# **A High Performance with Diverse Communication Interfaces Servo Drive**

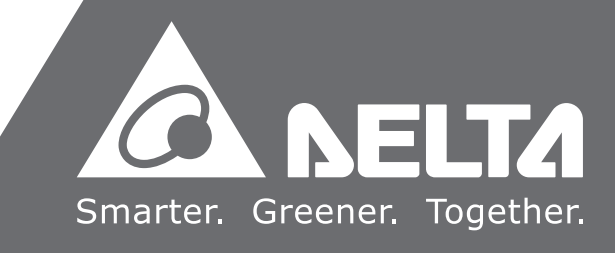

*ASDA-A2R*  **A High Performance with Diverse Communication Interfaces Servo Drive**  $\blacktriangleright$ nterf SDA-A2 I  $\equiv$  $\Omega$  $\overline{\mathbf{J}}$  $\overline{\mathbf{v}}$  $\overline{\Omega}$  $\overline{\mathbf{U}}$  $\overline{S}$  $\ddot{\bm{\lambda}}$  $\mathbf 0$  $\overline{\phantom{a}}$  $\boldsymbol{\omega}$ **Series User Manual**  $\boldsymbol{\omega}$  $\overline{\mathbf{O}}$  $\overline{\mathbf{P}}$  $\overline{\mathbf{P}}$  $\overline{\phantom{a}}$ 3  $\overline{\mathbf{D}}$  $\blacktriangleleft$  $\overline{\mathbf{O}}$  $\boldsymbol{\omega}$  $\boldsymbol{\omega}$  $\overline{\phantom{0}}$  $\overline{D}$ S<br>C  $\overline{O}$  $\mathbf 0$  $\ddot{\mathbf{p}}$  $\overline{\textbf{C}}$  $\sum_{i=1}^{n}$  $\overline{O}$ Manua  $\rightarrow$  $\overline{\mathbf{J}}$  $\overline{\mathbf{C}}$ **IVELS** 

 $\ddot{\textbf{O}}$ 

 $\bigcirc$ 

OMMM

 $\blacksquare$ 

**INIC** 

 $\boldsymbol{\omega}$  $\bar{\mathbf{r}}$ 

SU

*ASDA-A2R* **Series User Manual**

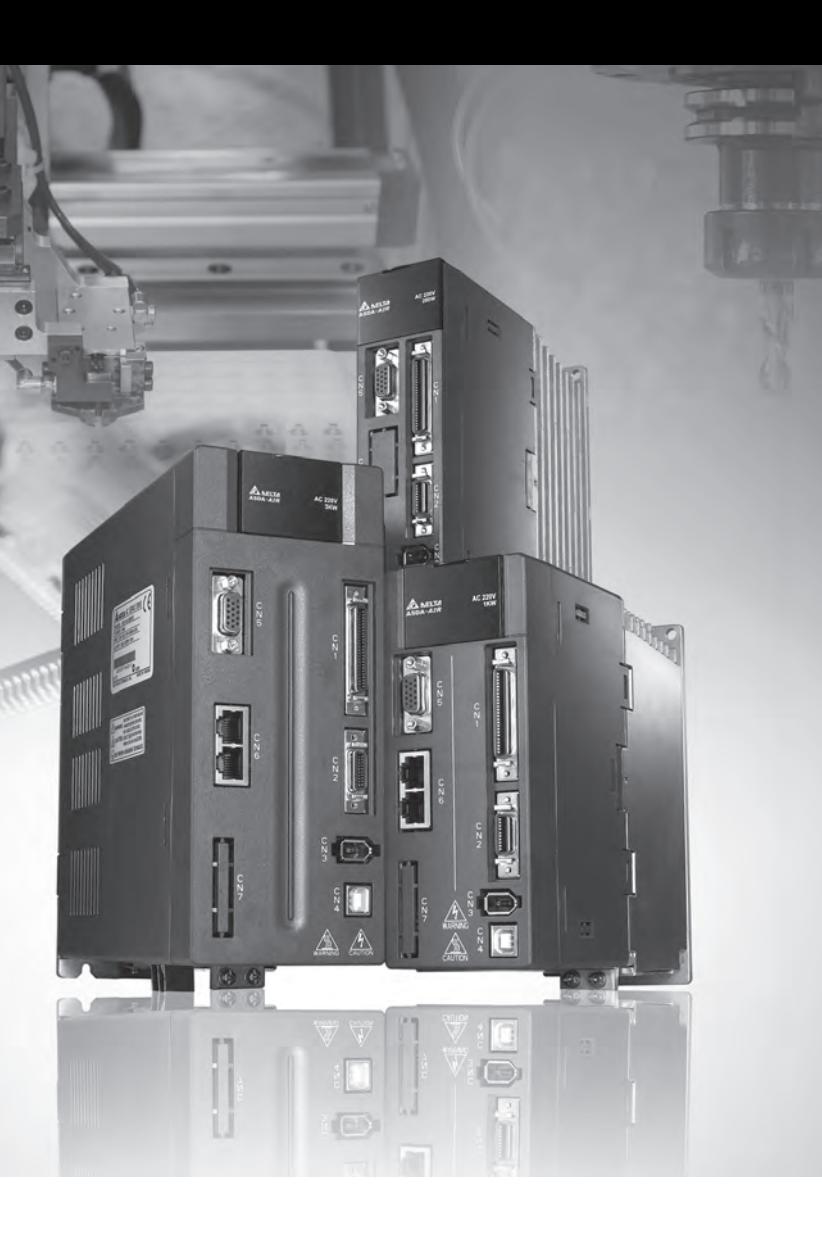

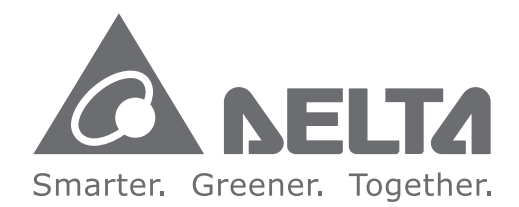

#### **Industrial Automation Headquarters**

**Delta Electronics, Inc.**  Taoyuan Technology Center No.18, Xinglong Rd., Taoyuan City, Taoyuan County 33068, Taiwan TEL: 886-3-362-6301 / FAX: 886-3-371-6301

#### **Asia**

**Delta Electronics (Jiangsu) Ltd.** Wujiang Plant 3 1688 Jiangxing East Road, Wujiang Economic Development Zone Wujiang City, Jiang Su Province, P.R.C. 215200 TEL: 86-512-6340-3008 / FAX: 86-769-6340-7290

**Delta Greentech (China) Co., Ltd.** 238 Min-Xia Road, Pudong District, ShangHai, P.R.C. 201209 TEL: 86-21-58635678 / FAX: 86-21-58630003

**Delta Electronics (Japan), Inc.** Tokyo Office 2-1-14 Minato-ku Shibadaimon, Tokyo 105-0012, Japan TEL: 81-3-5733-1111 / FAX: 81-3-5733-1211

**Delta Electronics (Korea), Inc.** 1511, Byucksan Digital Valley 6-cha, Gasan-dong, Geumcheon-gu, Seoul, Korea, 153-704 TEL: 82-2-515-5303 / FAX: 82-2-515-5302

**Delta Electronics Int'l (S) Pte Ltd.** 4 Kaki Bukit Ave 1, #05-05, Singapore 417939 TEL: 65-6747-5155 / FAX: 65-6744-9228

**Delta Electronics (India) Pvt. Ltd.** Plot No 43 Sector 35, HSIIDC Gurgaon, PIN 122001, Haryana, India TEL : 91-124-4874900 / FAX : 91-124-4874945

**Americas Delta Products Corporation (USA)** Raleigh Office P.O. Box 12173,5101 Davis Drive, Research Triangle Park, NC 27709, U.S.A. TEL: 1-919-767-3800 / FAX: 1-919-767-8080

**Delta Greentech (Brasil) S.A.** Sao Paulo Office Rua Itapeva, 26 - 3° andar Edificio Itapeva One-Bela Vista 01332-000-São Paulo-SP-Brazil TEL: 55 11 3568-3855 / FAX: 55 11 3568-3865

#### **Europe**

**Deltronics (The Netherlands) B.V.** Eindhoven Office De Witbogt 15, 5652 AG Eindhoven, The Netherlands TEL: 31-40-2592850 / FAX: 31-40-2592851

\*We reserve the right to change the information in this manual without prior notice.

DELTA\_IA-ASDA-A2R\_UM\_EN\_20141219 (V2.0)

# **Preface**

Thank you for purchasing ASDA-A2R. This user manual provides the related information of ASDA-A2R series servo drive and ECMA, ECML series servo motors. This manual includes:

- **•** Installation and inspection of servo drive and servo motor
- The configuration of servo drive
- Procedures of trial run
- Control function and adjustment methods of servo drive
- Parameters
- Communication protocol
- Maintenance and inspections
- **•** Troubleshooting

This manual addresses personnel with the following qualifications:

- Servo system designers
- **•** Installation or wiring personnel
- **•** Trial and tuning personnel
- Maintenance and inspection personnel

Before using the product, please read through this manual carefully in order to ensure the correct use of the product. In addition, please place this manual safely for quick reference whenever is needed. Please follow the rules below if you have not finished reading this manual yet.

- No water, corrosive gas and inflammable gas are allowed in installation environment.
- Three-phase power is prohibited to connect to U, V and W connector when wiring. It is possible to damage the servo drive.
- Ground is a must.
- Do not disconnect the servo drive, motor or change the wiring when connecting to the power.
- Be ensured that the emergency stop can be activated anytime before connecting to the power and operation.
- Do not touch the heat sink to avoid scald before connecting to the power and operation.

If you have any enquiry, please contact the distributors or DEALTA customer service center.

### **Safety Precautions**

ASDA-A2R series is the high resolution and open type servo drive. It should be installed in a shielded control box during operation. This servo drive uses precise feedback control and the digital signal processor with high-speed calculation function to control the current output which generated by IGBT so as to operate three-phase permanent magnet synchronous motors (PMSM) and to achieve precise positioning.

ASDA-A2R is applicable on industrial application and is suggested to be installed in the panel-board of the user manual. (Servo drives, wire rod and motors all should be installed in the environment which complies with the minimum requirement of UL Level 1.)

Pay special attention to the following safety precautions anytime during inspection, installation, wiring, operation and examination.

The symbol of **danger**, **warning** and **stop** represent:

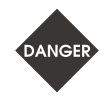

It indicates the potential hazards. It is possible to cause severe injury or fatal harm if not follow the instructions.

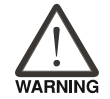

It indicates the potential hazards. It is possible to cause minor injury or lead to serious damage of the product or even malfunction if not follow the instructions.

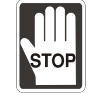

It indicates the absolute prohibited activity. It is possible to damage the product or cannot be used due to malfunction if not follow the instructions.

#### **Inspection**

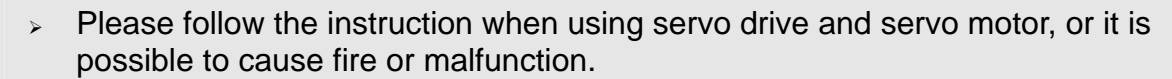

#### **Installation**

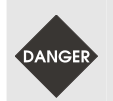

DANGEL

 It is prohibited to expose the product with the environment which containing water, corrosive gas, inflammable gas, etc. Or it is possible to cause electric shock or fire.

#### **Wiring**

.<br>DANGEI

- $\triangleright$  Please connect the ground terminal to class-3 ground system (under 100 Ω), poor grounding may result in electric shock or fire.
- $\triangleright$  Do not connect the three-phase source to the motor output terminal U, V and W. Or it is possible to cause personnel injury or fire.
- Please tighten the screws of the power and motor output terminal. Or it is possible to cause fire.
- Please connect wiring according to the wire rod in order to prevent any danger.

#### **Operation**

 Before the operation, please change the parameter setting value according to the needs. If it is not adjusted to the correct setting value, it is possible to lead to malfunction of the machine or the operation might out of control.

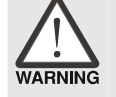

- Before the machine starts to operate, please be ensured the emergency stop can be activated anytime.
- $\triangleright$  When power on, please make sure the motor shaft stands still and will not operate because of mechanical inertia or other causes.

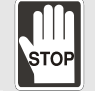

- During the operation, it is prohibited to touch any rotating motor parts. Or it is possible to cause personnel injury.
- In order to prevent any accident, please separate the couplings and belts of the machine and isolate them. Then conduct the initial trial run.
- $\triangleright$  If users fail to operate the machine properly after the servo motor connects to the equipments, it would cause the damage of the equipments and lead to the personnel injury.
- In order to prevent the danger, it is strongly recommended to check if the motor can operate normally without load first. Then, operate the motor with load.
- Do not touch the heat sink of the servo drive. Or it is possible to cause scald due to the high temperature.

#### **Maintenance and Inspection**

- $\triangleright$  It is prohibited to touch the internal parts of the servo drive and servo motor. Or it is possible to cause electric shock.
- $\rightarrow$  It is prohibited to disassemble the panel of the servo drive when turning on the power. Or it is possible to cause electric shock.
- Do not touch the ground terminal within 10 minutes after turning off the power. Or the residual voltage may cause electric shock.
- Do not disassemble the motor. Or it is possible to cause electric shock or personnel injury.
- $\geq$  Do not change the wiring when the power is on. Or it is possible to cause electric shock or personnel injury.
- $\triangleright$  Only the qualified electrical and electronics professionals can install, wire and maintain the servo drive and servo motor.

#### **Main Circuit Wiring**

 $\ge$  Do not put the power cable and the encoder cable in the same channel and bond them together. Please separate the power cable and the encoder cable for at least 30 centimeters (= 11.8 inches) when wiring.

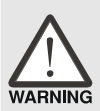

- Please use stranded wires and multi-core shielded-pair wires for the encoder cables and encoder PG feedback cables. The maximum length of command input cable is 3 meters  $(= 9.84 \text{ feet})$  and the maximum length of PG feedback cable is 20 meters  $(= 65.62 \text{ feet})$ .
- $\geq$  The high voltage might remain in the servo motor even when the power is off. Do not touch the power terminal temporally (at least 10 minutes). Please conduct the inspection not until the indicator light, **CHARGE** is off.

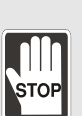

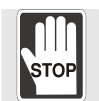

 $\geq$  Do not turn the power on and off too often. If continuous power on and off is needed, please be ensured the interval is one minute at most.

#### **Terminal Wiring of the Main Circuit**

- $\triangleright$  When wiring, please disassemble the terminal socket from the servo drive.
- $\triangleright$  One terminal of the terminal socket for one electric wire only.

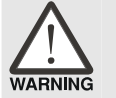

- $\triangleright$  When inserting the electric wires, do not connect the conductor to the adjacent wire.
- $\geq$  Before connecting to the power, please inspect and be ensured the wiring is correct.

**NOTE** If there is any difference of each version, please refer to DELTA's website (http://www.delta.com.tw/industrialautomation/) for the latest information.

### **Safety precautions when connecting to linear motor**

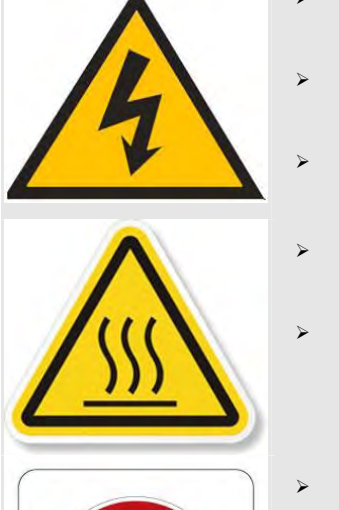

- $\geq$  Do not touch servo motor when the power is on. Or it is possible to cause electric shock.
- $\geqslant$  Do not touch the ground terminal within 10 minutes after turning off the power. Or the residual voltage may cause electric shock.
- Do not change the wiring when the power is on. Or it is possible to cause electric shock or personnel injury.
- $\triangleright$  Do not touch the motor during operation. Or it is possible to cause scald due to the high temperature.
- $\ge$  Do not touch the machine that just turned off, the residual temperature might cause scald.

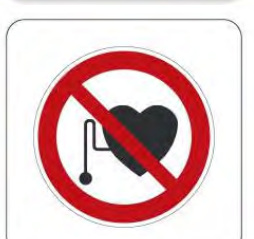

 $\geq$  Strong magnets! It can be harmful to pacemaker wearers and other with medical implants.

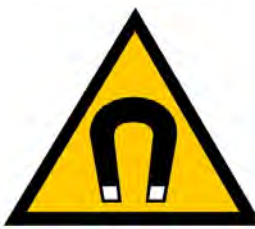

Caution, strong magnet field.

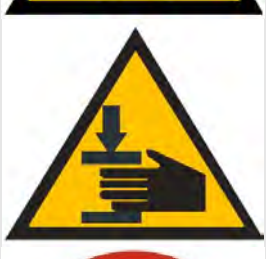

 $\triangleright$  Mechanical hazard! To avoid jammed during maintenance.

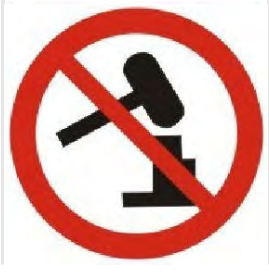

 $\geq$  Improper installation is prohibited, such as to knock, to cut off, to stamp on or to tighten incorrect mechanism.

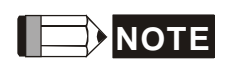

**NOTE** If there is any difference of each version, please refer to DELTA's website (http://www.delta.com.tw/industrialautomation/) for the latest information.

### **Chapter 1 Inspection and Model Explanation**

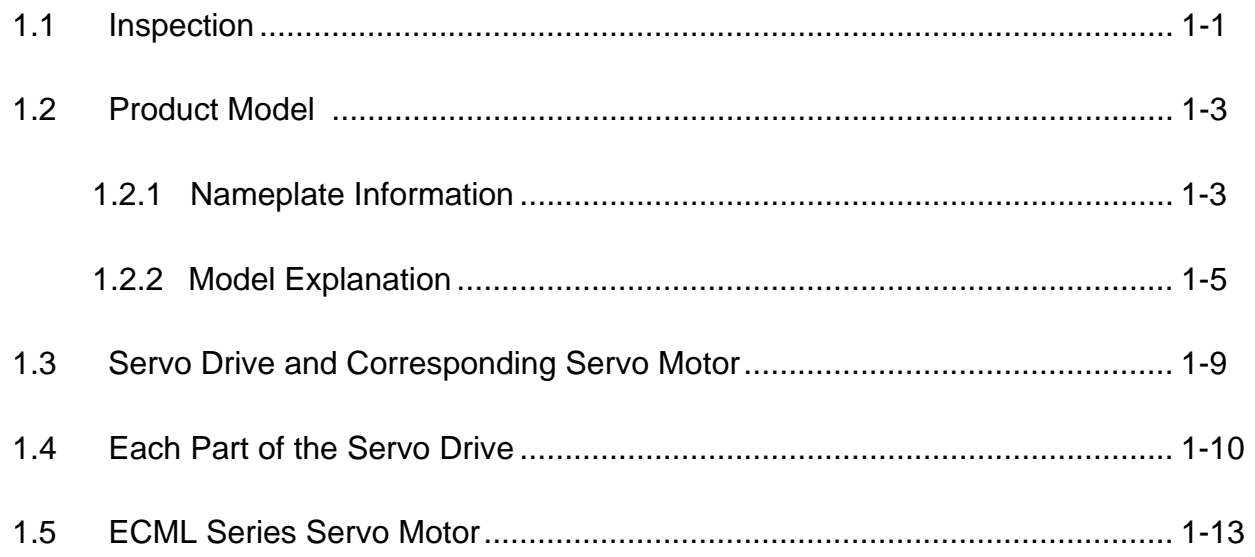

#### **[Chapter 2 Installation](#page-30-0)**

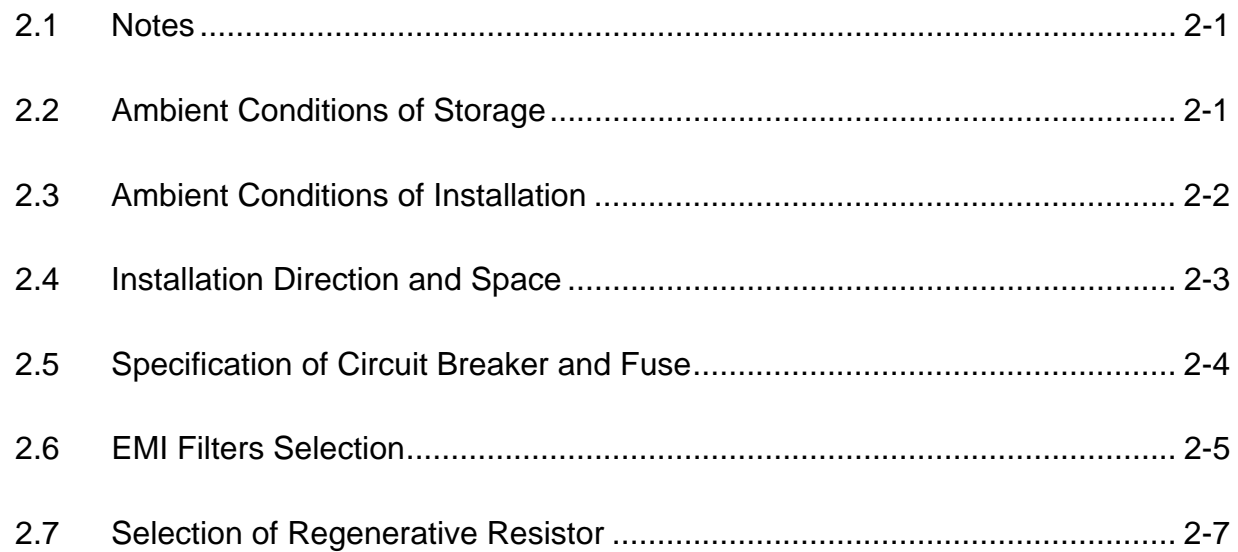

### **[Chapter 3 Wiring](#page-48-0)**

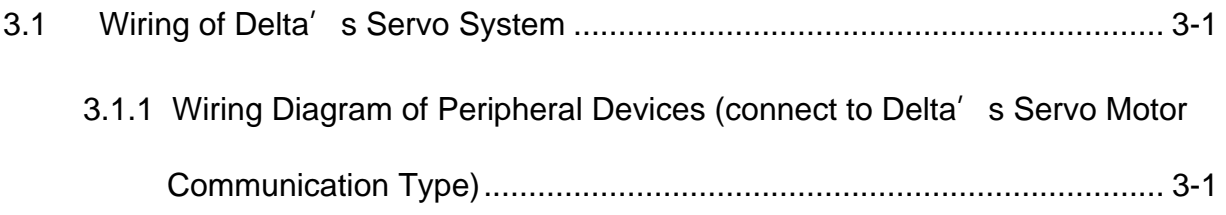

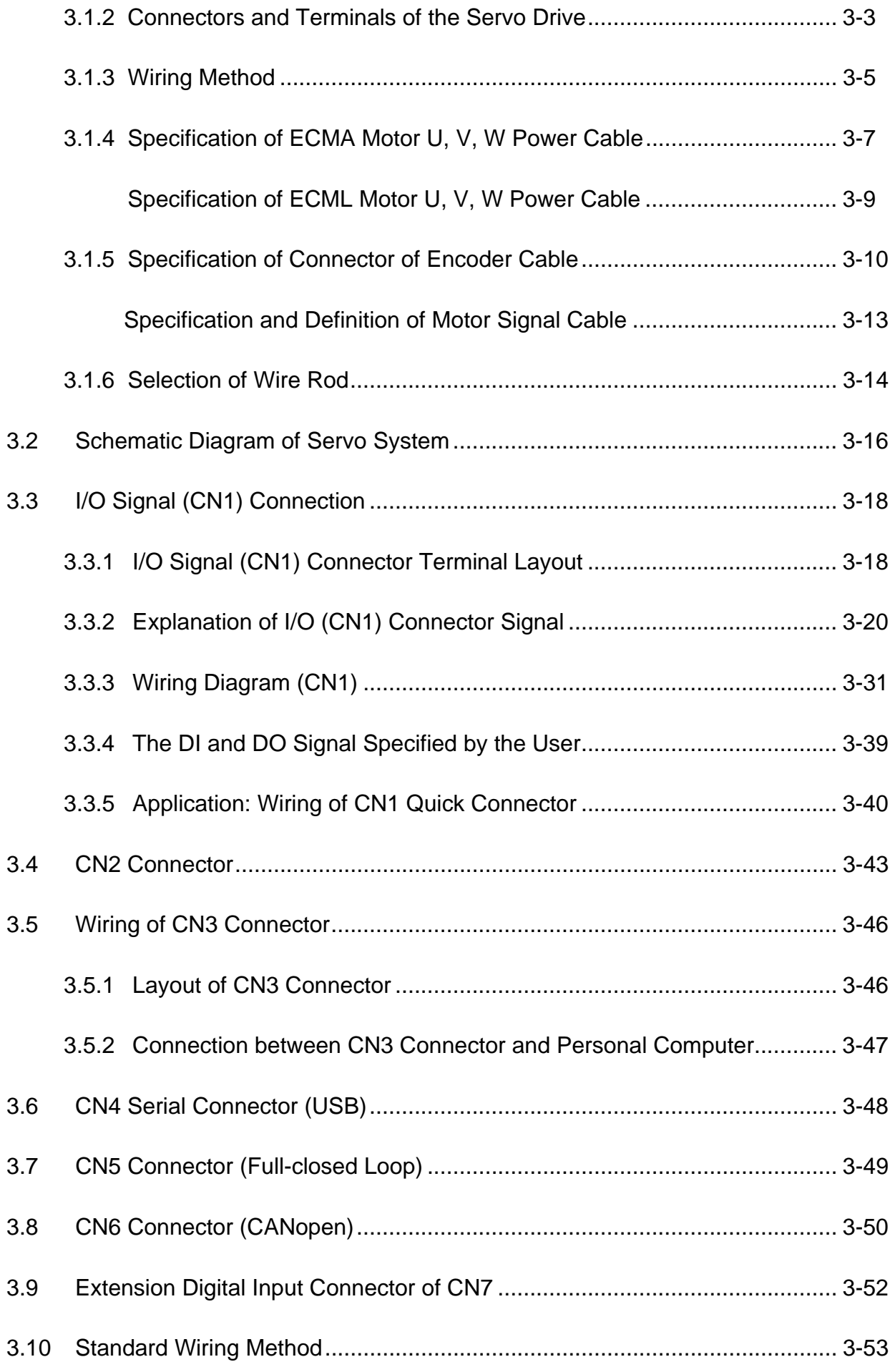

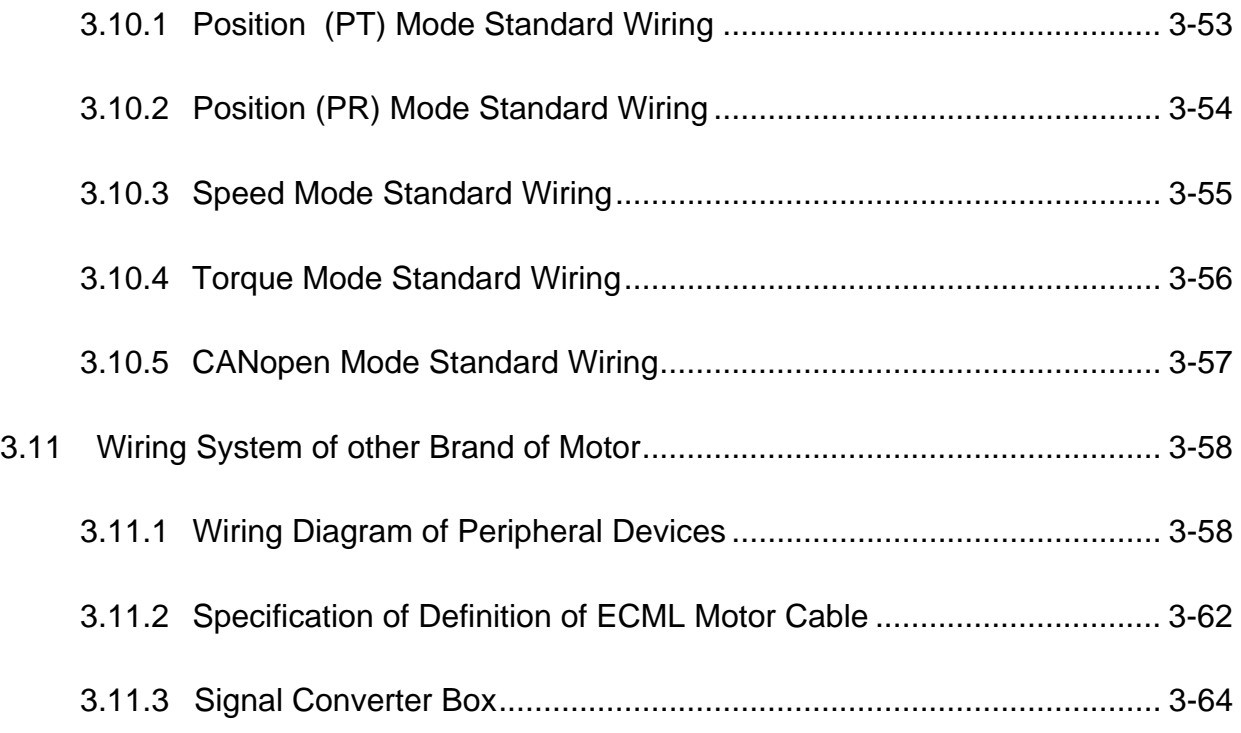

### **[Chapter 4 Panel Display and Operation](#page-116-0)**

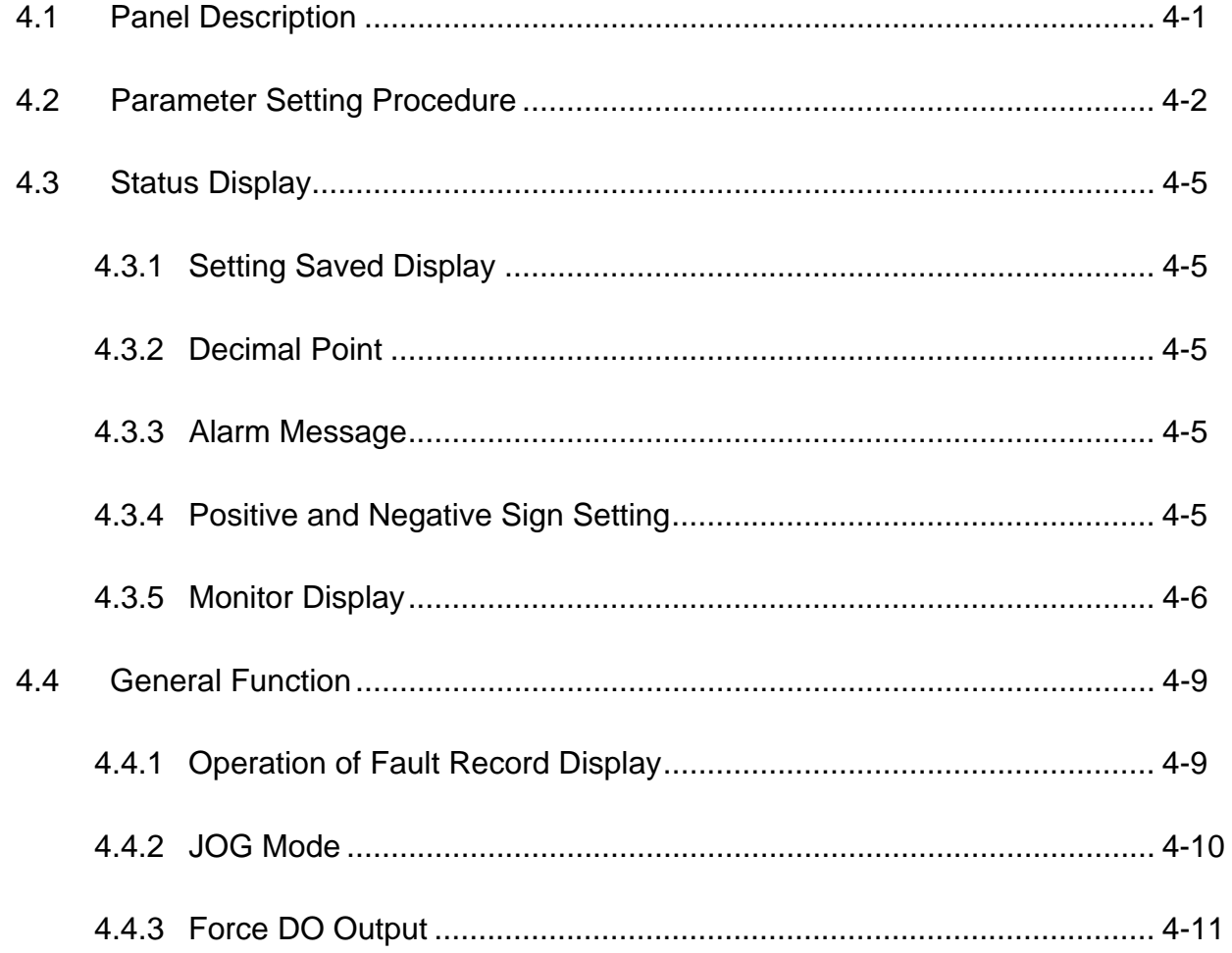

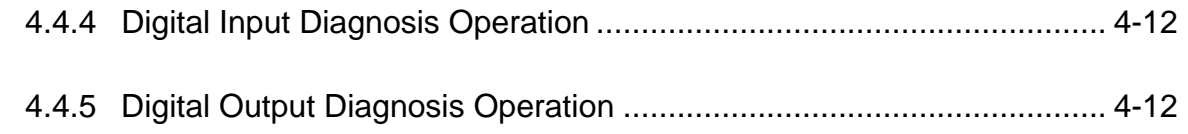

#### **Chapter 5 [Trial Operation and Tuning](#page-128-0)**

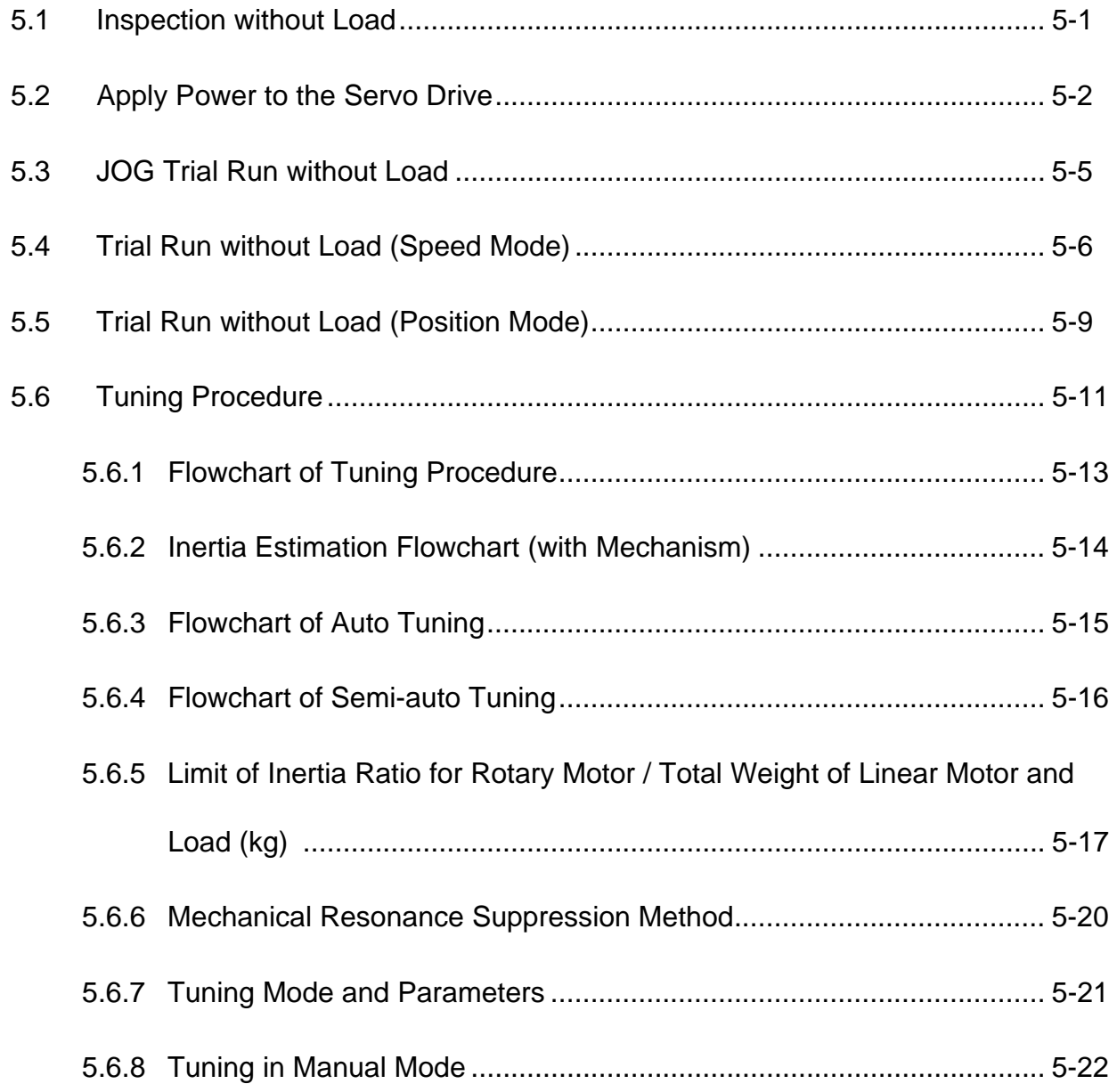

### **Chapter 6 [Control Mode and Operation](#page-152-0)**

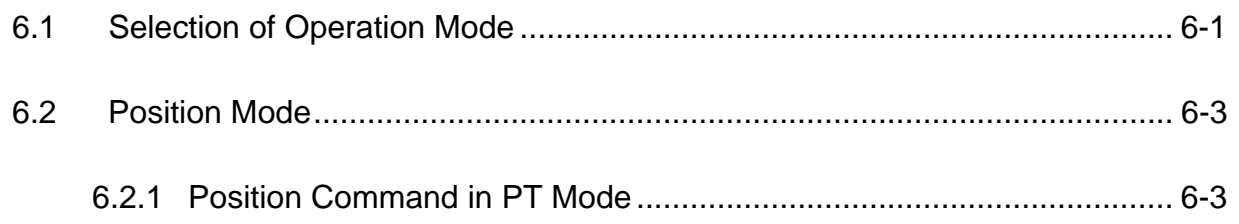

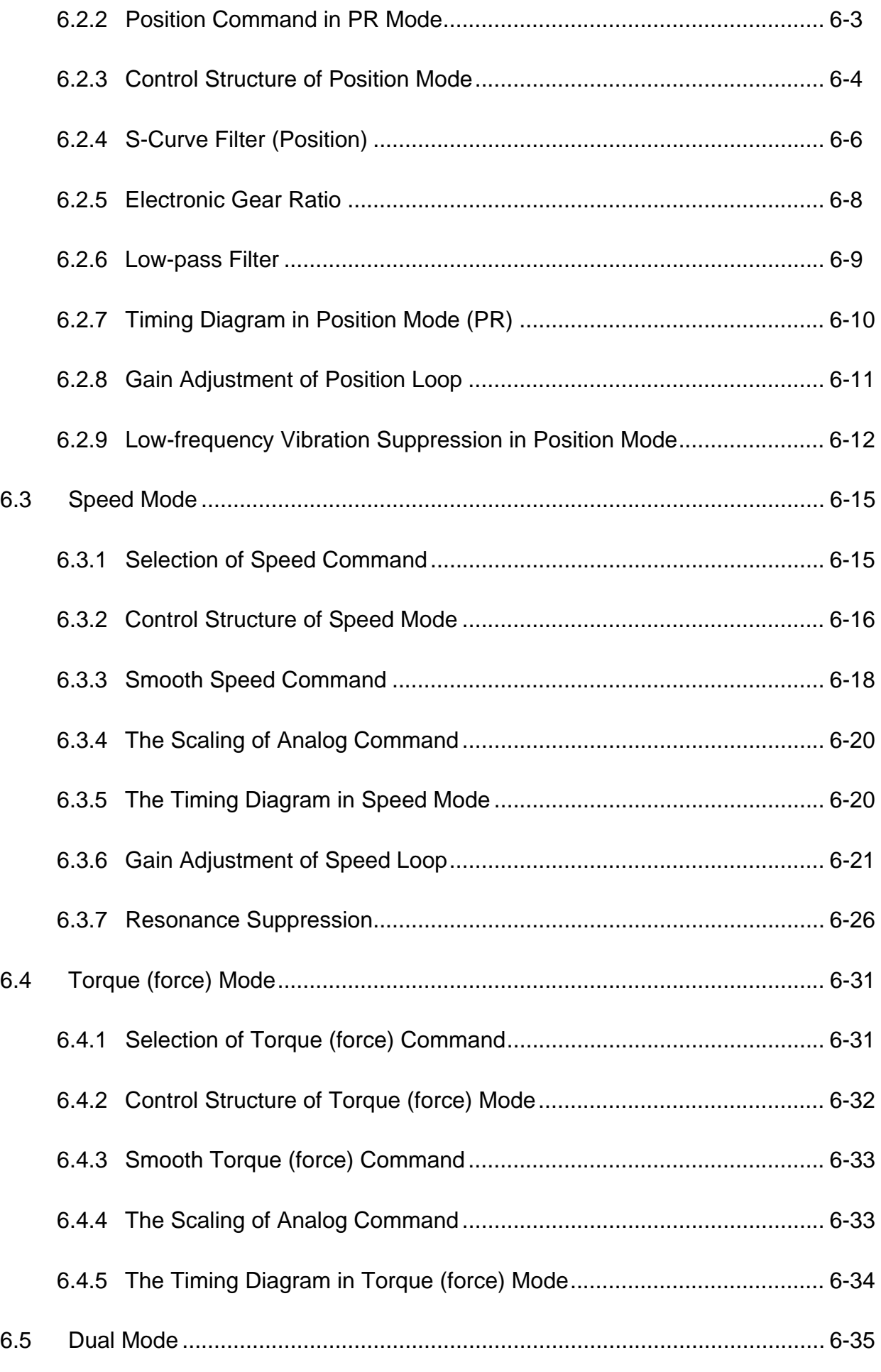

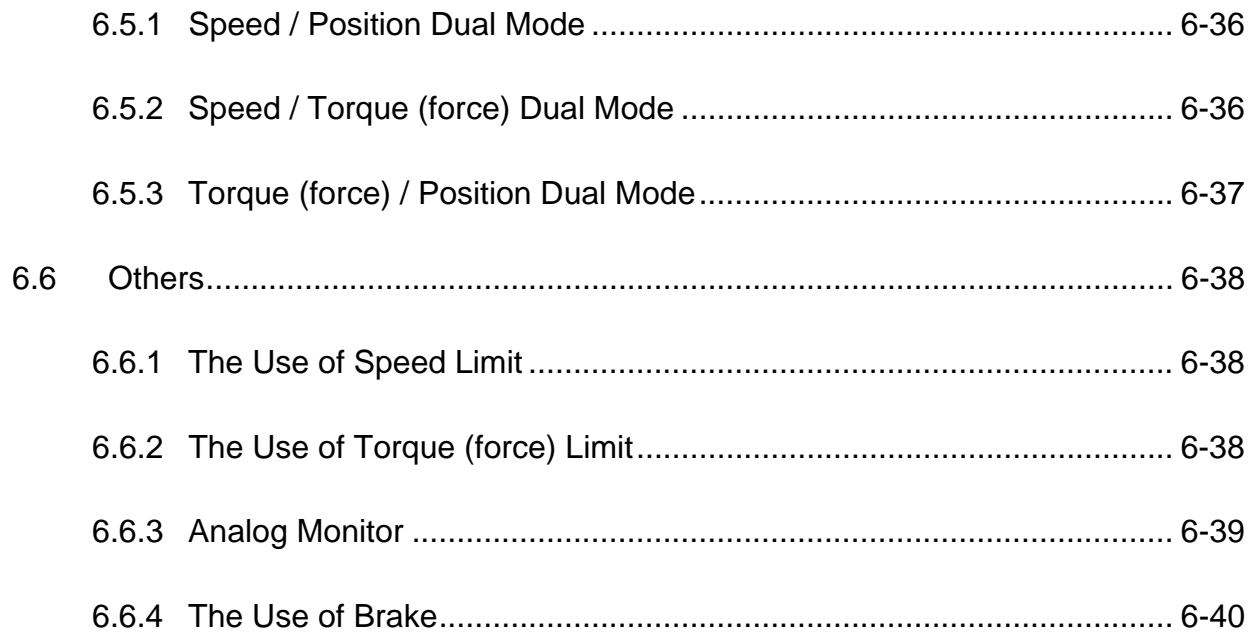

### **[Chapter 7 Motion Control](#page-194-0)**

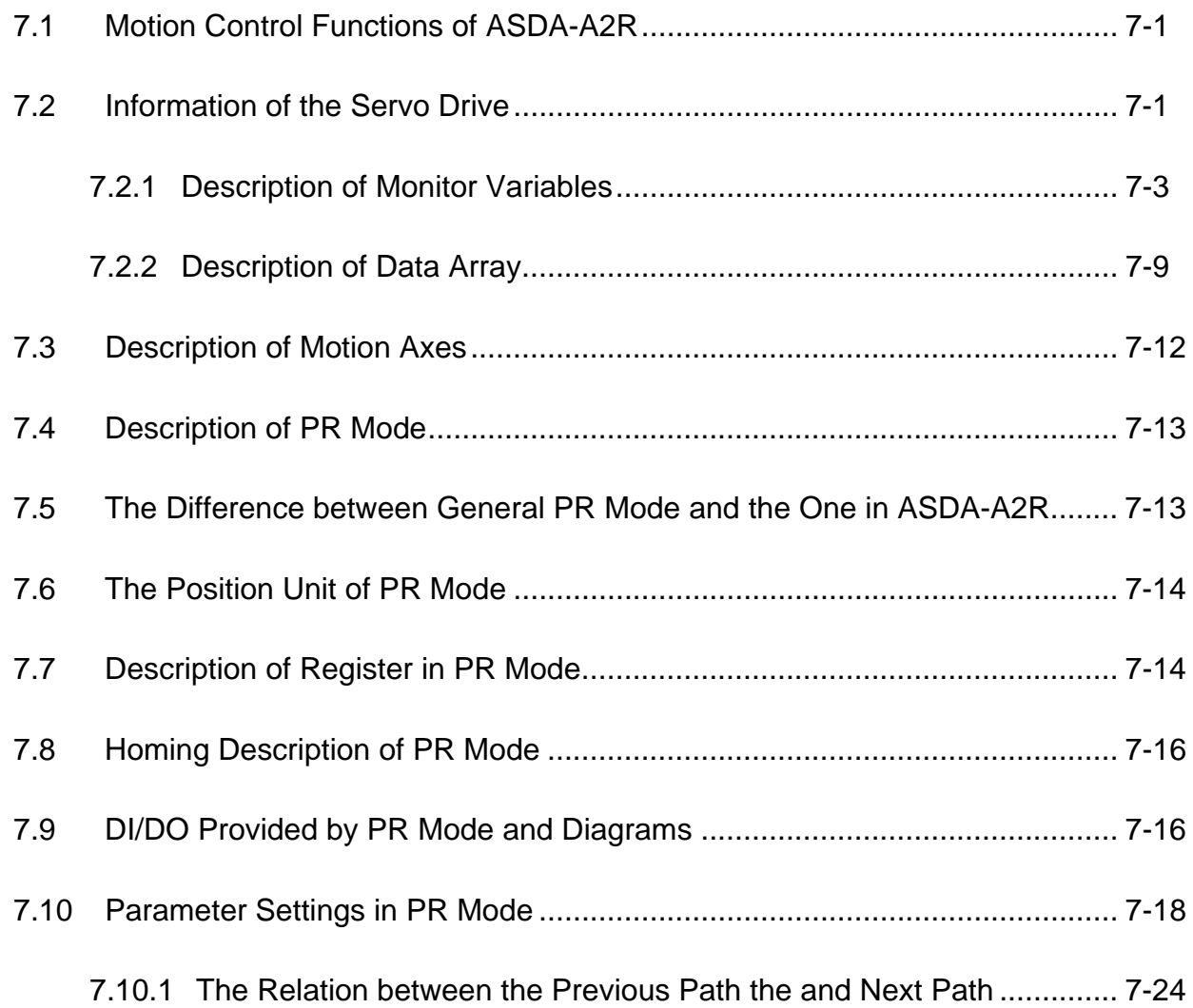

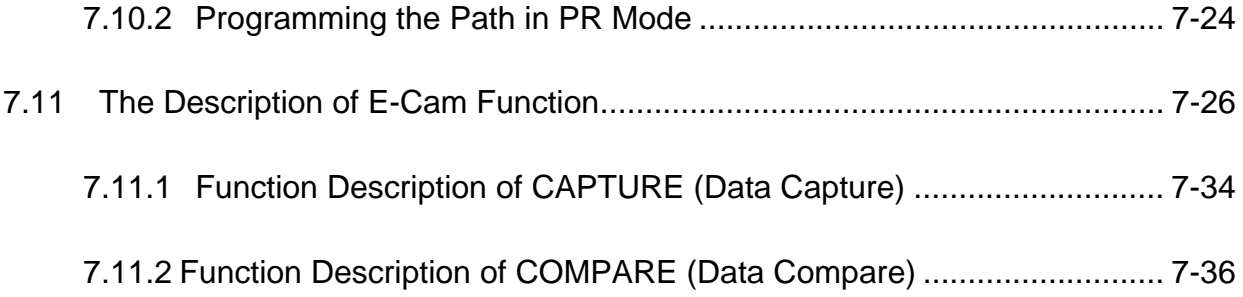

### **[Chapter 8 Parameters](#page-232-0)**

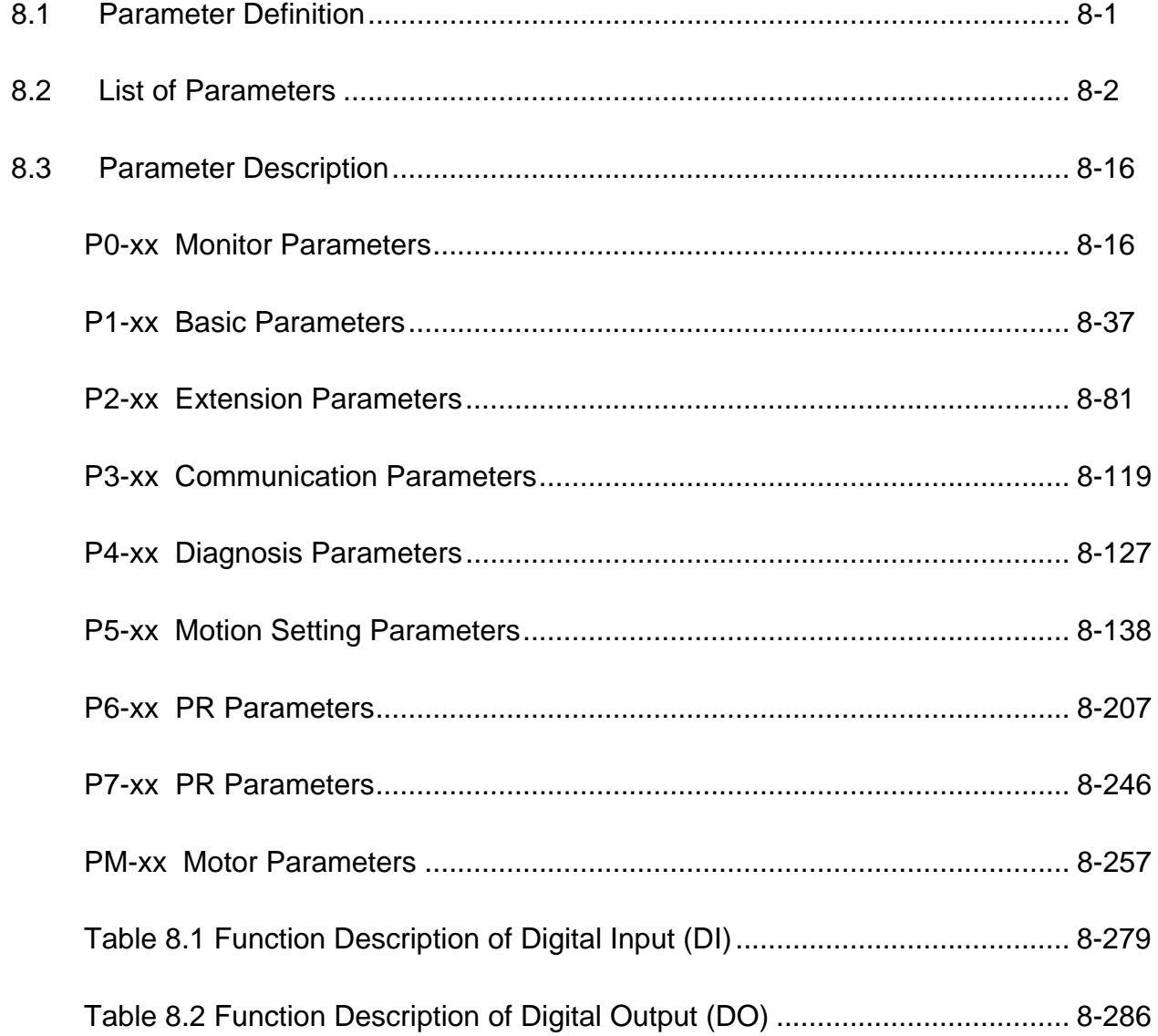

### **[Chapter 9 Communication](#page-524-0)**

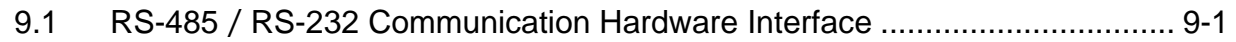

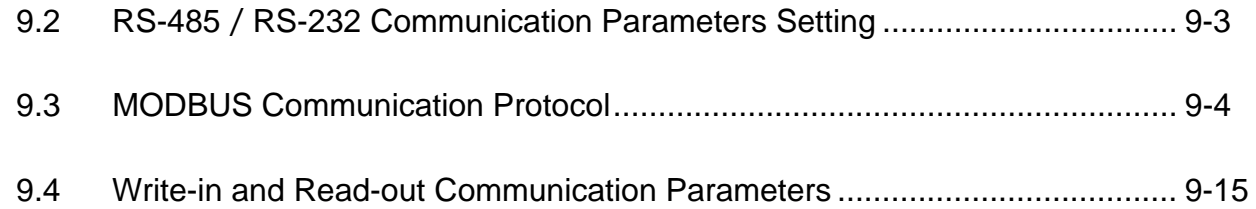

### **[Chapter 10 Toubleshooting](#page-540-0)**

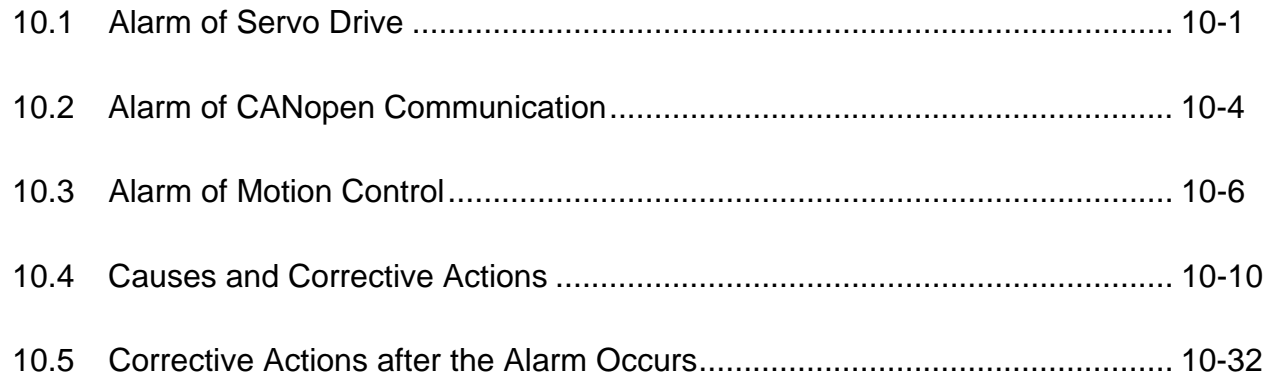

### **[Chapter 11 Specifications](#page-576-0)**

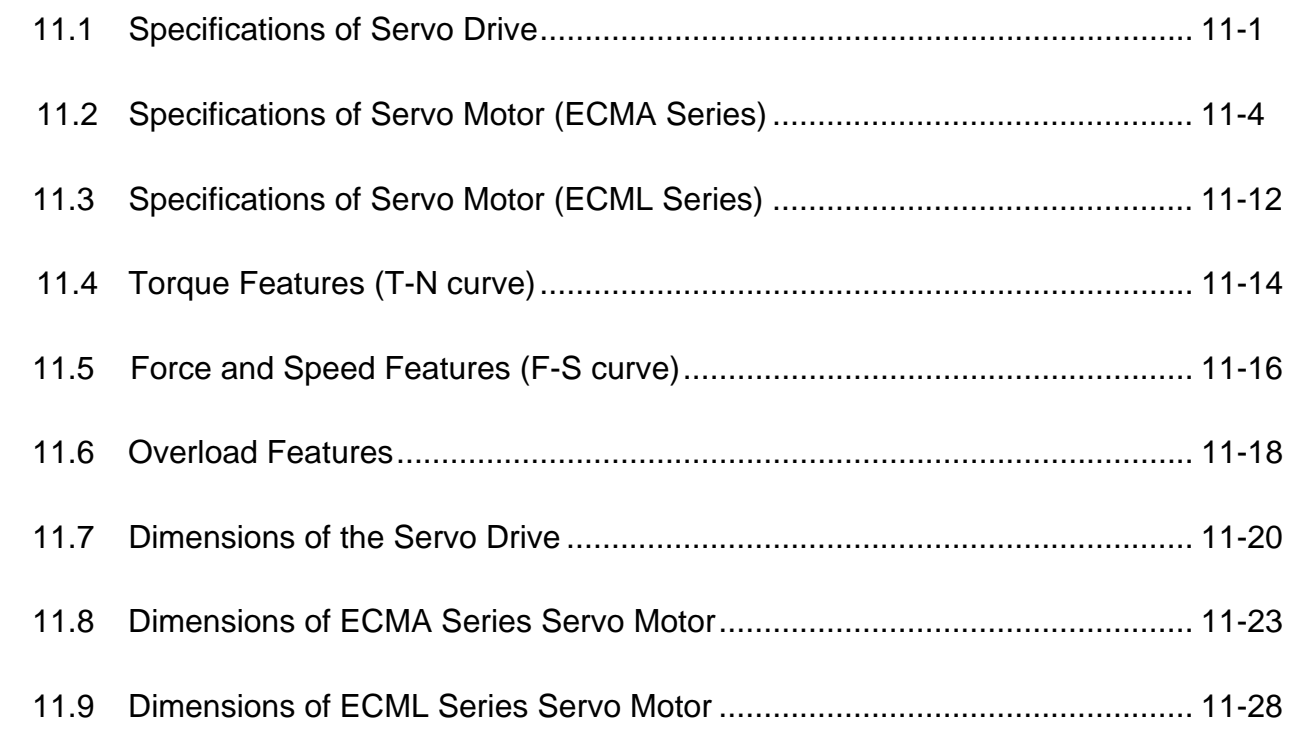

### **[Chapter 12 Setting of Motor Parameters](#page-606-0)**

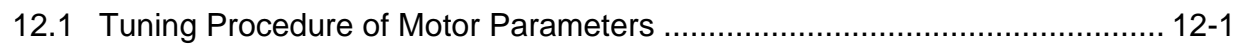

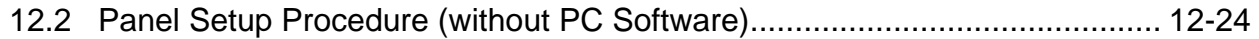

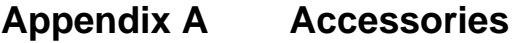

### **[Appendix B Maintenance and Inspection](#page-658-0)**

(This page is intentionally left blank.)

## <span id="page-16-0"></span>**Chapter 1 Inspection and Model Explanation**

### **1.1 Inspection**

In order to prevent the negligence during purchasing and delivery, please inspect the following items carefully.

- Please check if the product is what you have purchased: check the part number of the motor and the servo drive on the nameplate. Refer to the next page for the model explanation.
- Check if the motor shaft can rotate smoothly: Rotate the motor shaft by hand. If it can be rotated smoothly, it means the motor shaft is normal. However, it cannot be rotated by hand if the motor has an electromagnetic brake.
- Check if there is any damage shown on its appearance: visually check if there is any damage or scrape of the appearance.
- Check if there is any loose screw: If the screws are un-tightened or fall off.

If any of the above situations happens, please contact the distributors to solve the problems.

A complete and workable servo set should include:

- (1) A Servo drive and a servo motor
- (2) A UVW motor power cable, the U, V and W wires can connect to the socket attached by the servo drive and another side is the plug which could connect to the socket of the motor. And a green ground wire which should be locked to the ground terminal of the servo drive. (selective purchase)
- (3) An encoder cable which connects to the socket of the encoder. One side of it connects to CN2 servo drive and another side is the plug. (selective purchase)
- (4) Converter box. (selective purchase)
- (5) 26-PIN connecter for CN26 of converter box (selective purchase)
- (6) 50-PIN connector which is used in CN1 (3M analog product) (selective purchase)
- (7) 20-PIN connector which is used in CN2 (3M analog product) (selective purchase)
- (8) 6-PIN connector which is used in CN3 (IEEE 1394 analog product) and is for general communication (RS485) (selective purchase)
- (9) 4-PIN connector which used in CN4 (USB Type B product) (selective purchase)
- (10) RJ45 connector which used in CN6 and is for high-speed communication (selective purchase)
- (11) 7-PIN connector which used in CN7, for extension DI. (-U model) (selective purchase)
- (12) Servo drive power input:

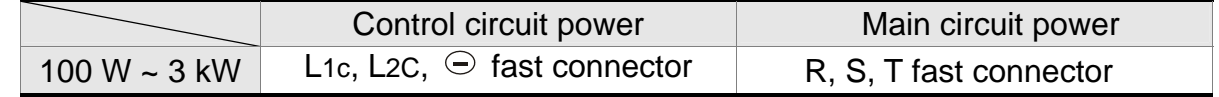

#### *Chapter 1 Inspection and Model Explanation ASDA-A2R Series*

- (13) 3-PIN fast connector (U, V, W)
- (14) 3-PIN fast connector  $(P \oplus, D, C)$
- (15) A plastic lever
- (16) A metal short-circuit chip
- (17) An installation manual

#### <span id="page-18-0"></span>**1.2 Product Model**

#### **1.2.1 Nameplate Information**

### ASDA-A2R Series Servo Drive

■ Nameplate Information

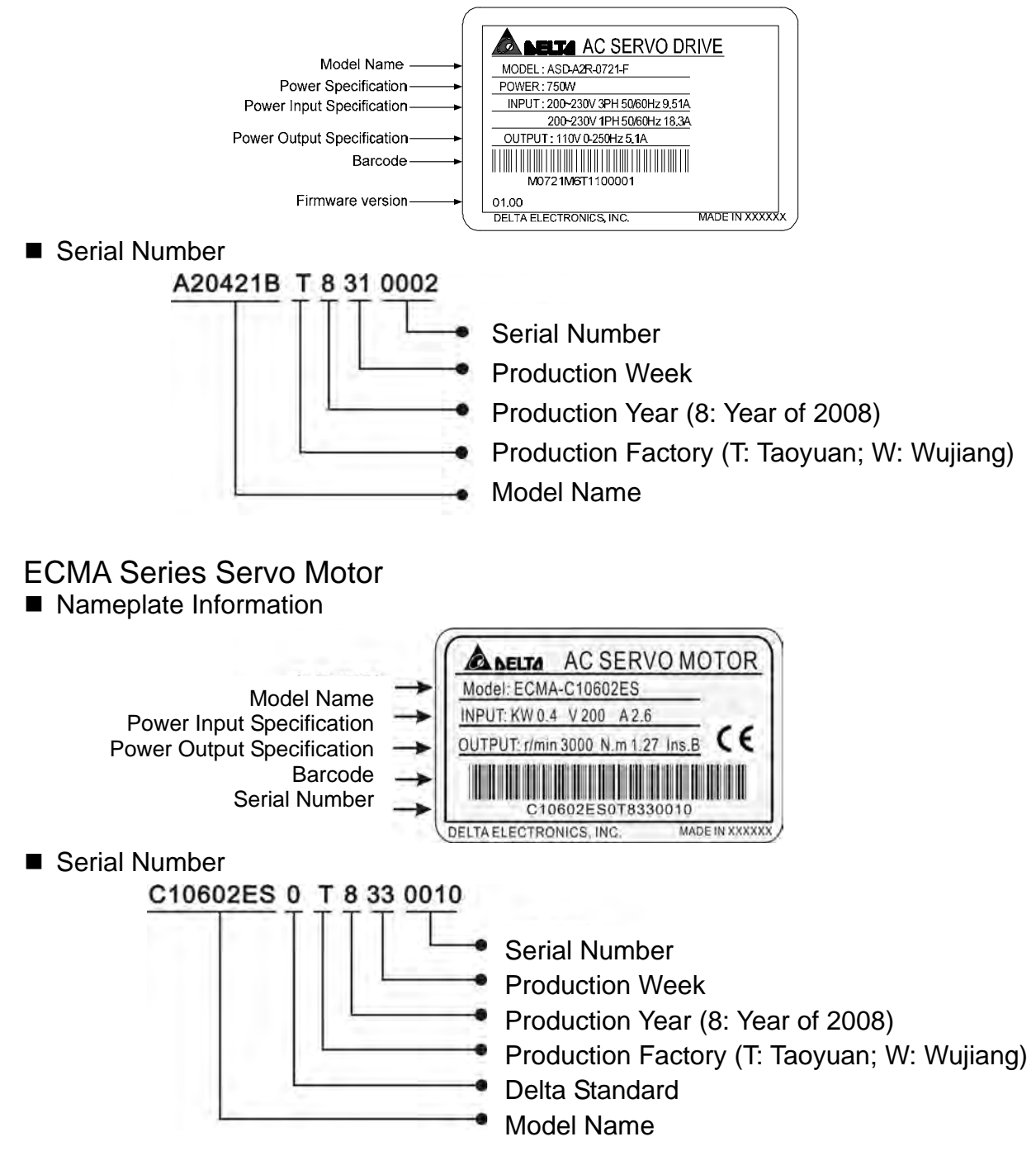

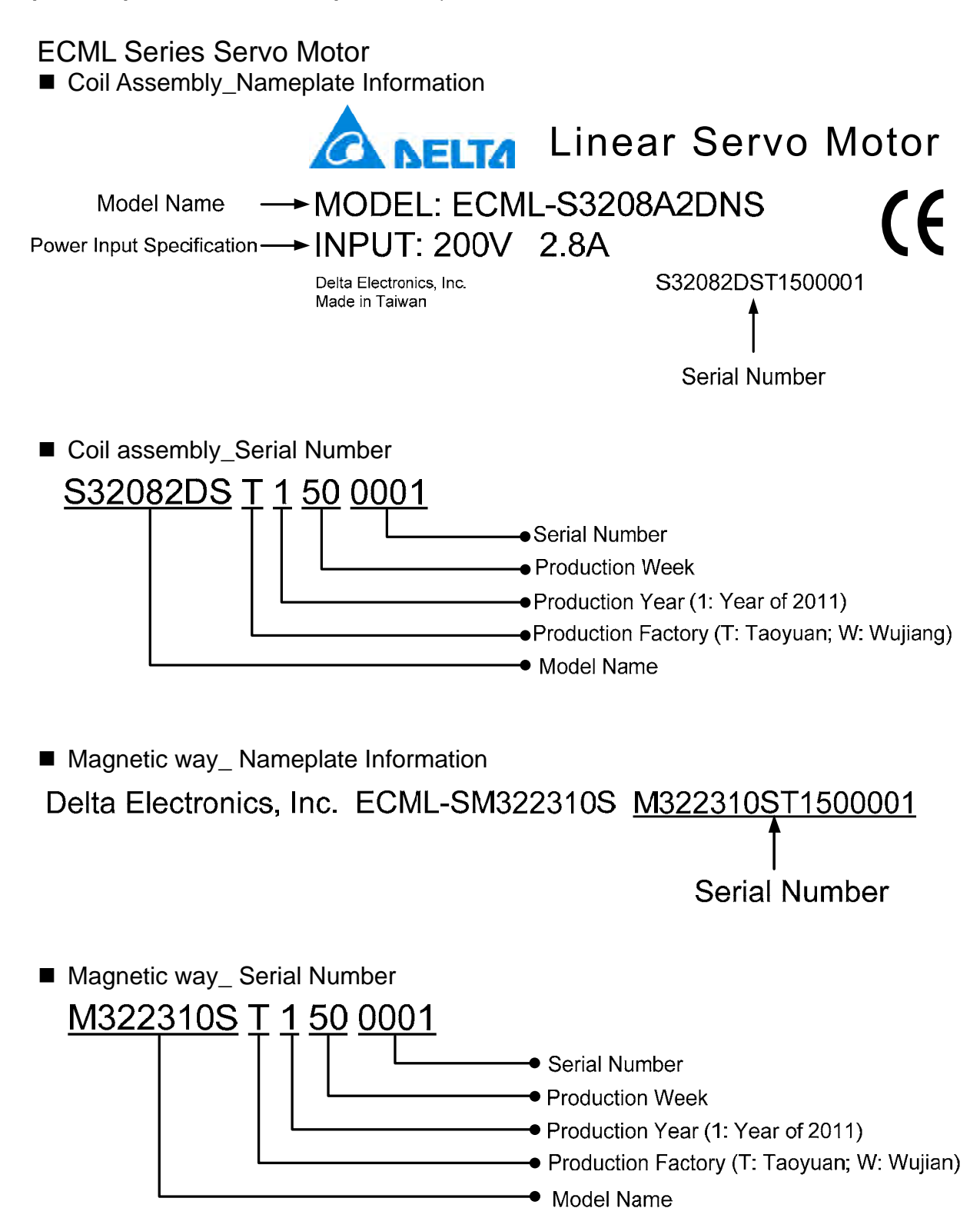

#### <span id="page-20-0"></span>**1.2.2 Model Explanation**

ASDA-A2R Series Servo Drive

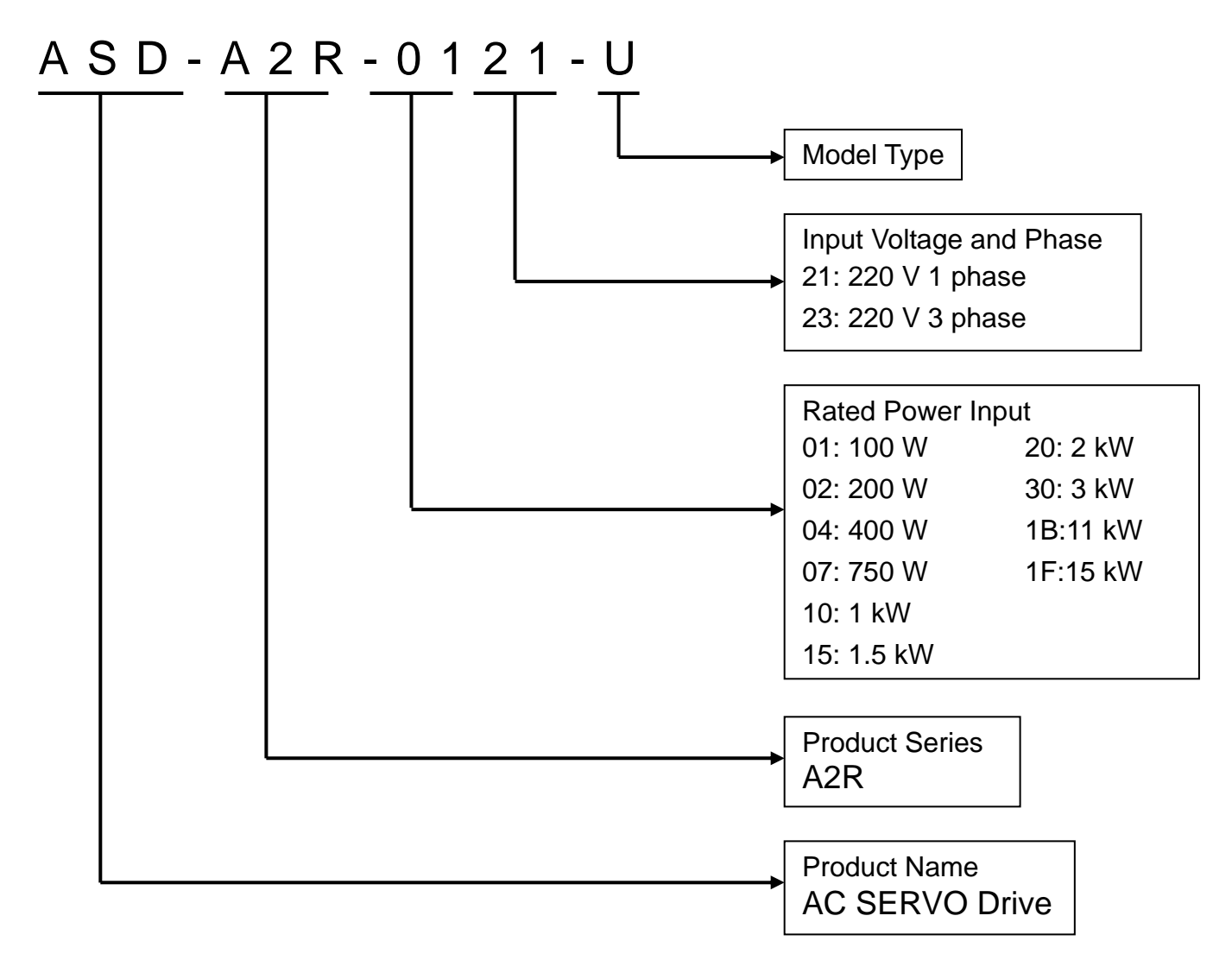

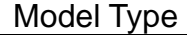

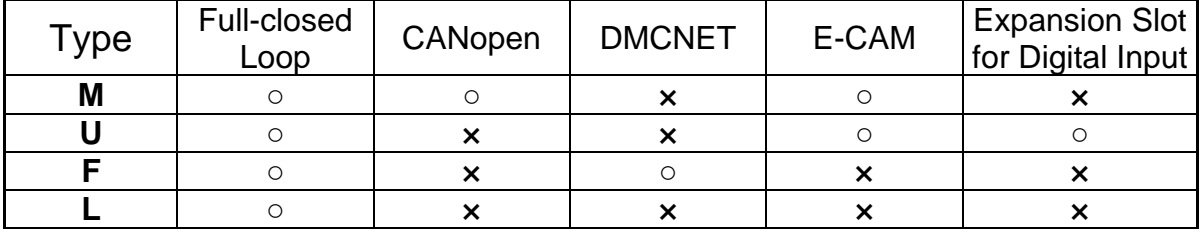

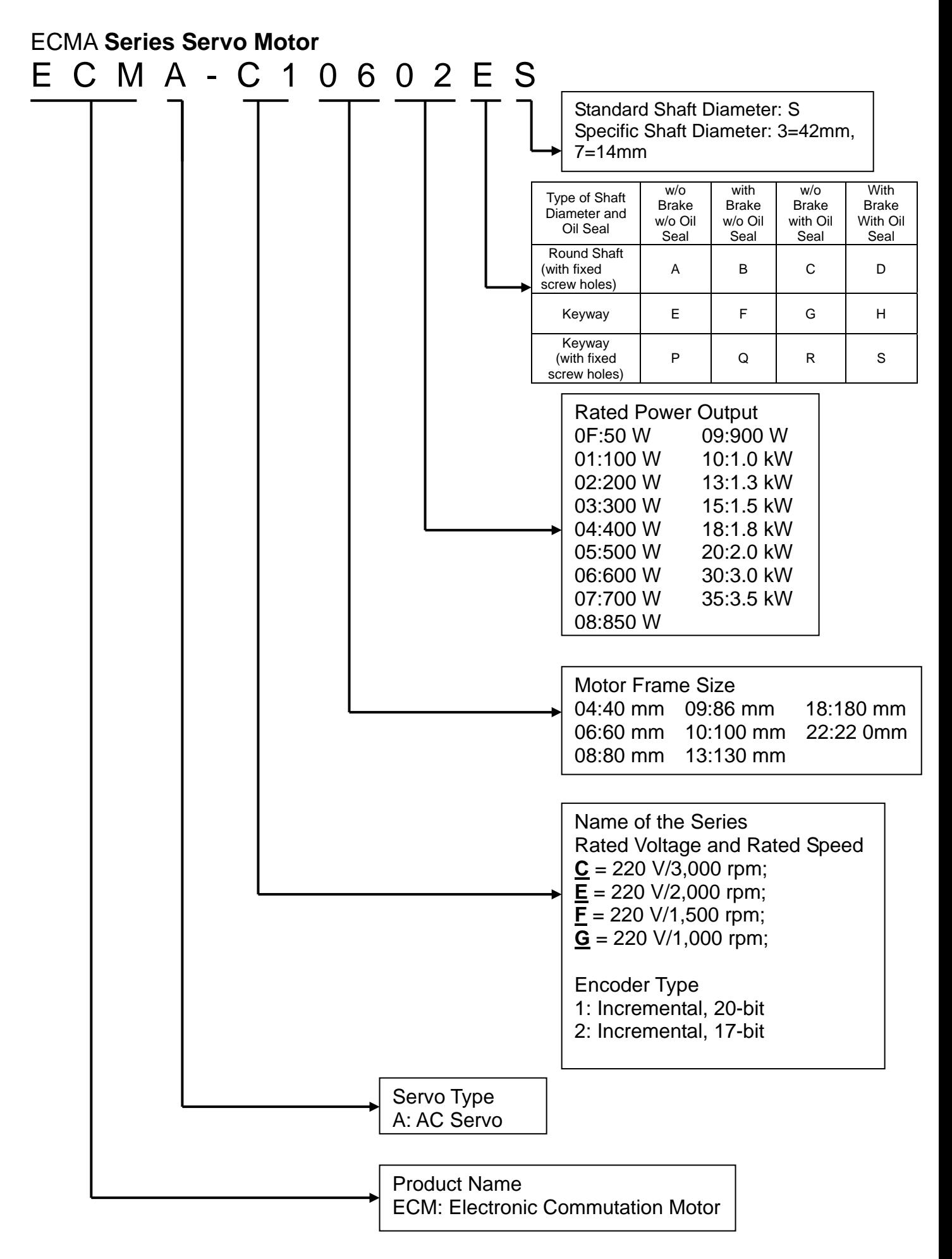

#### ECML **Series Servo Motor\_**Magnetic Way

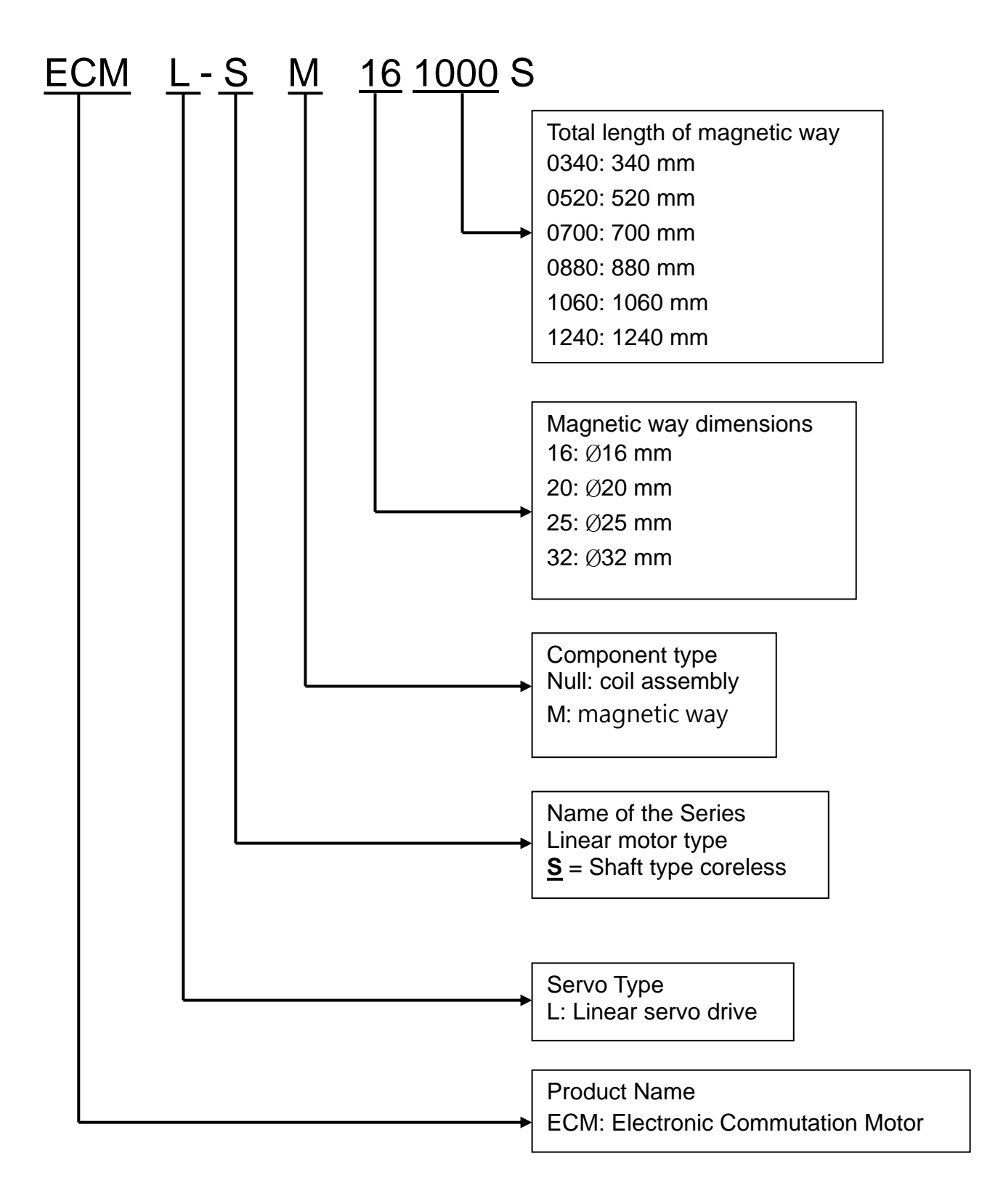

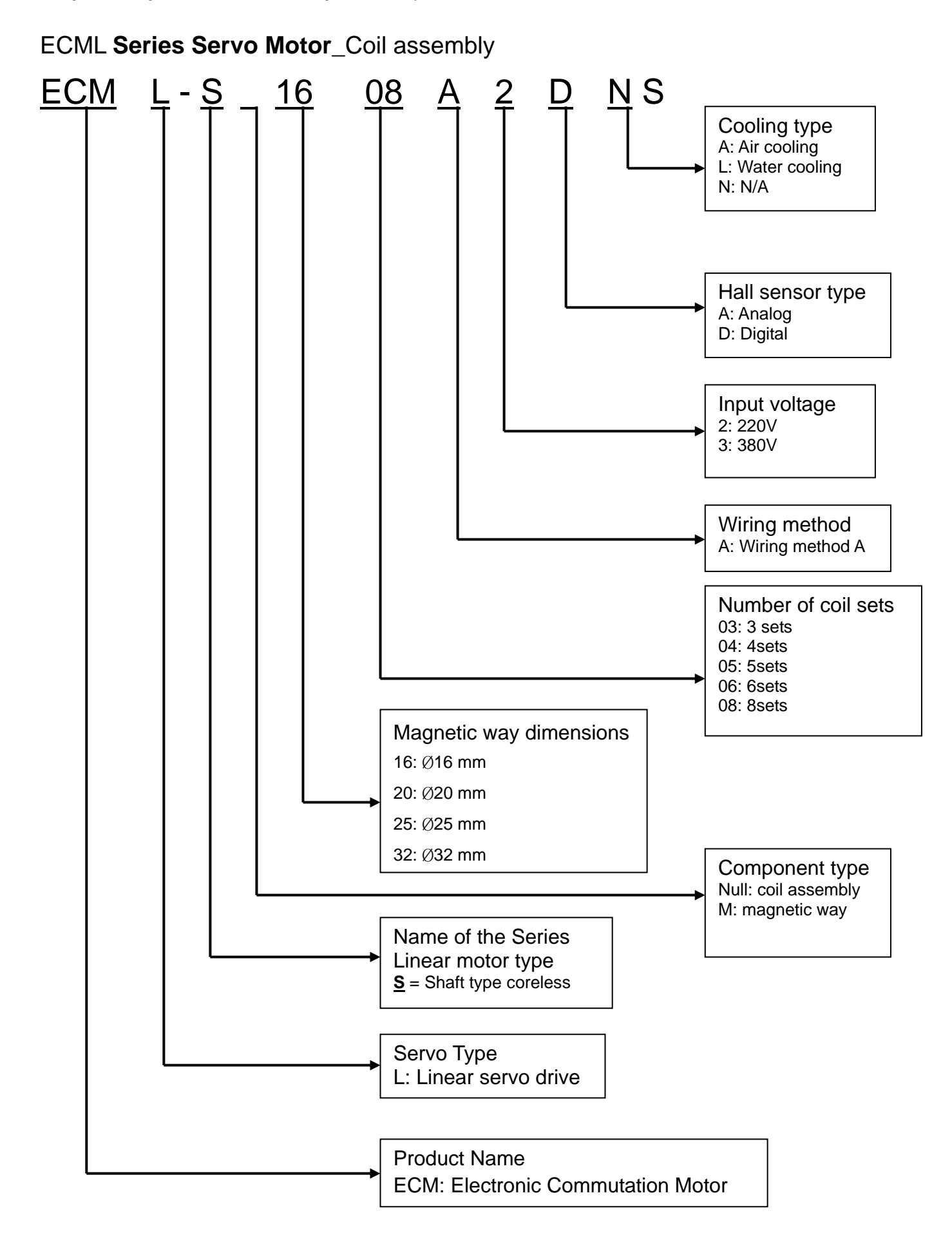

### <span id="page-24-0"></span>**1.3 Servo Drive and Corresponding Servo Motor**

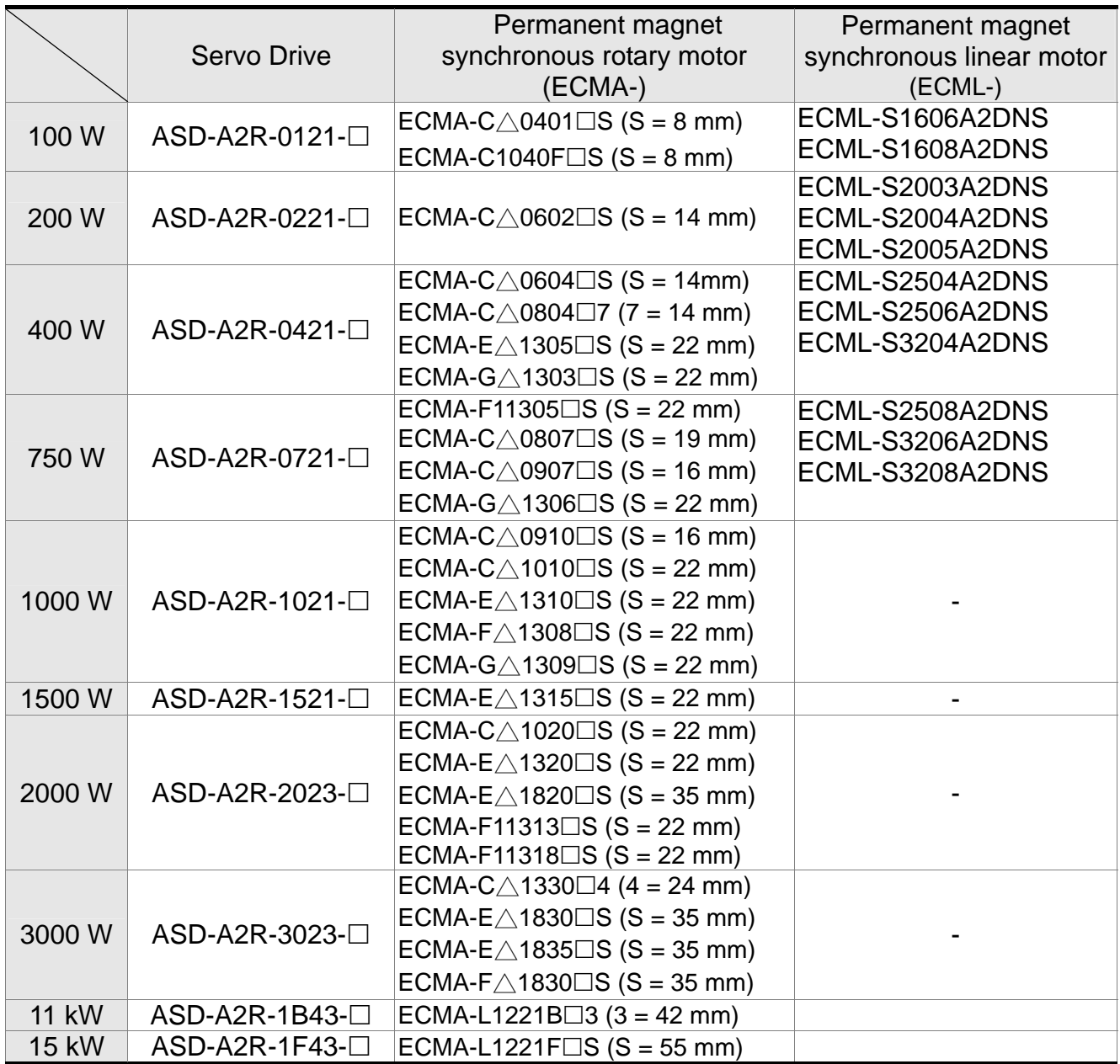

- **NOTE** 1) Box, ( $\square$ ) at the end of the model name of the servo drive represents the code of ASDA-A2R. Please refer to the type of purchasing product information.
	- 2) Box,  $(\triangle)$  in the model name of the servo motor represents the type of encoder.  $\triangle$ =1: incremental, 20-bit;  $\triangle$ =2: incremental, 17-bit;  $\triangle$ =A: absolute.
	- 3) Box,  $(\square)$  in the model name of the servo motor represents the type of brake or keyway / oil seal.

The above table shows the specification of servo drive which has triple rated current. If the user needs the servo drive which has six times of the rated current, please contact with distributors. For detailed specification of the servo motor and servo drive, please refer to the appendix.

### <span id="page-25-0"></span>**1.4 Each Part of the Servo Drive**

#### **Front view of the servo drive**

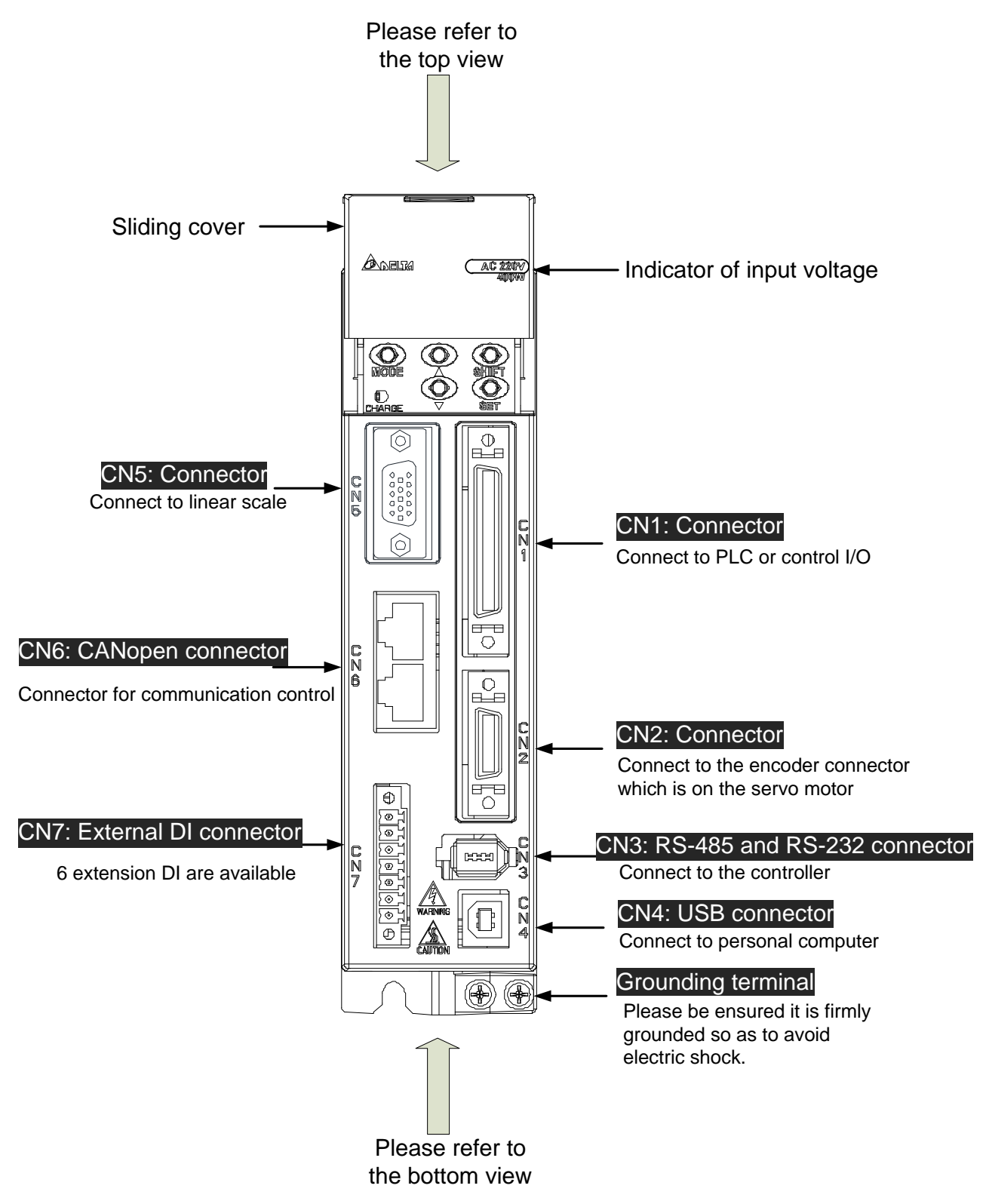

#### **Top view of the servo drive**

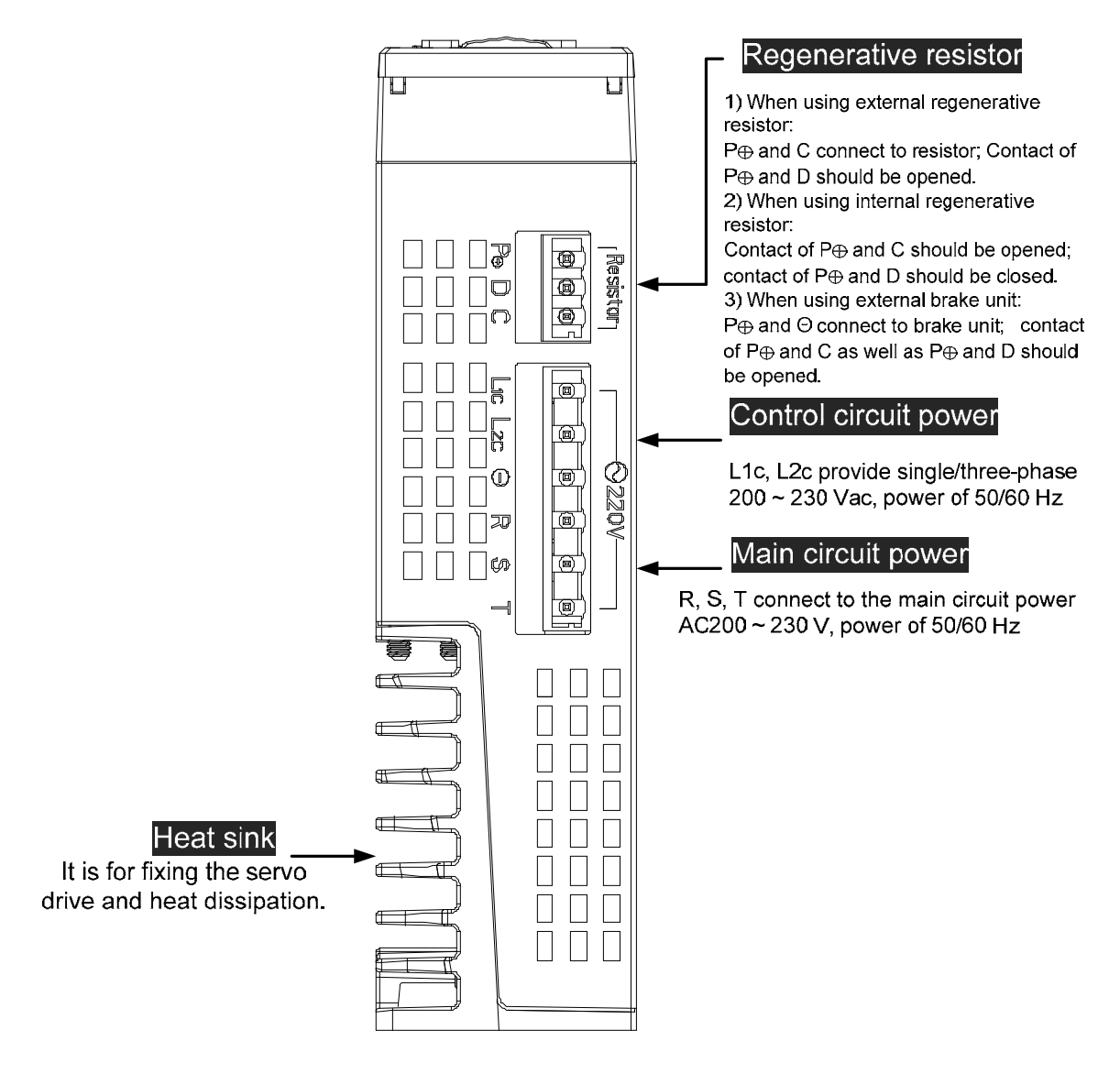

#### **Bottom view of the servo drive**

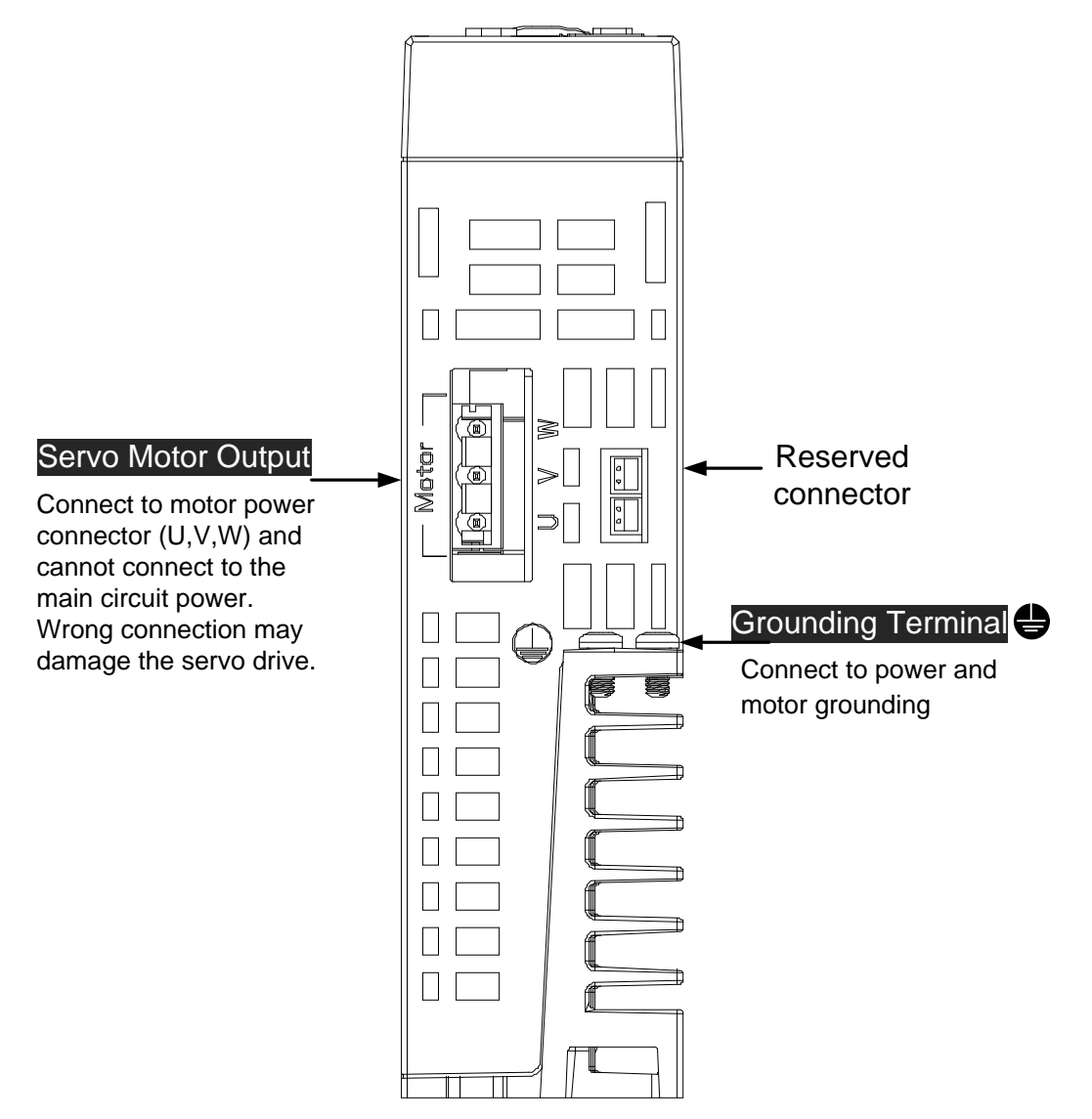

### <span id="page-28-0"></span>**1.5 ECML Series Servo Motor**

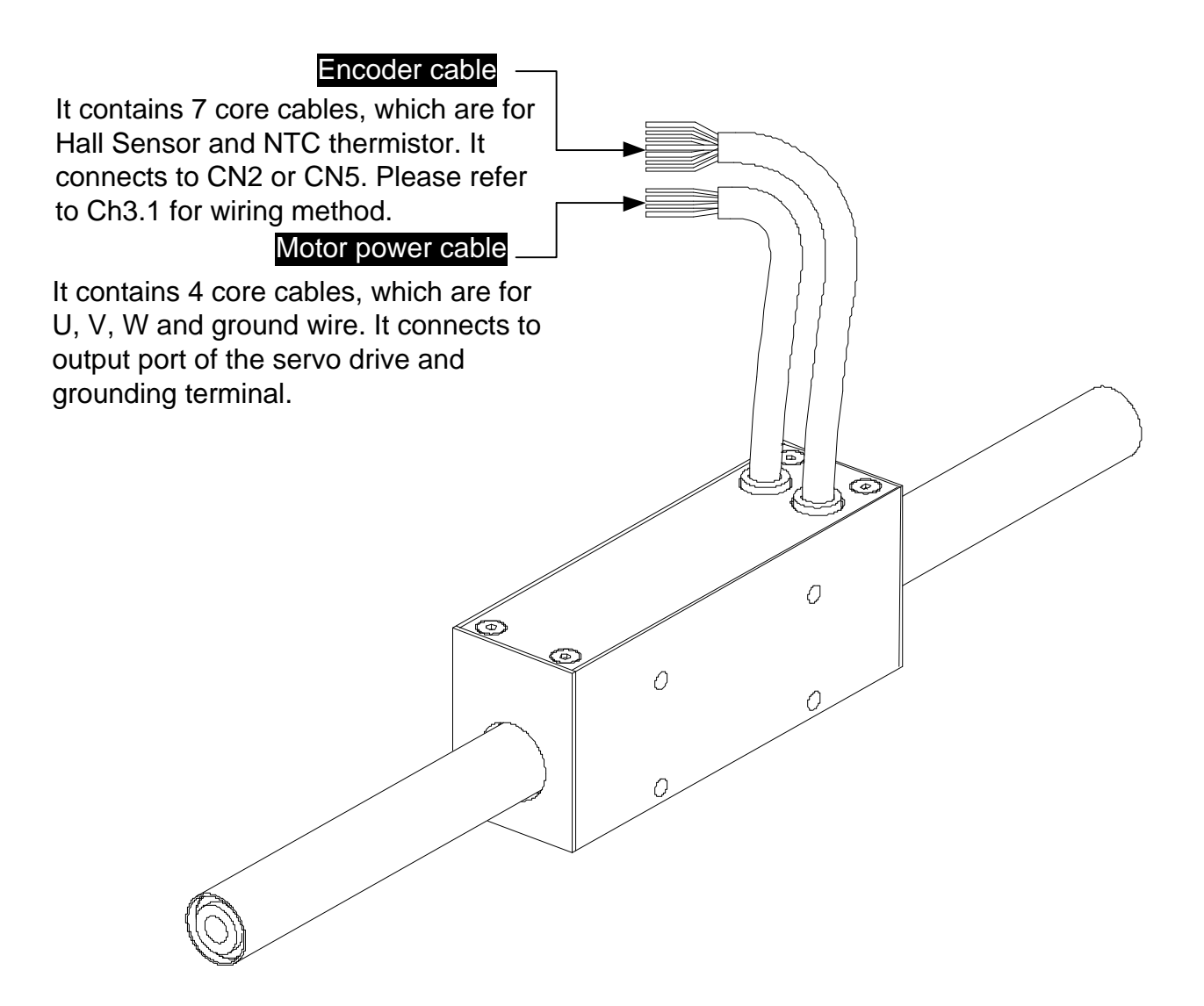

#### *Chapter 1 Inspection and Model Explanation ASDA-A2R Series*

(This page is intentionally left blank.)

# **Chapter 2 Installation**

#### <span id="page-30-0"></span>**2.1 Notes**

Please pay special attention to the followings:

- 1) Do not strain the cable connection between the servo drive and the servo motor.
- 2) Make sure each screw is tightened when fixing the servo drive.
- 3) The motor shaft and the ball screw should be parallel.
- 4) If the connection between the servo drive and the servo motor is over 20 meters, please thicken the connecting wire, UVW as well as the encoder cable.
- 5) Tighten the fixed four screws of the motor.

#### **2.2 Ambient Conditions of Storage**

Before the installation, this product has to be kept in shipping carton. In order to retain the warranty coverage and for the maintenance, please follow the instructions below when storage, if the product is not in use temporally:

- Store the product in a dry and dust-free location.
- Store the product within an ambient temperature range of -20 °C to +65 °C.
- Store the product within a relative humidity range of 0% to 90% and a non-condensing environment.
- Avoid storing the product in the environment of corrosive gas and liquid.
- $\blacksquare$  It is better to store the product in shipping carton and put it on the shelf or working platform.

### <span id="page-31-0"></span>**2.3 Ambient Conditions of Installation**

The best temperature of this servo drive is between 0 °C and 55 °C. If the temperature is

over 45 ℃, please place the product in a well-ventilated environment so as to ensure its reliability performance. If the product is installed in an electric box, make sure the size of the electric box and its ventilation condition will not overheat and endanger the internal electronic device. Also, pay attention to the vibration of the machine. Check if the vibration will influence the electronic device of the electric box. Besides, the ambient conditions should also include:

- **Lacation has no over-heat device**
- Location has no water drop, vapor, dust and oily dust.
- Location has no corrosive and inflammable gas and liquid.
- Location has no airborne dust and metal particles.
- Location has solid foundation and no vibration.
- Location has no interference of electromagnetic noise.

The ambient temperature of the motor is between 0℃ and 40℃ and the ambient conditions include:

- Location has no over-heat device.
- Location has not water drop, vapor, dust and oily dust.
- Location has no corrosive and inflammable gas and liquid.
- Location has no airborne dust and metal particles.

### <span id="page-32-0"></span>**2.4 Installation Direction and Space**

#### **Notes:**

Follow the instructions for installation direction. Otherwise it is possible to cause malfunction. In order to have well-cooling and circulation effect, the enough space between adjacent objects and the baffle is needed. Or it might result in malfunction. When installing AC servo drive, do not seal the suction hole and the vent hole. Do not place the drive in a horizontal direction, or it might cause malfunction.

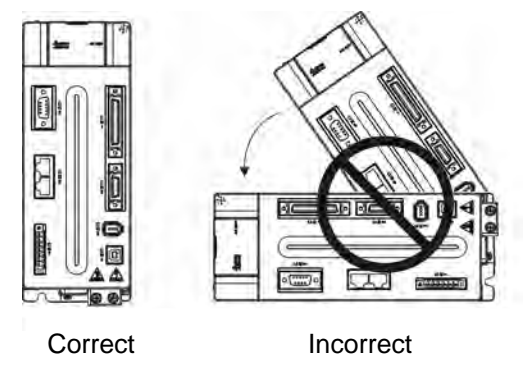

#### **Scheme of installation:**

In order to have smaller wind resistance of the fan and increase the ventilation, please follow the suggested clearance value when installing one or more than one servo drives. (Refer to the following diagrams)

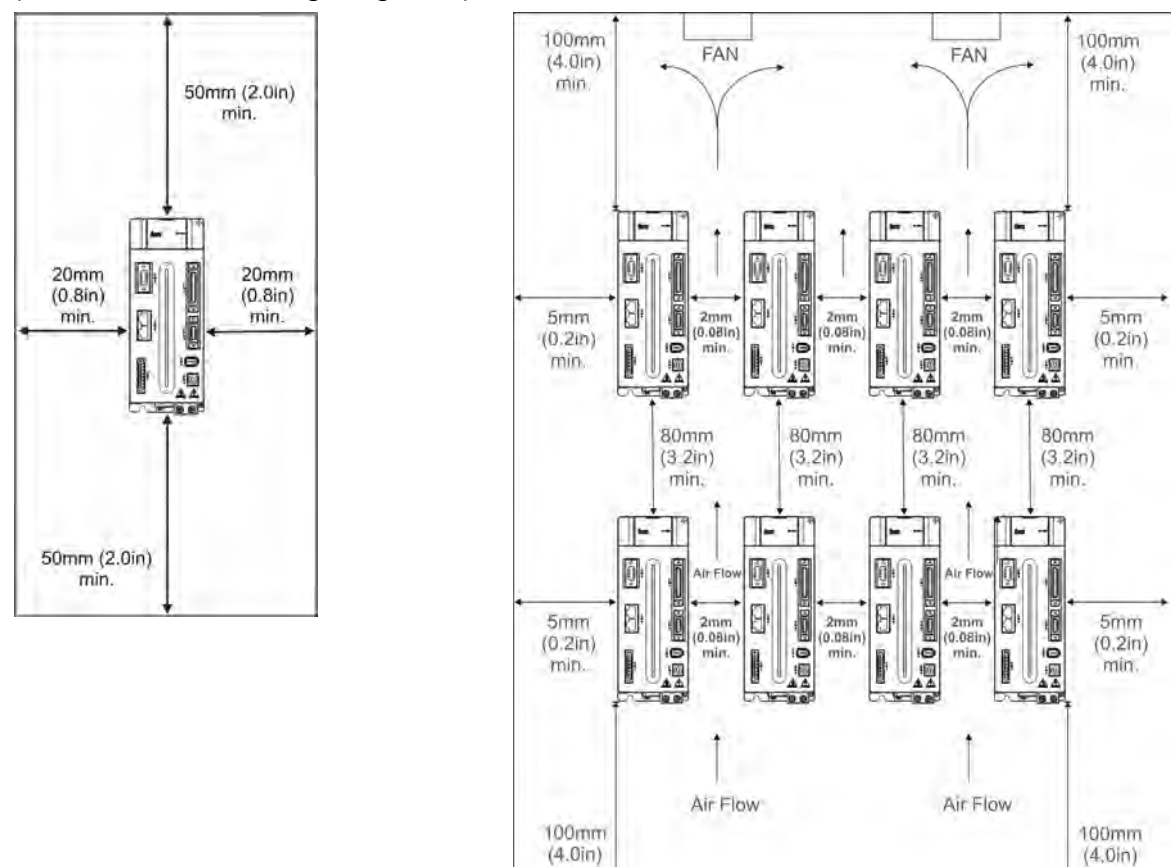

min

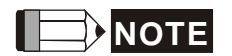

**NOTE** The above diagrams are not in equal proportion. Please refer to the annotation.

min.

### <span id="page-33-0"></span>**2.5 Specification of Circuit Breaker and Fuse**

#### **Caution: Please use the fuse and circuit breaker that is recognized by UL/CSA.**

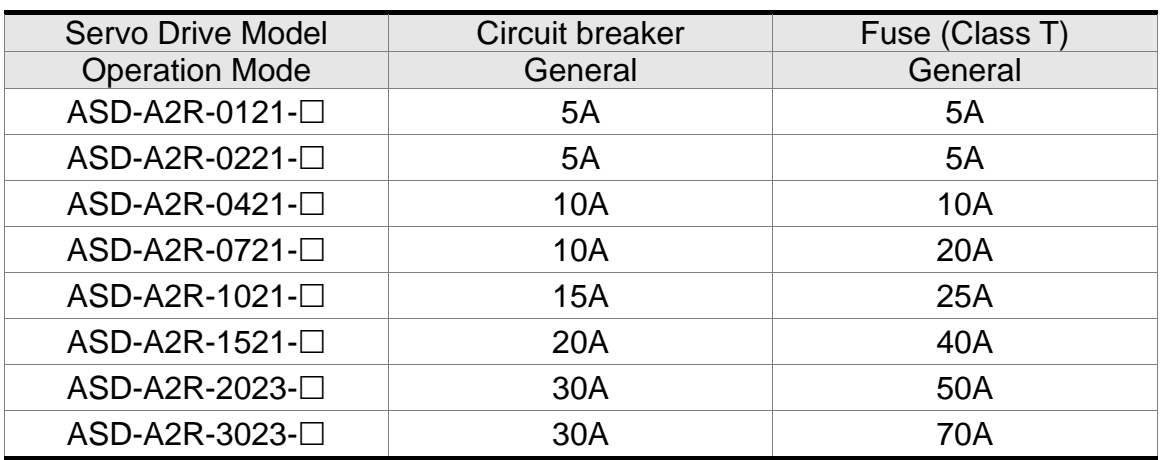

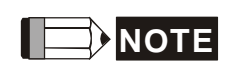

If the servo drive equips with earth leakage circuit breaker for avoiding electric leakage, please choose the current sensitivity which is over 200mA and can continue up to 0.1 seconds.

### <span id="page-34-0"></span>**2.6 EMI Filters Selection**

#### **220 V**

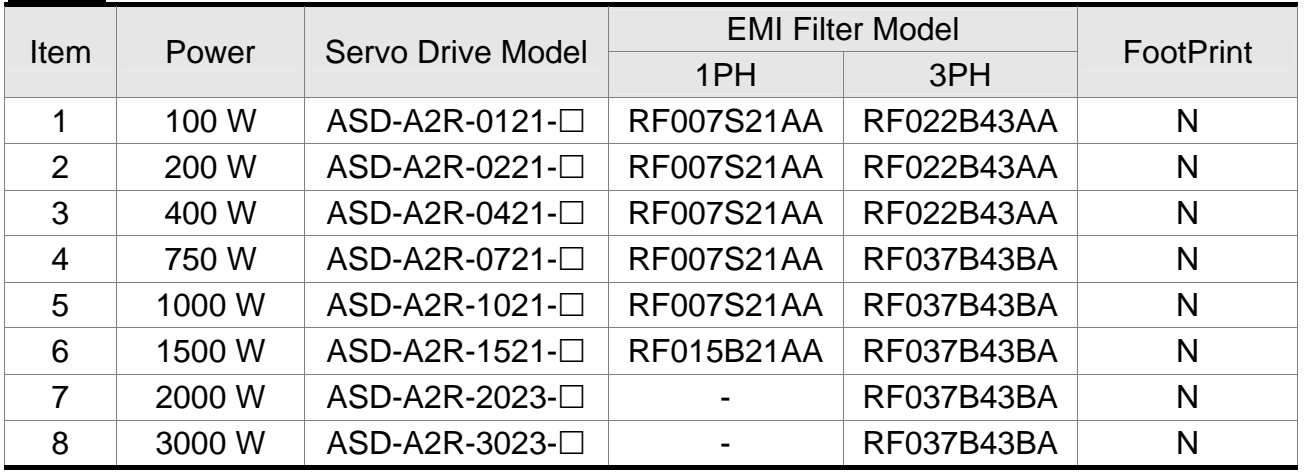

#### **EMI Filter Installation**

All electronic equipment (including servo drive) generates high or low frequency noise during operation and interfere the peripheral equipments via conduction or radiation. With EMI Filter and the correct installation, much interference can be eliminated. It is suggested

to use Delta's EMI Filter to suppress the interference better.

When installing servo drive and EMI Filter, please follow the instructions of the user manual and make sure it meets the following specification.

- 1. EN61000-6-4 (2001)
- 2. EN61800-3 (2004) PDS of category C2
- 3. EN55011+A2 (2007) Class A Group 1

#### **General Precaution**

In order to ensure the best performance of EMI Filter, apart from the instructions of servo drive installation and wiring, please follow the precautions mention below:

- 1. The servo drive and EMI Filter should be installed on the same metal plate.
- 2. When installing servo drive and EMI Filter, the servo drive should be installed above the EMI Filter.
- 3. The wiring should be as short as possible.
- 4. The metal plate should be well grounded.
- 5. The metal cover of the servo drive and EMI Filter or grounding should be firmly fixed on the metal plate. Also, the contact area should be as large as possible.

#### **Motor Cable Selection and Installation Precautions**

The selection of motor cables and installation affect the performance of EMI Filter. Please follow the precautions mention below.

- 1. Use the cable that has braid shielding (The effect of double shielding is better)
- 2. The shield on both sides of the motor cable should be grounded in the shortest distance and the largest contact area.
- 3.The protective paint of the U-shape saddle and metal plate should be removed in order to ensure the good contact. Please see disgram 1.
- 4. It should have correct connection between the braid shielding of the motor cable and the metal plate. The braid shielding on both sides of the motor cable should be fixed by the U-shape saddle and metal plate. Please see diagram 2 for the correct connection.

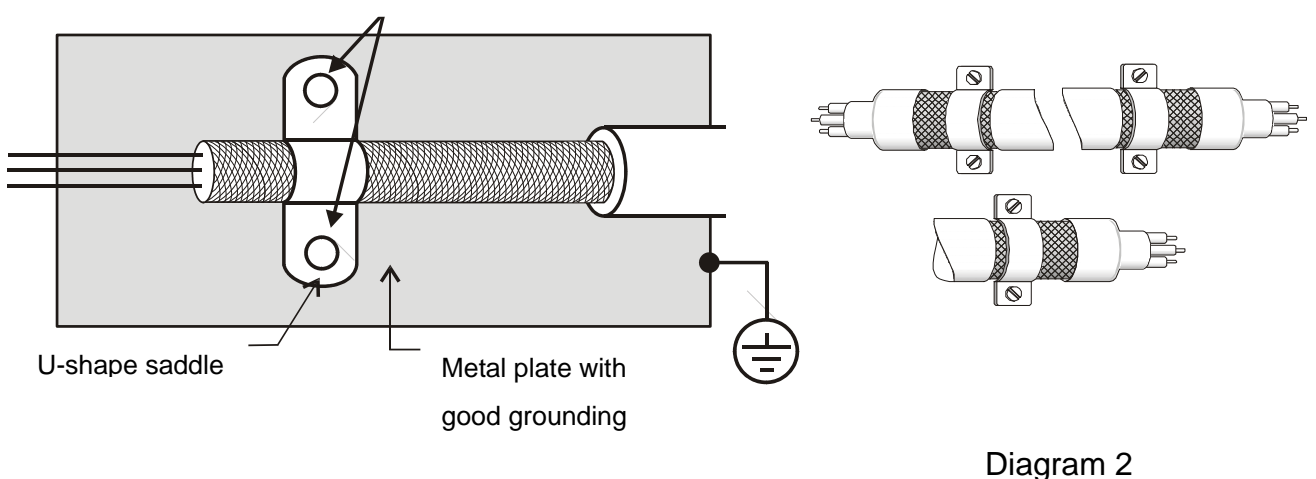

Remove the paint on metal saddle to ensure the good grounding

Diagram 1
# **2.7 Selection of Regenerative Resistor**

When the direction of pull-out torque is different from the rotation, it means the electricity is sent back to the servo drive from the load-end. It becomes the capacitance of DC Bus and increases the voltage. When the voltage increases to a specific value, the come-back eletricity can only be consumed by regenerative resistor. There is a built-in regenerative resistor in the servo drive. Users can also use the external regenerative resistor if needed.

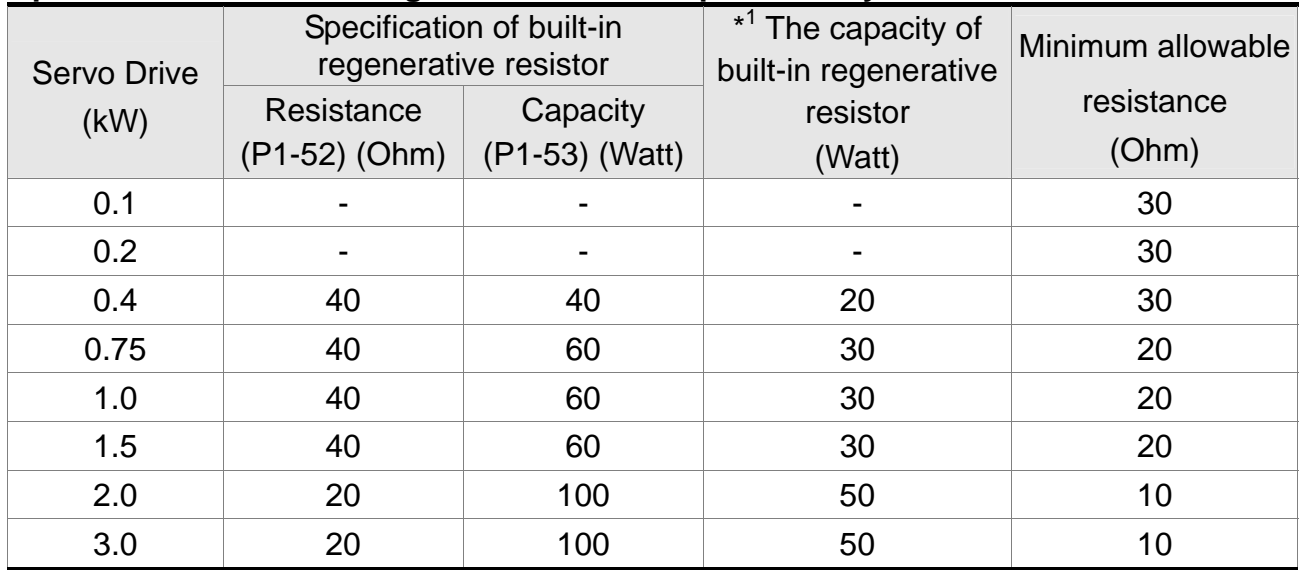

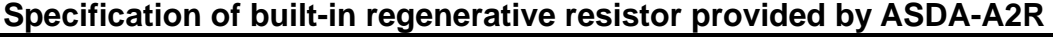

When the regenerative resistor exceeds the capacity of built-in regenerative resistor, the external regenerative resistor should be applied. Please pay special attention to the followings when using the regenerative resistor.

- 1. Please correctly set up the resistance (P1-52) and capacity (P1-53) of regenerative resistor. Or it might influence the performance of this function.
- 2. If users desire to use the external regenerative resistor, please make sure the applied value is the same as the built-in regenerative resistor. If users desire to connect it in parallel to increase the power of regenerative resistor, please make sure the capacitance meets the requirements.
- 3. In natural environment, if the capacity of regenerative resistor (the average value) is within the rated capacity, the temperature of the capacitance will increase to 120<sup>°</sup>C or even higher (under the condition of regenerative energy keeps existing). For safety concerns, please apply the method of forced cooling in order to reduce the temperature of regenerative resistor. Or, it is suggested to use the regenerative resistor which is equipped with thermal switches. Please contact the distributors for load characteristics of the regenerative resistor.

When using the external regenerative resistor, the resistor should connect to P, C terminal and the contact of P, D terminal should be opened. It is recommended to choose the above mentioned capacitance. For easy calculation of regenerative resistor capacity, except the energy consumed by IGBT, two ways are provided to select the capacity of external regenerative resistor according to the selected linear motor or rotary motor.

## **Rotary Motor:**

- (1) Regenerative Power Selection
	- (a) When the external load on torque does not exist

If the motor operates back and forth, the energy generated by the brake will go into the capacitance of DC bus. When the voltage of the capacitance exceeds a specific value, the redundant energy will be consumed by regenerative resistor. Two ways of selecting regenerative resistor are provided here. The table below provides the energy calculation method. Users can refer to it and calculate the selected regenerative resistor.

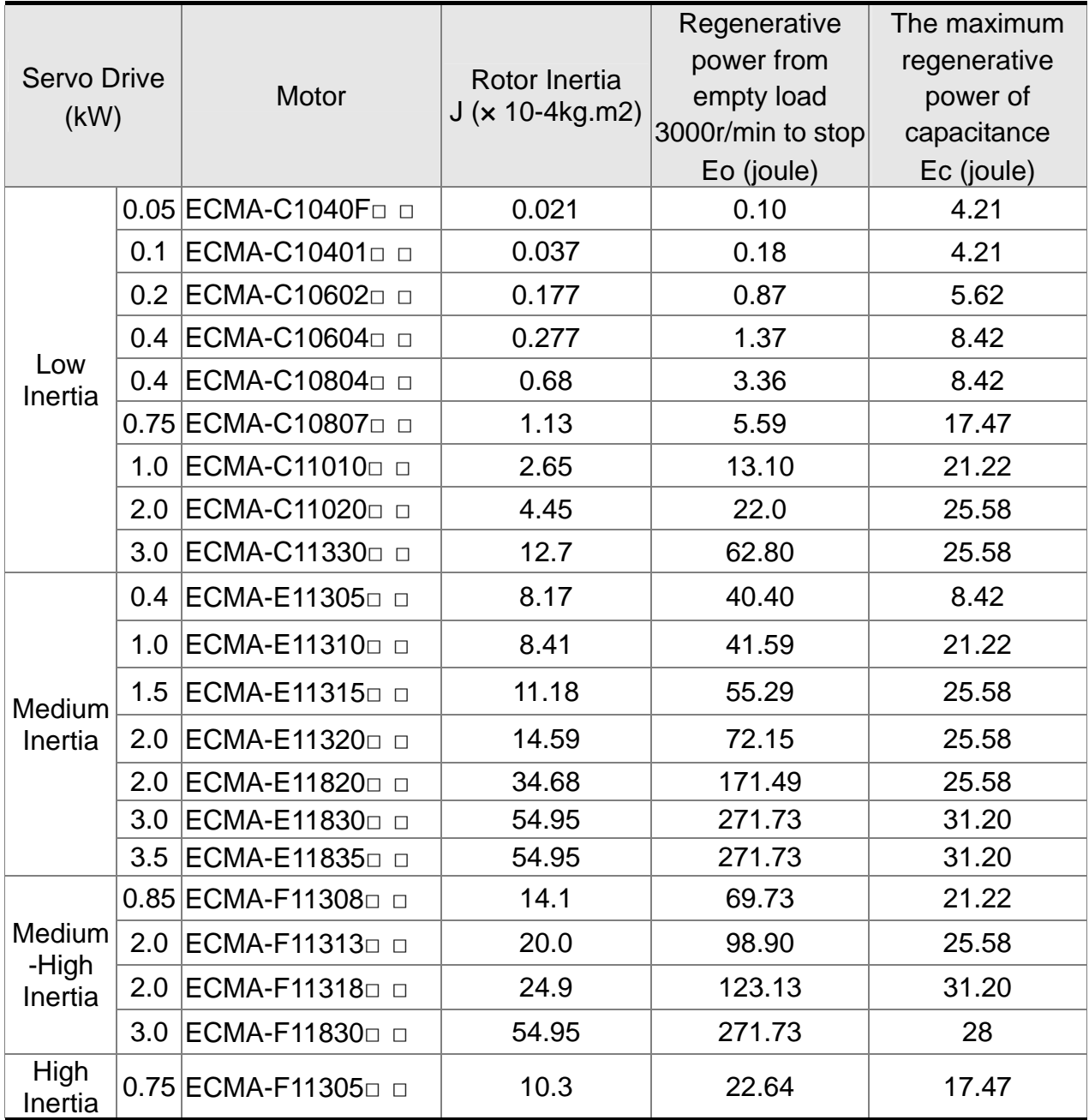

Assume the load inertia is N times to the motor inertia and the motor decelerates from 3000r/min to 0, its regenerative energy is (N+1) x Eo. The consumed regenerative resistor is  $(N+1) \times E_0$  - Ec joule. If the cycle of back and forth operation is T sec, then the power of regenerative resistor it needs is  $2 \times ((N+1) \times E_0 - E_C) / T$ .

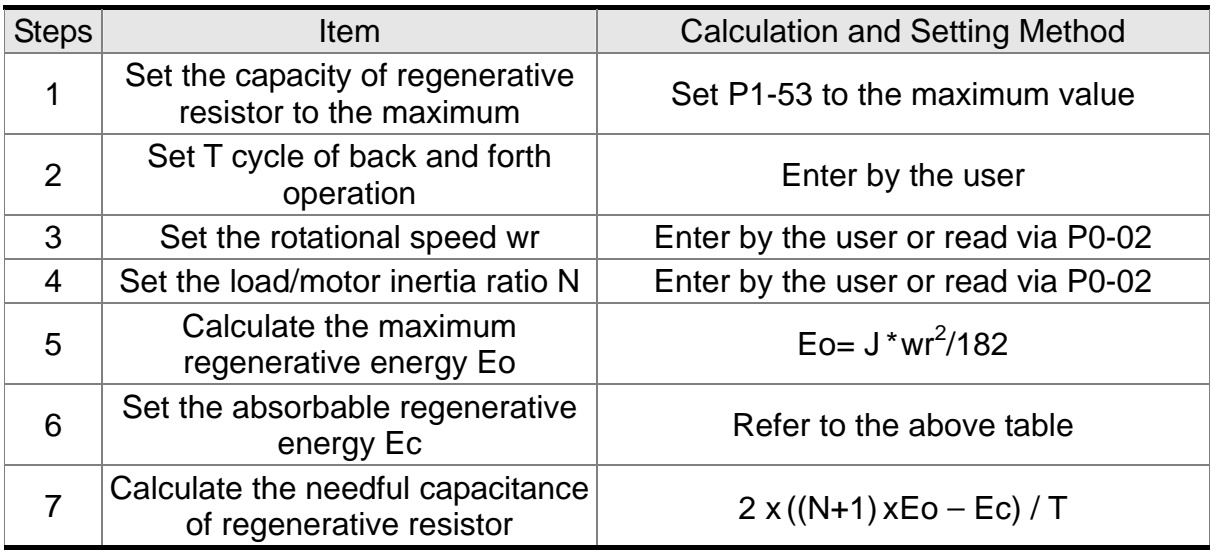

Followings are the calculation procedure:

Take 400W as the example, the cycle of back and forth operation is  $T = 0.4$  sec, the maximum speed is 3000r/min and the load inertia is 7 times to the motor inertia. Then, the needful power of regenerative resistor is  $2 \times ((7+1) \times 1.68 - 8) / 0.4 = 27.2$  W. If it is smaller than the built-in capacity of regenerative resistor, the built-in 60W regenerative resistor will do. Generally speaking, when the need of the external load inertia is not much, the built-in regenerative is enough. The diagram below describes the actual operation. The smaller power of the regenerative resistor it is, the more energy it accumulates and the higher temperature it will be. When the temperature is higher than a specific value, ALE05 occurs.

(b) If the external load torque exists, the motor is in reverse rotation.

Usually, the motor is in forward rotation, which means the torque output direction of the motor is the same as the rotation direction. However, in some applications, the direction of torque output is different from the rotation. In this situation, the motor is in reverse rotation. The external energy goes into the servo drive through the motor. The diagram below is one example. When the external force direction is the same as the moving direction, the servo system has to use the force of the opposite direction to keep the speed and stability. Huge amount of energy will return to the servo drive at the moment. When DC-BUS is full and unable to store the regenerative energy, the energy will be leaded to regenerative resistor and consumed.

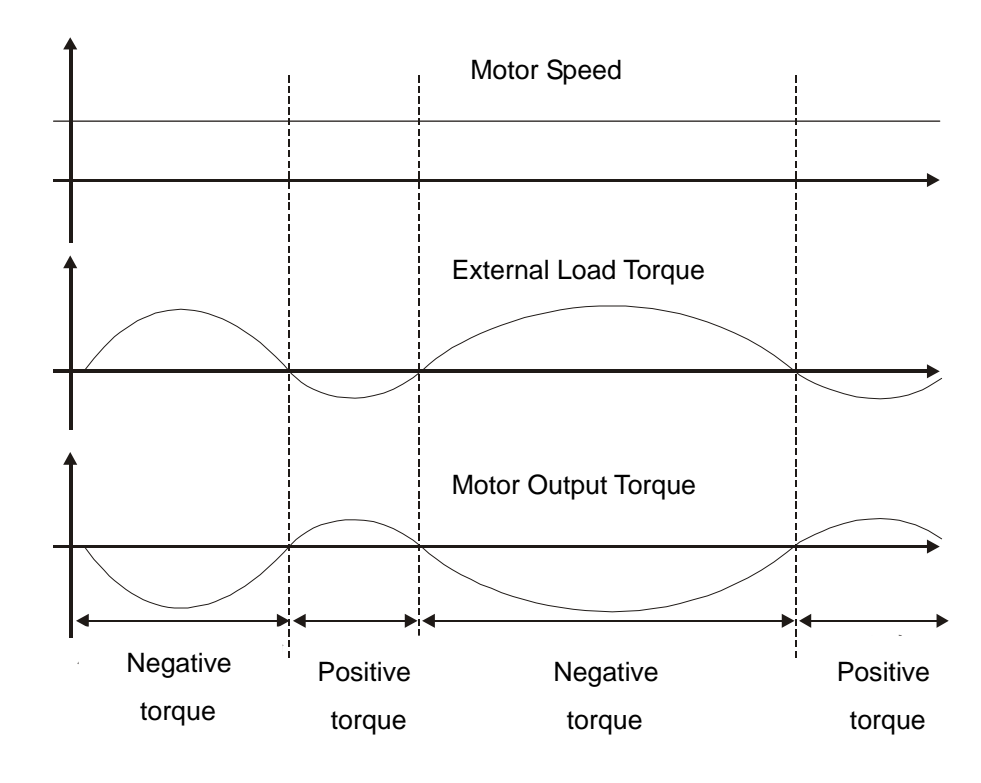

Negative torque: TL x Wr TL: external load torque

For safety reasons, please calculate it by considering the safest situation.

For example, when the external load torque is the +70% rated torque and the rotation reaches 3000 r/min, then take 400 W (the rated torque is 1.27 Nt-m) as the example, the user has to connect the regenerative resistor of 40 $\Omega$ , which is 2  $\times$  (0.7 $\times$  1.27)  $\times$  $(3000 \times 2 \times \pi / 60) = 560W$ .

(2) Simple Selection

Choose the appropriate regenerative resistor according to the allowable frequency and empty load frequency in actual operation. The so-called empty allowable frequency is the frequency of continuous operation when the servo motor runs from 0r/min to the rated speed and then decelerates from the rated speed to 0r/min within the shortest time. The following table lists the allowable frequency when the servo drive runs without load (times/min).

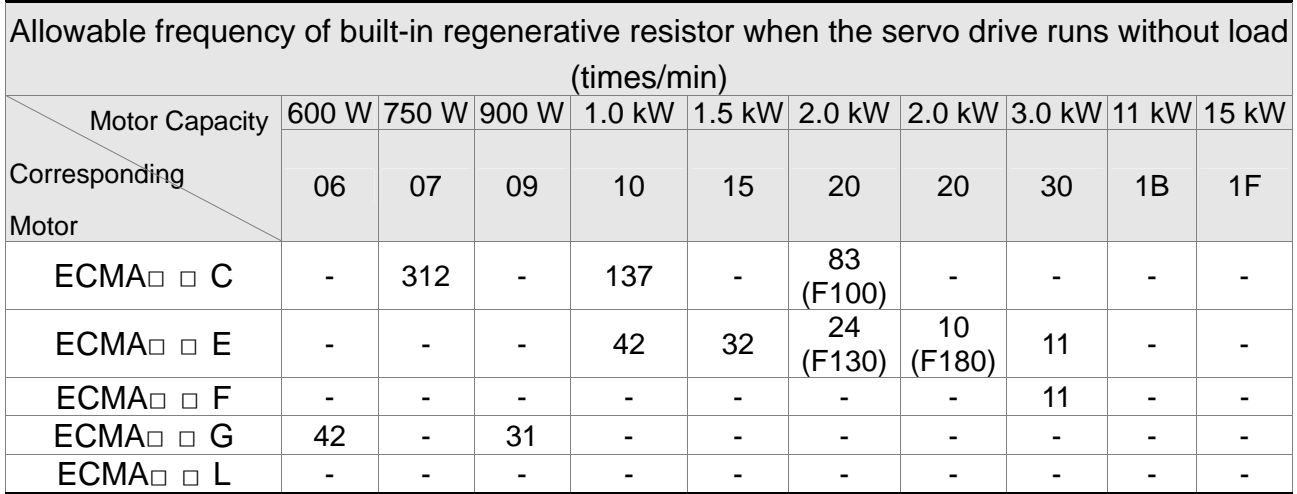

When the servo motor runs with load, the allowable frequency will be different

according to different load inertia or speed. The following is the calculation method. m represents load / motor inertia ratio.

Allowable frequency = 
$$
\frac{\text{Allowable frequency when servo motor run without load}}{m+1} \times \left(\frac{\text{Rated speed}}{\text{Operating speed}}\right)^2 \frac{\text{times}}{\text{min.}}
$$

The comparison table of external regenerative resistor is provided below. Please choose the appropriate regenerative resistor according to the allowable frequency. The table below describes the suggested allowable frequency (times/min) of regenerative resistor when the servo drive runs without load.

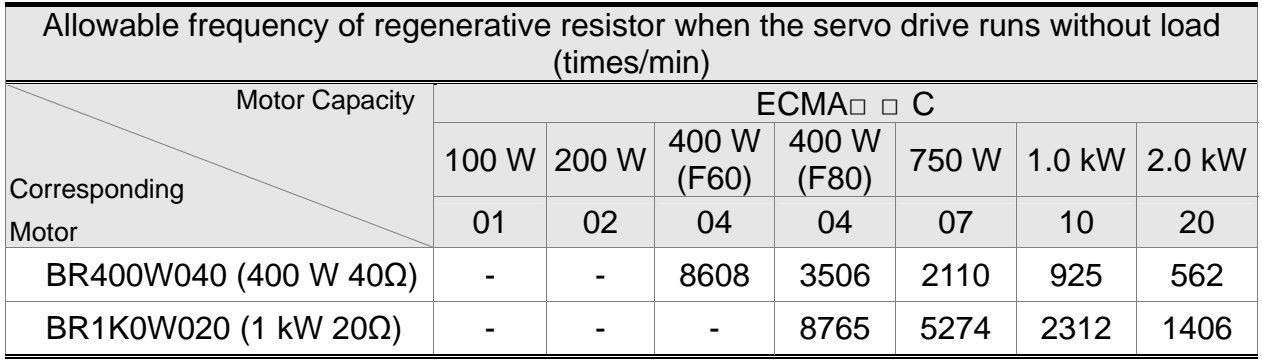

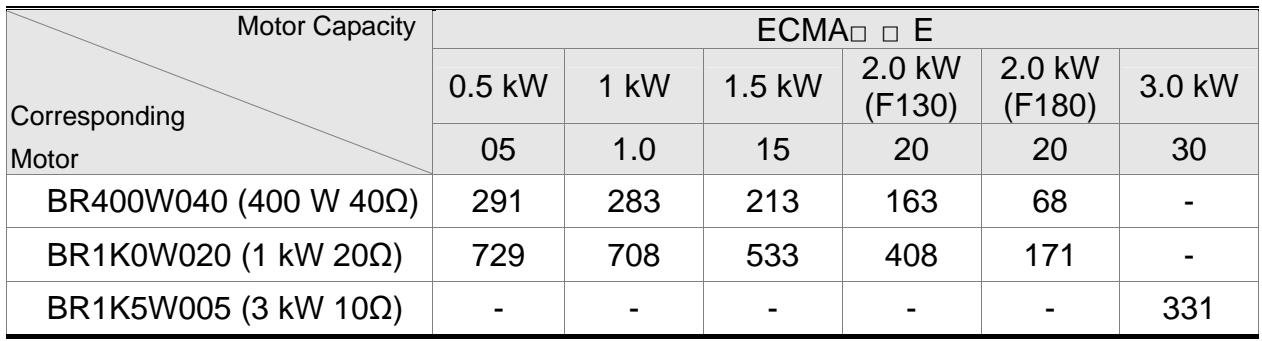

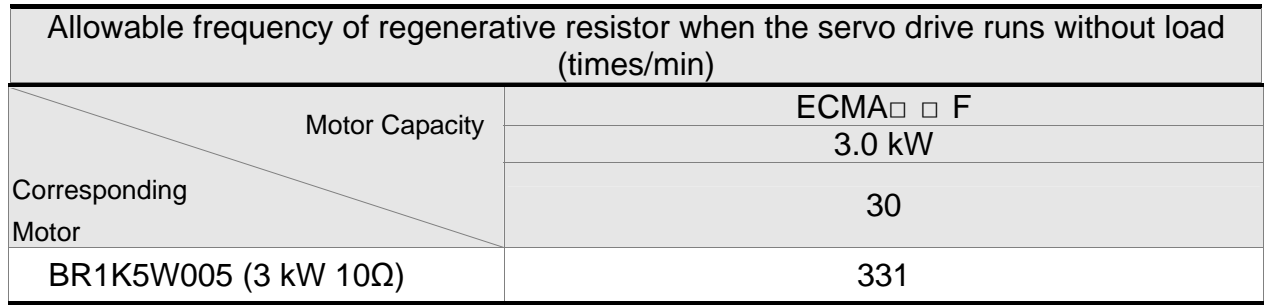

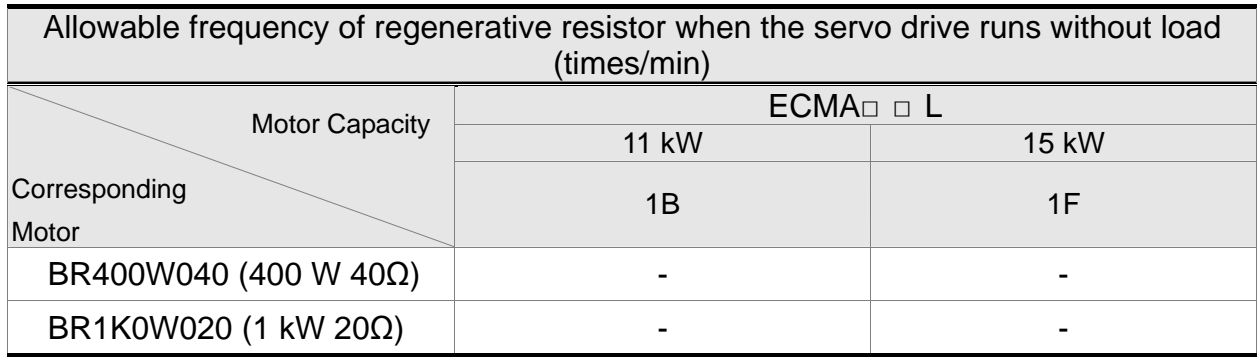

## **Linear Motor:**

Regenerative Power Selection

(a) When the external load on torque does not exist

If the motor operates back and forth, the energy generated by the brake will go into the capacitance of DC bus. When the voltage of the capacitance exceeds a specific value, the redundant energy will be consumed by regenerative resistor. Two ways of selecting regenerative resistor are provided here. The table below provides the energy calculation method. Users can refer to it and calculate the selected regenerative resistor.

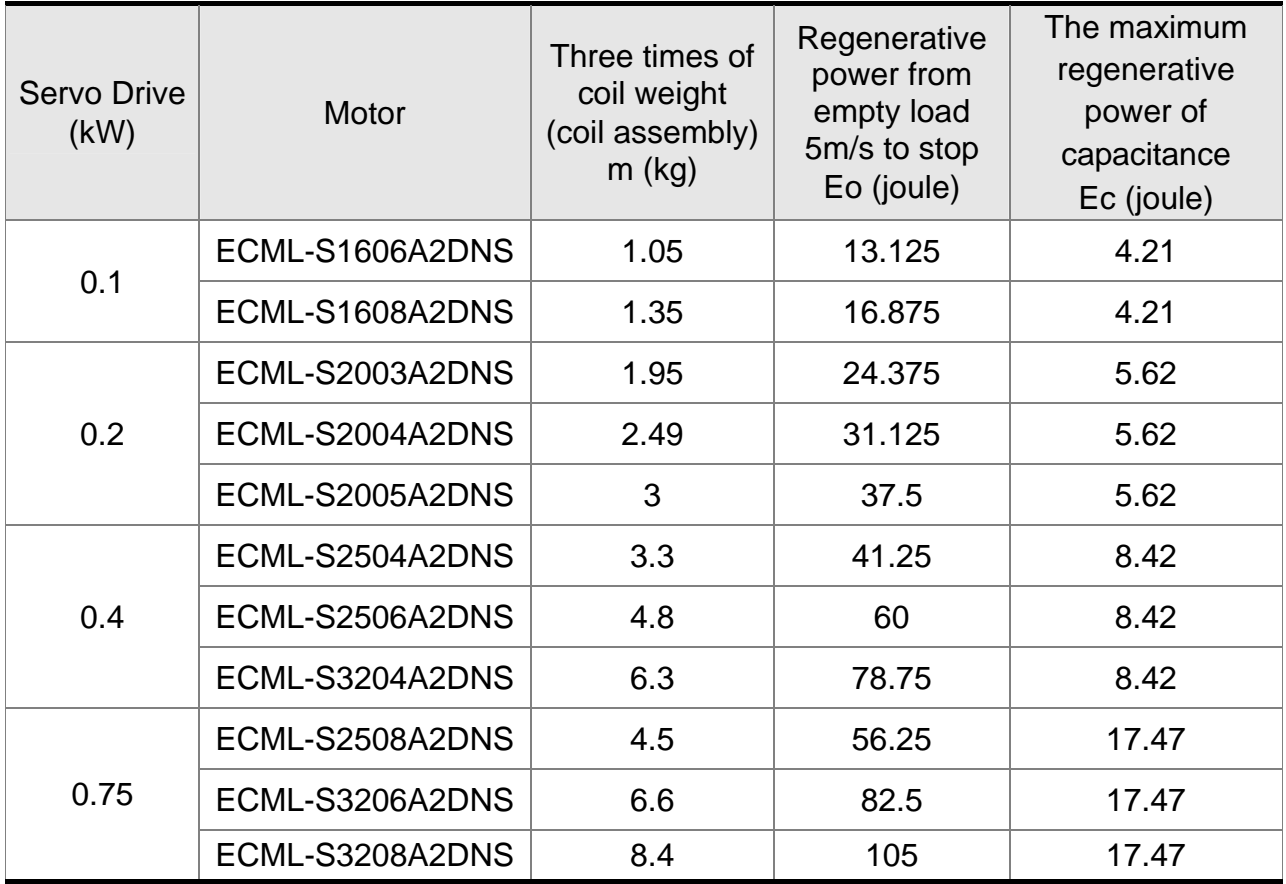

Assume the total weight of movable section and load is m kg, when v m/s decelerates to 0, its regenerative energy is  $E = 0.5$  mv<sup>2</sup>(joule) and the consumed regenerative resistor is  $E - Ec$  joule. If the cycle of back and forth operation is T sec, then the power of regenerative resistor it needs is  $2 \times (E - Ec)$  / T. Followings are the calculation procedure:

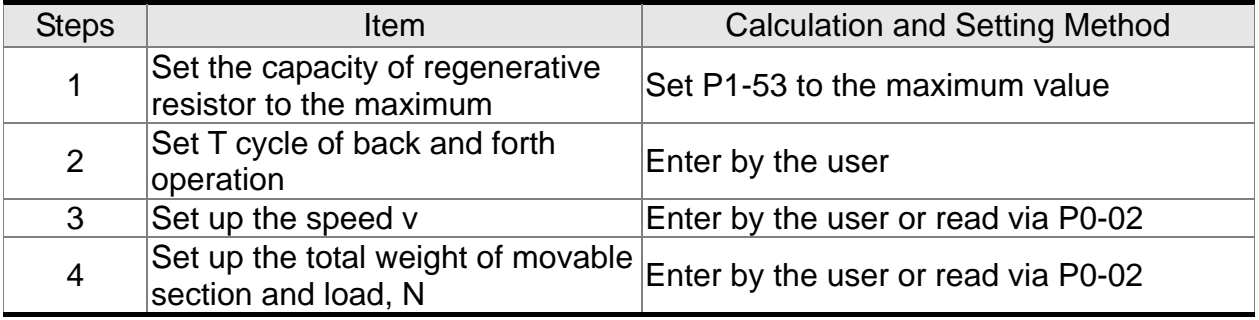

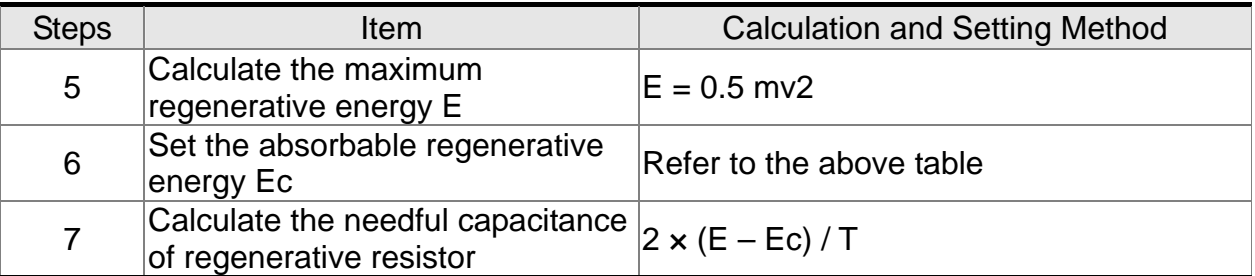

Take 400W as the example, the cycle of back and forth operation is  $T = 0.4$ sec, assume that the maximum speed is 2m/s and the total weight of movable section and

load is 7kg, the needful power of regenerative resistor is 2  $\times$  (0.5\*7\*2<sup>2</sup> - 8.42) / 0.4 = 27.9 W. If it is smaller than the built-in capacity of regenerative resistor, the built-in 60W regenerative resistor will do. Generally speaking, when the need of movable section and the external load inertia is not much, the built-in regenerative is enough. The diagram below describes the actual operation. The smaller power of the regenerative resistor it is, the more energy it accumulates and the higher temperature it will be. When the temperature is higher than a specific value, ALE05 occurs.

(b) When the external load torque exists, the motor is in reverse rotation.

Usually, the motor is in forward rotation, which means the force direction of the motor is the same as the moving direction. However, in some applications, the direction of force is different from the moving direction. In this situation, the motor is in reverse rotation. The external energy goes into the servo drive through the motor. The diagram below is one of the examples. When the motor is in constant speed, it is positive force in most of the time and a huge amount of energy rapidly transmits to regenerative resistor.

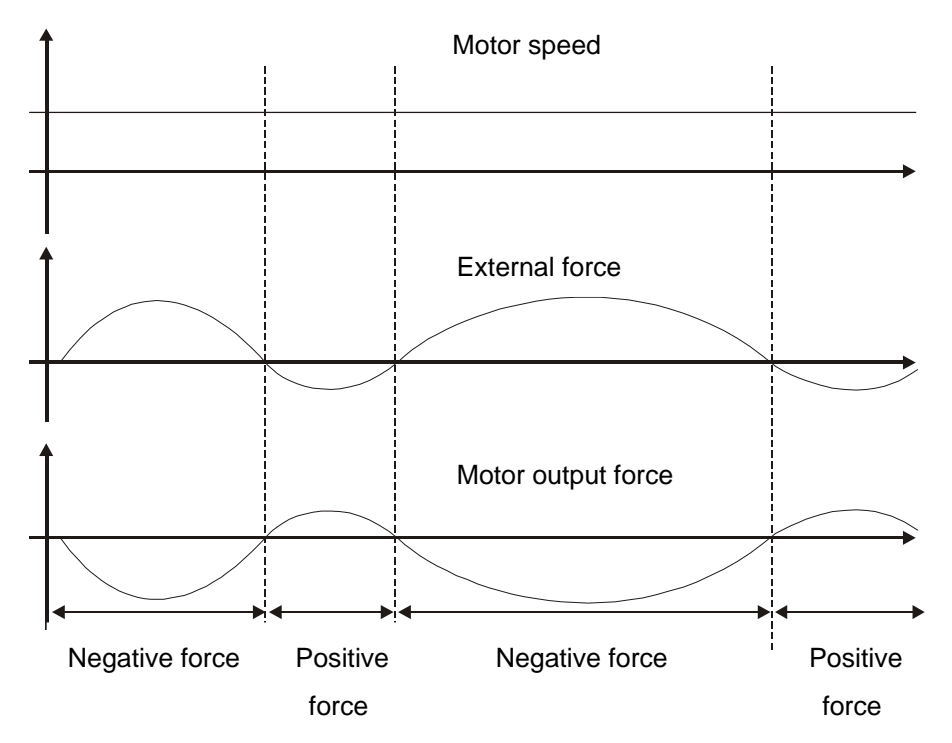

Negative force:  $TL \times Wr$  TL: external force

For safety reasons, please calculate it by considering the safest situation.

For example, when the external force is the +70% rated force and the speed reaches 2m/s, then take 400W (rated force is FN) as the example, the user has to connect the regenerative resistor which is  $2 \times (0.7 \times F) \times (2) = 2.8*F W$ , 40 $\Omega$ .

#### (2) Simple Selection

Choose the appropriate regenerative resistor according to the allowable frequency and empty load frequency in actual operation. The so-called empty allowable frequency is the maximum frequency of continuous operation when the servo motor runs from 0m/s to 5m/s and then from 5m/s to 0r/min. The following table lists the allowable frequency of built-in regenerative resistor when the servo drive runs without load (times/min).

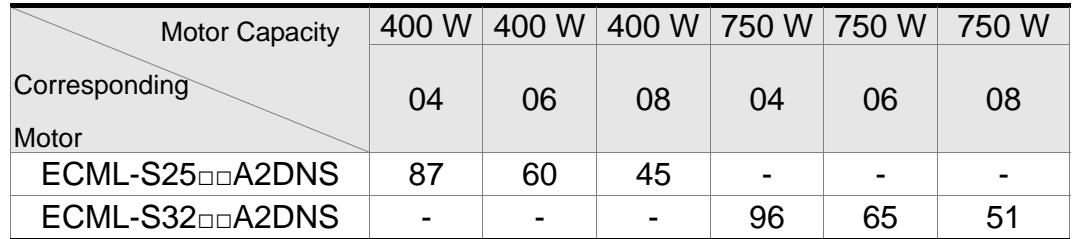

When the servo motor runs with load, the allowable frequency will be different according to different load inertia or speed. The following is the calculation method.

#### Allowable frequnecy

= allowable frequency without load 
$$
\times \frac{\text{coll weight}}{\text{load weight}} \times \left(\frac{\text{Sm/s}}{\text{speed}}\right) 2 \left(\frac{\text{times}}{\text{min}}\right)
$$

The comparison table of external regenerative resistor is provided below. Please choose the appropriate regenerative resistor according to the allowable frequency. The table below describes the suggested allowable frequency (times/min) of regenerative resistor when the servo drive runs without load.

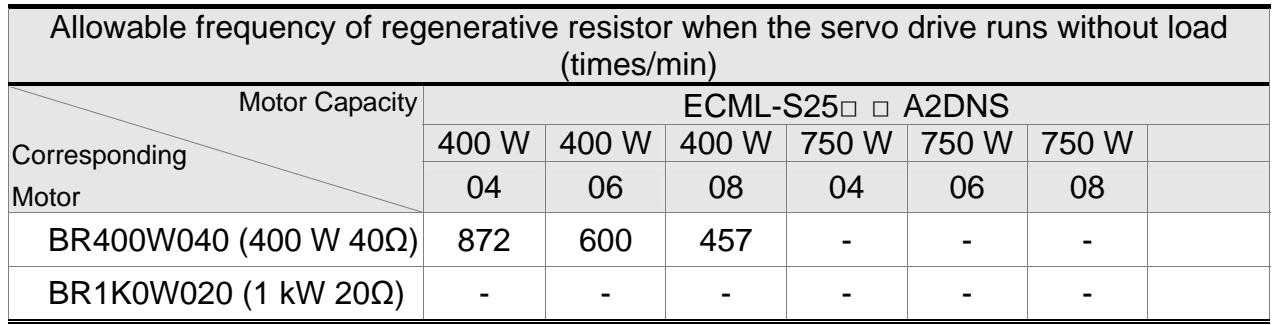

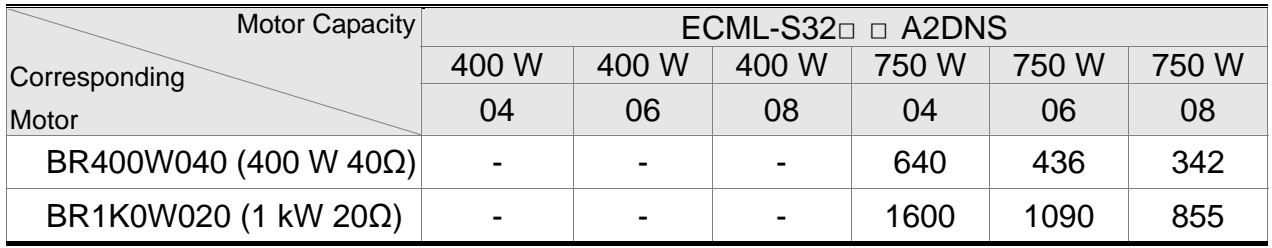

If watt is not enough when using regenerative resistor, connecting the same regenerative resistor in parallel can increase the power.

#### Dimensions of Regenerative Resistor

# L1 L2 H D W MAX. WEIGHT (g)<br>265 250 30 5.3 60 930 265 250 30 5.3 60 930  $L2 \pm 2$  $07.1$  $D\pm 0.5$  $64.1$  $W\pm 0.5$ ण -RING TERMINAL  $150 \pm 2$  $H\pm 0.5$

Delta part number: BR400W040 (400 W 40Ω)

Delta part number: BR1K0W020 (1 kW 20Ω)

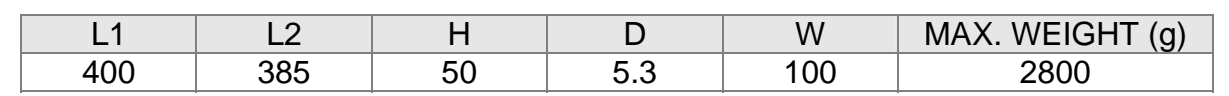

 $L1 \pm 2$ 

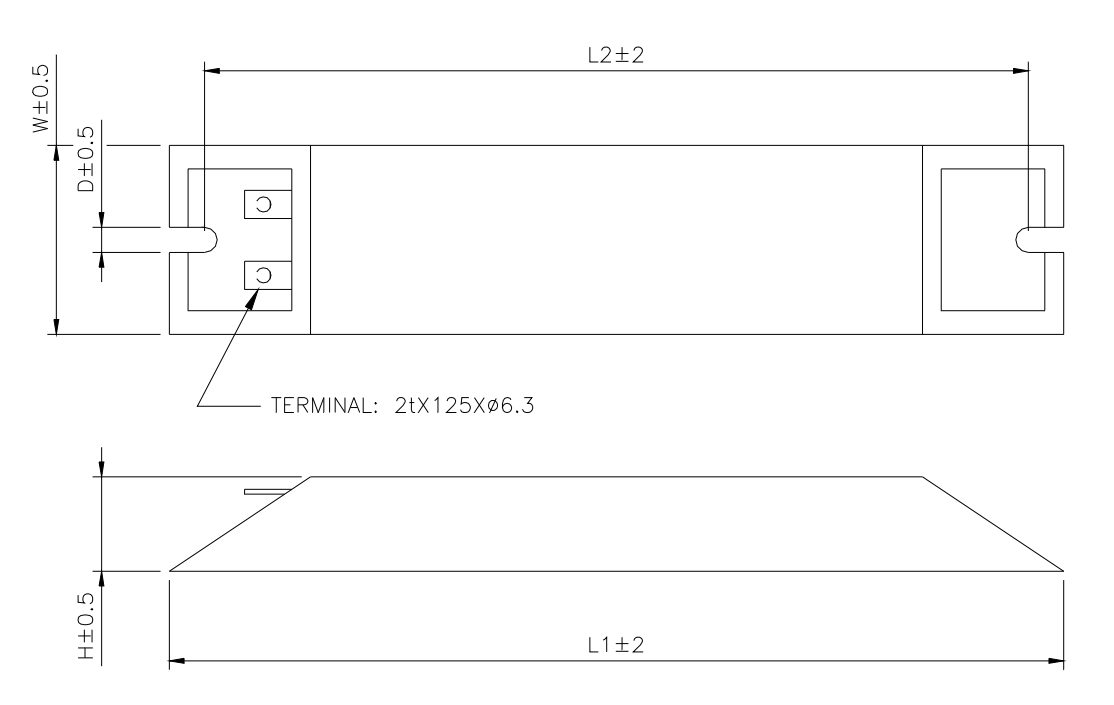

#### **Chapter 2 Installation | ASDA-A2R Series**

Delta part number: BR1K5W005 (3 kW 10Ω)

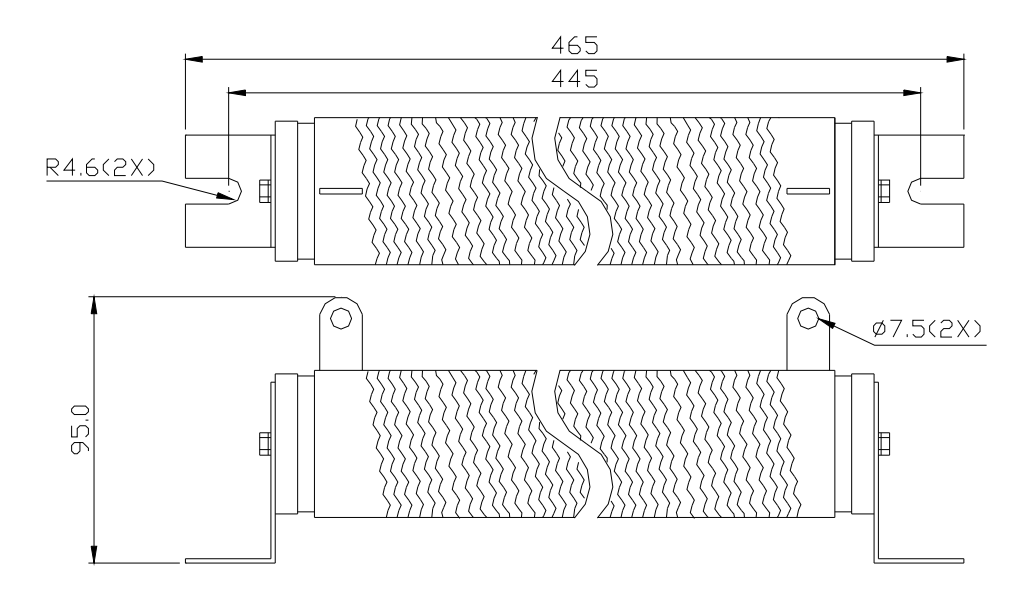

# **Chapter 3 Wiring**

This chapter details the wiring method of servo drive, the definition of each signal and standard wiring diagram.

# **3.1 Wiring of Delta's Servo System**

## **3.1.1 Wiring Diagram of Peripheral Devices (connect to Delta's Servo Motor (Communication Type))**

Installation Notes:

- 1. Check if the power and wiring among R, S, T and L1c, L2c are correct.
- 2. When connecting to Delta's 20bit rotary motor, please check if the output terminal U, V, W of the servo motor is correctly wired. The incorrect wiring may disable the operation of the motor or cause malfunction.
- 3. When applying to the external regenerative resistor, the contact between  $P\oplus$  and D should be opened and the external regenerative resistor should connect to terminal  $P\oplus$  and C. When applying to the internal regenerative resistor, the contact between  $P\oplus$  and D should be closed and the contact between  $P\oplus$  and C should be opened.
- 4. When an alarm occurs or the system is in emergency stop status, use ALARM or WARN to output and disconnect the power of magnetic contactor in order to disconnect the power of servo drive.

#### *Chapter 3 Wiring ASDA-A2R Series*

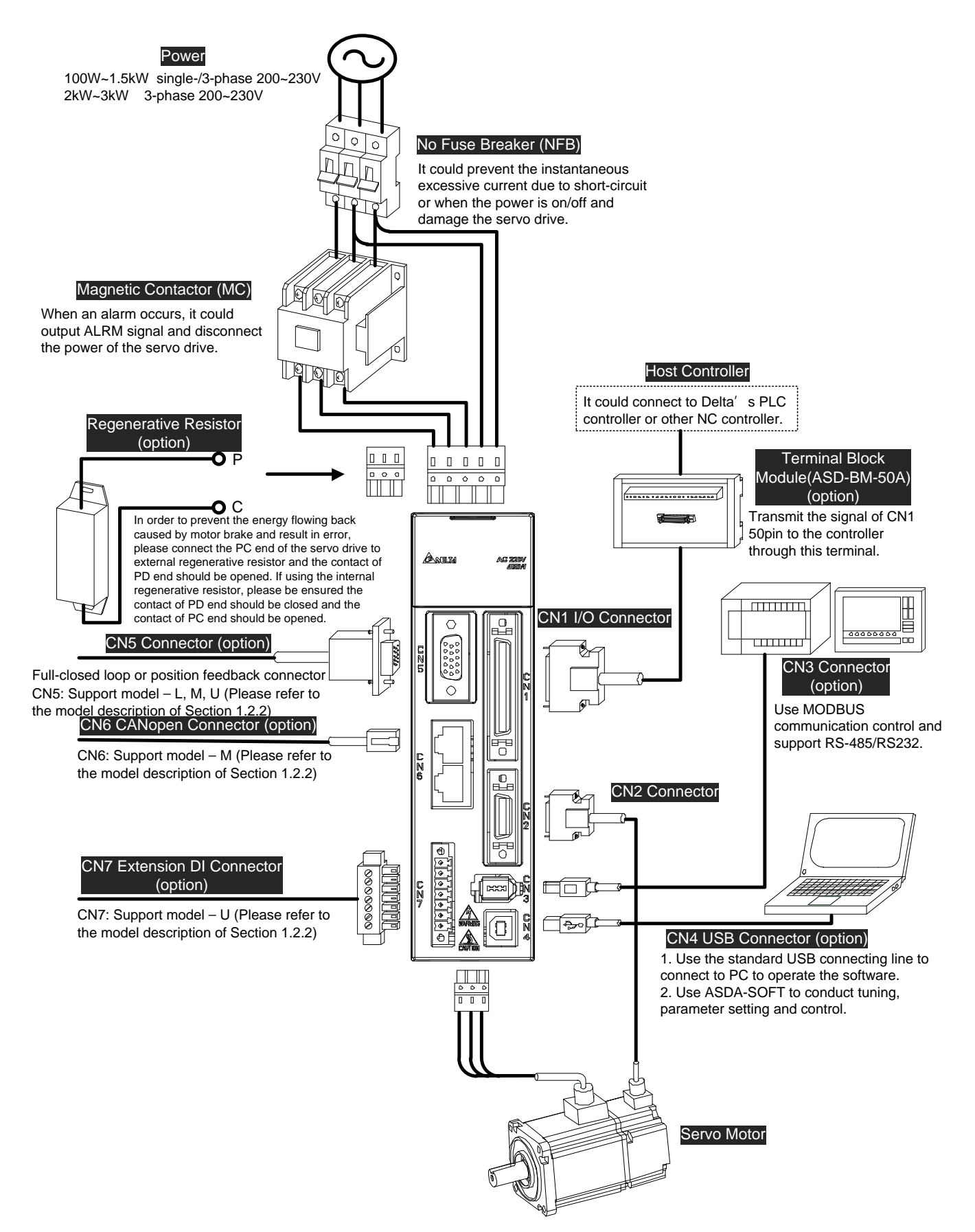

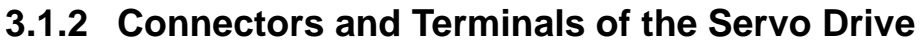

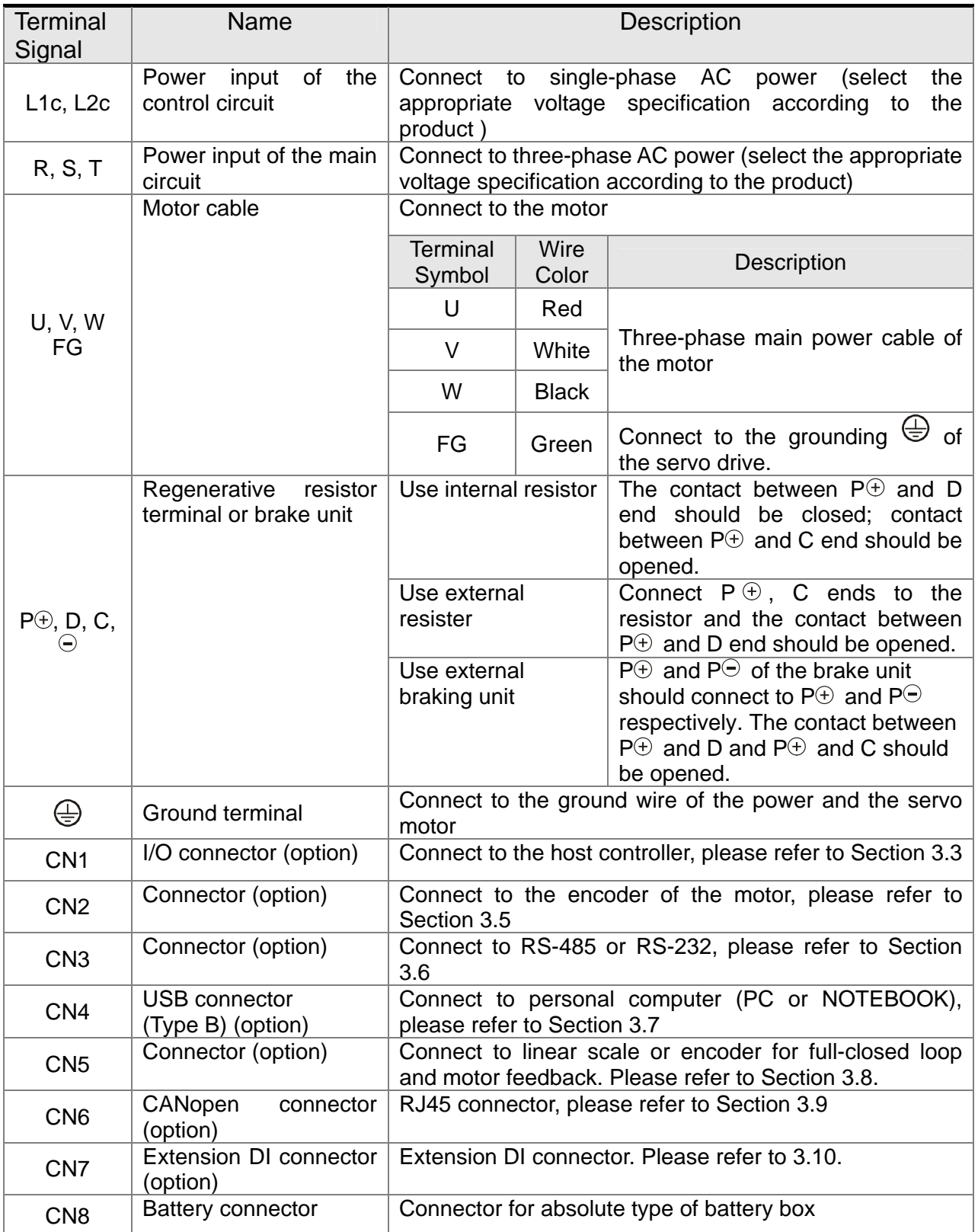

Pay special attention to the followings when wiring:

- 1) When the power is cutoff, do not touch R, S, T and U, V, W since the capacitance inside the servo drive still contains huge amount of electric charge. Wait until the charging light is off.
- 2) Separate R, S, T and U, V, W from the other wires. The interval should be at least 30 cm (11.8 inches).
- 3) If the wire of encoder CN2 or CN5 connecter is not long enough, please use shielded twisted-pair cable which cannot exceed 20 meters (65.62 inches). If it exceeds 20 meters, please choose the bigger wire diameter of signal cable to ensure it will not cause signal fading. As for the encoder wiring specification of 20-meter-long cable, please use AWG26 of wire size and metal braided shield twisted-pair cable which complies with the standard of UL 2464.
- 4) When using CANopen, please use the standard shielded twisted-pair cables to ensure the communication quality.
- 5) When selecting the wire rod, please refer to Section 3.1.6.

## **3.1.3 Wiring Method**

The wiring method of ASDA-A2R servo drive is divided into single-phase and three-phase. In the diagram below, Power On is contact **a**, Power Off and ALRM\_RY are contact **b**. MC is the coil of magnetic contactor and self-remaining power and is the contact of main power circuit.

■ Wiring Method of Single-phase Power Supply (suitable for 1.5 kW and models below 1.5 kW)

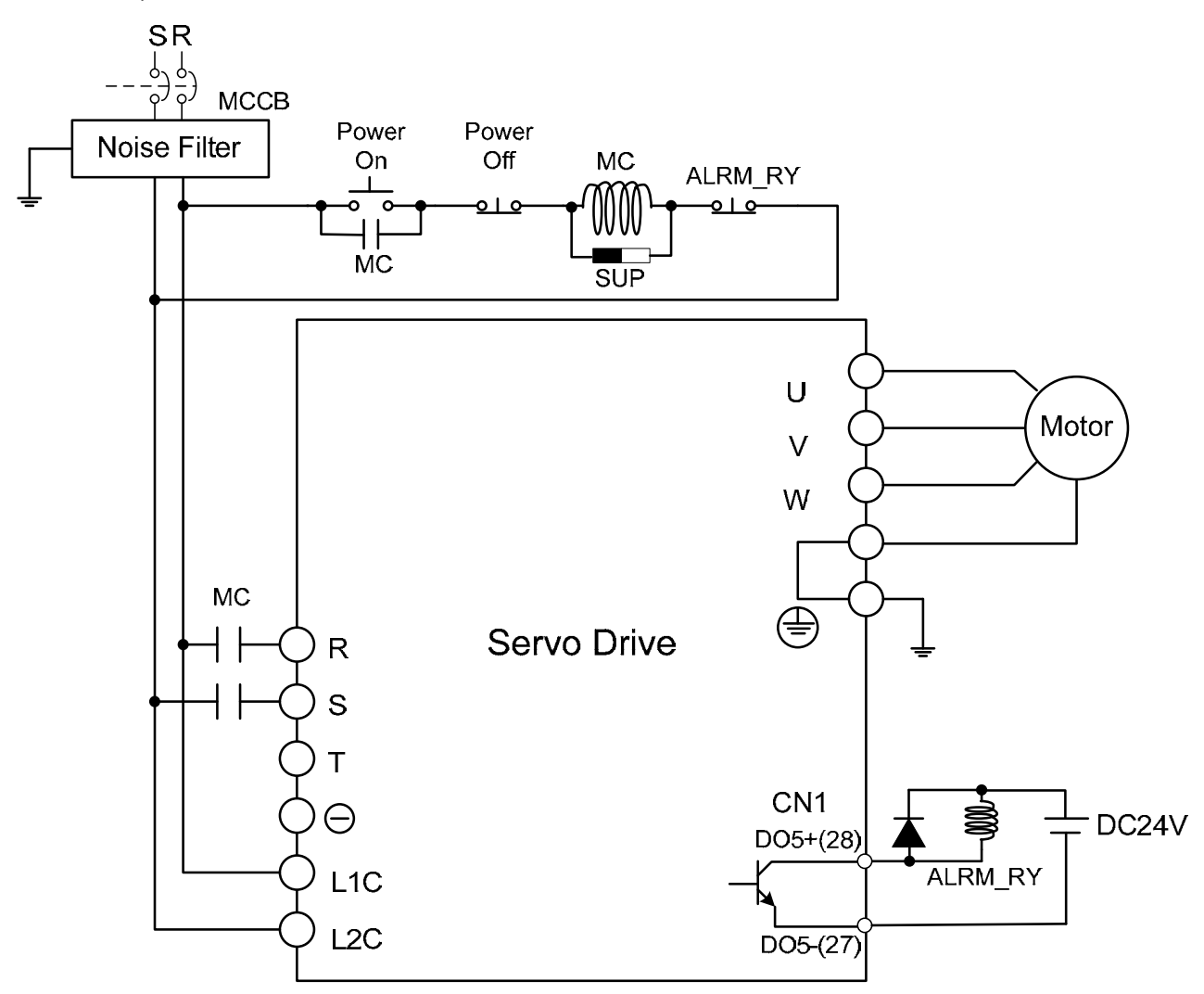

#### *Chapter 3 Wiring ASDA-A2R Series*

■ Wiring Method of Three-phase Power Supply (suitable for all series)

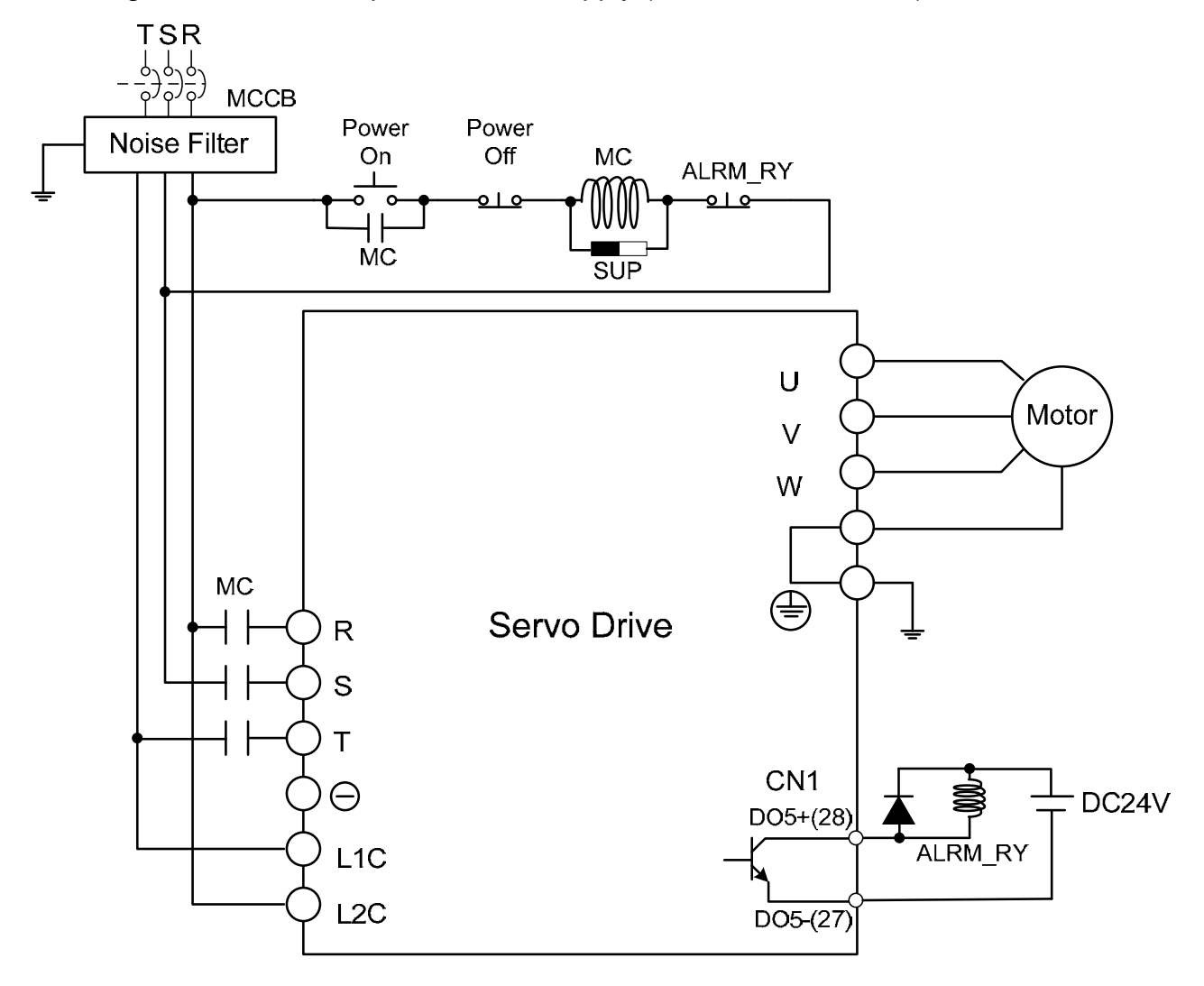

# **3.1.4 Specification of ECMA Motor U, V, W Power Cable**

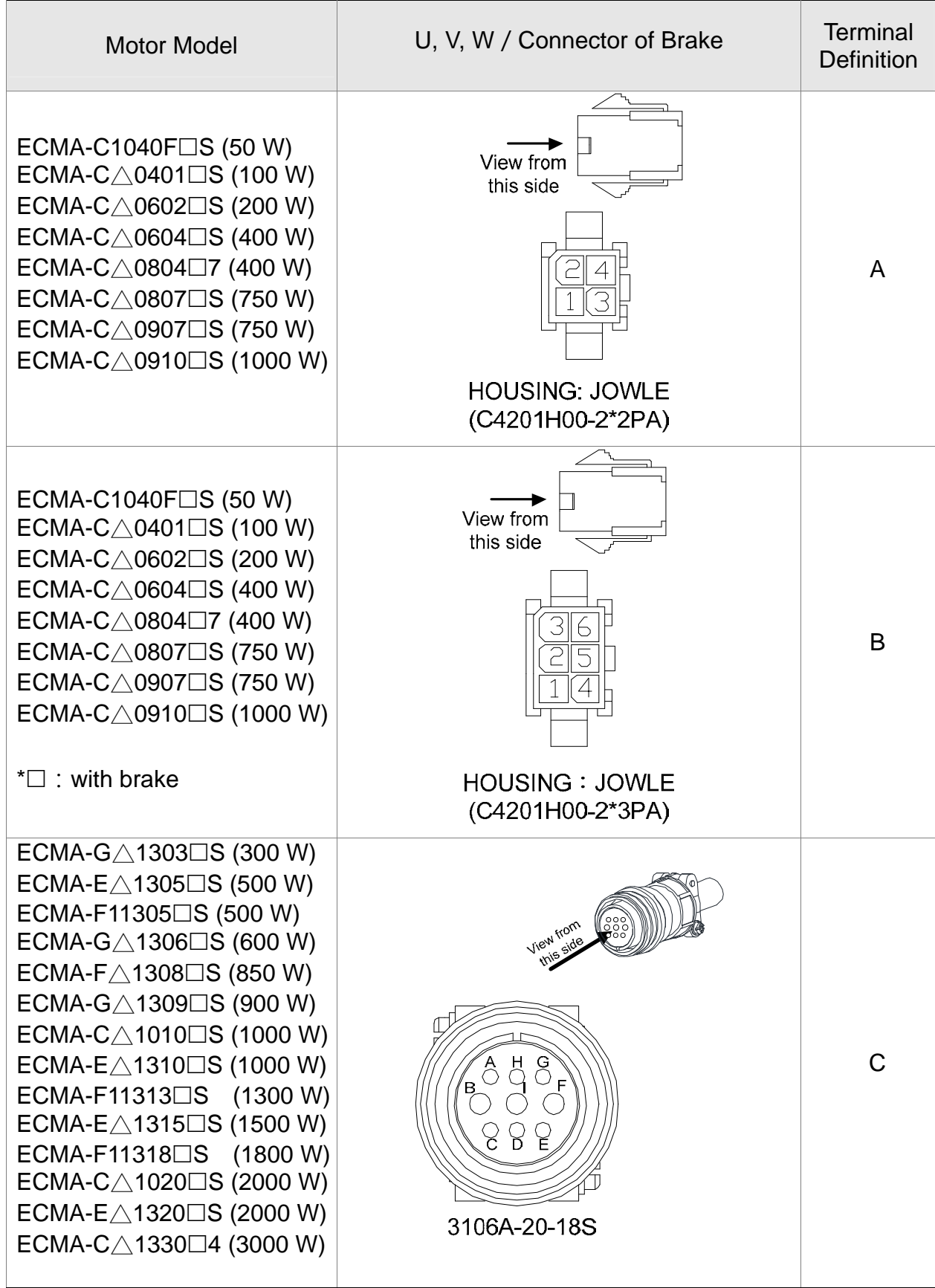

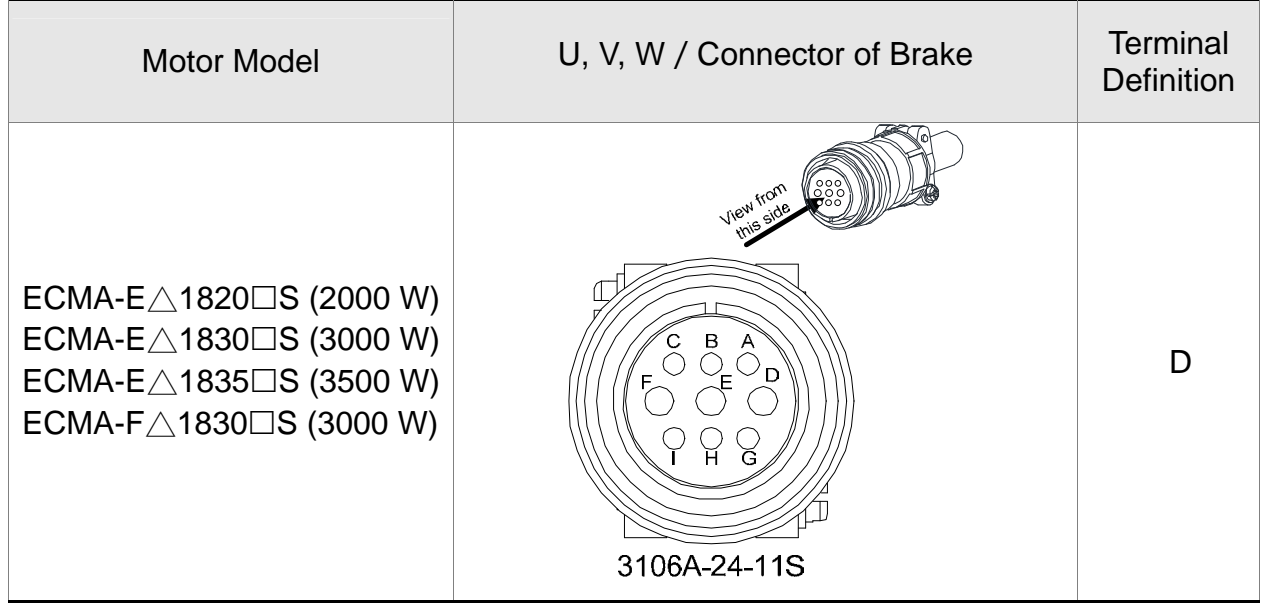

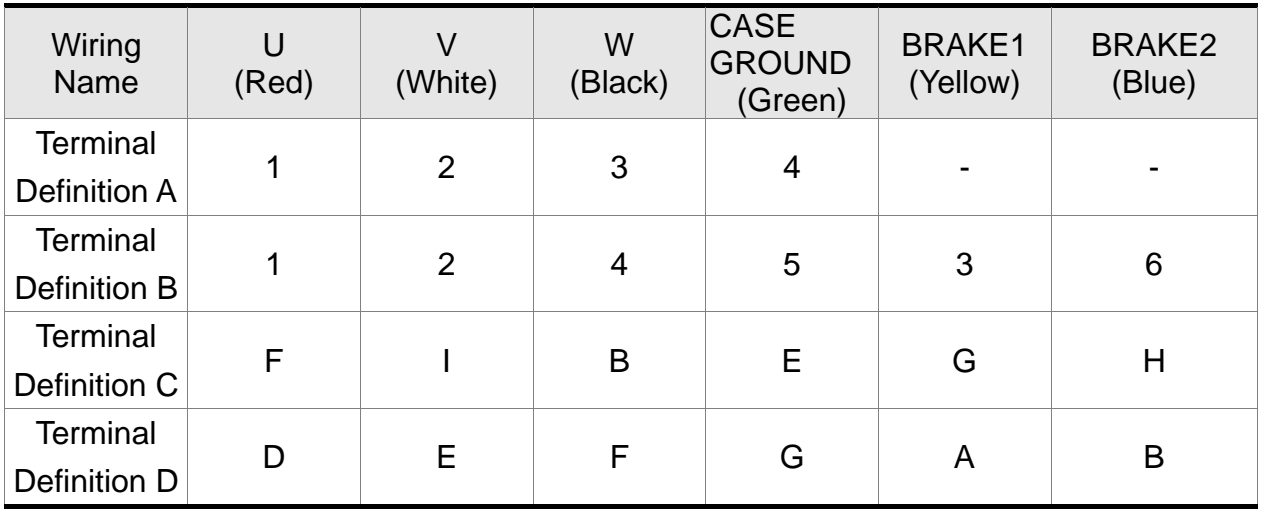

When selecting the wire rod, please choose 600V PVC cable and the length should not longer than 30m. If the length exceeds 30m, please take the received voltage into consideration when selecting the wire size. Please refer to Section 3.1.6 for wire rod selection.

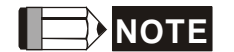

- **NOTE** 1) No polarity for brake coil, the wiring name is BRAKE1 & BRAKE2.
	- 2) Power for brake is DC24 V. Never share it with the power of control signal VDD.
	- 3) Box,  $(\triangle)$  in servo motor model represents encoder type.  $\triangle$ =1: incremental, 20-bit;  $\triangle = 2$ : incremental, 17-bit;  $\triangle = A$ : absolute.
	- 4) Box,  $(\square)$  in servo motor model represents brake or keyway / oil seal.

### **Specification of ECML Motor U, V, W Power Cable**

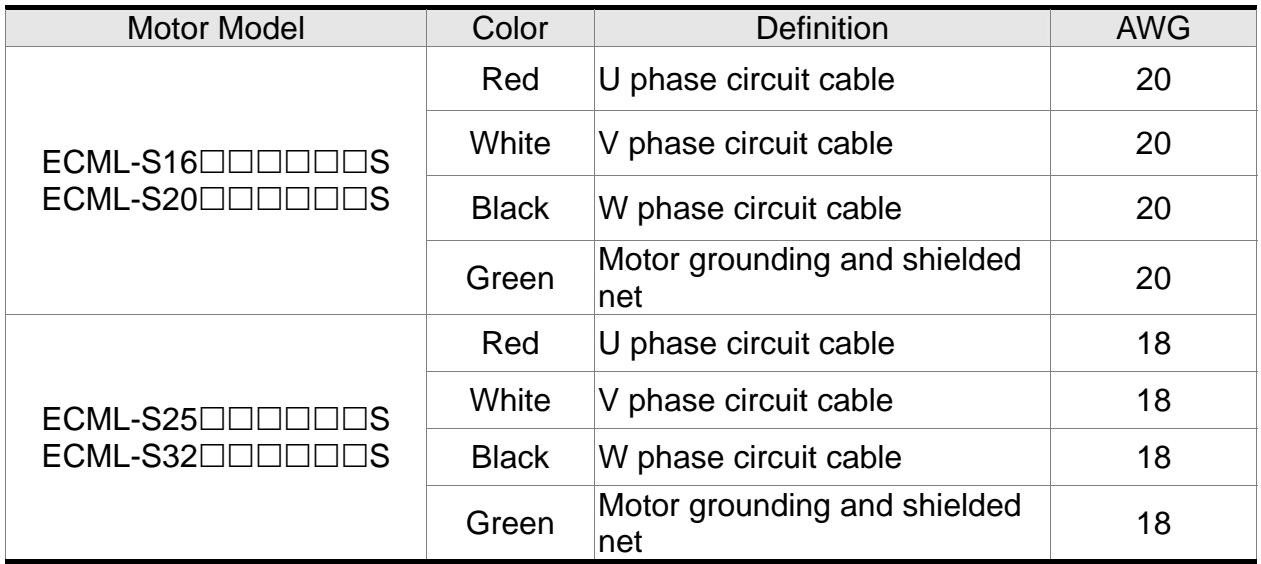

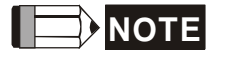

- **NOTE** 1) U, V, W are the bare wire, which has no connector and terminal.
	- 2) The total length of standard cable is 500mm.
	- 3) The cover of the green grounding cable is heat-shrink tubing. If users cut off the grounding cable and re-connect it, please connect it to the shielded net for better noise separation.

## **3.1.5 Specification of Connector of Encoder Cable**

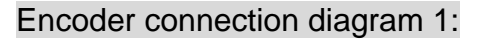

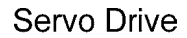

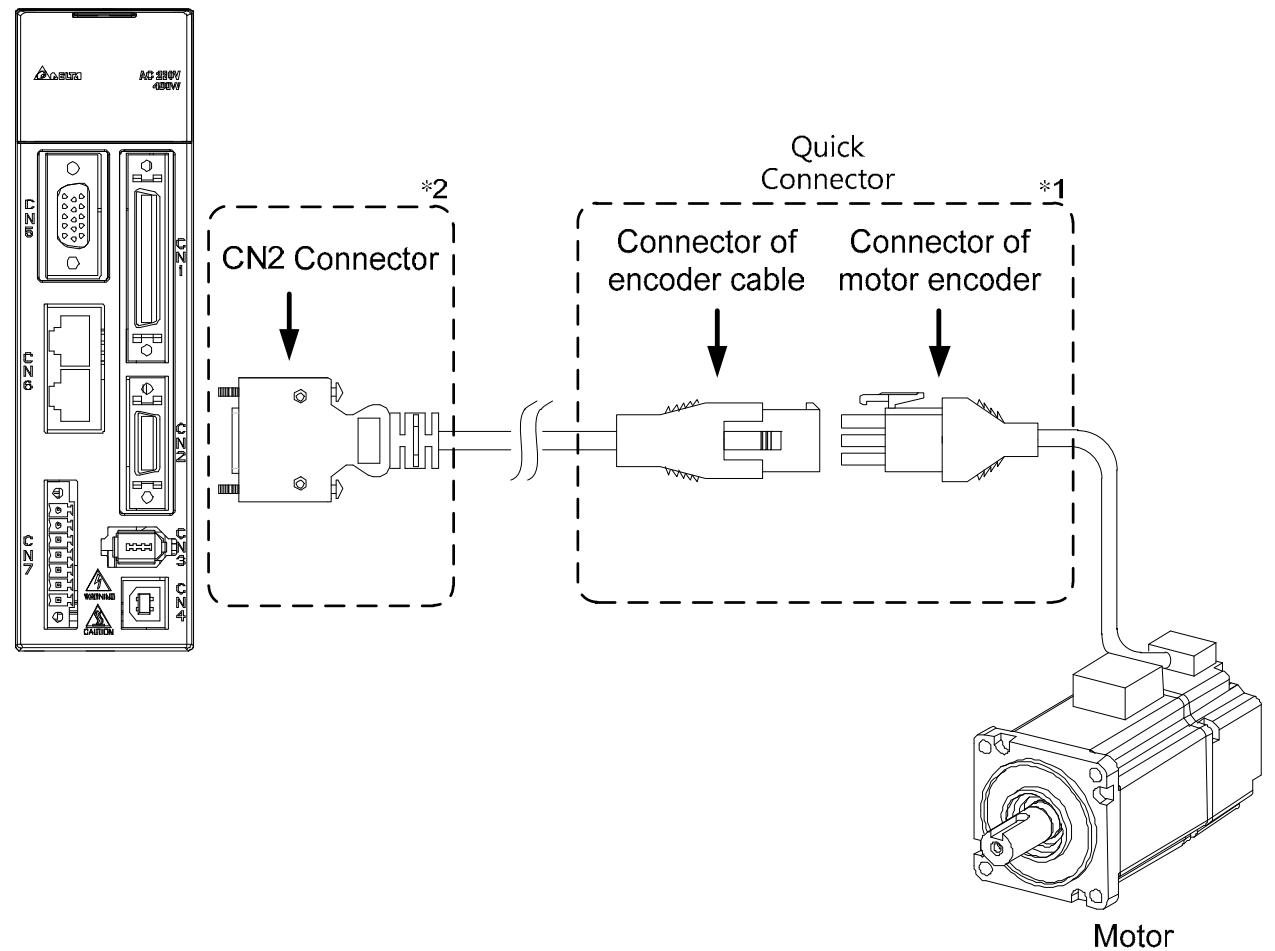

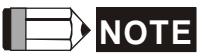

- **NOTE** This diagram shows the connection between the servo drive and the motor encoder. It is not drew by the practical scale and specification will be different according to the selected servo drive and motor model.
	- 1) Please refer to the Section of Specification and Definition of Encoder Connector.
	- 2) Please refer to Section 3.5 CN2 Connector.

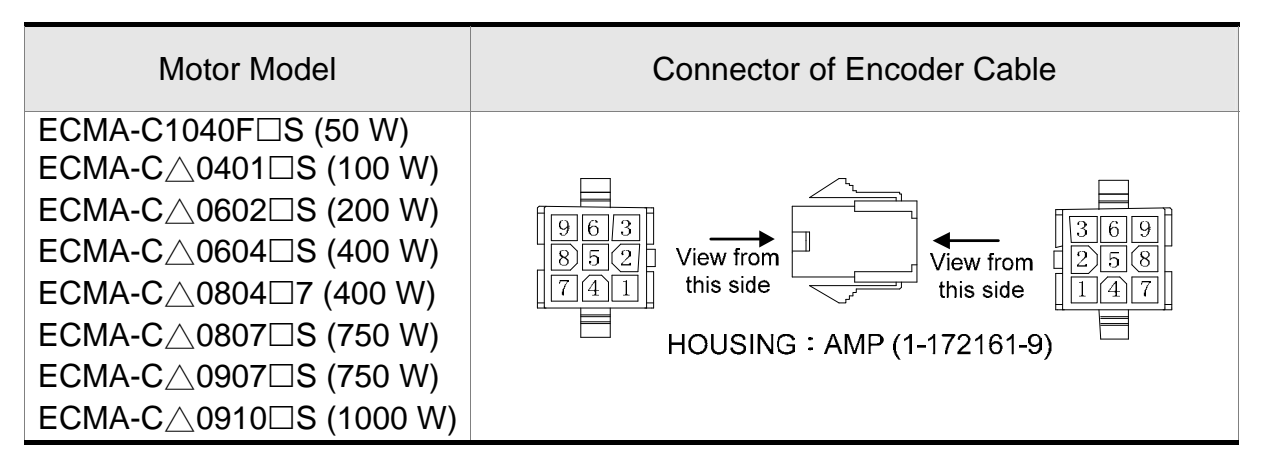

#### Specification and Definition of Encoder Connector:

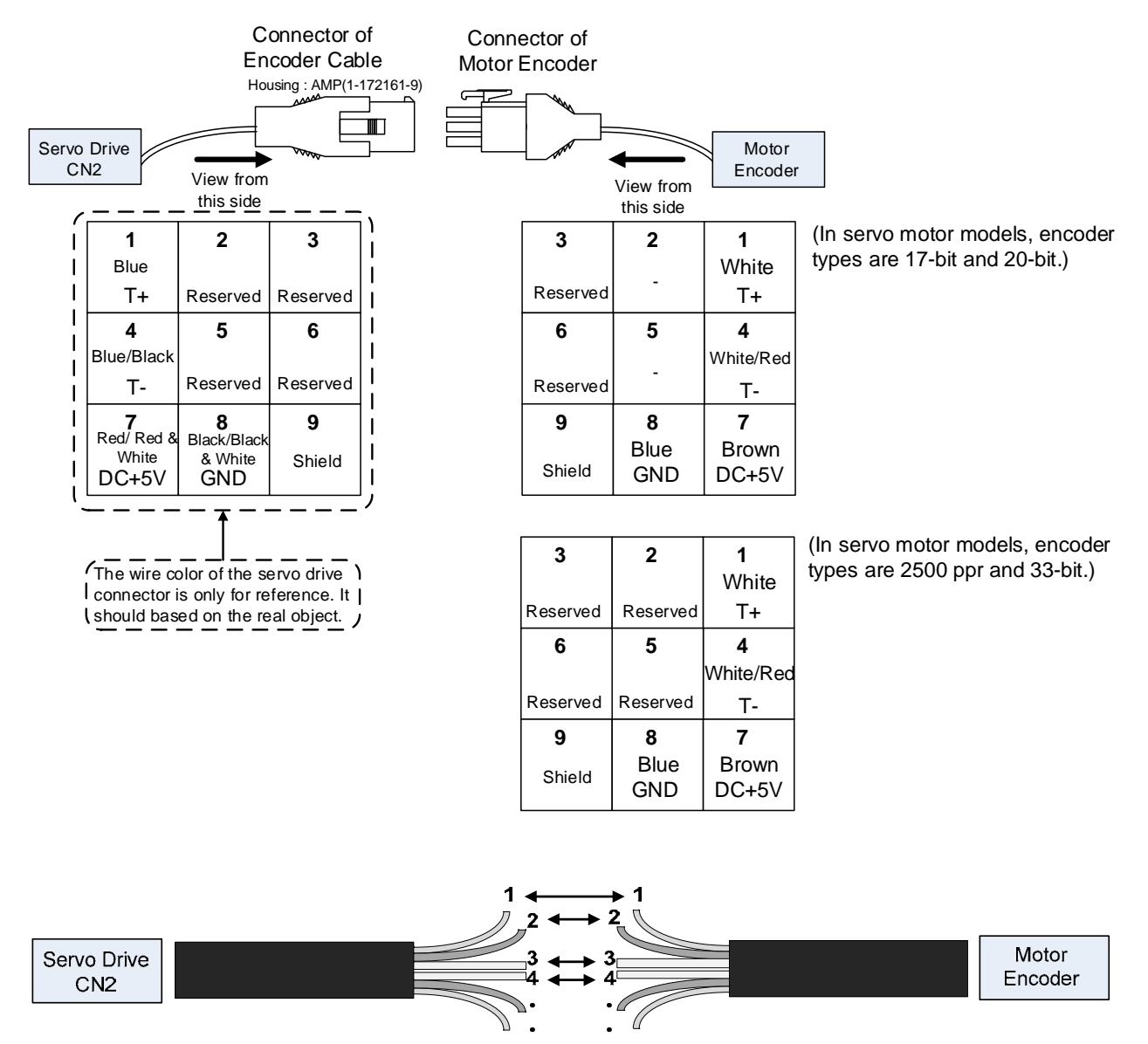

If not using housing and directly wire the cores, please follow the corresponding core number for wiring. For example, core number 1 from the servo drive CN2 should connect to core number 1 from the motor encoder; core number 2 from the servo drive CN2 should connect to core number 2 from the motor encoder and so on. Please number the cores from the servo drive in order and then connect it to the encoder.

Encoder connection diagram 2:

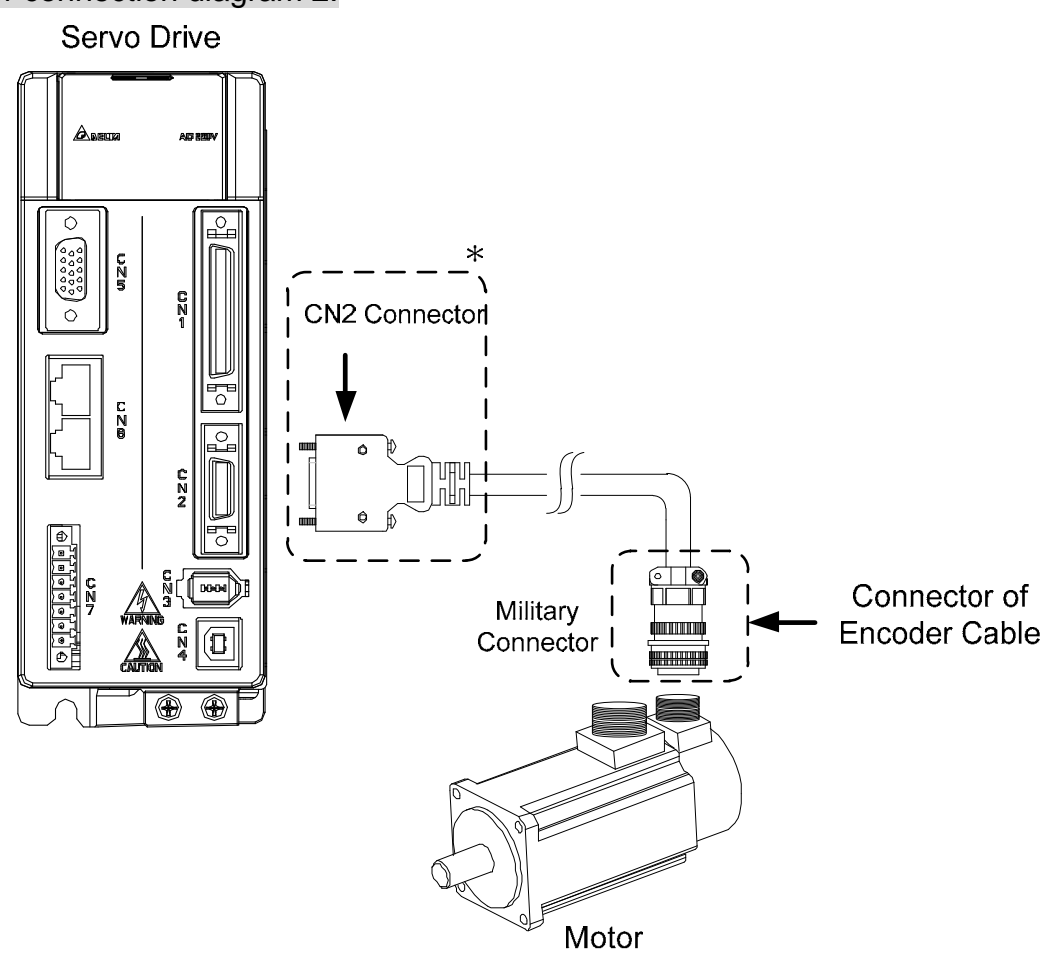

**NOTE** This diagram shows the connection between the servo drive and the motor encoder. It is not drew by the practical scale and specification will be different according to the selected servo drive and motor model. Please refer to Section 3.5, CN2 Connector.

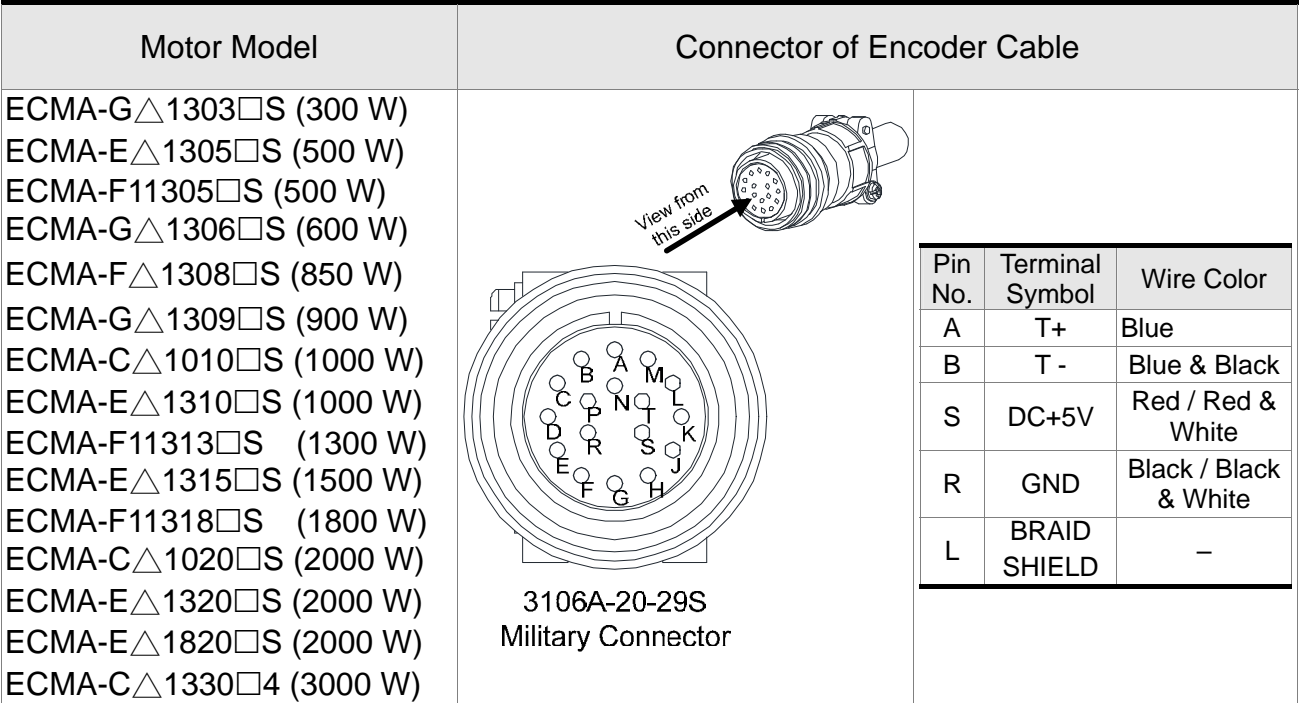

ECMA-E△1830□S (3000 W) ECMA-F∆1830□S (3000 W) ECMA-E△1835□S (3500 W)

Please select shielded multi-core and the shielded cable should connect to the SHIELD end. Please refer to the description of Section 3.1.6.

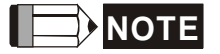

- **NOTE** 1) Box, ( $\triangle$ ) in servo motor model represents encoder type.  $\triangle$ =1: incremental, 20-bit;  $\triangle = 2$ : incremental, 17-bit.
	- 2) Box,  $(\square)$  in servo motor model represents brake or keyway / oil seal.

## **Specification and Definition of Motor Signal Cable**

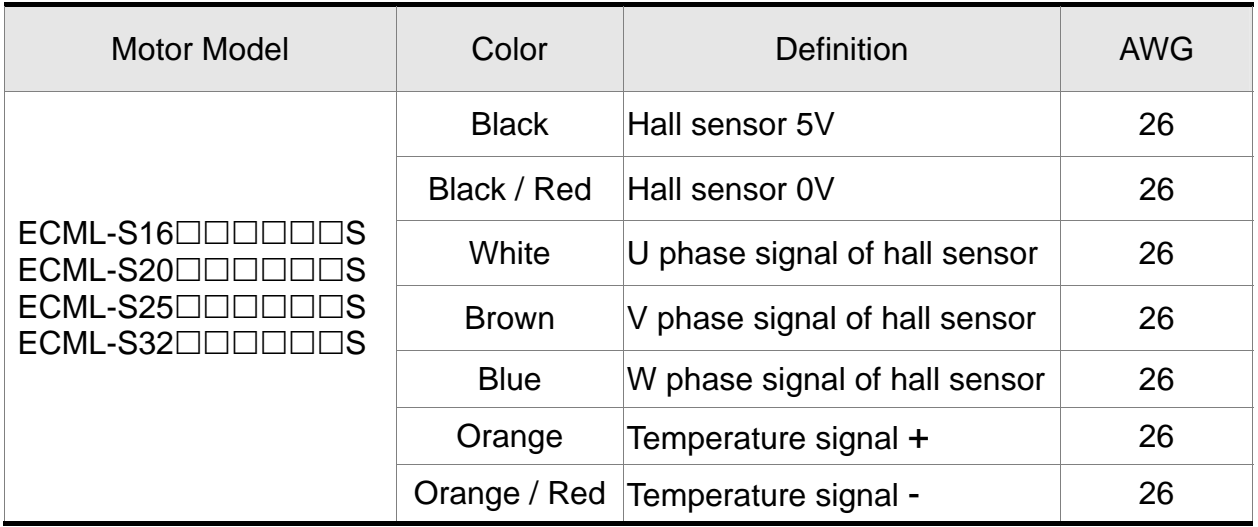

**NOTE** 1) U, V, W are the bare wire, which has no connector and terminal.

- 2) The total length of standard cable is 500mm.
- 3) The cover of the green grounding cable is heat-shrink tubing. If users cut off the grounding cable and re-connect it, please connect it to the shielded net for better noise separation.
- 4) All signal cable of motor must connect to the servo drive.

## **3.1.6 Selection of Wire Rod**

The recommended wire rods are shown as the following table.

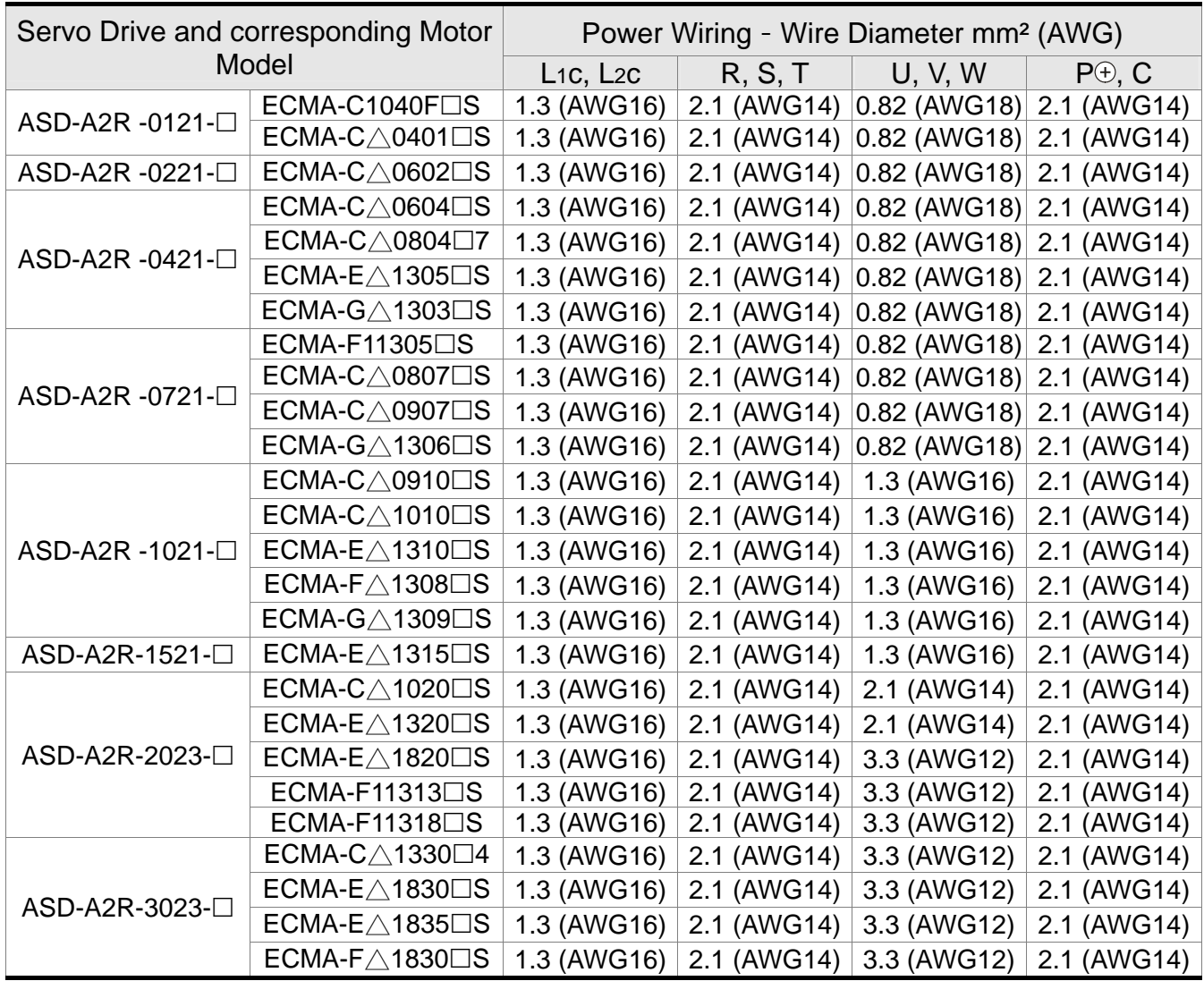

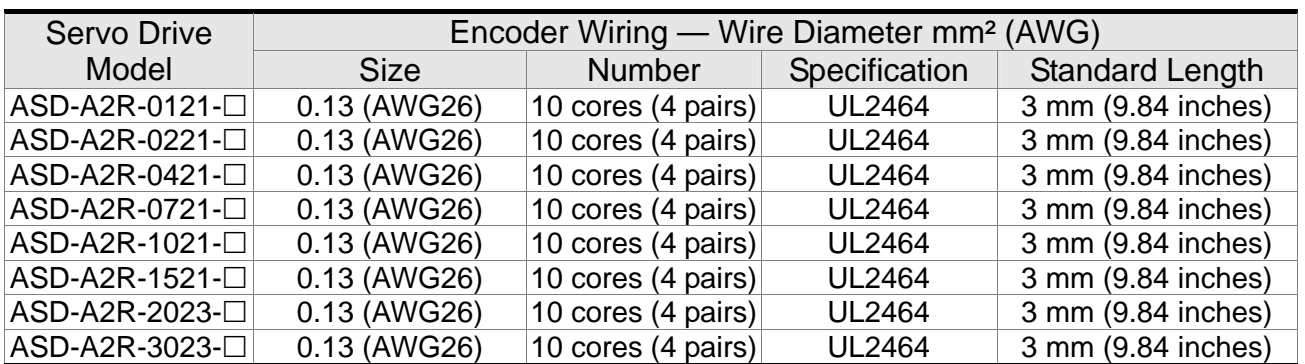

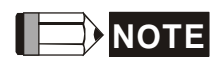

- **NOTE** 1) Please use shielded twisted-pair cable for encoder wiring so as to reduce the interference of the noise.
	- 2) The shield should connect to the  $\oplus$  phase of SHIELD.
	- 3) Please follow the Selection of Wire Rod when wiring in order to avoid the danger it may occur.
- 4) Box,  $(\Box)$  at the end of the servo drive model represents the model code of ASDA-A2. Please refer to the model information of the product you purchased.
- 5) Box,  $(\Box)$  in servo motor model represents brake or keyway / oil seal.

# **3.2 Schematic Diagram of Servo System**

### ■ 220 V 400 W (included) model below (No built-in regenerative **resistor)**

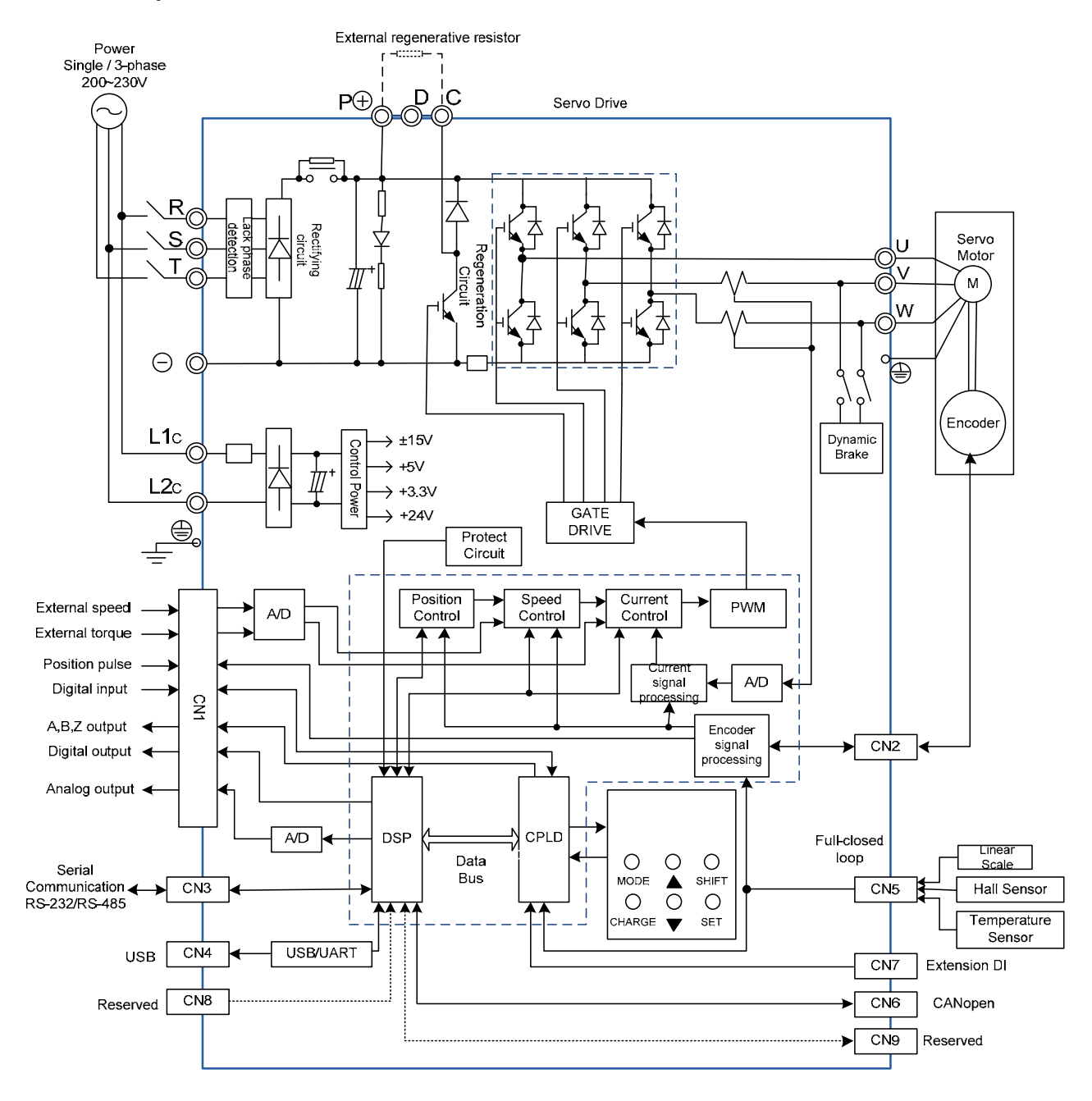

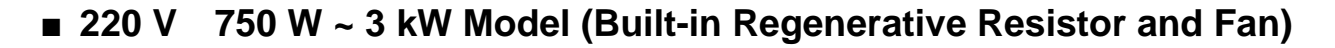

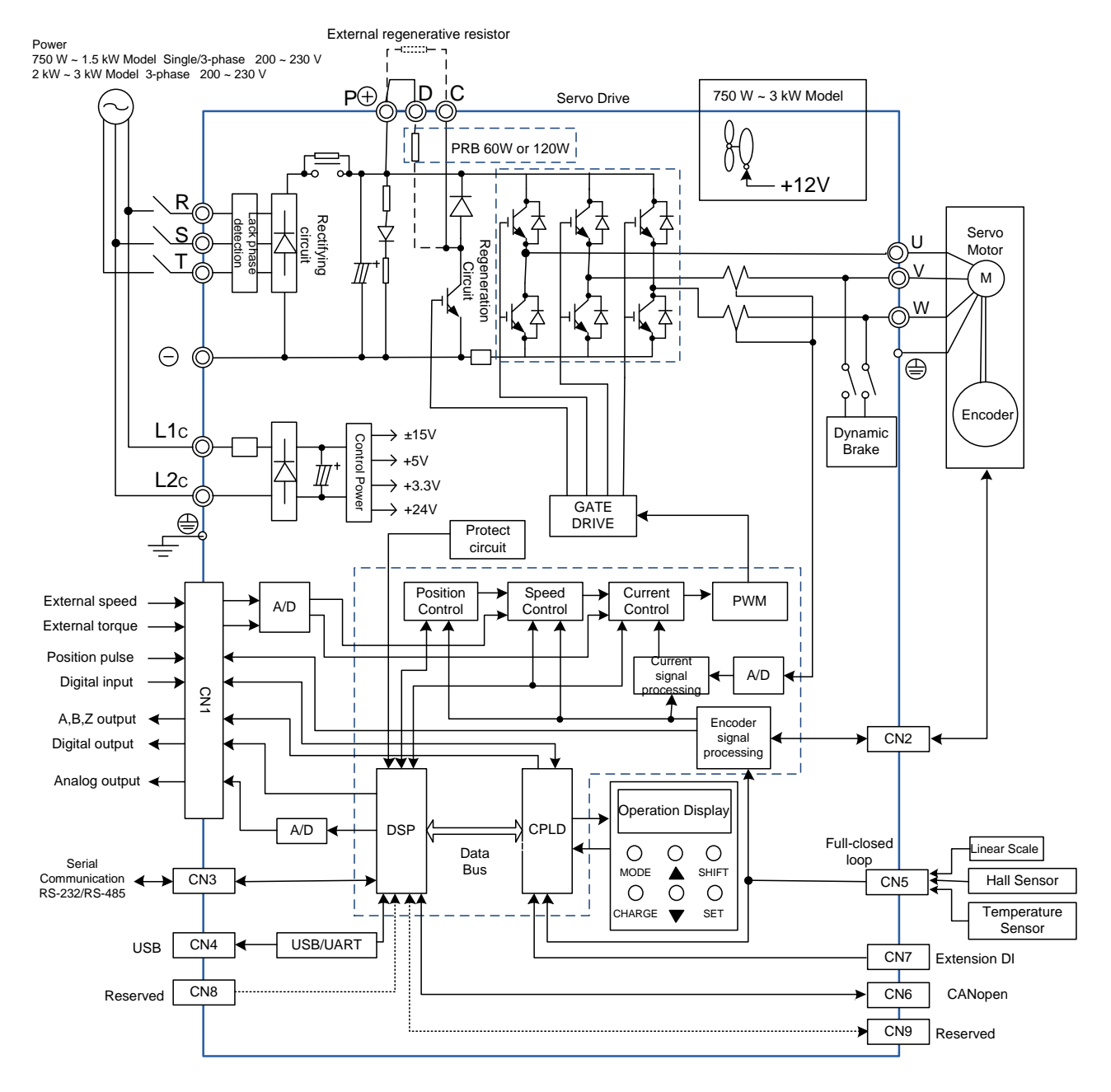

# **3.3 I/O Signal (CN1) Connection**

## **3.3.1 I/O Signal (CN1) Connector Terminal Layout**

In order to have a more flexible communication with the master, 5 programmable Digital Outputs (DO) and 8 programmable Digital Inputs (DI) are provided. The setting of 8 digital inputs and 5 digital outputs of each axis are parameter P2-10~P2-17 and parameter P2-18~P2-22 respectively. In addition, the differential output encoder signal, A+, A-, B+, B-, Z+ and Z-, input of analog torque command, analog speed/position command and pulse position command are also provided. The followings are the pin diagrams.

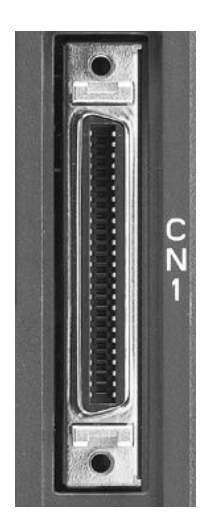

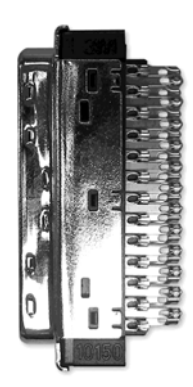

CN1 Connector (female) Side view

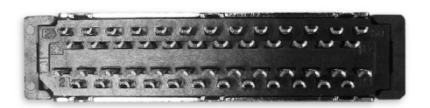

#### Rear view

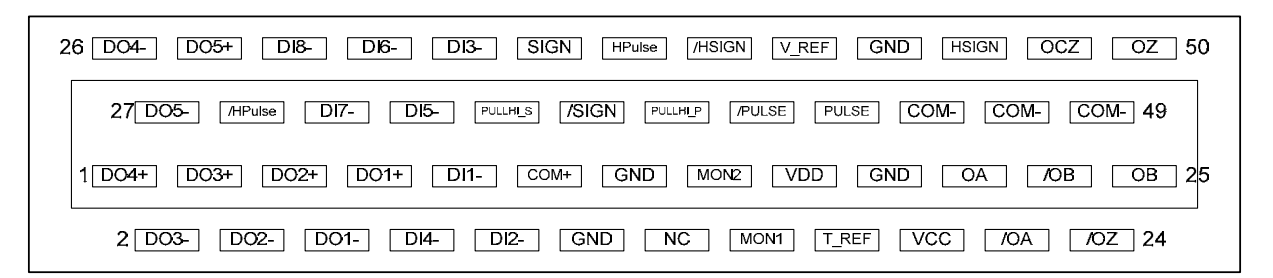

The rear wiring terminal of CN1 connector

#### *Chapter 3 Wiring ASDA-A2R Series*

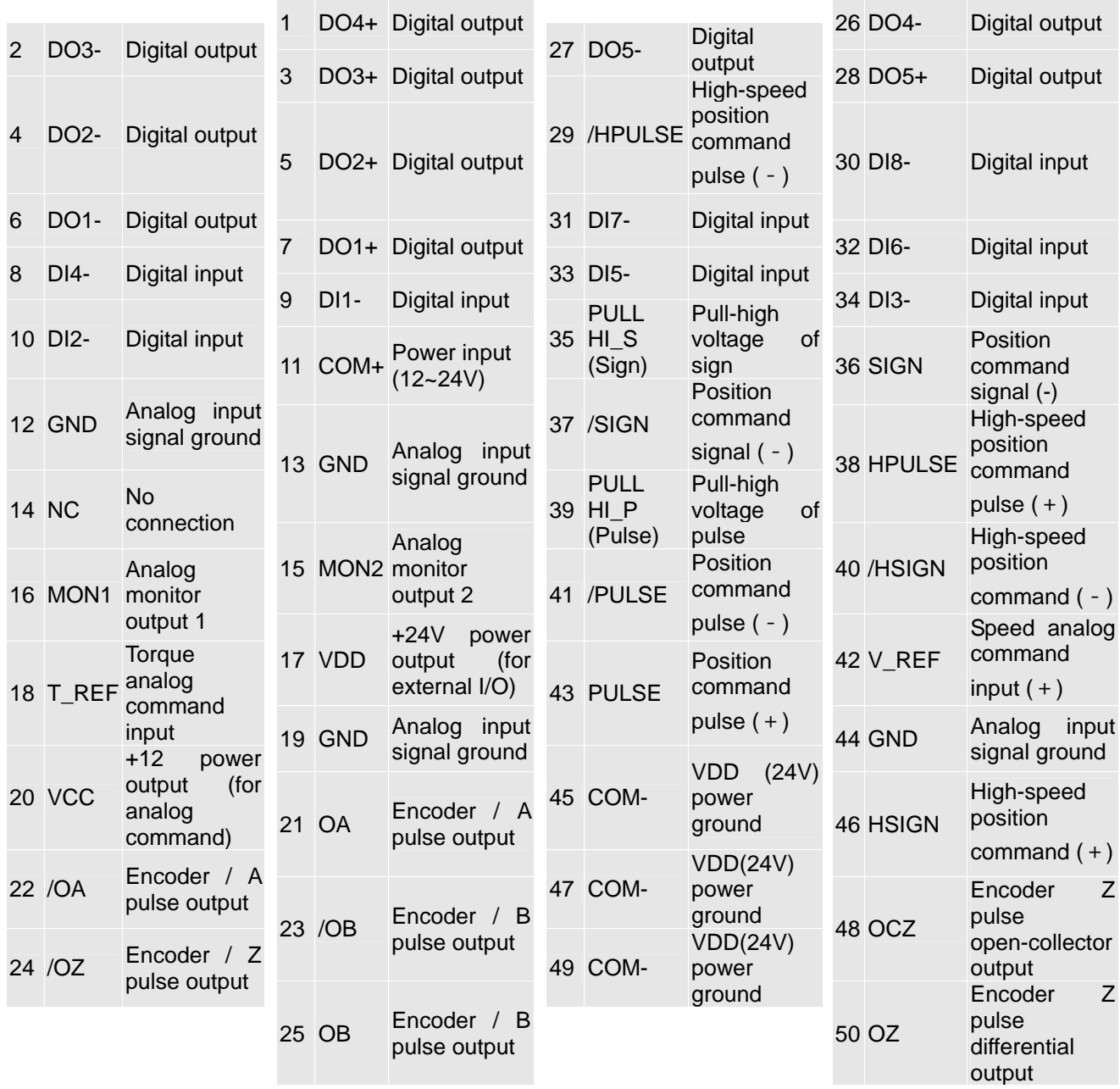

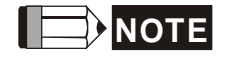

**NOTE** NC means NO CONNECTION. This terminal is for internal use only. Do not connect it, or it may damage the servo drive.

## **3.3.2 Explanation of I/O (CN1) Connector Signal**

The following details the signals listed in previous section:

#### **General Signals**

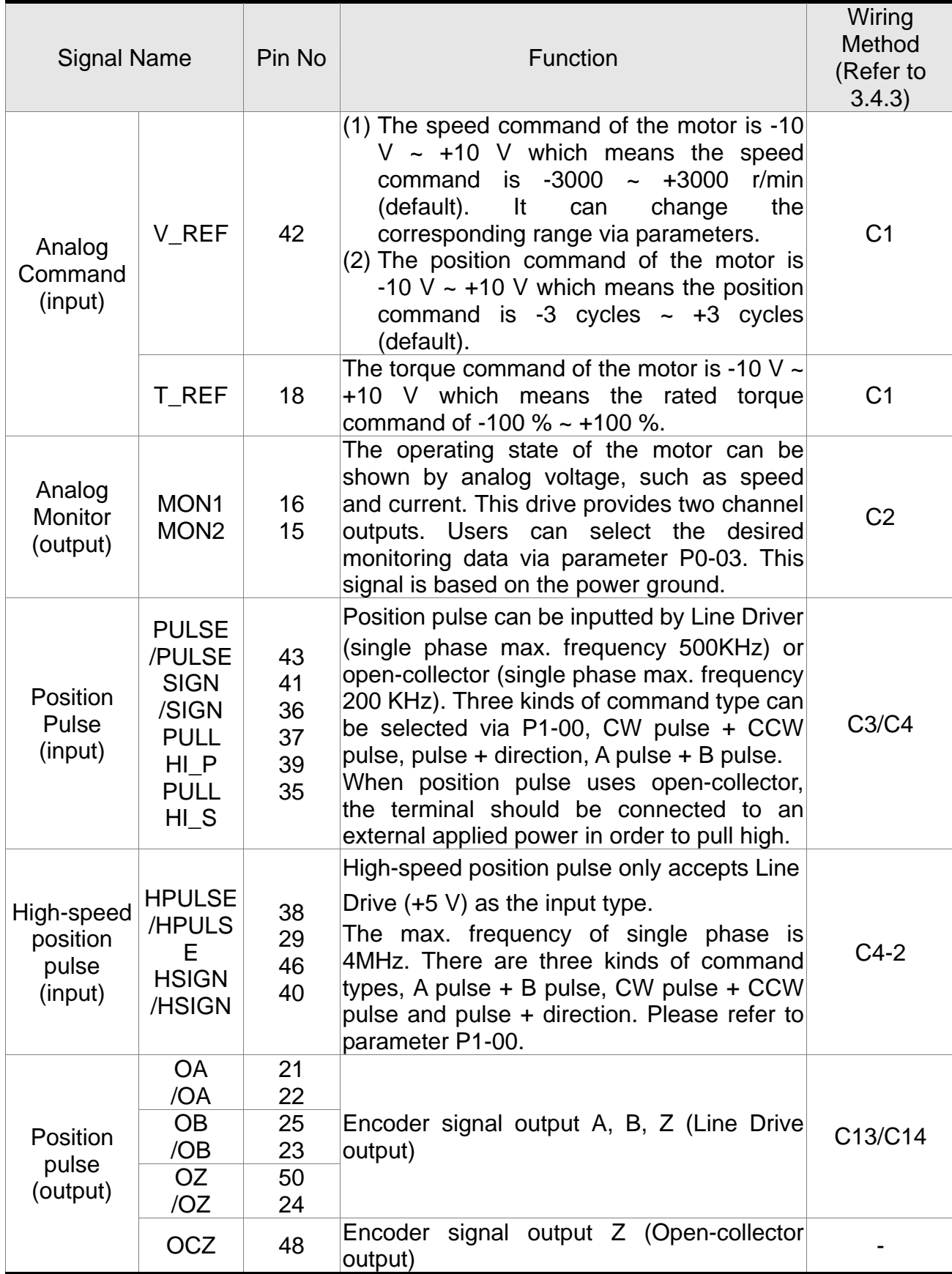

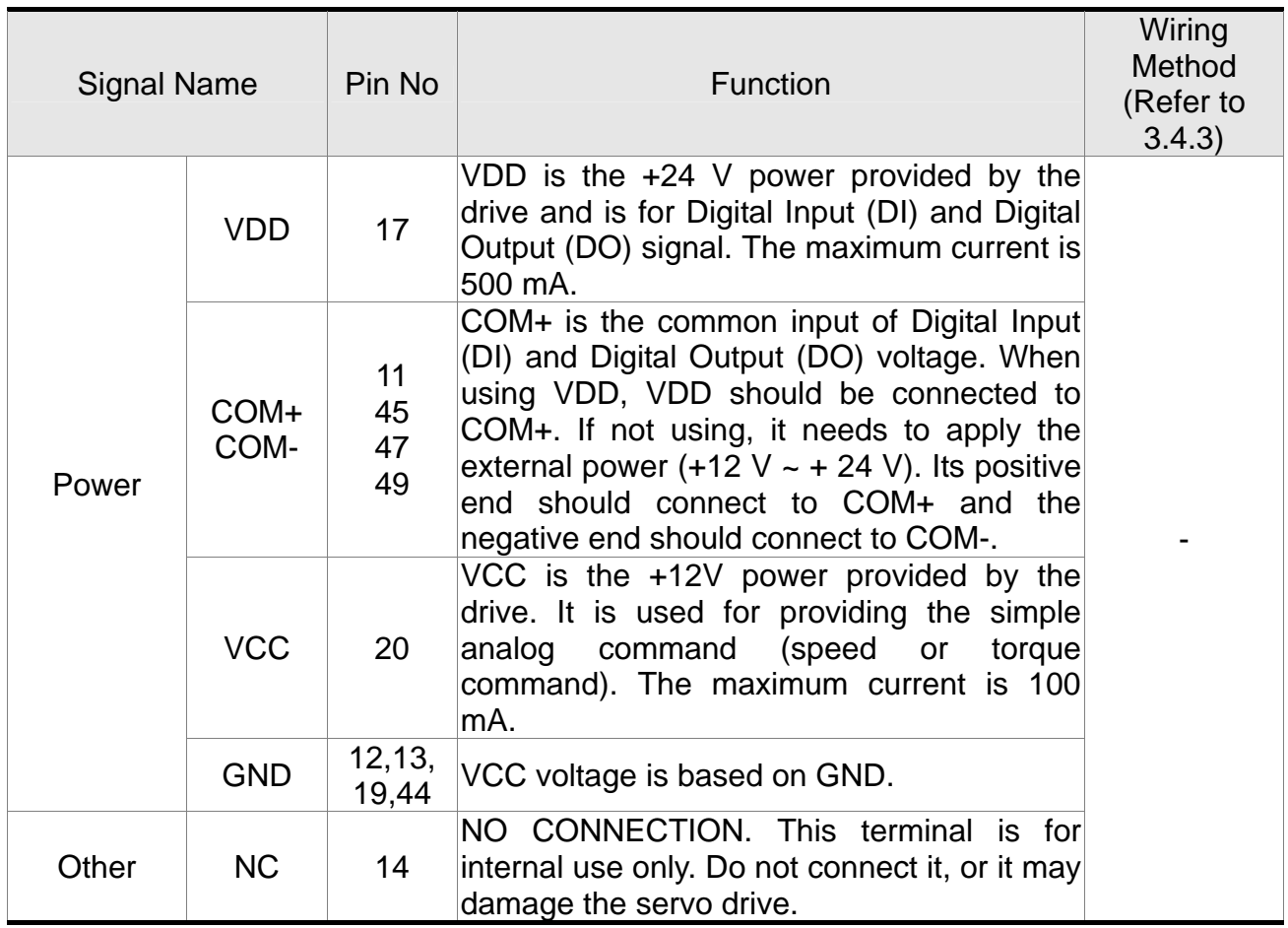

There are numerous operation mode of this servo drive (please refer to Chapter 6.1). Each operation mode needs different I/O signal. In order to use the terminal in a more efficient way, the selection of I/O signal has to be programmable. That is to say, users can choose the desired DI/DO signal to meet the demand. Basically, the default setting of DI/DO signal has already have the appropriate function which can satisfy the demand of normal application.

Users have to select the operation mode based on the needs first (please refer to Chapter 6.1 for the introduction of each mode) and refer to the following DI/DO table to know the corresponding default setting of DI/DO signal and Pin No of the selected mode in order to conduct the wiring.

The table below lists the default setting of DI/DO signal function and pin No:

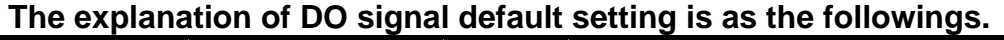

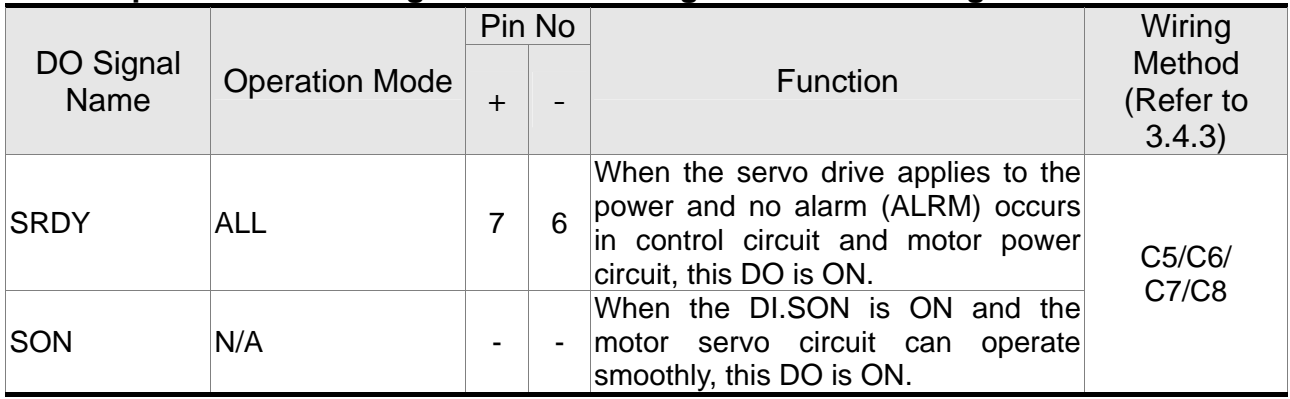

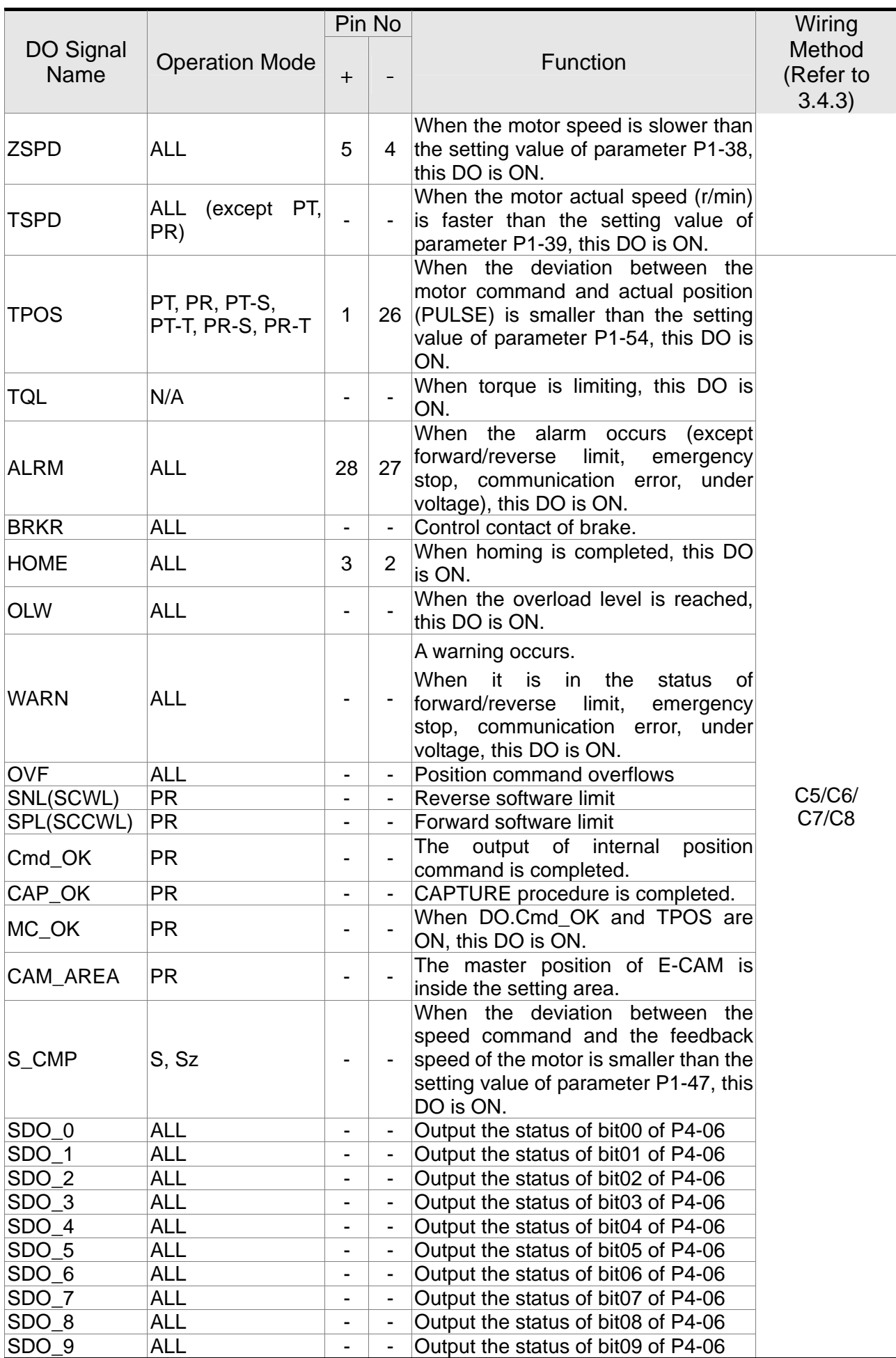

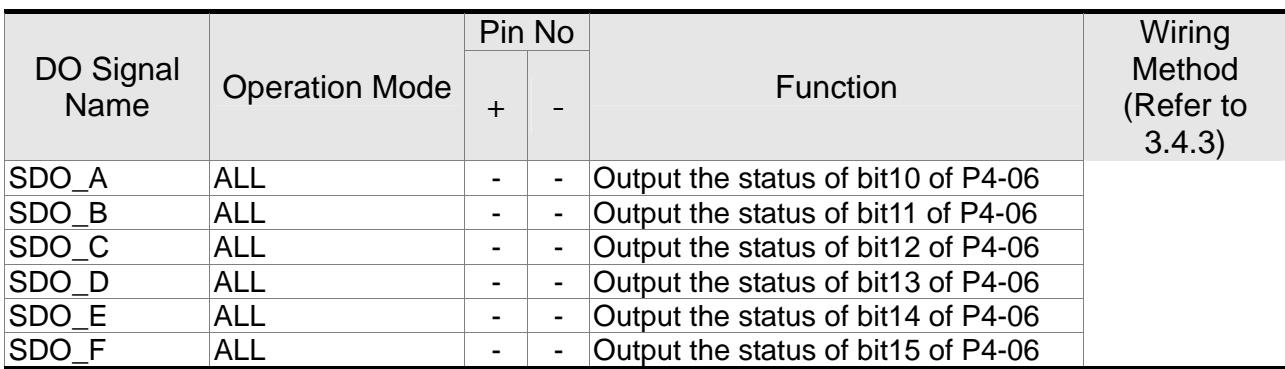

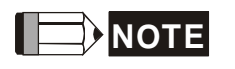

- **NOTE** 1) For example, if the user selects PR mode, pin 3 and 2 are HOME. If the user selects S mode, pin 3 and 2 are TSPD.
	- 2) The unlisted Pin No means the signal is not the preset one. If users want to use it, parameters need to be changed and set as the desired ones. Please refer to Section 3.4.4 for further details.

## **The explanation of DI signal default setting is as the followings**

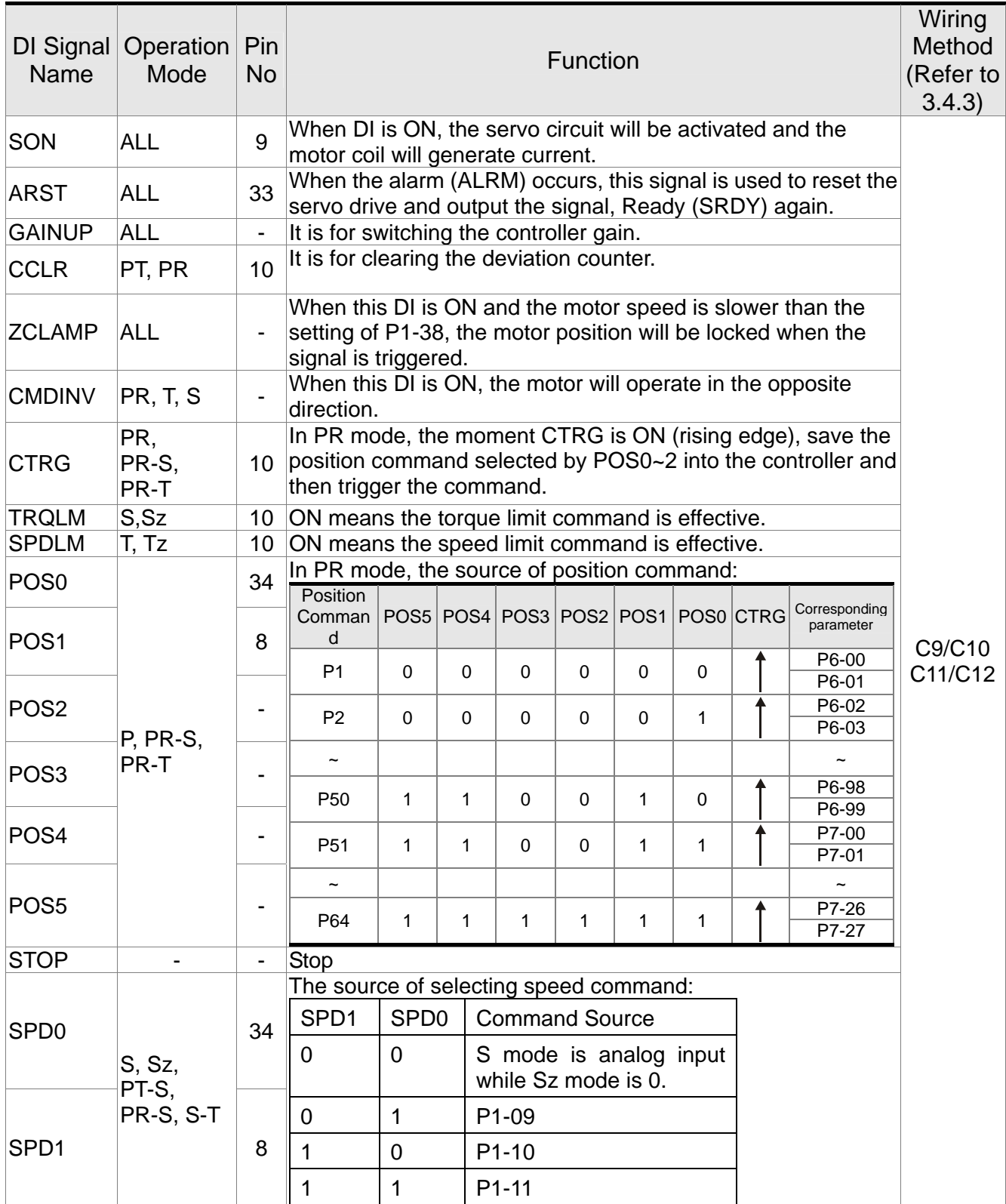
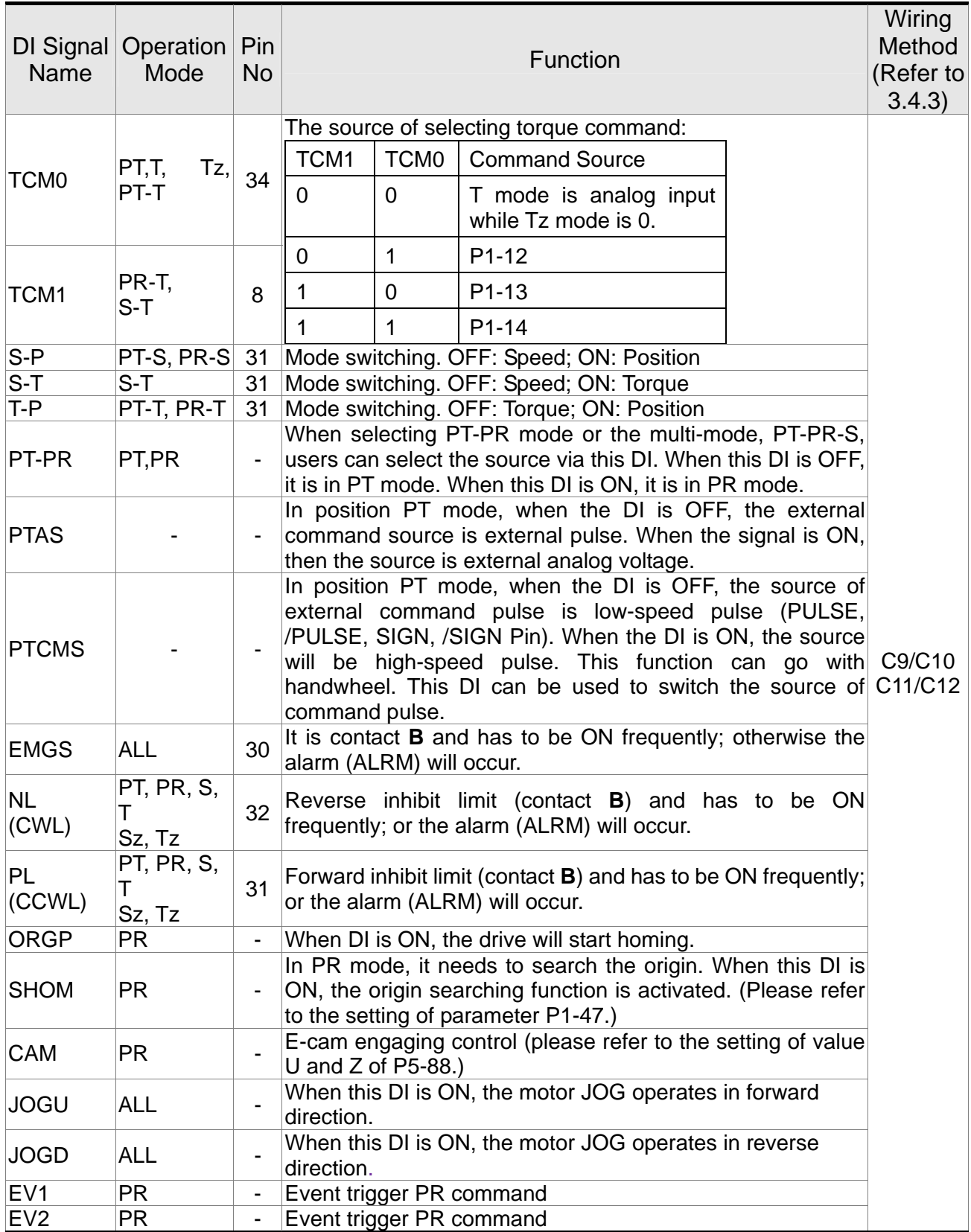

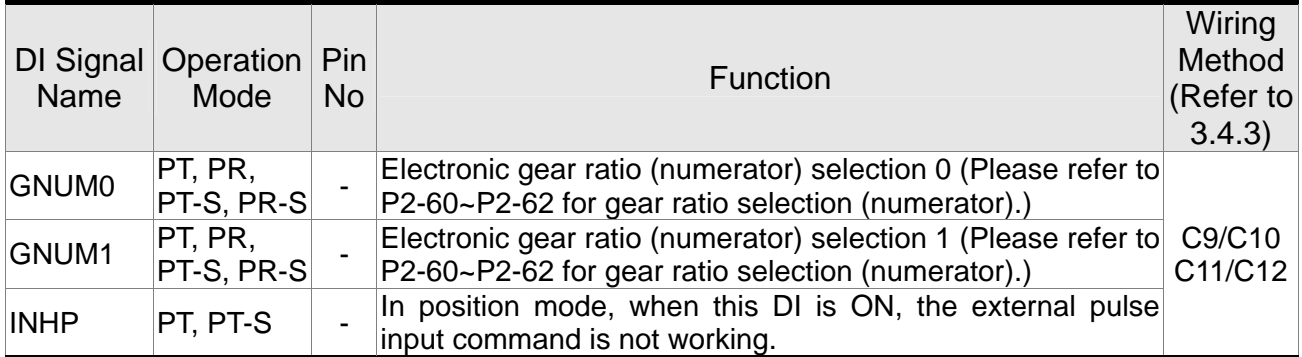

The default setting of DI and DO in each operation mode is shown as the followings. Please note that the following table neither detail the information as the previous one nor show the Pin number of each signal. However, each operation mode is separated in different columns in order to avoid the confusion.

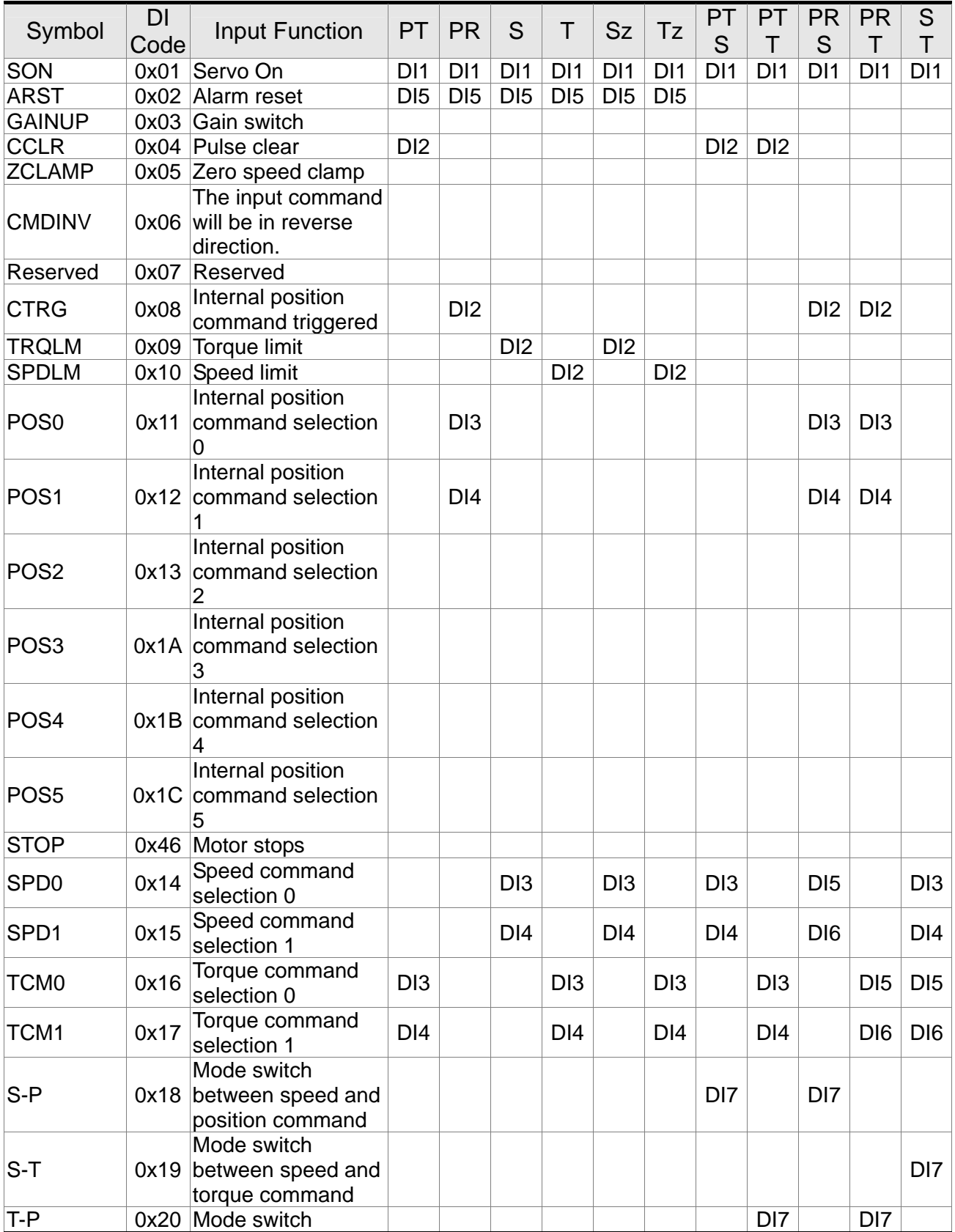

#### **Table 3.1 Default Value of DI Input Function**

#### *Chapter 3 Wiring ASDA-A2R Series*

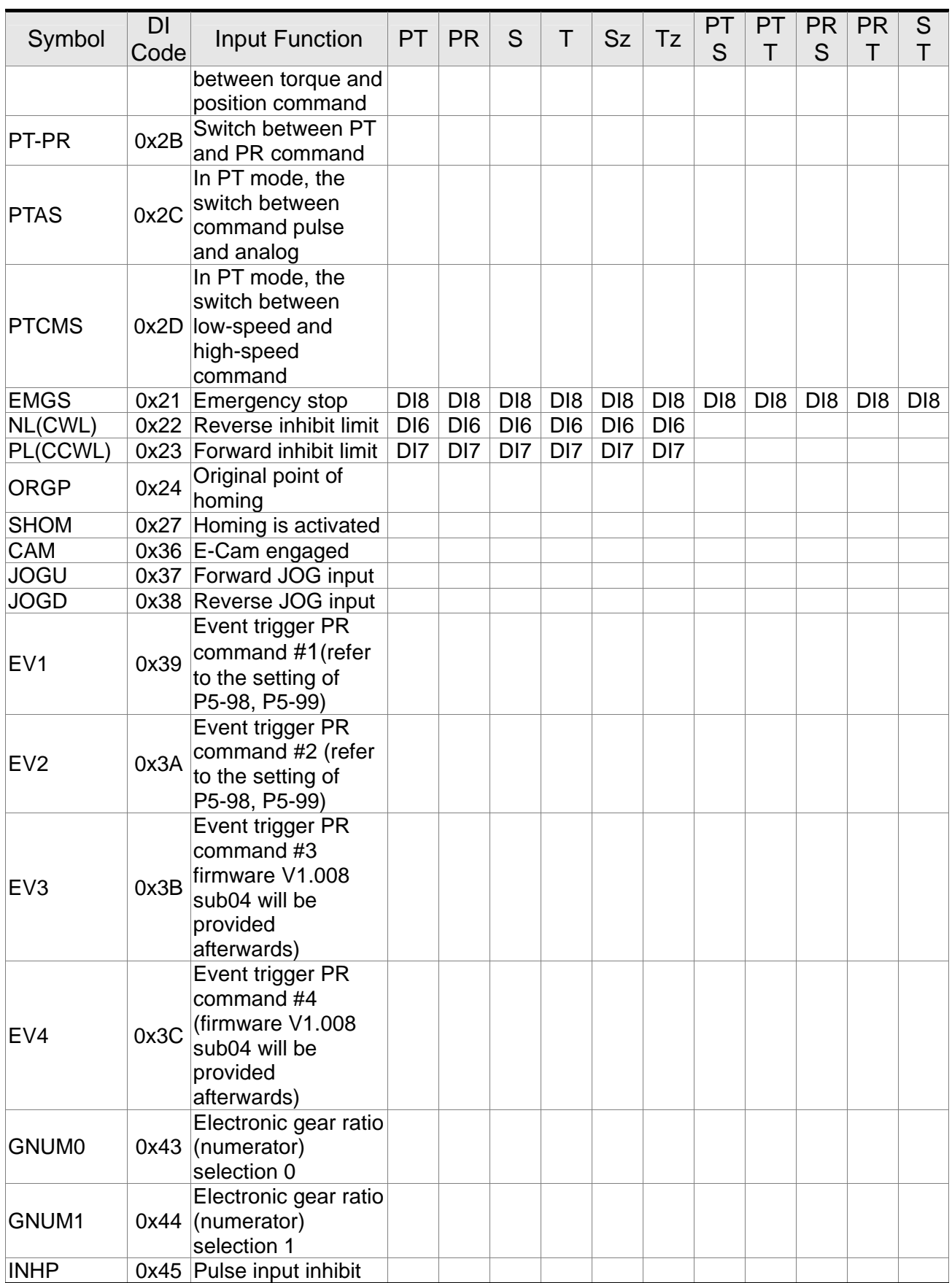

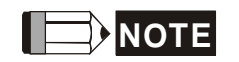

**NOTE** Please refer to Section 3.4.1 for corresponding pin from DI1 ~ 8.

| Symbol            | DO<br>Code | <b>Output Function</b>                       | PT          | <b>PR</b> | S | T                                   | <b>Sz</b> | Tz | PT<br>S | PT<br>Τ         | <b>PR</b><br>S     | <b>PR</b><br>Τ | S<br>T |
|-------------------|------------|----------------------------------------------|-------------|-----------|---|-------------------------------------|-----------|----|---------|-----------------|--------------------|----------------|--------|
| <b>SRDY</b>       | 0x01       | Servo is ready                               |             |           |   | DO1 DO1 DO1 DO1 DO1 DO1 DO1         |           |    |         | DO <sub>1</sub> | <b>DO1 DO1 DO1</b> |                |        |
| SON               | 0x02       | Servo is On.                                 |             |           |   |                                     |           |    |         |                 |                    |                |        |
| <b>ZSPD</b>       | 0x03       | Zero-speed<br>reached                        |             |           |   |                                     |           |    |         |                 |                    |                |        |
| <b>TSPD</b>       | 0x04       | Reach the target<br>speed                    |             |           |   | DO3 DO3 DO3 DO3 DO3 DO3 DO3 DO3 DO3 |           |    |         |                 |                    |                |        |
| <b>TPOS</b>       | 0x05       | Reach the target<br>position                 | $DO4$ $DO4$ |           |   |                                     |           |    |         | DO4 DO4 DO4 DO4 |                    |                |        |
| <b>TQL</b>        | 0x06       | Torque limit                                 |             |           |   |                                     |           |    |         |                 |                    |                |        |
| <b>ALRM</b>       | 0x07       | Servo alarm                                  |             |           |   |                                     |           |    |         |                 |                    |                |        |
| <b>BRKR</b>       | 0x08       | <b>Brake</b>                                 |             |           |   | DO4 DO4 DO4 DO4                     |           |    |         |                 |                    |                |        |
| <b>HOME</b>       |            | 0x09 Homing complete DO3 DO3                 |             |           |   |                                     |           |    |         |                 |                    |                |        |
| <b>OLW</b>        | 0x10       | Early warning for<br>overload                |             |           |   |                                     |           |    |         |                 |                    |                |        |
| <b>WARN</b>       | 0x11       | Servo warning                                |             |           |   |                                     |           |    |         |                 |                    |                |        |
| <b>OVF</b>        | 0x12       | Position<br>command<br>overflows             |             |           |   |                                     |           |    |         |                 |                    |                |        |
| SNL(SCWL)         | 0x13       | <b>Reverse software</b><br>limit             |             |           |   |                                     |           |    |         |                 |                    |                |        |
| SPL(SCCWL)        | 0x14       | Forward software<br>limit                    |             |           |   |                                     |           |    |         |                 |                    |                |        |
| Cmd_OK            | 0x15       | Internal position<br>command is              |             |           |   |                                     |           |    |         |                 |                    |                |        |
| CAP_OK            | 0x16       | completed<br>Capture<br>procedure is         |             |           |   |                                     |           |    |         |                 |                    |                |        |
| MC_OK             | 0x17       | completed<br>Servo procedure<br>is completed |             |           |   |                                     |           |    |         |                 |                    |                |        |
| CAM_AREA          | 0x18       | Master position<br>area of E-CAM             |             |           |   |                                     |           |    |         |                 |                    |                |        |
| SP_OK             |            | 0x19 Target speed<br>reached                 |             |           |   |                                     |           |    |         |                 |                    |                |        |
| SDO <sub>_0</sub> | 0x30       | Output the status<br>of bit00 of P4-06       |             |           |   |                                     |           |    |         |                 |                    |                |        |
| $SDO-1$           | 0x31       | Output the status<br>of bit01 of P4-06       |             |           |   |                                     |           |    |         |                 |                    |                |        |
| $SDO_2$           |            | 0x32 Output the status<br>of bit02 of P4-06  |             |           |   |                                     |           |    |         |                 |                    |                |        |
| $SDO_3$           | 0x33       | Output the status<br>of bit03 of P4-06       |             |           |   |                                     |           |    |         |                 |                    |                |        |
| $SDO_4$           | 0x34       | Output the status<br>of bit04 of P4-06       |             |           |   |                                     |           |    |         |                 |                    |                |        |
| SDO_5             | 0x35       | Output the status<br>of bit05 of P4-06       |             |           |   |                                     |           |    |         |                 |                    |                |        |
| SDO <sub>_6</sub> |            | 0x36 Output the status<br>of bit06 of P4-06  |             |           |   |                                     |           |    |         |                 |                    |                |        |
| $SDO-7$           | 0x37       | Output the status<br>of bit07 of P4-06       |             |           |   |                                     |           |    |         |                 |                    |                |        |
| SDO <sub>_8</sub> | 0x38       | Output the status<br>of bit08 of P4-06       |             |           |   |                                     |           |    |         |                 |                    |                |        |

**Table 3.2 Default Value of DO Output Function** 

#### *Chapter 3 Wiring ASDA-A2R Series*

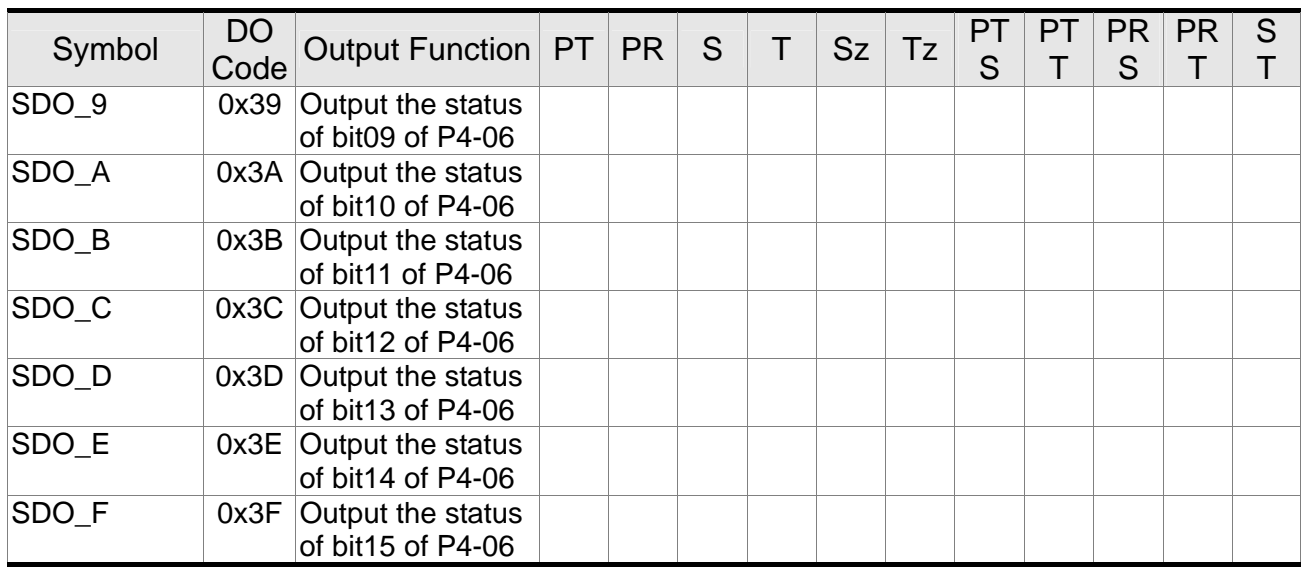

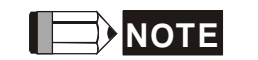

**NOTE** Please refer to Section 3.4.1 for corresponding pin from DO1 to 5.

## **3.3.3 Wiring Diagram (CN1)**

The valid voltage of speed analog command and torque analog command is between -10V and +10V. The command value can be set via relevant parameters. The input impedance is  $10K\Omega$ .

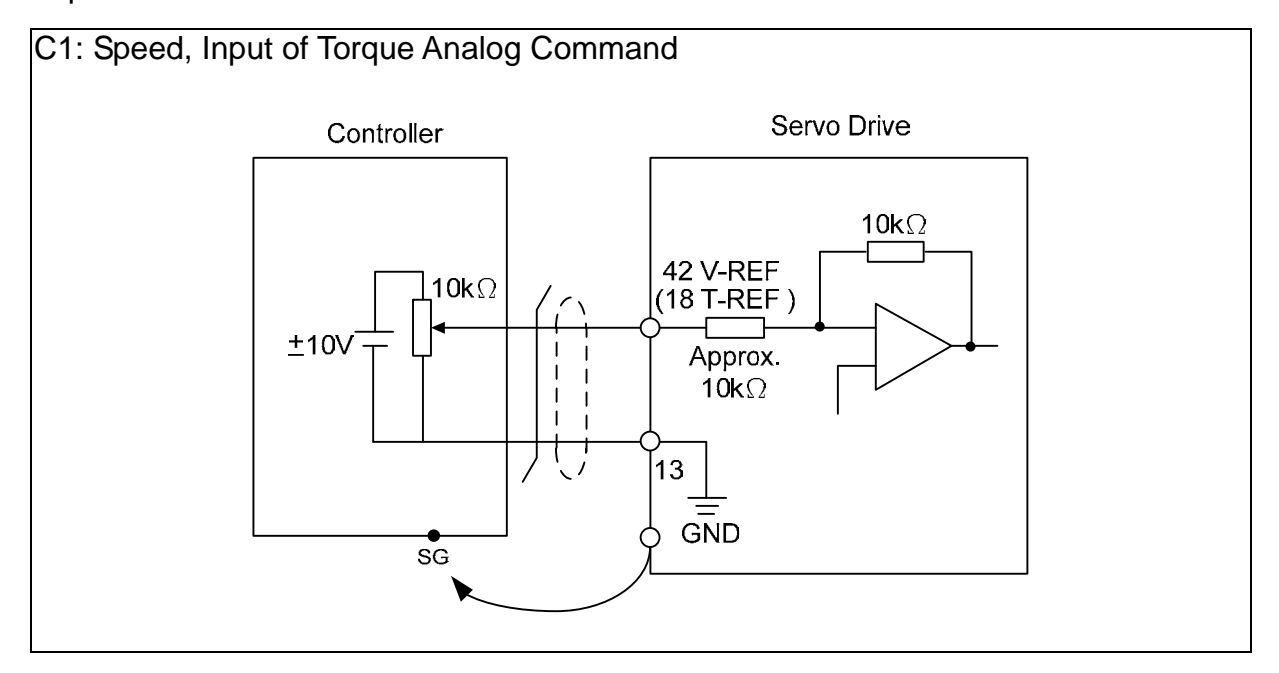

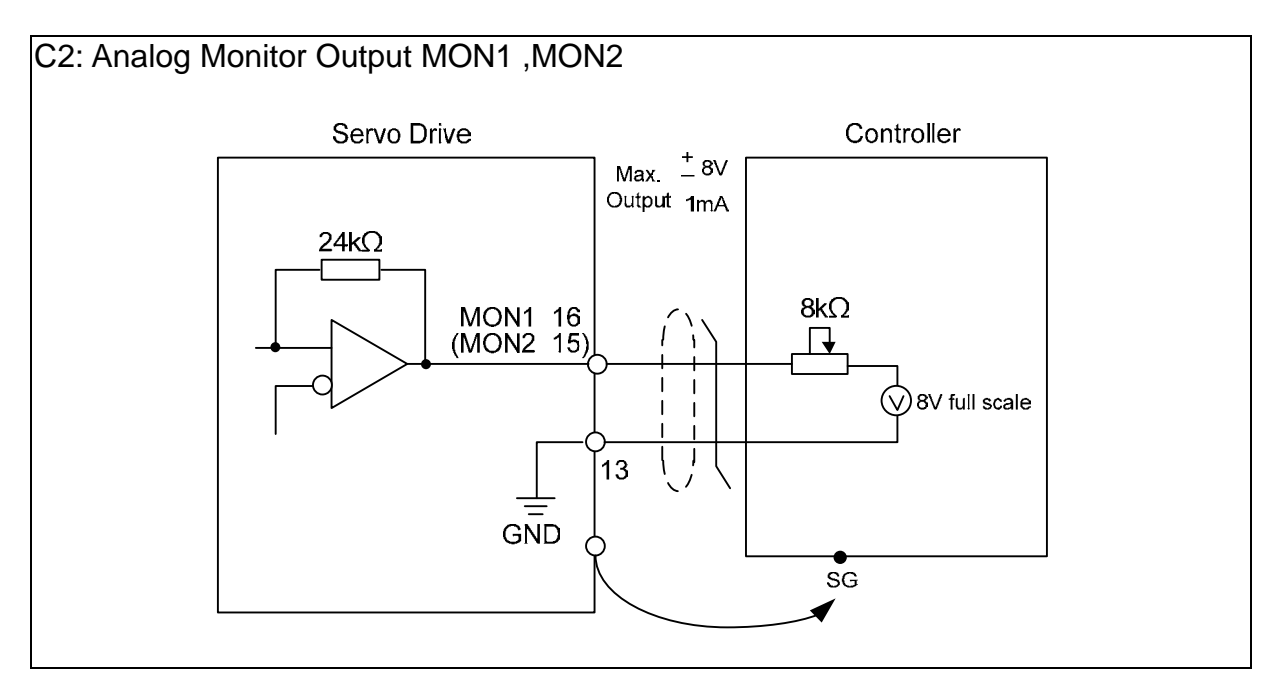

#### *Chapter 3 Wiring ASDA-A2R Series*

Pulse command can be input by the way of open-collector or Line driver. The maximum input pulse of Line driver is 500 kpps and 200 kpps for open-collector.

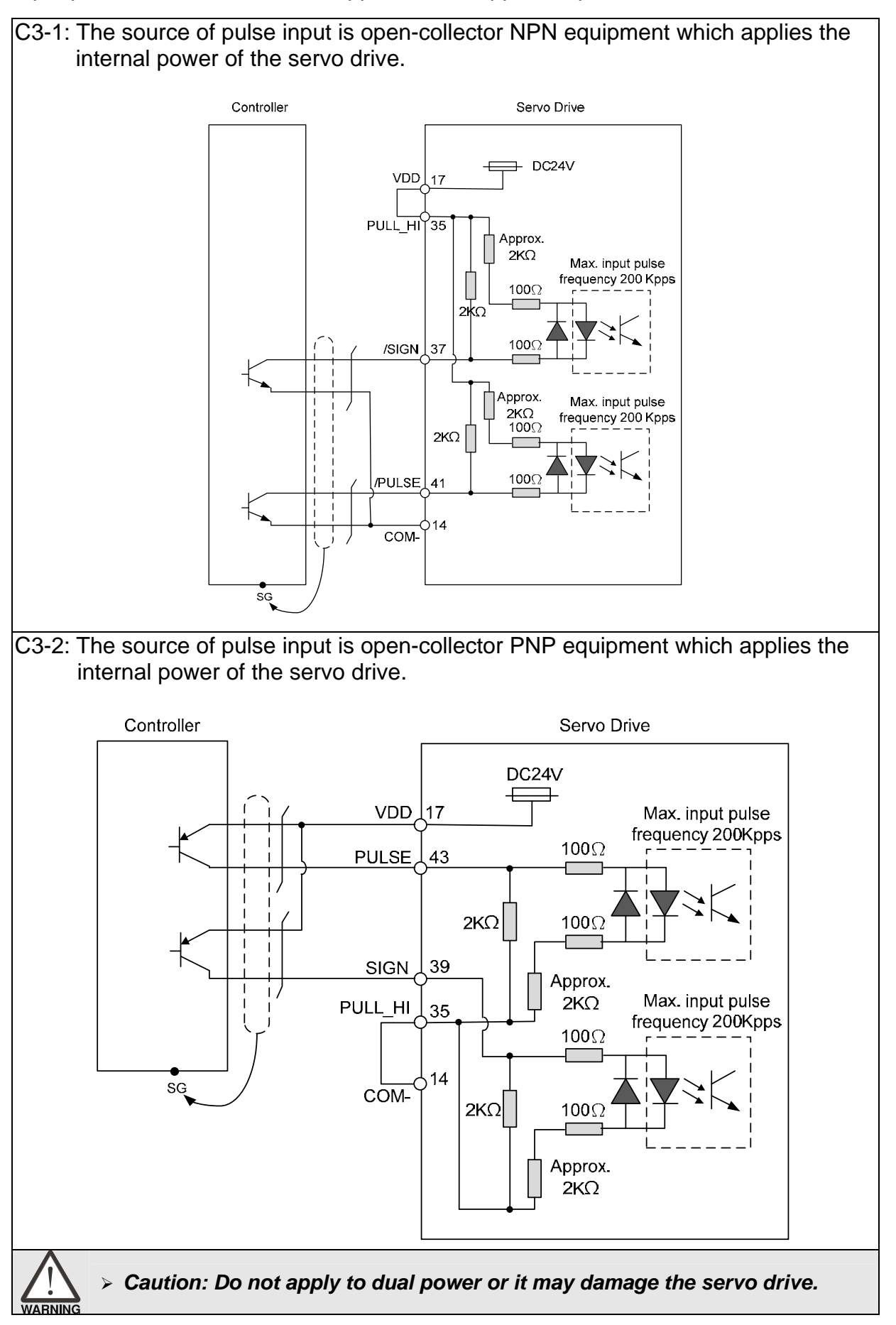

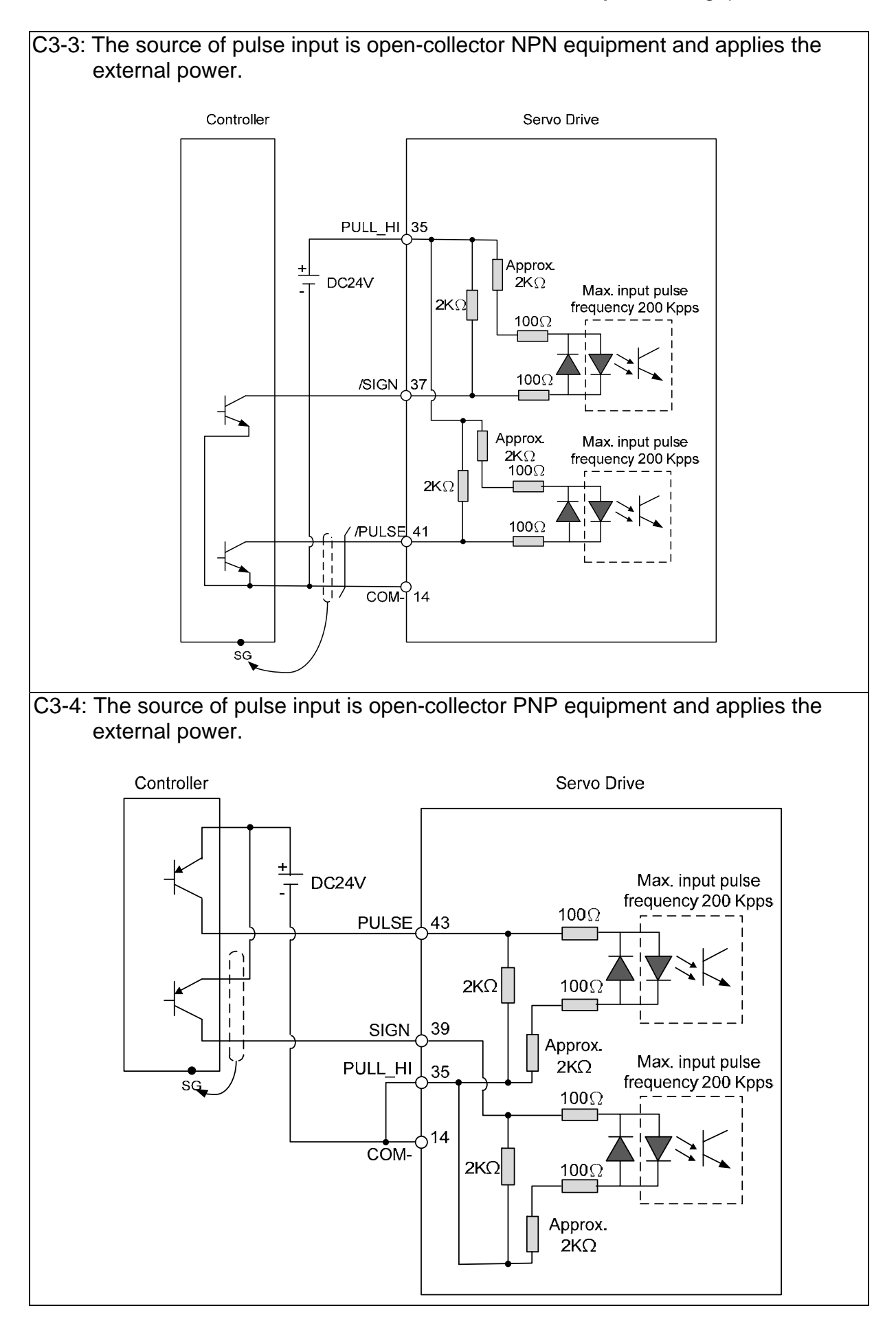

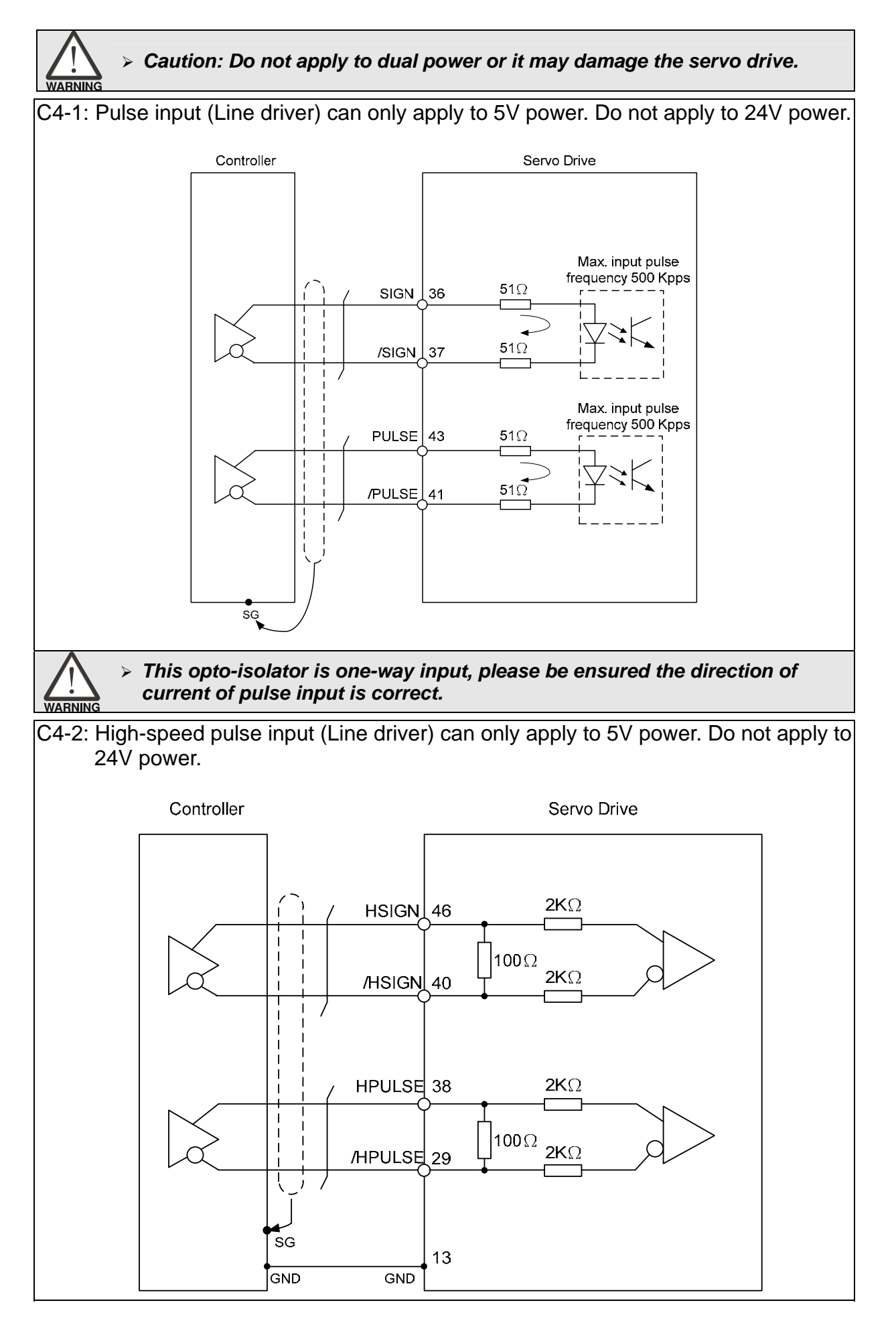

#### *The high-speed pulse input interface of the servo drive is not the isolated interface. In order to reduce the interference of the noise, it is suggested that the terminal ground of the controller and the servo drive should be connected to each other.*

When the drive connects to inductive load, the diode has to be installed. (The permissible current is under 40mA. The surge current is under 100mA.)

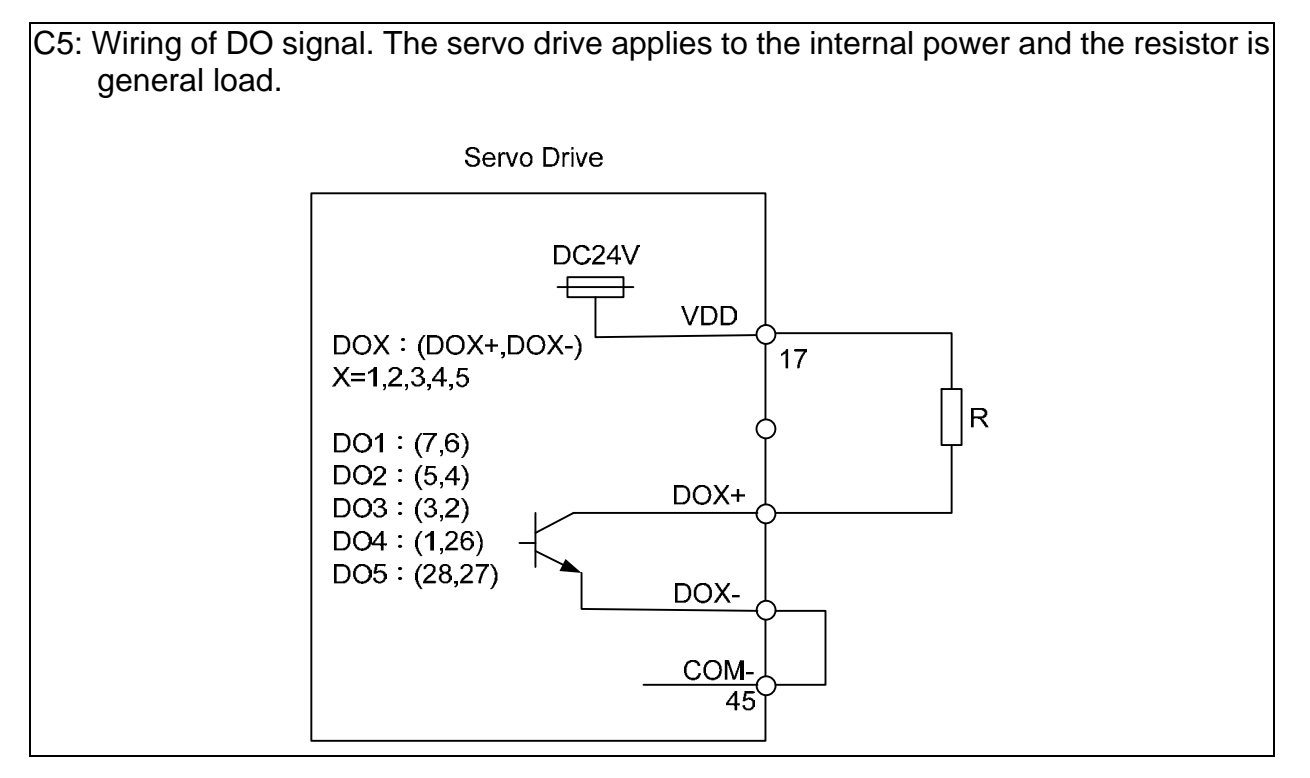

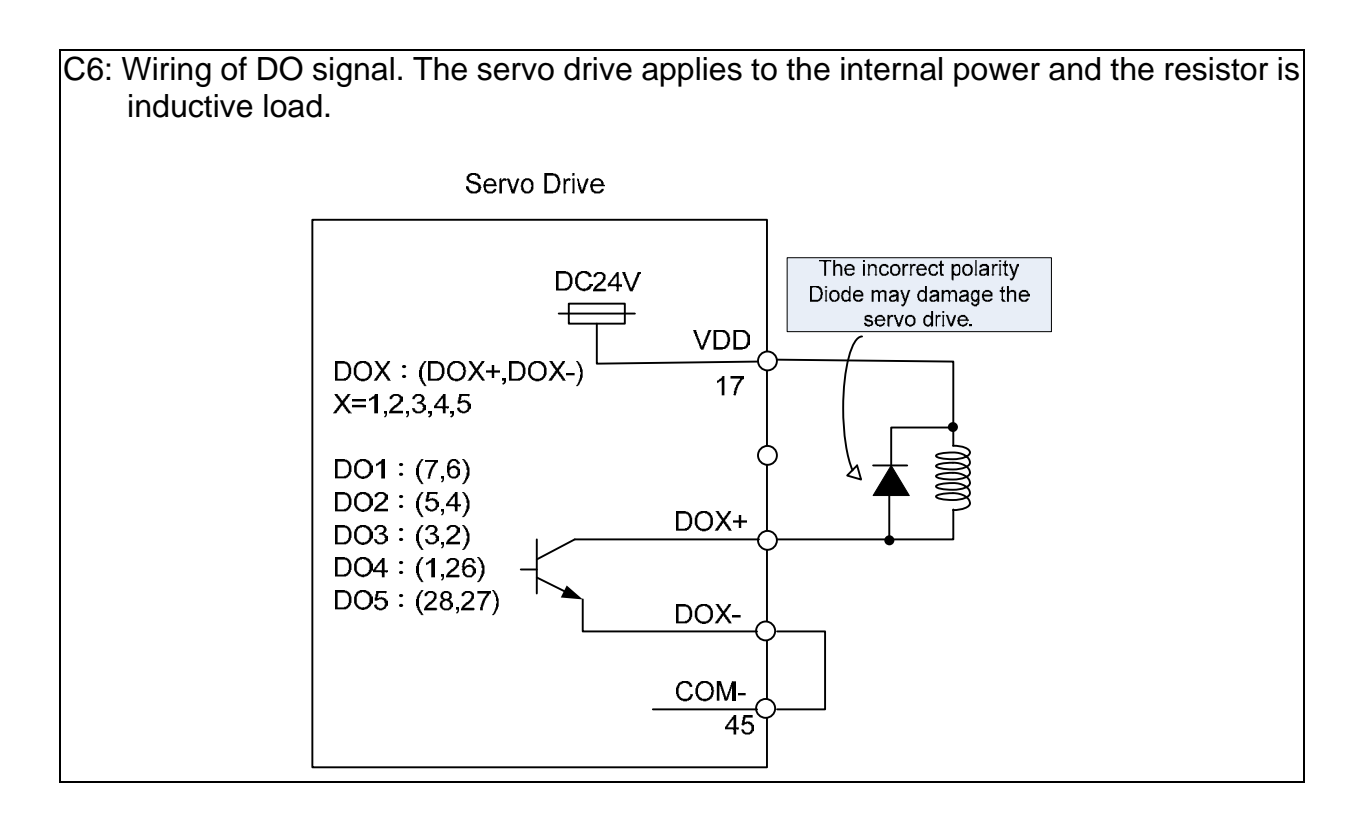

WARNING

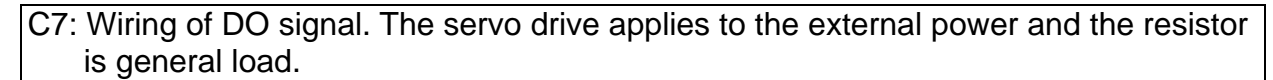

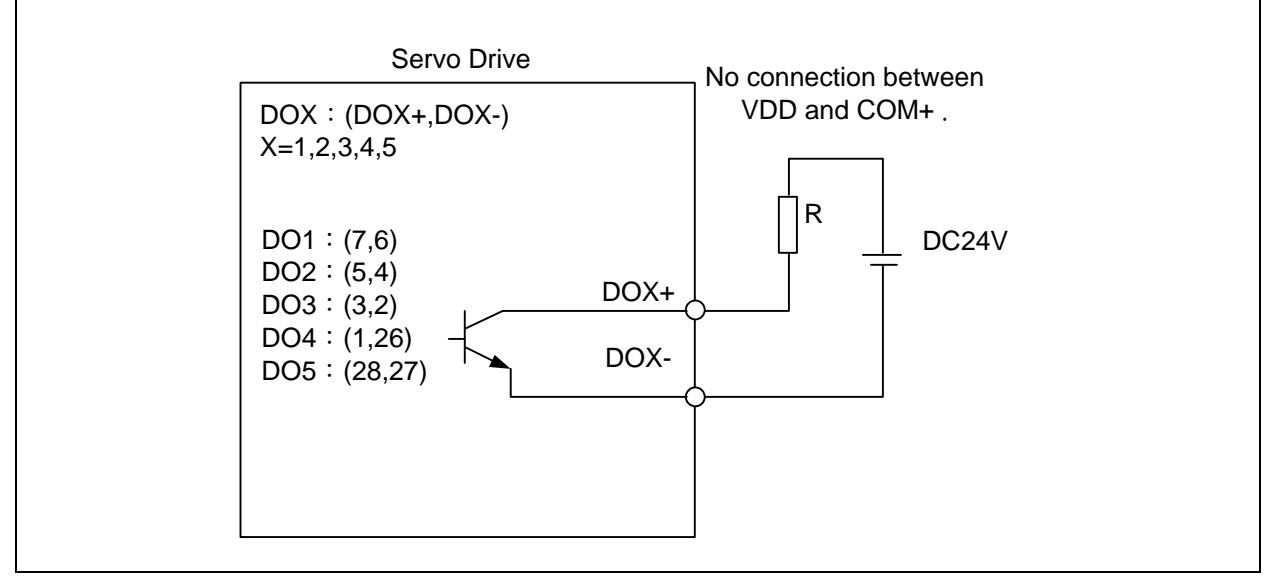

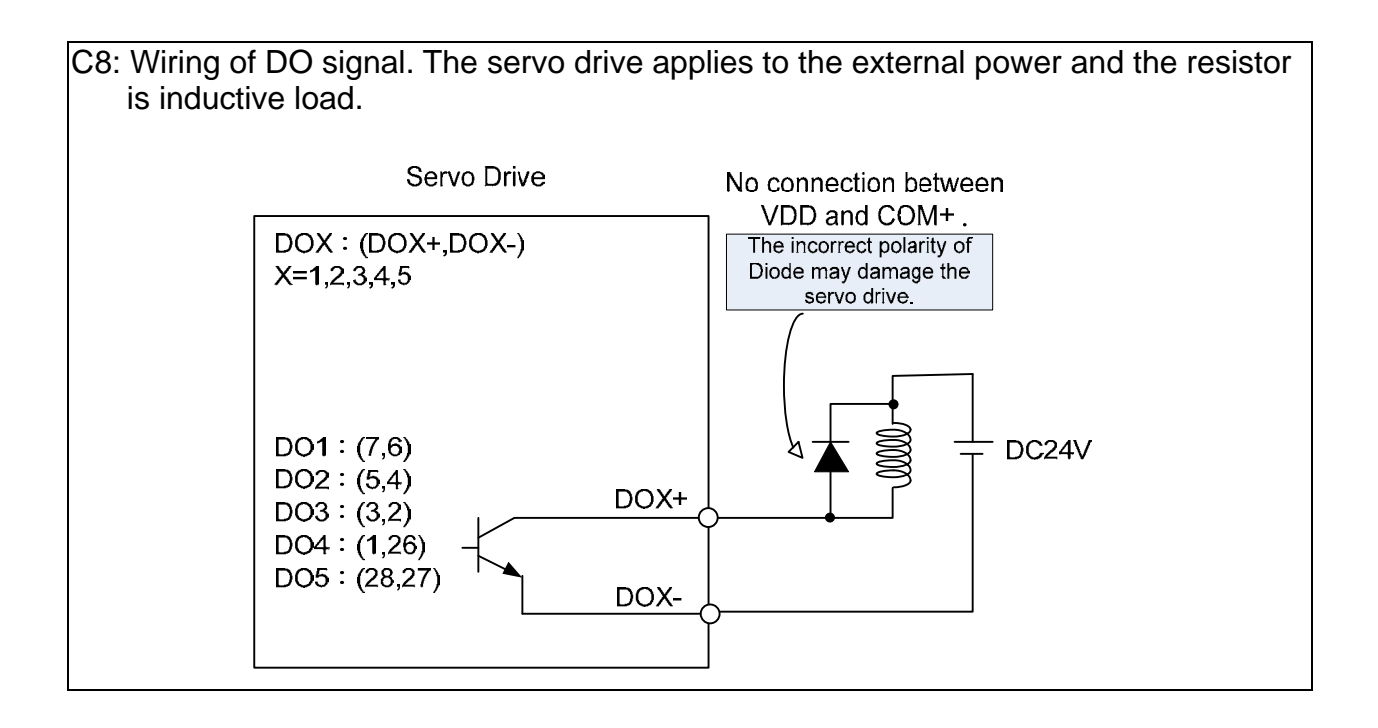

Input signal via relay or open-collector transistor

#### **NPN** transistor, common emitter (E) mode (**SINK** mode)

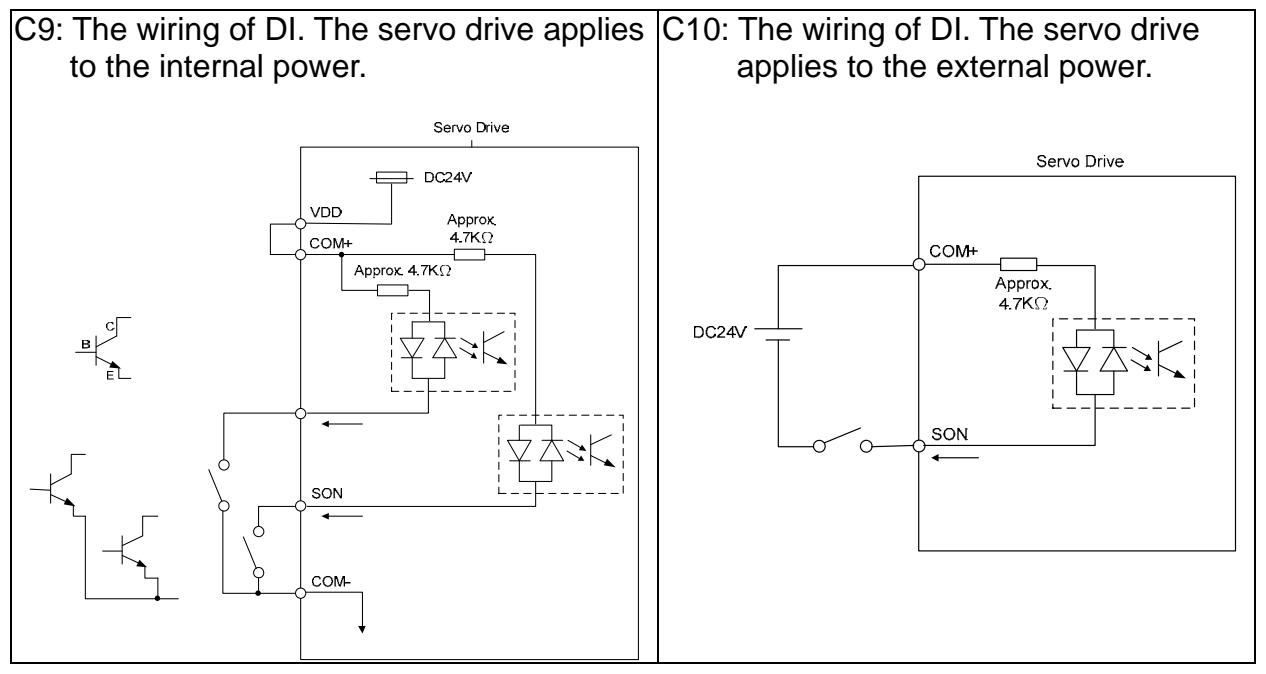

### **PNP** transistor, common emitter (E) mode (**SOURCE** mode)

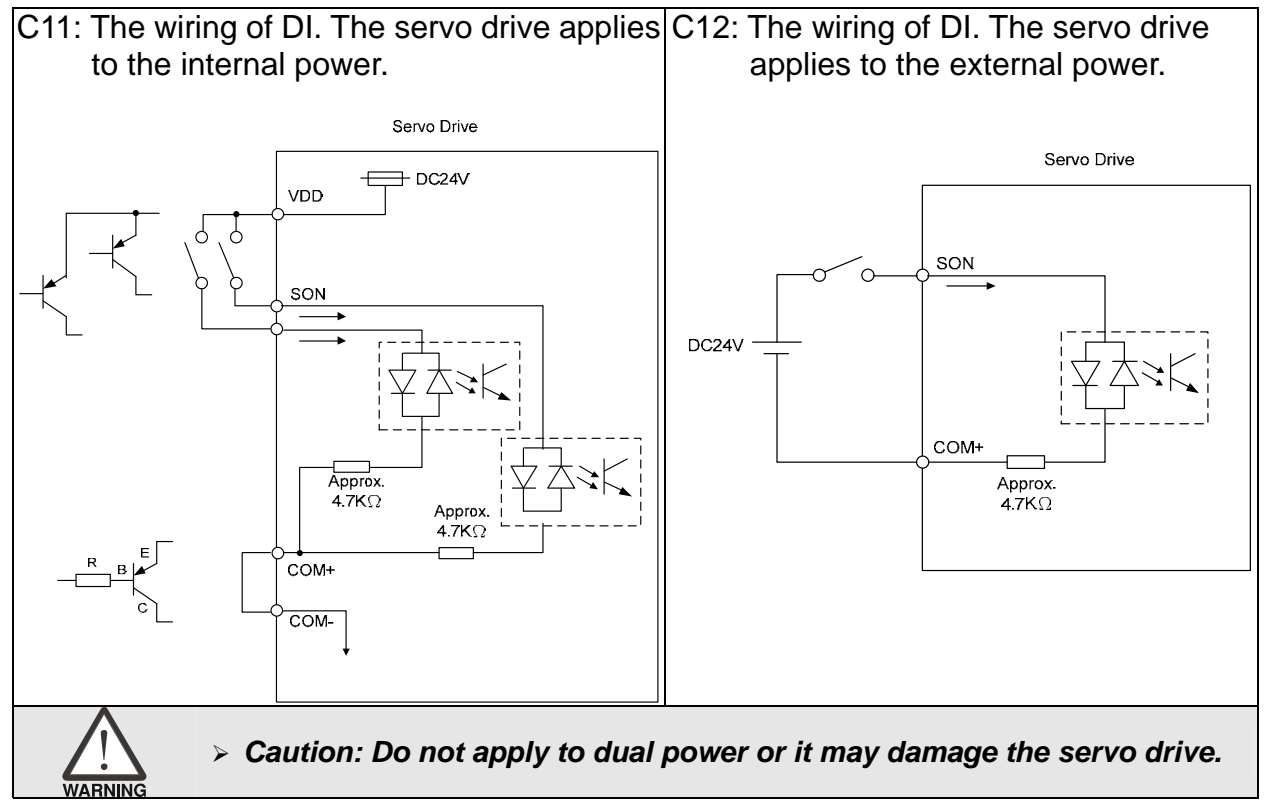

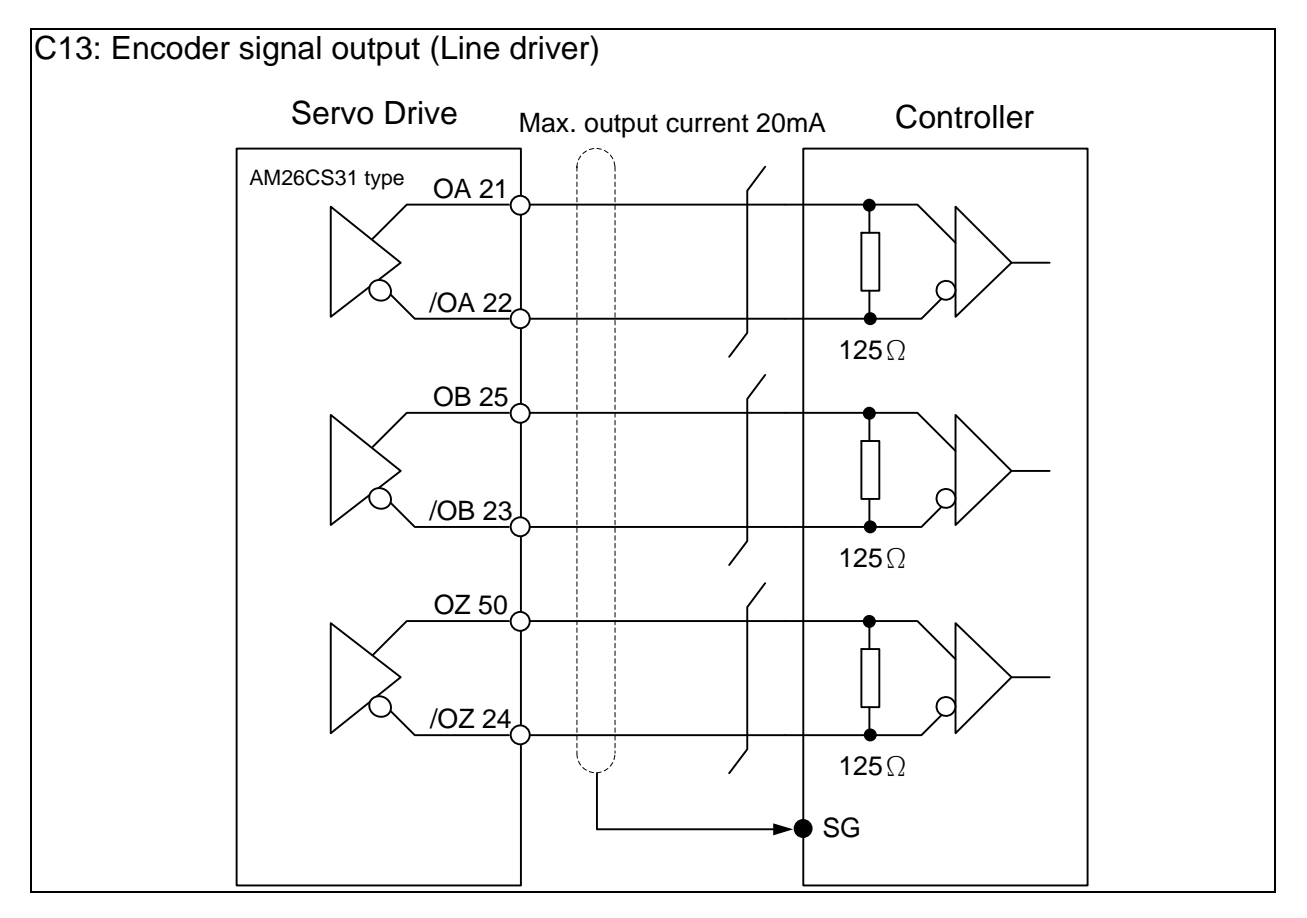

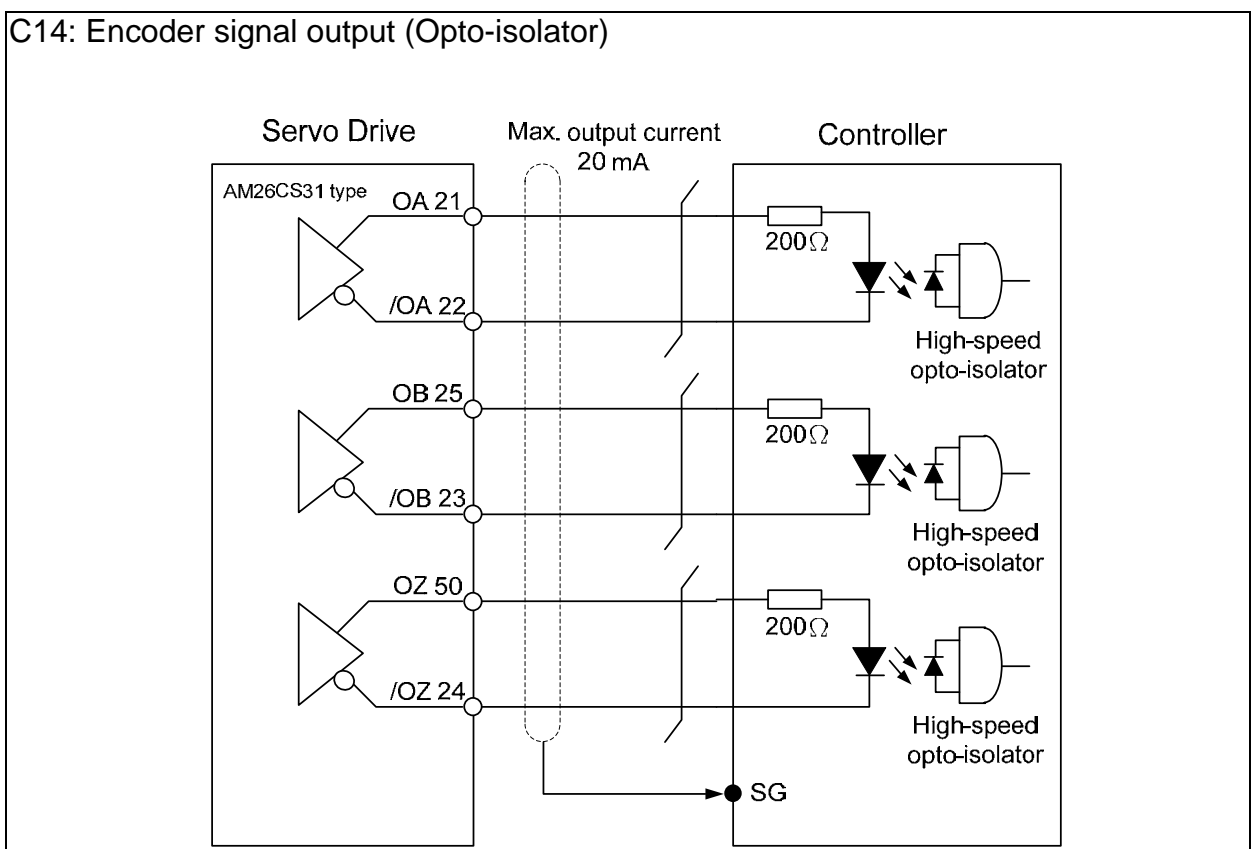

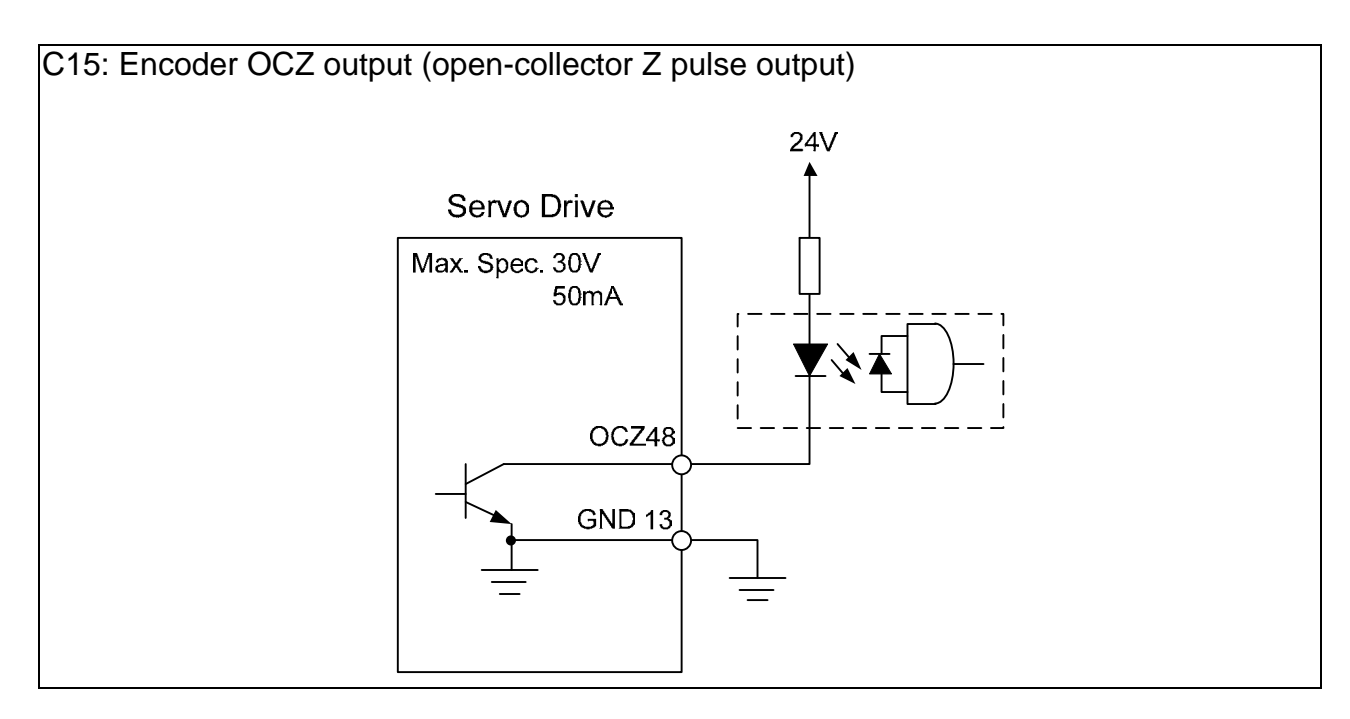

## **3.3.4 The DI and DO Signal Specified by the User**

If the default setting of DI/DO signal cannot satisfy the need, self-set the DI/DO signal will do and easy. The signal function of DI1  $\sim$  8 and DO1  $\sim$  5 is determined by parameter P2-10 ~ P2-17 and parameter P2-18 ~ P2-22 respectively. Please refer to Chapter 7.2, which shown as the following table. Enter DI or DO code in the corresponding parameter to setup DI/DO.

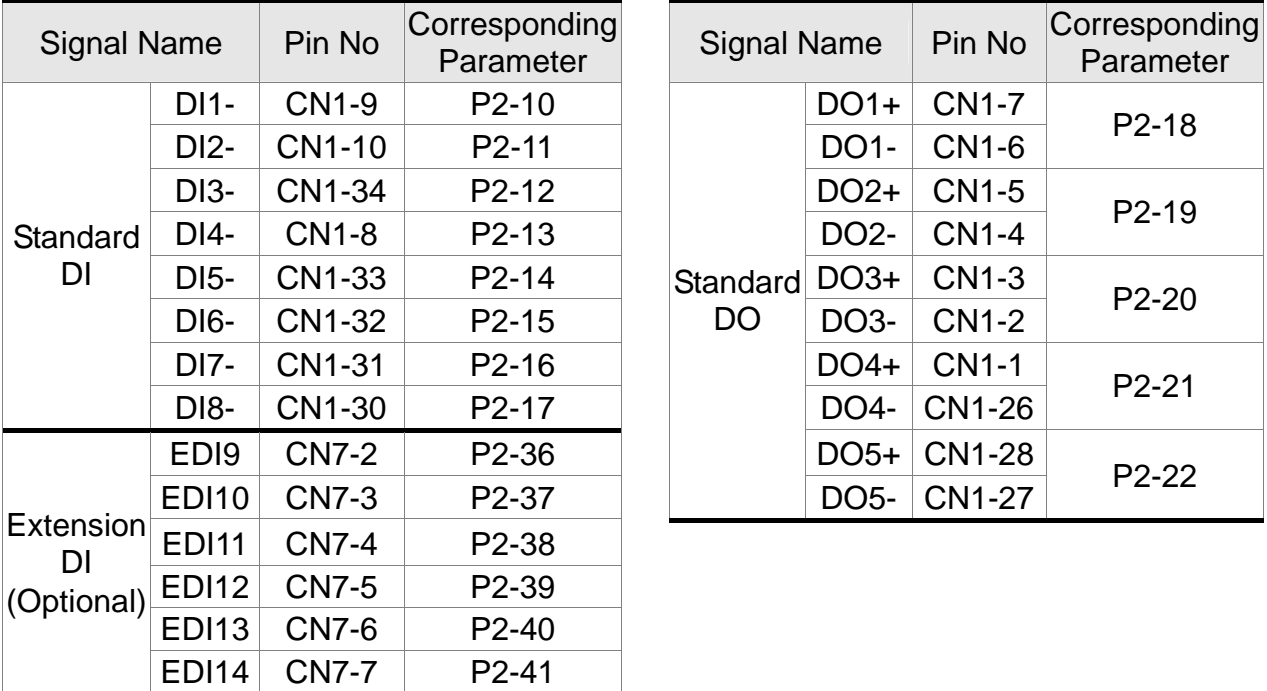

## **3.3.5 Application: Wiring of CN1 Quick Connector**

ASD-IF-SC5020 CN1 quick connector is designed for easy wiring. It is applicable to ASDA-A2 and ASDA-A2R series servo drive and can satisfy the demand of different DI/O application. It will be a good choice for those who do not want to self-weld the wiring rods. The vibration will not loose the leading wire due to the design of spring terminal blocks. It is rather convenient and fast when wiring and under construction. 5 digital inputs, 4 digital outputs, pulse command inputs and Z phase open-collector outputs are included. Pin definition is as the following:

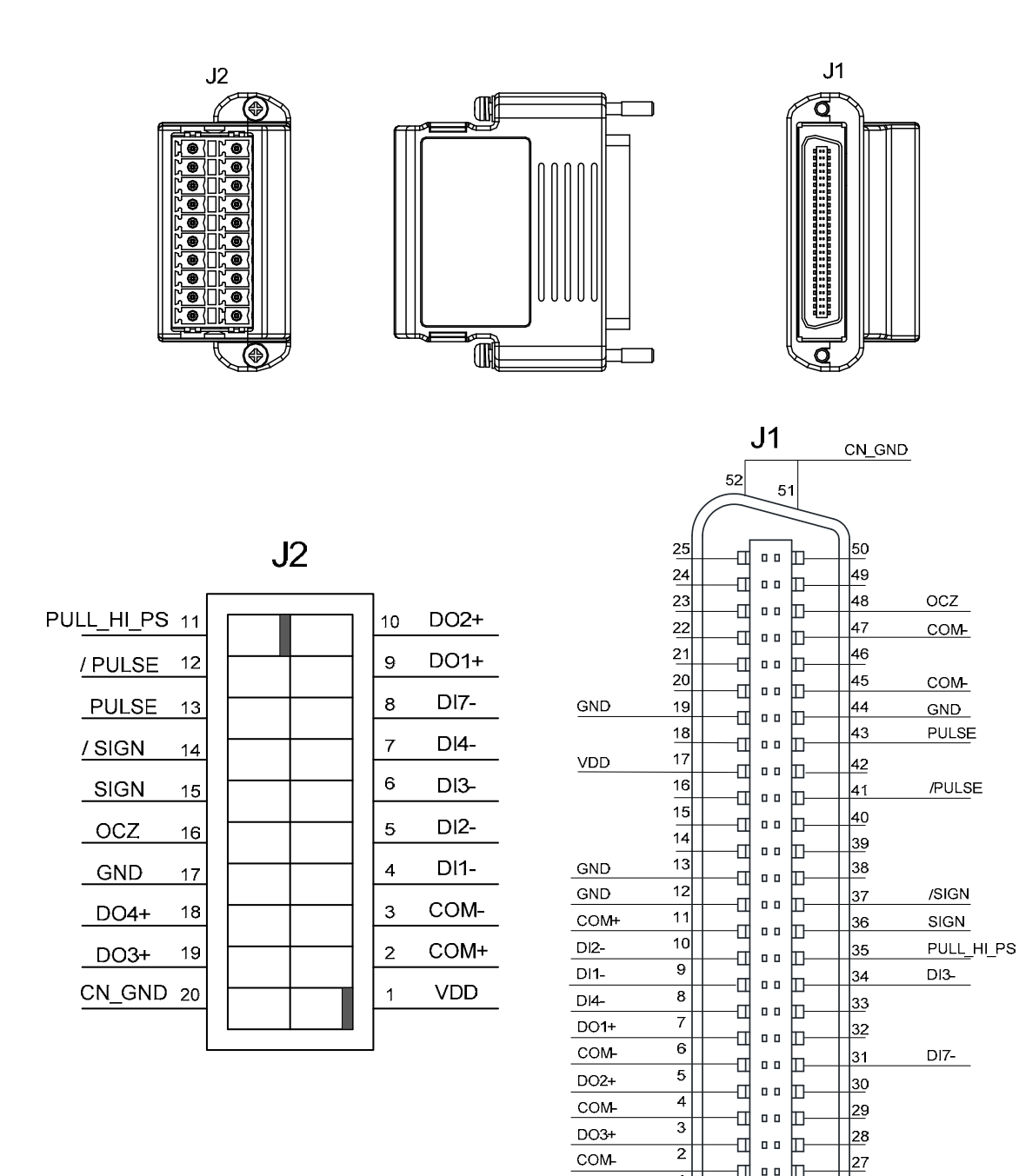

 $\overline{\mathbf{1}}$ 

т  $\mathbf{0}$ ╓

 $DO4+$ 

 $COM-$ 

26

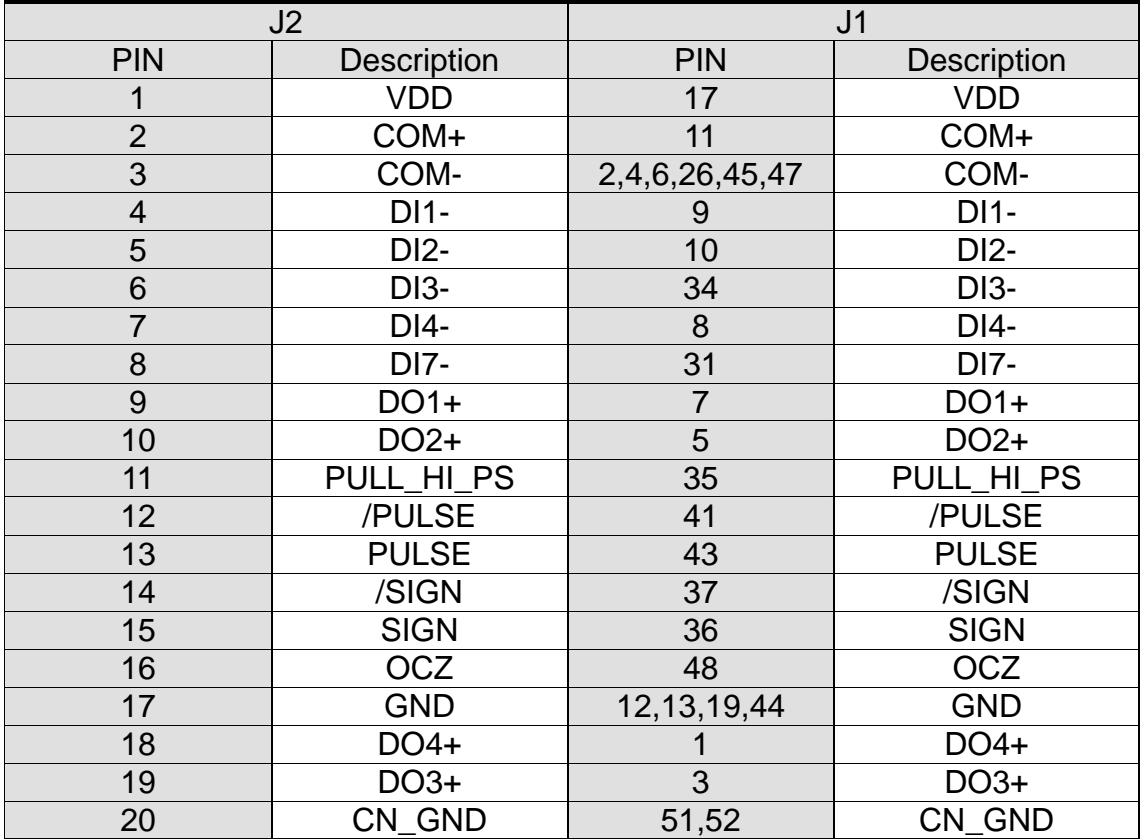

#### Example of wiring:

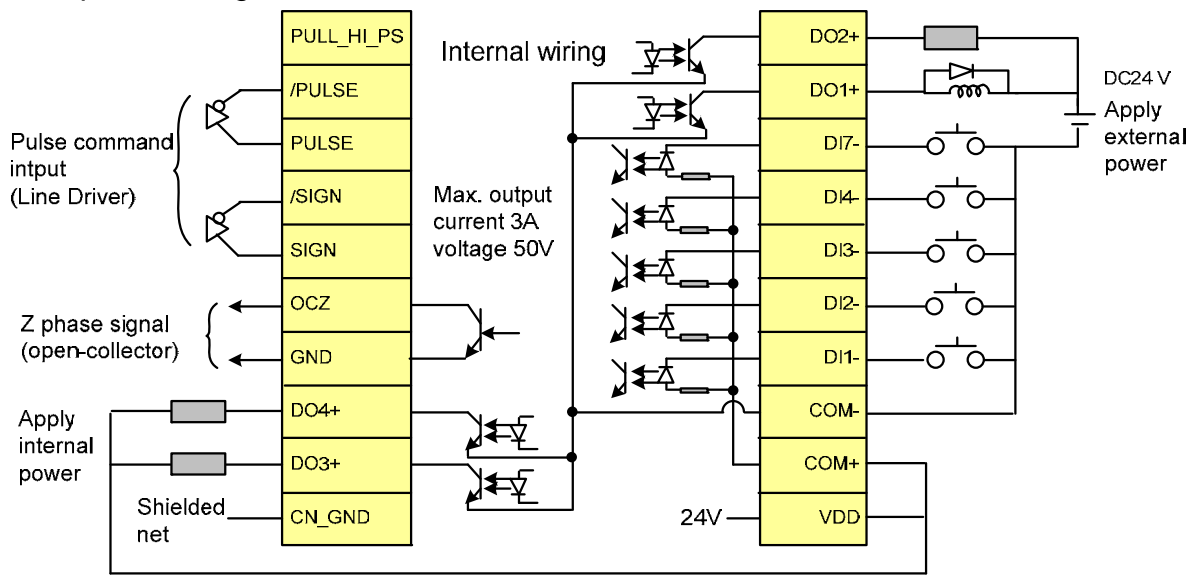

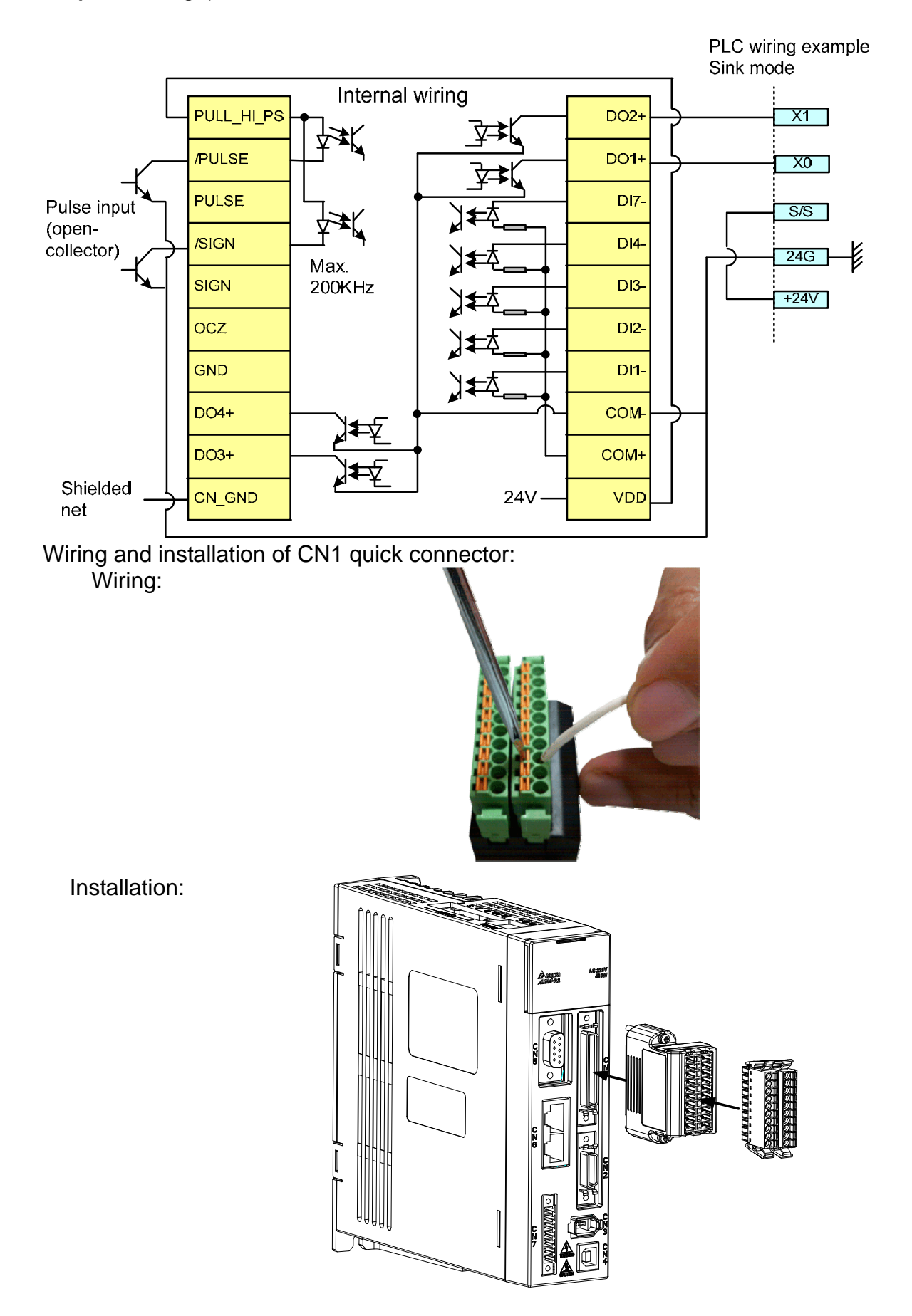

# **3.4 CN2 Connector**

The terminal block of the connector and pin number are as follows:

(A) Encoder Connector:

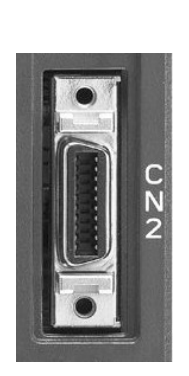

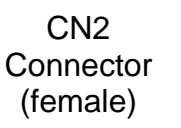

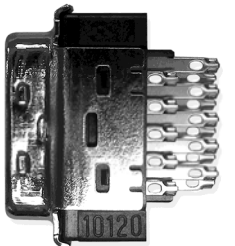

Side view

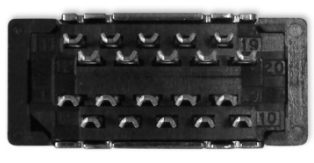

Rear view

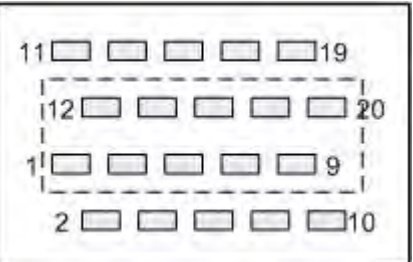

CN2 Rear view of the terminal block

(B) Motor Connector:

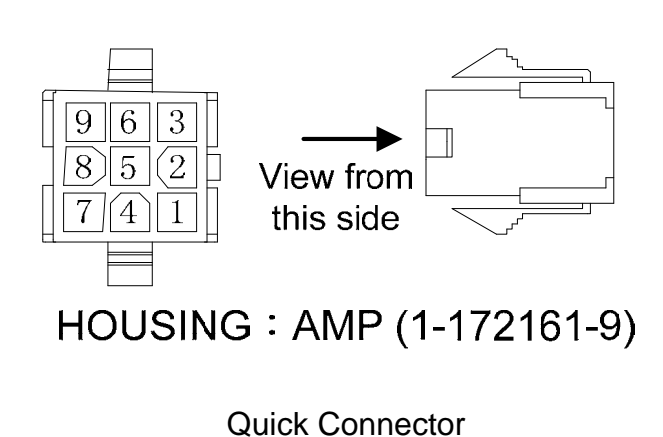

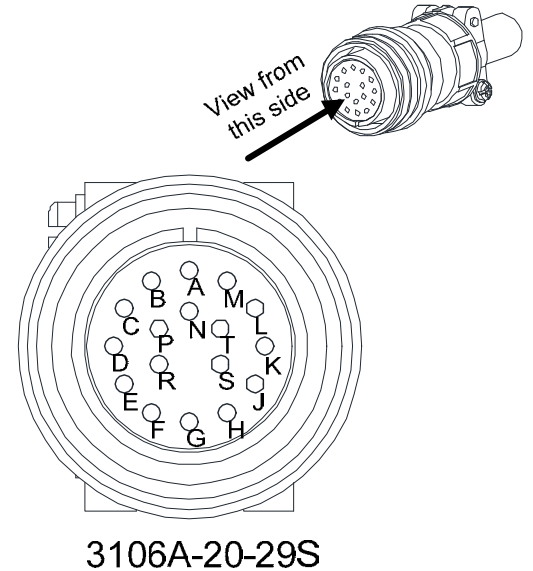

**Military Connector** 

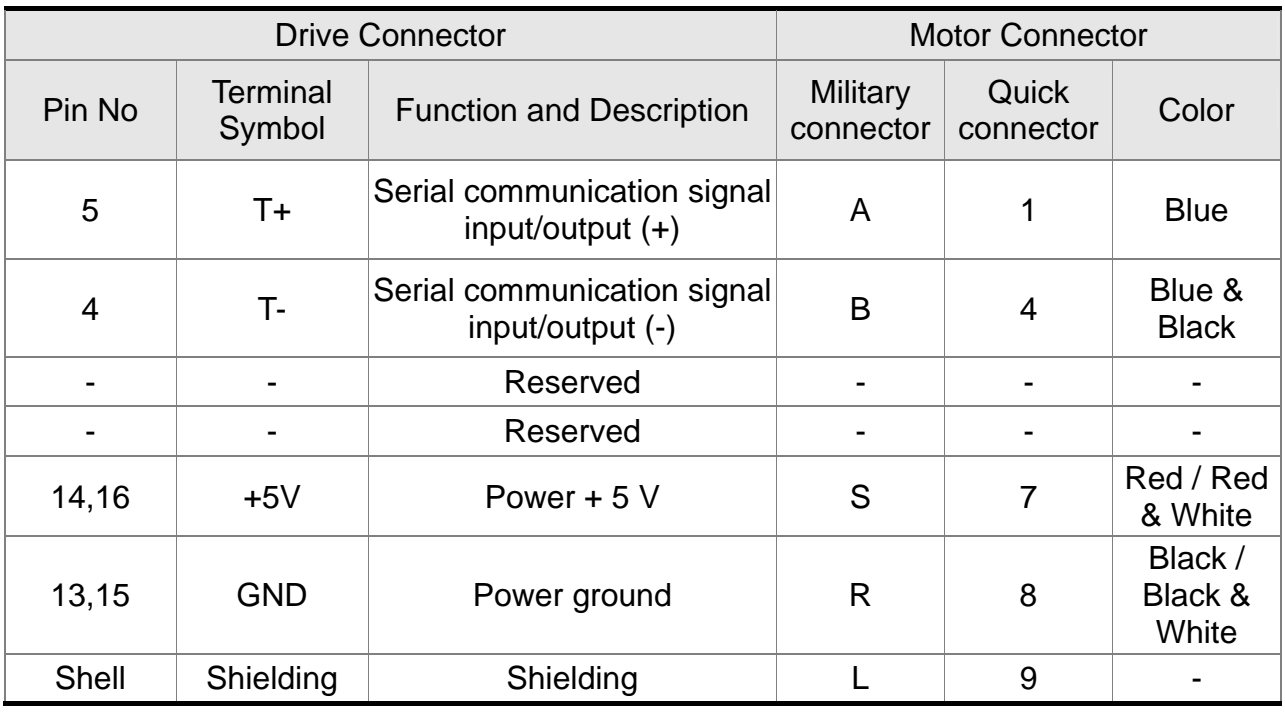

The definition of each signal is as follows:

The shielding procedures of CN2 encoder connector are as the followings:

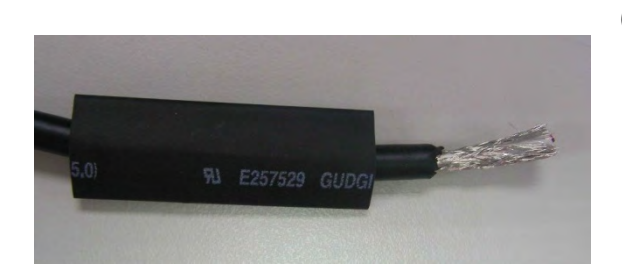

(1) Cut through the cable and expose the core wire which covers the metal core wires with shielding. The length of the reserved core wire should be 20~30mm. Then, cover a 45mm long heat shrink tube on the cable.

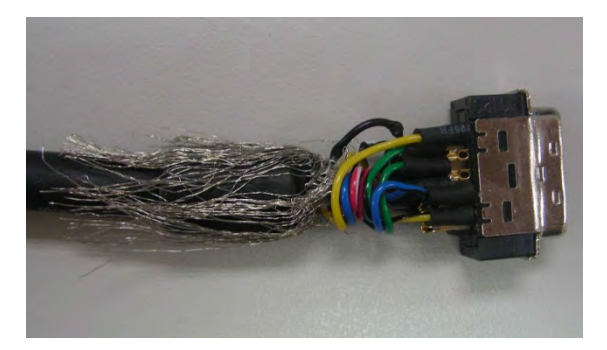

(2) Spread the metal core wires with shielding and turn it upside down in downward direction. Ensure to follow the pin definition from the above table to connect the pins one by one.

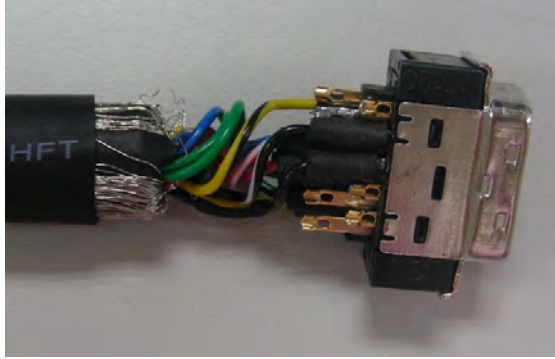

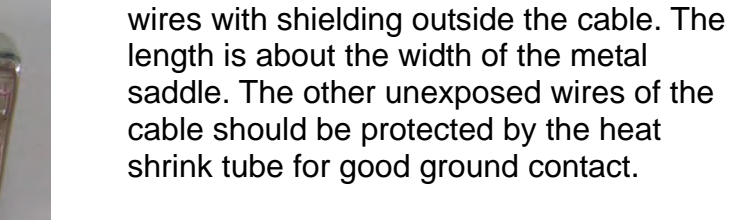

(3) Leave a length of 5~10mm metal core

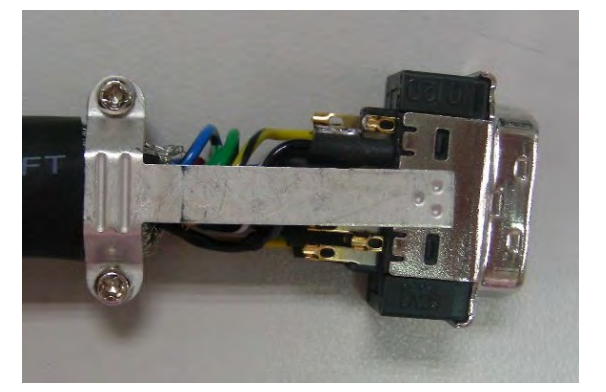

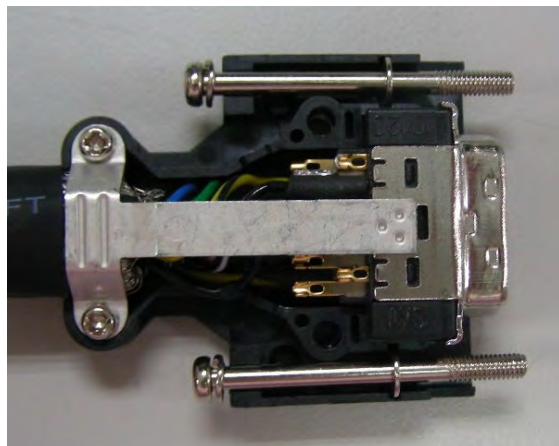

- (4) Install a metal saddle to fix the exposed metal core wires. The metal saddle must completely cover all the exposed metal core wires. The extended sheet metal should be connected to the metal part of the connector.
- (5) Install the connector into the plastic case as shown in the figure.

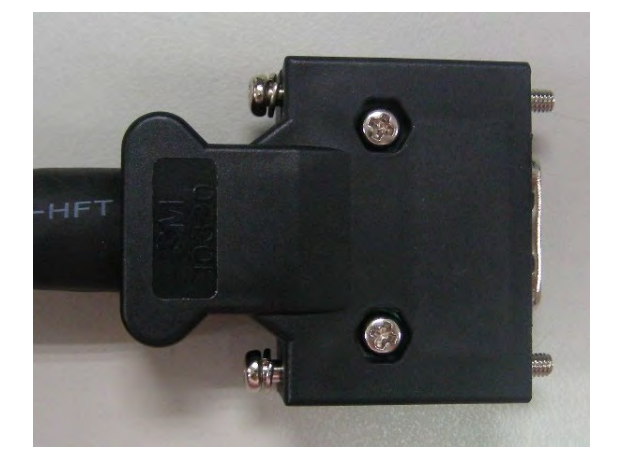

(6) Tighten the screws to complete a shielded CN2 connector.

# **3.5 Wiring of CN3 Connector**

## **3.5.1 Layout of CN3 Connector**

The servo drive connects to the personal computer via communication connector. The user can operate the servo drive via MODBUS, PLC or HMI. There are two common communication interfaces, RS-232 and RS-485. Both can be set via parameter P3-05. Among them, RS-232 is more common. Its communication distance is about 15 meter. If the user selects RS-485, its transmission distance is longer and supports more than one servo drives for connection.

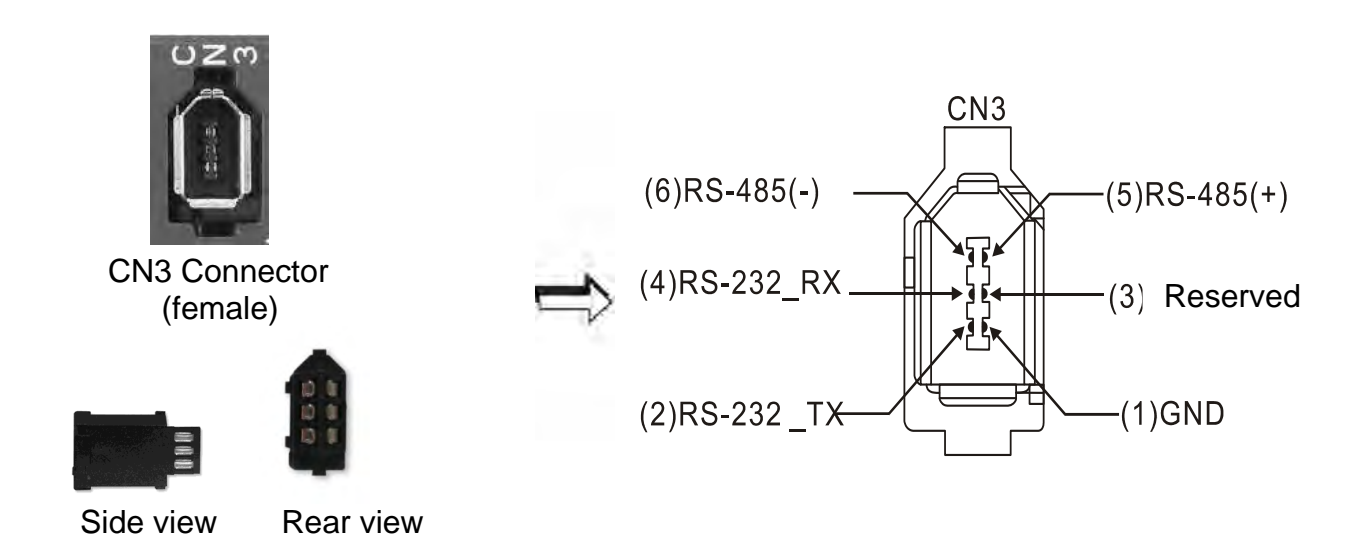

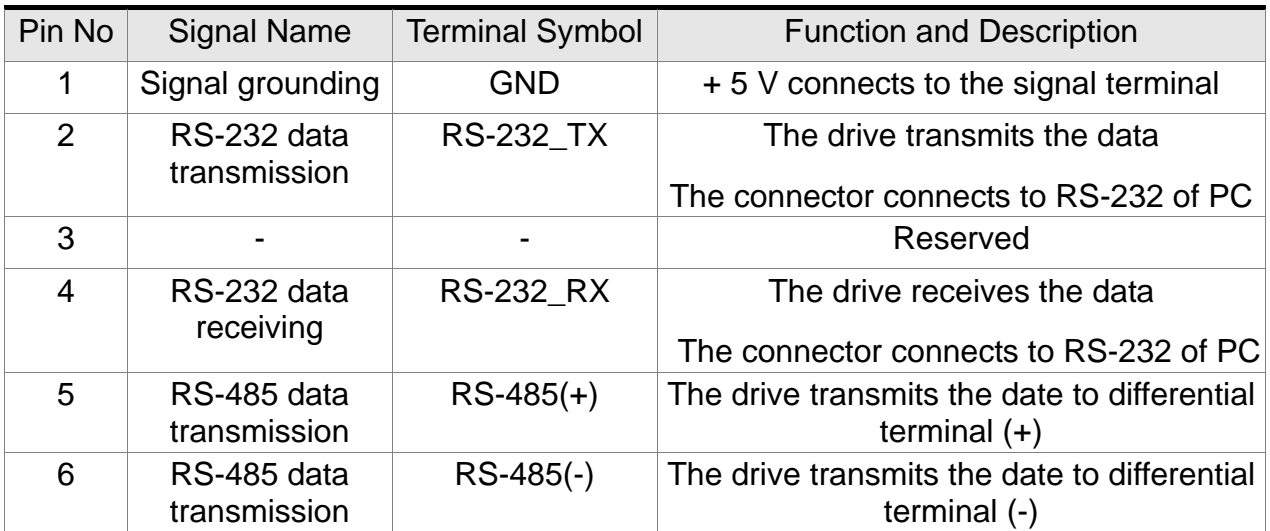

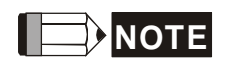

- **NOTE** 1) Please refer to Chapter 9, page 2 for the wiring of RS-485.
	- 2) Two kinds of communication wire of IEEE1394 are commercially available. One of the internal ground terminals (Pin 1) will short circuit with the shielding and will damage the drive. Do not connect GND to the shielding.

## **3.5.2 Connection between CN3 Connector and Personal Computer**

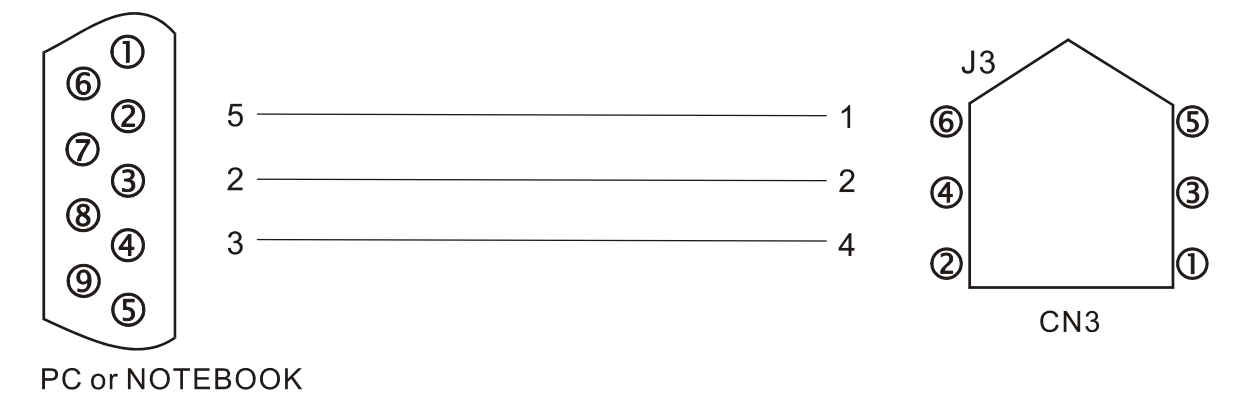

# **3.6 CN4 Serial Connector (USB)**

CN4 is a serial connector which used to connect PC software and enhance the efficiency. The transmission speed of USB can up to 1MB, that is to say PC Data Scope can obtain the correct data in time.

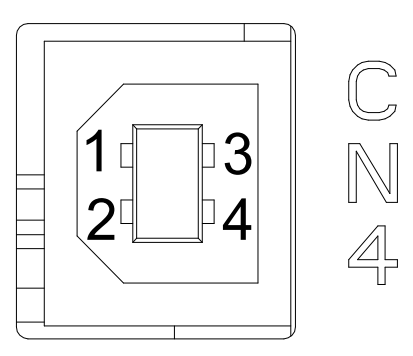

CN4 Connector (female)

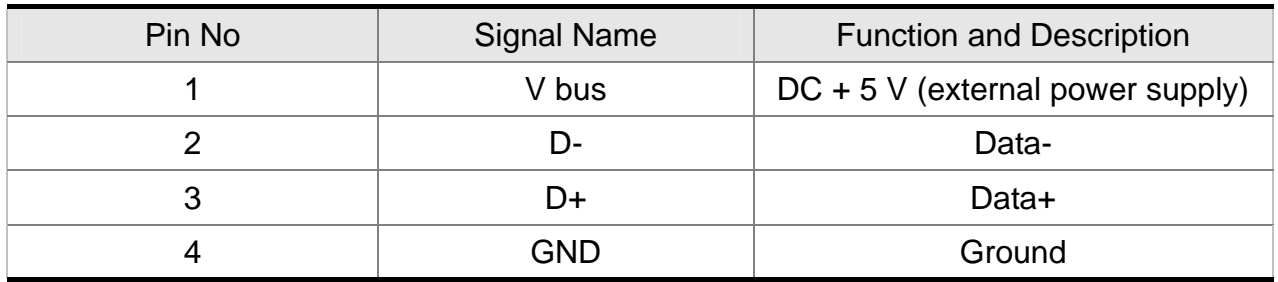

# **3.7 CN5 Connector (Full-closed Loop)**

Connect to the external linear scale or encoder (A, B, Z) and form a full-closed loop with the servo. In position mode, the pulse position command issued by the controller is based on the control loop of the external linear scale. Please refer to Chapter 6.

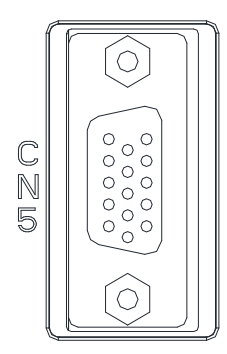

CN5 Connector (female)

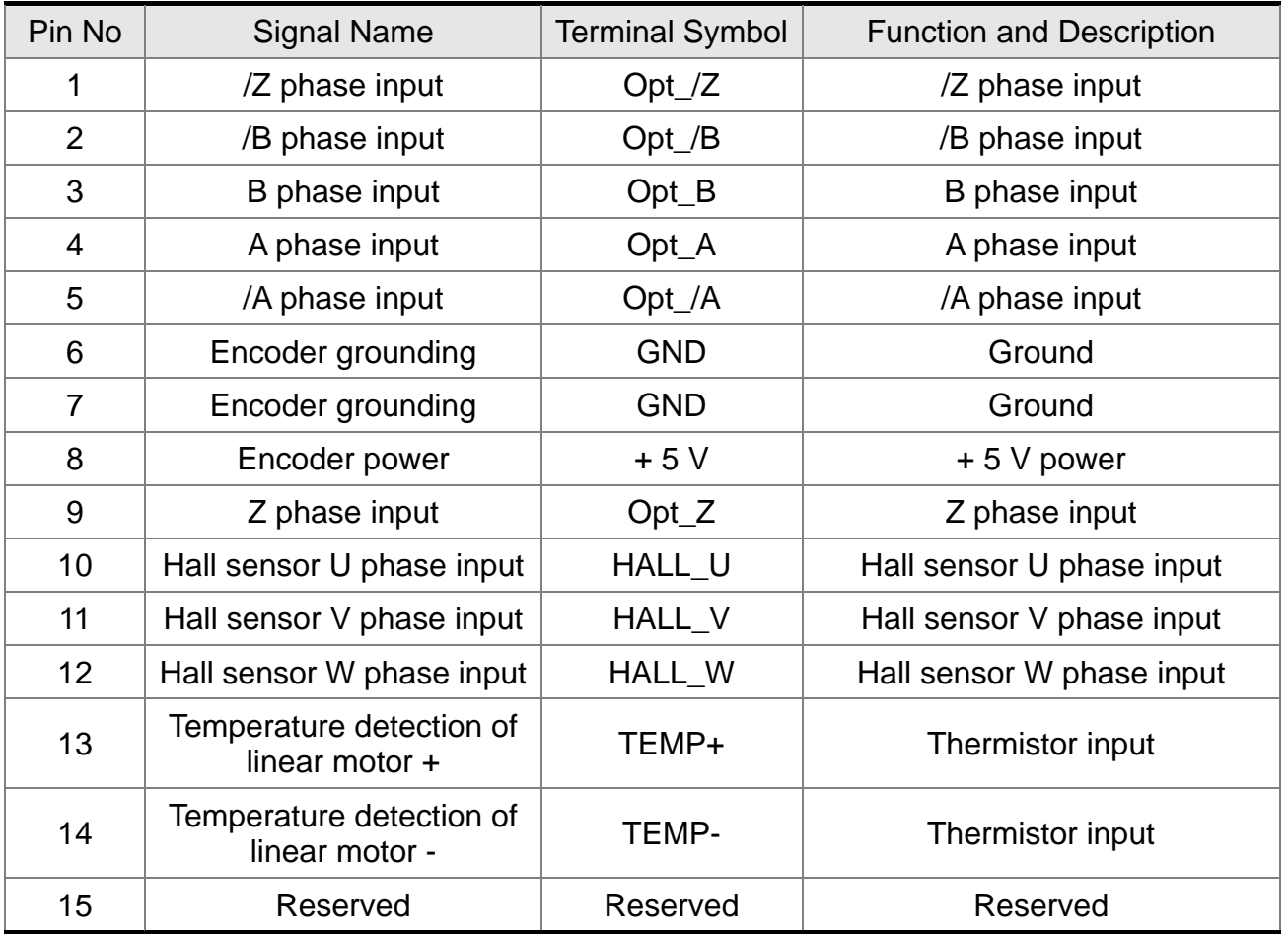

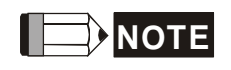

- **NOTE** 1) It only supports AB phase signal and the encoder with 5 V.
	- 2) Application of full-closed loop: It supports the encoder with highest resolution, 1280000 pulse / rev (Full-closed loop corresponds to the resolution of quardruple frequency when motor runs a cycle.).
	- 3) It supports NTC, PTC type of temperature sensor.

# **3.8 CN6 Connector (CANopen)**

Based on the standard of CANopen DS301 and DS402, CN6 uses the standard CAN interface to implement position, torque and speed mode. It also can read or monitor the drive status.

The station number of CANopen is the same as RS-232/RS-485. All are set via parameter P3-00 and the transmission rate can up to 1 Mbps. It provides two sets of communication connectors, one is for receiving and another one is for transmission, in order to connect more than one drives. The last servo drive connects to termination resistor.

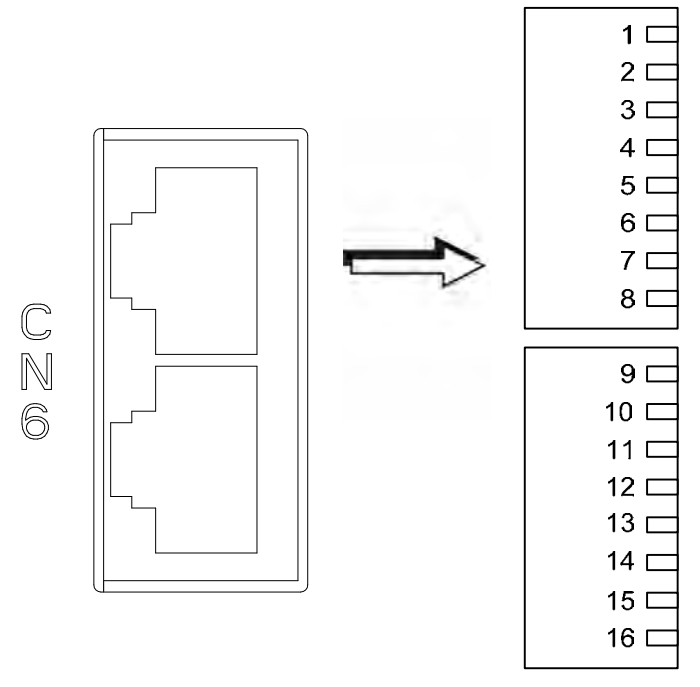

CN6 Connector (female)

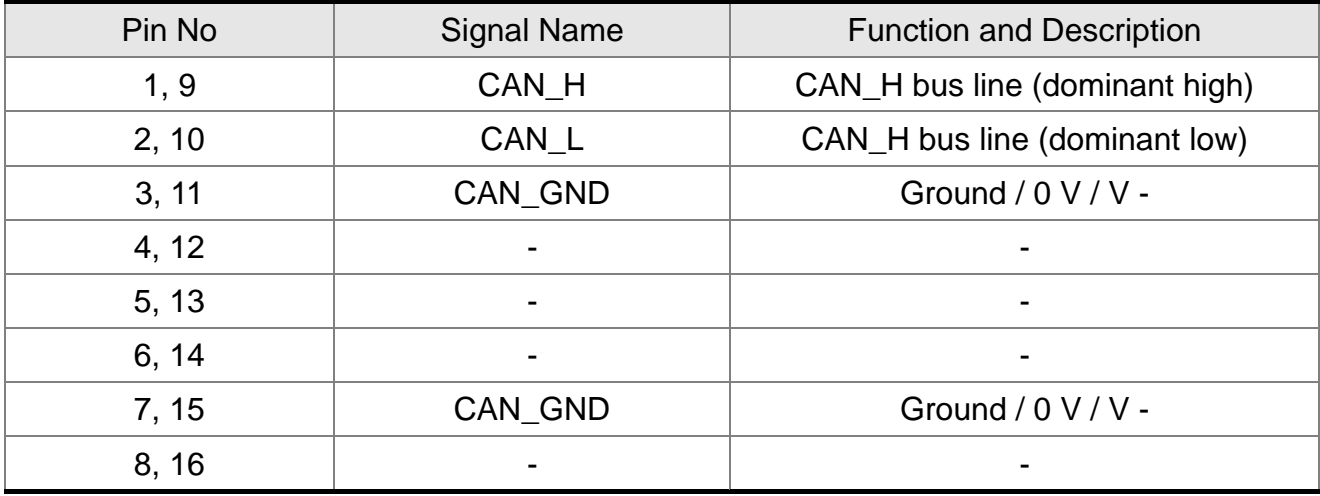

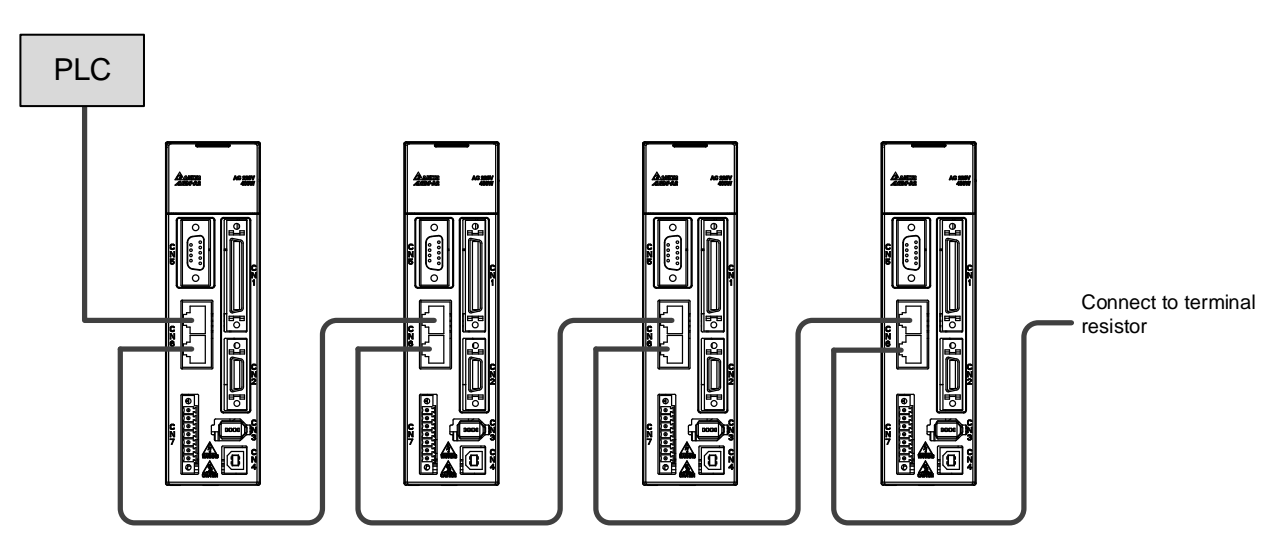

can be connected to max.127 axes

- II
	- **NOTE** 1) The termination resistor is suggested to use 120 Ω (Ohm) 0.25W or above.

 $\mathbb{R}^2$ 

2) The wiring method of concatenate more than one drives is based on two terminals of CANopen. One is for receiving and another one is for transmission. And the servo drive connects to the termination resistor. The wiring diagram of the termination resistor is shown as the followings:

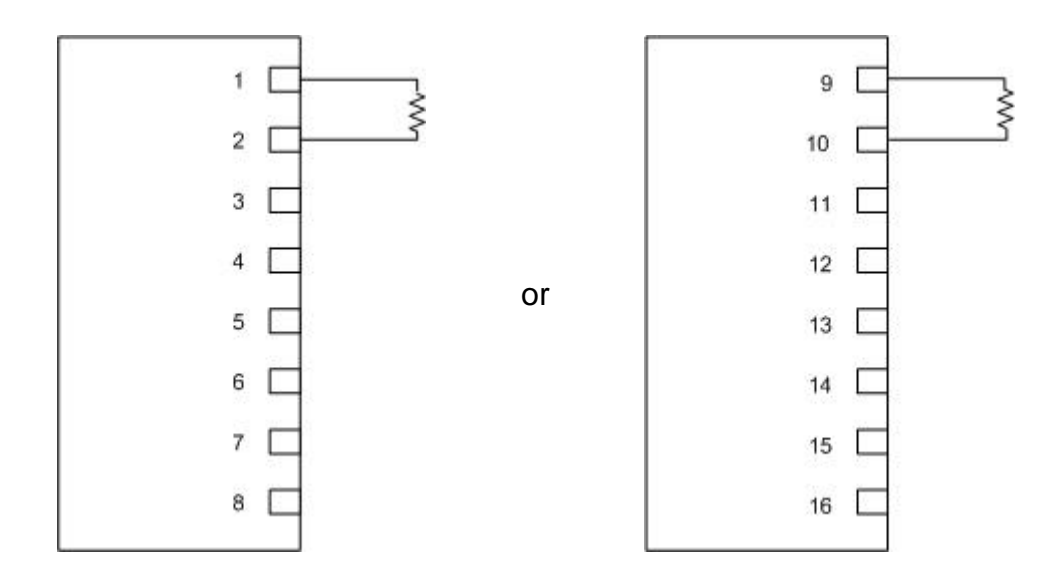

# **3.9 Extension Digital Input Connector of CN7**

A2R series servo drive, A2R-U, provides additional extension DI on CN7 port. The function of this DI is similar to the one on CN1. Users can self-define and program it according to the demand.

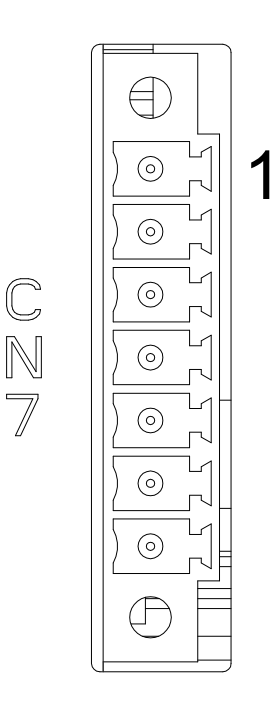

CN7 Connector (female)

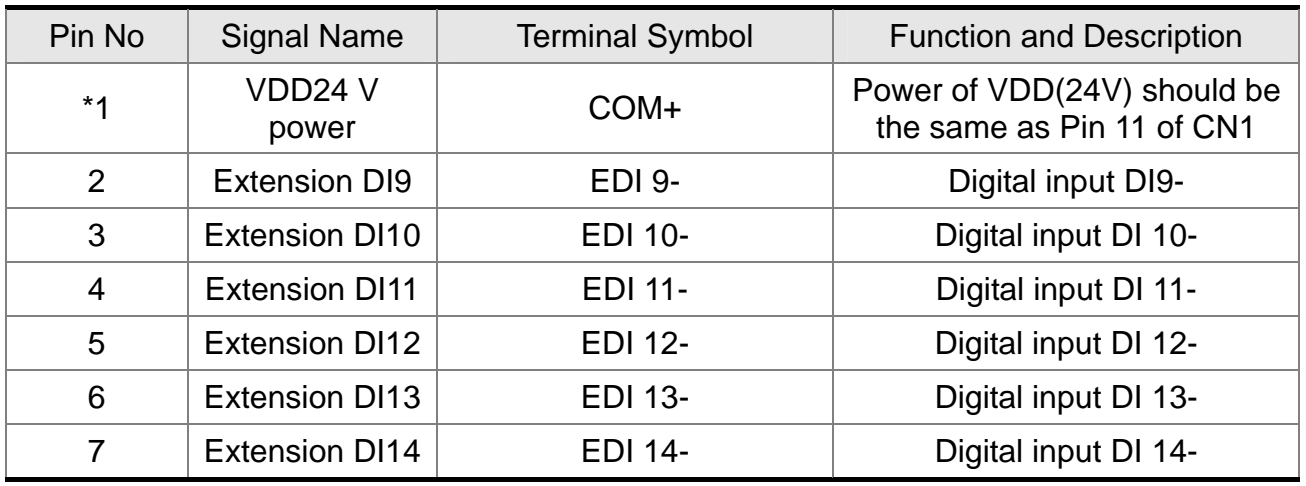

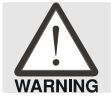

*\*1 Caution: Do not use dual power supply or it might damage the servo drive.*

#### Servo Drive  $MCCB$  MC ASDA-A2R series R AC 200/230 V  $*_{4}$ P⊕ Regenerative S 3-phase \*8 ć resistor D 50/60Hz ∝ η, T C  $\Theta$ Red U L1c Power White V  $12c$ Black W CN1 Green  $24V$  EMGS BRKR Brake  $\bigoplus$ 37 /SIGN /SIGN C<sub>N2</sub> Encoder **SIGN** 36 5 T+ Blue /PULSE 41 Pulse command input \* 1<br>(Line Driver) **Blue** 4 Shielded twisted Shielded twisted-T- 10KΩ **Black** PULSE 43 pair cable Green 7 - T-REF 18  $±10V = 10KΩ$ 9 Green / Black - **GND** 13 10KΩ SG 14,16 Red  $+5V$ /HSIGN 40 **Black** 13,15 GND **HSIGN** Ľ 46 High-speed pulse C<sub>N3</sub> command input  $*$ 29 /HPULSE (Line Receiver)\*<sup>2</sup> 6 RS485- Q **HPULSE** 38 5 RS485+ Shielded twisted<br>pair cable Shielded twisted-MON1 16 10KΩ 4 RS232\_RX GND 12,13,19 10KΩ 3 - DC 24V  $\widehat{\vee}$ MON2 15  $\overline{\phantom{a}}$  $\mathbf{s}_\mathbf{G}$ RS<sub>232</sub> TX 一日 2 VDD 17  $\overline{1}$ GND L COM+ 11 CN<sub>7</sub> COM- $\frac{1}{5,47,49}$  $\begin{array}{|c|c|c|c|c|}\n \hline\n & & \multicolumn{1}{c|}{\text{COM+}} \\
 \hline\n\end{array}$  \* 6 1 SON  $\overline{DI1}$  $\overline{9}$  $\overline{\mathbf{a}}$  $\overline{c}$ 4KΩ 4KΩ 2 EDI9- **CCLR** ਕੋ∏ਕ≭  $\sigma$ 7  $\overline{D12}$ 10 EDI10- 4KΩ 3 D<sub>13</sub>  $\left| \pm \pm \right|$ TCM0 ō Ō 34 4KΩ 4 EDI11- 4KΩ **XY 3** TCM1  $\overline{D14}$ 8 δ 7 4KΩ 5 EDI12- 4KΩ ≭ছ≠ ARST D<sub>15</sub> 33 4KΩ 6 EDI<sub>13</sub>-4KΩ 本文主 NL DI6 32 4KΩ o 7 EDI14- ₮₹ 4KΩ 4KΩ PL  $\sim$   $\sim$ DI7 31 ⋡ ≕ CN4 EMGS L<sub>oc</sub> D<sub>18</sub> 30 4KΩ +5V DC \*7 1  $\overline{DO1+}$ 7  $\overline{2}$ Data- $1.5K<sub>2</sub>$ SRDY ା DO1- 6 Data+ 3 DO2+ 5  $\overline{Z}$ 4 GND 1.5KΩ DO2- 4 24V CN<sub>5</sub> DO3+ 3 HOME 8 +5V 1.5KΩ  $D<sub>O3</sub>$  $\overline{2}$ 4 Opt A DO4+ 1 TPO 5 Opt /A  $1.5K<sub>2</sub>$ ଯି DO4- 26 3 Opt B DO5+ 28  $\overline{2}$ Opt /B ALRM 5KQ ।<br>ଯ 27 DO<sub>5</sub>  $\overline{9}$ Opt Z 21 OA Note: A phase  $\overline{1}$ Opt /Z /OA 22 differential signal \*1: Please refer to section 3.3.3 for the 6 **GND** OB 25 B phase 7 GND wiring of C3, C4. differential signal /OB 23 Encode 10 HALL\_U \*2: Please refer to section 3.3.3 for the OZ 50 Z phase pulse output 11 | HALL\_V wiring of C3, C4. differential signal /OZ 24 12 HALL\_W \*3: Please refer to section 3.3.3 for the 13 - TEMP+ **OCZ** 48 wiring of C9~C12 SINK / SOURCE Z phase signal 14 - TEMP-(open-collector) GND 13 mode. 15 - Max. output current: 50mA<br>
CN6 CANopen \*4: No built-in regenerative resistor for Voltage: 30V 100W, 200W (or below) servo drives. 1,9 CAN H 2,10 \*5: Brake wiring has no polarity. CAN L CAN GND  $3,11$ \*6: Extension DI (selective) 7,15 CAN GND \*7: For USB connection. It connects to 4,12 5,13 6,14 8,16 personal computer. -

# **3.10 Standard Wiring Method**

# **3.10.1 Position (PT) Mode Standard Wiring**

\*8: Model that below 1.5kW can apply single-phase power.

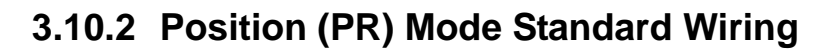

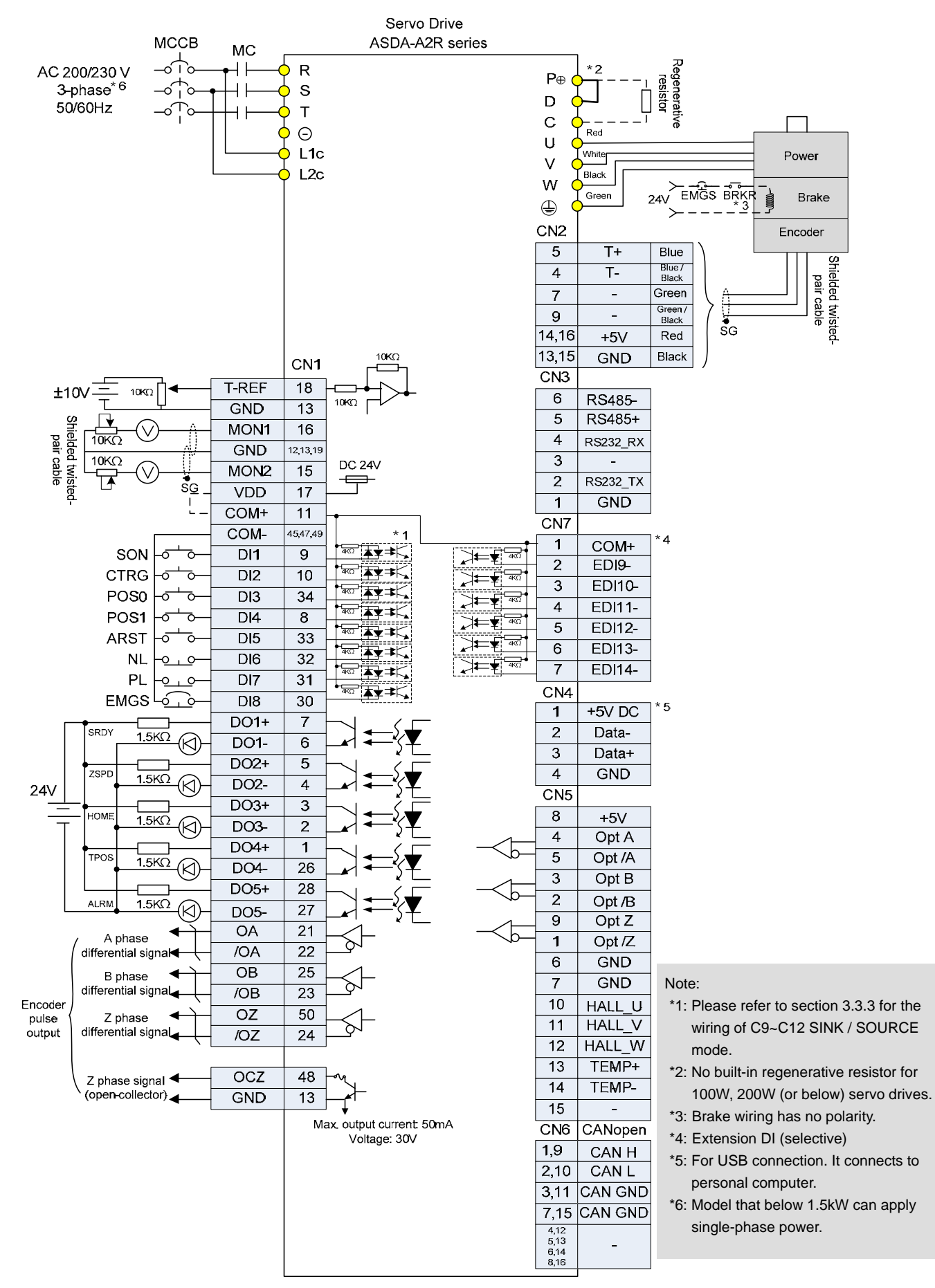

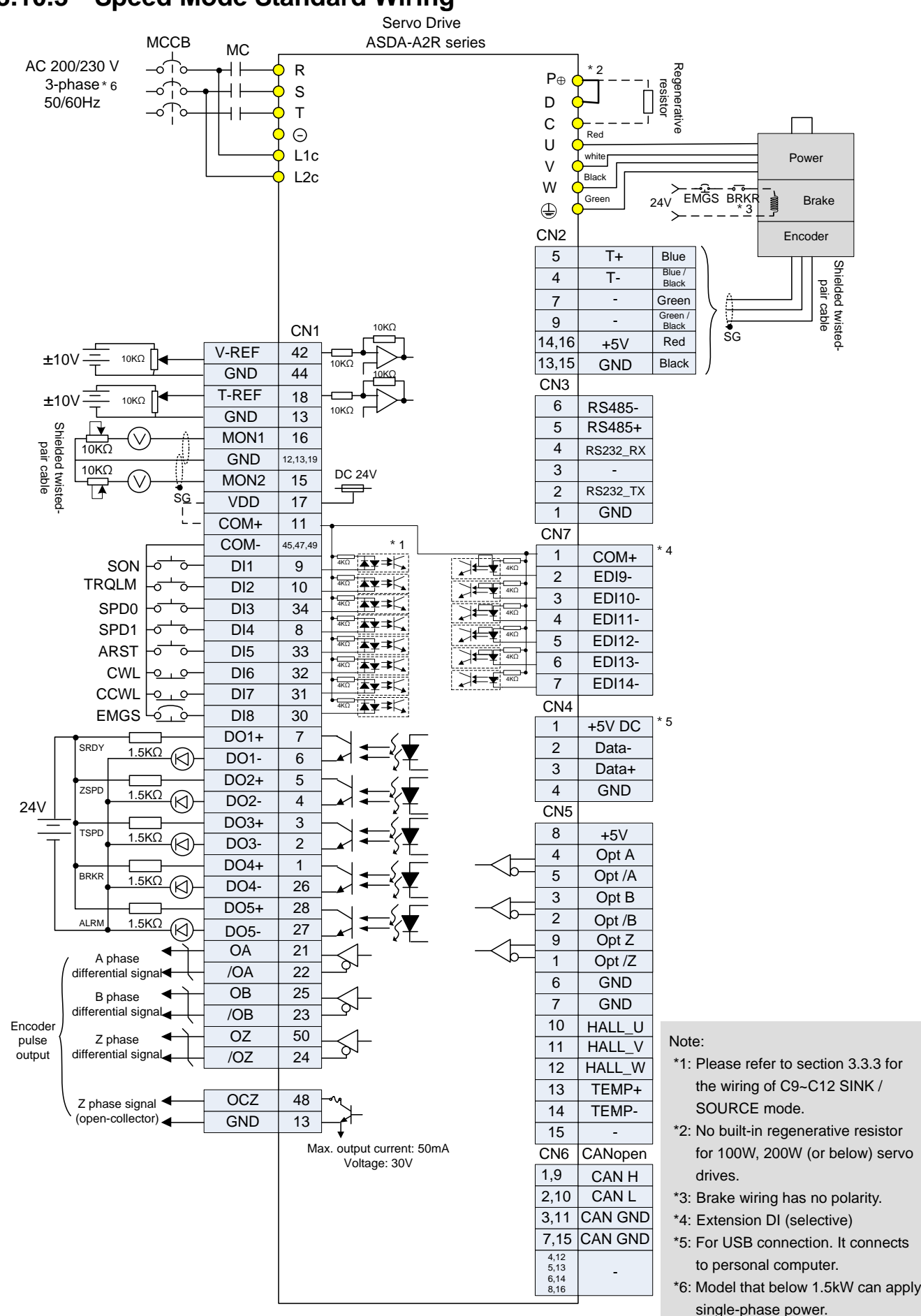

## **3.10.3 Speed Mode Standard Wiring**

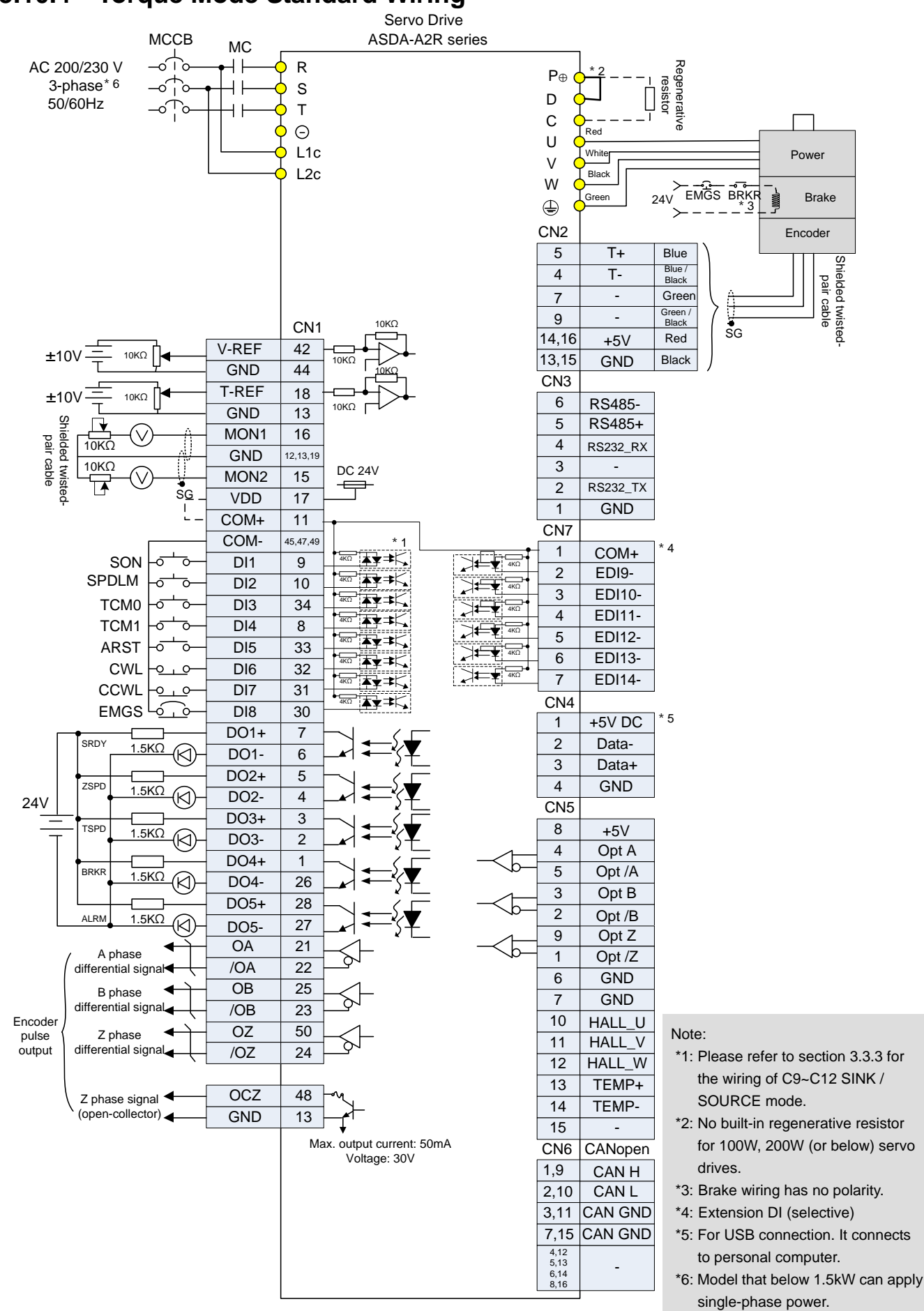

## **3.10.4 Torque Mode Standard Wiring**

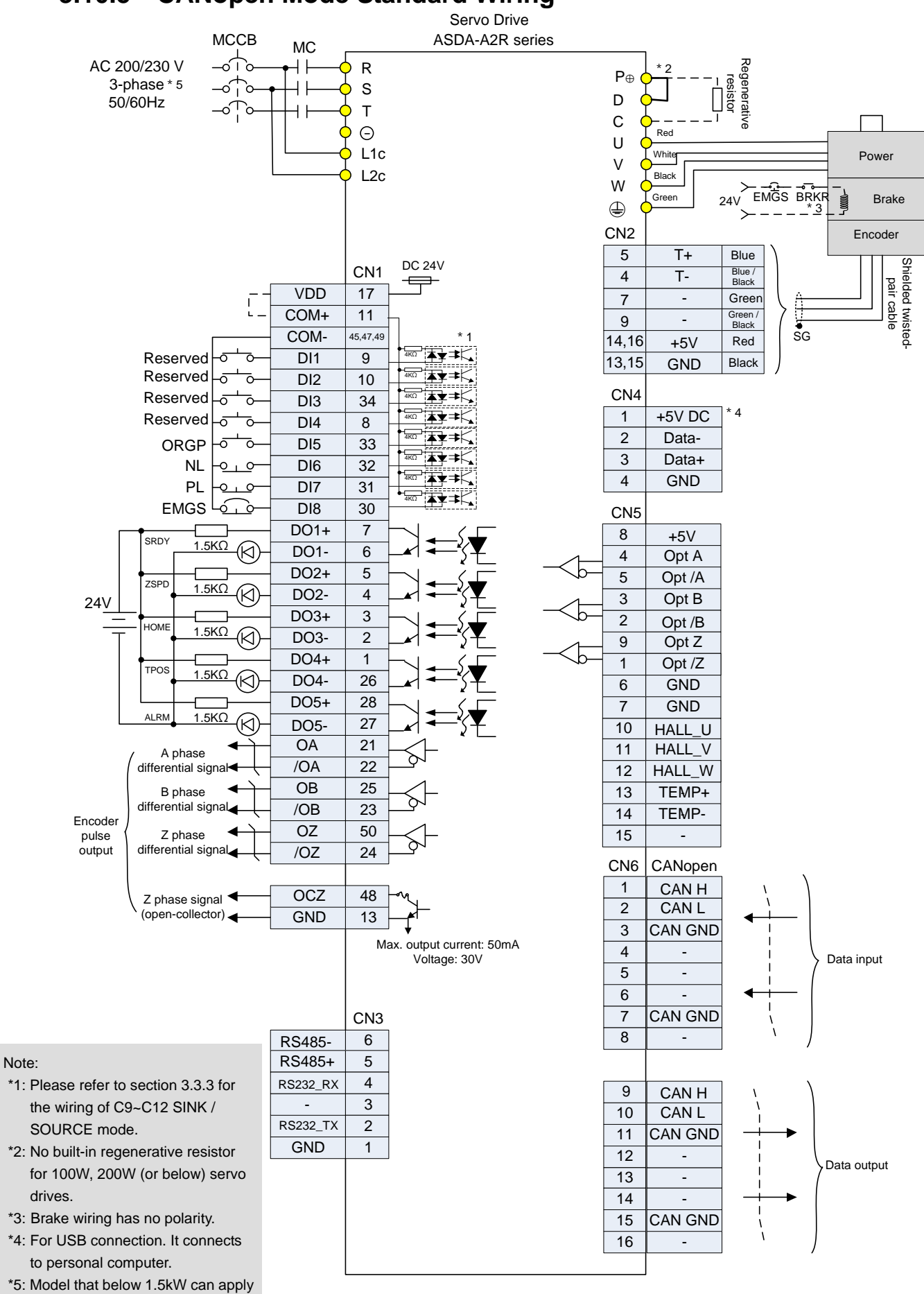

## **3.10.5 CANopen Mode Standard Wiring**

single-phase power.

## **3.11 Wiring System of other Brand of Motor 3.11.1 Wiring Diagram of Peripheral Devices**

## **Connect Communication Type of Motor to CN2**

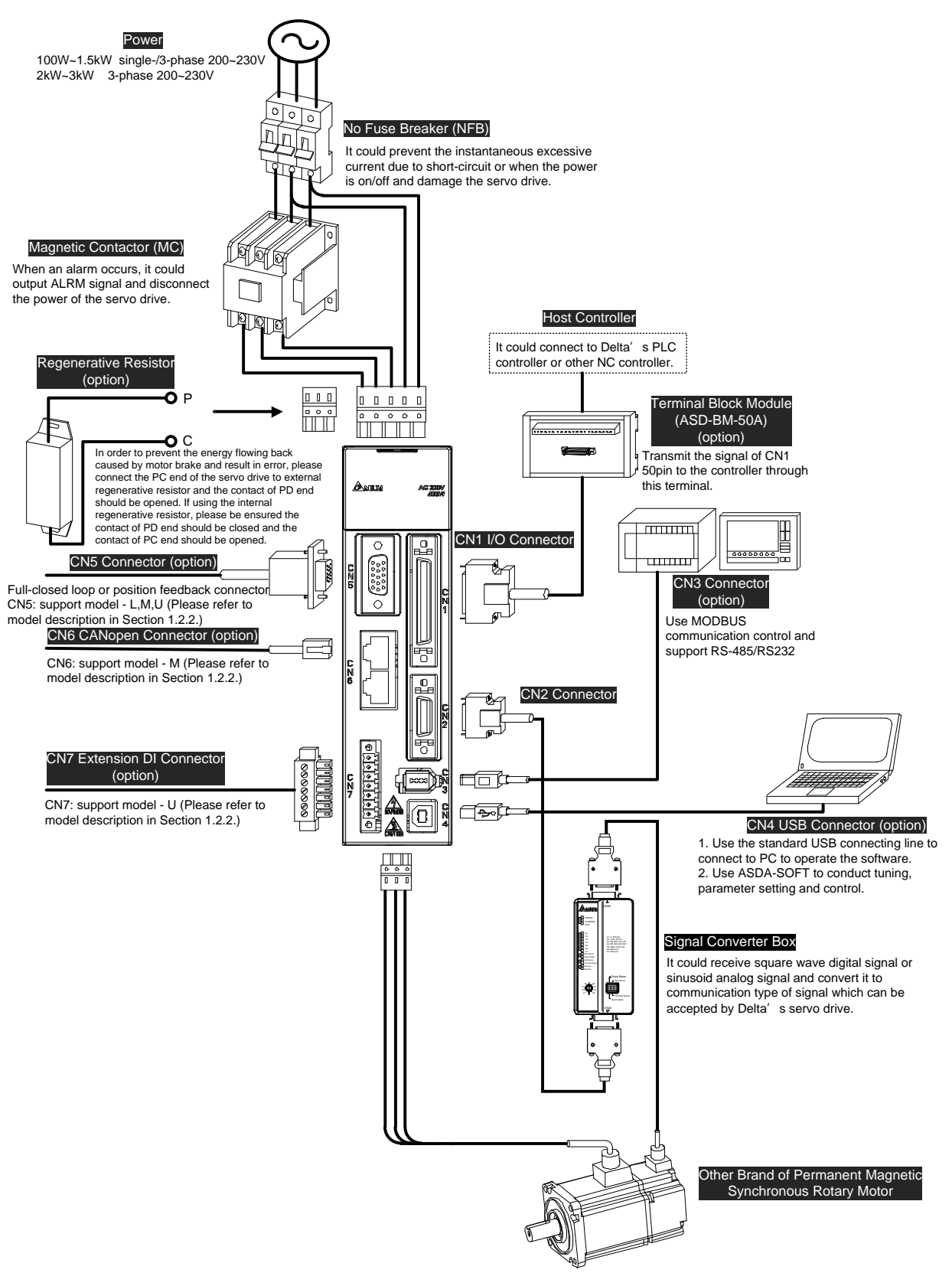

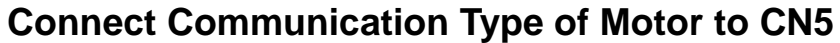

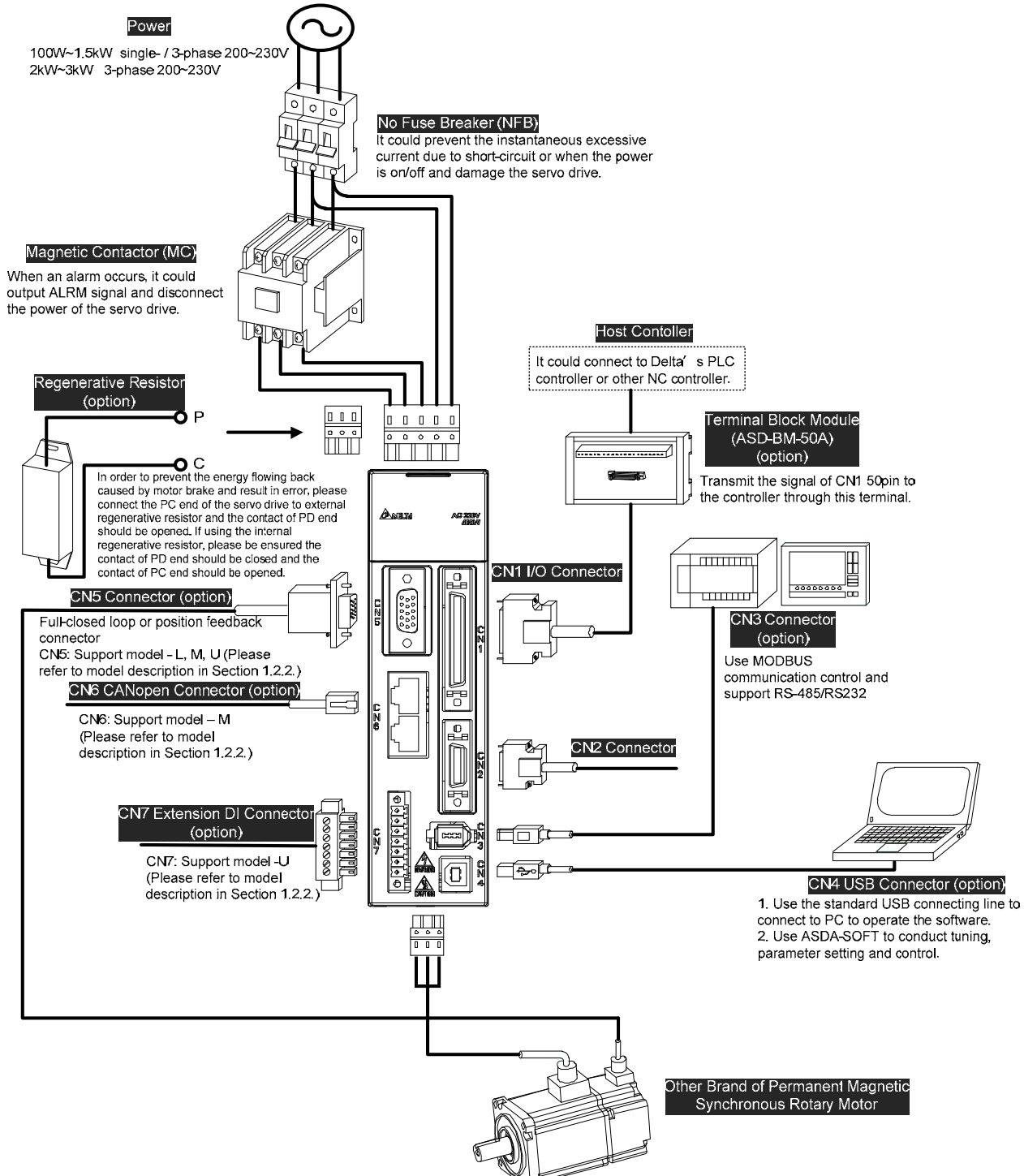

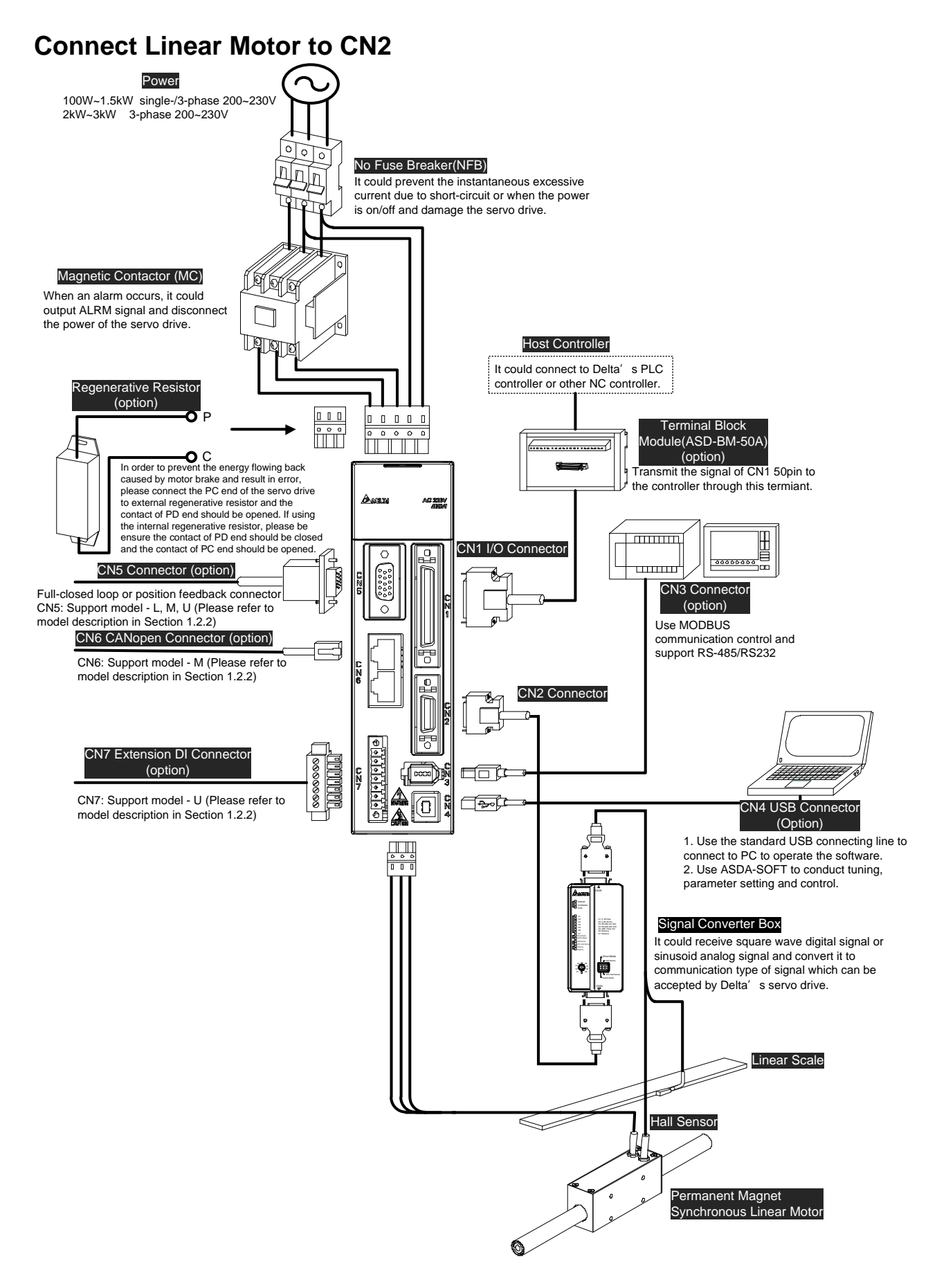
## **Connect Linear Motor to CN5**

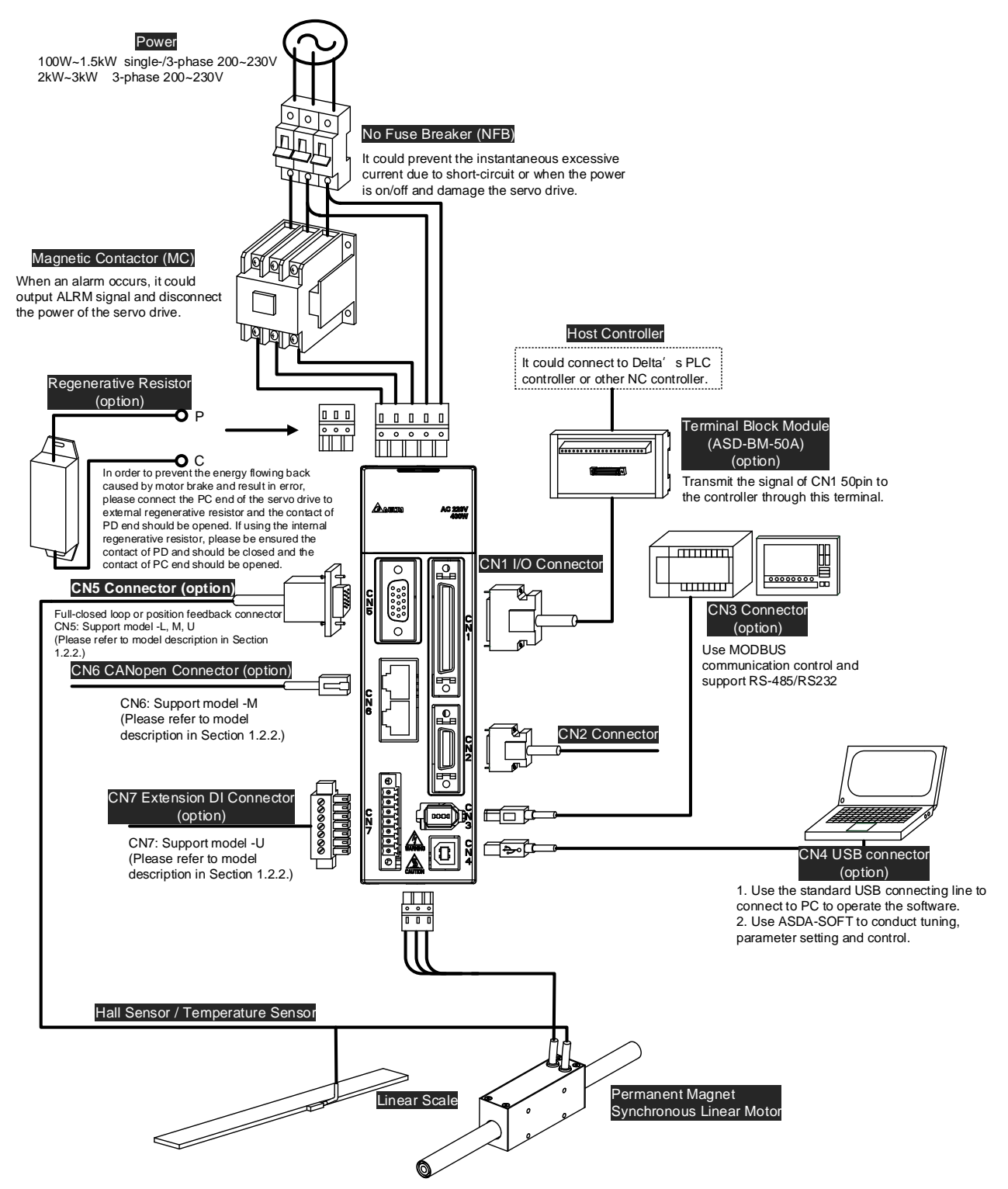

# **3.11.2 Specification and Definition of ECML Motor Cable**

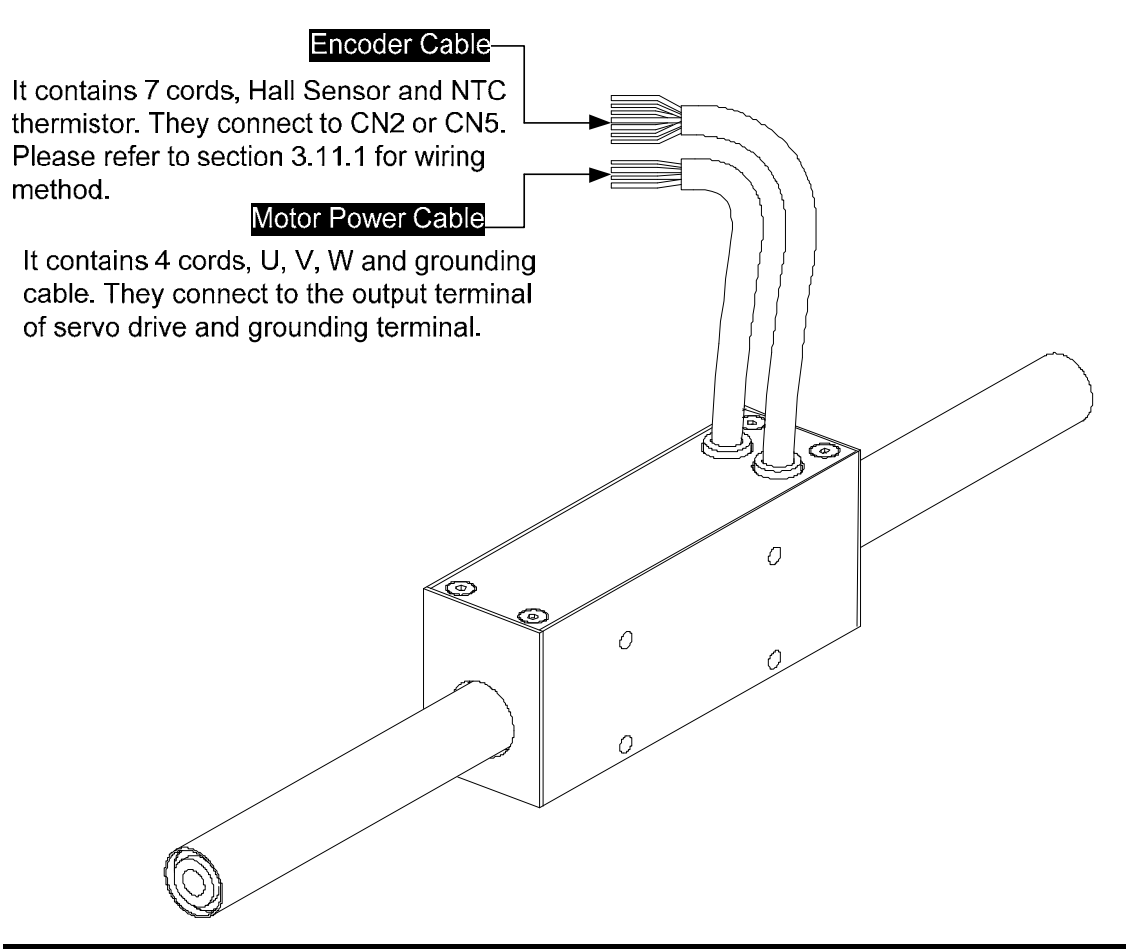

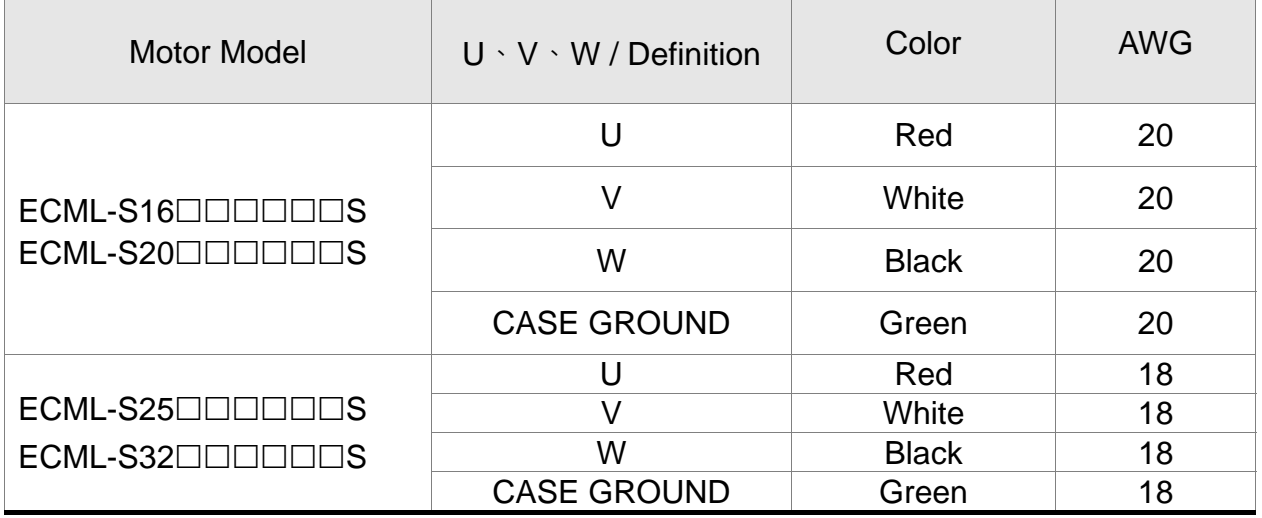

- **NOTE** 1) U, V, W are the bare wire, which has no connector and terminal.
	- 2) The total length of standard cable is 500mm.
	- 3) The cover of the green grounding cable is heat-shrink tubing. If users cut off the grounding cable and re-connect it, please connect it to the shielded net for better noise separation.

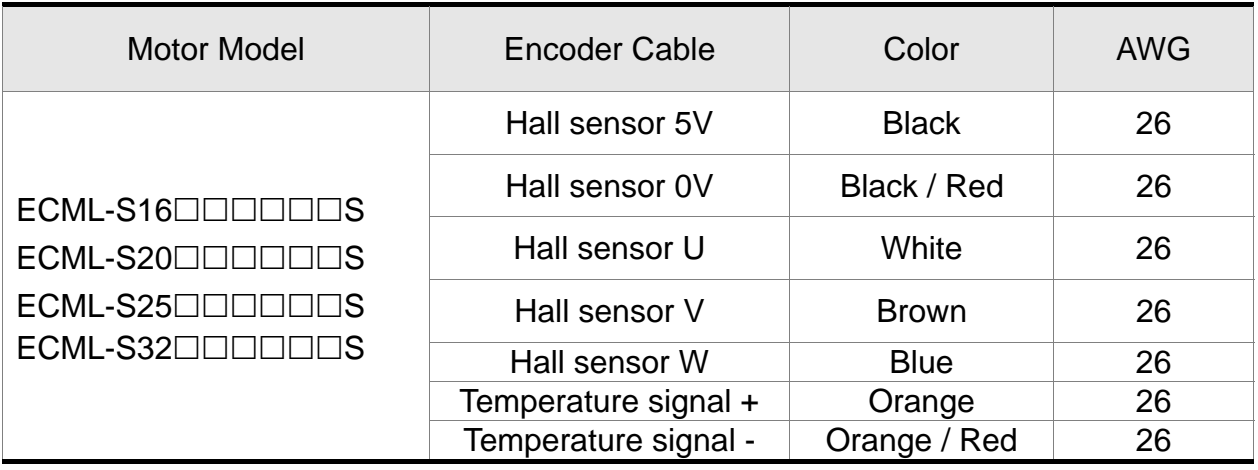

- 
- **NOTE** 1) U, V, W are the bare wire, which has no connector and terminal.
	- 2) The total length of standard cable is 500mm. Please use shielded twisted-pair cable for encoder wiring so as to reduce the interference of noise.
	- 3) The cover of the green grounding cable is heat-shrink tubing. If users cut off the grounding cable and re-connect it, please connect it to the shielded net. And the shielded net should firmly connect to SHIELD end  $\oplus$  for better noise separation.
	- 4) All signal cable of motor must connect to the servo drive.

## **3.11.3 Signal Converter Box**

If you desire to connect Delta's servo drive to other brands of motor, ASD-IF-EN0A20 signal converter box is a great choice for you. It does not require external power-supply, driver or any complicated setting process.

Features and Functions:

- It can convert the square wave and sine wave to the communication signals which is exclusive use for Delta's servo system. It can be controlled by Delta's servo drive.
- After the signal is converted to high resolution signal, it can dramatically enhance the motor speed, provide precise position and control the speed limit so as to satisfy the demand of speed and precision.

It can fine-cut the sinusoid analog signal up to 2048 times, e.g. 20 *m* pitch of single-phase sinusoid analog signal is outputted to linear scale, which can up to the

resolution of  $\frac{20}{2040}$   $\mu$ m  $\approx$  10nm 2048  $\frac{20}{0.6}$   $\mu$ m  $\approx$  10nm via transition card.

- The original signal can be delivered to over 20 m without attenuation, which could ensure communication quality.
- Through the interpolation of sine wave signal, it could improve the resolution and avoid the limit of frequency so as to satisfy the demand of high-precision and high-speed for linear motor.

#### Installation

The product should be kept in the shipping carton before installation. In order to retain the warranty coverage, the product should be stored properly when it is not used for a period of time. Some storage suggestions are:

- Store in a clean and dry location.
- Store within an ambient temperature range of -20°C to +65°C (-4°F~149°F).
- Store within a relative humidity range of 0% to 90% and non-condensing.
- Do not store in a place subject to corrosive gases and liquids.
- Correctly packaged and place on a solid surface.
- Do not mount the production adjacent to heat-radiating elements, water, vapour, dust and oily dirt. The location should free from corrosive gases, liquids, airborne dust or metallic particles and no vibration and interference.

#### Model Name Explanation

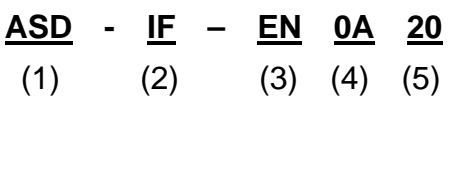

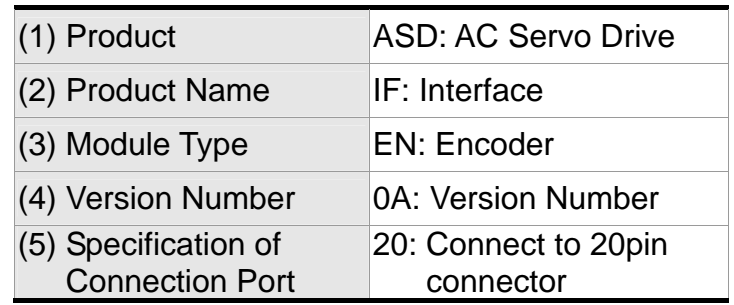

Applicable Model

ASD-A2R-0121-□ , ASD-A2R-0221-□ , ASD-A2R-0421-□ , ASD-A2R-1021-□ , ASD-A2R-1521-□ , ASD-A2R-2023-□ , ASD-A2R-3023-□ , (□ =F,L,M,U) ASD-S-3023-F, ASD-S-4523-F, ASD-S-5523-F, ASD-S-7523-F

Appearance

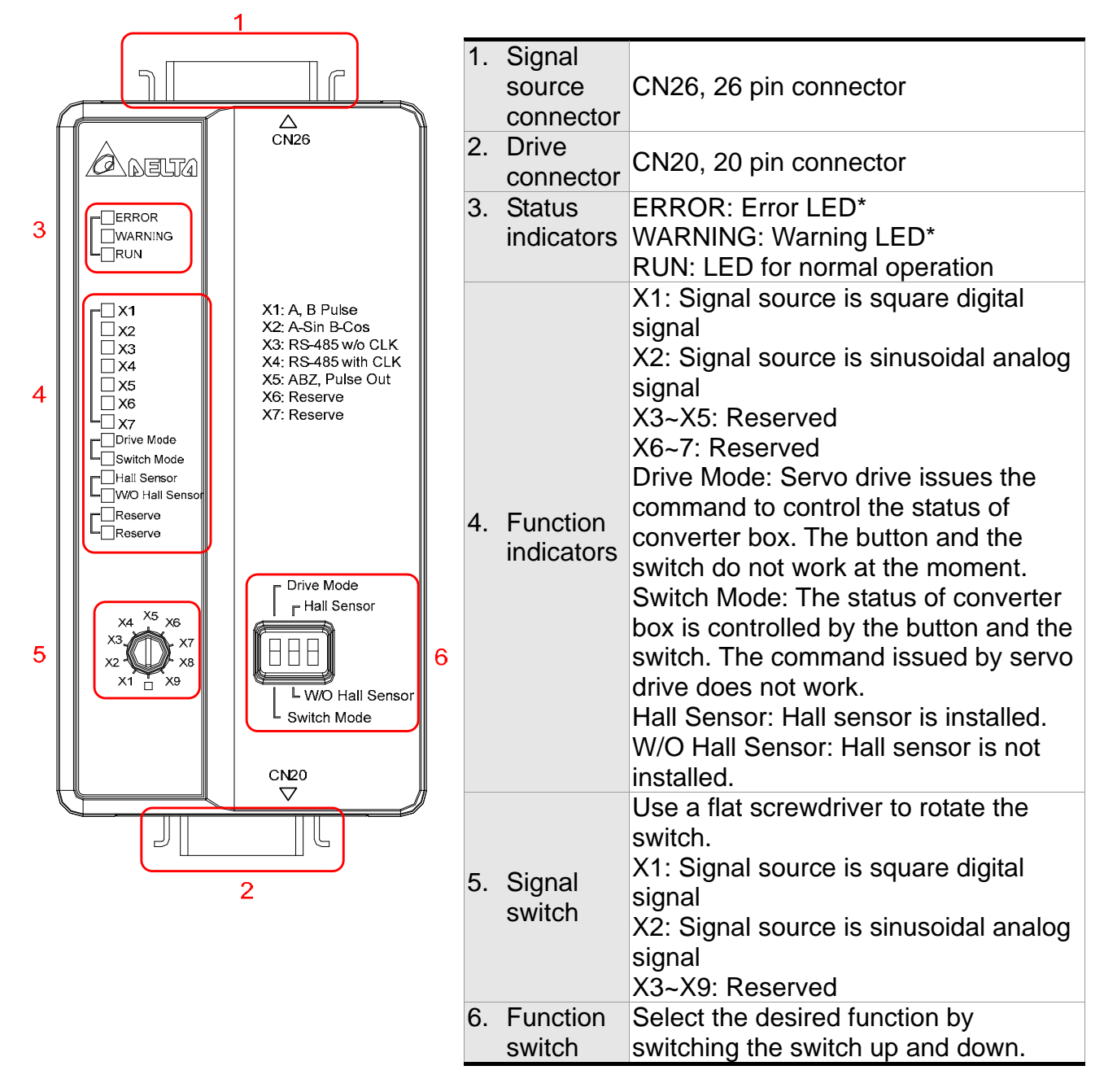

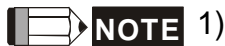

- **NOTE** 1) When an alarm occurs, the ERROR LED will light up and shows the alarm code on servo drive's LED display. Users could refer to troubleshooting section for alarm descriptions and corrective actions.
	- 2) When a warning occurs, the WARNING LED will light up and shows the warning code on servo drive's LED display. Users could refer to troubleshooting section for alarm descriptions and corrective actions.

**Specification** 

#### *Chapter 3 Wiring ASDA-A2R Series*

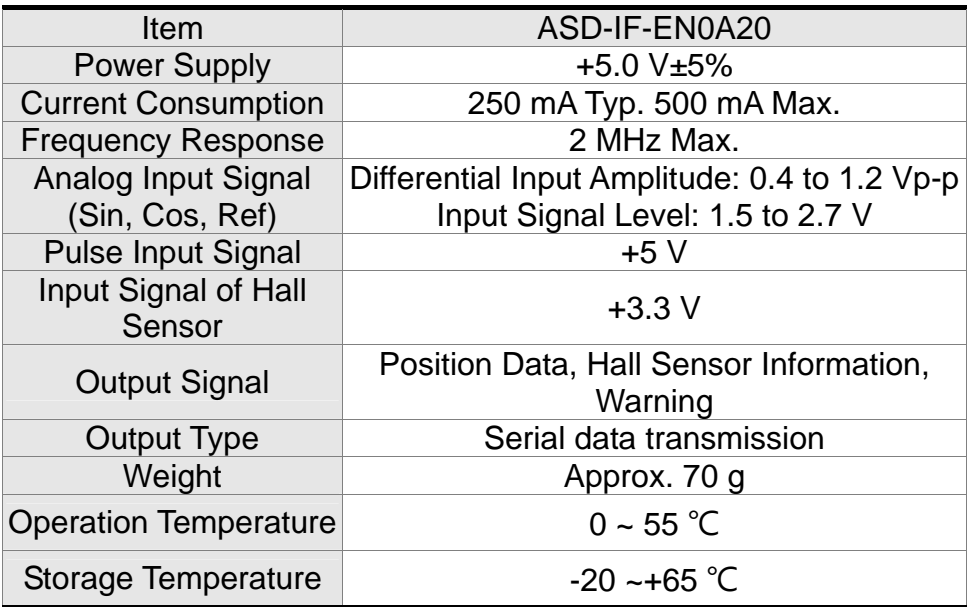

#### Pin Definition

#### **20 pin Connector**

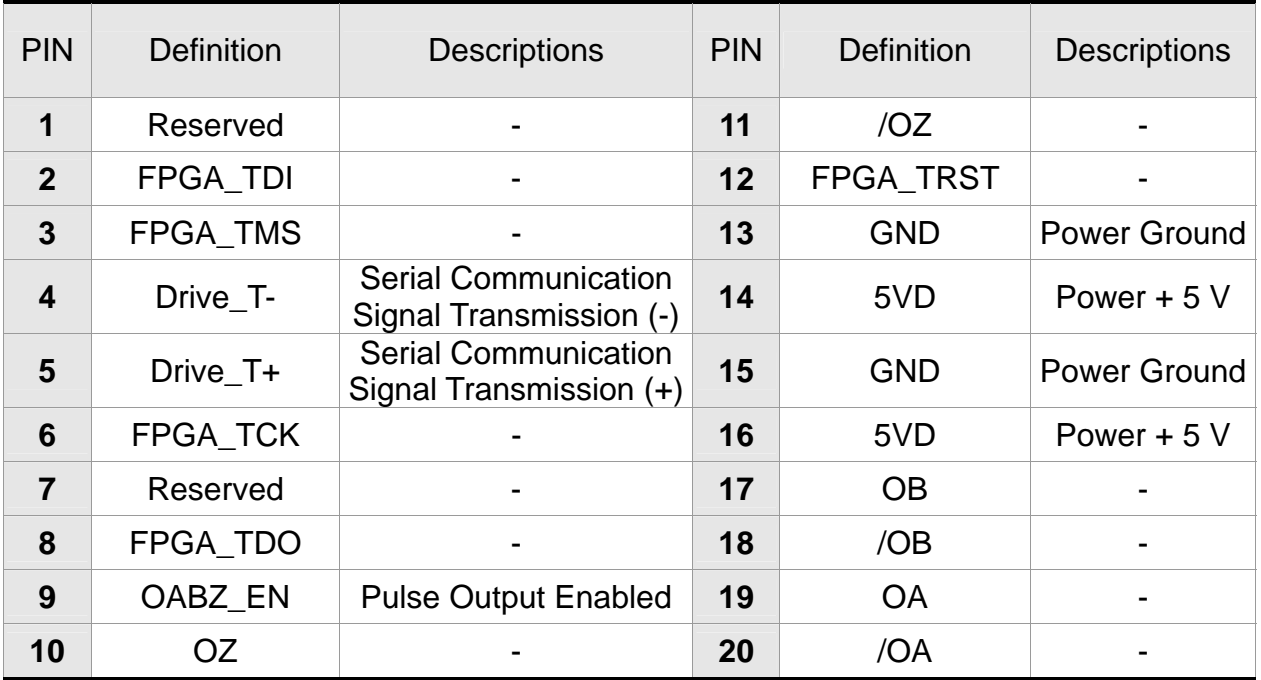

#### **26 pin Connector**

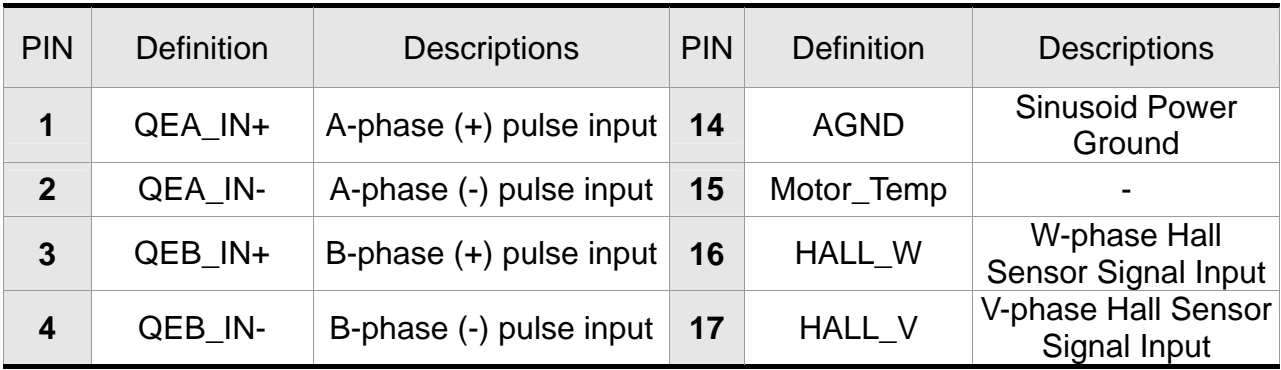

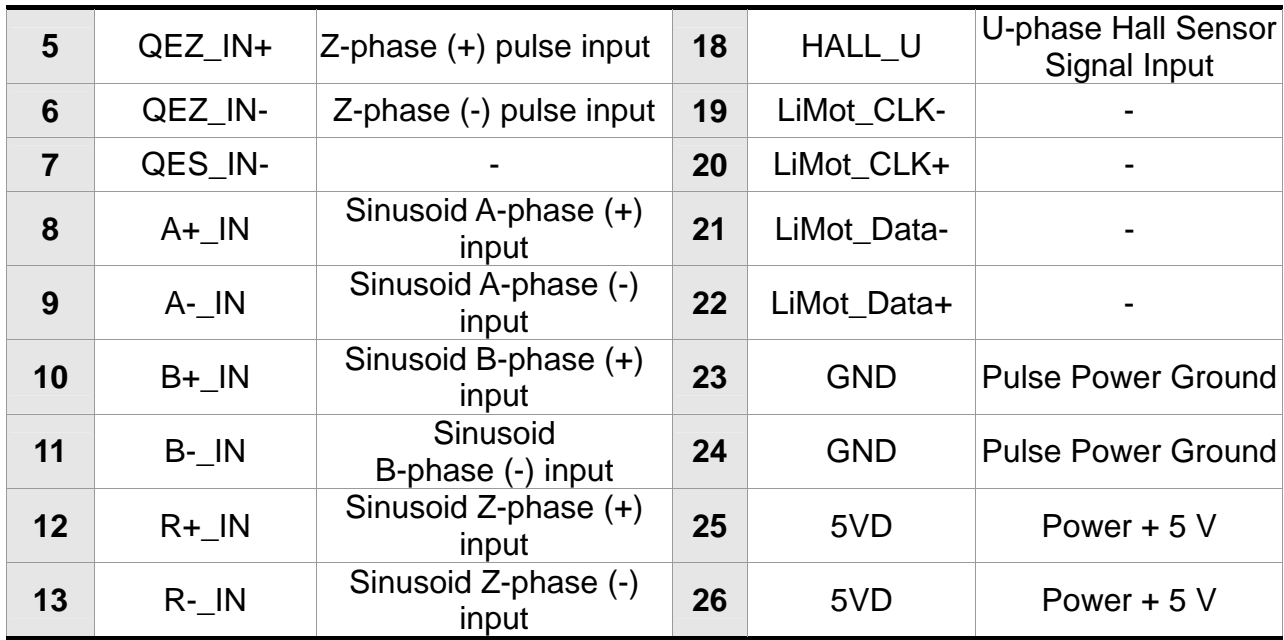

Installation

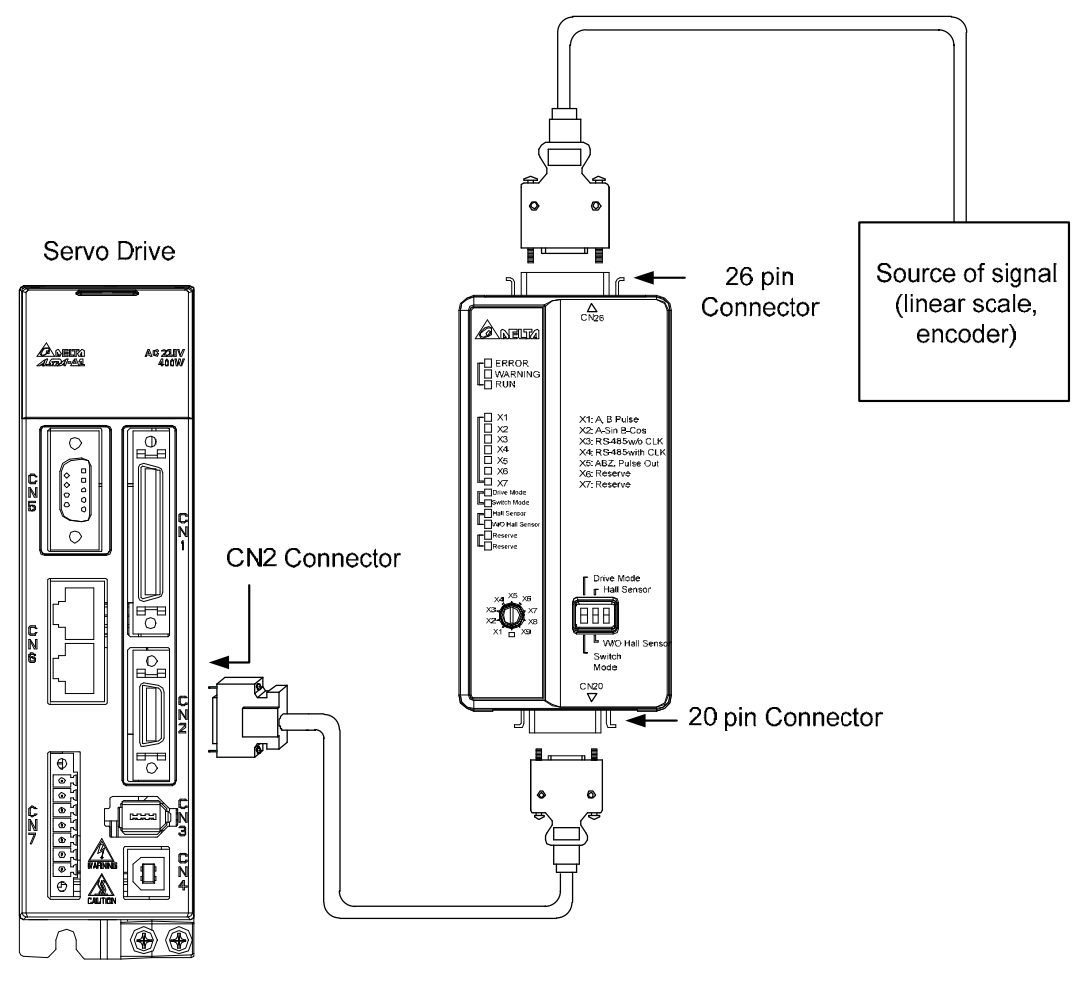

**NOTE** The above diagram is not drawn in equal proportion. It is for describing the connection only.

(This page is intentionally left blank.)

# **Chapter 4 Panel Display and Operation**

This chapter details the panel status and operation of ADSA-A2R series servo drive.

# **4.1 Panel Description**

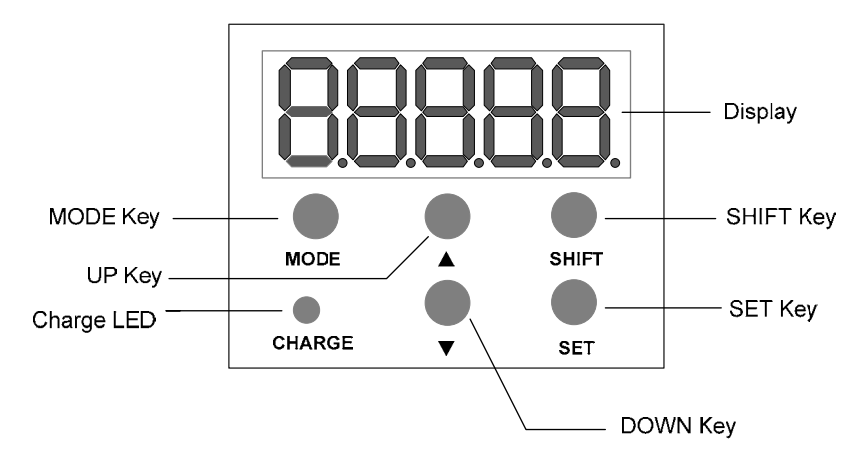

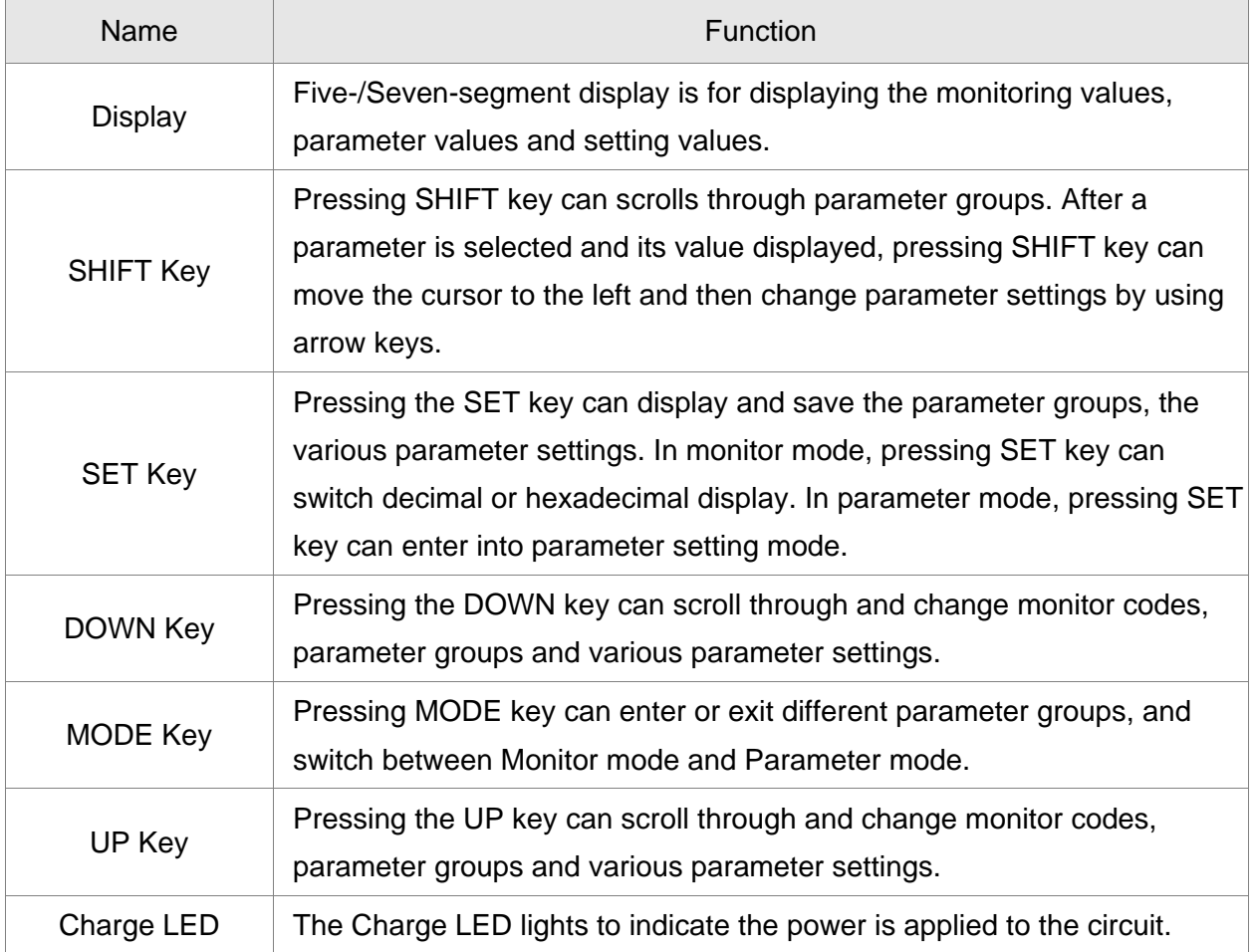

# **4.2 Parameter Setting Procedure**

Switch the mode:

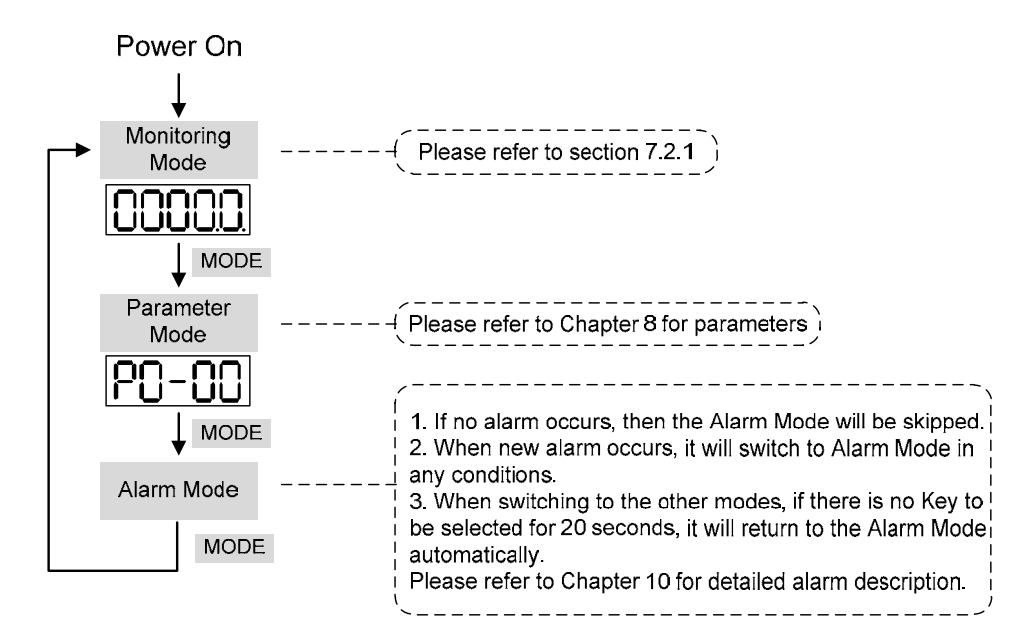

Operate in each mode:

Monitoring mode

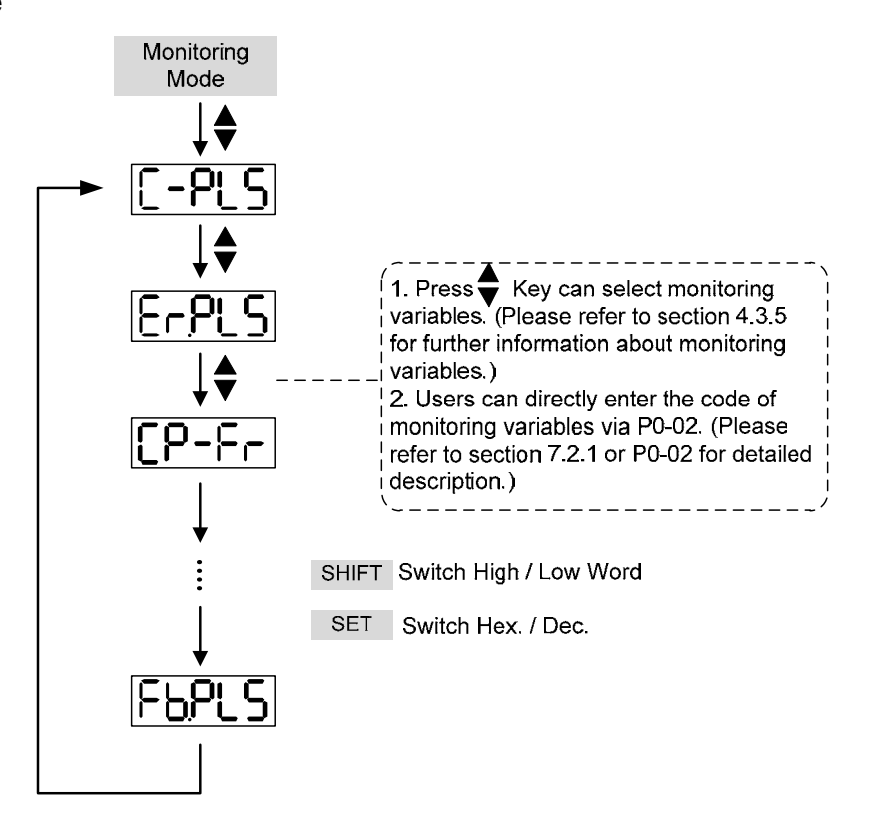

#### Parameter Mode

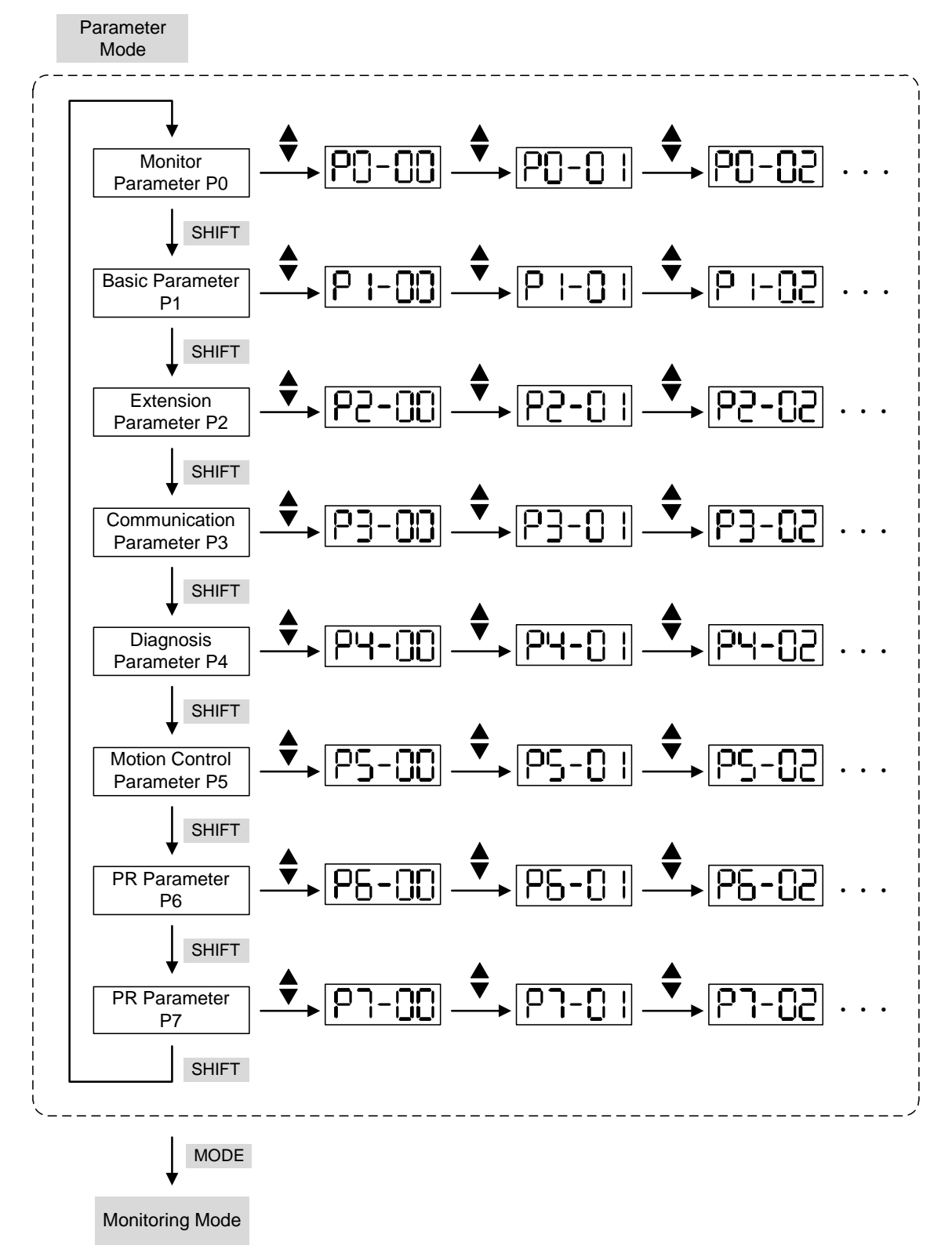

#### *Chapter 4 Panel Display and Operation ASDA-A2R Series*

#### Edit Setting Mode

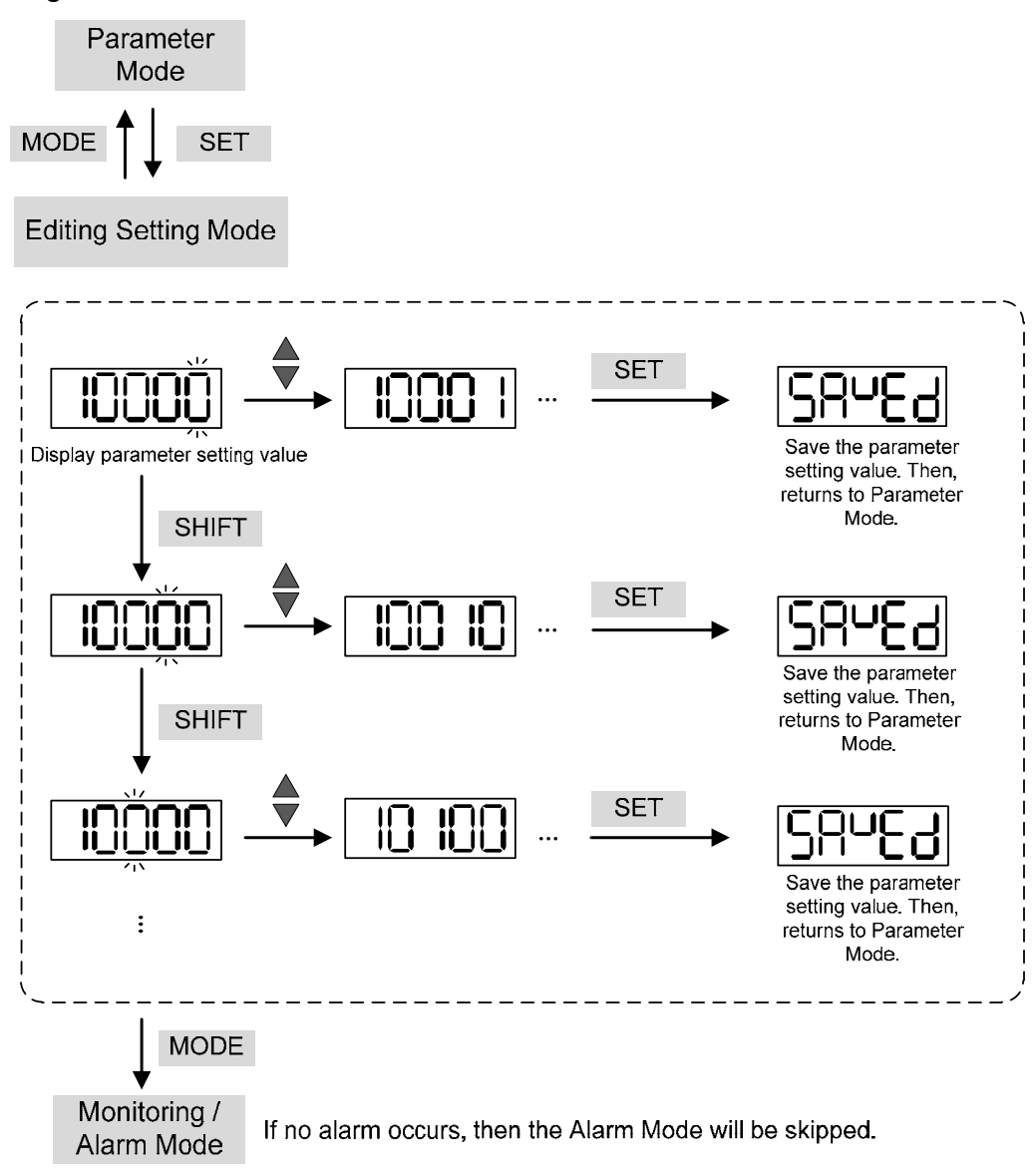

# **4.3 Status Display**

## **4.3.1 Setting Saved Display**

When finishing editing parameter, press the SET Key to save the setting. The panel will display the setting status according to the setting for a second.

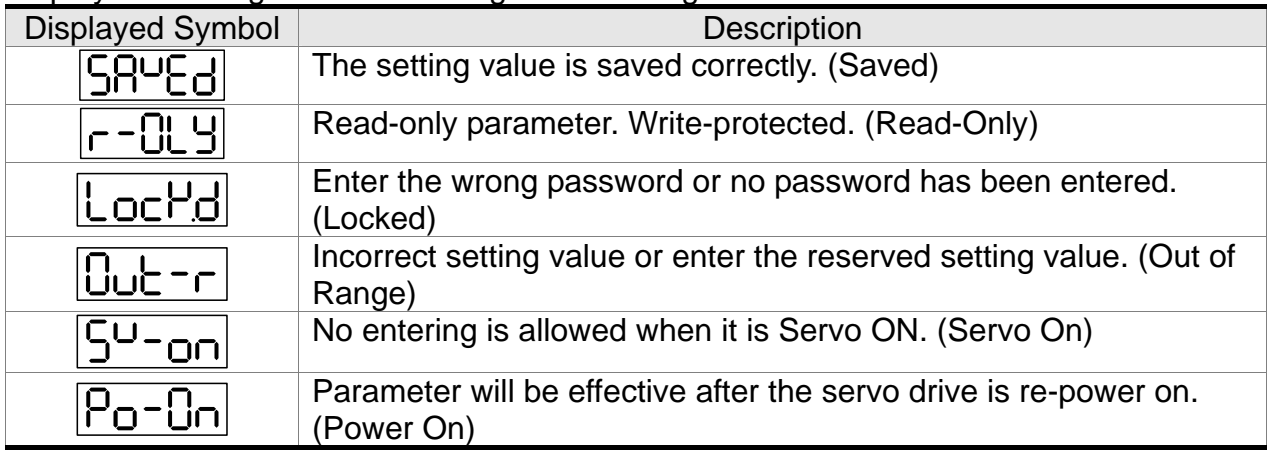

# **4.3.2 Decimal Point**

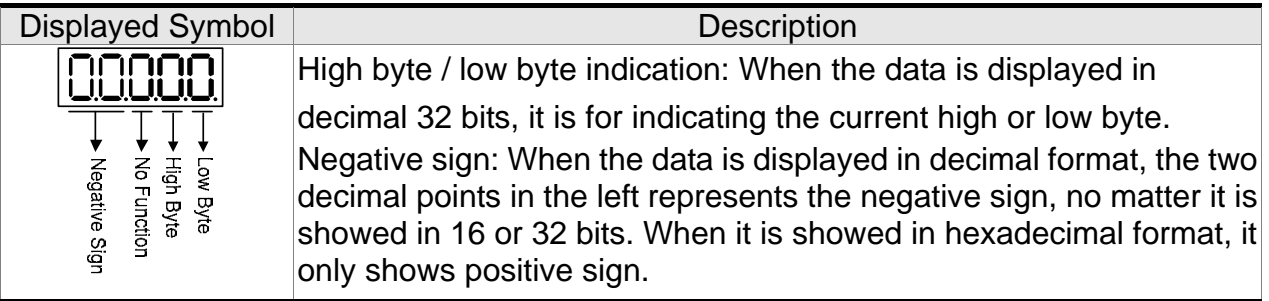

## **4.3.3 Alarm Message**

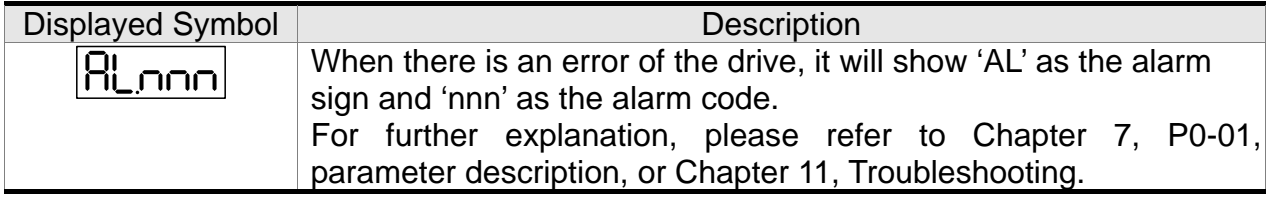

# **4.3.4 Positive and Negative Sign Setting**

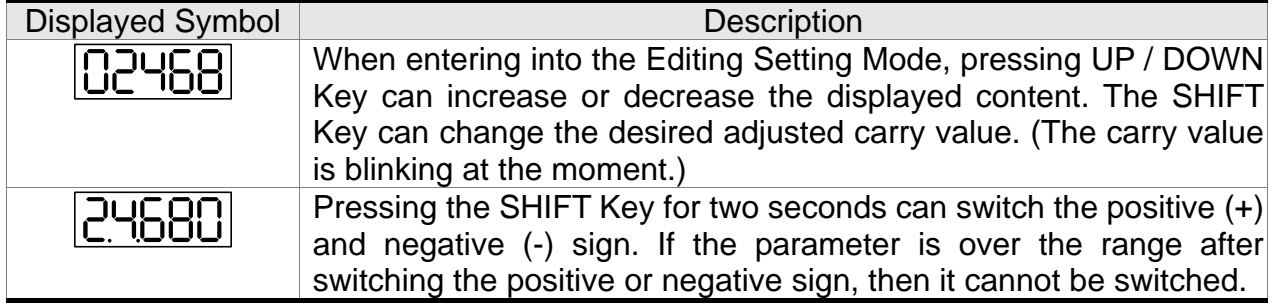

## **4.3.5 Monitor Display**

When the drive is applied to the power, the display will show the monitor displayed symbol for a second, and then enter into the Monitor Mode. In Monitor Mode, the UP / DOWN Key can change the desired monitor variable. Or, the user can directly change parameter P0-02 to set the monitor code. When applying to the power, the system will pre-set the monitor code according to the setting value of P0-02. For example, the setting value of P0-02 is 4. Every time when applying to the power, it will display C-PLS monitor sign first, and then shows the input pulse number of pulse command.

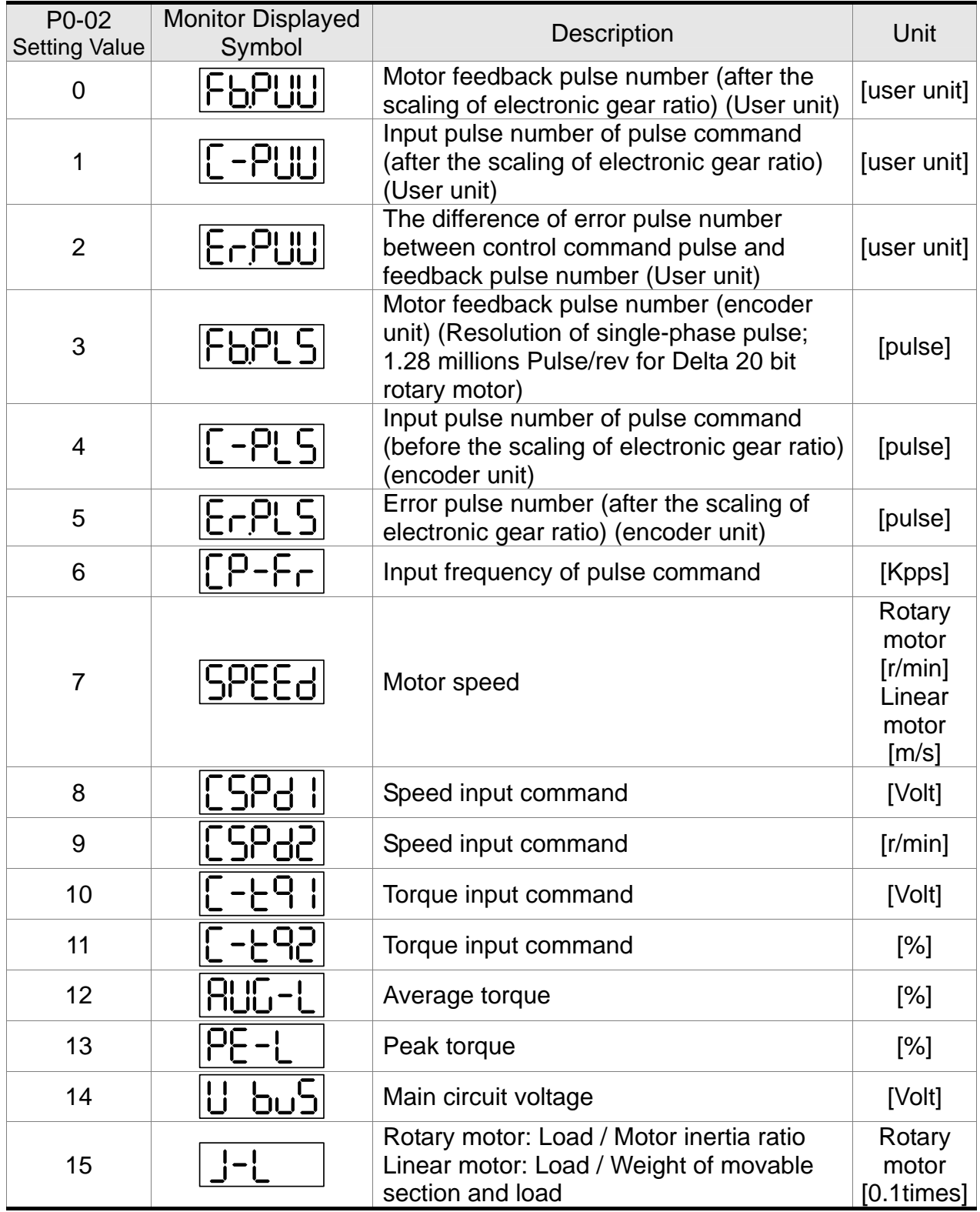

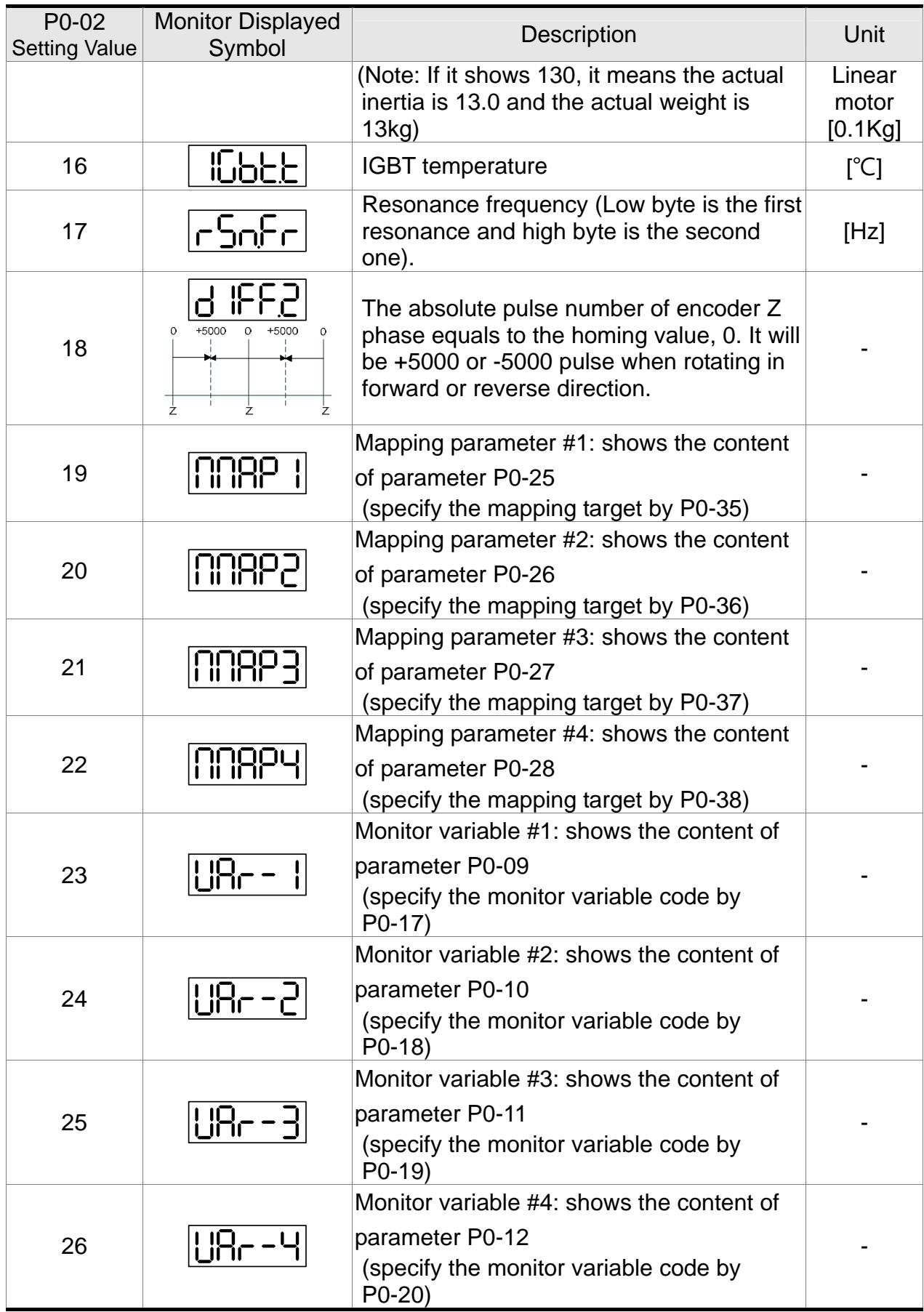

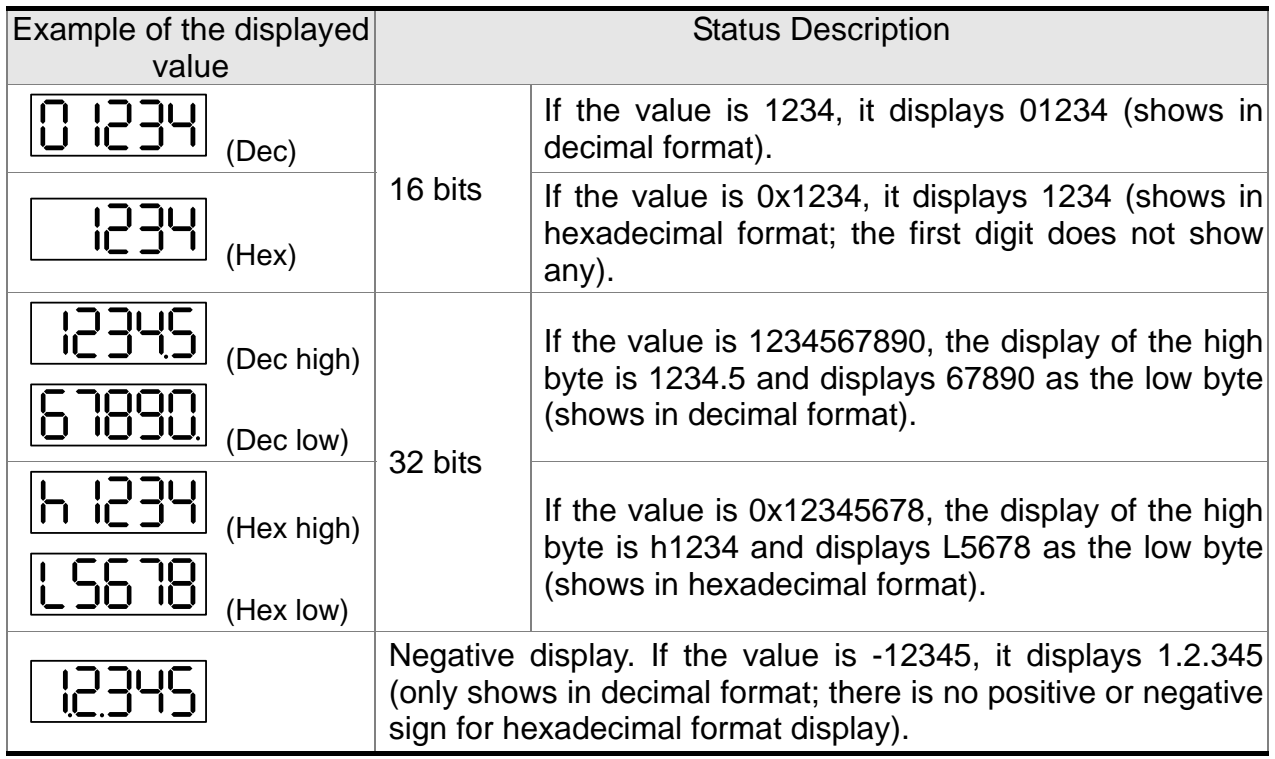

- 
- **NOTE** 1) Dec means it is displayed in decimal format. Hex means it is displayed in hexadecimal format.
	- 2) The above display methods can be applied in Monitor Mode and Editing Setting Mode.
	- 3) When all monitor variable is 32 bits, high / low bit and the display (Dec/Hex) can be switched. According to the definition in Chapter 8, each parameter only supports one displaying method and cannot be switched.

# **4.4 General Function**

## **4.4.1 Operation of Fault Record Display**

When it is in Parameter Mode, select P4-00~P4-04 and press the SET Key, the corresponding fault record will be shown.

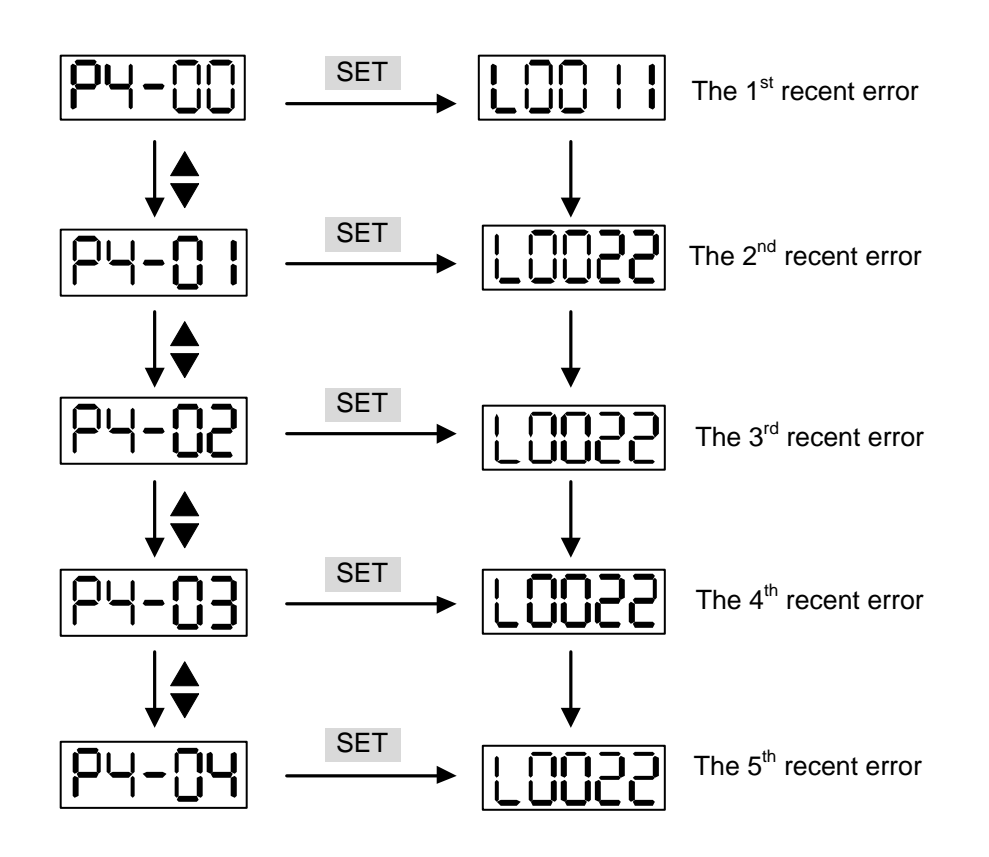

## **4.4.2 JOG Mode**

When it is in Parameter Mode, select P4-05 and follow the setting method below for JOG operation.

- (1) Press the SET Key to display the speed value of JOG. The default value is 20r/min. (Unit: rotary motor [r/min]; linear motor  $[10^{-3}$  m/s])
- (2) Press UP or DOWN Key to adjust the desired speed value of JOG. It is adjusted to 100r/min in the example. (Unit: rotary motor [r/min]; linear motor  $[10^{-3}$ m/s])
- (3) Press the SET Key to display JOG and enter JOG mode.
- (4) When it is in JOG Mode, press UP or DOWN Key to enable the servo motor in forward or reverse direction. The servo motor stops running as soon as the user stops pressing the key. JOG operation is working only when it is Servo ON.

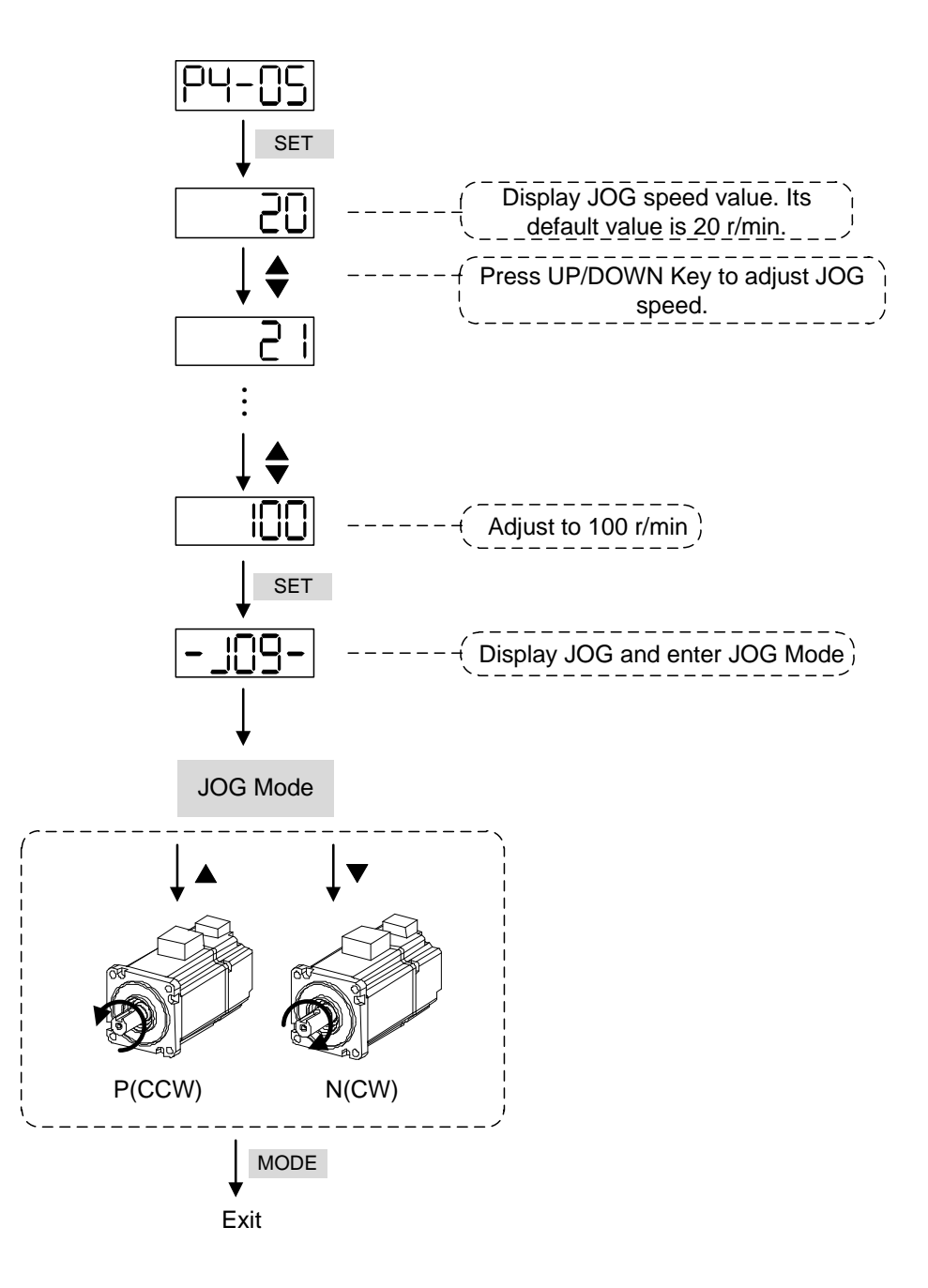

#### **4.4.3 Force DO Output**

Enter into the Output Diagnosis Mode by the following settings. Set P2-08 to 406 and enable the function of force DO output. Then, set the force DO output by binary method via P4-06. When the setting value is 2, DO2 will be forced to enable. When the setting value is 5, DO1 and DO3 will be forced to enable. No data is retained in this mode. It returns to the normal DO mode when re-power on the drive or set P2-08 to 400.

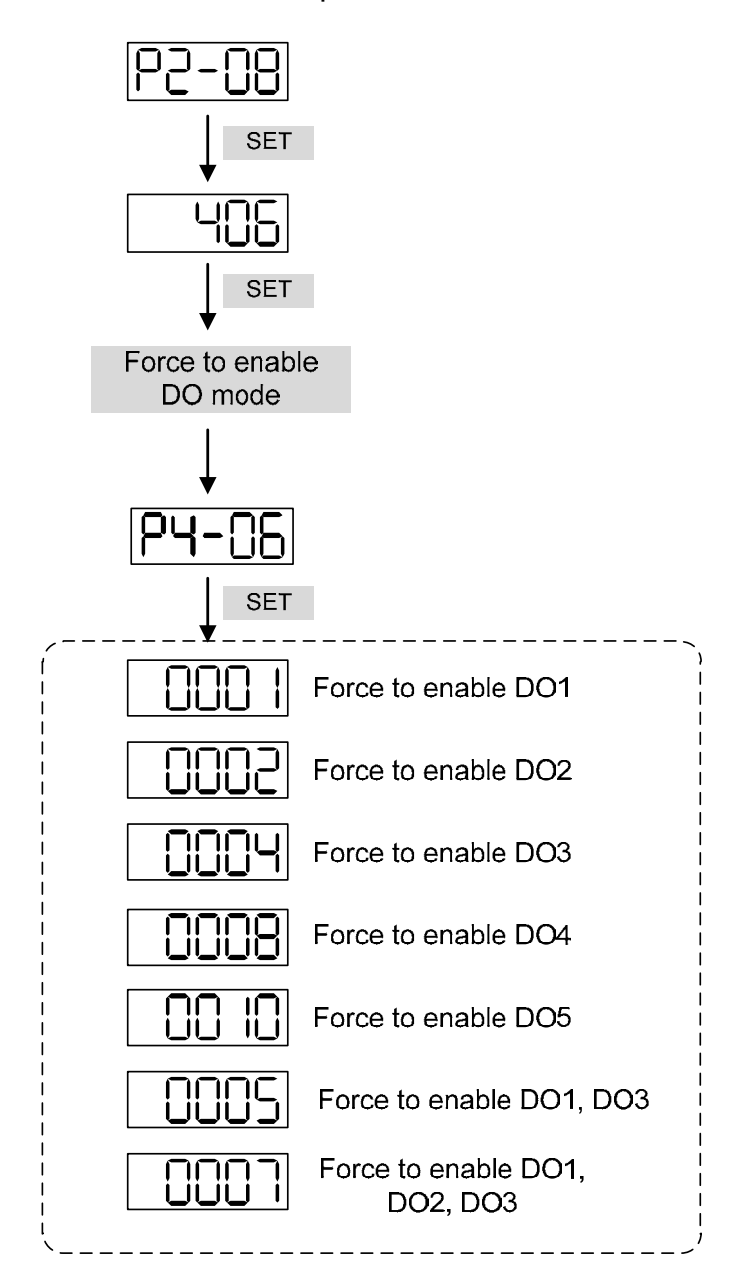

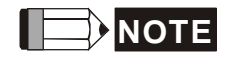

**NOTE** P4-06 is displayed in hexadecimal format. Therefore, it will not show the fifth 0.

## **4.4.4 Digital Input Diagnosis Operation**

Enter into the Digital Input Diagnosis Mode by the following setting methods. When the external output signal DI1~DI8 is ON, the corresponding signal will be shown on the panel. It is displayed by bit. When it shows bit, it means it is ON.

For example, if it shows **3FE1**, **E** is in hexadecimal format, it will be **1100** when it transfers to binary format. Then, DI6~DI8 is ON.

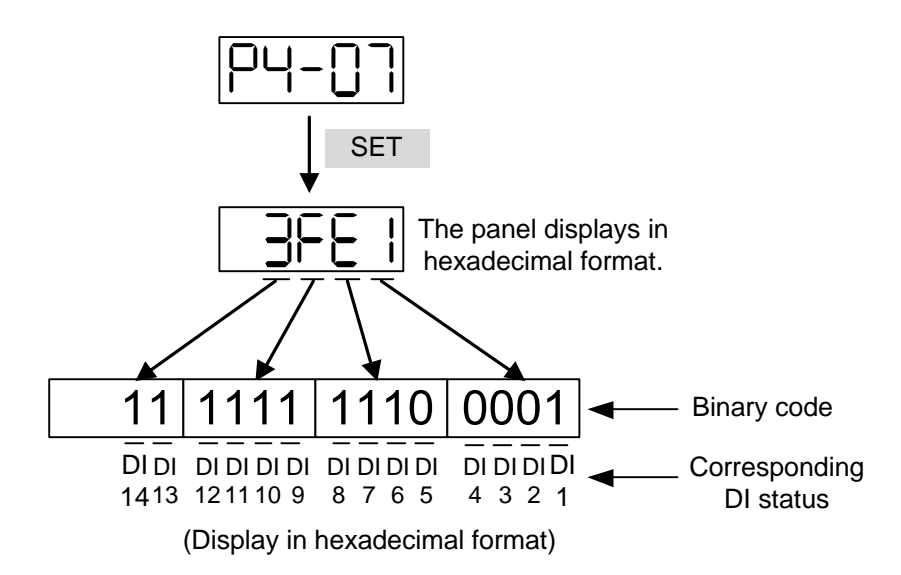

## **4.4.5 Digital Output Diagnosis Operation**

Enter into the Digital Output Diagnosis Mode by the following setting methods. The output signal DO1~DO5 is ON and the corresponding signal will be shown on the panel. It is displayed by bit. When it shows bit, it means it is ON.

For example, if it shows **1F**, **F** is in hexadecimal format, it will be **1111** when it transfers to binary format. Then, DO1~DO4 is ON.

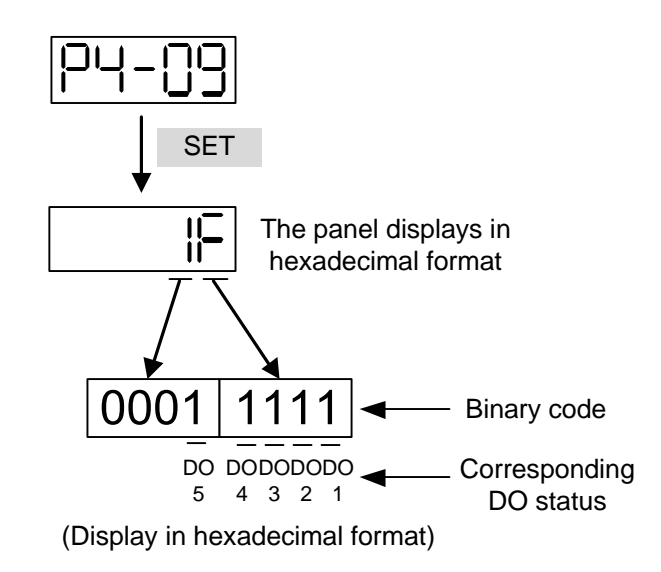

# **Chapter 5 Trial Operation and Tuning**

This chapter is divided into two parts to describe the trial operation. The first one is the inspection without load and another one is the inspection with load. For safety reasons, please conduct the first inspection.

# **5.1 Inspection without Load**

Please remove the load of the servo motor, including coupling on the shaft and accessories so as to avoid any damage on servo drive or mechanism. This is aiming to avoid the falling off of the disassembled parts of the motor shaft and indirectly causing the personnel injury or equipment damage during operation. Running the motor without load, if the servo motor can run during normal operation, then it can connect to load for operation.

#### **Caution: Please operate the servo motor without load first. If the servo motor runs normally, connect the load afterwards in order to avoid any danger.**

Please check the following items before operation.

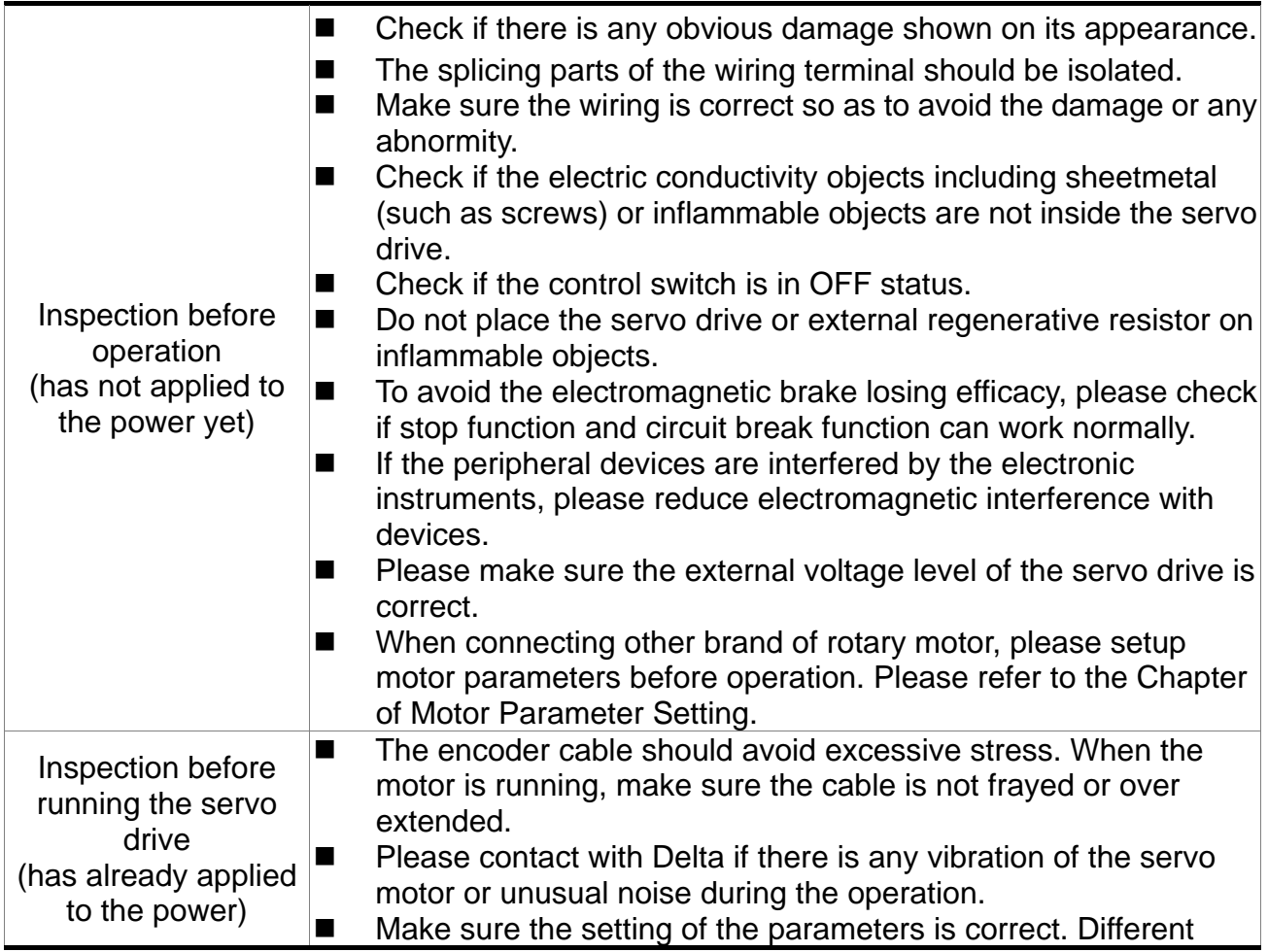

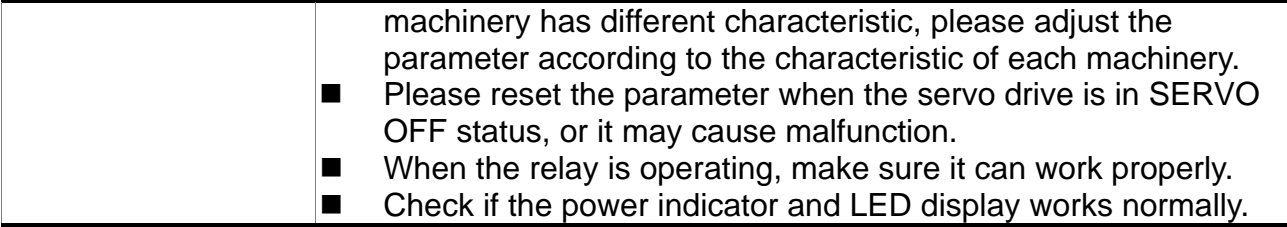

# **5.2 Apply Power to the Servo Drive**

Please follow the instructions below.

**A.** Make sure the wiring between the motor and servo drive is correct.

- 1) When connecting to Delta's 20bit rotary motor, U, V, W and FG have to connect to cable red, white, black and green respectively. If the wiring is incorrect, the motor cannot work normally. If connecting to other brand of 20bit rotary motor, the new function, Motor Auto Detection (Please refer to Chapter 12) can help to check and correct the problem of wrong wiring. The ground wire FG of the motor must be connected to the ground terminal of the servo drive. Please refer to Chapter 3.1 for wiring.
- 2) The encoder cable of the motor has correctly connected: If users only desire to execute JOG function, it is unnecessary to connect CN1 and CN3 (Please refer to Chapter 5.3). Refer to Chapter 3.1 and 3.5 for the wiring of encoder.

#### **Caution: Do not connect the power terminal (R, S, T) to the output terminal (U, V, W) of the servo drive. Or it might damage the servo drive.**

**B.** Power circuit of the servo drive:

Apply power to the servo drive. Please refer to Chapter 3.1.3 for power wiring.

#### **C.** Power on:

Power of the servo drive: including control circuit (L1c, L2c) and main circuit (R, S, T) power.

When the power is on, the display of the servo drive will be:

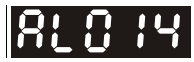

The digital input (DI6~DI8) of the default value is the signal of reverse limit error (NL), forward limit error (PL) and emergency stop (EMGS), if not using the default setting of DI6~DI8, adjusting the setting of P2-15~P2-17 is a must. Parameters could be set to 0 (disable this DI function) or modified to another function.

From the last setting, the servo drive status displays parameter P0-02 setting as the motor speed (06), then the screen display will be:

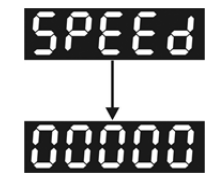

When the screen displays no text, please check if the power of control circuit is under voltage.

1) When the screen displays

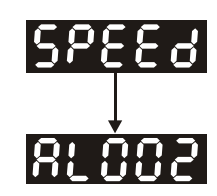

Warning of overvoltage:

It means the voltage input by the main circuit is higher than the rated voltage or power input error (incorrect power system).

Corrective action:

- Use the voltmeter to measure if the input voltage from the main circuit is within the range of rated voltage value.
- Use the voltmeter to measure if the power system complies with the specification.
- 2) When the screen displays

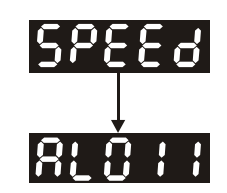

Warning of encoder error:

Check if the motor encoder is securely connected or the wiring is correct.

Corrective action:

- Check if the wiring is the same as the instruction of the user manual.
- Check the encoder connector.
- Check if the wiring is loose.
- Encoder is damaged.
- 3) When the screen displays

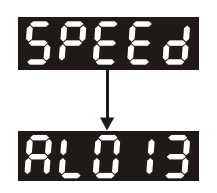

Warning of emergency stop:

Please check if any of the digital input DI1~DI8 is set to emergency stop (EMGS).

Corrective action:

- If not desire to set emergency stop (EMGS) as one of the digital input, make sure no digital input is set to emergency stop (EMGS) among DI1~DI8. (That is to say none of the parameters, P2-10~P2-17 is set to 21.)
- $\blacksquare$  If the signal of emergency stop (EMGS) is needed, make sure one of the digital input, DI1~DI8, is set to emergency stop (EMGS) and that DI has to be ON.
- 4) When the screen displays

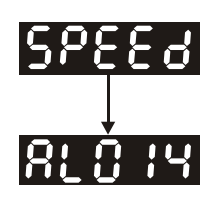

Warning of negative limit error:

Please check if any of the digital input DI1~DI8 is set to negative limit (NL) and that DI is ON.

Corrective action:

- $\blacksquare$  If not desire to set negative limit (NL) as one of the digital input, make sure no digital input is set to negative limit (NL) among DI1~DI8. (That is to say none of the parameters, P2-10~P2-15 is set to 22.)
- $\blacksquare$  If the signal of negative limit (NL) is needed, make sure one of the digital input, DI1~DI8, is set to negative limit (NL) and that DI has to be ON.
- 5) When the screen displays

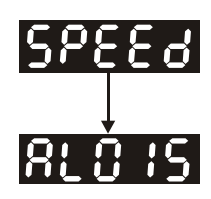

Warning of positive limit error:

Please check if any of the digital input DI1~DI8 is set positive limit (PL) and that DI is ON.

Corrective action:

- $\blacksquare$  If not desire to set positive limit (PL) as one of the digital input, make sure no digital input is set to positive limit (PL) among DI1~DI8. (That is to say none of the parameters, P2-10~P2-17 is set to 23.)
- $\blacksquare$  If the signal of positive limit (PL) is needed, make sure one of the digital input, DI1~DI8, is set to positive limit (PL) and that DI has to be ON.
- 6) When the screen displays

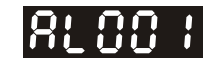

Warning of overcurrent:

Corrective action:

- Check the connection between the motor and servo drive.
- Check if the conducting wire is short circuited.

Exclude short circuit and avoid metal conductors being exposed.

7) When the screen displays

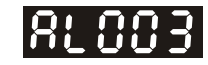

Warning of under voltage:

Corrective action:

- Check if the wiring of main circuit input voltage is correct.
- Use voltmeter to measure if the main circuit voltage is normal.
- Use voltmeter to measure if the power system complies with the specification.

Note: During the process of power on or servo on, if an alarm occurs or shows any abnormal display, please contact the distributors.

# **5.3 JOG Trial Run without Load**

It is very convenient to test the motor and servo drive with the method of JOG trial run without load since the extra wiring is unnecessary. For safety reasons, it is recommended to set JOG at low speed. Please see the following descriptions.

- **STEP 1**: Use software setting to Servo ON. Set parameter P2-30 to 1. This setting is to force the servo ON through software.
- **STEP 2**: Set P4-05 as JOG speed (Unit: rotary motor [r/min]; linear motor  $[10^{-3}$  m/s]). After setting the desired JOG speed, press the **SET** Key, the servo drive will enter JOG mode.
	- **SET**  $^{\rm 1}$ Display the JOG speed. The default value is 20.  $^{\rm 1}$ Press UP/DOWN Key to adjust JOG speed. Adjust to 100 **SET** Display JOG and enter JOG model **JOG Mode** The definition of forward and reverse direction has nothing to do with the actual operation direction of the motor. Motor runs in Motor runs in Operation direction of the motor can be changed via forward direction. reverse direction. P<sub>1-01</sub> **MODE** Exit
- **STEP 3**: Press the **MODE** Key to exist JOG mode.

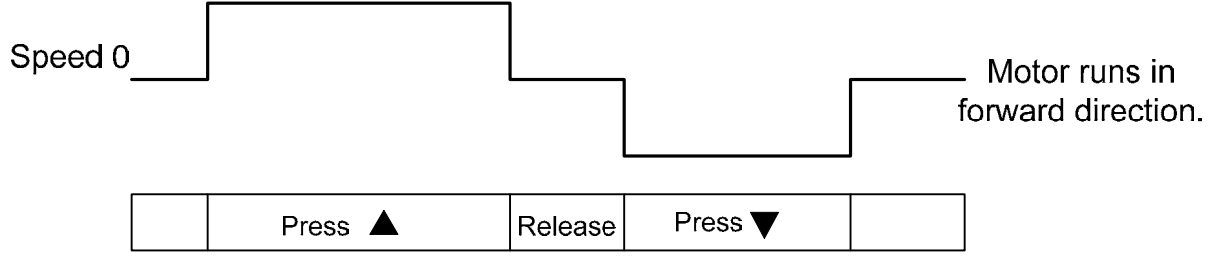

If the motor does not run, please check if the wiring between UVW and encoder cable is correct. If the motor runs abnormally, please check if the UVW phase sequence is correct.

# **5.4 Trial Run without Load (Speed Mode)**

Before the trial run without load, firmly secure the motor base so as to avoid the danger cause by the reaction of motor operation.

#### **STEP 1:**

Set the control mode of the servo drive to speed mode. Set P1-01 to 2. Then, re-power on the servo drive.

#### **STEP 2:**

In speed control mode, the digital input settings of trial run are as follows:

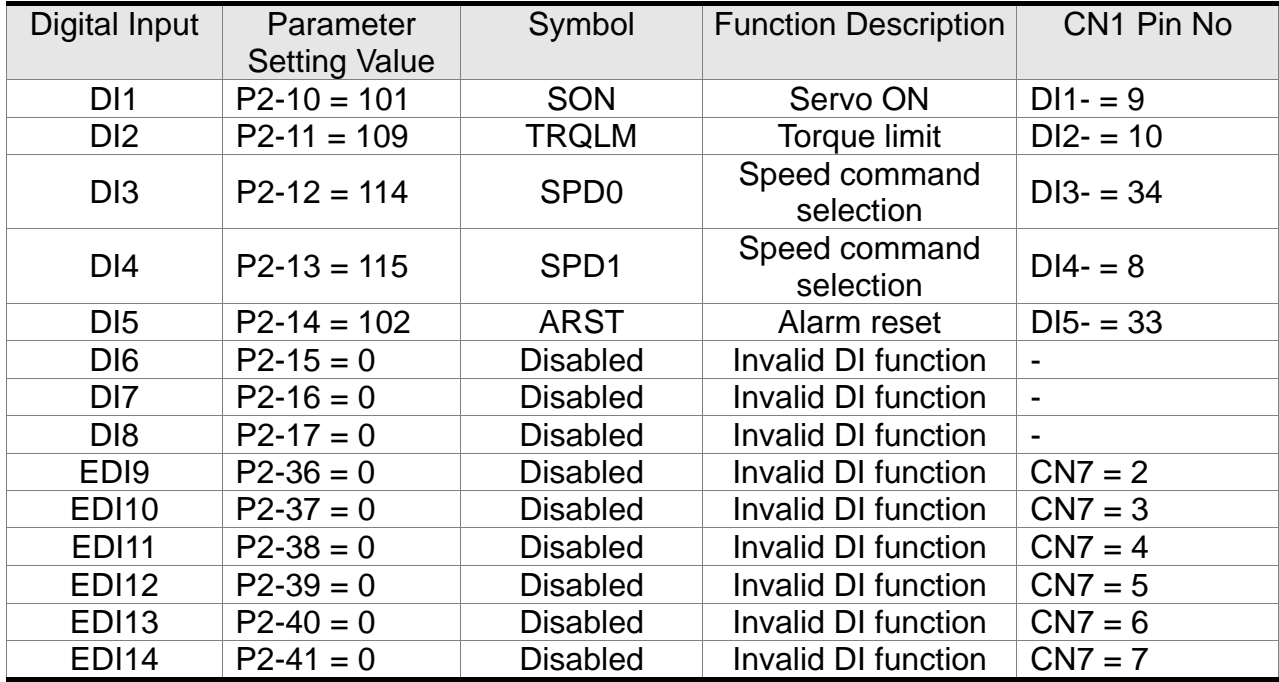

The above table disables the function of negative limit (DI6), positive limit (DI7) and emergency stop (DI8). Thus, the value of parameter P2-15 ~ P2-17 is set to 0 (Disabled).

The digital input of Delta's servo drive can be programmed by users. When programming digital input, please refer to the description of DI code.

The default setting includes the function of negative limit, positive limit and emergency stop, therefore, after the setting is completed, if there is any alarm occurs, please re-power on the servo drive or switch ON DI5 to clear the alarm. Please refer to Chapter 5.2.

#### *Chapter 5 Trial Operation and Tuning* | ASDA-A2R Series

The speed command selection is determined by SPD0 and SPD1. See the table below.

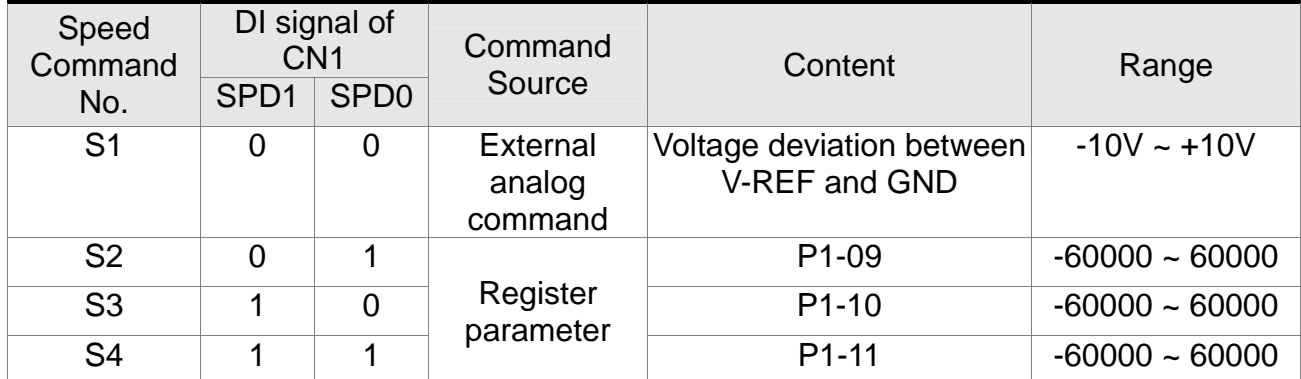

0: means DI is OFF

1: means DI is ON

Register parameter

Permanent magnet synchronous rotary motor is  $-60000 \sim 60000$ ; Setting value = setting range x unit (0.1r/min).

Permanent magnet synchronous linear motor is -15999999 ~ 15999999; Setting value = setting range  $x 10^{-6} m/s$ .

For example:  $P1-09 = +30000$ ; the setting value of permanent magnet synchronous rotary motor is  $+30000 \times 0.1$  r/min =  $+3000$  r/min.

> The setting value of permanent magnet synchronous linear motor  $=$  $+30000 \times 10^{-6}$  m / s = 0.03m/s.

For example: P1-09 =  $+30000$ ; Setting value =  $+30000 \times 0.1$ r/min =  $+3000$ r/min

Command setting of speed register (Take rotary motor as the example)

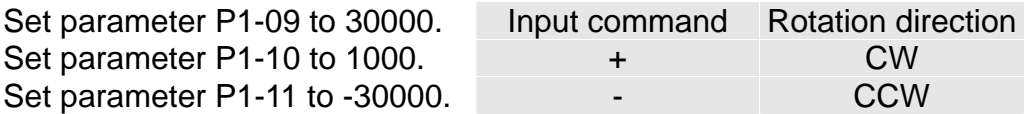

#### **STEP 3:**

- (1) Users switch ON DI1 and Servo ON.
- (2) Both DI3 (SPD0) and DI4 (SPD1), the speed command, are OFF, which means it currently executes S1 command. The motor rotates according to analog voltage command.
- (3) When DI3 (SPD0) is ON, it means it currently executes S2 command (3000r/min). The speed is 3000r/min at the moment.
- (4) When DI4 (SPD1) is ON, it means it currently executes S3 command (100r/min). The speed is 100r/min.
- (5) When both DI3 (SPD0) and DI4 (SPD1) are ON, it means S4 command (-3000r/min) is executed at the moment. The speed is -3000r/min.

#### *Chapter 5 Trial Operation and Tuning* | ASDA-A2R Series

- (6) Step (3), (4) and (5) can be repeatedly executed.
- (7) If users desire to stop the motor, switch OFF DI1 (Servo OFF).

# **5.5 Trial Run without Load (Position Mode)**

Before the trial run without load, firmly secure the motor base so as to avoid the danger cause by the reaction of motor operation.

#### **STEP 1:**

Set the control mode of the servo drive to position mode.

Set parameter P1-01 to 1, which is the position mode. Then, re-power on the servo drive.

**STEP 2:** In position mode, the digital input settings of trial run are as follows:

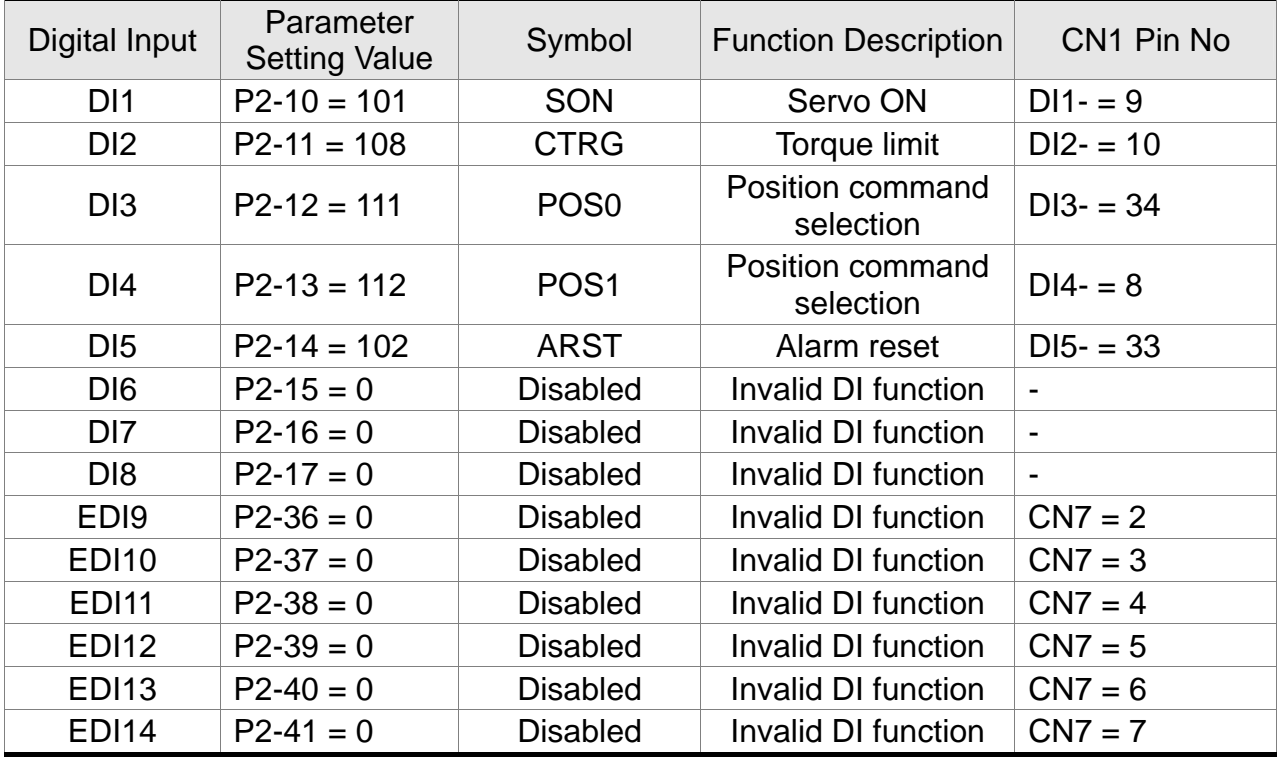

The above table disables the function of negative limit (DI6), positive limit (DI7) and emergency stop (DI8), thus, set P2-15  $\sim$  P2-17 and P2-36  $\sim$  P2-41 to 0 (Disabled). The

digital input of Delta's servo drive can be programmed by users. When programming digital input, please refer to the description of DI code.

The default setting includes the function of negative limit, positive limit and emergency stop, therefore, after the setting is completed, if there is any alarm occurs, please re-power on the servo drive or switch ON DI5 to clear the alarm. Please refer to Chapter 5.2.

Please refer to Chapter 3.10.2, Position (PR) Mode Standard Wiring for wiring diagram. However, since POS2 is not the default digital input, set P2-14 to 113. Please refer to the table below for 64 sets of register command, POS0~POS5 and the relative parameters.

#### *Chapter 5 Trial Operation and Tuning* | ASDA-A2R Series

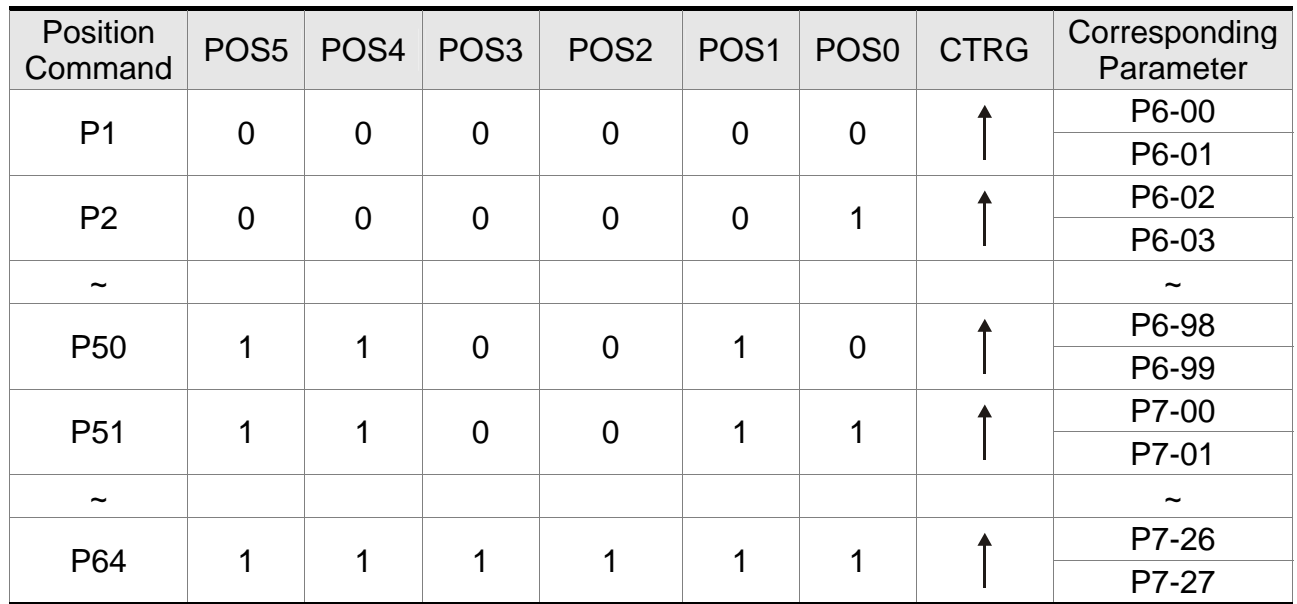

0: means DI is OFF

1: means DI is ON

Users can set the 64-set of command value (P6-00~P7-27). The value can be set as the absolute position command.

# **5.6 Tuning Procedure**

Inertia ratio of rotary motor / Total weight estimation (kg) of linear motor and load ---- JOG mode

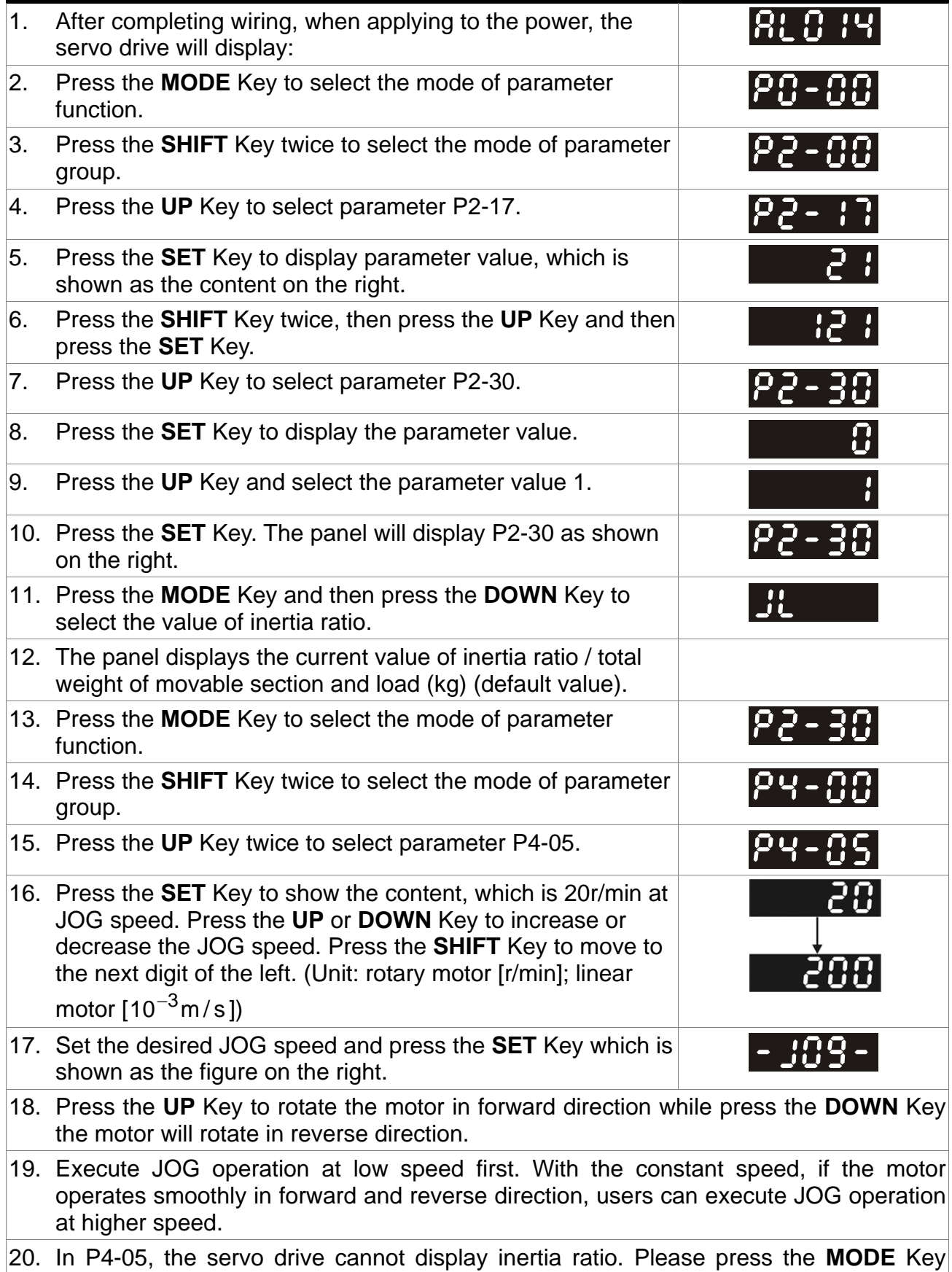

twice to view the value of inertia ratio. If users desire to execute JOG operation again,

press the **MODE** Key, and then press the **SET** Key twice. Observe the panel display to see if the load inertia ratio / total weight of movable section and load remain at the same value after acceleration and deceleration.

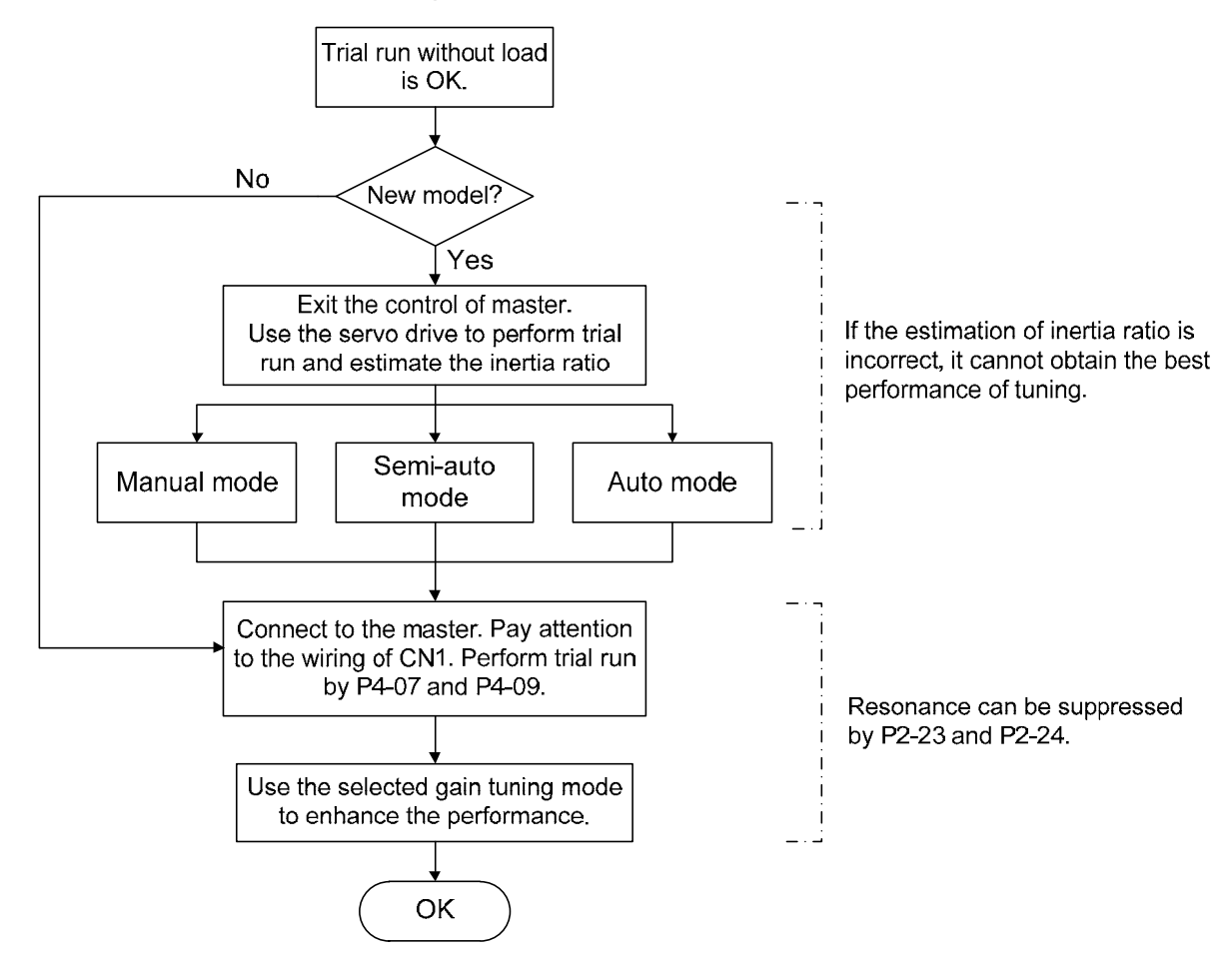

## **5.6.1 Flowchart of Tuning Procedure**

Note: Inertia ratio is for rotary motor; while total weight of movable section and load (kg) is for linear motor.

## **5.6.2 Inertia Estimation Flowchart (with Mechanism)**

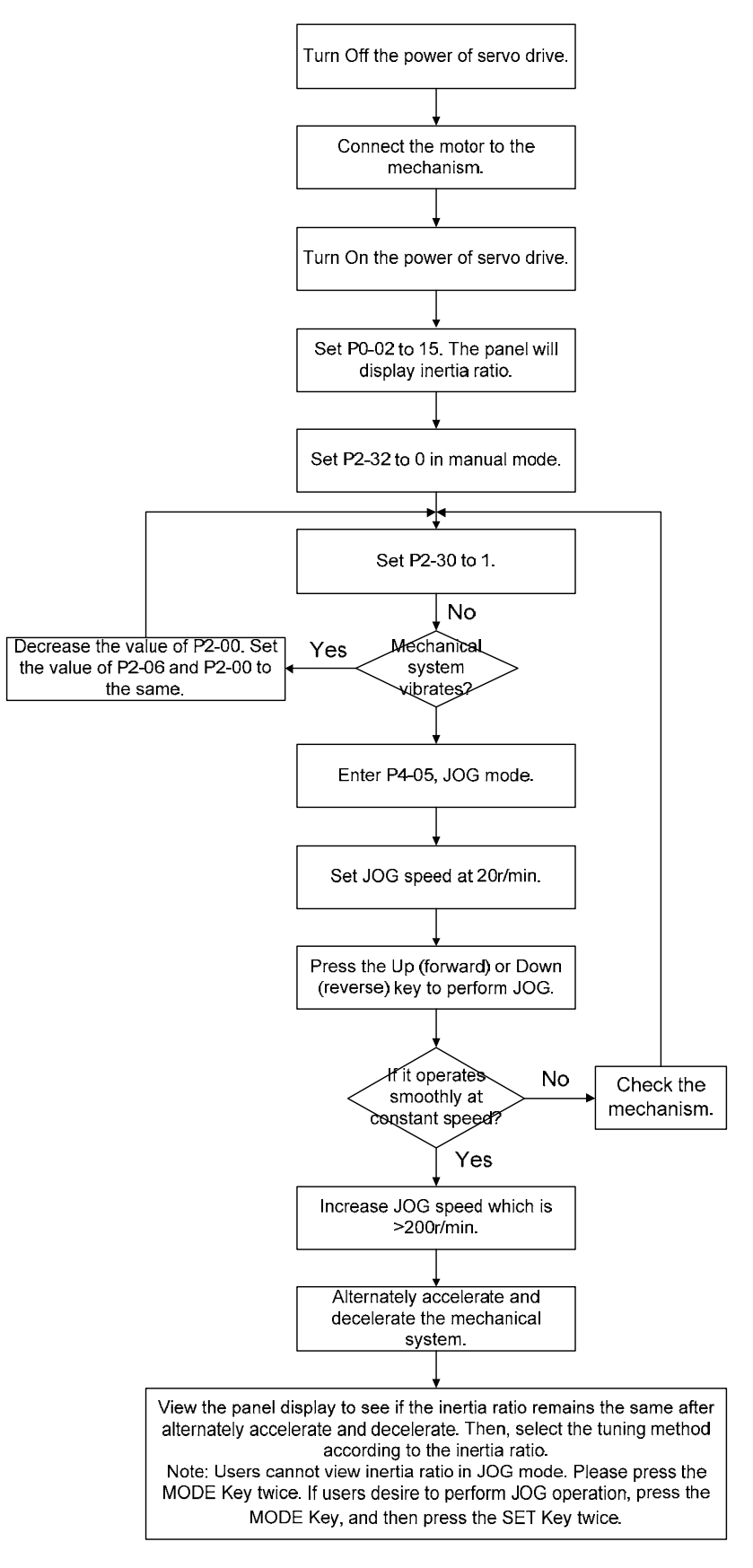

Note: Inertia ratio is for rotary motor, while total weight of movable section and load (kg) is for linear motor

## **5.6.3 Flowchart of Auto Tuning**

Description of Auto Tuning:

Set P2-32 to 1. Continue to estimate the system inertia. Automatically save the value in P1-37 every 30 minutes and refer the stiffness and bandwidth setting of P2-31. Increase the value of P2-31 to increase stiffness or decrease to reduce the noise. Continue to tune until the performance is satisfied. Then, tuning is completed.

P2-31Stiffness setting in auto tuning mode (The default value is 80), the bigger the value is, the stronger the stiffness will be.

In auto and semi-auto mode, the bandwidth setting of speed circuit is:

1~50Hz: low-stiffness, low-response

51~250Hz: medium-stiffness, medium-response

251~850Hz: high-stiffness, high-response

851~1000Hz: extremely high-stiffness, extremely high-response

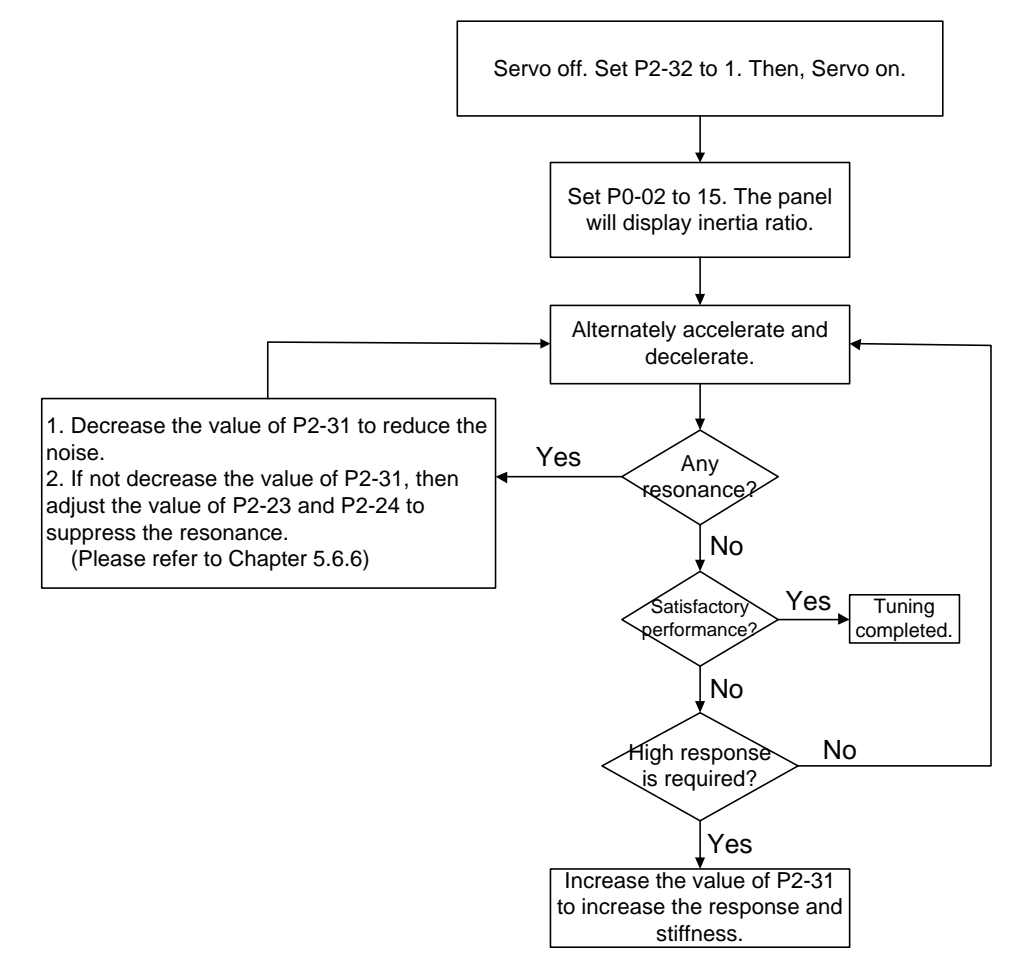

Note: Inertia ratio is for rotary motor; while total weight of movable section and load (kg) is for linear motor

## **5.6.4 Flowchart of Semi-auto Tuning**

Description of Semi-auto Tuning:

Set P2-32 to 2. After tuning for a while and wait until the system inertia is stable, it stops estimating. The estimated inertia ratio will be saved to P1-37. When switching mode from manual or auto to semi auto, the system starts tuning again. During the process of estimation, the system will refer the stiffness and bandwidth setting of P2-31. Increase the value of P2-31 to increase the response or decrease to reduce the noise. Continue to tune until the performance is satisfied. Then, tuning is completed.

P2-31: Response setting in auto mode (The default value is 80). The bigger the value is, the better the response will be.

In auto and semi-auto mode, the bandwidth setting of speed circuit is:

1~50Hz: low-stiffness, low-response

51~250Hz: medium-stiffness, medium-response

251~850Hz: high-stiffness, high-response

851~1000Hz: extremely high-stiffness, extremely high-response

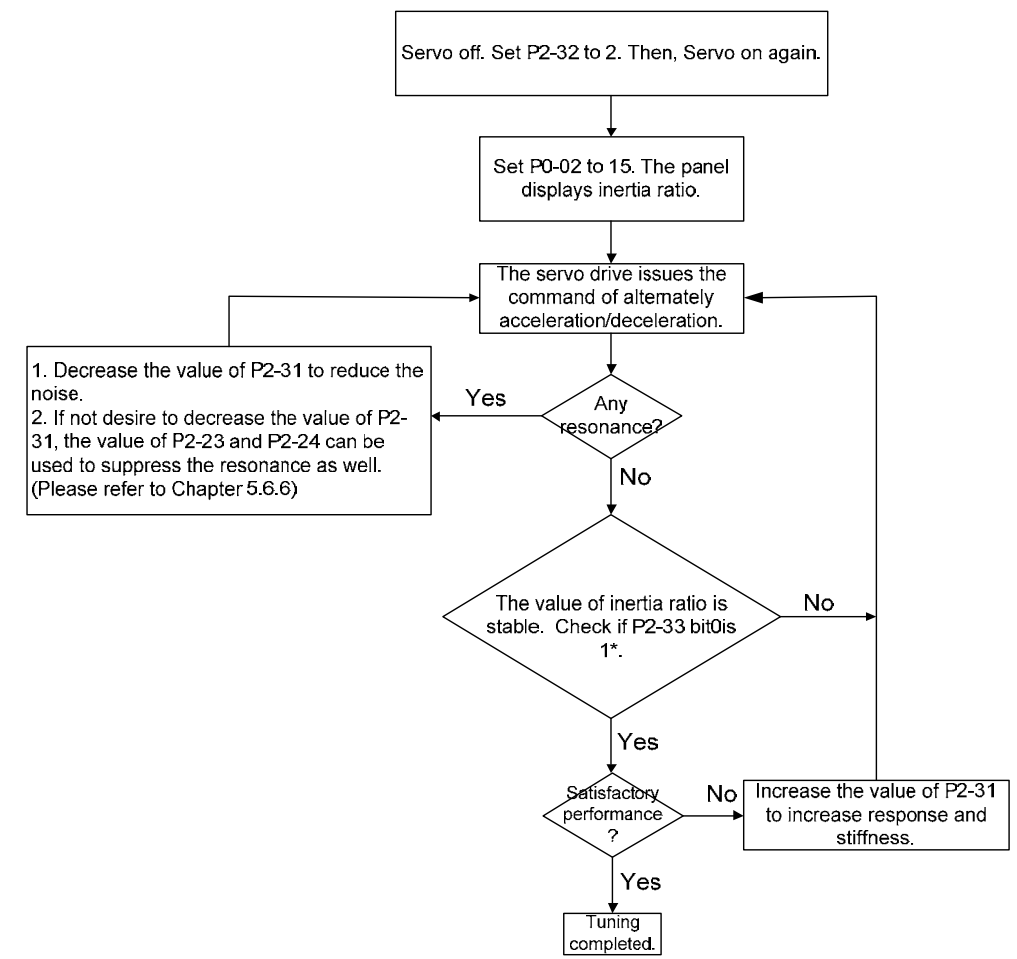

Note:

- 1. Note: Inertia ratio is for rotary motor; while total weight of movable section and load (kg) is for linear motor
- 2. If P2-33 bit 0 is set to 1, it means the inertia estimation in semi-auto mode is completed. The result can be accessed by P1-37. If the value of P2-33 bit 0 is cleared to 0, the system will start to estimate again.
# **5.6.5 Limit of Inertia Ratio for Rotary Motor / Total Weight of Linear Motor and Load (kg)**

Limitation:

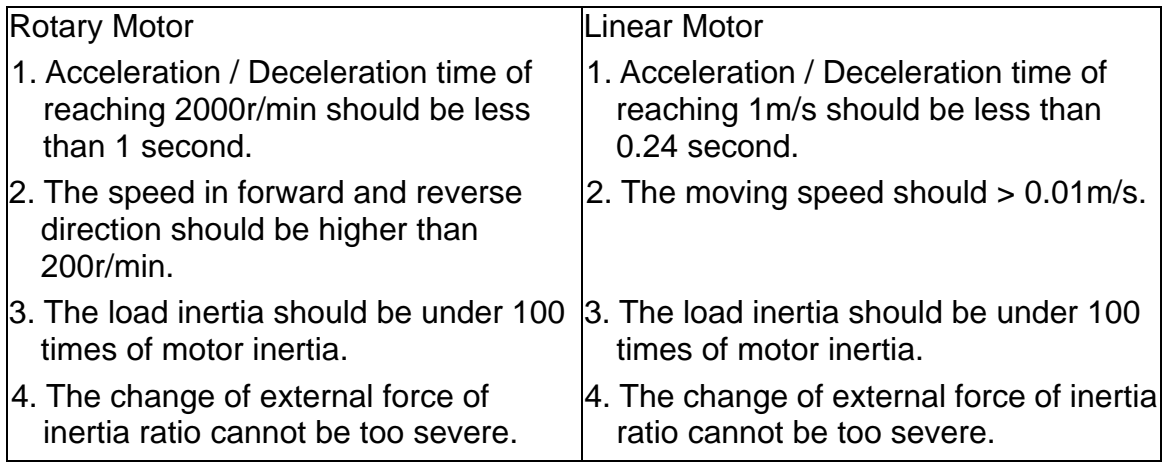

Estimation:

In auto mode, the inertia value will be saved to P1-37 every 30 minutes; while in semi-auto mode, the inertia value will be saved to P1-37 only until the system inertia is stable and stops the estimation of load inertia.

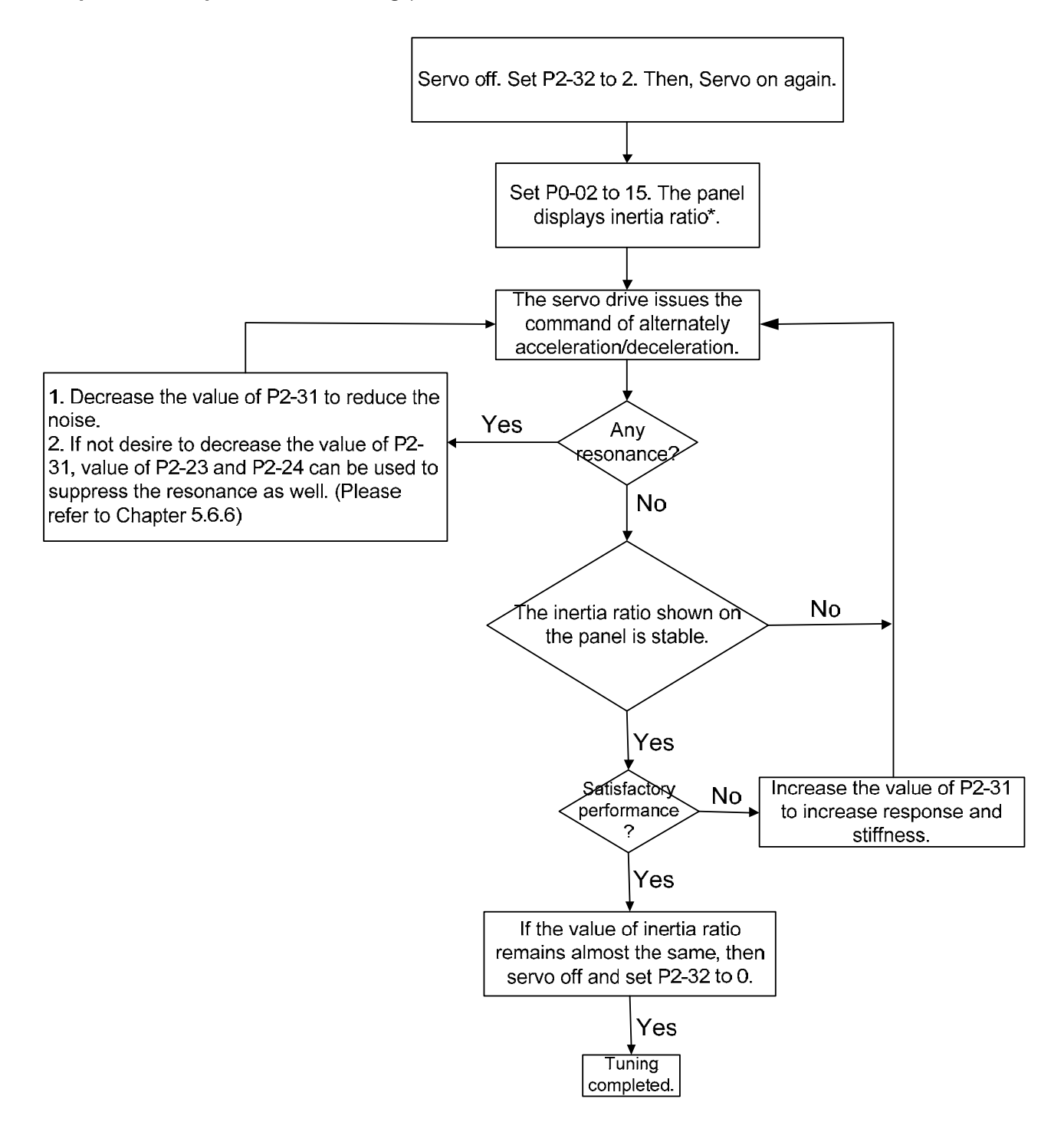

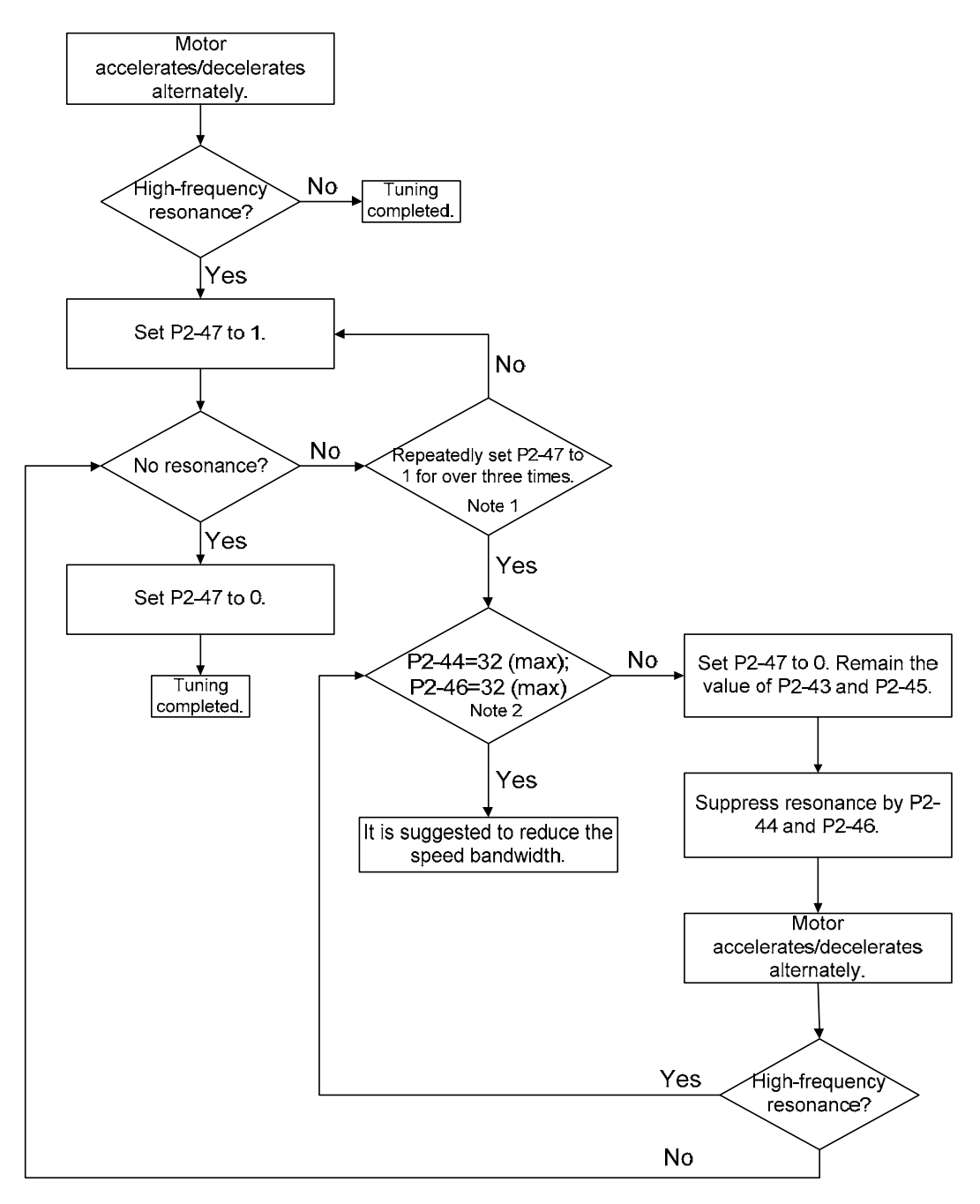

Note:

- 1. If resonance still exists, repeatedly set P2-47 to 1 for 3 times and manually adjust the setting of resonance.
- 2. Parameter P2-44 and P2-46 are the setting value of resonance suppression. If the value has been set to the maximum (32dB), and still cannot suppress the resonance, please reduce the speed bandwidth. After setting P2-47, users can check the value of P2-44 and P2-46. If the value of P2-44 is not 0, it means the resonance frequency exists in the system. Then, users can access P2-43 to see the resonance frequency (Hz). When there is another resonance frequency, the information will be shown in P2-45 and p2-46.
- 3. Inertia ratio is for rotary motor; while total weight of movable section and load (kg) is for linear motor

### **5.6.6 Mechanical Resonance Suppression Method**

Three groups of Notch filter are provided to suppress mechanical resonance. Two of them can be set to the auto resonance suppression and manual adjustment.

The procedure of manually suppress the resonance is as the followings:

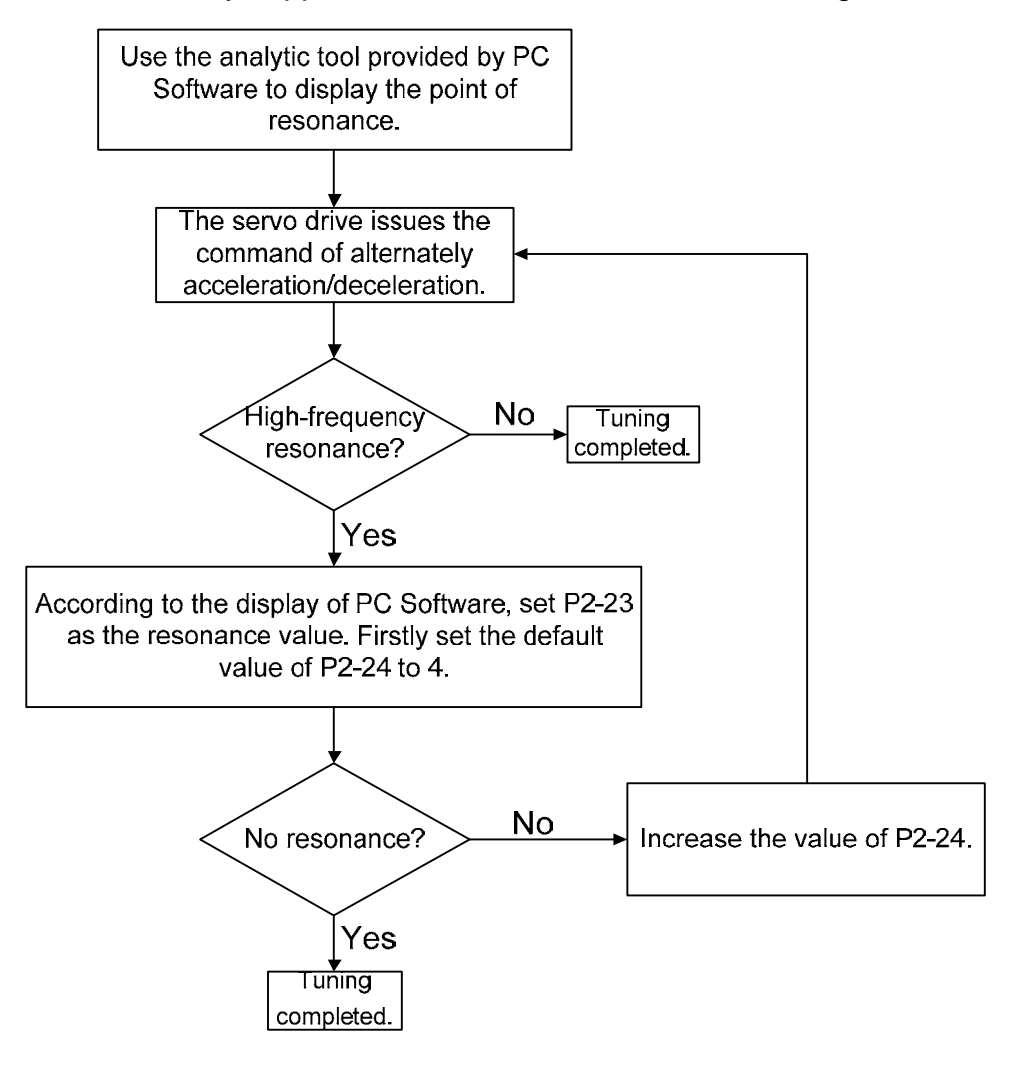

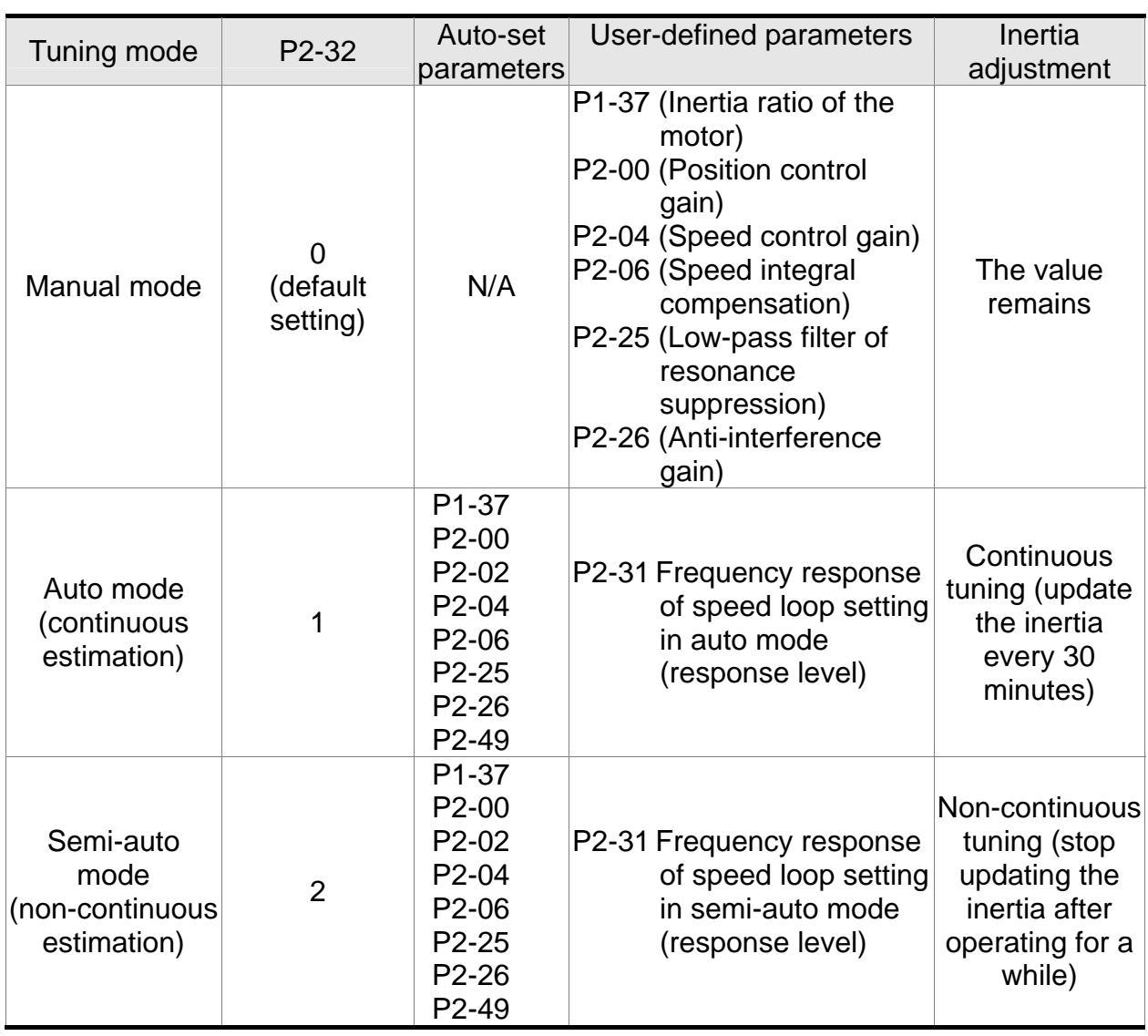

### **5.6.7 Tuning Mode and Parameters**

When switching mode from auto mode 1 to manual mode 0, the value of P2-00, P2-02, P2-04, P2-06, P2-25, P2-26 and P2-49 will be modified to the one in auto mode.

When switching mode from semi-auto mode 2 to manual mode 0, the value of P2-00, P2-02, P2-04, P2-06, P2-25, P2-26 and P2-49 will be modified to the one in semi-auto mode.

# **5.6.8 Tuning in Manual Mode**

The selection of position / speed response frequency should be determined by the machinary stiffness and application. General speaking, the high-frequency machinary or the one requries precise processing needs the higher response frequency. However, it might easily cause the resonance. And the stronger stiffness machinary is needed to avoid the resonance. When using the unknown resonse frequency machinary, users could gradually increase the gain setting value to increase the resonse frequency. Then, decrease the gain setting value until the resonance exists. The followings are the related descriptions of gain adjustment.

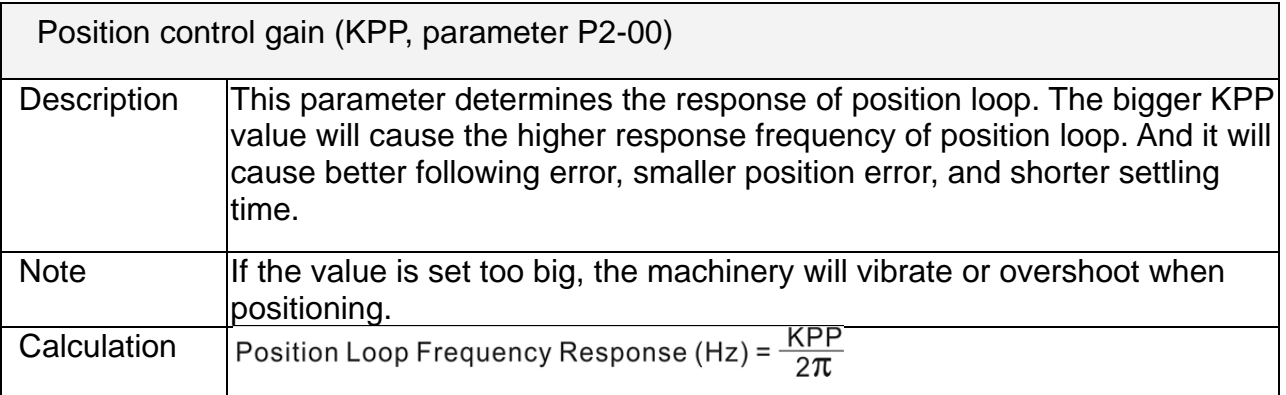

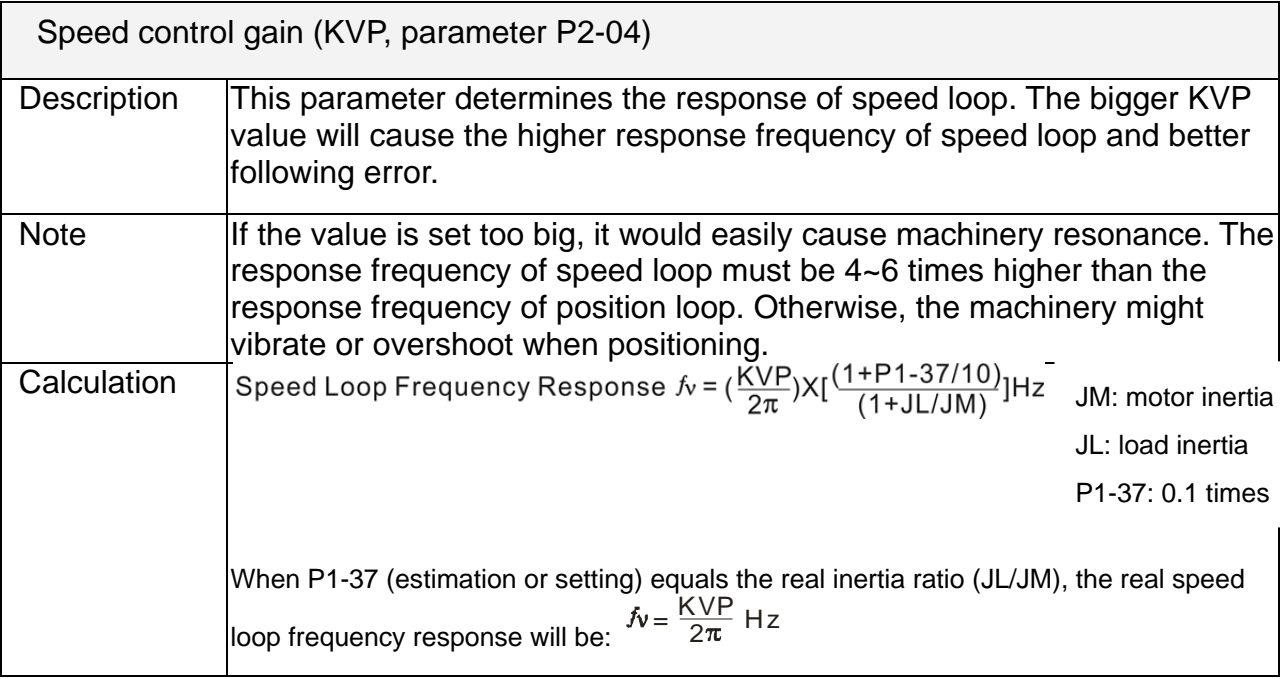

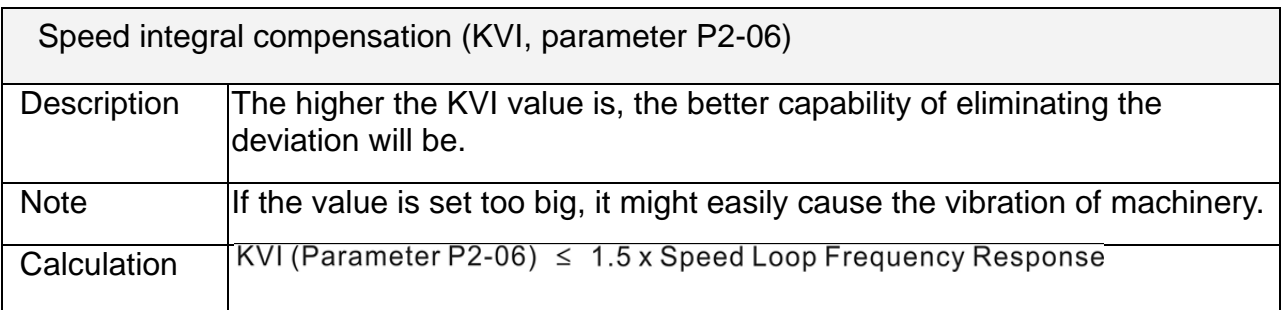

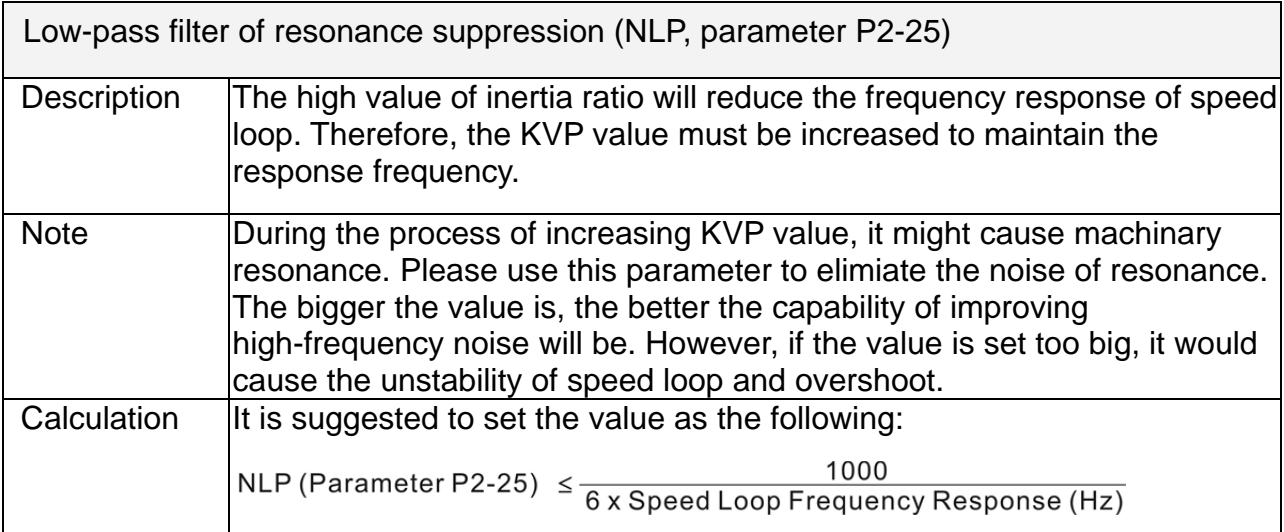

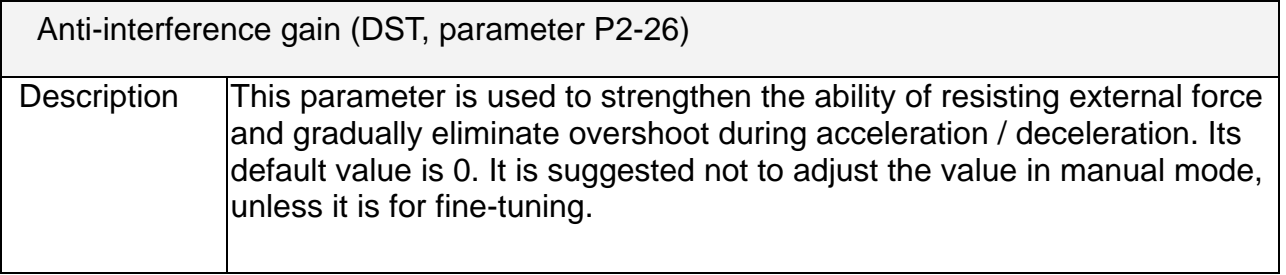

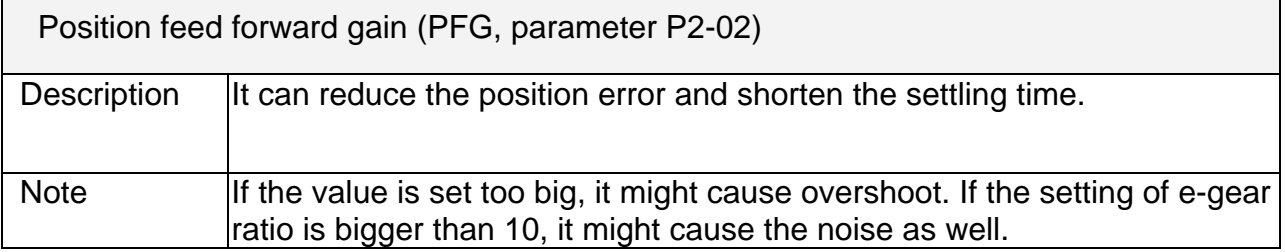

(This page is intentionally left blank.)

# **Chapter 6 Control Mode of Operation**

# **6.1 Selection of Operation Mode**

Three basic operation modes are provided in this servo drive, position, speed and torque (force). Users can use single mode (only in one-mode control) and dual mode to control. The following table lists all operation mode and description.

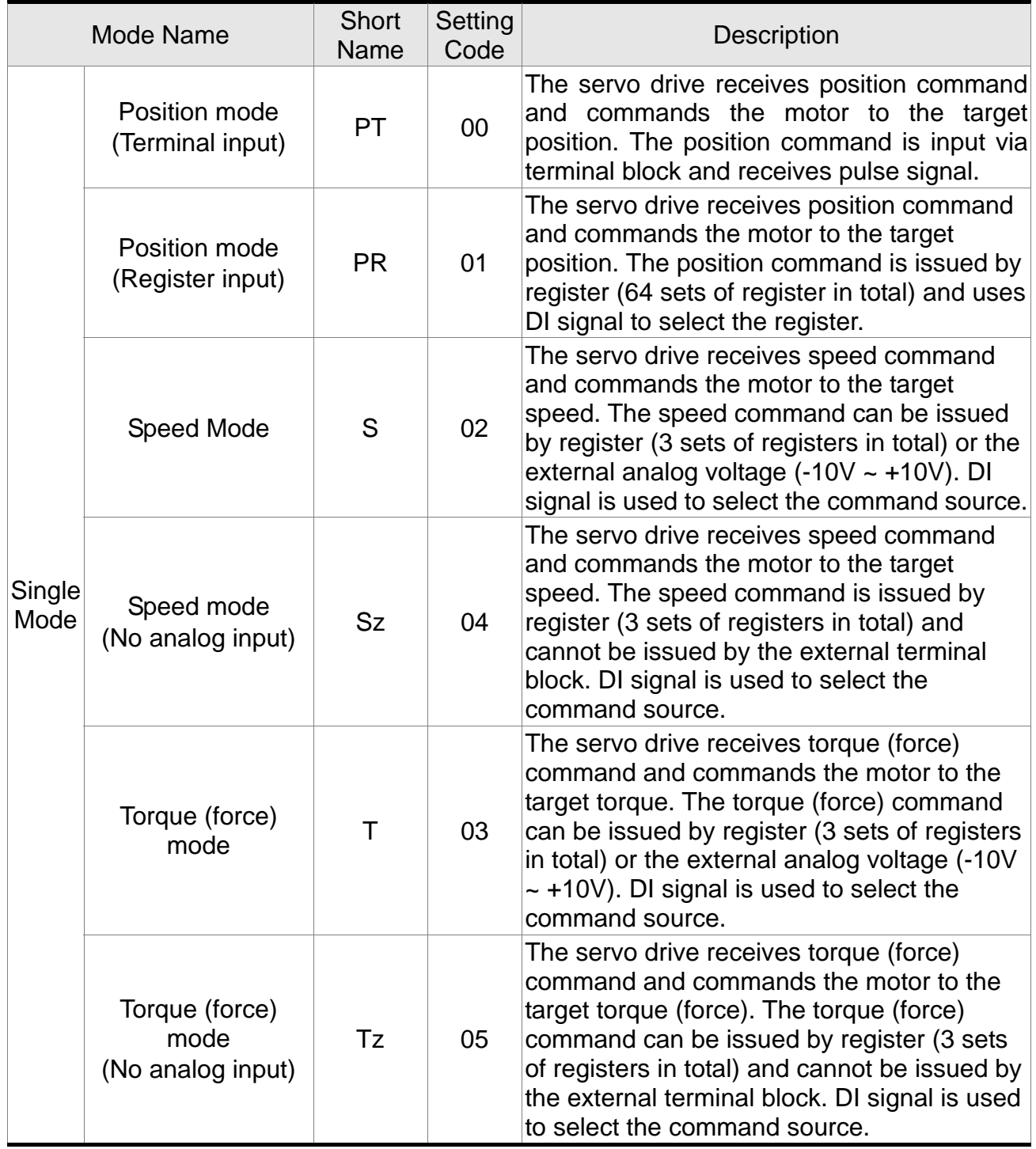

### *Chapter 6 Control Mode of Operation ASDA-A2R Series*

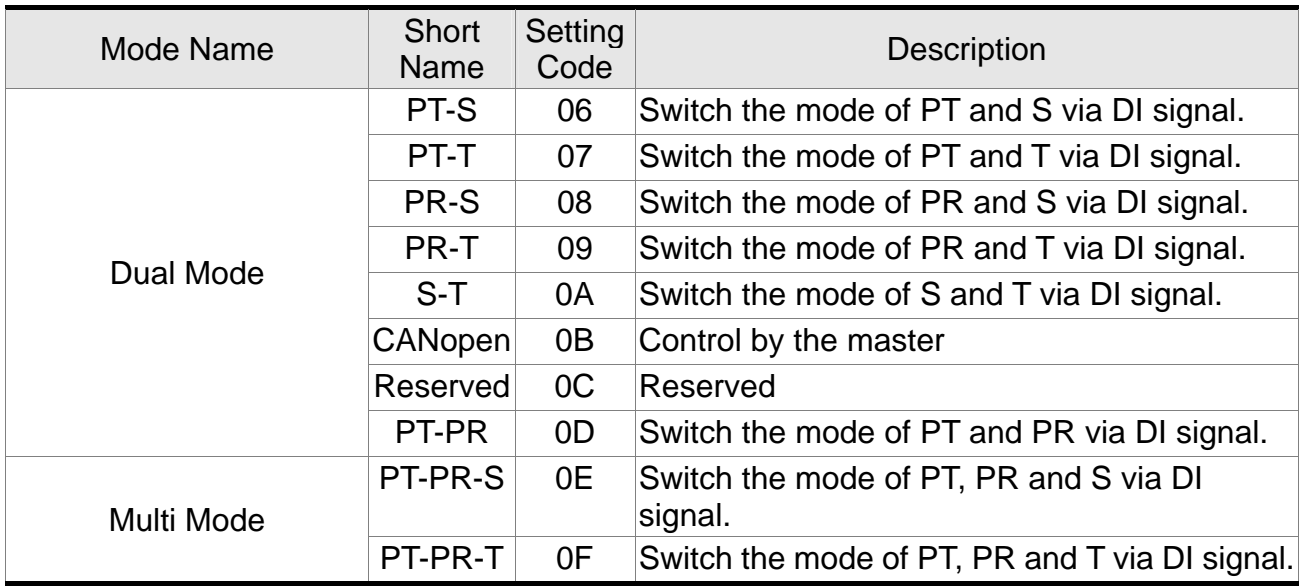

Steps of switching mode:

- 1. Servo Off the servo drive first. It can be done by switching OFF SON signal.
- 2. Select the axis of desired changing mode first. Then, fill in the setting code in control mode setting of parameter P1-01. Please refer to the description of Chapter 8.
- 3. After the setting is completed, turn off the servo drive and then re-power on will do.

The followings will introduce the operation of each mode, including the mode structure, command source and selection, command processing and gain adjustment.

# **6.2 Position Mode**

The followings describe the related information and settings of position mode.

### **6.2.1 Position Command in PT Mode**

PT, position command is the pulse input from terminal block. There are three types of pulse and each type has positive/negative logic which can be set in parameter P1-00. Related parameter: Please refer to Chapter 8 for further information.

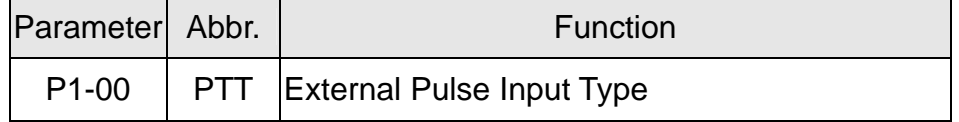

Position pulse can be input from CN1 terminal, PULSE (43), /PULSE (41), HPULSE (38), /HPULSE (29) and SIGN (36), /SIGN (37), HSIGN (46), /HSIGN (40). It could be open-collector or Line Driver. Please refer to Chapter 3.10.1 for wiring method.

### **6.2.2 Position Command in PR Mode**

PR position command source of each axis is from the 64-set of register which constituted by parameters (P6-00, P6-01)  $\sim$  (P7-26, P7-27). When going with the external DI/DO (CN1, POS0 ~POS5 and CTRG), one of the previous 64 sets of register can be selected as the position command. See as the following table:

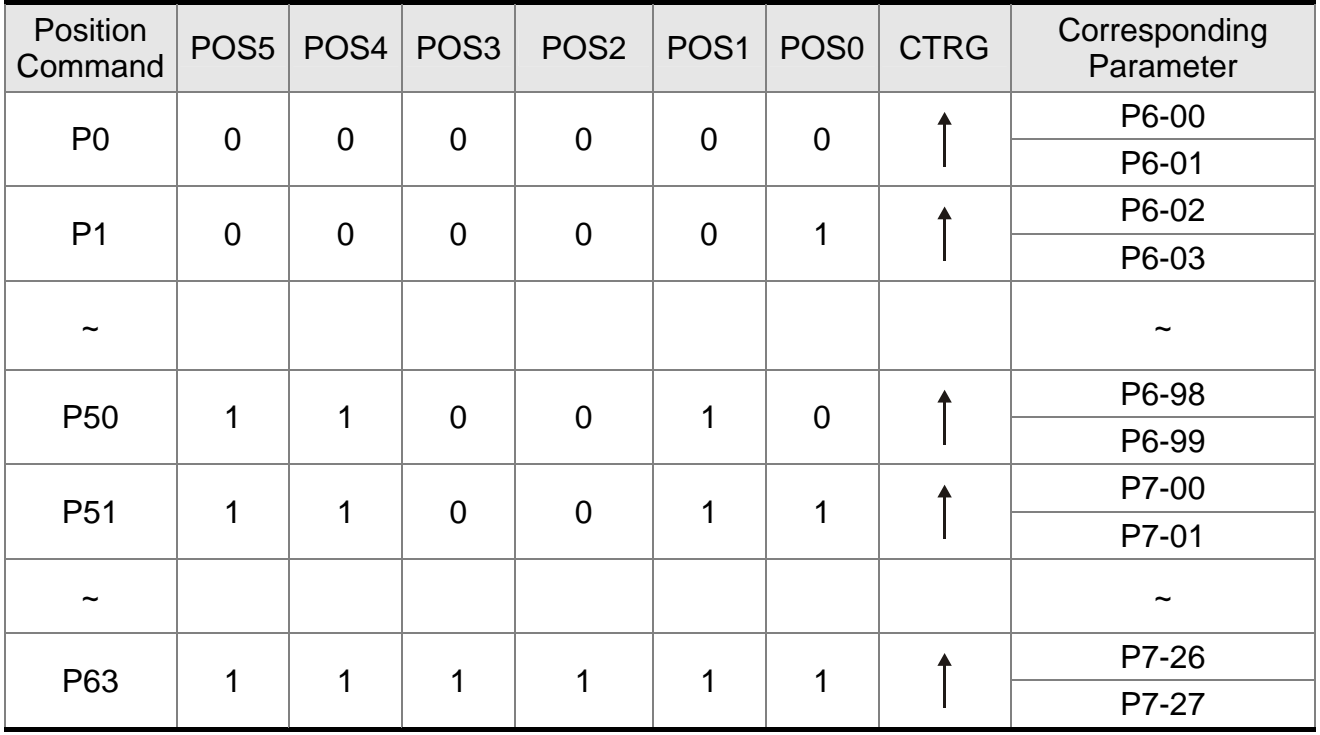

Status of POS0 ~ POS5: 0 means the DI is OFF; 1 means the DI is ON.

 $CTRG<sup>†</sup>$ : the moment DI is OFF to ON.

The application of absolute type and incremental type register is rather extensive. It is more like a simple procedure control. Users can complete the cyclic operation by referring to the above table. For example, position command P1 is 10 turns and P2 is 20

#### *Chapter 6 Control Mode of Operation ASDA-A2R Series*

turns. P1 is issued first and P2 comes after. The following diagram shows the difference of both.

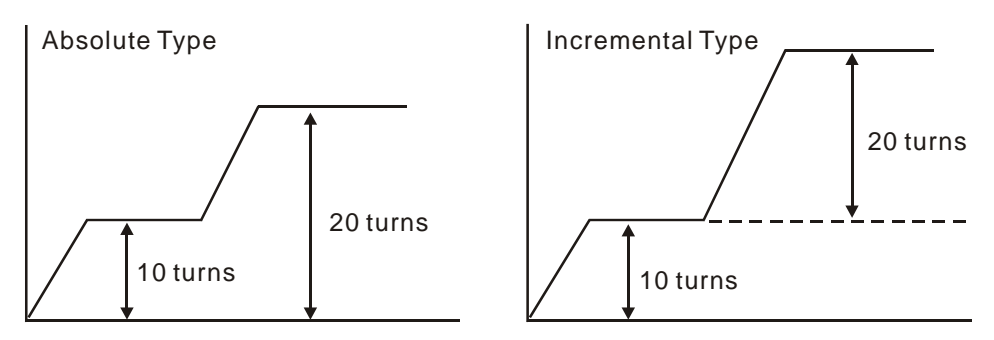

### **6.2.3 Control Structure of Position Mode**

The basic control structure is as the following diagram:

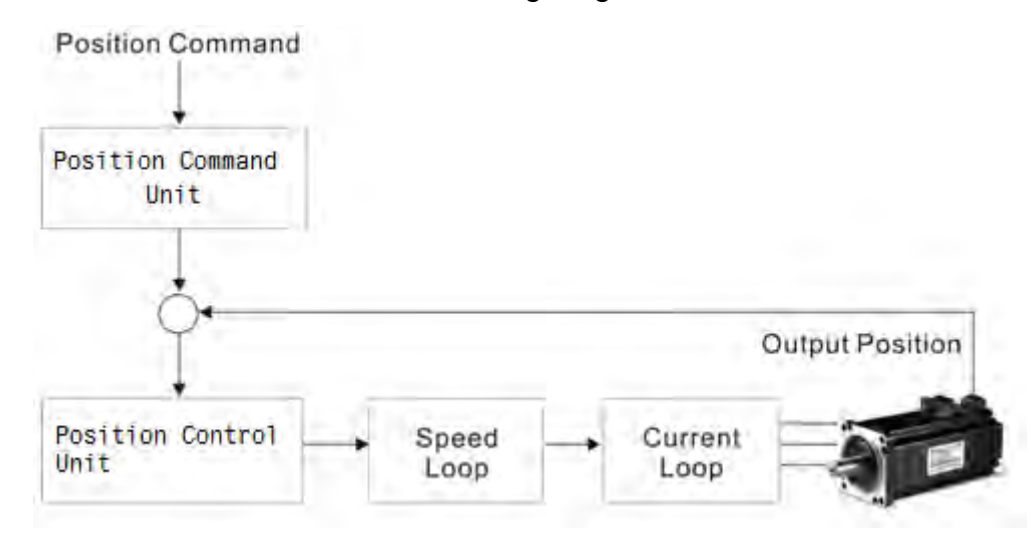

For a better control, the pulse signal should be processed and modified through position command unit. Structure is shown as the diagram below.

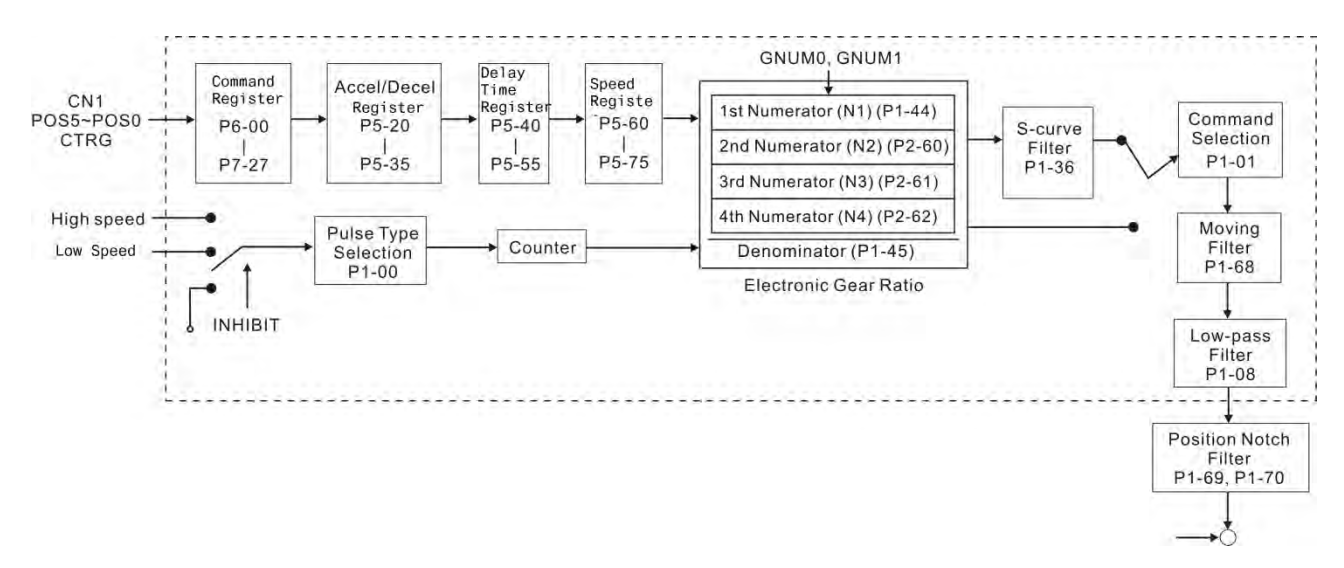

The upper path of the above diagram is PR mode and the lower one is PT mode which could be selected via P1-01. Both modes can set E-gear ratio for the proper position resolution. Moreover, either S-curve filter or low-pass filter can be used to smooth the

command. See the description in later parts.

### **Pulse Command Inhibit Function (INHP)**

Use DI to select INHP (Refer to P2-10~17 and table 8.1 INHP (45)) before using this function. If not, this function will be unable to use. When DI (INHP) is ON, the pulse command will be cleared in position control mode and the motor will stop running. (Only DI 8 supports this function.)

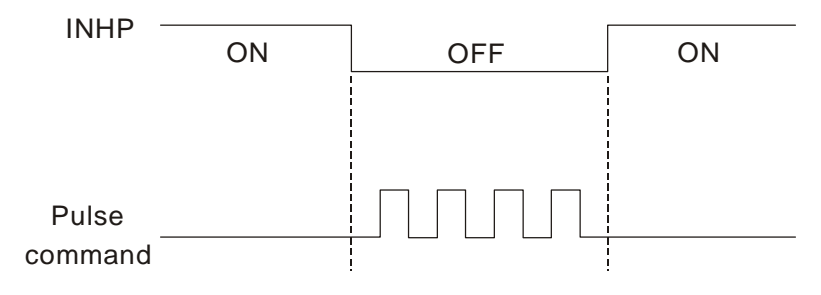

# **6.2.4 S-curve Filter (Position)**

S-curve filter smoothes the motion command. With S-curve filter, the process of acceleration becomes more continuous and the jerk will be smaller. It not only improves the performance when motor accelerates / decelerates, but also smoothes the operation of mechanical structure. When the load inertia increases, the operation of the motor will be influenced by friction and inertia during the time of activation and stop. However, the situation can be improved by increasing the value of Acceleration / Deceleration Constant of S-Curve (TSL), Acceleration Constant of S-Curve (TACC) and Deceleration Constant of S-Curve (TDEC). When the position command source is pulse, its speed and angular acceleration is continuous, thus, S-curve filter is not a must.

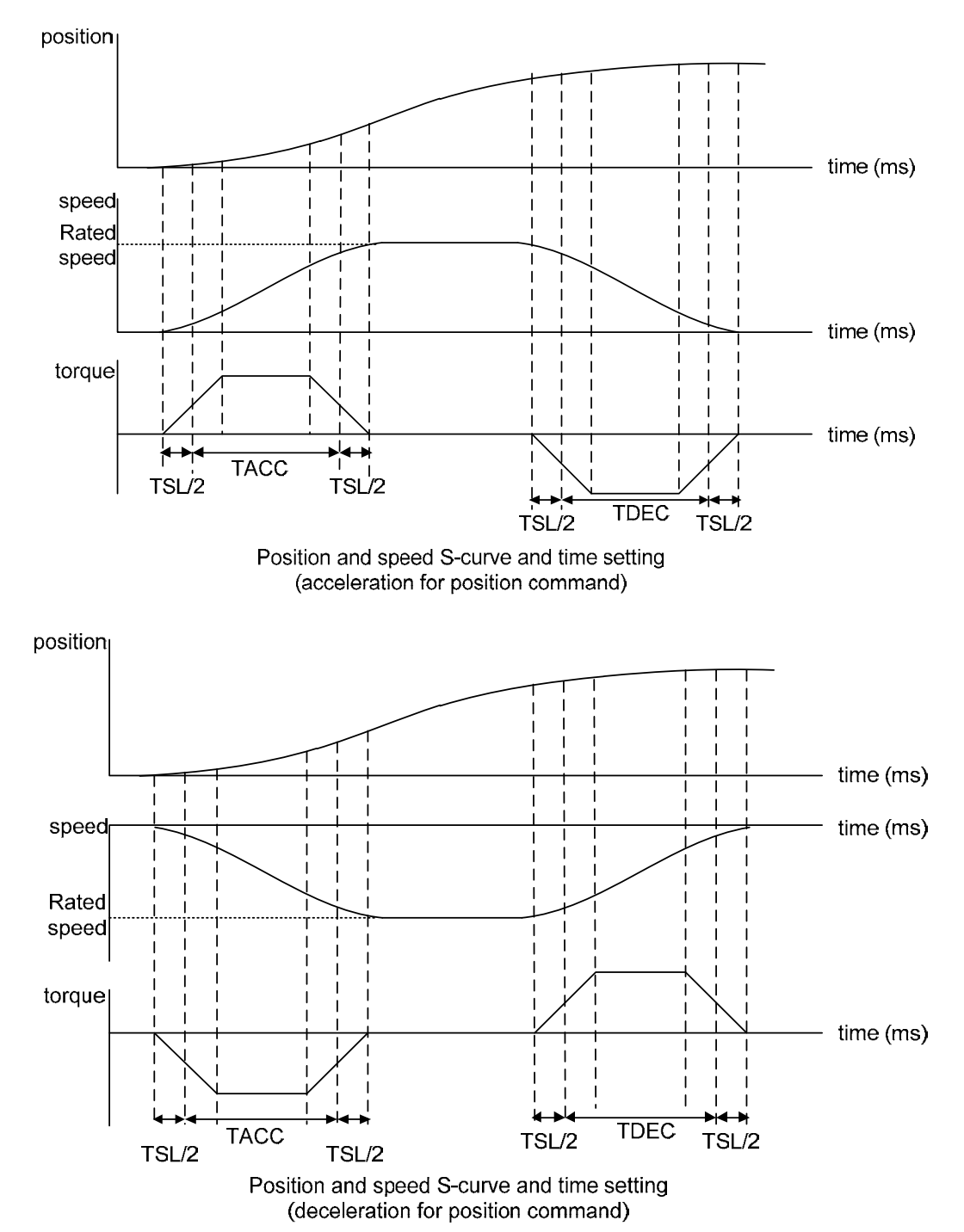

| Parameter Abbr.    |            | <b>Function</b>                                   |
|--------------------|------------|---------------------------------------------------|
| P <sub>1</sub> -34 |            | TACC Acceleration Constant of S-Curve             |
| P <sub>1</sub> -35 |            | <b>TDEC Deceleration Constant of S-Curve</b>      |
| P <sub>1</sub> -36 | <b>TSL</b> | Acceleration / Deceleration Constant of<br>-Curve |

Related parameters: Please refer to Chapter 8 for further information

### **6.2.5 Electronic Gear Ratio**

Eectronic gear is

applied.  $\frac{1}{3000}$ 

Related parameters: Please refer to Chapter 8 for further information

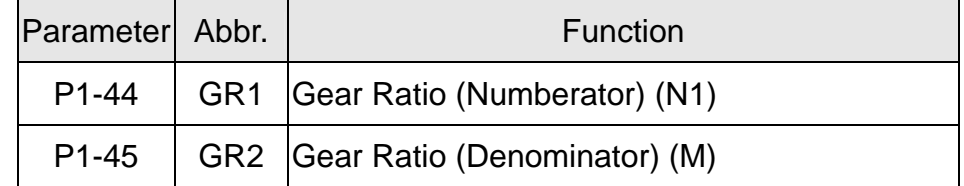

$$
\frac{\text{E-Gear}}{\text{ratio}} = \frac{N}{M} = \frac{P1-44}{P1-45}
$$
, has to match  $\frac{1}{50} \leq \frac{N}{M} \leq 5000$ 

Electronic gear provides simple ratio change of travel distance. The high electronic gear ratio would cause the position command to be the stepped command. S-curve or low-pass filter can be used to improve the situation. When electronic gear ratio is set to 1, the motor will turn one cycle for every 1280000PUU. When electronic gear ratio is changed to 0.5, then every two pulses from the command will be refer to one PUU of motor encoder.

For example (rotary motor): after setting the electronic gear ratio properly, the moving distance of the object is 1μm/pulse, which is easier to use.

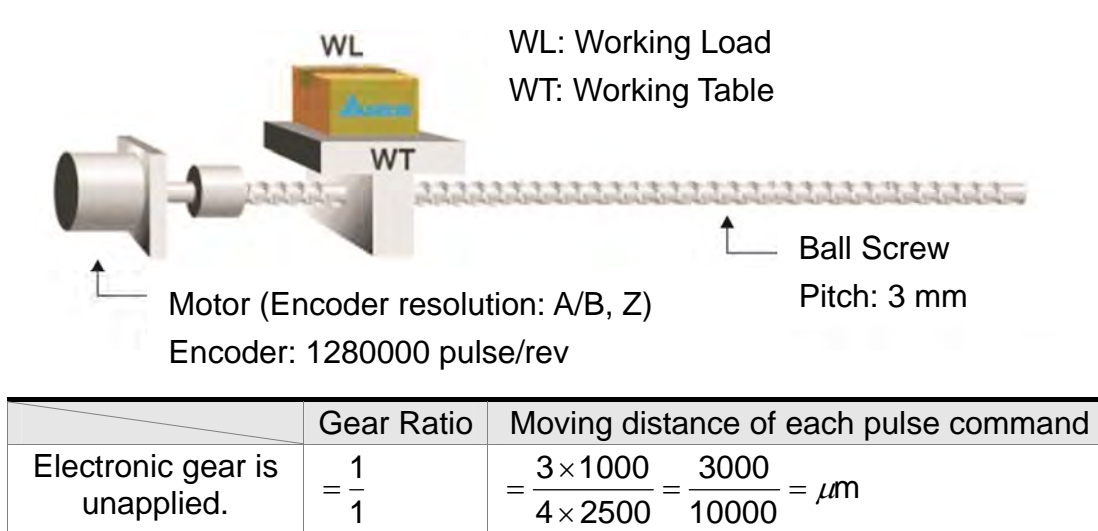

 $\frac{10000}{\pi}$  = 1 $\mu$ m

# **6.2.6 Low-pass Filter**

Related parameters: Please refer to Chapter 8 for further information

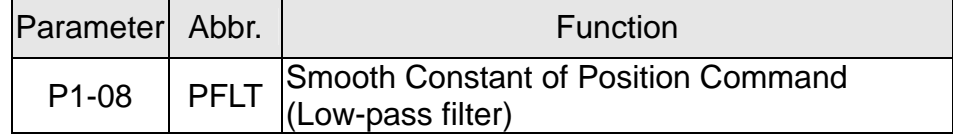

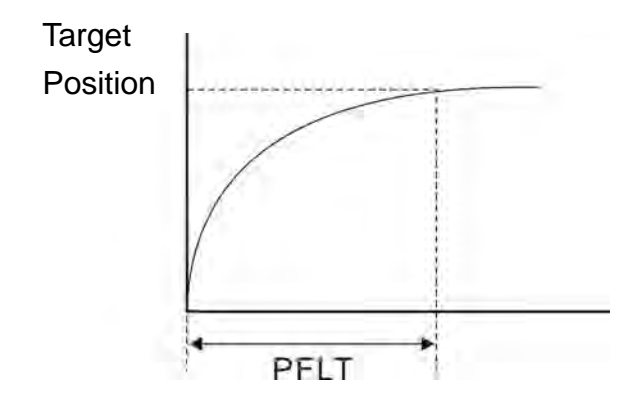

# **6.2.7 Timing Diagram in Position Mode (PR)**

In PR mode, the position command is selected by either DI signal (POS0~POS5 and CTRG) of CN1 or communication. Please refer to Section 6.2.2 for the information about DI signal and its selected register. Followings are the timing diagrams.

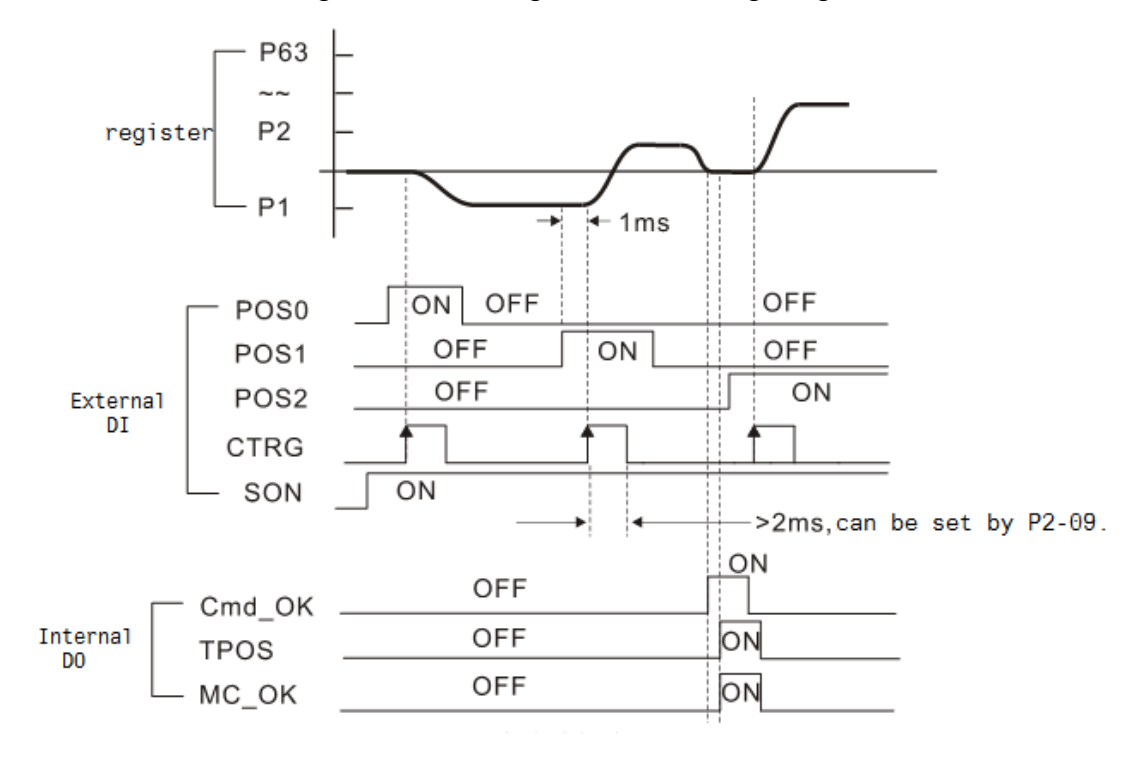

Cmd\_OK: will be output after PR command is completed. TPOS: will be output when the motor speed is slower than P1-38 setting value. MC\_OK: will be output when Cmd\_OK and TPOS are output.

### **6.2.8 Gain Adjustment of Position Loop**

Before setting the position control unit, users have to manually (P2-32) complete the setting of speed control unit since the speed loop is included in position loop. Then, set the proportional gain (parameter P2-00) and feed forward gain (parameter P2-02) of position loop. Users also can use the auto mode to set the gain of speed and position control unit automatically.

1)Proportional gain: Increase the gain so as to enhance the response bandwidth of position loop.

2)Feed forward gain: Minimize the deviation of phase delay

The position loop bandwidth cannot exceed the speed loop bandwidth. It is suggested that  $fp \leq \frac{fv}{4}$ .

4

fv: response bandwidth of speed loop (Hz).

 $KPP = 2 \times \pi \times$  fp.

fp: response bandwidth of position loop (Hz).

For example, the desired position bandwidth is 20 Hz  $\rightarrow$  KPP =  $2 \times \pi \times 20 = 125$ .

Related parameters: Please refer to Chapter 8 for further information.

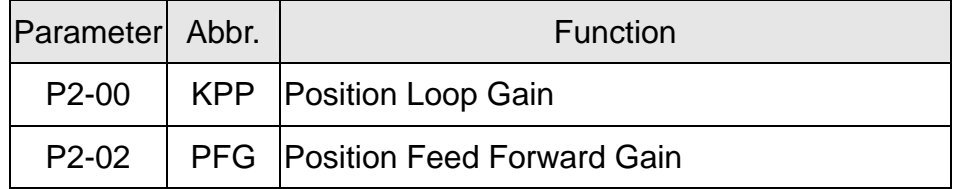

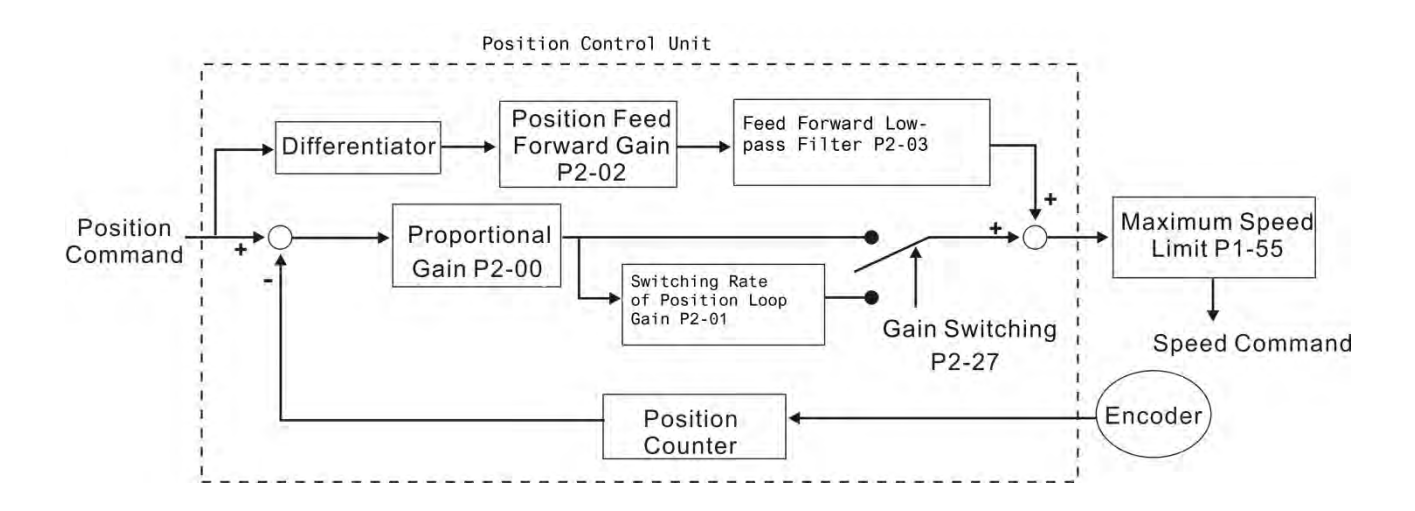

When the value of proportional gain, KPP is set too big, the response bandwidth of position loop will be increased and diminish the phase margin. And the motor rotor rotates vibrantly in forward and reverse direction at the moment. Thus, KPP has to be decreased until the rotor stops vibrating. When the external torque interrupts, the over-low KPP cannot meet the demand of position deviation. In this situation, parameter P2-02 can effectively reduce the position error.

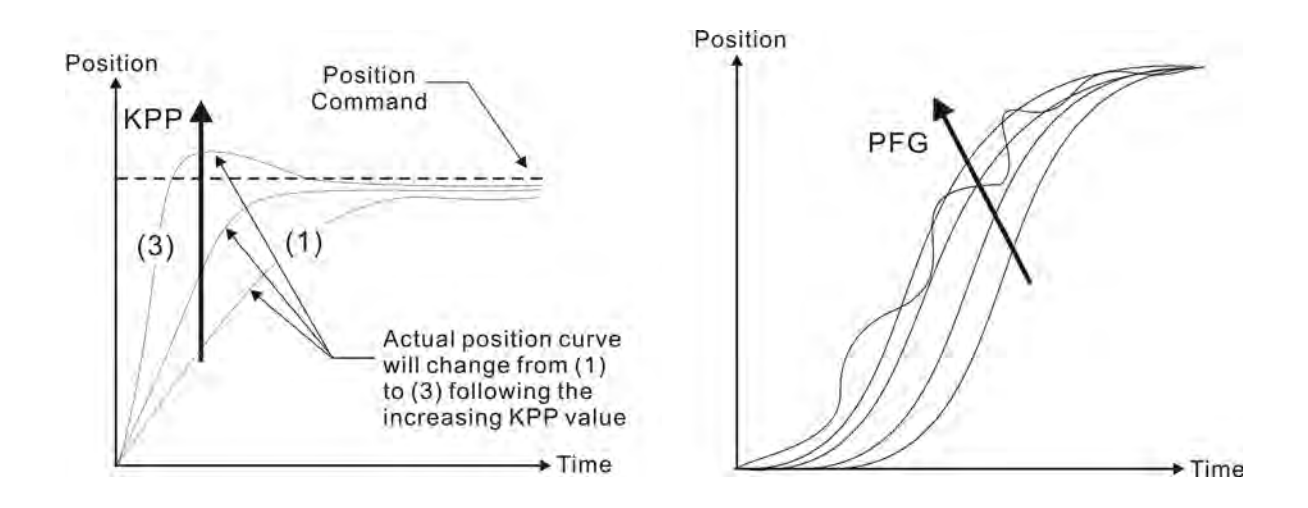

# **6.2.9 Low-frequency Vibration Suppression in Position Mode**

If the stiffness is not enough, the mechanical transmission will continue to vibrate even when the motor stops after completing the positioning command. The function of low-frequency vibration suppression can eliminate the vibration of mechanical transmission. The range is between 1.0Hz and 100.0HZ. Both manual setting and auto setting are provided.

### Auto setting:

If the frequency is hard to find, it can enable the function of auto low-frequency vibration suppression. This function automatically searches the frequency of low-frequency vibration. If P1-29 is set to 1, the system will disable the function of low-frequency vibration suppression automatically and starts to search the vibration frequency. When the detected frequency remains at the same level, P1-29 will be set to 0 automatically and set the first frequency in P1-25 and set P1-26 to 1. The second frequency will be set in P1-27 and then set P1-28 to 1. If P1-29 is automatically set back to 0 and still has low-frequency vibration, please check if the function of P1-26 or P1-28 is enabled. If the value of P1-26 and P1-28 is 0, it means no frequency has been detected. Please decrease the value of P1-30 and set P1-29 to 1 so as to search the vibration frequency again. Please note that when the detection level is set too small, the noise will be regarded as the low-frequency.

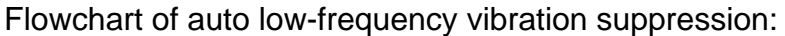

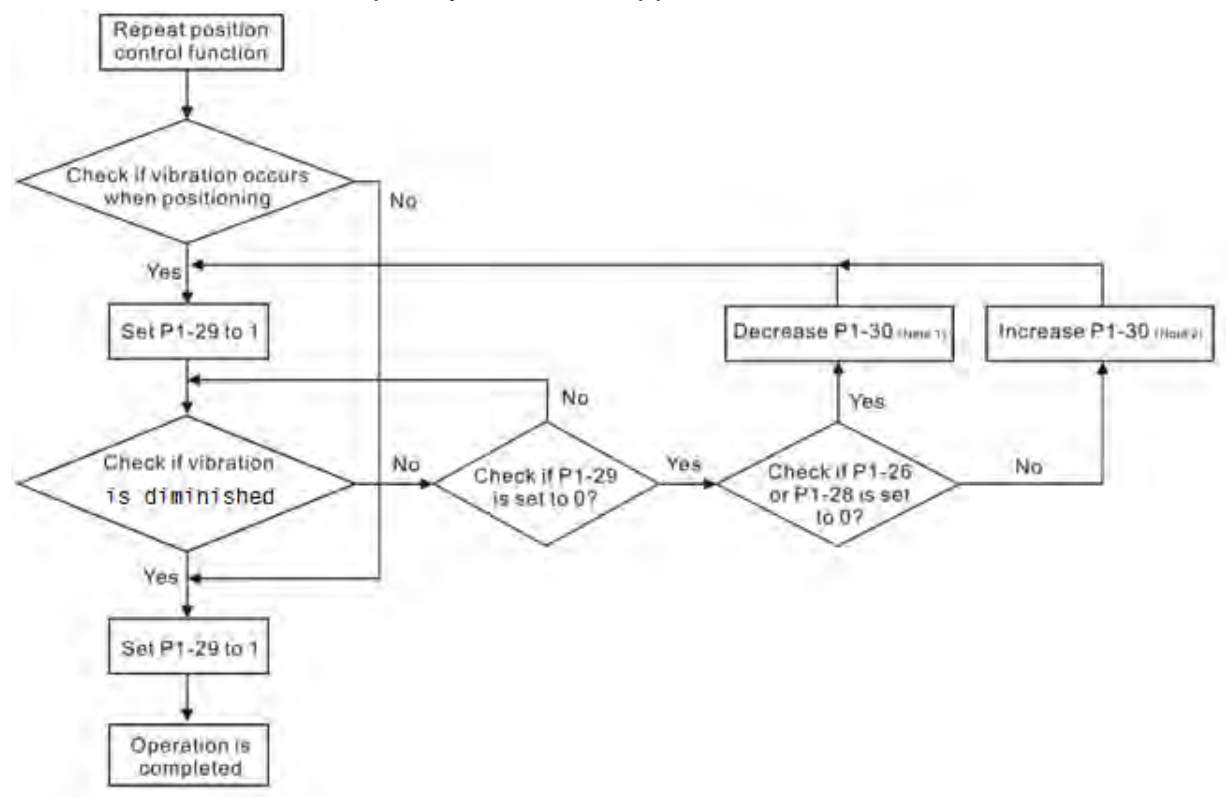

- Note 1: When the value of P1-26 and P1-28 is 0, it means it is unable to search the frequency. It is probably because the detection level is set too high and is unable to detect the low-frequency vibration.
- Note 2: When the value of P1-26 or P1-28 is not set to 0 and still cannot eliminate the vibration, it is probably because the detection level is set too low, the system regards the noise or other non-primary frequency as the low-frequency vibration.
- Note 3: When the process of auto vibration suppression is completed and the vibration still cannot be diminished, P1-25 or P1-27 can be manually set to suppress the vibration if the frequency (Hz) of the low-frequency is identified.

Related parameters: Please refer to Chapter 8 for further information.

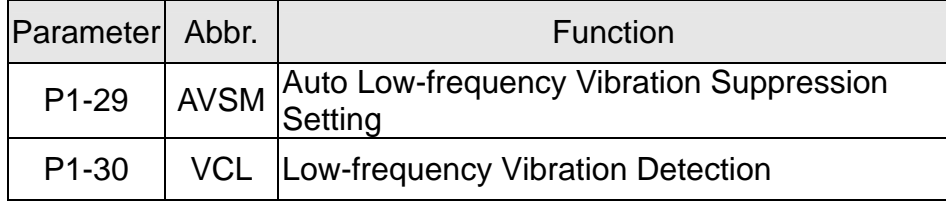

P1-30 is to set the range to detect the magnitude of low-frequency vibration. When the frequency is not being detected, it is probably because the value of P1-30 is set too big which exceeds the range of vibration. It is suggested to decrease the value of P1-30. Please note that if the value is too small, the system might regard the noise as the vibration frequency. If the SCOPE is available, it can be used to observe the range of position error (pulse) between upper and lower magnitude of the curve and set up the appropriate value of P1-30.

Manual Setting:

There are two sets of low-frequency vibration suppression. One is parameter P1-25~P1-26 and another one is parameter P1-27~P1-28. These two sets of low-frequency vibration suppression can be used to eliminate two different frequency vibration. Parameter P1-25 and P1-27 are used to suppress the low-frequency vibration. The function is working only when the parameter setting value of low-frequency vibration close to the real vibration frequency. Parameter P1-26 and P1-28 are used to set the response after filter. The bigger the setting value of P1-26 and P1-28 is, the better response will be. However, if the value is set too big, the motor might not operate smoothly. The default value of parameter P1-26 and P1-28 is 0, which means the function is disabled.

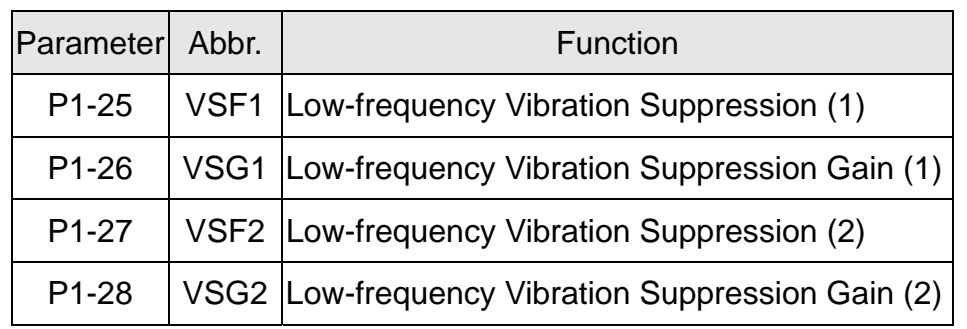

Related parameters: Please refer to Chapter 8 for further information.

# **6.3 Speed Mode**

Speed control mode (S or Sz) is applicable in precision speed control, such as CNC machine tools. This servo drive includes two types of command input, analog and register. Analog command input can use external voltage to control the motor speed. There are two methods in register input. One is used before operation. Users set different value of speed command in three registers, and then use SP0, SP1 of CN1 DI signal for switching. Another method is to change the value of register by communication. In order to deal with the problem of non-continuous speed command when switching register, a complete S-curve program is provided. In close-loop system, this servo drive adopts gain adjustment and integrated PI controller and two modes (manual and auto) for selection.

Users can set all parameters and all auto or auxiliary function will be disabled in manual mode. While in auto mode, it provides the function of load inertia estimation and parameter adjustment. In auto mode, parameters which set by users will be regarded as the default value.

# **6.3.1 Selection of Speed Command**

There are two types of speed command source, analog voltage and internal parameters. The selection is determined by CN1 DI signal. See as the followings.

Rotary Motor

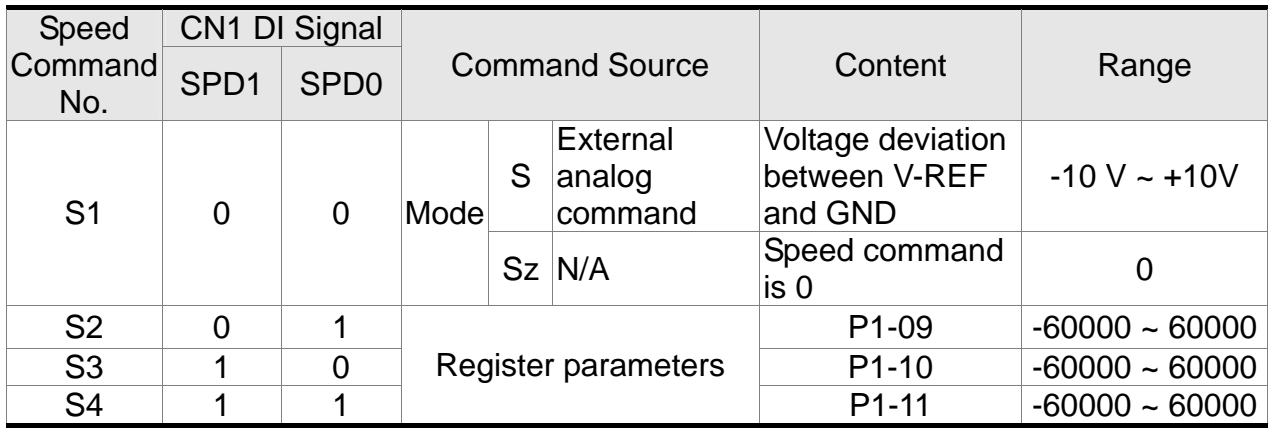

Linear Motor

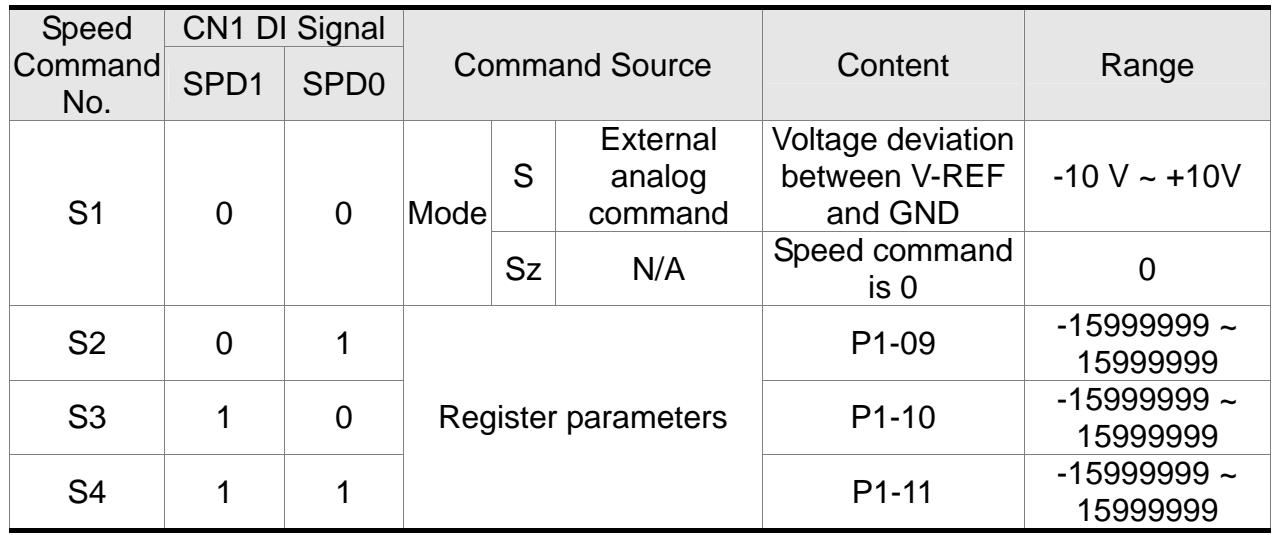

#### *Chapter 6 Control Mode of Operation ASDA-A2R Series*

- Status of SPD0 ~ SPD1: 0 means DI OFF, 1 means DI ON.
- When both SPD0 and SPD1 are 0, if it is in Sz mode, the command will be 0. Thus, if there is no need to use analog voltage as the speed command, Sz mode can be applied to tackle the problem of zero-drift. If it is in S mode, the command will be the voltage deviation between V-REF and GND. The range of input voltage is between -10V and +10V and its corresponding speed is adjustable (P1-40).
- When one of SPD0 and SPD1 is not 0, the speed command is from the internal parameter. The command is activated after changing the status of SPD0~SPD1. There is no need to use CTRG for triggering.
- The setting range of internal parameters for rotary motor is between -60000 and 60000. Setting value = setting range x unit  $(0.1r/min)$ .

For example: P1-09 =  $+30000$ , setting value =  $+30000 \times 0.1$ r/min =  $+3000$ r/min

The setting range of internal parameters for linear motor is between -15999999 and 15999999. Setting value = setting range x unit  $(10^{-6} \text{ m/s})$ .

For example: P1-09 = +30000, setting value = +30000 x  $10^{-6}$  m/s = +0.03m/s

The speed command not only can be issued in speed mode (S or Sz), but also in torque mode (T or Tz) as the speed limit.

### **6.3.2 Control Structure of Speed Mode**

The basic control structure is shown as the following diagram:

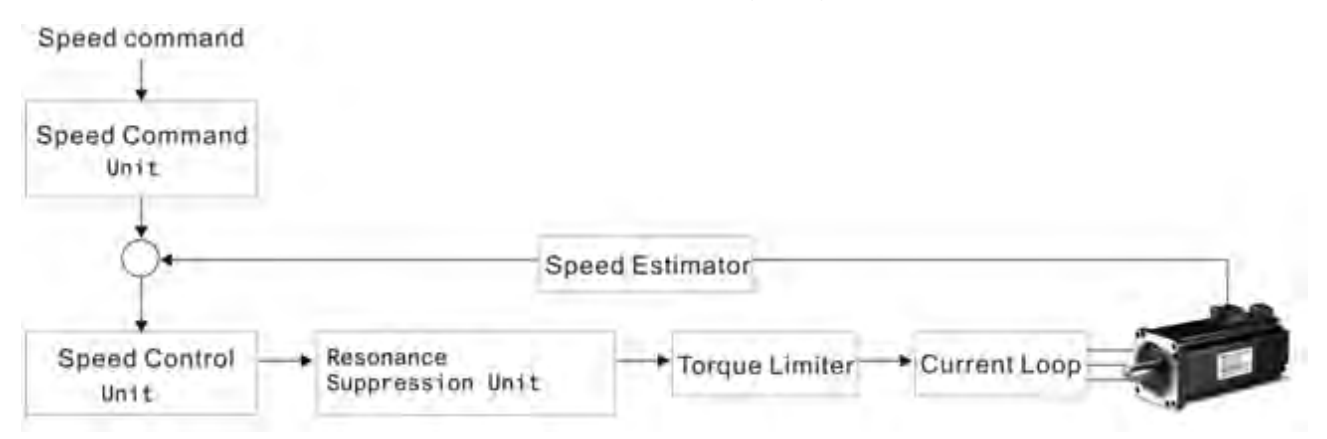

The speed command unit is to select speed command source according to Section 6.3.1, including the scaling (P1-40) setting and S-curve setting. The speed control unit manages the gain parameters of the servo drive and calculates the current command for servo motor in time. The resonance suppression unit is to suppress the resonance of mechanism. Detailed descriptions are shown as the following: Here firstly introduces the function of speed command unit. Its structure is as the following diagram.

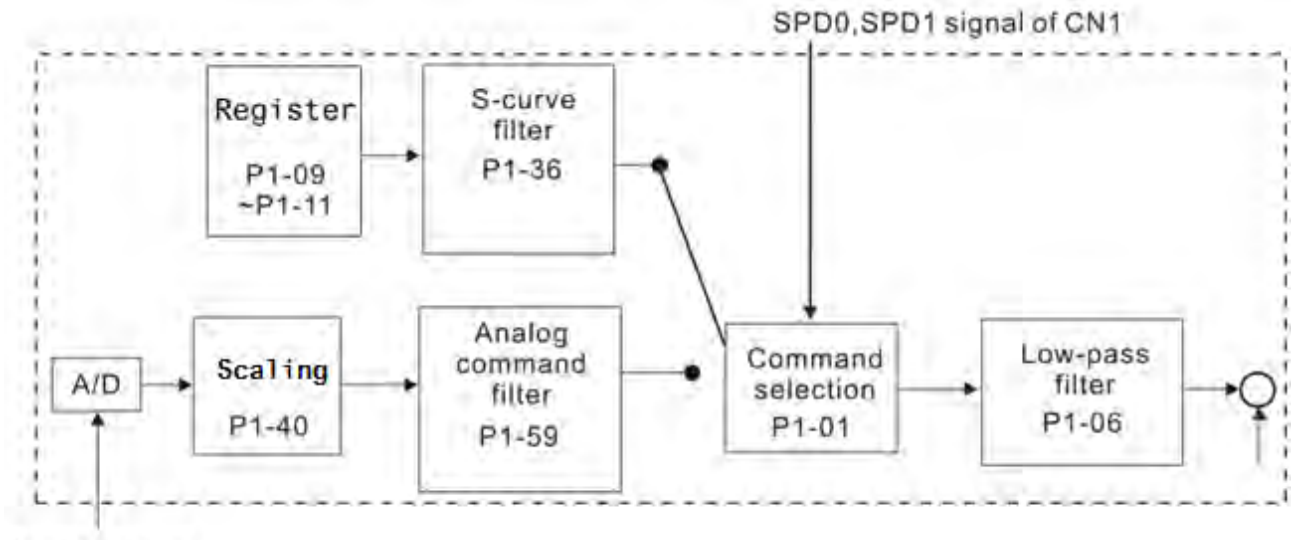

Analog signal

The upper path is the command from register while the lower one is external analog command. The command is selected according to the status of SPD0, SPD1 and P1-01(S or Sz). Usually, S-curve and low-pass filter are applied for having a smooth resonance of command.

### **6.3.3 Smooth Speed Command**

### **S-curve Filter**

During the process of acceleration or deceleration, S-curve filter applies the program of three-stage acceleration curve for smoothing the motion command, which generates the continuous acceleration. It is for avoiding the jerk (the differentiation of acceleration) came from the sudden command change and indirectly causes the resonance and noise. Users can use acceleration constant of S-curve (TACC) to adjust the slope changed by acceleration, deceleration constant of S-curve (TDEC) to adjust the slope changed by deceleration and acceleration / deceleration constant of S-curve (TSL) to improve the status of motor activation and stop. The calculation of the time to complete the command is provided.

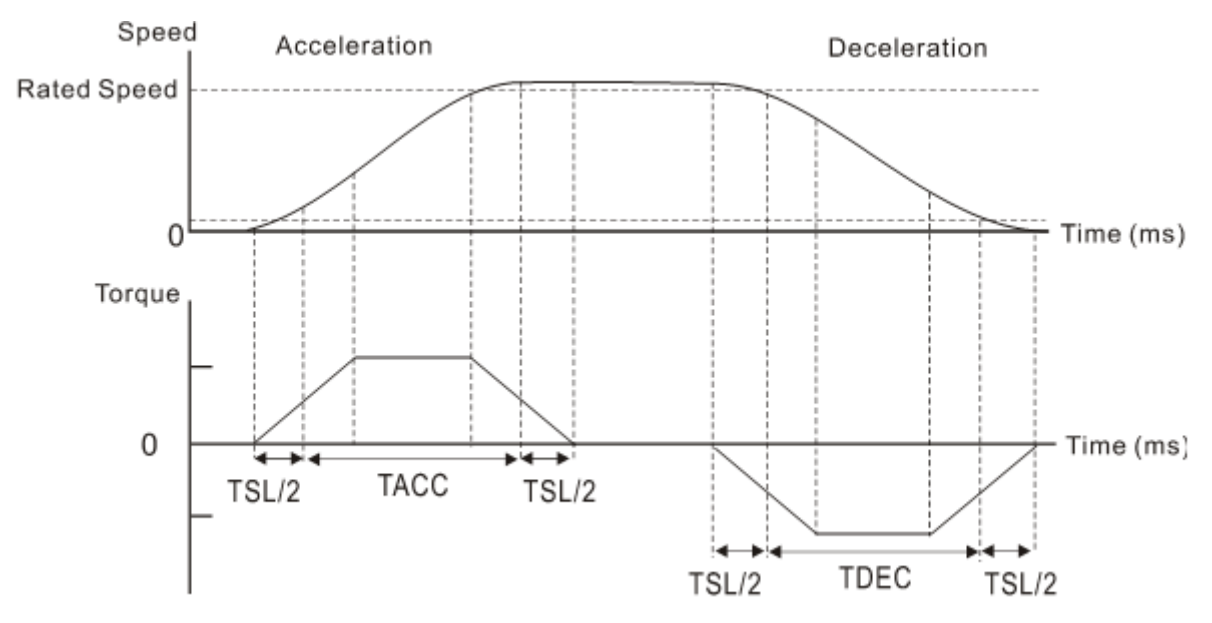

The relation between S-curve and time setting

Related parameters: Please refer to Chapter 8 for further information.

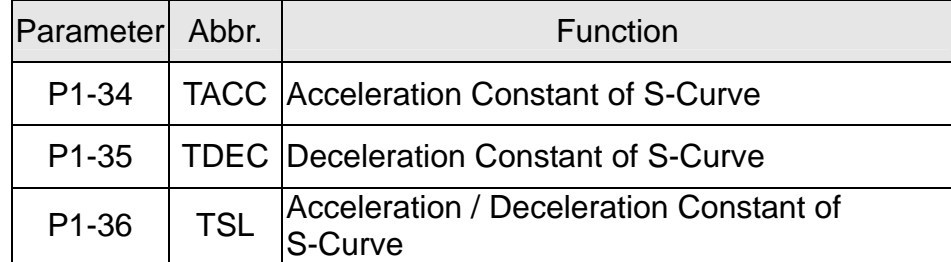

### **Analog Speed Command Filter**

Analog speed command filter is provided especially for ASDA-A2R series users. It mainly helps with buffer when the analog input signal changes too fast.

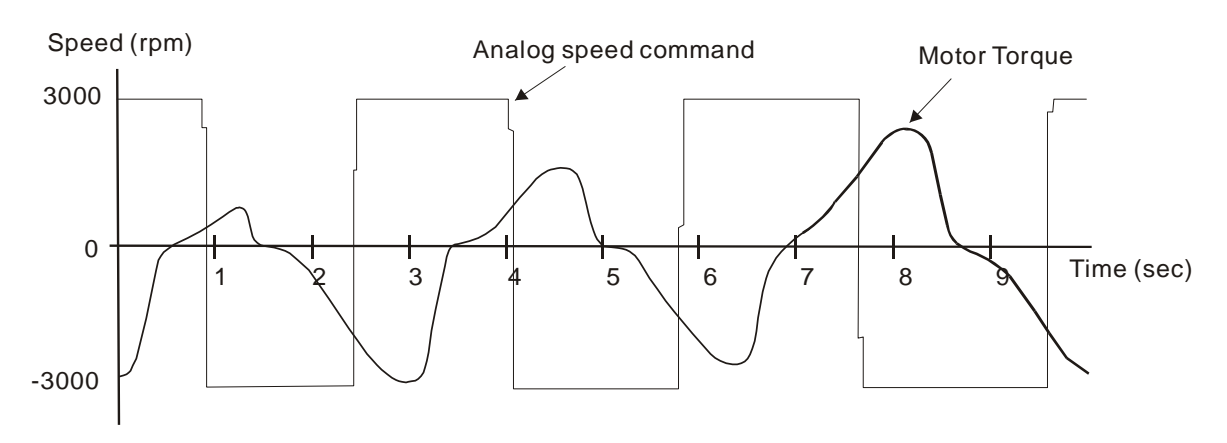

Analog speed command filter smooth the analog input command. Its time program is the same as S-curve filter in normal speed. Also, the speed curve and the acceleration curve are both continuous. The above is the diagram of analog speed command filter. The slope of speed command in acceleration and deceleration is different. Users could adjust the time setting (P1-34, P1-35 and P1-36) according to the actual situation to improve the performance.

### **Command end low-pass filter**

It is usually used to eliminate the unwanted high-frequency response or noise. It also can smooth the command.

Related parameter: Please refer to Chapter 8 for further information.

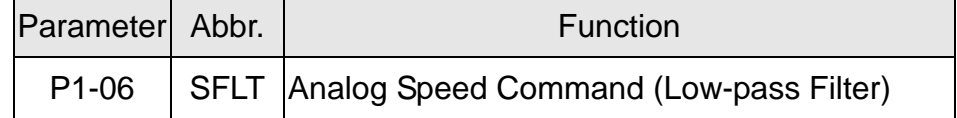

# **6.3.4 The Scaling of Analog Command**

The motor speed command is controlled by the analog voltage deviation between V\_REF and VGND. Use parameter P1-40 to adjust the speed-control slope and its range.

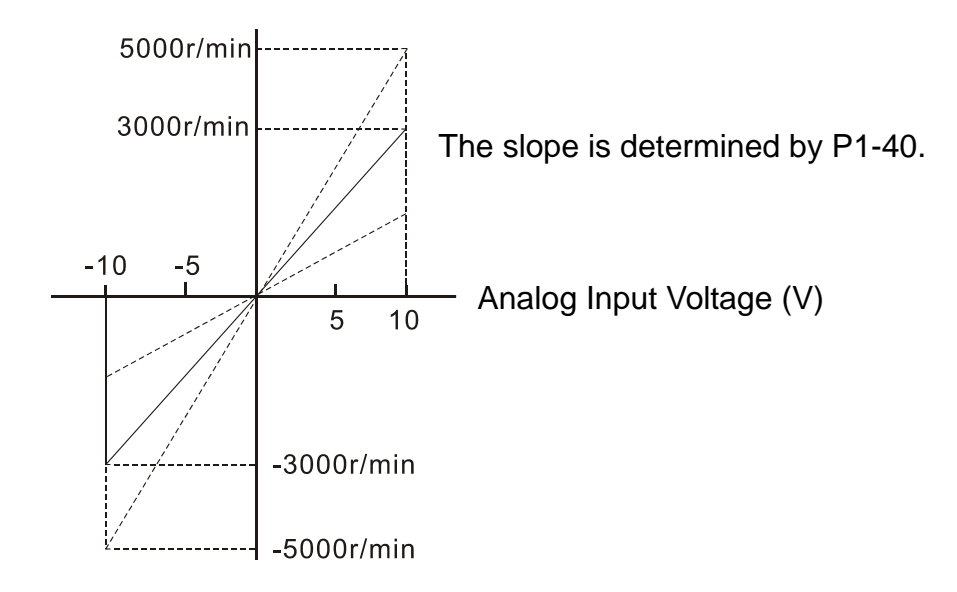

Related parameter: Please refer to Chapter 8 for further information.

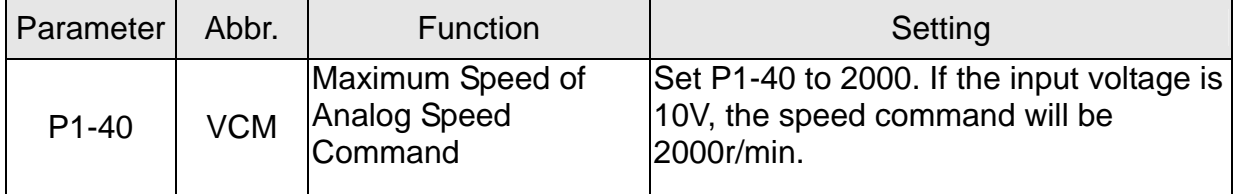

# **6.3.5 The Timing Diagram in Speed Mode**

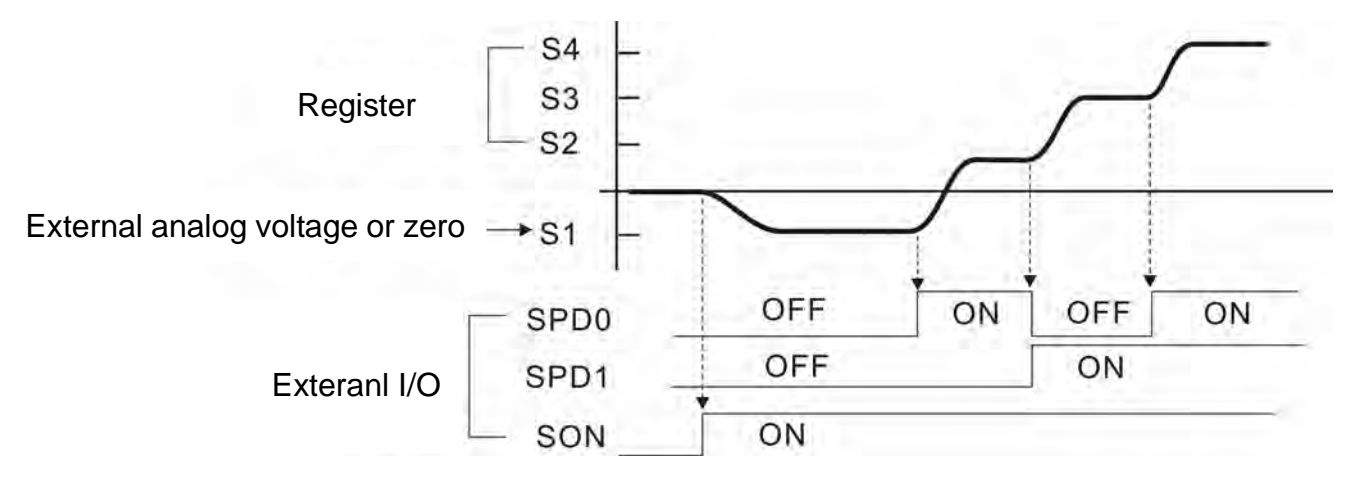

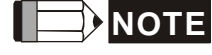

- **NOTE** 1)OFF means the contact point is open while ON means the contact point is close.
	- 2) When it is in Sz mode, the speed command  $S1 = 0$ ; When it is in S mode, the speed command S1 is the external analog voltage input.
	- 3)When the servo drive is On, please select the command according to SPD0~SPD1 status.

### **6.3.6 Gain Adjustment of Speed Loop**

Here introduces the function of speed control unit. The following shows its structure.

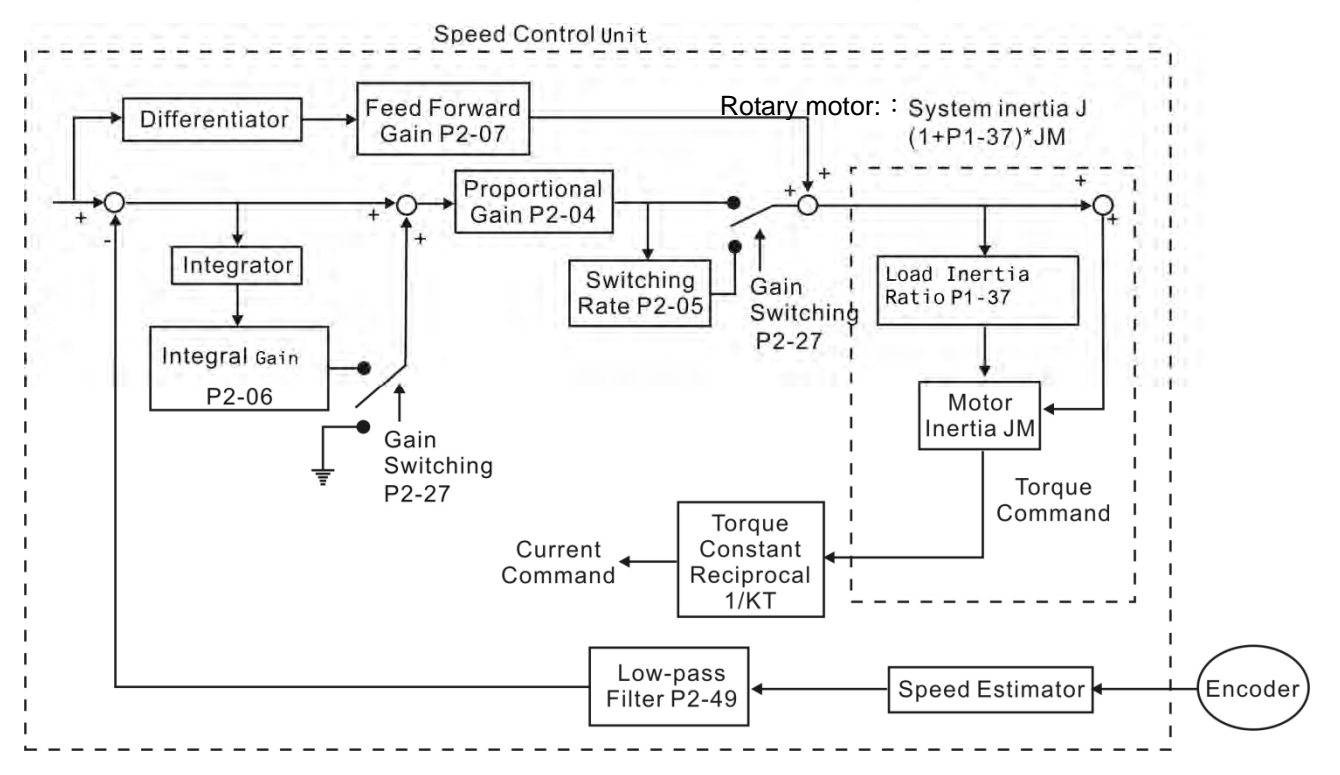

※Inertia ratio is for rotary motor; while total weight of movable section and load is for linear motor.

Many kinds of gain in speed control unit are adjustable. Two ways, manual and auto, are provided for selection.

- Manual: All parameters are set by users and the auto or auxiliary function will be disabled in this mode.
- Auto: General load inertia estimation is provided. It adjusts the parameter automatically. Its framework is divided into PI auto gain adjustment and PDFF auto gain adjustment.

Related parameter: Please refer to Chapter 8 for further information.

Parameter P2-32 can be used to adjust the gain.

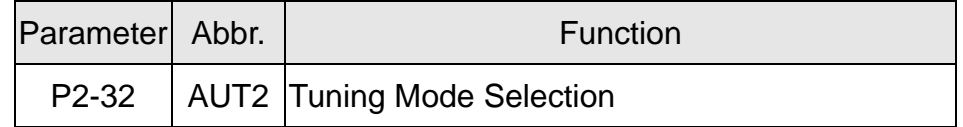

### **Manual Mode**

When P2-32 is set to 0, users can define Speed Loop Gain (P2-04), Speed Integral Compensation (P2-06) and Speed Feed Forward Gain (P2-07). Influence of each parameter is as the followings.

Proportional gain: To increase proportional gain can enhance the response frequency of speed loop.

Integral gain: To increase the integral gain could increase the low-frequency stiffness of speed loop, reduce the steady-state error and sacrifice the phase margin. The over high integral gain will cause the instability of the system.

Feed forward gain: Diminish the deviation of phase delay.

Related parameters: Please refer to Chapter 8 for further information.

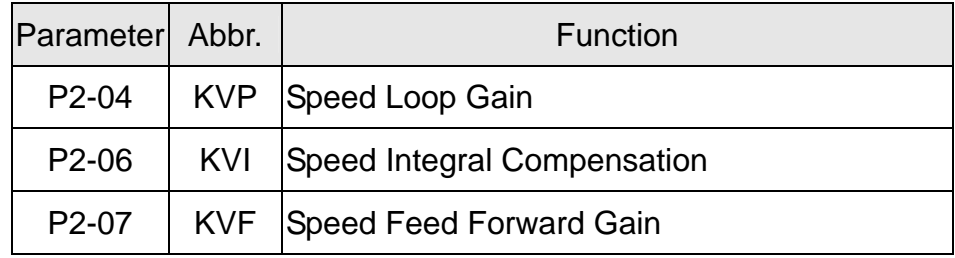

Theoretically, stepping response can be used to explain proportional gain (KVP), integral gain (KVI) and feed forward gain (KVF). Here, the frequency domain and time domain are used to illustrate the basic principle.

### **Frequency Domain**

STEP 1: Set the value of KVI=0, the value of KVF=0 and adjust the value of KVP.

Gain

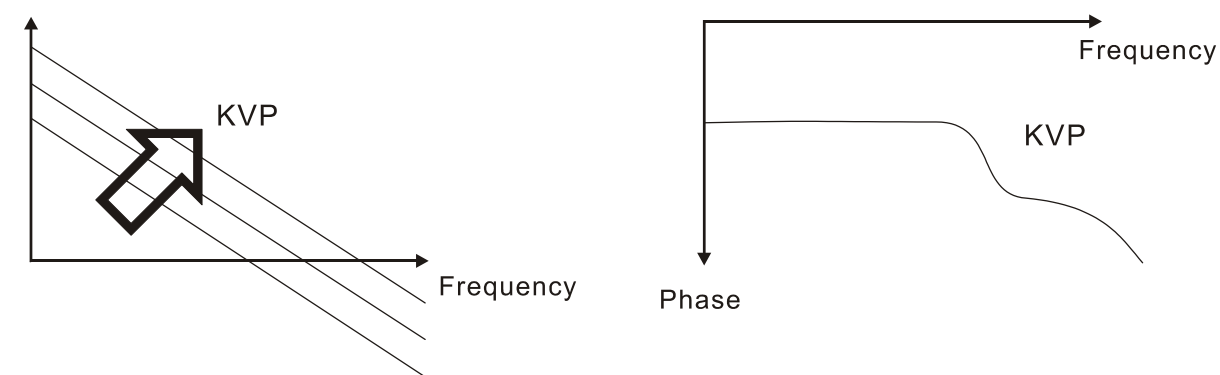

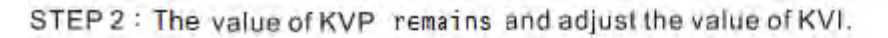

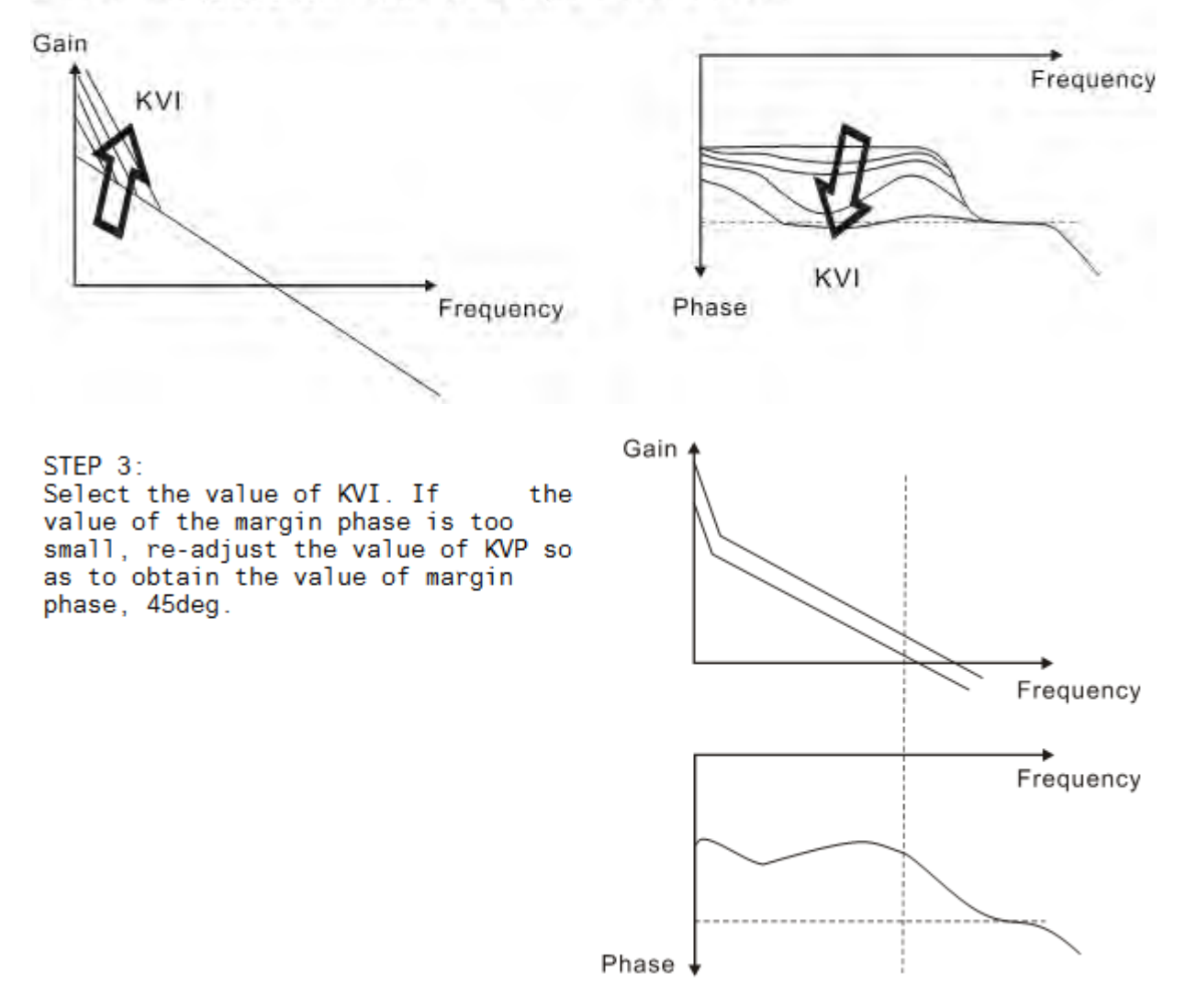

### **Time Domain**

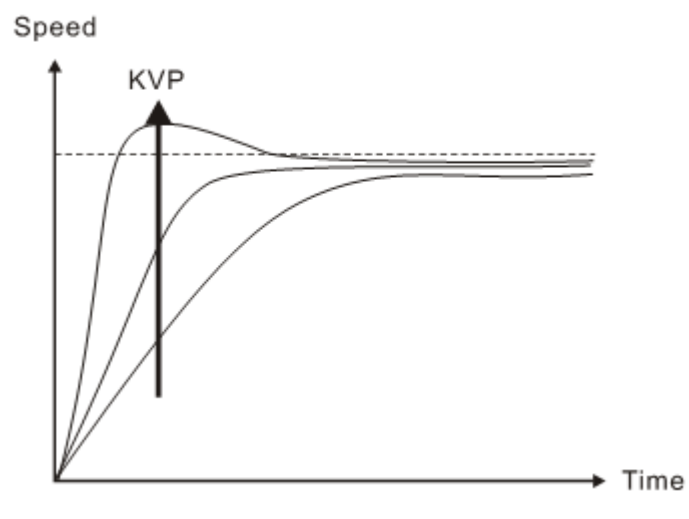

Speed

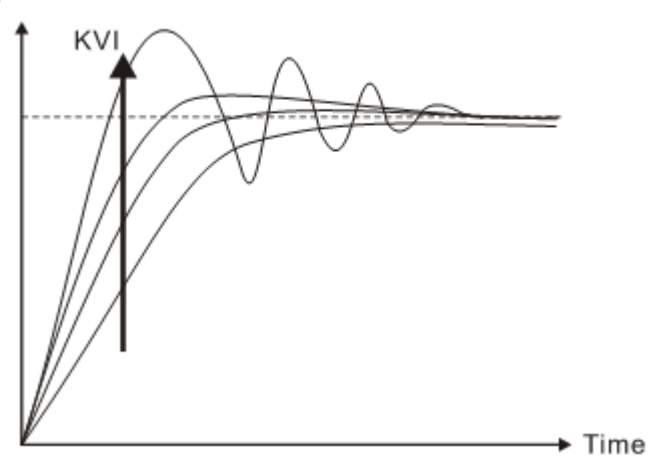

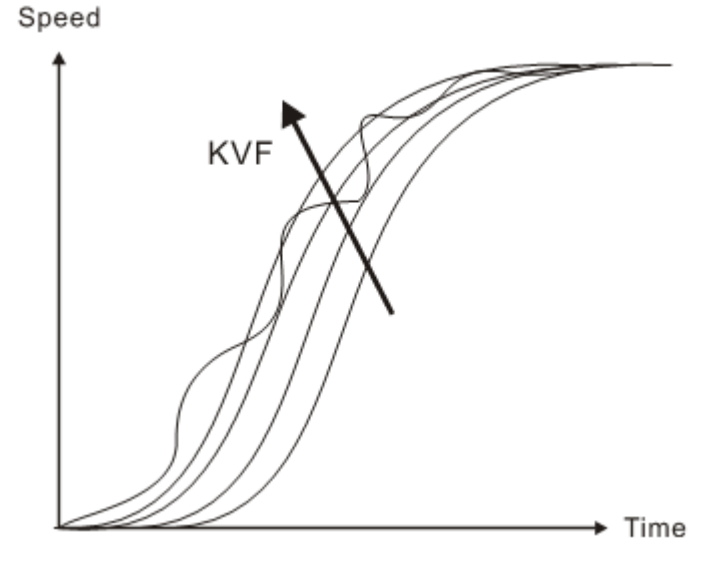

The bigger KVP value cause higher bandwidth and shorten the rising time. However, if the value is set too big, the phase margin will be too small.

To steady-state error, the result is not as good as KVI. But it helps to reduce the dynamic following error.

The bigger KVI value cause greater low-frequency gain and shorten the time the steady-state error returns to zero. However, the phase margin will dramatically decrease as well.

To steady-state error, it is very helpful but shows no benefit to dynamic following error.

If the KVF value closes to 1, the feed forward compensation will be more complete and the dynamic following error will become smaller. However, if the KVF value is set too big, it would cause vibration.

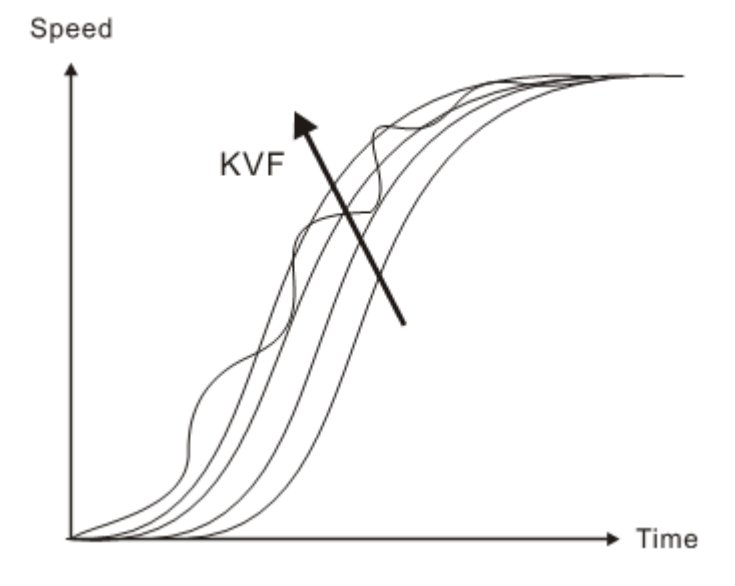

If the KVF value closes to 1, the feed forward compensation will be more complete and the dynamic following error will become smaller. However, if the KVF value is set too big, it would cause vibration.

Generally, instrument is needed when applying frequency domain for measurement. Users are required to adopt the measurement techniques; while time domain only needs a scope and goes with the analog input / output terminal provided by the servo drive. Thus, time domain is frequently used to adjust PI controller. The abilities of PI controller to deal with the resistance of torque (force) load and the following command are the same. That is to say, the following command and resistance of torque load have the same performance in frequency domain and time domain. Users can reduce the bandwidth by setting the low-pass filter in command end.

### **Auto Mode**

Auto mode adopts adaptive principle. The servo drive automatically adjusts the parameters according to the external load. Since the adaptive principle takes longer time, it will be unsuitable if the load changes too fast. It would be better to wait until the load inertia is steady or changes slowly. Depending on the speed of signal input, the adaptive time will be different from one another.

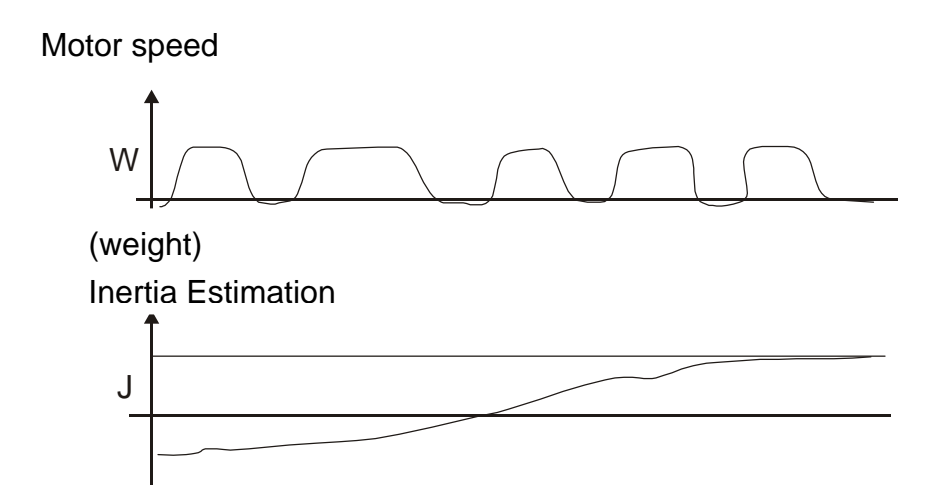

### **6.3.7 Resonance Suppression**

When resonance occurs, it is probably because the stiffness of the control system is too strong or the response is too fast. Eliminating these two factors might improve the situation. In addition, low-pass filter (parameter P2-25) and notch filter (parameter P2-23 and P2-24) are provided to suppress the resonance if not changing the control parameters.

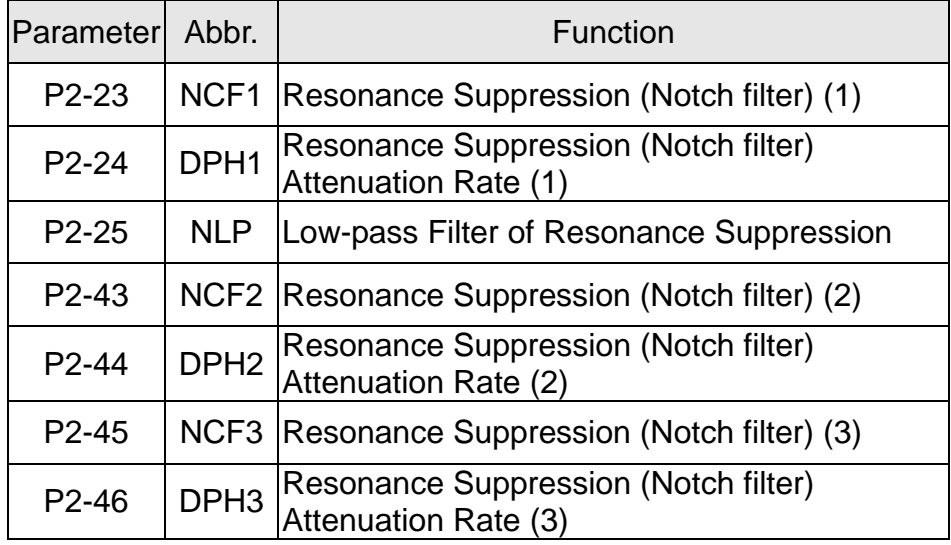

Related parameters: Please refer to Chapter 8 for further information.

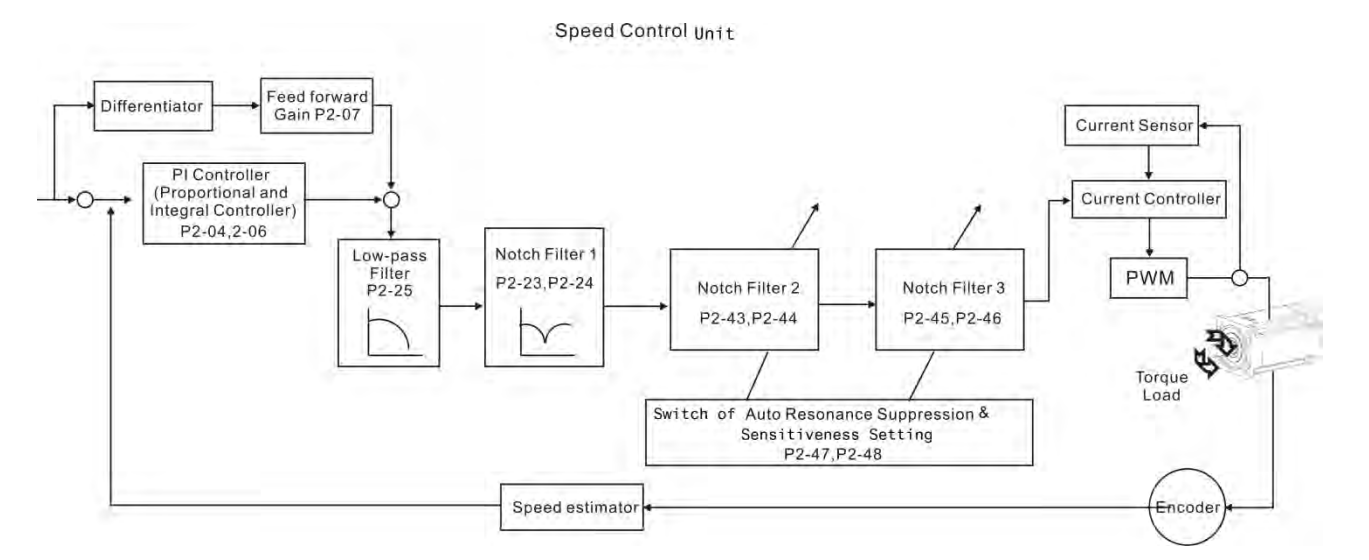

There are two sets of auto resonance suppression, one is P2-43 and P2-44 and another one is P2-45 and P2-46. When the resonance occurs, set P2-47 to 1 or 2 (enable the function of resonance suppression), the servo drive searches the point of resonance frequency and suppresses the resonance automatically. Write the point of frequency into P2-43 and P2-45 and write the attenuation rate into P2-44 and P2-46. When P2-47 is set to 1, the system will set P2-47 to 0 (disable the function of auto suppression) automatically after completing resonance suppression and the system is stable for 20 minutes. When P2-47 is set to 2, the system will keep searching the point of resonance.

When P2-47 is set to 1 or 2, but resonance still exists, please confirm the value of parameter P2-44 and P2-46. If one of them is 32, it is suggested to reduce the speed bandwidth first and then start to estimate again. If the value of both is smaller than 32 and resonance still exists, please set P2-47 to 0 first and then manually increase the value of

P2-44 and P2-46. It is suggested to reduce the bandwidth if the resonance has not been improved. Then use the function of auto resonance suppression.

When manually increase the value of P2-44 and P2-46, please check if the value of both is bigger than 0. If yes, it means the frequency point of P2-43 and P2-45 is the one searched by auto resonance suppression. If the value of both is 0, it means the default, 1000 of P2-43 and P2-45 is not the one searched by auto resonance suppression. Deepen the resonance suppression attenuation rate might worsen the situation.

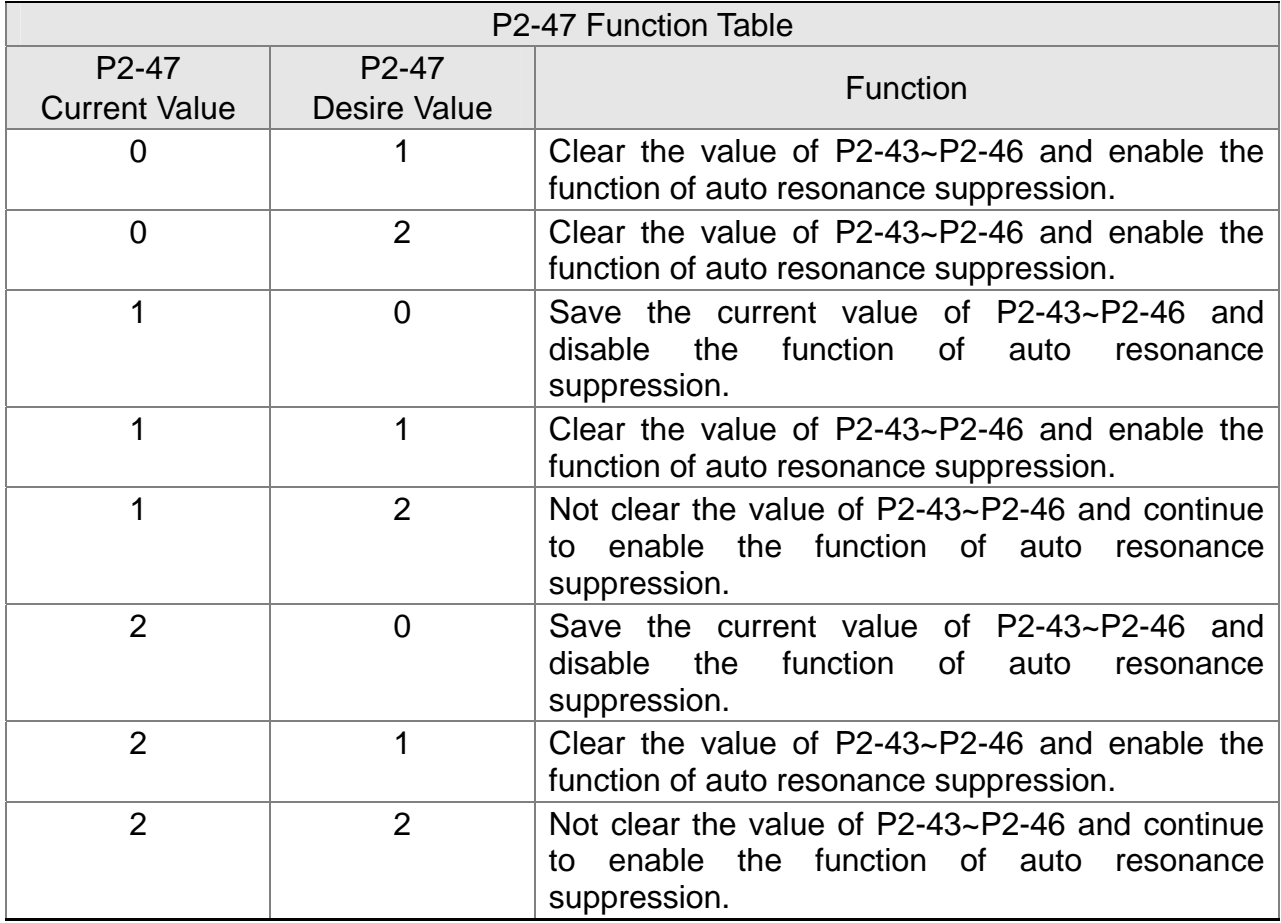

#### *Chapter 6 Control Mode of Operation ASDA-A2R Series*

Flowchart of Auto Resonance Suppression:

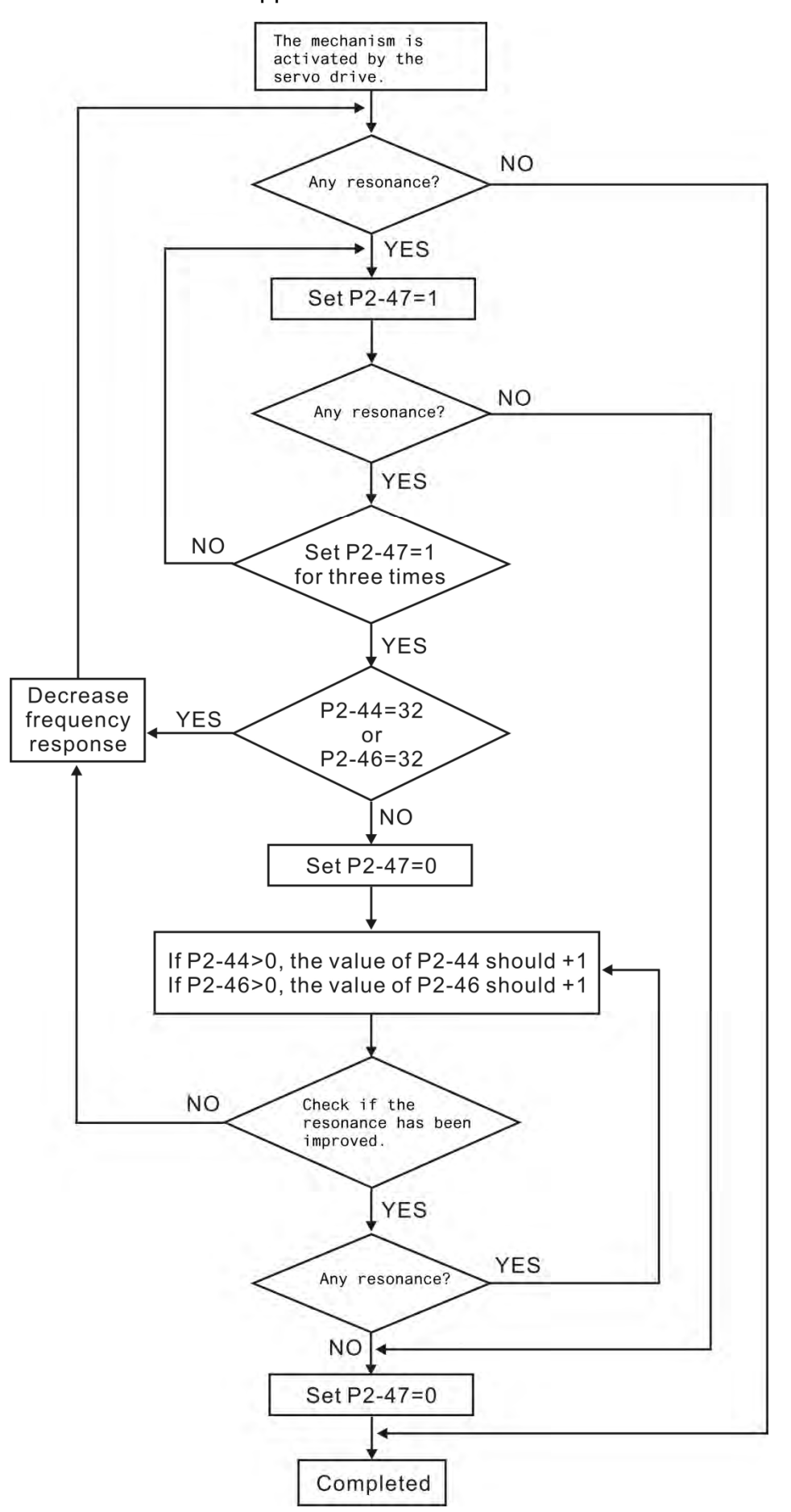
Here illustrates the effect via low-pass filter (parameter P2-25). The following diagram is the system open-loop gain with resonance.

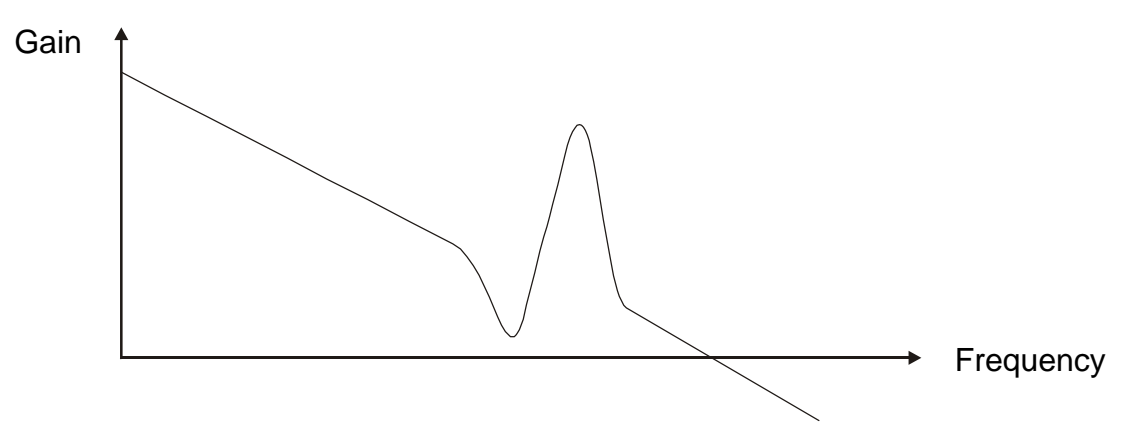

When the value of P2-25 is increased from 0, BW becomes smaller (See as the following diagram). Although it solves the problem of resonance frequency, the response bandwidth and phase margin is reduced.

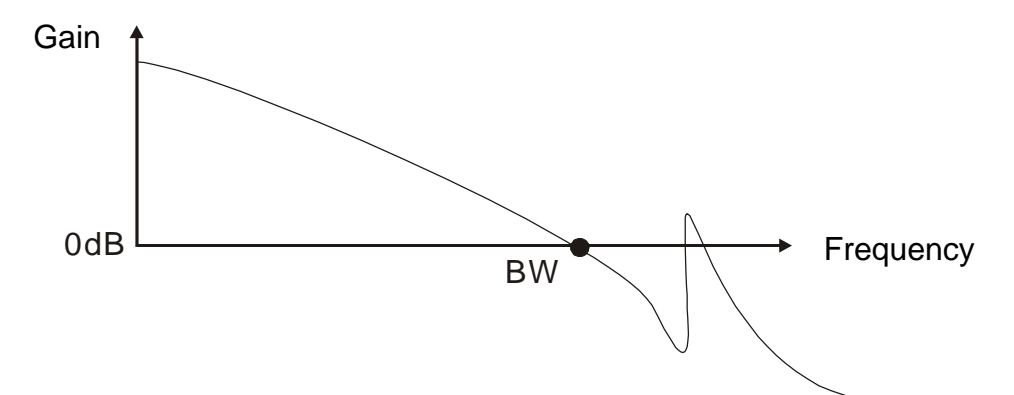

If users know the resonance frequency, notch filter (parameter P2-23 and P2-24) can directly eliminate the resonance. The frequency setting range of notch filter is merely from 50 to 1000Hz. The suppression strength is increased from 0 to 32dB. If the resonance frequency is not within the range, it is suggested to use low-pass filter (parameter P2-25).

Here firstly illustrates the influence brought by notch filter (P2-23 and P2-24) and low-pass filter (P2-25). The following diagrams are the system of open-loop gain with resonance.

Resonance suppression with notch filter

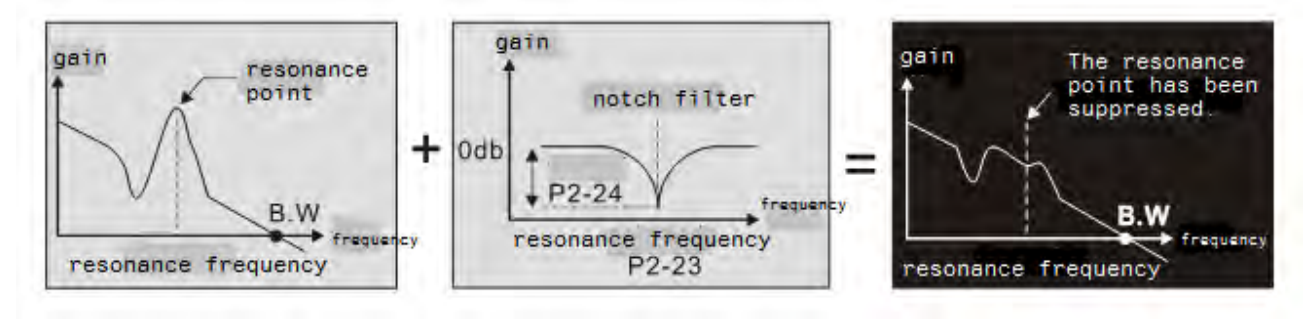

#### *Chapter 6 Control Mode of Operation ASDA-A2R Series*

Resonance suppression with low-pass filter

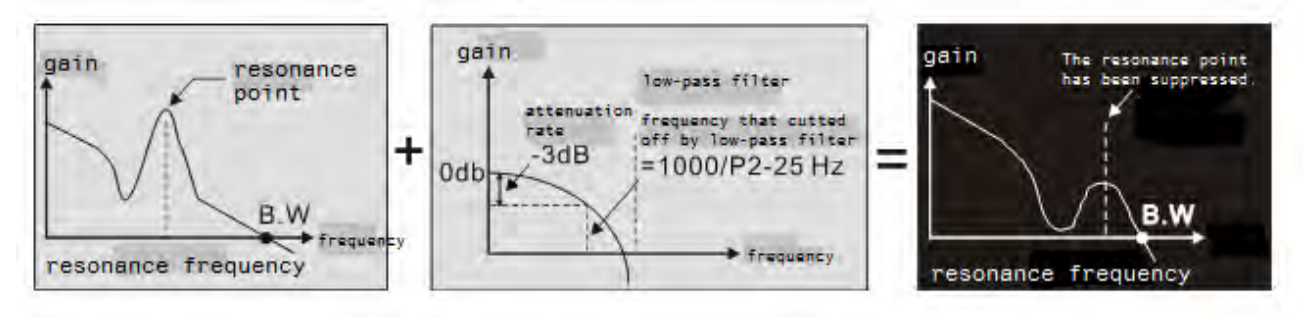

When the value of P2-25 is increased from 0, BW becomes smaller. Although it solves the problem of resonance frequency, the response bandwidth and phase margin is reduced. Also, the system becomes unstable.

If users know the resonance frequency, notch filter (parameter P2-23 and P2-24) can directly eliminate the resonance. In this case, notch filter will be more helpful than low-pass filter. However, if the resonance frequency drifts because of time or other factors, notch filter will not do.

# **6.4 Torque (force) Mode**

Torque (force) control mode (T or Tz) is appropriate in torque (force) control application, such as printing machine, winding machine, etc. There are two kinds of command source, analog input and register. Analog command input uses external voltage to control the torque (force) of the motor while register uses the internal parameters (P1-12~P1-14) as the torque (force) command.

## **6.4.1 Selection of Torque (force) Command**

Torque (force) command source are external analog voltage and parameters. It uses CN1 DI signal for selection. See as below.

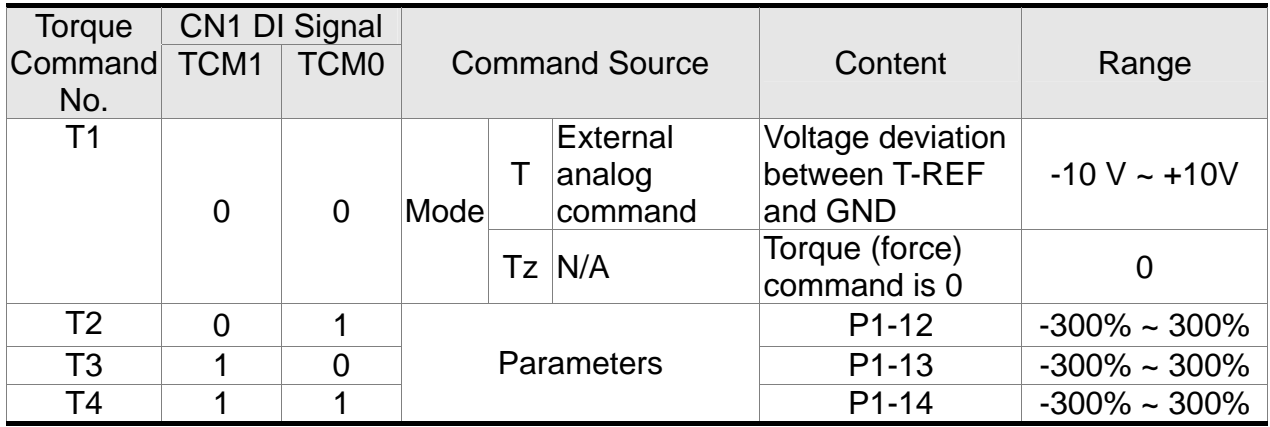

- The status of TCM0 ~ TCM1: 0 means DI OFF and 1 means DI ON.
- When  $TCM0 = TCM1 = 0$ , if it is in Tz mode, then the command is 0. Thus, if there is no need to use analog voltage as torque (force) command, Tz mode is applicable and can avoid the problem of zero drift. If it is in T mode, the command will be the voltage deviation between T-REF and GND. Its input voltage range is  $-10V \sim +10V$ , which means the corresponding torque (force) is adjustable (P1-41).
- When neither TCM0 nor TCM1 is 0, parameters become the source of torque (force) command. The command will be executed after TCM0 ~ TCM1 are changed. There is no need to use CTRG for triggering.

The torque (force) command can be used in torque (force) mode (T or Tz) and speed mode (S or Sz). When it is in speed mode, it can be regarded as the command input of torque (force) limit.

### **6.4.2 Control Structure of Torque (force) Mode**

The basic control structure is as the following diagram:

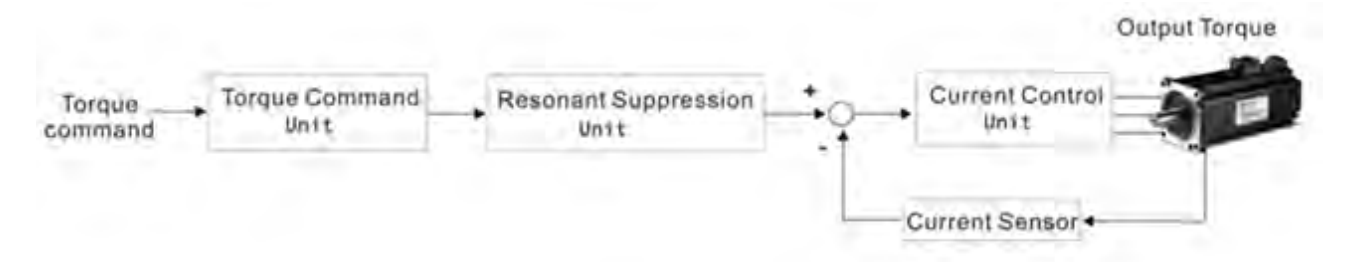

The torque (force) command unit is to select torque (force) command source according to Section 6.4.1, including the scaling (P1-41) setting and S-curve setting. The current control unit manages the gain parameters of the servo drive and calculates the current for servo motor in time. Since the current control unit is very complicated, and is not relevant to the application. There is no need to adjust parameters. Only command end setting is provided.

The structure of torque (force) command unit is as the following diagram.

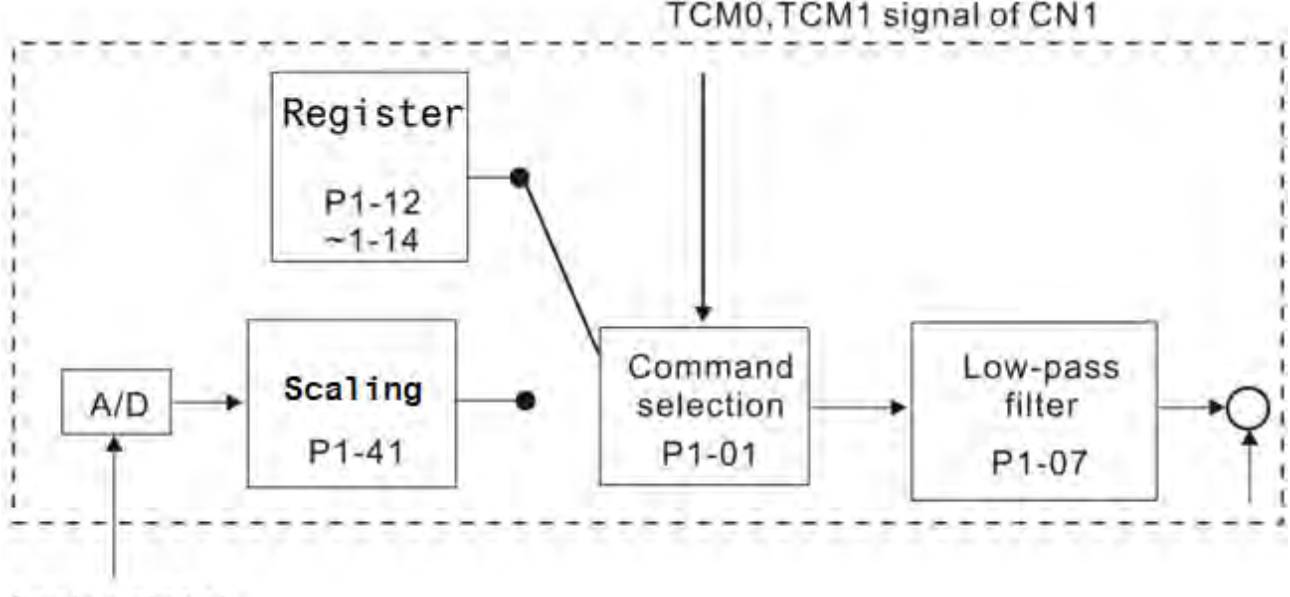

#### Analog signal

The upper path is the command from register while the lower one is external analog command. The command is selected according to the status of TCM0, TCM1 and P1-01 (T or Tz). The torque (force) represented by analog voltage command can be adjusted via the scaling and can obtain a smoother response via low-pass filter.

## **6.4.3 Smooth Torque (force) Command**

Related parameter: Please refer to Chapter 8 for further information.

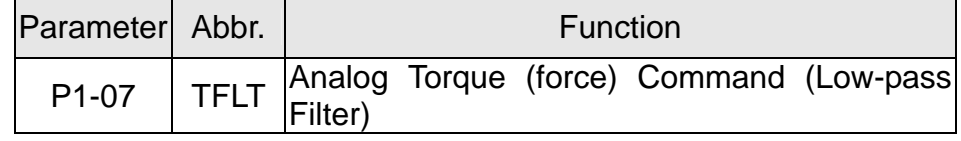

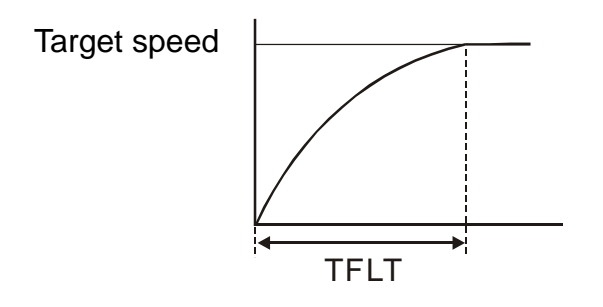

## **6.4.4 The Scaling of Analog Command**

The motor torque command is controlled by the analog voltage deviation between T\_REF and GND and goes with parameter P1-41 to adjust the torque slope and its range.

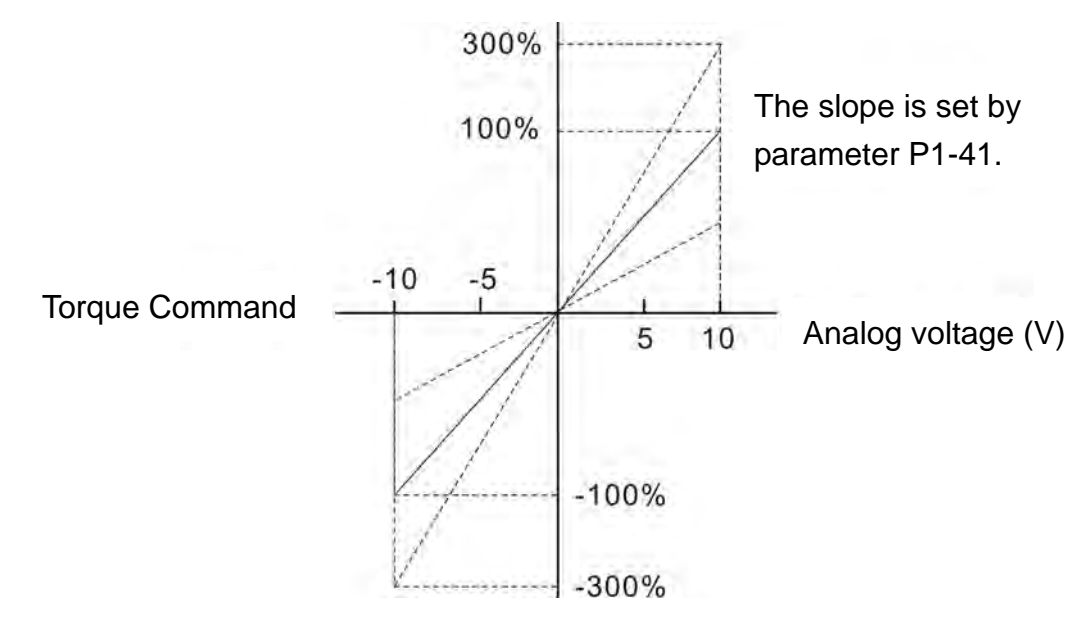

Related parameter: Please refer to Chapter 8 for further information.

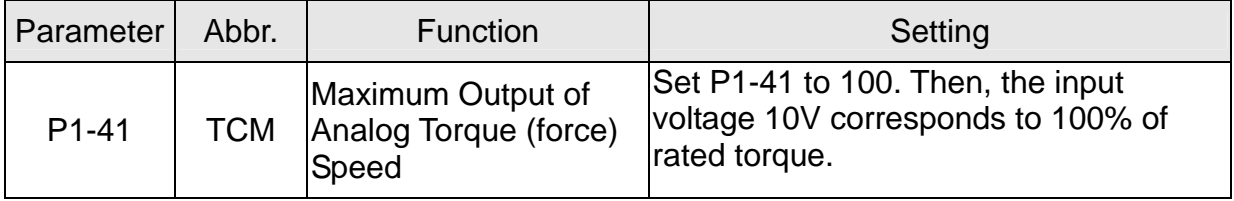

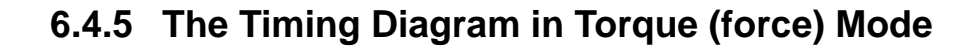

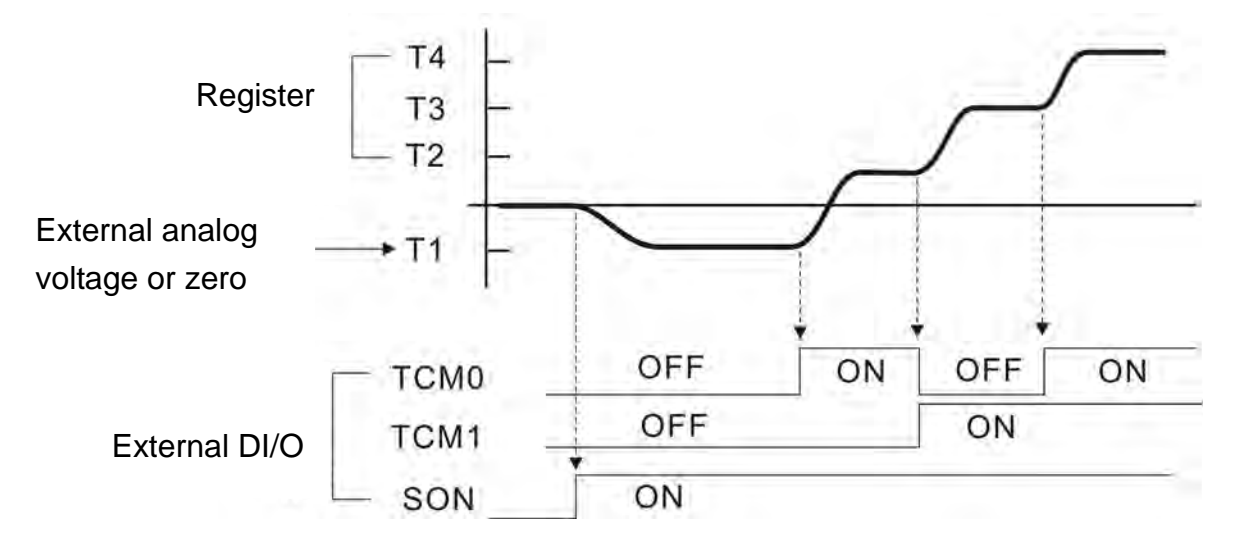

Ш

- **NOTE** 1) OFF means the contact point is open while ON means the contact point is close.
	- 2) When it is in Tz mode, the torque (force) command  $T1 = 0$ ; When it is in T mode, the torque (force) command T1 is the external analog voltage input.
	- 3)When the servo drive is Servo On, please select the command according to TCM0~TCM1 status.

# **6.5 Dual Mode**

Apart from single mode, dual mode is also provided for operation. According to Section 6.1, dual modes are as followings:

- 1) Speed/position dual mode (PT-S, PR-S, PT-PR)
- 2) Speed/torque (force) dual mode (S-T)
- 3) Torque (force)/position dual mode (PT-T, PR-T)
- 4) Position speed multi mode (PT-PR-S)
- 5) Position torque (force) multi mode (PT-PR-T)

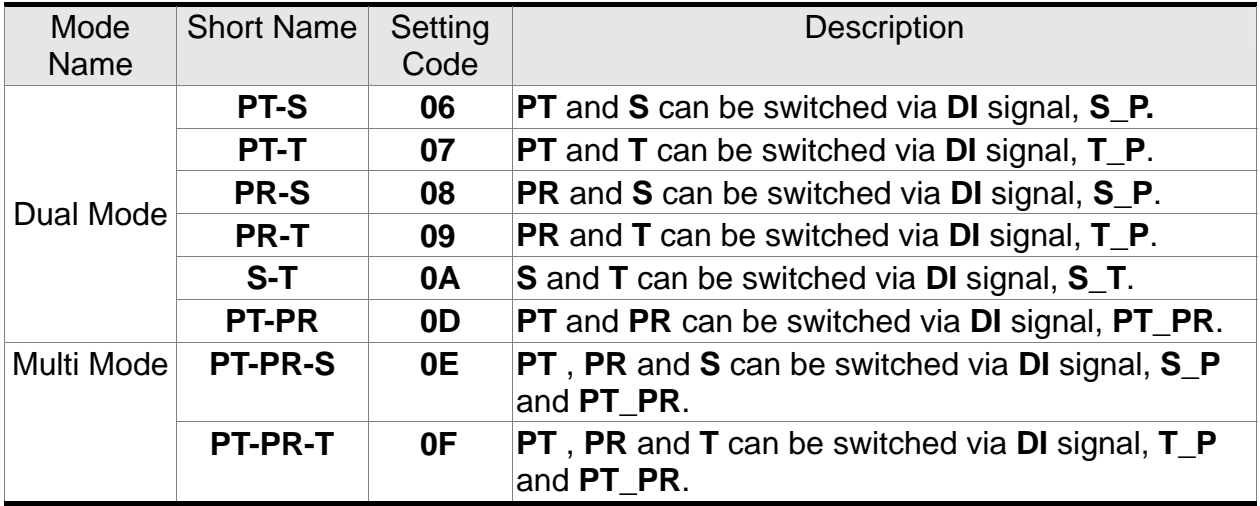

Sz and Tz dual mode is not provided here. For avoiding occupying too many digital inputs in dual mode, speed and torque (force) mode can use external analog voltage as the command source so as to reduce digital input (SPD0, SPD1 or TCM0, TCM1). Position mode could use input pulse of PT mode to save the use of DI (POS0, 1, 2, 3, 4, 5). Please refer to Chapter 3.3.2, table 3.1, Default Value of DI Input Function and table 3.2, Default Value of DO Output Function for the default DI/DO of each mode.

The relationship between DI/DO signals and PIN define are set after the mode is selected. If users desire to change the setting, please refer to Chapter 3.3.4.

## **6.5.1 Speed/Position Dual Mode**

There are PT-S and PR-S in speed/position dual mode. The command source of the former one comes from external pulse while the latter one comes from internal parameters (P6-00~P7-27). Speed command could be issued by external analog voltage or internal parameters (P1-09~P1-11). The switch of speed/position mode is controlled by S-P signal and the switch of PR-S mode is controlled by DI signal, which is more complicated. The timing diagram is shown as below.

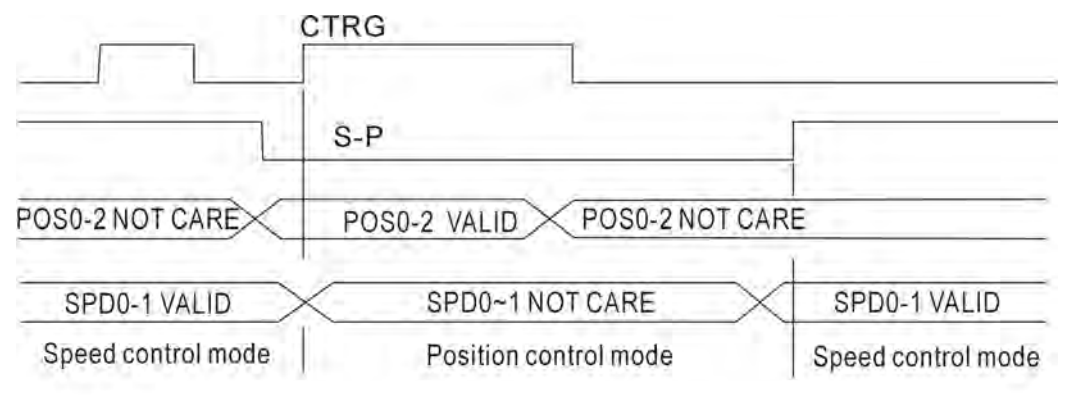

Diagram 1: Dual control mode of speed and position

In speed mode (S-P is ON), the speed command is selected via SPD0 and SPD1. CTRG is not working at the moment. When switching to position mode (S-P is OFF), since position command has not been issued (needs to wait the rising edge of CTRG), the motor stops. The position command is determined by POS0~POS5 and triggered by rising edge of CTRG. When S-P is ON, it goes back to speed mode again. Please refer to the introduction of single mode for DI signal and the selected command of each mode.

## **6.5.2 Speed/Torque (force) Dual Mode**

S-T is the only mode. The speed command comes from the external analog voltage and internal parameters (P1-09 ~P1-11), which is selected via SPD0~SPD1. Similarly, the source of torque (force) command could be external analog voltage and internal parameters (P1-12  $\sim$  P1-14) and is selected via TCM0 $\sim$ TCM1. The switch of speed/torque (force) mode is controlled by S-T signal. The timing diagram is shown as below.

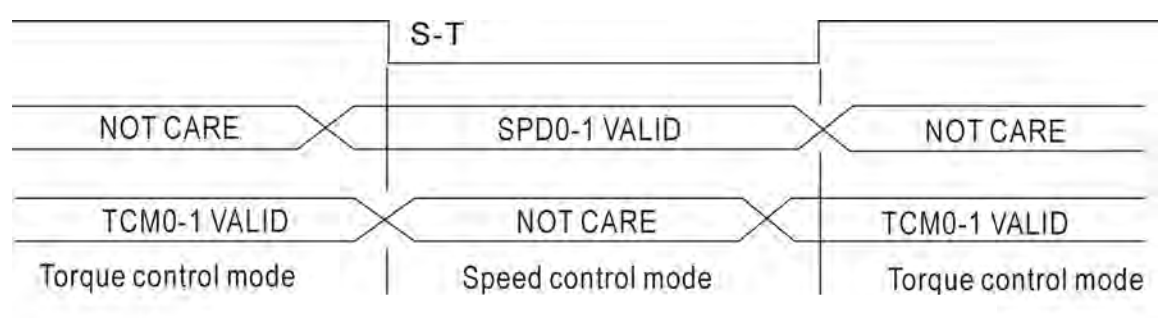

Diagram 2: Dual control mode of speed and torque

In torque (force) mode (S-T is ON), the torque (force) command is selected via TCM0 and TCM1. When switching to speed mode (S-T is OFF), the torque (force) command is selected via SPD0 and SPD1. The motor operates according to the speed command.

When S-T is ON, it goes back to the torque (force) mode again. Please refer to the introduction of single mode for DI signal and the selected command of each mode.

## **6.5.3 Torque (force) /Position Dual Mode**

There are PT-T and PR-T. The command source of the former one comes from external pulse while the latter one comes from internal parameters (P6-00~P7-27). Torque (force) command could be issued by external analog voltage or internal parameters (P1-12~P1-14). The switch of torque (force)/position mode is controlled by T-P signal and the switch of PR-T mode is controlled by DI signal, which is more complicated. The timing diagram is shown as below.

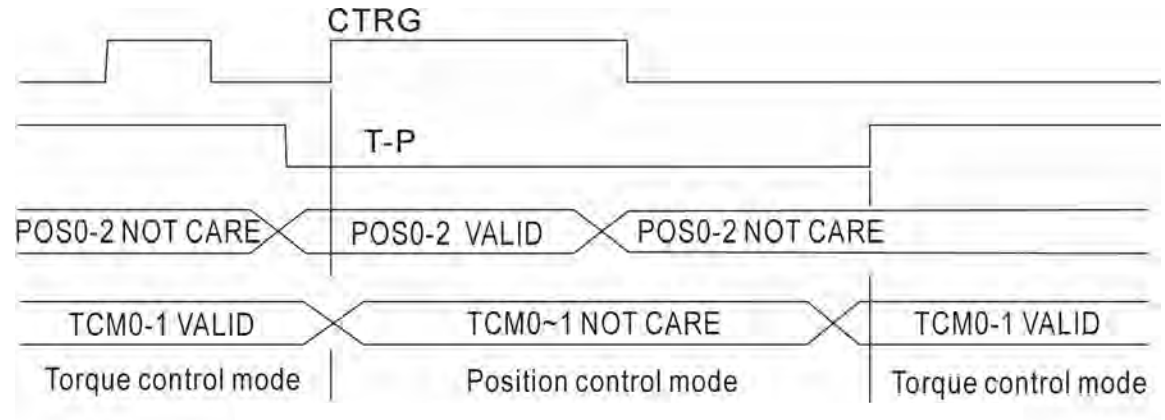

Diagram 3: Dual control mode of torque and position

In torque (force) mode (T-P is ON), the torque (force) command is selected via TCM0 and TCM1. CTRG is not working at the moment. When switching to position mode (T-P is OFF), since position command has not been issued (needs to wait the rising edge of CTRG), the motor stops. The position command is determined by POS0~POS5 and triggered by rising edge of CTRG. When T-P is ON, it goes back to torque (force) mode again. Please refer to the introduction of single mode for DI signal and the selected command of each mode.

# **6.6 Others**

## **6.6.1 The Use of Speed Limit**

The maximum speed in each mode is limited by internal parameters (P1-55), no matter it is in position, speed or torque (force) mode.

The issuing method of speed limit command and speed command is the same. The command source could be external analog voltage or internal parameter (P1-09 ~ P1-11). Please refer to Section 6.3.1 for descriptions.

Speed limit can be used in torque (force) mode (T) only. It is used for limiting the motor speed. When the command in torque (force) mode is issued by external analog voltage, DI signal is enough and can be regarded as SPD0~SPD1 which is used to determine the speed limit command (internal parameters). If the DI signal is not enough, speed limit command can be issued by analog voltage. When the function of disable/enable limit function in P1-02 is set to 1, the speed limit function is enabled. See the timing diagram as below.

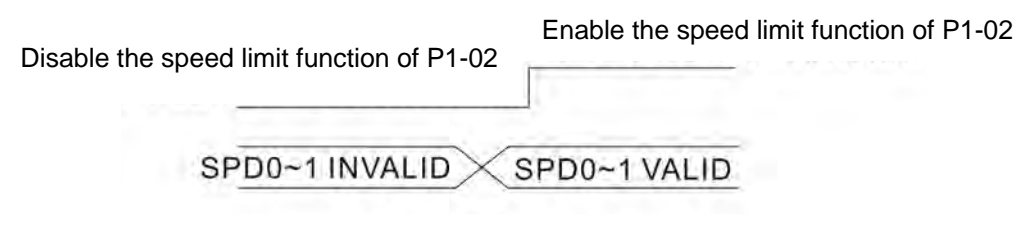

Command source selection of speed limit

## **6.6.2 The Use of Torque (force) Limit**

The issuing method of torque (force) limit command and torque (force) command is the same. The command source could be external analog voltage or internal parameter (P1-12 ~ P1-14). Please refer to Chapter 6.4.1 for descriptions.

Torque (force) limit can be used in position mode (PT, PR) or speed mode (S). It is used for limiting the motor torque (force) output. When the command in position mode is issued by external analog voltage, DI signal is enough and can be regarded as TCM0~TCM1, which is used to determine torque (force) limit command (internal parameters). If the DI signal is not enough, torque (force) limit command can be issued by analog voltage. When the function of disable/enable torque (force) limit function in P1-02 is set to 1, the torque (force) limit function is enabled. See the timing diagram as below.

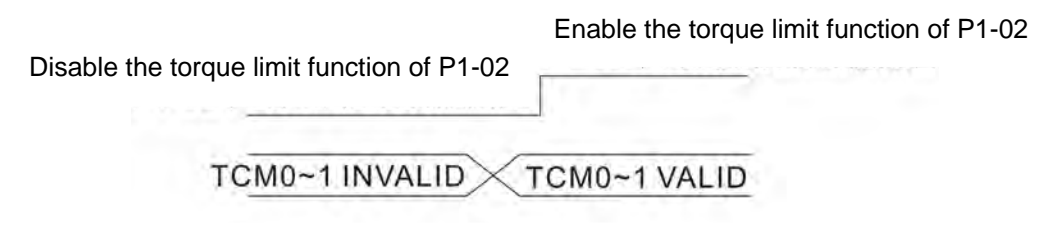

Command source selection of torque speed limit

## **6.6.3 Analog Monitor**

Users could observe the needed voltage signal via analog monitor. Two analog channels are provided by the servo drive and locate in terminal 15 and 16 of CN1.

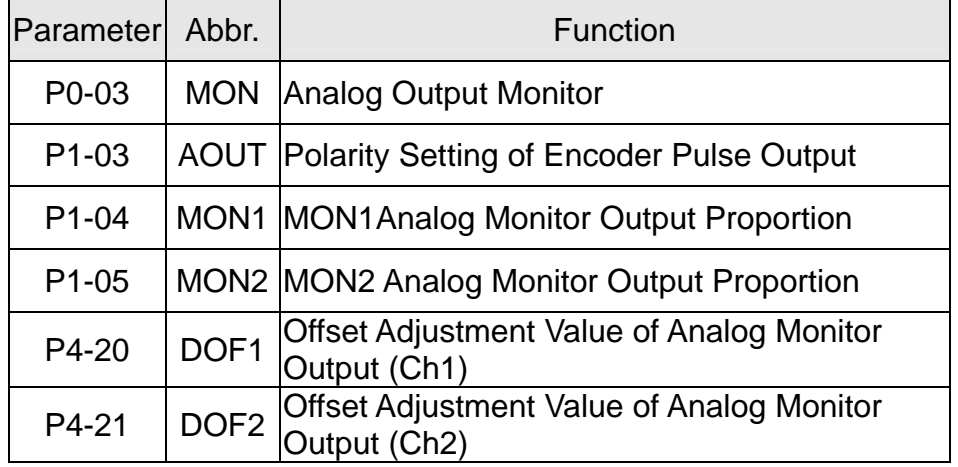

Related parameter: Please refer to Chapter 8 for further information.

For example, when users desire to observe the voltage signal of channel 1, if the monitor output voltage is 8 V per 2.25 M, then the setting value of P1-04 should be changed to 50  $(= 2.25 \text{ M/max.}$  input frequency). Other related setting includes P0-03 ( $X = 3$ ), P1-03 (Polarity Setting of Encoder Pulse Output , range from 0 to 3, to setup positive / negative output); In general, when the output voltage value of Ch1 is V1, the pulse command frequency is equal to (Max. input frequency  $\times$  V<sub>1</sub>/8)  $\times$  P1-04/100.

Since there is an offset value of analog monitor output voltage, the zero voltage level of analog monitor output does not match to the zero point of setting value. It is recommended to use Offset Adjustment Value of Analog Monitor Output, DOF1 (P4-20 and DOF2 (P4-21) to improve it. The max. output voltage is ±8V, if the voltage exceeds the range, it will be limited within the range of ±8V. The revolution of ASDA-A2R is 10bits, which approximates to 13mV/LSB.

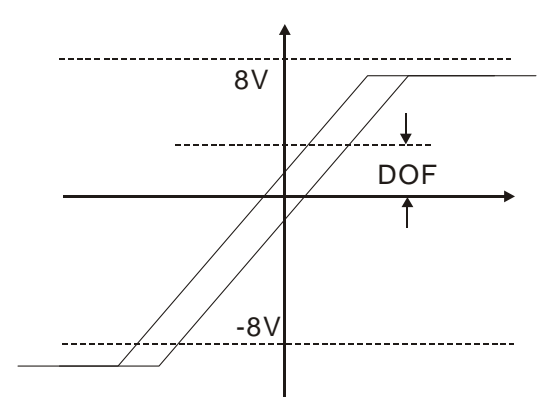

#### **6.6.4 The Use of Brake**

When operating brake via servo drive, if the DO signal, BRKR is set to OFF, it means the brake is not working and the motor will be locked. If BRKR is set to ON, it means the brake is working and the motor can operate. The operation of brake has two kinds. Users can set the relevant dealy via regiser MBT1 (P1-42) and MBT2 (P1-43). It is usually applied in Z axis in order to reduce the heat generated when servo motor puts up resistance and shorten its lifetime. In order to avoid the error of brake, it must be worked when the servo drive is off. To operate the brake, the brake has to be activated before the motor stops running (Servo OFF). The brake has to be released after Servo ON. Otherwise, it would become the loading of the motor and might damage the brake.

If it works during the process of acceleration or constant speed, the servo drive needs to generate more current to resist the brakeforce of brake and it might cause the alarm of overload warning.

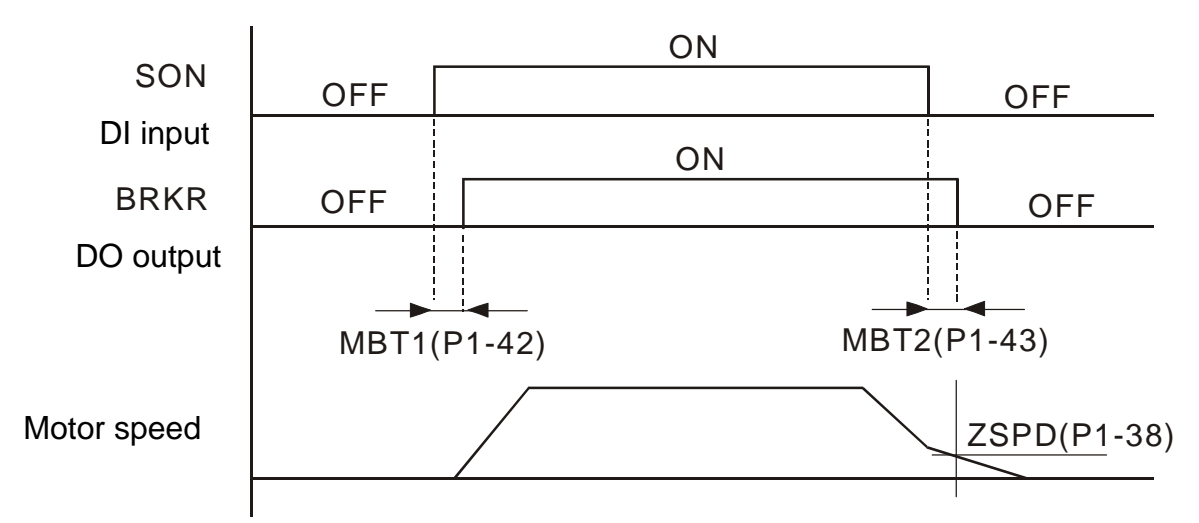

Timing diagram of brake control:

The output timing of BRKR:

- 1. When Servo OFF, go through the time set by P1-43 and the motor speed is faster than the setting in P1-38, DO.BRKR is OFF (the brake is locked).
- 2. When Servo OFF, has not reached the time set by P1-43 but the motor speed is slower than the setting in P1-38, DO.BRKR is OFF (the brake is locked).

The wiring diagram of using mechanical brake:

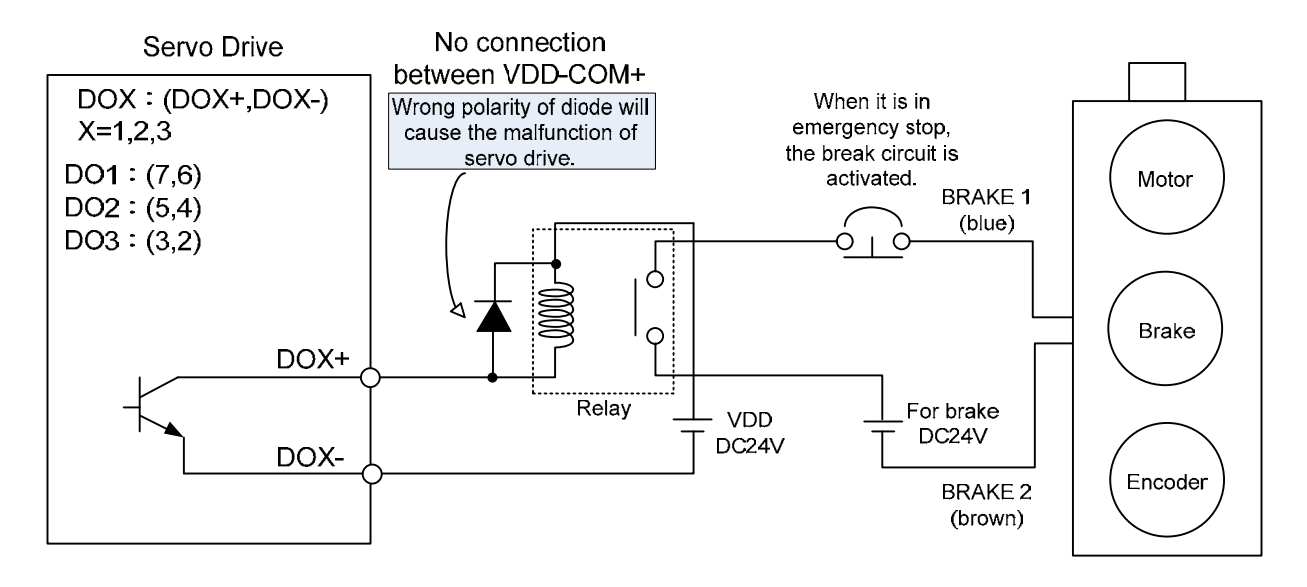

- - **NOTE** 1)Please refer to Chapter 3, Wiring.
		- 2)The brake signal controls the solenoid valve, provides power to the brake and enables the brake.
		- 3)Please note that there is no polarity in coil brake.
		- 4)Do not use brake power and control power (VDD) at the same time.

Timing diagram of control power and main power:

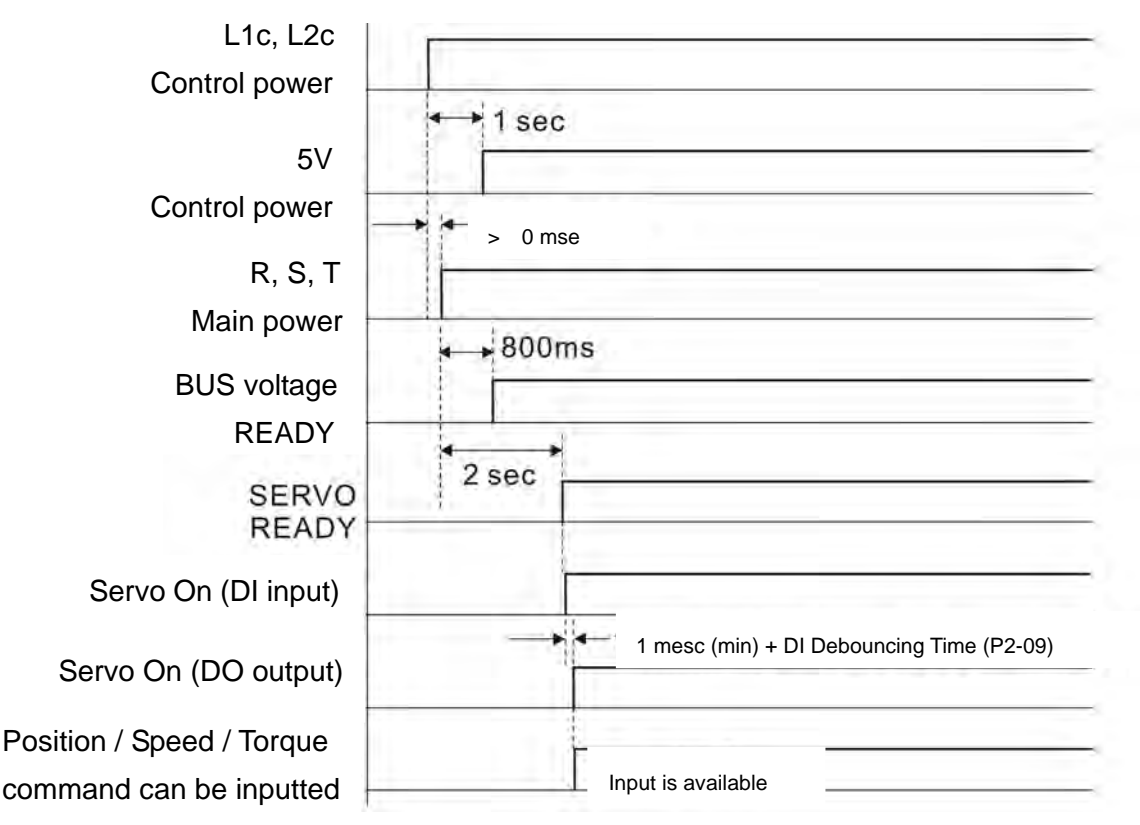

(This page is intentionally left blank.)

# **Chapter 7 Motion Control**

# **7.1 Motion Control Functions of ASDA-A2R**

- 1) Single-axis motion controller of PR (Procedure) control
- 2) Function of CAPTURE (data capture)/COMPARE (data compare)
- 3) Function of E-Cam

# **7.2 Information of the Servo Drive**

The information of this servo drive can be divided into three parts: System parameters, Monitor variables and Data array.

Descriptions are as follows:

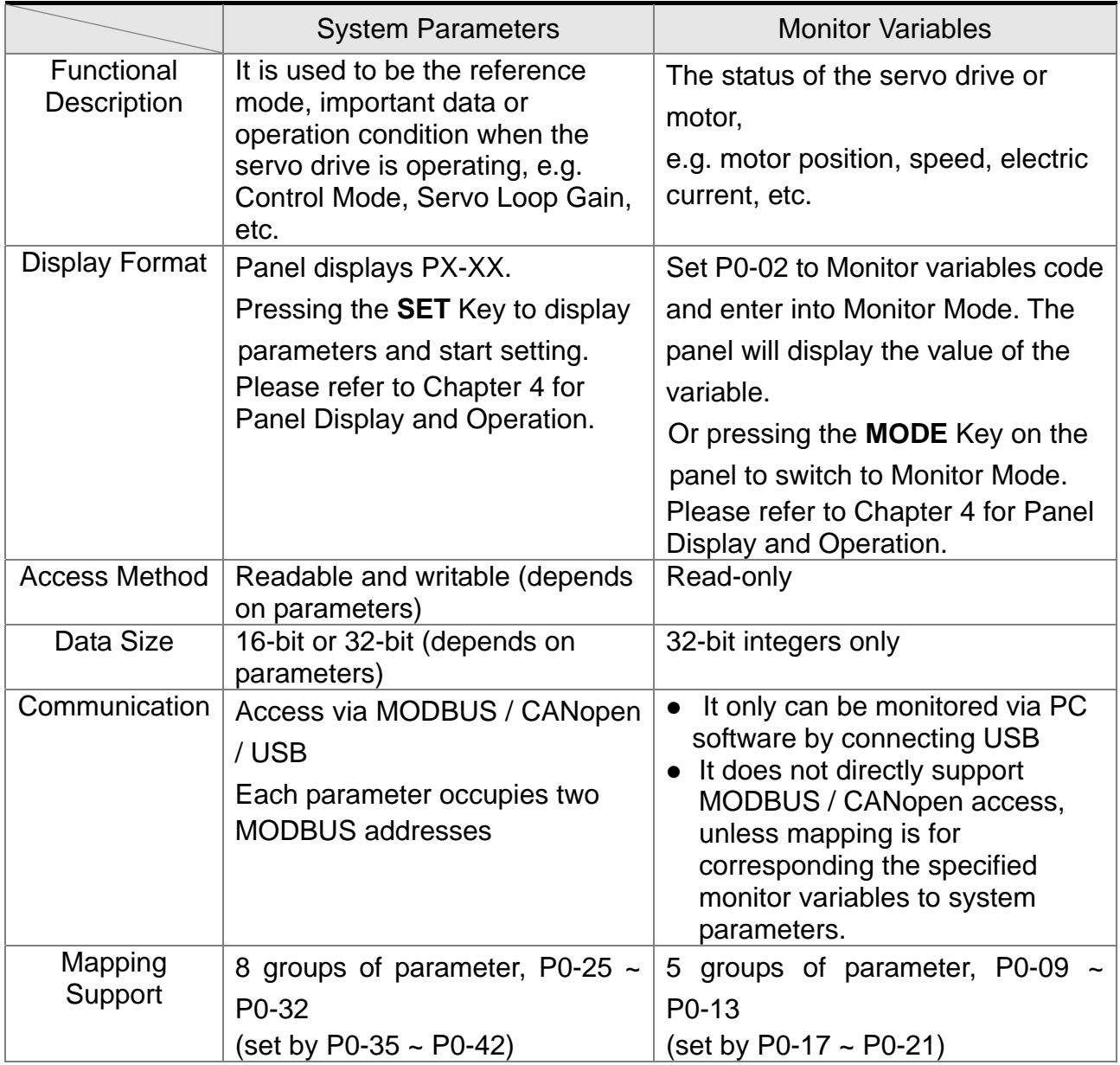

#### *Chapter 7 Motion Control ASDA-A2R Series*

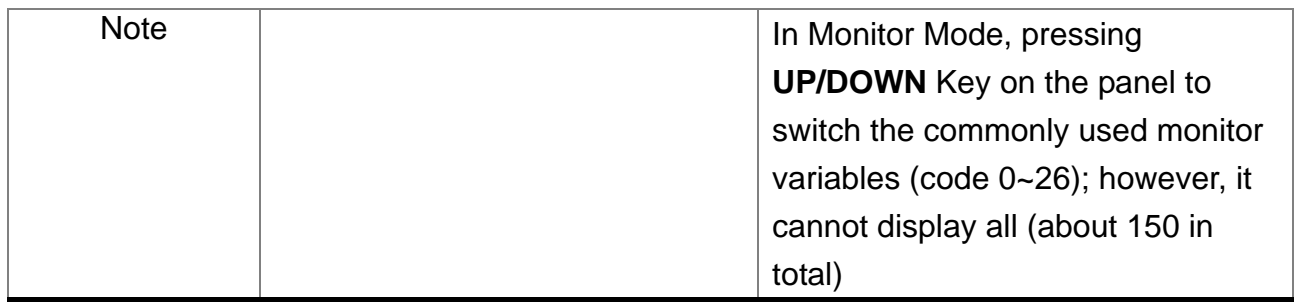

## **7.2.1 Description of Monitor Variables**

Description of Monitor Variables:

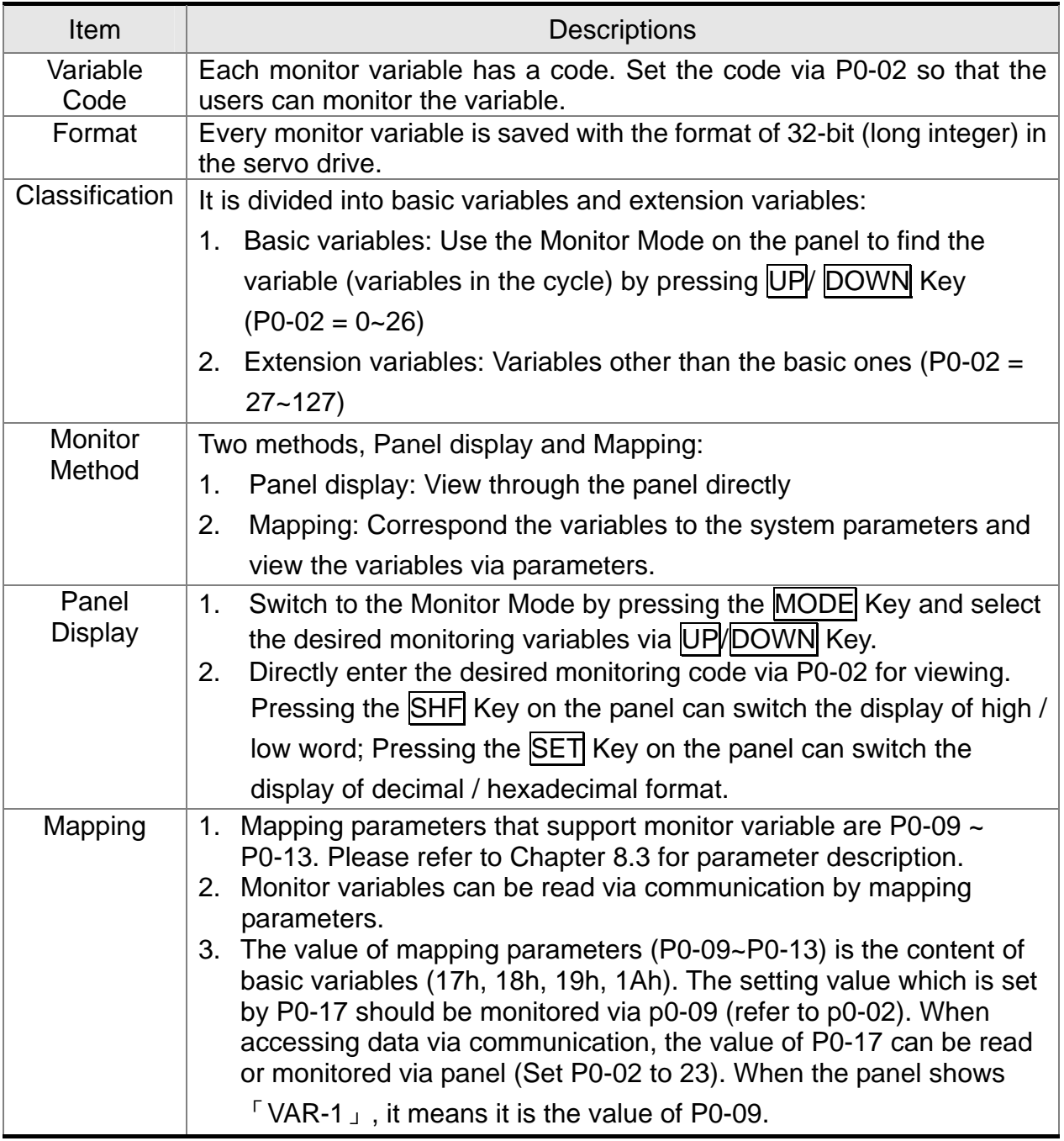

The descriptions of monitor variables attribute are as the following.

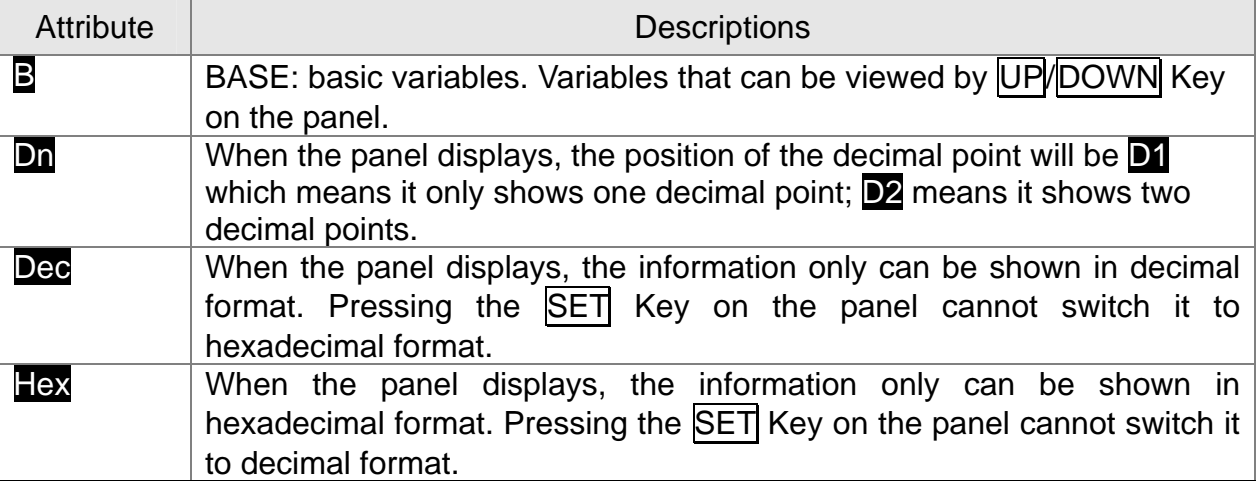

Descriptions of monitor variables in sequence of code are as the following.

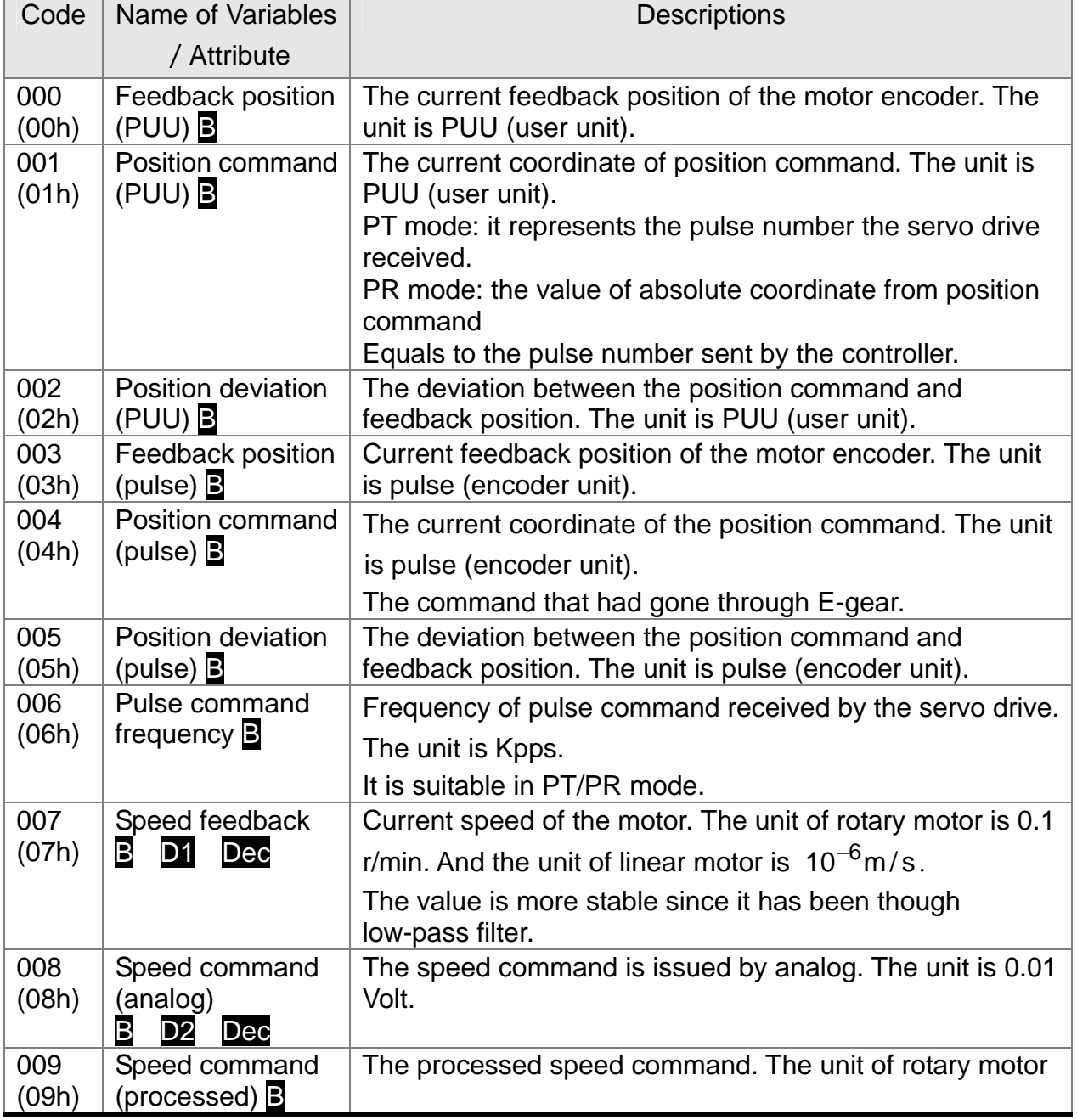

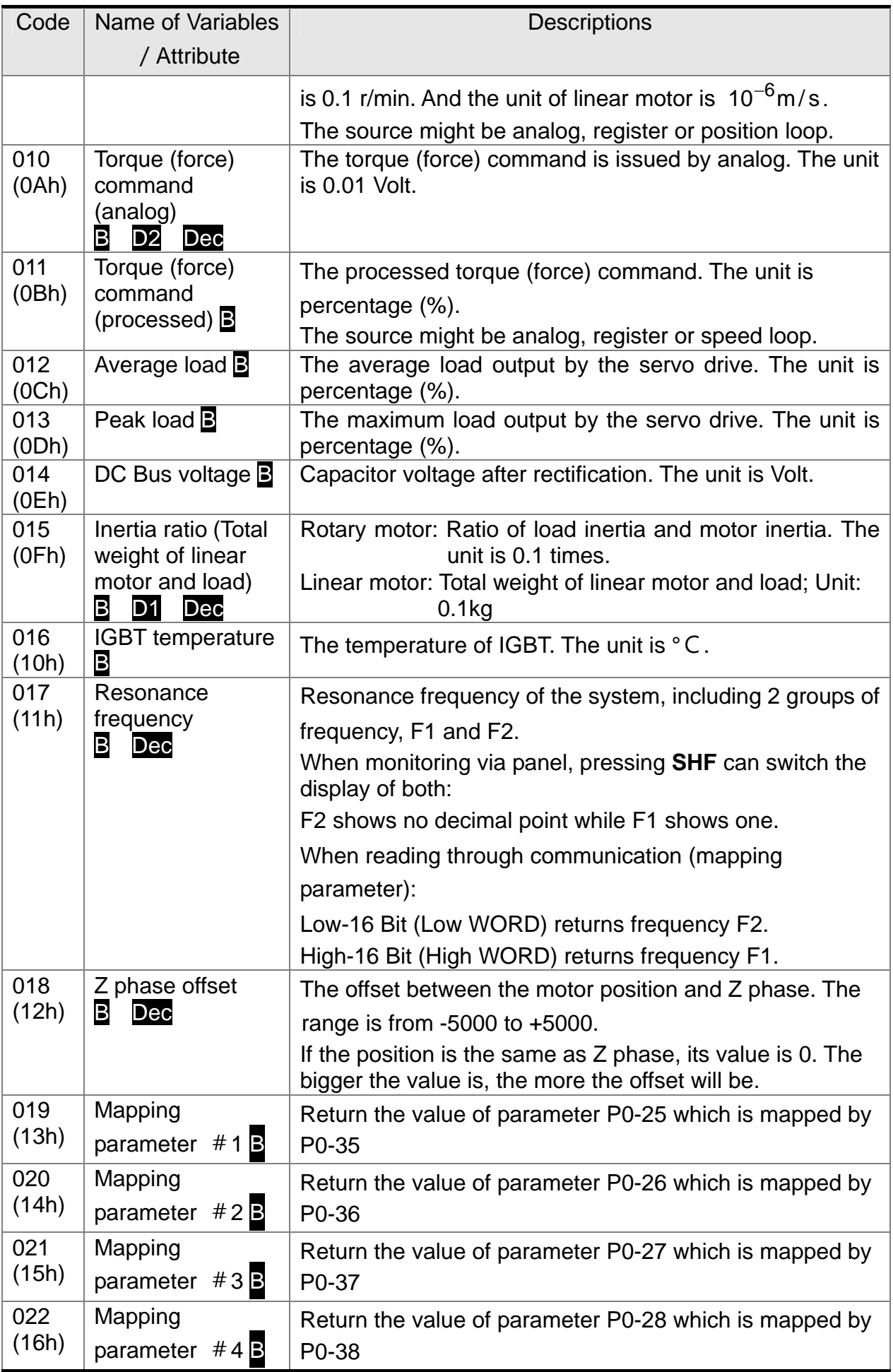

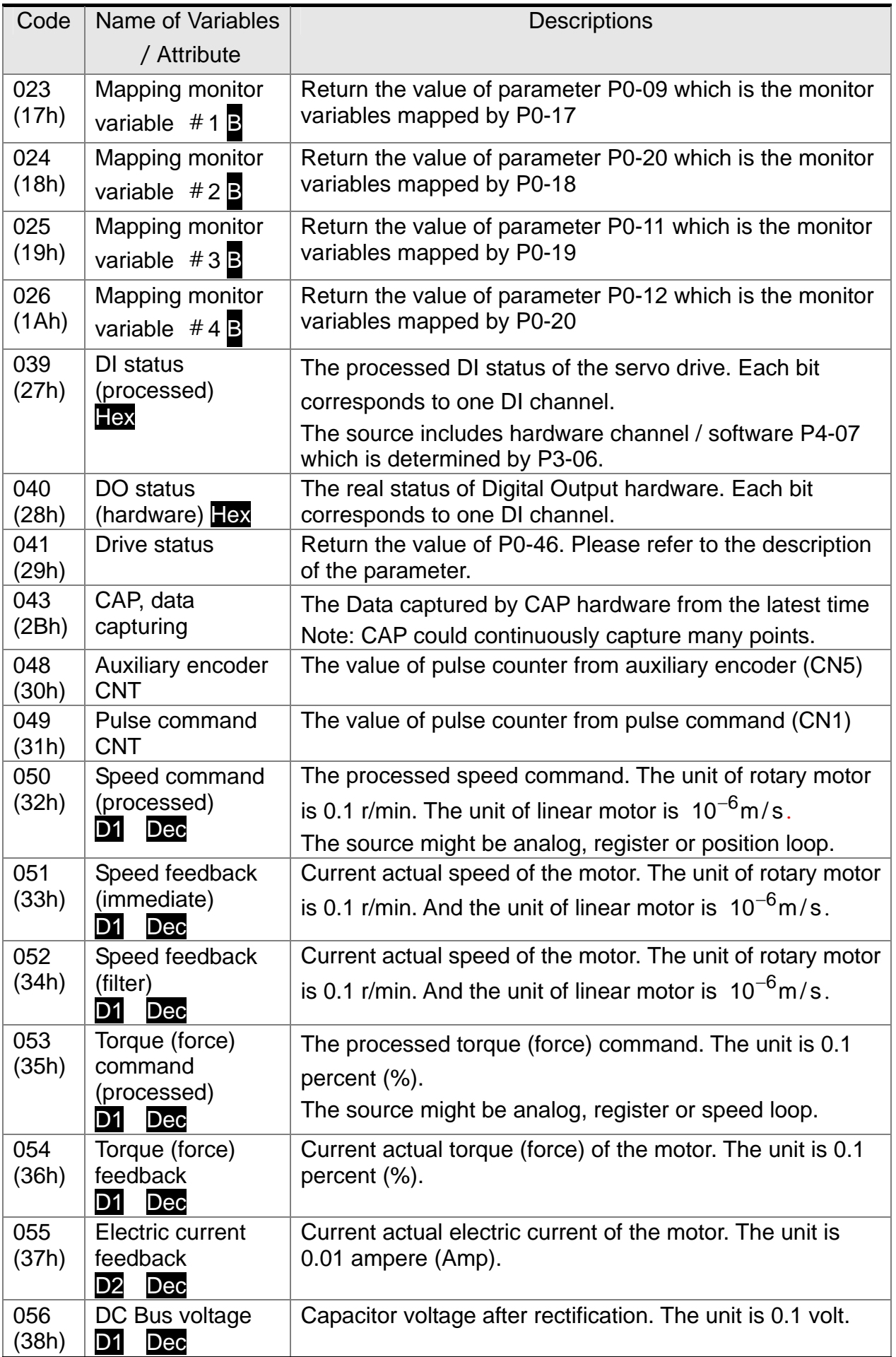

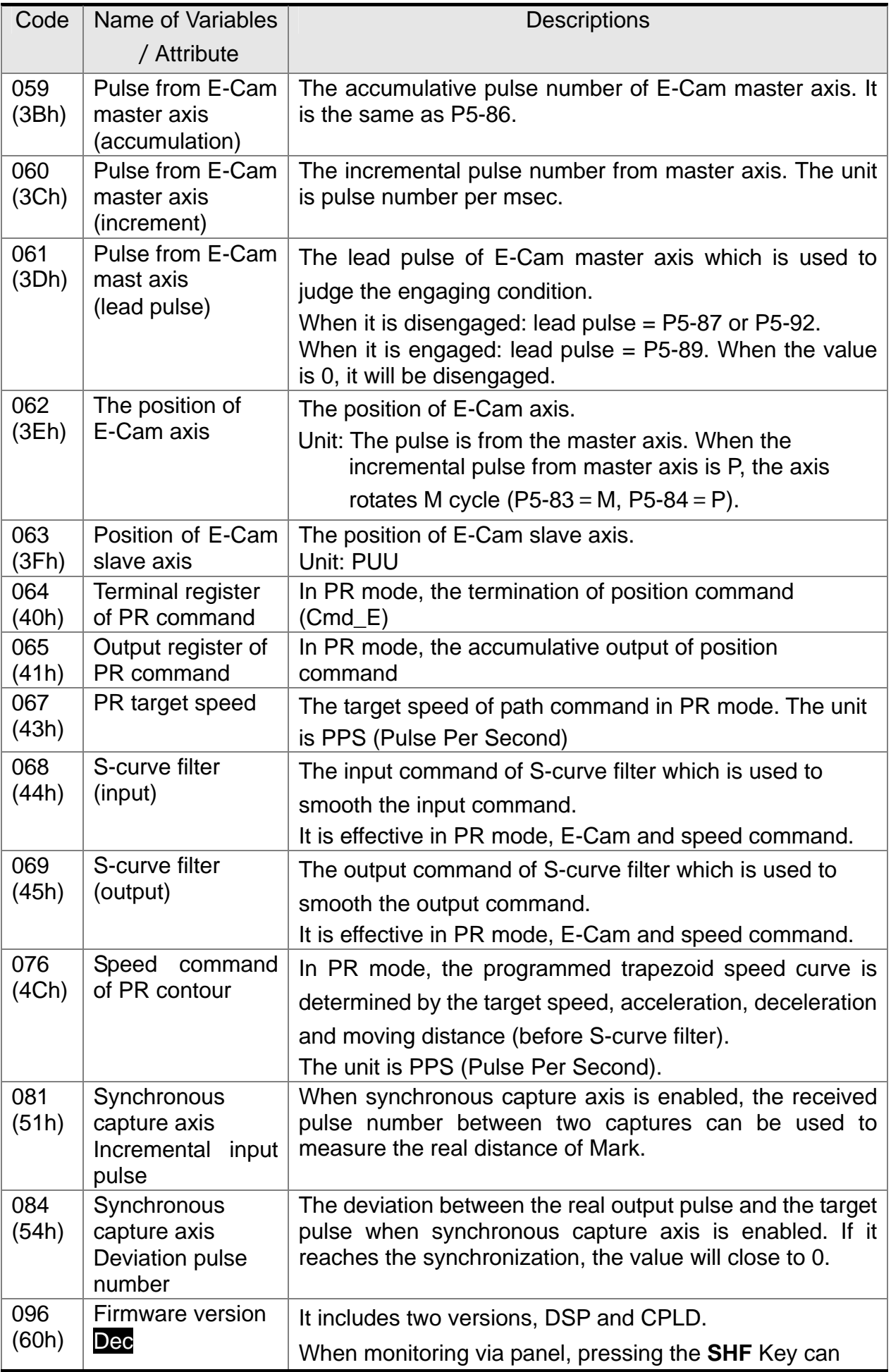

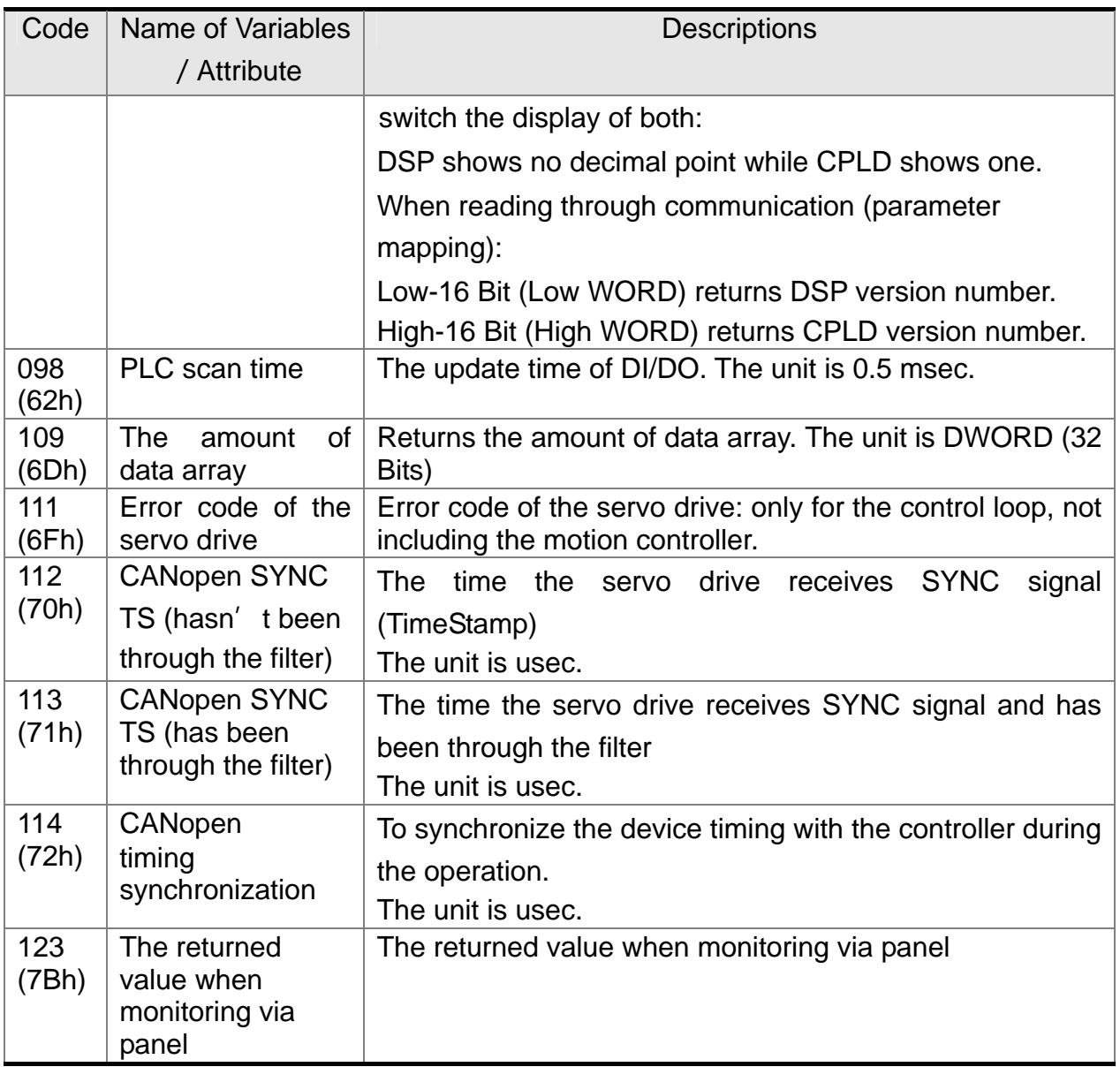

## **7.2.2 Description of Data Array**

Many functions of motion control, such as CAPTURE, COMPARE and E-Cam are the data that needs to be saved in large amount of memory space, therefore, the servo drive reserves a continuous internal space to satisfy the need. The main feature of the data array is as the followings:

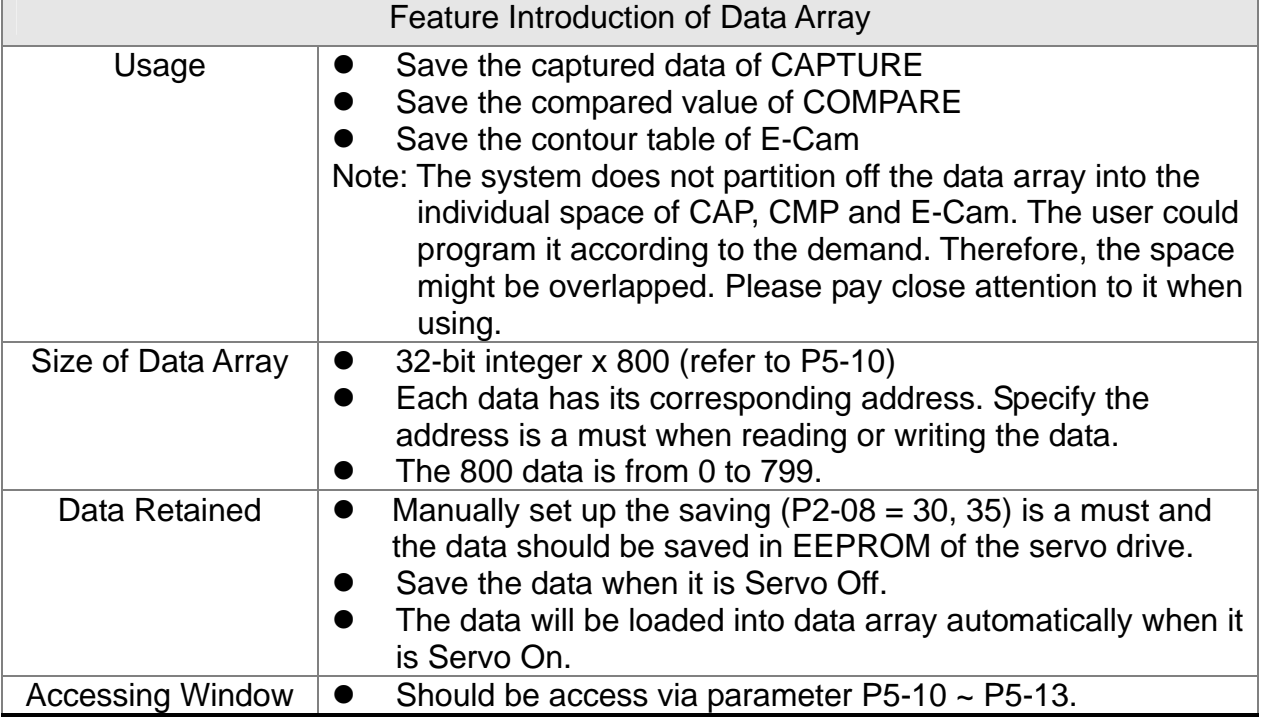

The content of data array cannot be read or wrote directly, reading or writing the data must via parameter P5-10 ~ P5-13. The description of the parameters is as the followings:

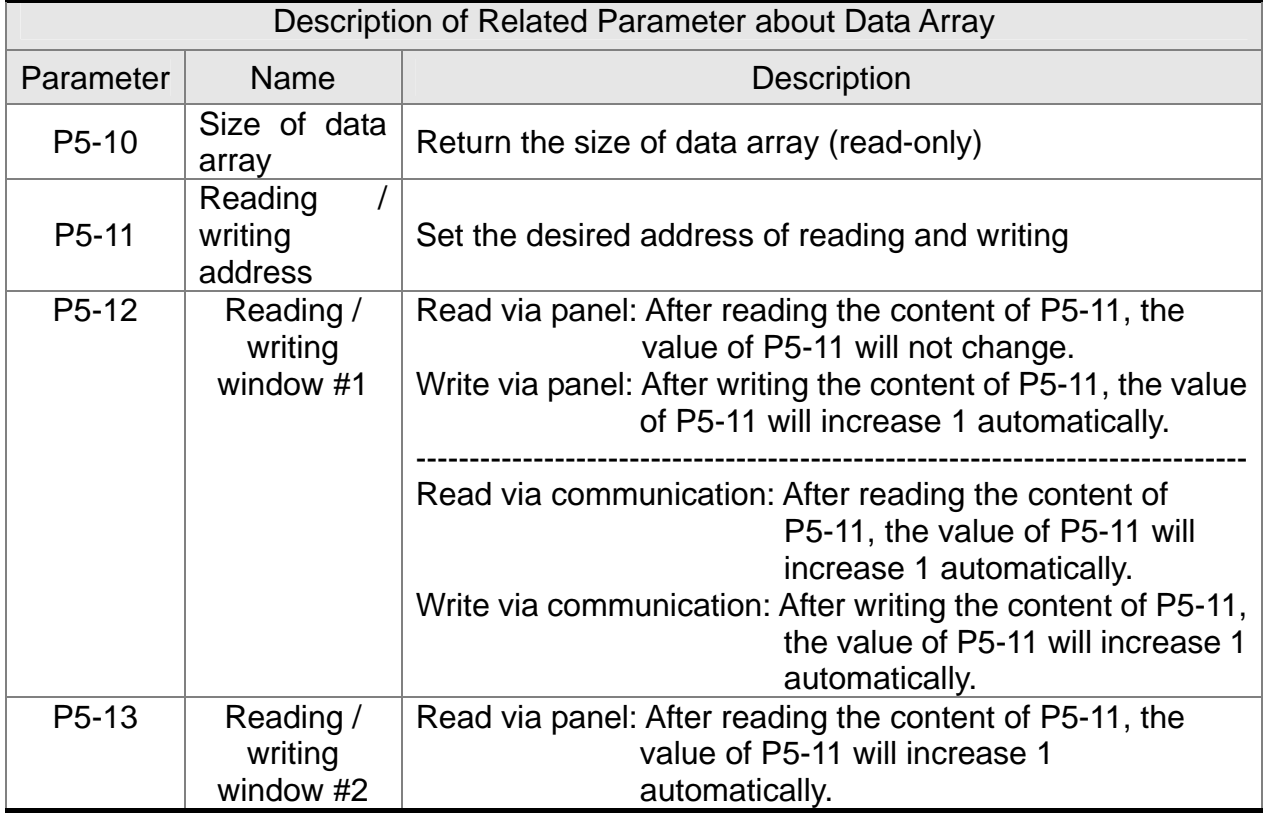

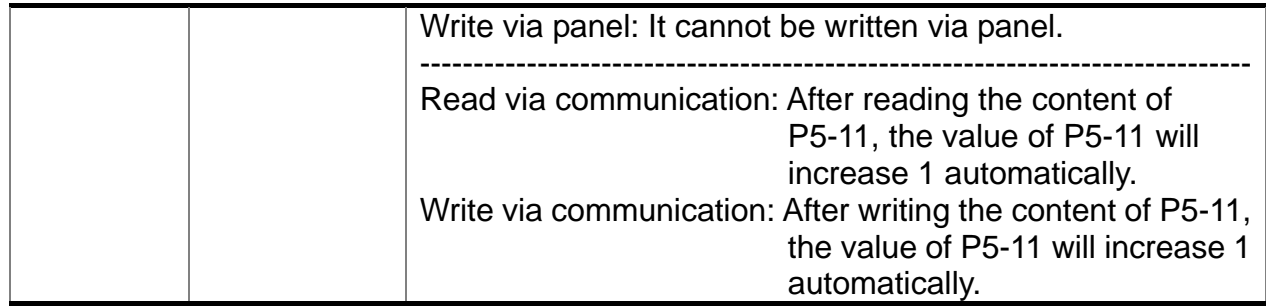

Set the desired reading / writing address via P5-11 first. Then, read / write P5-12 or P5-13 in order to access the content of data array. If users desire to continuously write 3 data, 100, 200, 300 into the address of data array, 11, 12 and 13, the operation step is as follows:

- **A**. Write via panel: Use P5-12 (reading / writing window #1), since P5-13 does not support writing via panel:
- 1. Set address: Set P5-11 to 11 (The first written address)
- 2. Write into data: Set P5-12 to 100 (After writing 100 into address 11 in data array, the value of P5-11 will increase 1 automatically.)

Set P5-12 to 200 (After writing 200 into address 12 in data array, the value of P5-11 will increase 1 automatically.)

Set P5-12 to 300 (After writing 300 into address 13 in data array, the value of P5-11 will increase 1 automatically.)

The last step is to read address 11, 12 and 13 and check if the content is the value that just wrote into.

**B**. Read via panel: Use P5-13 (reading / writing window #2) so as to continuously read the content.

- 1. Set address: Set P5-11 to 11 (The first read address)
- 2. Read the data: When the panel displays P5-13,

Press the **SET** Key for the first time and show the content of address 11. Then, press the **MODE** Key to exit.

Press the **SE**T Key for the second time and show the content of address 12. Then, press the **MODE** Key to exit.

Press the **SET** Key for the second time and show the content of address 13. Then, press the **MODE** Key to exit.

Note: Every time when reading the data via P5-13, the value of P5-11 will increase 1 automatically. Thus the user could continuously read the data.

If reading the data via P5-12, then the value of P5-11 will not change. The user is unable to read the next data automatically.

If users desire to read / write the data array via communication, the operation procedure is similar to panel. Moreover, the function of P5-12 and P5-13 is the same. If users desire to write 6 data, 100, 200, 300, 400, 500 and 600 into the address of data array via Modbus communication command 0x10 (continuous writing), the content of the issued command is as the followings:

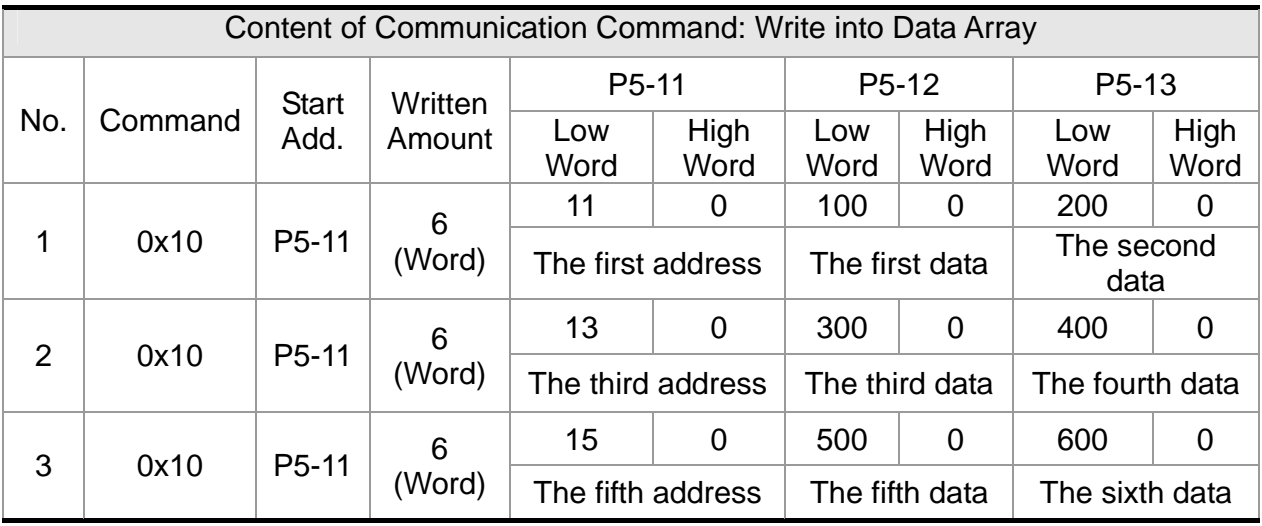

If users desire to read the value of data array in order to check the previous written content, users can write the desired reading start address into P5-11 via MODBUS communication command 0x06 (write 1 data). The issuing communication command is as the following:

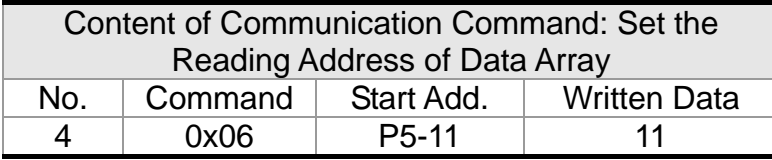

Then, read the content of specified address by communication command 0x03 (continuous reading). The issuing communication command is as follows:

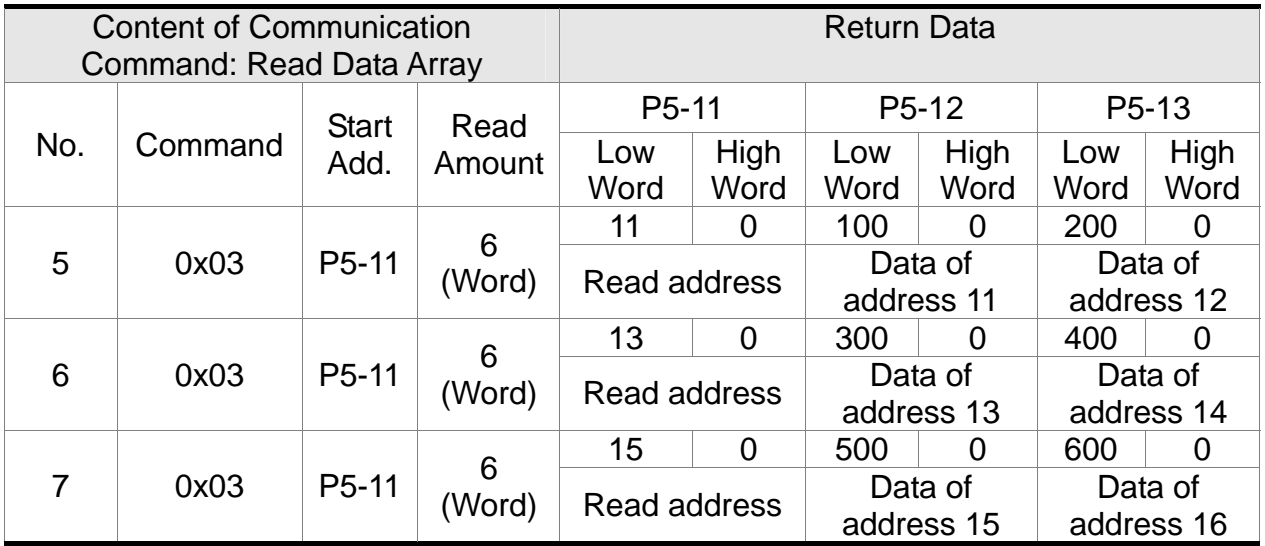

The return value on the right-hand side of the above table represents the read parameter, P5-11, P5-12 and P5-13, which is also the content of address 11~16 in data array.

# **7.3 Description of Motion Axes**

The motion axis is an internal counter of the servo drive. It is used for counting the absolute position of the axis (32-bit integer). The following motion axes are included in this servo drive:

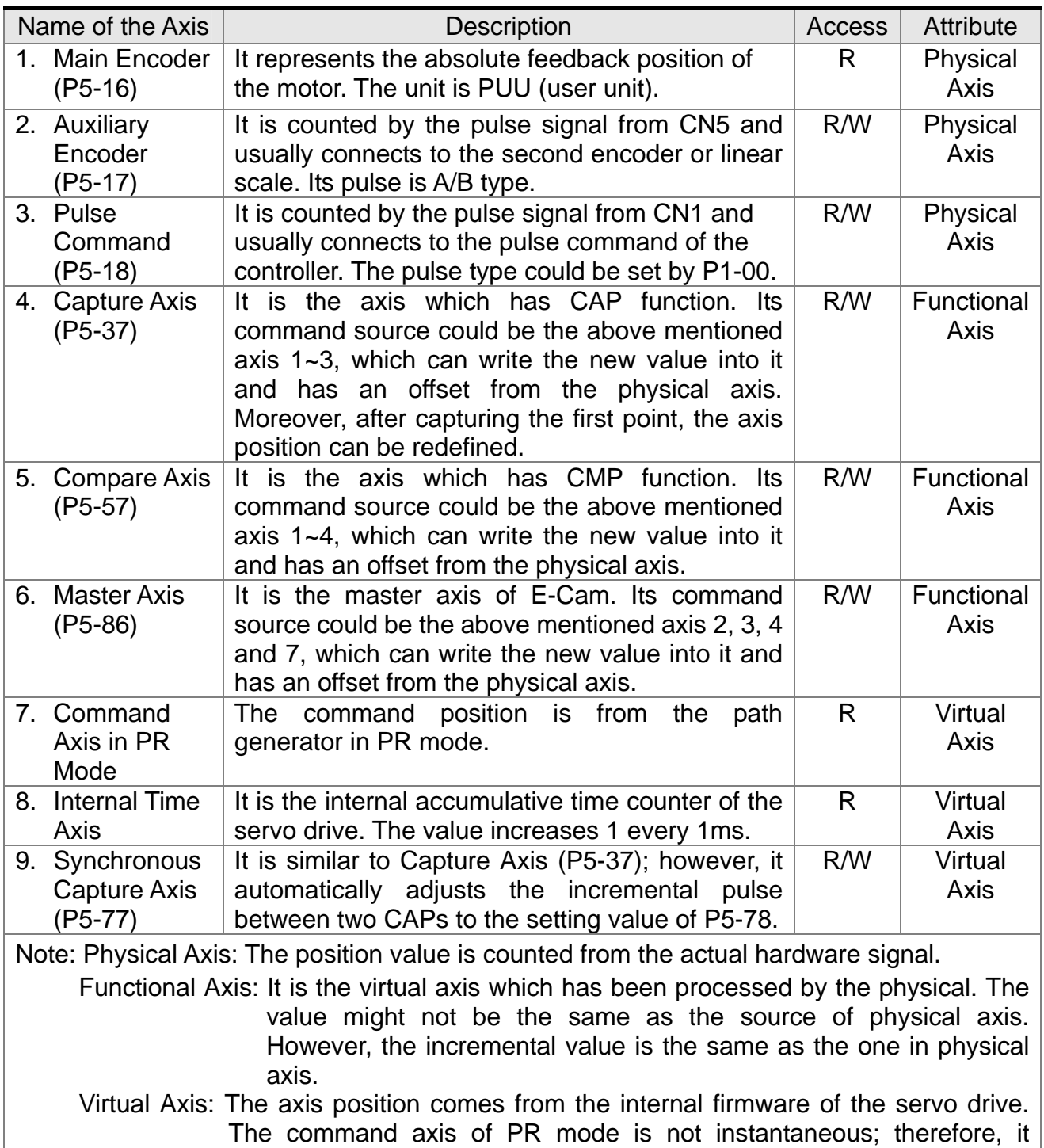

cannot be the command source axis of CAP and CMP function. However, it could be the command source of master axis of E-Cam.

# **7.4 Description of PR Mode**

PR Procedure: It is the smallest unit of command. Command could be one or many procedures to constitute.

Procedure is triggered by DI.CTRG. POS0~POS5 is used to specify the triggered procedure number.

The triggered procedure is completed and will trigger the next one automatically. The procedure number can be set and the delay time between procedures as well.

The E-Cam function is provided in PR mode. It can be enabled via PR procedure. After it is disabled, it can return to the specified PR procedure.

## **7.5 The Difference between General PR Mode and the One in ASDA-A2R**

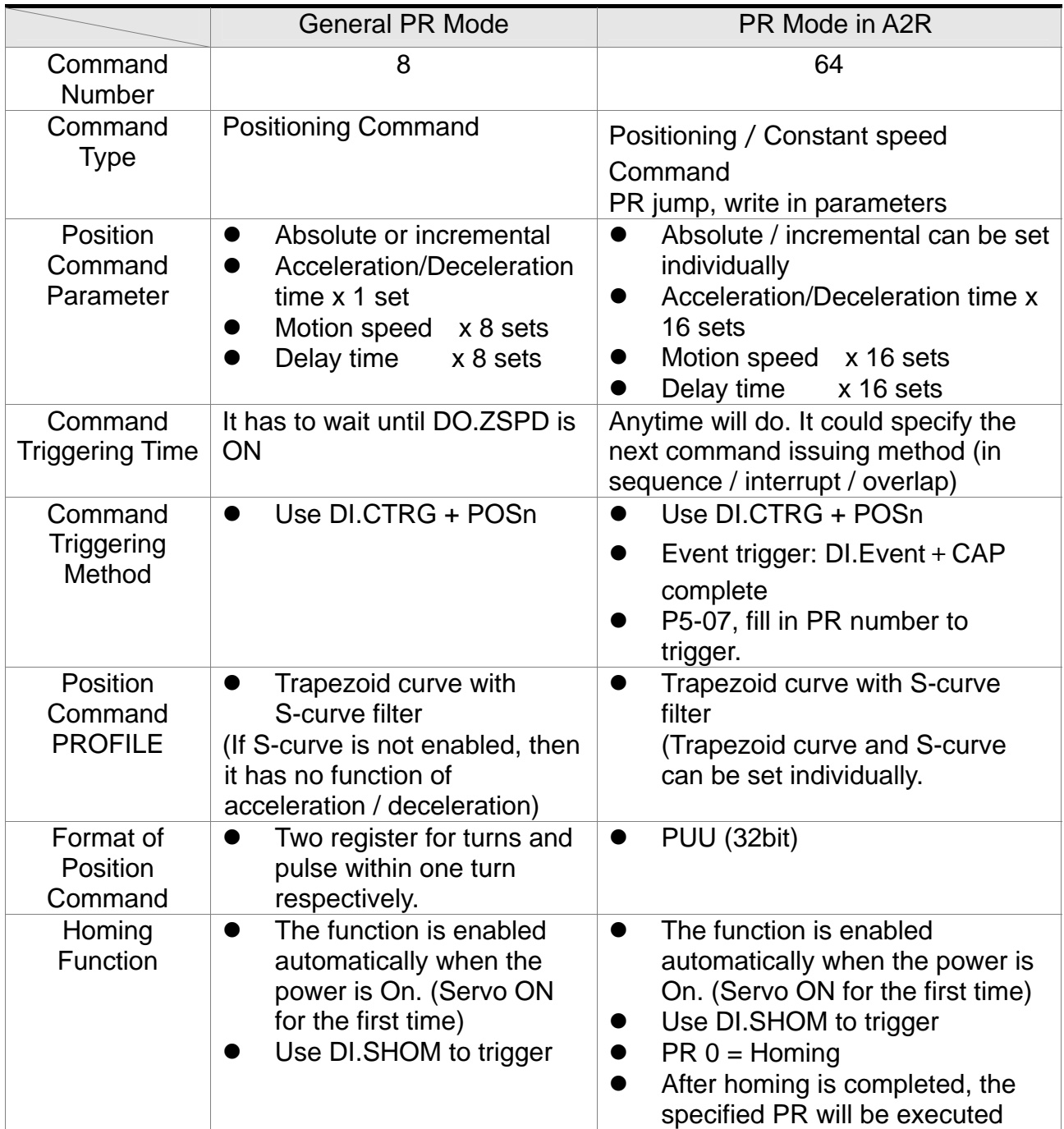

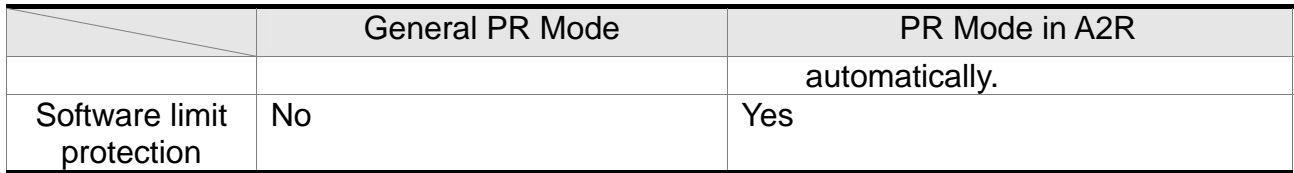

# **7.6 The Position Unit of PR Mode**

The position data of PR mode is represented by PUU (Pulse of User Unit). It is also the proportion between the controller position unit and the internal position unit of the servo drive, which is the so-called electronic gear ratio of the servo drive.

1) The position unit of the servo drive (pulse):

Delta's 20bit rotary motor: Encoder unit: 1280000 (pulse/rev), which will not change.

Motor from other brands: Unit is single-phase pulse.

2) User unit (PUU): The unit of the controller.

Delta's 20bit rotary motor: P pulse per revolution (PUU/rev), the gear ratio should set as:

GEAR\_NUM(P1-44) / GEAR\_DEN(P1-45) = 1280000 / P

Rotary motor from other brands: P pulse per revolution (PUU/rev), the gear ratio should set as: GEAR\_NUM(P1-44) / GEAR\_DEN(P1-45) =  $X / P$  $X =$  encoder resolution (pulse/rev)

Linear motor: if  $1PUU = P \mu m$ , the gear ratio should set as: GEAR\_NUM(P1-44) / GEAR\_DEN(P1-45) =  $P^*X$  $X =$  encoder resolution ( $\mu$ m/pulse), which is the width of single-phase pulse.

# **7.7 Description of Register in PR Mode**

- 1) Position register of PR mode: All is represented in PUU (Pulse of User Unit).
- 2) Command register (monitor variable 064): Command termination register Cmd\_E. It represents the absolute terminal coordinate of position command.
- 3) Command output register (monitor variable001): Cmd\_O; it represents the absolute coordinate from the current output command.
- 4) Feedback register (monitor variable 000): Fb\_PUU; it shows the absolute feedback position of the motor.
- 5) Deviation register (monitor variable 002): Err\_PUU; it is the deviation between the register from command output and feedback register.
- 6) In PR mode, either in operation or stop status, it satisfies the condition of Err\_PUU = Cmd\_O - Fb\_PUU.

Type of **Command** When issuing the command  $=$  >  $=$  > When command is executing  $=$  >  $=$  > Command is completed Absolute Positioning Command Cmd  $E =$  command data (absolute) Cmd\_O does not change. DO.CMD\_OK is OFF Cmd\_E does not change. Cmd\_O continuously output ... Cmd\_E does not change.  $Cmd\_O = Cmd\_E$ DO.CMD\_OK is ON **Incremental Positioning** Command Cmd E+= command data (incremental) Cmd\_O does not change. DO.CMD\_OK is OFF Cmd\_E does not change. Cmd\_O continuously output ... Cmd\_E does not change. Cmd  $O = C$ md  $E$ DO.CMD\_OK is ON Issue the command of DI:STP to stop the command anytime Cmd\_E does not change. Cmd\_O continuously output DO.CMD\_OK is unchangeable Cmd E does not change. Cmd\_O stops according to the deceleration curve Cmd F does not change. Cmd  $O =$  position after stop DO.CMD\_OK is ON **Homing** Command Cmd\_E does not change. Cmd O does not change. DO.CMD\_OK is OFF DO.HOME is OFF Cmd\_E continuously output Cmd\_O continuously output ... ... Cmd  $E =$  the absolute position of Z Cmd  $O =$  position after stop DO.CMD\_OK is ON DO.HOME is ON Speed Command Cmd\_E continuously output. Cmd O continuously output. When the speed command is completed, it means the speed reaches the setting value and does not stop. DO.CMD\_OK is OFF Enter PR (Servo Off->On or switch the mode and enter into PR mode) Cmd  $O = C$ md  $E =$  current feedback position Note: The incremental positioning command is accumulated by command termination Cmd E. It is neither related to the current position of the motor nor the command time.

Influence brought by position command:

# **7.8 Homing Description of PR Mode**

The purpose of homing is to connect the Z pulse position of motor encoder to the internal coordinate of the servo drive. The coordinate value corresponded by Z pulse can be specified.

After homing is completed, the stopped position will not be the Z pulse. It is because it has to decelerate to stop when finding the Z pulse. It might therefore exceed a bit. However, since the position of Z pulse has correctly setup, it would not influence the accuracy of positioning. For example, when specifying the coordinate value corresponded by Z pulse is 100 and it is Cmd\_O = 300 after homing, it means the deceleration distance is  $300 - 100 =$ 200 (PUU). Since Cmd  $E = 100$  (Z's absolute coordinate), if desire to return to Z pulse position, issuing the positioning command will do, absolute 100 command or incremental 0 command.

After homing is completed, it will execute the specified PR automatically, which can move a distance of offset after homing.

When it is executing homing, software limit is disabled.

# **7.9 DI/DO Provided by PR Mode and Diagrams**

DI signal:

CTRG, SHOM, STP, POS 0~5, ORG, PL(CCWL), NL(CWL), EV1~4

DO signal:

CMD OK, MC\_OK, TPOS, ALM, CAP\_OK, CAM\_AREA

System frame:

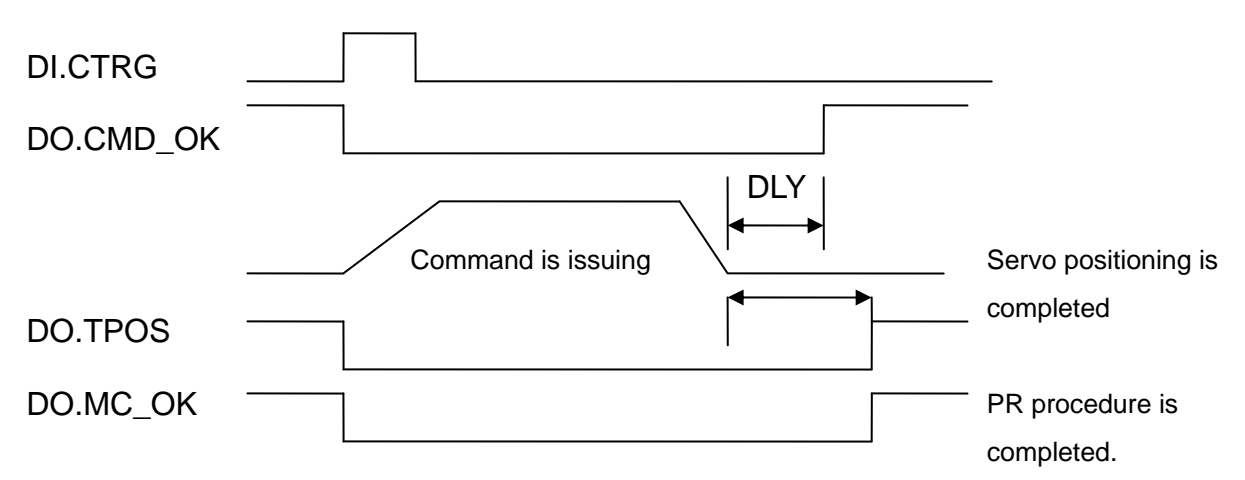

Description of command triggered method in PR mode:

64 command procedures are in each axis of PR mode. Procedure #0 is homing and the others (#1~#63) are the procedures that users can self-define. The command triggered method is concluded as the followings:

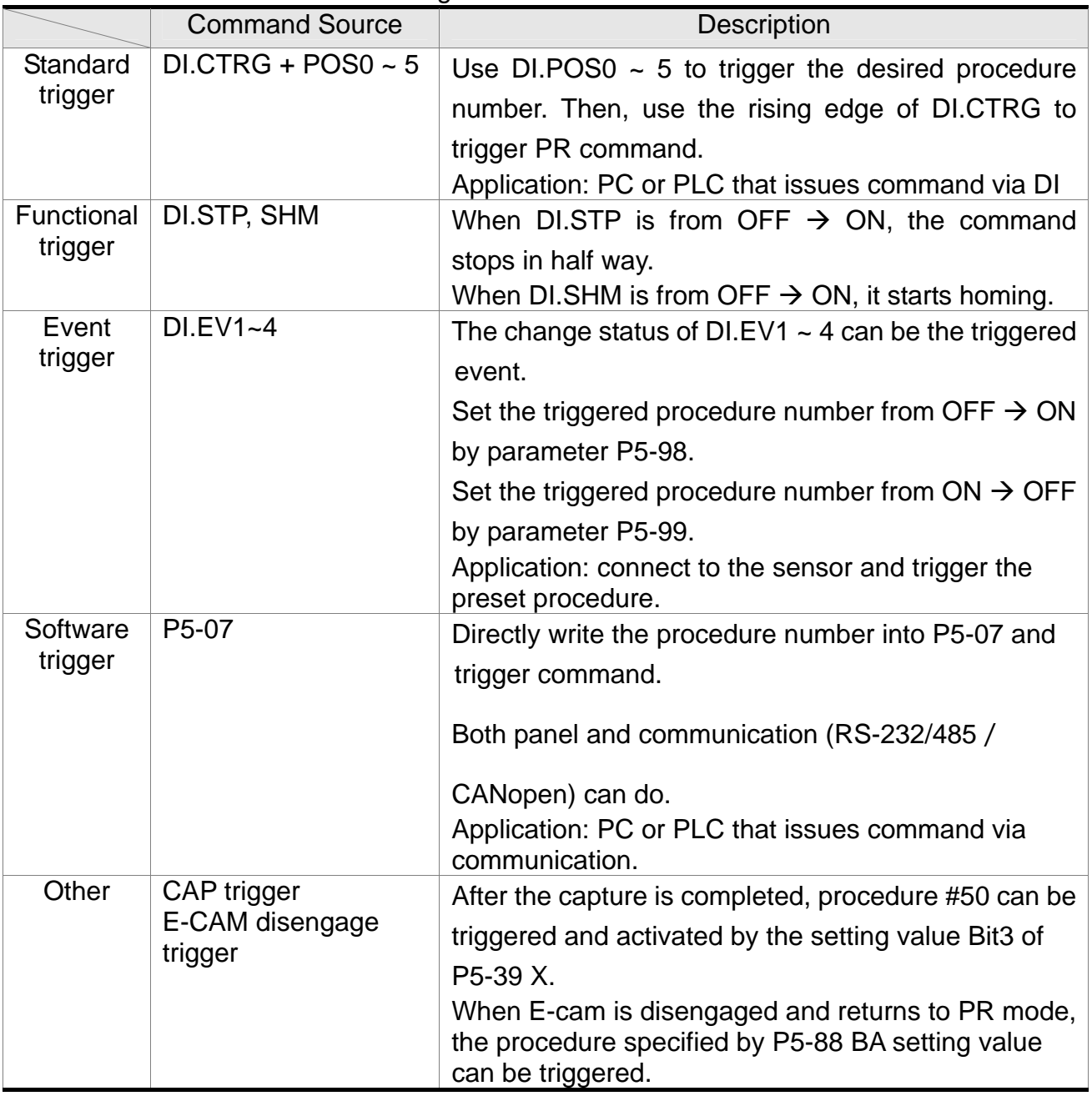

# **7.10 Parameter Settings in PR Mode**

1) Target speed: P5-60 ~P5-75, 16 PR in total

Rotary Motor:

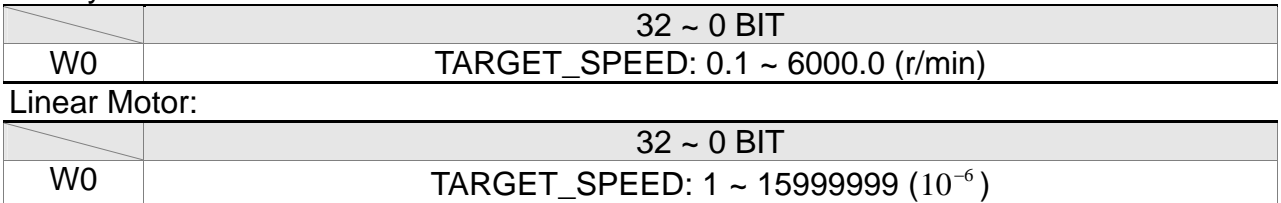

2) Acceleration / Deceleration time: P5-20 ~ P5-35, 16 PR in total

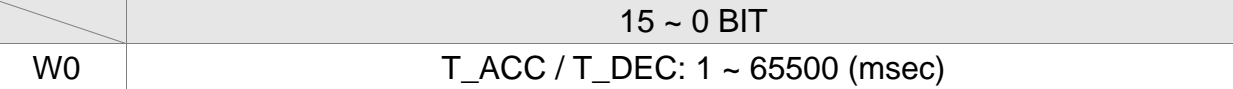

#### 3) Pause time: P5-40 ~ P5-55, 16 PR in total

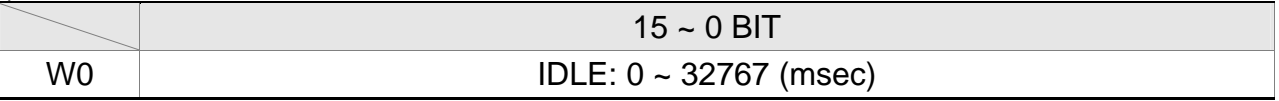

4) PR parameter: P5-00 ~ P5-09, P6-00 ~ P6-01, 12 DWORD in total

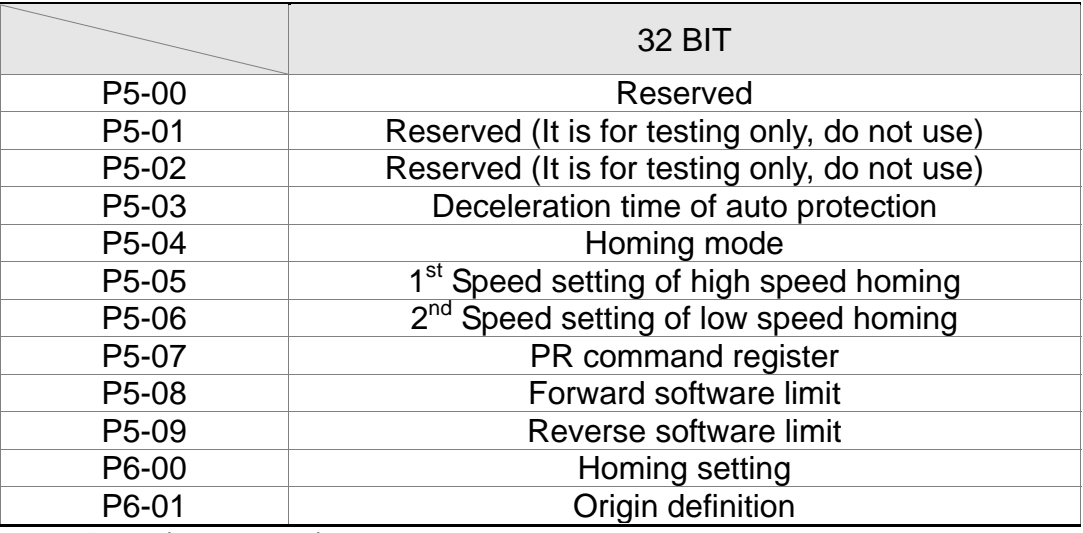

Note: Path (procedure)

#### 5) PR definition: P6-02 ~ P7-27, (64 BIT), 63 sets of PR in total (2N)

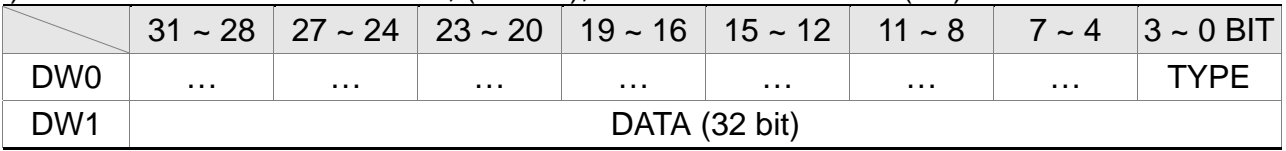

Each PR has two parameters, the PR function is determined by TYPE. DATA represents position or speed data while the others are the additional information.

6) SPEED, Constant speed control: TYPE = 1

|                 |                                                          |  |        |                               |       |     |       | $31 \sim 28$   27 ~ 24   23 ~ 20   19 ~ 16   15 ~ 12   11 ~ 8   7 ~ 4   3 ~ 0 BIT |
|-----------------|----------------------------------------------------------|--|--------|-------------------------------|-------|-----|-------|-----------------------------------------------------------------------------------|
| DW0             | $\sim$                                                   |  | DLY DE | and the state of the state of | DEC + | ACC | ' OPT |                                                                                   |
| DW <sub>1</sub> | DATA (32 bit): Target Speed; Unit is defined by OPT.UNIT |  |        |                               |       |     |       |                                                                                   |

When this command is executing, the motor accelerates or decelerates from the current

speed until it reaches the target speed. After the command is completed, the motor will remain at the same speed and never stop.

OPT:

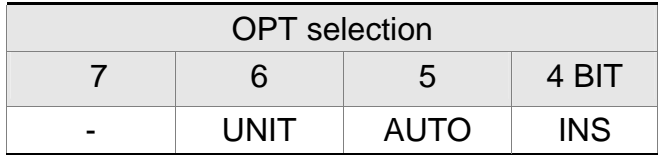

※DI.STP stop and software limit are acceptable.

INS: When this PR is executing, it will interrupt the previous PR.

AUTO: When the speed reaches the constant speed area, the next PR will be loaded automatically.

UNIT: 0 unit is 0.1r/min ( $10^{-6}$ m/s for linear motor): 1 unit is PPS (Pulse Per Second)

ACC/DEC: 0 ~ F, acceleration / deceleration number (4 BIT)

ACC / DEC (4) Index P5-20 ~ P5-35

SPD: 0 ~ F, target speed number (4 BIT)  $SPD (4)$  Index P5-60 ~ P5-75

DLY: 0 ~ F, delay time number (4 BIT). The delay after executing this PR. The external INS is invalid.

**DLY** (4) **Index P5-40 ~ P5-55** 

7) POSITION, Positioning control: (TYPE = 2, PR is completed and stopped), (TYPE = 3, the next PR is executed automatically after the PR is completed)

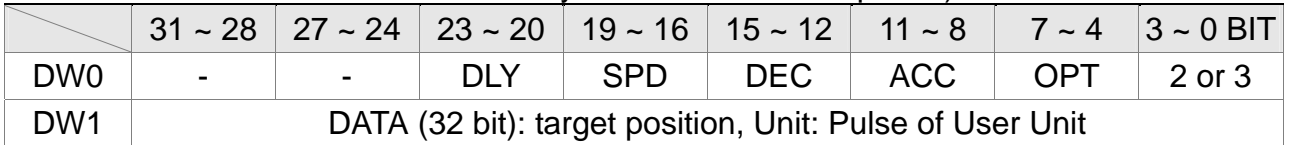

OPT:

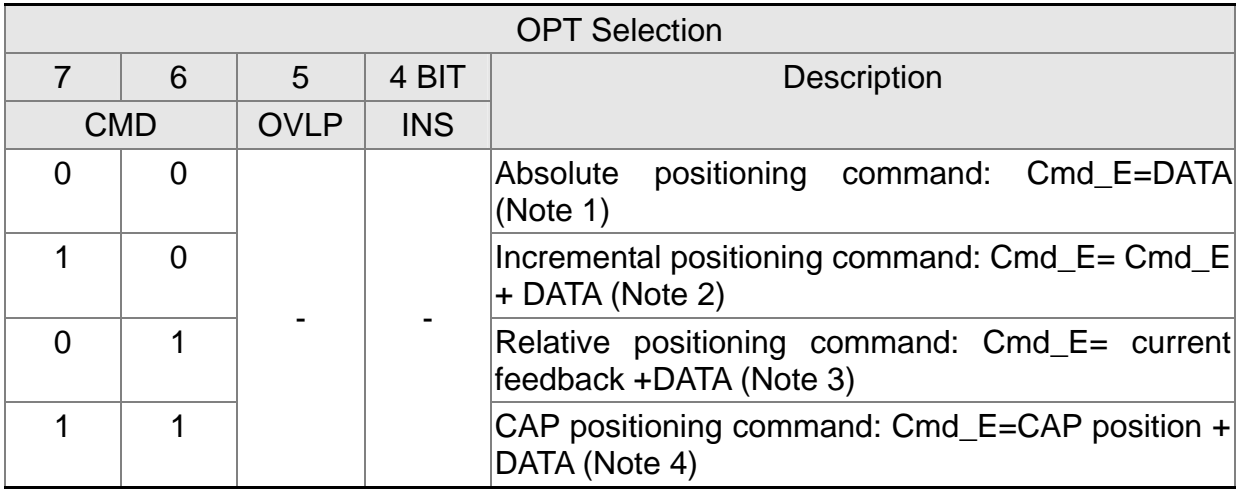

※DI.STP stop and software limit are acceptable.

INS: When this PR is executing, it will interrupt the previous PR

OVLP: It is allowed to overlap the next PR. When overlapping, please set DLY to 0. CMD: The calculation of the position terminal command (Cmd\_E) is as the followings: Note 1: Position terminal command is determined by DATA.

#### *Chapter 7 Motion Control ASDA-A2R Series*

- Note 2: Position terminal command is determined by the previous terminal command (Monitor variable 40h) plus DATA.
- Note 3: Position terminal command is determined by the current feedback position (Monitor variable 00h) plus DATA.
- Note 4: Position terminal command is determined by the position latched by CAP (Monitor variable 2Bh) plus DATA.

#### 8) Special code: TYPE  $= 7$ , jump to the specified PR

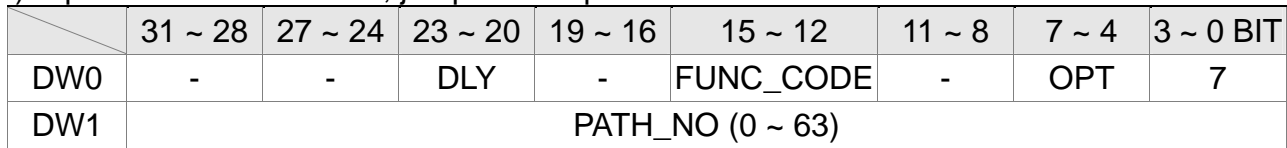

OPT:

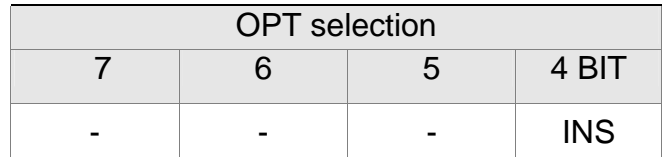

PATH\_NO: The jump target procedure number FUNC\_CODE: Reserved DLY: The delay time after jump

9) Special code: TYPE = 8, write the specified parameter

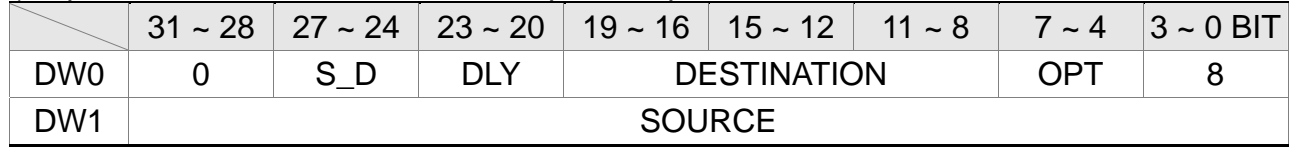

DLY: The delay time after write

Bit28 ~ Bit31are not 0x0, then AL213 occurs.

S. D: Specified data source and written target

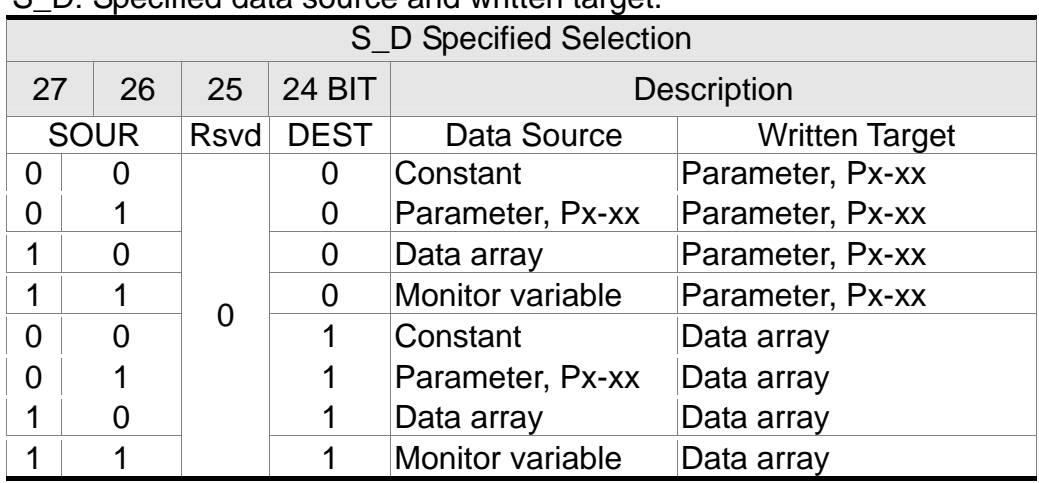

Rsvd is not 0, then AL213 occurs.

OPT:

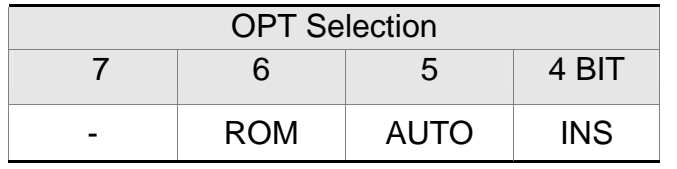

Para\_Data: the written data

INS: When executing this PR, it interrupts the previous one.

AUTO: When this PR is completed, it will execute the next PR automatically.

ROM: 1 means to write into EEPROM at the same time. (The supported written target is parameter, if the target is data array, then it will not be written into EEPROM.)

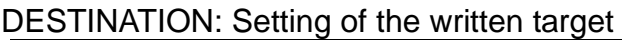

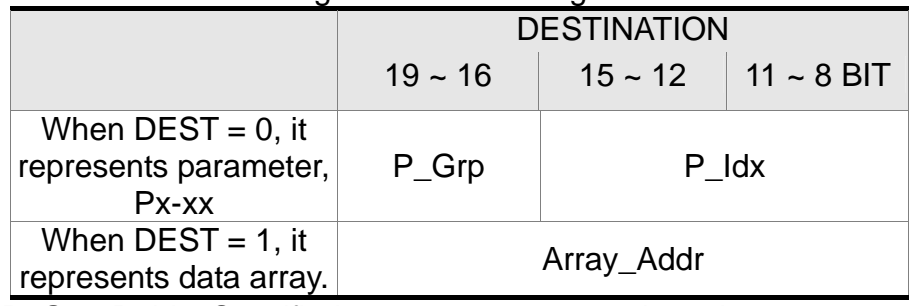

P Grp, P Idx: Specified parameter group and number. Array Addr: The position of specified data array

#### SOURCE: Setting of data source

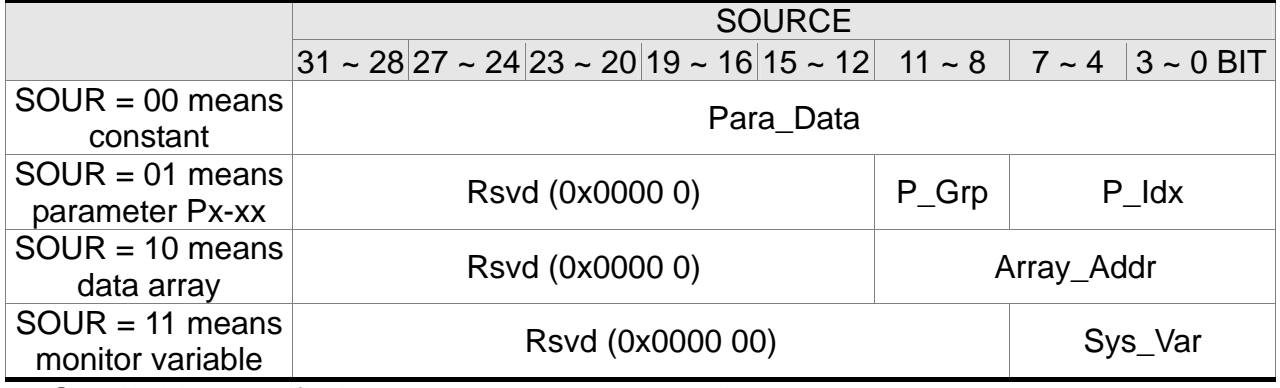

P Grp, P Idx: specified parameter group and number

Array Addr: specified the position of data array

Para Data: the written constant

Sys Var: monitor parameter code. Refer to P0-02 for its setting.

When Rsvd is not 0, it will display AL213. When P Grp exceeds the range, it will display AL.207. When displaying AL.209, it means P\_Idx exceeds the range.

When Array\_Addr exceeds the range, it will display AL.213. And AL.231 is for Sys\_Var exceeding the range.

- Note: 1. Even when the written parameter is retained, the new value will not be written into EEPROM. Too frequent written will not shorten the lifetime of EEPROM.
	- Note: The aim of writing parameters via PR procedure is for turning ON/OFF or adjusting some functions. (e.g. according to different positioning command to adjust P2-00, Position Loop Gain.) This procedure will continuously repeat during the operation. If the data is all written into EEPROM, it will shorten the lifetime of EEPROM. In addition, if P2-30 is set to 5, the modified parameters (either from panel or communication) will not be saved and is inconvenient to use. Thus, this new function is added.
	- 2. If writing parameters fails, alarm AL.213~219 will occur (Refer to Chapter 11 of the manual) and the next PR which is enabled by AUTO function will not be executed.

#### *Chapter 7 Motion Control ASDA-A2R Series*

#### 10) Special code: TYPE = 0xA, Indexing command

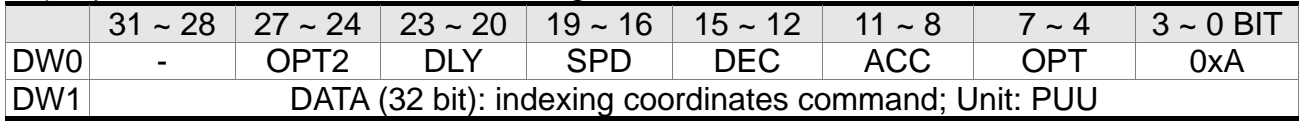

#### OPT:

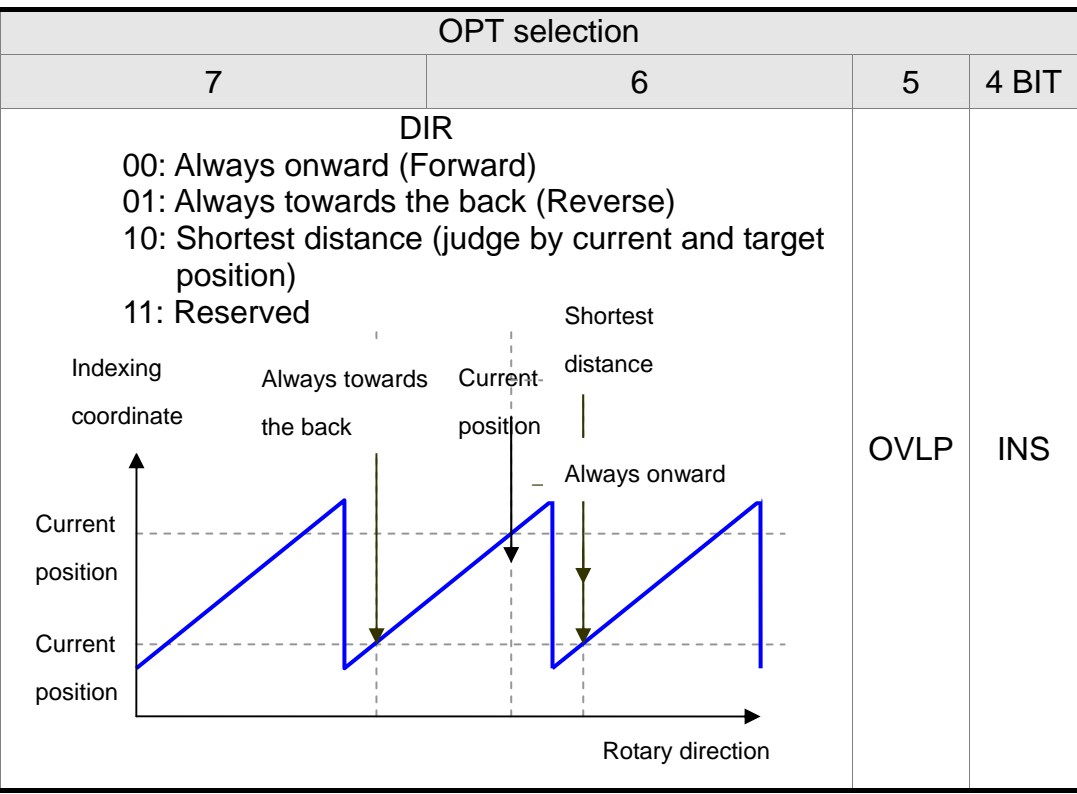

INS: When this PR is executing, it interrupts the previous one. OVLP: It is allowed to overlap the next PR. When overlapping, please set DLY to 0.

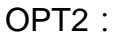

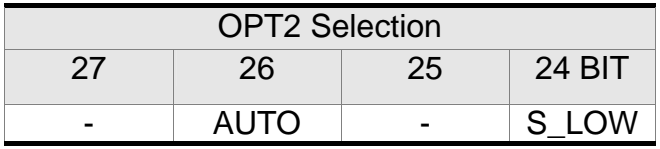

AUTO: Position reached and the next PR is loaded automatically.

S LOW: Selection of speed unit. 0 means the unit is 0.1r/min; while 1 means 0.01r/min

DATA (DW1) Data format:

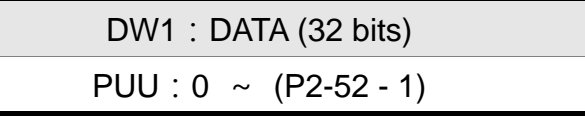

P2-52: Size of indexing coordinate

#### 11) Homing setting: P6-00 ~ P6-01, (64 BIT) one set of PR.

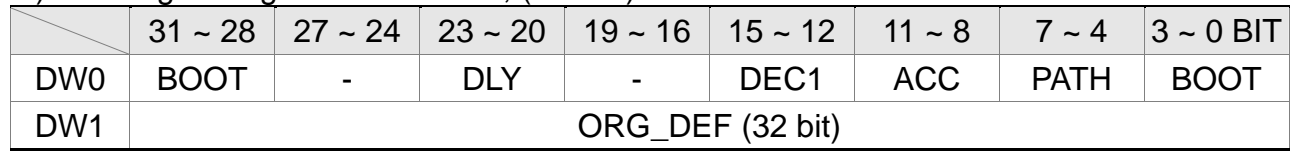

PATH:  $0 \sim 3F$ , (6 BIT)
00 (Stop): Homing completed and stops 01  $\sim$  3F (Auto): Homing completed and executes the specified PR: 1  $\sim$  63. Note: PATH (procedure) ACC: Acceleration time DEC1/DEC2: The first / second deceleration time DLY: Delay time BOOT: Activation mode. When the POWER is ON: 0: will not do homing 1: start homing (Servo ON for the first time) ORG DEF: the coordinate value of the origin definition which might not be 0

A. After finding the origin (Sensor or Z), the motor has to decelerate to stop. The stop position will slightly exceed the origin. After the positioning is completed, users can determine and setup the motor position:

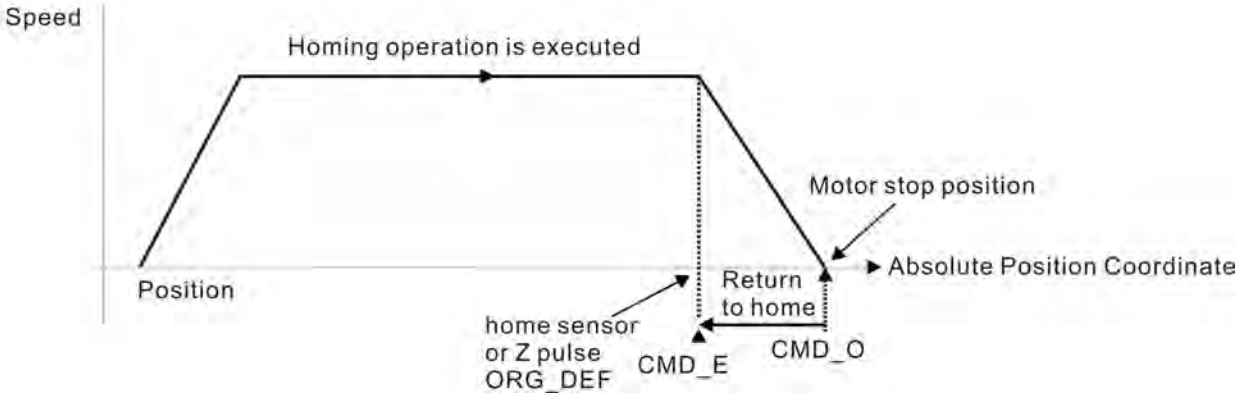

If not returning to the original point, set PATH to 0. If desire to return to the original point, set PATH to non-zero value and setup that PR: absolute positioning command=ORG\_DEF. CMD\_O: Command Output Position CMD\_E: Command End Position

B. Homing does not define the offset value but uses PATH to specify a path as the offset value.

After finding the origin, if the user desires to move a short distance of offset S (the related home Sensor or Z) and set the coordinate to P after moving: (incremental positioning command  $=$  S will do)

### **7.10.1 The Relation between the Previous Path and the Next Path**

1) Interrupt (the previous path) and overlap (the next path) can be set in every path

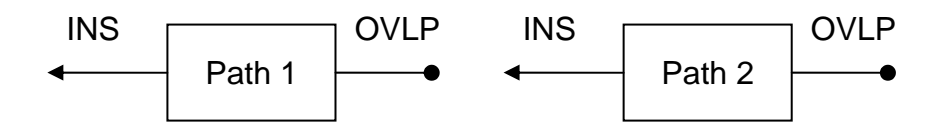

Note: Path (procedure)

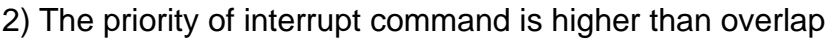

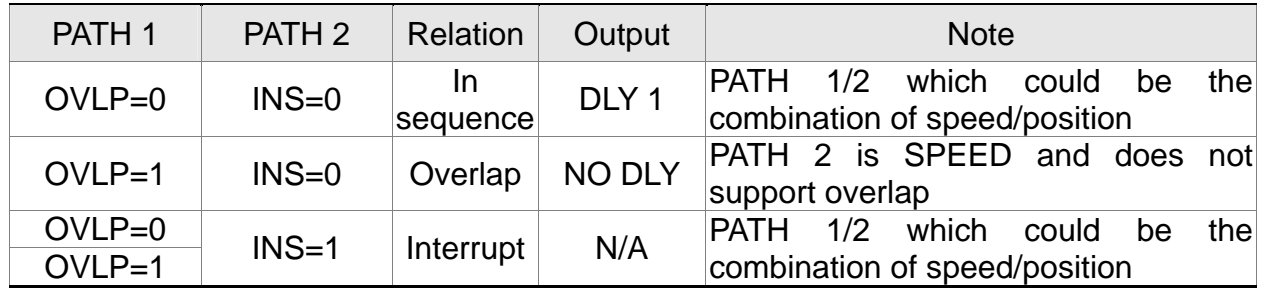

## **7.10.2 Programming the Path in PR Mode**

1) Sequence command

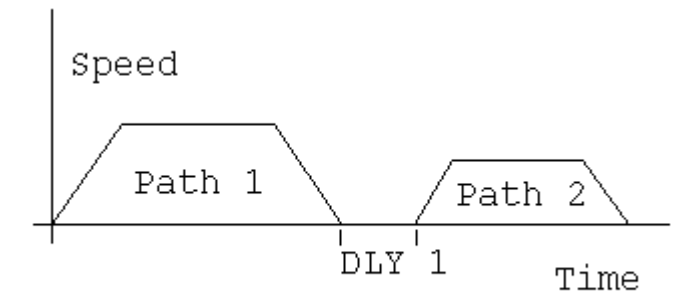

Path 1: is AUTO and has set DLY Path 2: does not set INS

(DLY starts to count after completing the command)

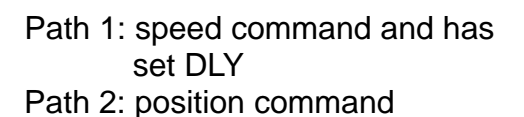

(DLY starts to count after completing the command)

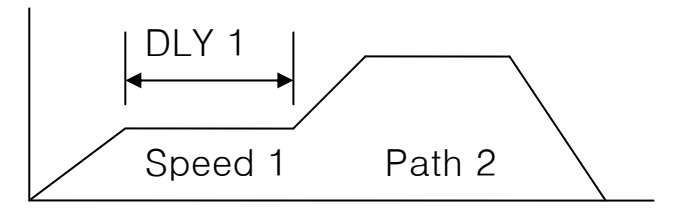

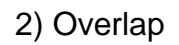

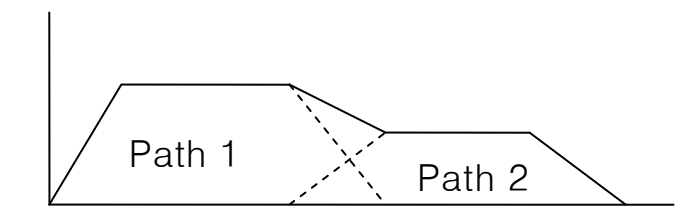

Path 1: has set OVLP but cannot set DLY Path 2: does not set INS

#### 3) Internal Interrupt

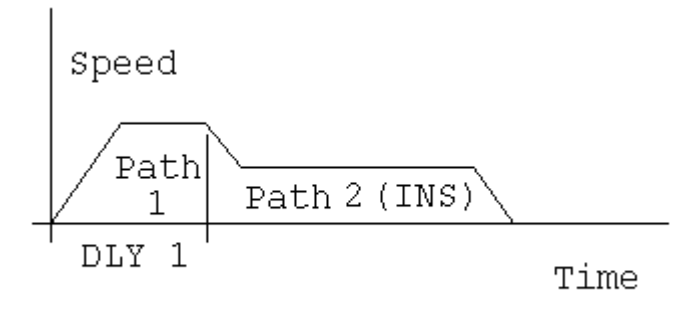

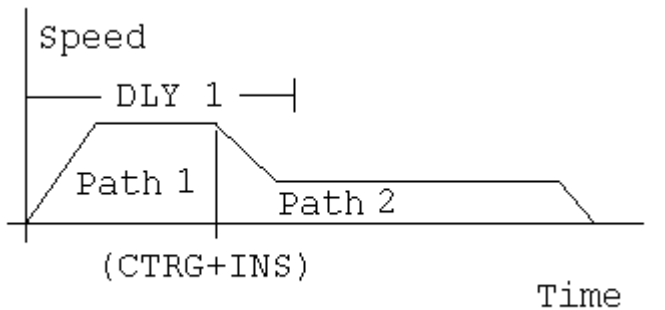

Path 1: AUTO and has set DLY Path 2: has set INS

(DLY is effective to the internal interrupt) It can be used to pre-constitute

complicated Profile

4) External interrupt Path 1: AUTO or SINGLE Regardless the setting of DLY Path 2: has set INS

(DLY is ineffective to the external interrupt) Profile can be changed from external any time

# **7.11 The Description of E-Cam Function**

E-Cam is a virtual cam which is implemented by software. It includes Master axis and Slave axis. The illustration is as the following:

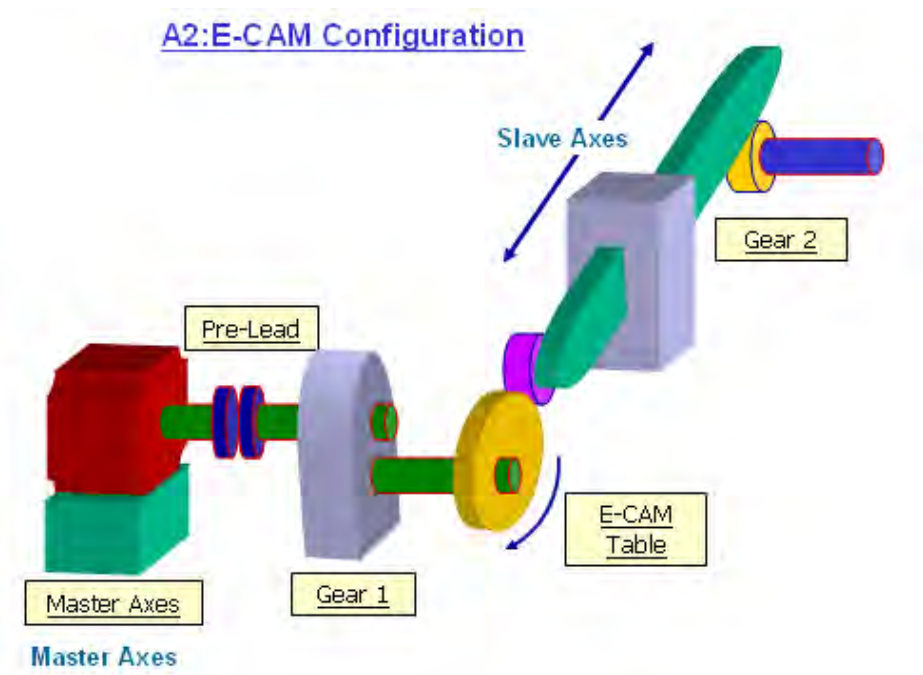

In PT mode, the position command (slave) is issued by the external pulse input (master). The two is merely the linear scaling relation (its scaling equals to e-gear ratio). However, instead of linear scaling, E-Cam is defined by cyclic curve profile, just like the cam shape. In physical machine cam, slave axis can operate as variable speed motion, alternating motion, intermittent motion, etc by master axis with the constant speed motion. It is very extensive in application. Using E-Cam could have similar effect. The following table describes the differences between E-Cam and Machine Cam.

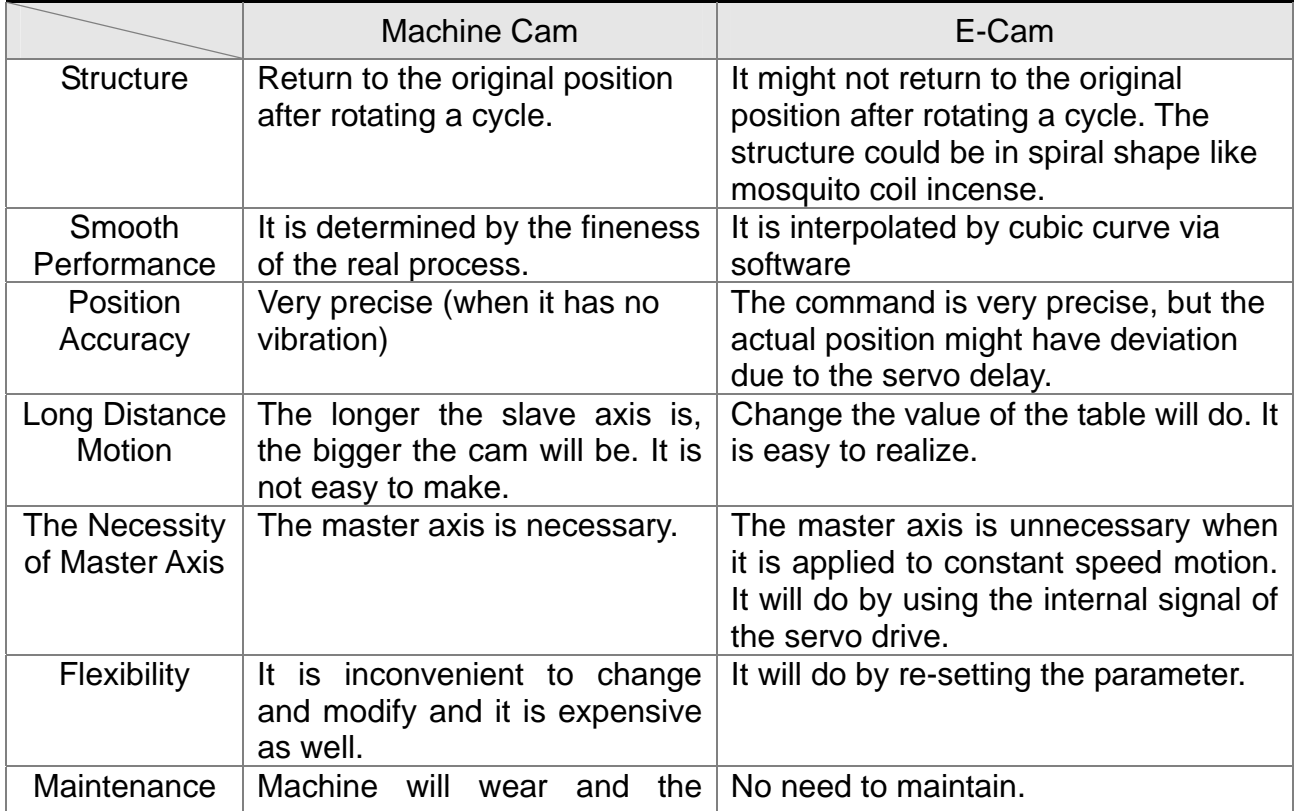

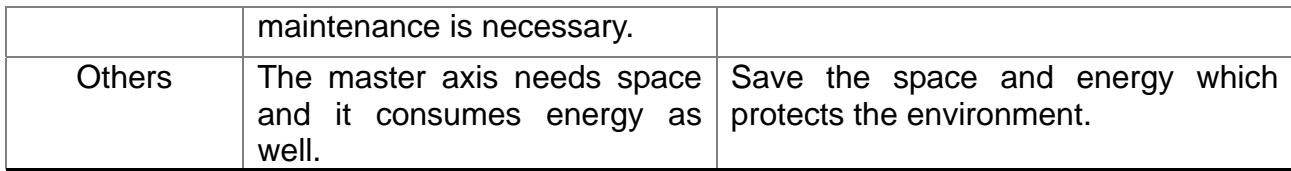

The main feature of E-Cam is as the followings:

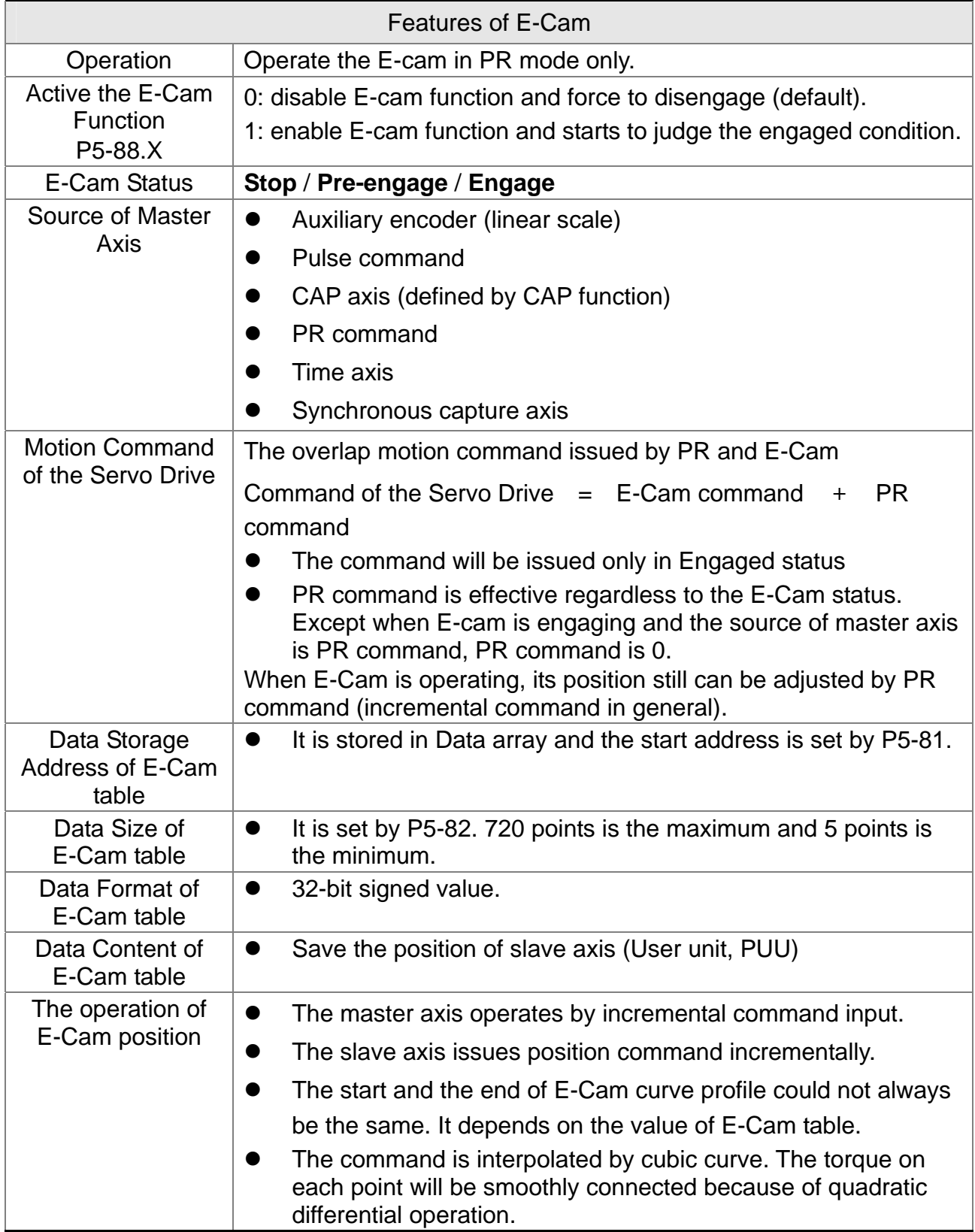

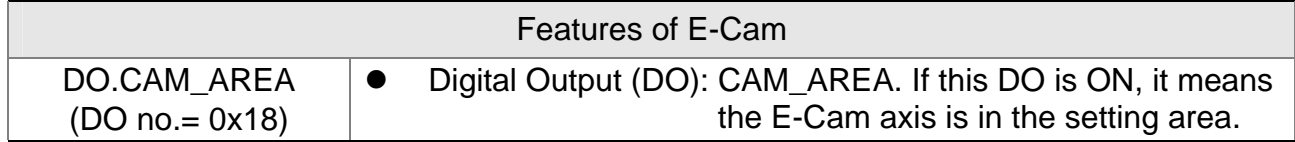

E-Cam provided by this servo drive and below is its functional diagram:

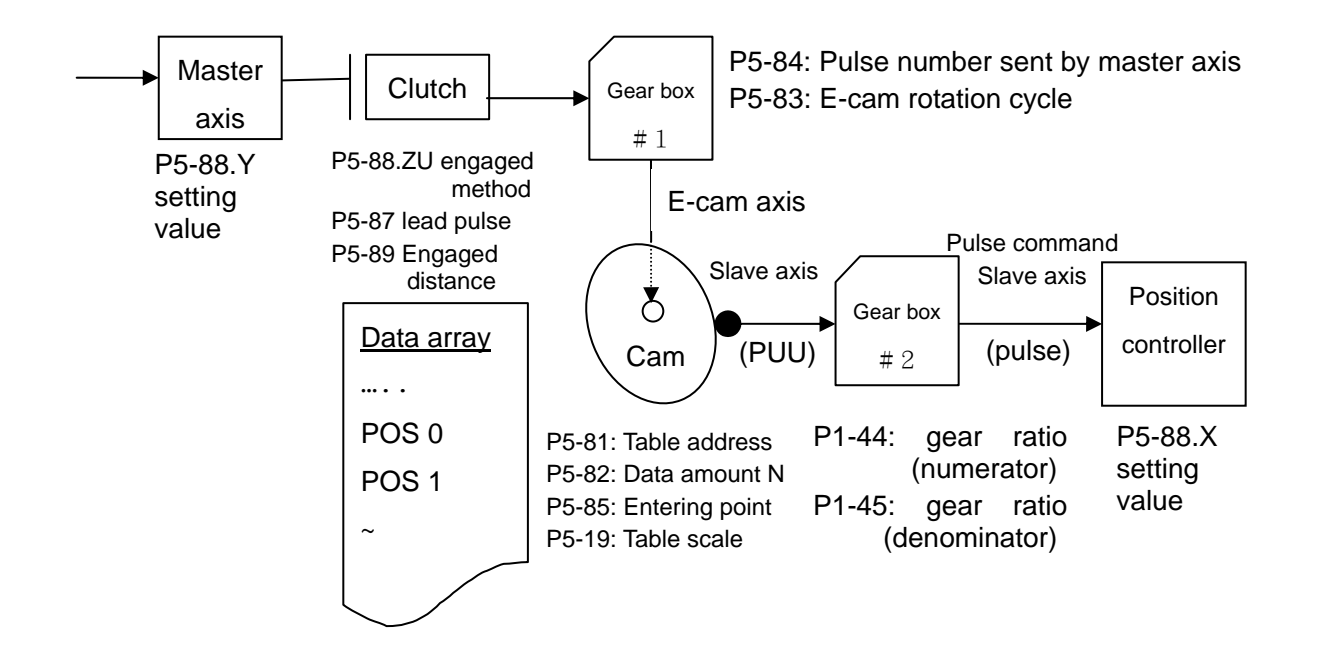

Master Axis, the description is as follows:

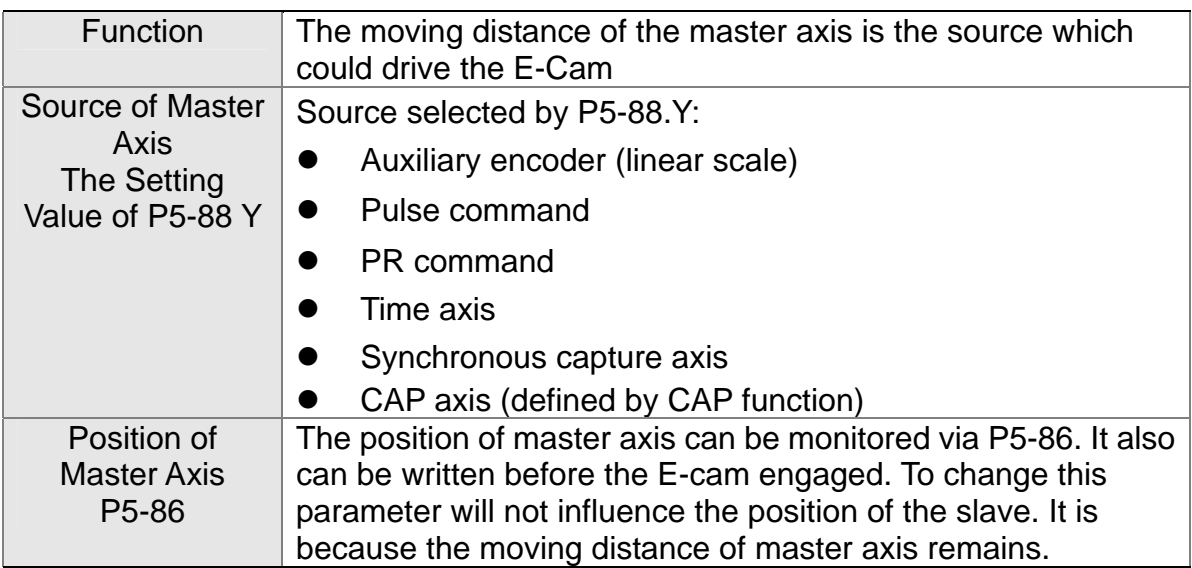

Clutch, the description is as follows:

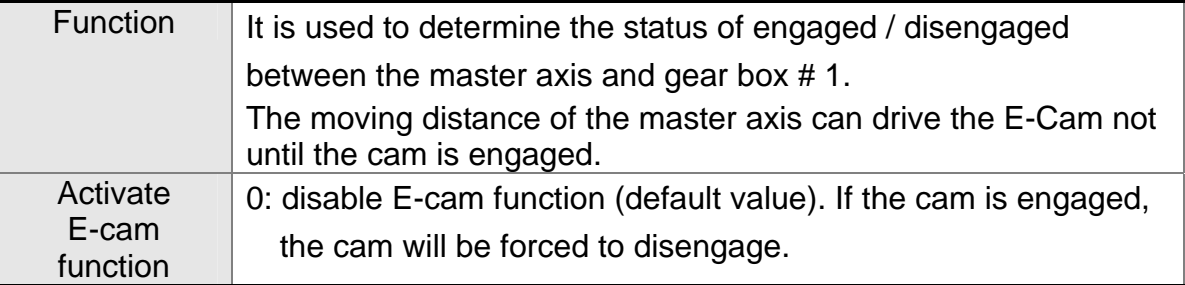

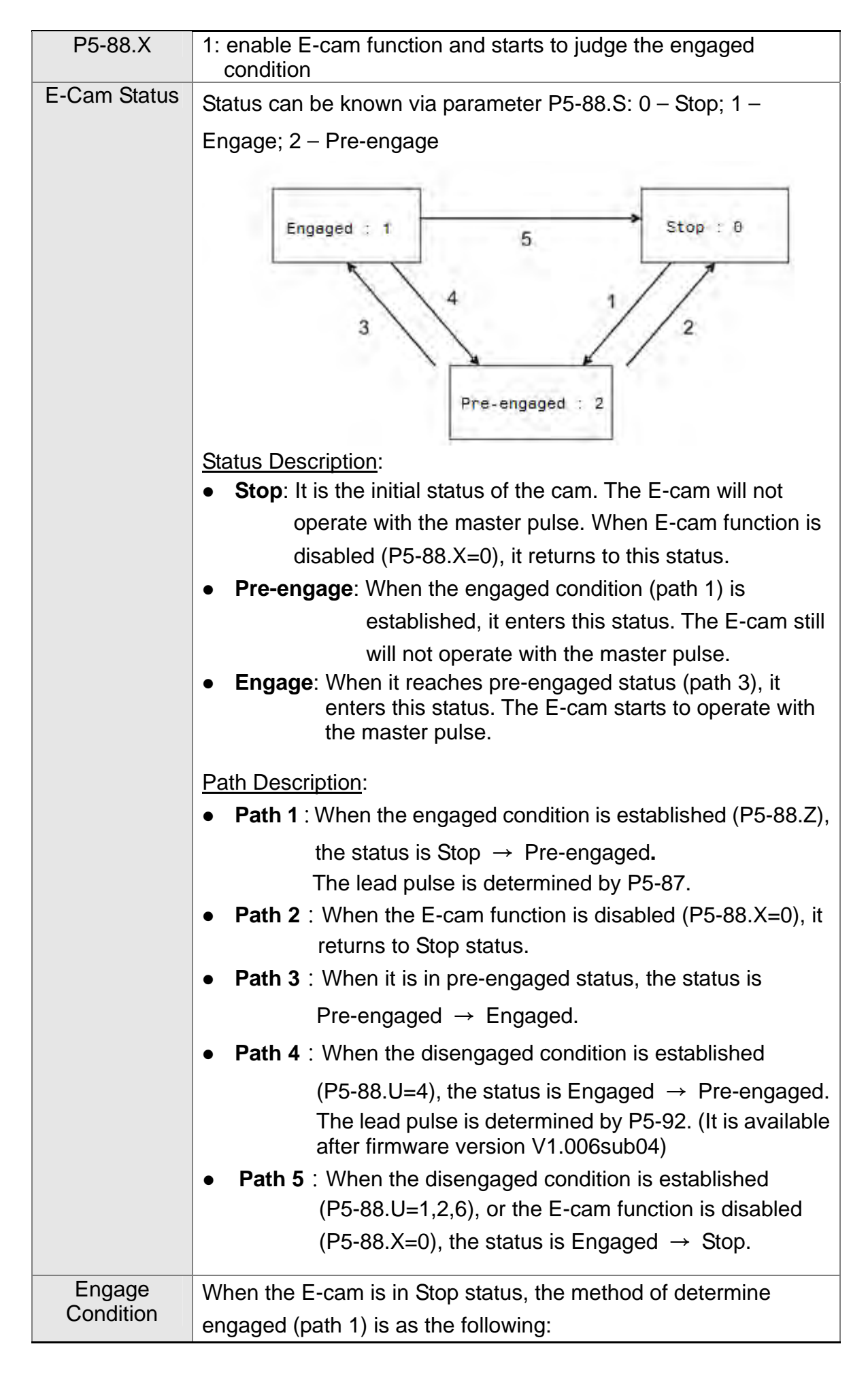

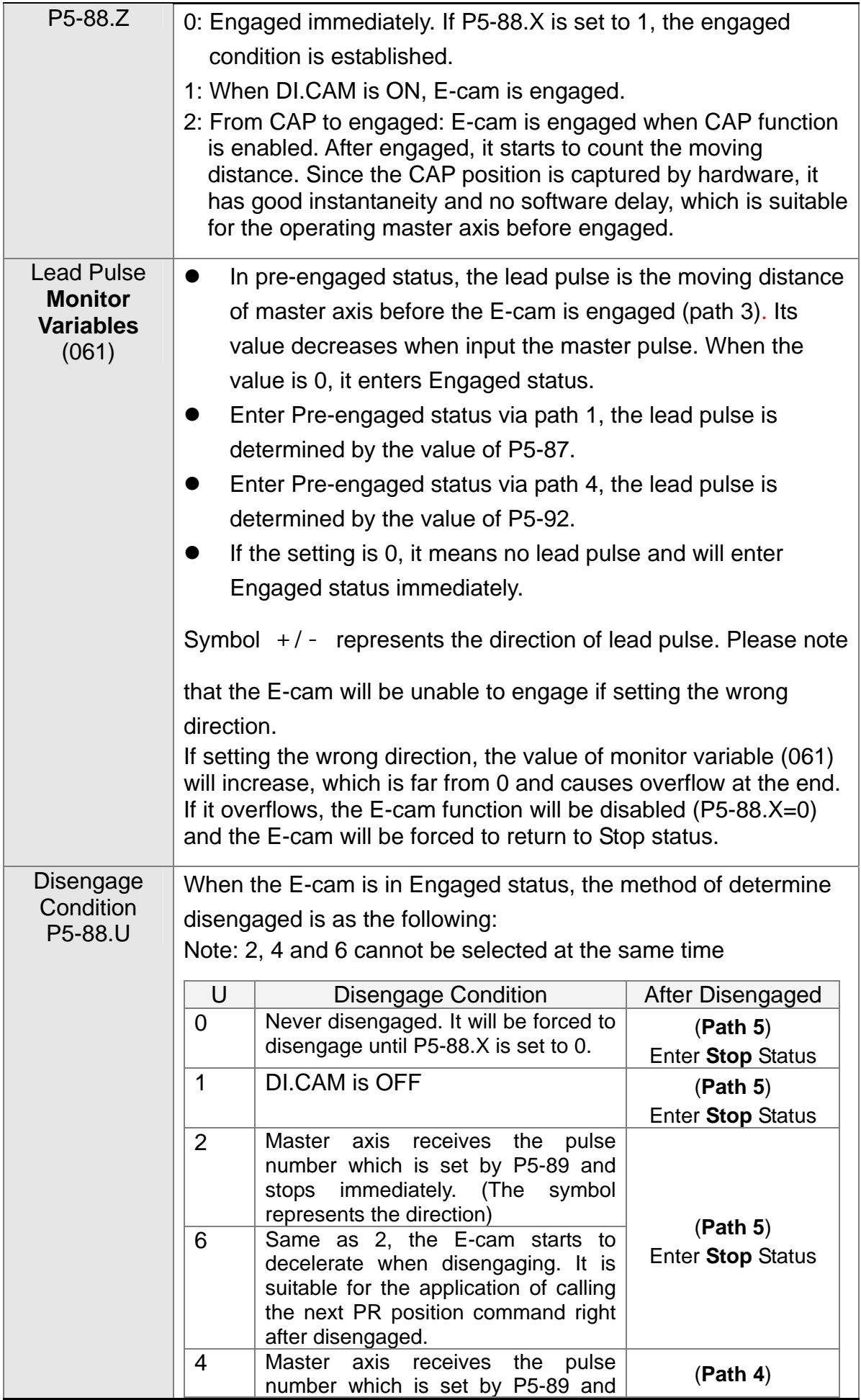

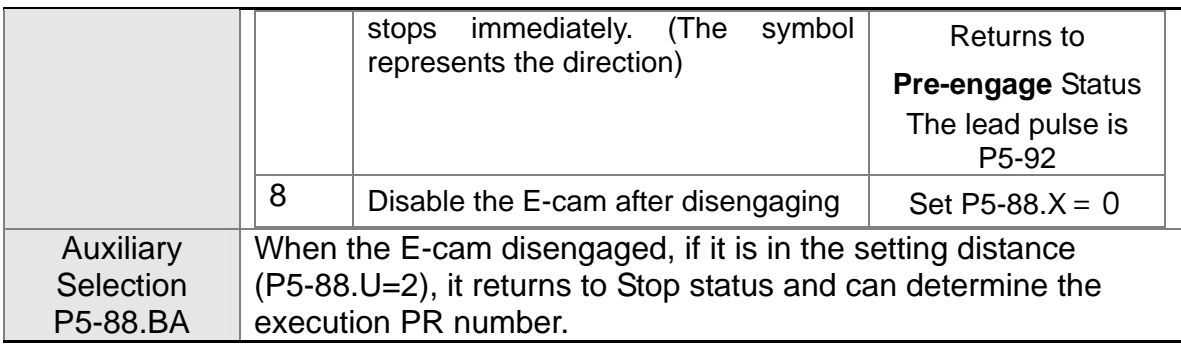

Gear  $# 1$ , the description is as follows:

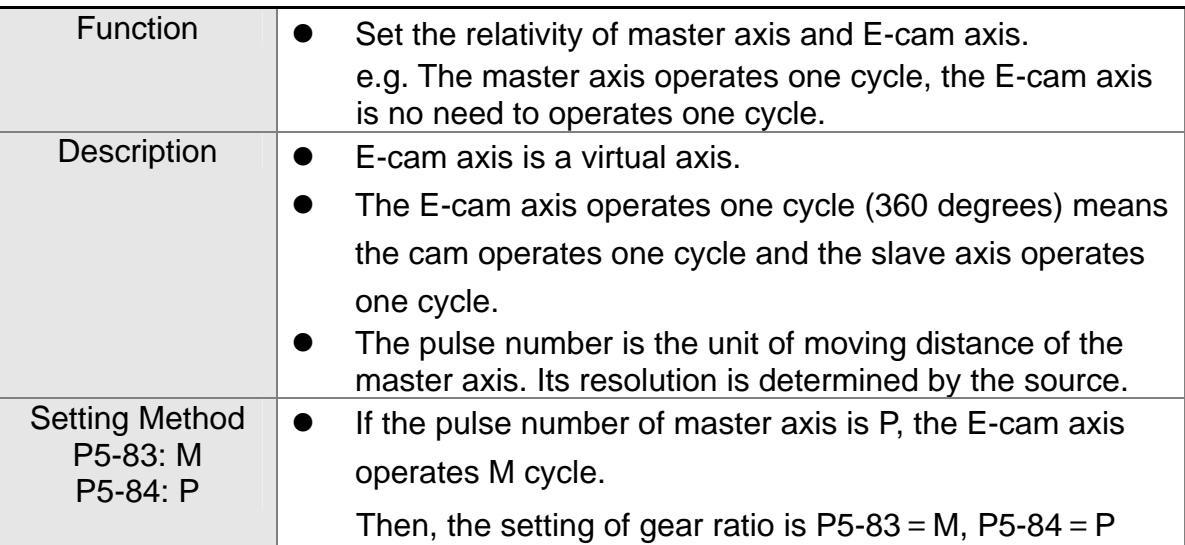

#### ■ Cam, the description is as follows:

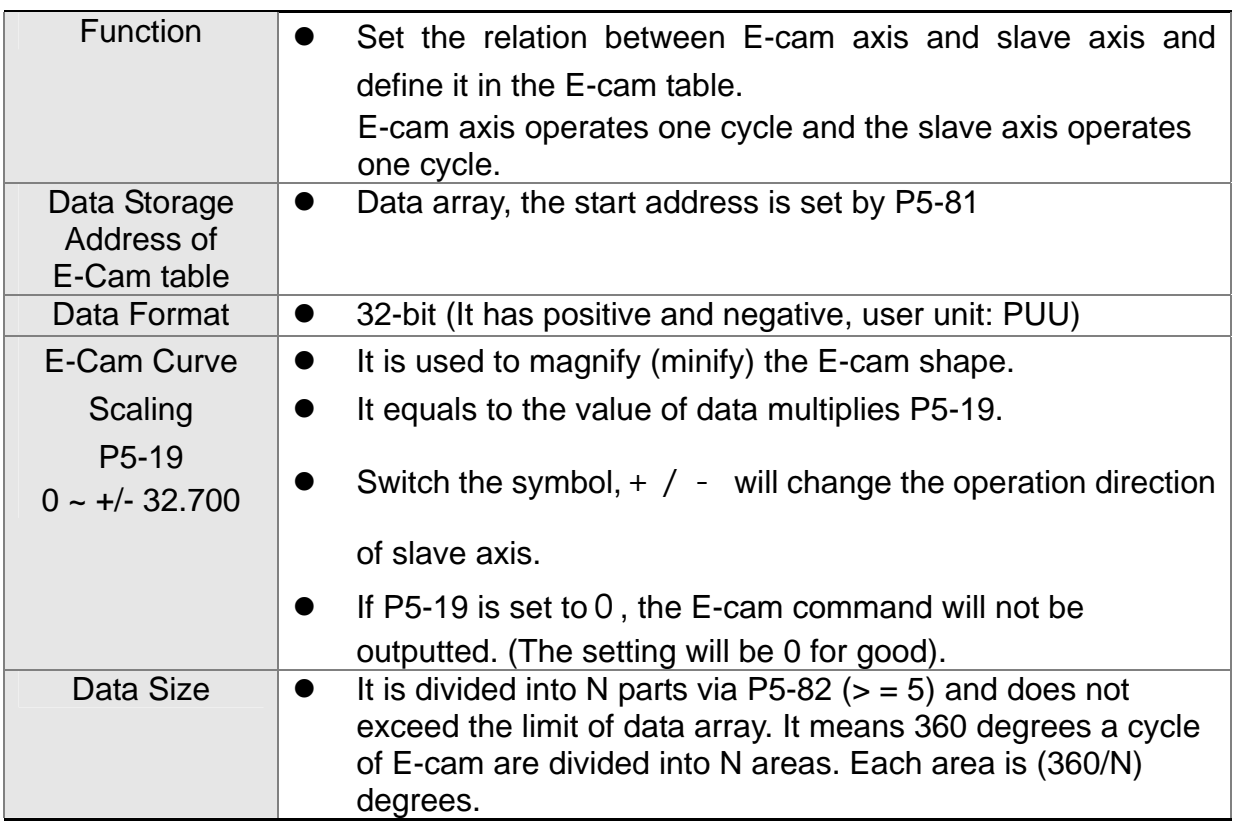

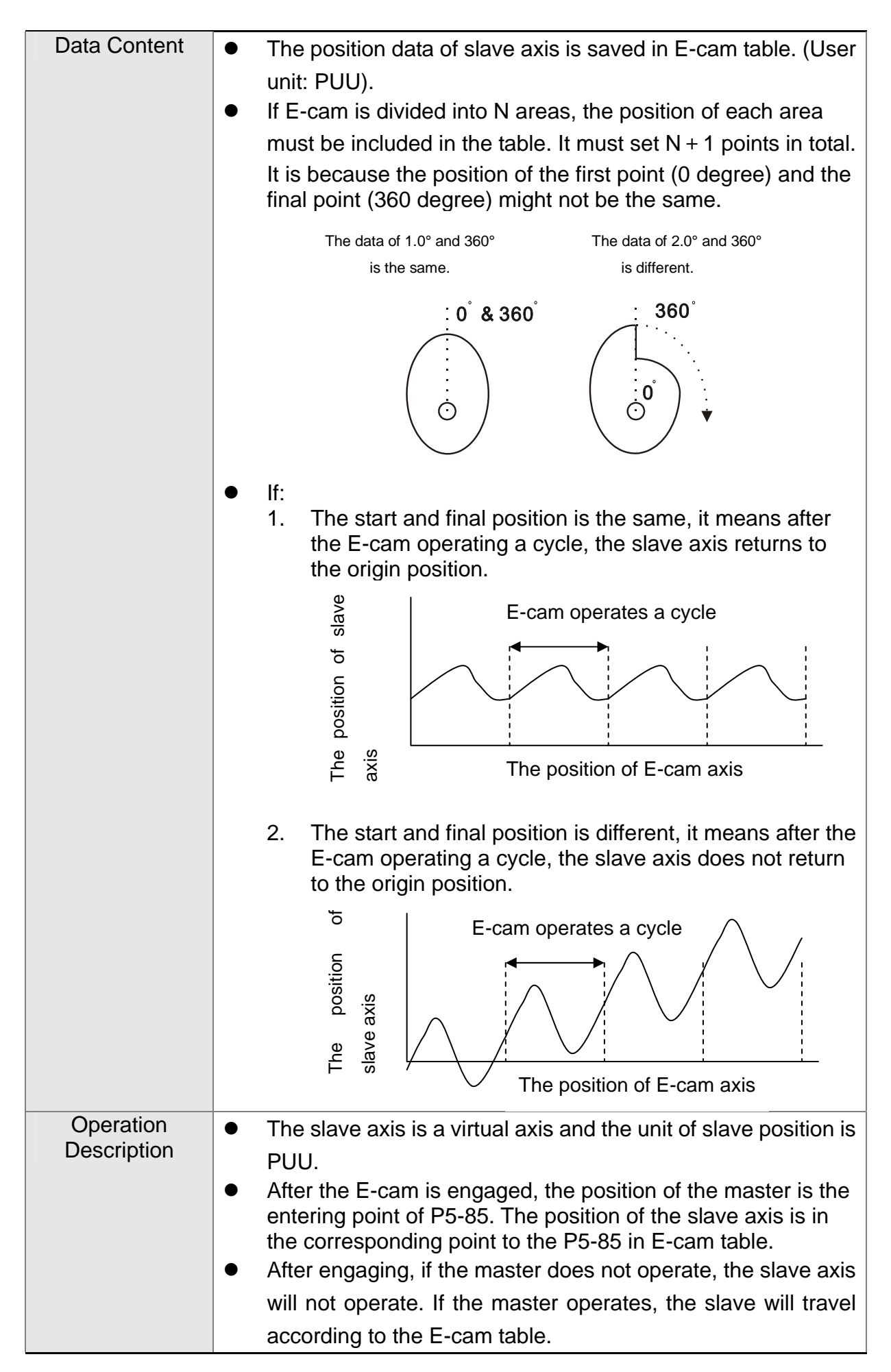

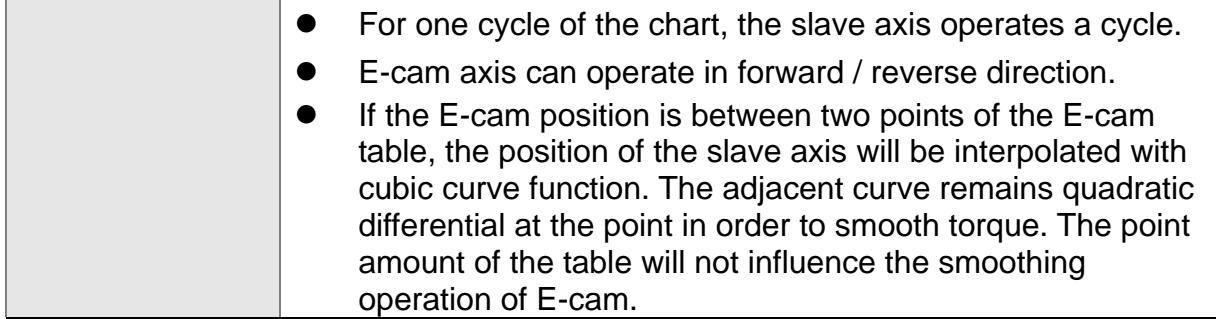

Gear  $# 2$ , the description is as follows:

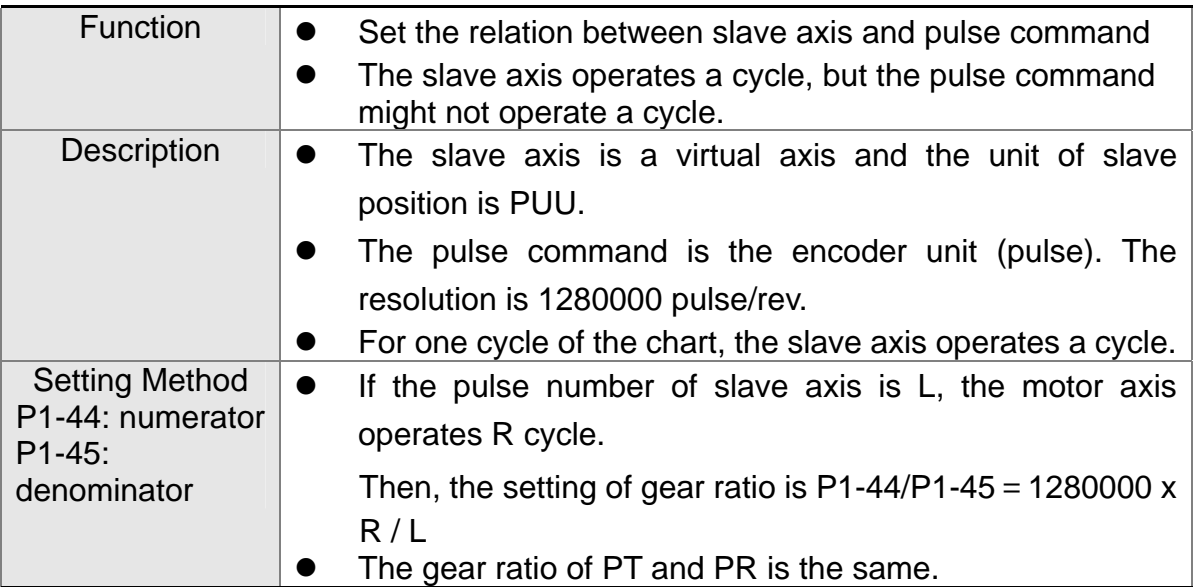

■ Digital Output of E-cam, the description is as follows:

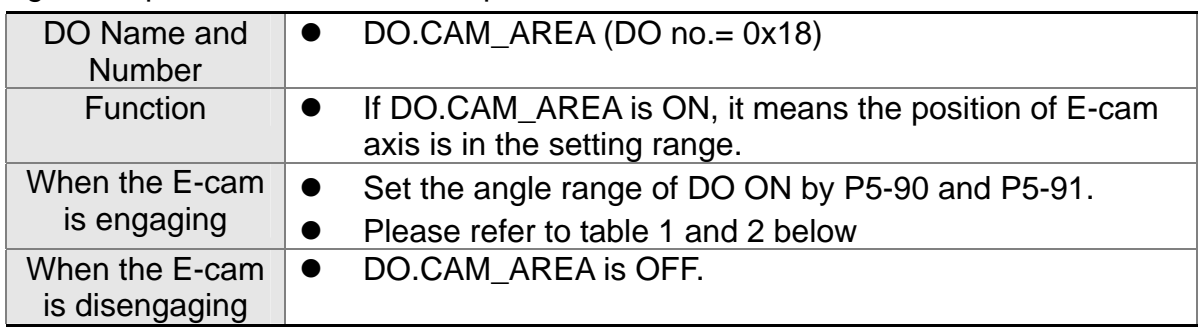

#### Table 1 P5-90 <= P5-91:

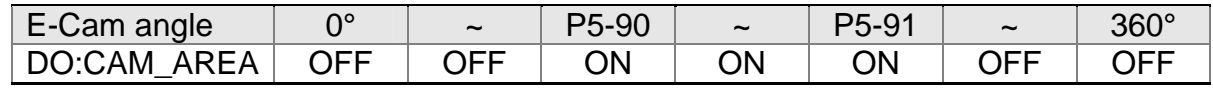

#### Table 2 P5-90 > P5-91:

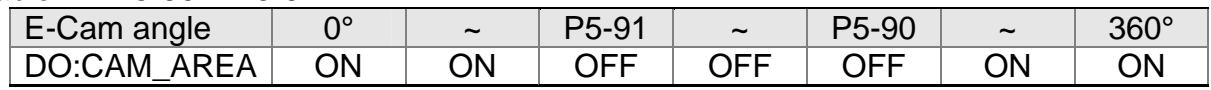

# **7.11.1 Function Description of CAPTURE (Data Capture)**

The concept of CAPTURE is to capture the position of motion axis instantaneously by using the external trigger signal DI7. Then save it in data array so as to be used for motion control afterwards. Since CAPTURE is finished by hardware, there is no problem of software delay. It also can accurately capture the high-speed motion axis. The CAPTURE features provided by this servo drive is as follows.

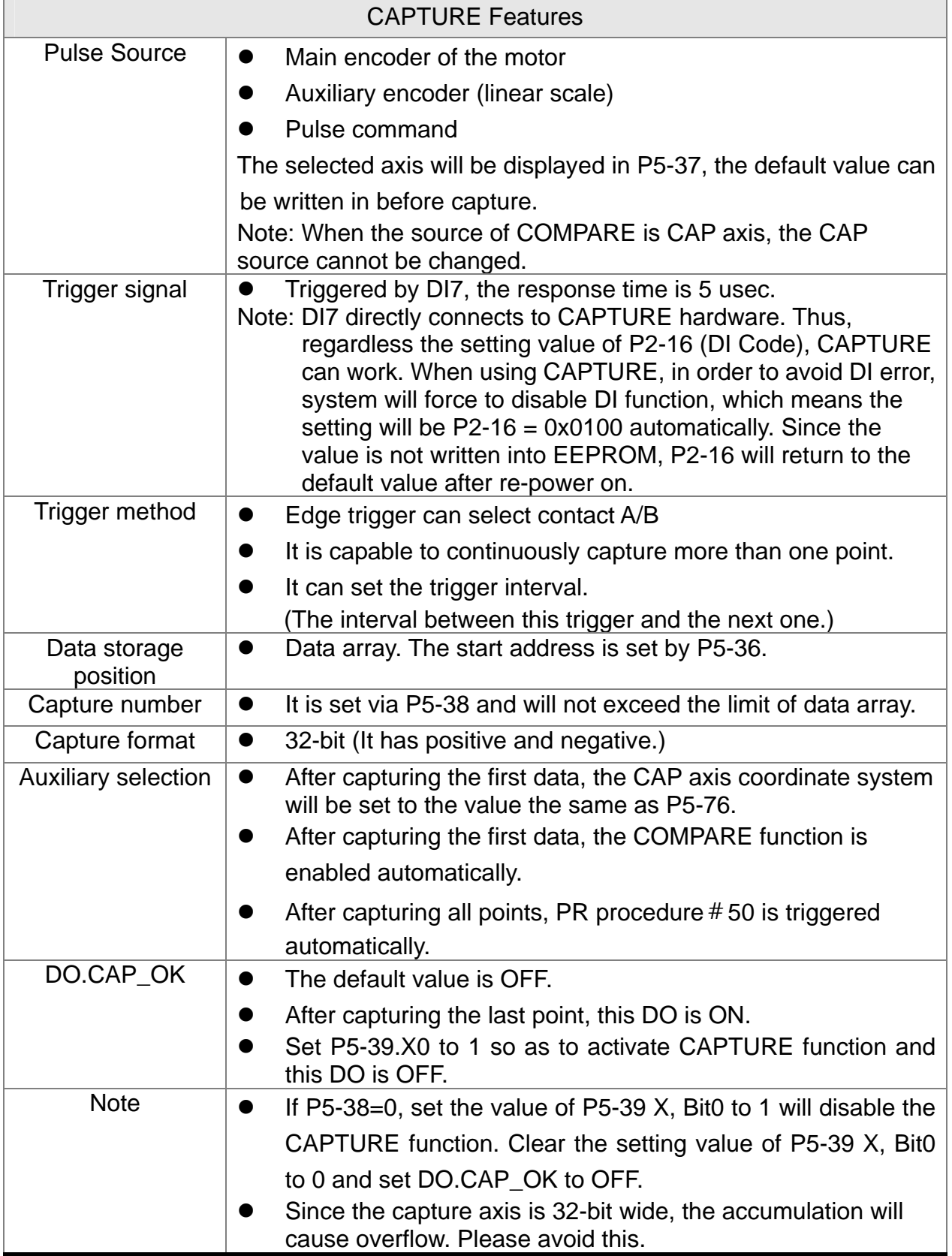

The CAP data is saved in data array and the first CAP data locates in P5-36. The CAP number has no limit, thus it can be set via P5-38. The last CAP data is saved in P5-36

+P5-38-1. Set the value of P5-39 X, Bit0 to 1 so as to activate CAP function. Every time when DI7 is triggered, one data will be captured and saved in data array. Then, the value of P5-38 will decrease one automatically until the CAP number reaches the setting value (P5-38 = 0). The CAP procedure is completed, the setting value of P5-39 X, Bit0 will be cleared to 0 and DO.CAP\_OK is ON.

When capturing the first data, the position of CAP axis can be reset. The first CAP value will be the value set by P5-76. And the value of the second CAP data will be the incremental value from the first data. This method is called Relative Capture. If not selecting the first data reset, it is called Absolute Capture.

When capturing the first data, it automatically activates COMPARE function, which means the COMPARE function is activated via DI5.

The diagram of CAP:

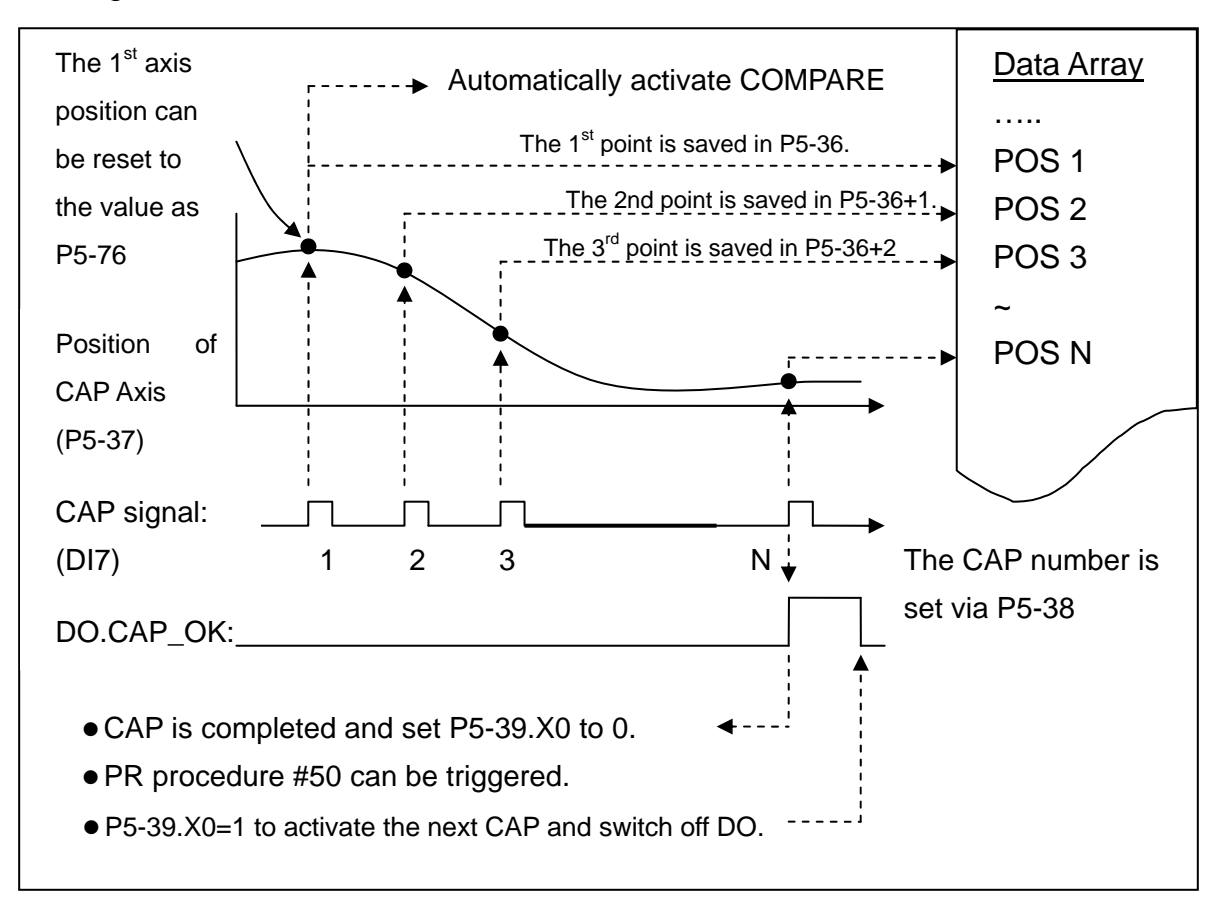

## **7.11.2 Function Description of COMPARE (Data Compare)**

The concept of COMPARE is to compare the instant position of motion axis with the value which is saved in data array. Then output DO3 after the COMPARE condition is established for motion control. Since COMPARE is finished by hardware, there is no problem of software delay. It also can accurately compare the high-speed motion axis. The COMPARE features provided by this servo drive is as follows.

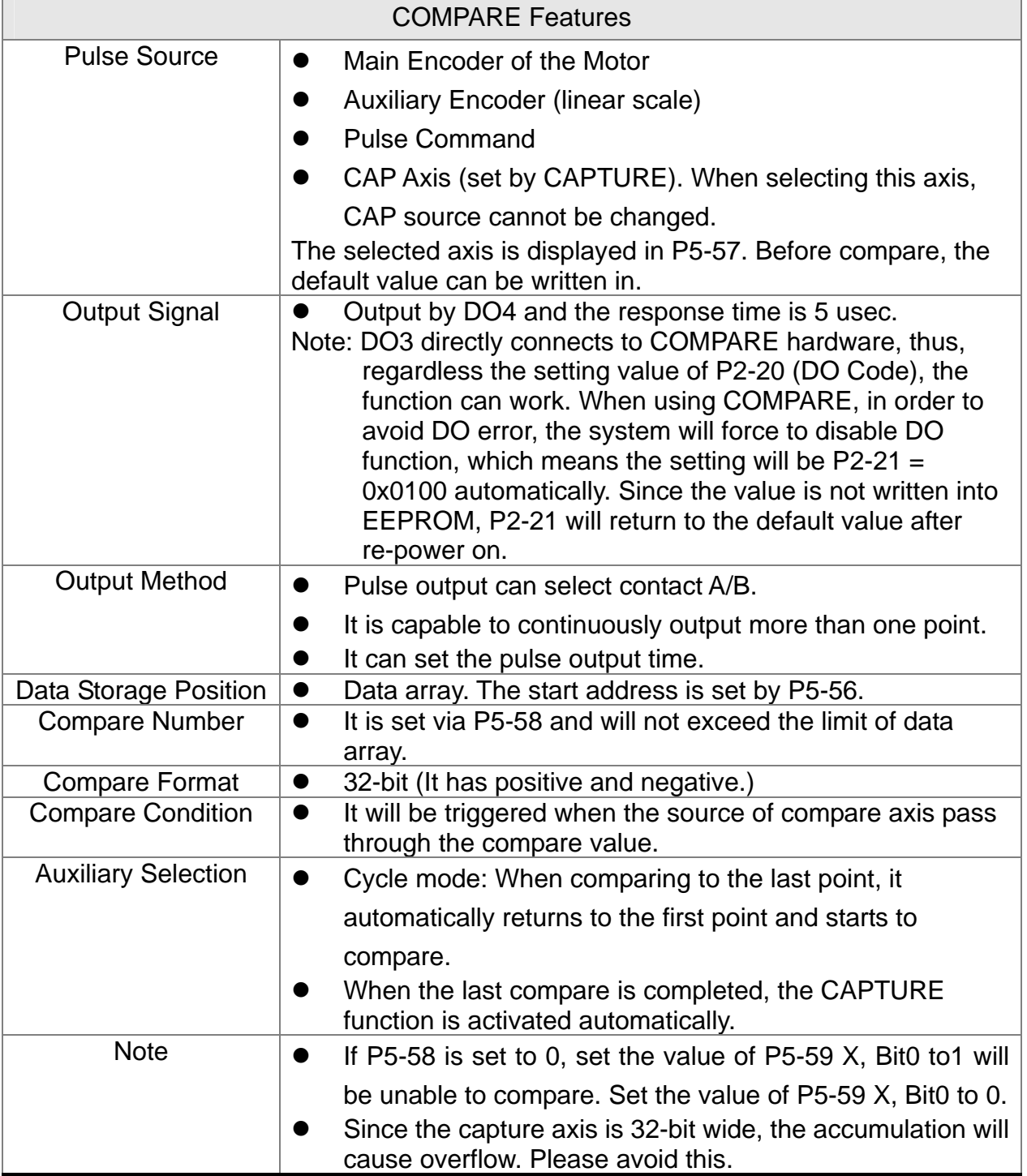

The value of COMPARE is saved in data array and the first compare data locates in P5-56. The CMP number has no limit, thus it can be set via P5-58. The last CMP data is saved in P5-56+P5-58-1. Set the value of P5-59 X, Bit0 to 1 so as to activate CMP function and start to compare the first data of data array. Every time when a position saved in data array is compared, the compare DO will be outputted. Then, the value of P5-58 will decrease one automatically and compare the next value until the CMP number reaches the setting value ( $P5-58 = 0$ ). When the CMP procedure is completed, the setting value of P5-59 X, Bit0 will be cleared to 0.

When comparing to the last point, it can select if it returns to the first data for comparing. This is called cycle mode. Or it can activate CAPTURE function and wait DI7for triggering CAP/CMP procedure.

The diagram of COMPARE:

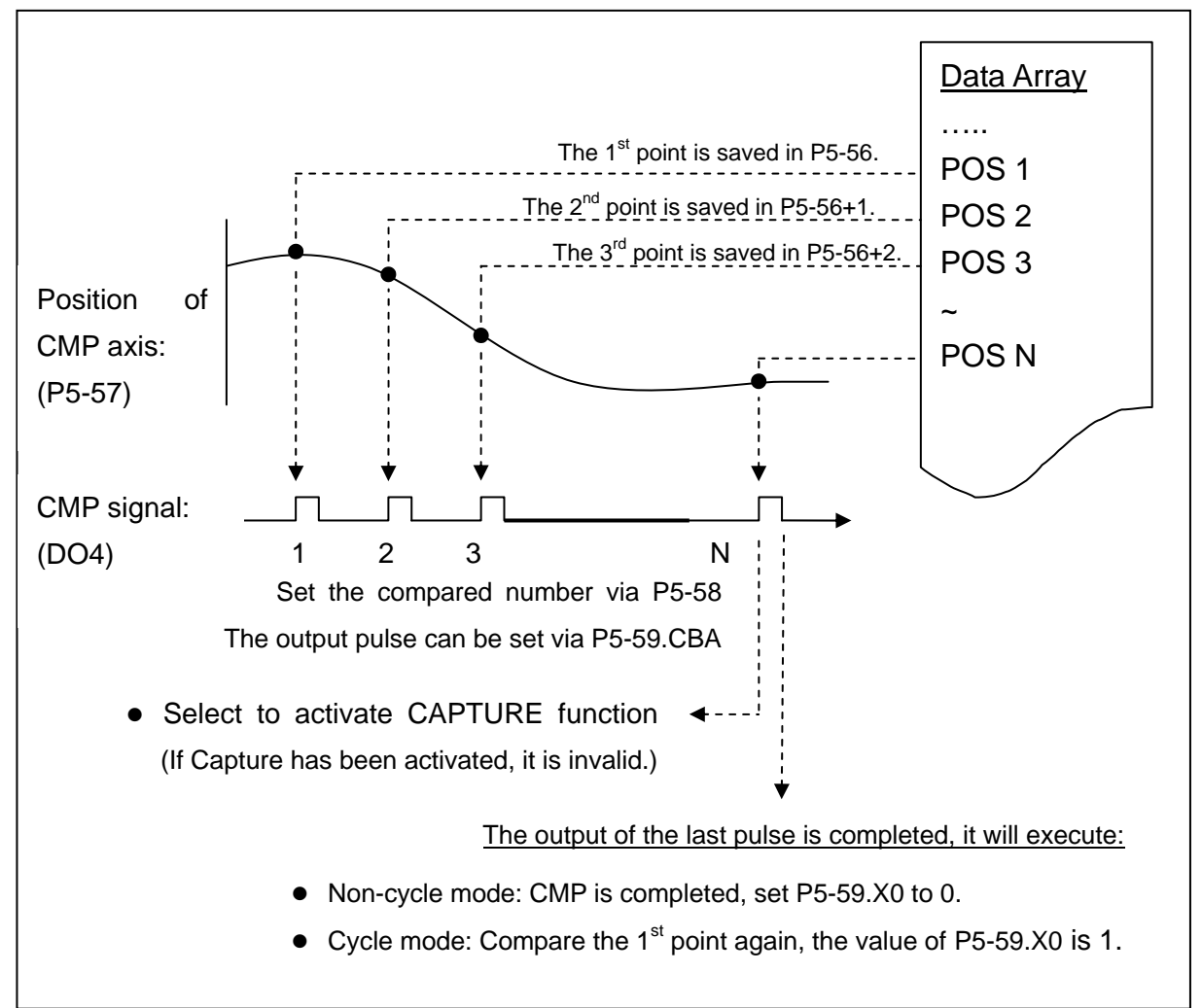

(This page is intentionally left blank.)

# **Chapter 8 Parameters**

# **8.1 Parameter Definition**

Parameters are divided into nine groups which are shown as follows. The first character after the start code P is the group character and the second character is the parameter character.

As for the communication address, it is the combination of group number along with two digit number in hexadecimal. The definition of parameter groups is as the followings:

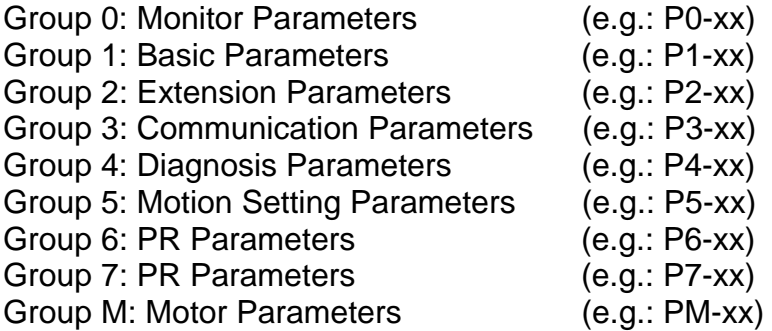

#### **Control Mode Description:**

PT is position control mode. (Input the position command via the terminal block)

PR is position control mode. (The internal register issues the position command)

S is speed control mode.

T is torque (force) control mode.

#### **Special Symbol Description:**

- (★) Read-only register, can only read the status. For example: parameter P0-00, P0-10 and P4-00, etc.
- (▲) Setting is unable when Servo On, e.g. parameter P1-00, P1-46 and P2-33, etc.
- (●) Not effective until re-power on or off the servo drive, e.g. parameter P1-01 and P3-00.
- (■) Parameters of no data retained setting, e.g. parameter P2-31 and P3-06.

# **8.2 List of Parameters**

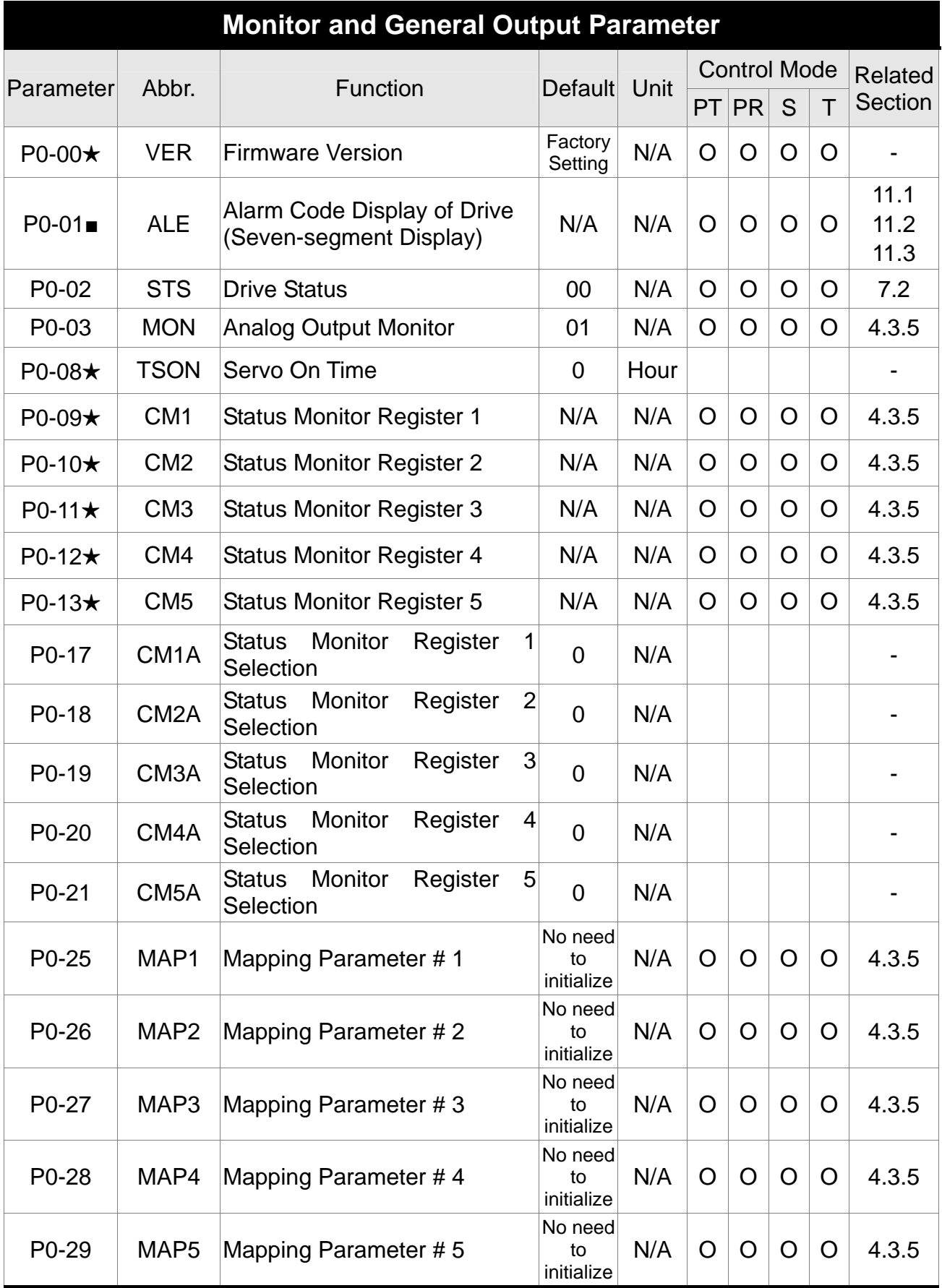

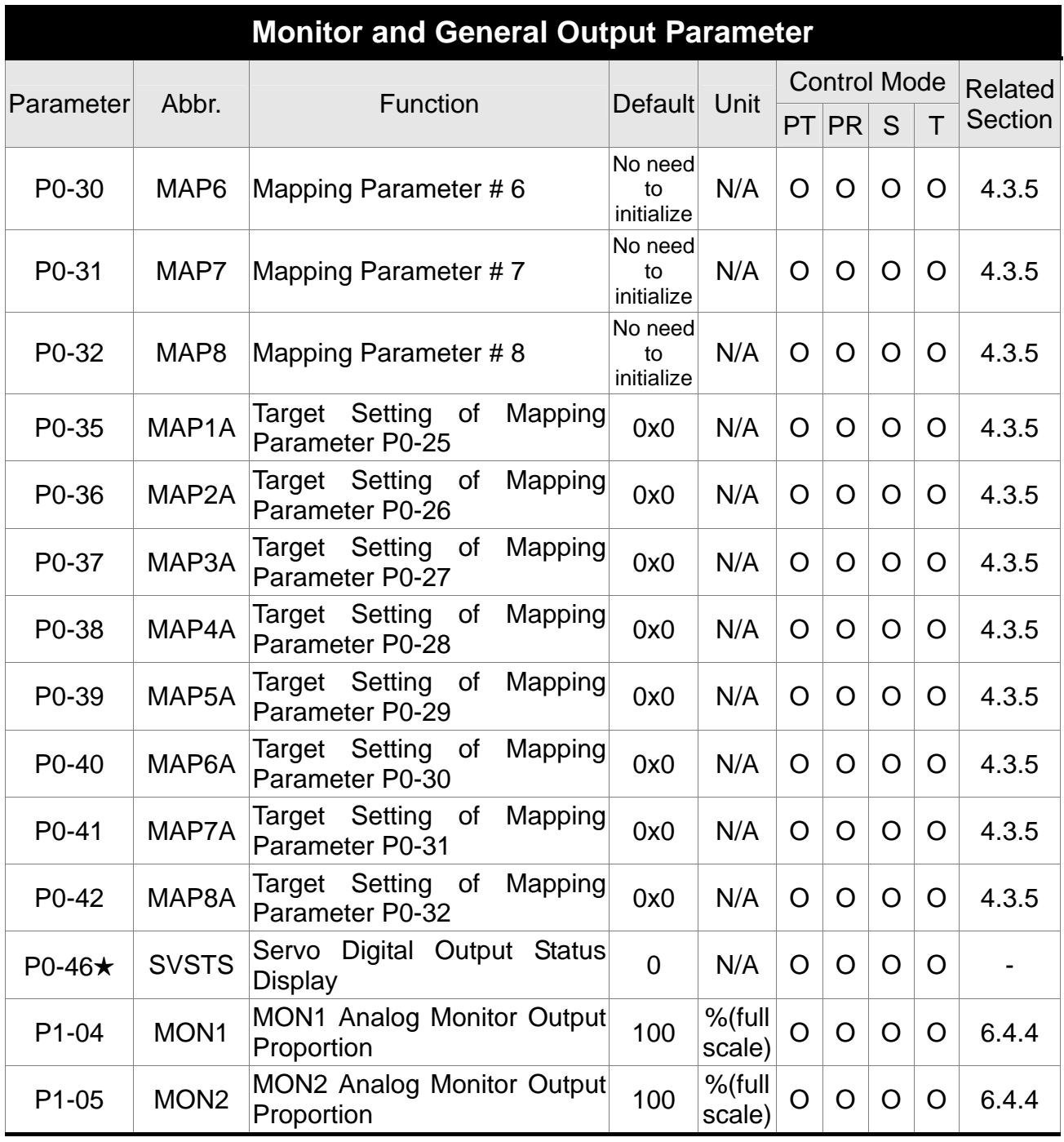

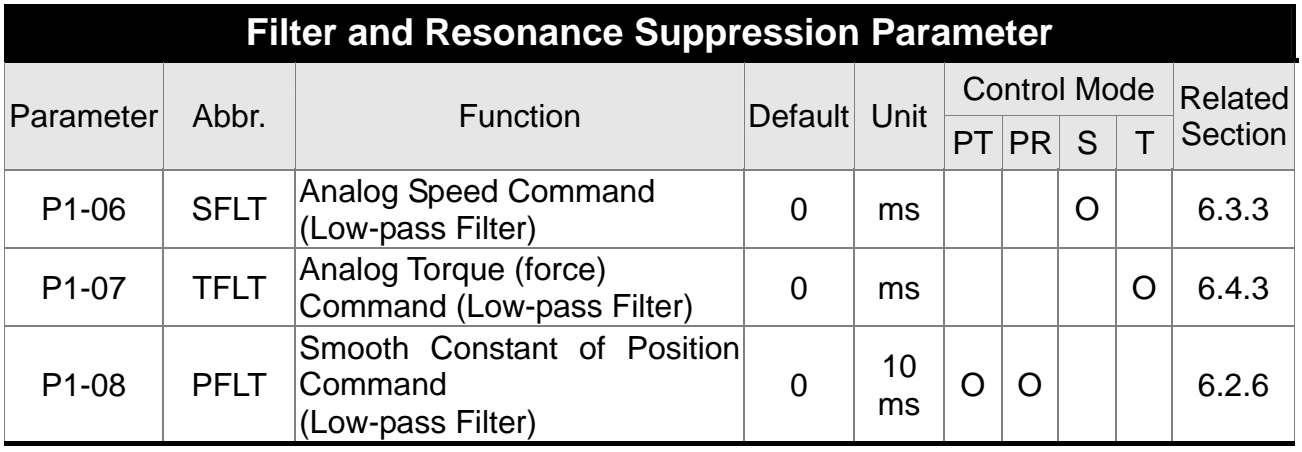

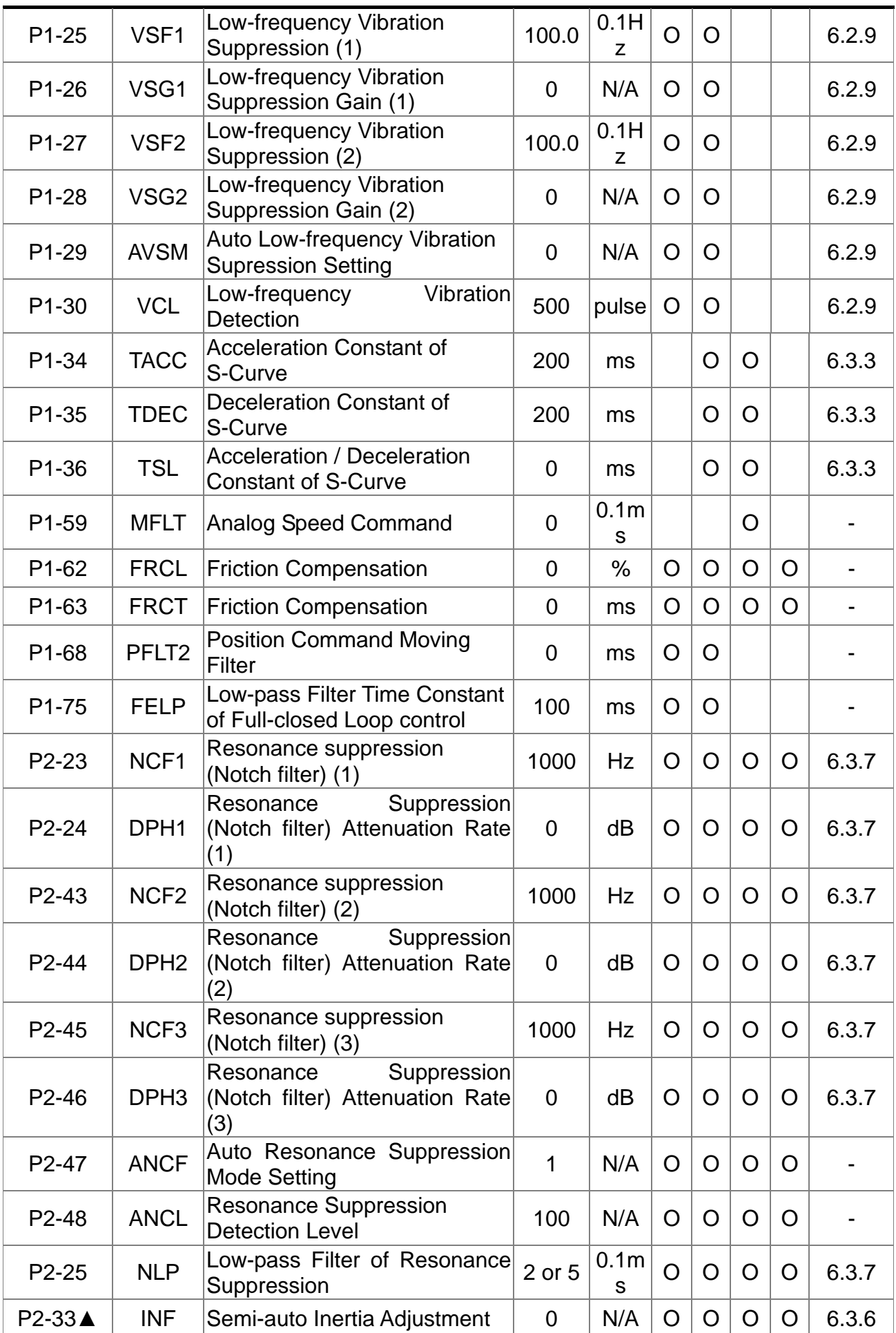

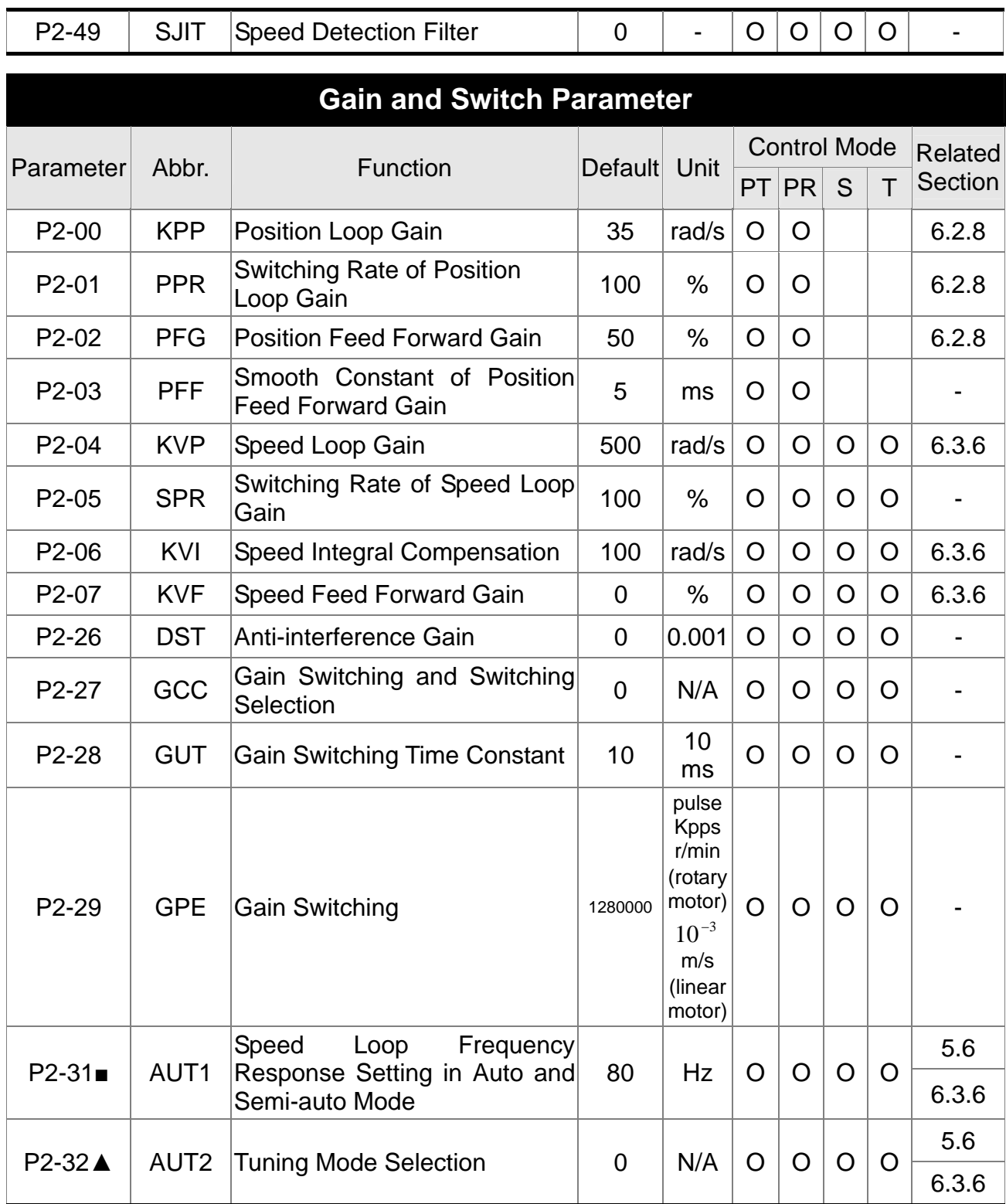

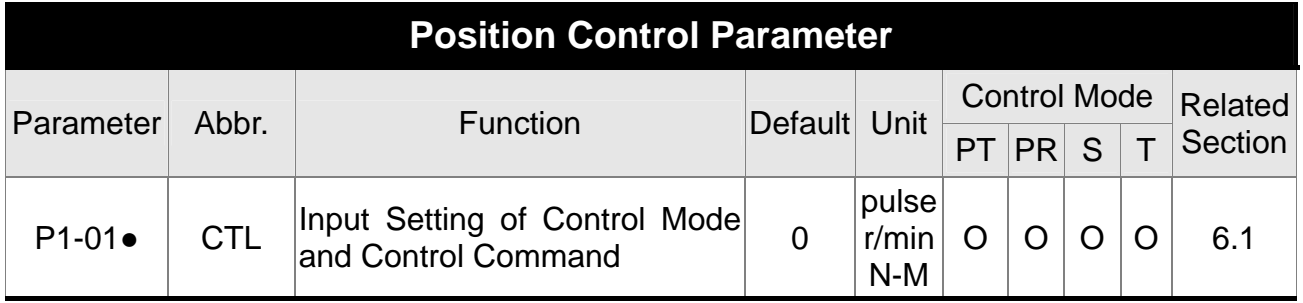

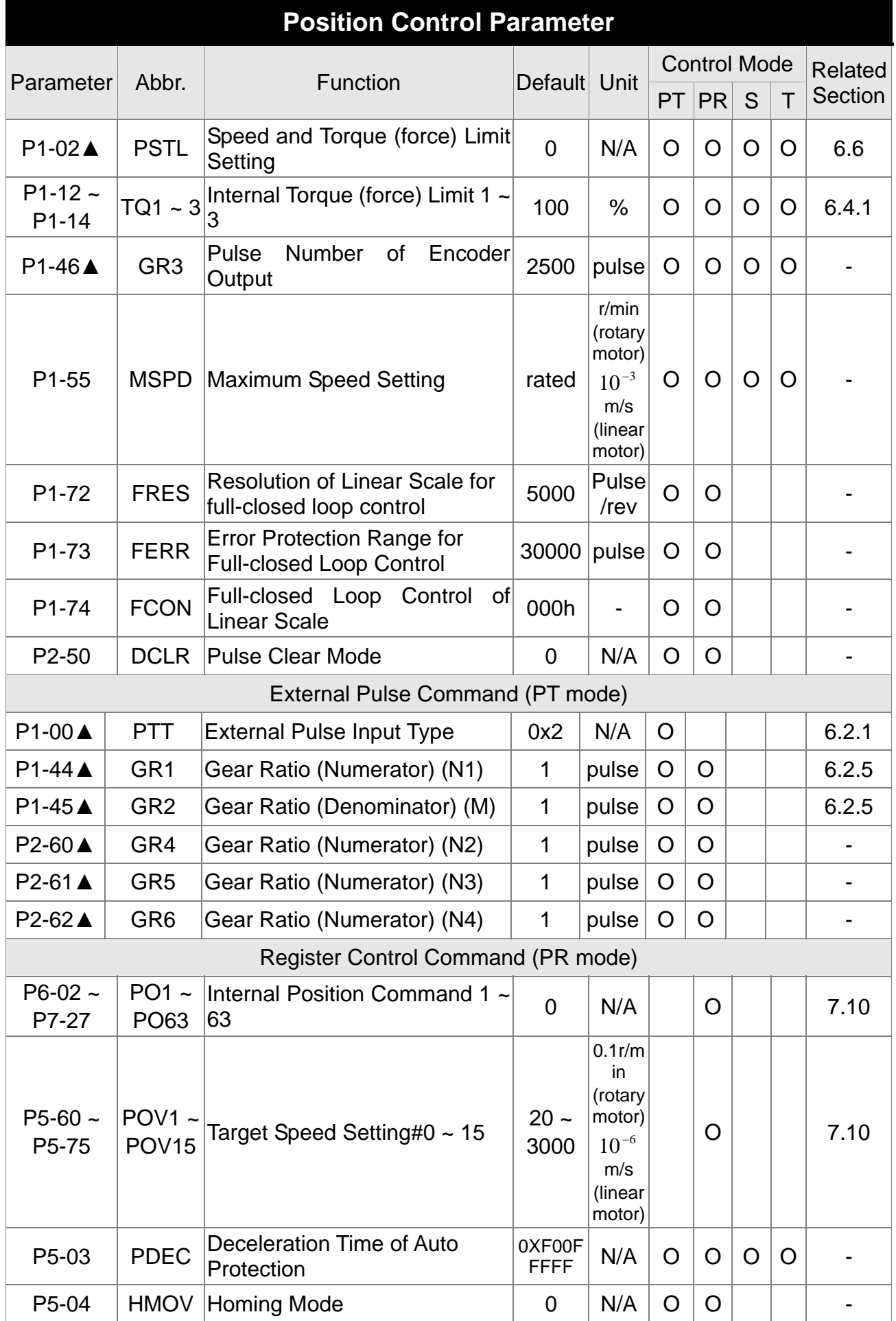

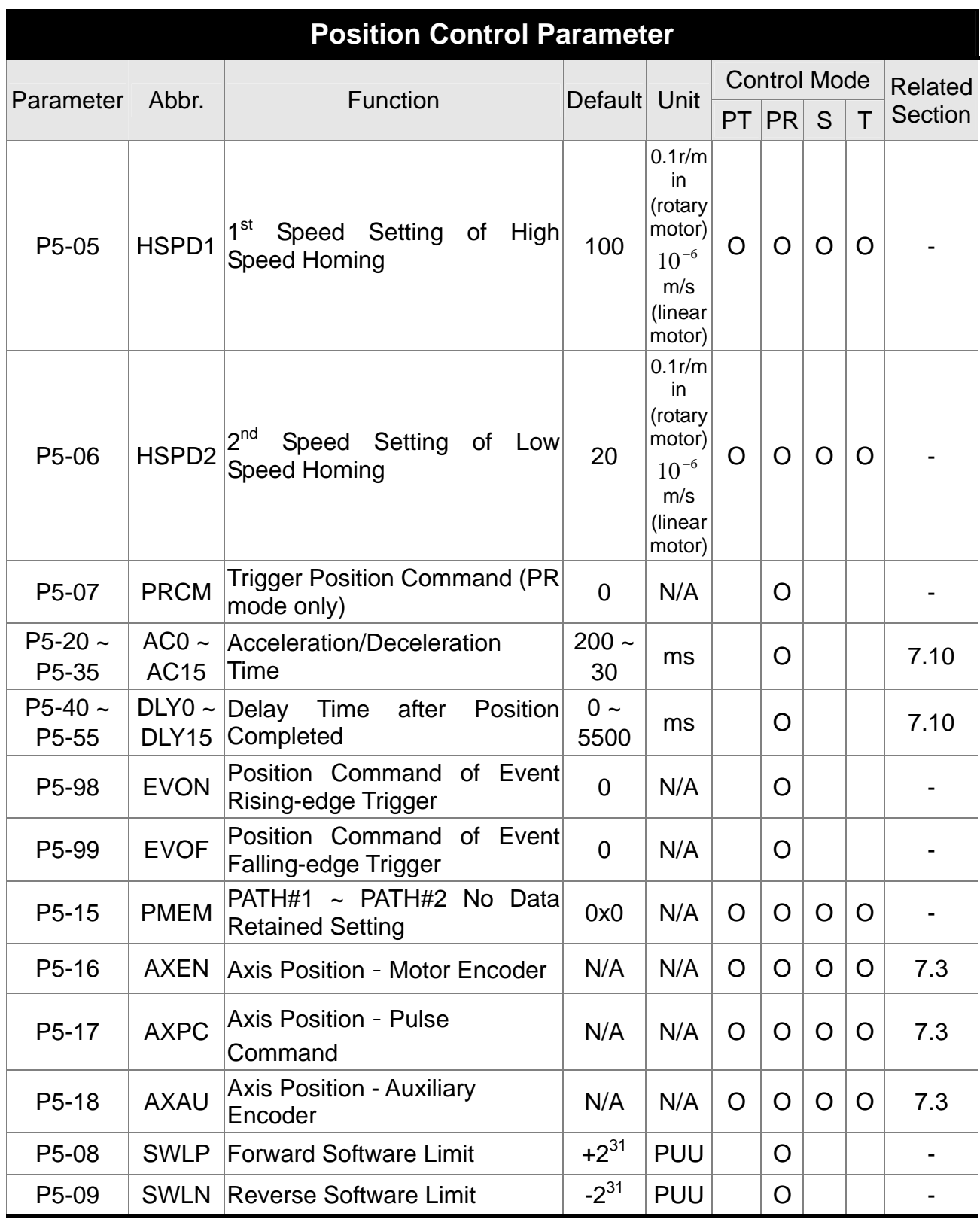

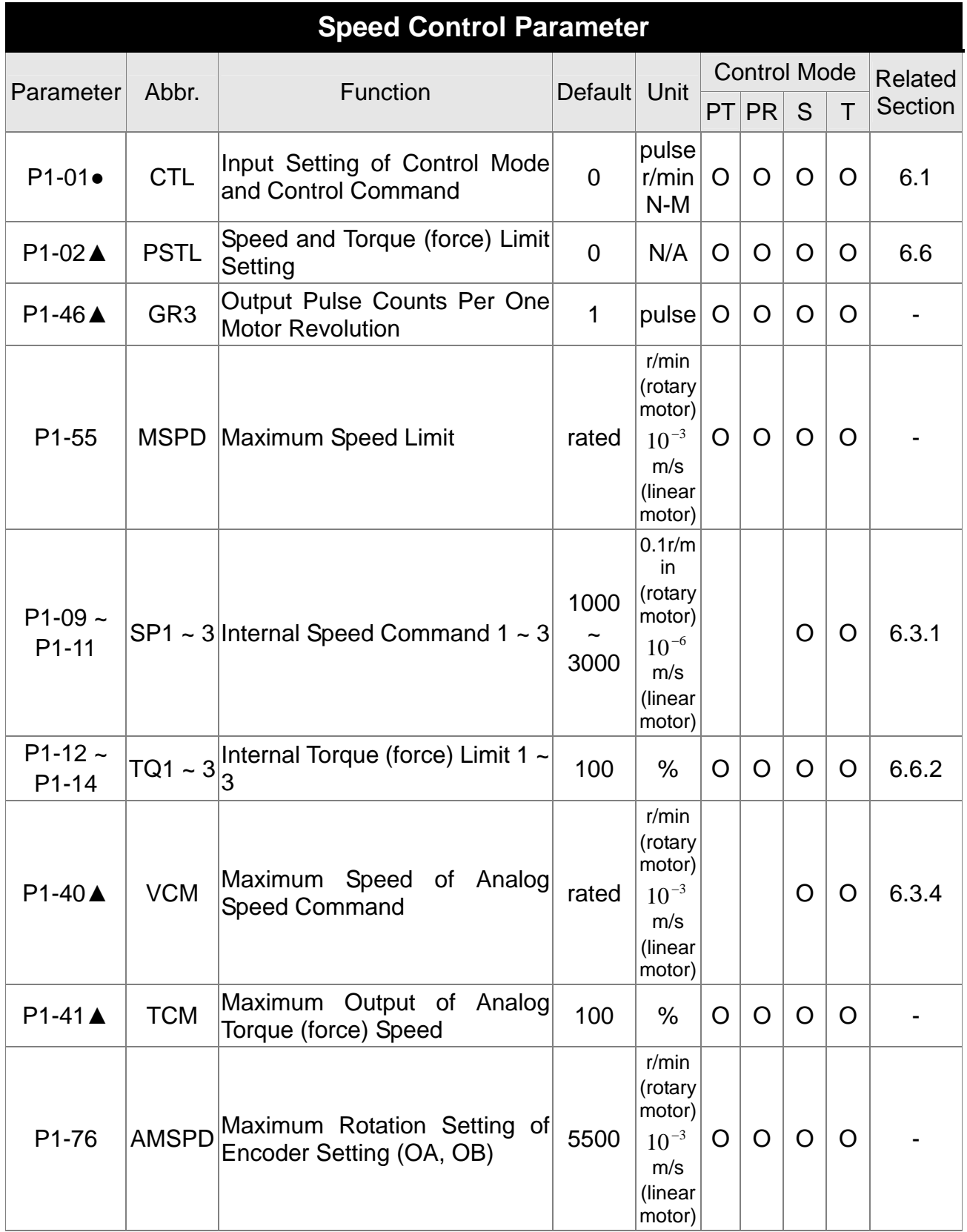

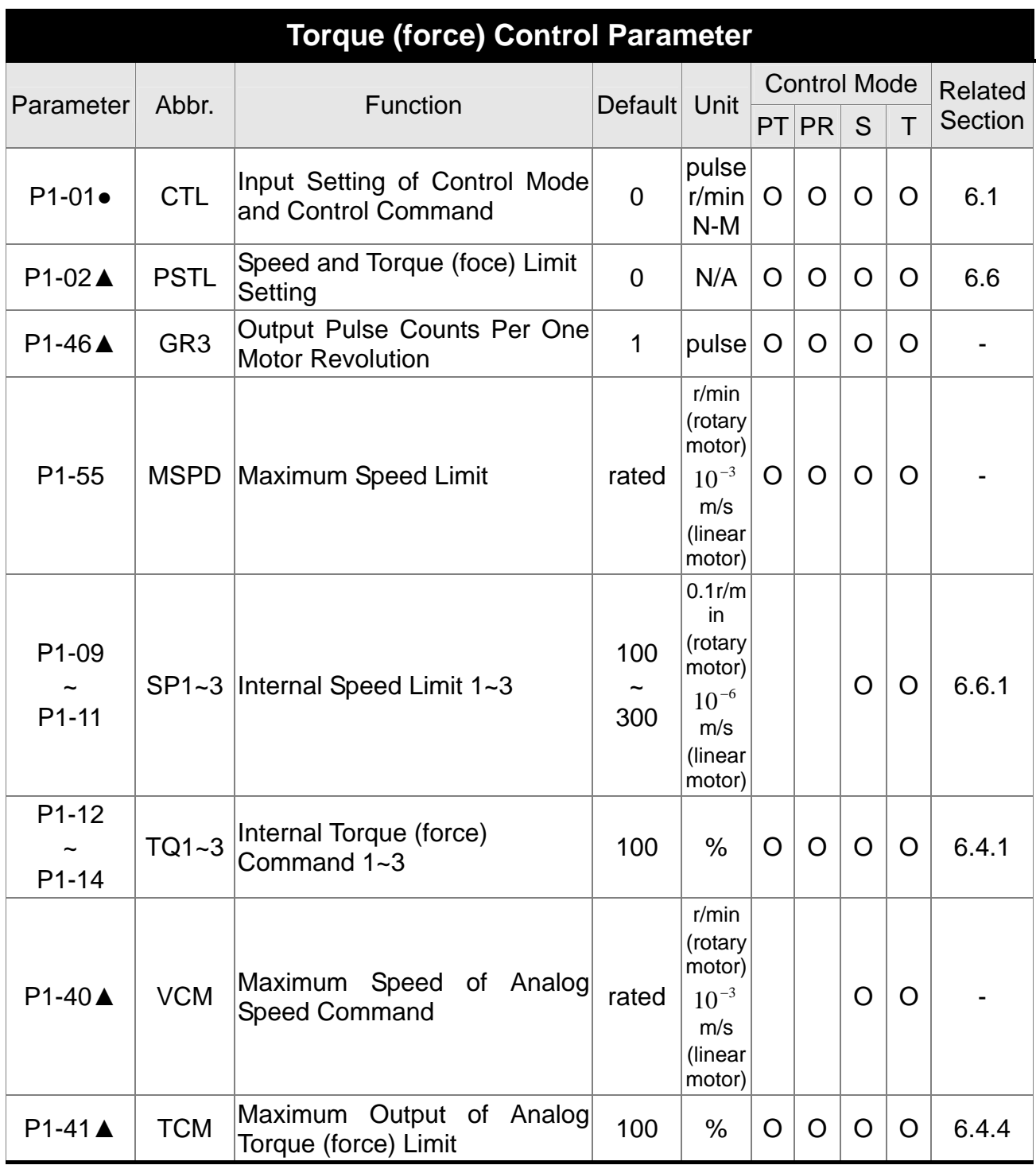

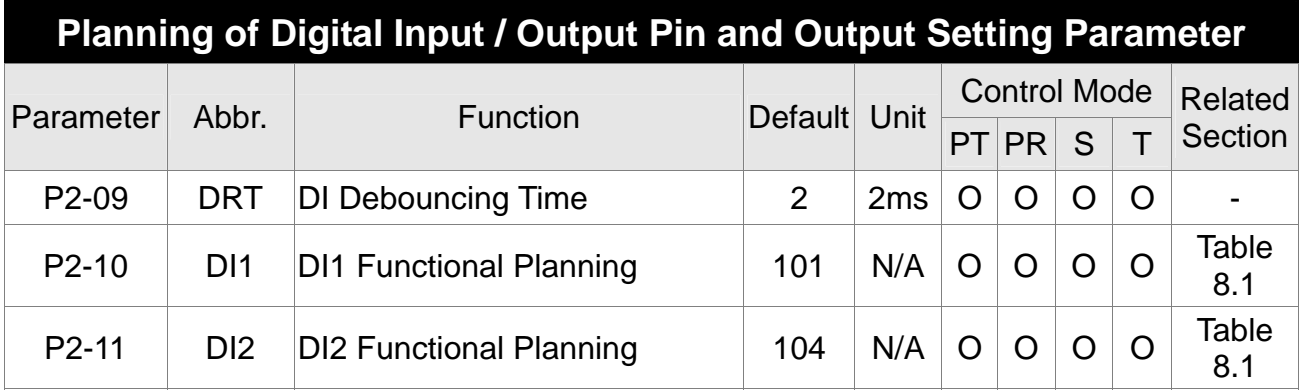

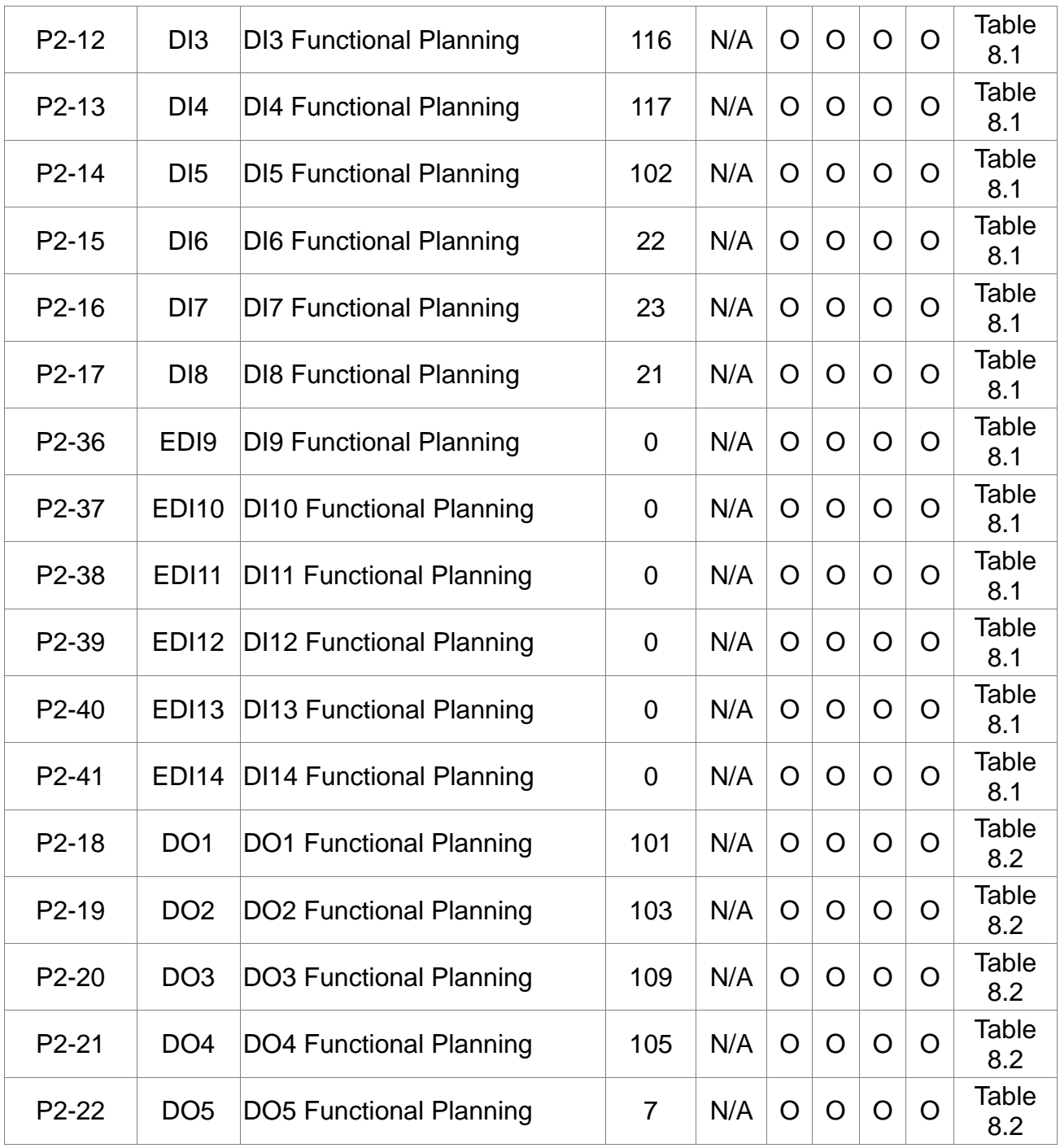

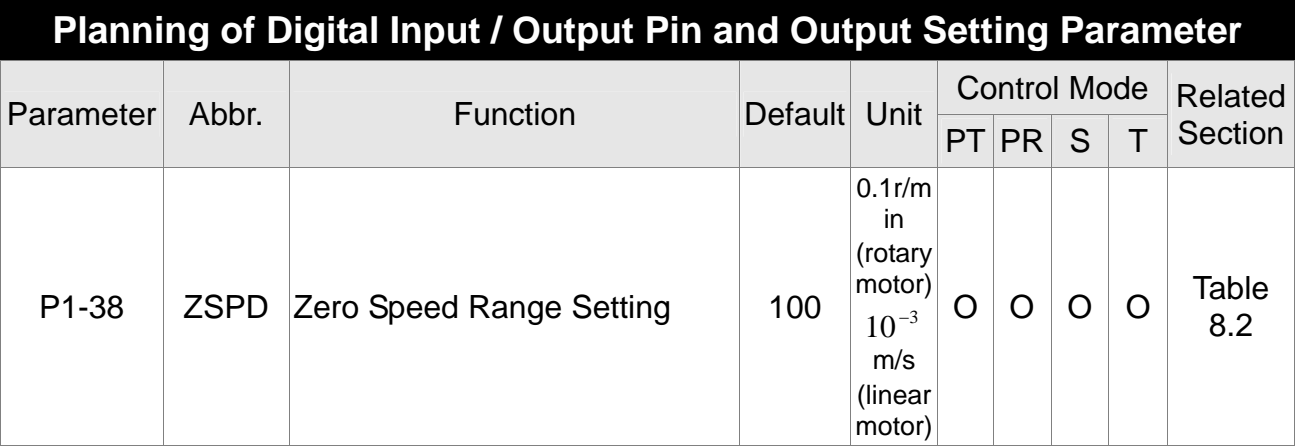

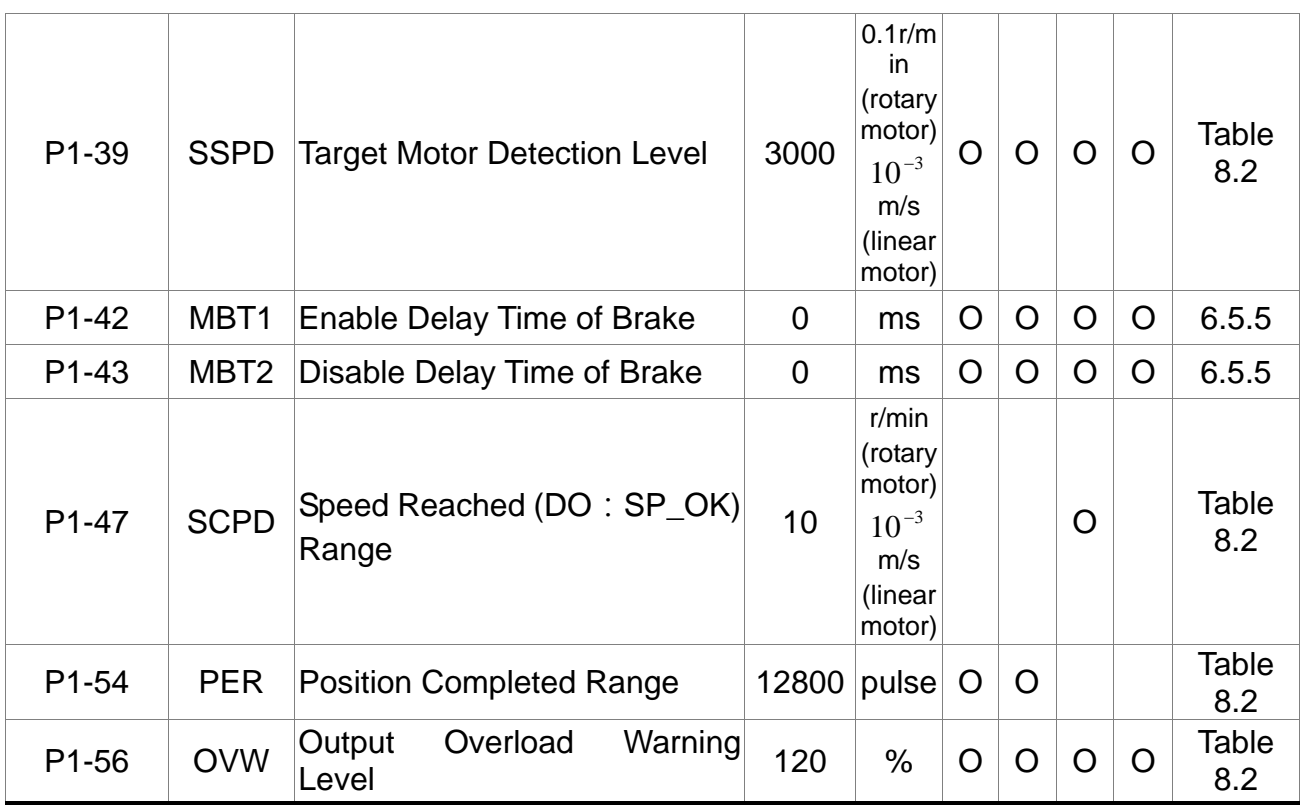

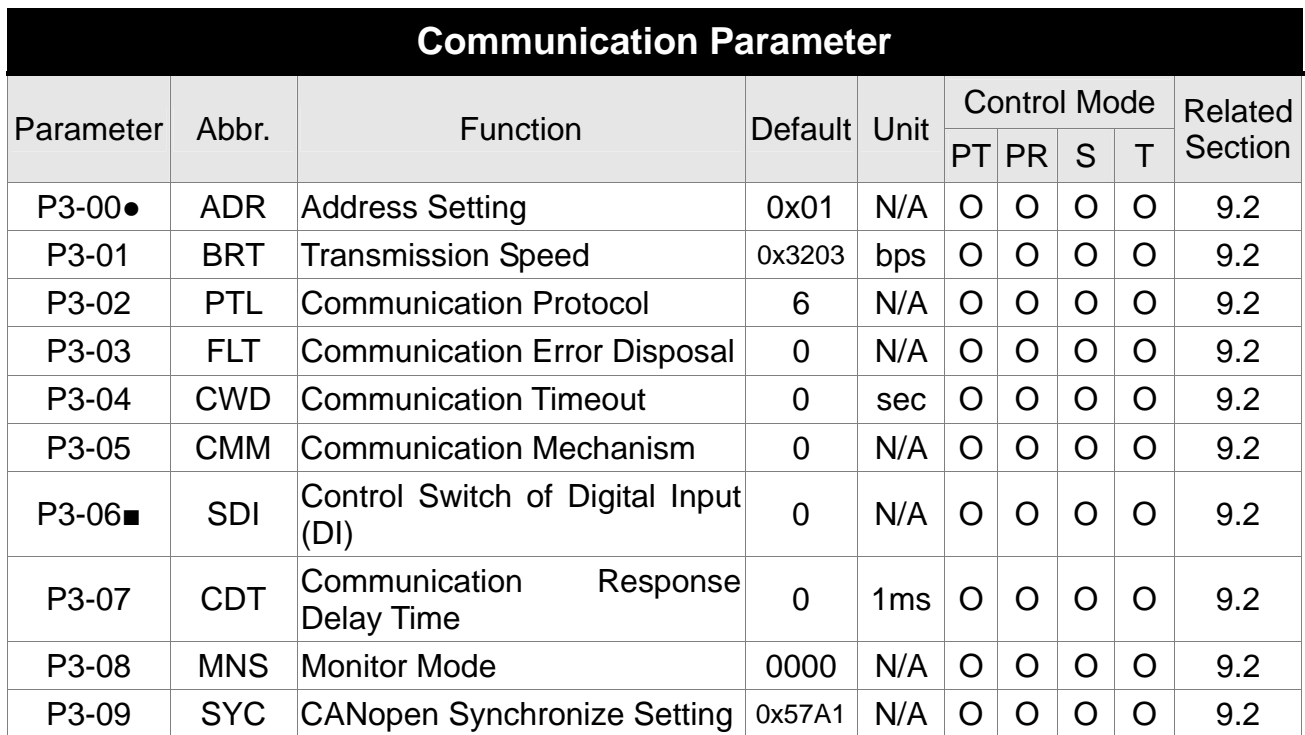

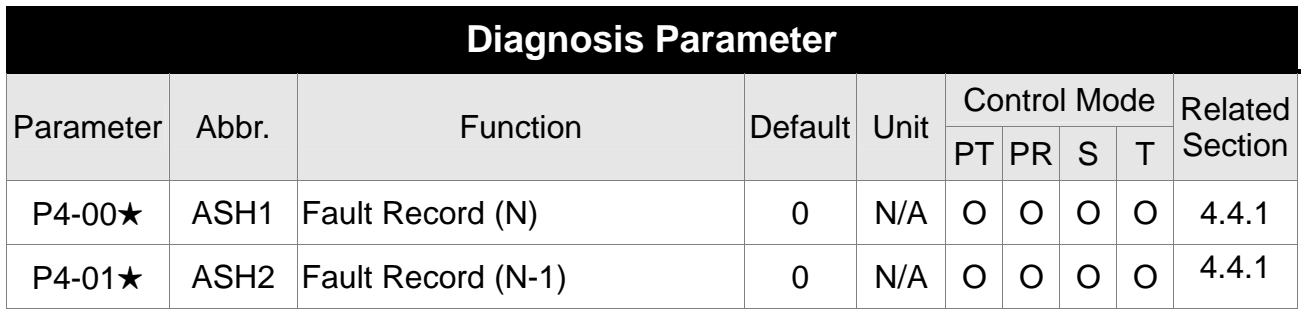

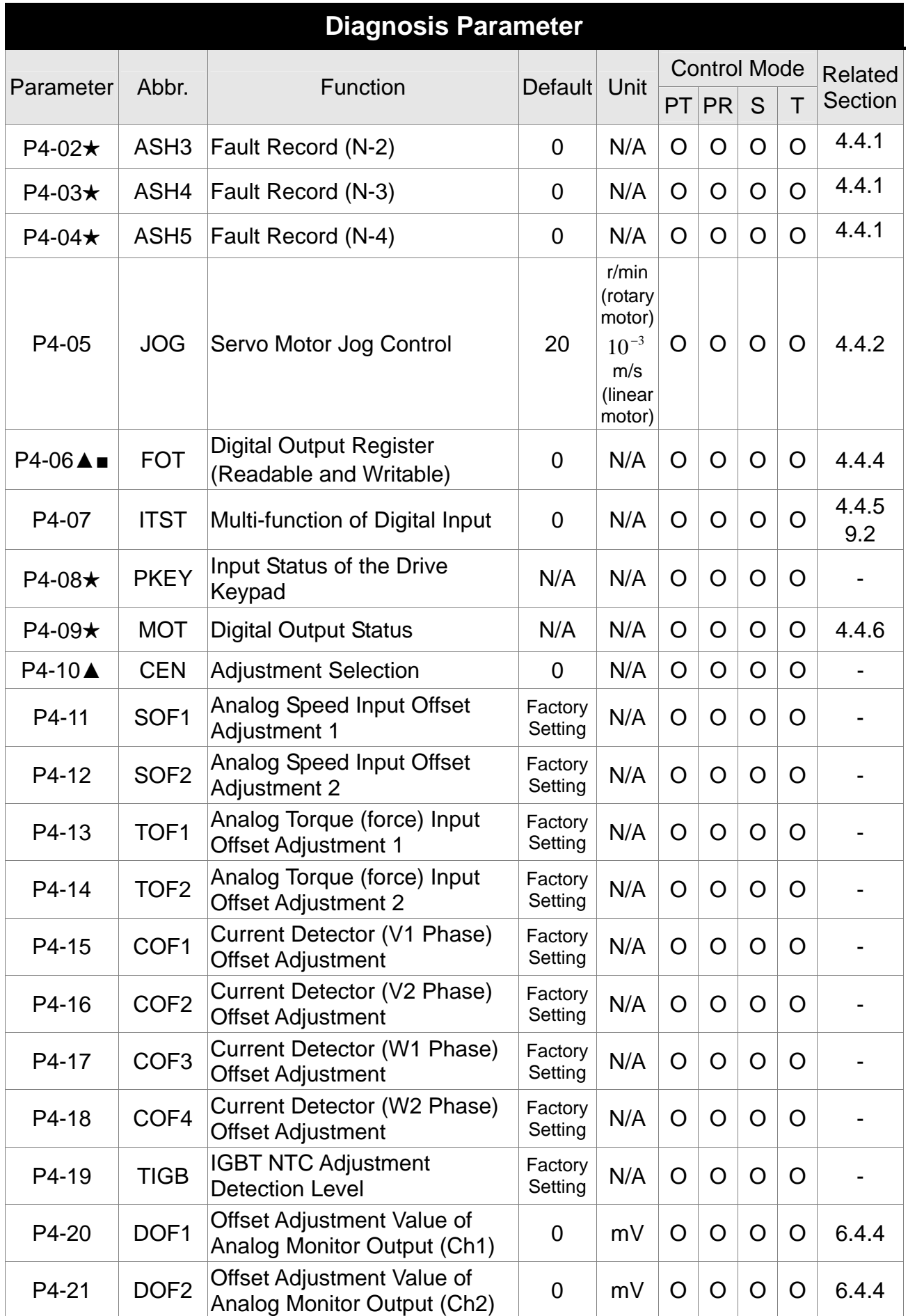

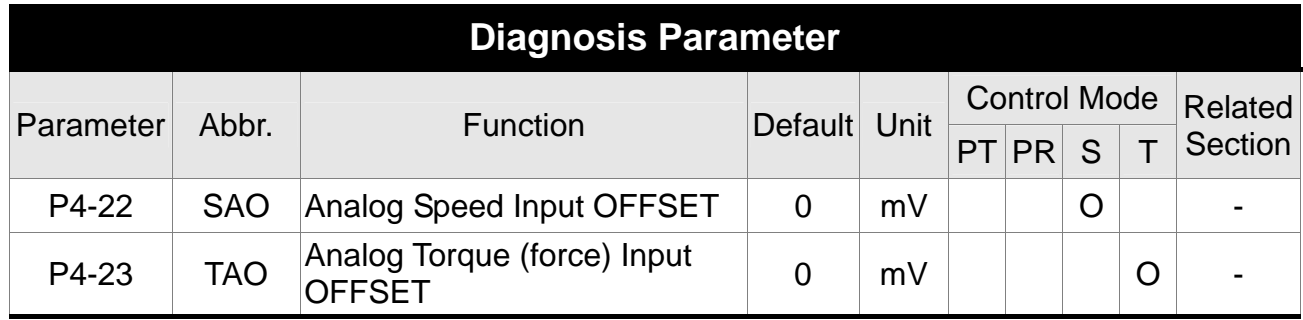

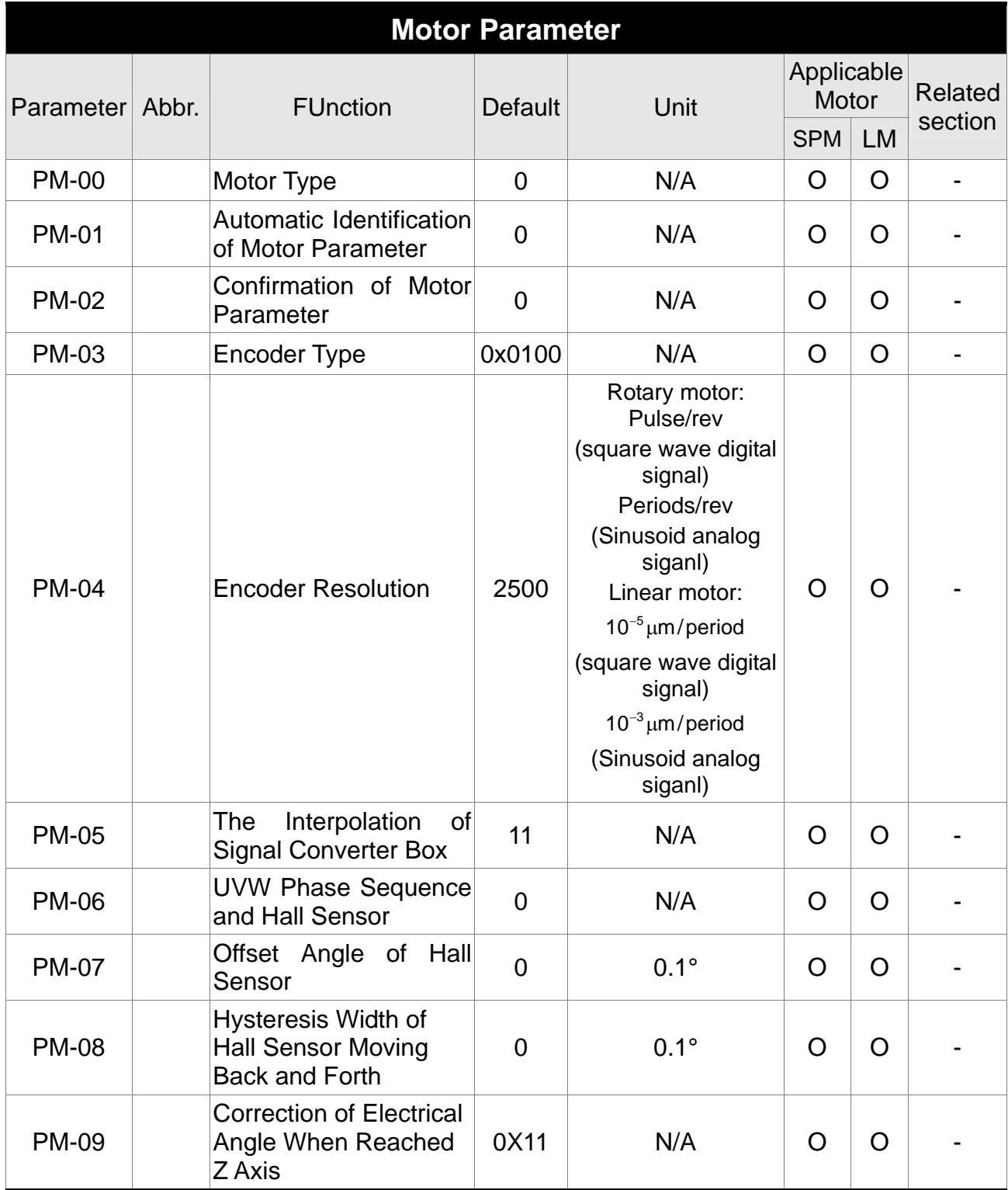

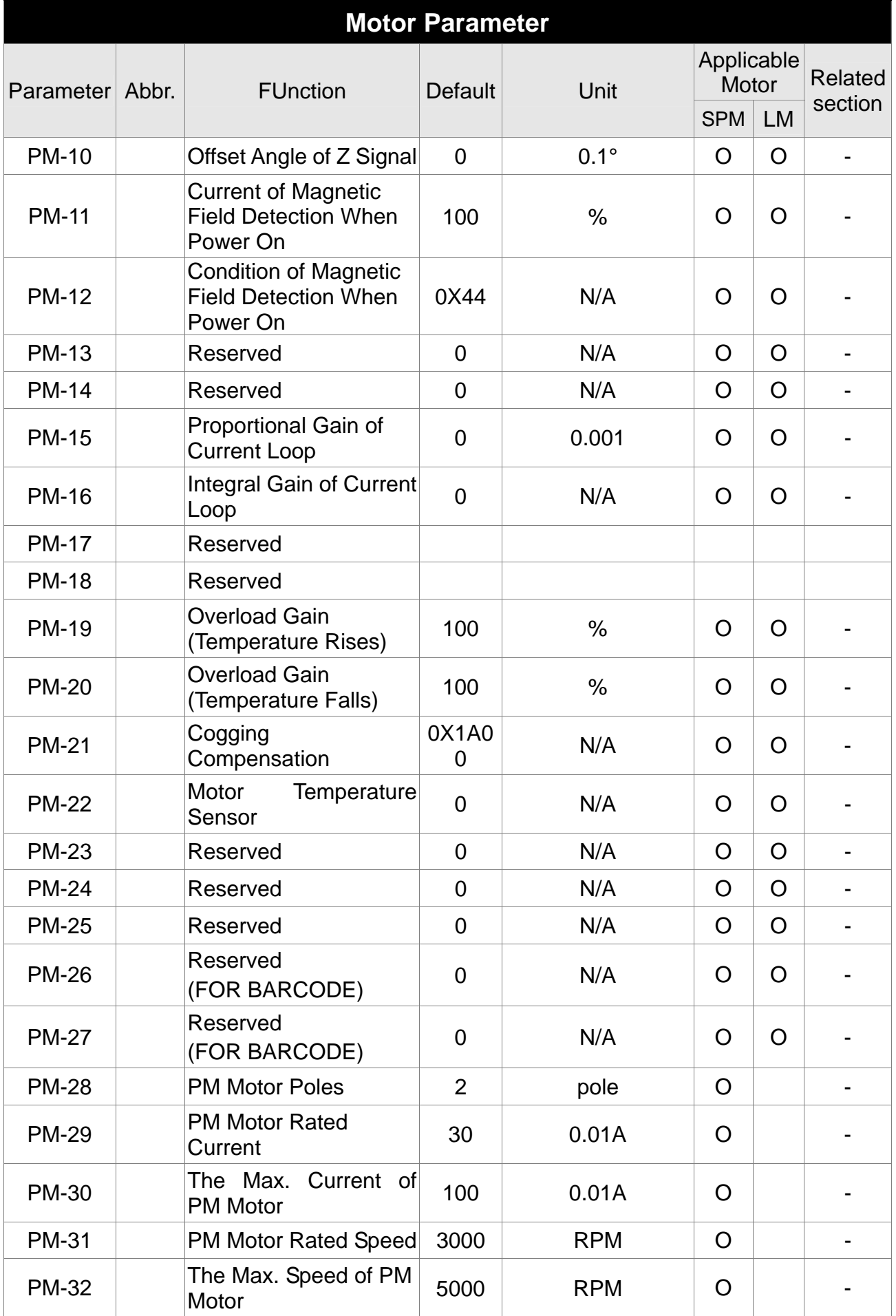

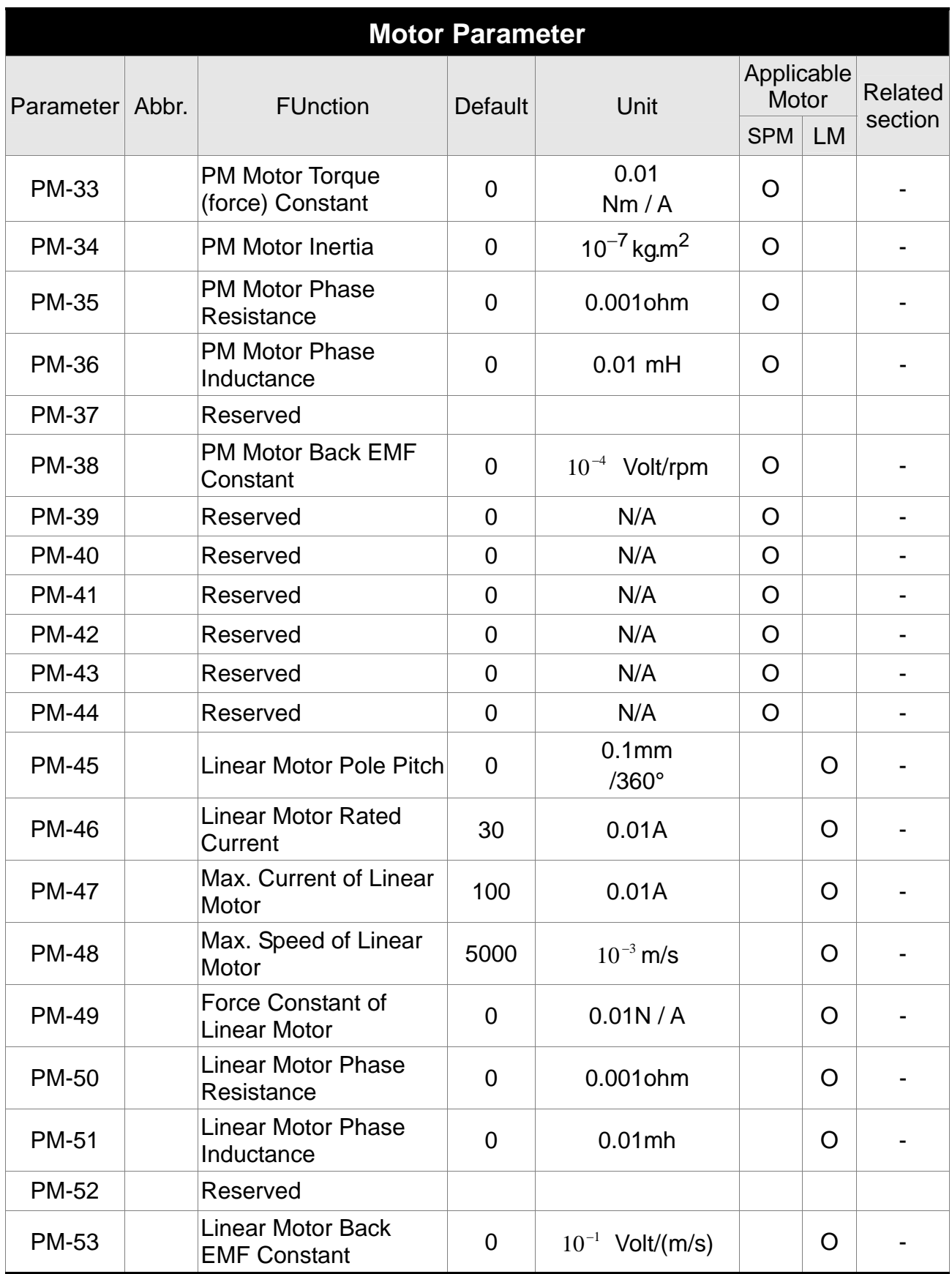

# **8.3 Parameter Description**

#### **P0-xx Monitor Parameters**

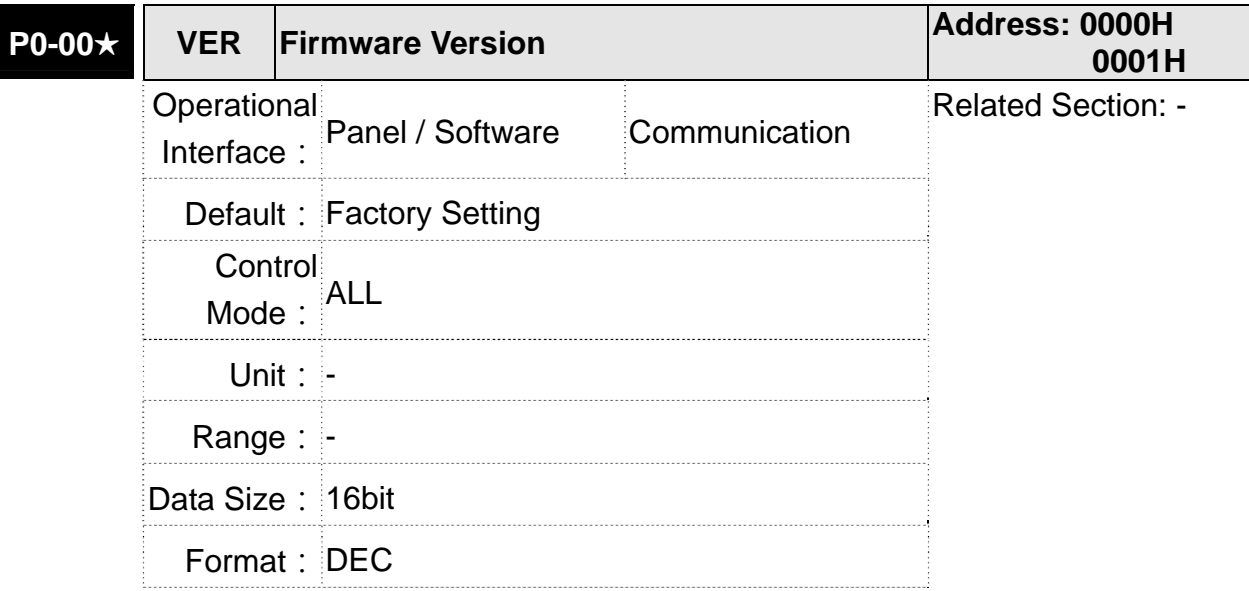

Settings: This parameter shows the firmware version of the servo drive.

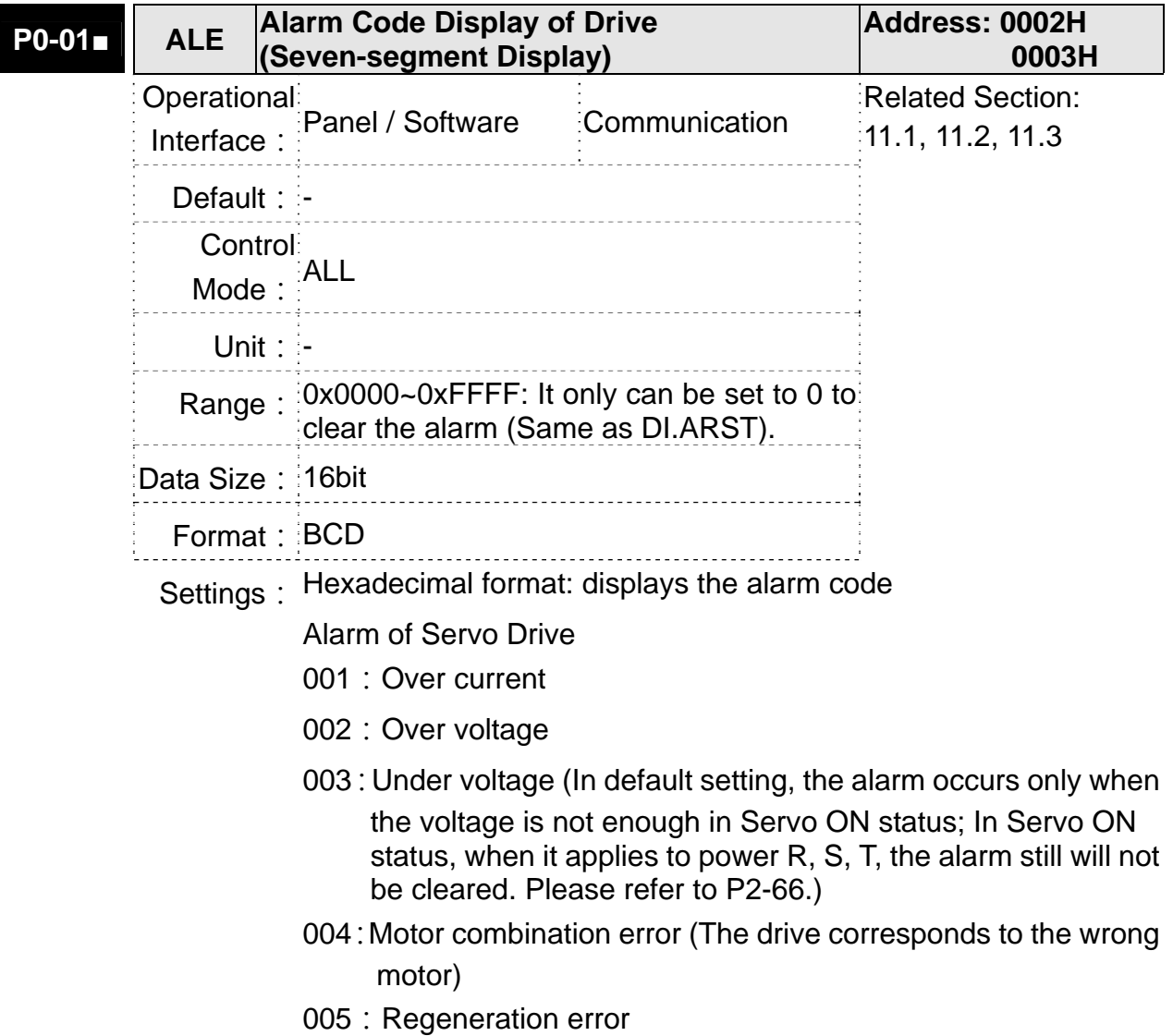

- 006: Over load
- 007: Over speed
- 008 : Abnormal pulse command
- 009 : Excessive deviation of position command
- 010: Reserved
- 011: Encoder error (The servo drive cannot connect to the encoder because of disconnection or abnormal wiring)
- 012:Adjustment error
- 013: Emergency stop
- 014 : Reverse limit error
- 015: Forward limit error
- 016 · IGBT overheat
- 017:Abnormal EEPROM
- 018 : Abnormal signal output
- 019 : Serial communication error
- 020 : Serial communication time out
- 021: Reserved
- 022 : Main circuit power lack phase
- 023: Early warning for overload
- 024 : Encoder initial magnetic field error (The magnetic field of the encoder U,V, W signal is in error)
- 025 : The internal of the encoder is in error. (The internal memory of the encoder and the internal counter are in error)
- 026 : Unreliable internal data of the encoder
- 027: Encoder reset error
- 030: Motor crash error
- 031 : Incorrect wiring of the motor power line U, V, W (Incorrect wiring of the motor power line U, V, W, GND)
- 033: Connection of 26 pin on converter box is breakdown
- 040: Excessive deviation of full closed-loop position control
- 041: Communication of CN5 is breakdown
- 044: Warning of servo drive function overload
- 050 : Auto detection of motor parameters is completed
- 051: Auto detection of motor parameters is in error.
- 052 : Initial magnetic pole detection error
- 053 : Motor parameter is not confirmed
- 054 : Exceeding the range of motor parameter
- 055 : Motor magnetic field is abnormal
- 057: Feedback pulse is lost
- 058 : Excessive deviation of initial magnetic pole detection position when power on
- 099 : DSP firmware upgrade

Alarm of CANopen Communication

- 111: CANopen SDO receives buffer overflow
- 112 : CANopen PDO receives buffer overflow
- 121: Index error occurs when accessing CANopen PDO
- 122: Sub-Index error occurs when accessing CANopen PDO
- 123: Data size error occurs when accessing CANopen PDO
- 124: Data range error occurs when accessing CANopen PDO

125: CANopen PDO mapping object is read-only and write-protected.

- 126: CANopen PDO mapping object is not allowed in PDO
- 127: CANopen PDO mapping object is write-protected when Servo ON
- 128: Error occurs when reading CANopen PDO mapping object via EEPROM
- 129:Error occurs when writing CANopen PDO mapping object via EEPROM
- 130: The accessing address of EEPROM is out of range when using CANopen PDO mapping object
- 131: CRC of EEPROM calculation error occurs when using CANopen PDO mapping object

132: Enter the incorrect password when using CANopen PDO mapping object

Alarm of Motion Control

201: An error occurs when loading CANopen data

 $213 \sim 219$ : An error occurs when writing parameter via PR procedure. Please refer to Chapter 11 of the manual for further information.

- 235 : PR command overflows
- 245 : PR positioning is over time
- 249 : The number of PR command exceeds the range
- 261: Index error occurs when accessing CANopen object
- 263: Sub-Index error occurs when accessing CANopen object
- 265 : Data size error occurs when accessing CANopen object
- 267: Data range error occurs when accessing CANopen
- 269: CANopen object is read-only and write-protected
- 26b: CANopen object is not allowed in PDO
- 26d: CANopen object is write-protected when Servo ON
- 26F: Error occurs when reading CANopen object via EEPROM
- 271: Error occurs when writing CANopen object via EEPROM
- 273 : The accessing address of EEPROM is out of range when using CANopen object
- 275 : CRC of EEPROM calculation error occurs when using CANopen object
- 277: Enter the incorrect password when using CANopen object
- 283:Forward software limit
- 285 : Reverse software limit
- 289 : Feedback position counter overflows
- 291: Servo OFF error
- 301:CANopen fails to synchronize
- 302:The synchronized signal of CANopen is sent too fast
- 303:The synchronized signal of CANopen is sent too slow
- 304:CANopen IP command is failed
- 305:SYNC Period is in error
- 380 : Position Deviation Alarm of DO.MC OK. Please refer to parameter P1-48.

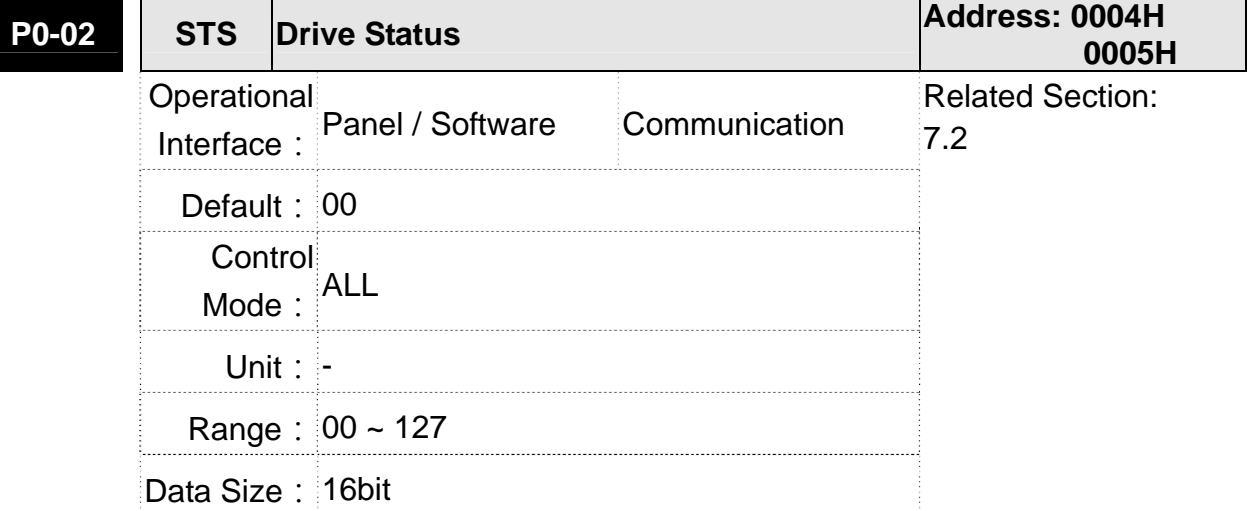

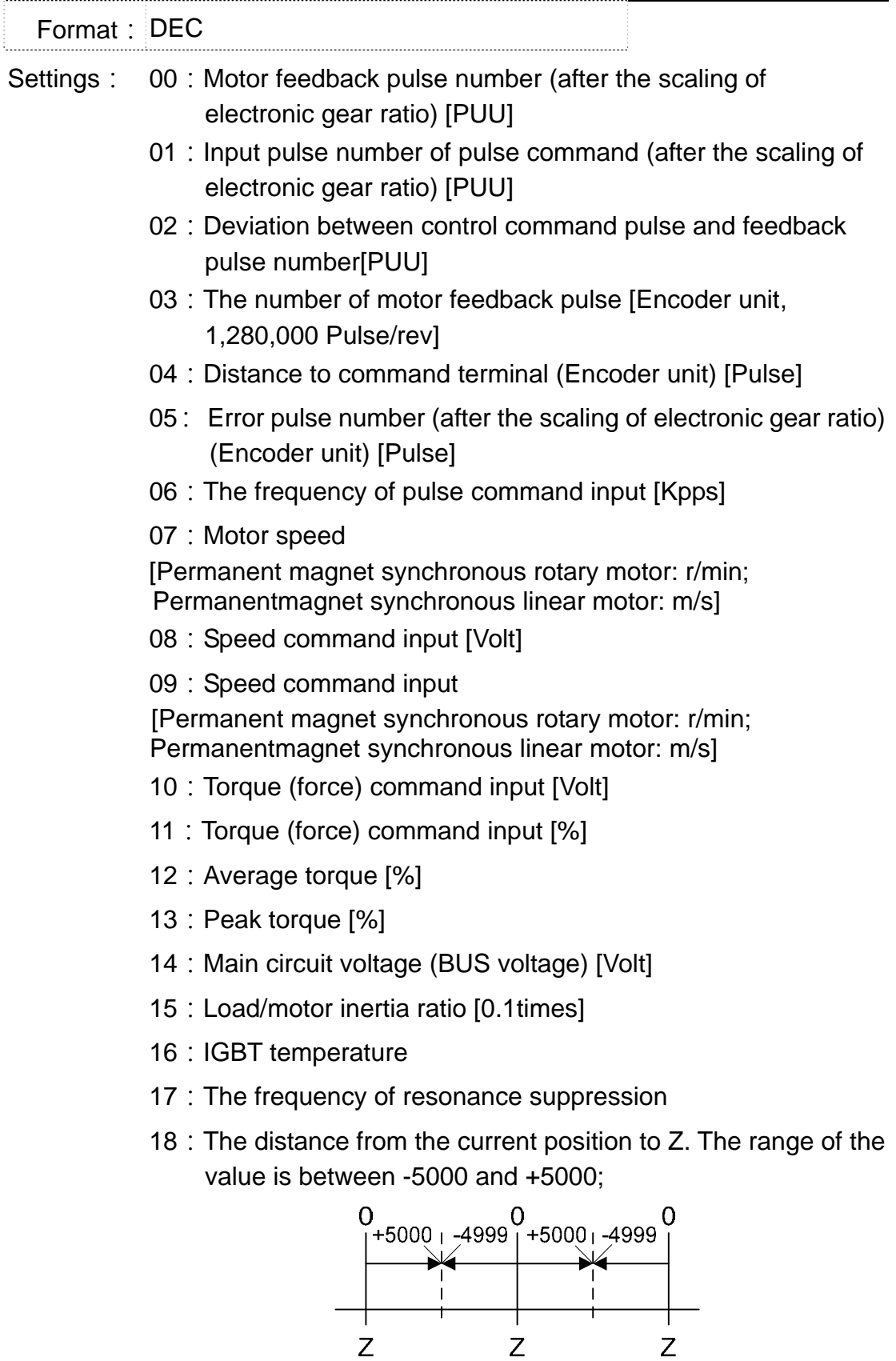

The interval of the two Z-phase pulse command if 10000 Pulse.

- 19: Mapping Parameter #1: P0 25
- 20: Mapping Parameter #2: P0 26
- 21:Mapping Parameter #3:P0 27
- 22 : Mapping Parameter #4 : P0 28
- 23: Monitor Variable #1: P0 09
- 24 : Monitor Variable #2 : P0 10
- 25:Monitor Variable #3:P0 11
- 26 : Monitor Variable #4 : P0 12
- 38:It display the battery voltage [0.1 Volt ]. For example, if it displays 36, it means the battery voltage is 3.6 V.

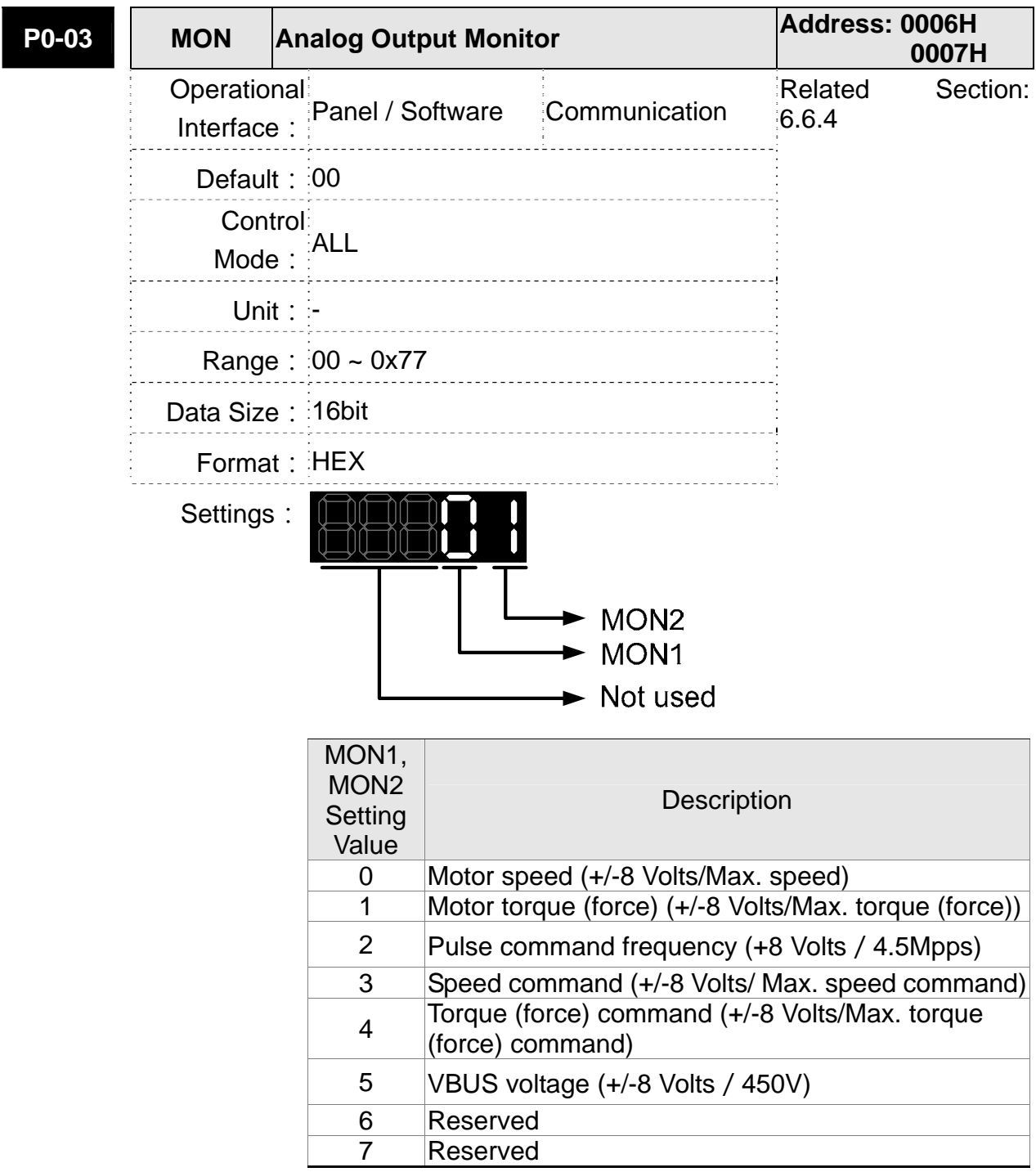

**H** Please refer to parameter P1-04, P1-05 for proportional setting of analog output voltage.

For example: P0-03 = 01 (MON1 is the analog output of motor speed; MON2 is the anlog output of motor torque (force))

MON1 output voltage = 
$$
8 \times \frac{\text{Motor speed}}{(\text{Mar, speed} \times \frac{\text{Pic} - \text{O4}}{\text{200}})}
$$
 (unit : Volts)

\nMON2 output voltage =  $8 \times \frac{\text{Motor torque}}{(\text{Mar, torque (force)} \times \frac{\text{Pic} - \text{O4}}{\text{200}})}$ 

\n(unit: Volts)

**P0-04**■ **Reserved Address: 0008H 0009H P0-05**■ **Reserved Address: 000AH 000BH P0-06**■ **Reserved Address: 000CH 000DH P0-07**■ **Reserved Address: 000EH 000FH P0-08★ TSON Power On Time Address: 0010H 0011H Operational**<br>**Panel / Software** Interface : **Communication** Related Section: -**Default: 0** Control Mode: Unit: Hour Range: 0 ~ 65535 Data Size: 16bit Format: DEC

Settings: It shows the total startup time of the servo drive.

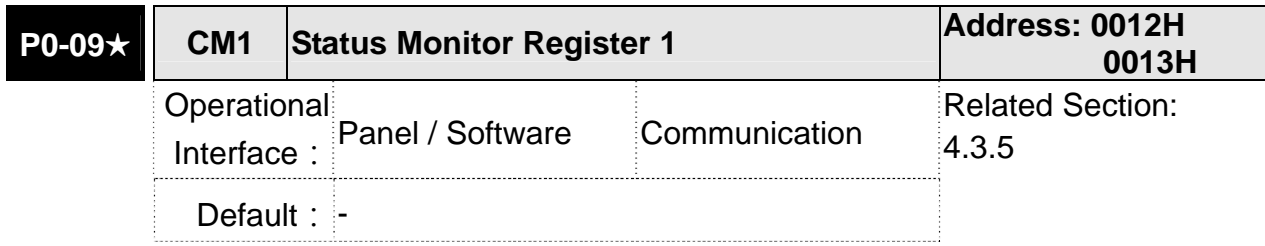

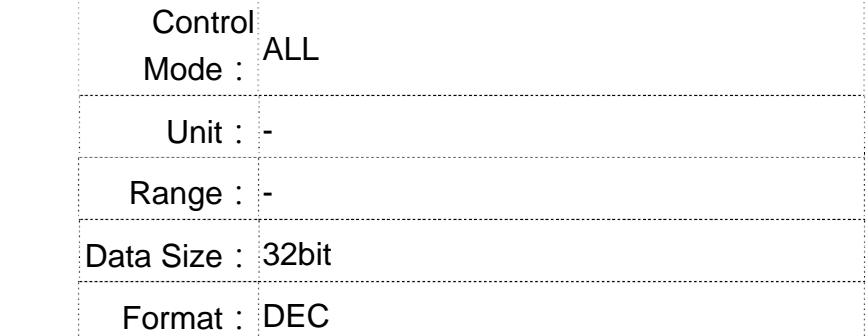

**Settings:** The setting value which is set by P0-17 should be monitored via<br>Settings: Do.00. (Plasse refer to Chapter 7.2.1, Description of Mapiter P0-09. (Please refer to Chapter 7.2.1, Description of Monitor Variable for the setting value.)

> For example, if P0-17 is set to 3, when accessing P0-09, it obtains the total feedback pulse number of motor encoder. For MODBUS communication, two 16bit data, 0012H and 0013H will

> be read as a 32bit data;  $(0013H : 0012H) = (Hi-word : Low-word)$ .

Set P0-02 to 23, the panel displays **VAR-1** first, and then shows the content of P0-09.

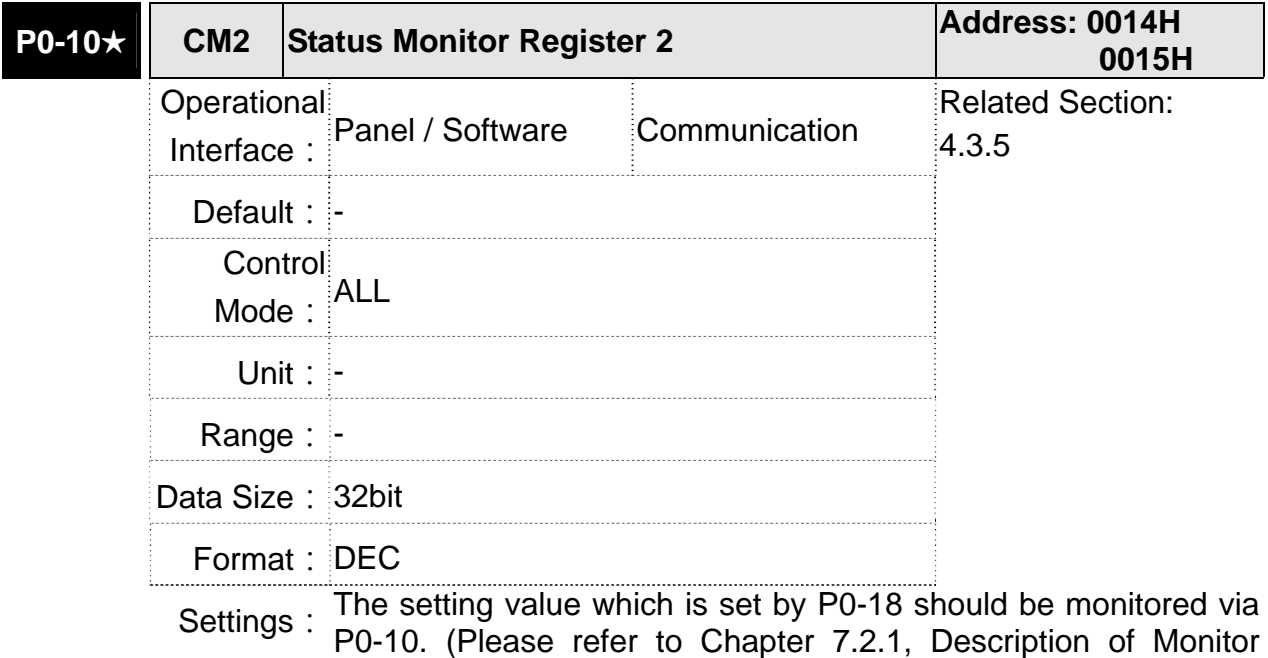

P0-10. (Please refer to Chapter 7.2.1, Description of Monitor Variable for the setting value.) Set P0-02 to 24, the panel displays **VAR-2** first, and then shows the content of P0-10.

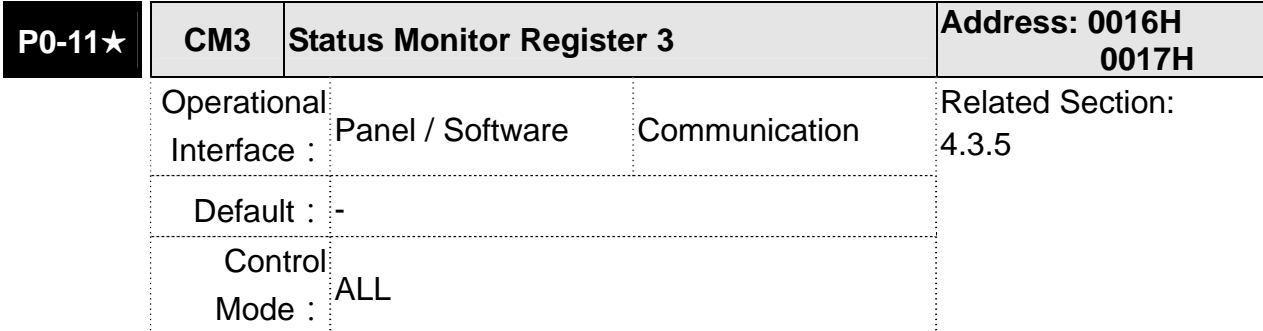

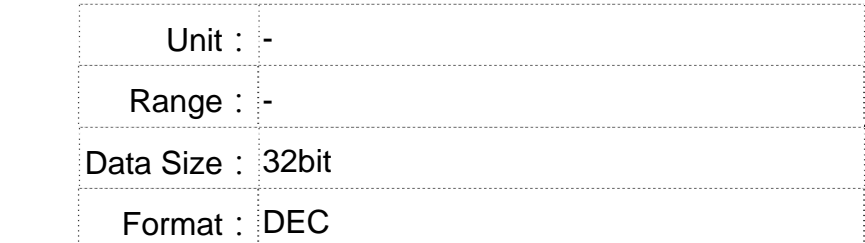

**Settings**: The setting value which is set by P0-19 should be monitored via<br>Settings: P0.44, (Places refer to Chapter 7.2.4, Pescription of Menitor P0-11. (Please refer to Chapter 7.2.1, Description of Monitor Variable for the setting value.) Set P0-02 to 25, the panel displays **VAR-3** first, and then shows the content of P0-11.

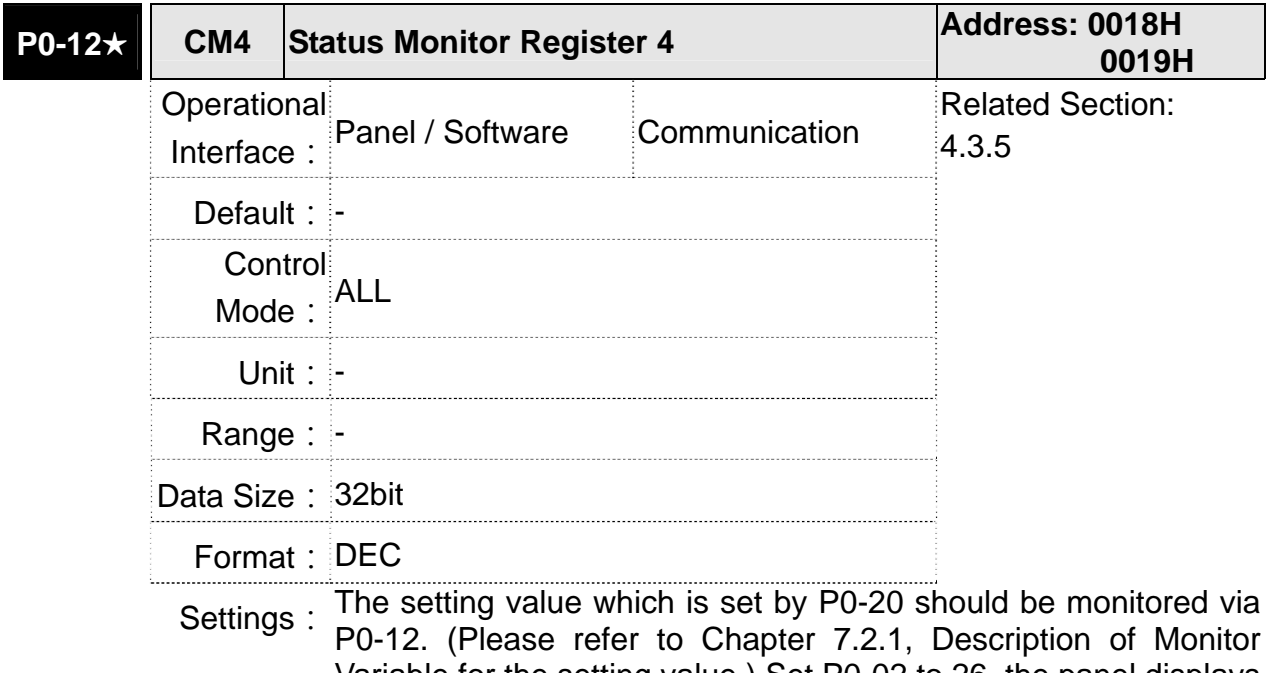

Variable for the setting value.) Set P0-02 to 26, the panel displays **VAR-4** first, and then shows the content of P0-12.

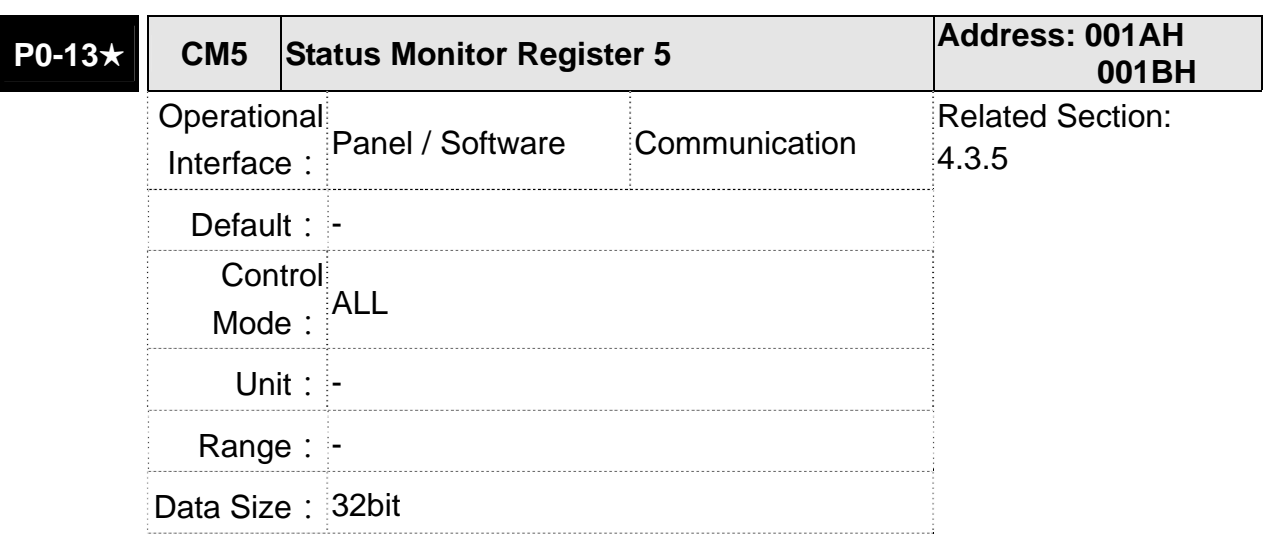

Format: DEC **Settings:** The setting value which is set by P0-21 should be monitored via P0-13. (Please refer to Chapter 7.2.1, Description of Monitor Variable for the setting value.)

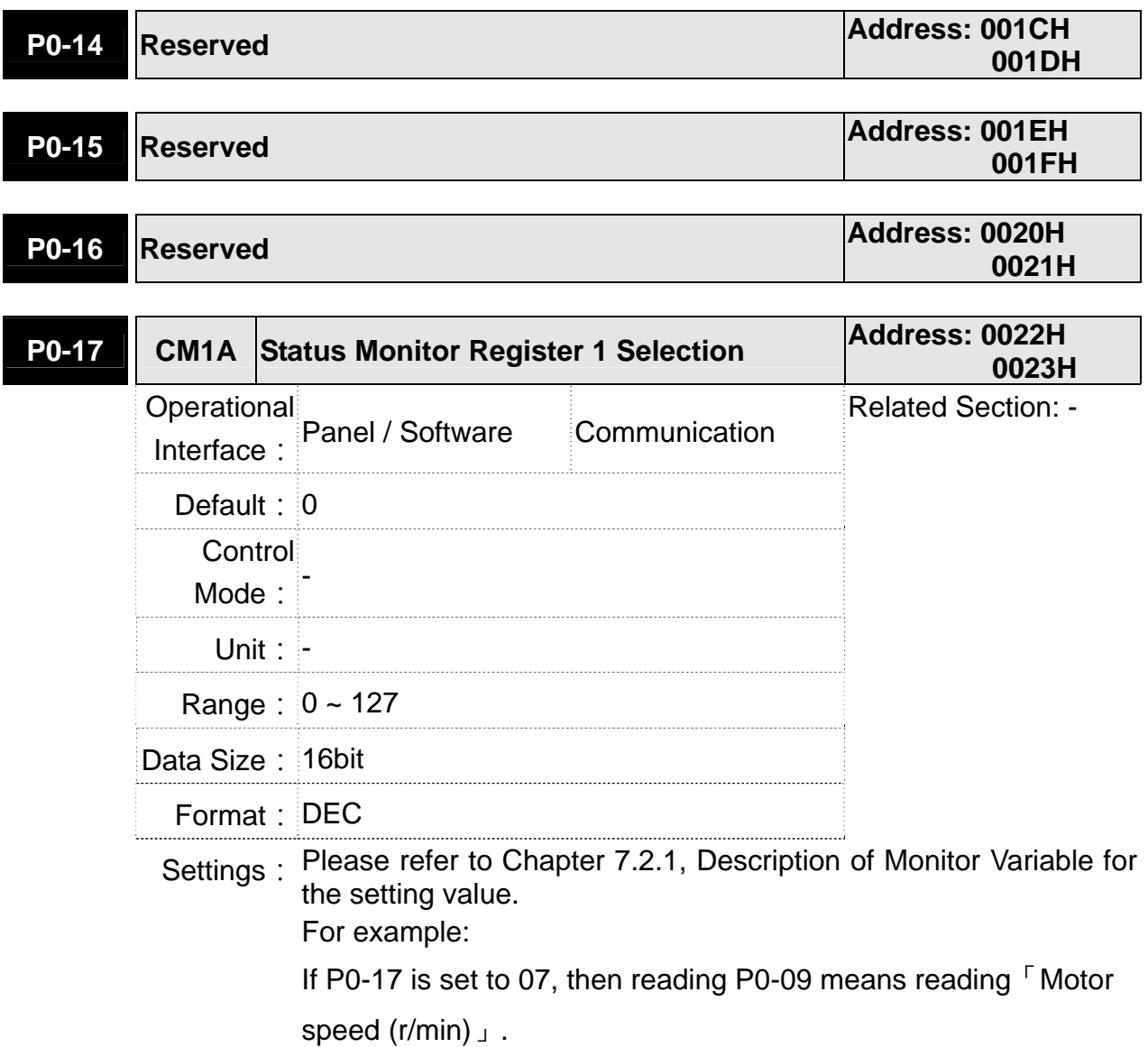

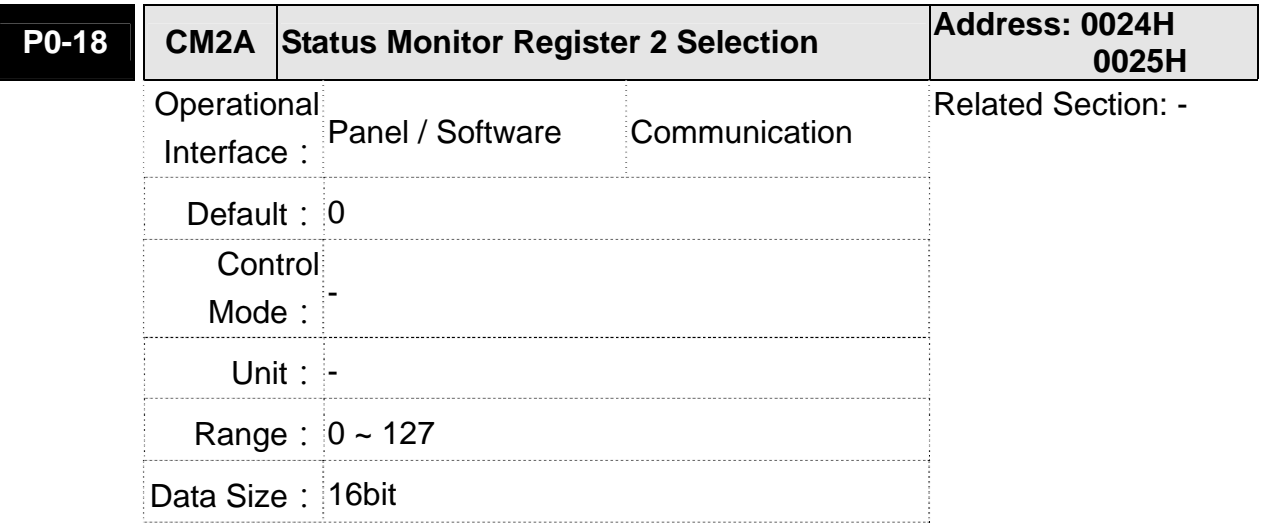

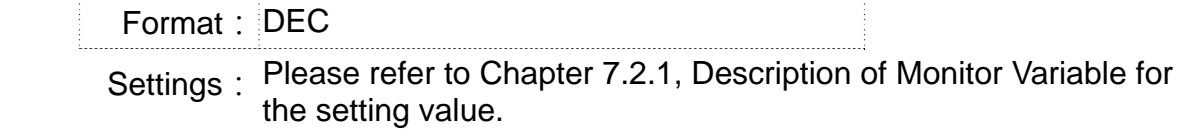

# **P0-19 CM3A Status Monitor Register 3 Selection Address:0026H 0027H** Operational Interface: Panel / Software Communication Related Section: - **Default: 0** Control Mode: **Unit: -** Range: 0 ~ 127 Data Size: 16bit Format: DEC

Settings: Please refer to Chapter 7.2.1, Description of Monitor Variable for the setting value.

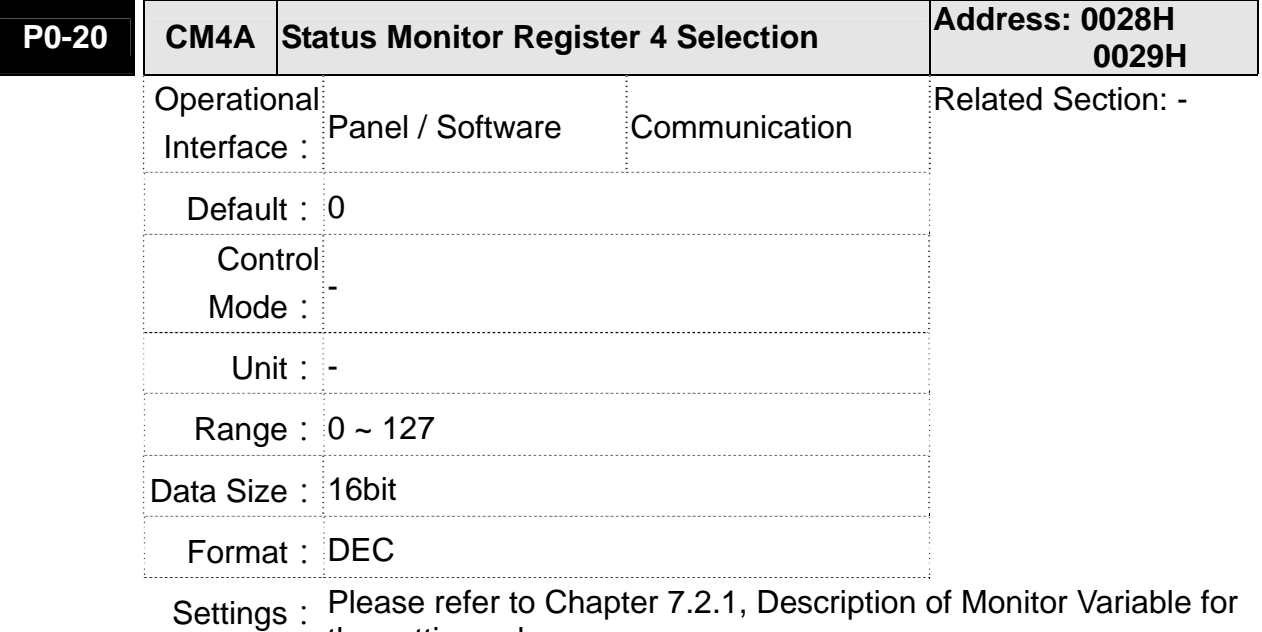

the setting value.

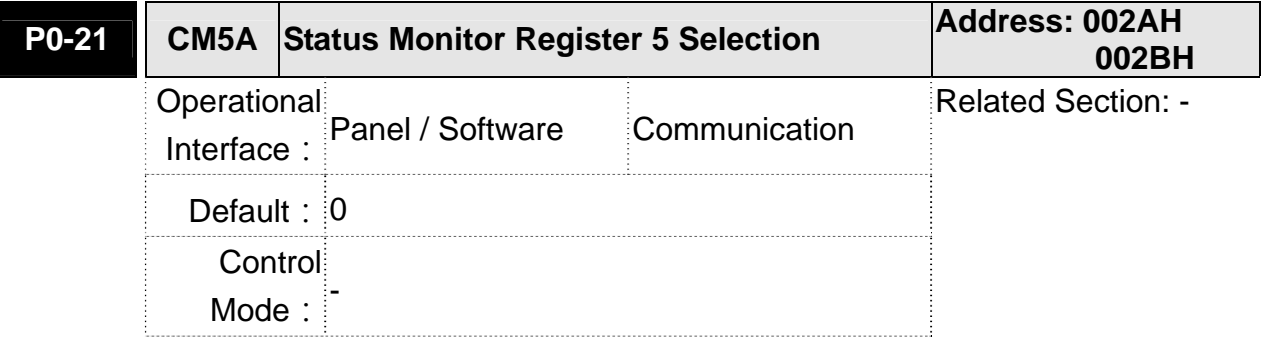

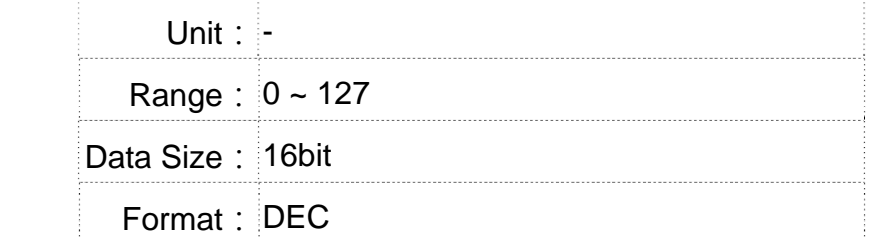

Settings: Please refer to Chapter 7.2.1, Description of Monitor Variable for the setting value.

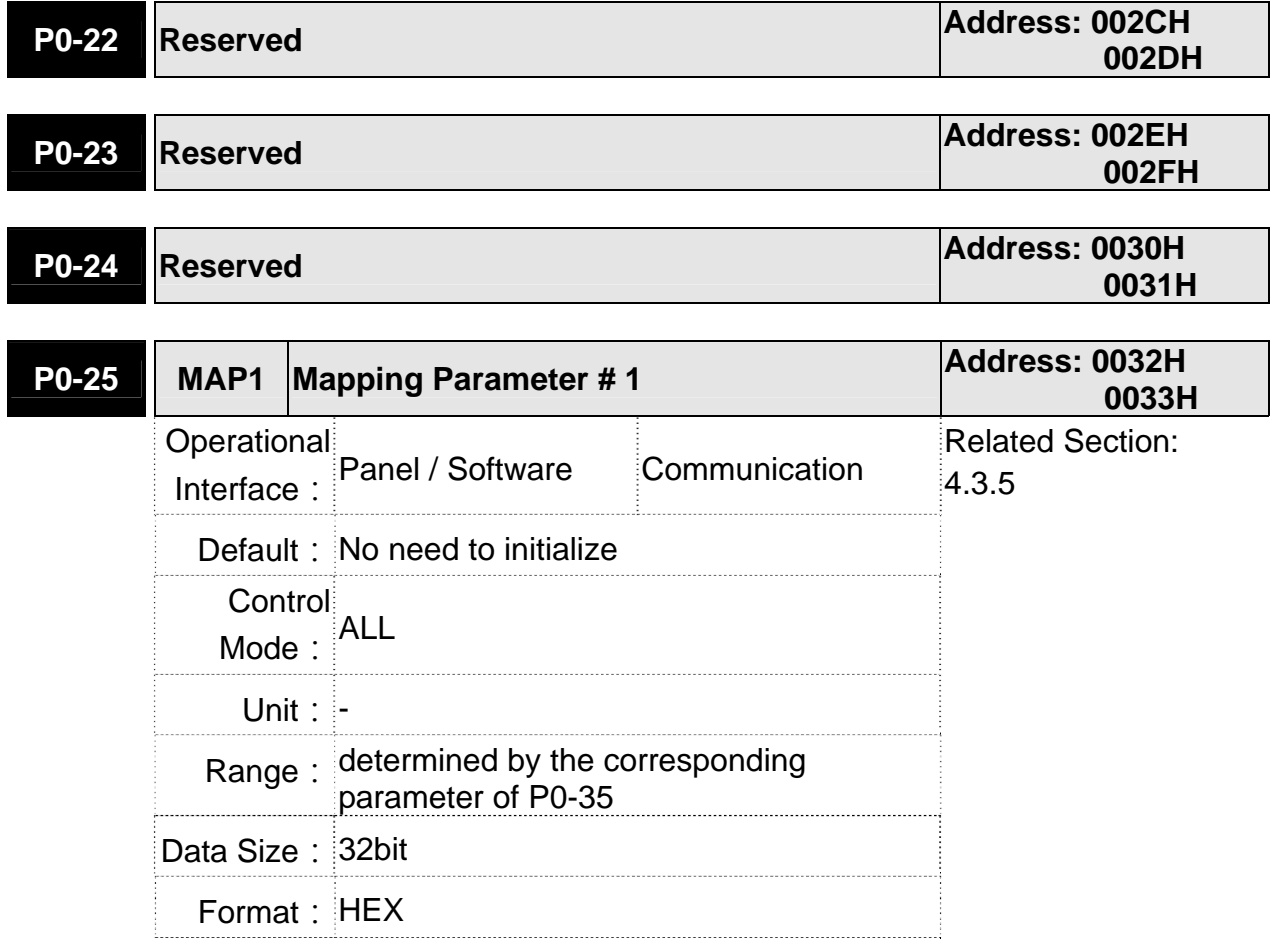

Settings: Users can rapidly continuously read and write parameters that are not in the same group. The content of parameter that is specified by P0-35 will be shown in P0-25.

Please refer to the description of P0-35 for parameter setting.

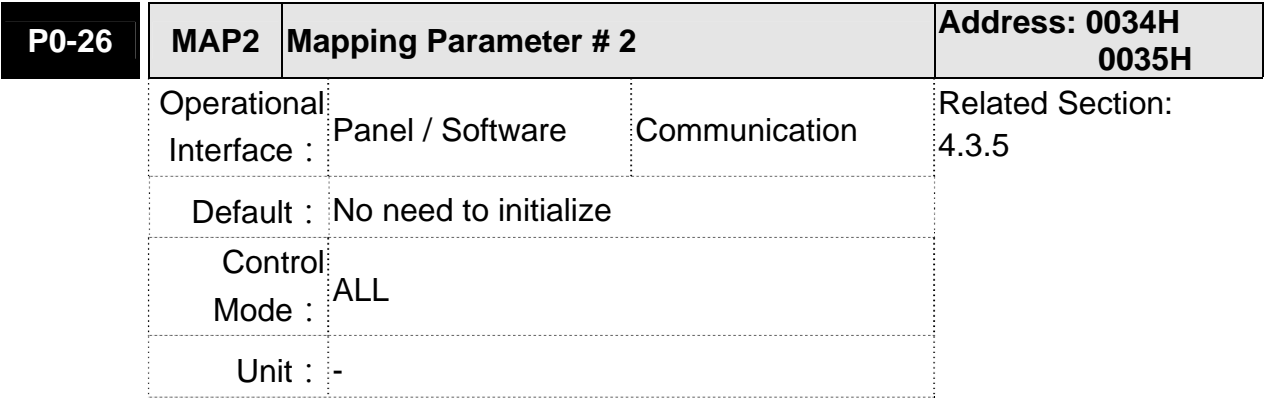

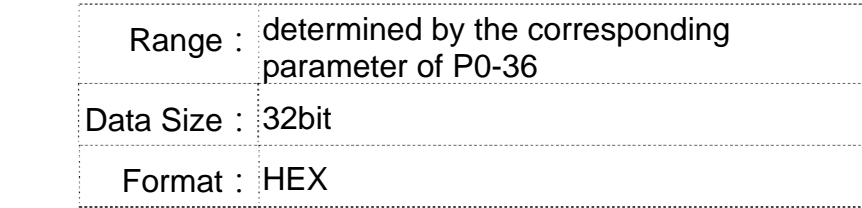

Settings: The using method is the same as P0-25. The mapping target is set by parameter P0-36.

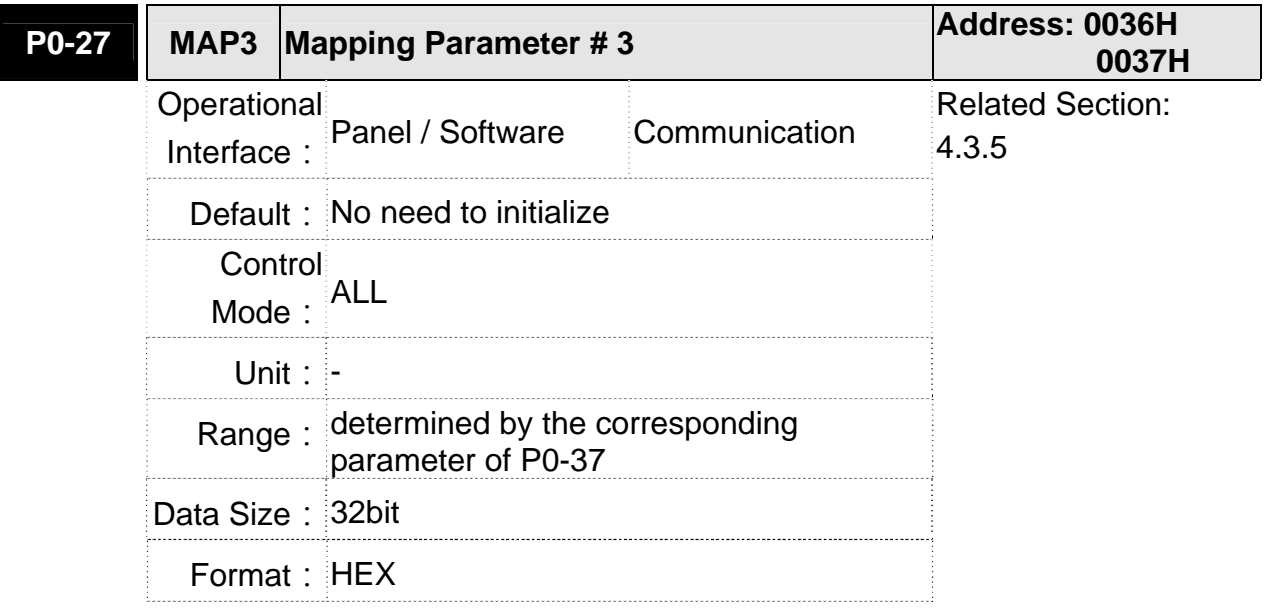

Settings: The using method is the same as P0-25. The mapping target is set by parameter P0-37.

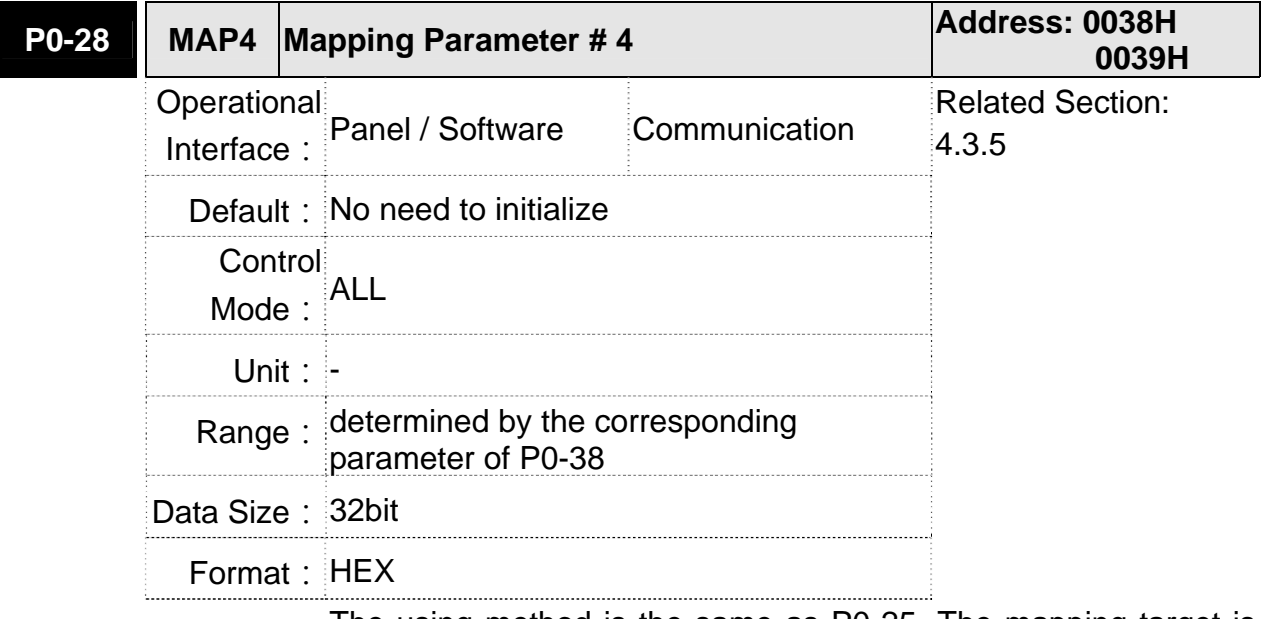

Settings: The using method is the same as P0-25. The mapping target is set by parameter P0-38.

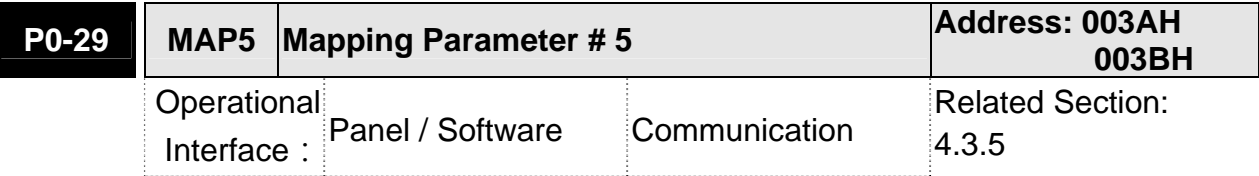

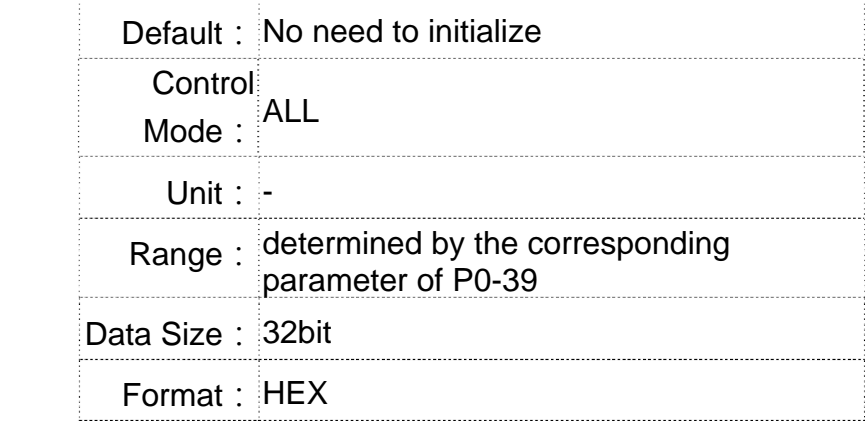

Settings: The using method is the same as P0-25. The mapping target is set by parameter P0-39.

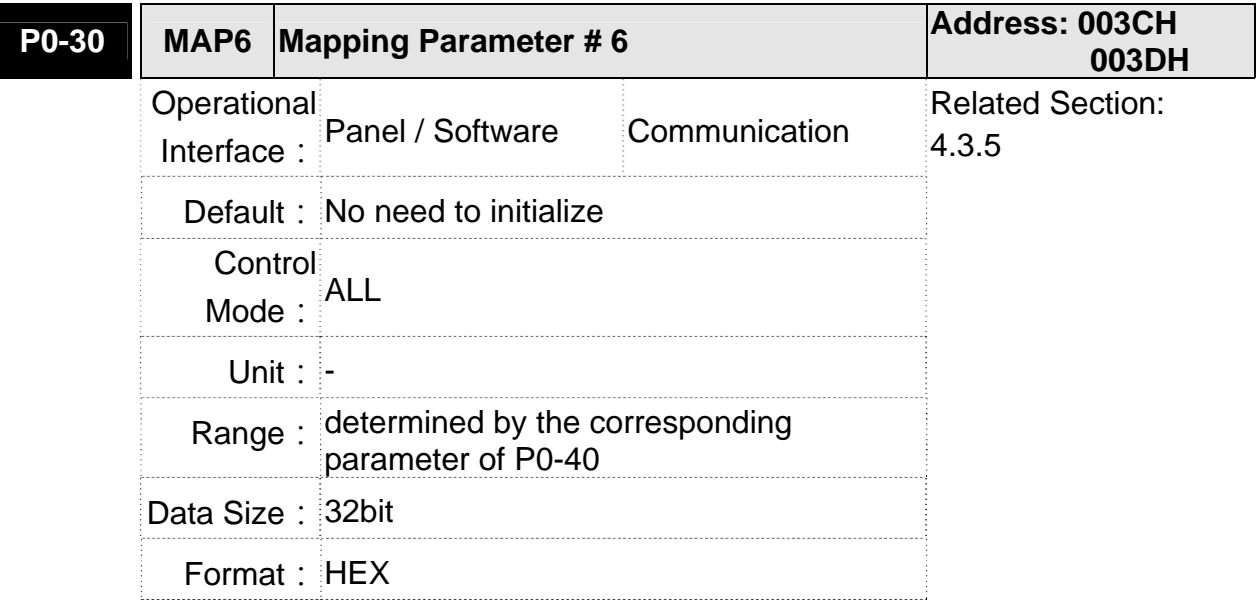

Settings: The using method is the same as P0-25. The mapping target is set by parameter P0-40.

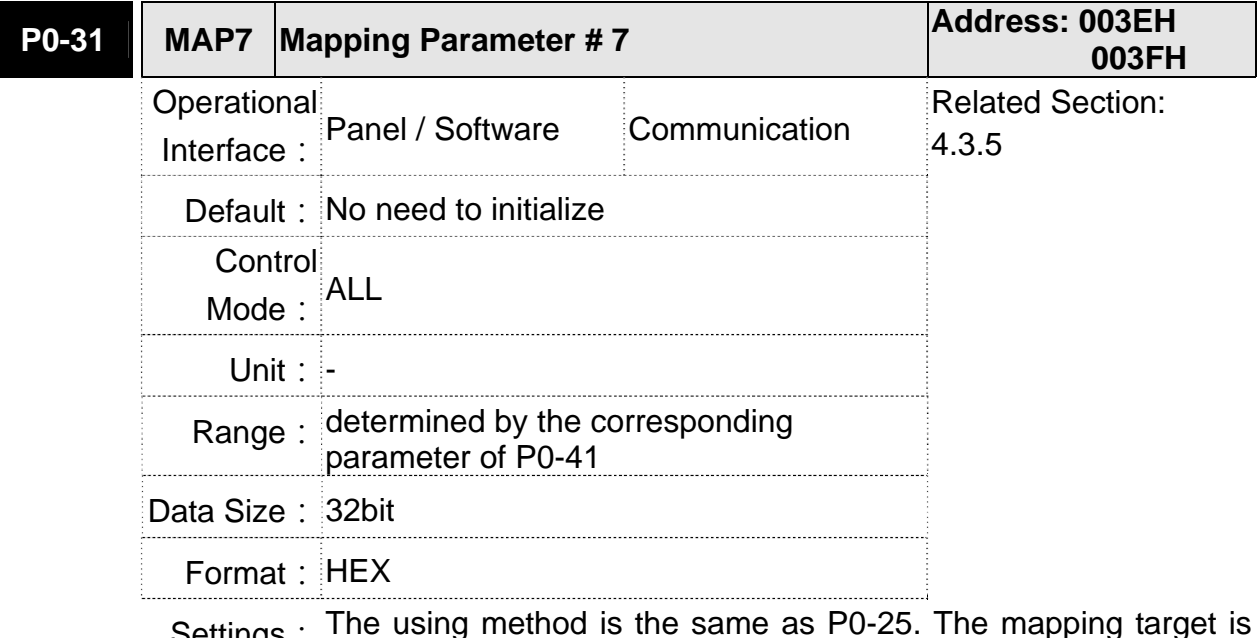

Settings: The using method is the same as P0-25. The mapping target is set by parameter P0-41.

 $\overline{\phantom{a}}$ 

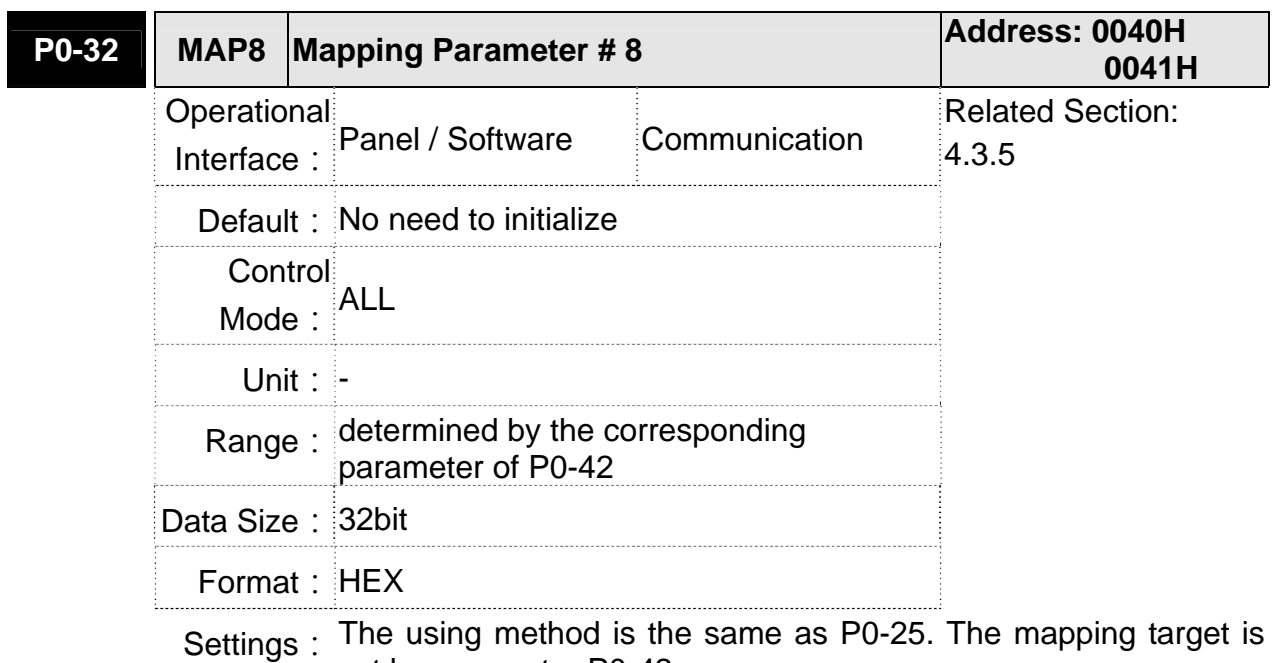

set by parameter P0-42.

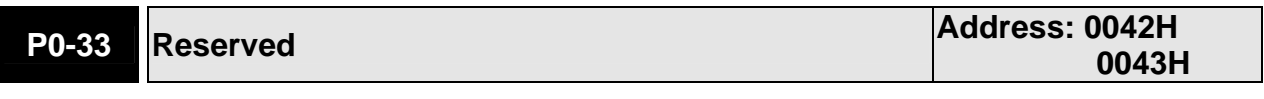

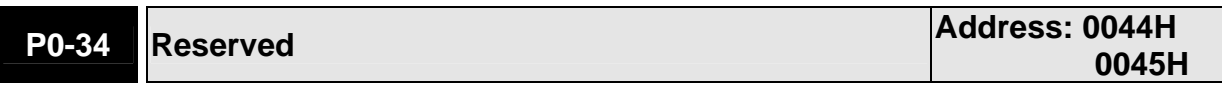

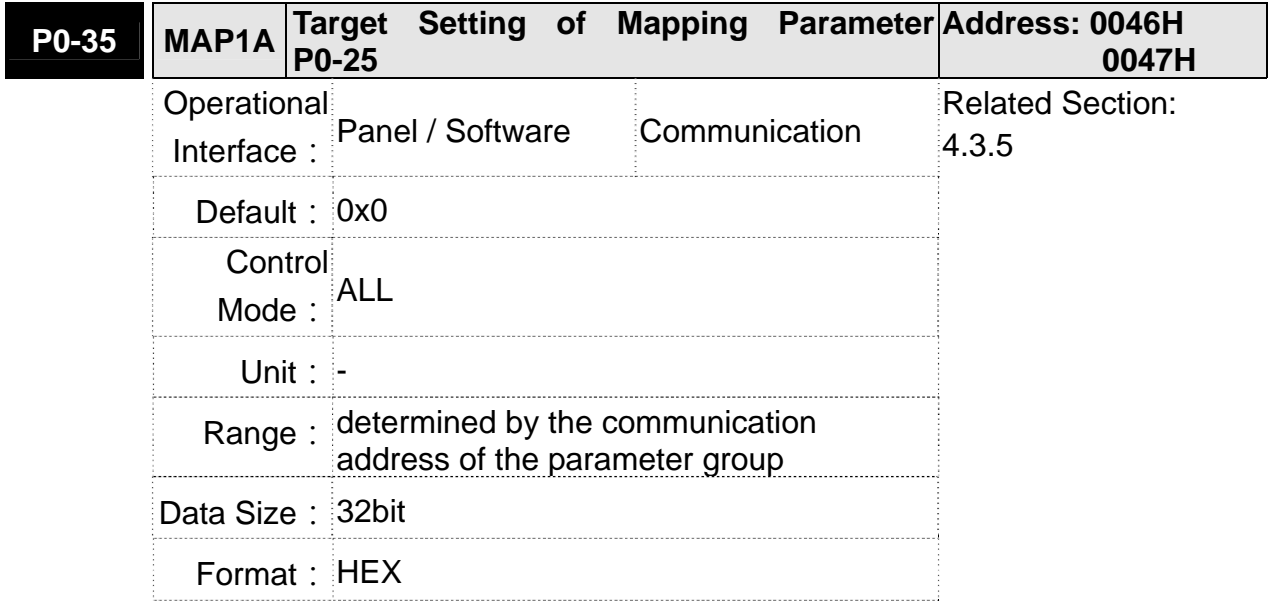

Settings: Select the data block to access the parameter corresponded by register 1.

> The mapping content is 32 bits wide and can map to two 16-bit parameters or one 32-bit parameter.

P0-35:

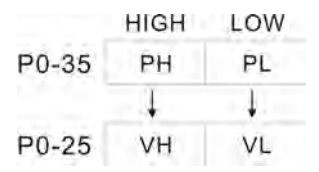

Mapping parameter: P0-35; Mapping content: P0-25.

When PH≠PL, it means the content of P0-25 includes two 16-bit parameters.

$$
VH = * (PH), VL = * (PL)
$$

P0-35 P

 $P<sub>0-25</sub>$  $V<sub>32</sub>$ 

Mapping parameter: P0-35; Mapping content: P0-25.

When PH=PL=P, it means the content of P0-25 includes one

32-bit parameter.

If P=060Ah (parameter P6-10), then V32 is P6-10.

The setting format of PH, PL is:

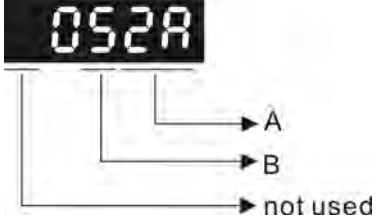

A: The hexadecimal of parameter indexing

B: The hexadecimal of parameter group

For example:

If the mapping target is P2-06, set P0-35 to 0206.

If the mapping target is P5-42, set P0-35 to 052A.

For example:

If users desire to read / write P1-44 (32bit) through P0-25, set P0-35 to 0x012C012C via panel or communication. Then, when reading / writing P0-25, it also reads / writes P1-44.

Moreover, users can also access the value of P2-02 and P2-04 through P0-25.

P2-02 Position feed forward gain (16bit)

P2-04 Speed control gin (16bit)

Users only need to set P0-35 to 0x02040202. Then, when reading / writing P0-25, it also reads / writes the value of P2-02 and P2-04.

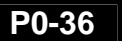

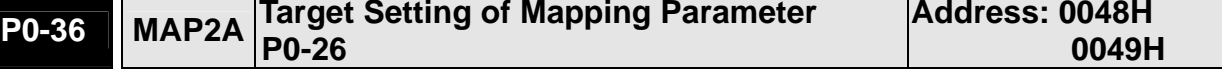

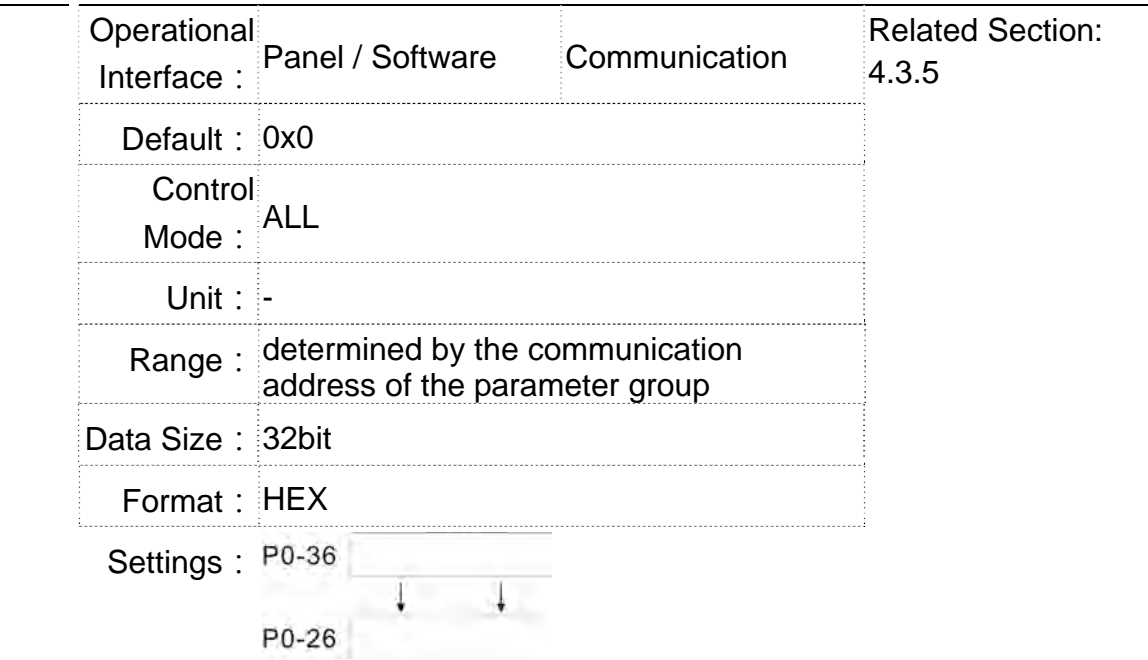

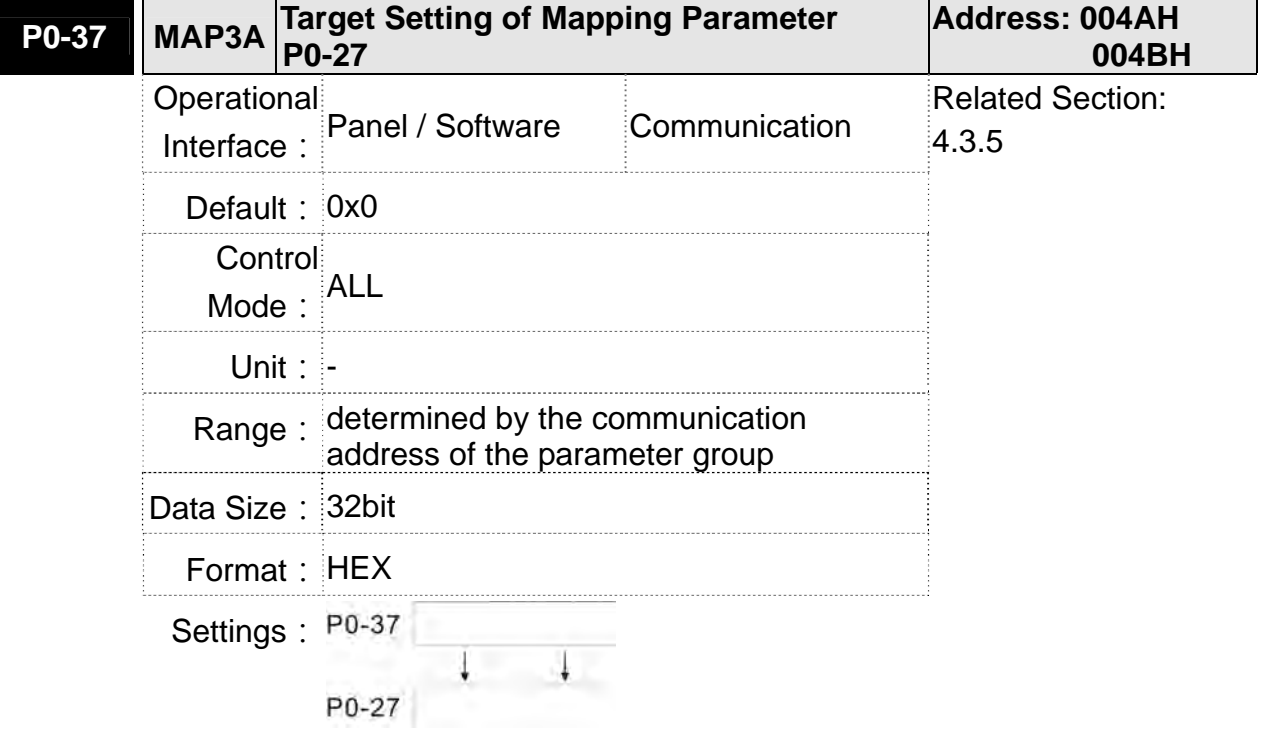

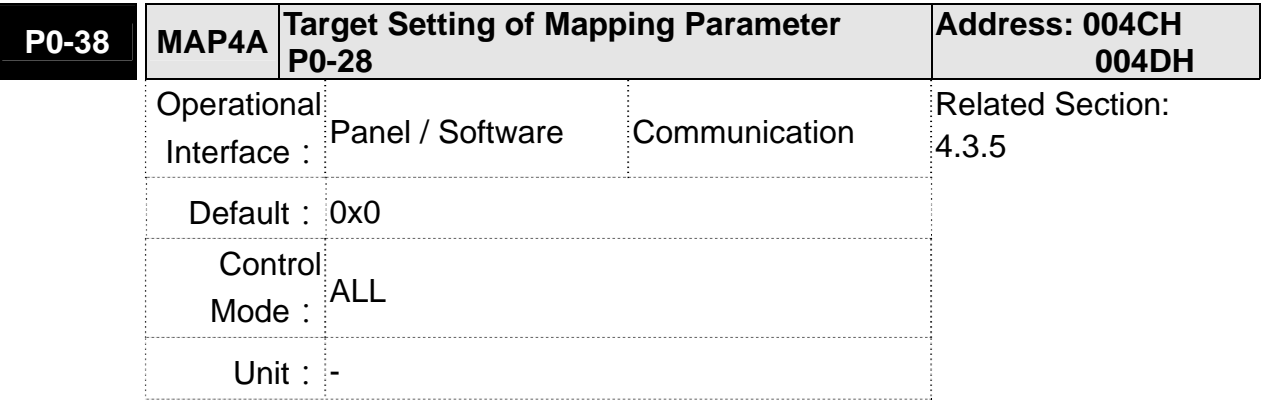

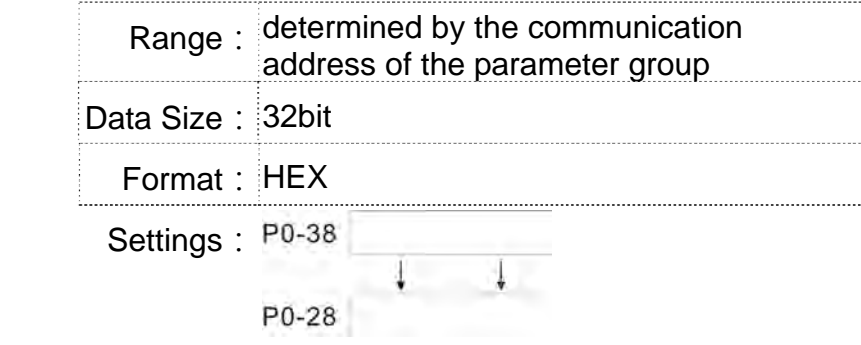

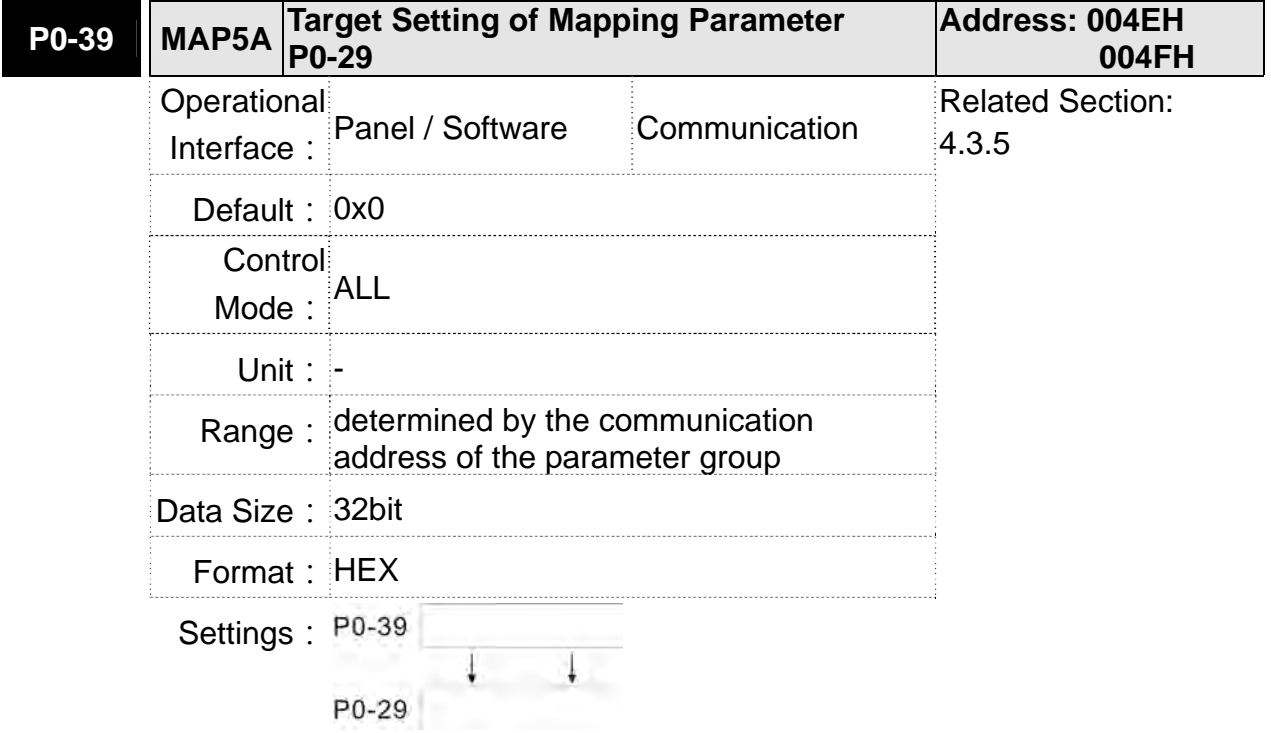

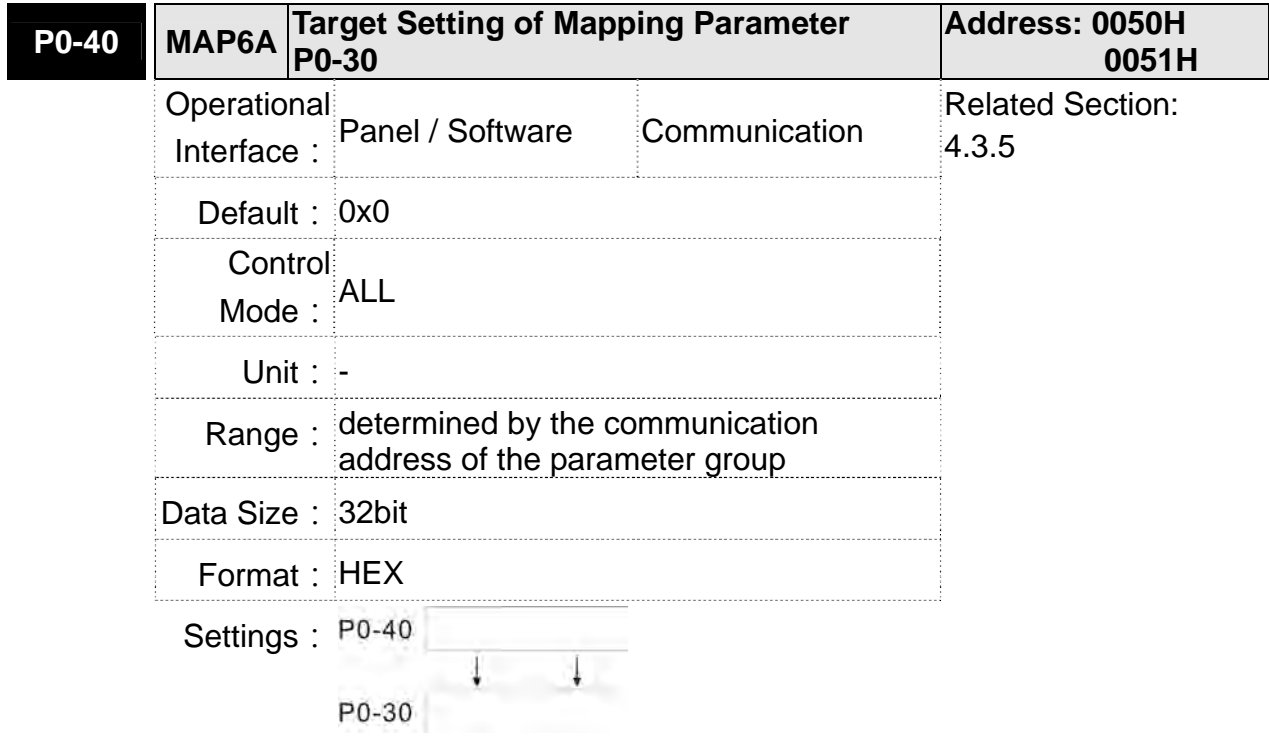

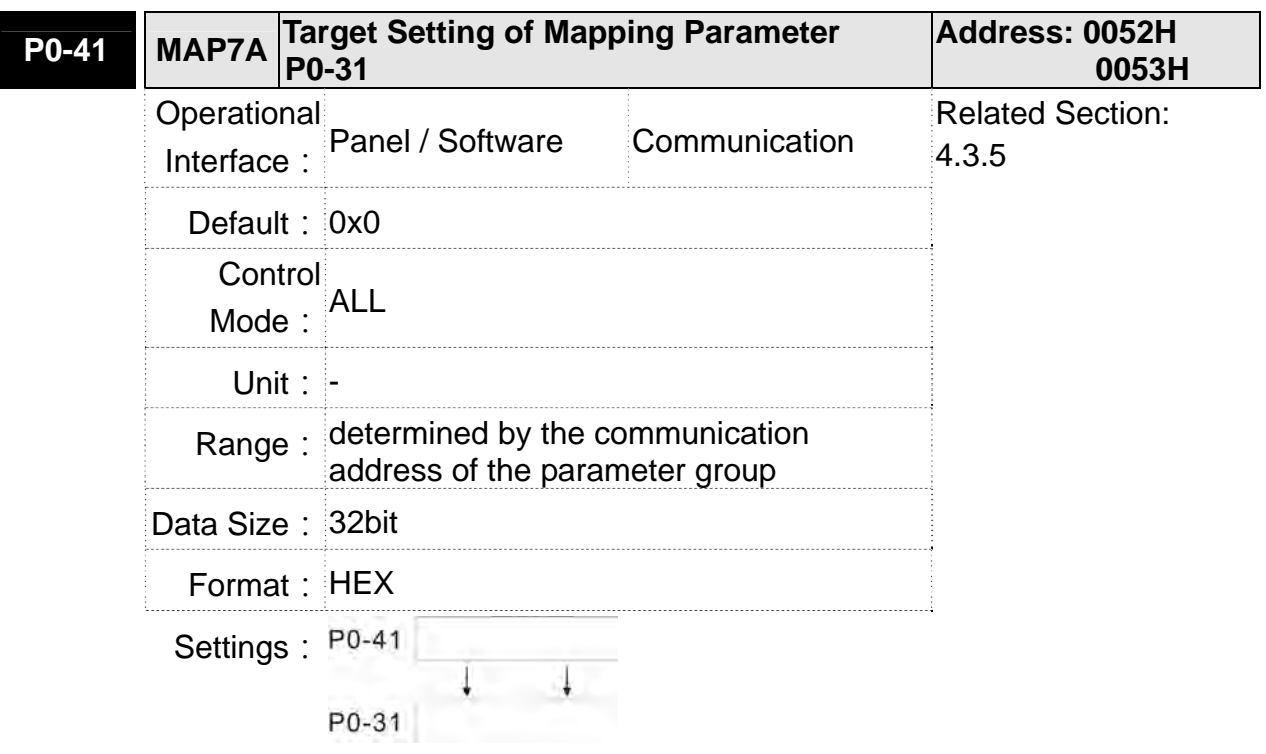

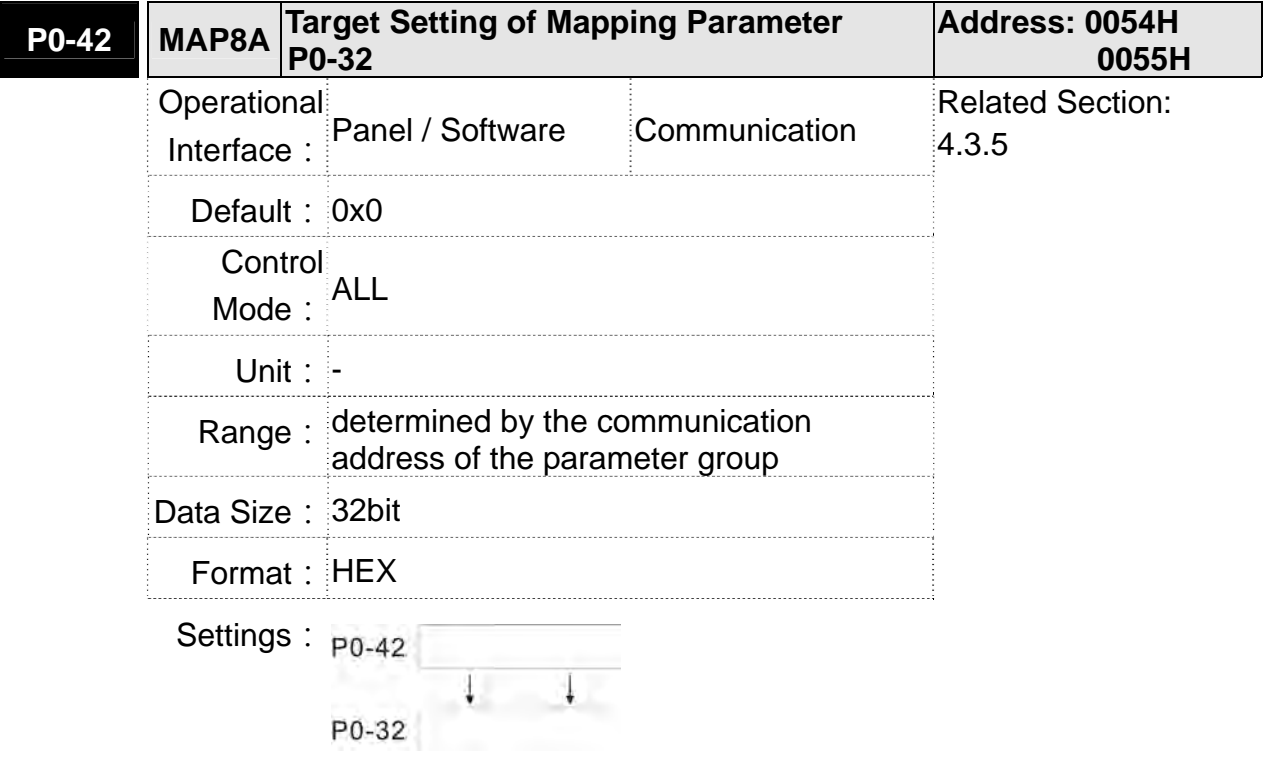

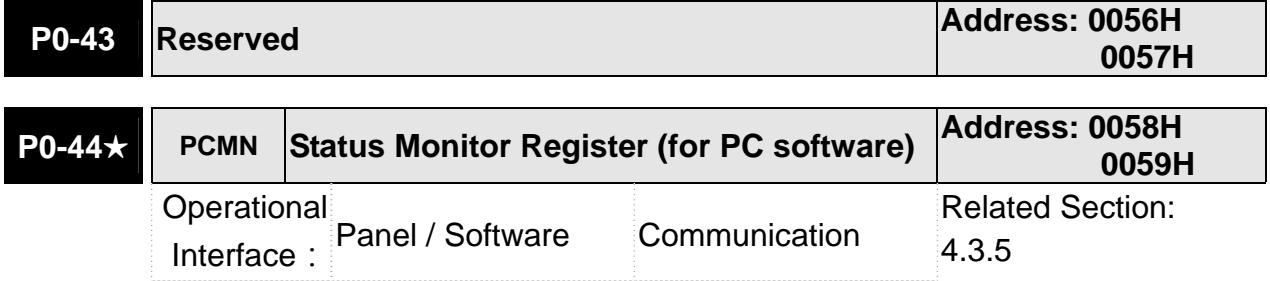

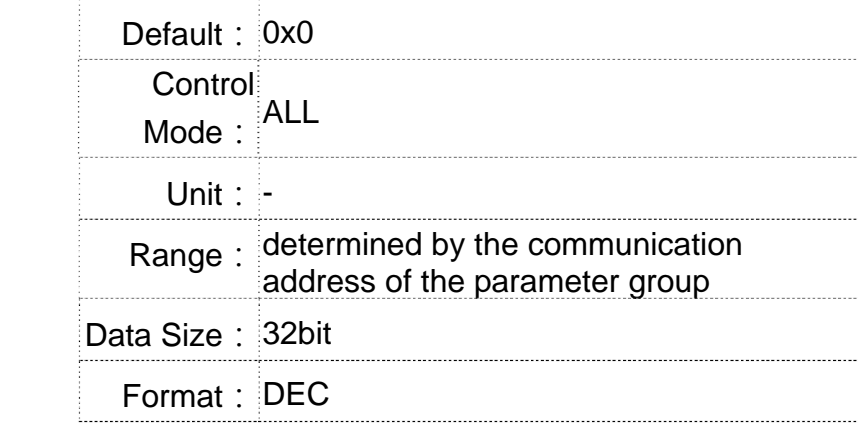

Settings: Same as parameter P0-09

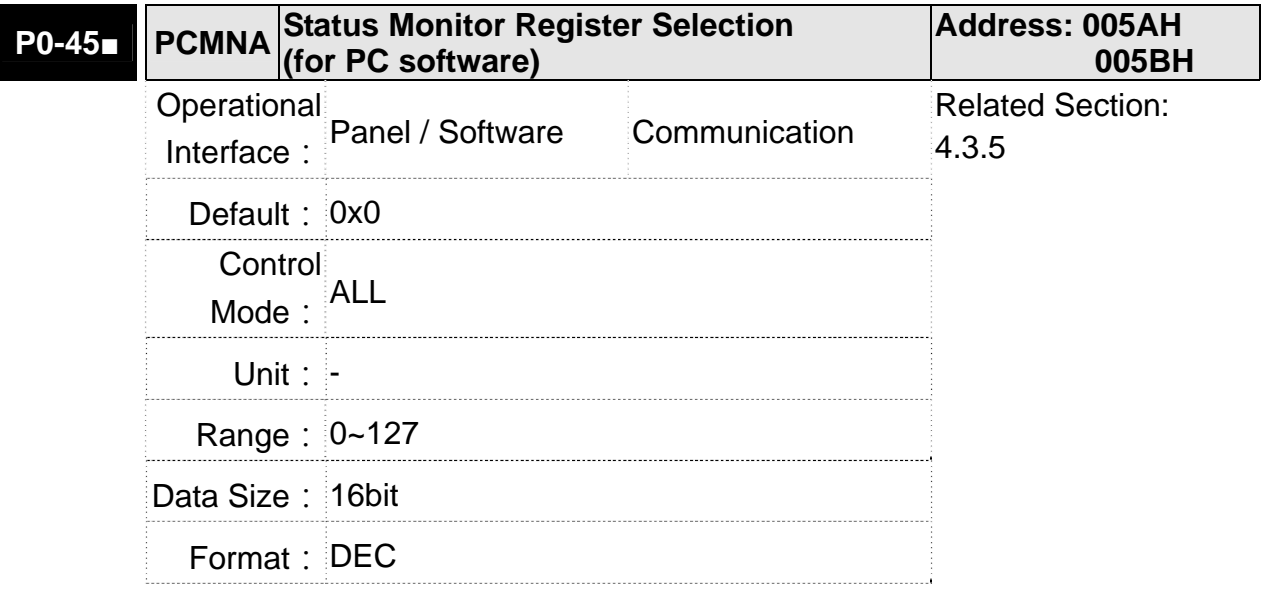

Settings: Same as parameter P0-17

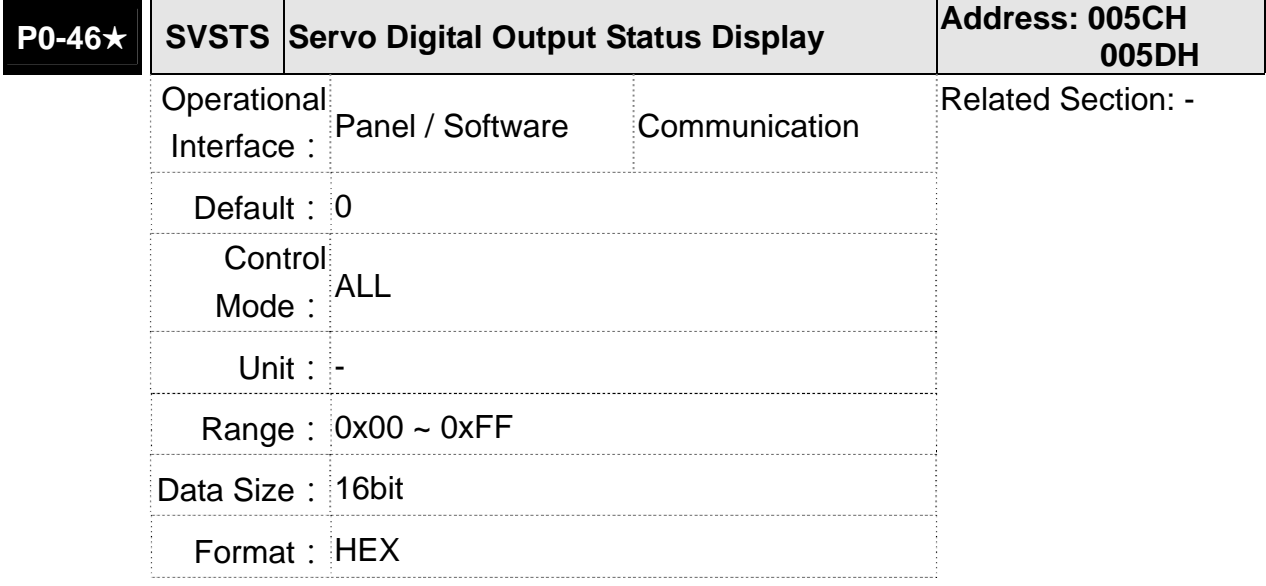

- Settings: Bit0: SRDY (Servo is ready)
	- Bit1: SON (Servo ON)
	- Bit2: ZSPD (Zero speed detection)
	- Bit3: TSPD (Target speed reached)
	- Bit4: TPOS (Target position reached)
	- Bit5: TQL (Torque limit)
	- Bit6: ALRM (Servo alarm)
	- Bit7: BRKR (Brake control output)
	- Bit8: HOME (Homing finished)
	- Bit9: OLW (Early warning for overload)
	- Bit10: WARN (When Servo warning,CW, CCW, EMGS, under voltage, Communication error, etc, occurs, DO is ON)
	- Bit11: Reserved
	- Bit12: Reserved
	- Bit13: Reserved
	- Bit14: Reserved
	- Bit15: Reserved

## **P1-xx Basic Parameters**

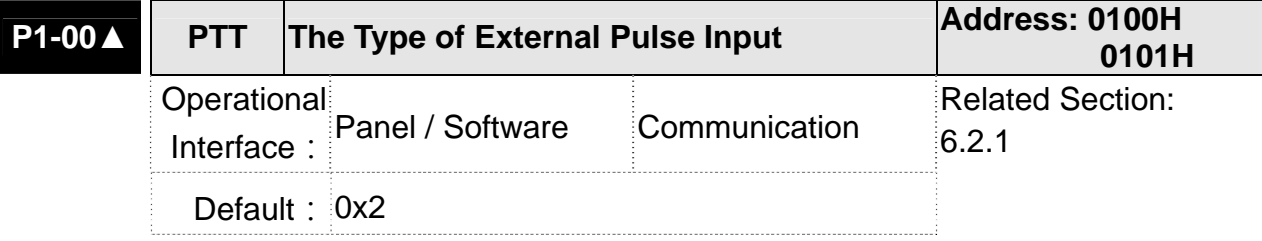

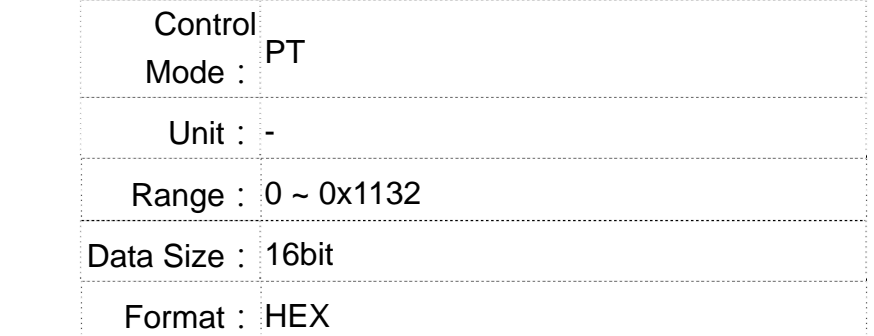

**Settings:** 

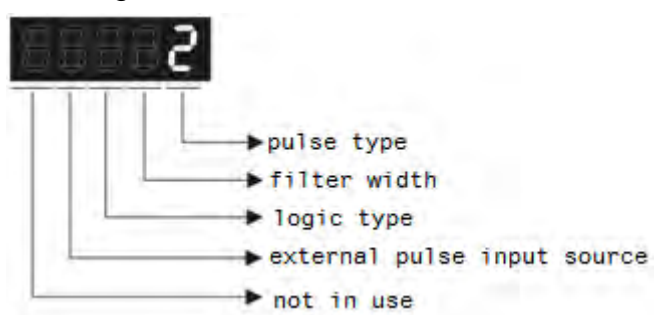

Pulse Type

0: AB phase pulse (4x)

1: Clockwise (CW) and Counterclockwise (CCW) pulse

2: Pulse + symbol

Other setting: reserved

 Filter Width

If the received frequency is much higher than the setting, it will be regarded as the noise and filtered out.

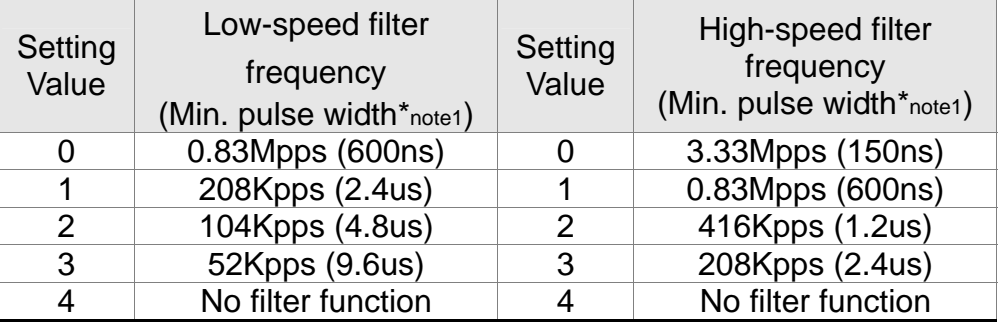

NOTE When the source of external pulse is from the high-speed differential signal and the setting value is 0 (the high-speed filter frequency is 3.33Mpps at the moment), then:

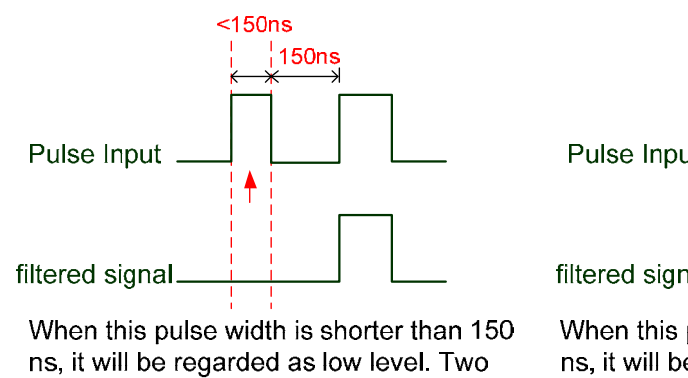

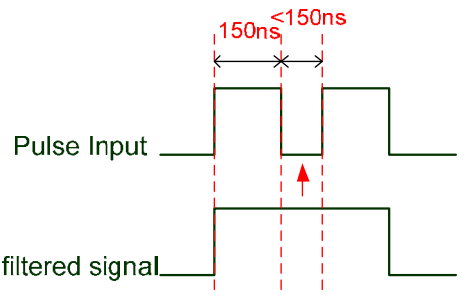

When this pulse width is shorter than 150 ns, it will be regarded as high level. Two input pulse will be seen as one. input pulse will be seen as one.

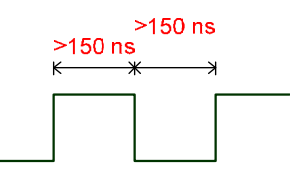

When High, Low duty of the pulse width are longer than 150 ns, it can ensure the pulse command will not be filtered.

If the user uses 2~4 MHz input pulse, it is suggested to set the filter value to 4. Please note that the applicable version is: DSP version 1.036 sub05 and CPLD version above 10.

Note: When the signal is the high-speed pulse specification of 4 Mpps and the settings value of the filter is 4, then pulse will not be filtered.

## Logic Type

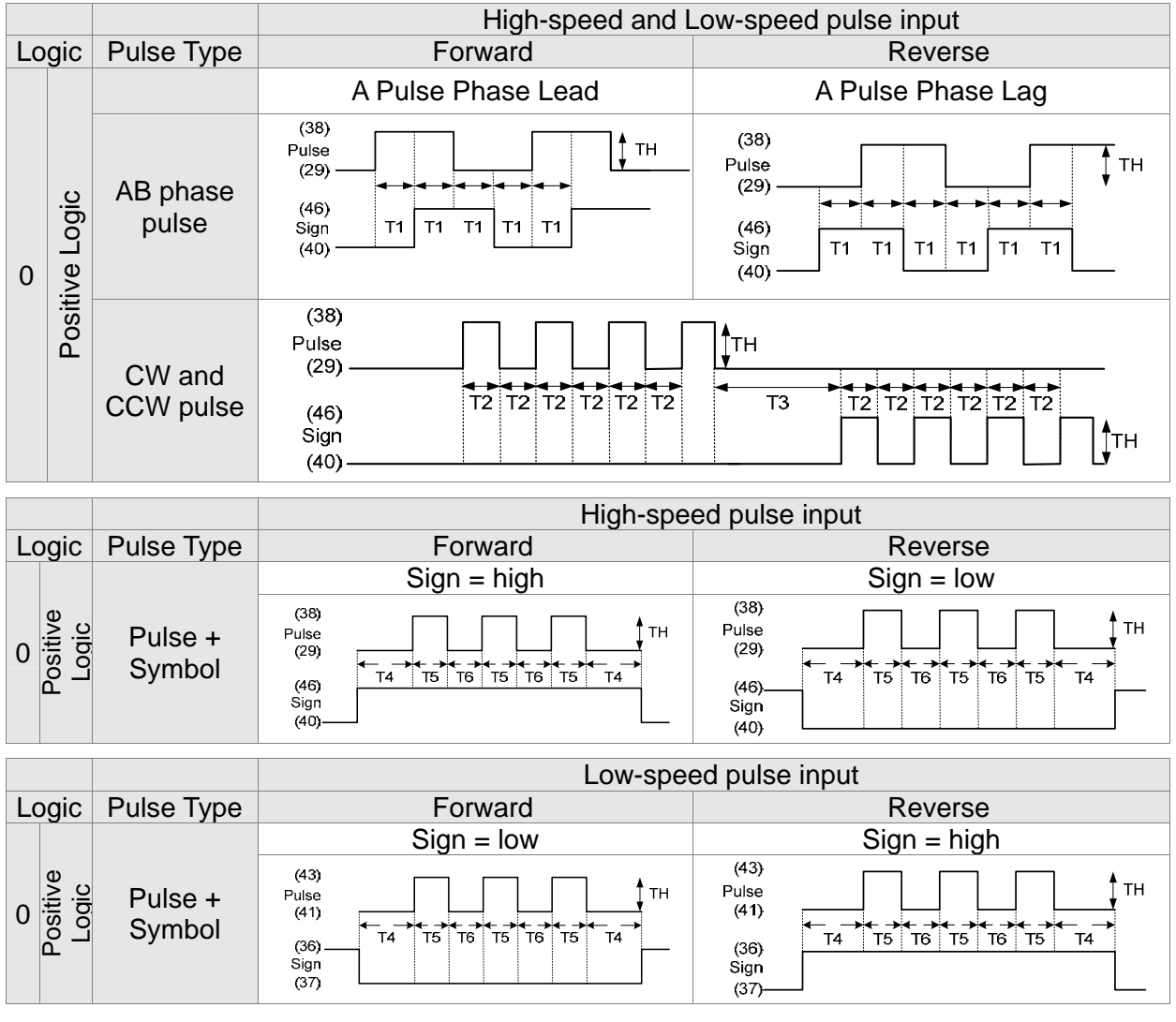

For digital circuit, it uses 0 and 1 represents two status, which is high voltage and low voltage. In Positive Logic, 1 represents high voltage and 0 represents low voltage and vice versa in Negative Logic.

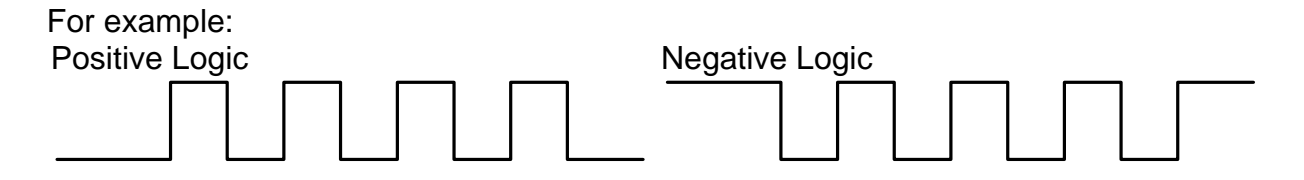

## **Chapter 8 Parameters | ASDA-A2R Series**

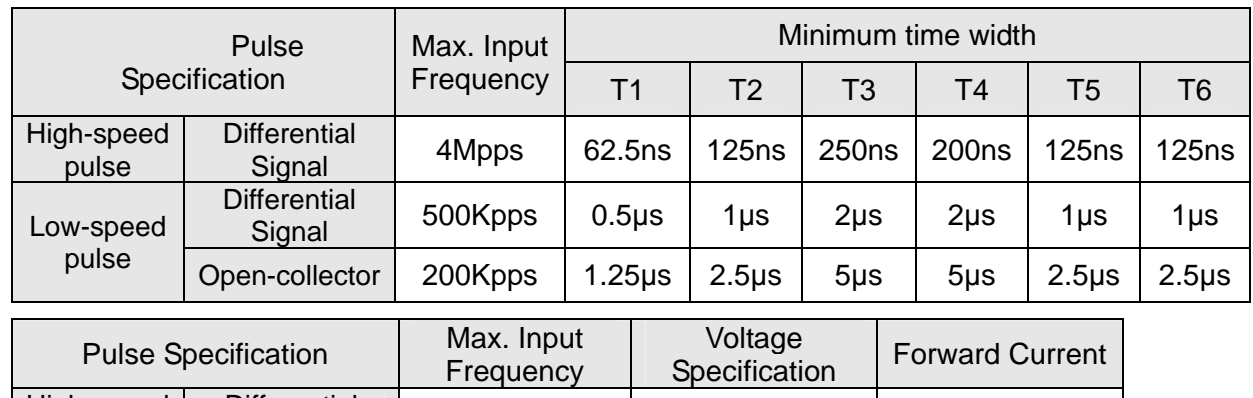

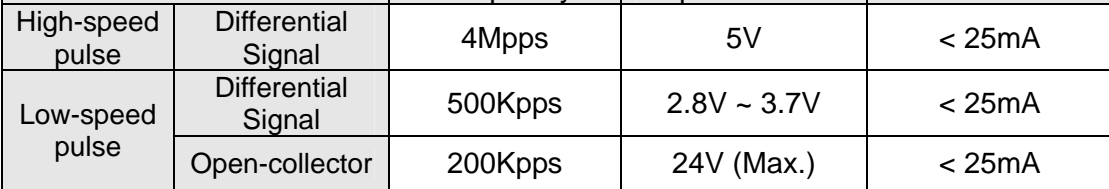

- The Source of External Pulse:
	- 0: Low-speed optical coupler (CN1 Pin: PULSE, SIGN)
	- 1: High-speed differential (CN1 Pin: HPULSE, HSIGN)

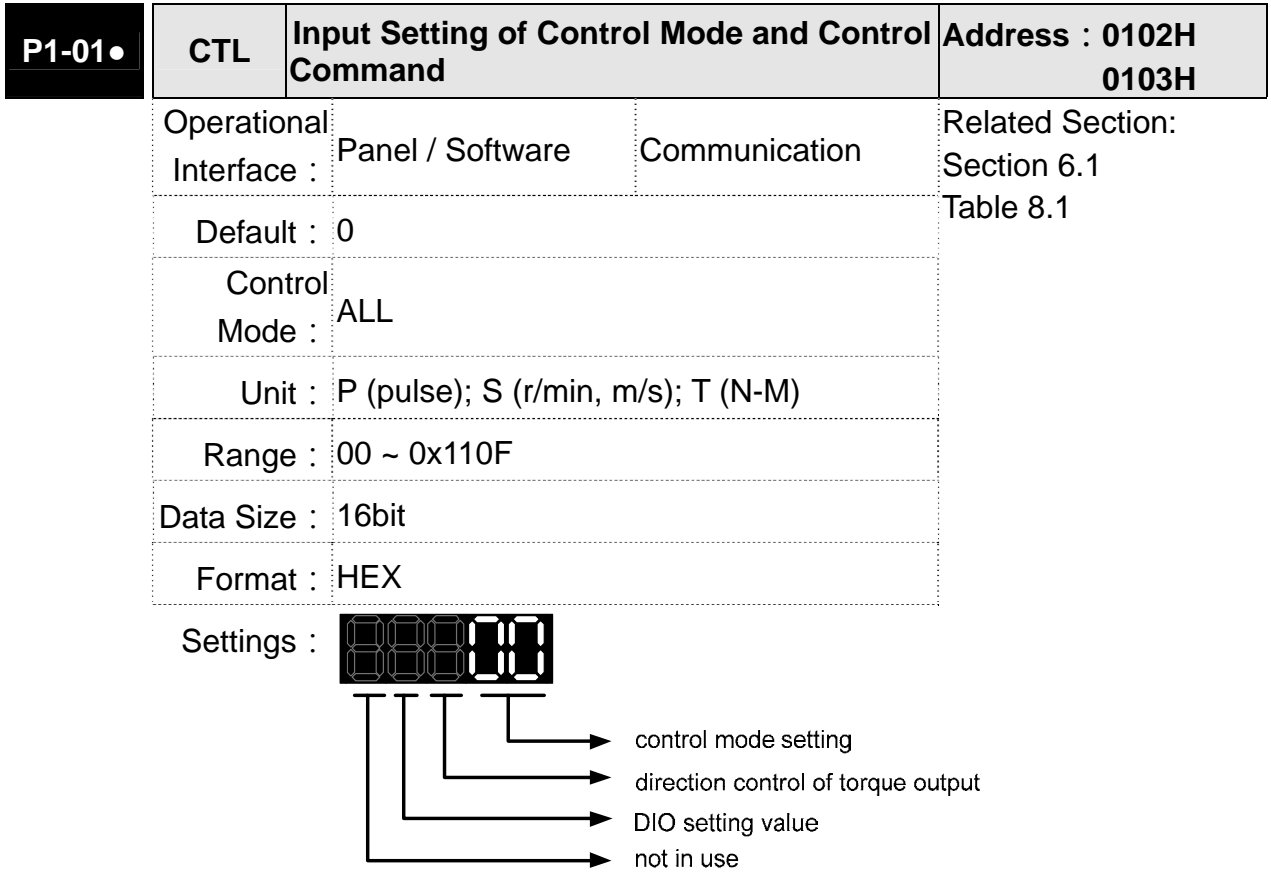

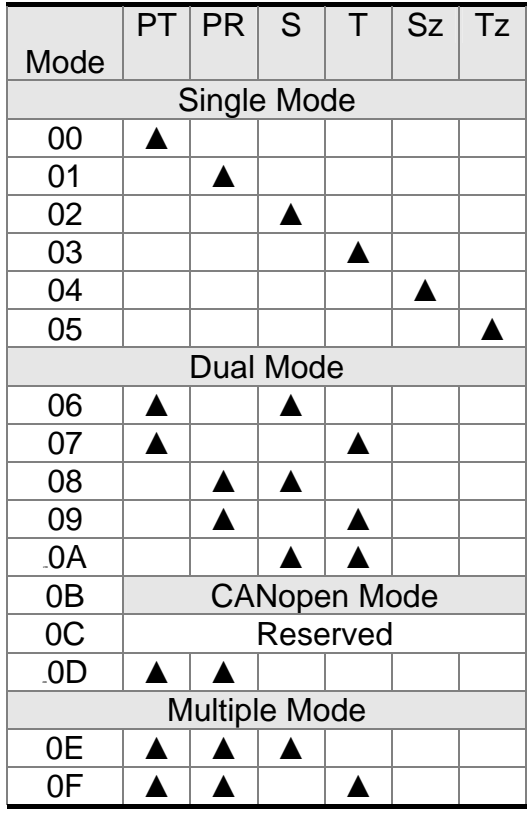

 Control Mode Settings

- PT: Position Control Mode (The command source is external pulse and analog voltage which can be selected via DI. PTAS. Analog voltage can be used soon.)
- PR: Position Control Mode (The command source is internal signal which provides 64 positions and can be selected via DI.POS0~POS5.It also provides various ways of Homing.)
- S: Speed Control Mode (The command source is the external analog voltage and register. It can be selected via DI. SPD0, SPD1.)
- T: Torque (force) Control Mode (The command source is the external analog voltage and register. It can be selected via DI. TCM0, TCM1.)
- Sz: Zero Speed / Internal Speed Command
- Tz: Zero Torque / Internal Torque Command
- **•** Dual Mode: It can switch mode via the external Digital Input (DI). For example, if it is set to the dual mode of PT/S (Control mode setting: 06), the mode can be switched via DI. S-P (Please refer to table 7.1).
- Multiple Mode: It can switch mode via the external Digital Input (DI). For example, if it is set to multiple mode of PT/PR/S (Control Mode Setting: 12), the mode can be switched via DI. S-P, PT-PR (Please refer to table 7.1).

 Torque (force) Output Direction Settings

(Delta's 20bit rotary motor)

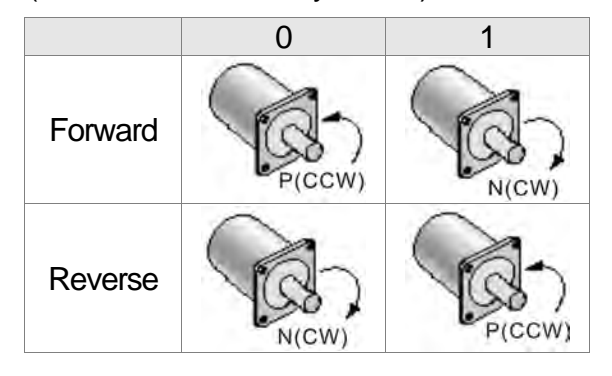

 $\mathbb{X}$ If you do not use Delta's 20bit rotary motor, the forward /

reverse direction might be different because of the different wiring of UVW.

- Digital Input / Digital Output (DIO) Setting
	- 0: When switching mode, DIO (P2-10 ~ P2-22) remains the original setting value and will not be changed.
	- 1: When switching mode, DIO (P2-10 ~ P2-22) can be reset to the default value of each operational mode automatically.

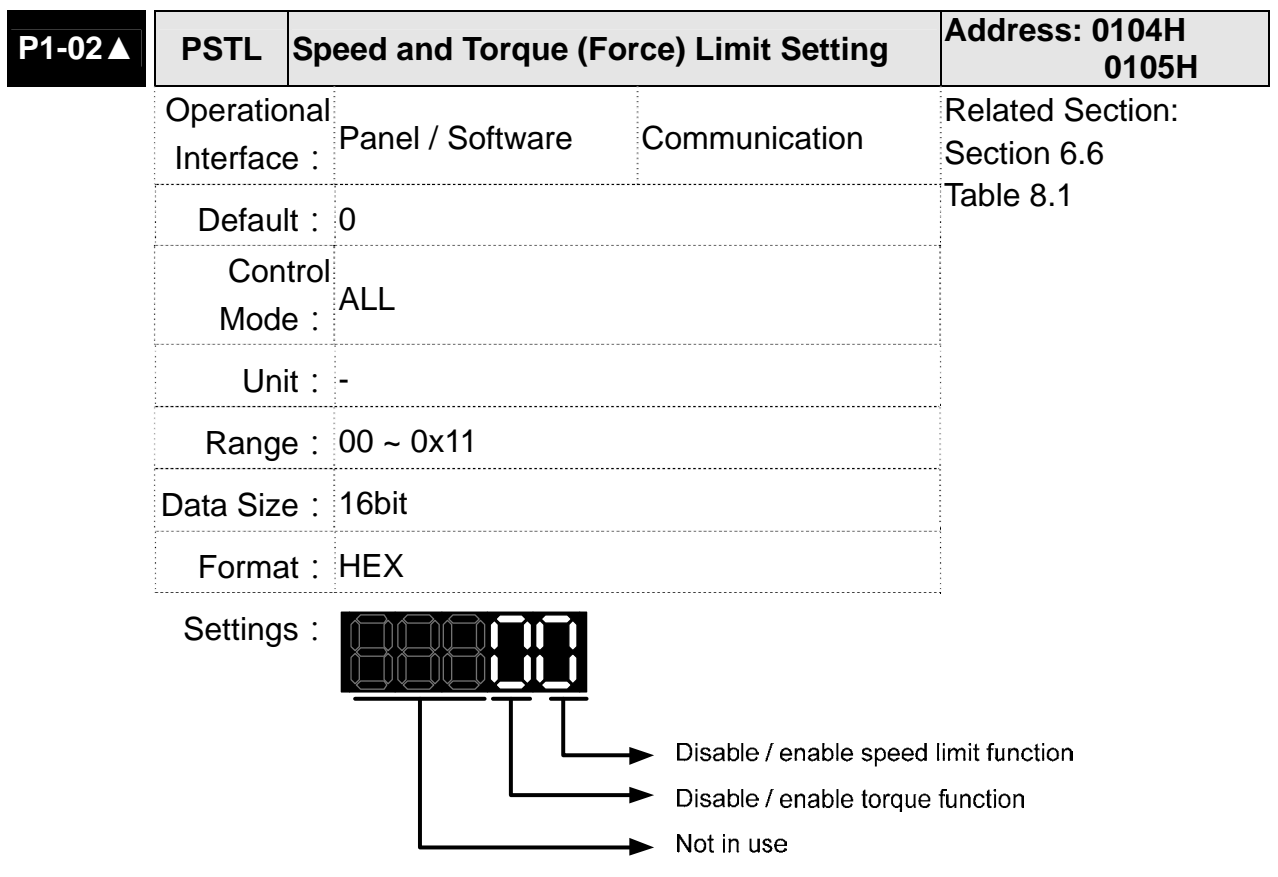

- Disable / enable speed limit function
	- 0: Disable speed limit function

1: Enable speed limit function (it is effective in T mode only)

Other: Reserved

Block diagram of speed limit setting:

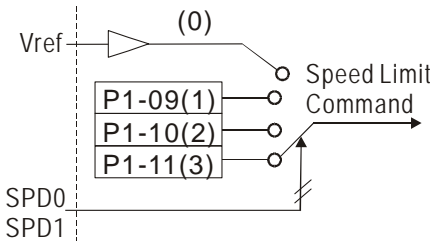

- Disable / enable torque (force) limit function
	- 0: Disable torque (force) limit function
	- 1: Enable torque (force) limit function (it is effective in **P**/**S** mode)

Other: Reserved

Block diagram of torque limit setting:

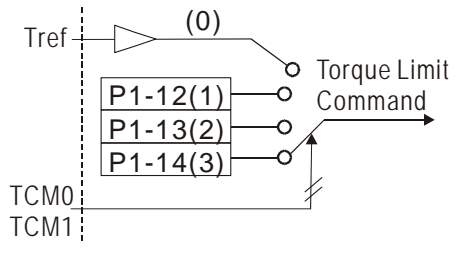

When desiring to use torque limit function, users could use parameter to set this value to 1 and limit the torque for good. Thus, the user can save one DI setting. Also, users could enable or disable the limit function via DI.TRQLM, which is a more flexible way but would need to take one DI setting. Torque limit can be enabled by P1-02 or DI.

DI.TCM0 and DI.TCM1 are for selecting the limiting source.

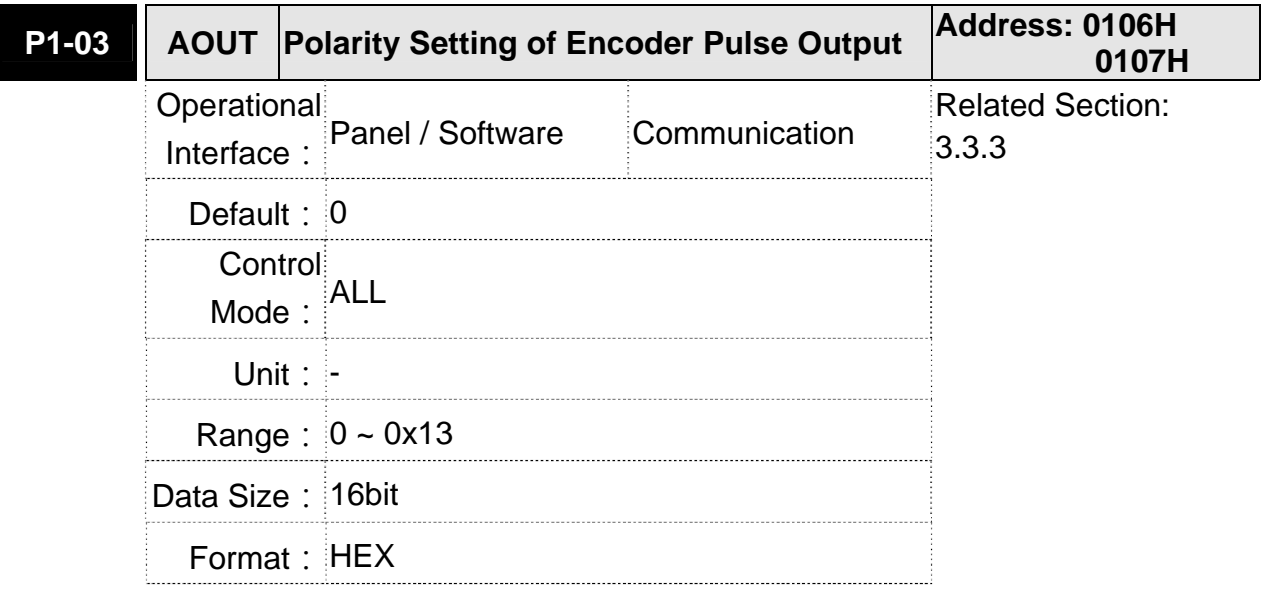

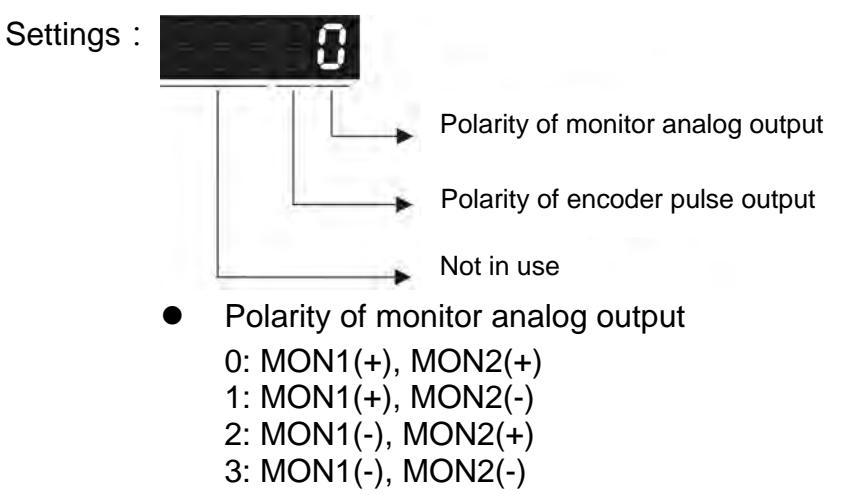

- Polarity of encoder pulse output
	- 0: Forward output
	- 1: Reverse output

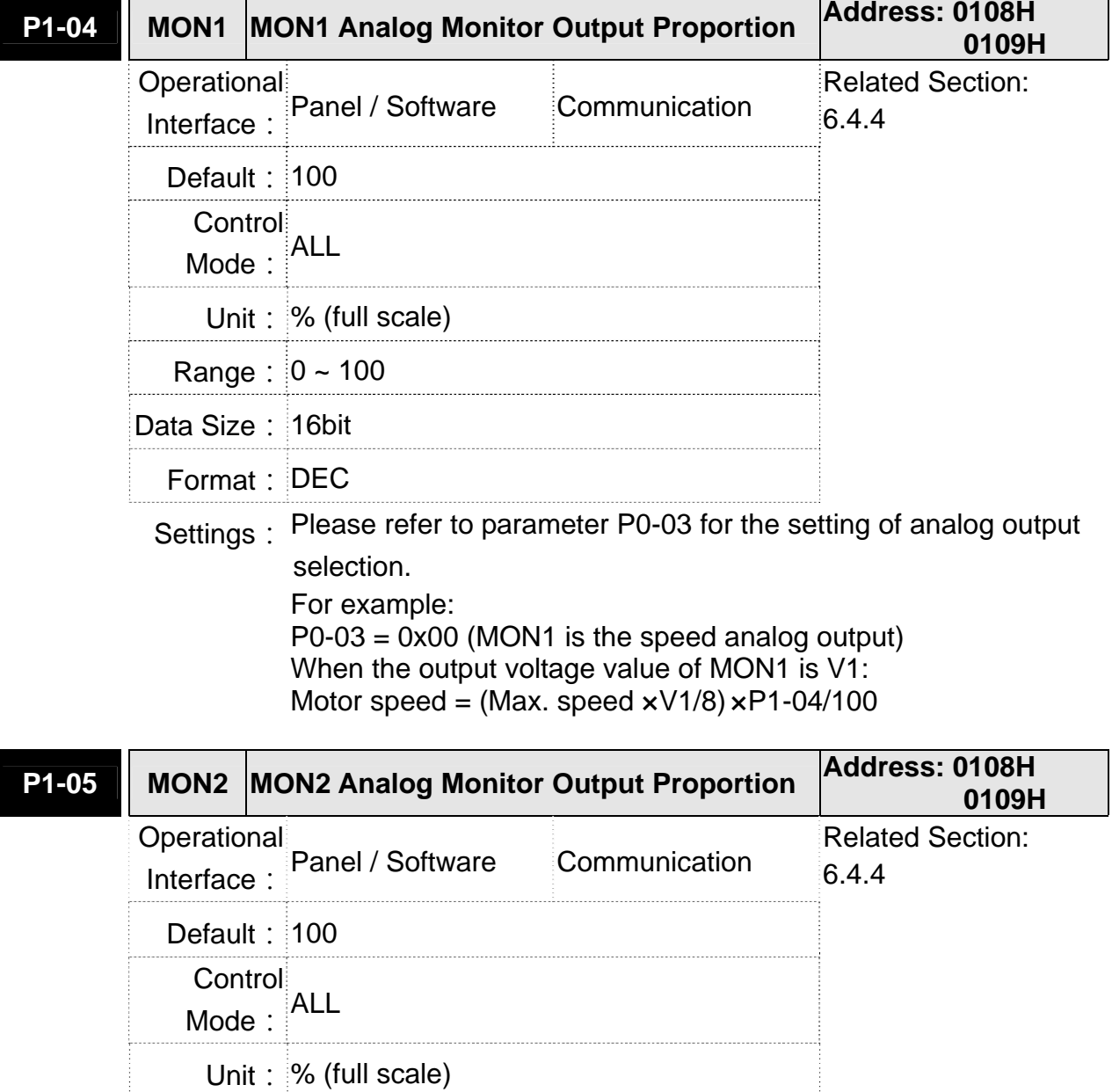

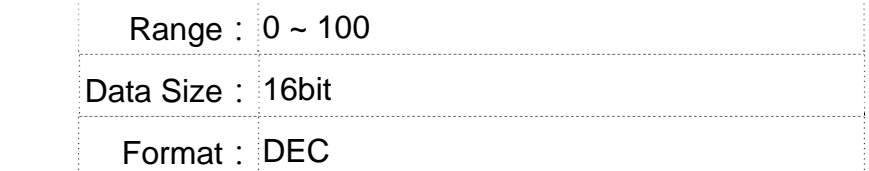

Settings: Please refer to parameter P0-03 for the setting of analog output

selection.

For example:

P0-03 = 0x00 (MON2 is the speed analog output) When the output voltage value of MON2 is V2:

Motor speed =  $(Max. xV2/8) xP1-05/100$ 

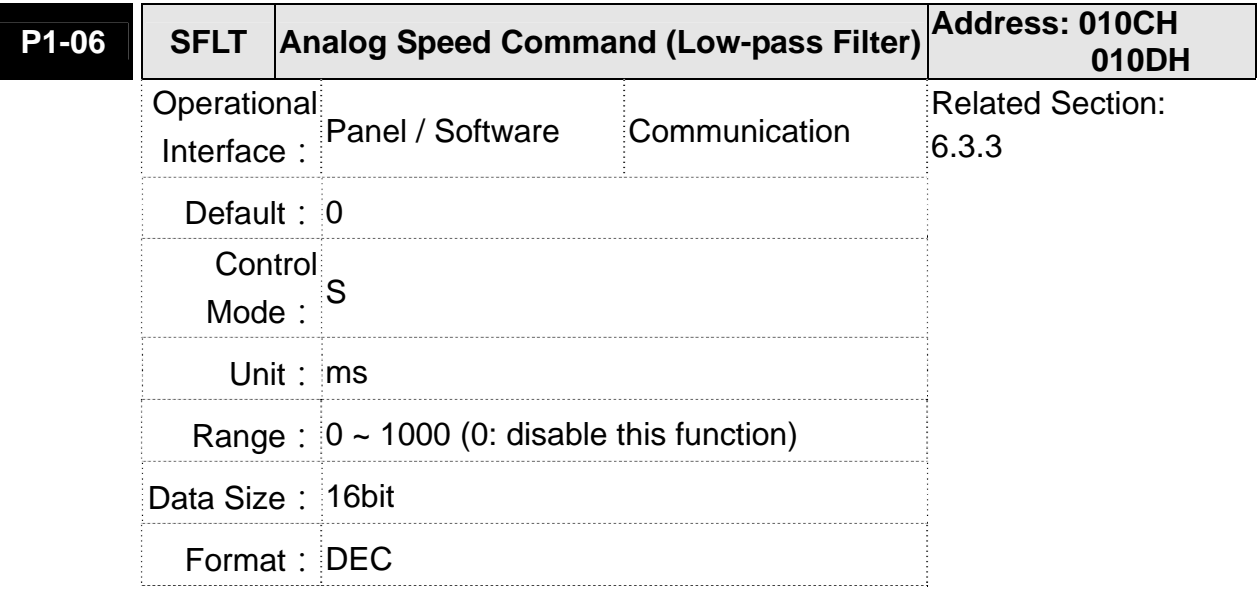

Settings: 0: Disabled

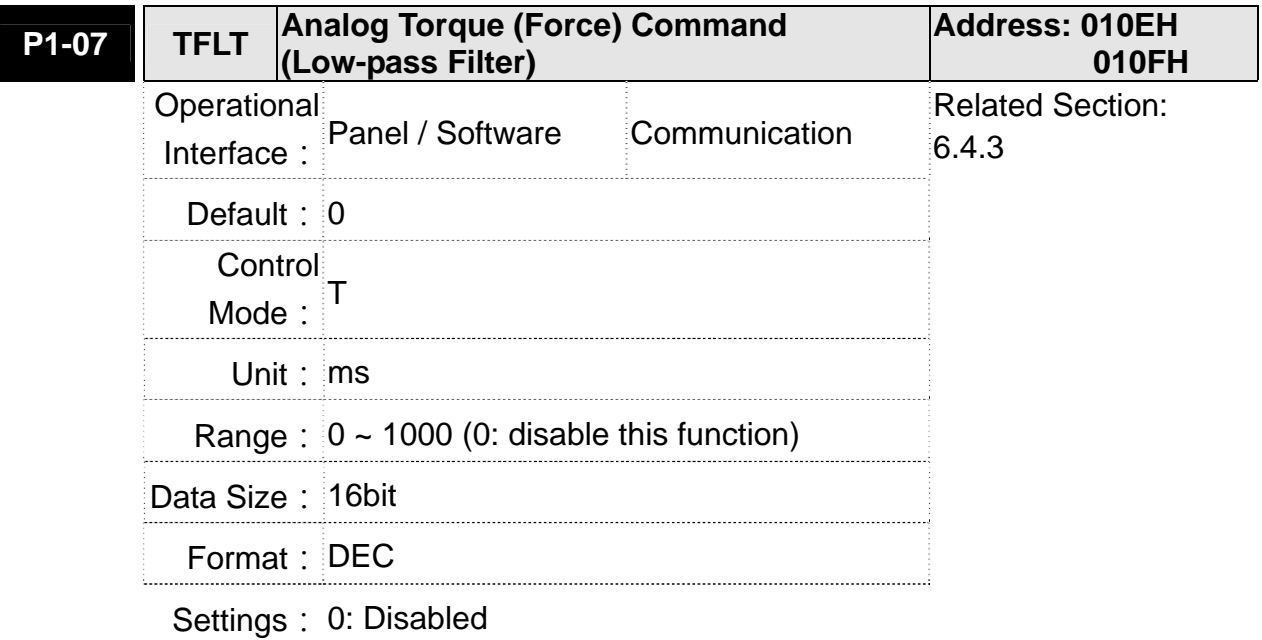

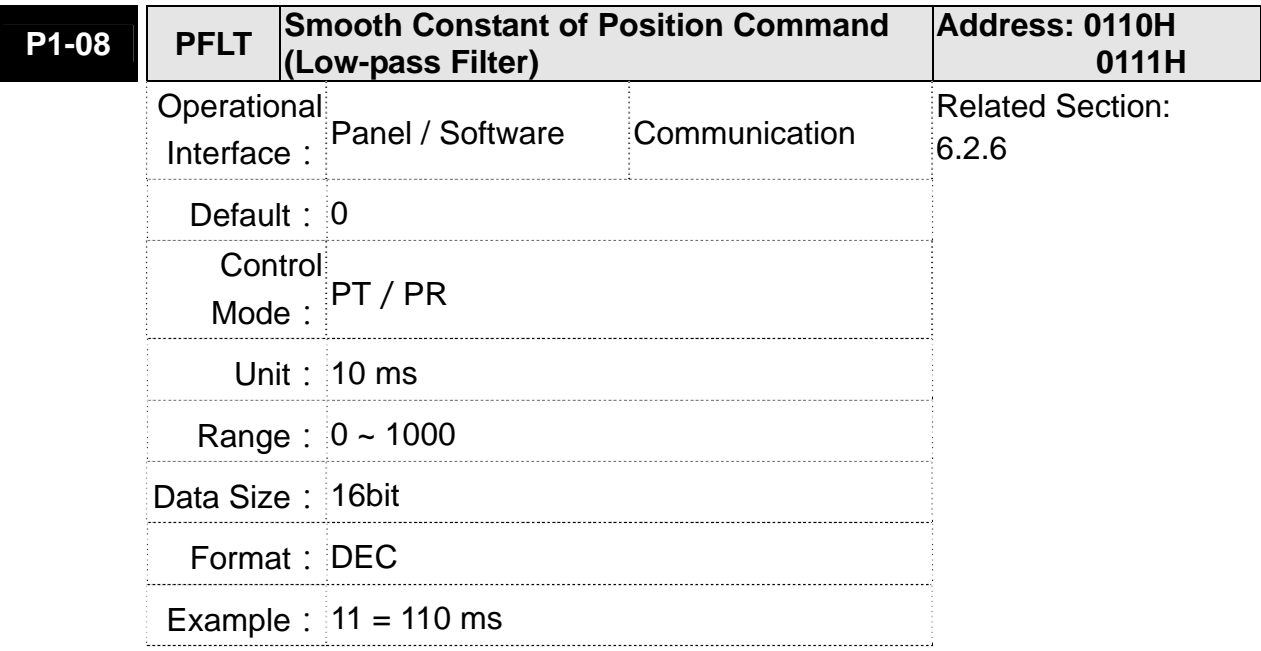

Settings: 0: Disabled

| P1-09 | SP <sub>1</sub>          | Internal Speed Command 1 / Internal<br><b>Speed Limit 1</b>                                                                                                    | <b>Address: 0112H</b><br>0113H           |                                  |
|-------|--------------------------|----------------------------------------------------------------------------------------------------|------------------------------------------|----------------------------------|
|       | Operational<br>Interface | Panel / Software                                                                                                    | Communication                            | <b>Related Section:</b><br>6.3.1 |
|       | Default: 1000            |                                                                                                    |                                          |                                  |
|       | Control<br>Mode:         | S/T                                                                                                    |                                          |                                  |
|       |                          | Unit: Permanent magnet synchronous rotary<br>motor: 0.1rpm<br>Permanent magnet synchronous linear<br>motor: $10^{-6}$ m/s                                                                             |                                          |                                  |
|       | Range:                   | Permanent magnet synchronous rotary<br>motor: $-60000 - +60000$<br>Permanent magnet synchronous linear<br>motor: -15999999 ~ 15999999                                                                 |                                          |                                  |
|       | Data Size: 32bit         |                                                                                                    |                                          |                                  |
|       | Format: DEC              |                                                                                                    |                                          |                                  |
|       | Example:                 | Internal speed command:<br>Permanent magnet synchronous rotary<br>motor: $120 = 12$ r/min<br>Permanent magnet synchronous linear<br>motor: 1200000=1.2m/s<br>Internal Speed Limit: Positive value and |                                          |                                  |
|       |                          | to the following description.                                                                                                    | negative value is the same. Please refer |                                  |

Settings: Internal Speed Command 1: The setting of the first internal speed command

Internal Speed Limit 1: The setting of the first internal speed limit Example of inputting internal speed limit:

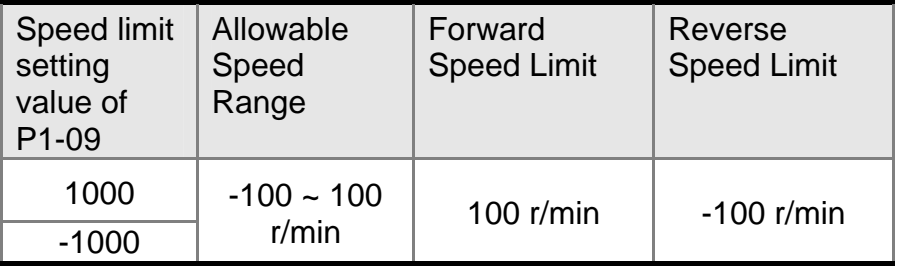

Permanent magnet synchronous rotary motor:

## Permanent magnet synchronous linear motor:

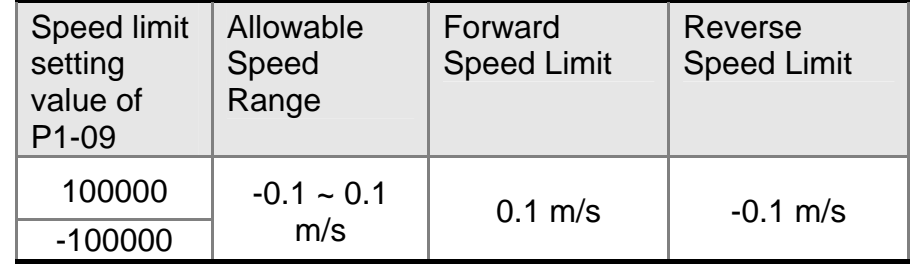

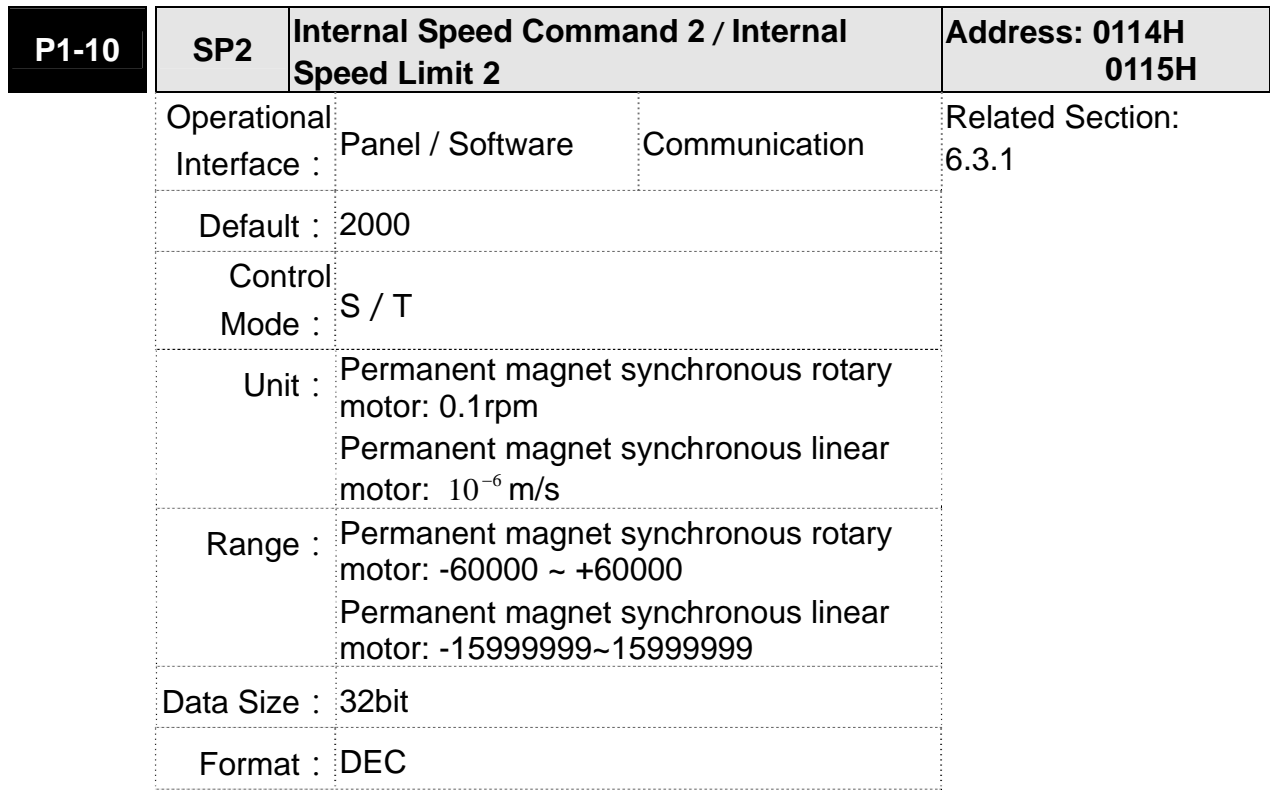

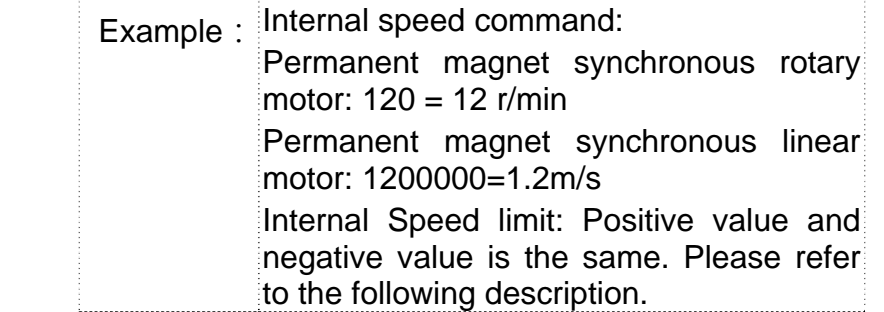

- Settings: Internal Speed Command 2: The setting of the second internal
	- speed command

Internal Speed Limit 2: The setting of the second internal speed limit

**Example of inputting internal speed limit:** 

Permanent magnet synchronous rotary motor:

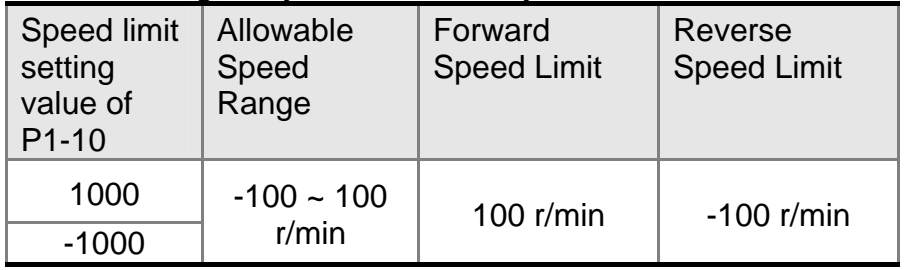

#### Permanent magnet synchronous linear motor:

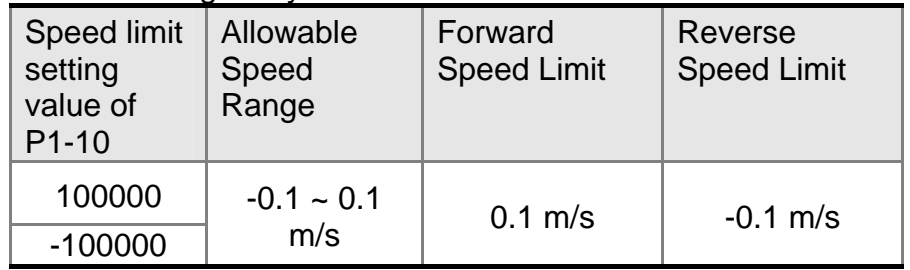

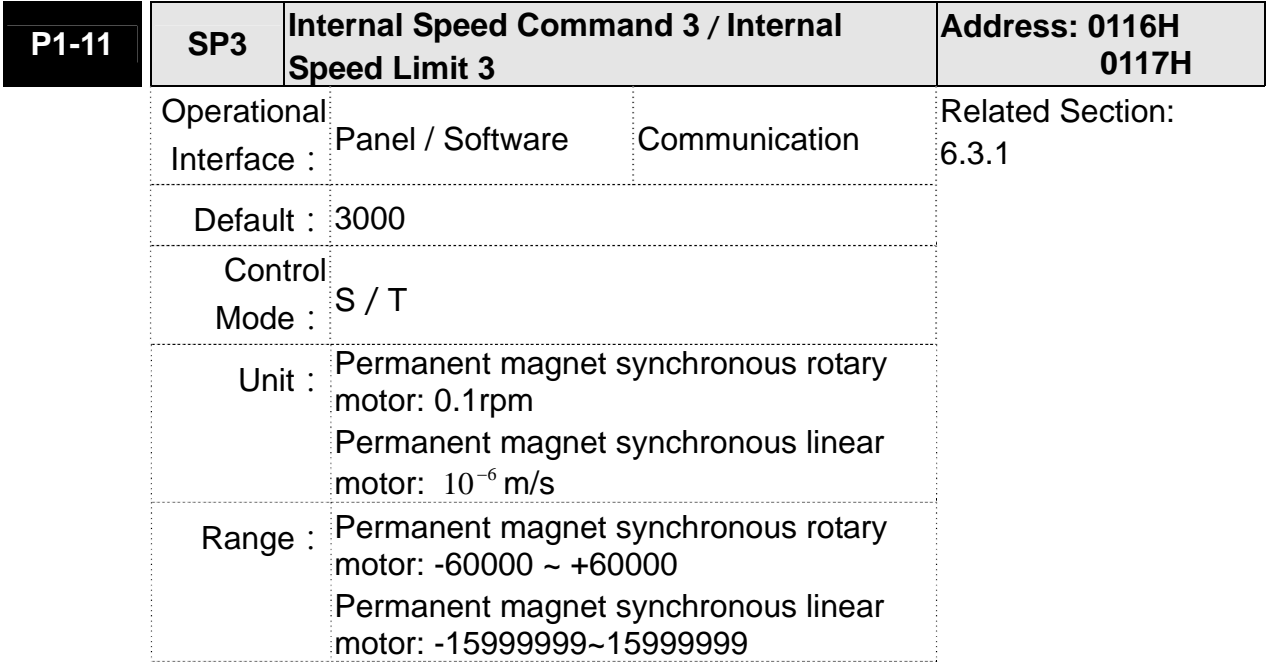

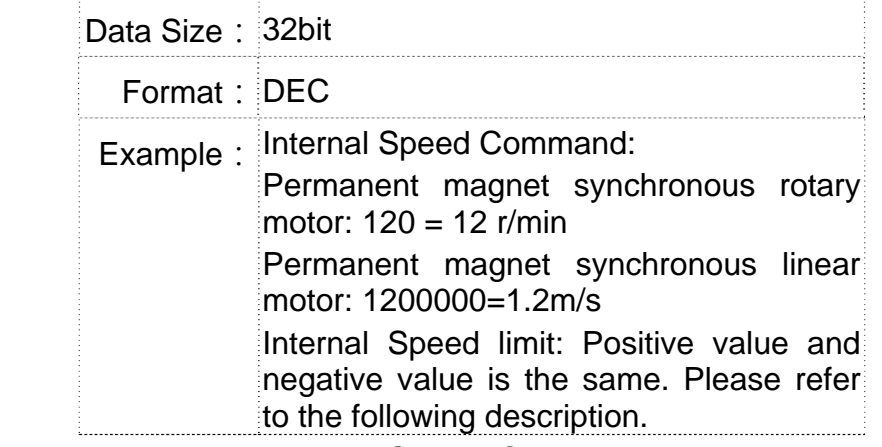

Settings: Internal Speed Command 3: The setting of the third internal speed command

> Internal Speed Limit 3: The setting of the third internal speed limit **Example of inputting internal speed limit:**

| Speed limit<br>setting of<br>$P1 - 11$ | Allowable<br>Speed<br>Range | Forward<br><b>Speed Limit</b> | Reverse<br><b>Speed Limit</b> |
|----------------------------------------|-----------------------------|-------------------------------|-------------------------------|
| 1000                                   | $-100 - 100$                | $100$ r/min                   | $-100$ r/min                  |
| $-1000$                                | r/min                       |                               |                               |

Permanent magnet synchronous rotary motor:

## Permanent magnet synchronous linear motor:

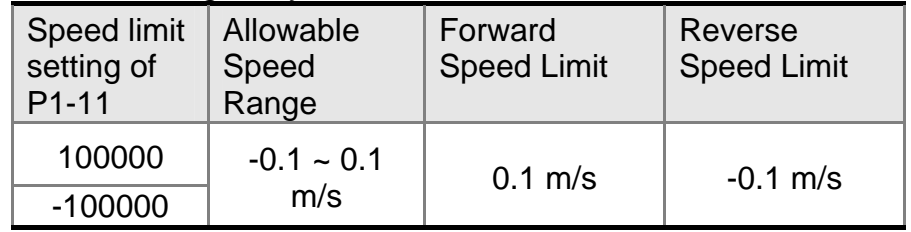

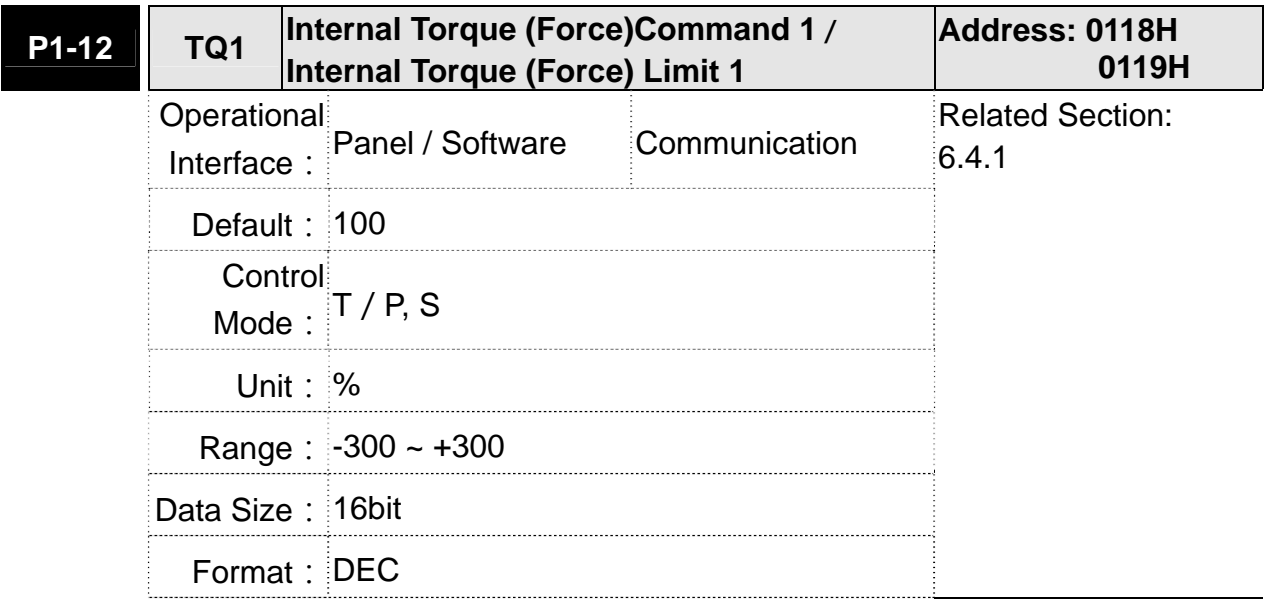

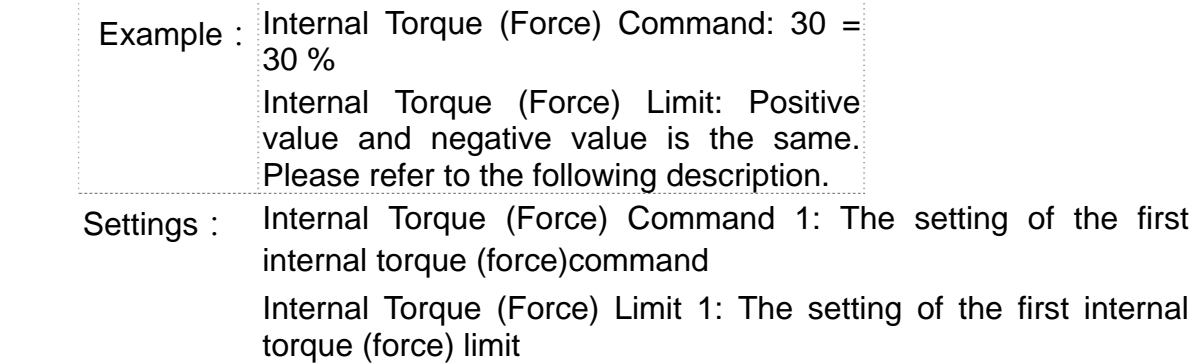

Example of inputting internal torque (force) limit:

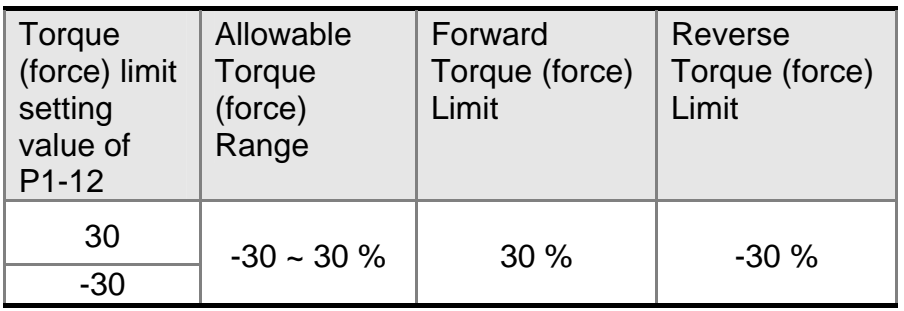

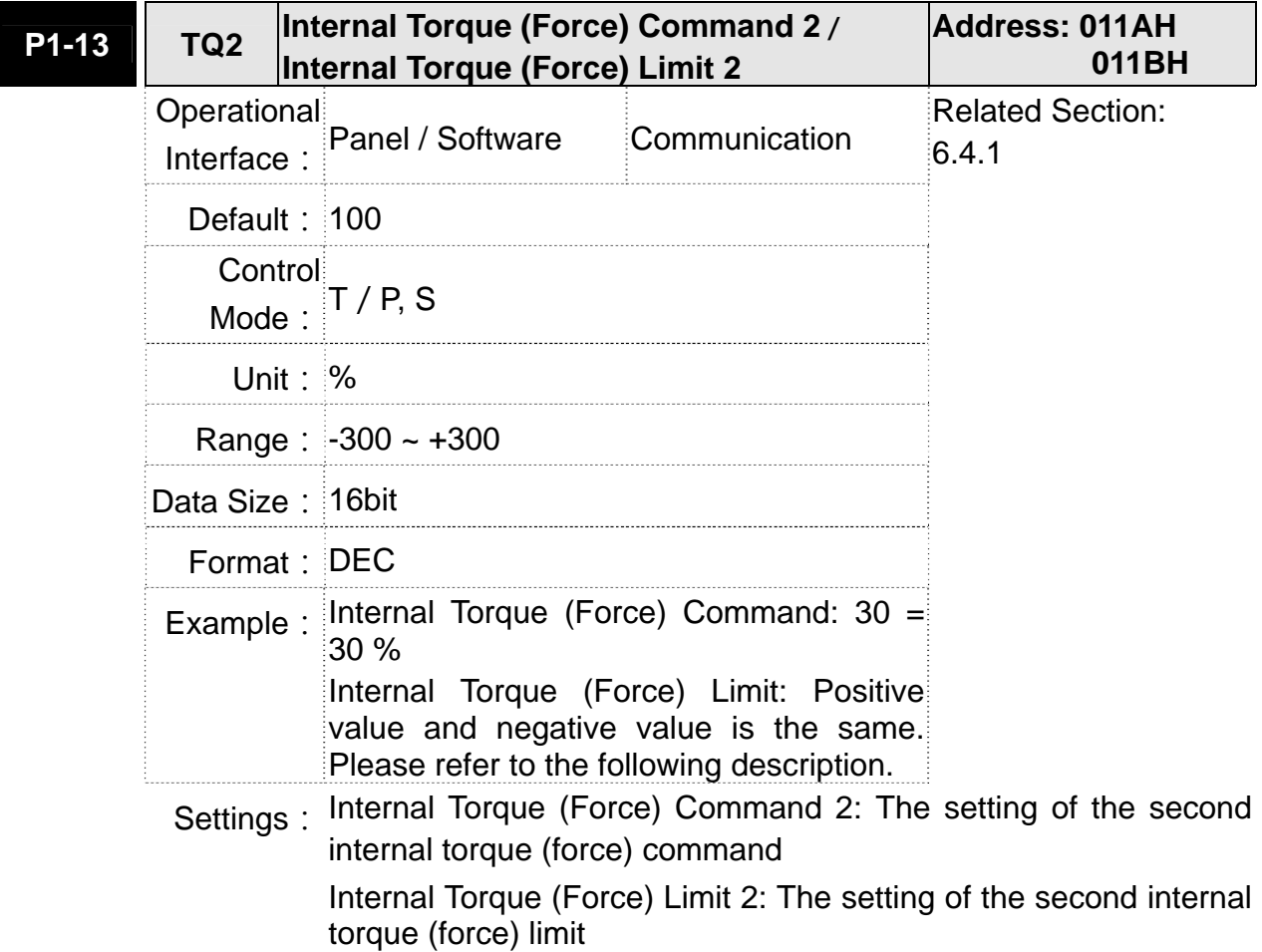

Example of inputting internal torque (force) limit:

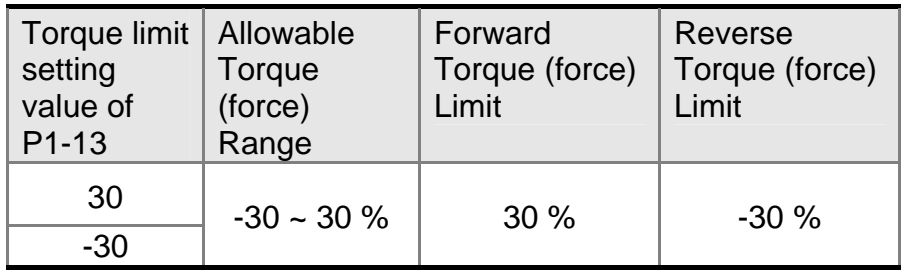

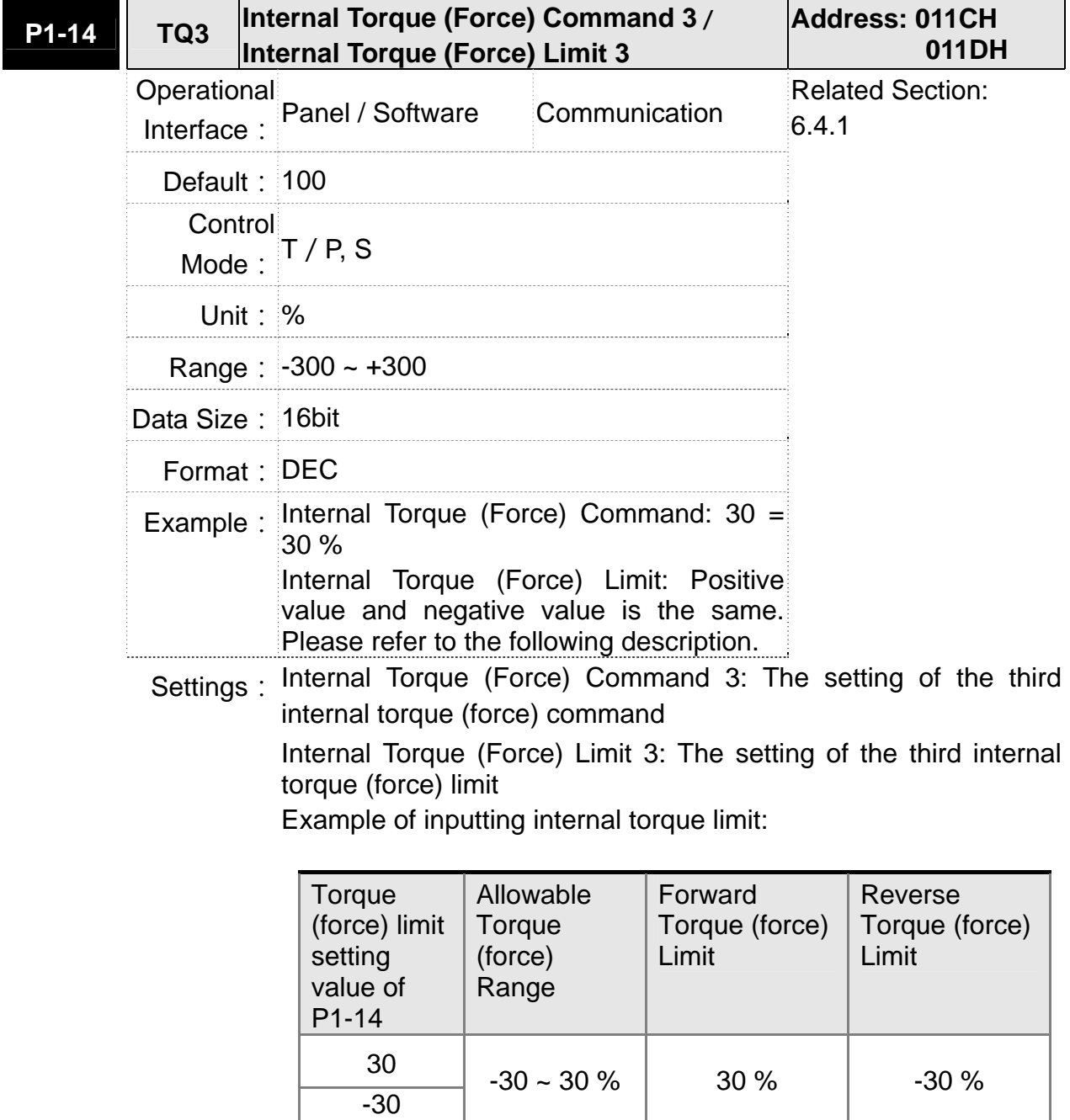

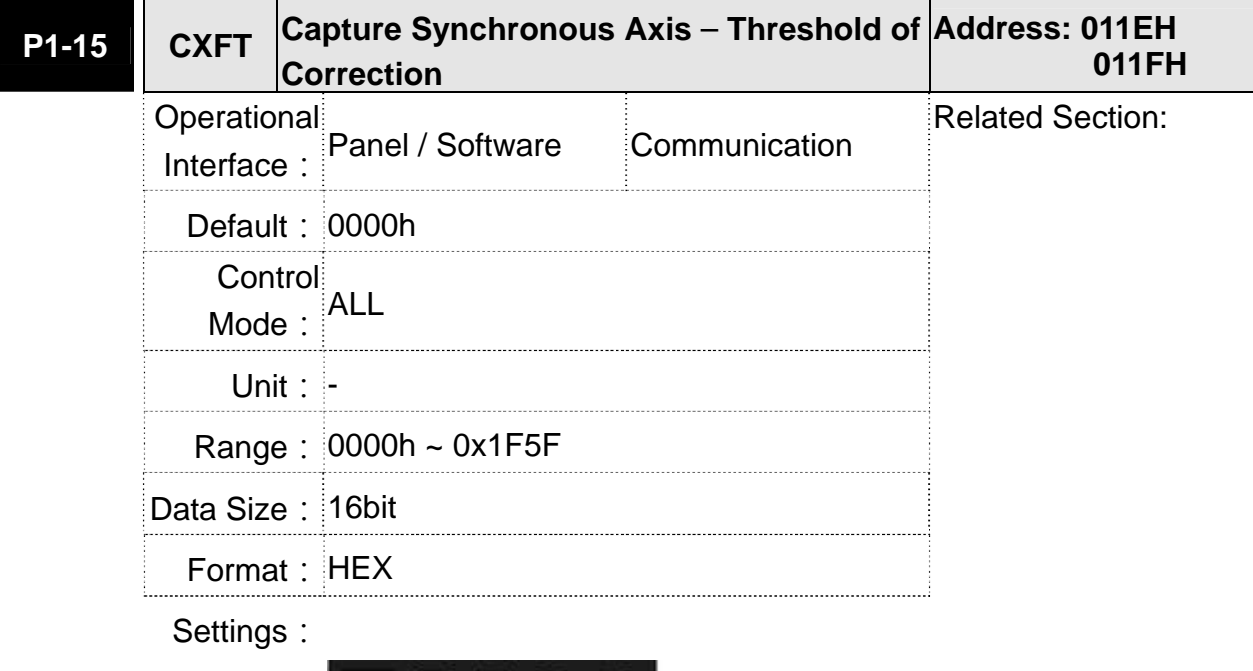

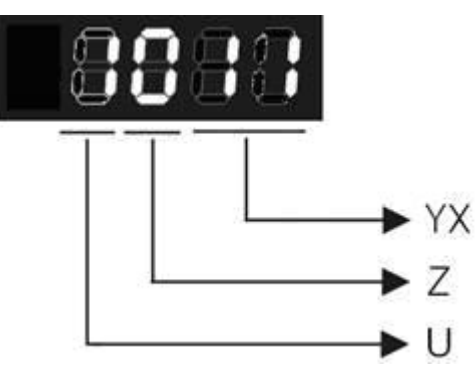

YX: Threshold of correction (%) Z: Filter intensity U: Filter is functioning (read-only)

YX: When synchrounous axis captures the signal, the system will calculate the error. This function is enabled only when the error is less than the the setting range. Otherwise, the system will use the new threshold of correction to perform the operation.

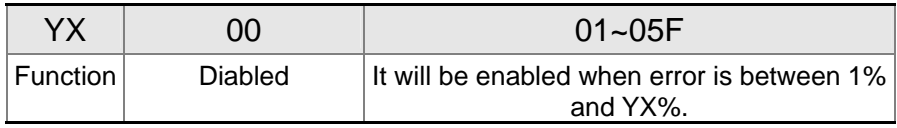

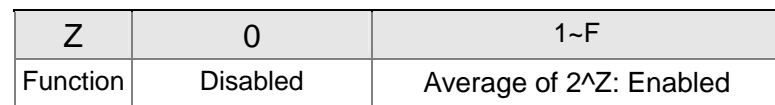

Z: The setting of filter intensity (Bigger value brings less severe change and better filter effect)

#### U: Vaue Definition (read-only):

- 0: Filter function is disabled. It means the error is greater than Y & X Range.
- 1: Filter function is enabled. It means the error is within Y & X range.

If value Z or YX is 0, filter function is disabled.

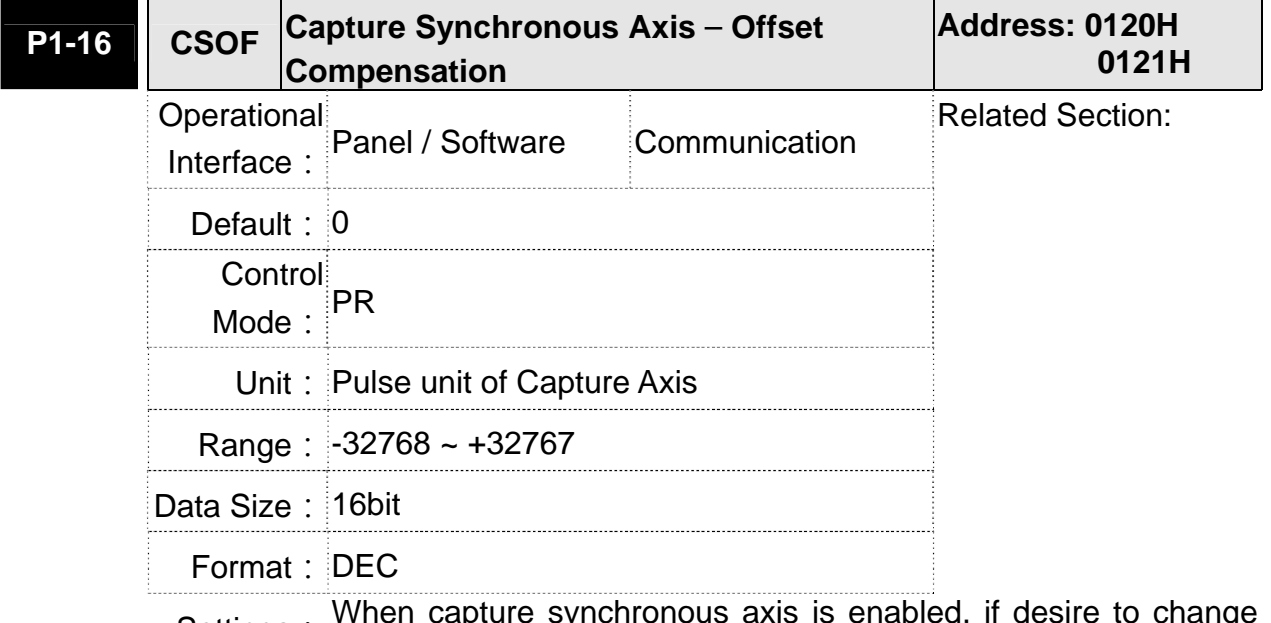

Settings : When capture synchronous axis is enabled, if desire to change<br>the synchronous error (P5-79), setting this parameter will do.

Write P1-16: P5-79 = P5-79  $+$  writing value Read P1-16: Read value =  $P5-79$ 

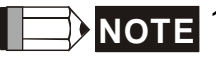

**NOTE** 1) The setting value of this parameter is the accumulative value, which will not be influenced by current error value.

> 2)The value of P5-79 can be monitored by monitoring variable 0x54.

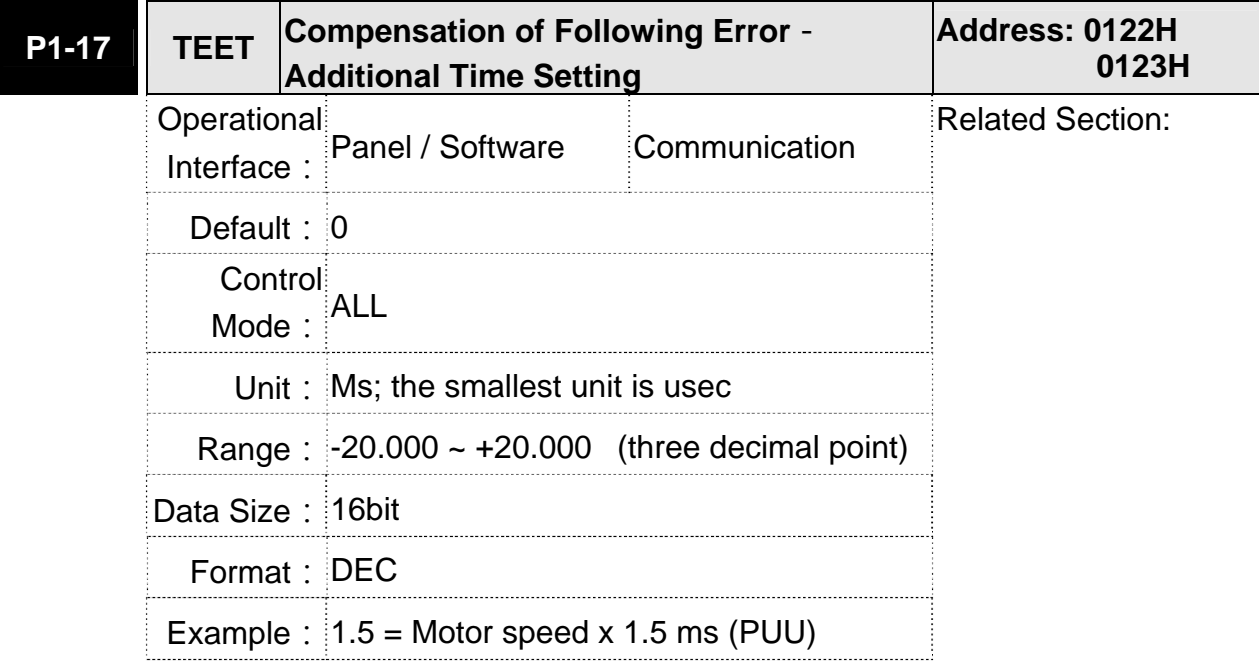

**Settings:** 

When this function is enabled (P1-36  $=$  1), the system will make the position error (PUU) close to 0 according to the compensation amount of command. If the time delay is caused by other reasons, users could setup the additional compensation time to compensate the position error.

Additional compensation distance  $=$  P1-17 x Motor speed

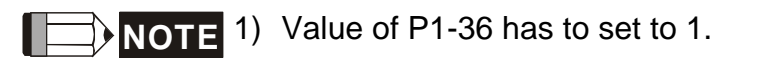

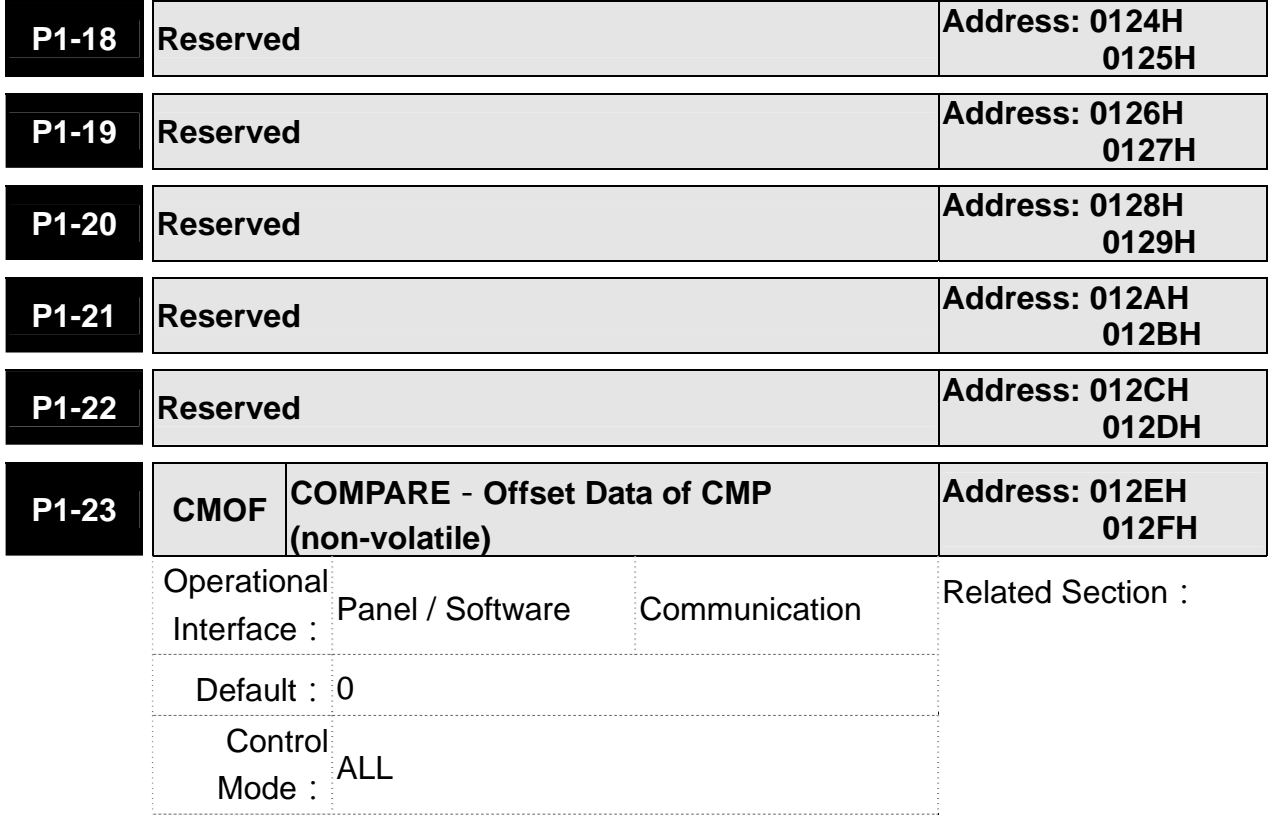

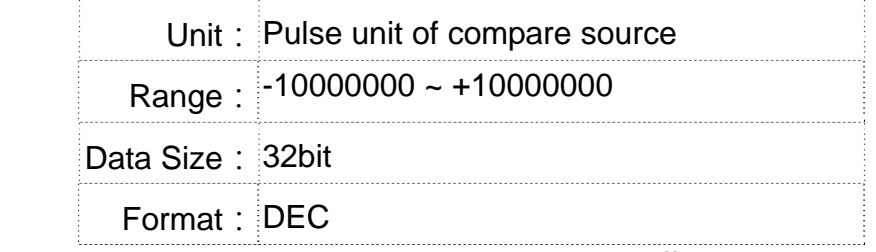

Settings: The real compared data is offset by this value.

 $CMP$  DATA = DATA ARRAY[\*] + P1-23 + P1-24

**NOTE** 1) P1-23: Non-volatile parameter

- 2) P1-24: After setting, if P1-19.Z0 = 1, the value will be 0 automatically.
- 3)CMP\_DATA can be monitored via monitoring variable 0x25.

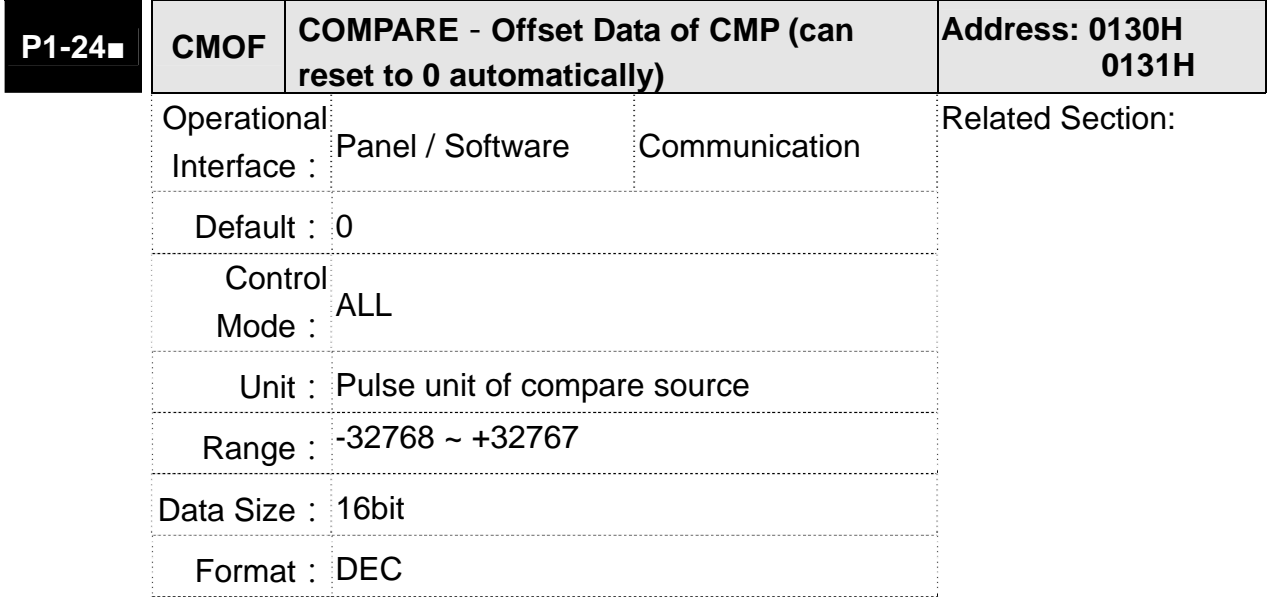

Settings: The real compared data is offset by this value. CMP\_DATA = DATA\_ARRAY[\*] + P1-23 + P1-24

**NOTE** <sup>1</sup> ) P1-24: volatile parameter.

2) After setting, if  $P1-19.Z0 = 1$ , the value will be 0 automatically.

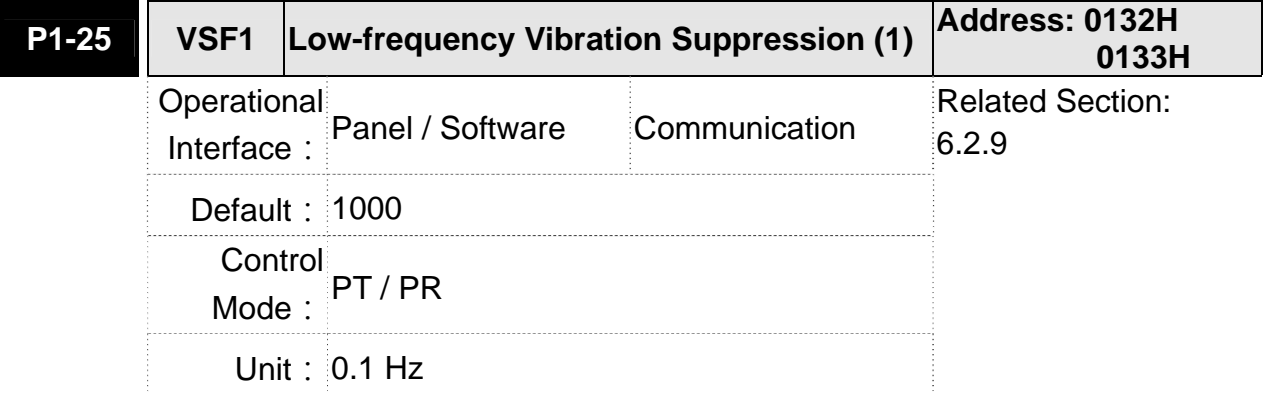

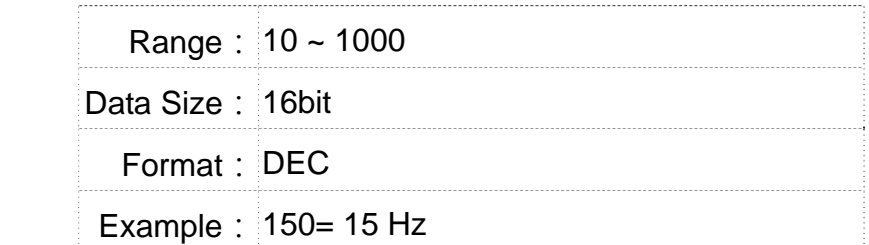

Settings: The setting value of the first low-frequency vibration suppression. If P1-26 is set to 0, then it will disable the first low-frequency filter.

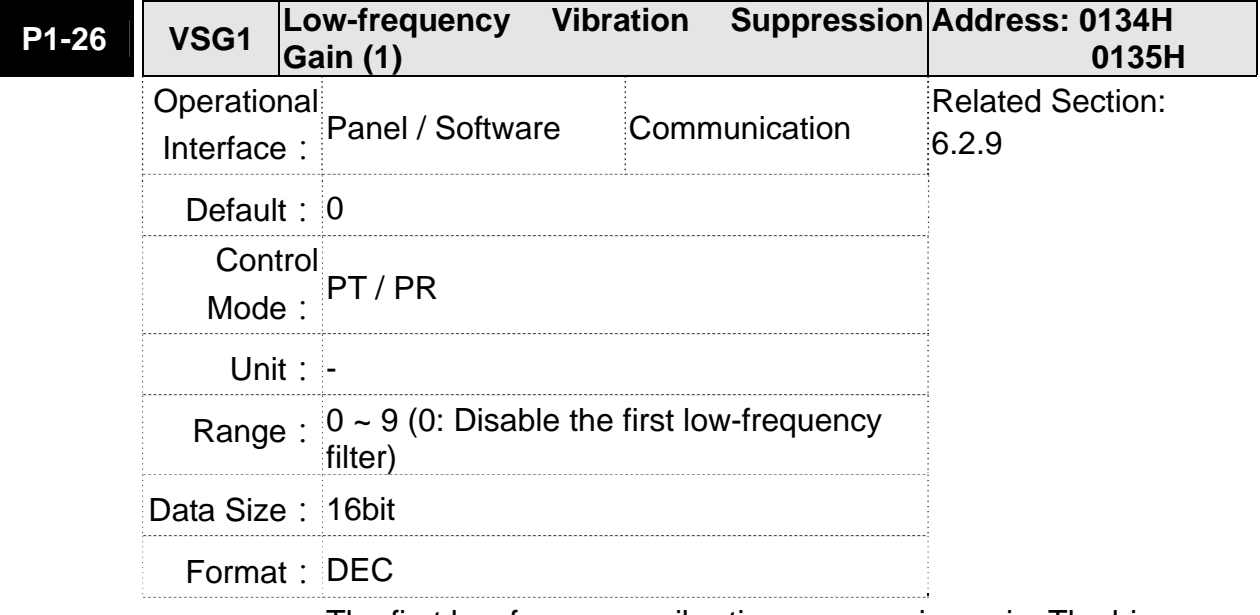

Settings: The first low-frequency vibration suppression gain. The bigger value it is, the better the position response will be. However, if the value is set too big, the motor will not be able to smoothly operate. It is suggested to set the value to 1.

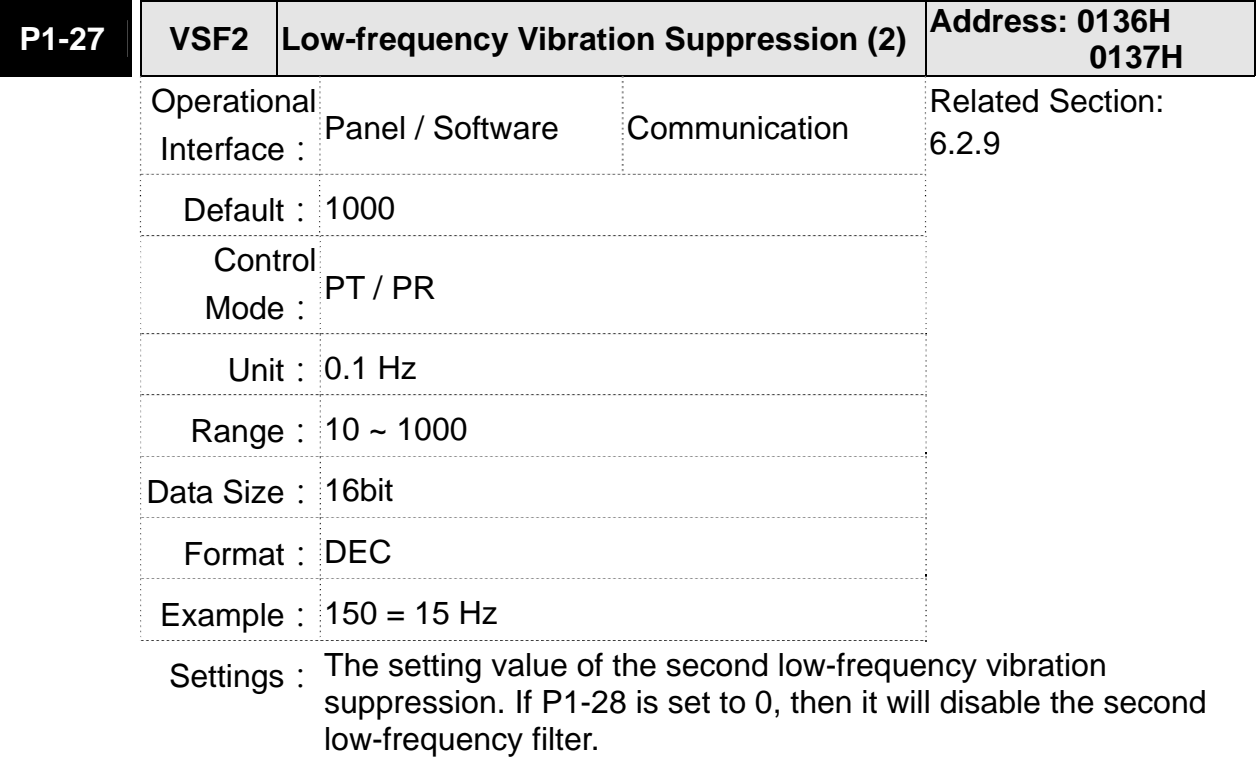
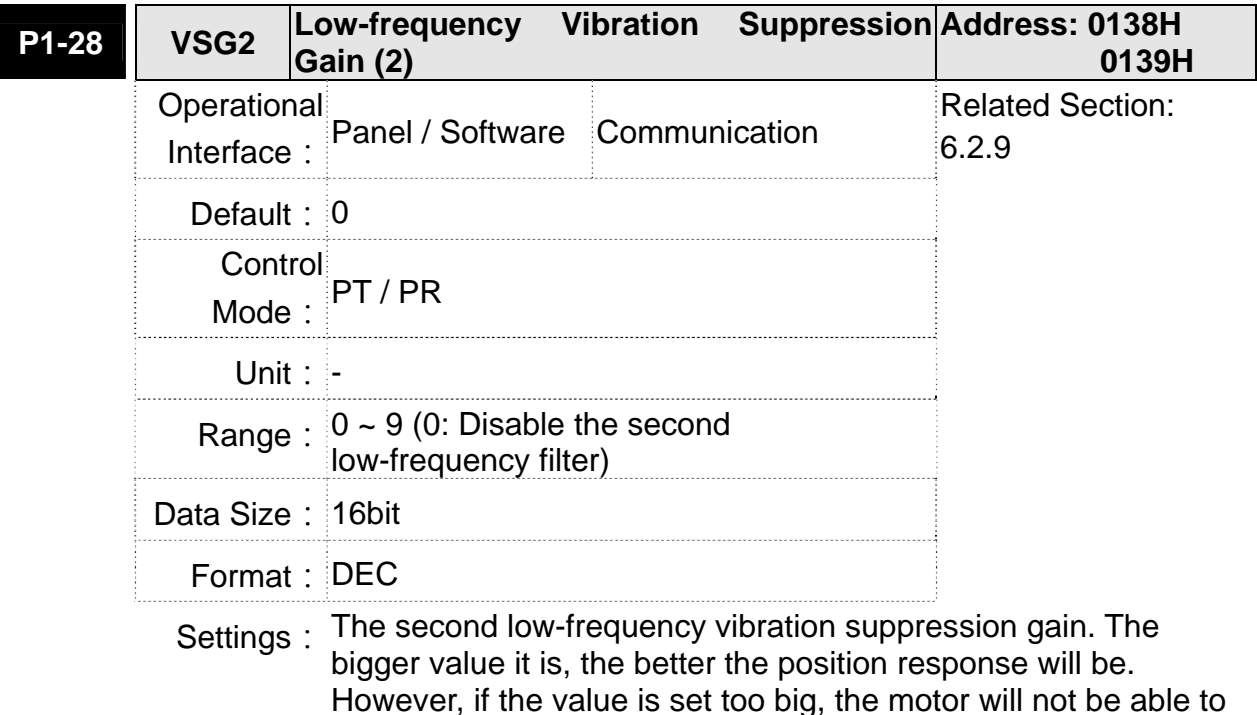

**P1-29 AVSM Auto Low-frequency Vibration Supression Address: 013AH Setting 013BH** Operational Interface: Panel / Software Communication Related Section: 6.2.9 **Default: 0** Control Mode: PT / PR Unit: - Range:  $0 \sim 1$ Data Size: 16bit Format: DEC

Settings: 0: The function is disabled.

1: The value will set back to 0 after vibration suppression.

smoothly operate. It is suggested to set the value to 1.

Description of Auto Mode Setting:

When the parameter is set to 1, it is in auto suppression. When the vibration frequency is not being detected or the value of searched frequency is stable, the parameter will set to 0 and save the low-frequency vibration suppression to P1-25 automatically.

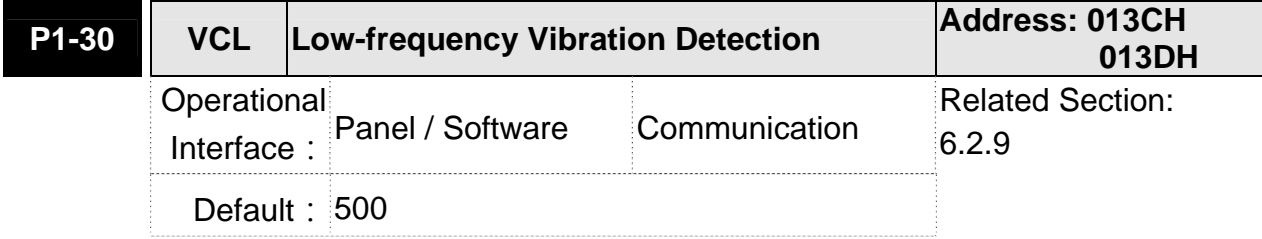

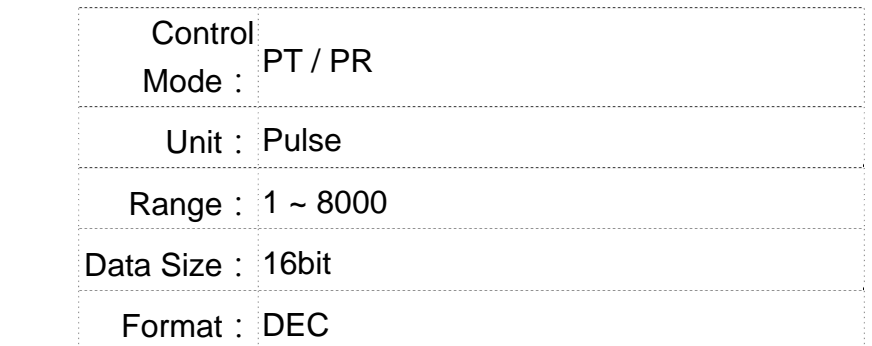

Settings: When enabling the auto suppression (P1-29 = 1), it will automatically search the detection level. The lower the value is, the more sensitive the detection will be. However, it is easy to misjudge the noise or regard the other low-frequency vibration as the suppression frequency. If the value is bigger, it will make more precise judgment. However, if the vibration of the mechanism is smaller, it might not detect the frequency of low-frequency vibration.

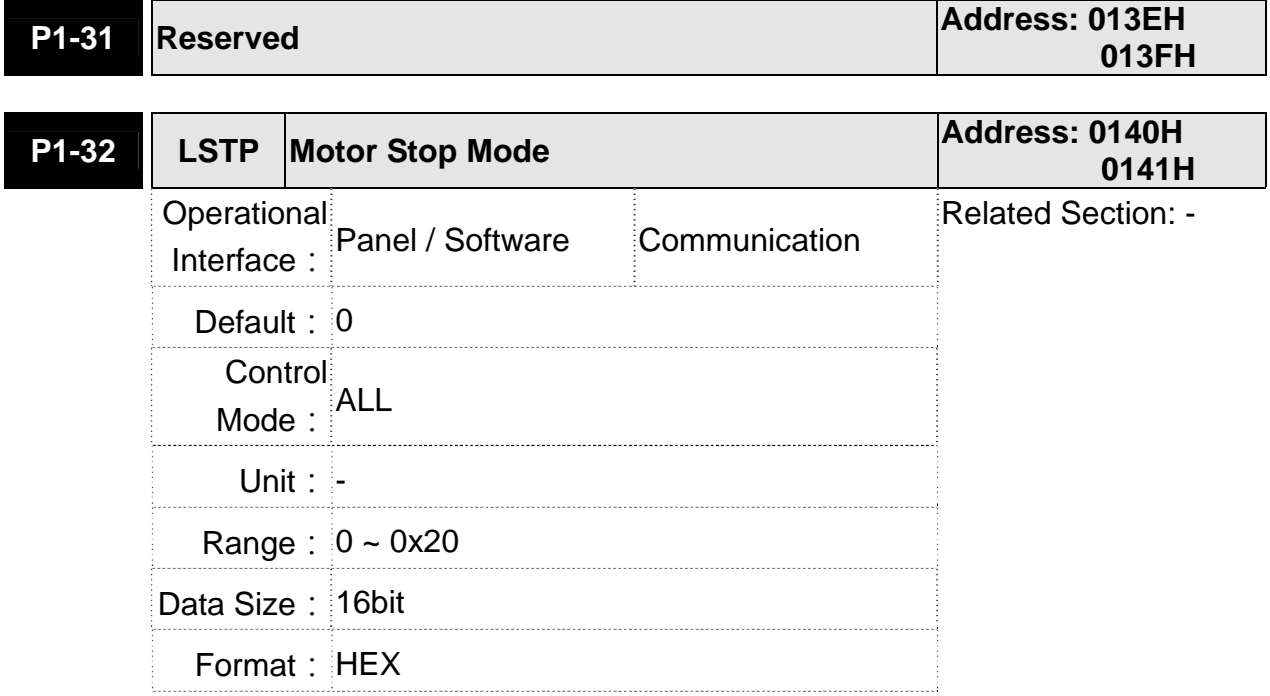

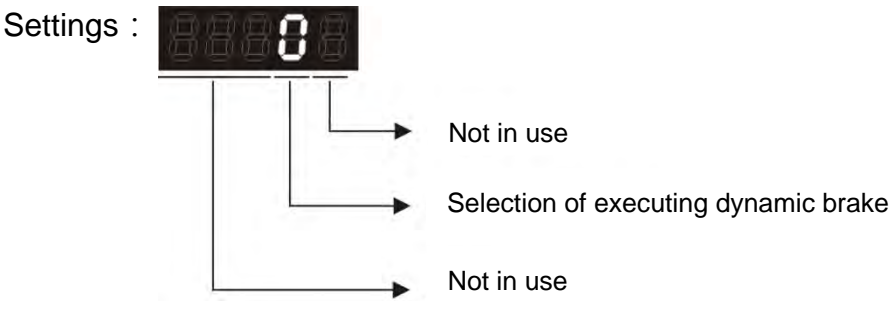

- Selection of executing dynamic brake: Stop Mode when Servo Off or Alarm (including EMGS) occurs.
	- 0: Execute dynamic brake
	- 1: Motor free run
	- 2: Execute dynamic brake first, then execute free run until it stops (The motor speed is slower than P1-38).

When PL and NL occur, please refer to event time setting value of P5-03 for determining the deceleration time. If the setting is 1 ms, it can stop instantaneously.

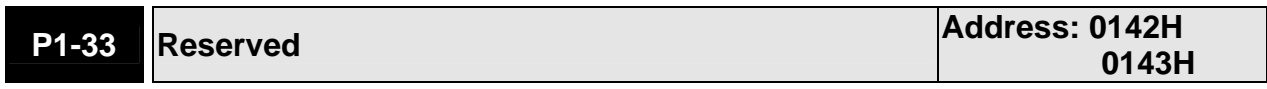

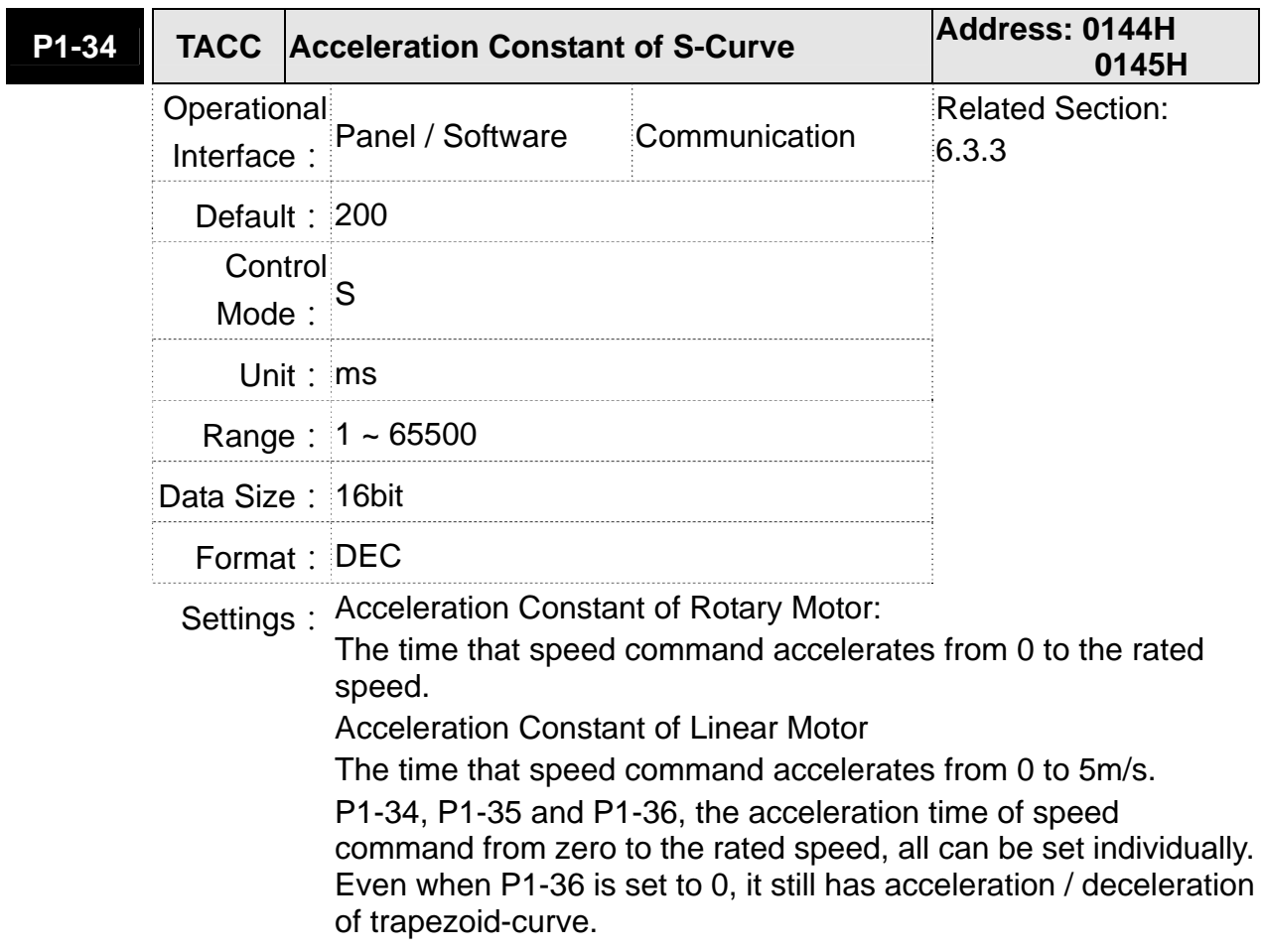

- $\rightarrow$  **NOTE** 1 ) When the source of speed command is analog, and P1-36 is set to 0, it will disable S-curve function.
	- 2)When the source of speed command is analog, the max. range of P1-34 will be set within 20000 automatically.

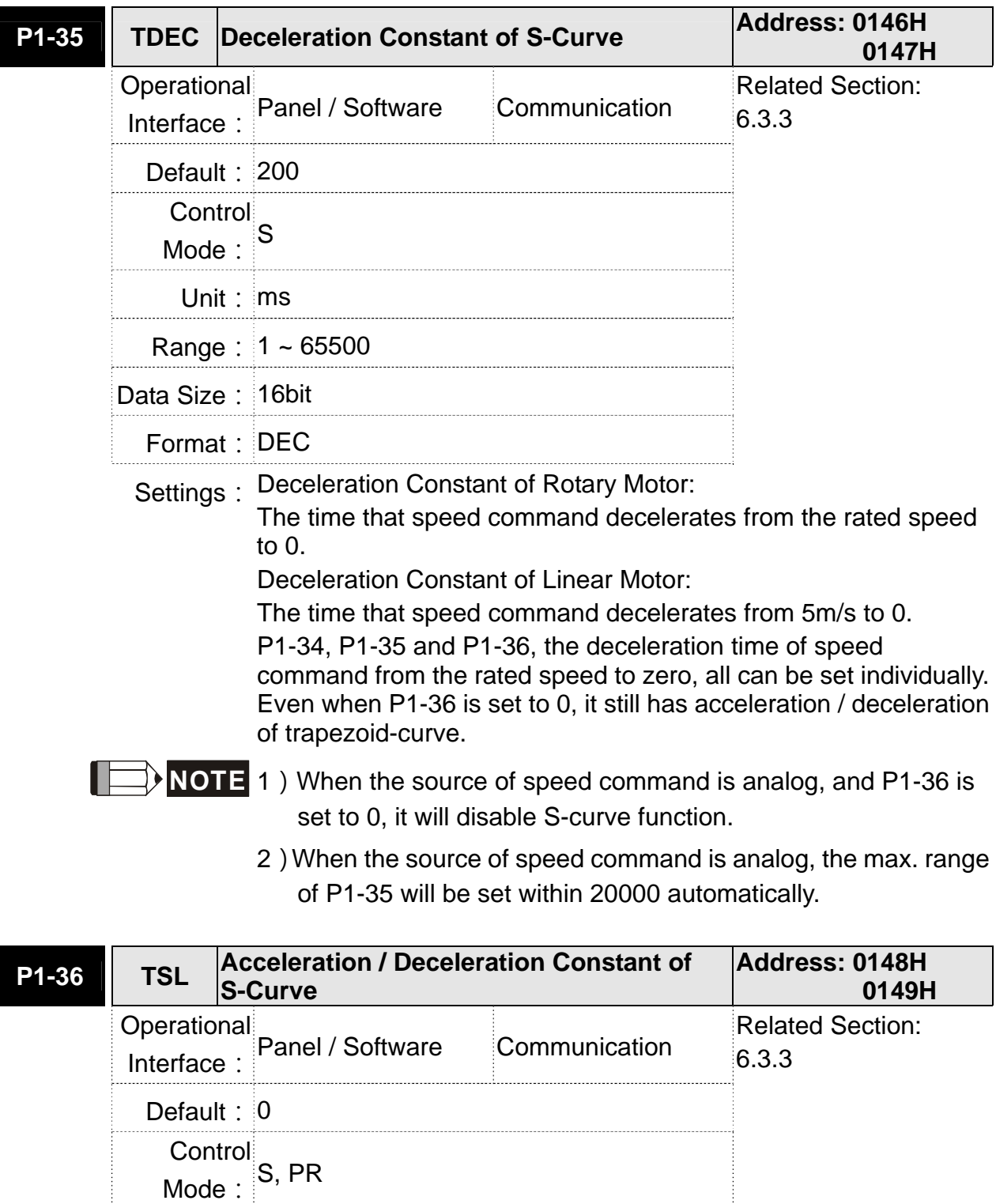

Unit: ms

Range:  $0 \sim 65500$  (0: disable this function)

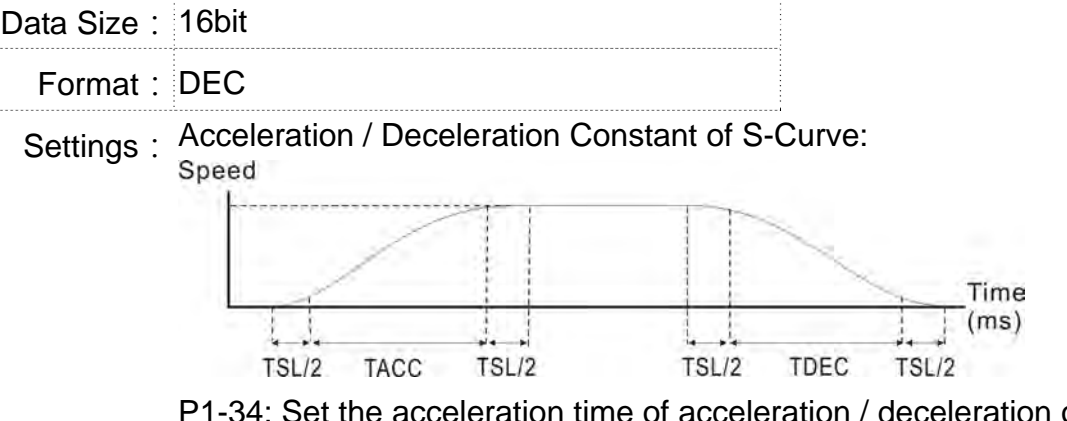

- P1-34: Set the acceleration time of acceleration / deceleration of trapezoid-curve
- P1-35: Set the deceleration time of acceleration / deceleration of trapezoid-curve
- P1-36: Set the smoothing time of S-curve acceleration and deceleration

P1-34, P1-35 and P1-36 can be set individually. Even when P1-36 is set to 0, it still has acceleration / deceleration of trapezoid-curve.

Version after V1.036 sub00 provides the compensation function of following error.

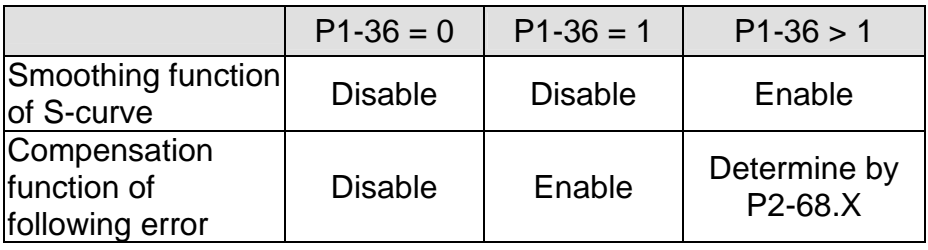

- **NOTE** 1) When the source of speed command is analog, and P1-36 is set to 0, it will disable S-curve function.
	- 2)When the source of speed command is analog, the max. range of P1-36 will be set within 10000 automatically.

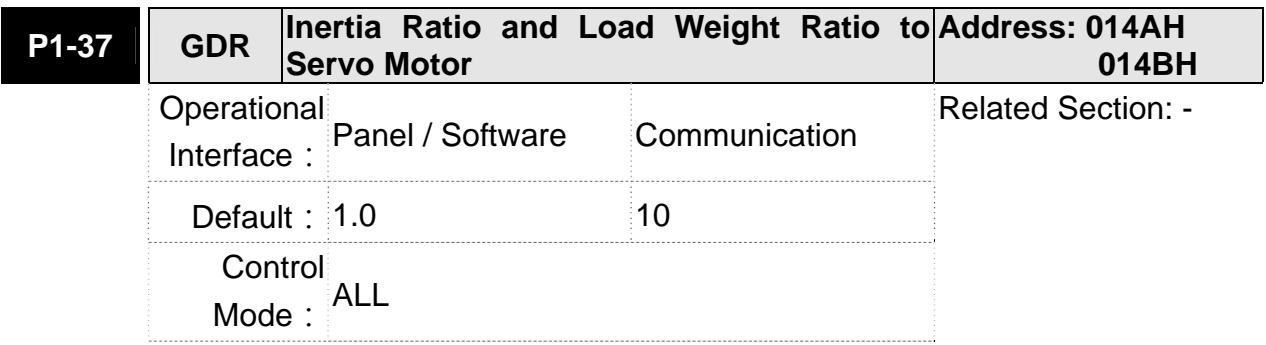

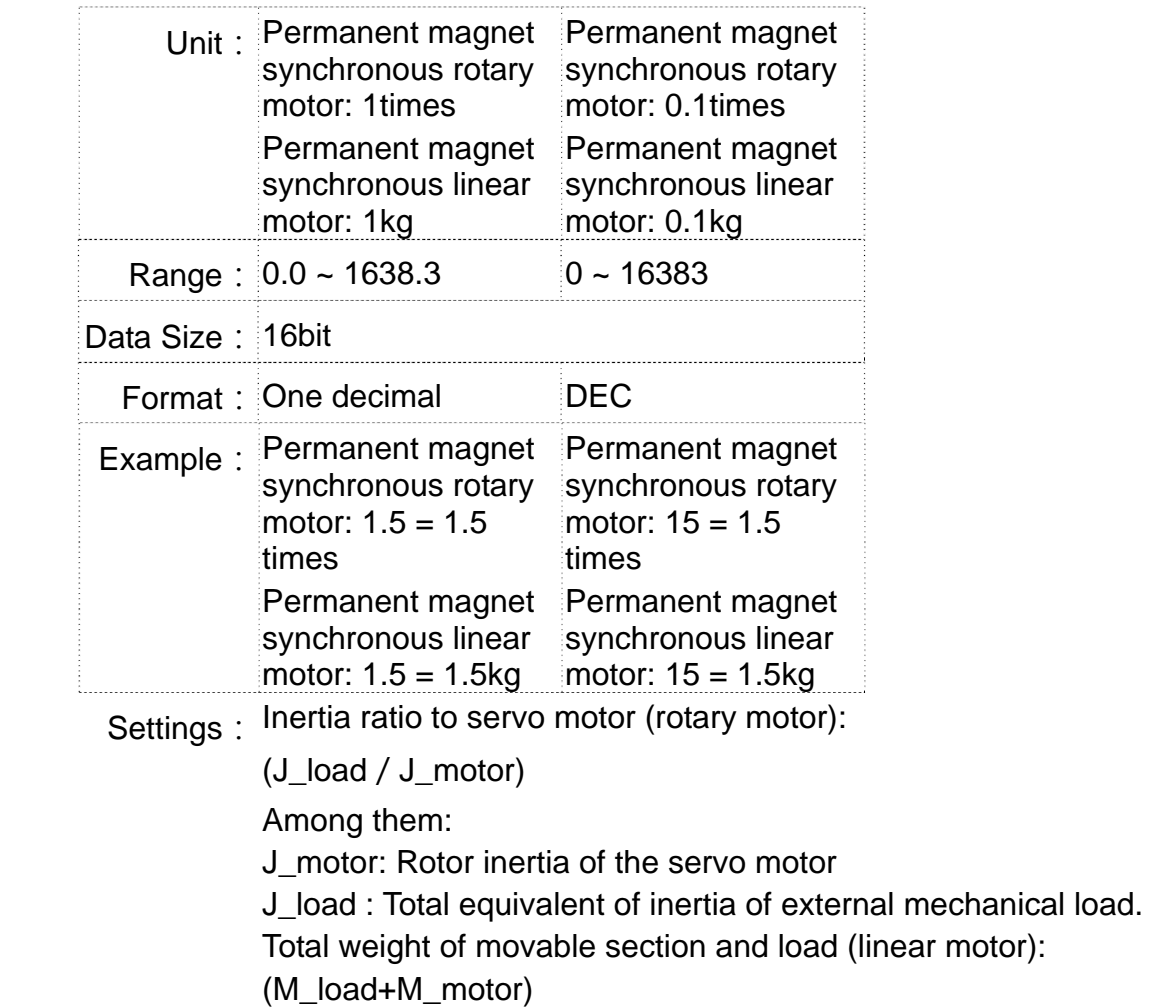

Among them:

M\_motor: the weight of motor's movable section

M\_load: Total equivalent weight of mechanical loading

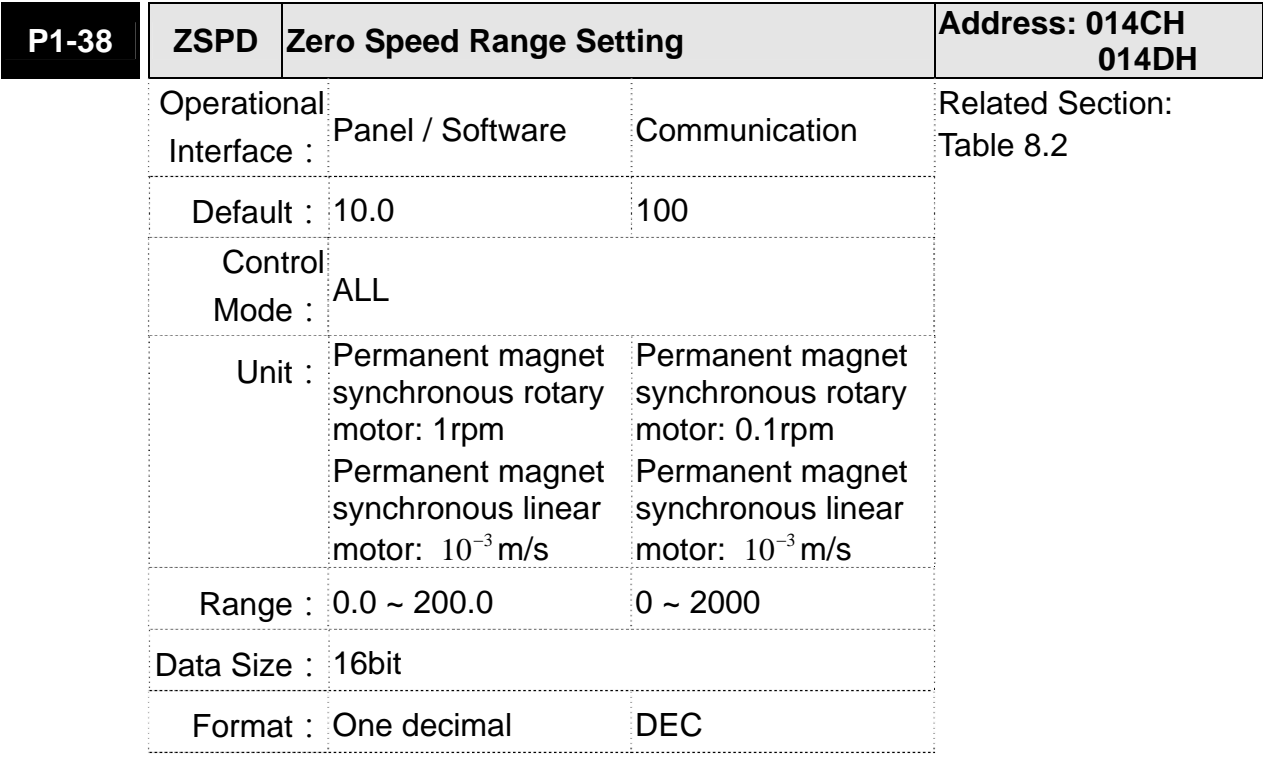

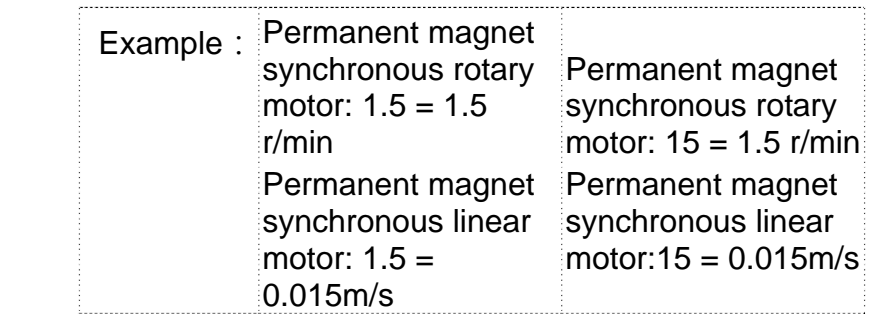

Settings: Setting the output range of zero-speed signal (ZSPD). When the forward / reverse speed of the motor is slower than the setting value, the digital output will be enabled.

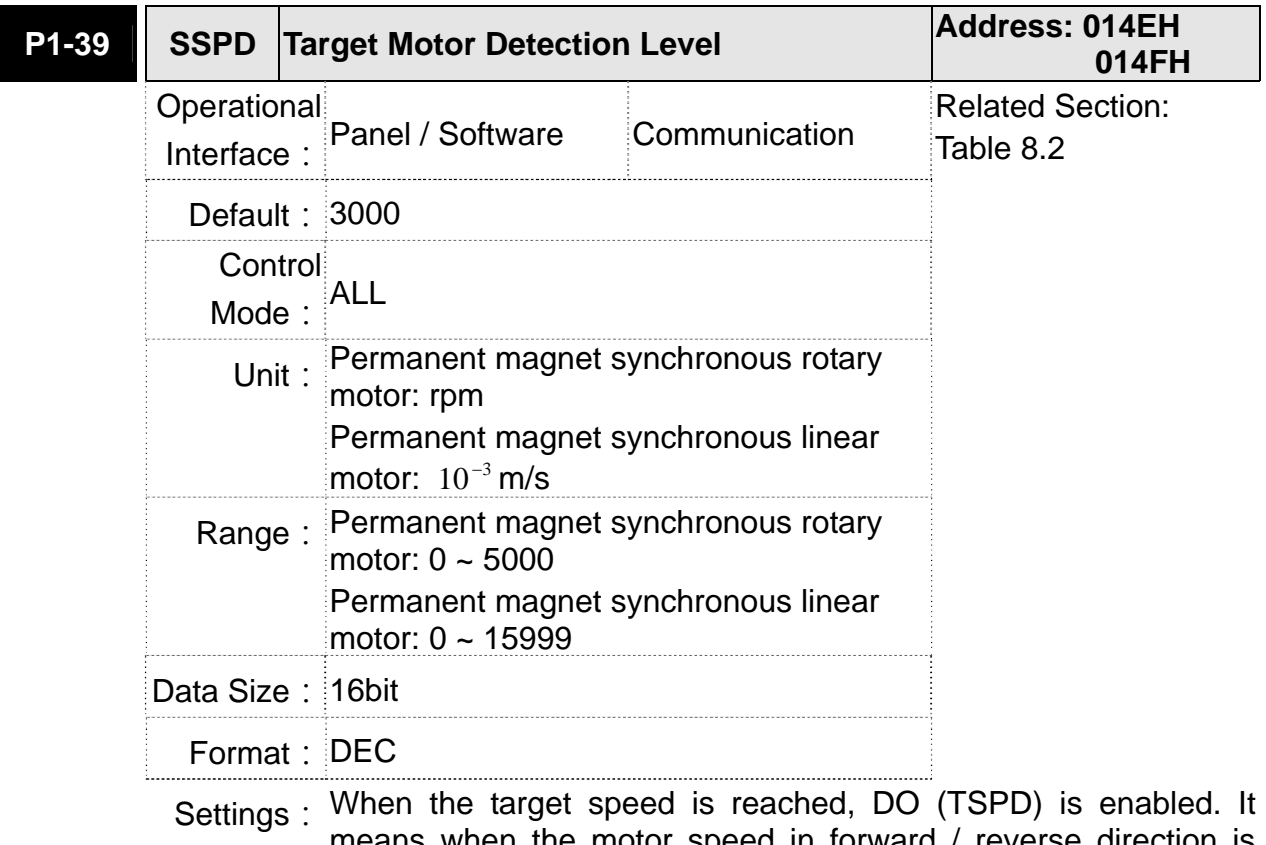

means when the motor speed in forward / reverse direction is higher than the setting value, the target speed is reached and enables DO.

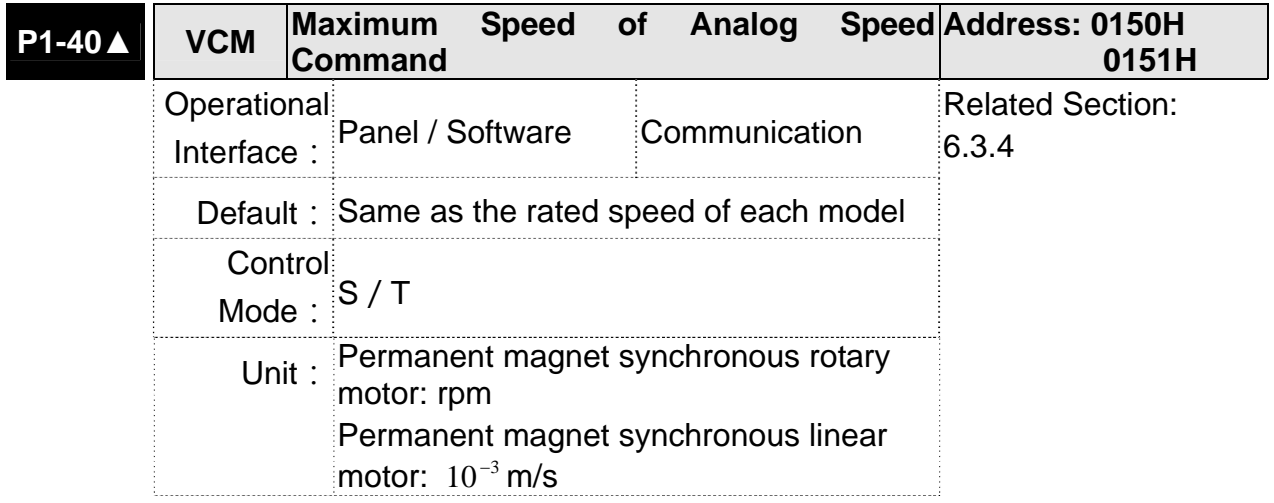

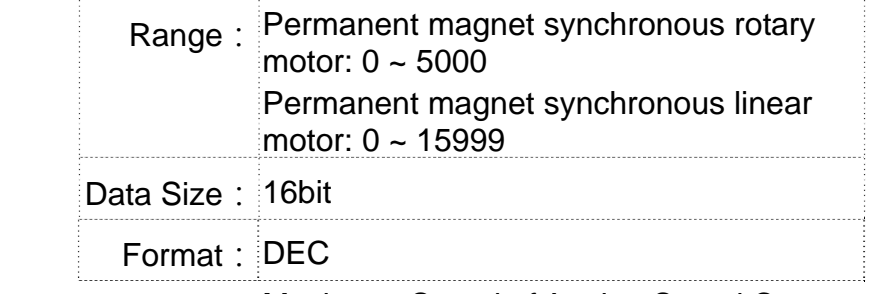

Settings: Maximum Speed of Analog Speed Command:

In speed mode, the analog speed command inputs the swing speed setting of the max. voltage (10V).

Permanent magnet synchronous rotary motor:

For example, if the setting is 3000, when the external voltage input is 10V, it means the speed control command is 3000r/min. If the external voltage input is 5V, then the speed control command is 1500r/min.

Permanent magnet synchronous linear motor:

If the setting is 3000, when the external voltage input is 10V, it means the speed control command is 3m/s. If the external voltage input is 5V, then the speed control command is 1.5m/s.

Speed control command = input voltage value x setting value  $/10$ 

In position or torque (force) mode, analog speed limit inputs the swing speed limit setting of the max. voltage (10V).

Speed limit command = input voltage value x setting value  $/10$ 

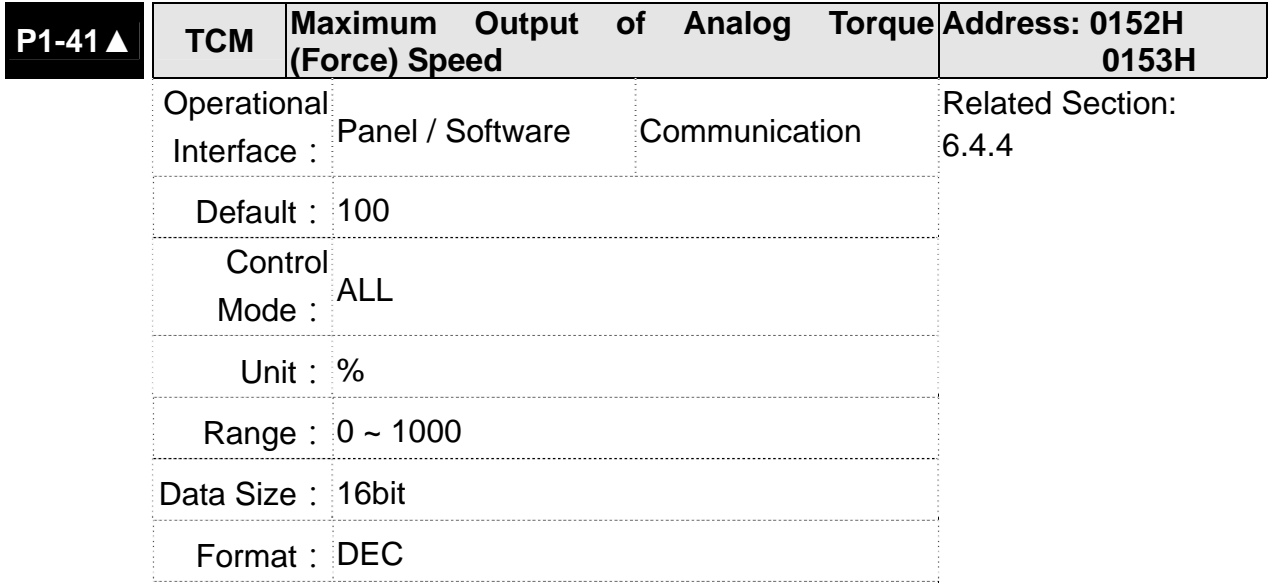

Settings: Maximum Output of Analog Torque (force) Speed:

In torque (force) mode, the analog torque (force) command inputs the torque (force) setting of the max. voltage (10V). When the default setting is 100, if the external voltage inputs 10V, it means the torque (force) control command is 100% rated torque (force). If the external voltage inputs 5V, then the torque (force) control command is 50% rated torque (force).

Torque (force) control command = input voltage value  $x$  setting value/10 (%)

In speed, PT and PR mode, the analog torque (force) limit inputs the torque (force) limit setting of the max. voltage (10V).

Torque (force) limit command = input voltage value x setting value  $/10$  (%)

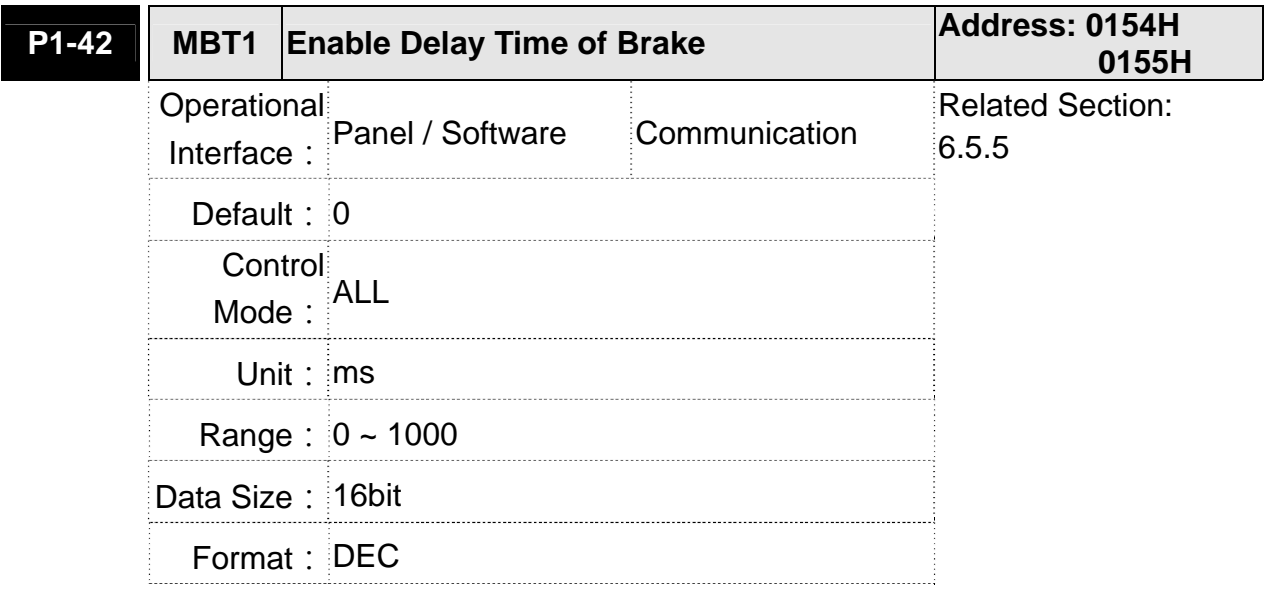

Settings : Set the delay time from servo ON to activate the signal of mechanical brake (BRKR).

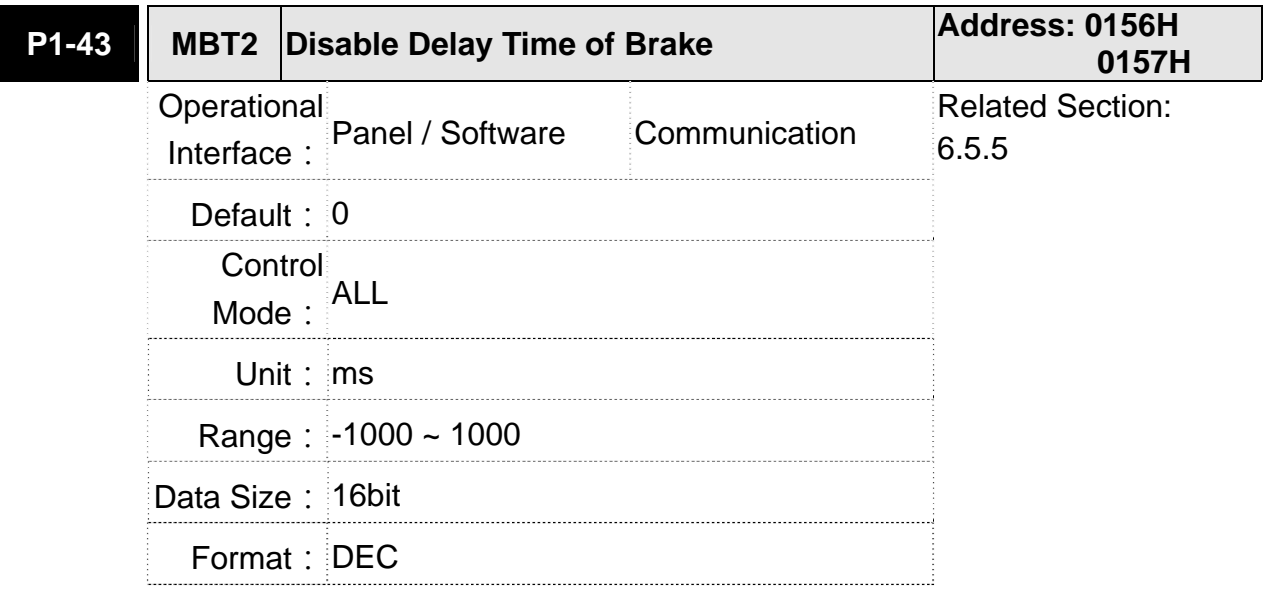

Settings: Set the delay time from servo OFF to switch off the signal of brake (BRKR).

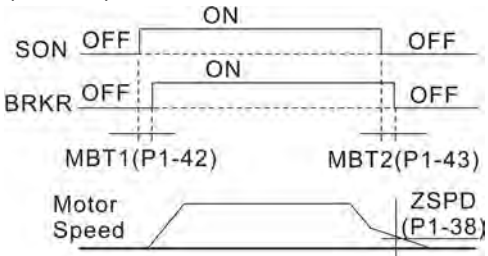

- **NOTE** 1) If the delay time of P1-43 has not finished yet and the motor speed is slower than P1-38, the signal of brake (BRKR) will be disabled.
	- 2) If the delay time of P1-43 is up and the motor speed is higher than P1-38, the signal of brake (BRKR) will be disabled.
	- 3) When Servo OFF due to Alarm (except AL022) or emergency, the setting of P1-43 is equivalent to 0 if P1-43 is set to a negative value.

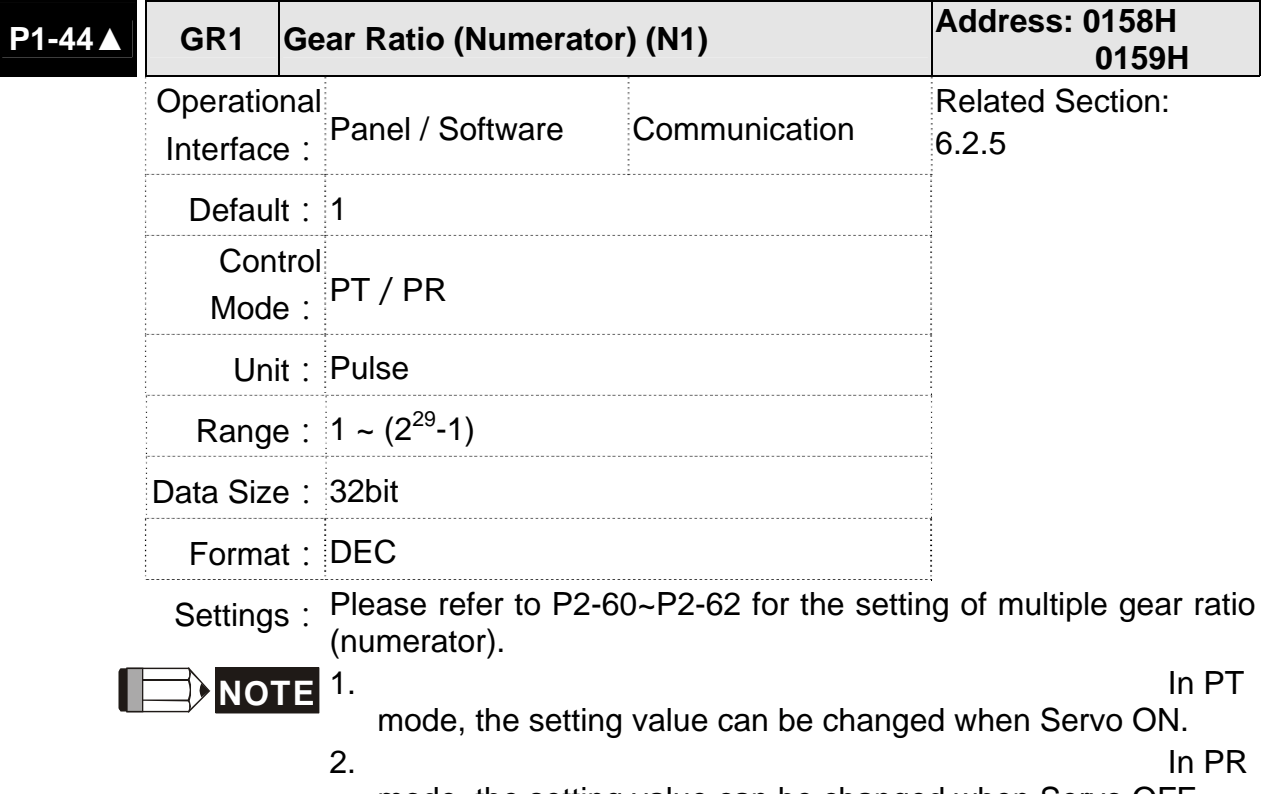

mode, the setting value can be changed when Servo OFF.

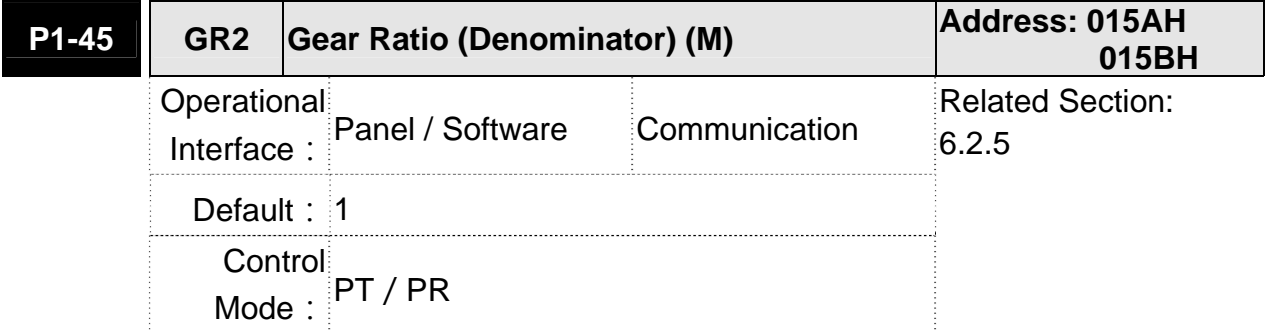

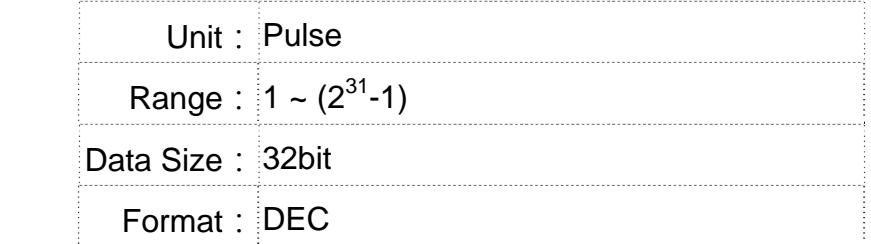

Settings: If the setting is wrong, the servo motor will easily have sudden unintended acceleration.

Please follow the rules for setting:

The setting of pulse input:

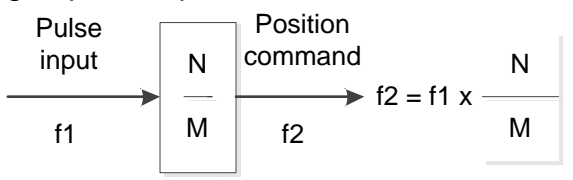

Range of command pulse input: 1 / 50 < Nx / M < 25600

**NOTE** 1) The

setting value cannot be changed when Servo ON neither in PT nor in PR mode.

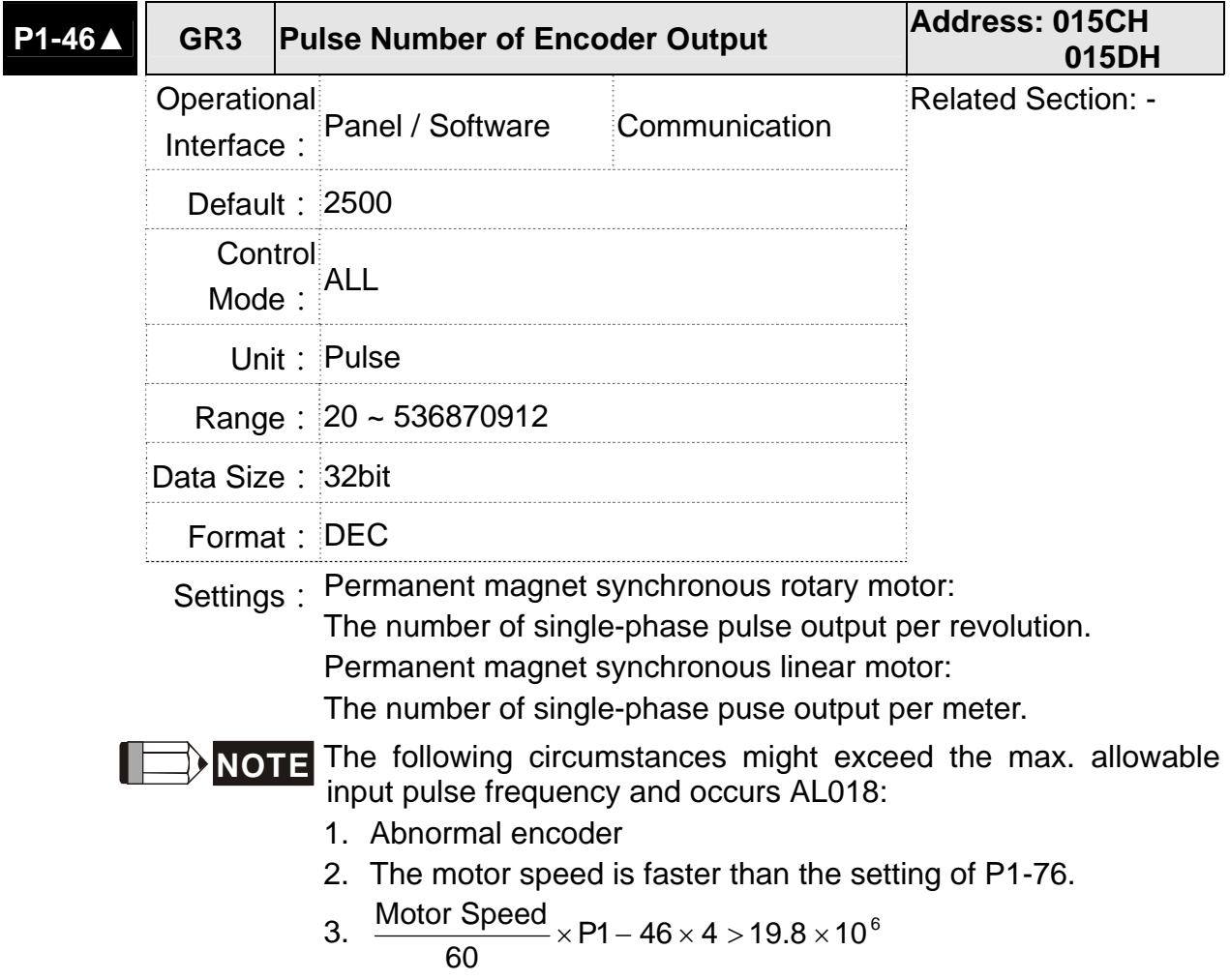

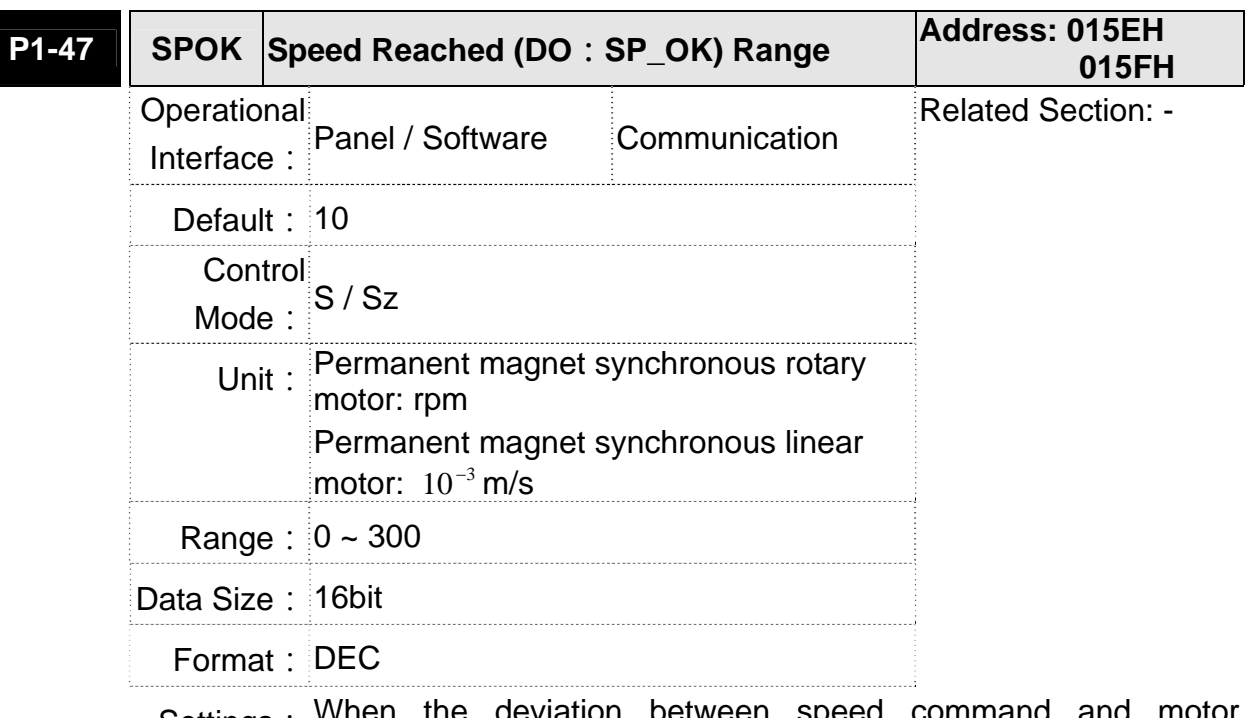

Settings: When the deviation between speed command feedback speed is smaller than this parameter, then the digital output DO.SP\_OK (DO code is 0x19) is ON.

## Block diagram:

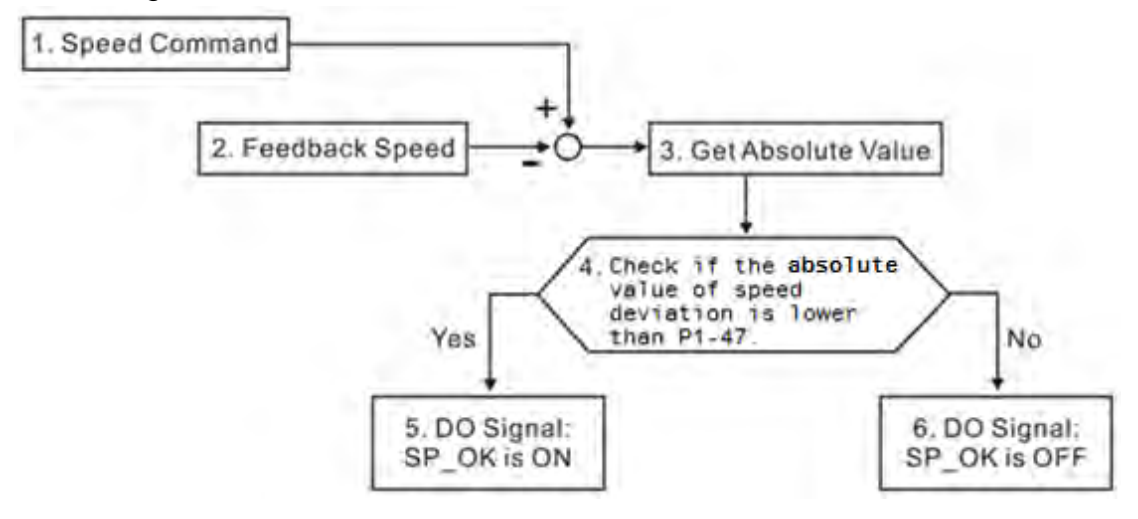

- 1. Speed command: It is the command issued by the user (without acceleration / deceleration), not the one of front end speed circuit. Source: Analog voltage and register
- 2. Feedback speed: The actual speed of the motor and have gone through the filter.
- 3. Obtain the absolute value.
- 4. DO.SP OK will be ON when the absolute value of speed error is smaller than P1-47, or it will be OFF. If P1-47 is 0, DO.SP\_OK is always OFF.

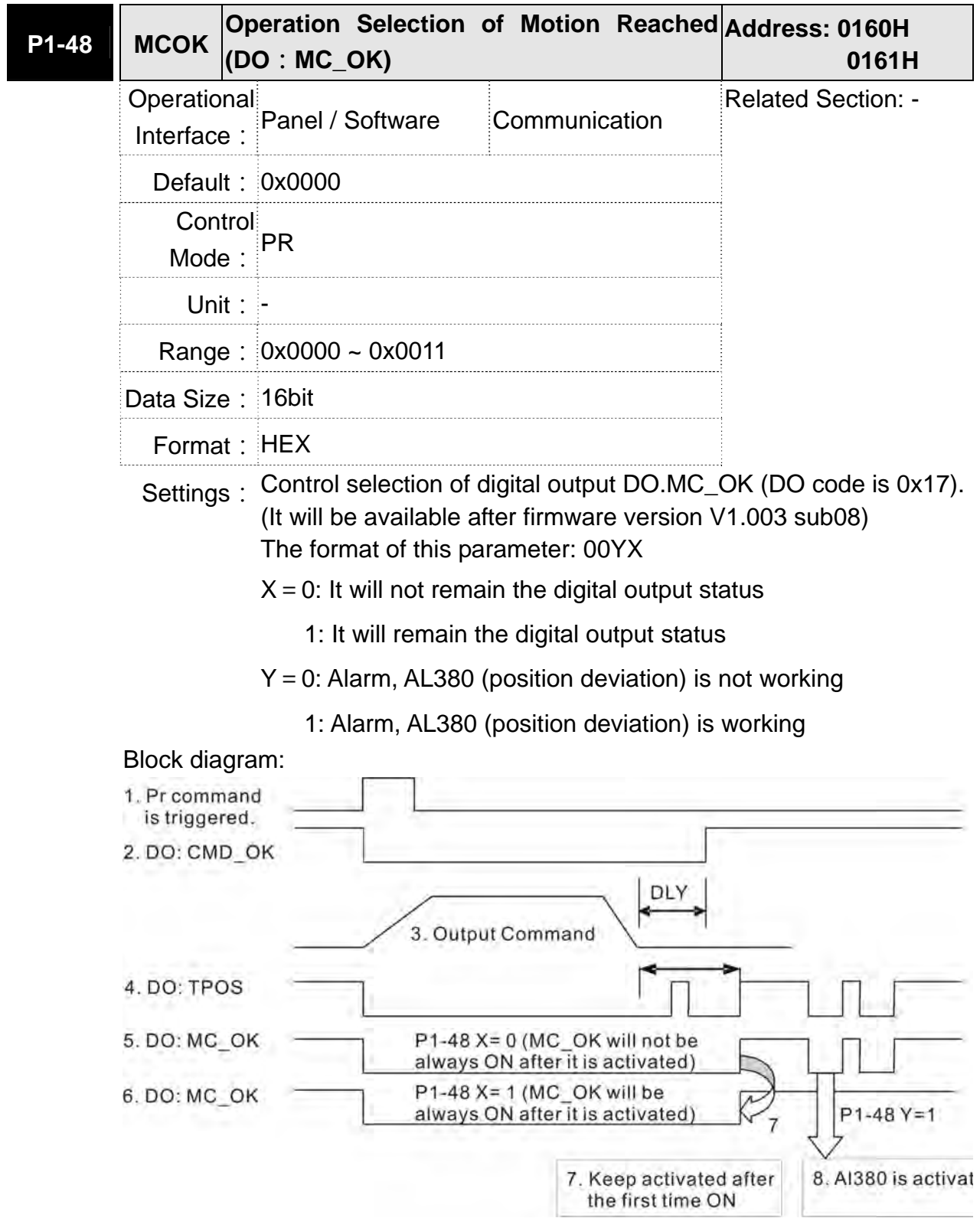

Description:

- 1. Command triggered: It means the new PR command is effective. Psition command starts to output and clear signal 2, 4, 5, 6 at the same time.
- 2. CMD\_OK: It means the position command is completely outputted and can set the delay time (DLY).
- 3. Command output: Output the profile of position command according to the setting acceleration / deceleration.
- 4. TPOS: It means the position error of the servo drive is smaller than the value of P1-54.
- 5. MC\_OK: It means the position command is completely outputted and the position error of the servo drive is smaller than P1-54.
- 6. MC\_OK (remains the digital output status): It is the same as 5. However, once this DO is ON, its status will be remained regardless signal 4 is OFF or not.
- 7. The output profile is determined by parameter P1-48.X.
- 8. Position Deviation: When number 7 happens, if 4 (or 5) is OFF, it means the position is deviated and AL380 can be triggered.

Set this alarm via parameter P1-48.Y.

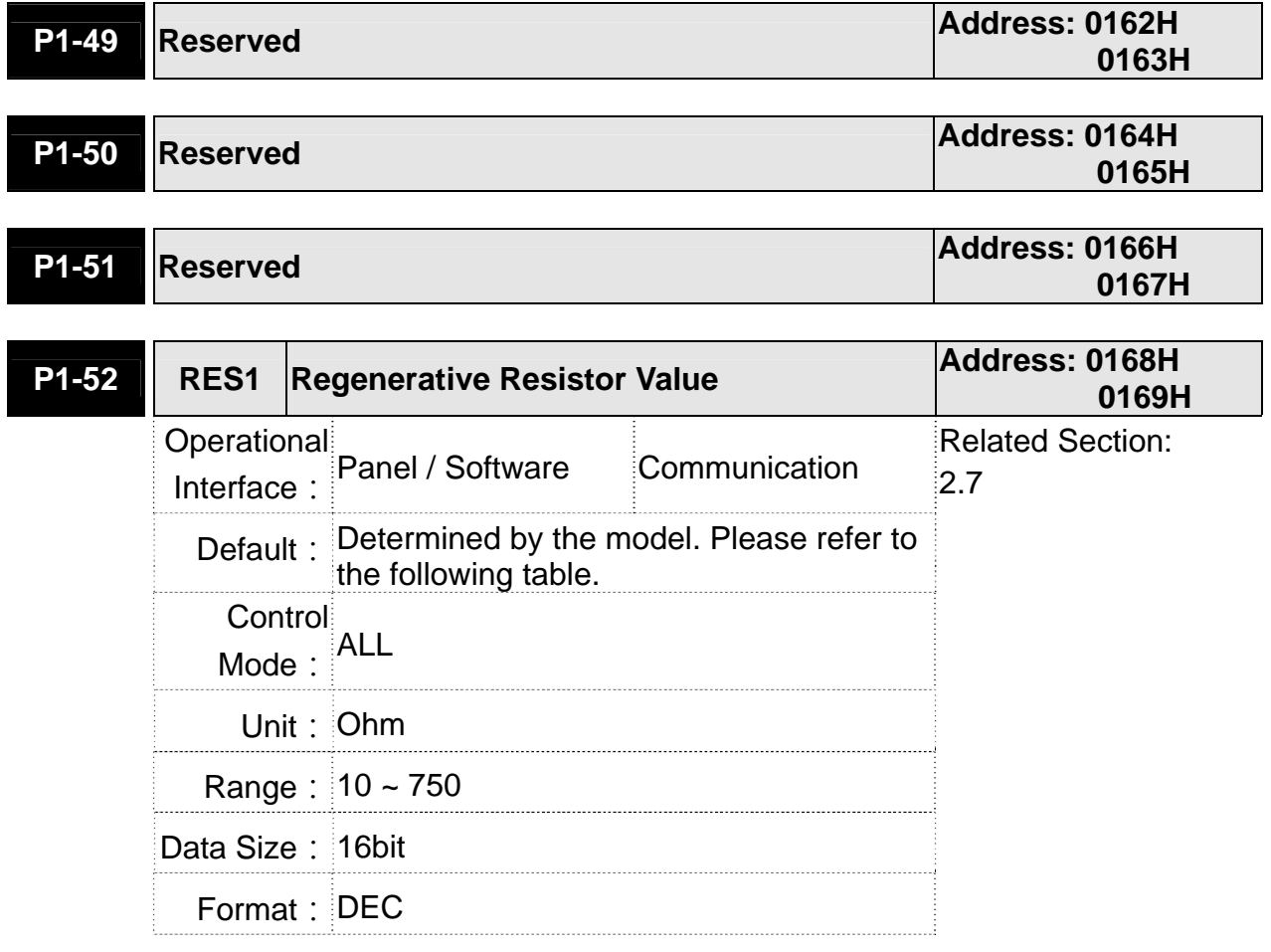

## Settings: 2008

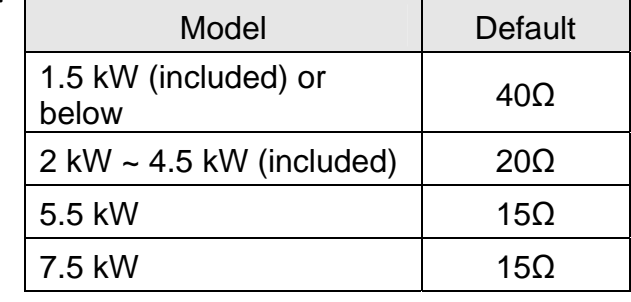

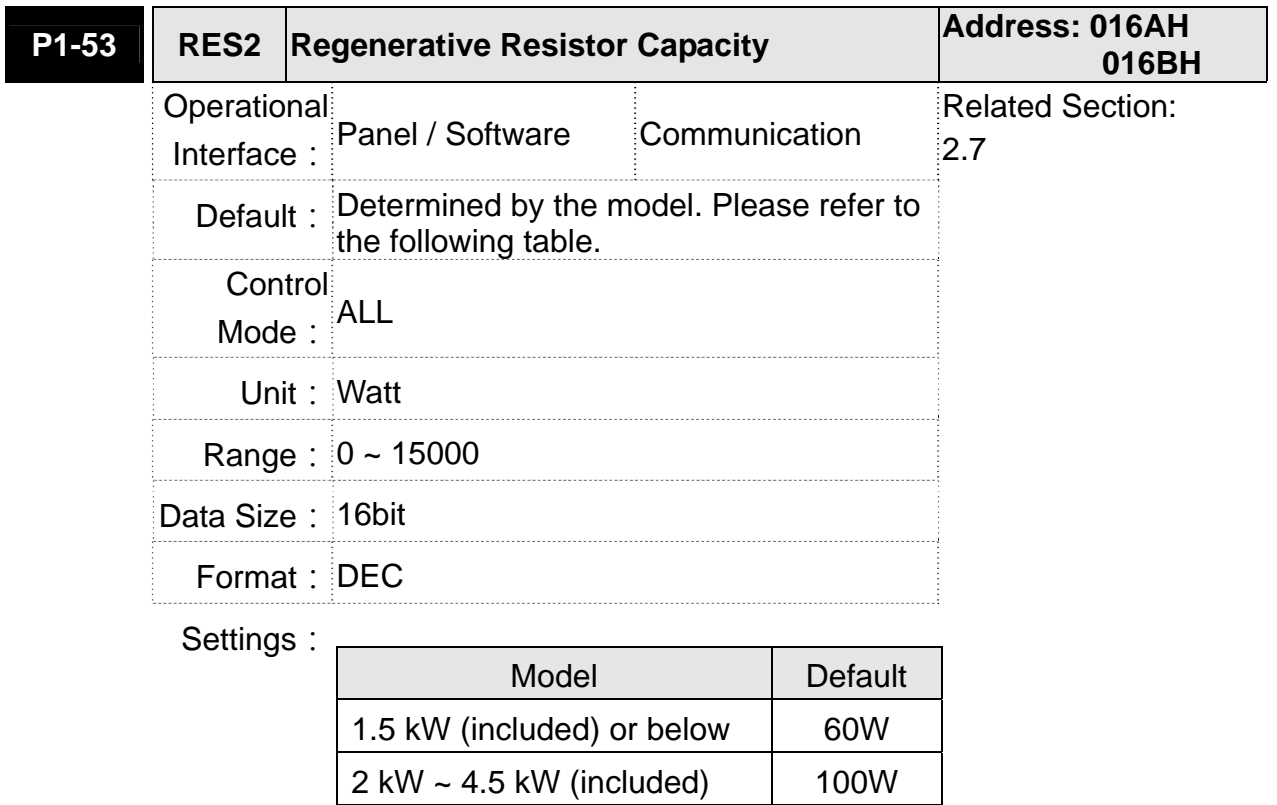

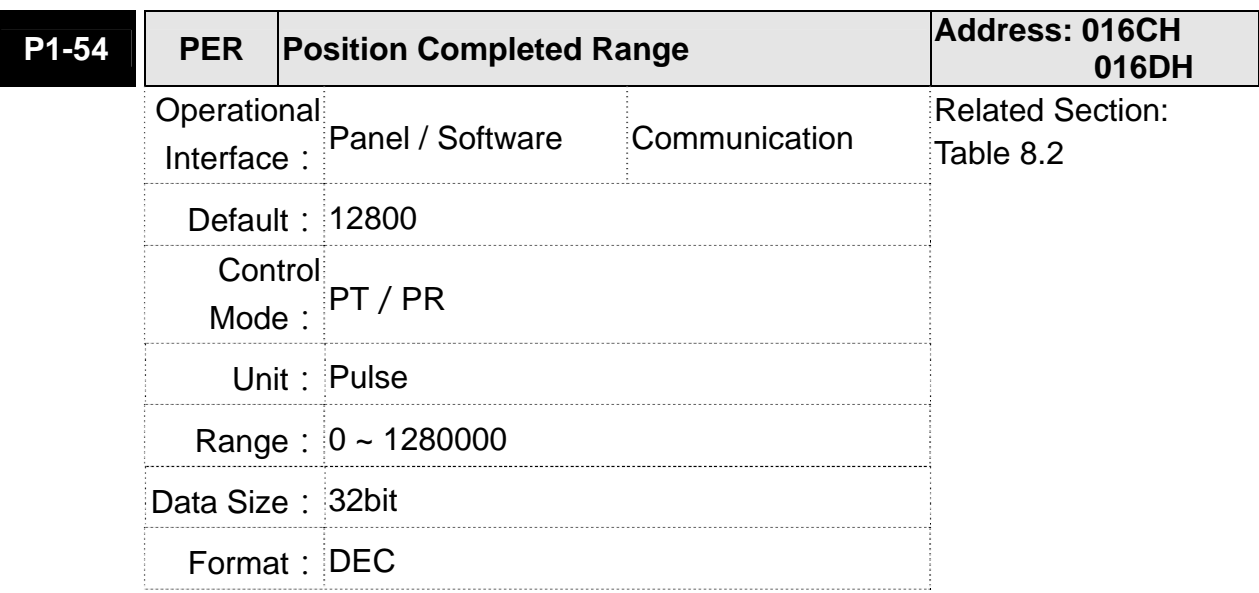

5.5 kW 0W 7.5 kW 0W Settings: In position mode (PT), if the deviation pulse number is smaller than the setting range (the setting value of parameter P1-54), DO.TPOS is ON.

> In position register (PR) mode, if the deviation between the target position and the actual motor position is smaller than the setting range (the setting value of parameter P1-54), DO.TPOS is ON.

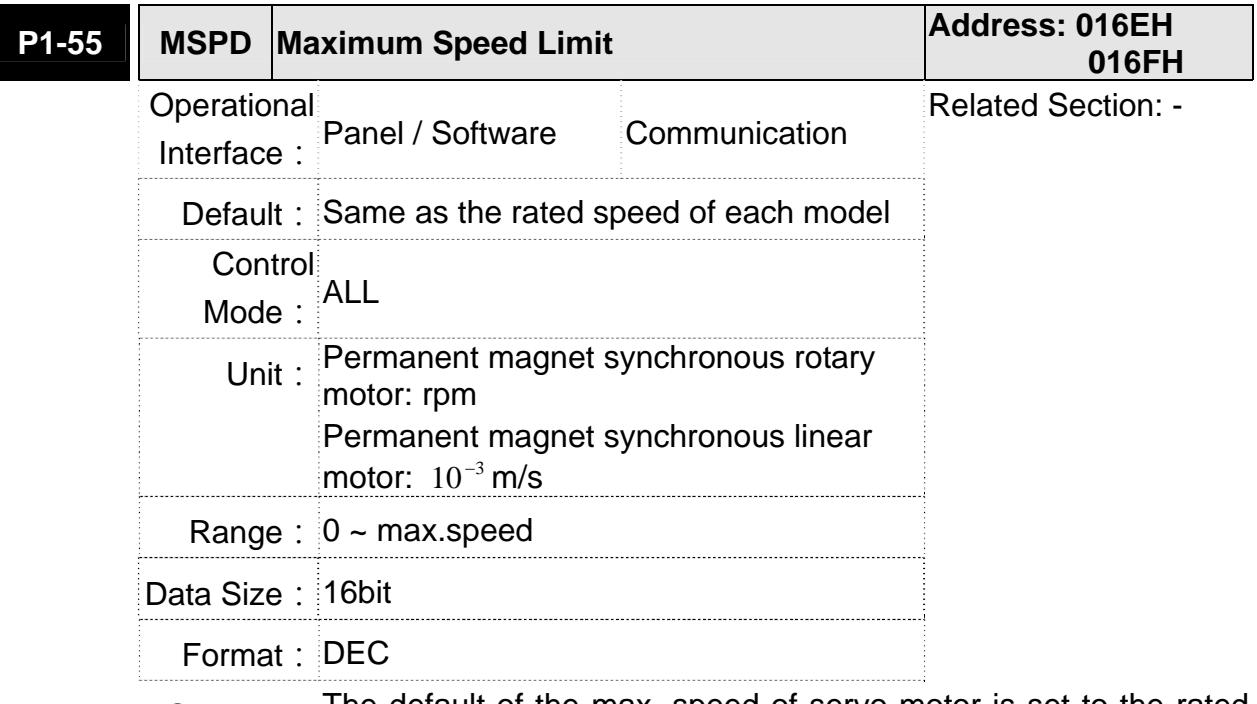

Settings: The default of the max. speed of servo motor is set to the rated speed.

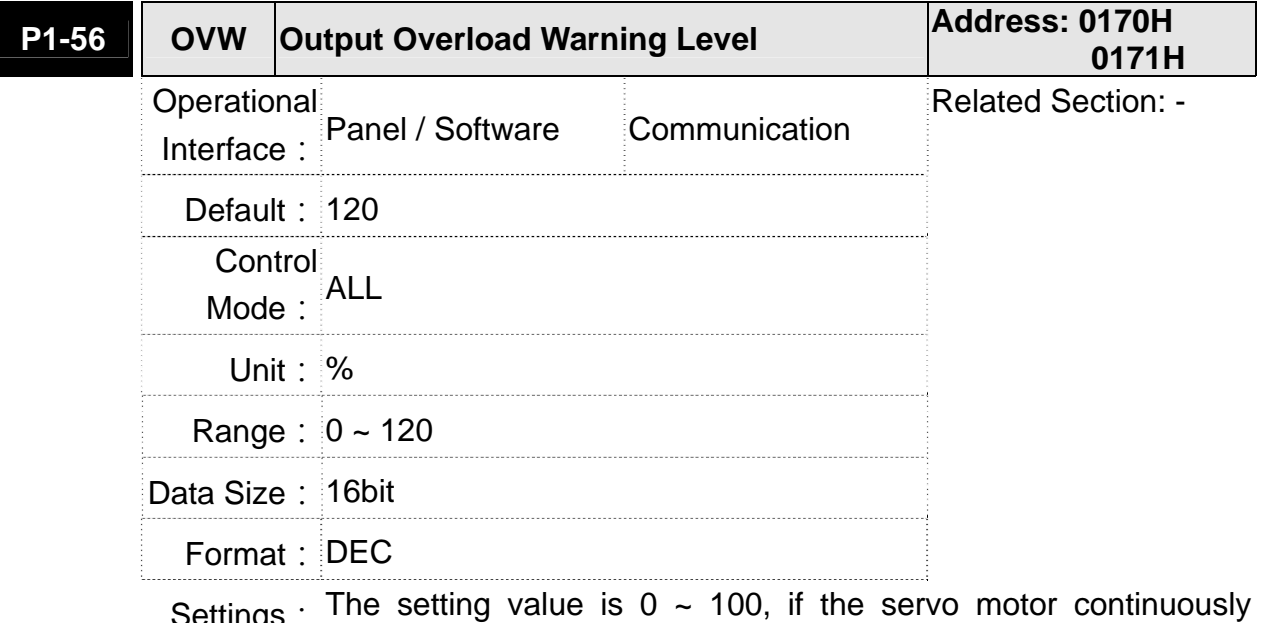

Settings : The setting value is 0 ~ 100, if the servo motor continuously outputs the load and is higher than the setting proportion (P1-56), the early warning for overload (DO is set to 10, OLW) will occur. If the setting value is over 100, it will disable this function.

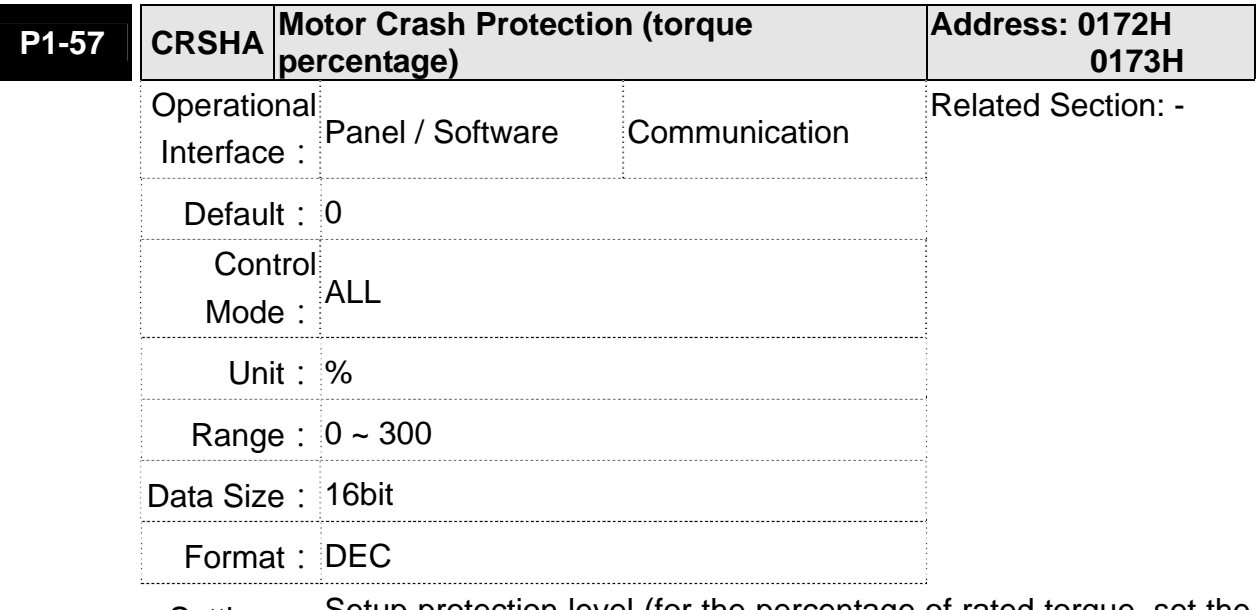

Settings: Setup protection level (for the percentage of rated torque, set the value to 0 means to disable the function, set the value to 1 or number above means to enable the function)

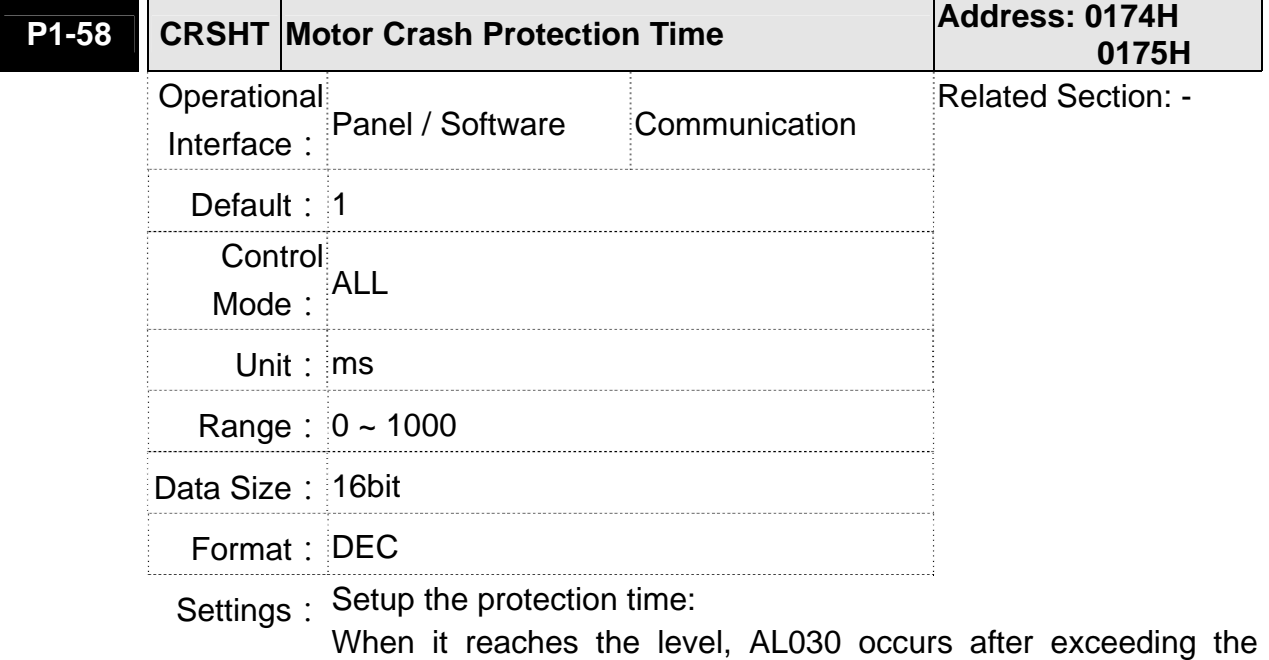

When it reaches the level, AL030 occurs after exceeding the protection time.

**NOTE** This function is only suitable for non-contactable application, such Ш as electric discharge machines. (please setup P1-37 correclty).

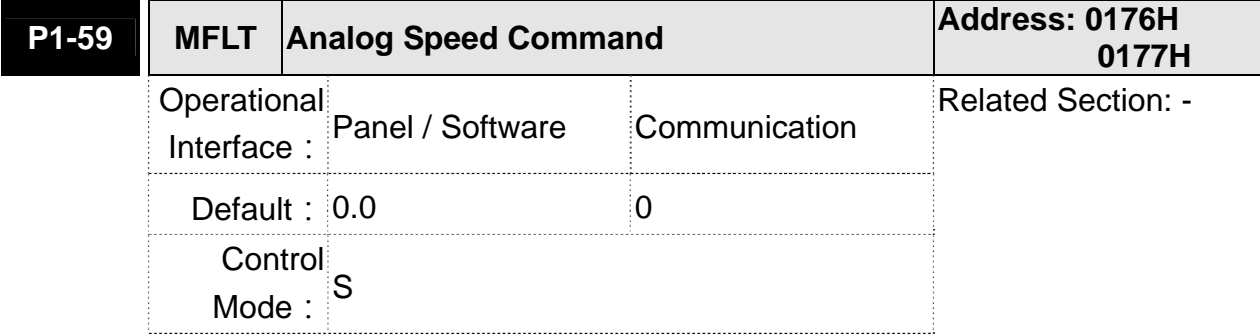

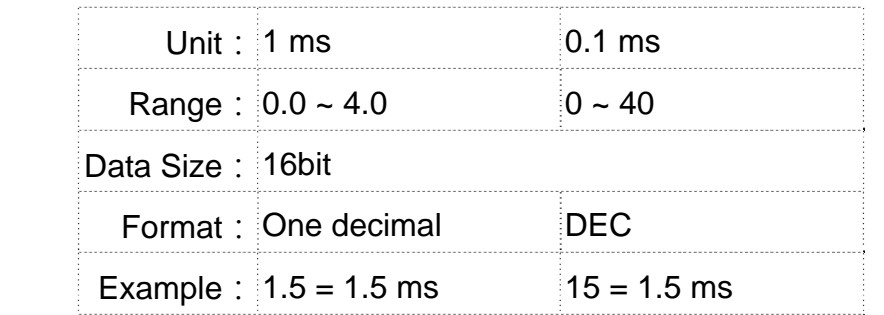

Settings: (Moving Filter)

0: Disabled

P1-06 is low-pass filter and P1-59 is moving filter. The difference between both is that moving filter can smooth the command in the beginning and end of the step command; while the low-pass filter brings better smooth effect to command end.

Therefore, it is suggested that if the speed loop receives the command from the controller for forming the position control loop, then low-pass filter can be used. If it is only for the speed control, then it should use Moving Filter for better smoothing.

Original step analog speed command

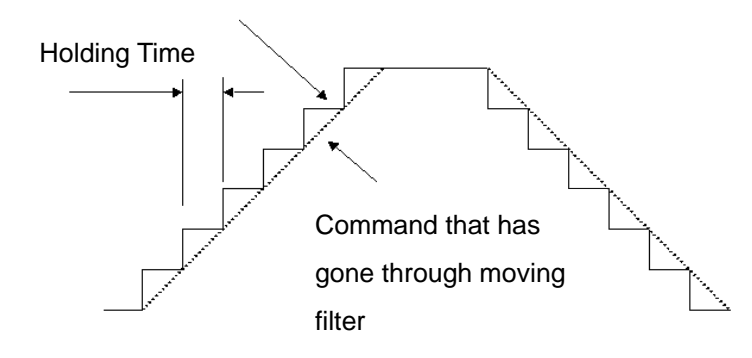

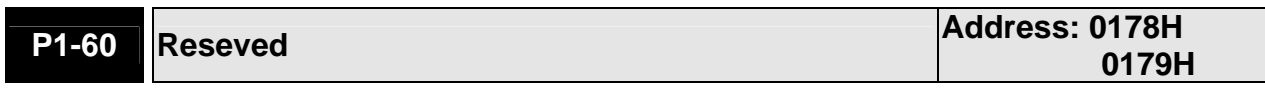

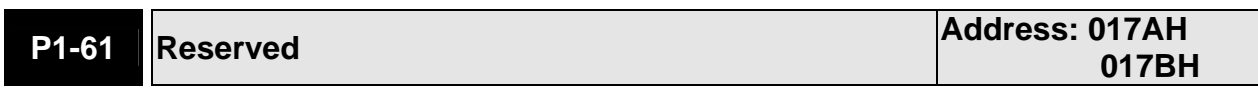

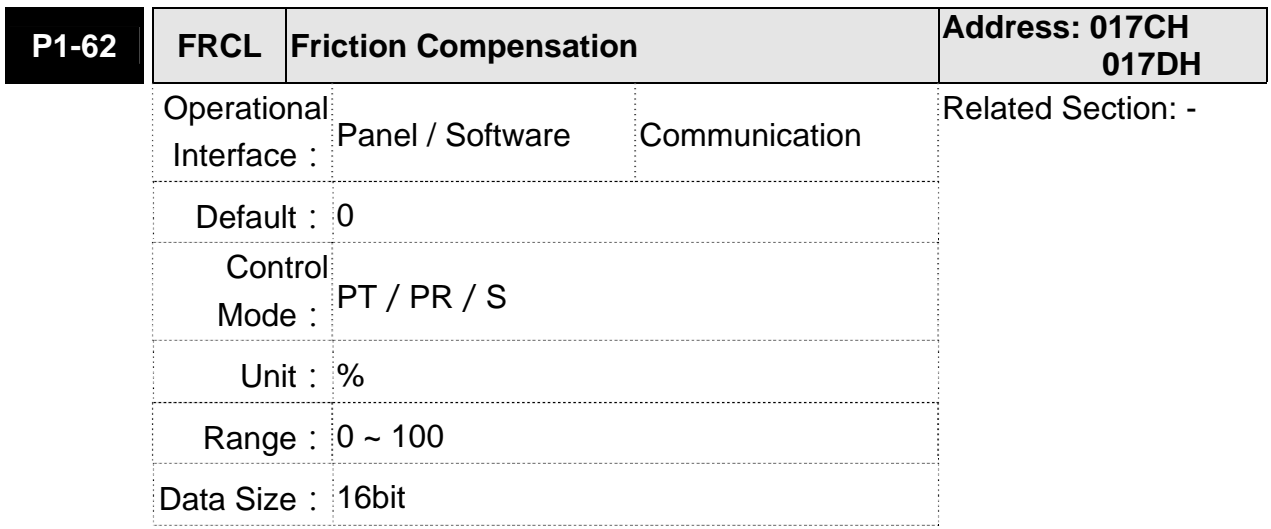

Format: DEC

Settings: The level of friction compensation (the percentage of rated torque. Set the value to 0 means to disable the function; set the value to 1 or number above means to enable it.)

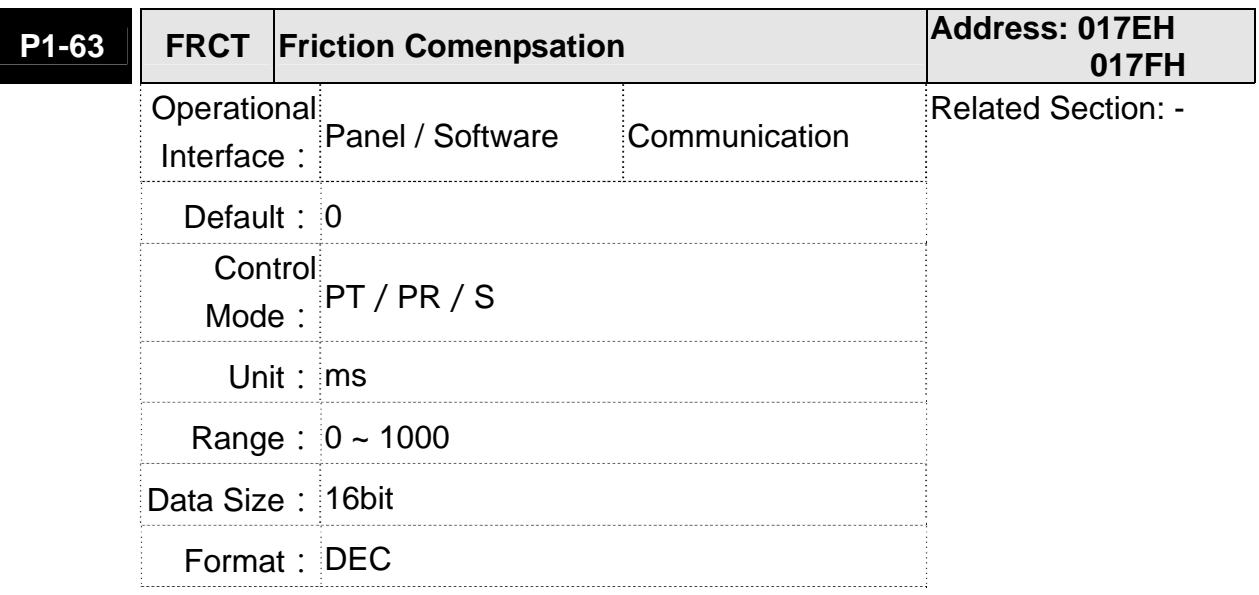

Settings: Setup smoothing constant of friction compensation.

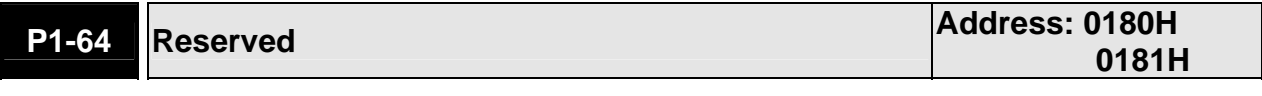

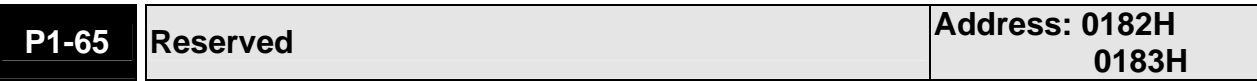

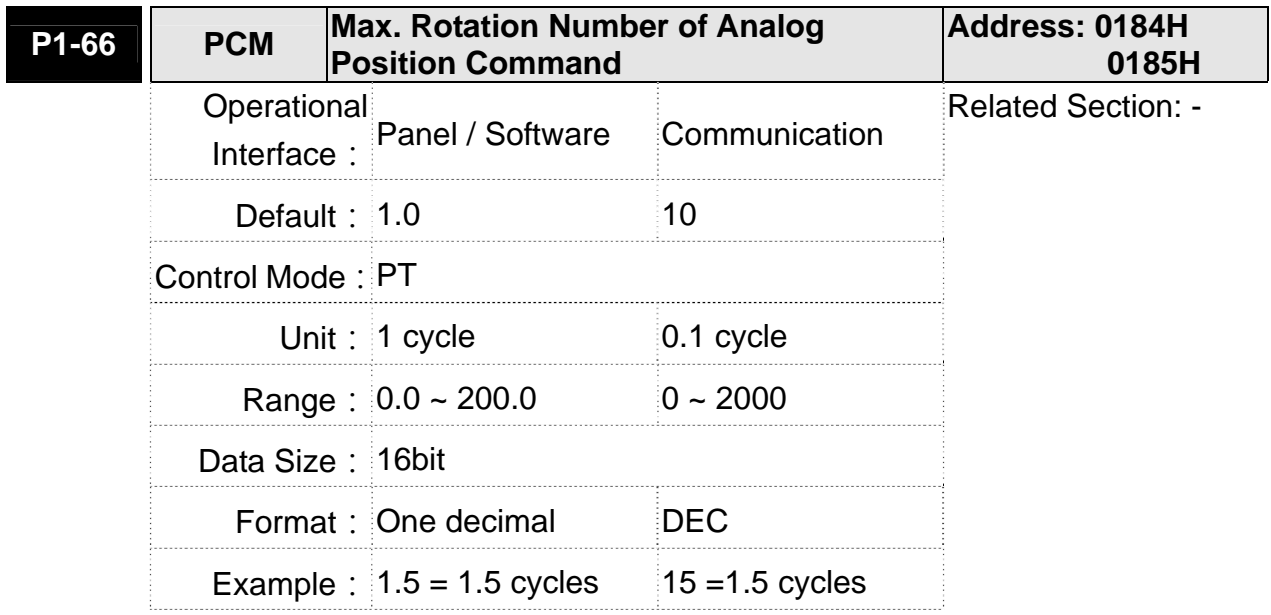

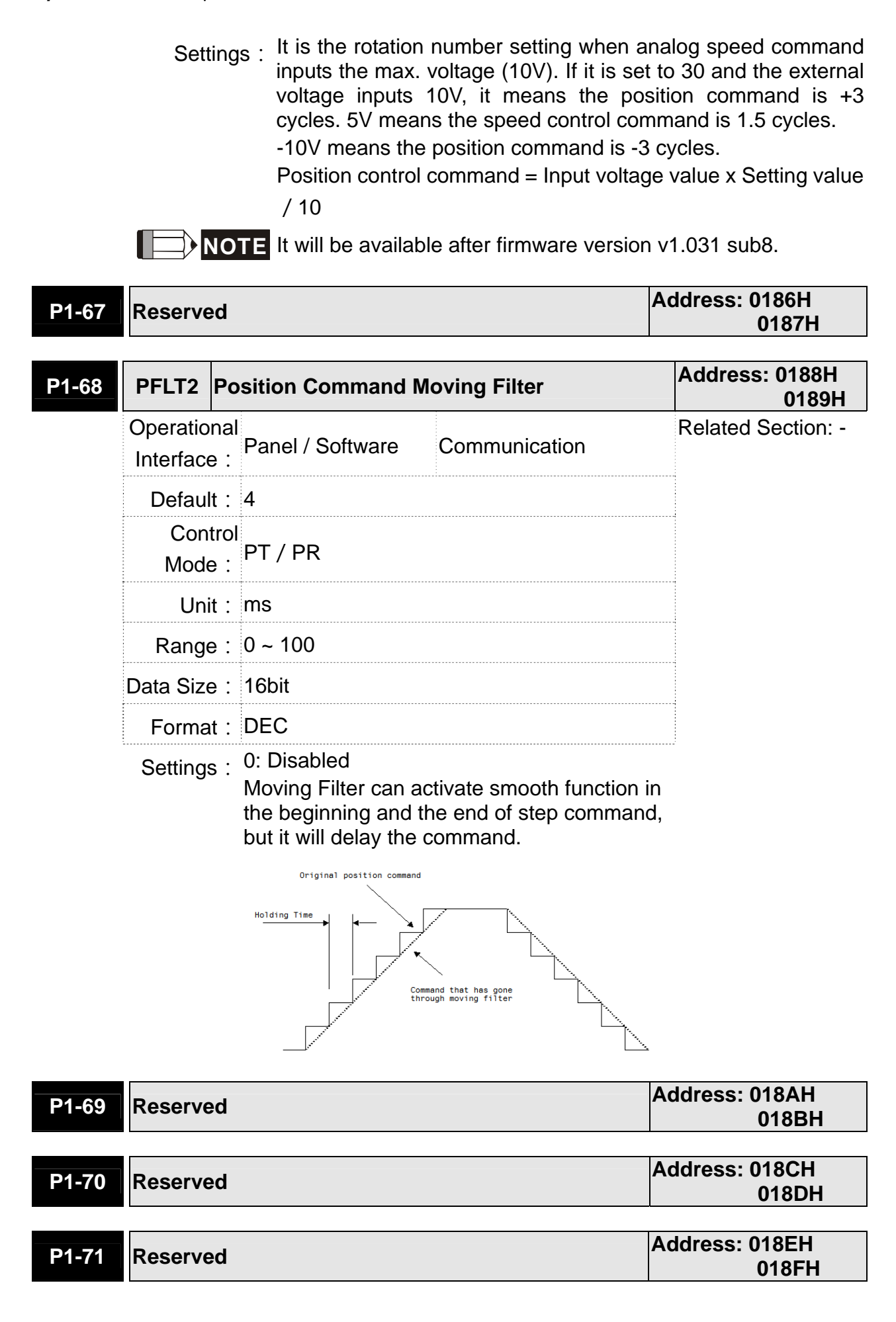

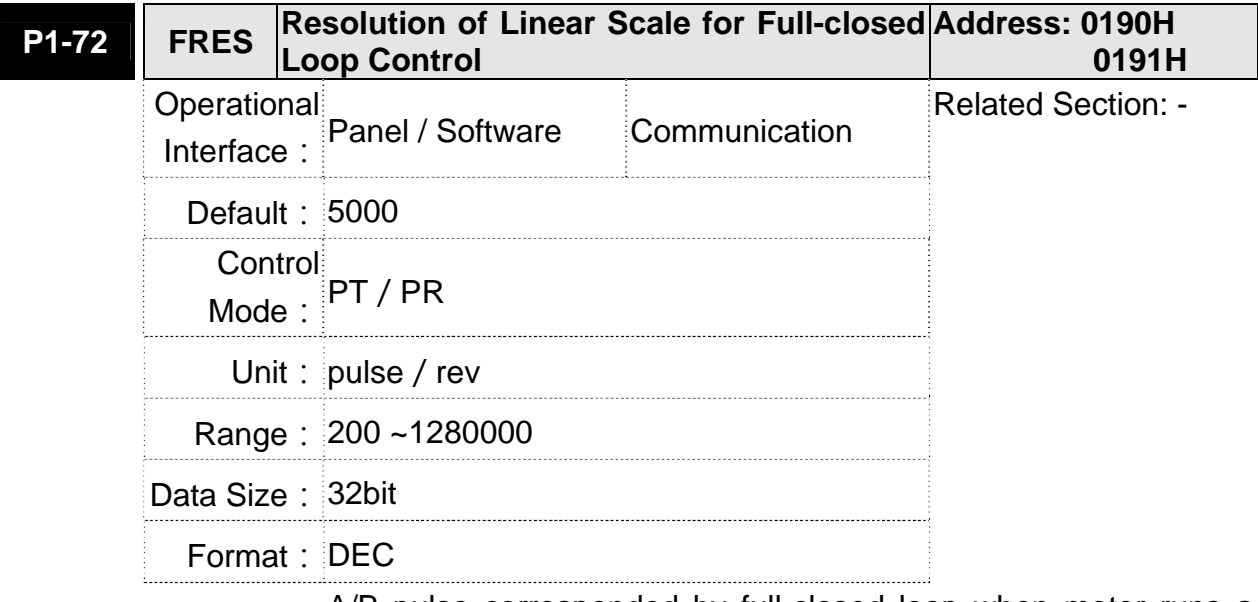

Settings: A/B pulse corresponded by full-closed loop when motor runs a cycle (after quardruple frequency)

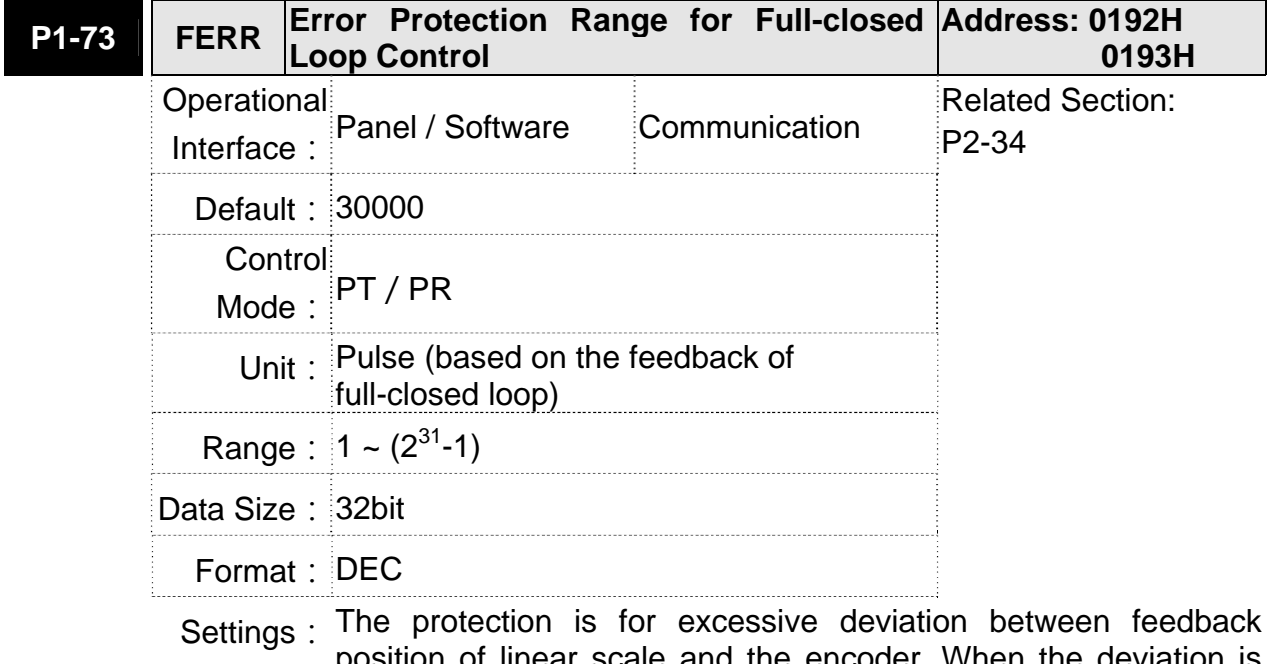

position of linear scale and the encoder. When the deviation is excessive, it might result from the loose of connector or other mechanism problems.

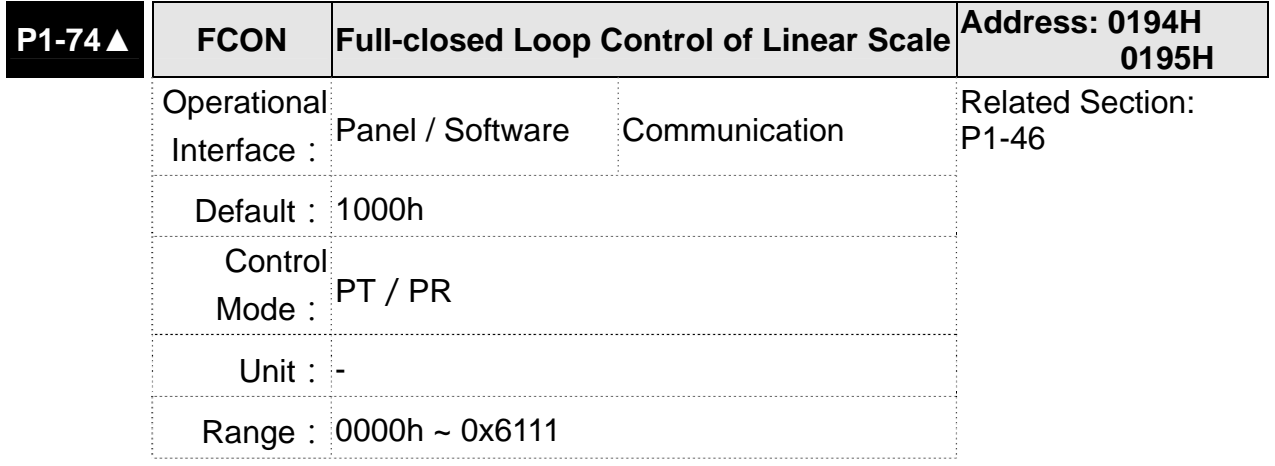

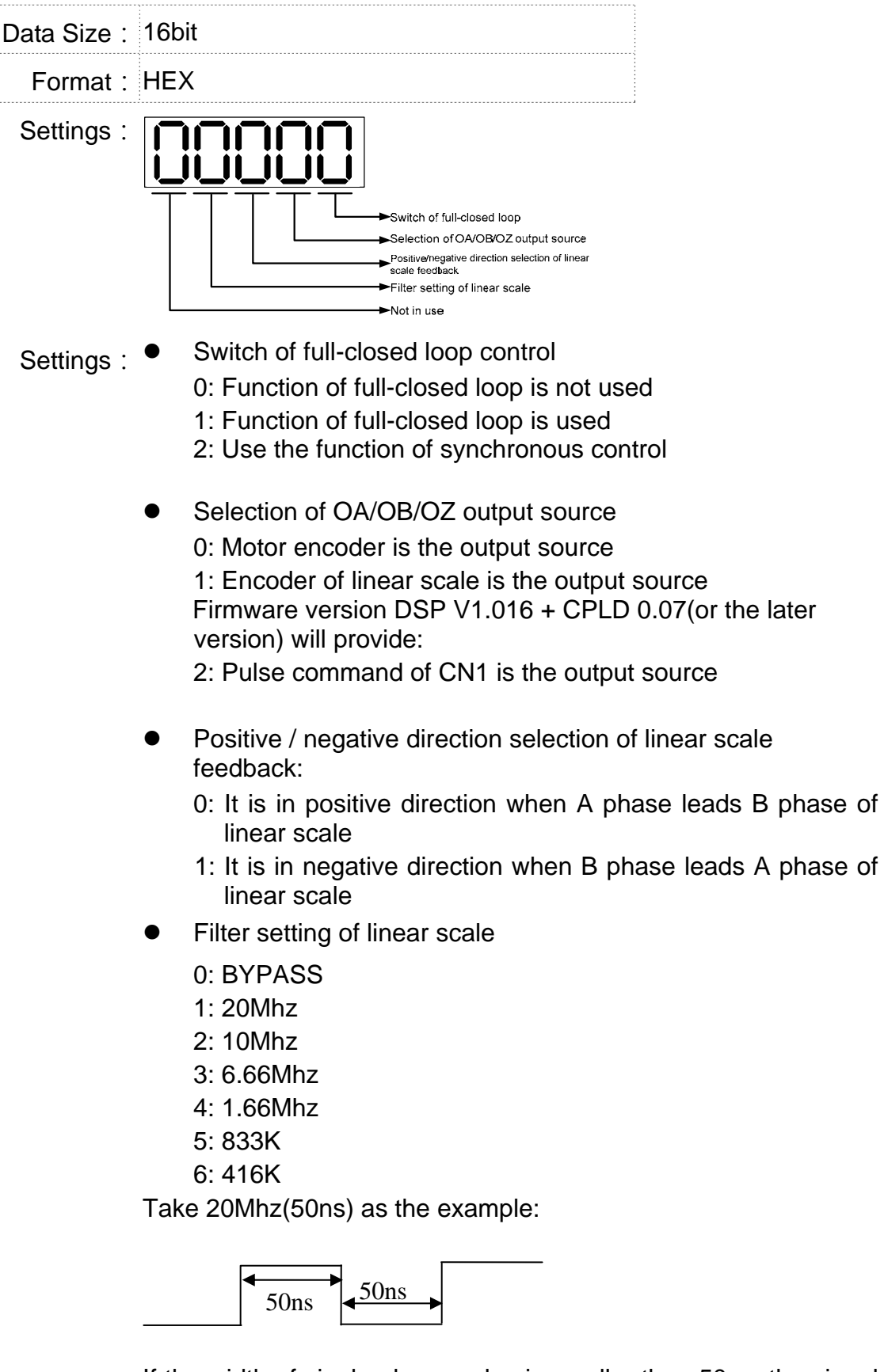

If the width of single-phase pulse is smaller than 50ns, the signal will be filtered.

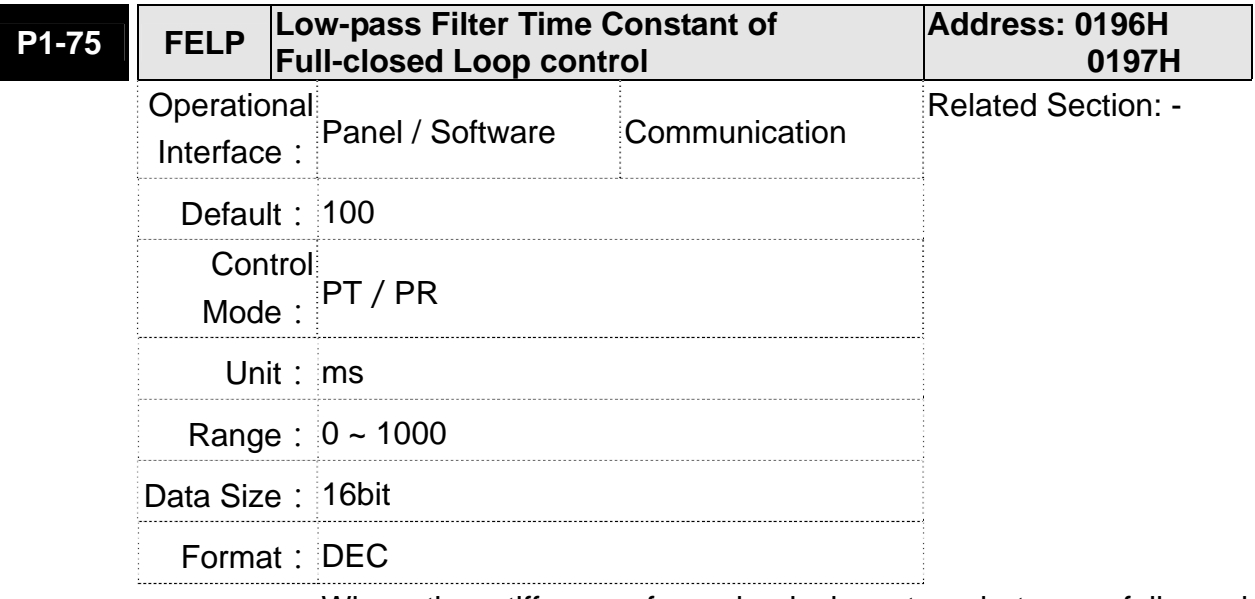

Settings: When the stiffness of mechanical system between full- and half-closed loop is insufficient, users can setup the appropriate time constant to enhance the stability of the system. Set the value to 0 to disable the function of low-pass filter (Bypass)

> The stiffness of mechanical system ↑, the setting value of P1-75 ↓ The stiffness of mechanical system  $\downarrow$ , the setting value of P1-75  $\uparrow$

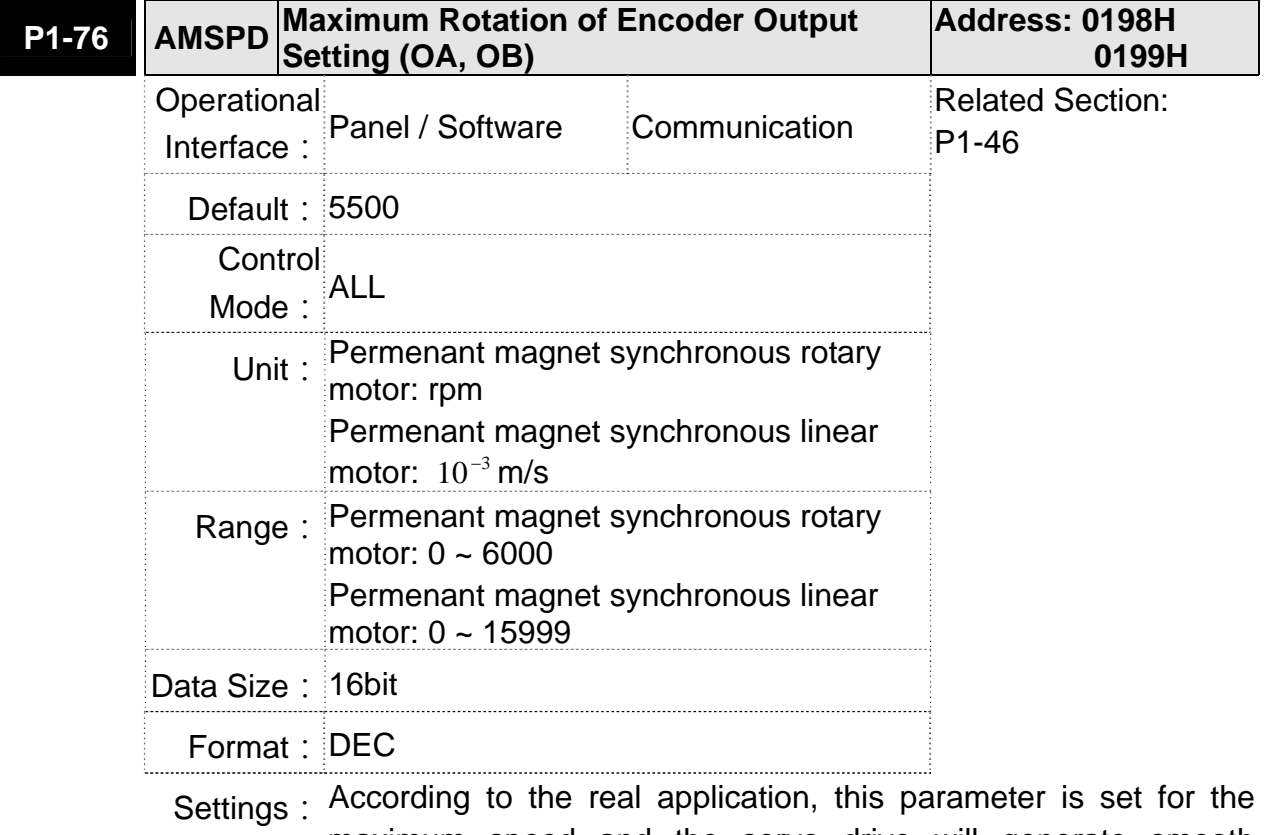

maximum speed and the servo drive will generate smooth function automatically for encoder output signals.

When the value is set to 0, the function is disabled.

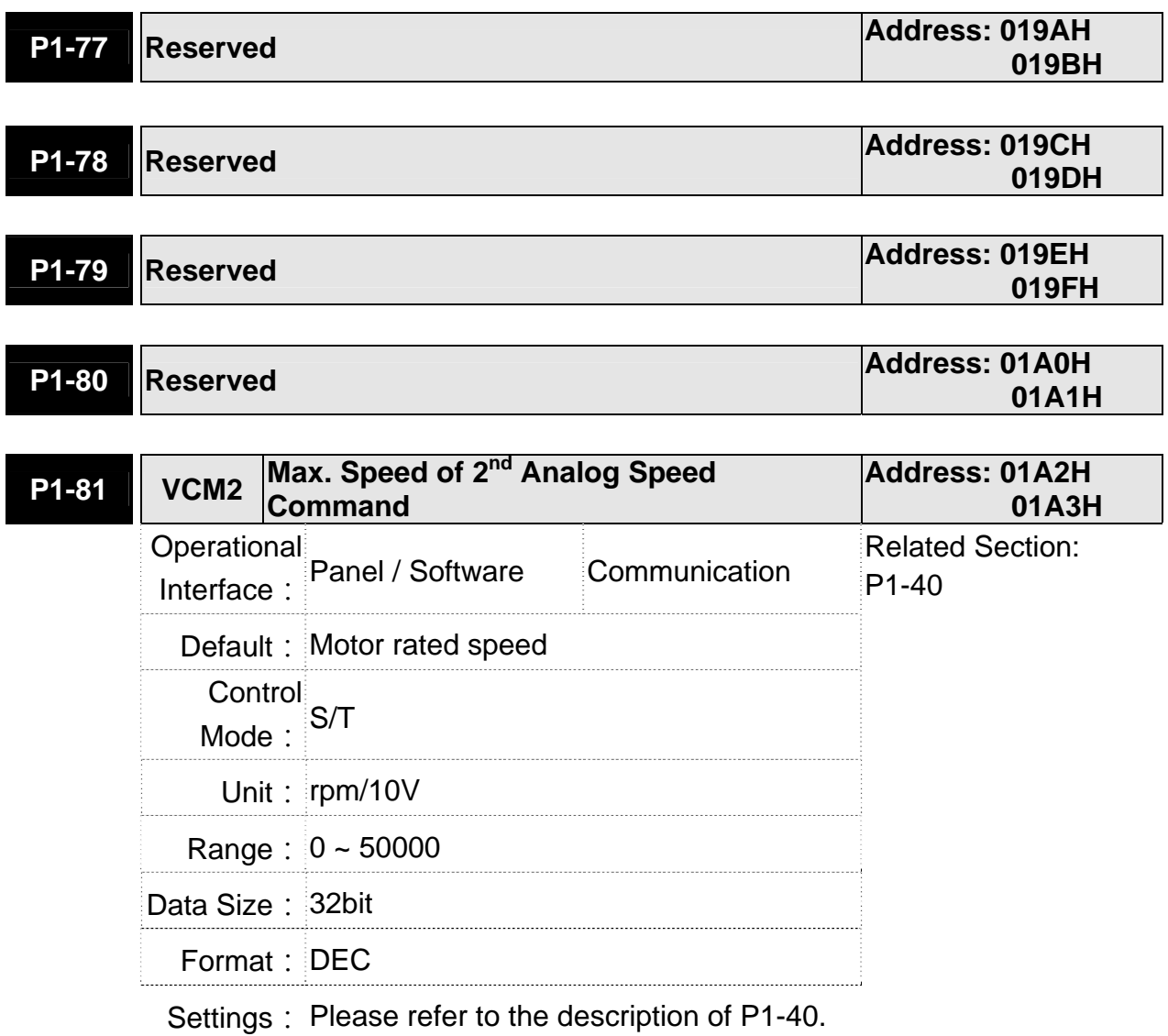

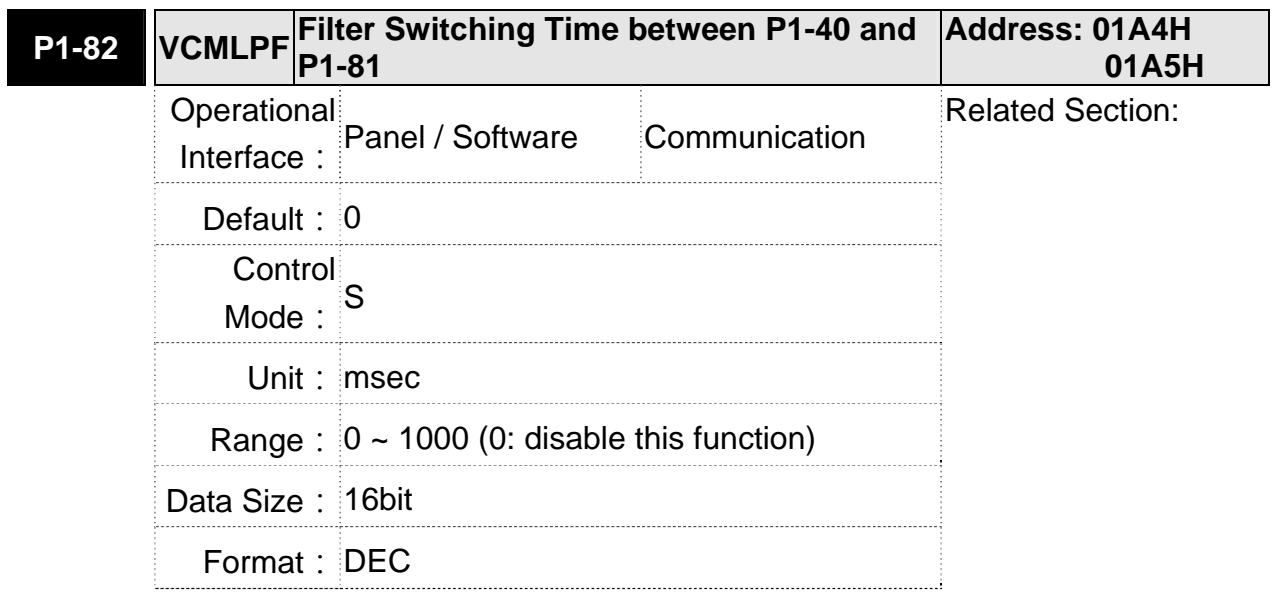

Settings: 0: Disabled

## **P2-xx Extension Parameters**

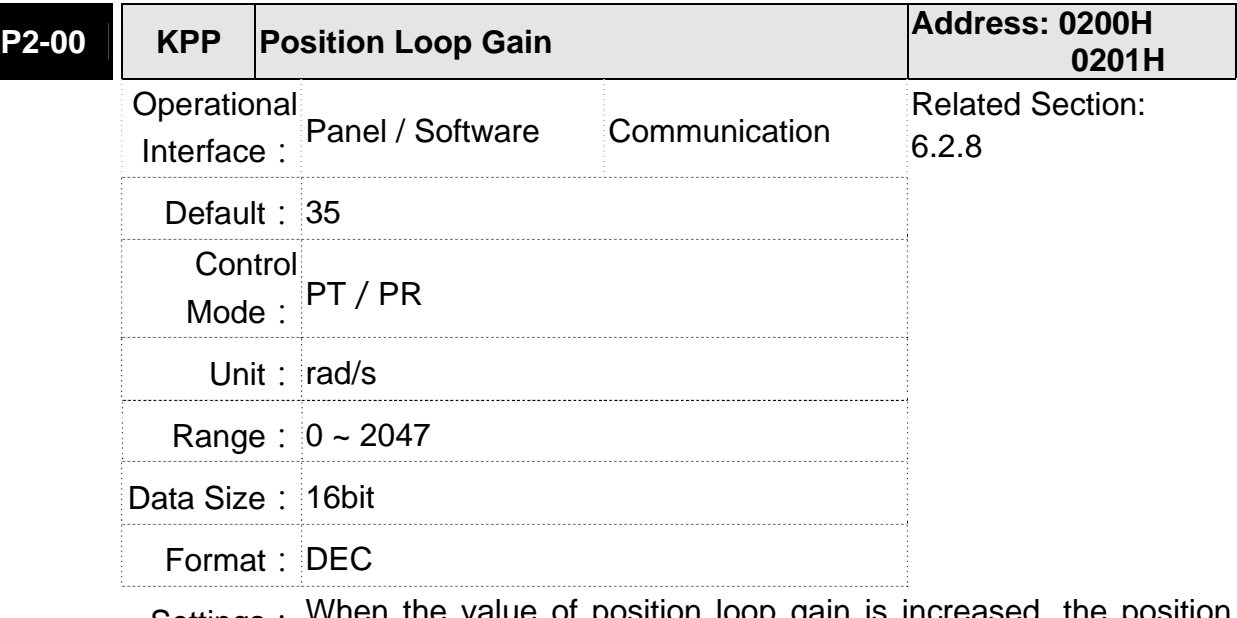

Settings: When the value of position loop gain is increased, the position response can be enhanced and the position error can be reduced. If the value is set too big, it may easily cause vibration and noise.

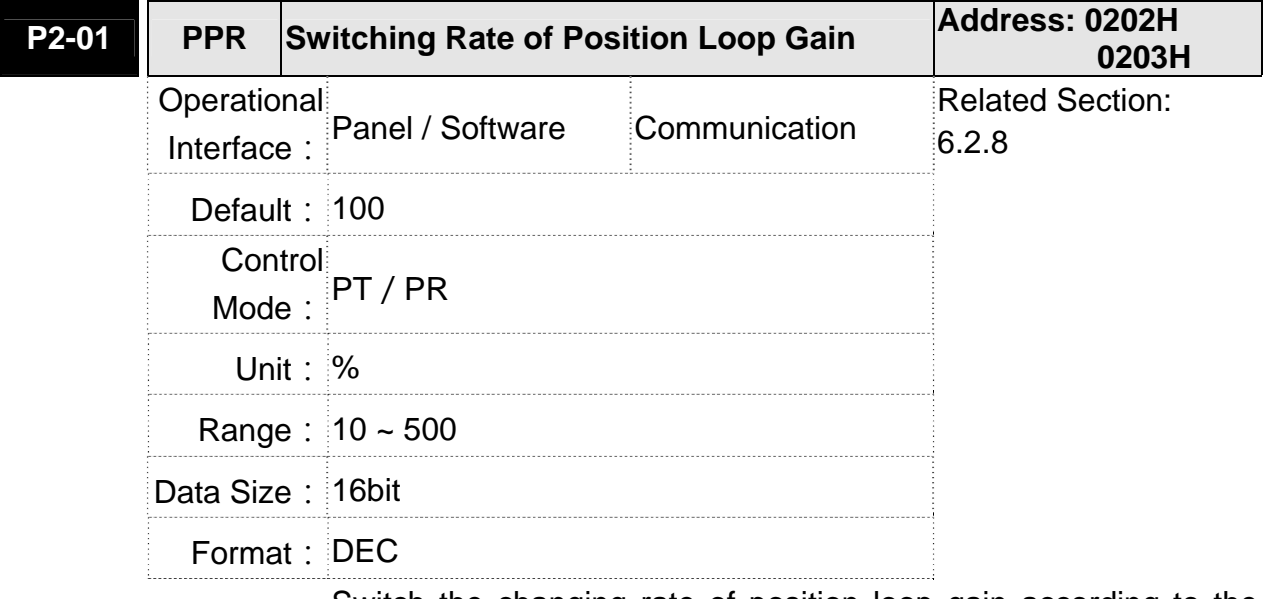

Settings: Switch the changing rate of position loop gain according to the gain-switching condition.

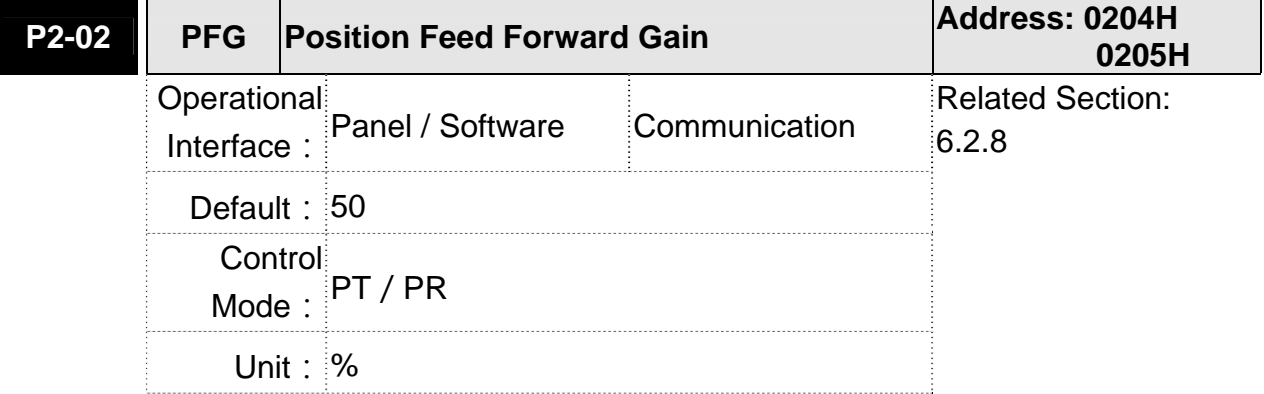

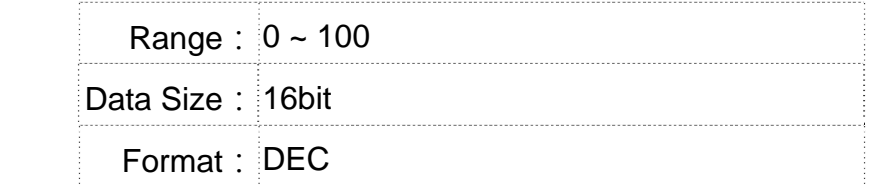

Settings: If the position command is changed smoothly, increasing the gain value can reduce the position error.

If the position command is not changed smoothly, decreasing the gain value can tackle the problem of mechanical vibration.

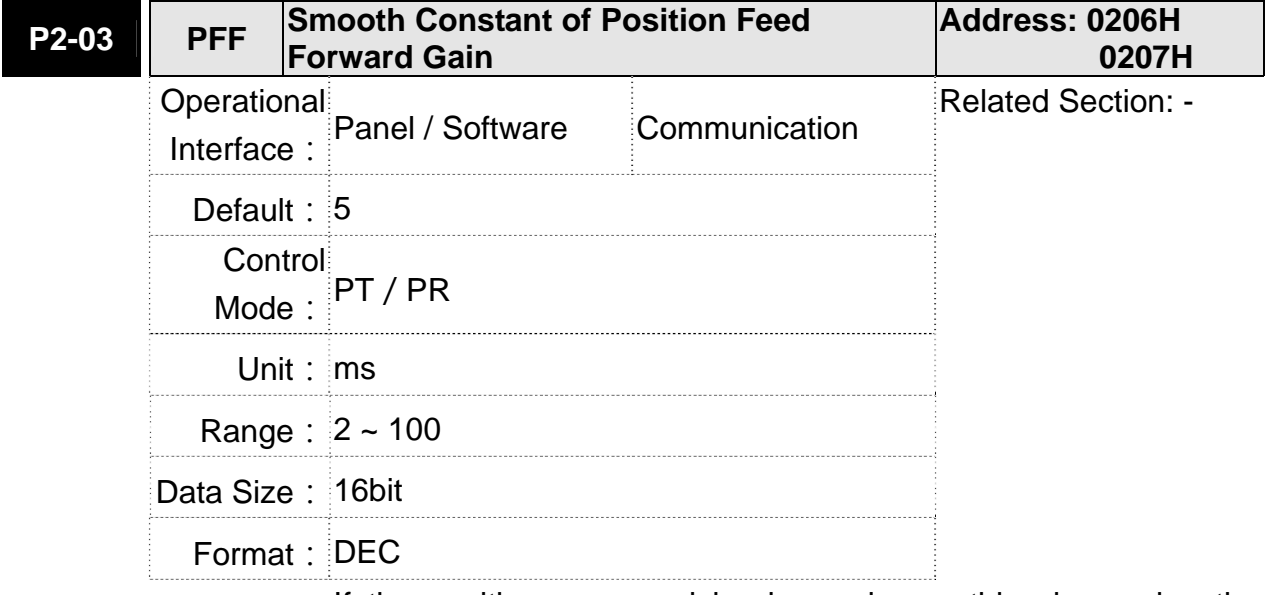

Settings: If the position command is changed smoothly, decreasing the value can reduce the position error. If the position command is not changed smoothly, increasing the value can tackle the problem of mechanical vibration.

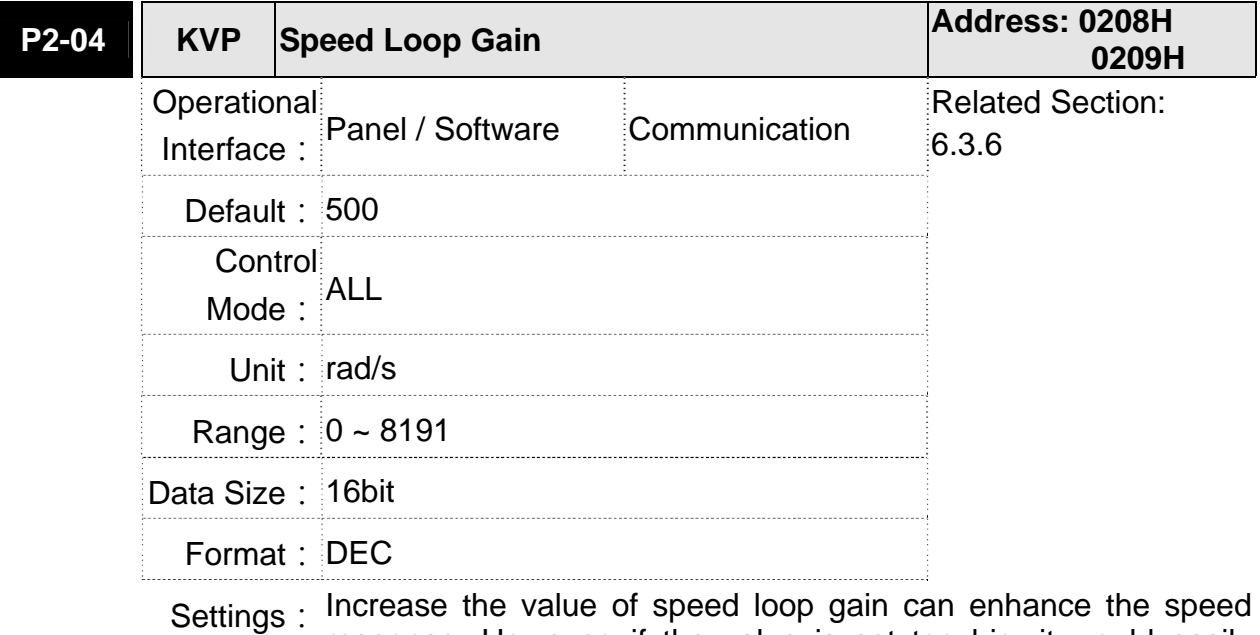

response. However, if the value is set too big, it would easily cause resonance and noise.

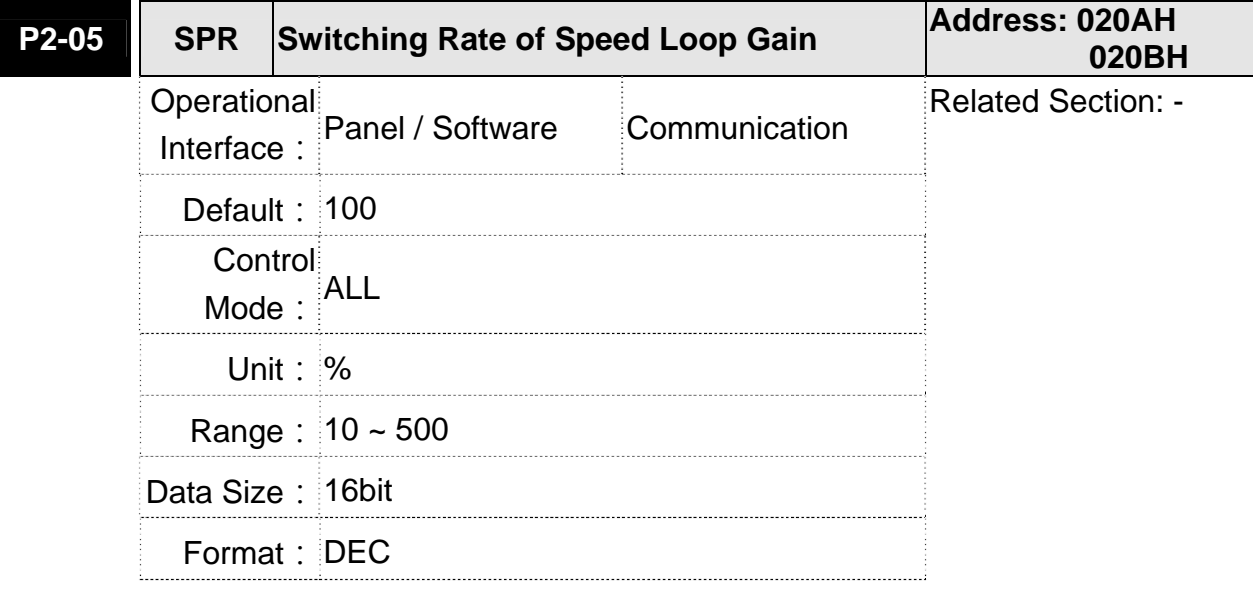

Settings: Switch the changing rate of speed loop gain according to the gain switching condition.

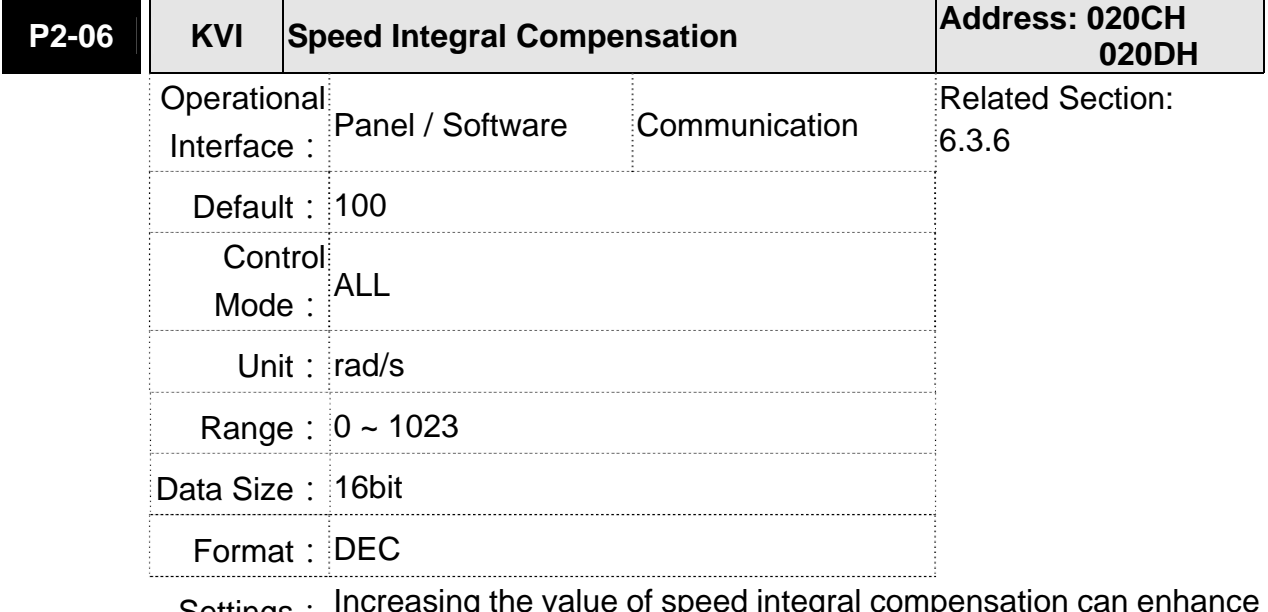

Settings: Increasing the value of speed integral compensation can enhance speed response and diminish the deviation of speed control. However, if the value is set too big, it would easily cause resonance and noise.

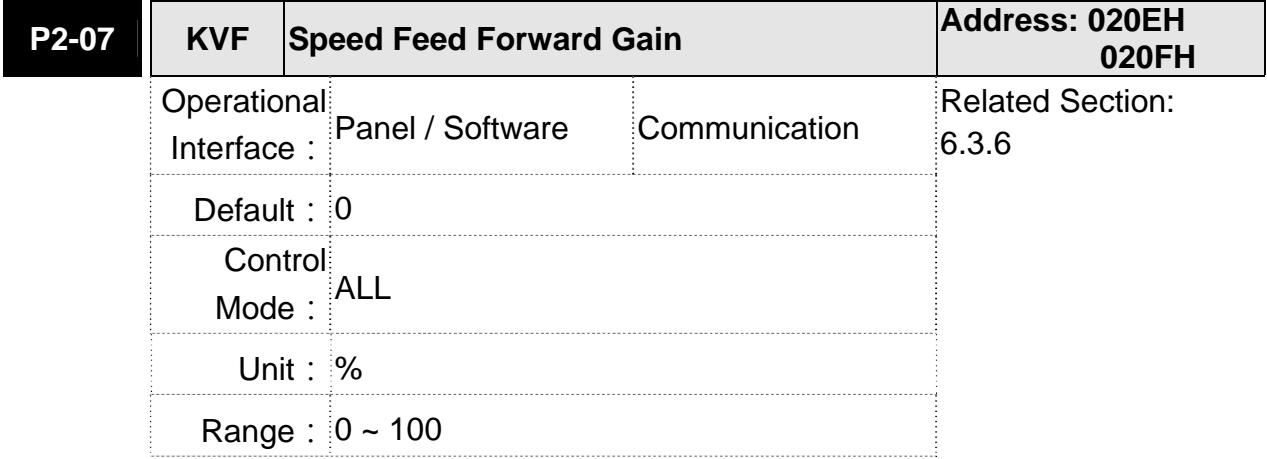

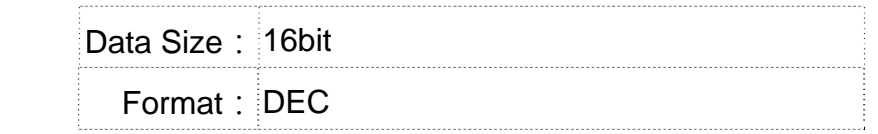

Settings: When the speed control command runs smoothly, increasing the gain value can reduce the speed command error. If the command does not run smoothly, decreasing the gain value can reduce the mechanical vibration during operation.

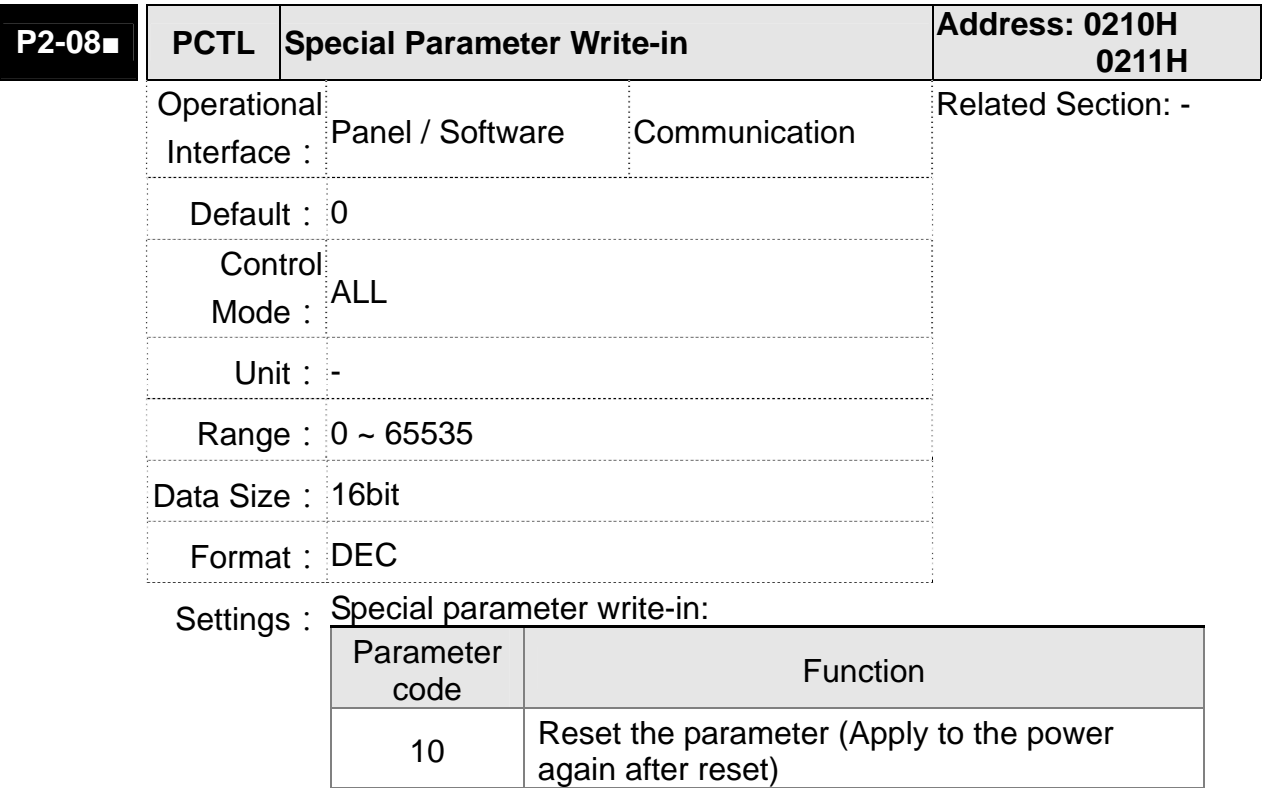

20 P4-10 is writable

E-Cam

22 P4-11~P4-19 are writable

406 Enable forced DO mode

30,35 Save the data of COMPARE, CAPTURE,

400 When forced DO mode is enabled, it can switch back to the normal DO mode.

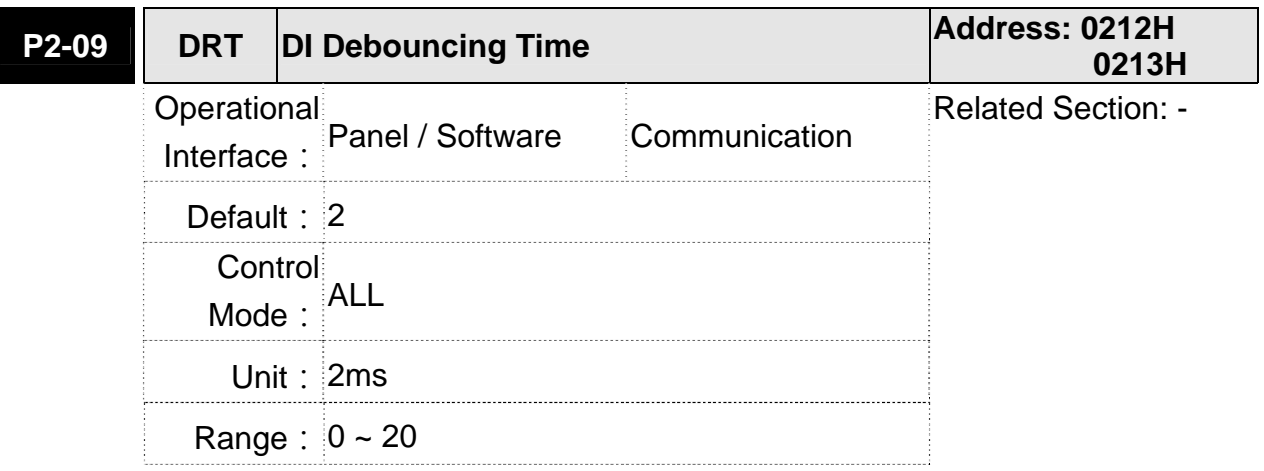

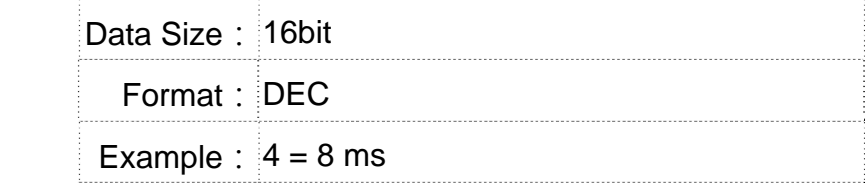

Settings: When the environmental noise is big, increasing the setting value can enhance the control stability. However, if the value is set too big, the response time will be influenced.

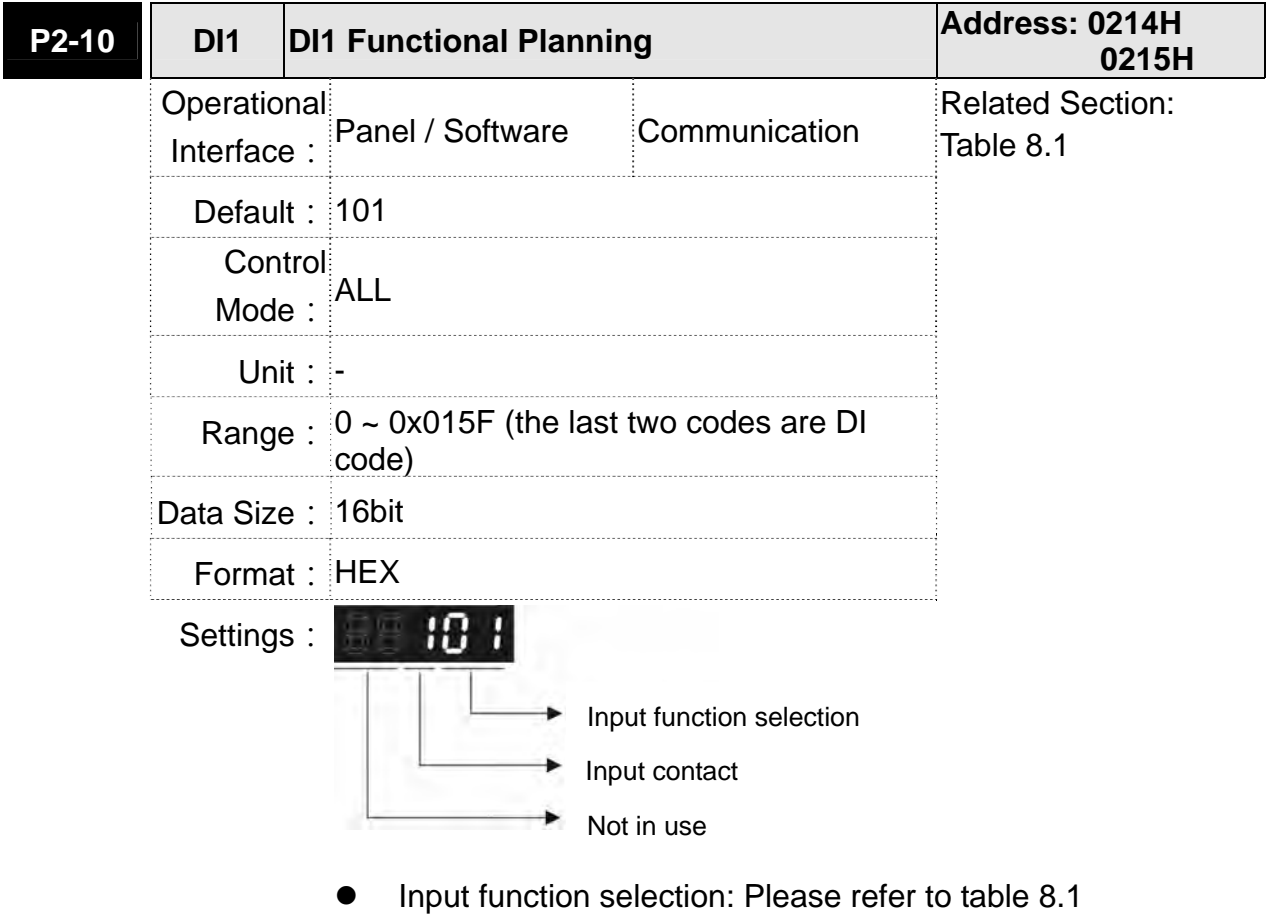

- Input contact: **a** or **b** contact
	- 0: Set the input contact as normally closed (**b** contact)
	- 1: Set the input contact as normally opened (**a** contact)

(P2-10 ~ P2-17) The setting value of function programmed When parameters are modified, please re-start the servo drive to ensure it can work normally.

Note: Parameter P3-06 is used to set how digital inputs (DI) accepts commands, through external terminal or the communication which determined by P4-07.

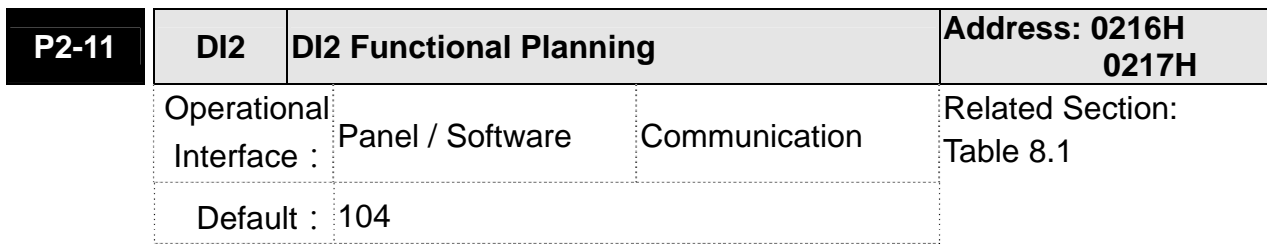

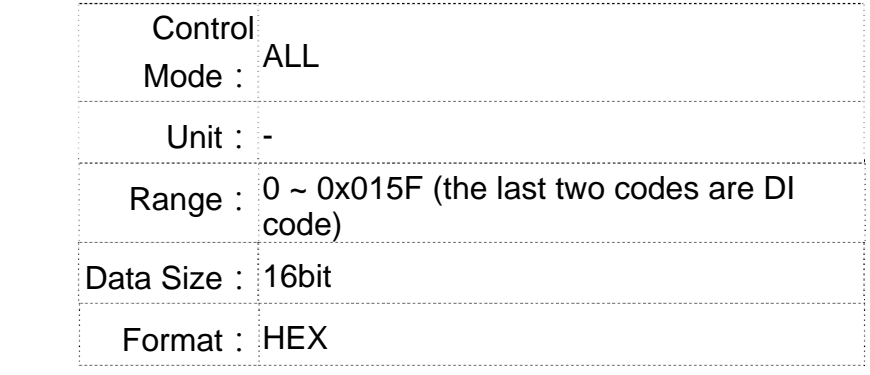

Settings: Please refer to the description of P2-10

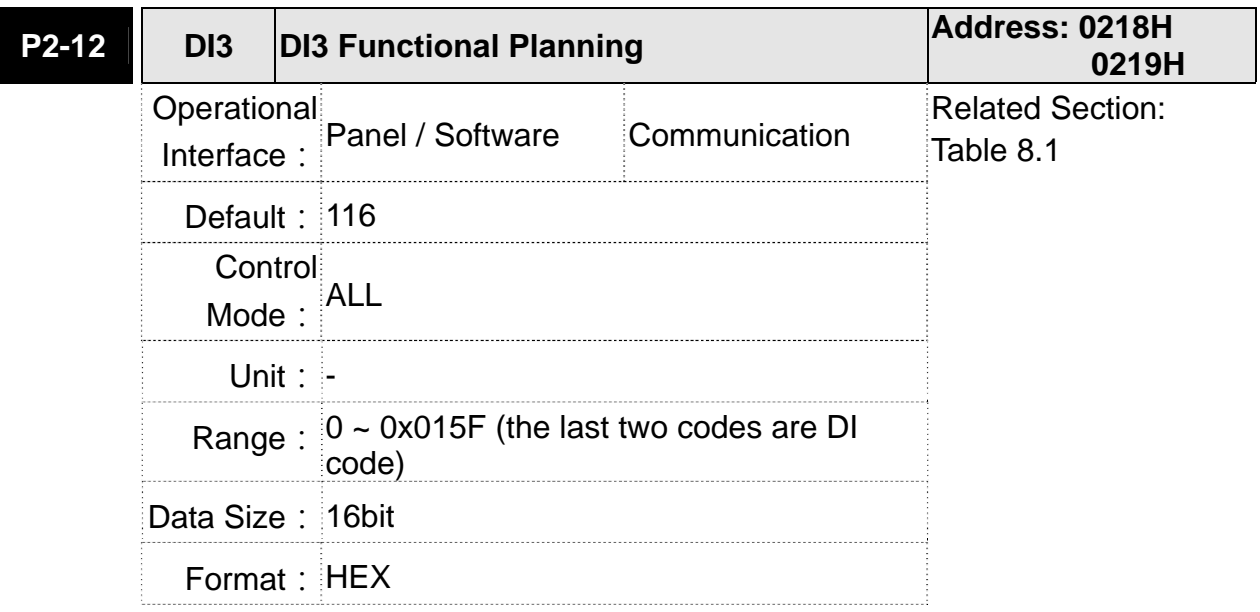

Settings: Please refer to the description of P2-10

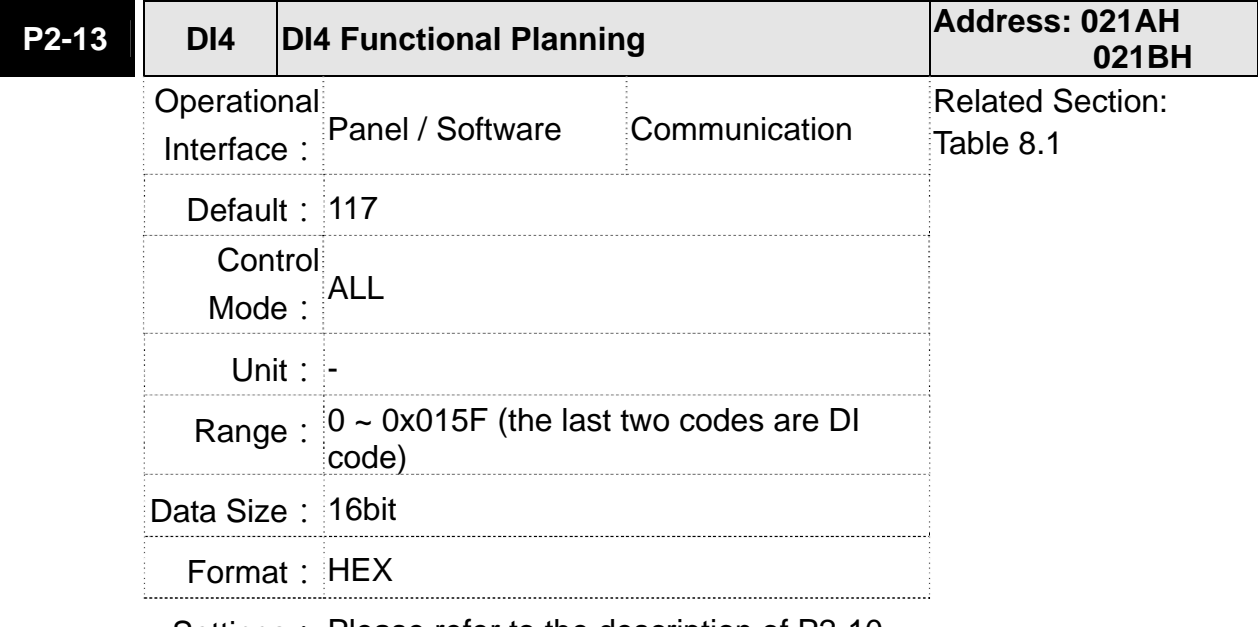

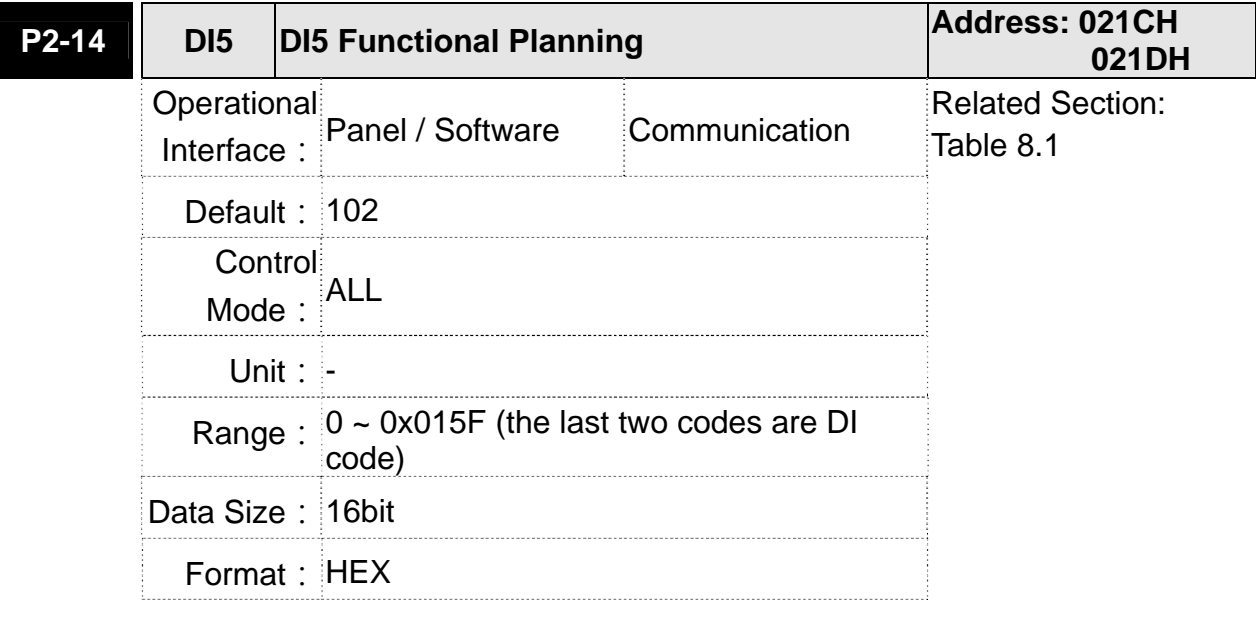

Settings: Please refer to the description of P2-10

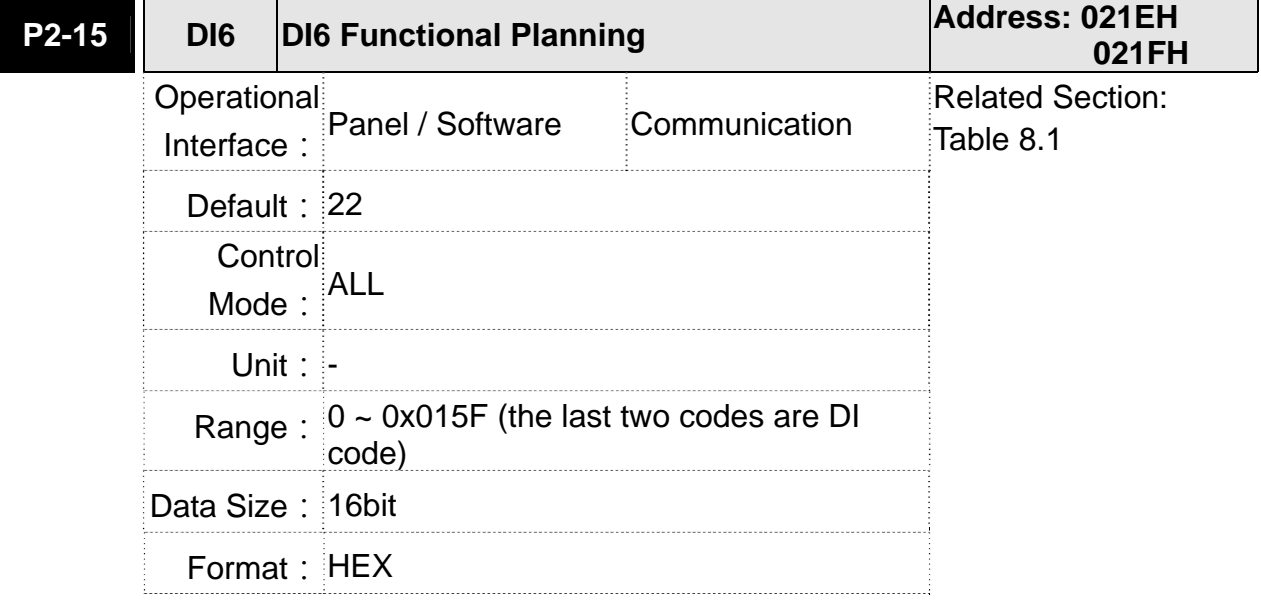

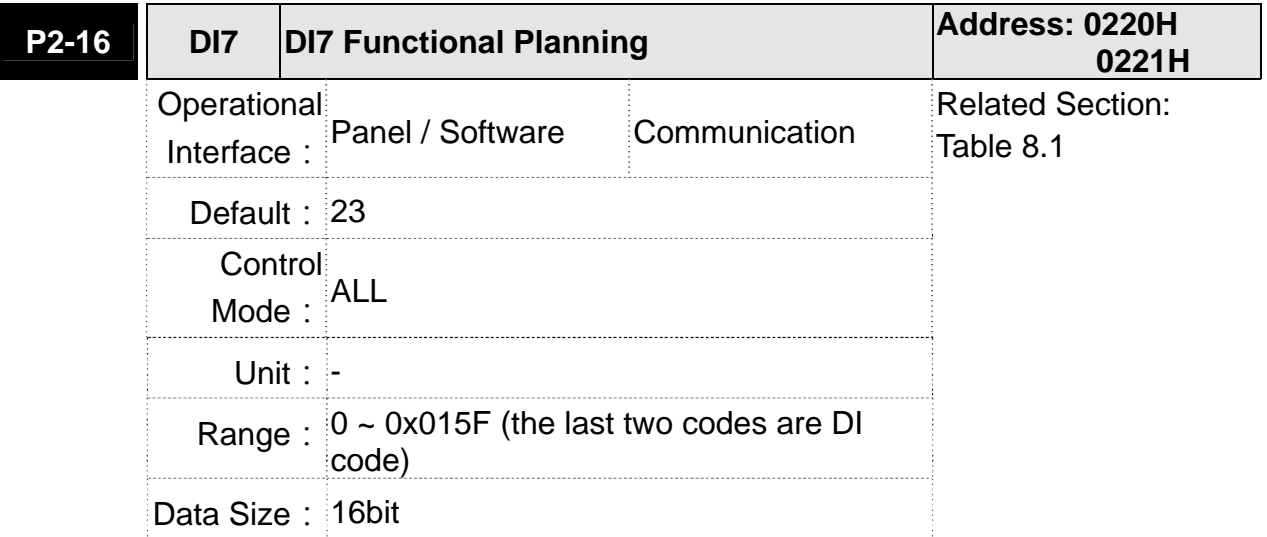

Format: HEX

Settings: Please refer to the description of P2-10

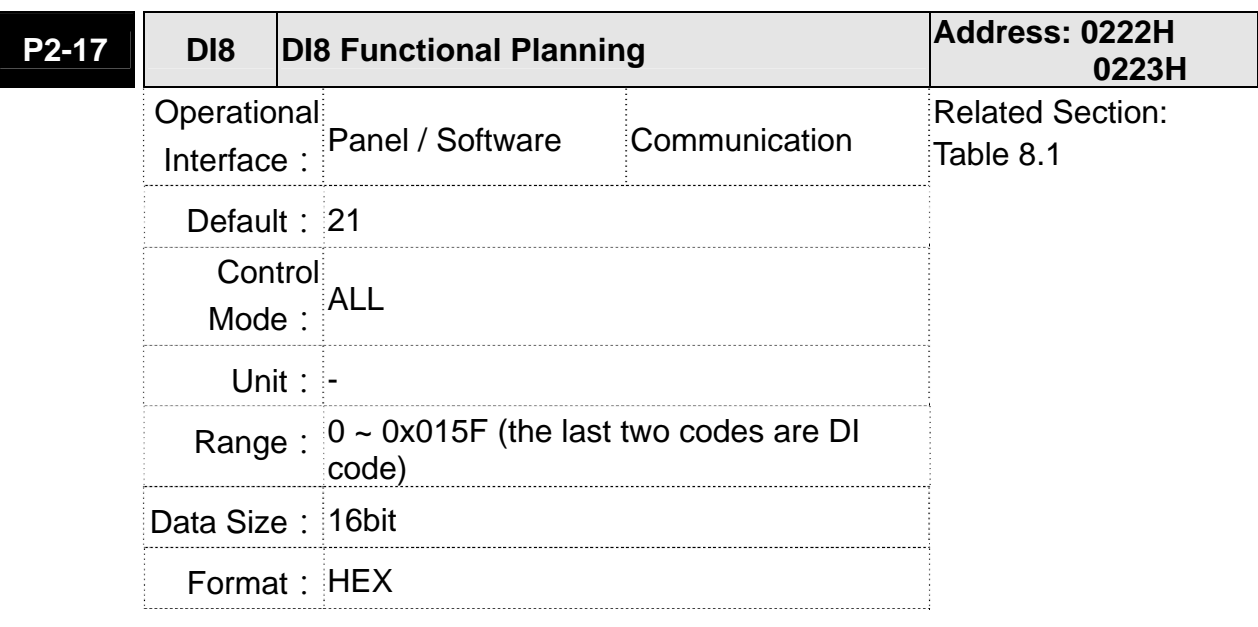

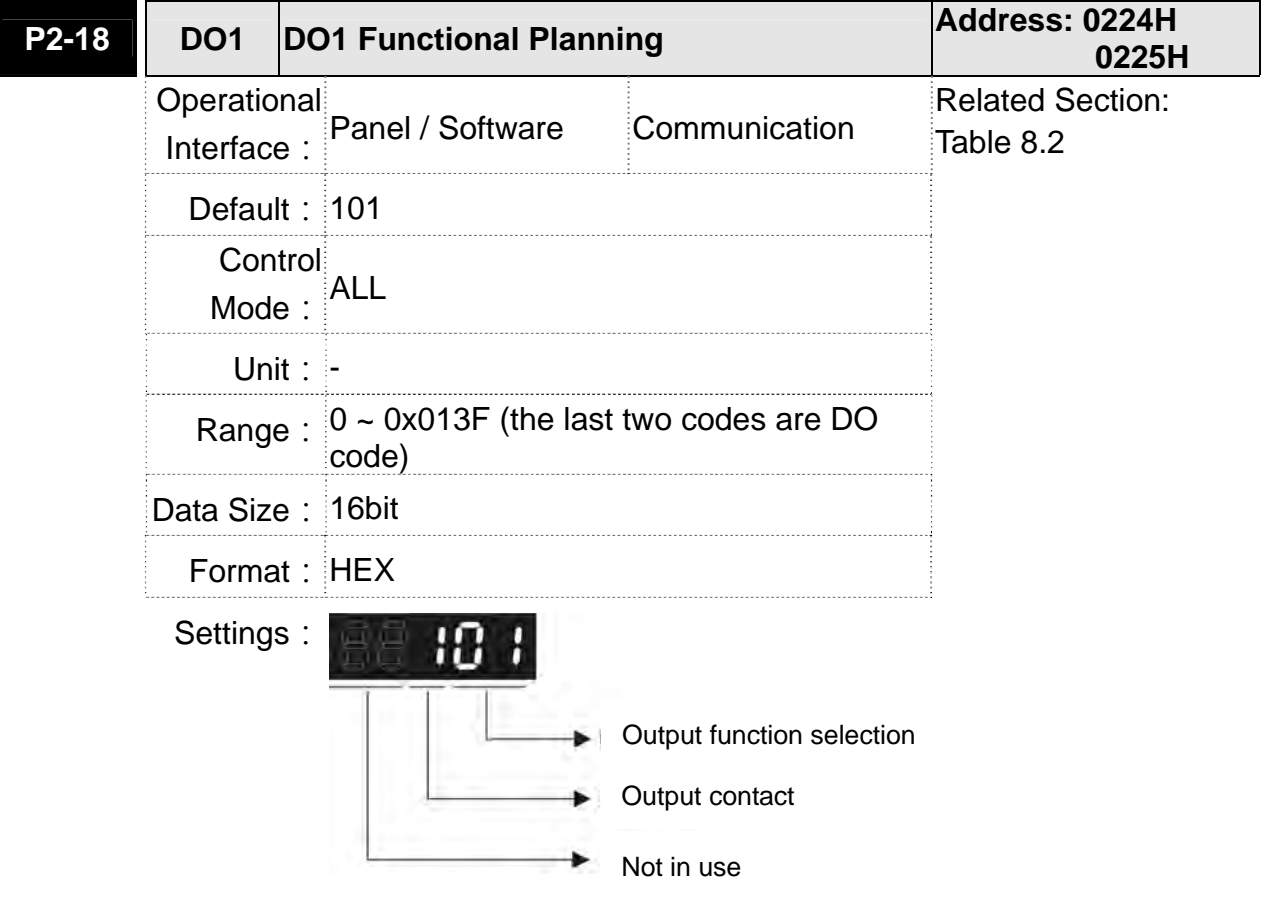

- Output function selection: Please refer to table 8.2
- Output contact: **a** or **b** contact

0: Set the output contact as normally closed (**b** contact)

1: Set the output contact as normally opened (**a** contact)

(P2-18 ~ P2-22) The setting value of function programmed

When parameters are modified, please re-start the servo drive to ensure it can work normally.

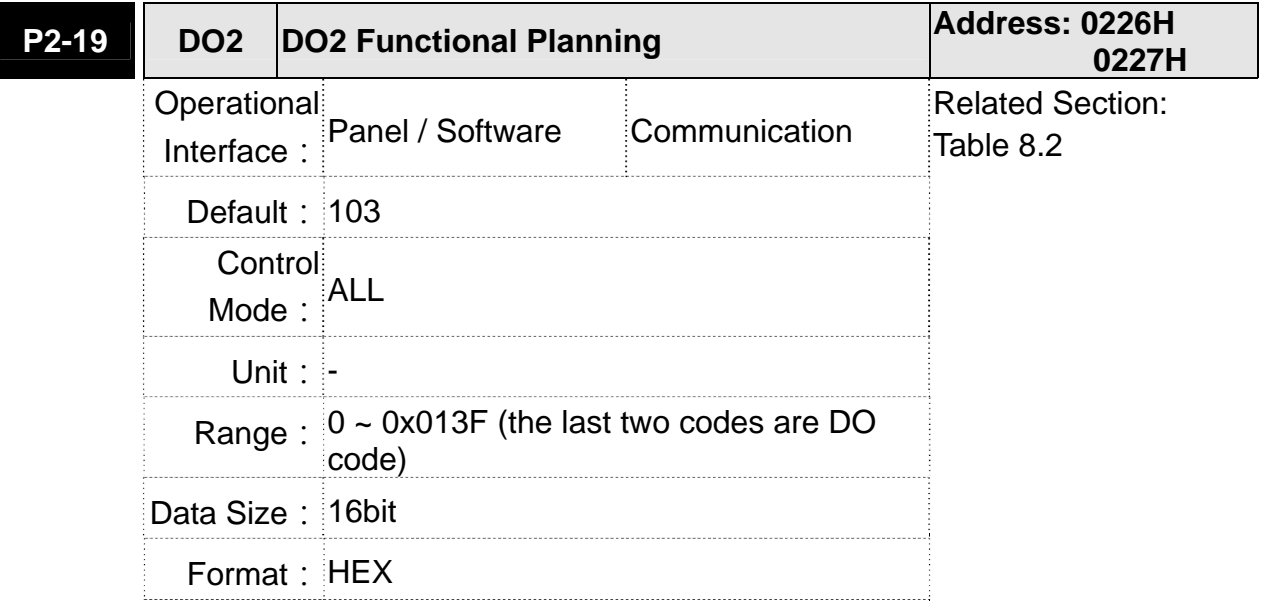

Settings: Please refer to the description of P2-18

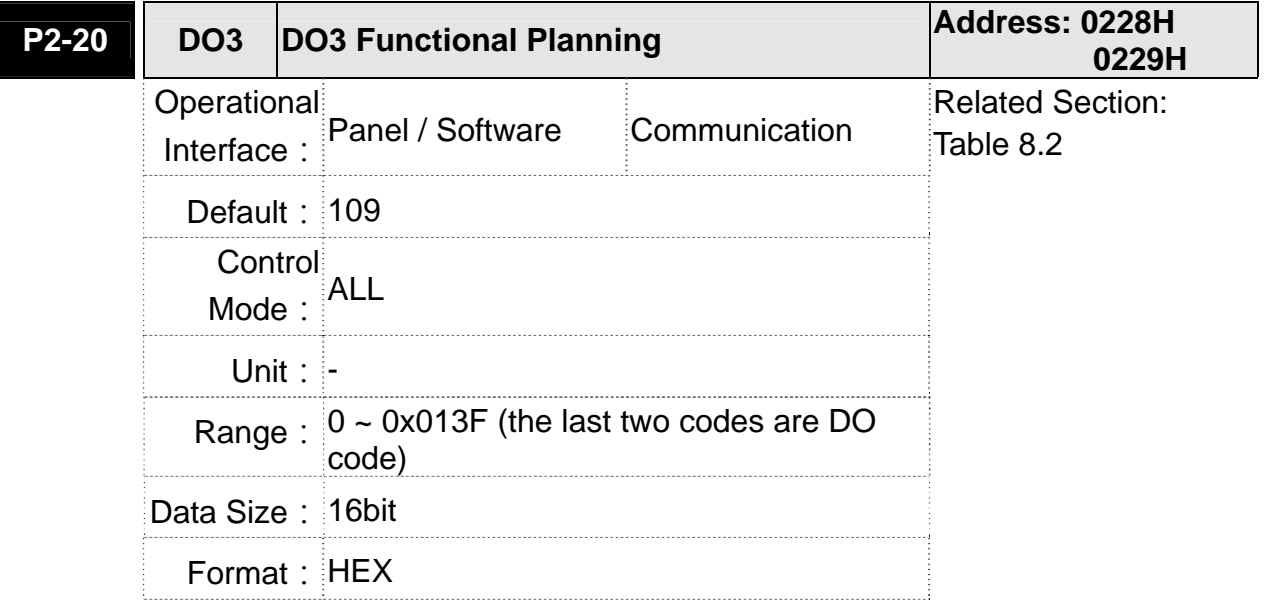

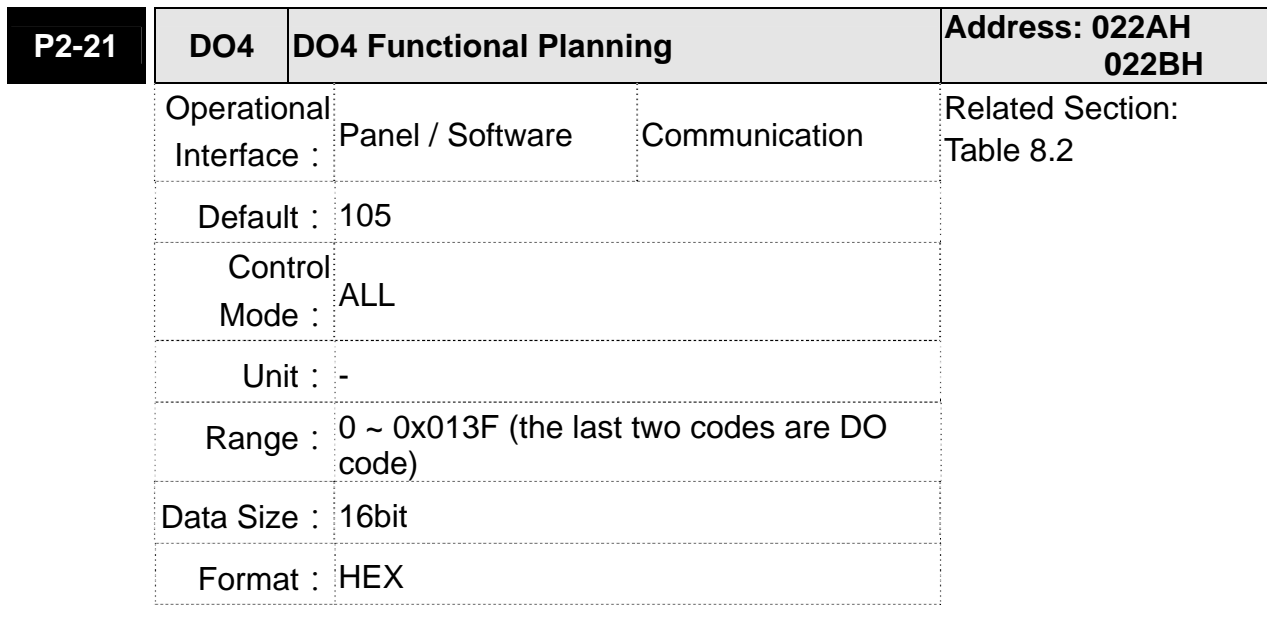

Settings: Please refer to the description of P2-18

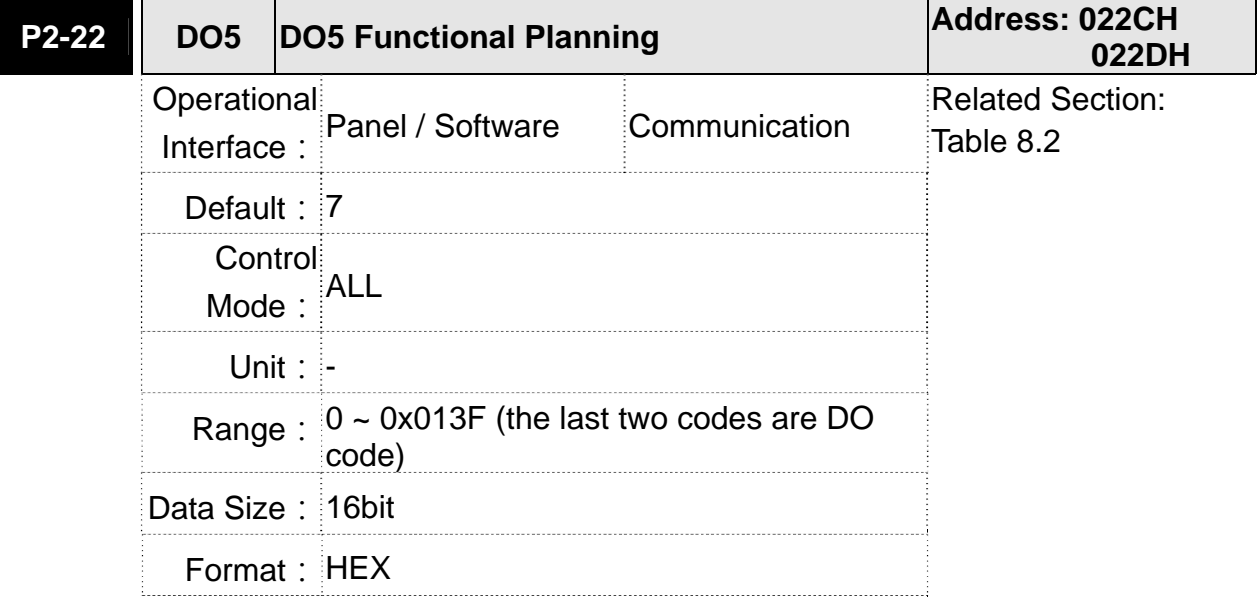

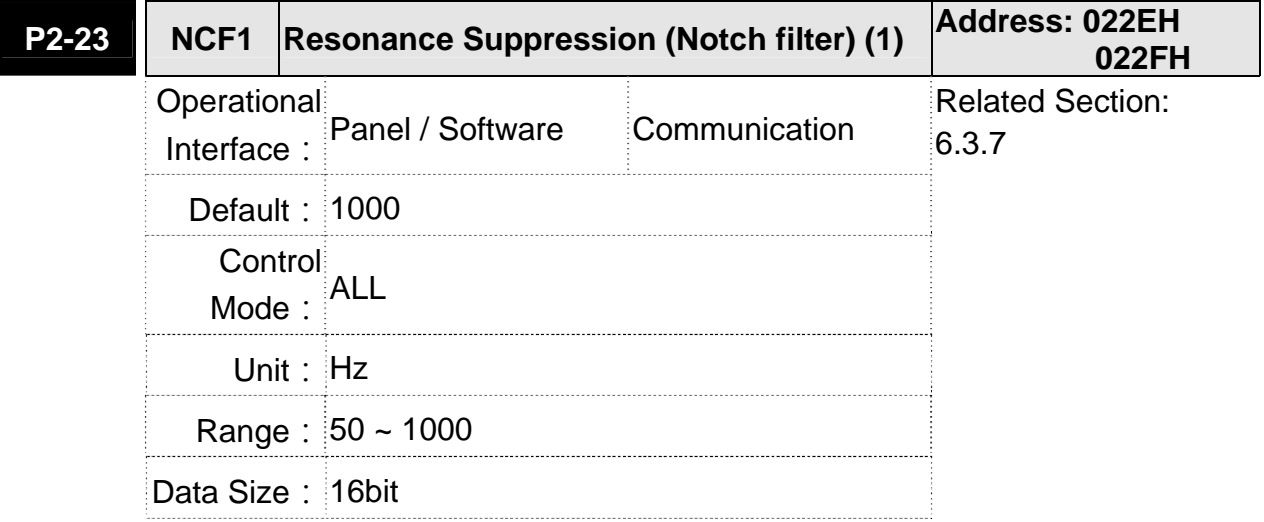

Format: DEC

Settings: The first setting value of resonance frequency. If P2-24 is set to 0, this function is disabled. P2-43 and P2-44 are the second Notch filter.

## **P2-24 DPH1 Resonance Suppression (Notch filter) Attenuation Rate (1) Address: 0230H 0231H** Operational Interface: Panel / Software Communication Related Section: 6.3.7 **Default: 0** Control Mode: ALL Unit: dB Range:  $0 \sim 32$  (0: disable the function of Notch filter) Data Size: 16bit Format: DEC

Settings: The first resonance suppression (notch filter) attenuation rate. When this parameter is set to 0, the function of Notch filter is disabled.

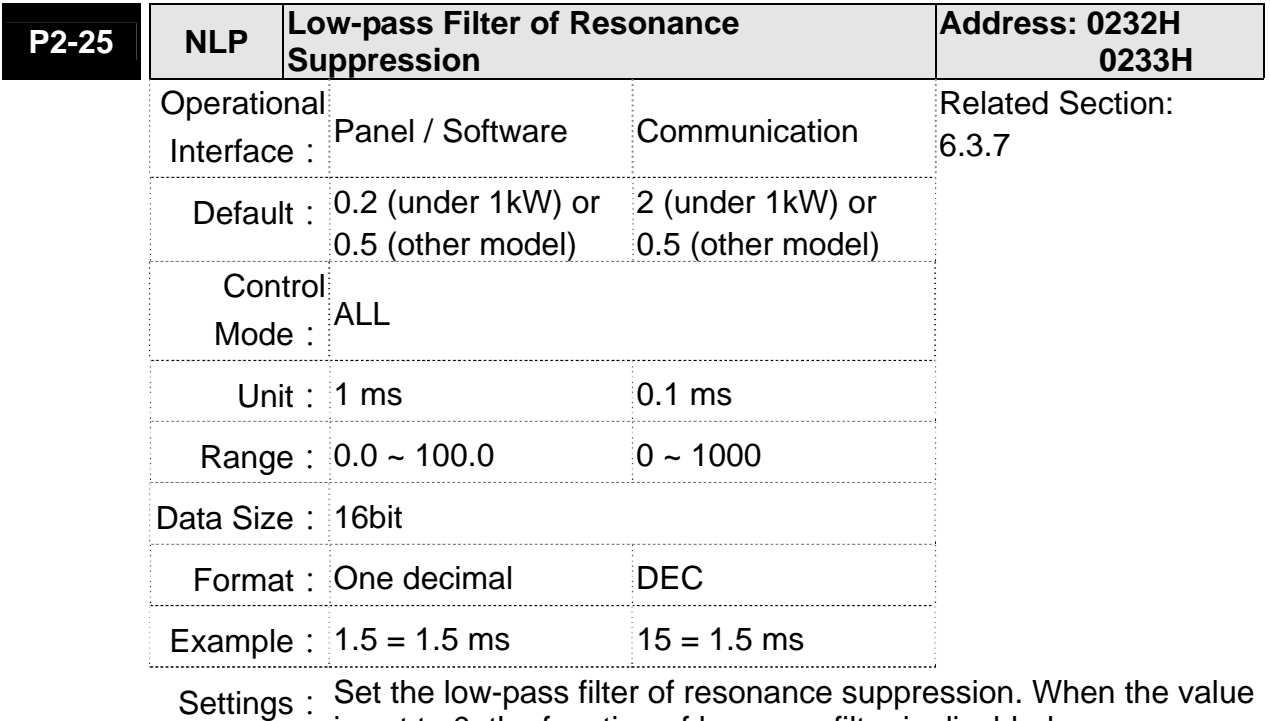

is set to 0, the function of low-pass filter is disabled.

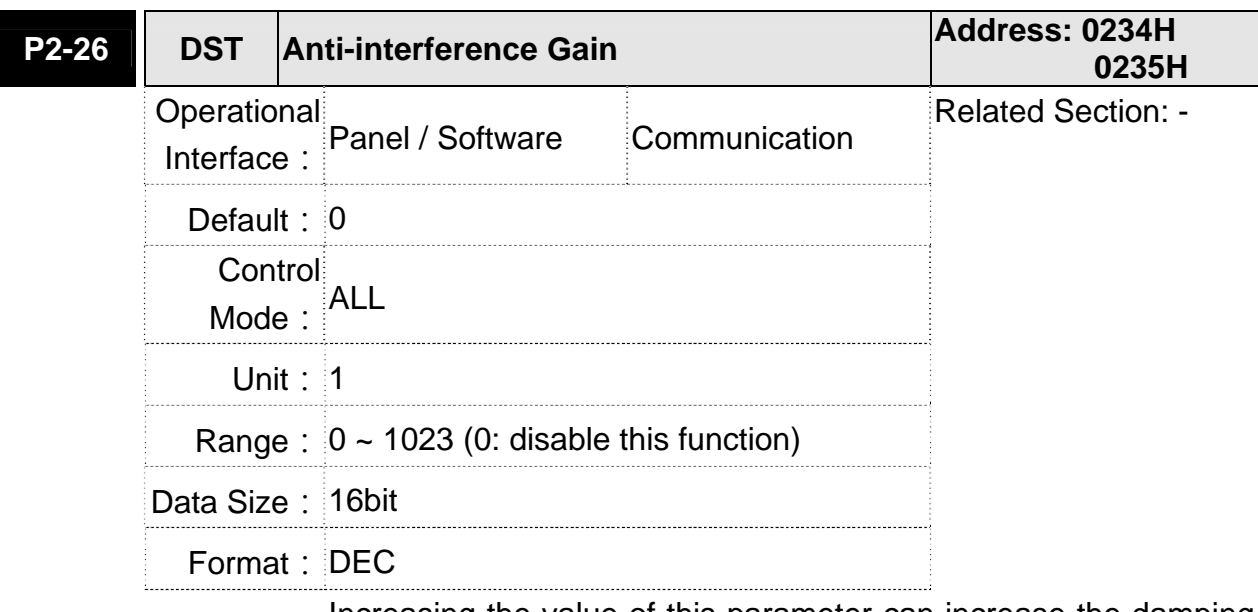

- Settings: Increasing the value of this parameter can increase the damping of speed loop. It is suggested to set P2-26 equals to the value of P2-06. If users desire to adjust P2-26, please follow the rules below.
	- 1. In speed mode, incrase the value of this parameter can reduce speed overshoot.
	- 2. In position mode, decrease the value of this parameter can reduce position overshoot.

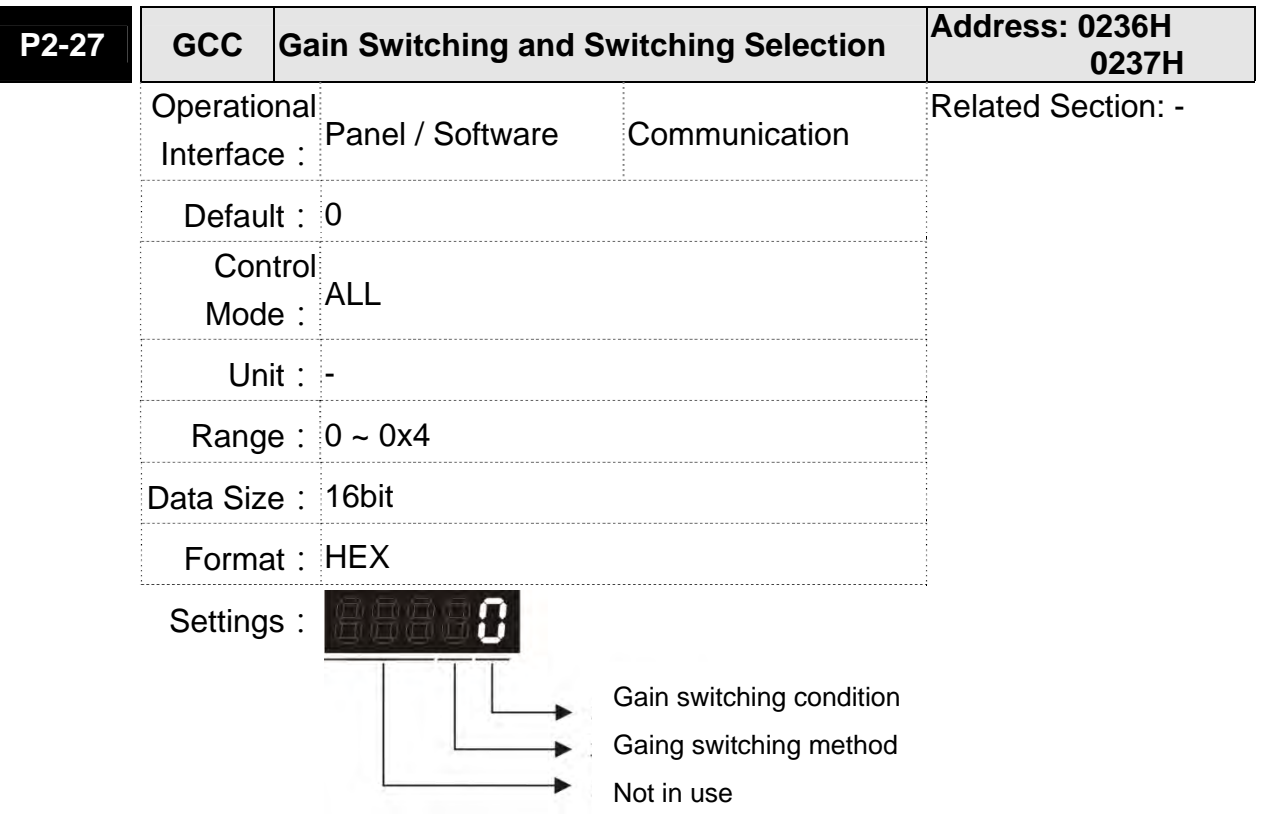
- Gain switching condition:
	- 0: Disable gain switching function.
	- 1: The signal of gain switching (GAINUP) is ON.
	- 2: In position control mode, the position error is bigger than the value of P2-29.
	- 3: The frequency of position command is bigger than the value of P2-29.
	- 4: When the speed of servo motor is faster than the value of P2-29.
	- 5: The signal of gain switching (GAINUP) is OFF.
	- 6: In position control mode, the position error is smaller than the value of P2-29.
	- 7: When the frequency of position command is smaller than the value of P2-29.
	- 8: When the speed of servo motor is slower than the value of P2-29.
- Gain switching method:
	- 0: Gain switching

1: Integrator switching, P -> PI

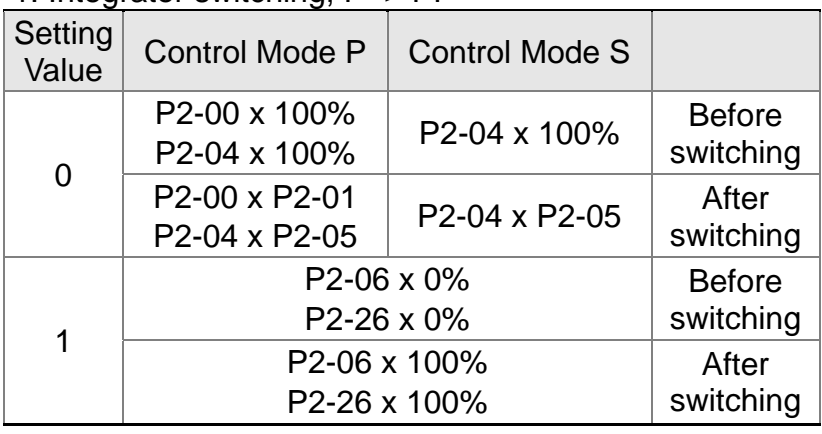

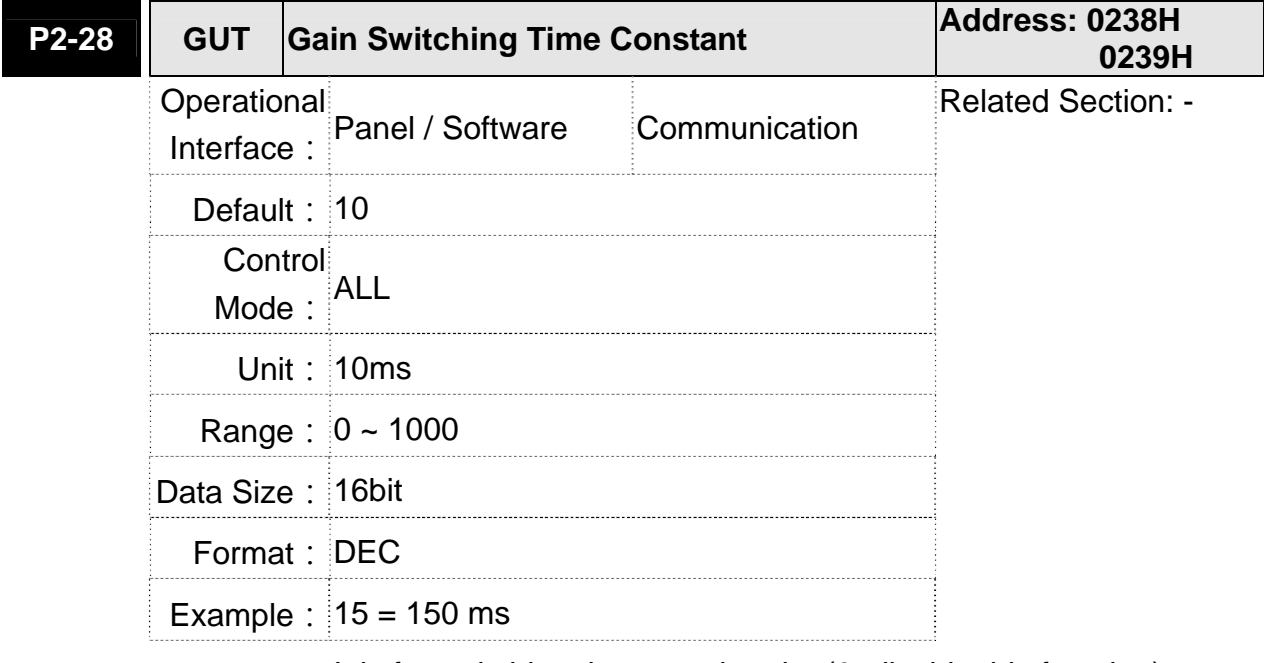

Settings: It is for switching the smooth gain. (0: disable this function)

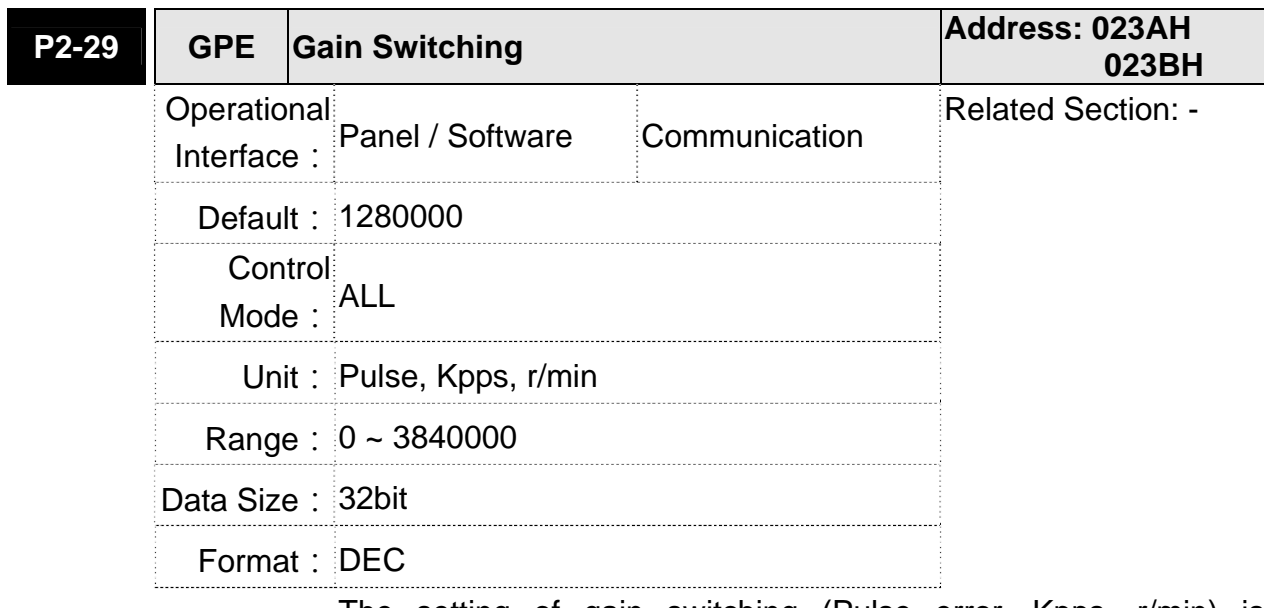

Settings: The setting of gain switching (Pulse error, Kpps, r/min) is determined by the selection of gain switching (P2-27).

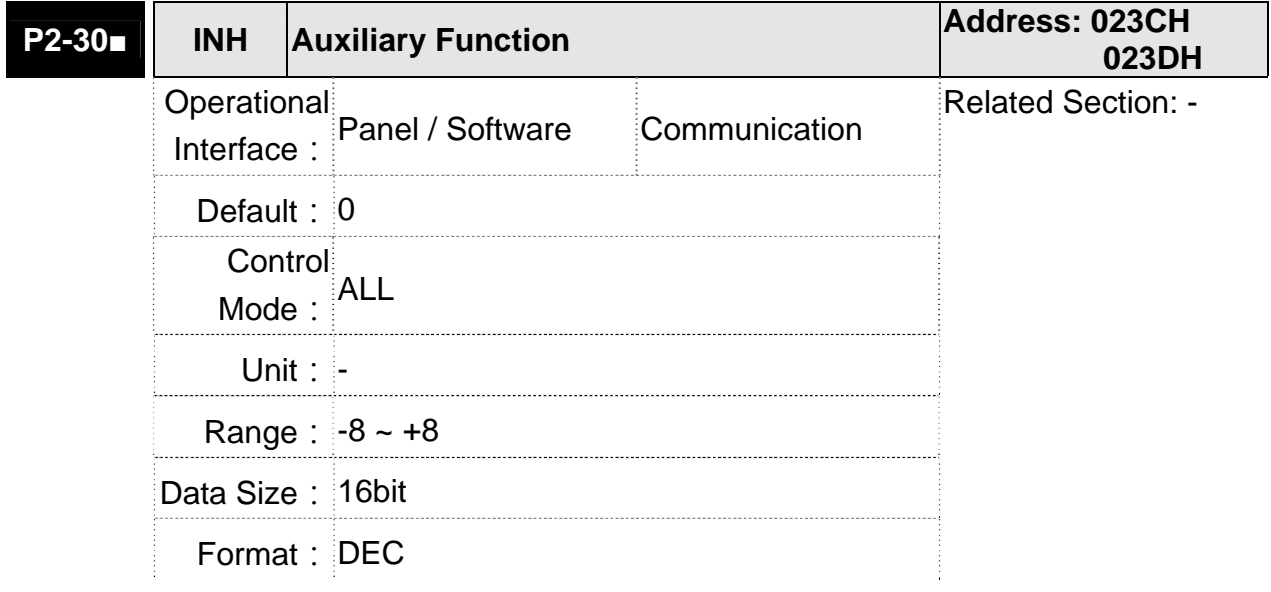

- Settings: 0: Disable all functions described below
	- 1: Force to Servo On the software
		- 2~4: (reserved)
		- 5: This setting allows the written parameters not retain after power off. When the data is no need to save, it can avoid the parameters continuously writing into EEPROM and shortening the lifetime of EEPROM.

 Setting this parameter is a must when using communication control.

6: In simulation mode (command simulation), the external Servo On signal cannot work and DSP Error (variable 0x6F) is regarded as 0. Parameter P0-01 only shows the external Error (positive/negative limit, emergency stop, etc) In this status, DO.SRDY is ON. Command is accepted in each

mode and can be observed via scope software. However, the motor will not operate. The aim is to examine the command accuracy.

- 7: (It will be available after firmware version V1.013) High-speed oscilloscope, disable Time-Out function (It is for PC software)
- 8: (It will be available after firmware version V1.013) Back up all parameters (current value) and save in EEPROM. The value still exists when re-power on.

 The panel displays 'to.rom' during execution. (It can be executed when Servo ON.)

- -1,-5,-6,-7: (It will be available after firmware version V1.013) Individually disable the function of 1,5,6,7
- -2~-4, -8: (Reserved)

**NOTE** Please set the value to 0 in normal operation. The value returns to 0 automatically after re-power on.

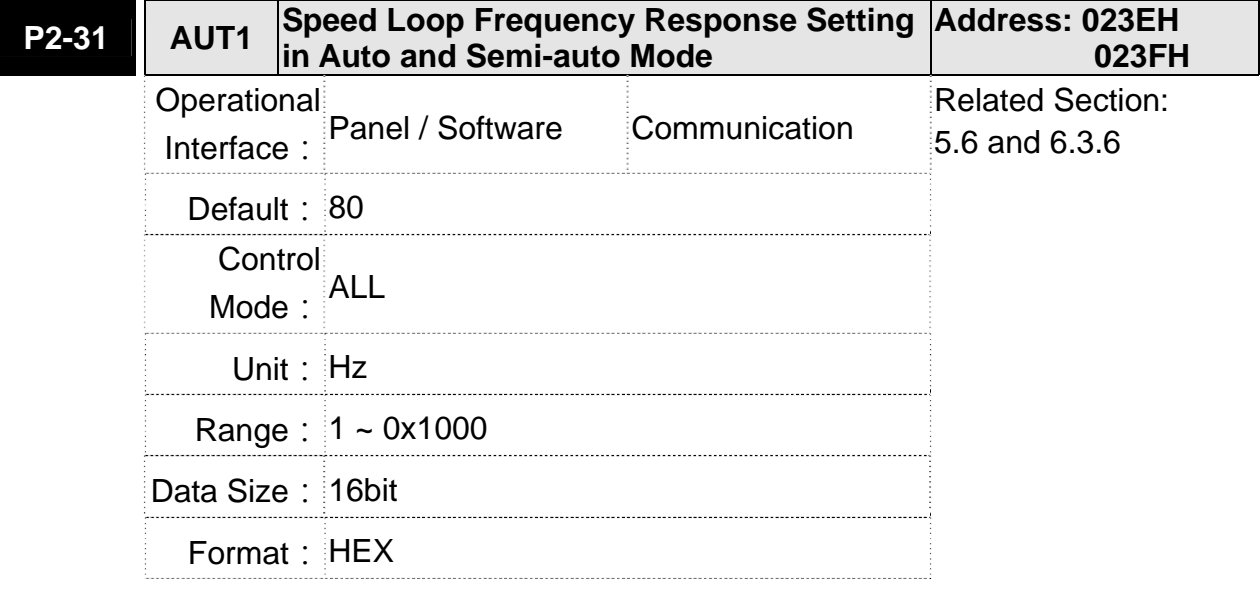

- Settings: 1~50Hz: Low stiffness, low response
	- 51~250Hz: Medium stiffness, medium response
		- 251~850Hz: High stiffness, high response
		- 851~1000Hz: Extremely high stiffness, extremely high response
- **NOTE** 1) According to the speed loop setting of P2-31, the servo drive sets the position loop response automatically.
	- 2)The function is enabled via parameter P2-32. Please refer to Chapter 5.6 for corresponding bandwidth size of the setting value.

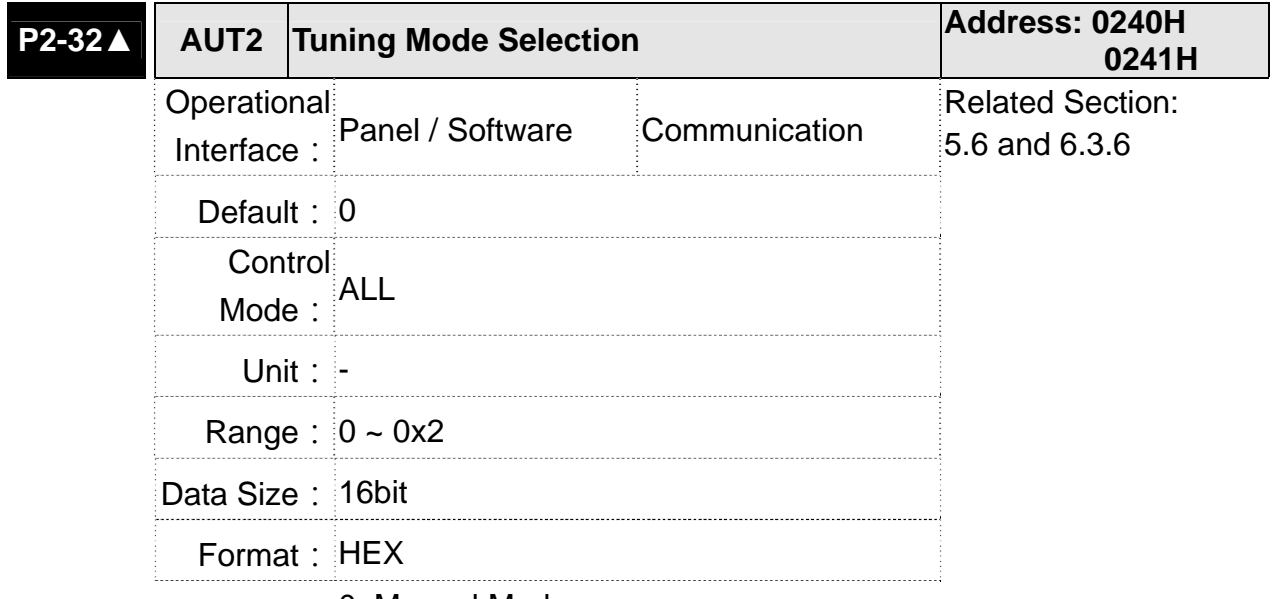

Settings: 0: Manual Mode

1: Auto Mode (continuous adjustment)

2: Semi-auto Mode (non- continuous adjustment)

Relevant description of manual mode setting:

When P2-32 is set to 0, parameters related to gain control, such as P2-00, P2-02, P2-04, P2-06, P2-07, P2-25 and P2-26, all can be set by the user.

When switching mode from auto or semi-auto to manual, parameters about gain will be updated automatically.

Relevant description of auto mode setting:

Continue to estimate the system inertia, save the inertia ratio to P1-37 every 30 minutes automatically and refer to the stiffness and bandwidth setting of P2-31.

1. Set the system to manual mode 0 from auto 1 or semi-auto 2, the system will save the estimated inertia value to P1-37 automatically and set the corresponding parameters.

- 2. Set the system to auto mode 1 or semi-auto mode 2 from manual mode 0, please set P1-37 to the appropriate value.
- 3. Set the system to manual mode 0 from auto mode 1, P2-00, P2-04 and P2-06 will be modified to the corresponding parameters of auto mode.
- 4. Set the system to manual mode 0 from semi-auto mode 2, P2-00, P2-04, P2-06, P2-25 and P2-26 will be modified to the corresponding parameters of semi-auto mode.

Relevant description of semi-auto mode setting:

- 1. When the system inertia is stable, the value of P2-33 will be 1 and the system stops estimating. The inertia value will be saved to P1-37 automatically. When switching mode to semi-auto mode (from manual or auto mode), the system starts to estimate again.
- 2. When the system inertia is over the range, the value of P2-33 will be 0 and the system starts to estimate and adjust again.
- ※ Rotary motor uses inertia ratio for estimation; Linear motor uses weight of linear motor and load for estimation.

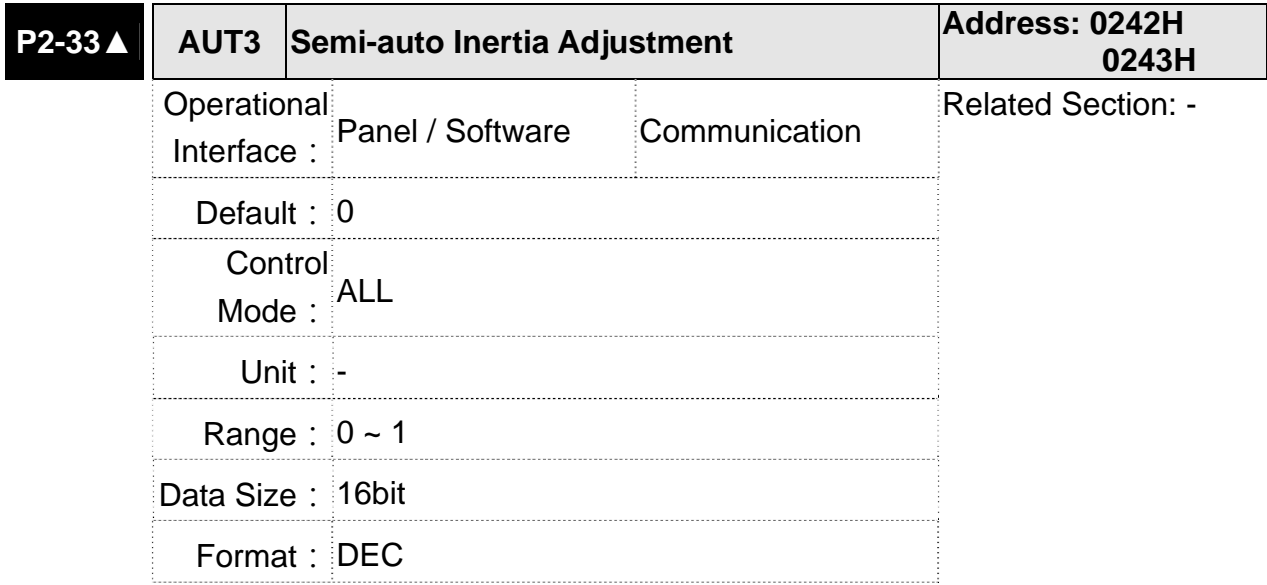

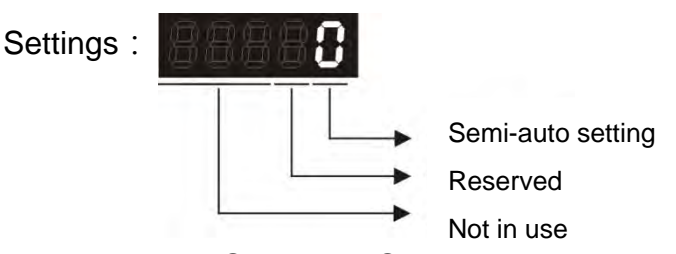

- **•** Semi-auto Setting:
	- 1: It means the inertia estimation in semi-auto mode is completed. The inertia value can be accessed via P1-37.
	- 0: 1. When the display is 0, it means the inertia adjustment is not completed and is adjusting.
		- 2. When the setting is 0, it means the inertia adjustment is not completed and is adjusting.
- ※ Rotary motor uses inertia ratio for estimation; Linear motor uses weight of linear motor and load for estimation.

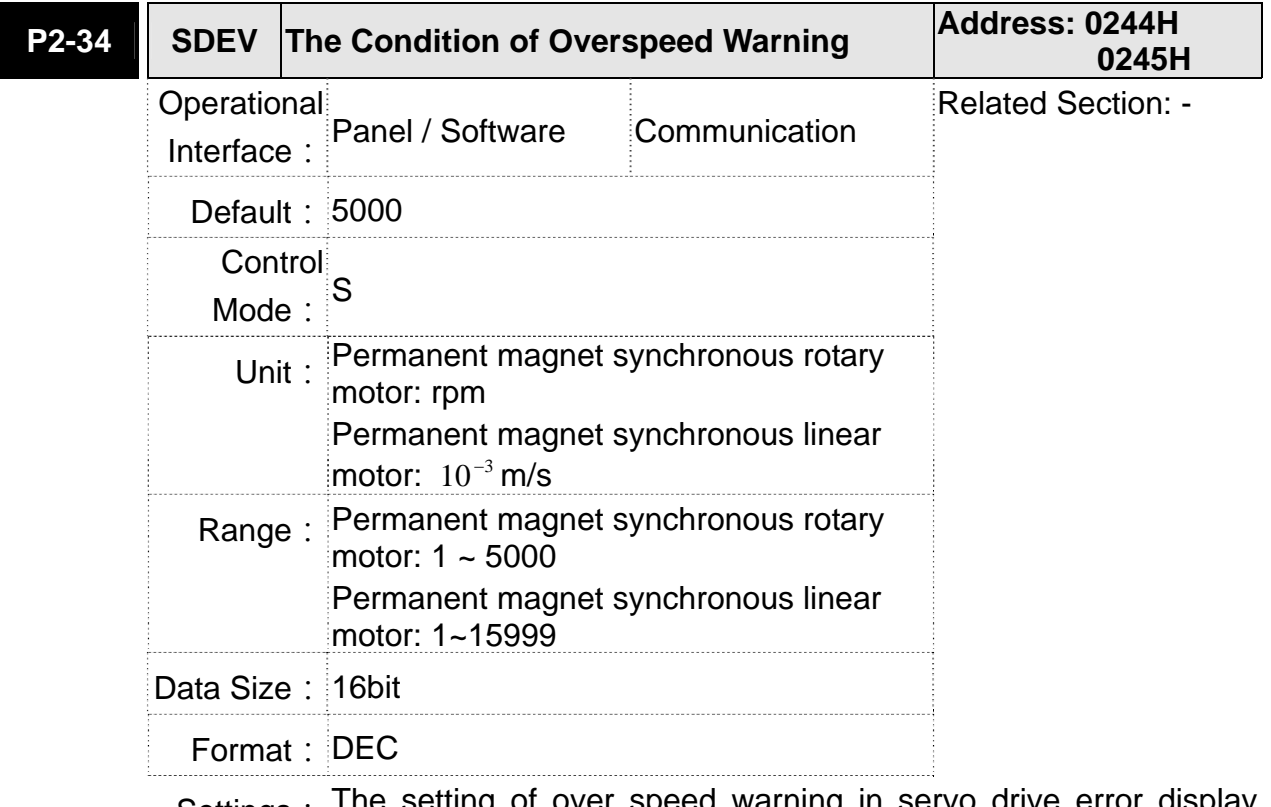

Settings: The setting of over speed warning in servo drive error display (P0-01)

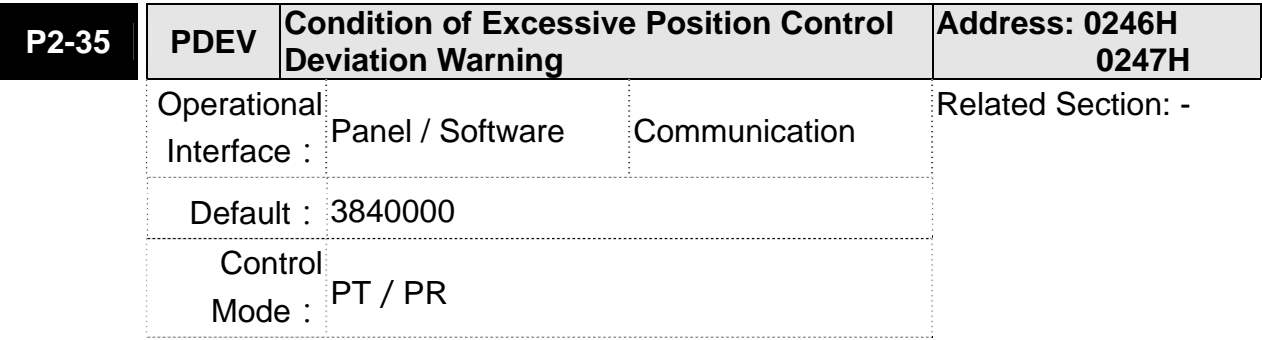

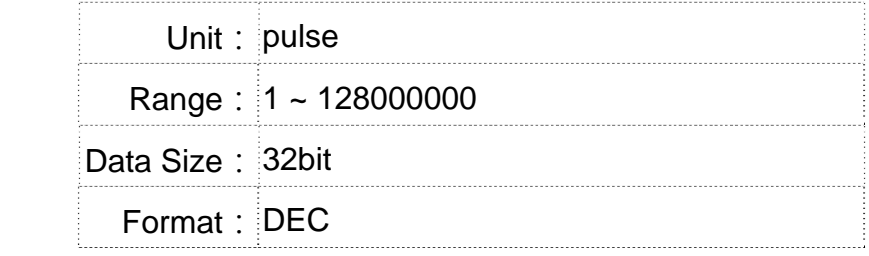

Settings: The setting of excessive position control deviation warning in servo drive error display (P0-01)

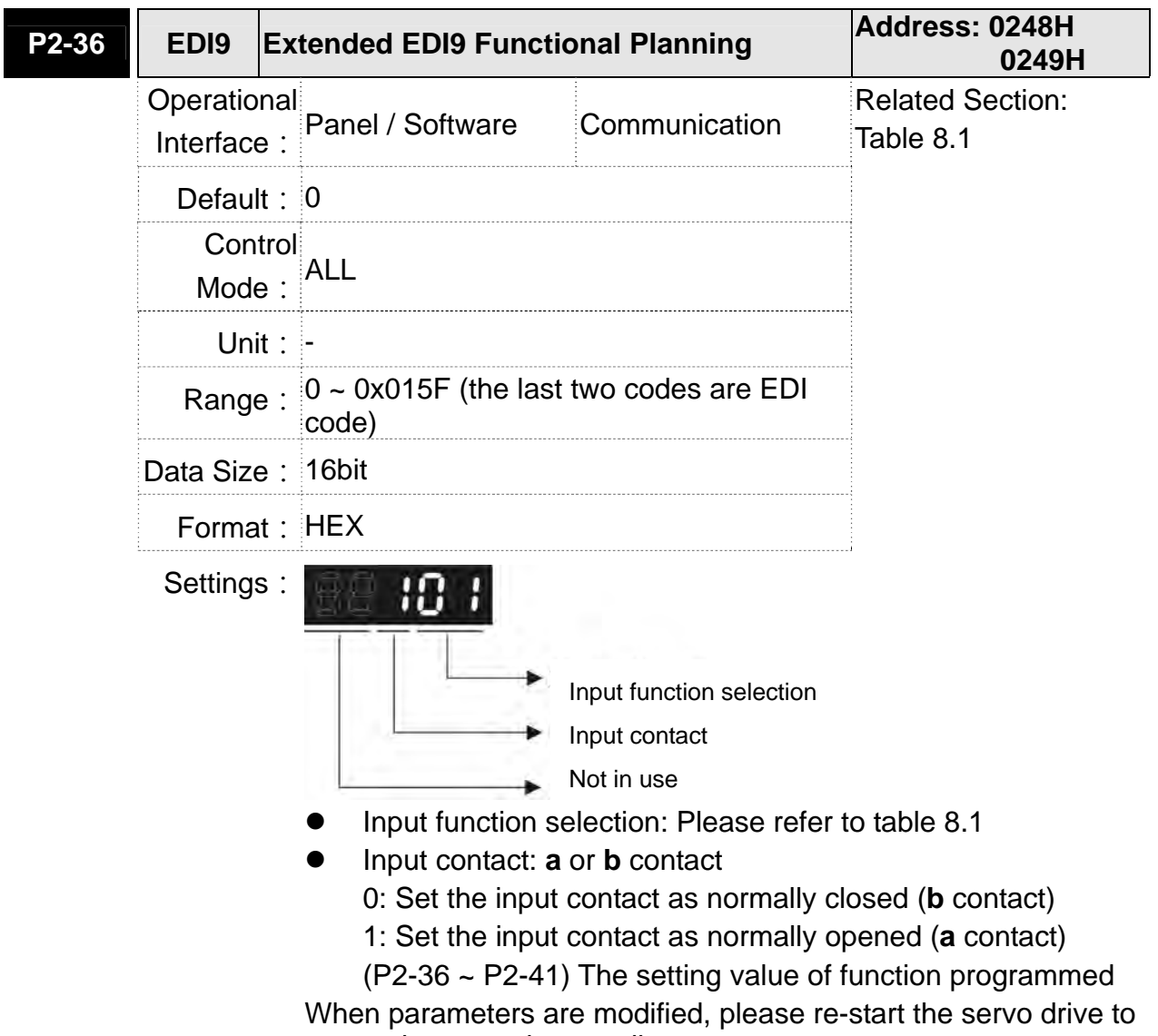

ensure it can work normally.

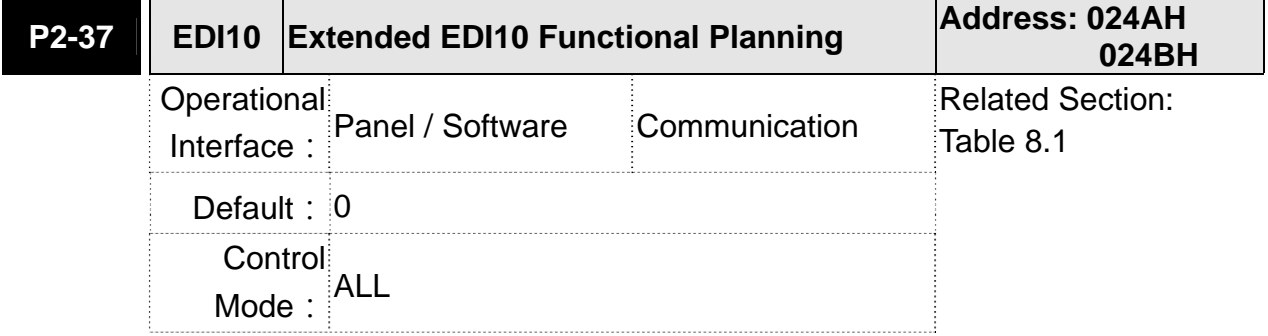

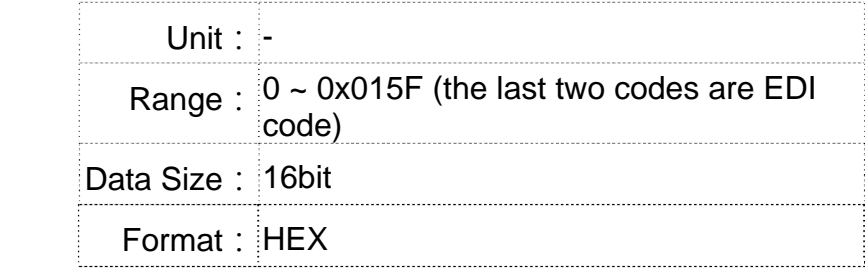

Settings: Please refer to the description of P2-36

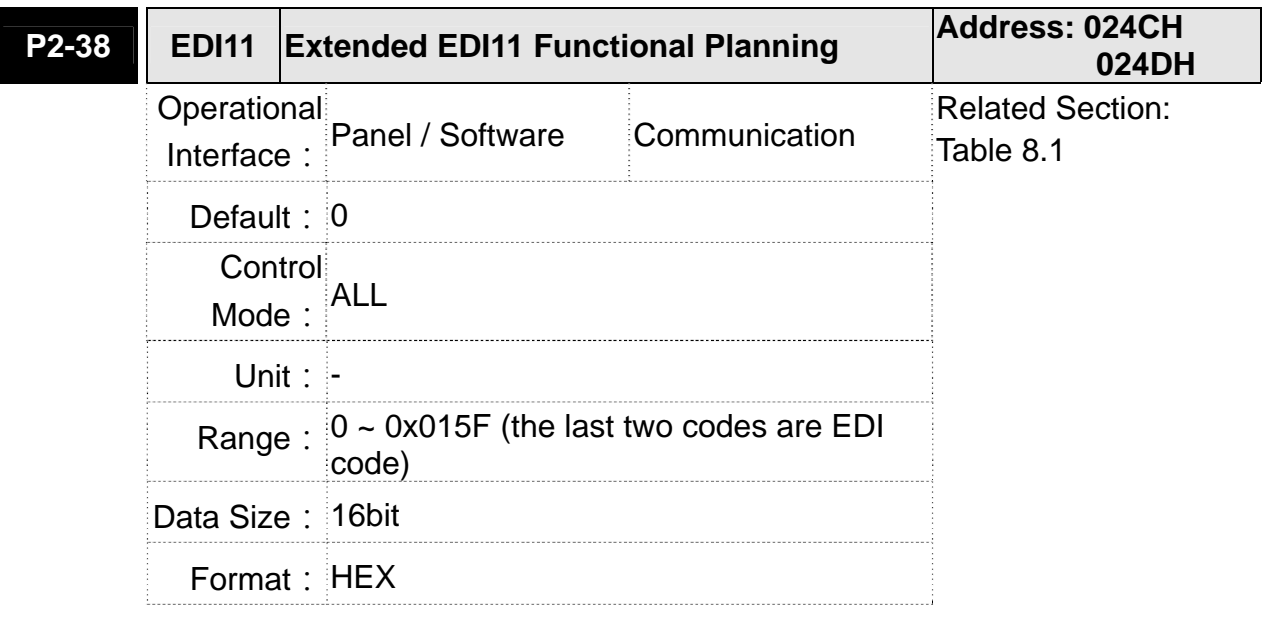

Settings: Please refer to the description of P2-36

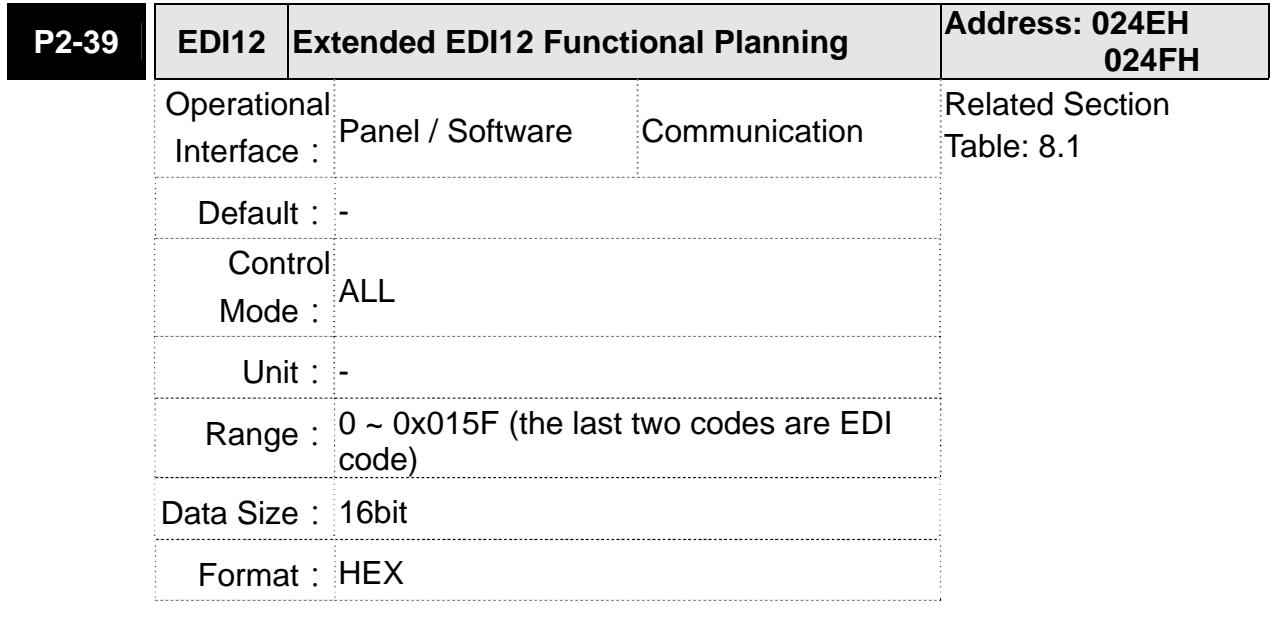

Settings: Please refer to the description of P2-36

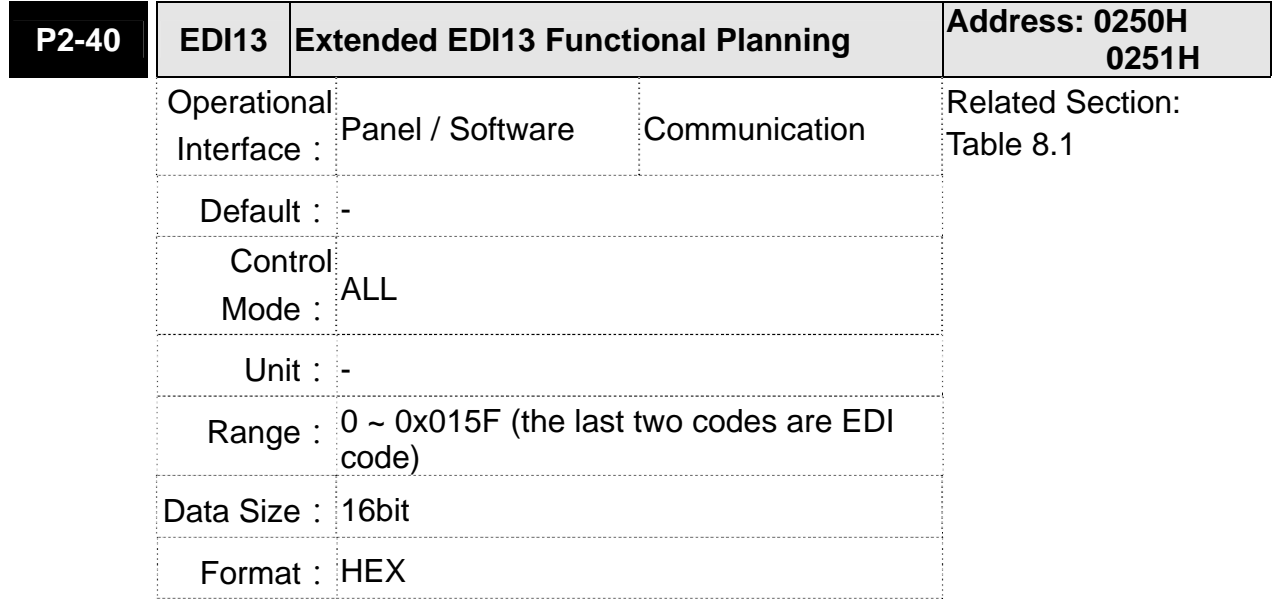

Settings: Please refer to the description of P2-36

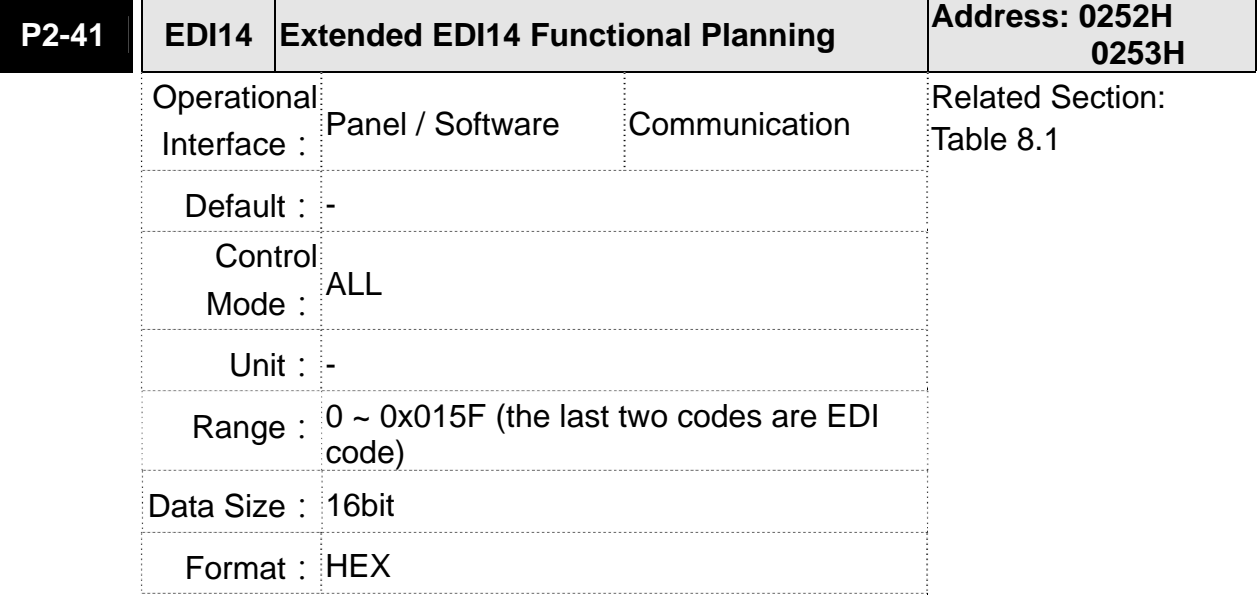

Settings: Please refer to the description of P2-36

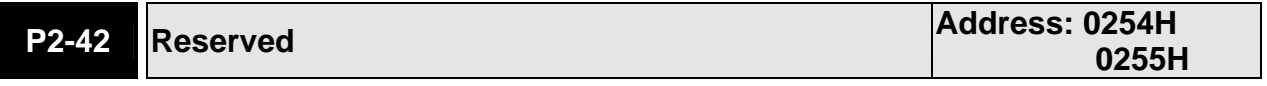

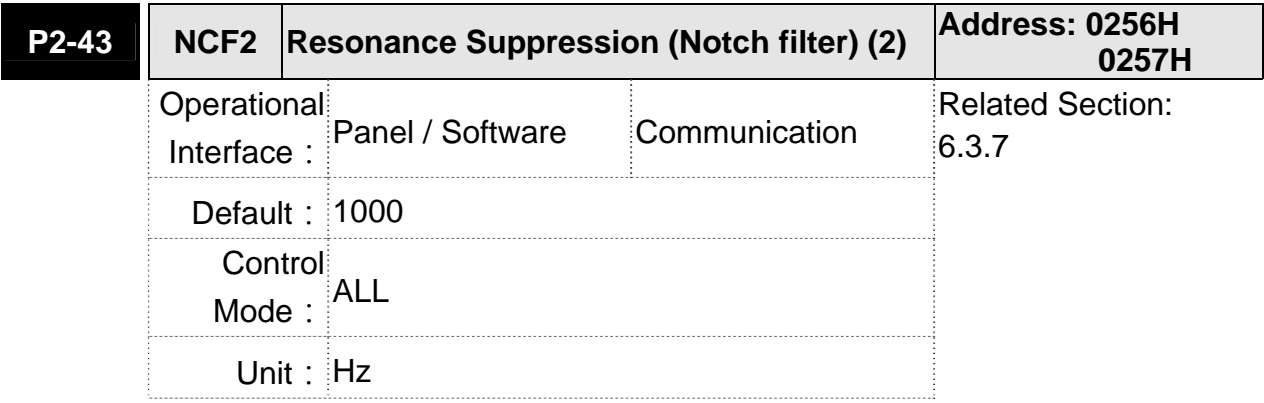

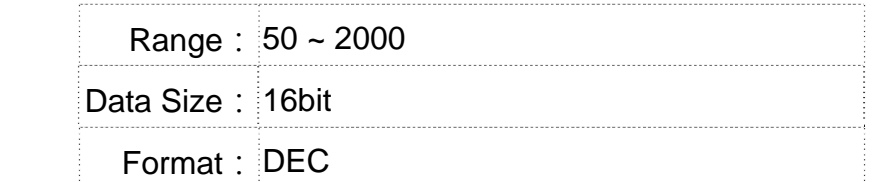

Settings: The second setting value of resonance frequency. If P2-44 is set to 0, this function is disabled. P2-23 and P2-24 are the first Notch filter.

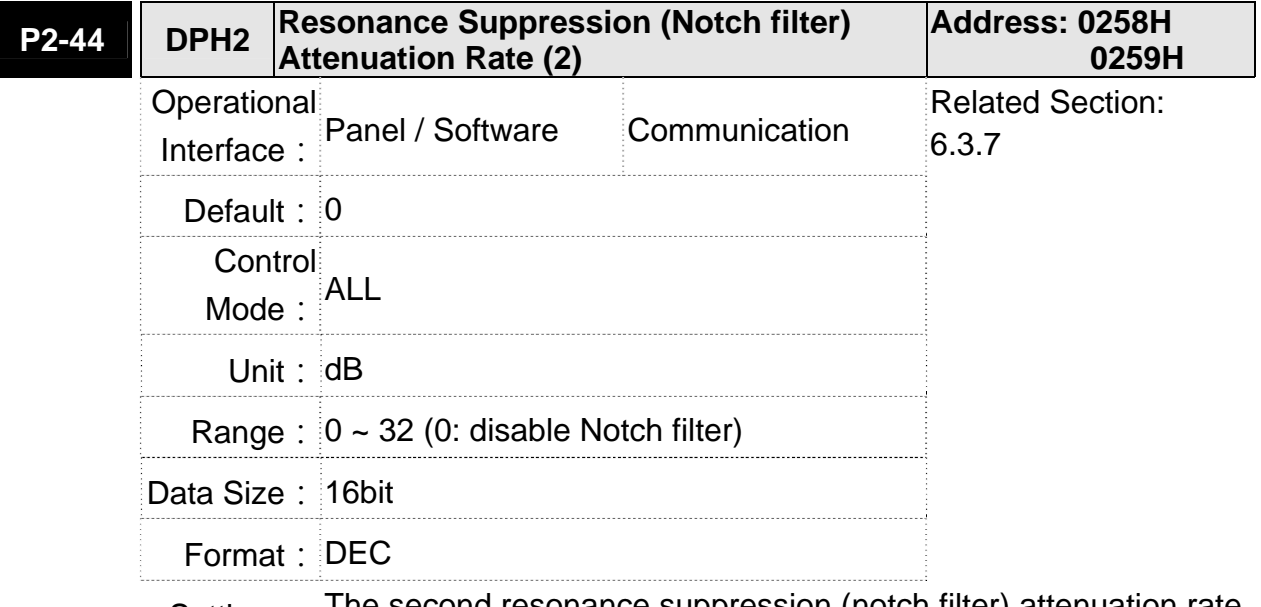

Settings: The second resonance suppression (notch filter) attenuation rate. When this parameter is set to 0, the function of Notch filter is disabled.

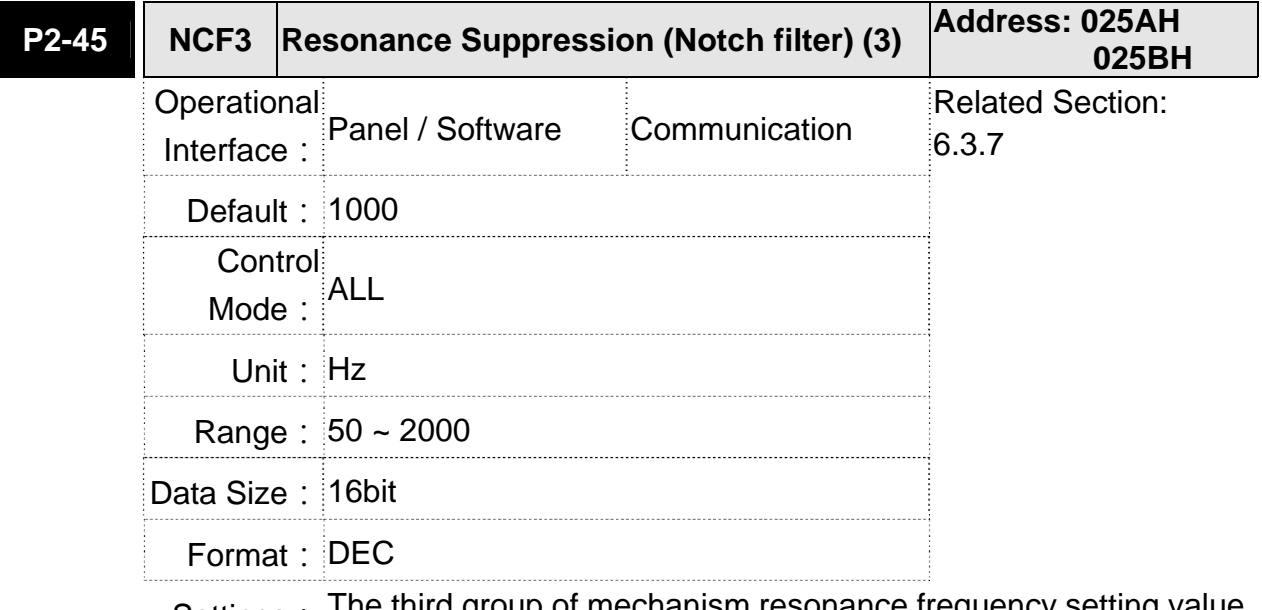

Settings: The third group of mechanism resonance frequency setting value. If P2-46 is set to 0, this function will be disabled. P2-23 and P2-24 are the first group of resonance suppression (Notch filter).

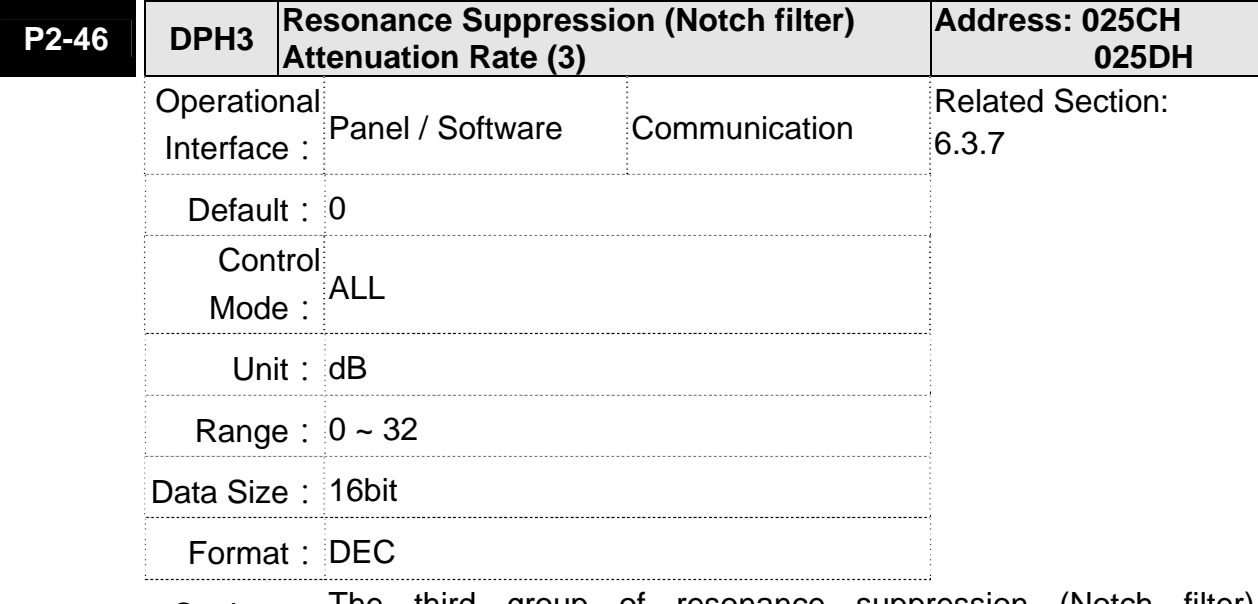

Settings: The third group of resonance suppression (Notch filter) attenuation rate. Set the value to 0 to disable the function of Notch filter.

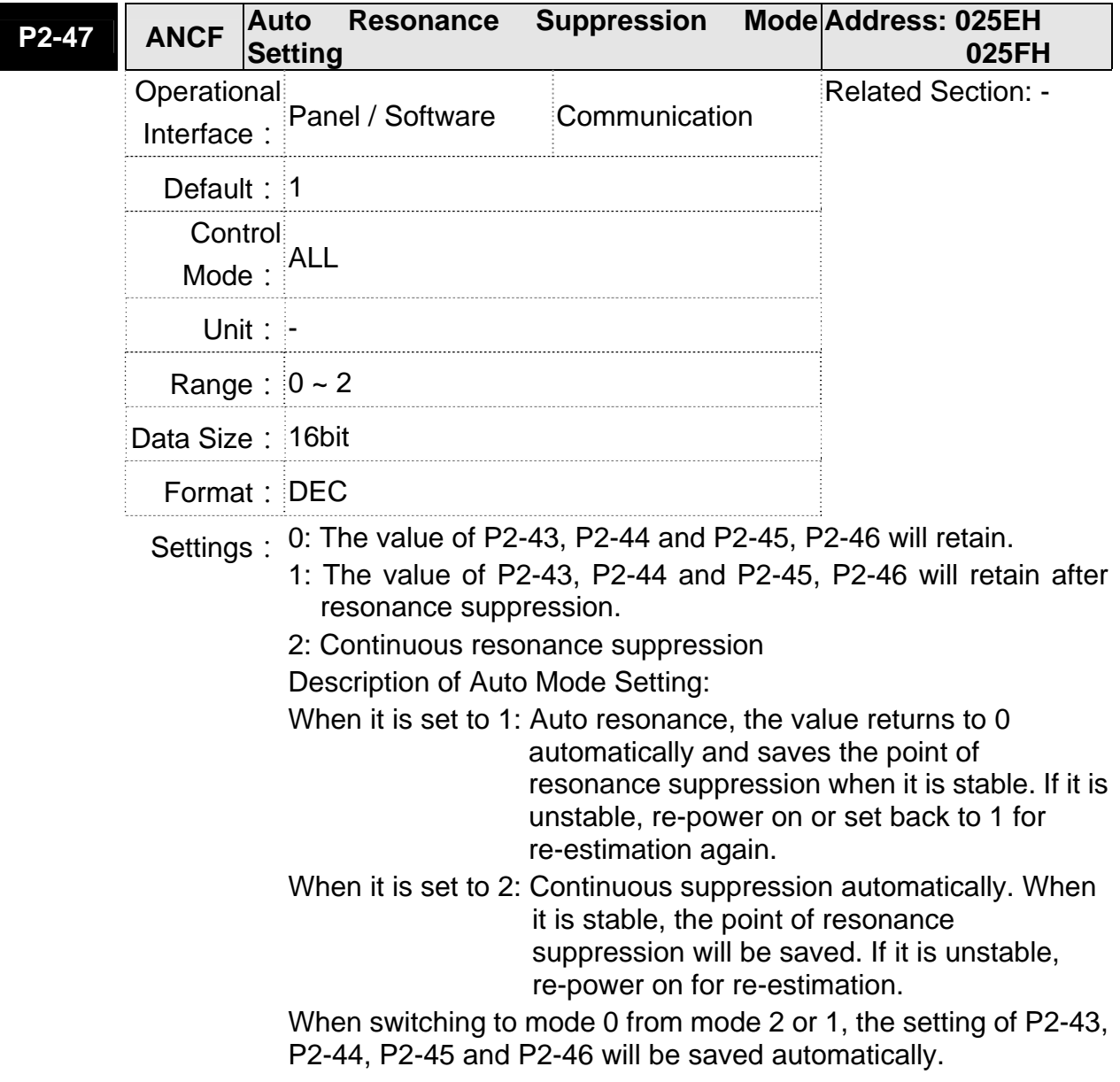

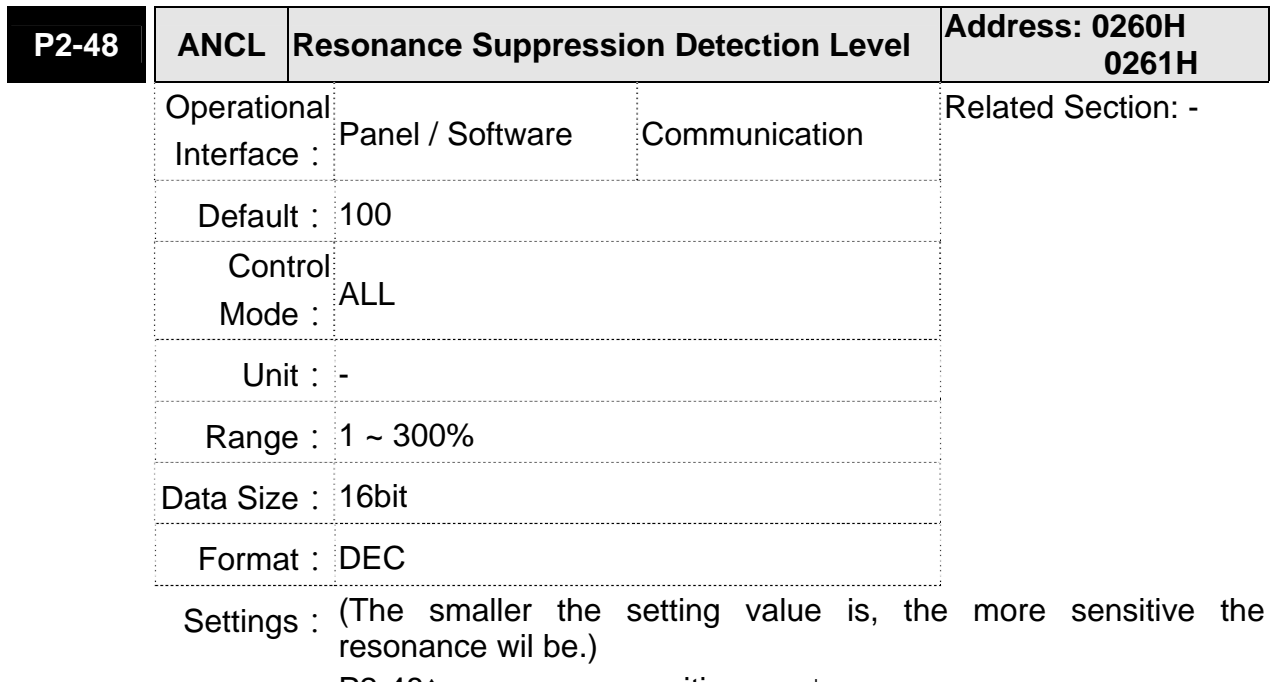

P2-48↑, resonance sensitiveness↓

P2-48↓, resonance sensitiveness↑

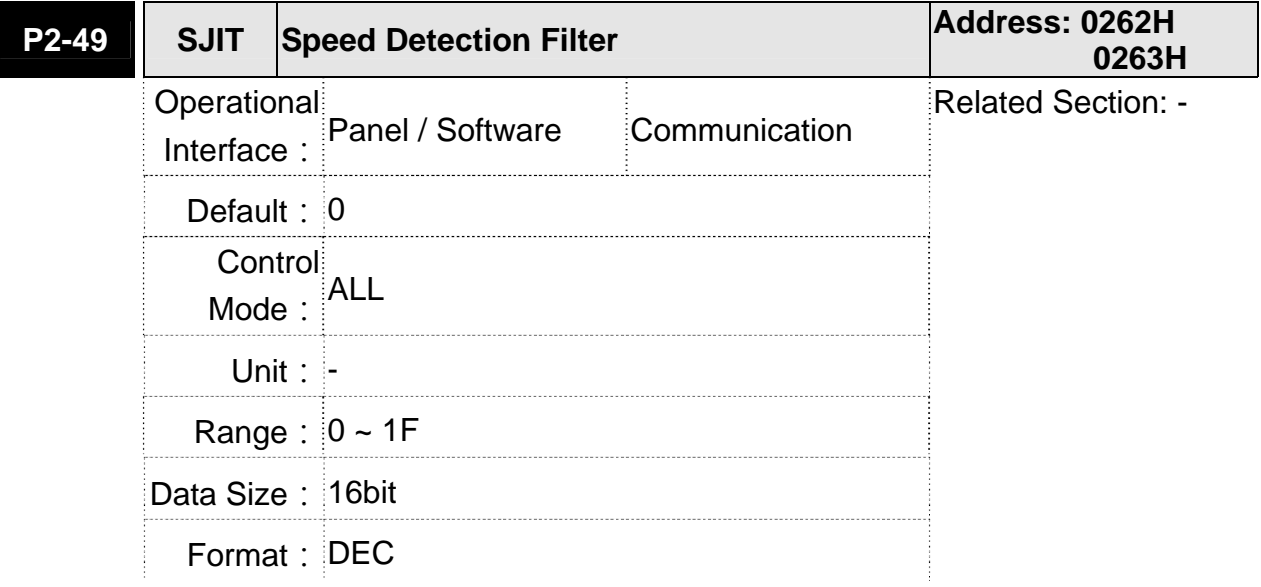

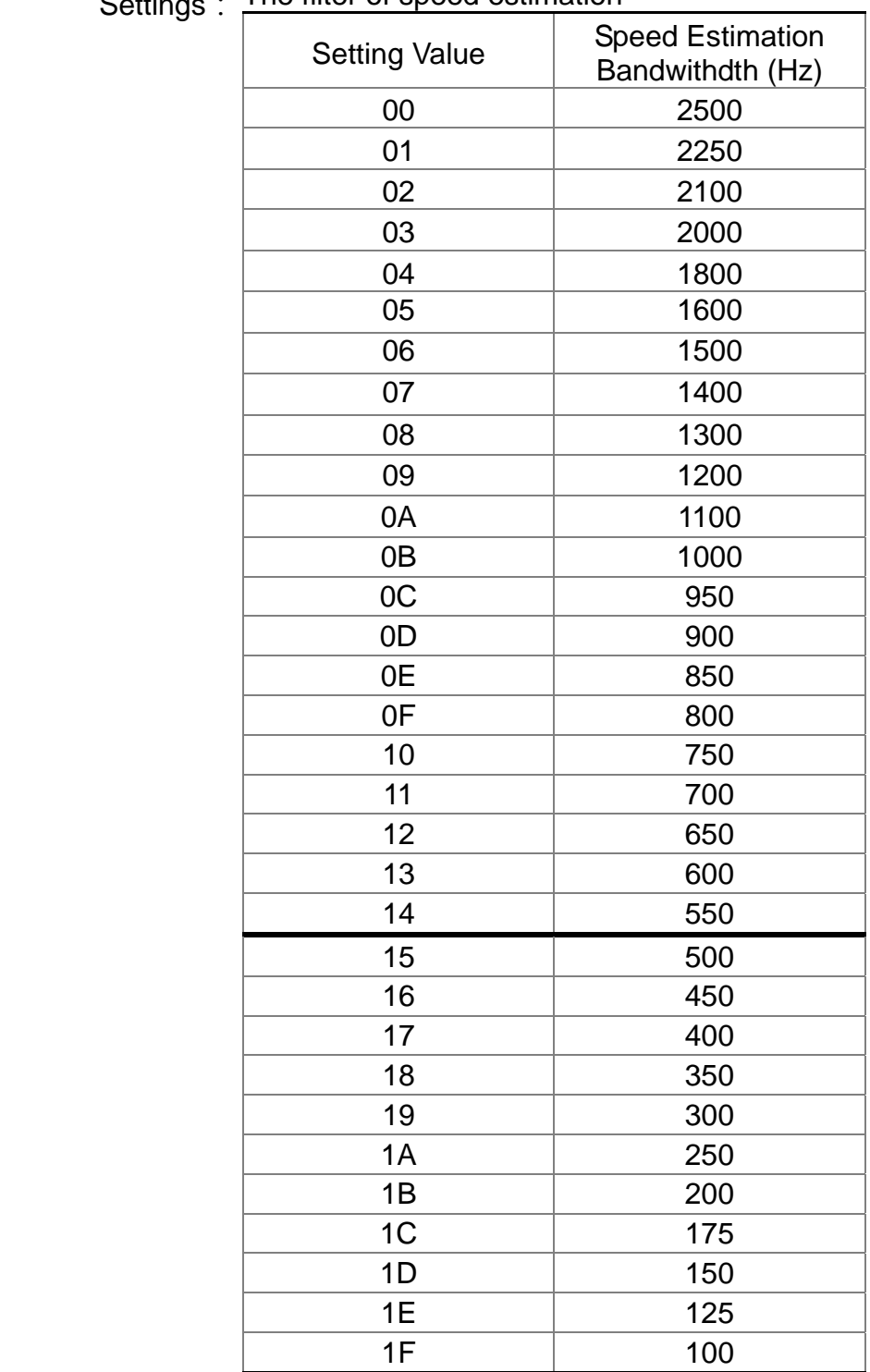

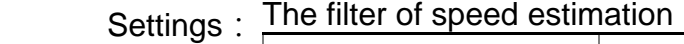

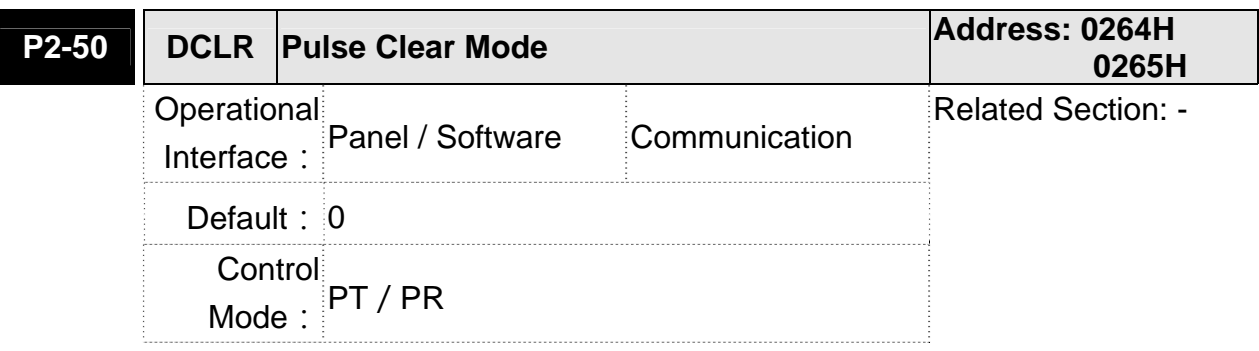

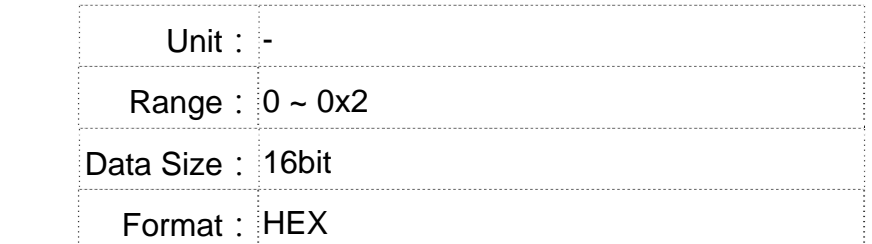

- Settings: Please refer to table 8.1 for digital input setting. When set digital input (DI) as CCLR, the function of pulse clear is effective. Clear the position error (It is applicable in PT, PR mode). If this DI is ON, the accumulative position error will be cleared to 0.
	- 0: The triggering method of CCLR is rising-edge.
	- 1: The triggering method of CCLR is level.

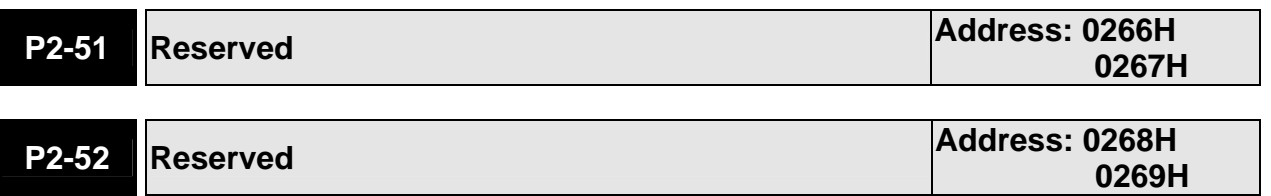

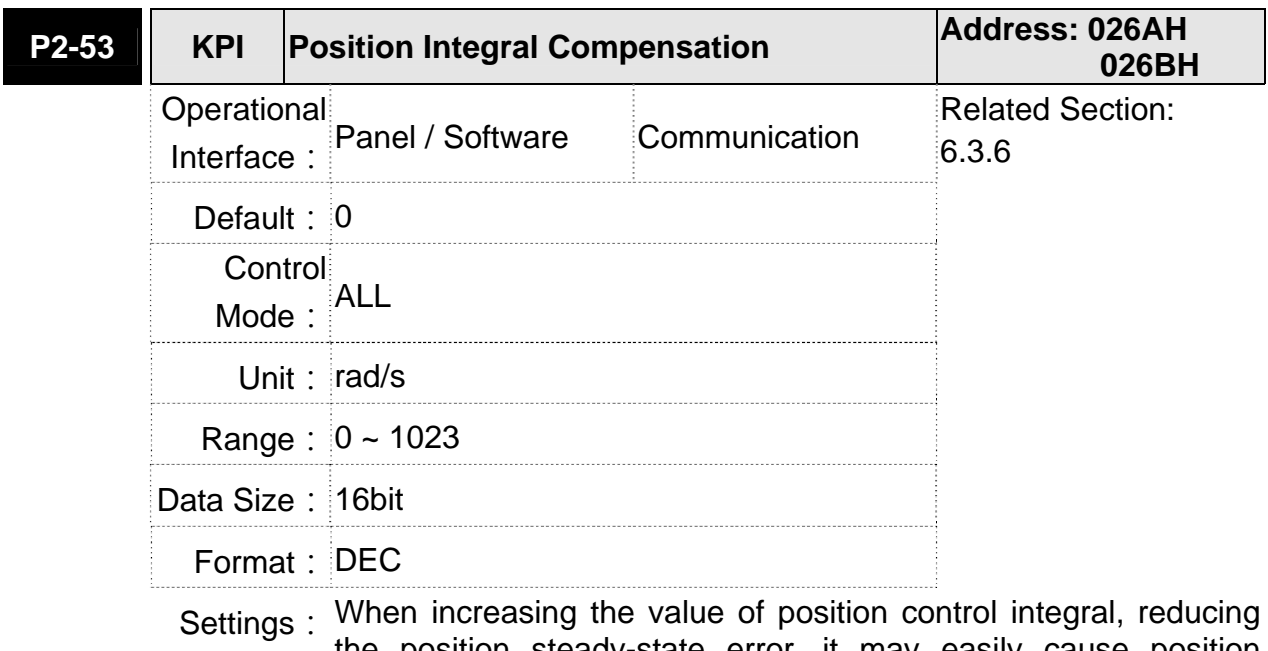

the position steady-state error, it may easily cause position overshoot and noise if the value is set too big.

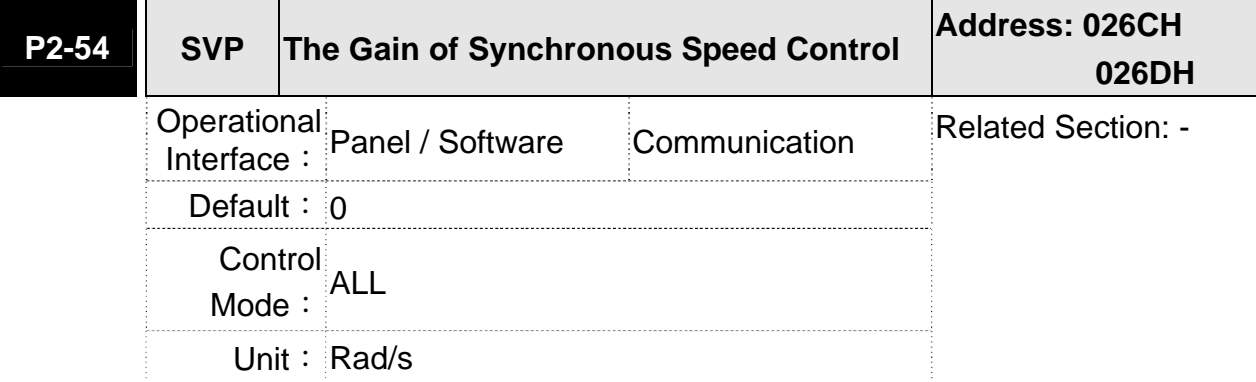

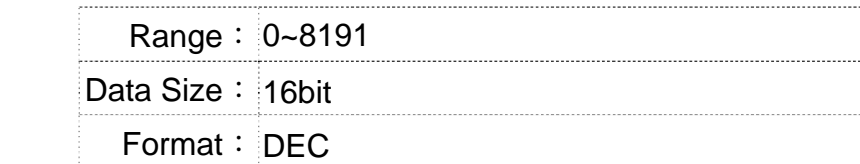

**Settings: When increasing the value of synchronous speed control, it can** enhance the speed following of two motors. However, if the value is set too big, it may easily cause vibration and noise.

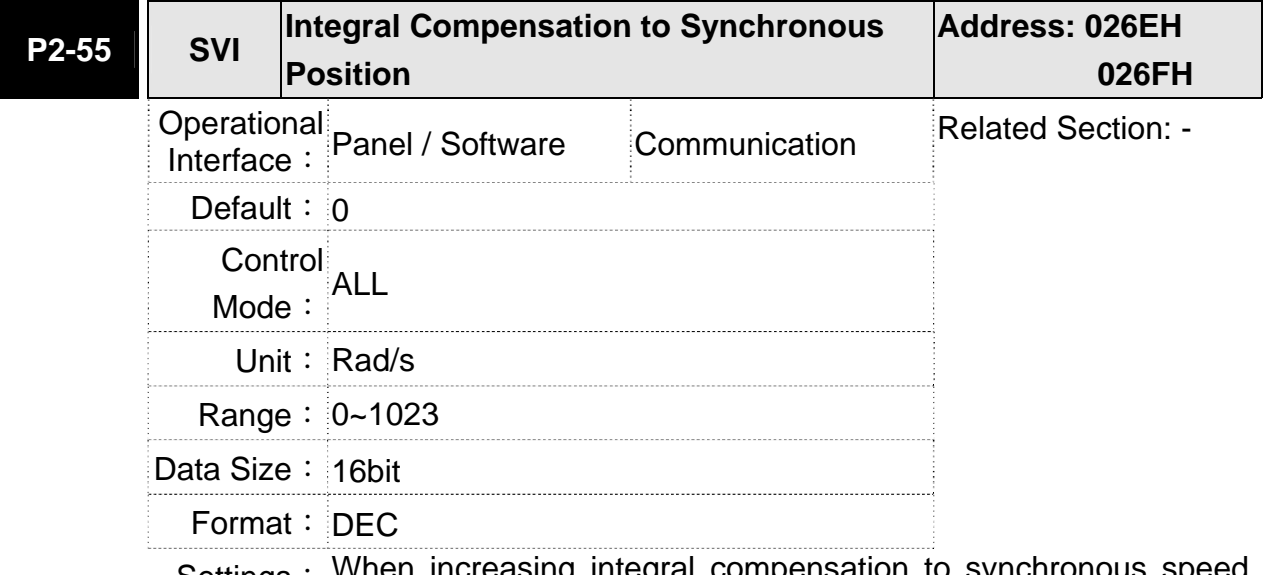

Settings: When increasing integral compensation to synchronous speed, two motors speed following can be enhanced and the speed error between two motors can be reduced. However, if the value is set too big, it may easily cause vibration and noise.

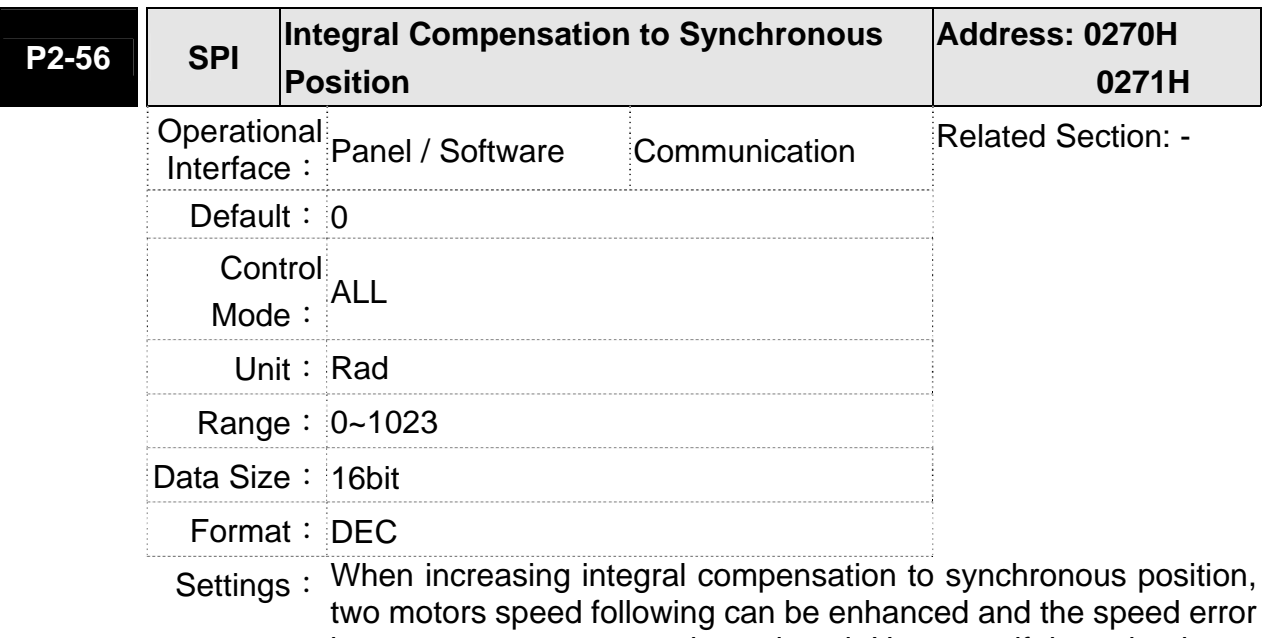

between two motors can be reduced. However, if the value is set too big, it may easily cause vibration and noise It is suggested to set the value the same as P2-06.

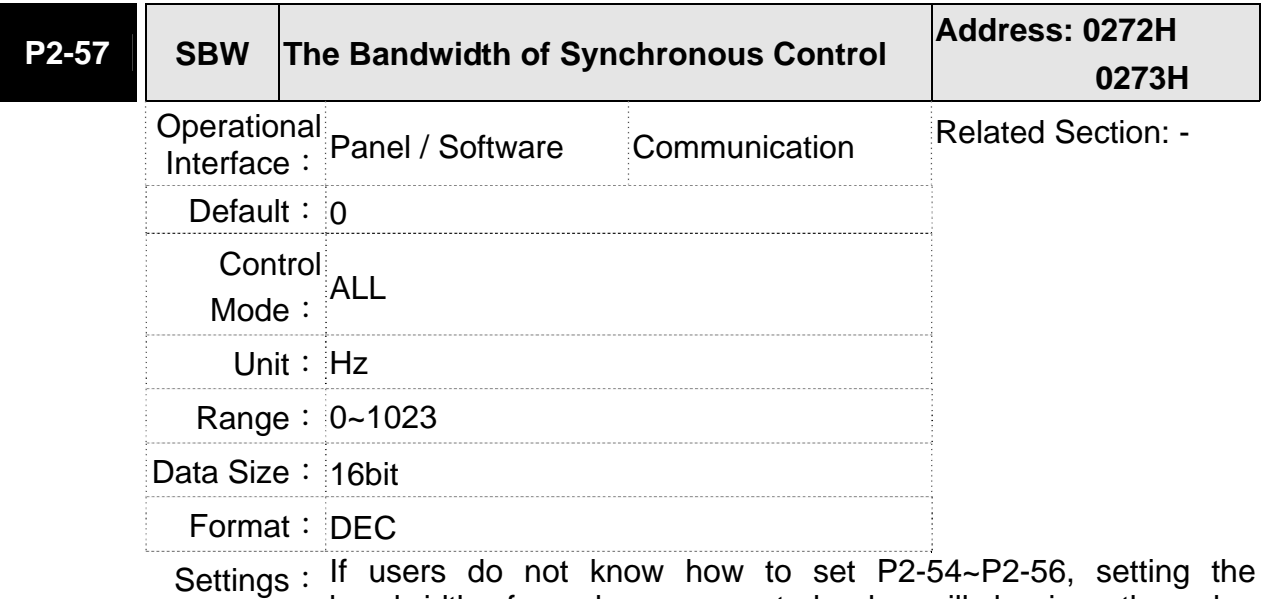

bandwidth of synchronous control value will do since the value will correspond to P2-54~P2-56. The bigger the bandwidth of synchronous control value is, the better the synchronous effect will be. When increasing the bandwidth of speed loop and synchronous control, pay special attention to the response of P2-25 which should be faster than the setting of the both bandwidth.

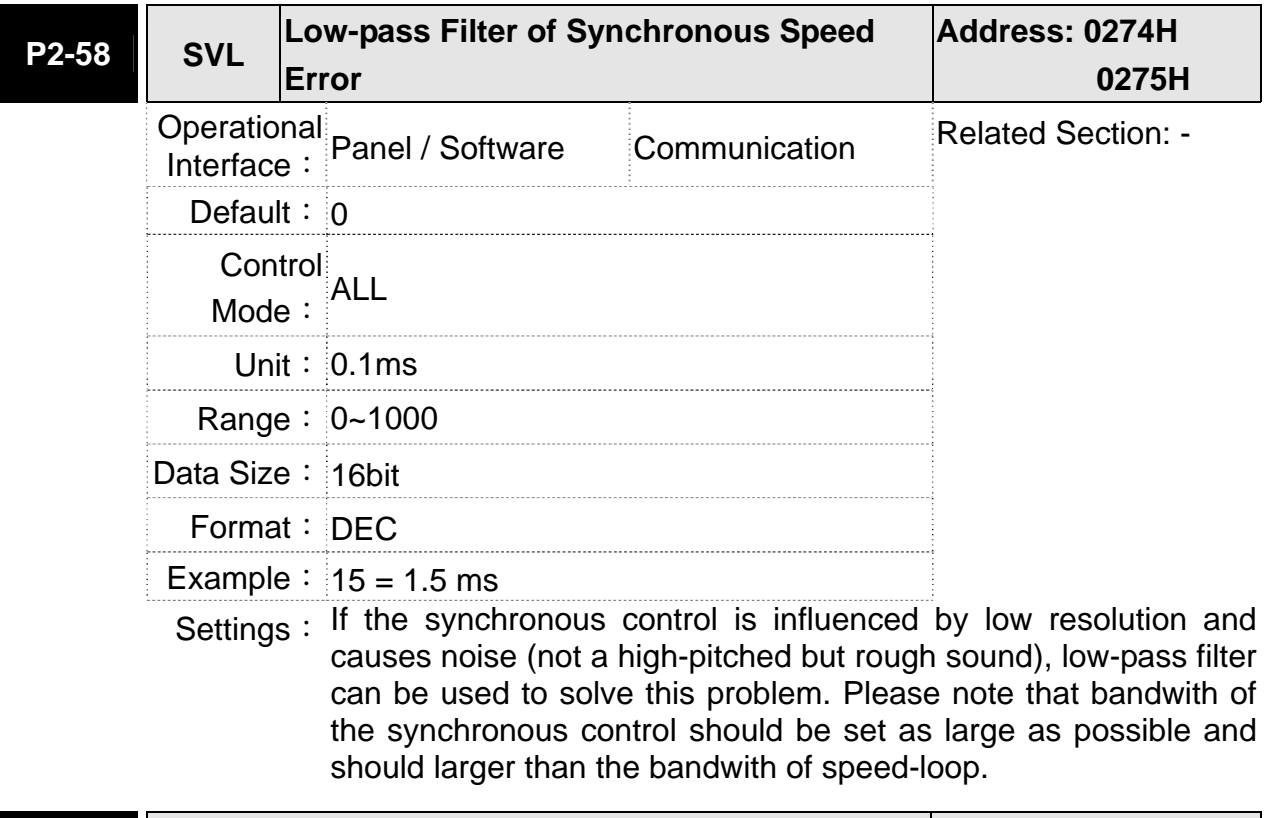

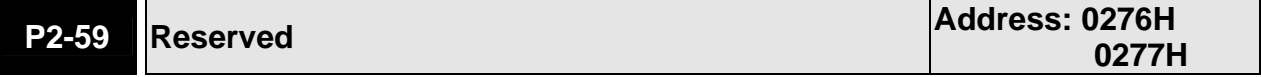

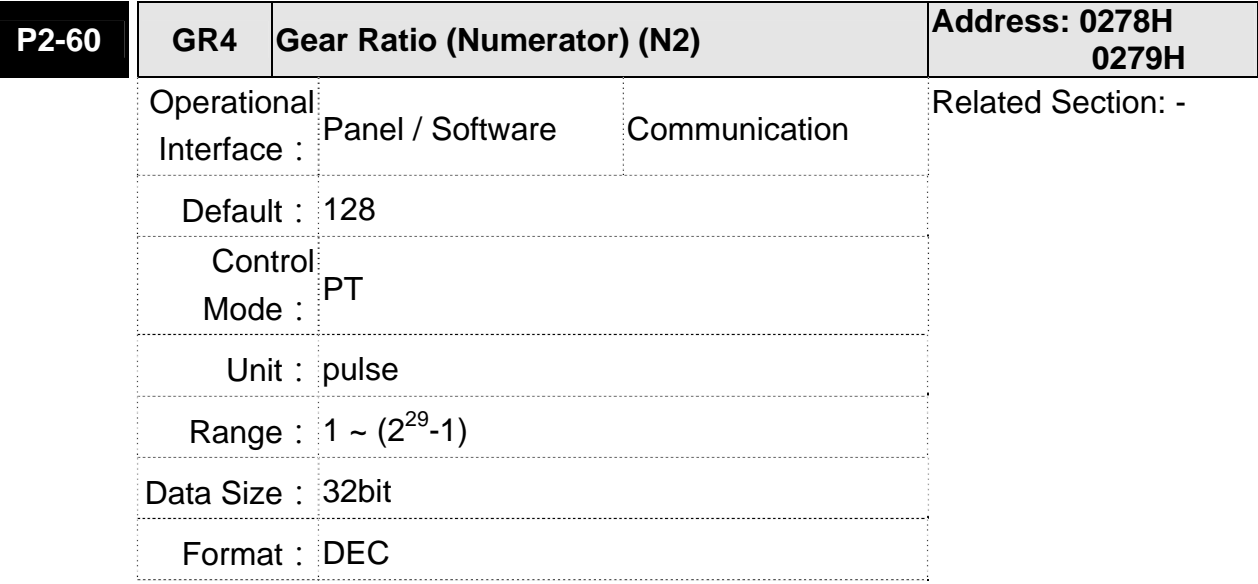

Settings: The numerator of electronic gear ratio can be selected via DI.GNUM0 and DI.GNUM1 (Please refer to table 8.1). If DI.GNUM0 and DI.GNUM1 are not set, P1-44 will automatically be the numerator of electronic gear ratio. Please switch GNUM0 and GNUM1 in stop status to avoid the mechanical vibration.

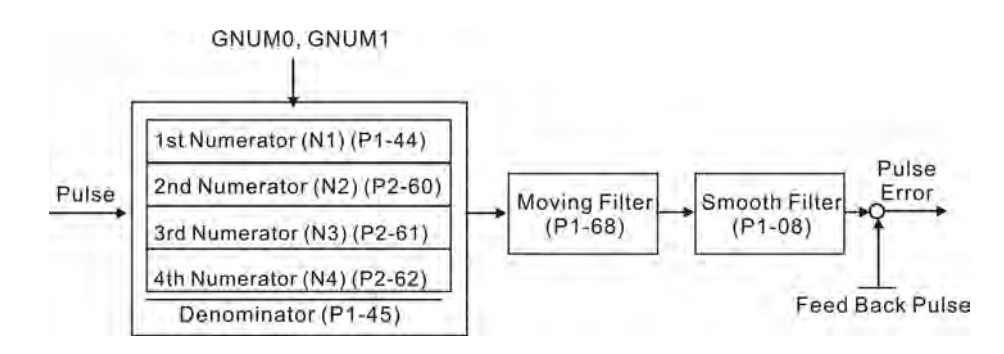

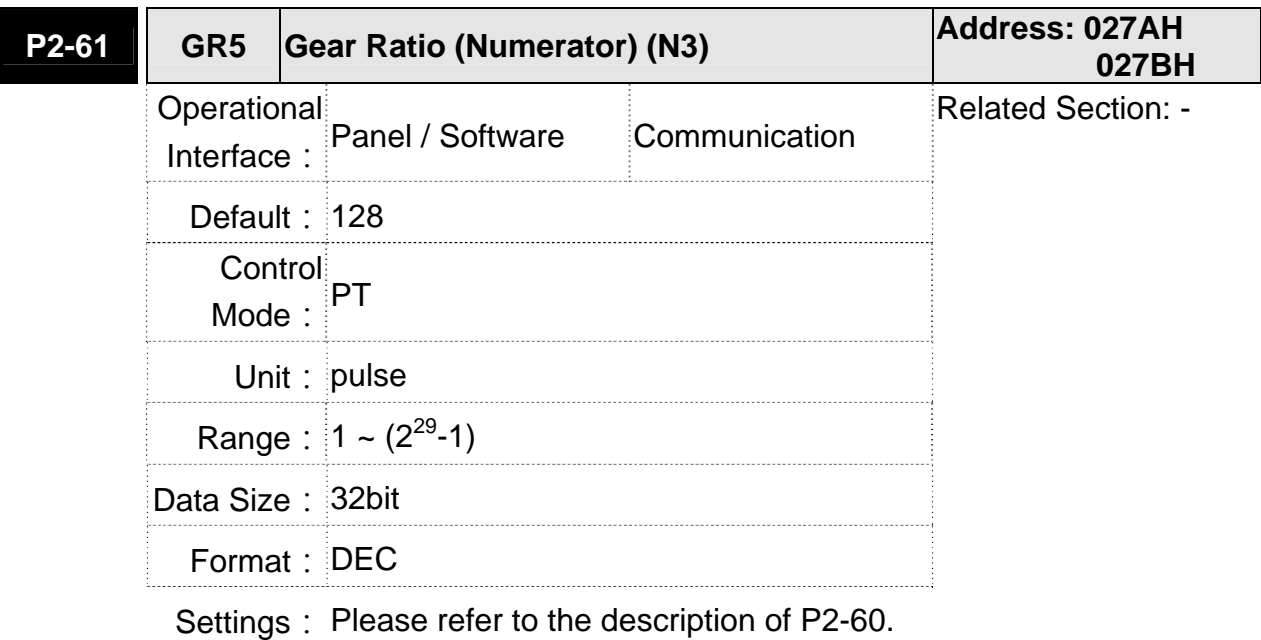

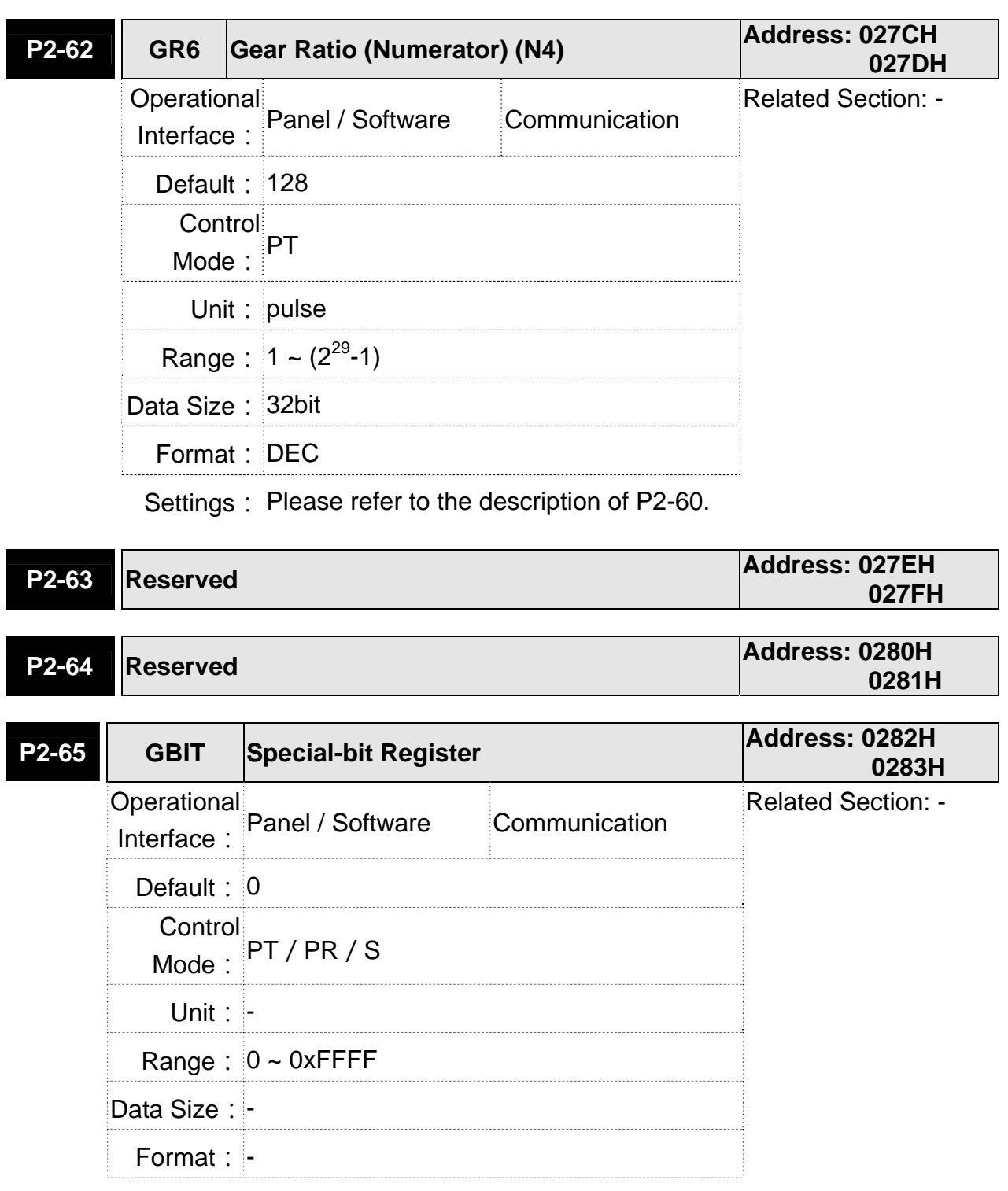

 Settings: Bit7 | Bit6 | Bit5 | Bit4 | Bit3 | Bit2 | Bit1 | Bit0 Bit15 | Bit14 | Bit13 | Bit12 | Bit11 | Bit10 | Bit9 | Bit8  $\bullet$  Bit2 ~ 5, Bit7 and Bit14 ~ Bit15: Reserved, please set to 0. Bit0 ~ Bit1: Reserved. Bit6: In PT mode, the switch of pulse error protection function (pulse frequency is over high) Bit6 Bit6 = 0: Normally use the function of pulse error protection Bit6 = 1: Disable the function of pulse error protection Bit8: U, V, W wiring error protection Bit8 Bit8 = 1: Enable U, V, W wiring error protection Bit9: U, W, W wiring cut-off detection Bit9 Bit9 = 1: Enable U, W, W wiring cut-off detection

Bit 10: DI.ZCLAMP function selection

# Bit10

When the following conditions are all established, the function of ZCLAMP is enabled.

Condition 1: speed mode

Condition 2: DI. ZCLAMP is On.

Condition 3: Motor speed is slower than the value of P1-38.

Bit10 = 0: The command source is analog, ZCLAMP function will use the analog speed command without acceleration / deceleration processing to judge if this function should be enabled. The motor will be locked at the position where ZCALMP conditions are established.

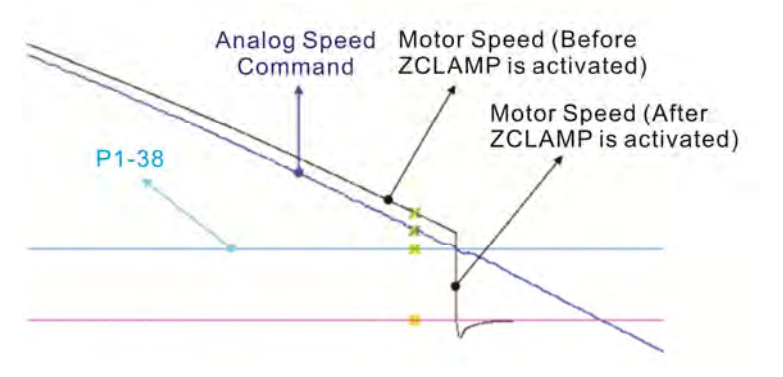

 Bit10 = 0: The command source is register. ZCLAMP function will use the register speed command with acceleration / deceleration processing to judge if this function is enabled. The motor will be locked at the position where ZCALMP conditions are established.

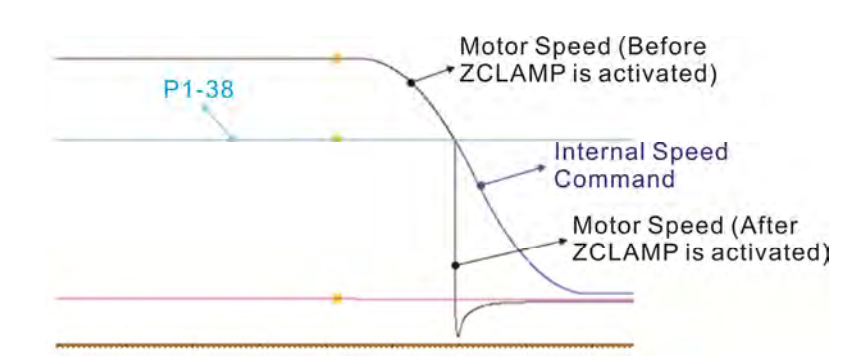

Bit10 = 1: The command source is analog spped command. ZCLAMP function will use the analog speed command without acceleration / deceleration processing to judge if this function is enabled. When ZCALMP conditions are established, the motor speed decelerates to 0 through S-curve. If not, the motor follow the analog speed command through S-curve.

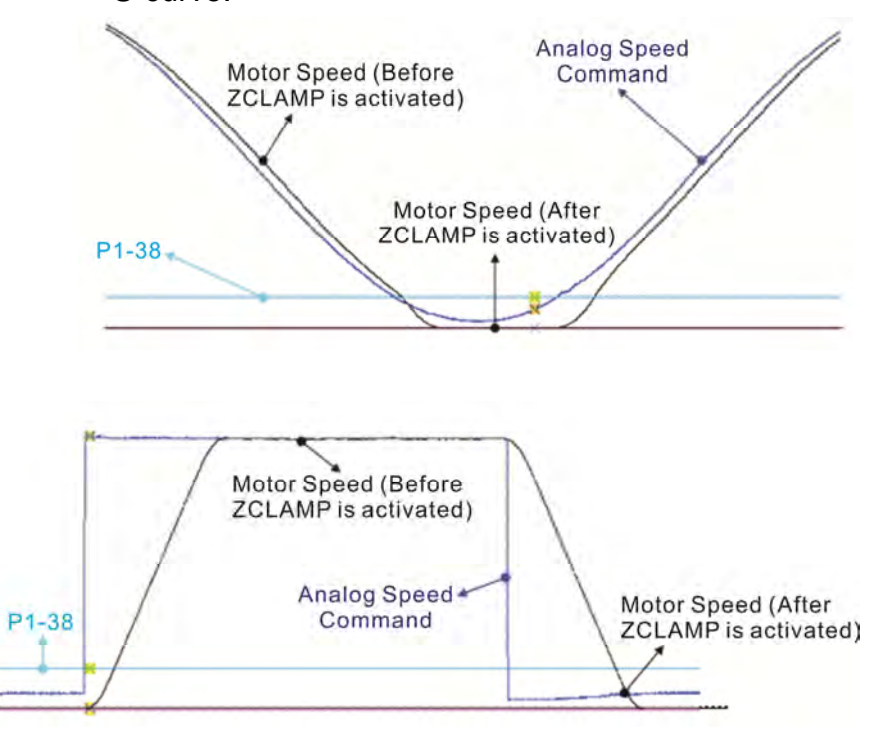

Bit10 = 1: The command source is register. ZCLAMP function will use the register with acceleration / deceleration processing to judge if this function is enabled. When ZCLAMP conditions are established, the motor speed will be set to 0.

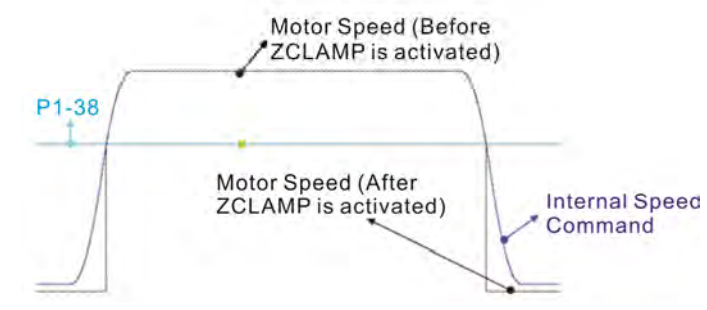

- **Bit 11: Pulse inhibit function** Bit11
	- Bit11 = 0: Disalbe NL / PL pulse input inhibit function. In PT mode, the external position pulse command will be input into the servo drive in any condition.
	- Bit11 = 1: Enable NL / PL pulse input inhibit function. In PT mode, if NL exists, the external NL pulse will be inhibited to input to the servo. PL pulse input will be accepted. In PT mode, if PL exists, the external PL pulse will be inhibited to input to the servo. NL pulse will be accepted.

Please note: In PT mode, if NL and PL both exist, both of them will be inhibited to input to the servo.

Bit12: Lack phase detection

$$
Bit12 |
$$

Bit12 = 0: Enable lack phase (AL022) detection

Bit12 = 1: Disable lack phase (AL022) detection

- Bit13: Encoder output error detection function Bit13
	- Bit13 = 0: Enable encoder output error (AL018) detection function
	- Bit13 = 1: Disable encoder output error (AL018) detection function
- Bit15: Friction compensation mode selection

$$
\mathsf{Bit15} \mid
$$

- Bit15 = 0: If the speed is slower than the value of  $P1-38$ , the compensation value remains.
- Bit15 = 1: If the speed is slower than the value of  $P1-38$ , the compensation will become 0 according to the smoothing time of P1-63.

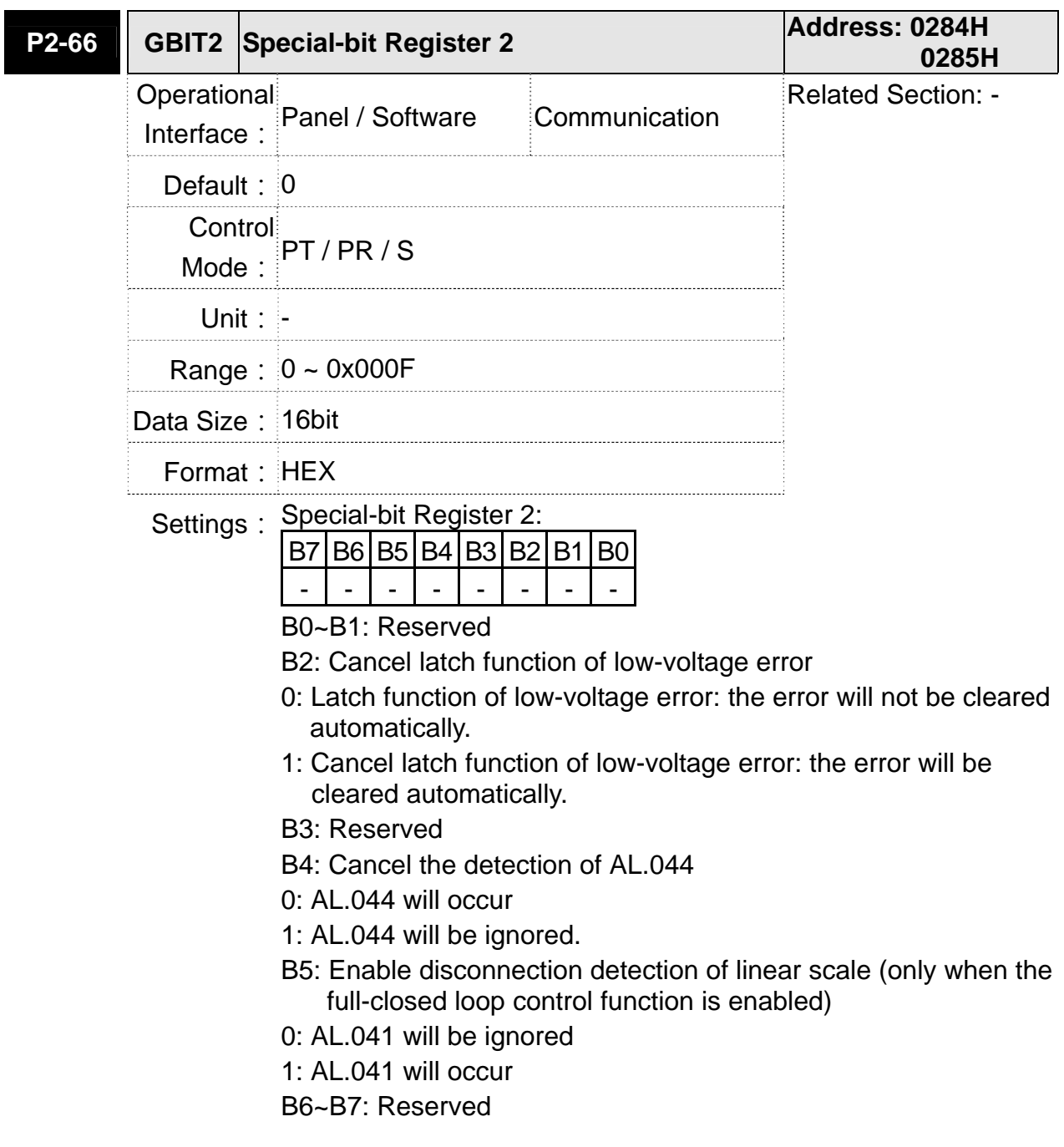

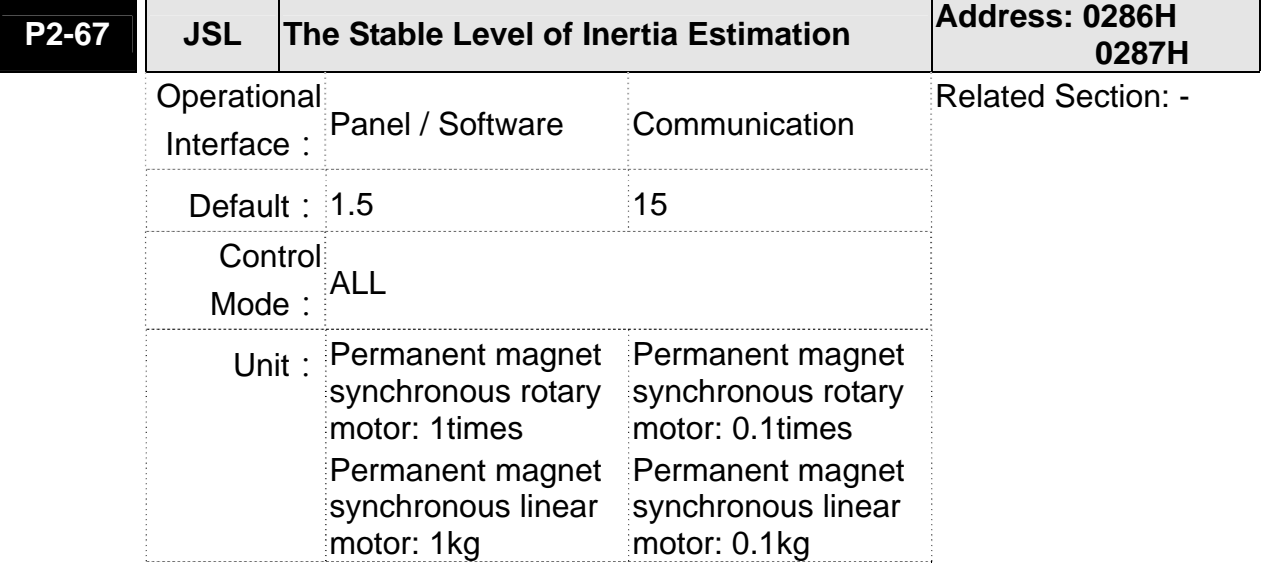

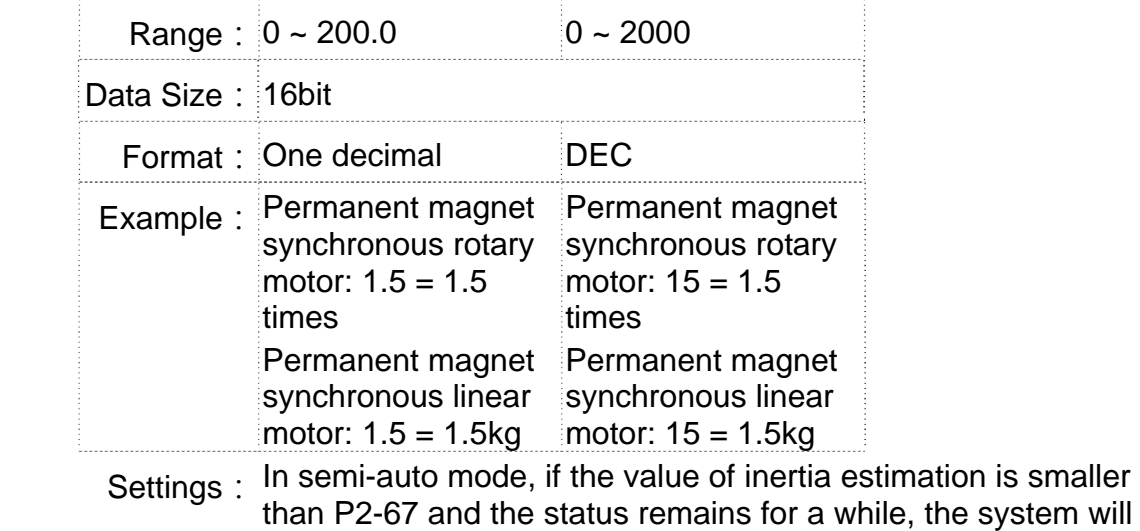

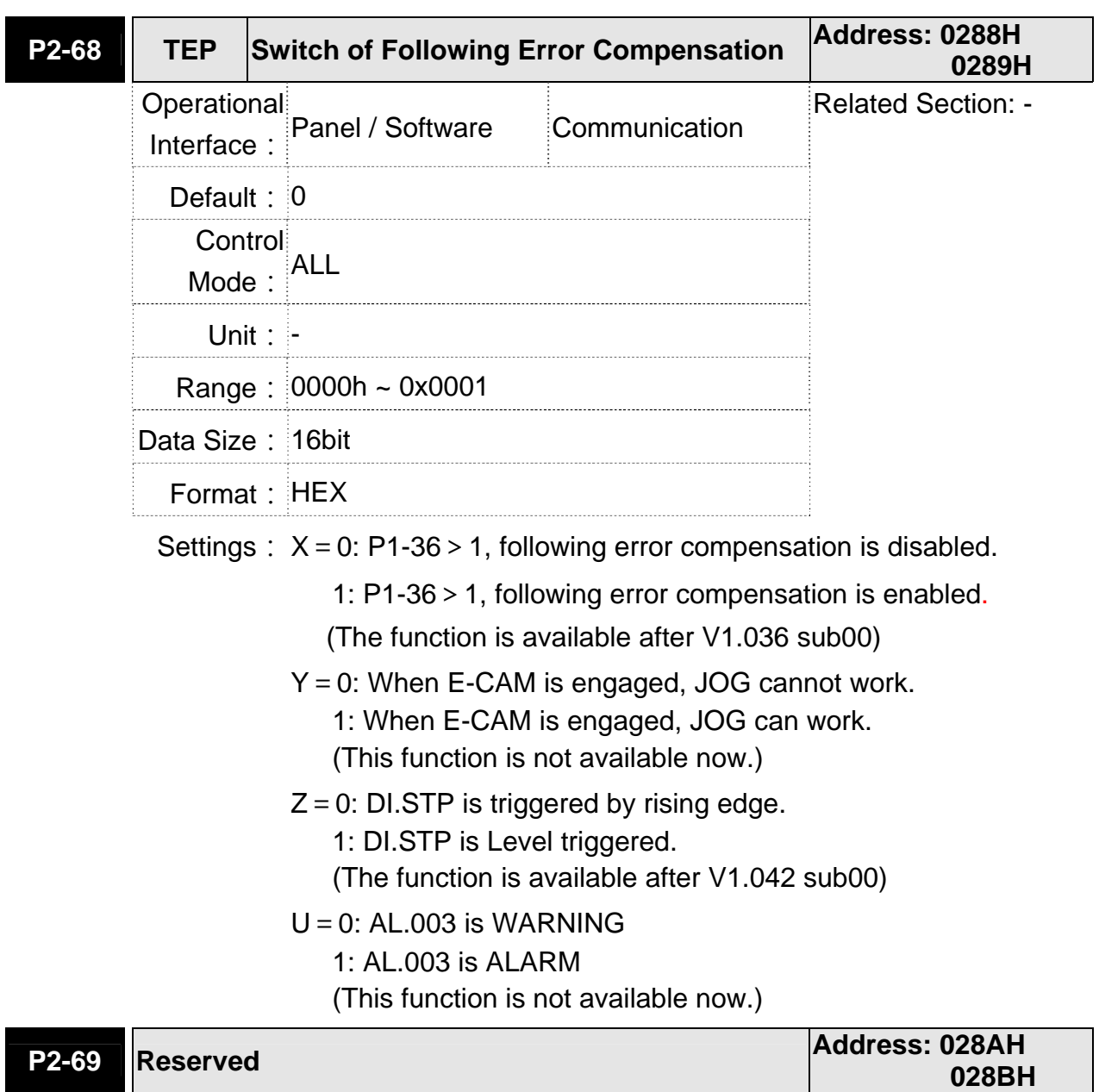

regard the inertia estimation as completed.

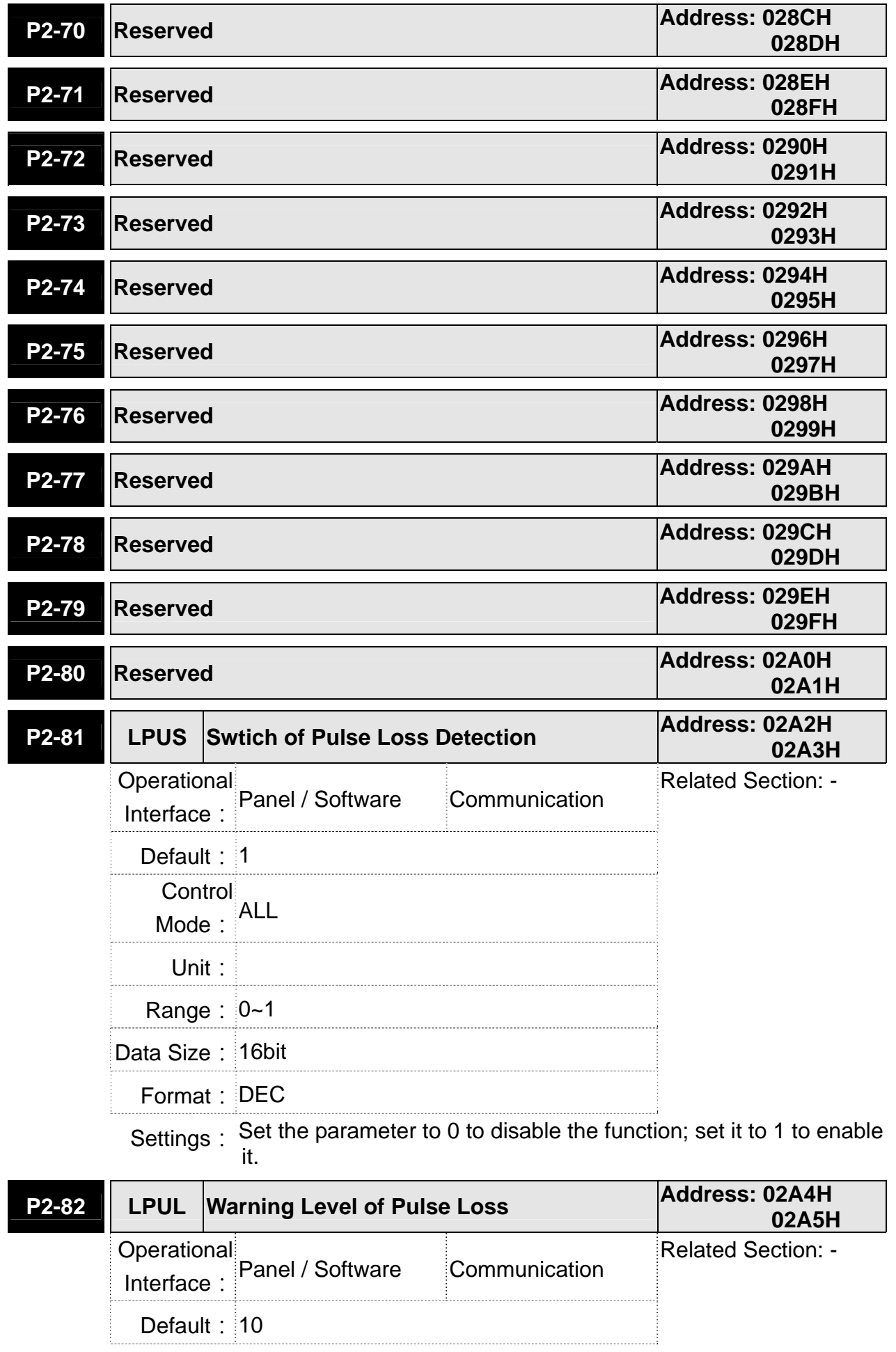

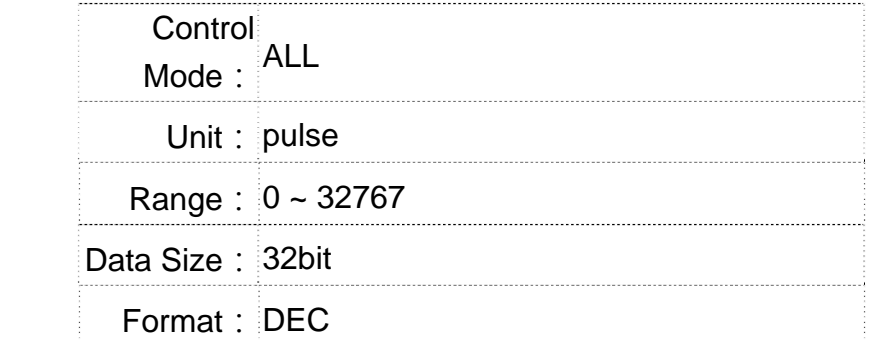

Settings: If the amount of pulse loss exceeds the setting level, it means the pulse loses too much and AL.057 will occur.

> ※This function is available only when motor travels through Z phase signal.

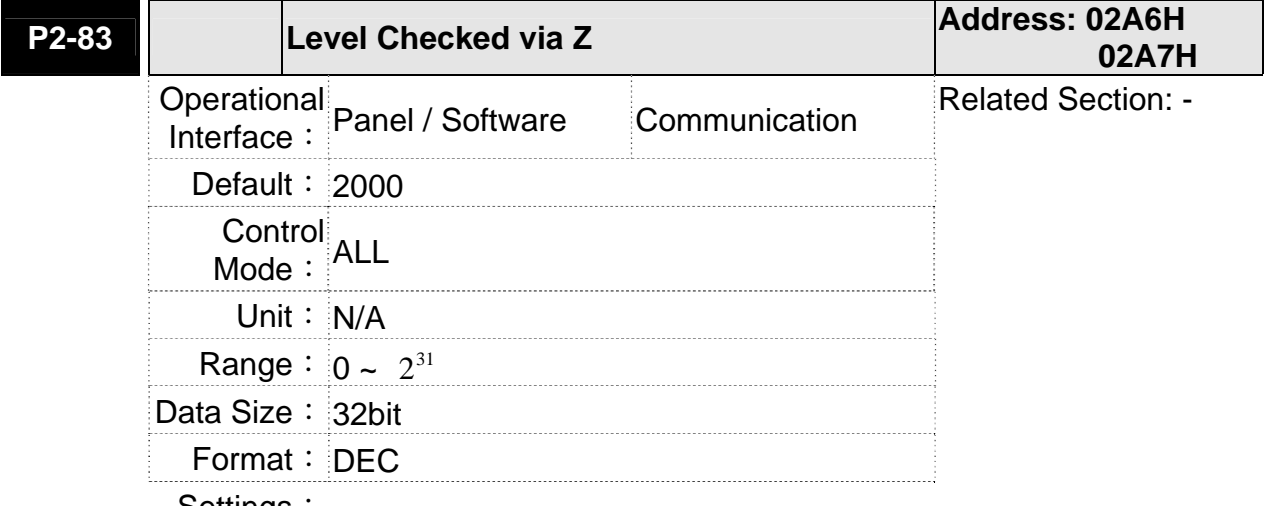

Settings:

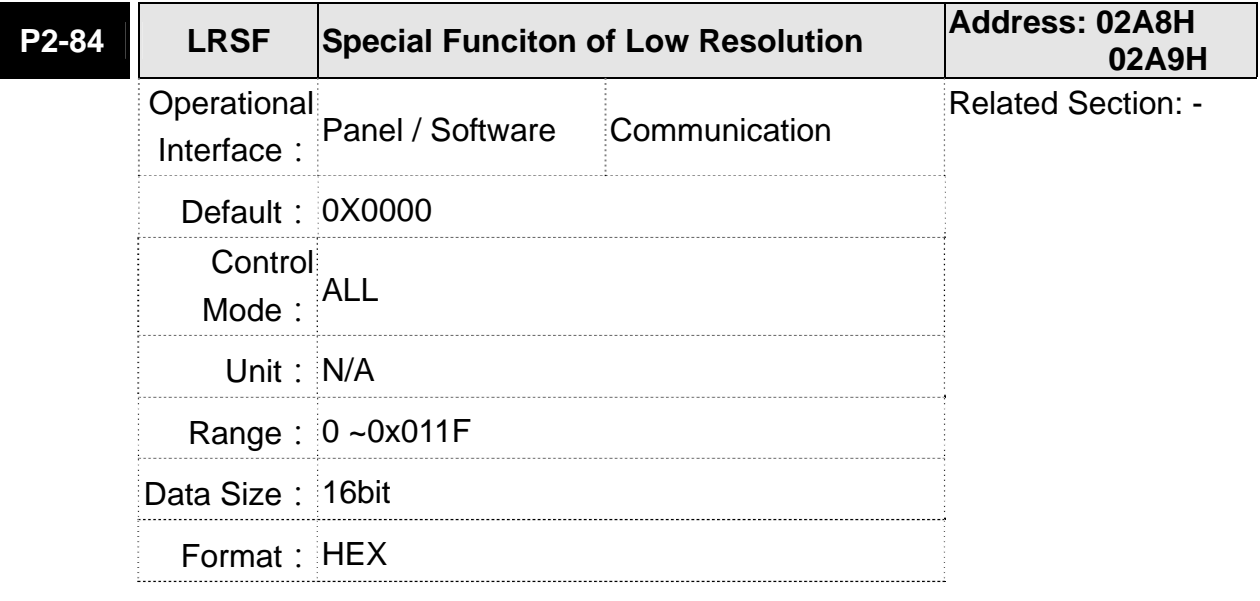

Settings:

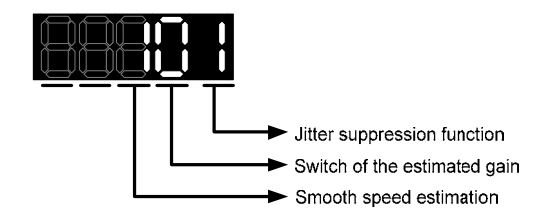

Jitter suppression function:

If motor resolution is lower, noise will occur when the motor stops. This function can help to reduce the noise. When the value is set to 0, this function is disabled. Set the value to 1 can enable this function. Bigger value brings better effect of suppression, but it sometimes brings bigger sound if users adjust the value too much. Switch of the estimated gain: If motor resolution is lower and operates at low speed, it will cause noise. If this function is enabled and the motor speed is slower than 25 rpm, then the value of the estimated gain will become smaller. Thus, when the motor is at low speed, the operation will be more smoothing and reduce the noise that caused by the motor. Set the value to 0 to disable the function; while set to 1 can enable it.

Smooth speed estimation: If motor resolution is low, the estimated speed will be unable to operate smoothly. When enabling this function, it can help to smooth the operation. Set the value to 0 to disable the function; while set to 1 can enable it.

# **P3-xx Communication Parameters**

# **P3-00**● **ADR Address Setting Address: 0300H 0301H** Operational Interface: Panel / Software Communication Related Section: 9.2 Default: 0x7F Control Mode: ALL Unit: - Range: 0x01 ~ 0x7F Data Size: 16bit Format: HEX Settings: The communication address setting is divided into Y, X (hexadecimal):

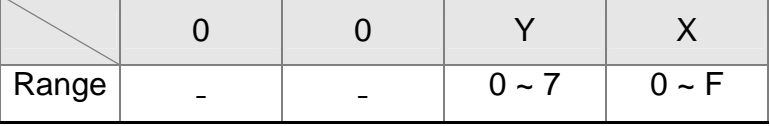

When using RS-232/RS-485 to communicate, one servo drive can only set one address. The duplicate address setting will cause abnormal communication.

This address represents the absolute address of the servo drive in communication network. It is also applicable to RS-232/485 and CAN bus.

When the communication address setting of MODBUS is set to 0xFF, the servo drive will automatically reply and receive data regardless of the address. However, P3-00 cannot be set to 0xFF.

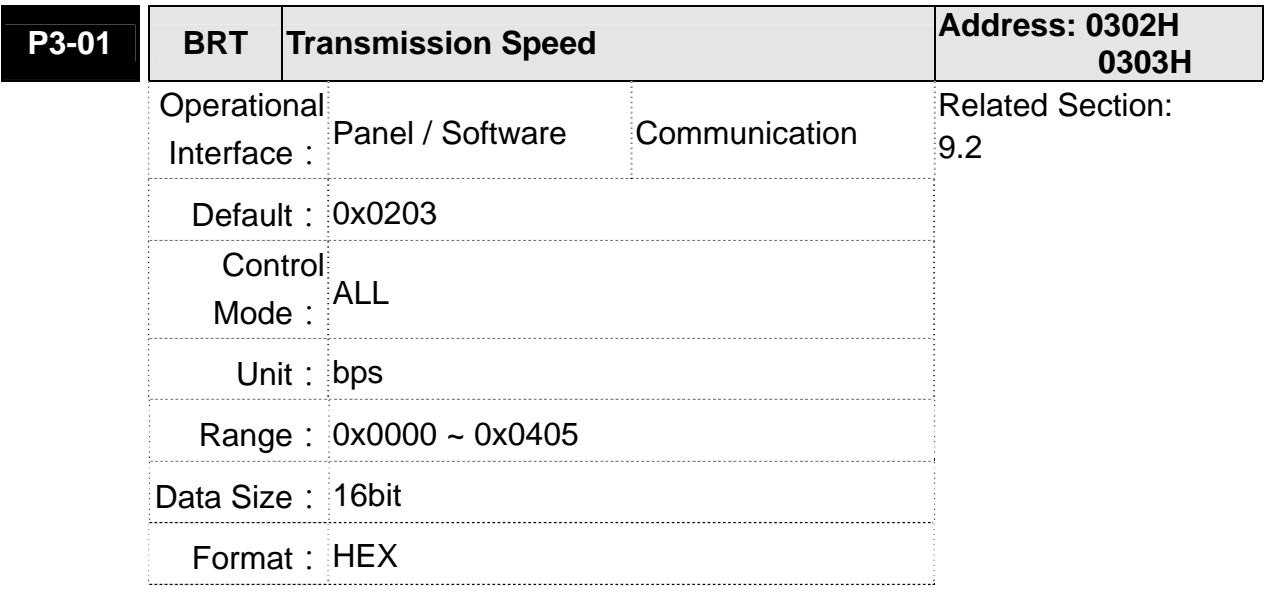

### **Chapter 8 Parameters | ASDA-A2R Series**

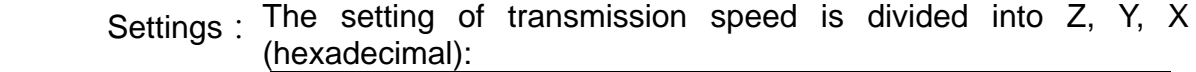

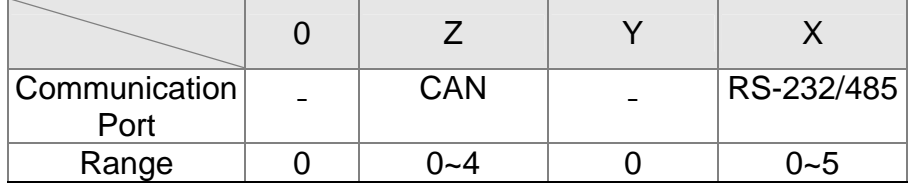

- **•** Definition of X setting value
	- 0: 4800
	- 1: 9600
	- 2: 19200
	- 3: 38400
	- 4: 57600
	- 5: 115200
- Definition of Z setting value
	- 0: 125 Kbit/s
	- 1: 250 Kbit/s
	- 2: 500 Kbit/s
	- 3: 750 Kbit/s
	- 4: 1.0 Mbit/s
- **NOTE** 1) If this parameter is set via CAN, only Z can be set and the others remain.
	- 2)The communication speed of USB is 1.0 Mbit/s only and is unchangeable.

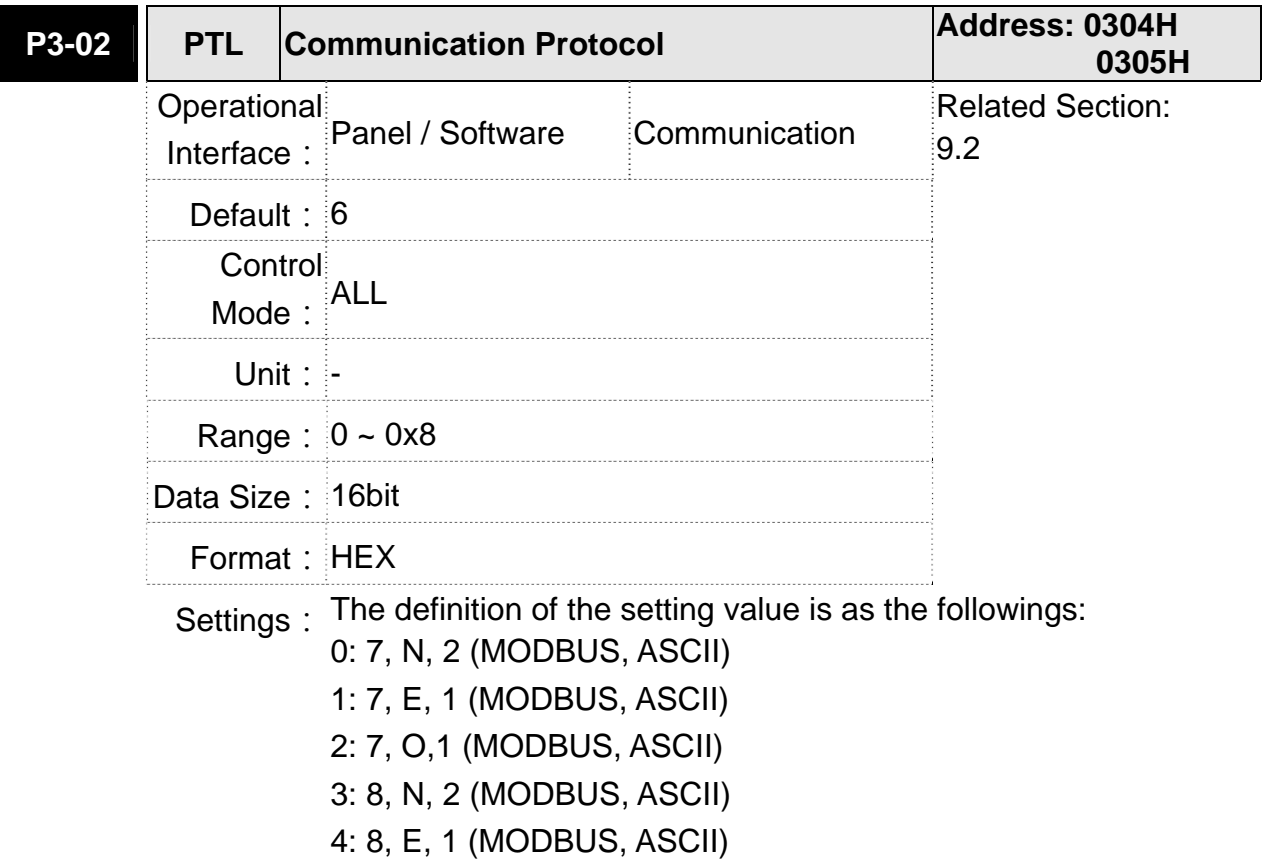

5: 8, O, 1 (MODBUS, ASCII) 6: 8, N, 2 (MODBUS, RTU) 7: 8, E, 1 (MODBUS, RTU)

8: 8, O, 1 (MODBUS, RTU)

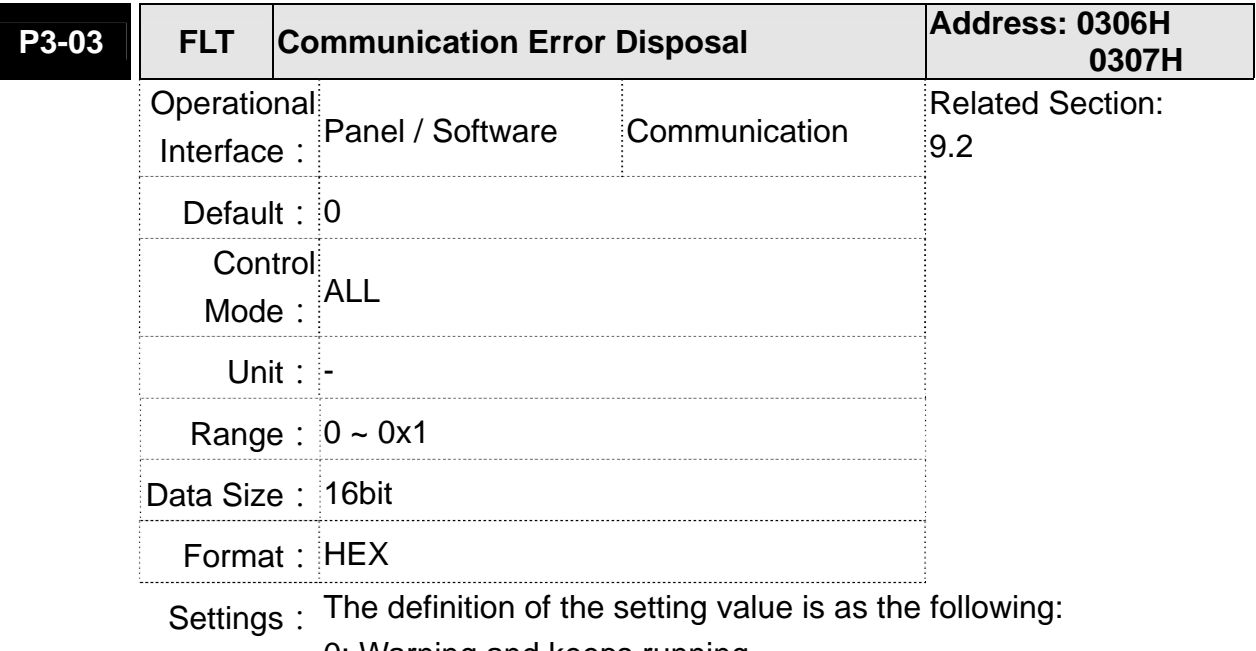

- 0: Warning and keeps running
	- 1: Warning and stops deceleration (The deceleration time is set to parameter P5-03.B)

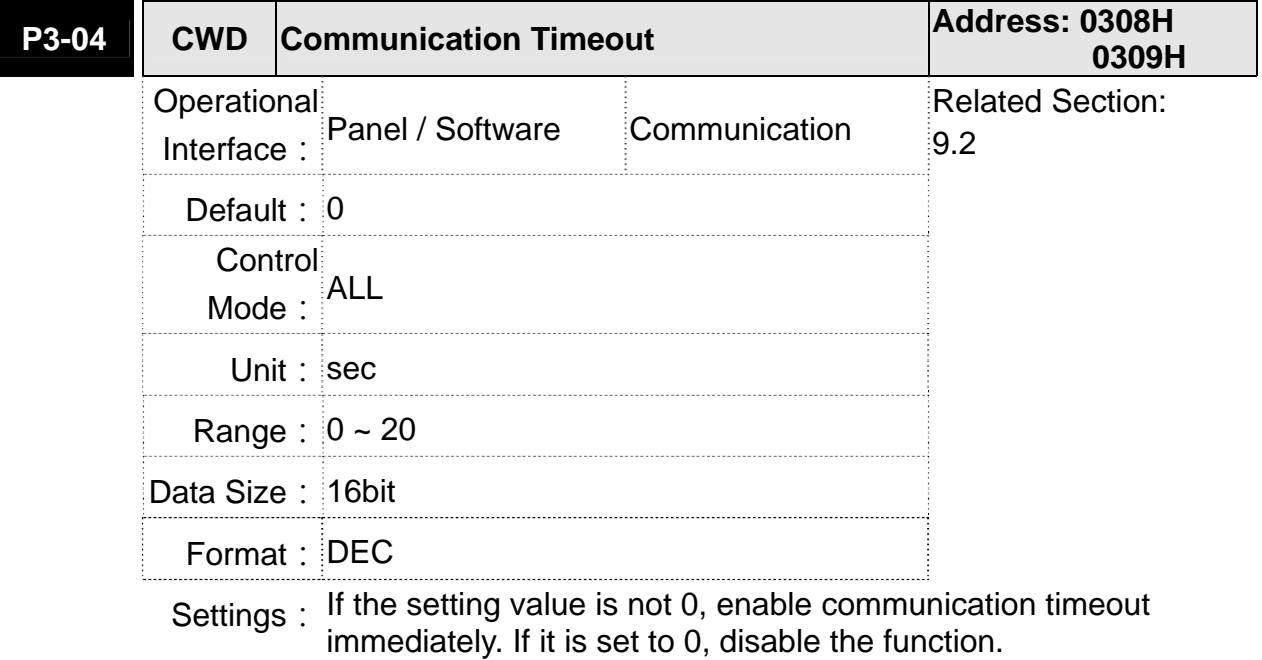

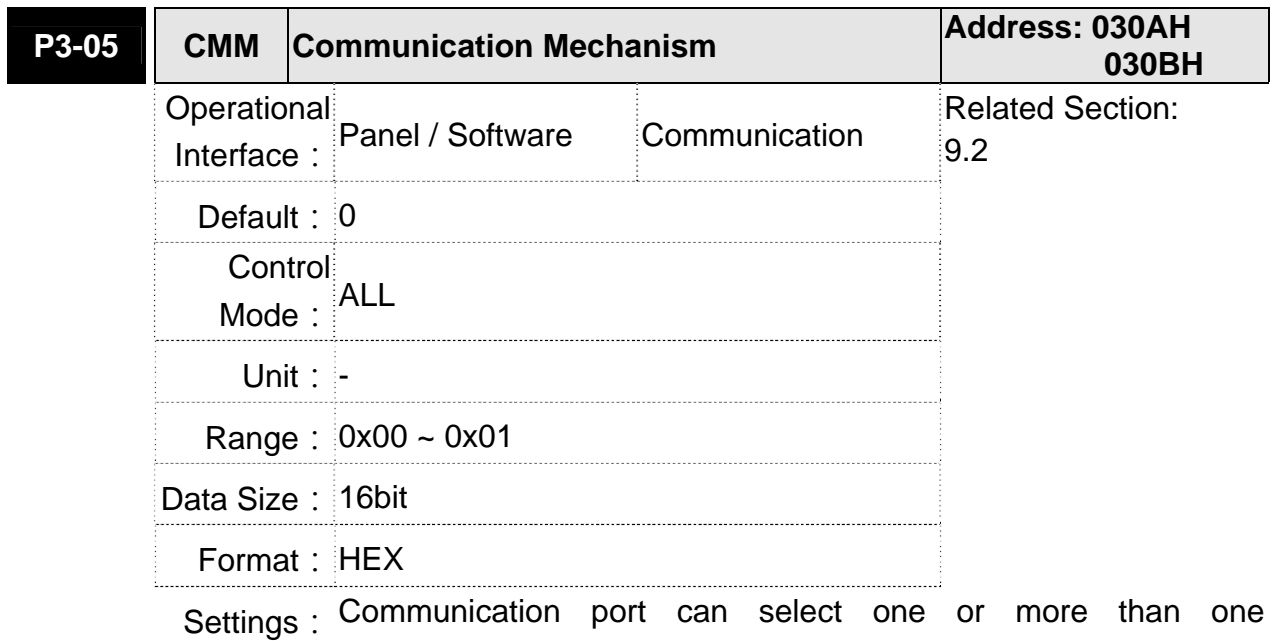

communications.

- **•** Communication Interface 0: RS232
	- 1: RS485

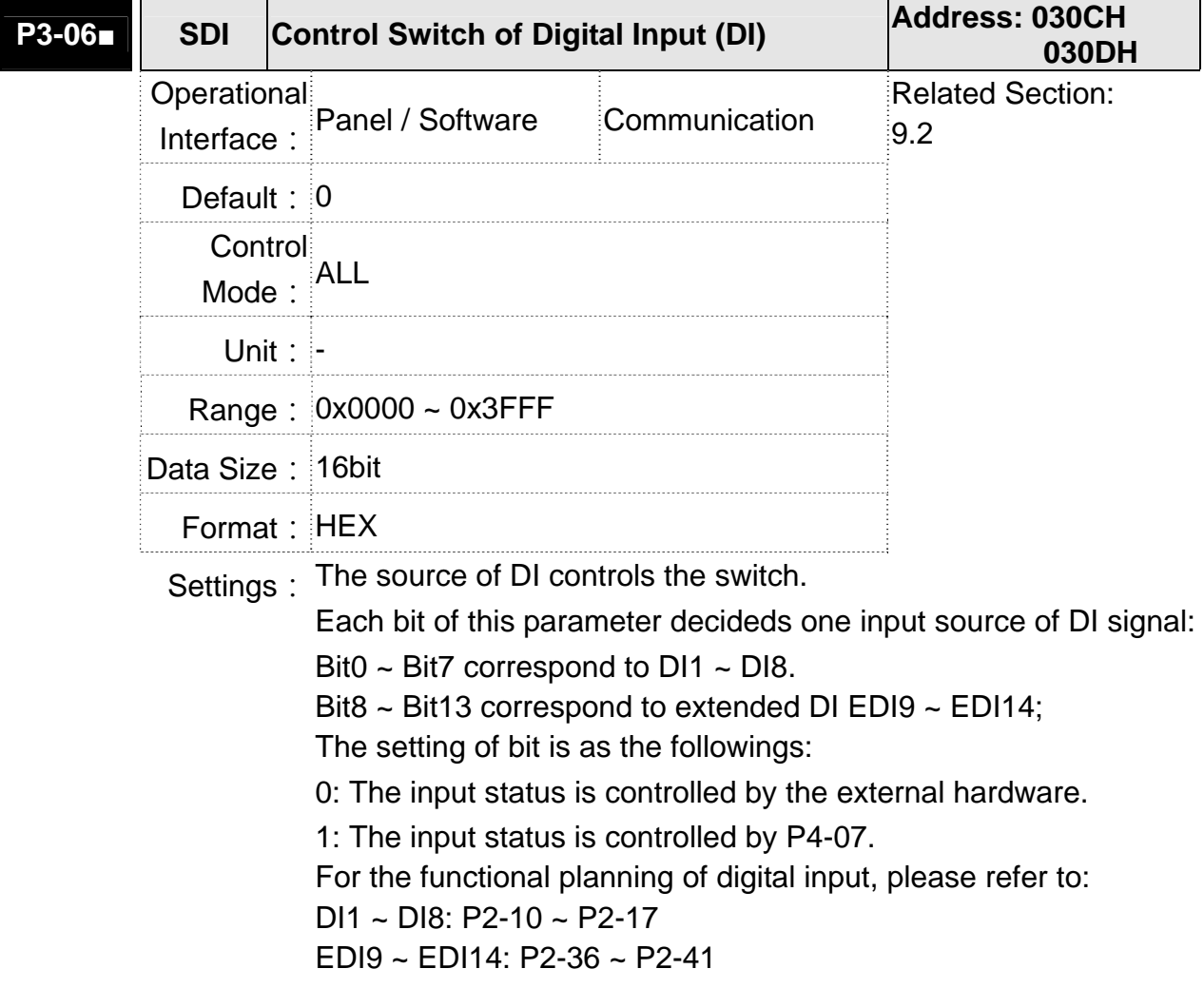

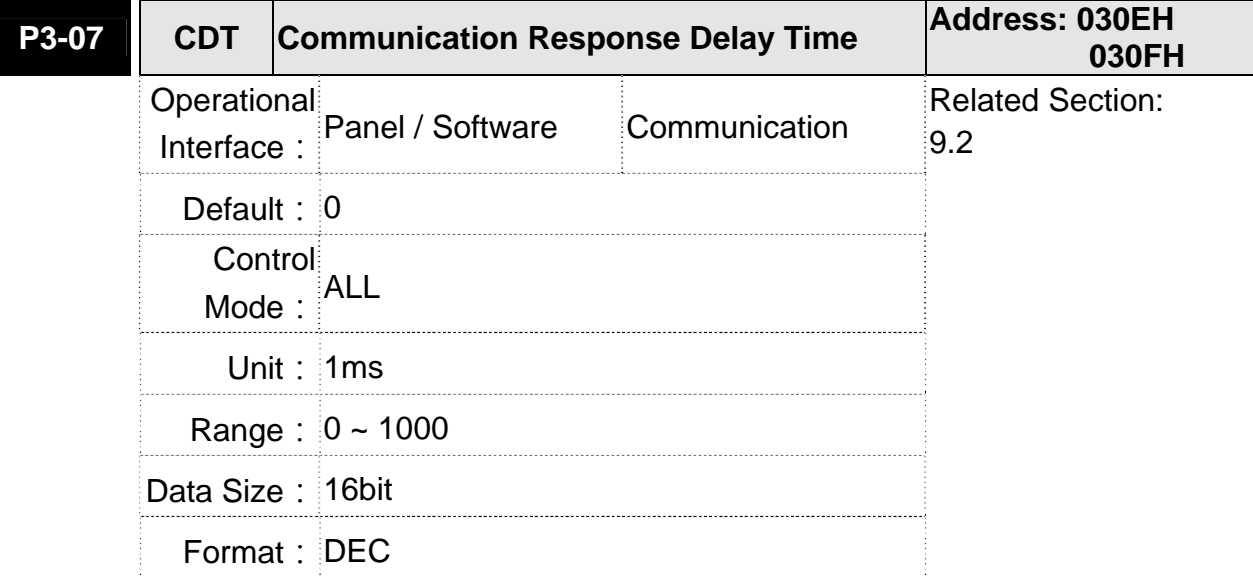

Settings: Delay the time of communication response from servo drive to controller

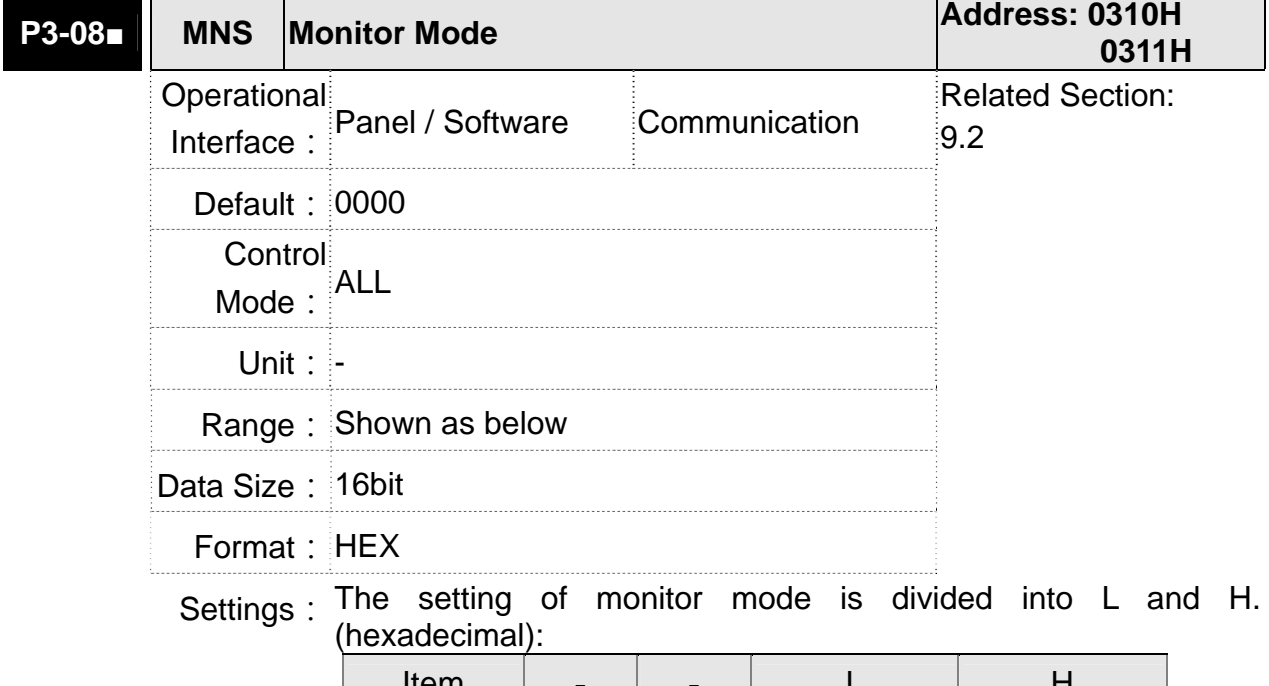

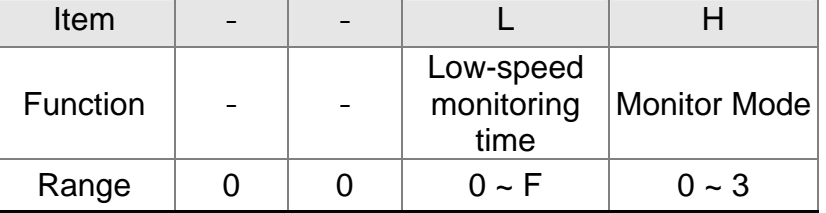

The status of this axis or multi-axis can be monitored by USB. The definition of setting value is as follows:

- The definition of H setting value
	- 3: USB is high-speed monitor. The sampling frequency is 16K and can only monitor 2CH.
	- 2: USB is high-speed monitor. The sampling frequency is 8K and can monitor 4CH.
	- 1: USB is low-speed monitor. The sampling time is set by L and can monitor 4CH.
	- 0: disable the monitor function
- L: the sampling time of USB low-speed monitor. Its unit is ms. It means the axial status will be set via USB every L ms. So the controller can monitor the axial status. Each monitoring message includes 4 CH data (16 bit x 4). If L is set to 0, this function is disabled. L is enabled when H is set to 1.

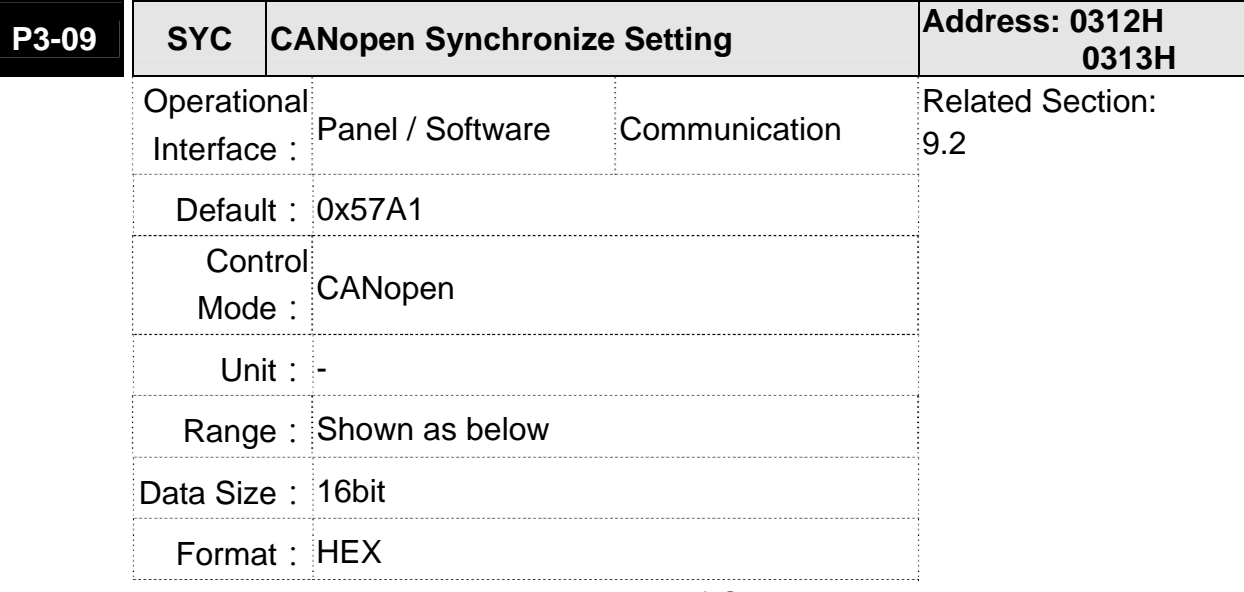

Settings: The synchronous setting of CANopen is divided into E, T, D and M (hexadecimal):

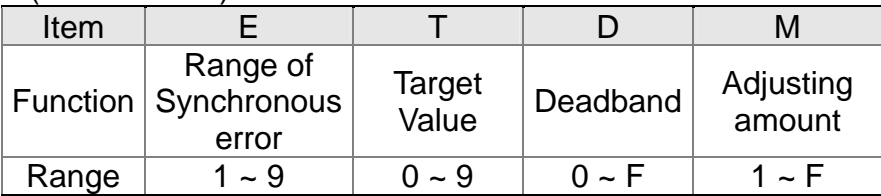

The slave of CANopen synchronizes with the master via SYNC. See as the followings:

- M: If the slave needs to synchronize with the master, correct the clock is a must. This parameter sets the maximum correction value per time. (Unit: usec)
- D: Set the size of deadband (Unite: usec). If the deviation between the SYNC reaching time and the target value does not exceed the deadband, correction is no need.

T: SYNC arrival time. The standard value is 500usec but it might be different from the target value. Thus, the buffer is necessary.

Target value =  $400 + 10 \times T$ .

For instance, if T=5, the target value will be 450.

E: If the deviation between SYNC reaching time and the target value is smaller than the range, it means the synchronization is successful. (Unit: 10 usec)

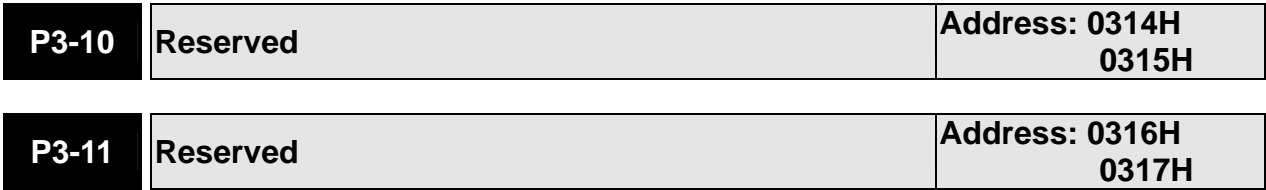

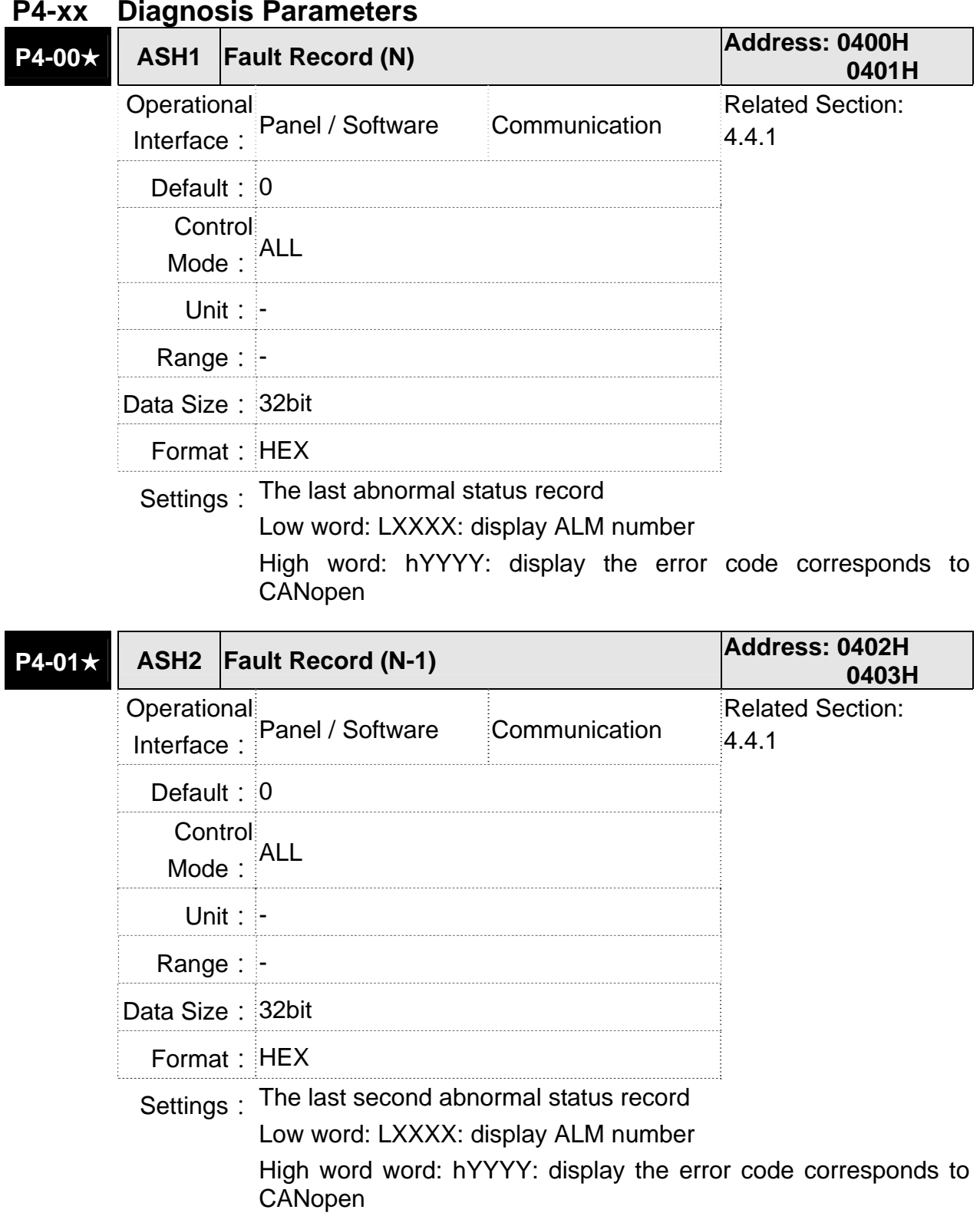

#### P4-02★ **ASH3** Fault Record (N-2) **Address: 0404H Address: 0404H 0405H** Operational Interface: Panel / Software Communication Related Section: 4.4.1 **Default: 0**

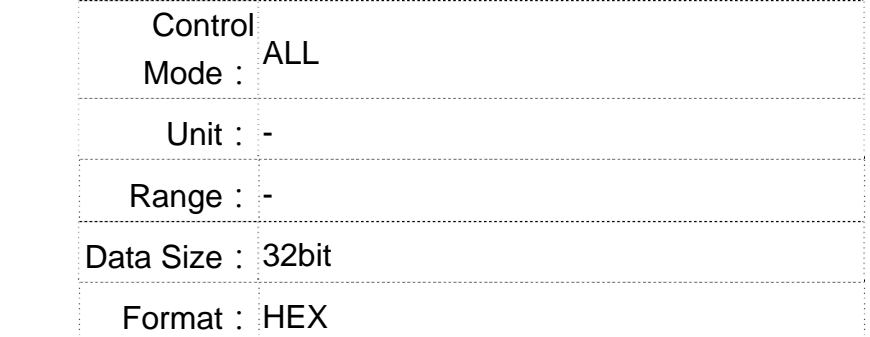

Settings: The last third abnormal status record

Low word: LXXXX: display ALM number

High word: hYYYY: display the error code corresponds to CANopen

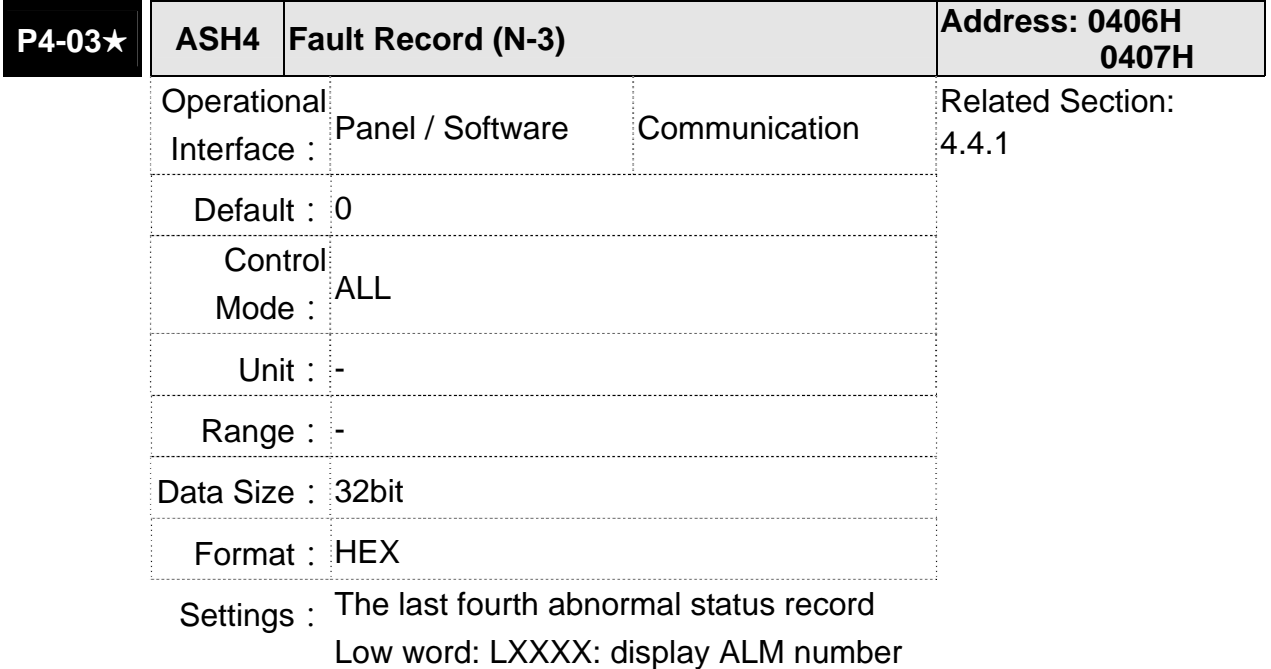

High word: hYYYY: display the error code corresponds to CANopen

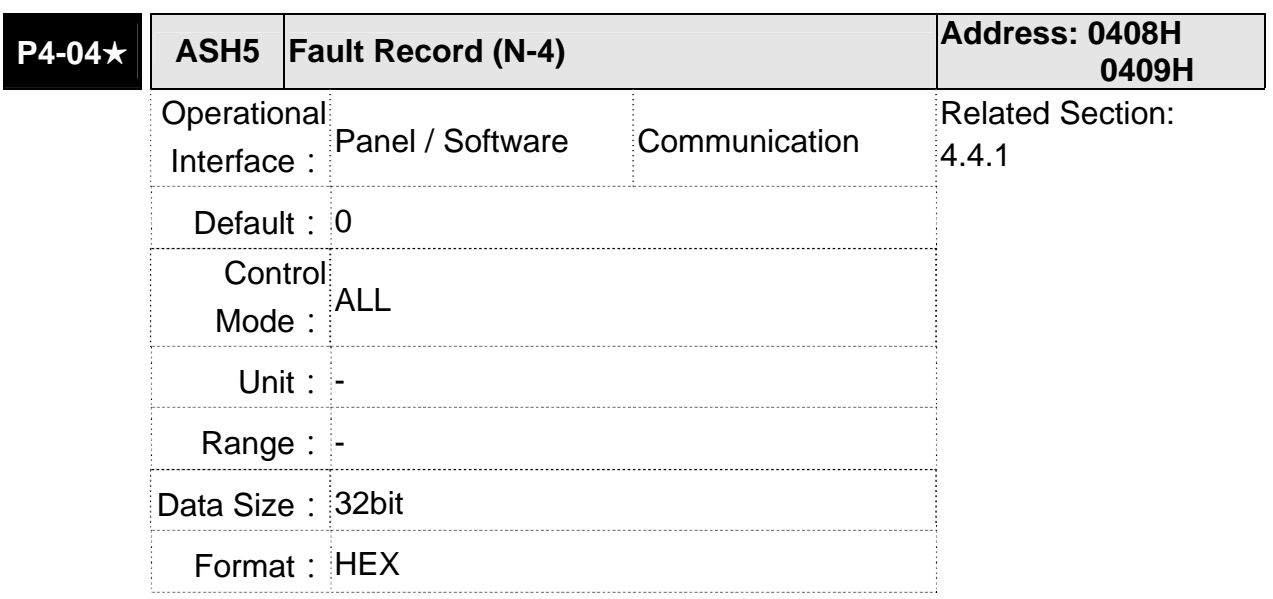

Settings: The last fifth abnormal status record

Low word: LXXXX: display ALM number

High word: hYYYY: display the error code corresponds to **CANopen** 

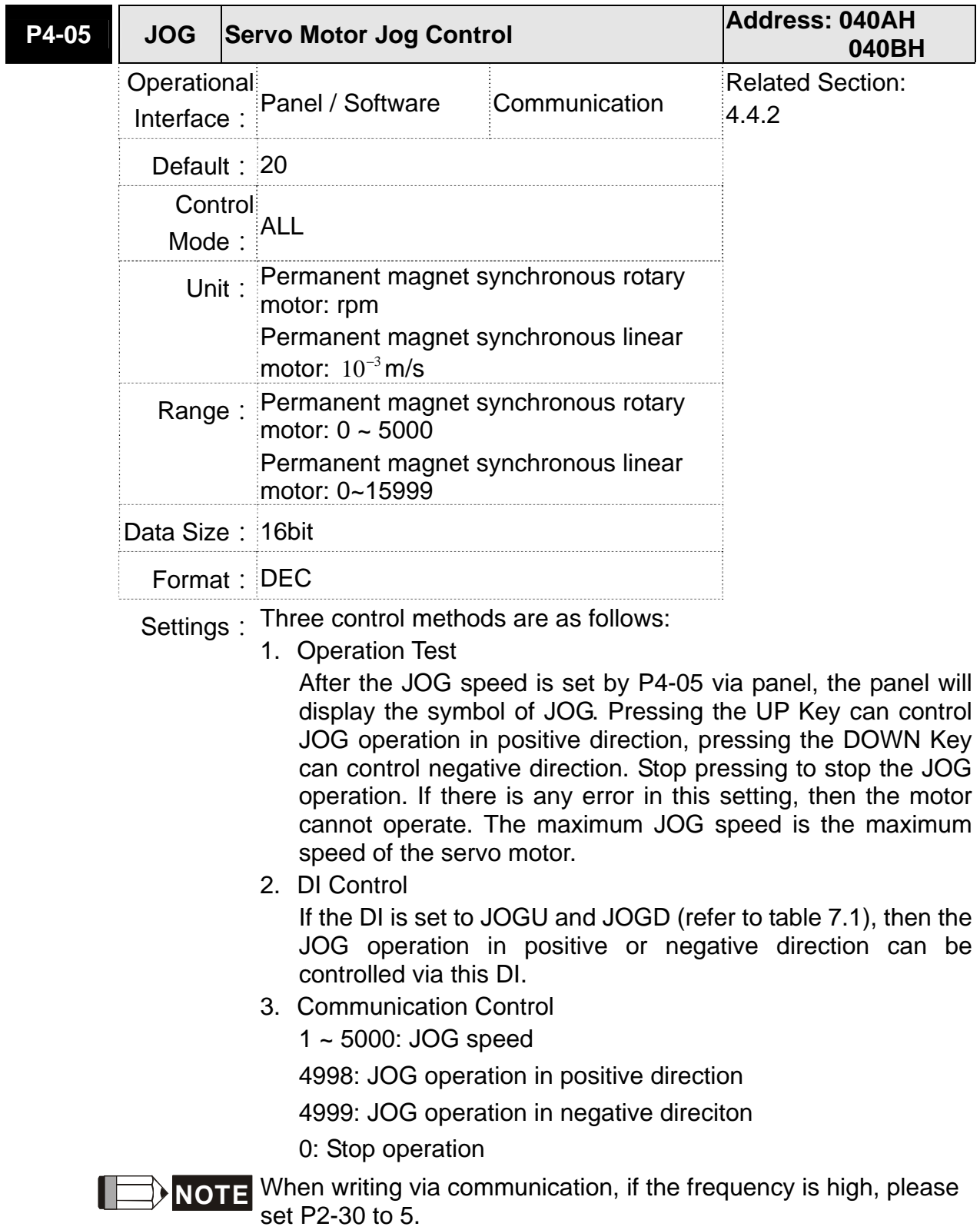
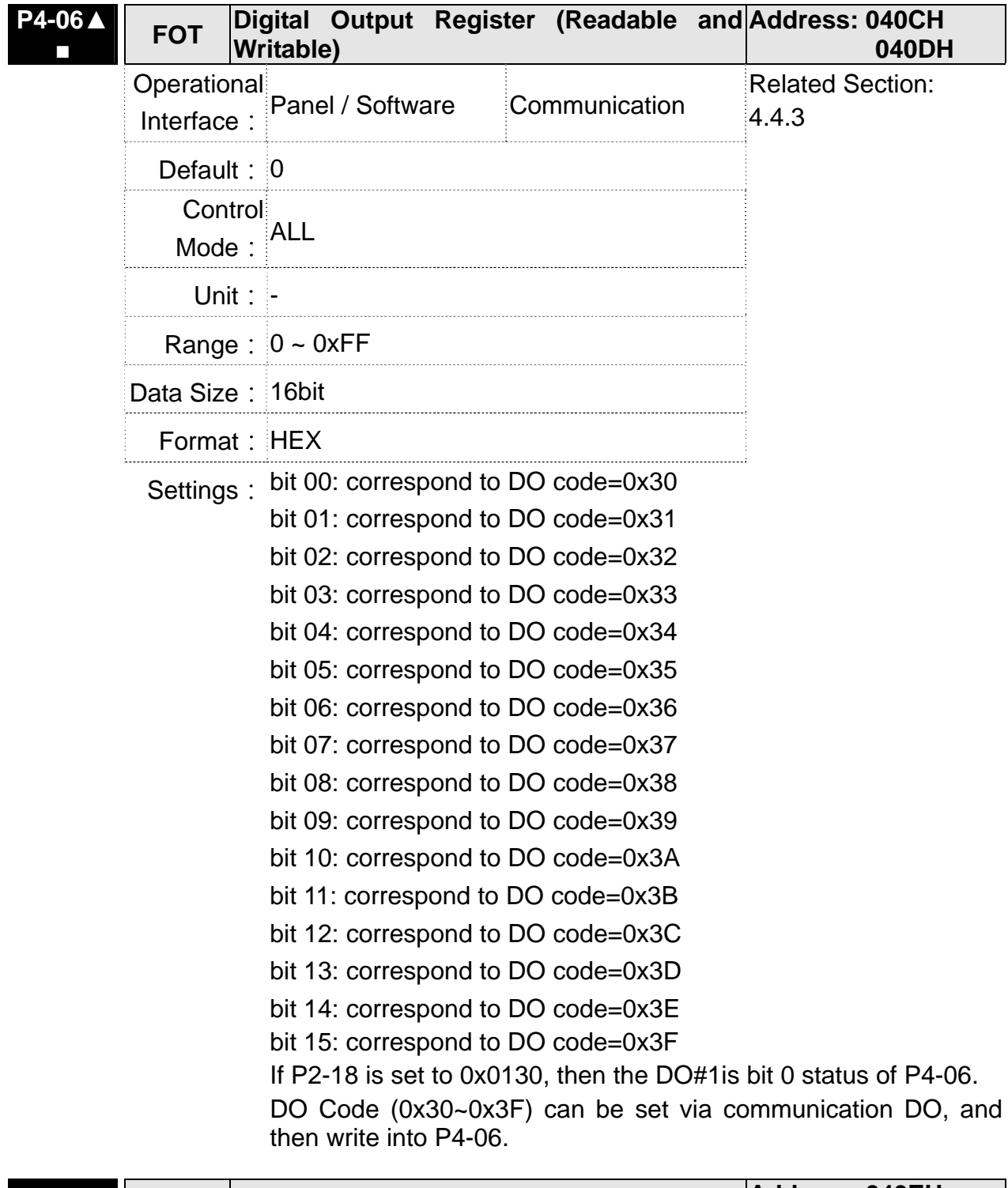

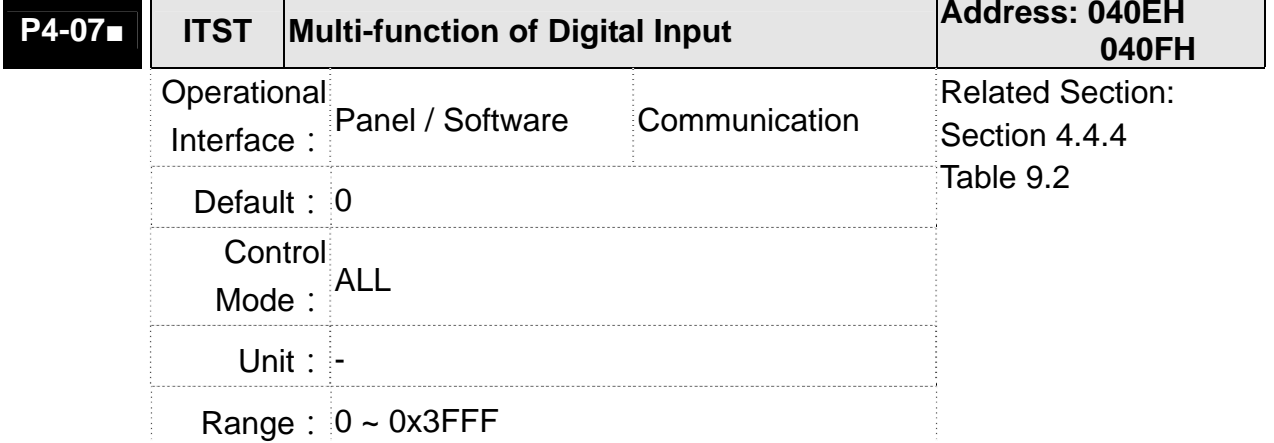

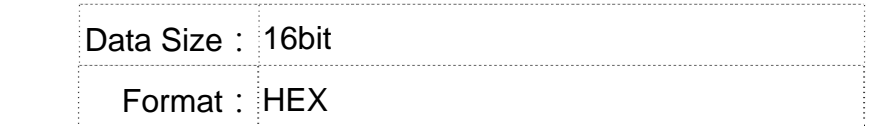

Settings: The DI input signal can come from external terminal (DI1 ~ DI8; EDI9 ~ EDI14) or software SDI1 ~ 14 (Bit  $0 \sim 13$  of corresponding parameter P4-07) and is determined by P3-06. The corresponding bit of P3-06 is 1, which means the source is software SDI (P4-07). If the corresponding bit is 0, then the source is hardware DI. See the following graph:

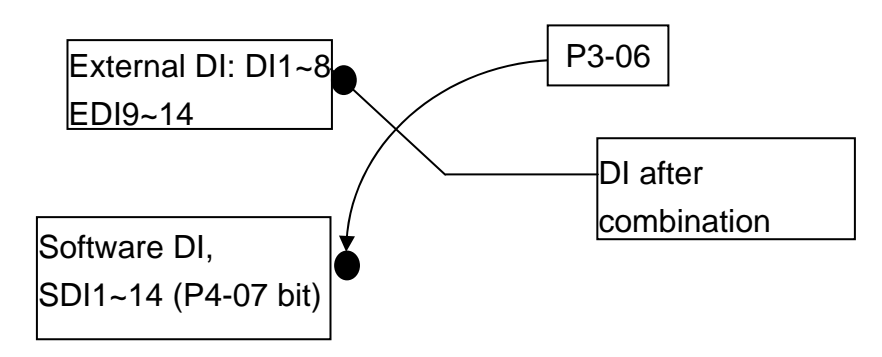

Read parameters: shows the DI status after combination Write parameters: writes the software SDI status For example:

The value of reading P4-07 is 0x0011, which means DI1 and DI5 is ON after combination.

The value of writing P4-07 is 0x0011, which means software SDI1 and SDI5 is ON.

Please refer to P2-10  $\sim$  P2-17 for the function programe of digital input pin DI (DI1~DI8) and P2-36 ~ P2-41 for extended DI (EDI9  $\sim$ EDI14).

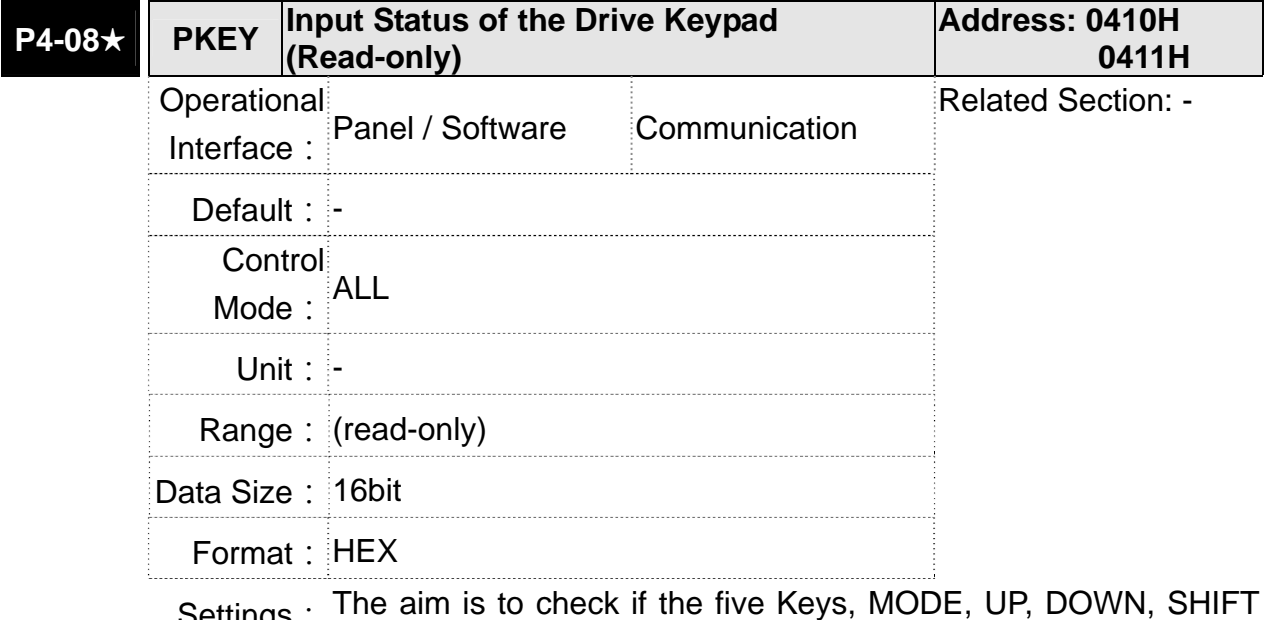

Settings: The aim is to check if the five Keys, MODE, UP, DOWN, SHIFT and SET can work normally. This parameter is also used to check if the Keys are all functional when producing servo drives.

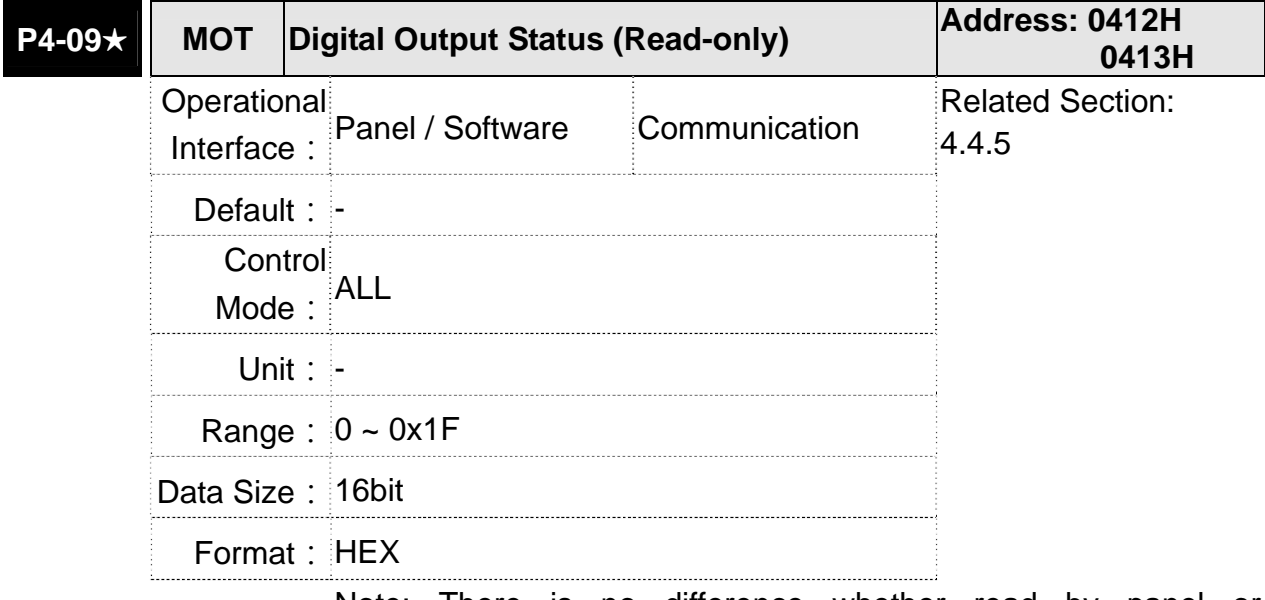

Settings: Note: There is no difference whether read by panel or communication.

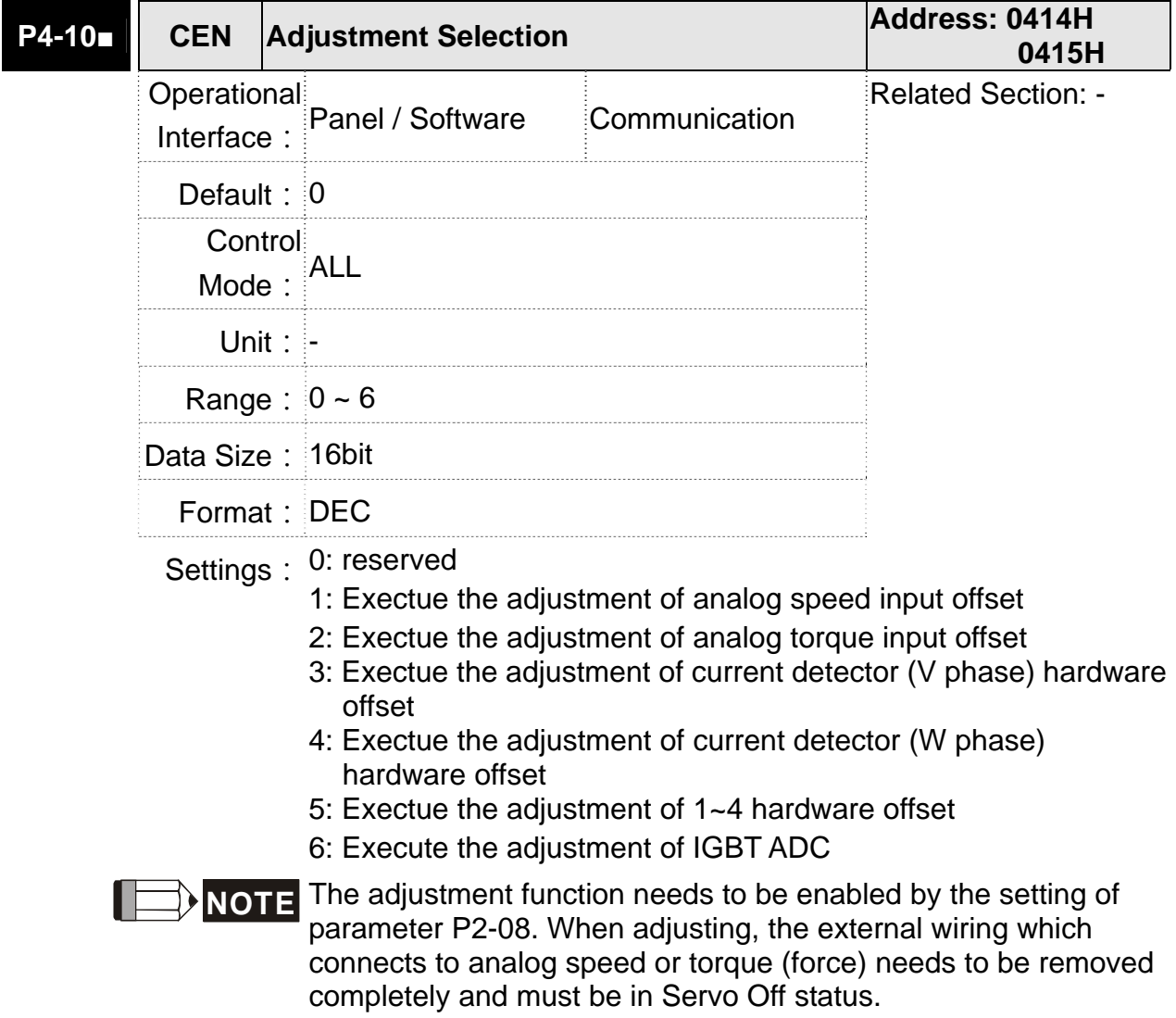

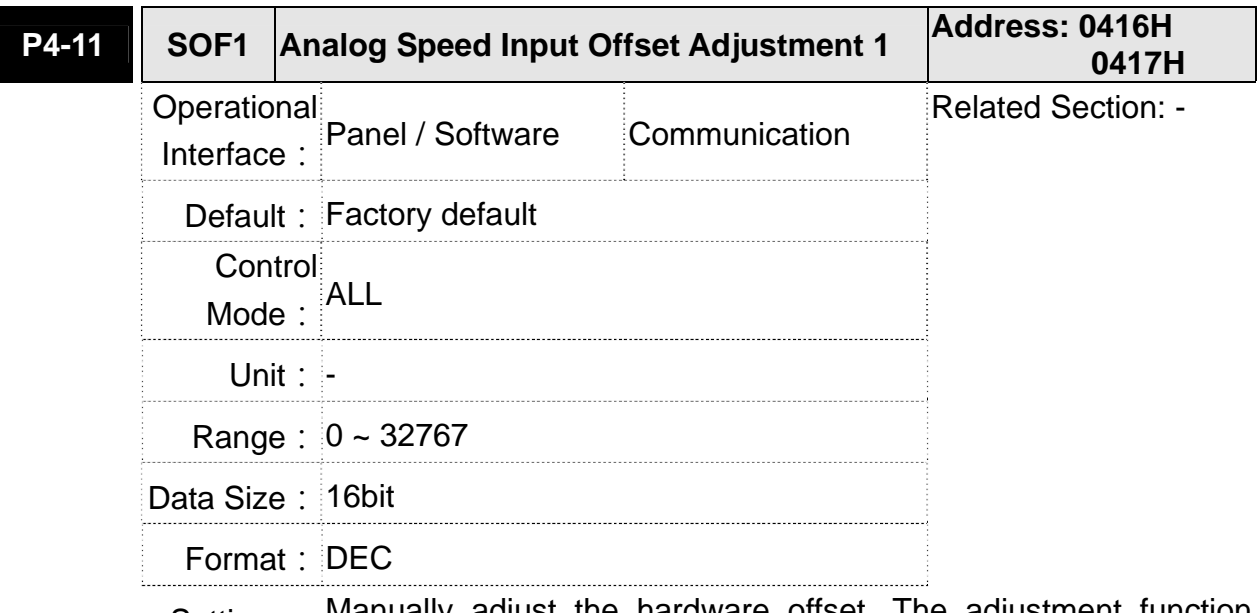

Settings: Manually adjust the hardware offset. The adjustment function needs to be enabled by the setting of parameter P2-08. It is not suggested to adjust the auxiliary adjustment. This parameter cannot be reset.

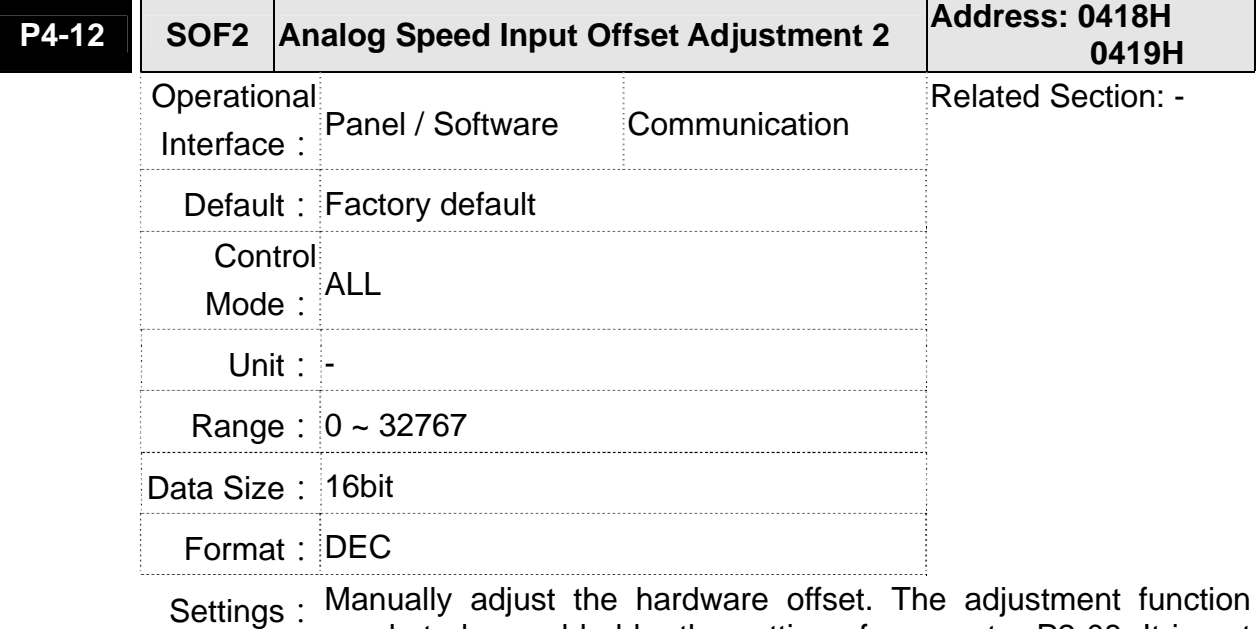

needs to be enabled by the setting of parameter P2-08. It is not suggested to adjust the auxiliary adjustment. This parameter cannot be reset.

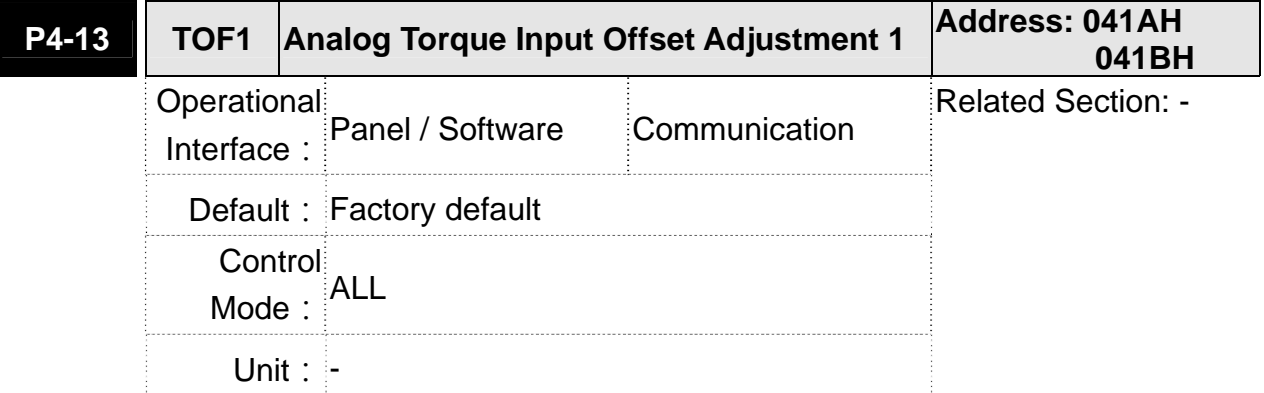

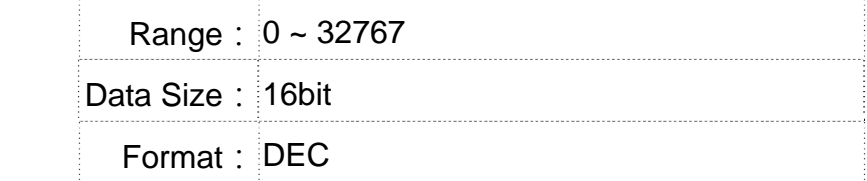

Settings: Manually adjust the hardware offset. The adjustment function needs to be enabled by the setting of parameter P2-08. It is not suggested to adjust the auxiliary adjustment. This parameter cannot be reset.

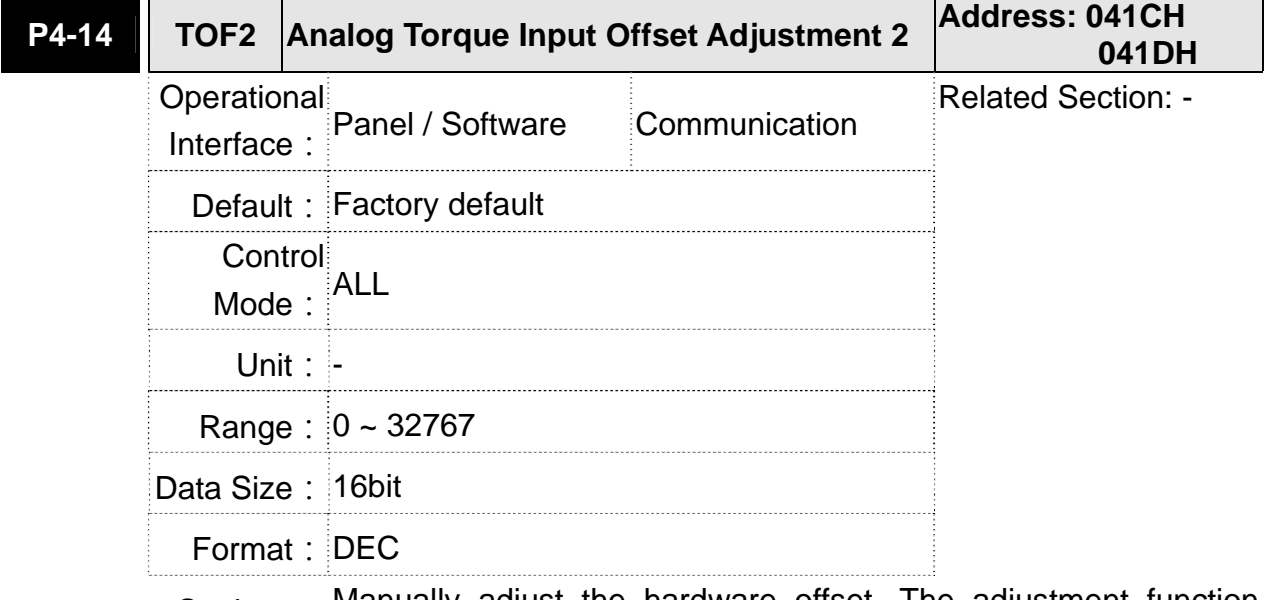

Settings: Manually adjust the hardware offset. The adjustment function needs to be enabled by the setting of parameter P2-08. It is not suggested to adjust the auxiliary adjustment. This parameter cannot be reset.

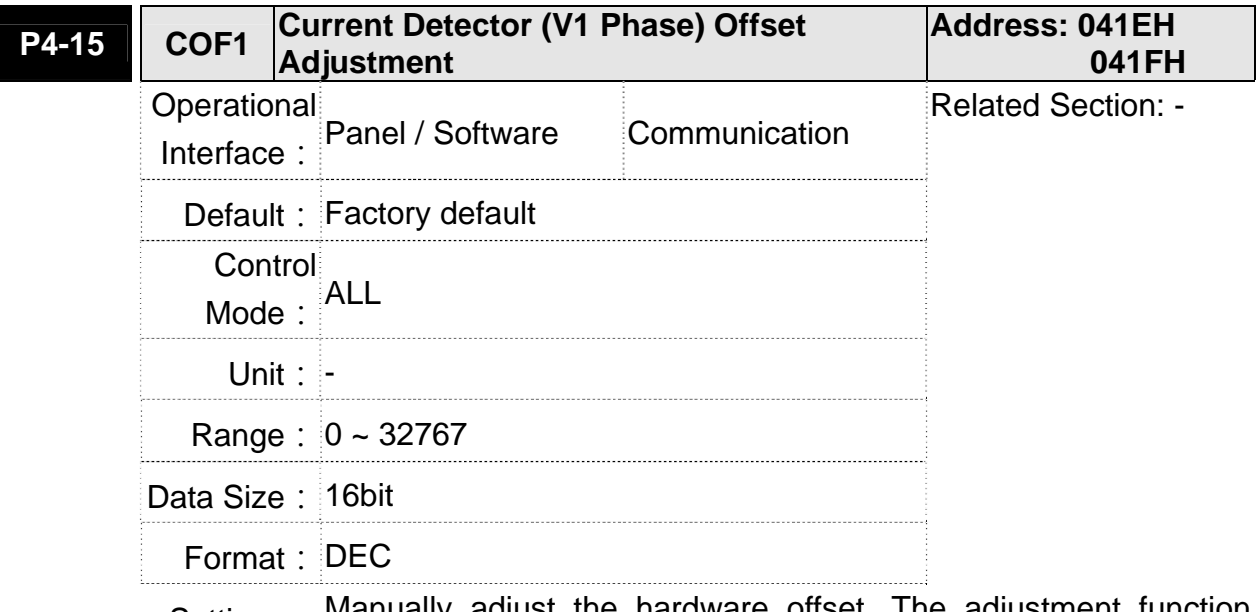

Settings: Manually adjust the hardware offset. The adjustment function needs to be enabled by the setting of parameter P2-08. It is not suggested to adjust the auxiliary adjustment. This parameter cannot be reset.

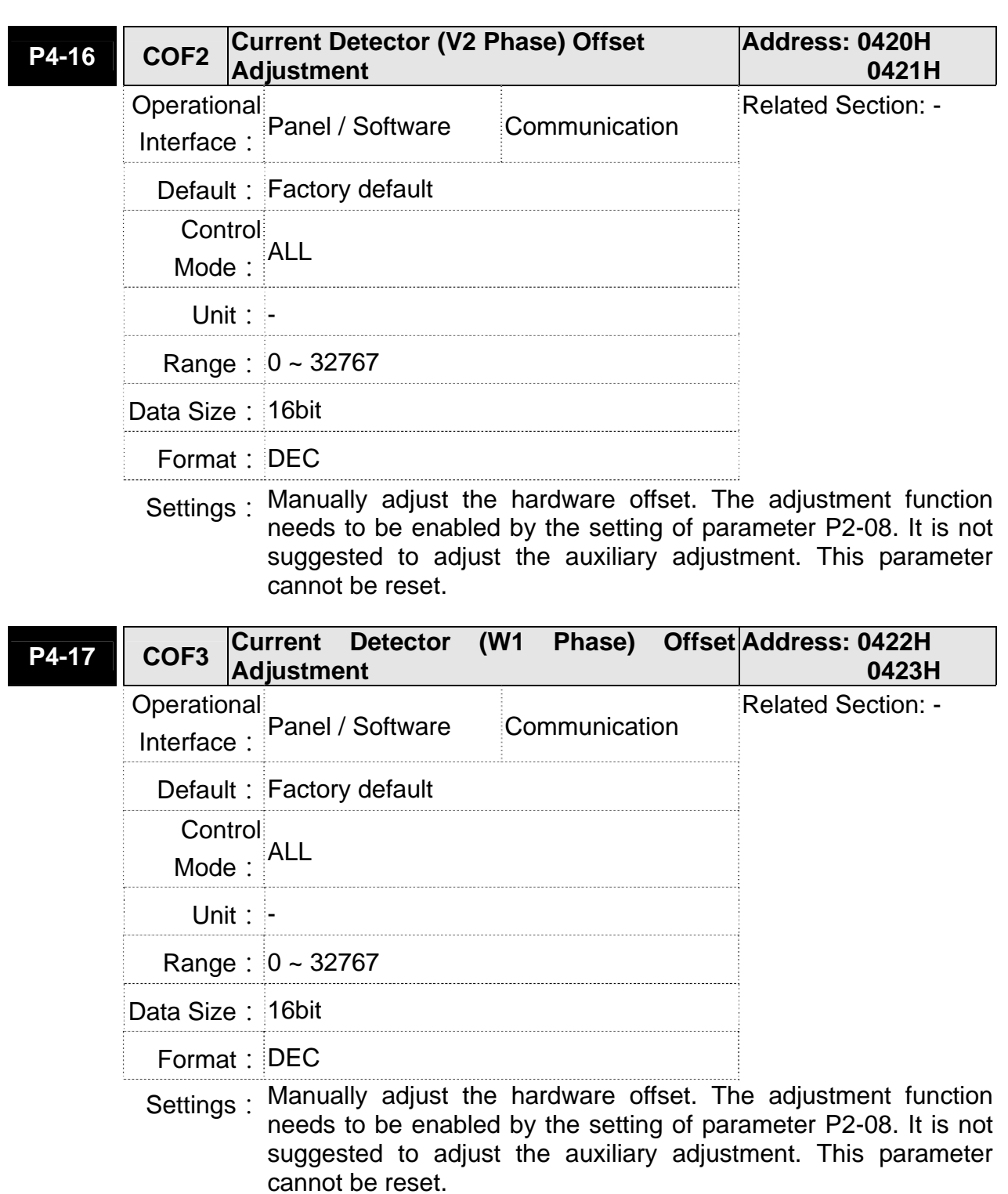

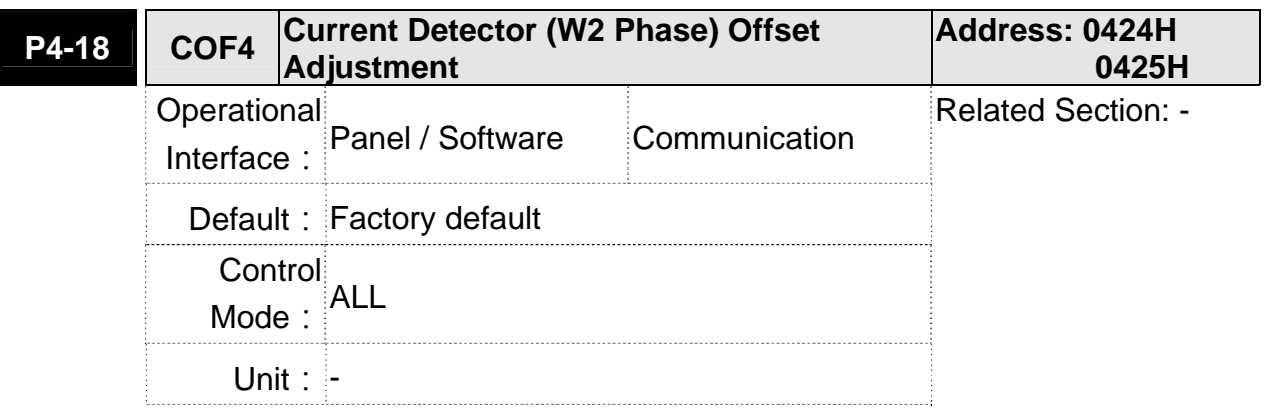

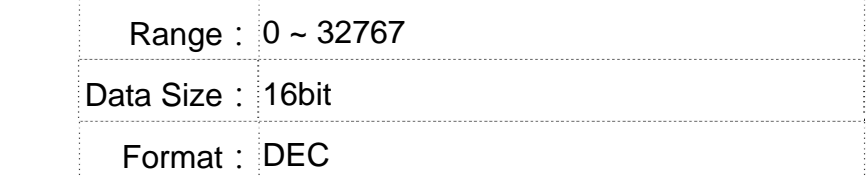

Settings: Manually adjust the hardware offset. The adjustment function needs to be enabled by the setting of parameter P2-08. It is not suggested to adjust the auxiliary adjustment. This parameter cannot be reset.

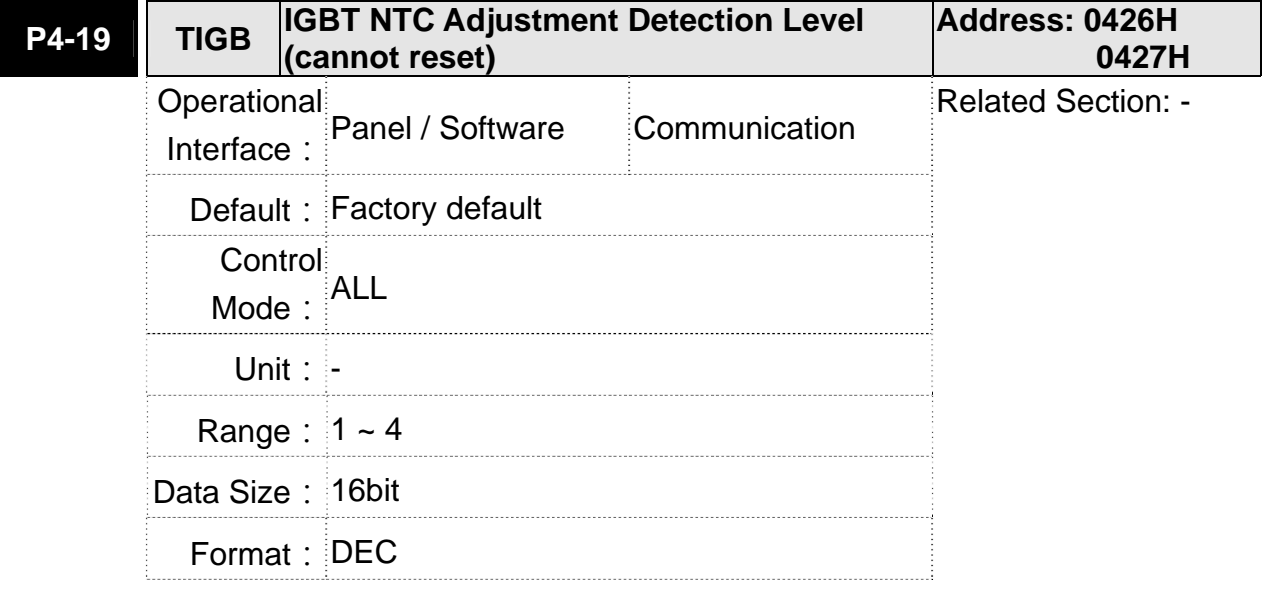

Settings: Please cool down the drive to 25 Celsius degree when adjusting

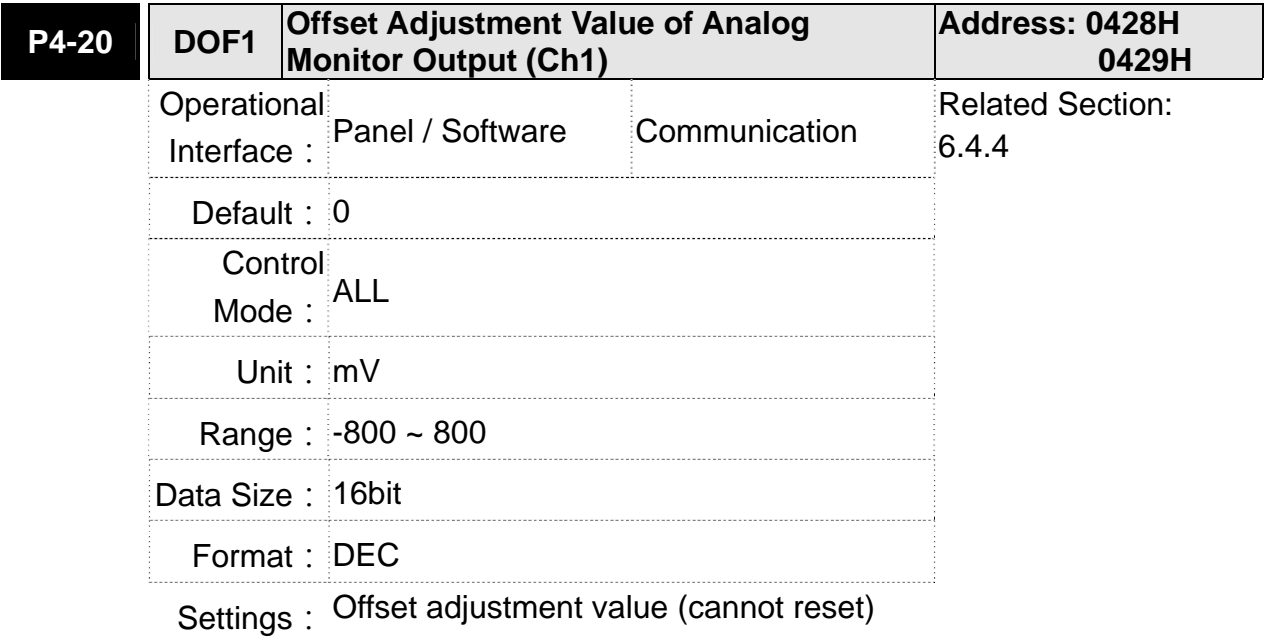

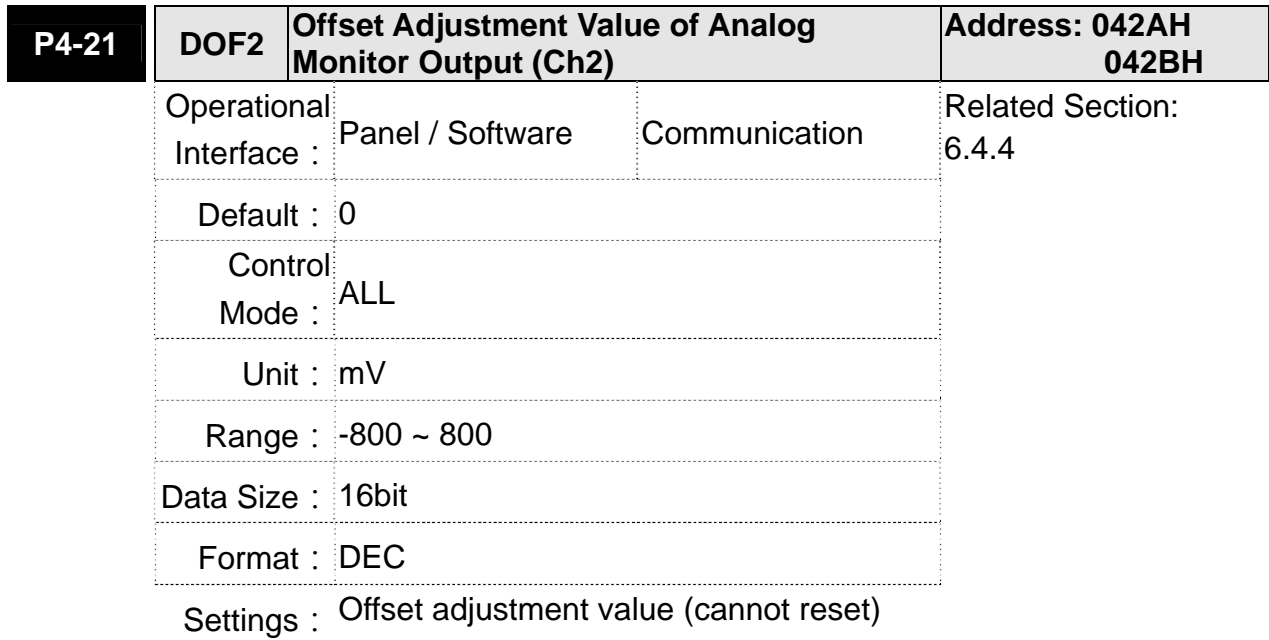

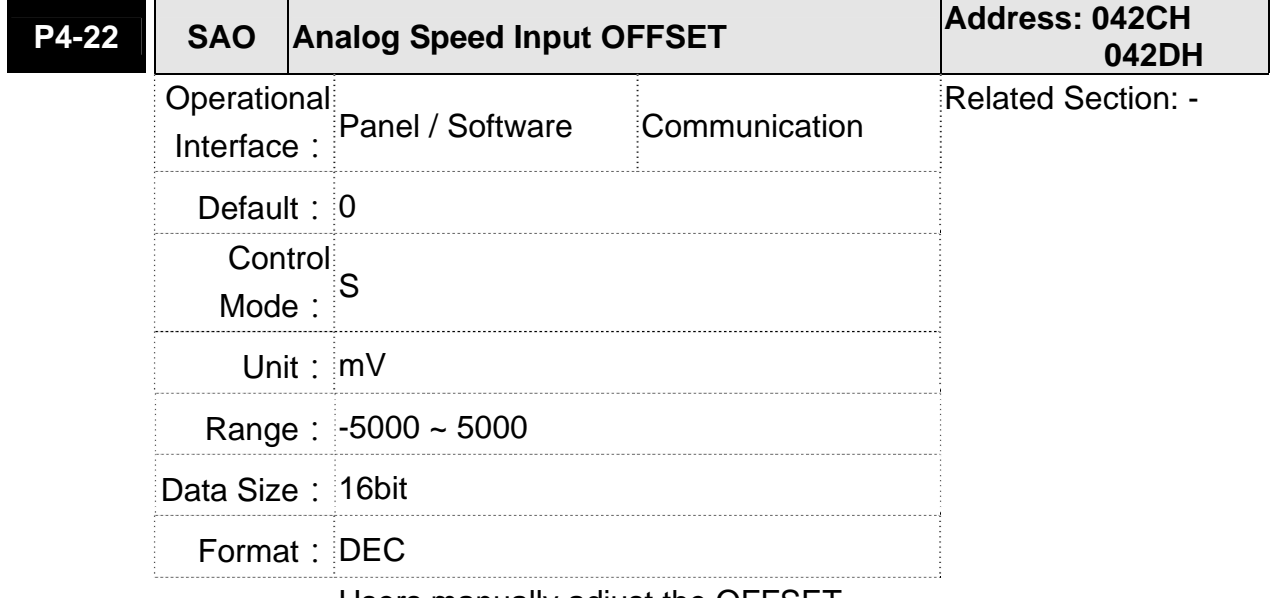

Settings: Users manually adjust the OFFSET

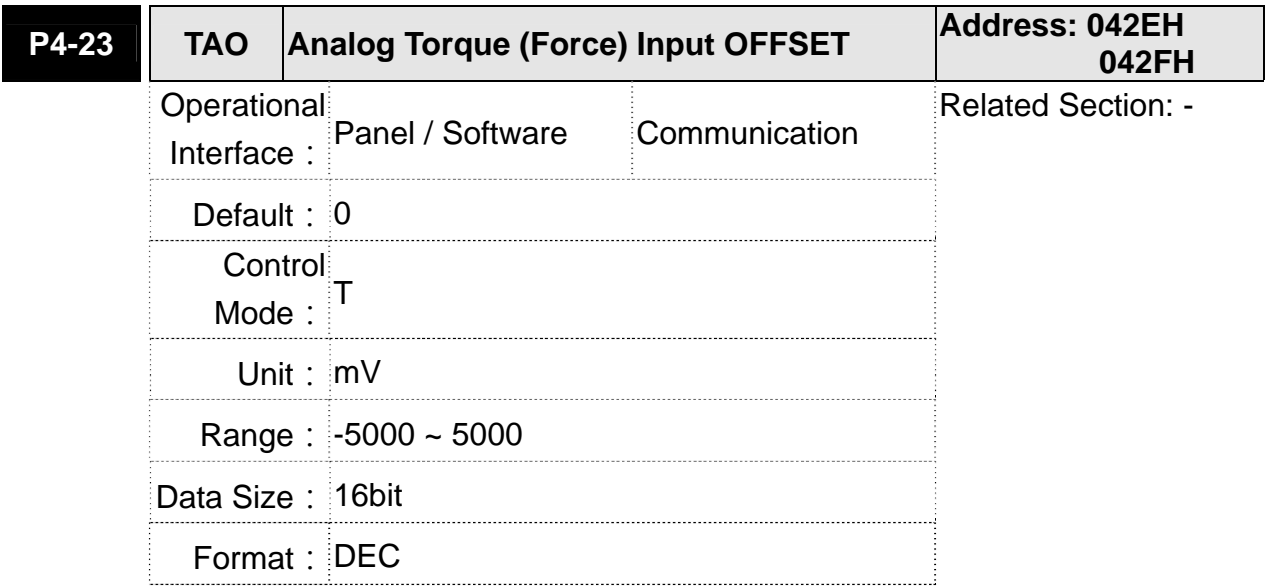

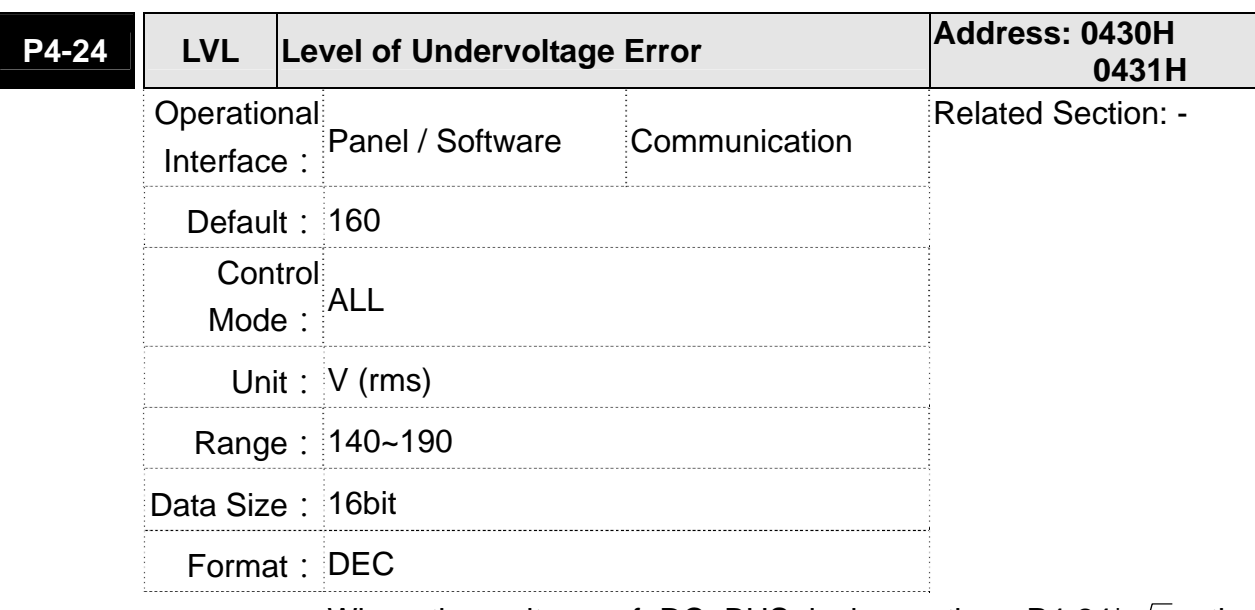

Settings: Users manually adjust the OFFSET

Settings: When the voltage of DC BUS is lower than  $P4-24^* \sqrt{2}$ , the undervoltage alarm occurs.

# **P5-xx Motion Setting Parameters**

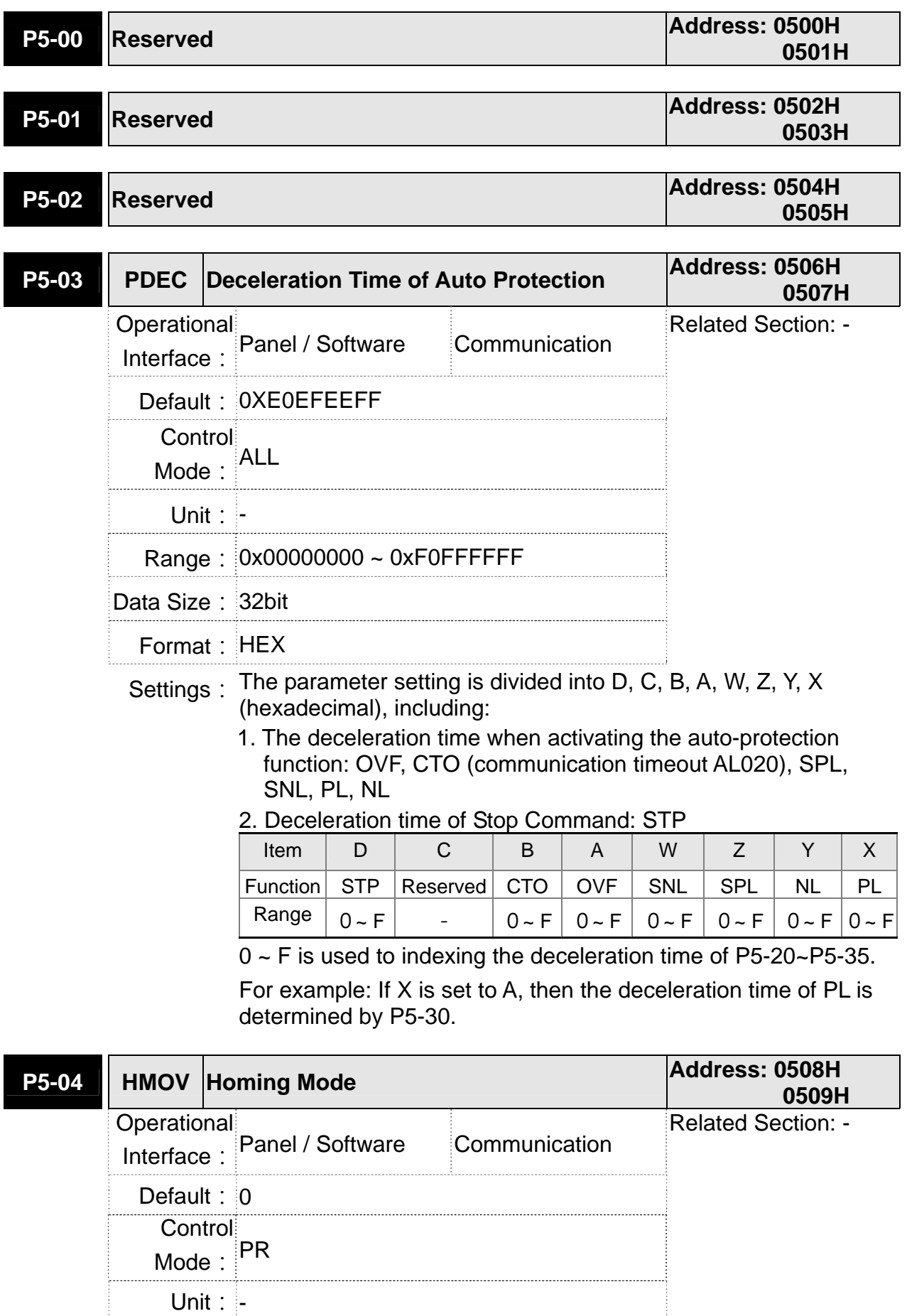

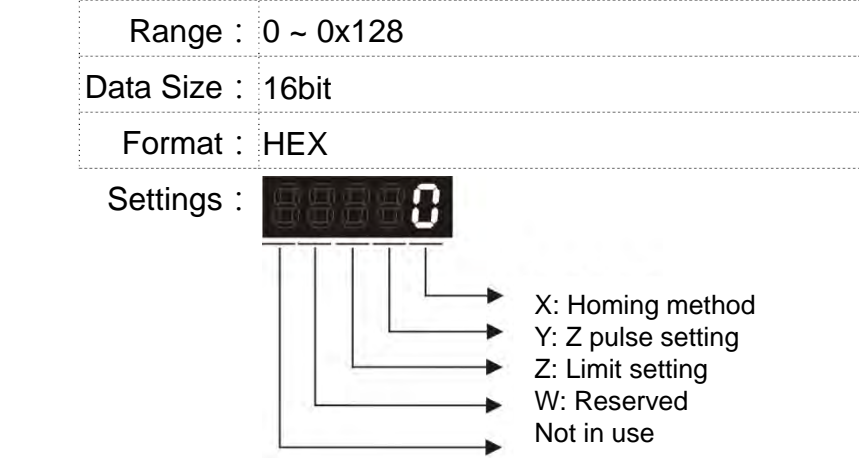

The definition of the setting value is as the followings:

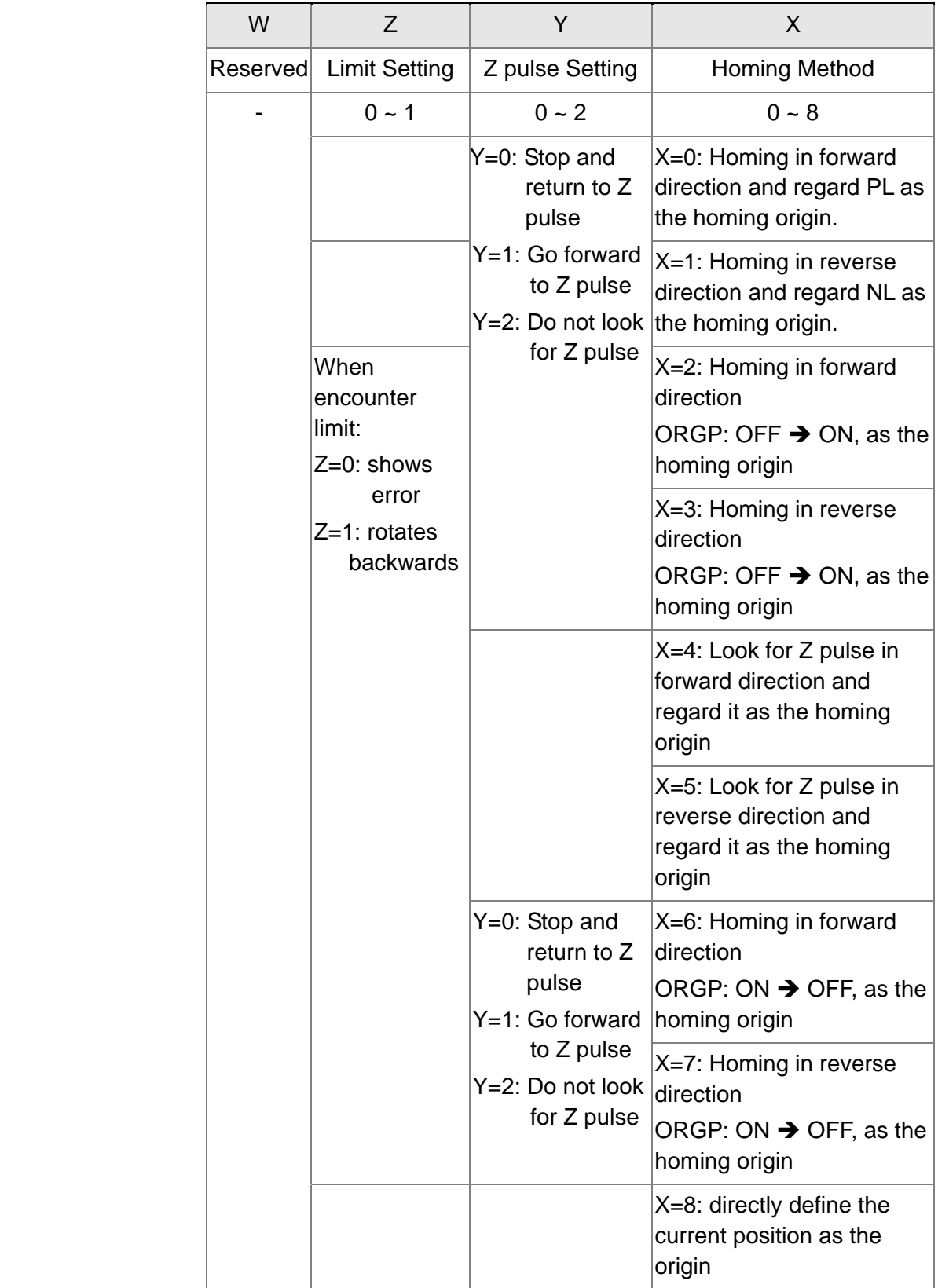

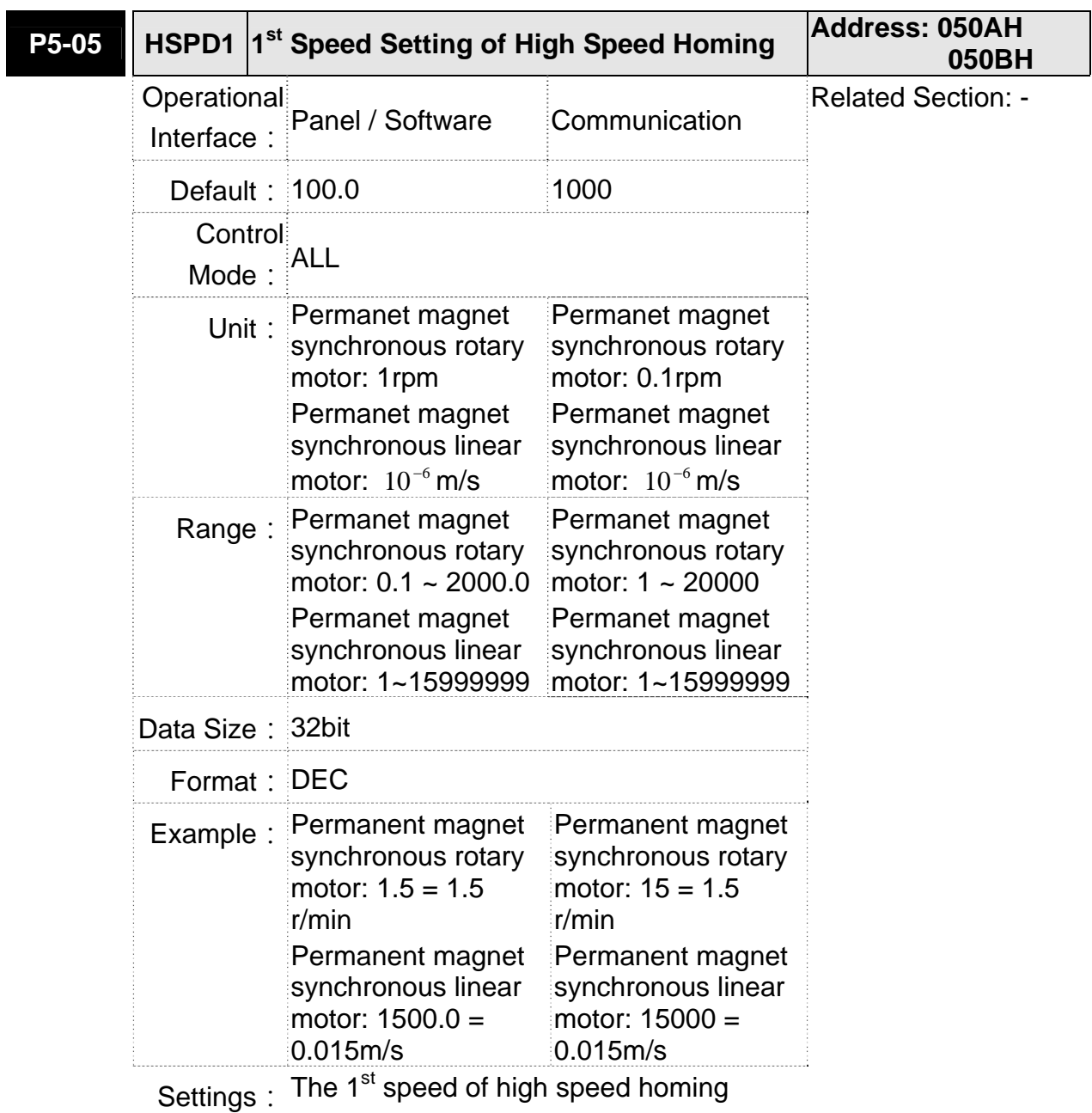

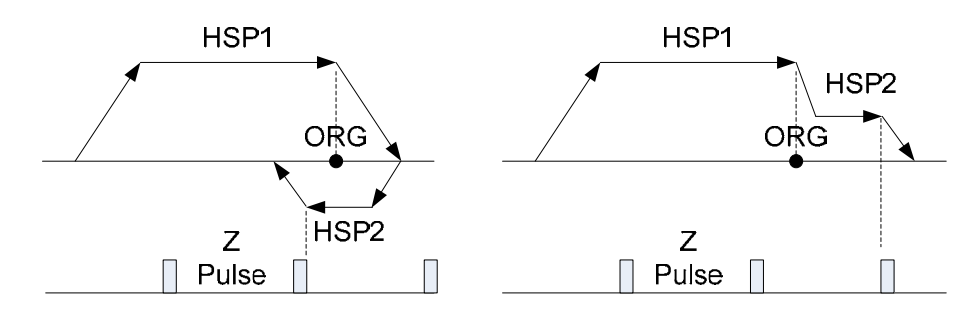

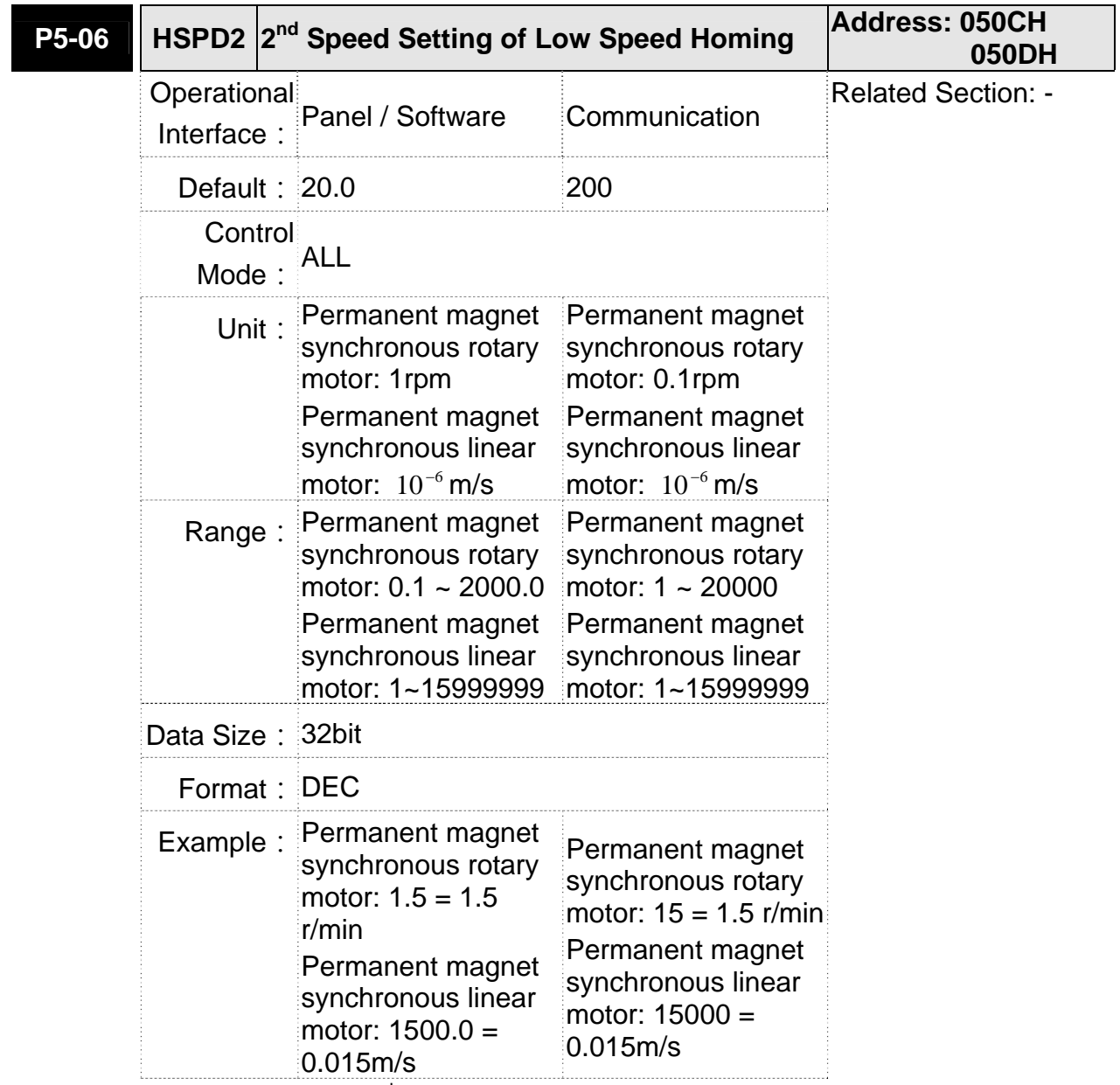

Settings: The 2nd speed setting of low speed homing

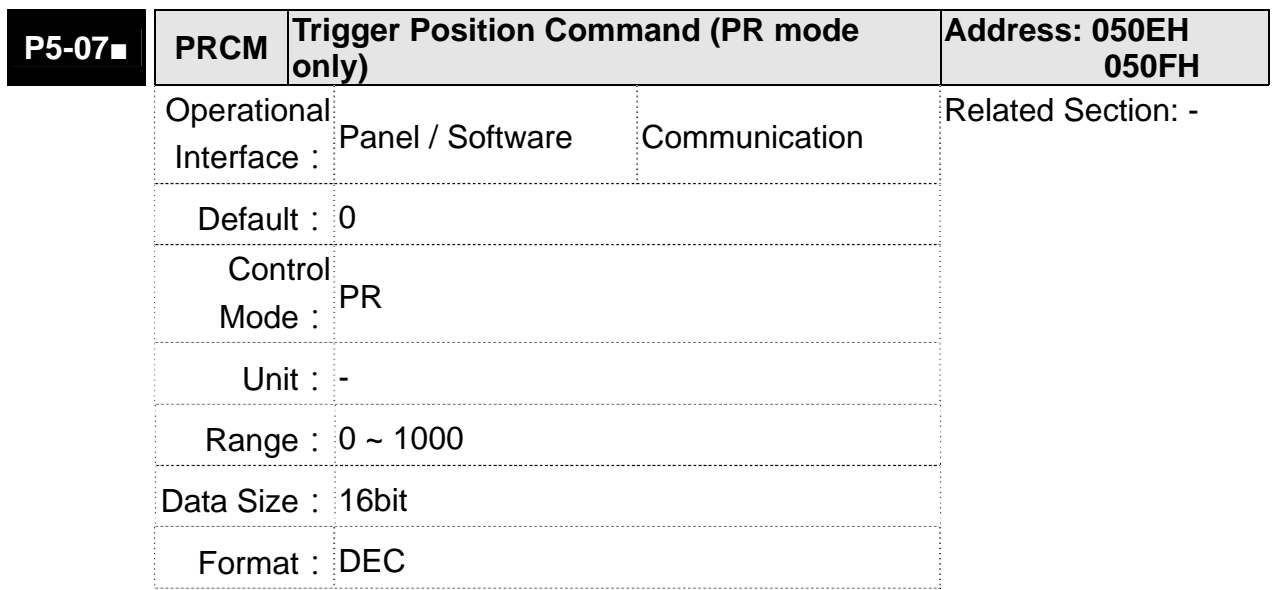

Settings: Set P5-07 to 0 to start homing

Set P5-07 to 1~63 to execute PR procedure which is the same as DI.CTRG+POSn

It is prohibited to set P5-07 to 64 ~ 9999 (The value exceeds the valid range)

Set P5-07 to 1000 to execute Stop Command which is the same as DI.STOP

When reading P5-07:

If the command is incompleted, the drive will read the current command.

If the command is completed, the drive will read the current command + 10000.

If the command is completed and DO.TPOS is ON, reach the motor position, the drive will read the current command +20000. When PR is triggered by DI, the reading value is the same

For example:

Set P5-07 to 3, PR#3 will be triggered.

If the reading value is 3, it means PR #3 is incompleted.

If the reading value is 10003, it means PR#3 is issued completed, but the motor has not reached the target position yet.

If the reading value is 20003, it means PR#3 is issued completed and the motor has reached the target position.

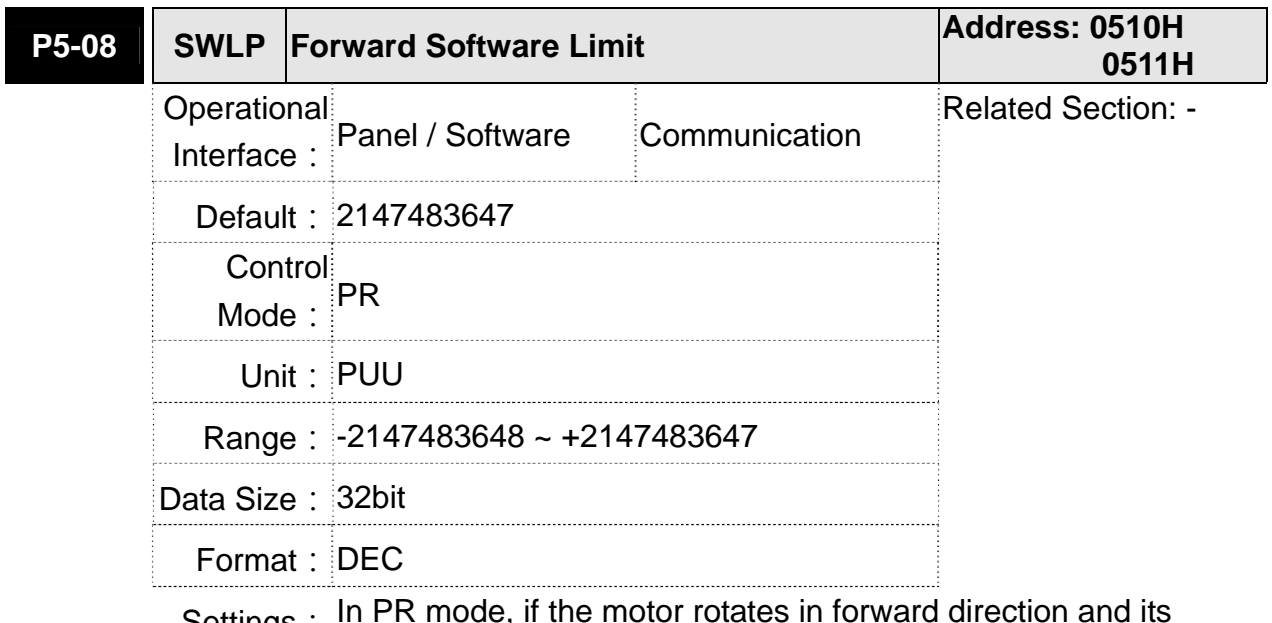

Settings: In PR mode, if the motor rotates in forward direction and its command position exceeds the setting value of P5-08, it will trigger AL.283.

I

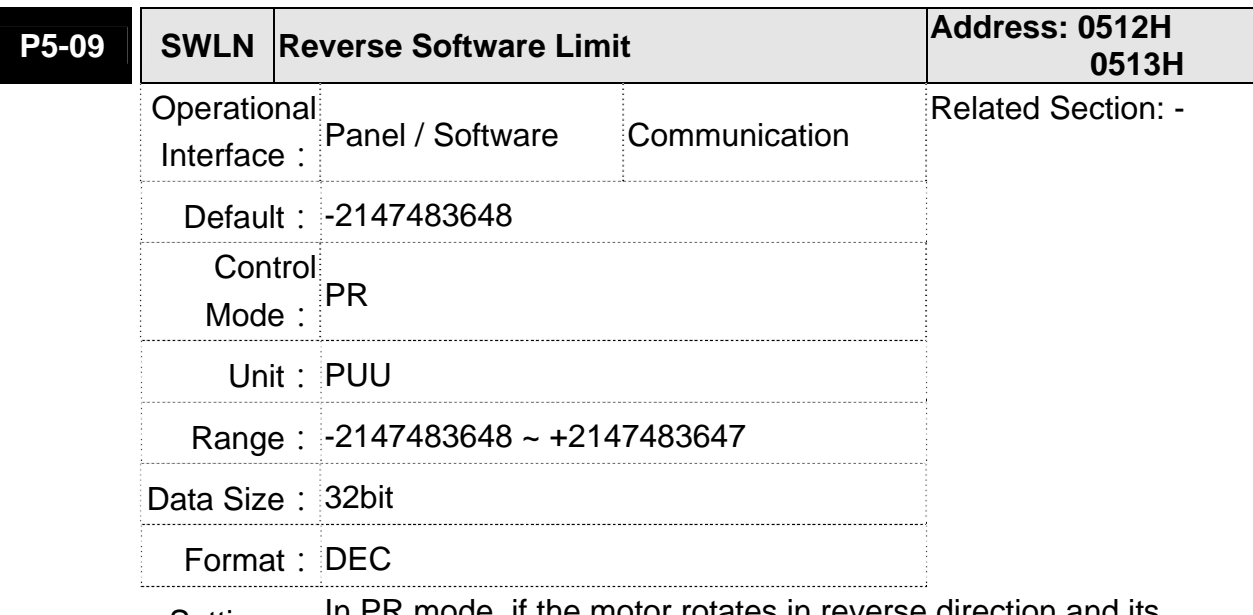

Settings: In PR mode, if the motor rotates in reverse direction and its command position exceeds the setting value of P5-09, it will trigger AL.285.

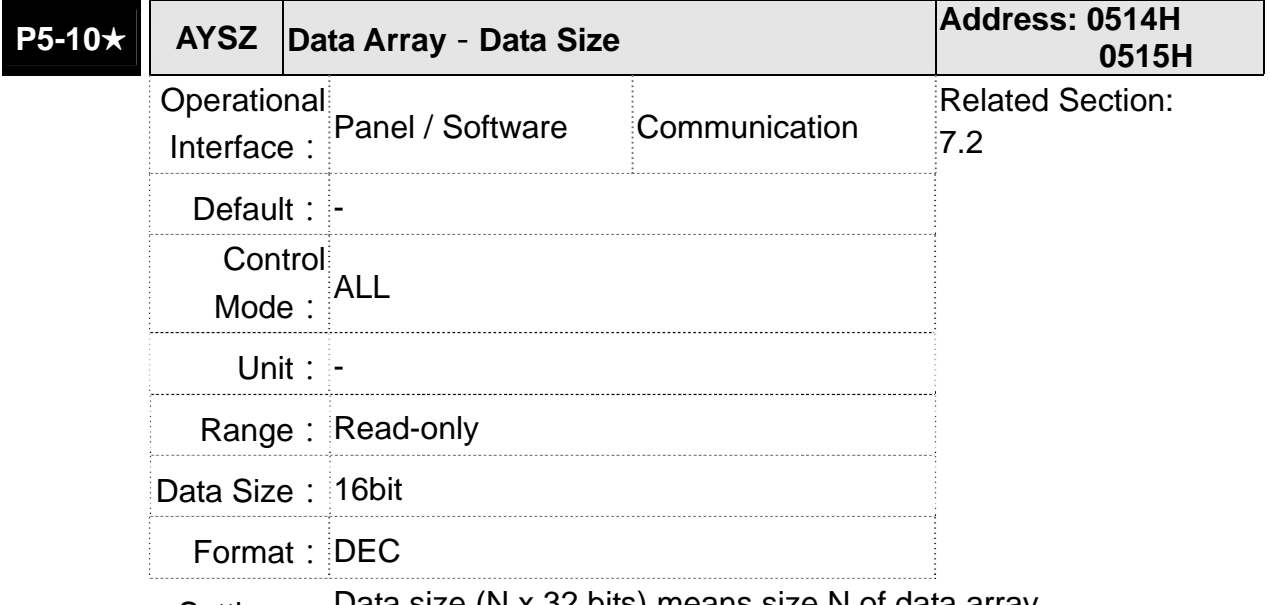

Settings: Data size (N x 32 bits) means size N of data array

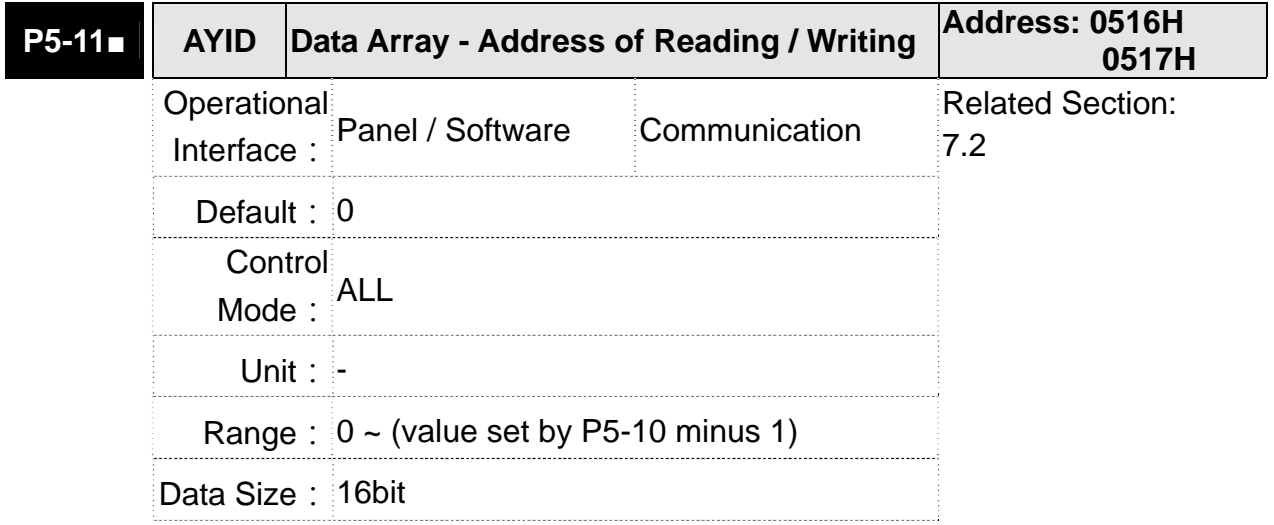

Format: DEC

Settings: The address of specified data when reading or writing data array.

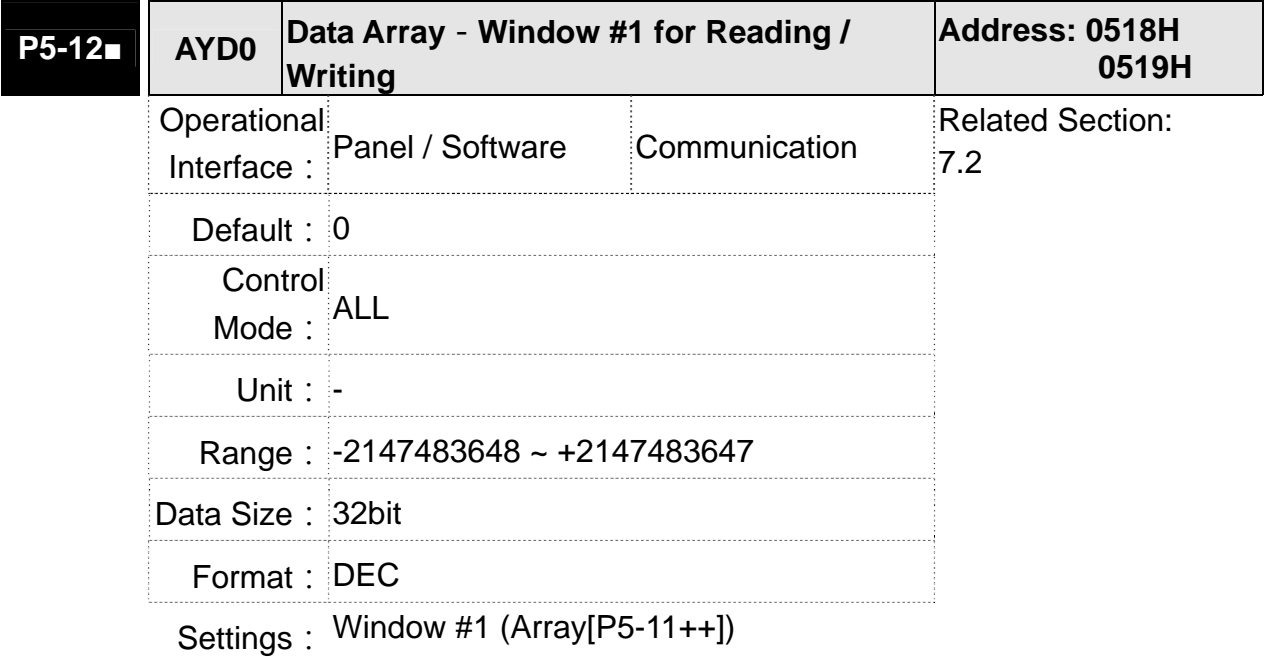

When reading the parameter via panel, the value set by P5-11 will not add 1, but the others will.

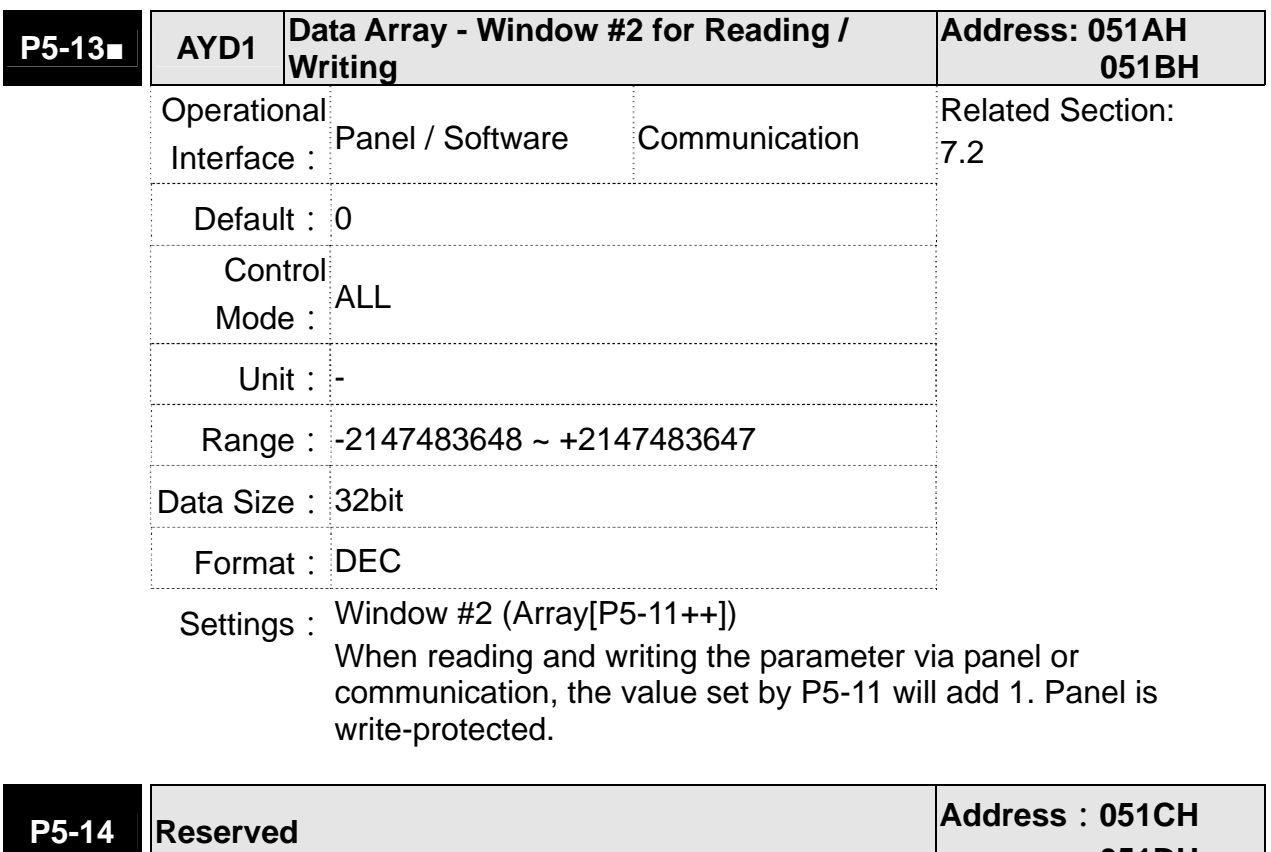

**051DH** 

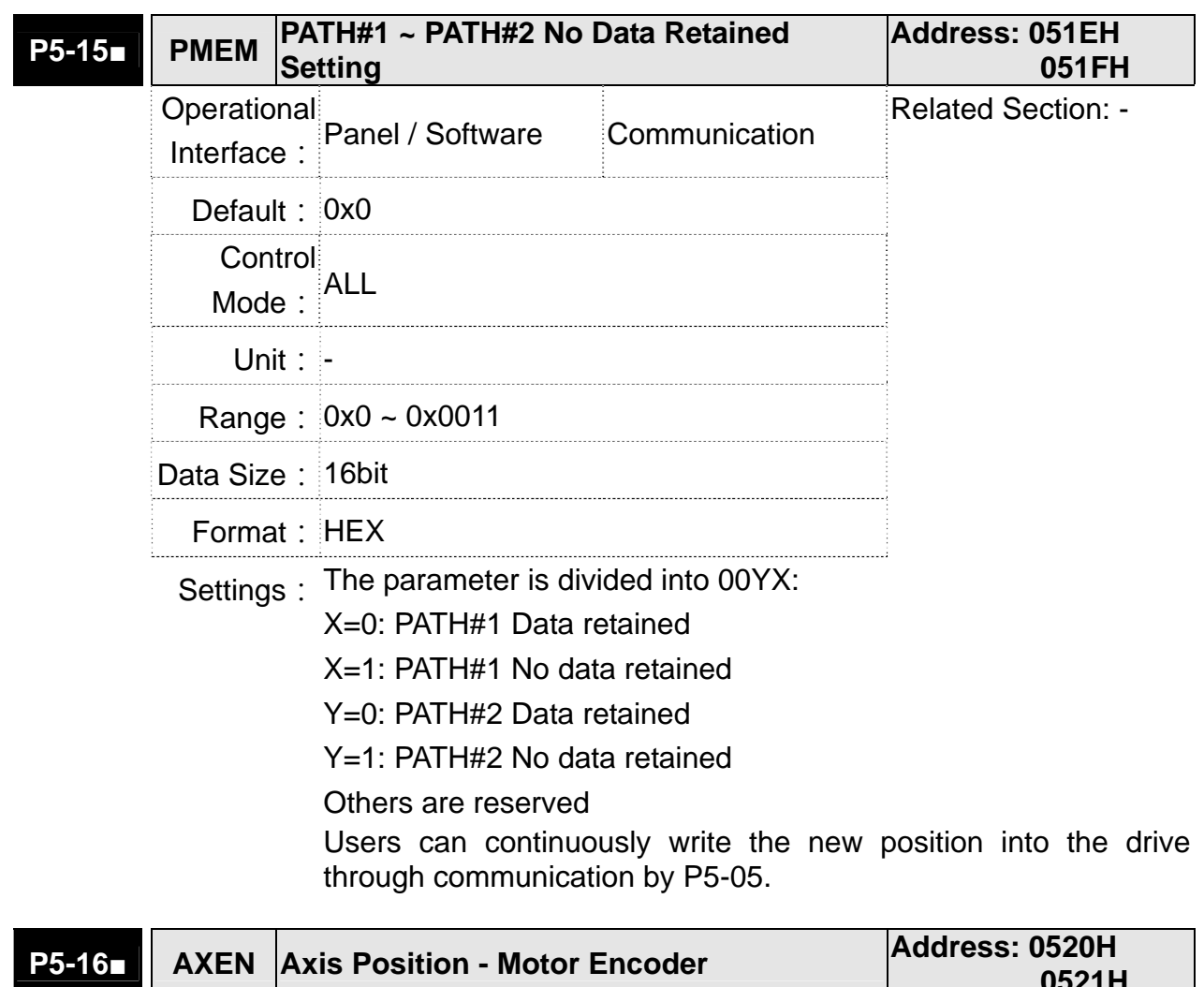

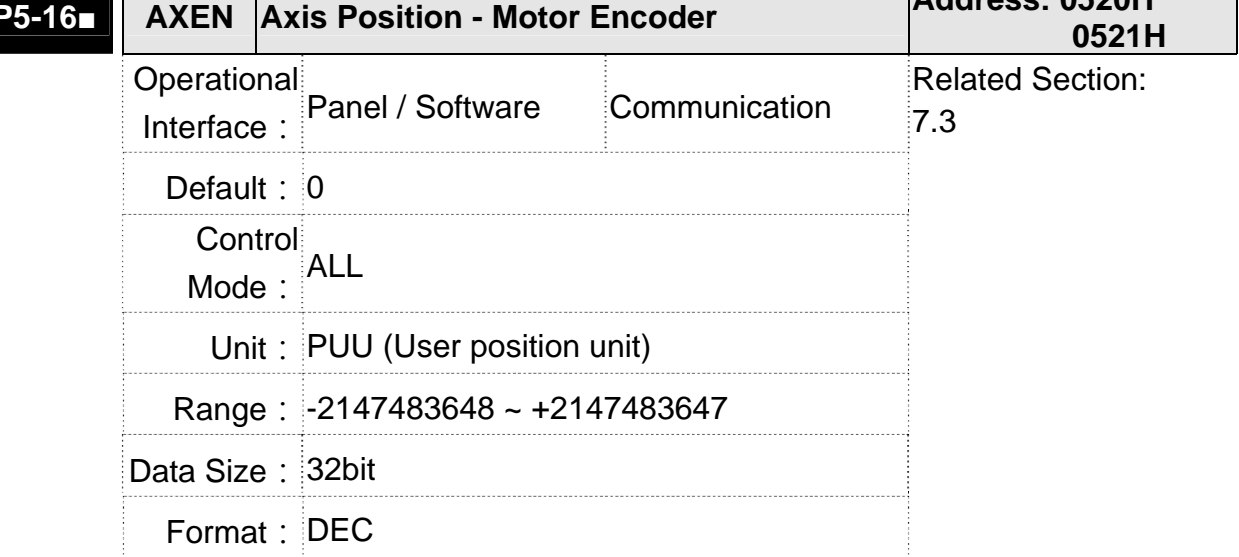

Settings: Read: The feedback position of the motor encoder, which is the monitor various V000 + the offset value.

> Write: Any value can be written into the parameter and will neither change V000 nor influence the positioning coordinate system. It is only for observation when adjusting the offset value.

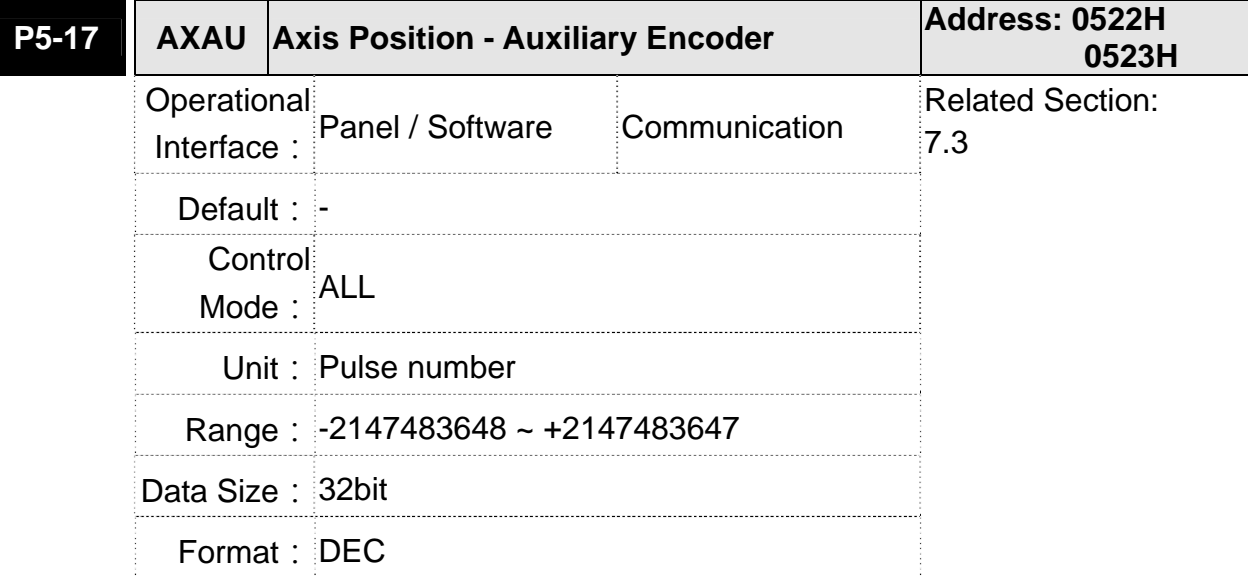

Settings: Sends back: pulse counts of the auxiliary encoder (linear scale)

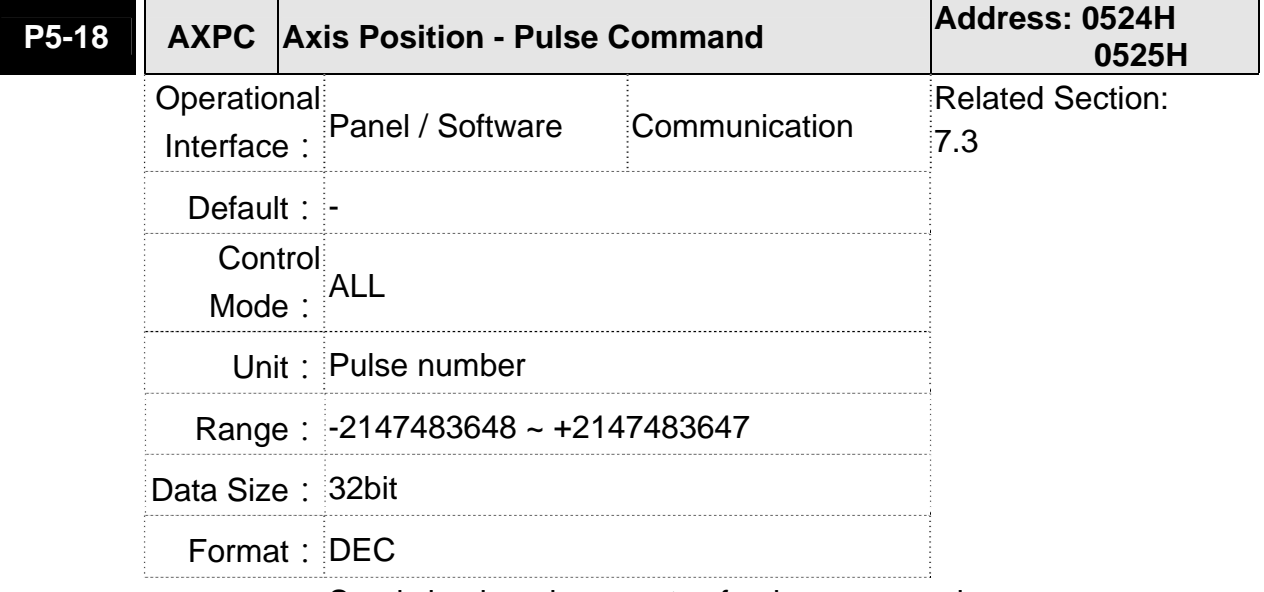

Settings: Sends back: pulse counts of pulse command

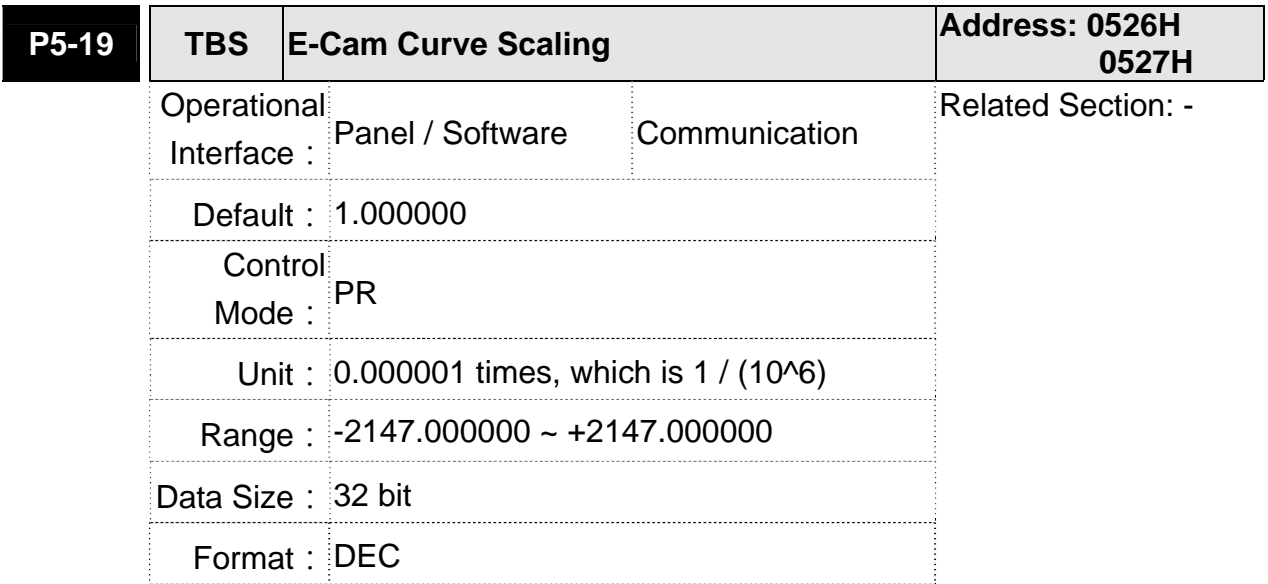

I

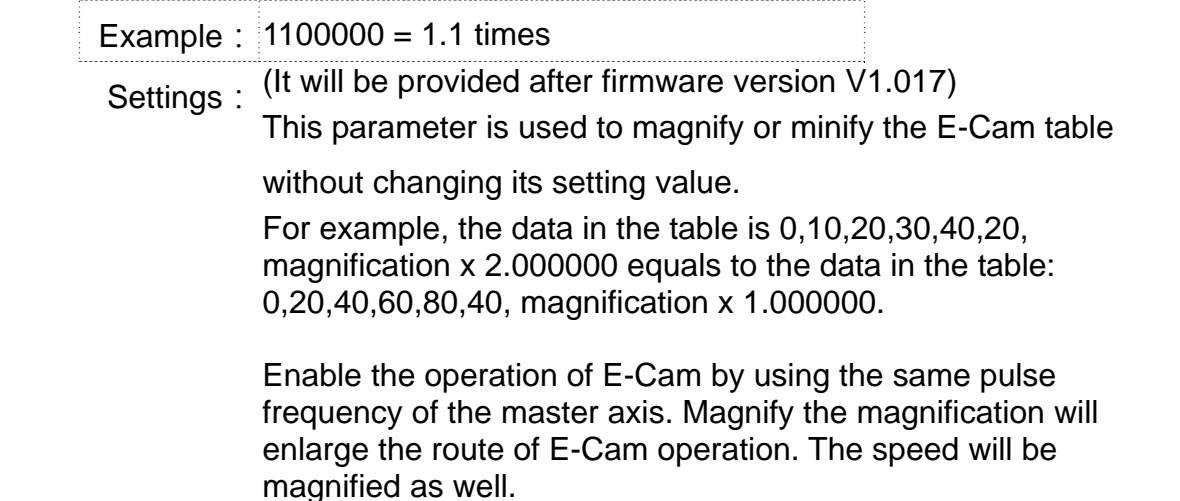

**NOTE** This parameter can be set anytime, but will be effective only when pre-engaged  $\rightarrow$  engaged.

**P5-20 AC0 Acceleration/Deceleration Time (Number Address: 0528H #0) 0529H** Operational Interface: Panel / Software Communication Related Section: 7.10 Default: 200 Control Mode: PR Unit: ms Range: 1 ~ 65500 Data Size: 16bit Format: DEC Settings: Permanet magnet synchronous rotary motor: The setting time of acceleration/deceleration in PR mode, which is the time it needs when accelerating from 0 to 3000r/min Permanet magnet synchronous linear motor:

The setting time of acceleration/deceleration in PR mode, which is the time it needs when accelerating from 0 to 5 m/s.

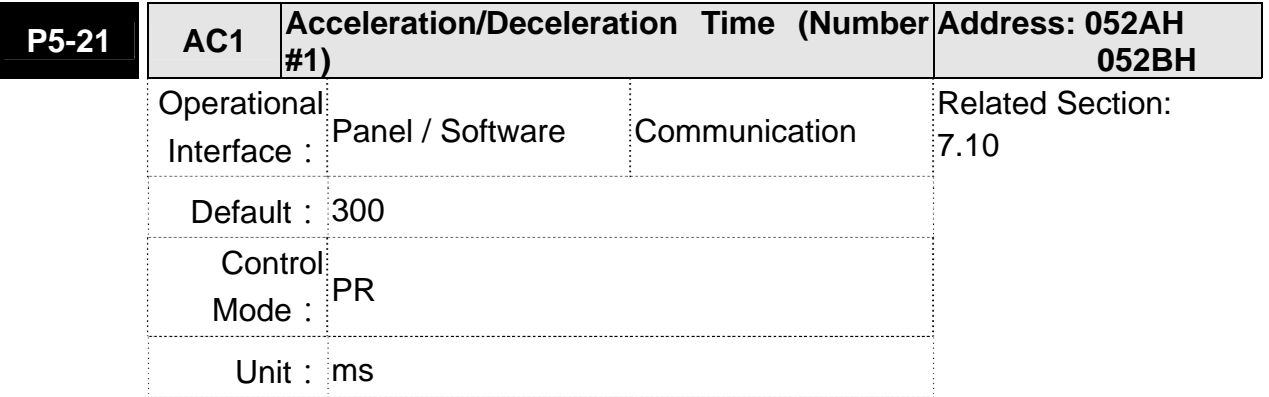

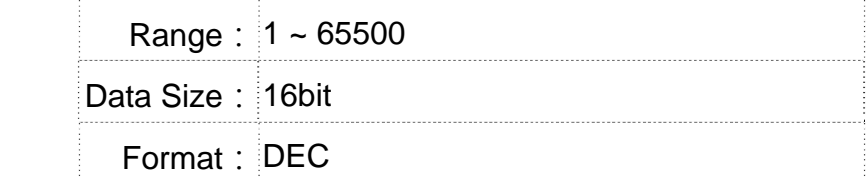

Settings: Please refer to P5-20 for the setting of acceleration/deceleration time in PR mode.

#### **P5-22 AC2 Acceleration/Deceleration Time (Number Address: 052CH #2) 052DH** Operational Interface: Panel / Software Communication Related Section:  $7.10$ Default: 500 Control Mode:  $PR$ Unit: ms Range: 1 ~ 65500 Data Size: 16bit Format: DEC

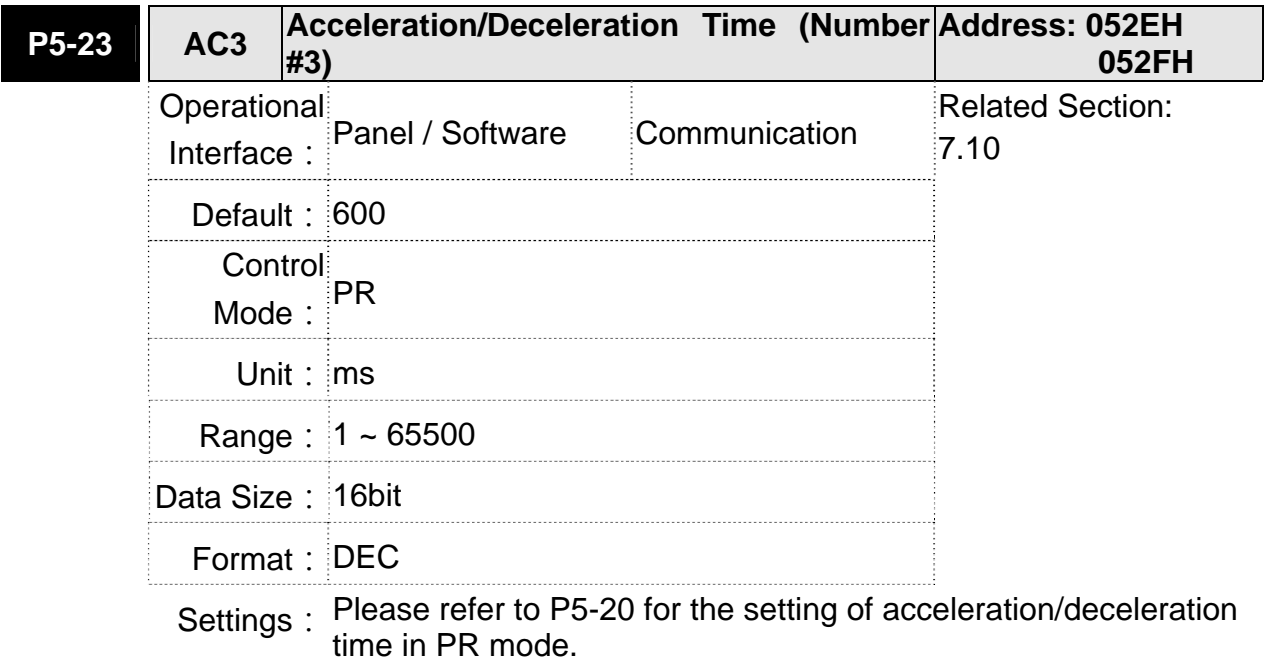

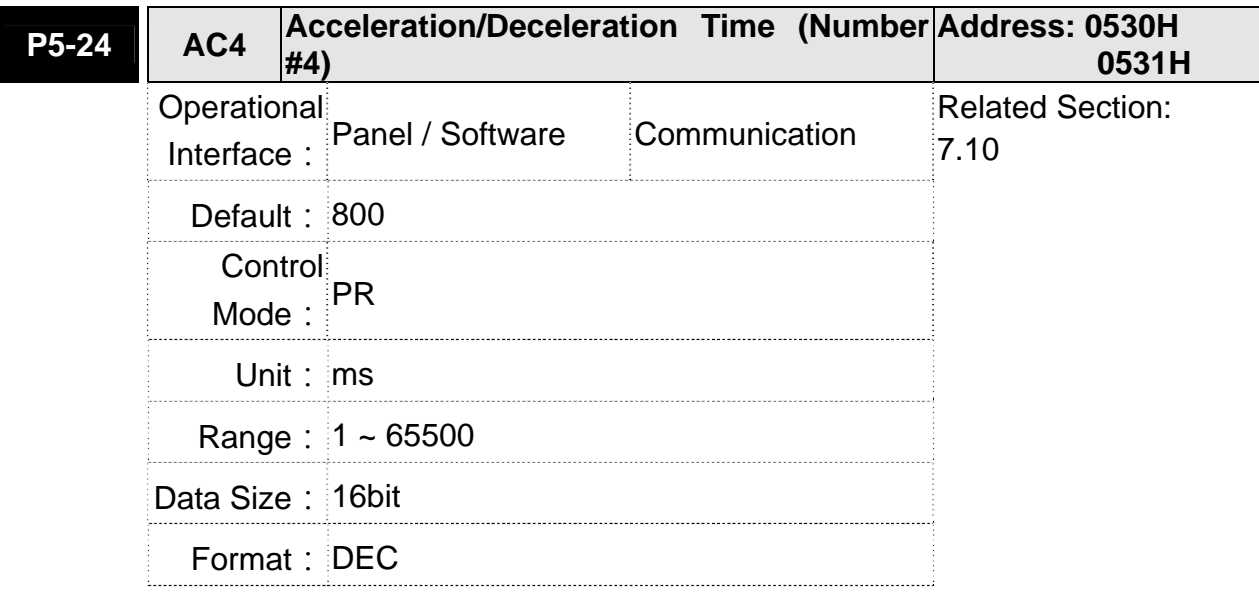

Settings: Please refer to P5-20 for the setting of acceleration/deceleration time in PR mode.

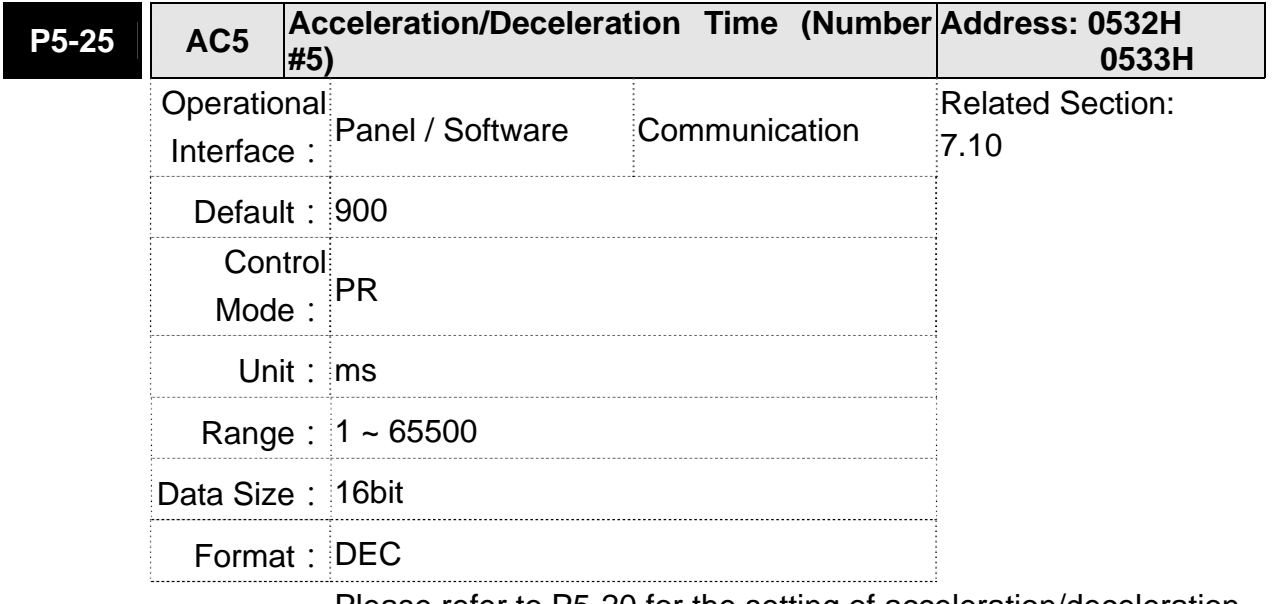

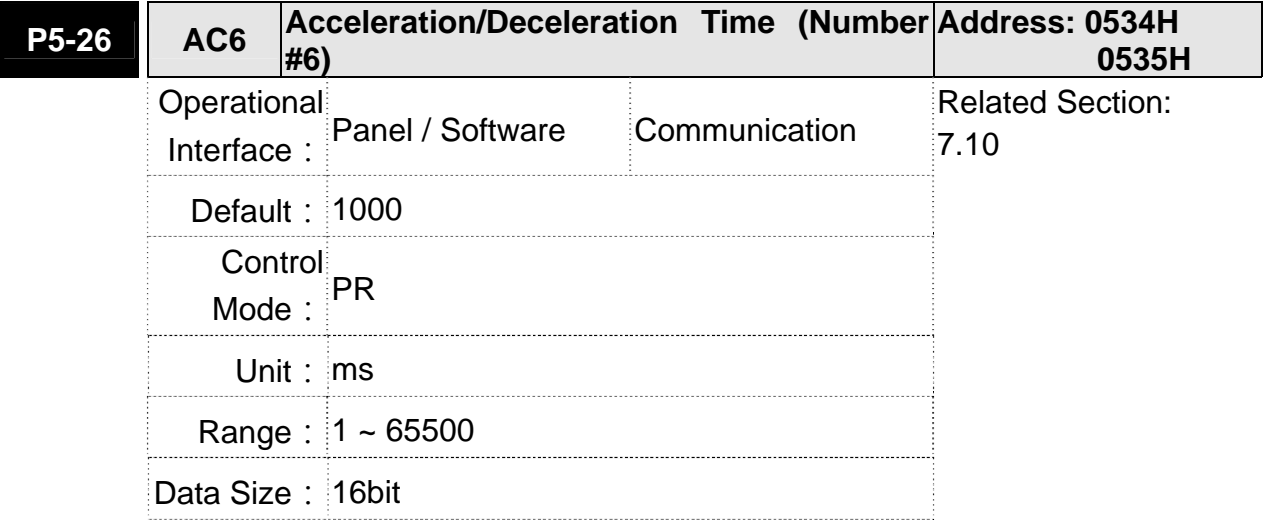

**0537H** 

Format: DEC

Settings: Please refer to P5-20 for the setting of acceleration/deceleration time in PR mode.

## **P5-27 AC7 Acceleration/Deceleration Time (Number Address: 0536H #7)**

| .                |                                                          | , , ,                           |
|------------------|----------------------------------------------------------|---------------------------------|
|                  | Operational<br>Interface: Panel / Software Communication | <b>Related Section:</b><br>7.10 |
| Default: 1200    |                                                          |                                 |
| Control<br>Mode: | ∃PR                                                      |                                 |
| Unit: $ms$       |                                                          |                                 |
|                  | Range: $1 - 65500$                                       |                                 |
| Data Size: 16bit |                                                          |                                 |
| Format: DEC      |                                                          |                                 |
|                  |                                                          |                                 |

Settings: Please refer to P5-20 for the setting of acceleration/deceleration time in PR mode.

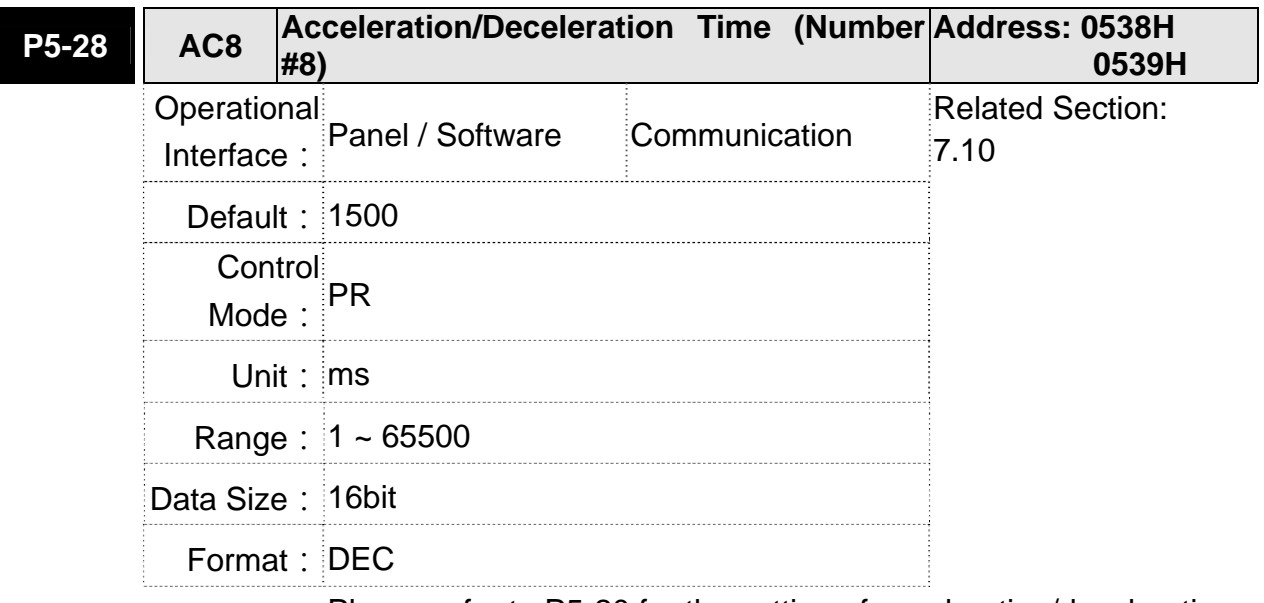

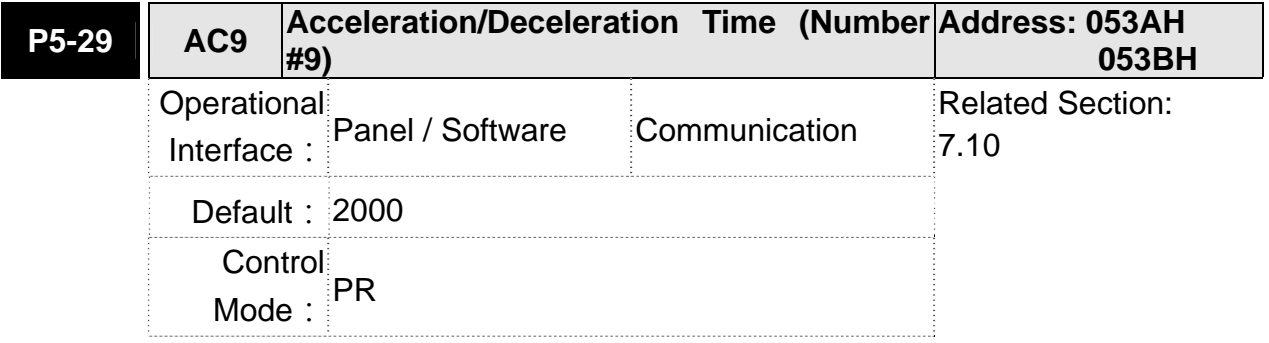

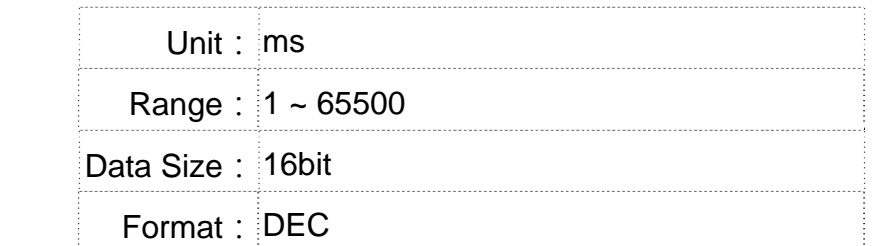

Settings: Please refer to P5-20 for the setting of acceleration/deceleration time in PR mode.

#### **P5-30 AC10 Acceleration/Deceleration Time (Number Address: 053CH #10) 053DH** Operational Interface: Panel / Software Communication Related Section: 7.10 Default: 2500 Control Mode:  $PR$ Unit: ms Range: 1 ~ 65500 Data Size: 16bit Format: DEC

Settings: Please refer to P5-20 for the setting of acceleration/deceleration time in PR mode.

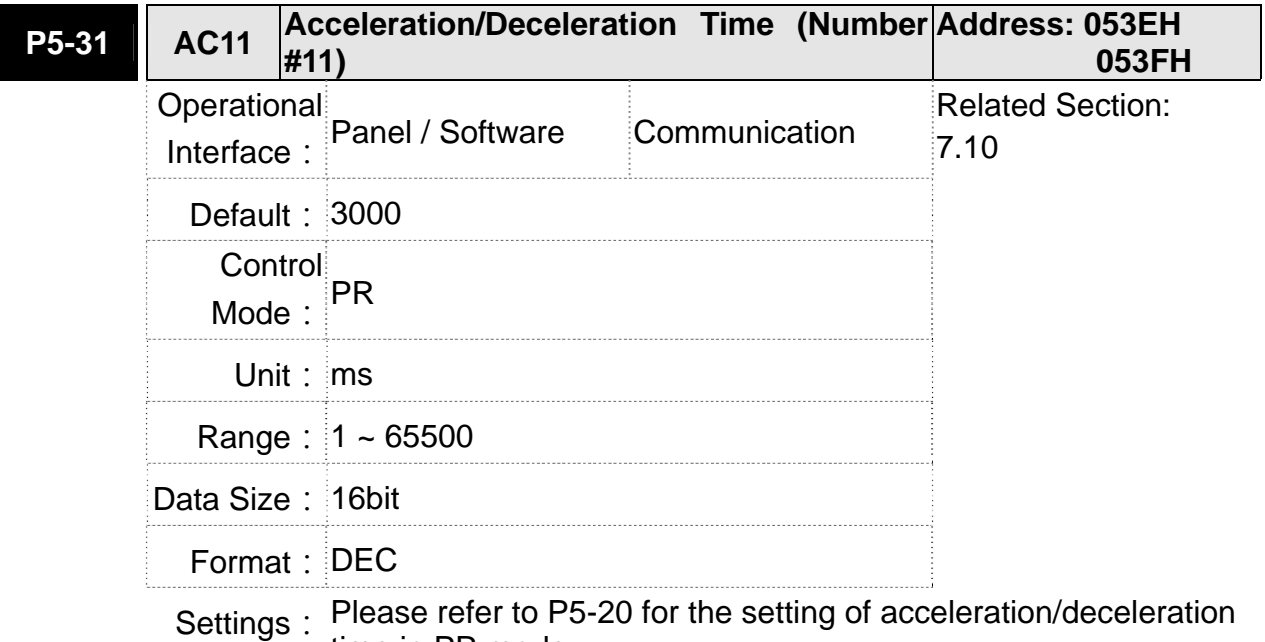

time in PR mode.

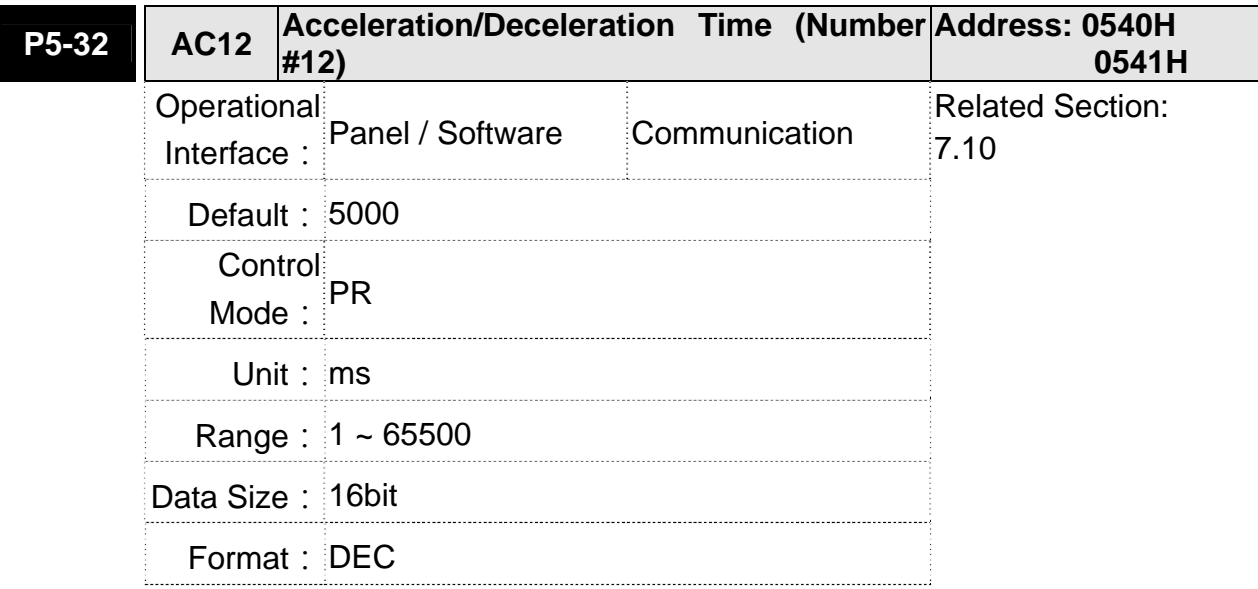

Settings: Please refer to P5-20 for the setting of acceleration/deceleration time in PR mode.

**P5-33 AC13 Acceleration/Deceleration Time (Number Address: 0542H #13) 0543H** Operational Interface: Panel / Software Communication Related Section:  $7.10$ Default: 8000 Control Mode:  $\overline{P}R$ Unit: ms Range: 1 ~ 65500 Data Size: 16bit Format: DEC

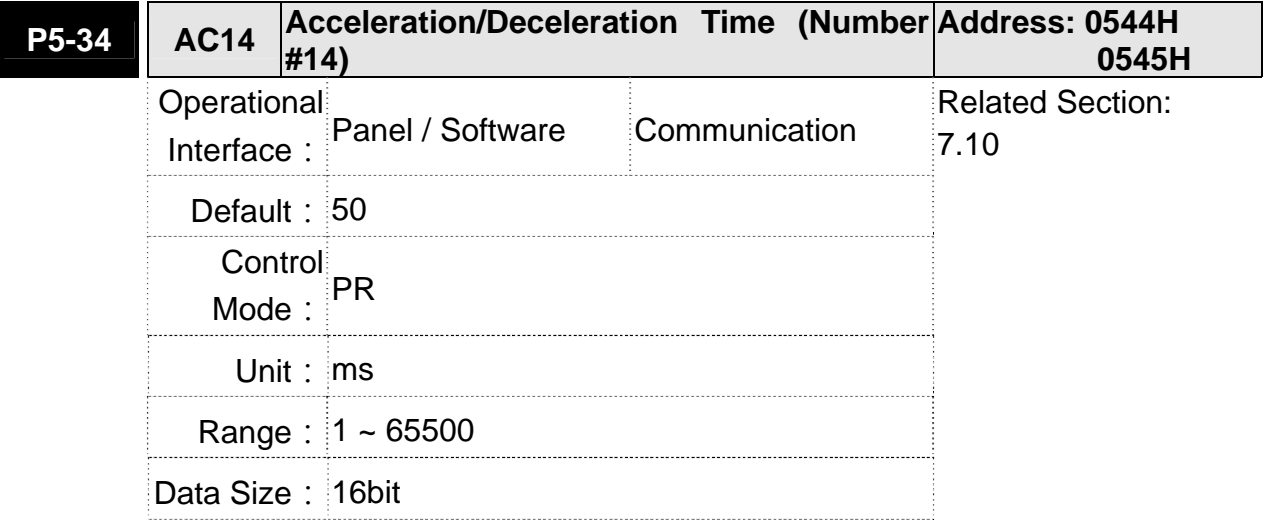

Format: DEC

Settings: The default value of this parameter is smaller (short deceleration time) and it is used for deceleration time setting of auto protection.

#### **P5-35 AC15 Acceleration/Deceleration Time (Number Address: 0546H**<br>Anti-Lite **#15) 0547H** Operational Interface: Panel / Software Communication Related Section: 7.10 Default: 30 Control Mode: PR Unit: ms Range: 1 ~ 65500 Data Size: 16bit Format: DEC Settings: The default value of this parameter is smaller (short deceleration time) and it is used for short deceleration time and stops promptly

of auto protection.

**P5-36 CAST CAPTURE - Start Address of Data Array Address: 0548H 0549H** Operational Interface: Panel / Software Communication Related Section: 7.11.1 **Default: 0** Control Mode: ALL Unit: - Range:  $0 \sim$  (value set by P5-10 minus 1) Data Size: 16bit Format: DEC Settings: The first data CAPTURE obtained should be saved in the address of data array.

**NOTE** It is writable only when COMPARE stops (please refer to P5-39)

8-154 Revision December, 2014

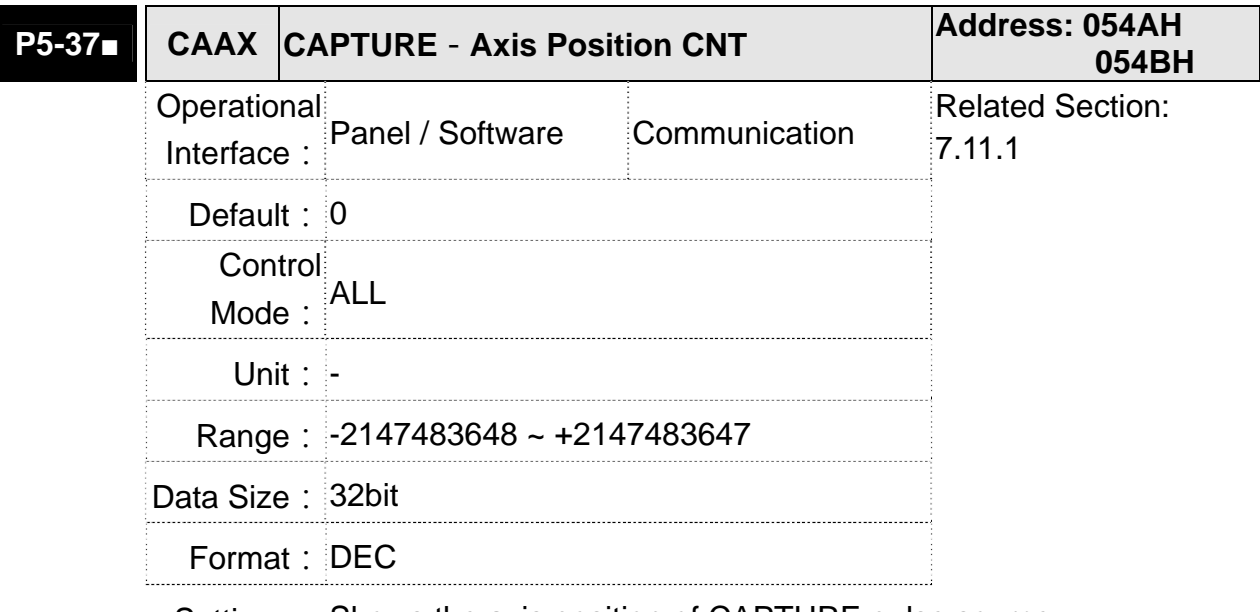

Settings: Shows the axis position of CAPTURE pulse source

- **NOTE** 1) It is writable only when COMPARE stops (please refer to P5-39)
	- 2) If the source is the main encoder, this parameter is write-protected and the content is the feedback position of the motor (monitor variable 00h).

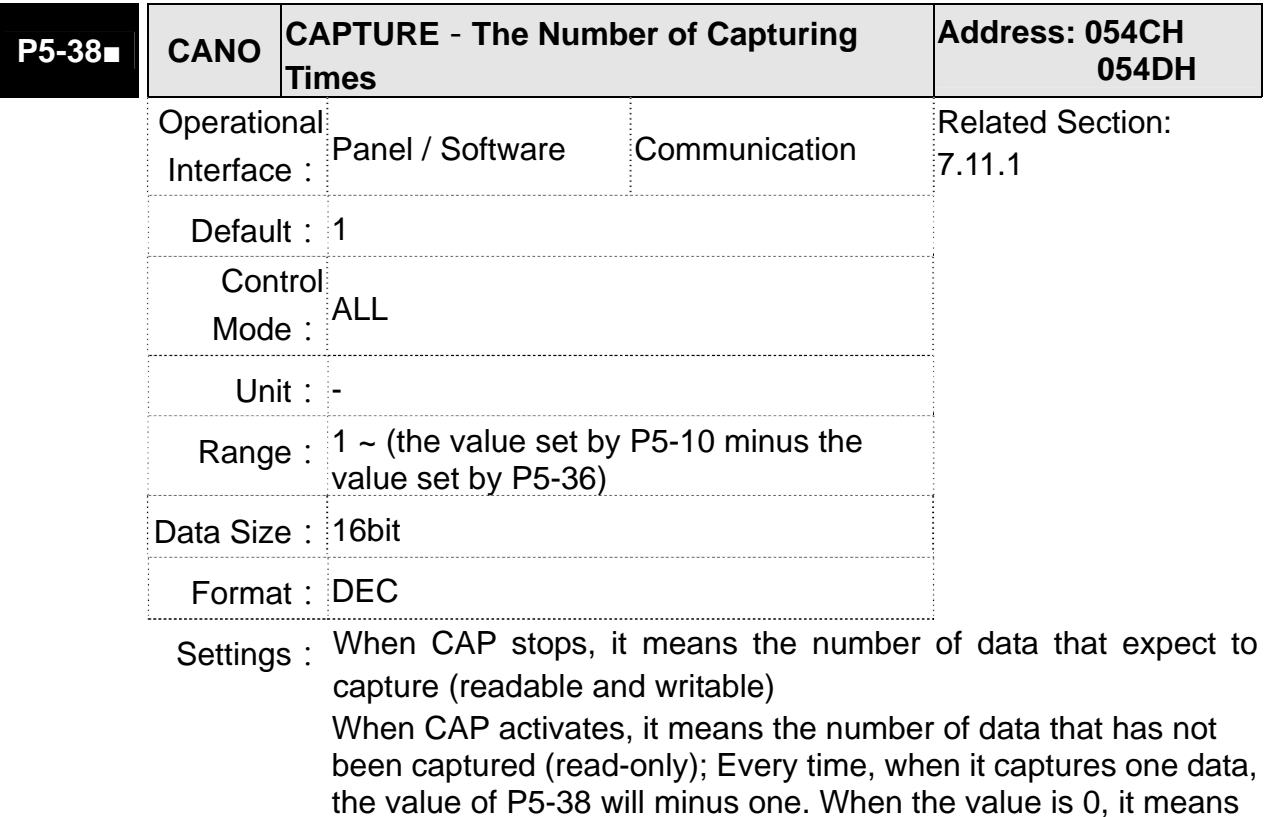

**NOTE** The number of data which is used by COMPARE, CAPTURE and E-Cam cannot exceed 800.

the capturing is completed.

Ш

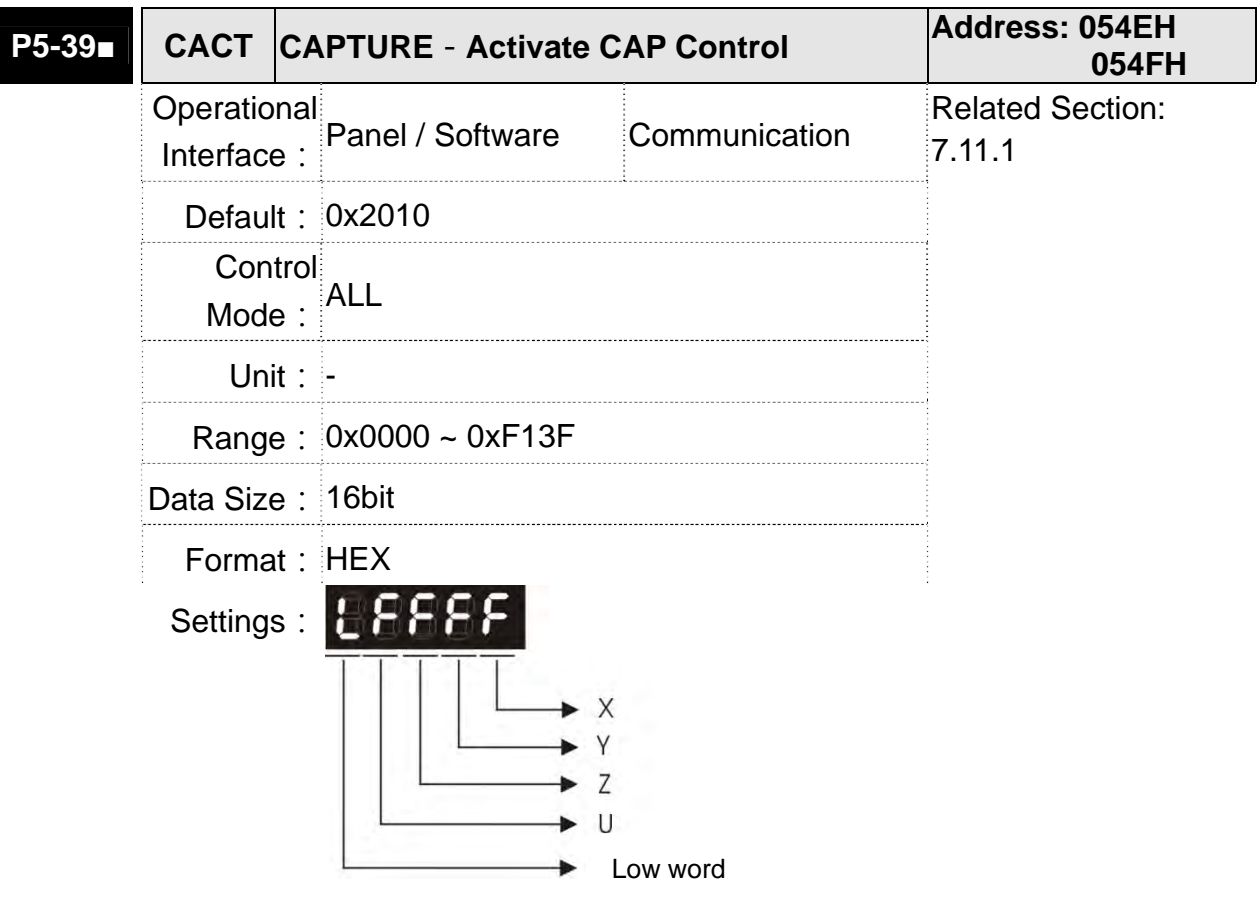

- X: See the following table
- Y: 0-CAPTURE is not working
	- 1-AUX ENC (linear scale) is set as the source
	- 2-PULSE Cmd
	- 3-Main ENC (main encoder)

 When the source of CMP is CAP axis, the source Y of CAP cannot be changed.

Z: 0-NO, 1-NC

U: trigger the minimum interval (Unit: ms)

| bit         | З                                            | $\mathcal{P}$                                                 |                                                                              |                                                                                                    |
|-------------|----------------------------------------------|---------------------------------------------------------------|------------------------------------------------------------------------------|----------------------------------------------------------------------------------------------------|
| X function  | Execute PR<br>when<br>finishing<br>capturing | After<br>capturing the<br>first data,<br>CMP is<br>activated. | Reset the<br>position of<br>the first data                                   | <b>Activate CAP</b>                                                                                                    |
| Description | Execute PR<br>$#50$ after<br>finishing CAP   | It is invalid<br>when CMP is<br>activated.                    | After<br>capturing the<br>first data,<br>reset the<br>position<br>coordinate | Starts to<br>capture when<br>it is set to 1.<br>After<br>finishing<br>capturing,<br>this bit<br>becomes 0<br>automatically |

- bit 0: When the value set by P5-38 is bigger than 0, set bit 0 to 1 will activate CAP function and DO.CAP OK is OFF. Every time, when a data is captured, the value of P5-38 will minus one. When the P5-38 is 0, it means the capture function is completed, DO.CAP\_OK is ON and bit 0 will be reset to 0 automatically. If P5-38 equals to 0, set bit 0 to 1 will not activate CAP function. DO.CAP\_OK is OFF and bit 0 will automatically be set to 0. If CAP function is activated, it cannot set 1 to bit 0. It only can be written 0 to disable CAP function.
- bit 1: If this bit is 1, when capturing the first data, the current position of CAP axis will be set to the value of P5-76.
- bit 2: If this bit is 1, when capturing the first data, CMP will be activated. (When bit 0 of P5-59 is set to 1 and P5-58 is set to the previous value.) If CMP has been activated, then this function is invalid.
- bit 3: If this bit is 1, as soon as the CAP finished, PR procedure #50 will be triggered automatically.

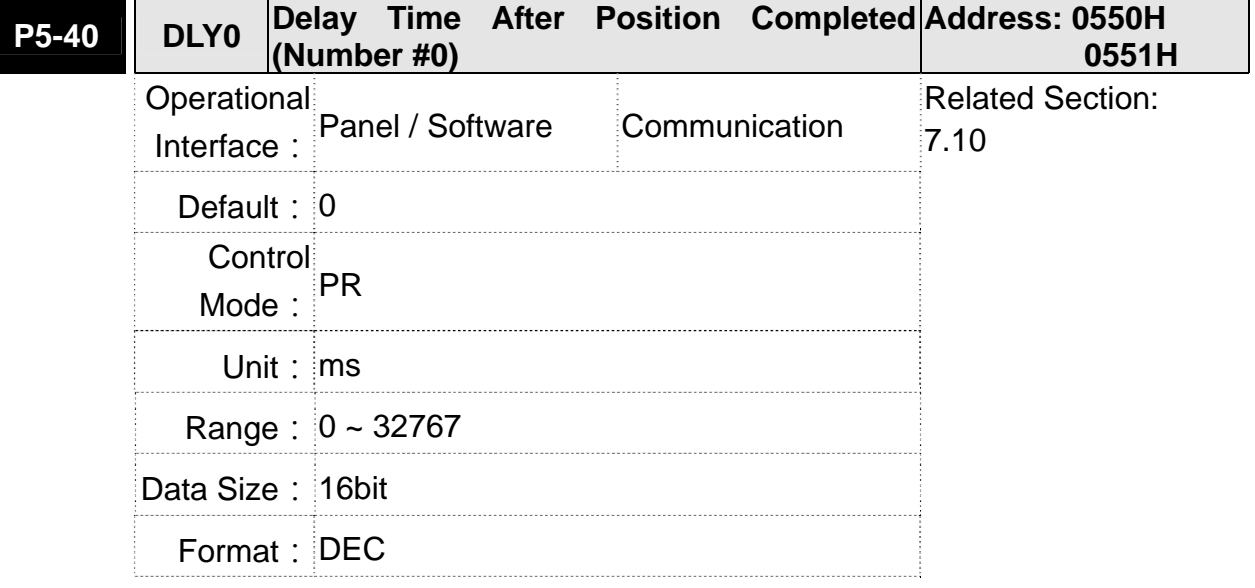

Settings: The 1<sup>st</sup> Delay Time of PR mode

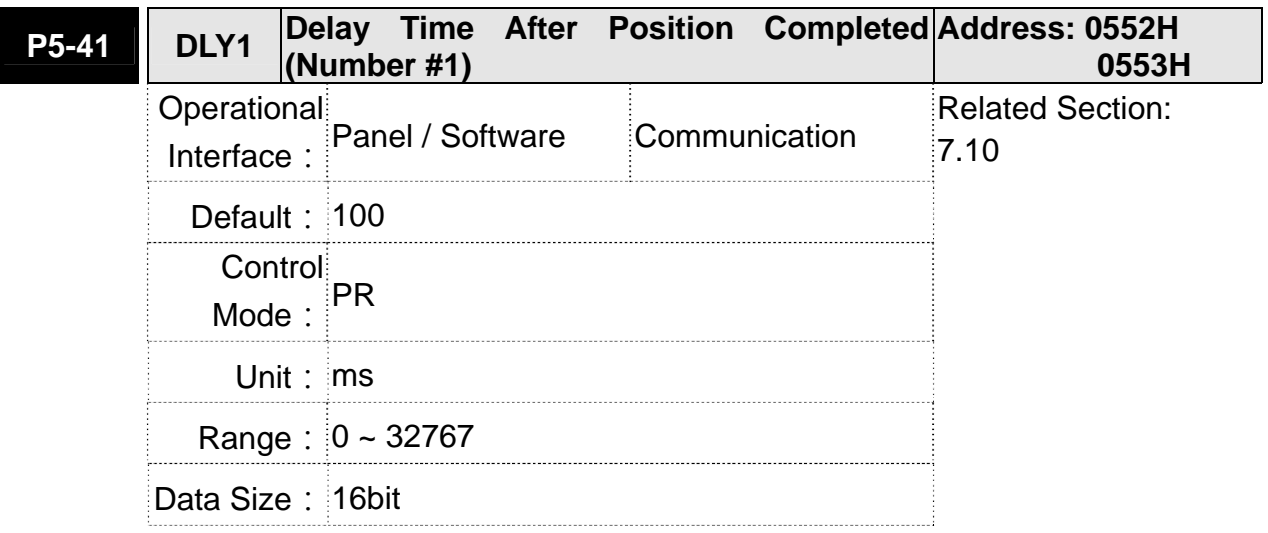

Format: DEC

Settings: The 2<sup>nd</sup> Delay Time of PR mode

### **P5-42** DLY2 Delay Time After Position Completed Address: 0554H<br>OFFELL ONLIMBOR #3) **(Number #2) 0555H** Operational Interface: Panel / Software Communication Related Section: 7.10 Default: 200 Control Mode:  $\overline{P}R$ Unit: ms Range: 0 ~ 32767 Data Size: 16bit Format: DEC

Settings: The 3<sup>rd</sup> Delay Time of PR mode

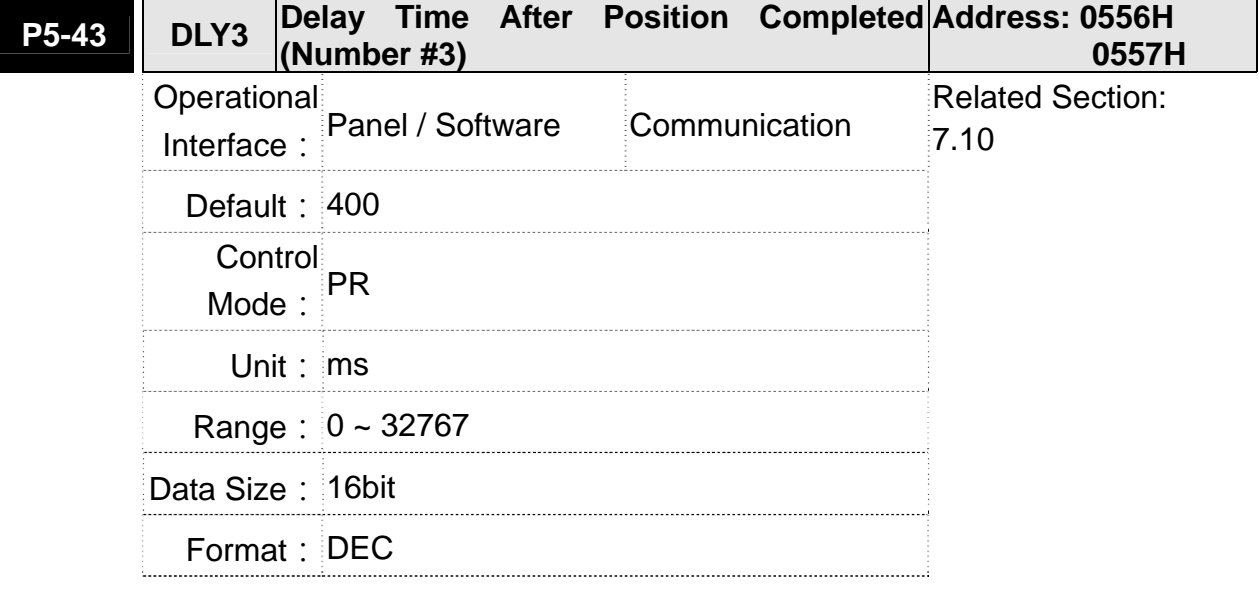

Settings: The 4<sup>th</sup> Delay Time of PR mode

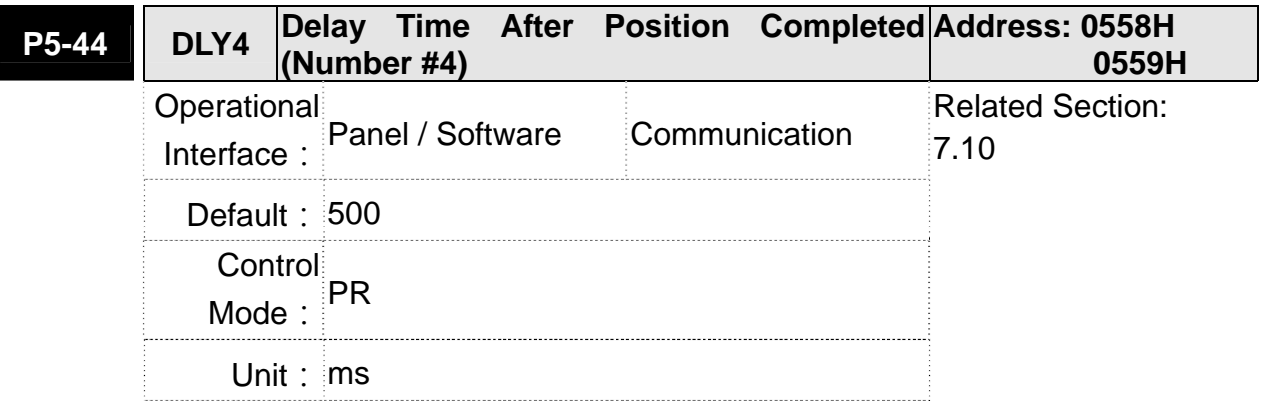

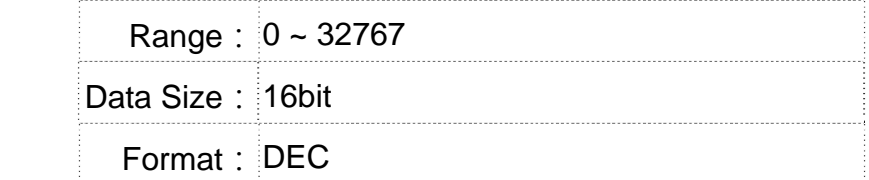

Settings: The 5<sup>th</sup> Delay Time of PR mode

#### **P5-45 DLY5 Delay Time After Position Completed Address: 055AH (Number #5) 055BH** Operational Interface: Panel / Software Communication Related Section: 7.10 Default: 800

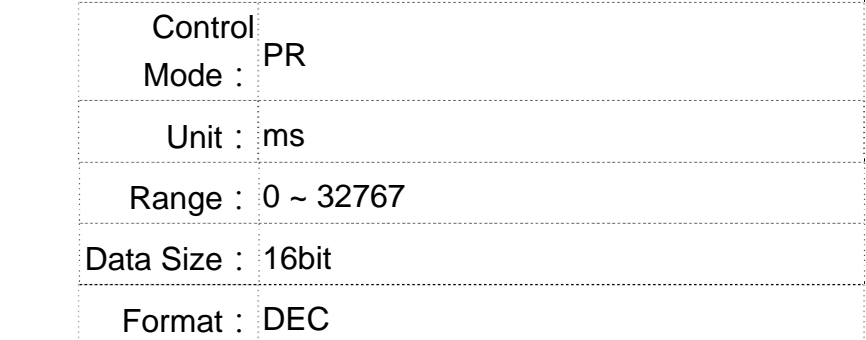

Settings: The 6<sup>th</sup> Delay Time of PR mode

#### **P5-46 DELY6 Delay Time After Position Completed Address: 055CH**<br>P5-46 DEXO (Number #6) **(Number #6) 055DH** Operational Interface: Panel / Software Communication Related Section: 7.10 Default: 1000 Control Mode:  $P_{R}$ Unit: ms Range: 0 ~ 32767 Data Size: 16bit Format: DEC

### Settings: The 7<sup>th</sup> Delay Time of PR mode

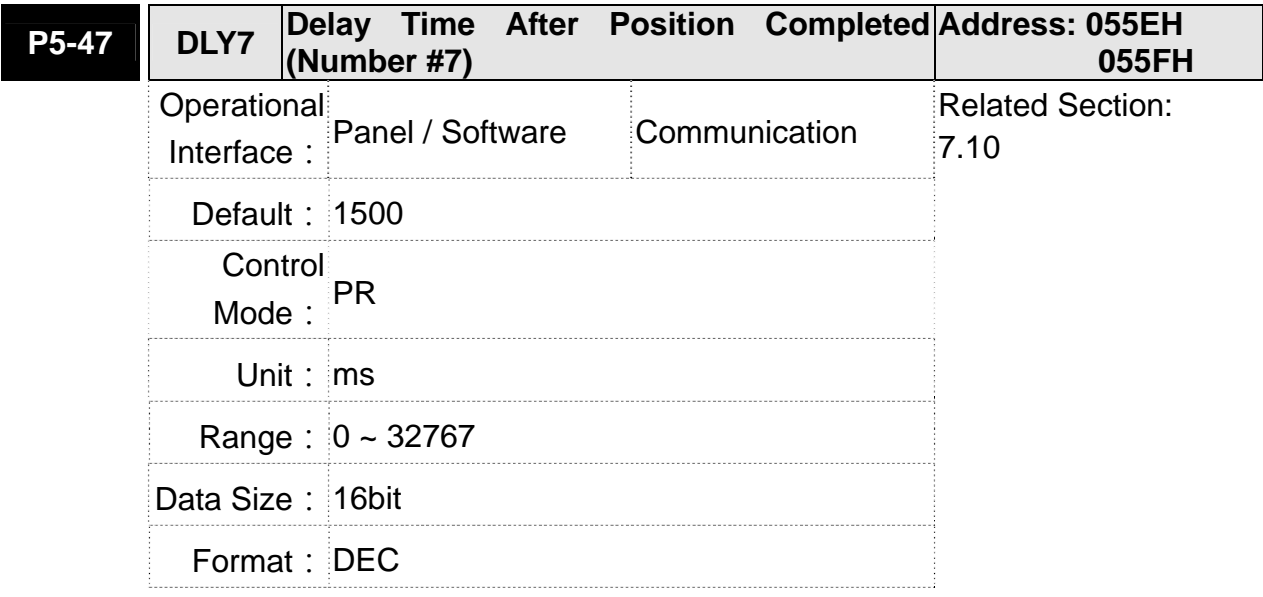

Settings: The 8<sup>th</sup> Delay Time of PR mode

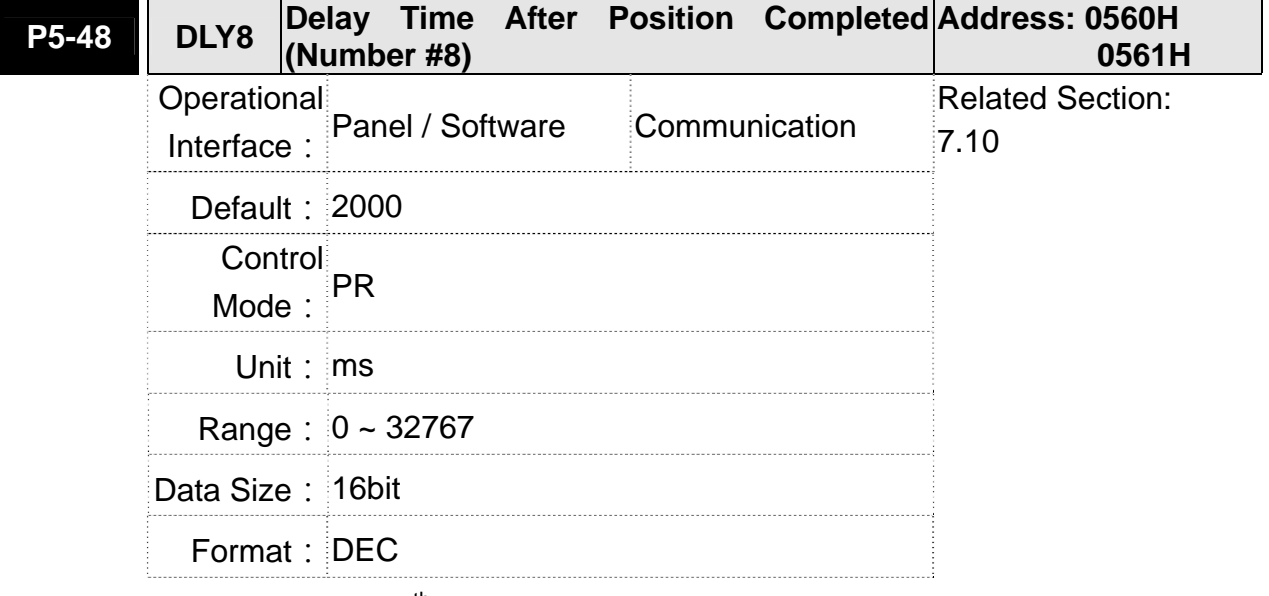

Settings: The 9<sup>th</sup> Delay Time of PR mode

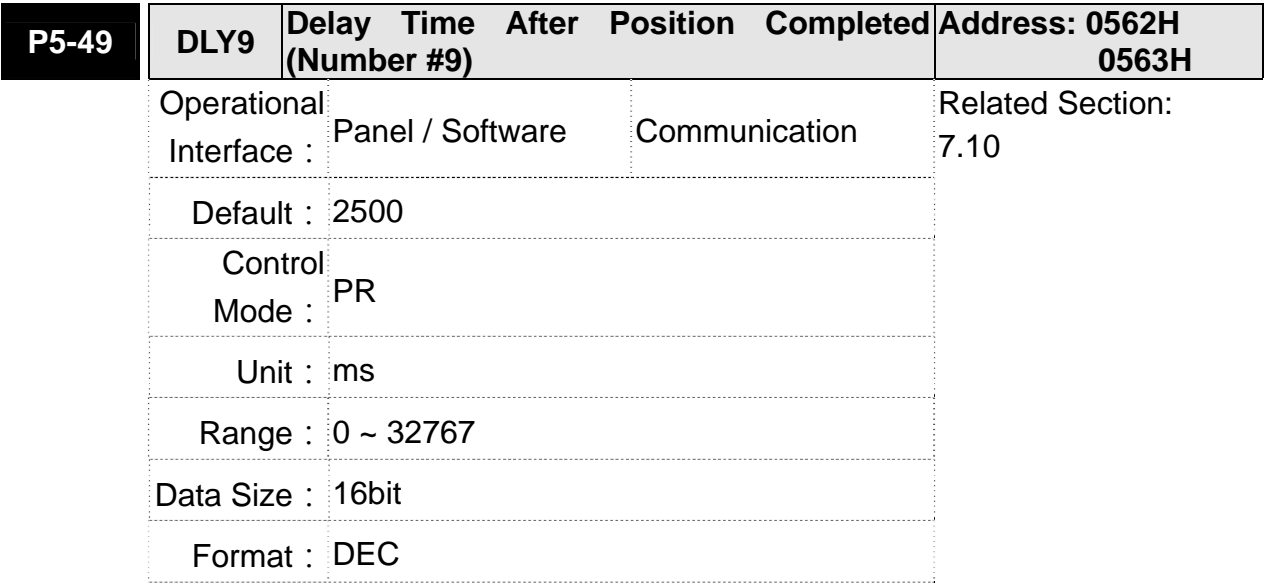

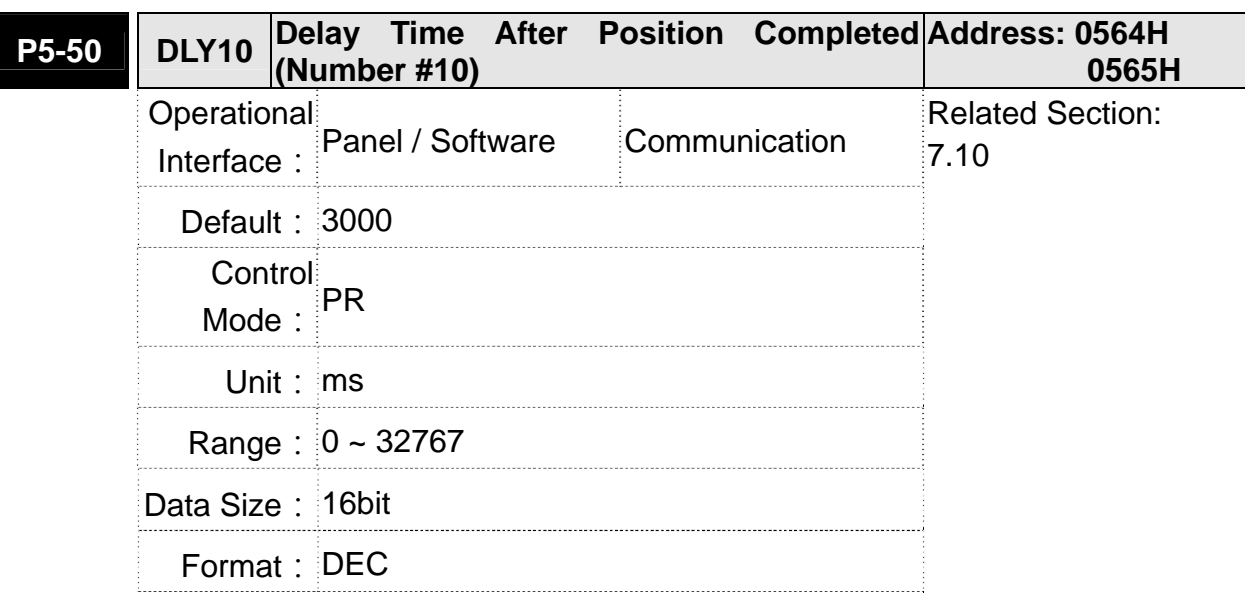

Settings: The10<sup>th</sup> Delay Time of PR mode

Settings: The 11<sup>th</sup> Delay Time of PR mode

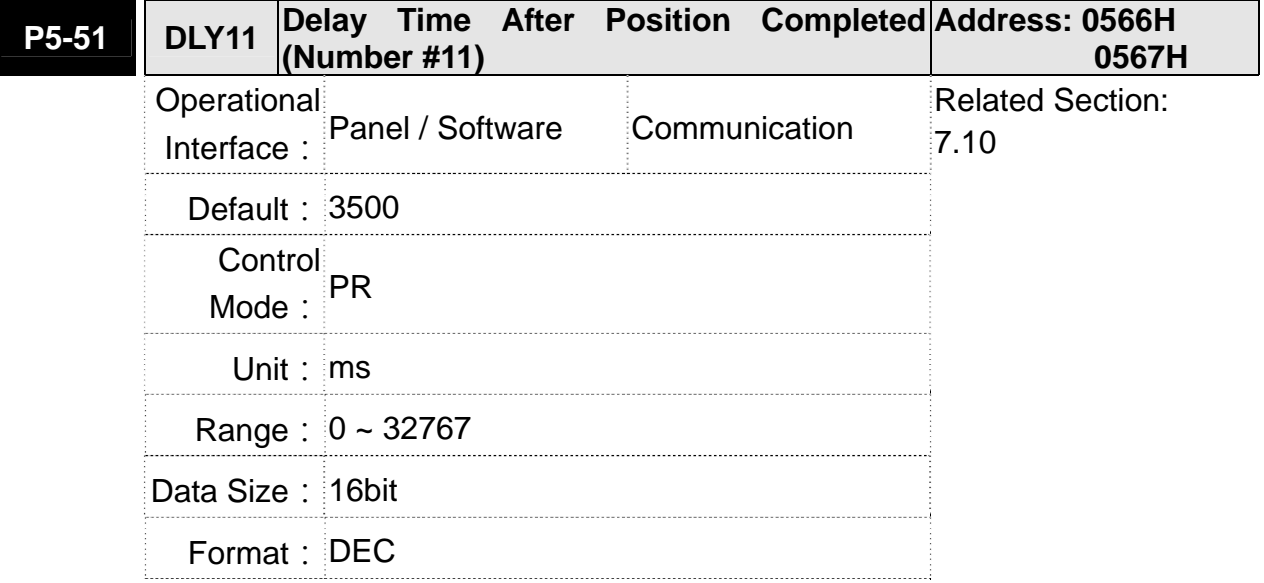

Settings: The 12<sup>th</sup> Delay Time of PR mode

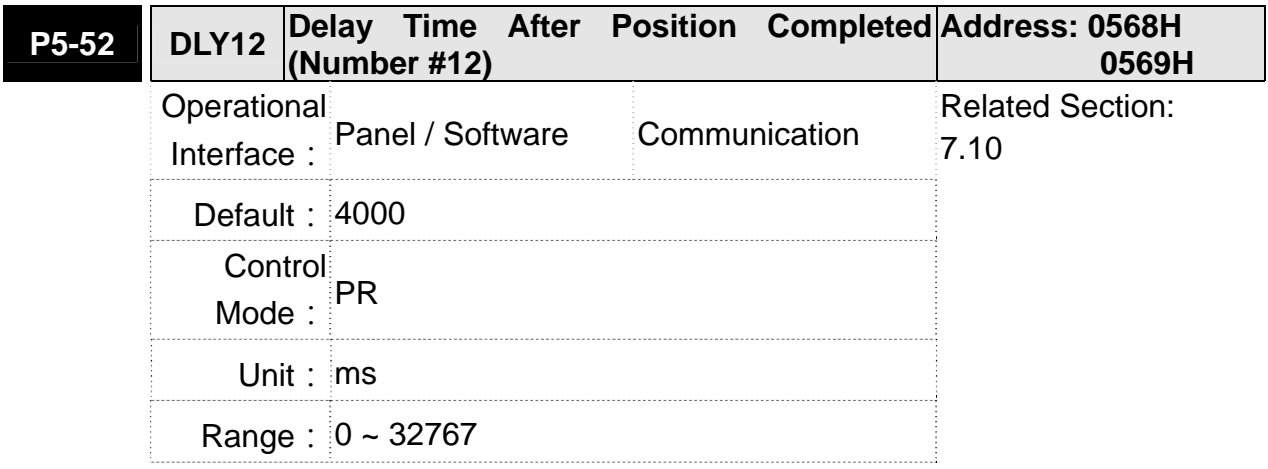

┃

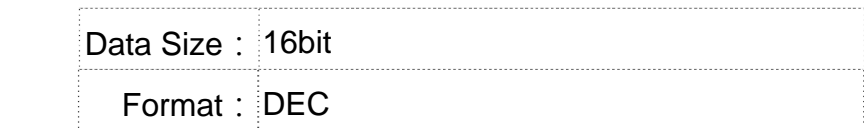

Settings: The 13<sup>th</sup> Delay Time of PR mode

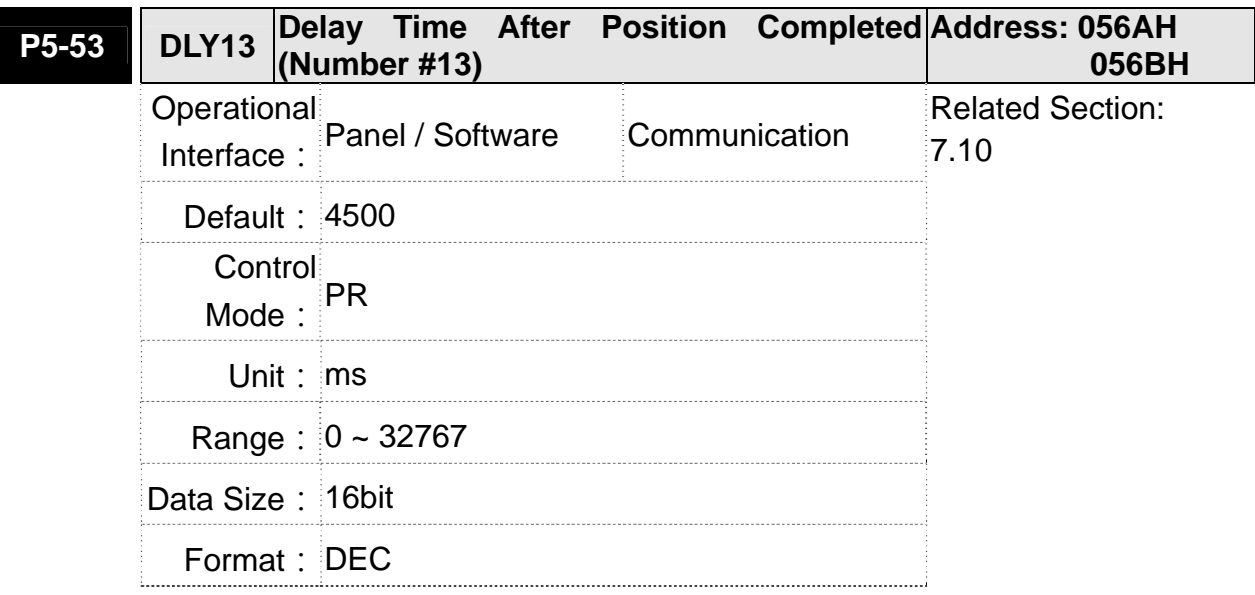

Settings: The 14<sup>th</sup> Delay Time of PR mode

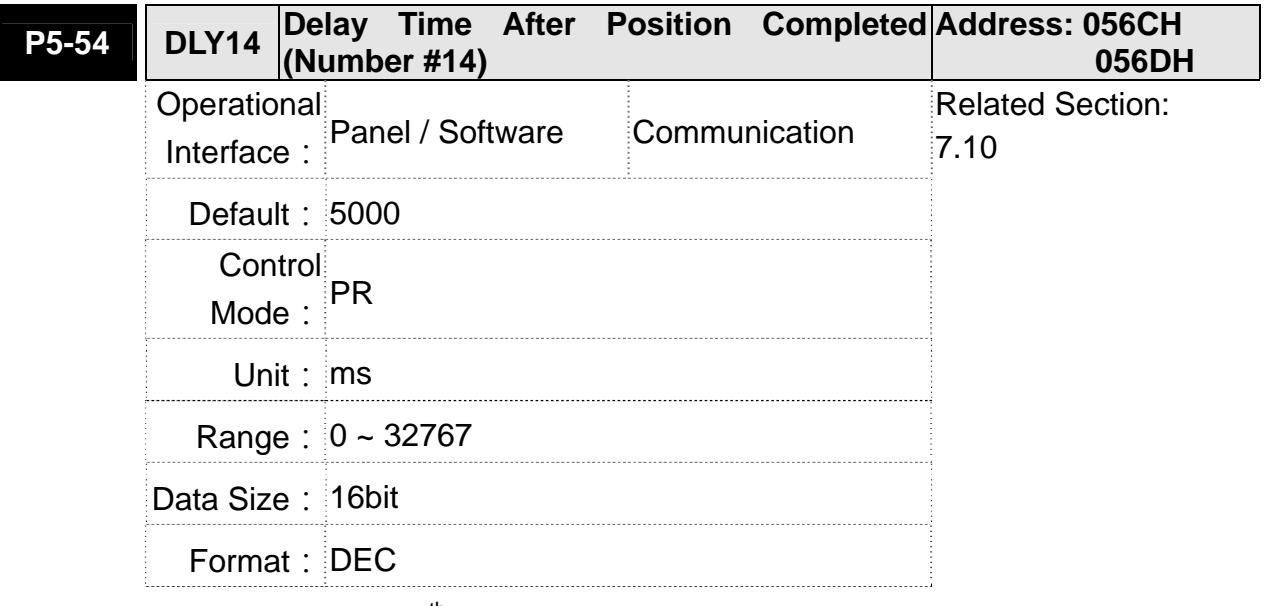

Settings: The 15<sup>th</sup> Delay Time of PR mode

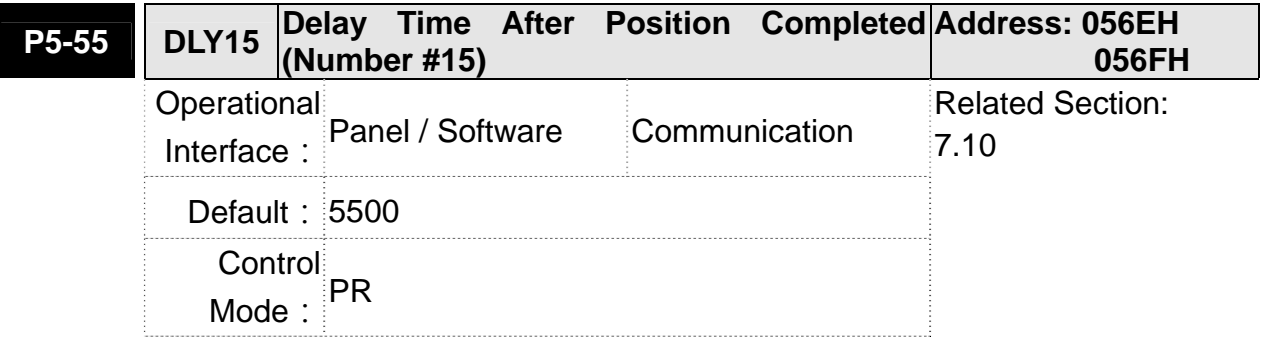

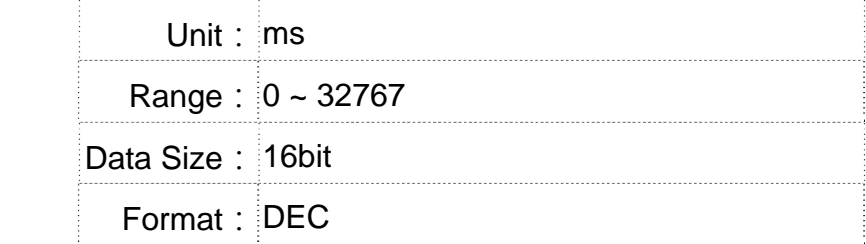

Settings: The 16<sup>th</sup> Delay Time of PR mode

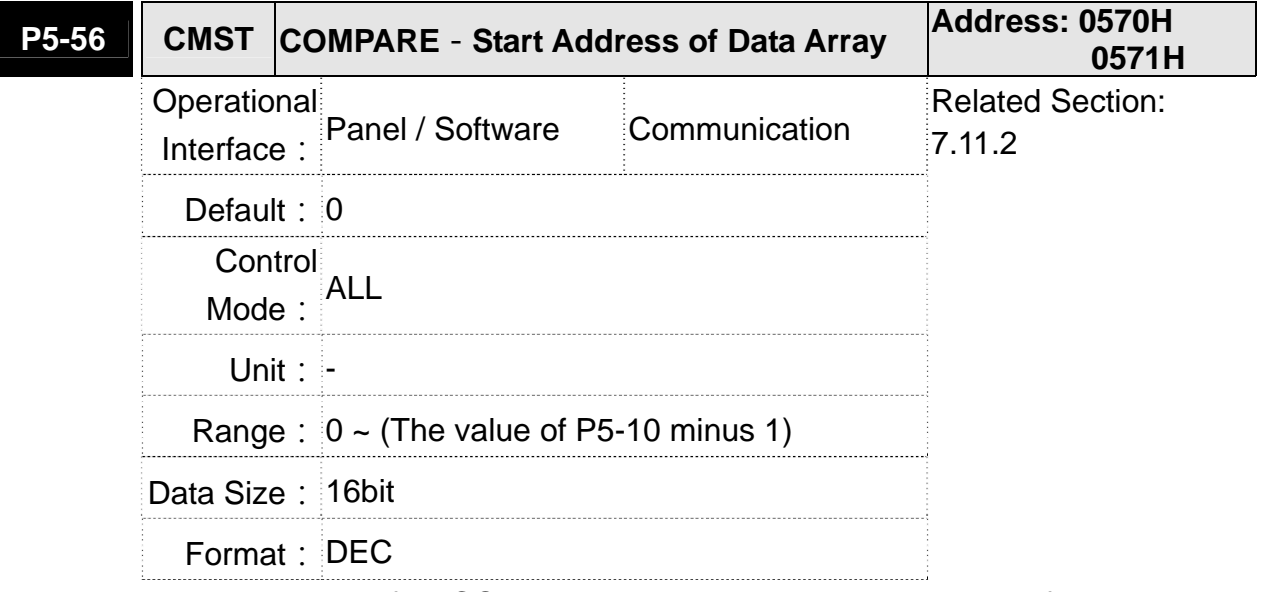

Settings: The first COMPARE data is saved in the address of data array.

**NOTE** It is writable only when COMPARE stops (please refer to P5-59)

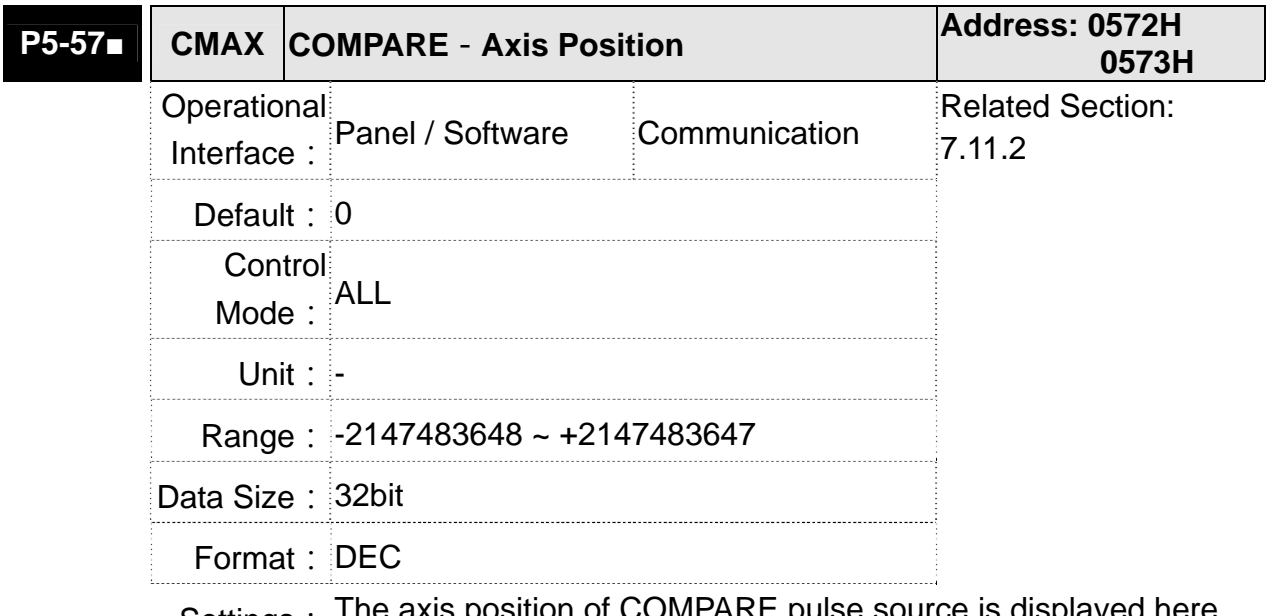

Settings: The axis position of COMPARE pulse source is displayed here. It is writable only when COMPARE stops (please refer to P5-59)

**NOTE** 1)It is write-protected when the source is Capture axis.

2) When the source is the main encoder, P5-57 is also write-protected. The pulse revolution is determined by parameter P1-46. When P5-59.Y is set to the main encoder, this parameter is set to the motor feedback position (monitor variable 00h). If this parameter is not the same as the motor feedback position due to homing or reset by CAP function, the user can set P5-59. $Y = 0$  and then P5-59. $Y = 3$ . In this way, this parameter will be reset to the motor feedback position.

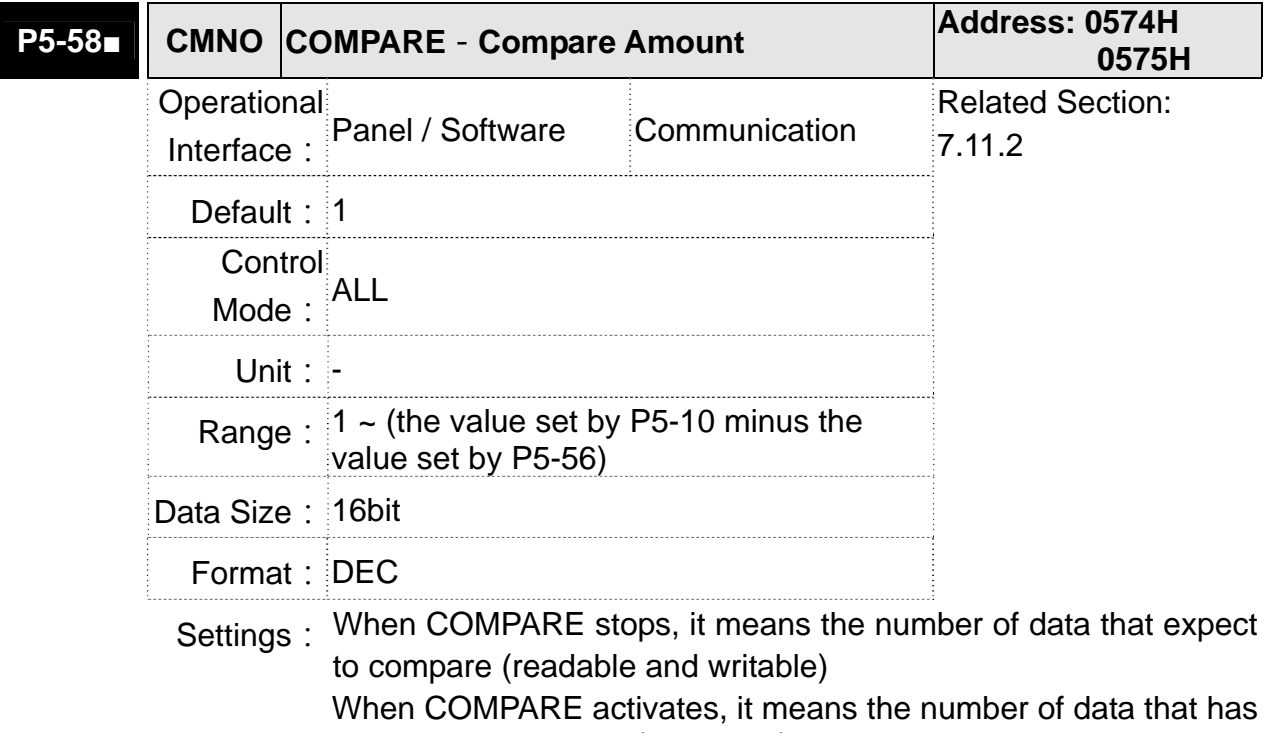

not been compared (read-only); Every time, when it compares one data, the value of P5-38 will minus one. When the value is 0, it means the comparing is completed.

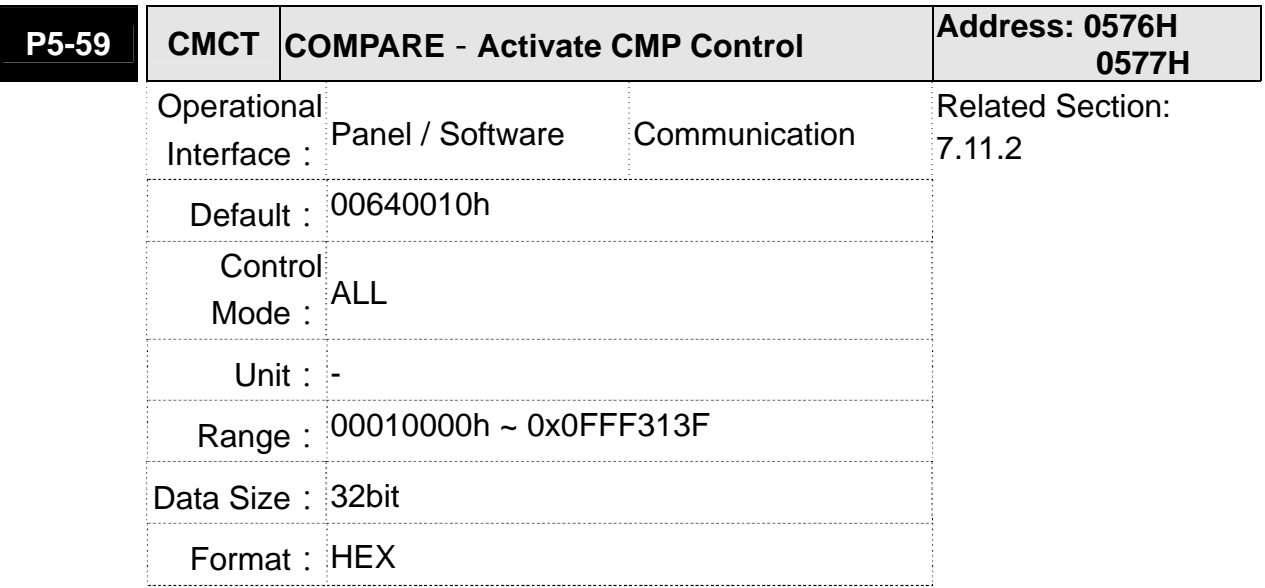
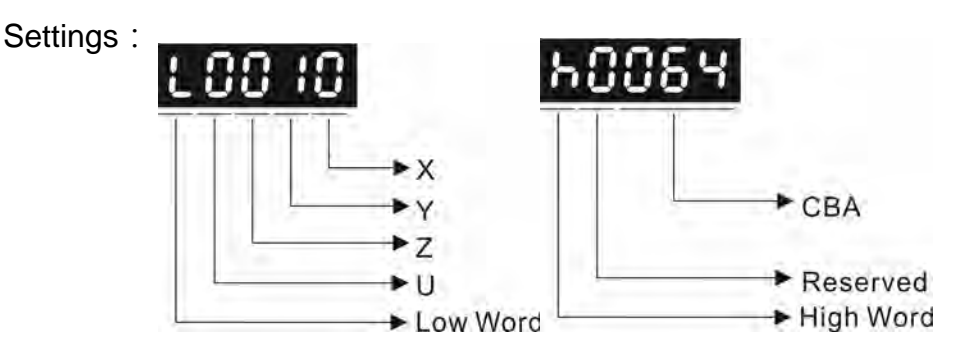

- X: See the following table.
- Y: 0-When selecting CAPTURE AXES, the source of CAP cannot be changed.
	- 1-AUX ENC (linear scale) is set as the source

2-PULSE Cmd

- 3-Main ENC (main encoder)
- Z: 0-NO, 1-NC outputs the polarity

U: See table U below:

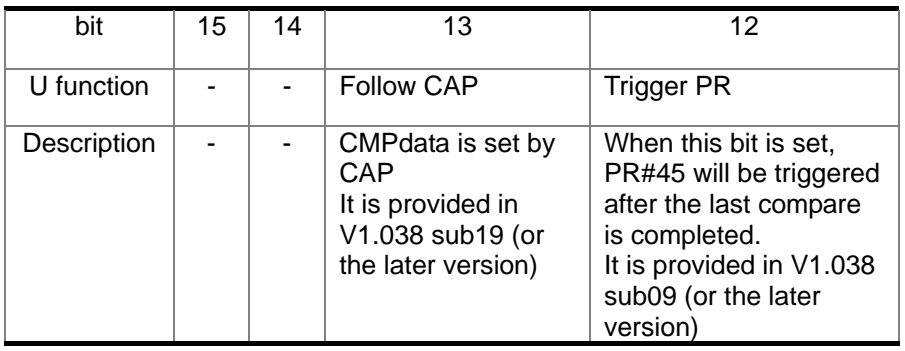

## CBA: Output the pulse length; Unit: 1ms

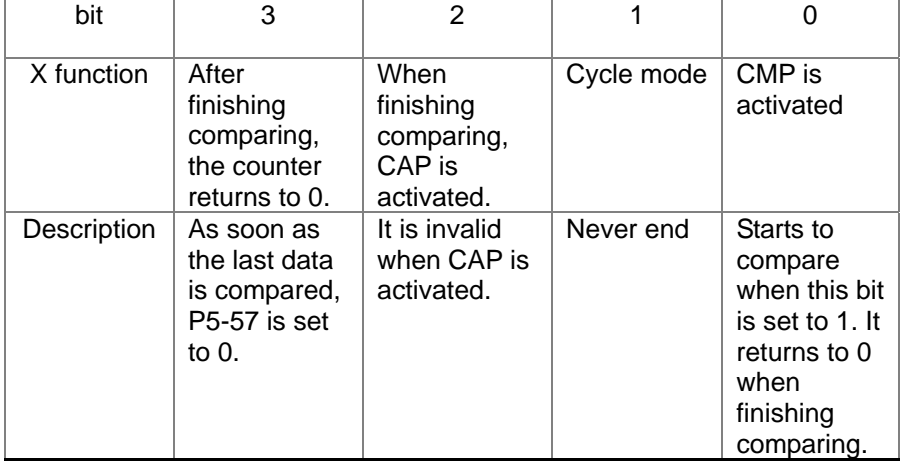

- bit 0: When the value of P5-58 is more than 0, set bit to 1 will activate CMP. When comparing one data, the value of P5-58 will minus 1. When P5-58 is set to 0, the comparing is completed and returns to 0. If P5-58 is 0, set bit 0 to 1 will not do any comparing and return to 0 automatically. If bit 0 has already been set to 1, it is not allowed to write 1 as the new value into the parameter. But it is ok to write 0 to disable CMP.
- bit 1: If this bit is 1, P5-58 will be reset after comparing the last data. Then, start from the first data again. The cycle will never end and bit 0 is always 1.
- bit 2: If this bit is 1, CAP will be activated after comparing the last data. (Set bit 0 of P5-39 to 1 and reset P5-38 to the previous value) If CAP has already been activated, this function is invalid.
- bit 3: If this bit is 1, set the counter (P5-57) to 0 after comparing the last data. For example, if the comparing data is set to 3000 (one data in total), the default value of the counter (P5-57) is 0. It is expected to input 4000 pulse. When it reaches the 3000<sup>th</sup> pulse, the CMP is completed and P5-57 returns to 0. When the pulse reaches 4000, P5-57=1000. (No accumulative error)

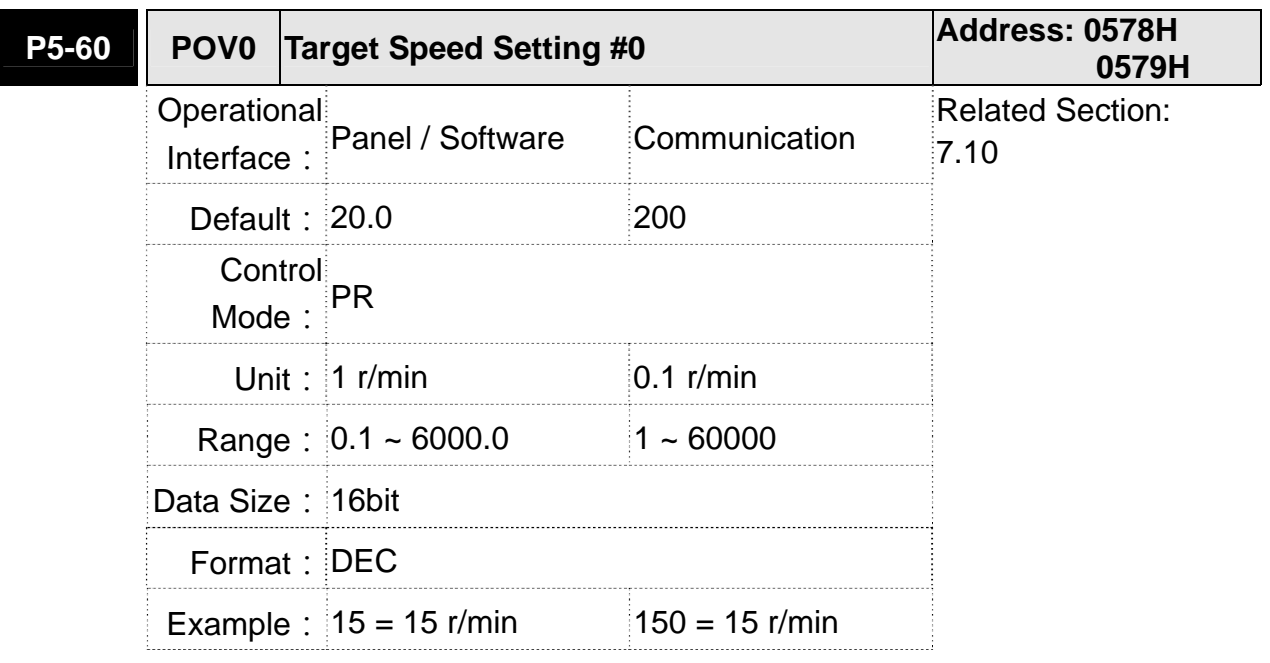

Settings: The 1<sup>st</sup> target speed of PR mode

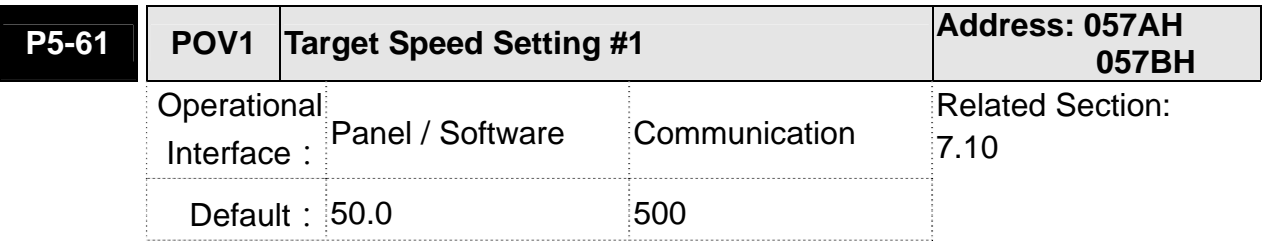

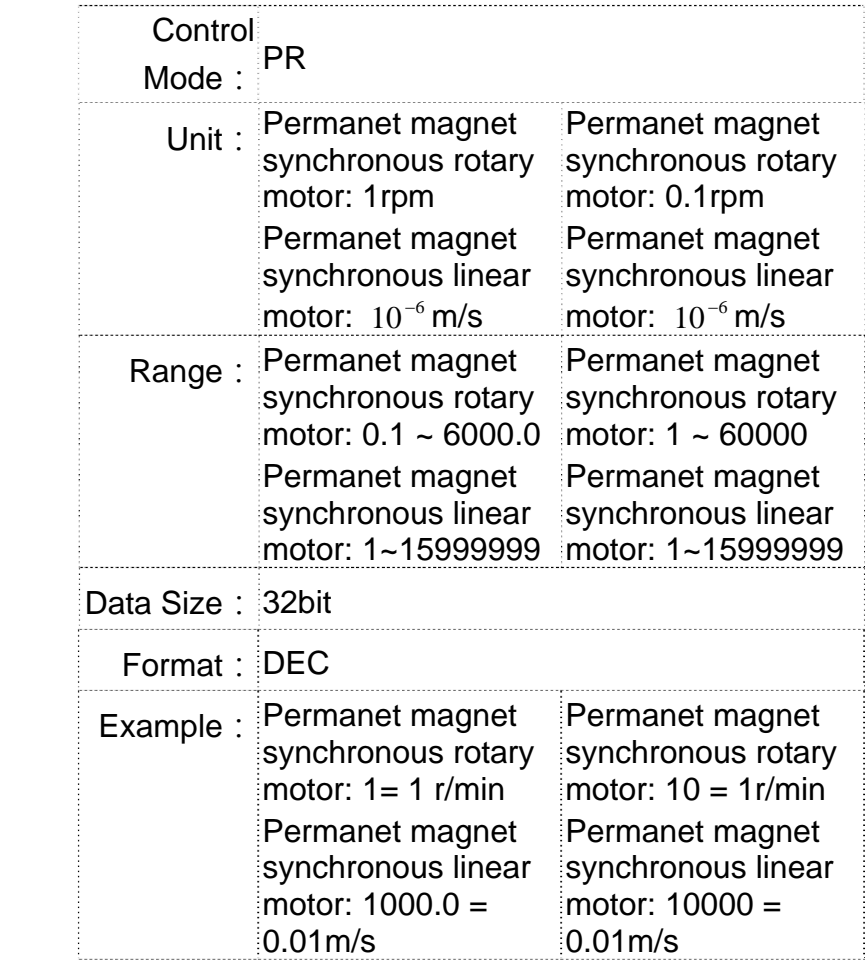

Settings: The 2<sup>nd</sup> target speed of PR mode

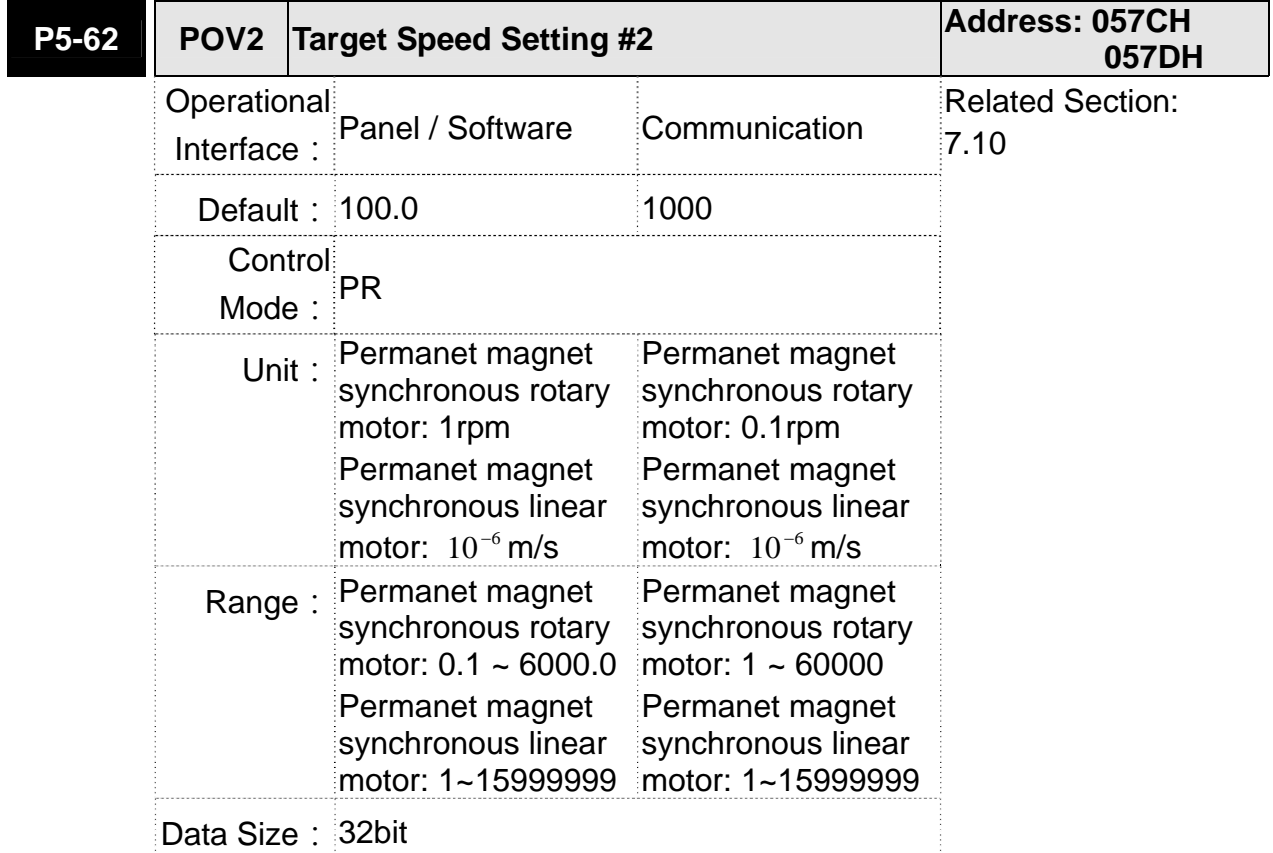

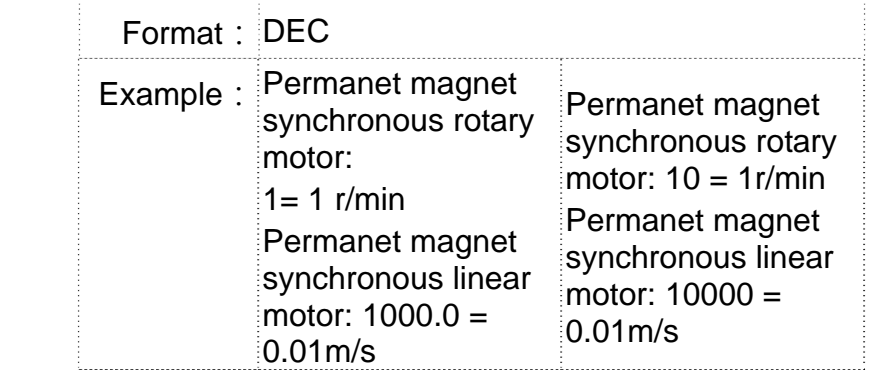

Settings: The 3<sup>rd</sup> target speed of PR mode

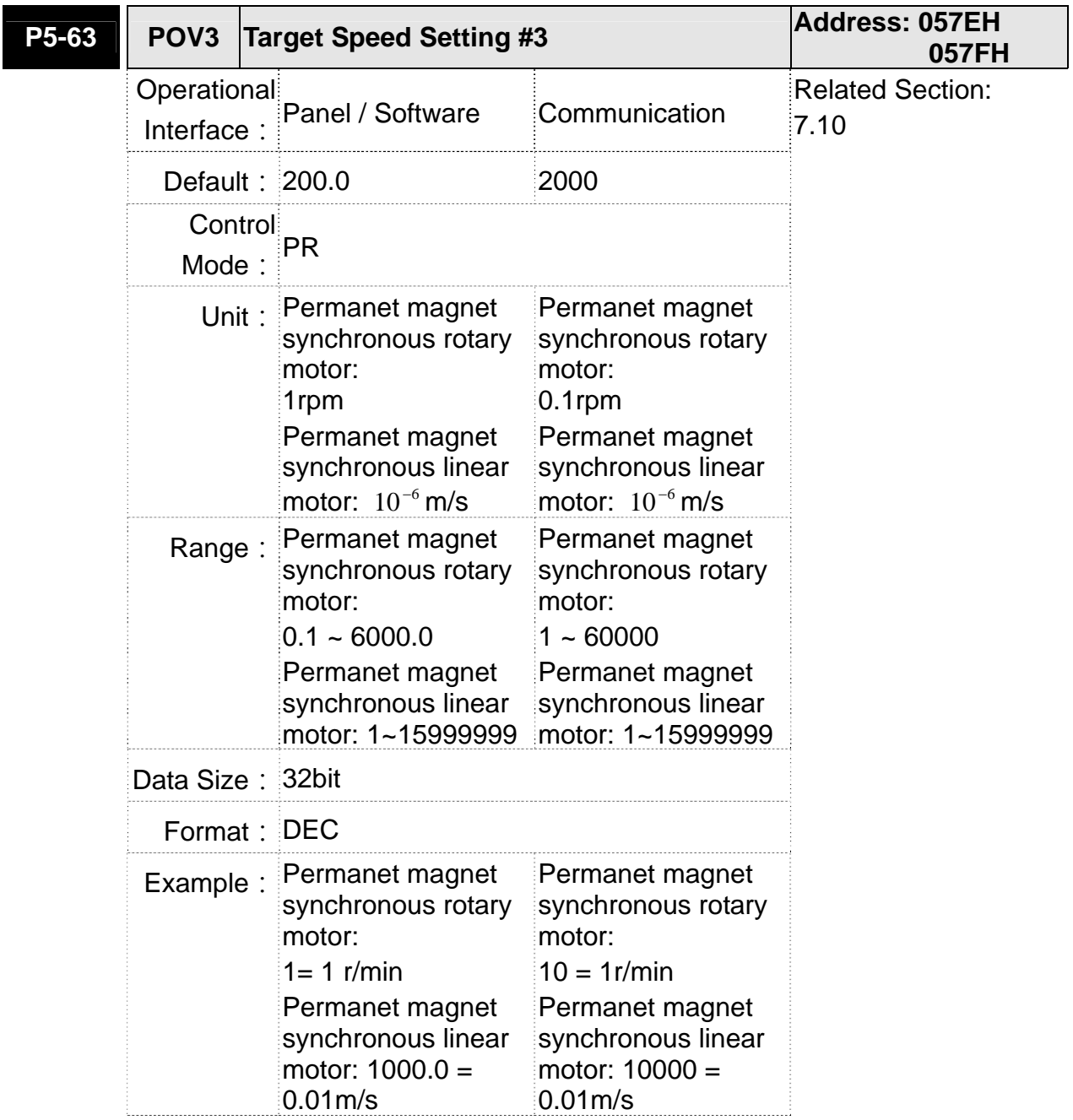

Settings: The 4<sup>th</sup> target speed of PR mode

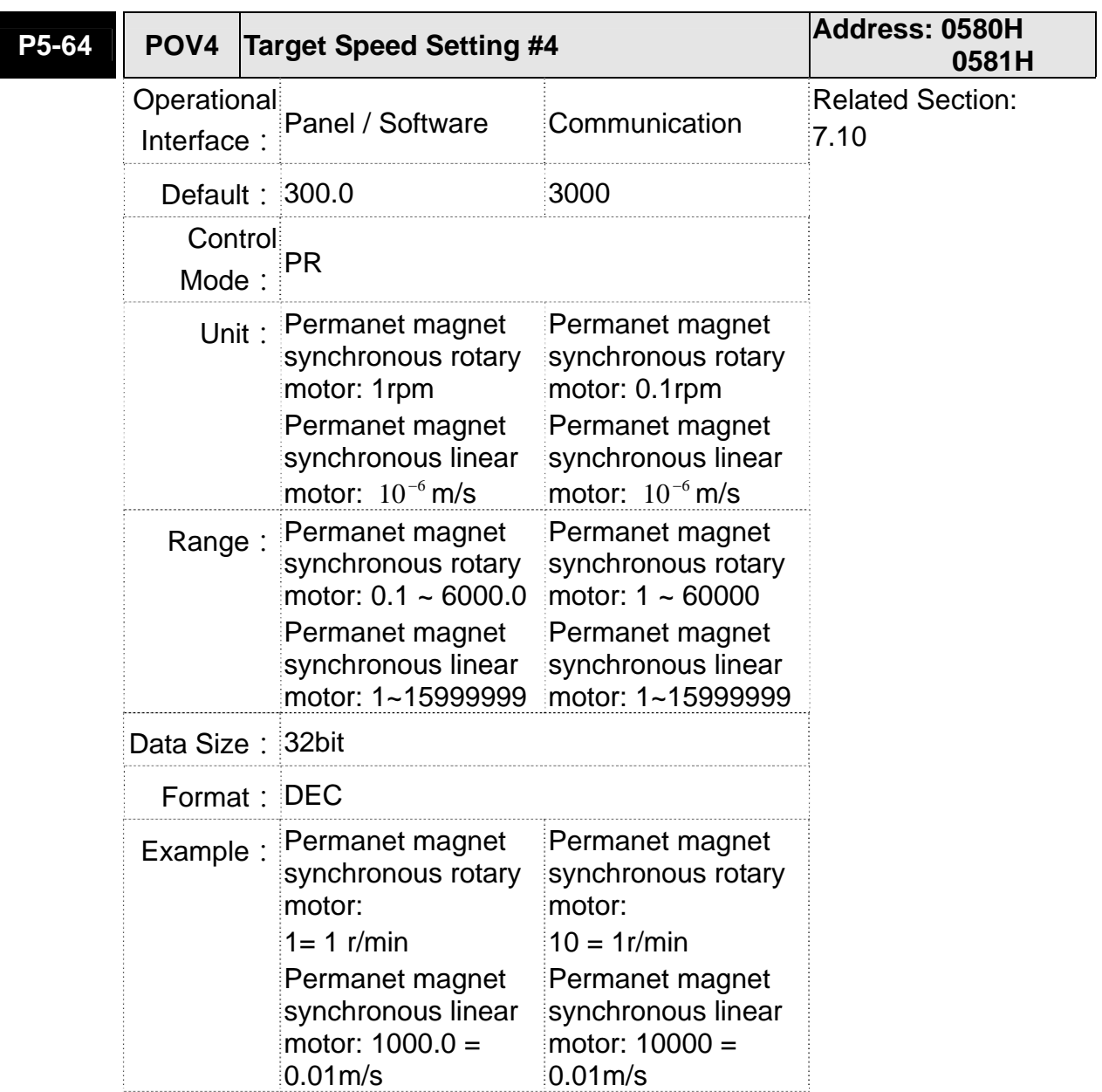

Settings: The 5<sup>th</sup> target speed of PR mode

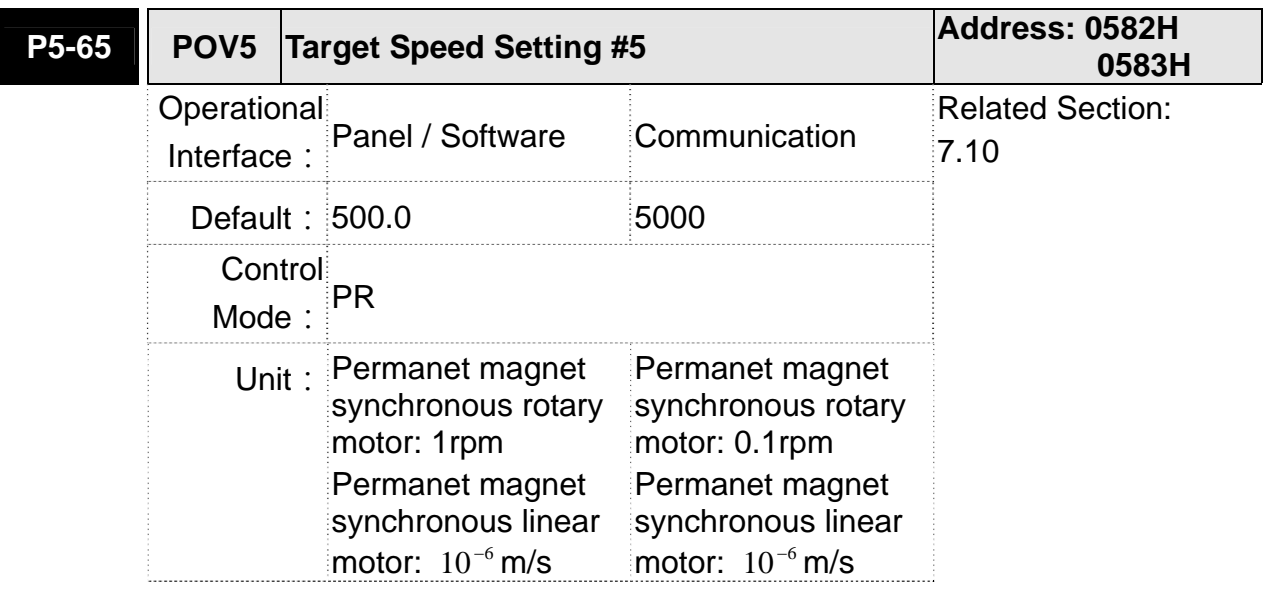

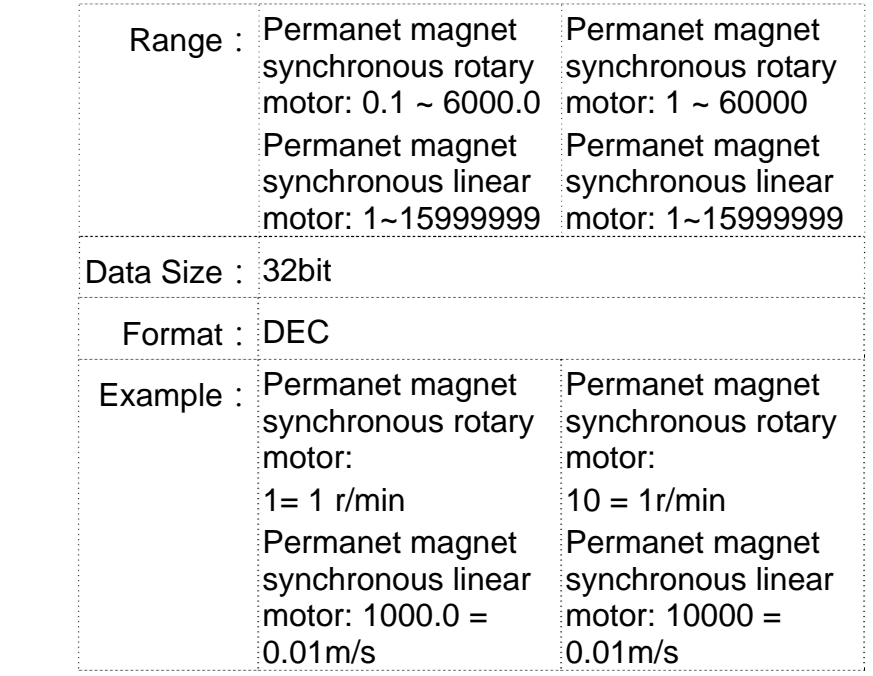

Settings: The 6<sup>th</sup> target speed of PR mode

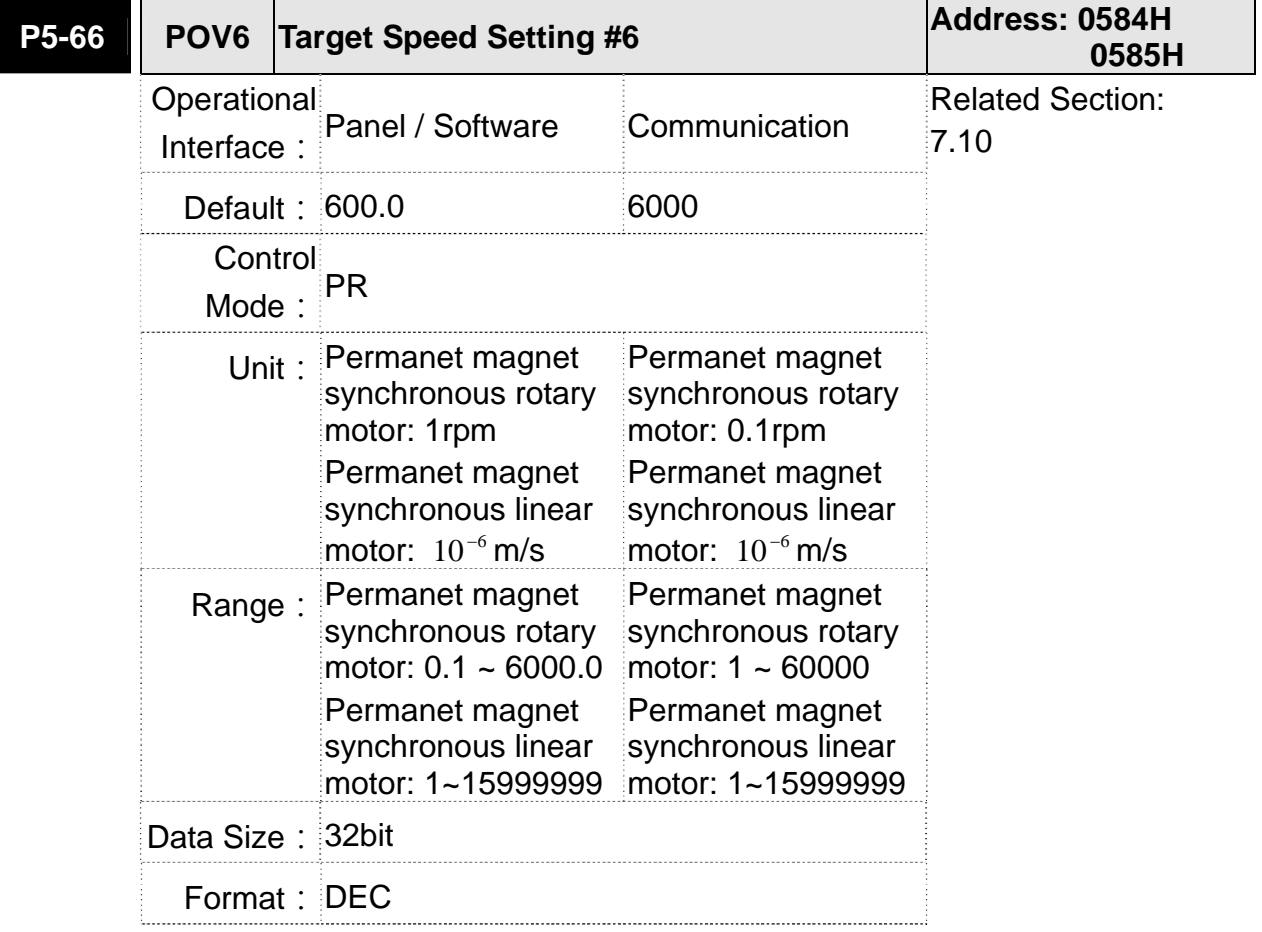

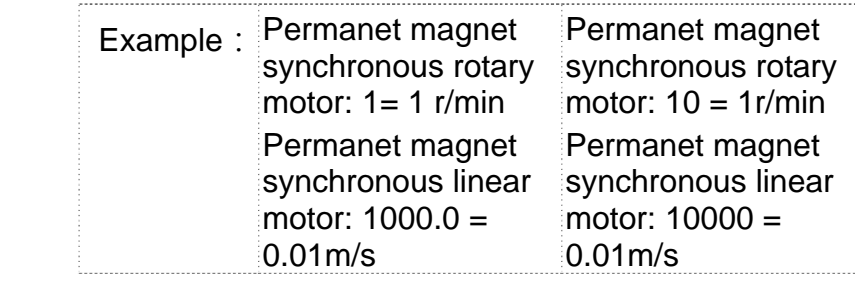

Settings: The 7<sup>th</sup> target speed of PR mode

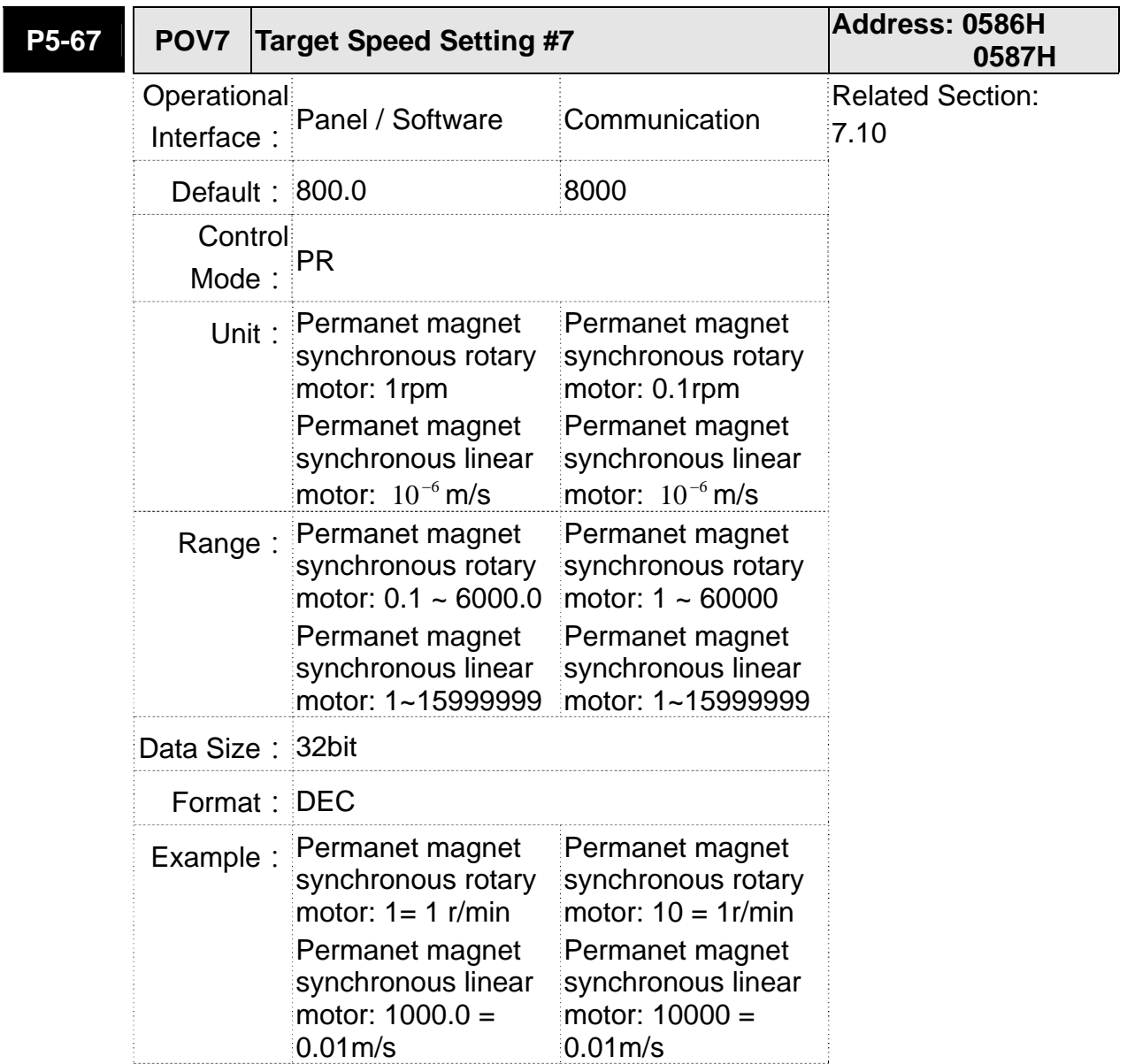

Settings: The 8<sup>th</sup> target speed of PR mode

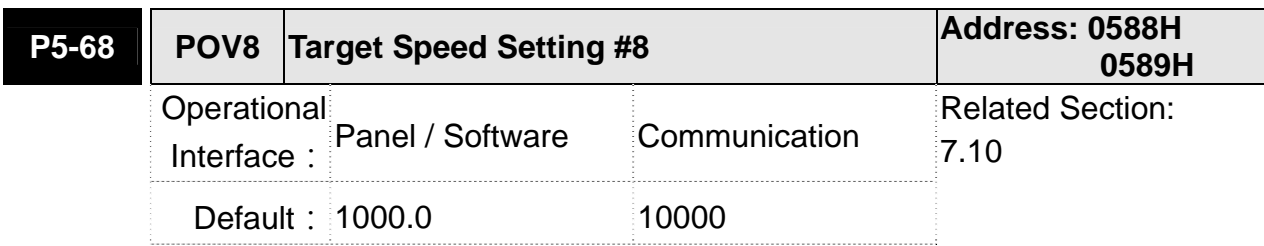

| Control<br>Mode  | PR                                                                                                    |                                                                                                    |
|------------------|----------------------------------------------------------------------------------------------------|----------------------------------------------------------------------------------------------------|
| Unit:            | Permanet magnet<br>synchronous rotary<br>motor: 1rpm<br>Permanet magnet<br>synchronous linear<br>motor: $10^{-6}$ m/s                     | Permanet magnet<br>synchronous rotary<br>motor: 0.1rpm<br>Permanet magnet<br>synchronous linear<br>motor: $10^{-6}$ m/s                 |
| Range:           | Permanet magnet<br>synchronous rotary<br>motor: $0.1 - 6000.0$<br>Permanet magnet<br>synchronous linear<br>motor: 1~15999999              | Permanet magnet<br>synchronous rotary<br>motor: $1 - 60000$<br>Permanet magnet<br>synchronous linear<br>motor: 1~15999999               |
| Data Size: 32bit |                                                                                                    |                                                                                                    |
| Format:          | DEC                                                                                                    |                                                                                                    |
| Example:         | Permanet magnet<br>synchronous rotary<br>motor: $1 = 1$ r/min<br>Permanet magnet<br>synchronous linear<br>motor: $1000.0 =$<br>$0.01m$ /s | Permanet magnet<br>synchronous rotary<br>motor: $10 = 1$ r/min<br>Permanet magnet<br>synchronous linear<br>motor: 10000 =<br>$0.01m$ /s |

Settings: The 9<sup>th</sup> target speed of PR mode

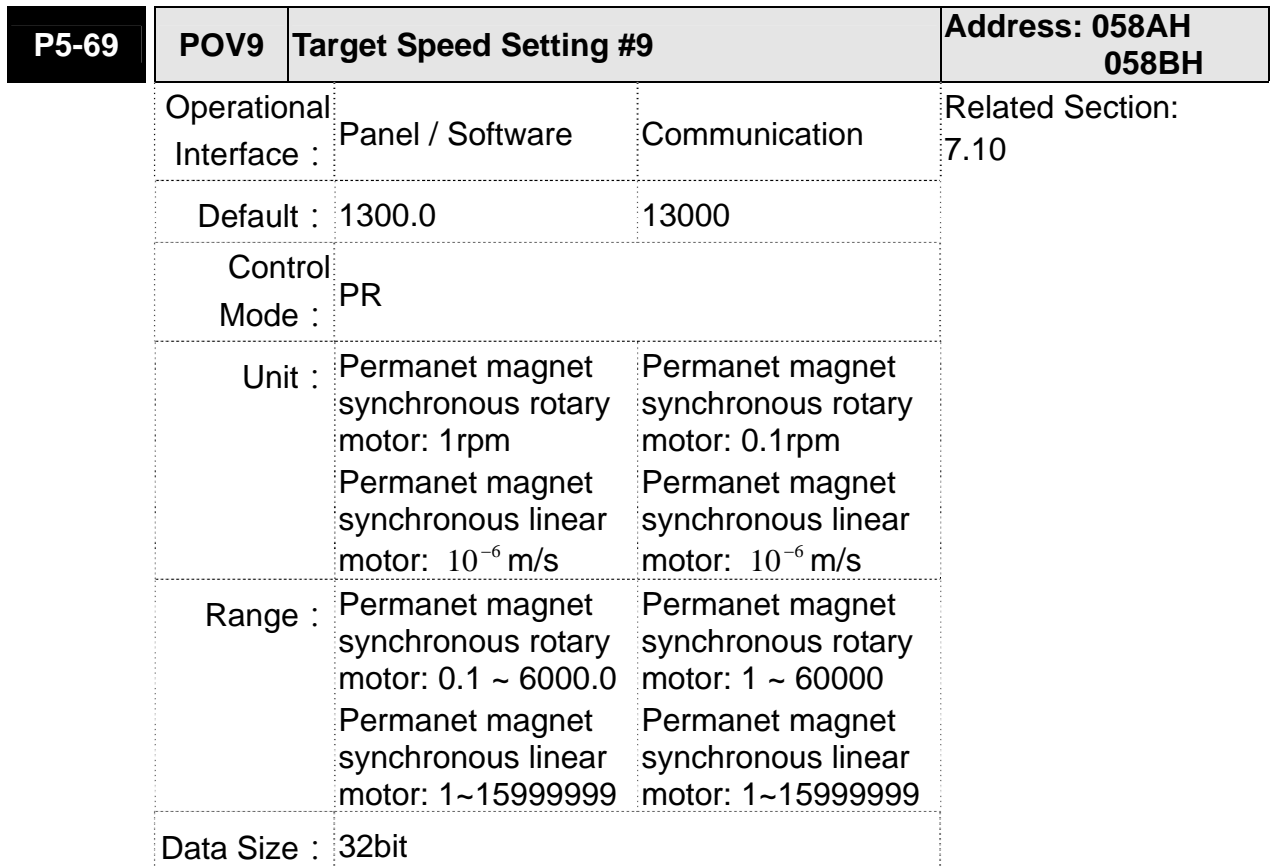

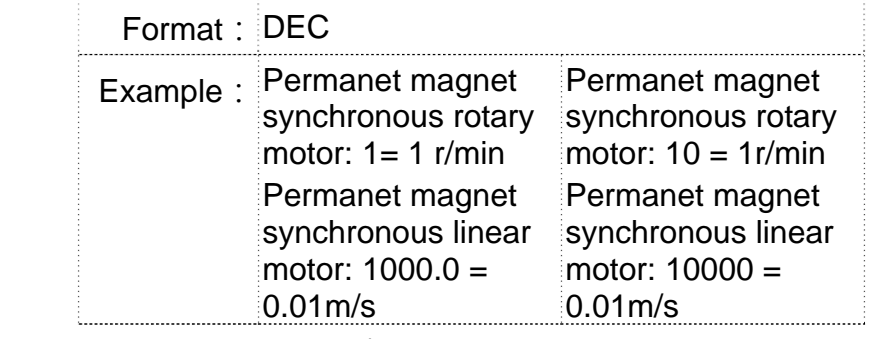

Settings: The 10<sup>th</sup> target speed of PR mode

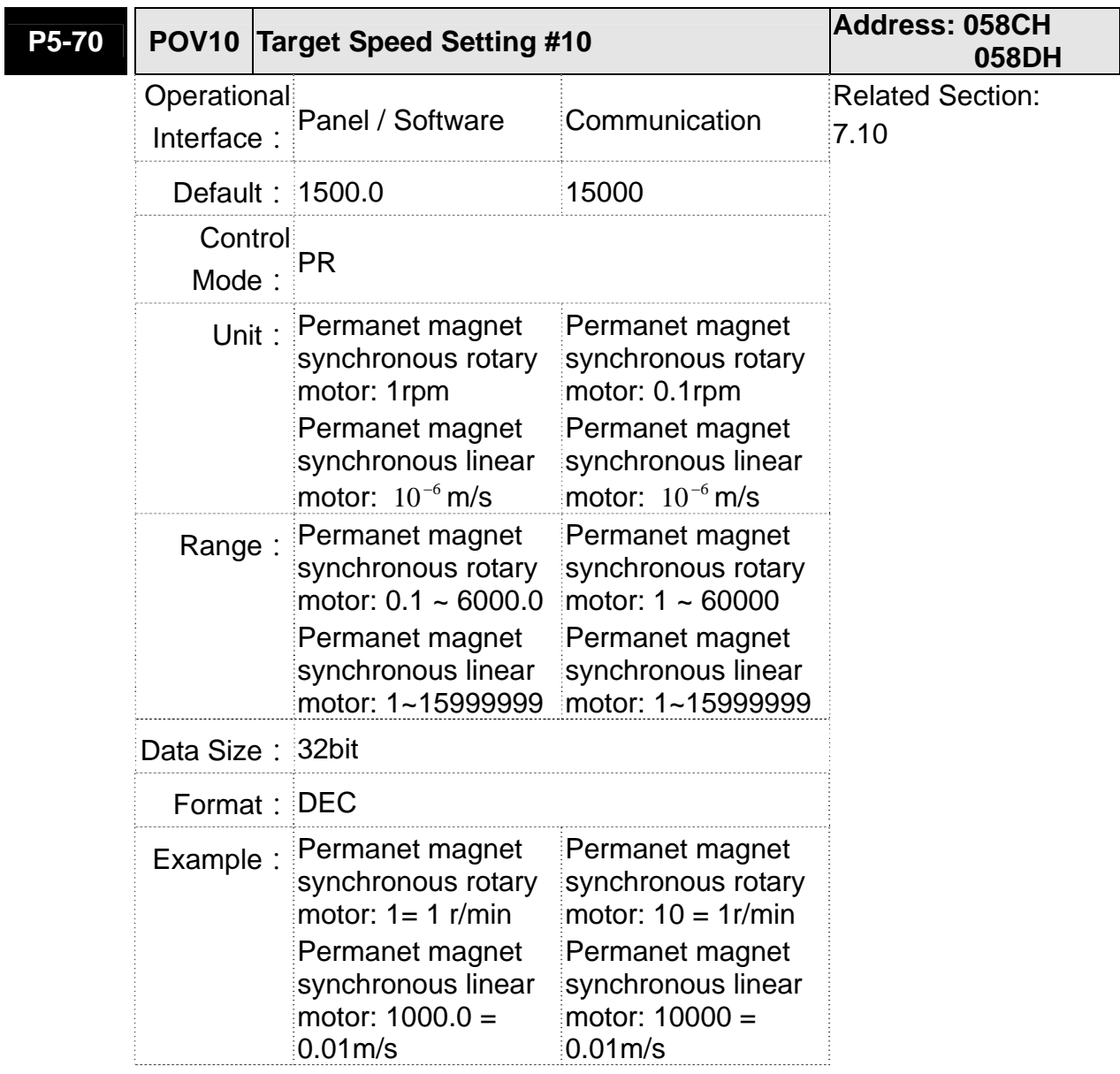

**Settings: The 11<sup>th</sup> target speed of PR mode** 

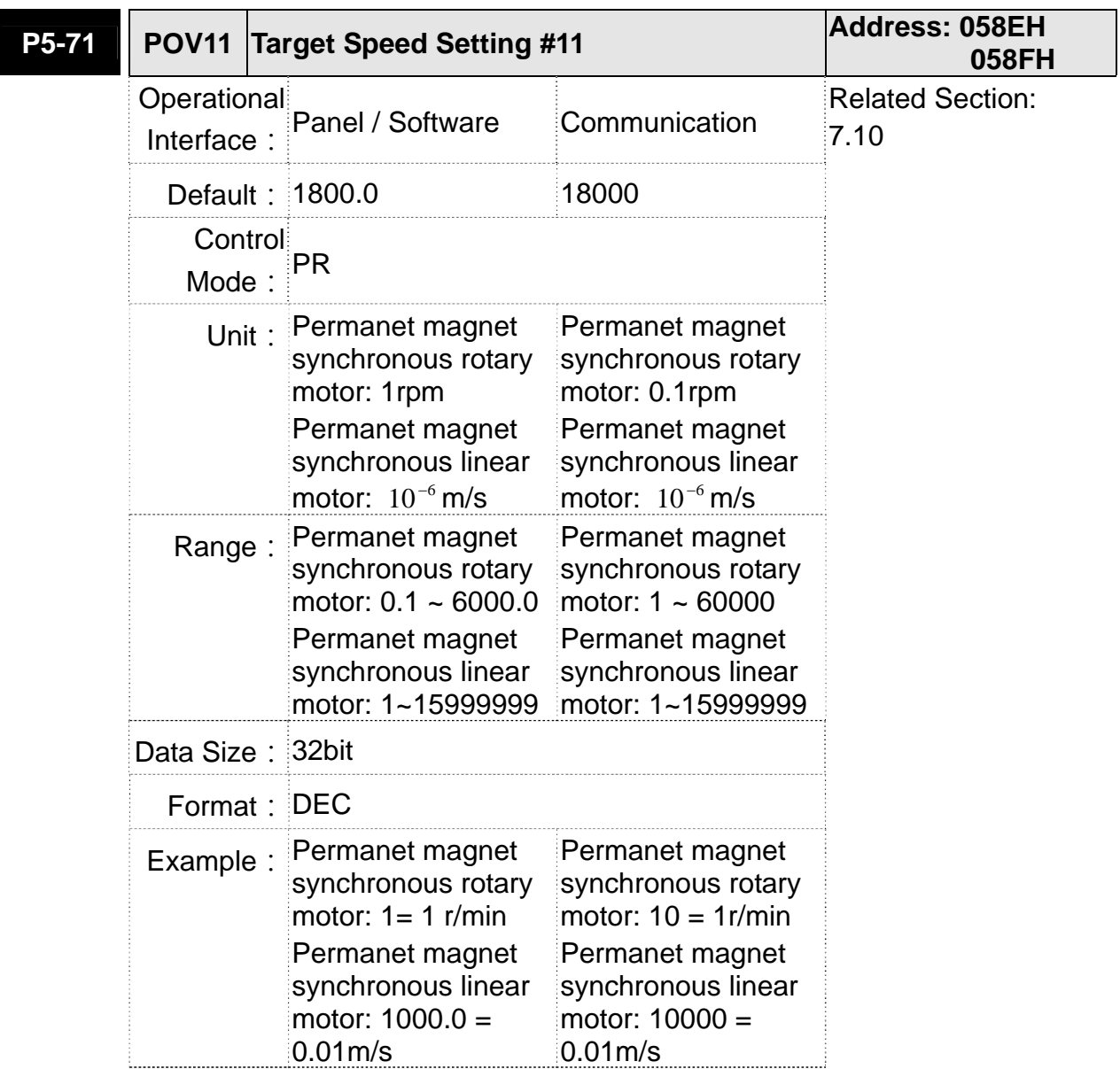

**Settings: The 12<sup>th</sup> target speed of PR mode** 

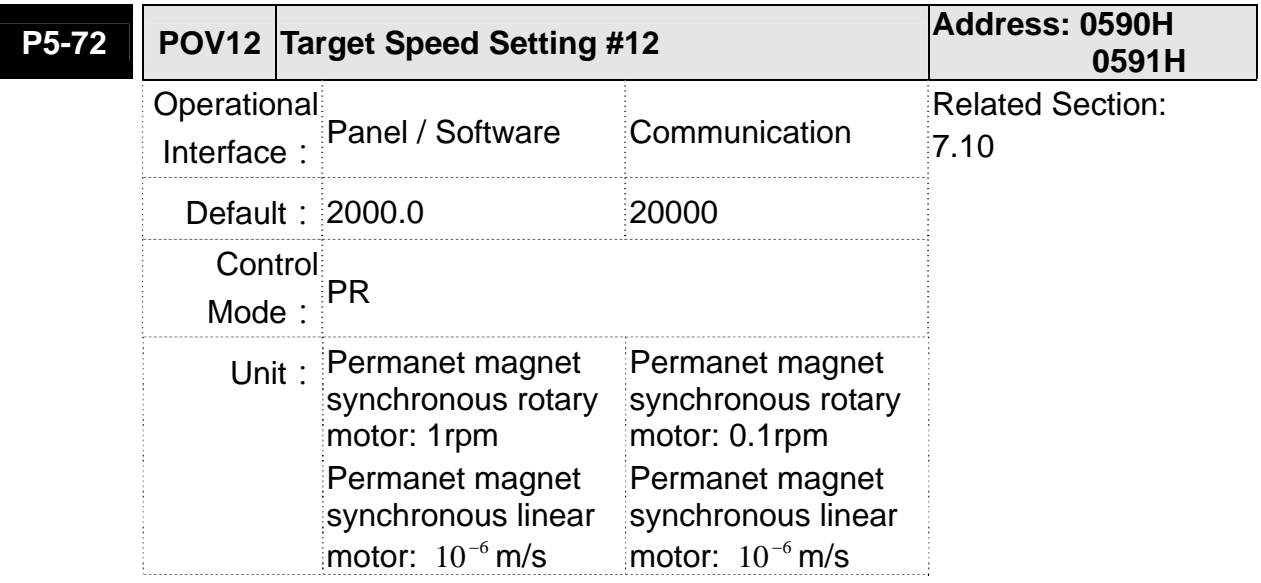

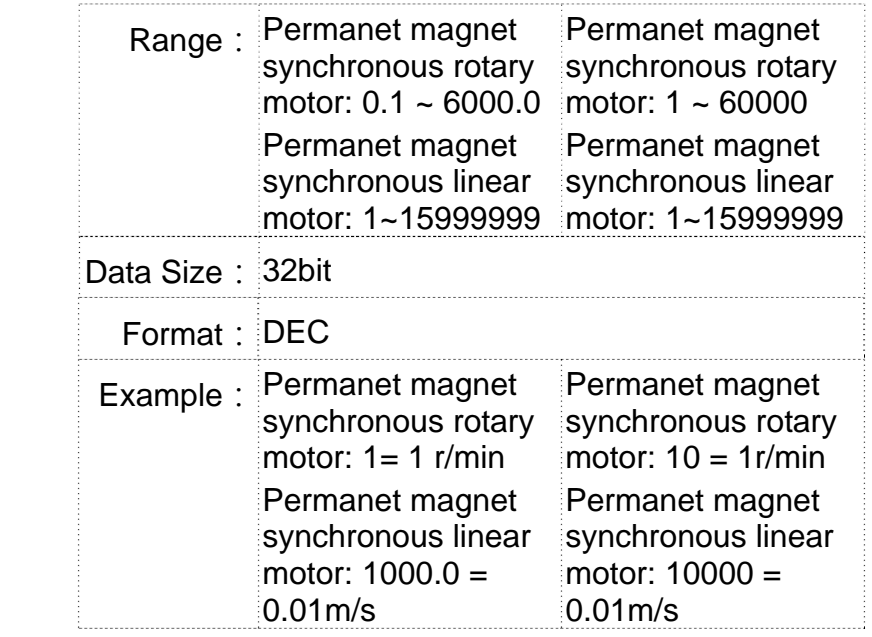

Settings: The 13<sup>th</sup> target speed of PR mode

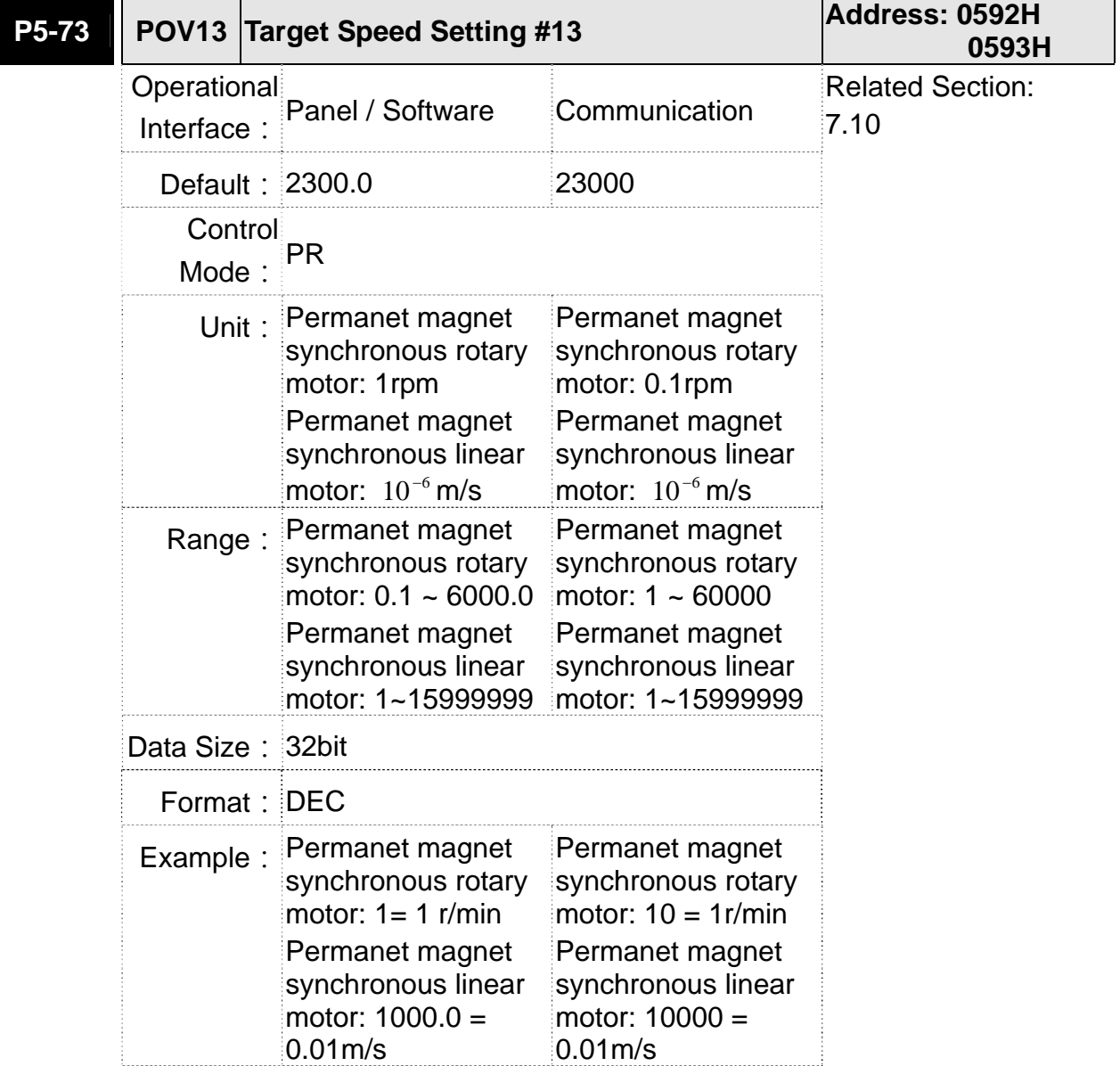

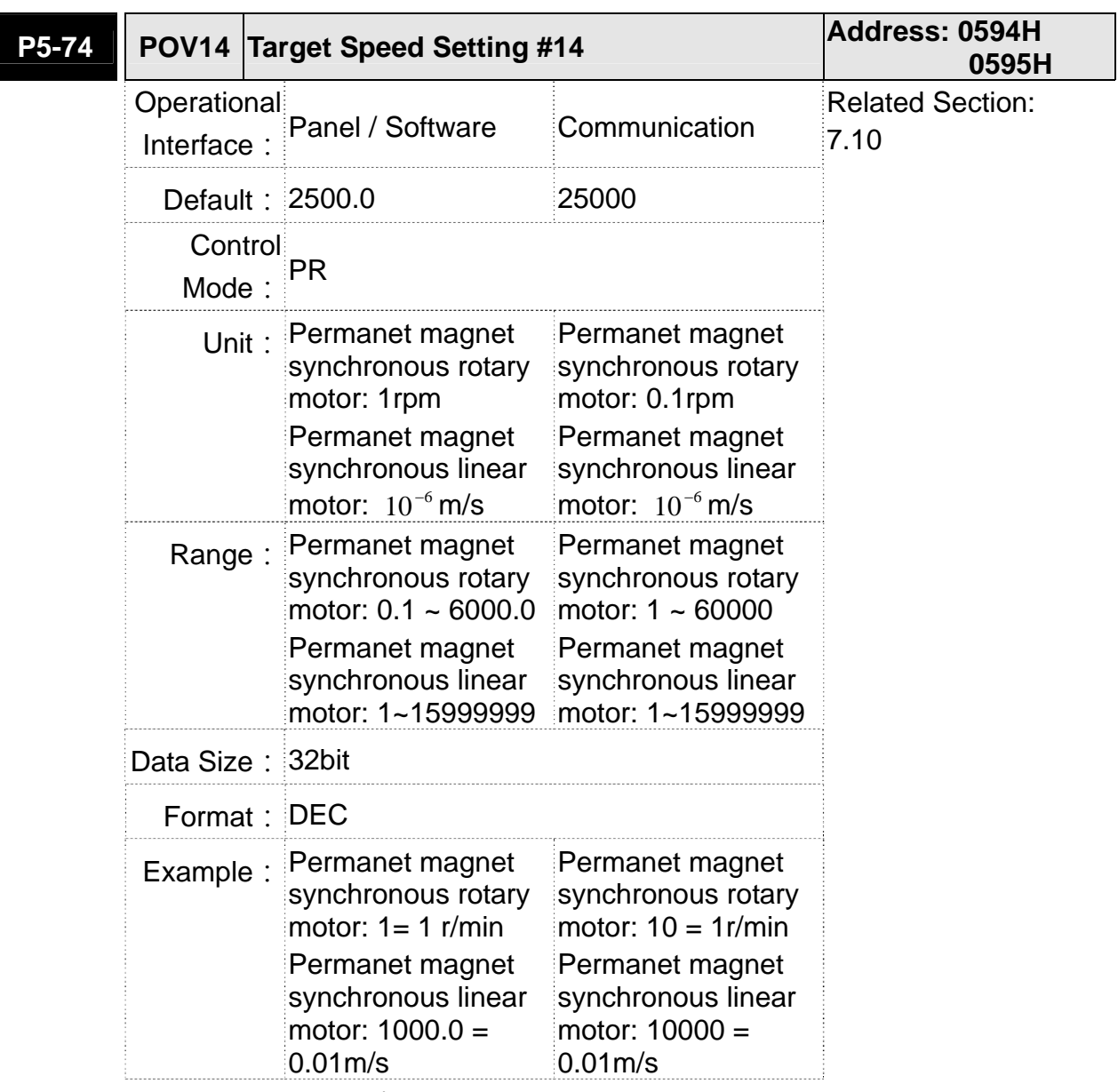

Settings: The 14<sup>th</sup> target speed of PR mode

Settings: The 15<sup>th</sup> target speed of PR mode

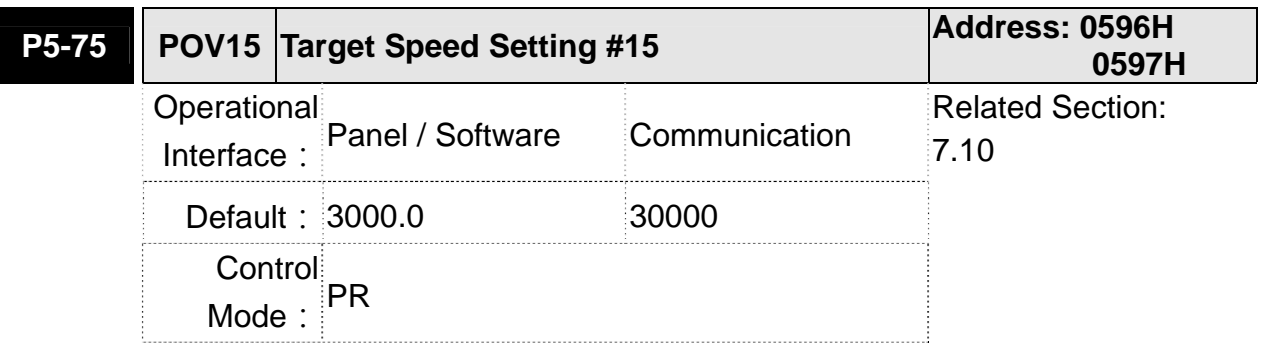

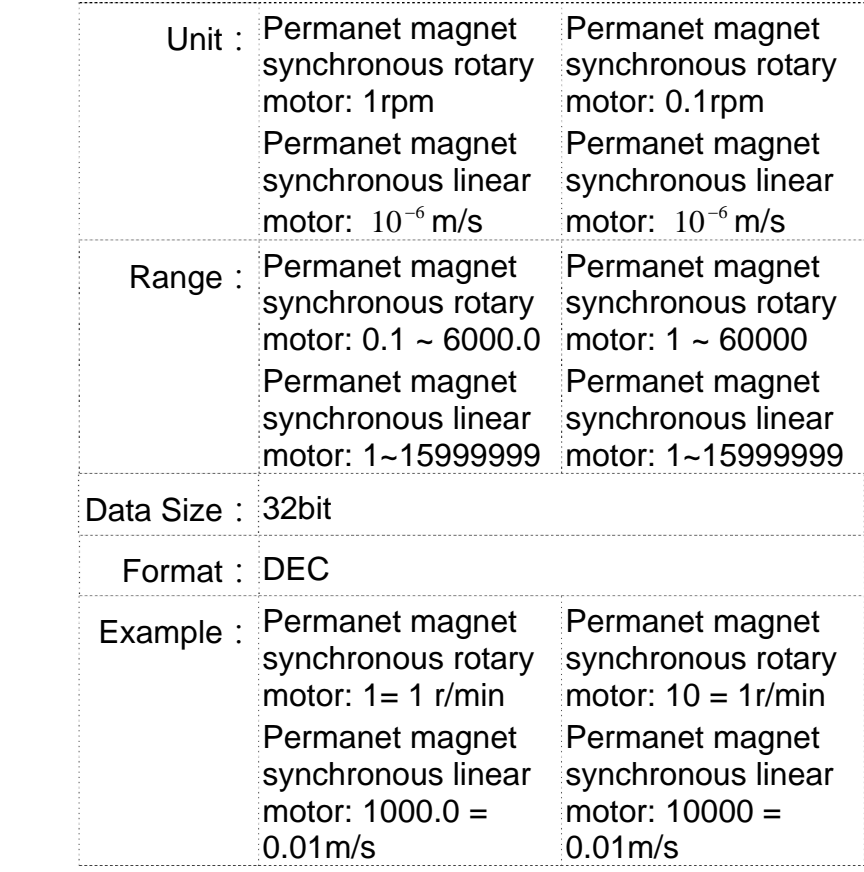

Settings: The 16<sup>th</sup> target speed of PR mode

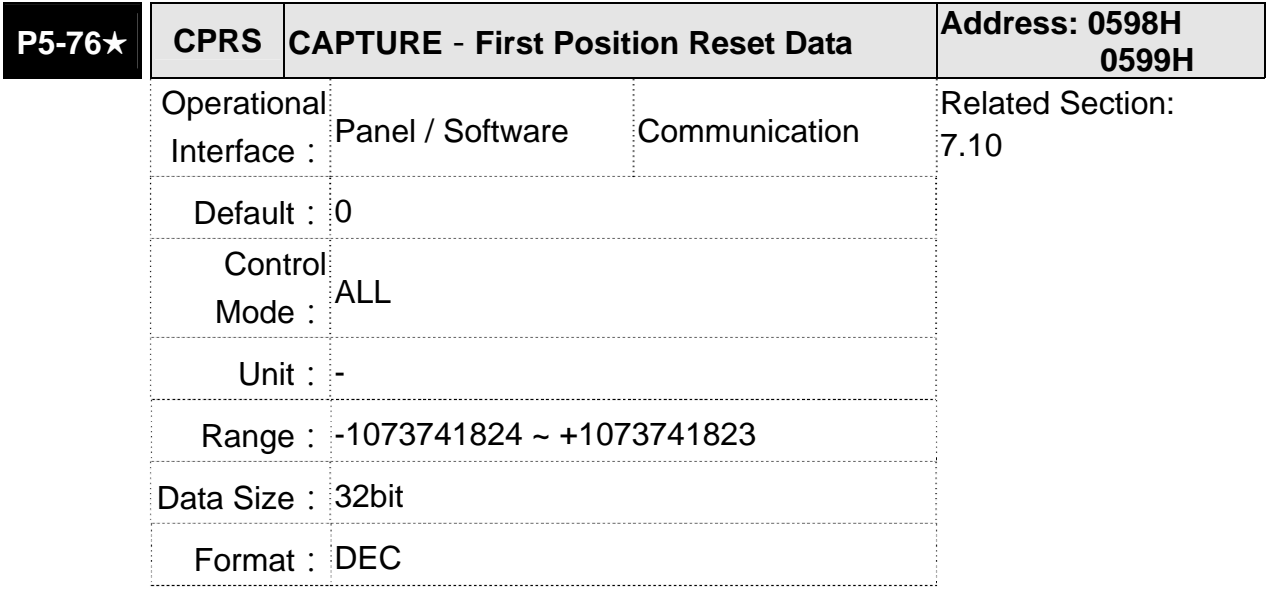

**Settings: Please refer to the description of P5-39 X 1** 

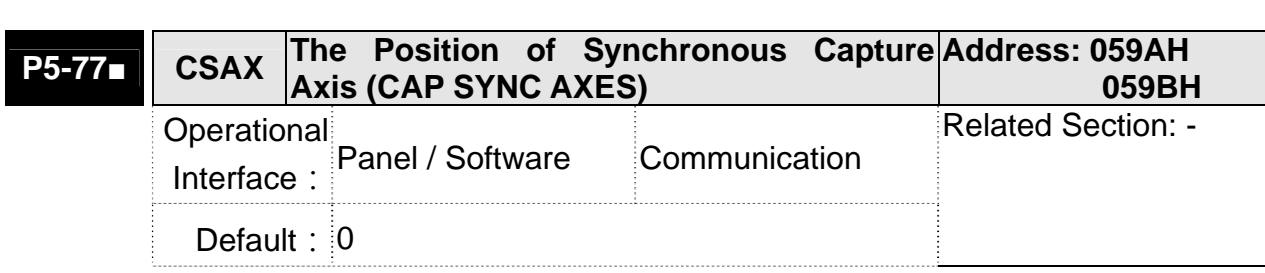

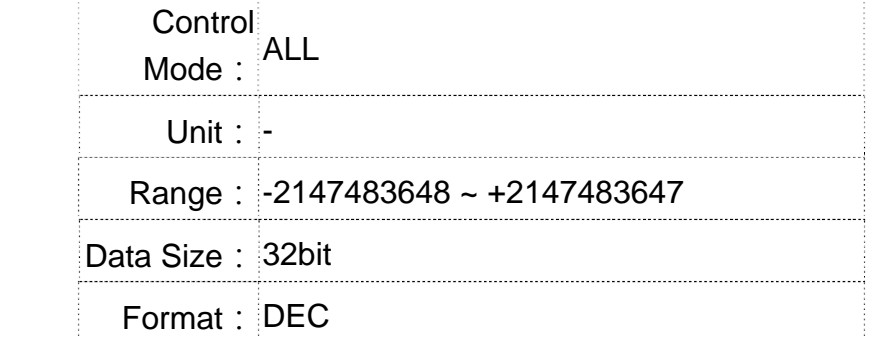

Settings: The position of this axis will synchronize with CAP signal. That is to say, when activating CAP every two times, the motor moving distance of this axis is the value of P5-78. (There is no accumulative error and only in single-way operation) The synchronous capture axis can be the source of Master.

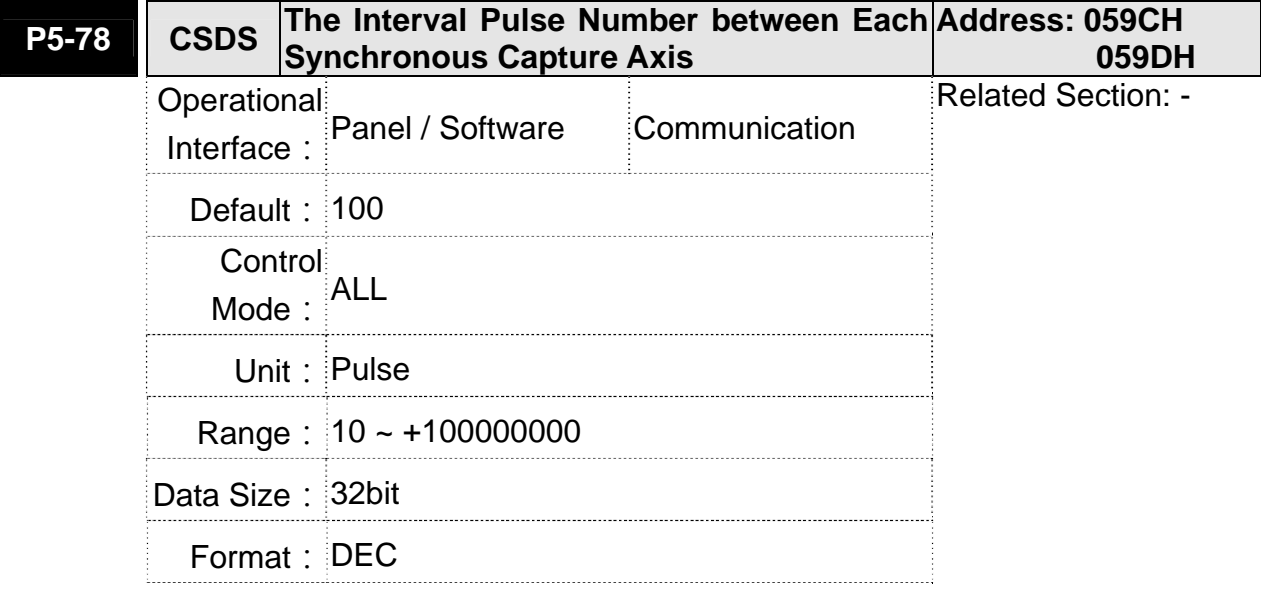

Settings: It is the moving distance of synchronous capture axis between two CAP actions.

> The new value can be written into the parameter not until CAP is disabled (P5-39, X0=0).

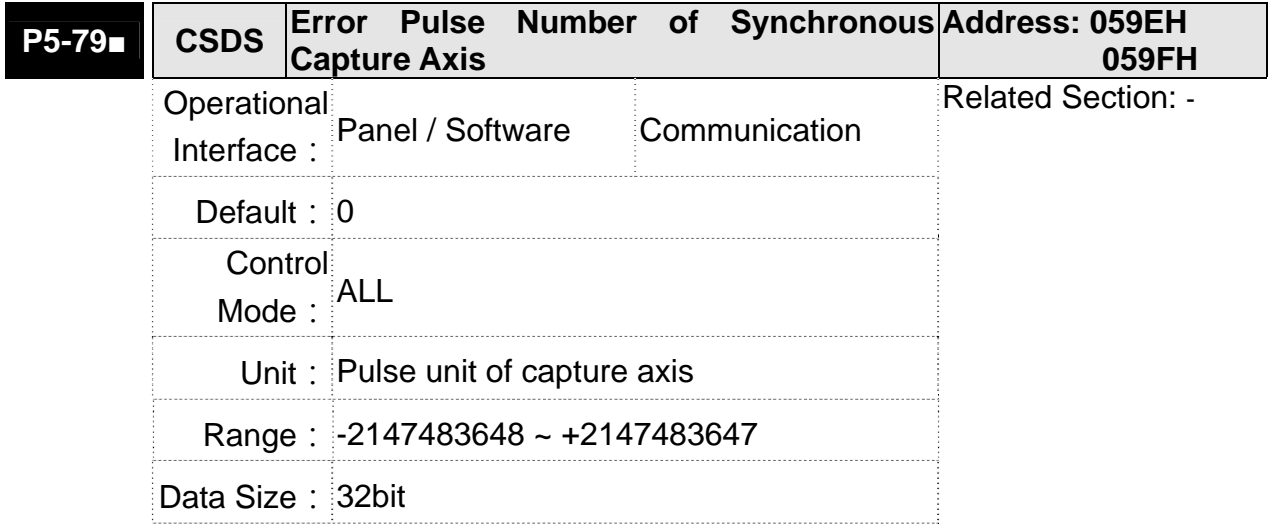

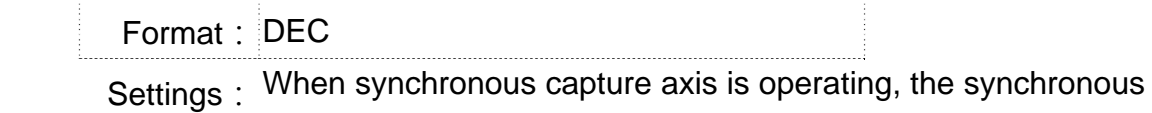

error should be 0. This parameter shows this error value. The followings are its concept:

Synchronous Error  $=$  Output value of synchronous axis -

Setting value of synchronous axis

 $=$  the accumulative amount of P5-77 -(P5-78 x Capturing number of times)

When capturing the data, the synchronous axis works normally. This parameter updates once.

This parameter can be written into as well. It indicates the offset of synchronous master. When the synchronous capture axis is regarded as the master of flying shear, modify this parameter can deviate the cutting position to the left/right.

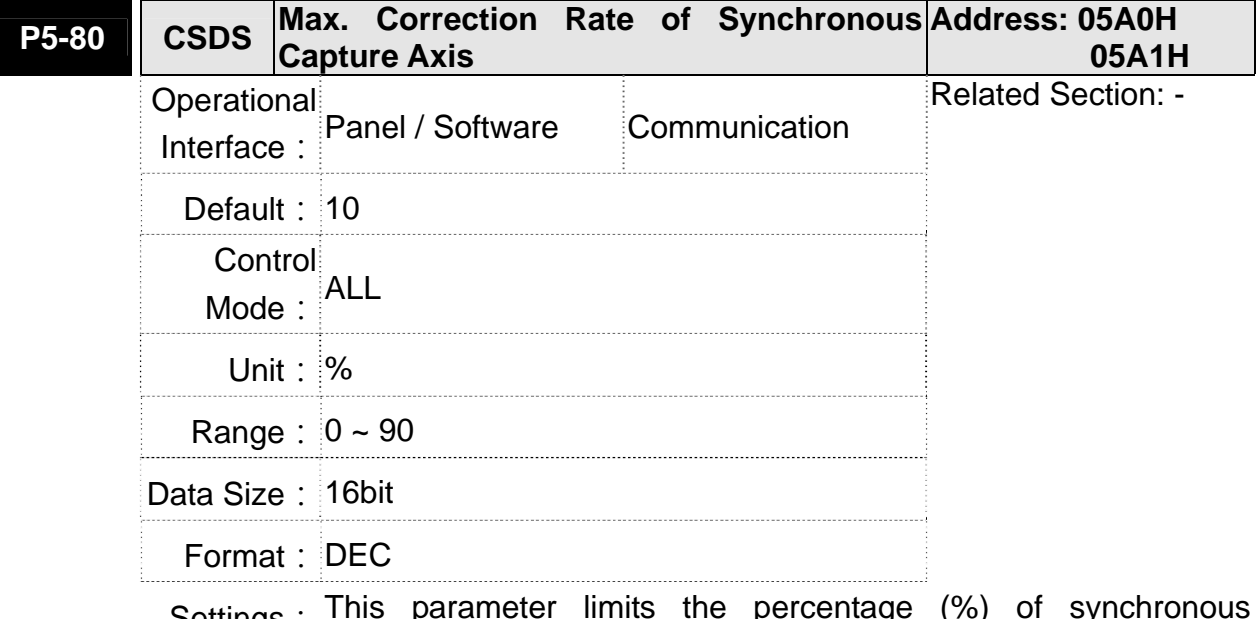

Settings: This parameter limits the percentage (%) of synchronous adiustment.

Correction rate

= pulse number output by synchronous axis

/pulse number input by synchronous axis (100 - P5 -

 $<$  correctionrate  $<$  (100 + P5 - 80)%

The bigger correction rate, the faster the synchronous error becomes 0. However, the speed changing will be more severe. The smaller correction rate, the slower the synchronous error becomes 0. However, the speed changing will be more smooth. In the application of flying shear, after adjusting the synchronous error, P5-79: the bigger parameter value will reduce the time the slave axis goes to the desired position. However, the speed is not synchronized.

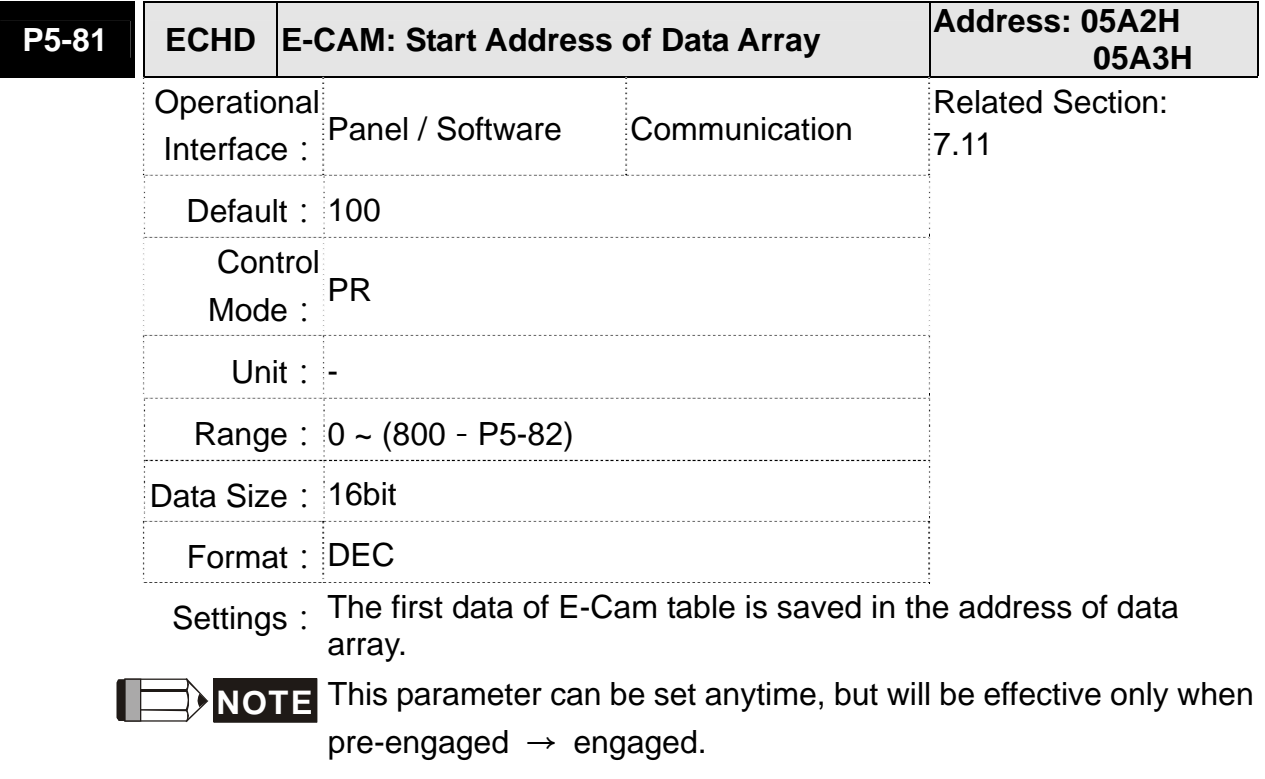

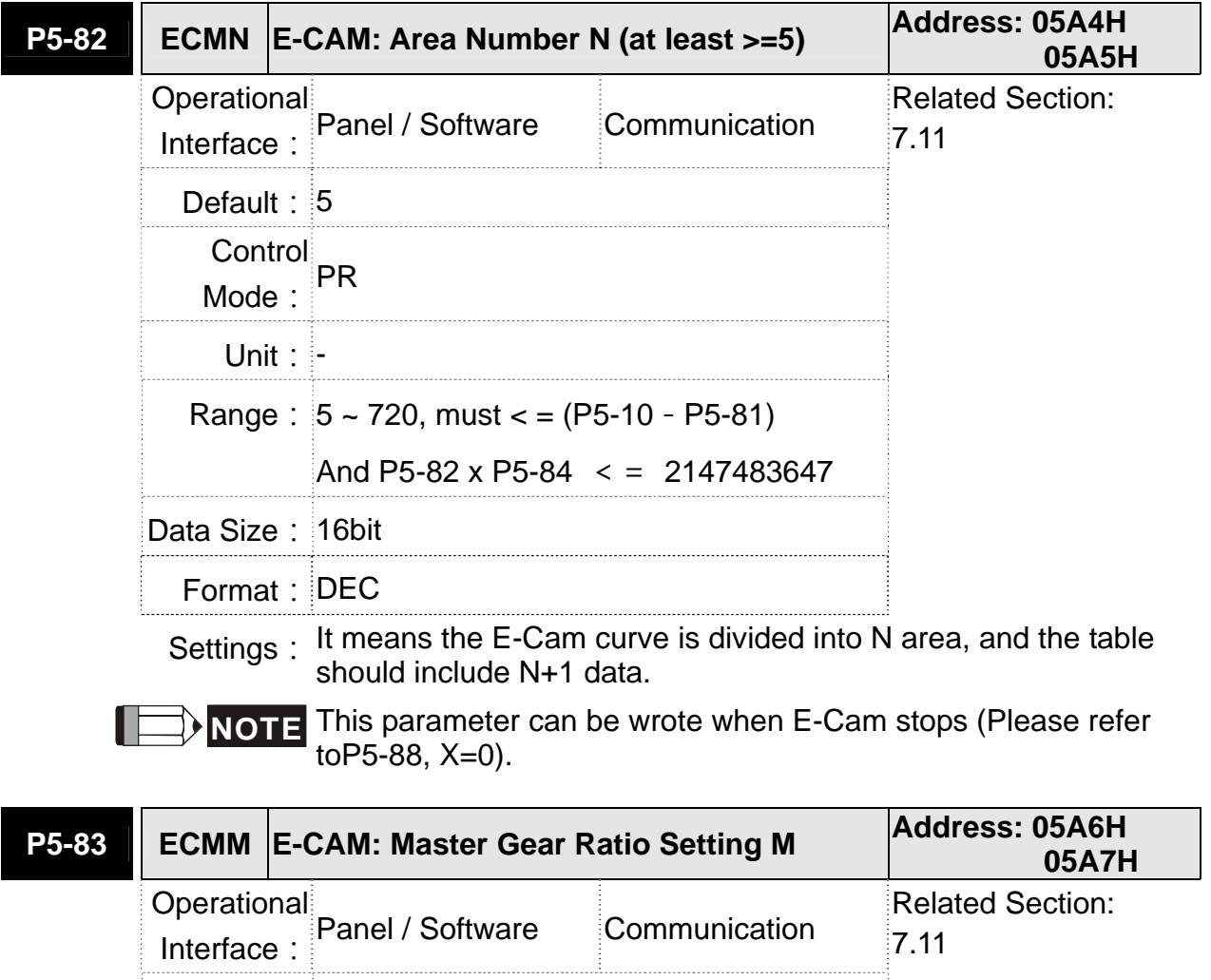

**Default: 1** 

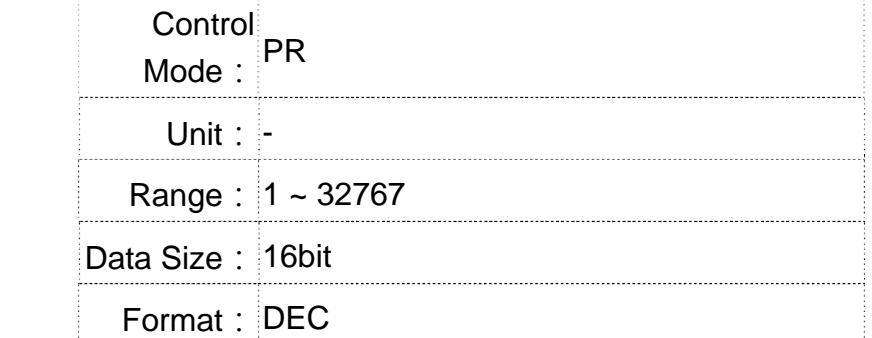

Settings: When receiving pulse number P of the Master, E-Cam will rotate M circle, which means the M cycle of the E-Cam table.

**NOTE** This parameter can be wrote when E-Cam stops (Please refer ▶ toP5-88,  $X=0$ ).

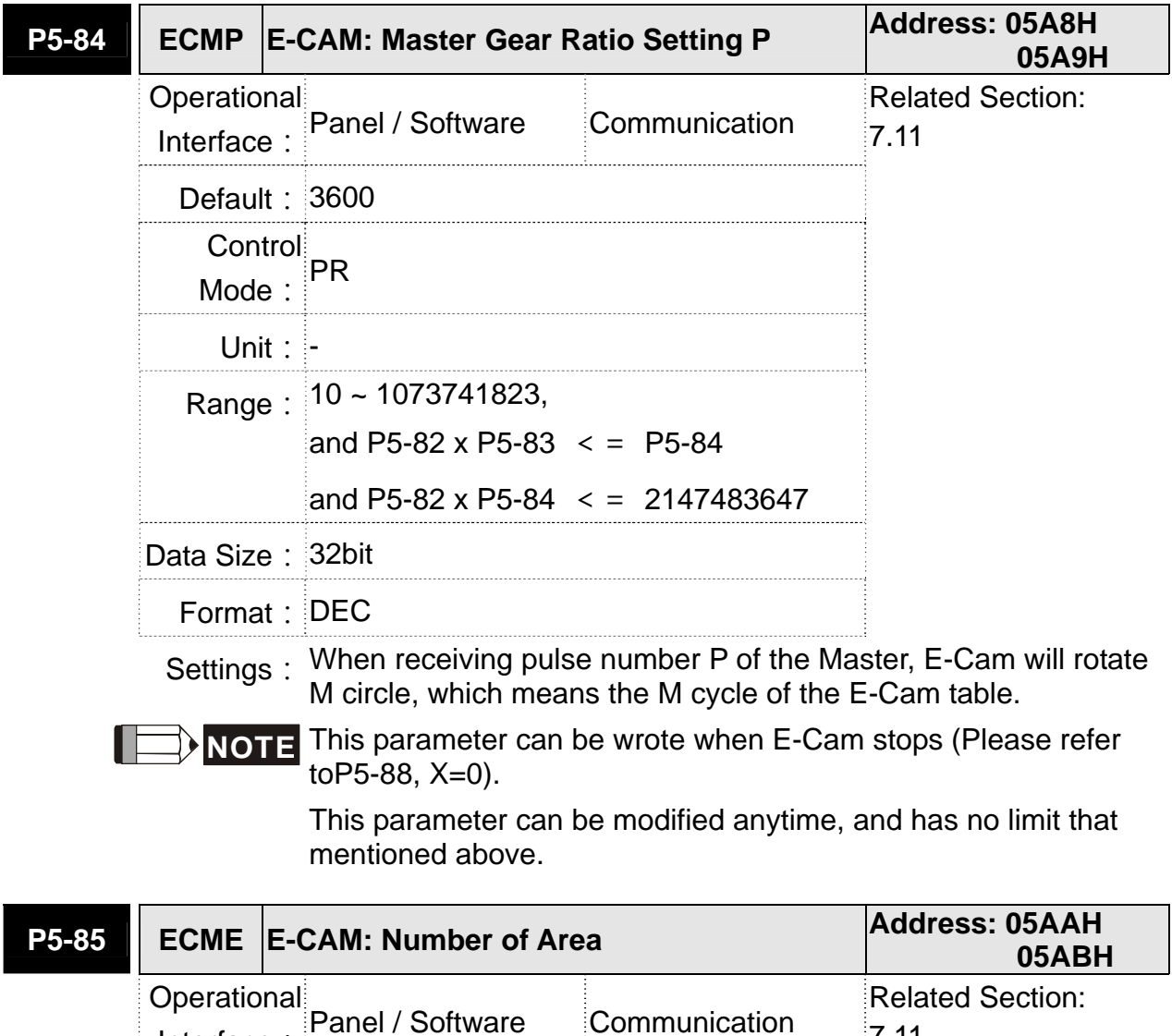

Interface:

**Default: 0** Control Mode:

 $Unit:$   $\vdash$ 

 $PR$ 

7.11

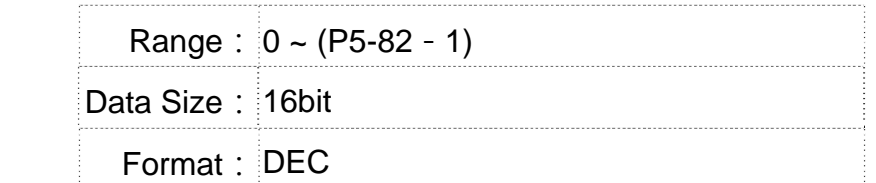

Settings: The area number of E-cam when E-cam engaged.

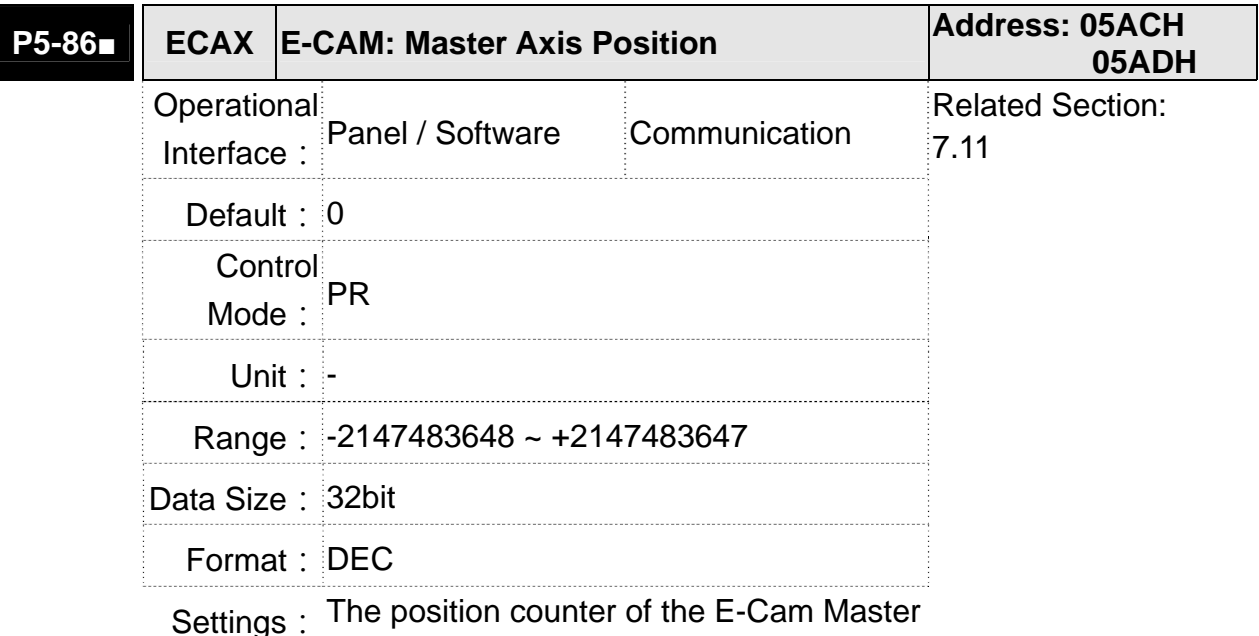

**NOTE** This parameter can be wrote when E-Cam stops (Please refer toP5-88, X=0).

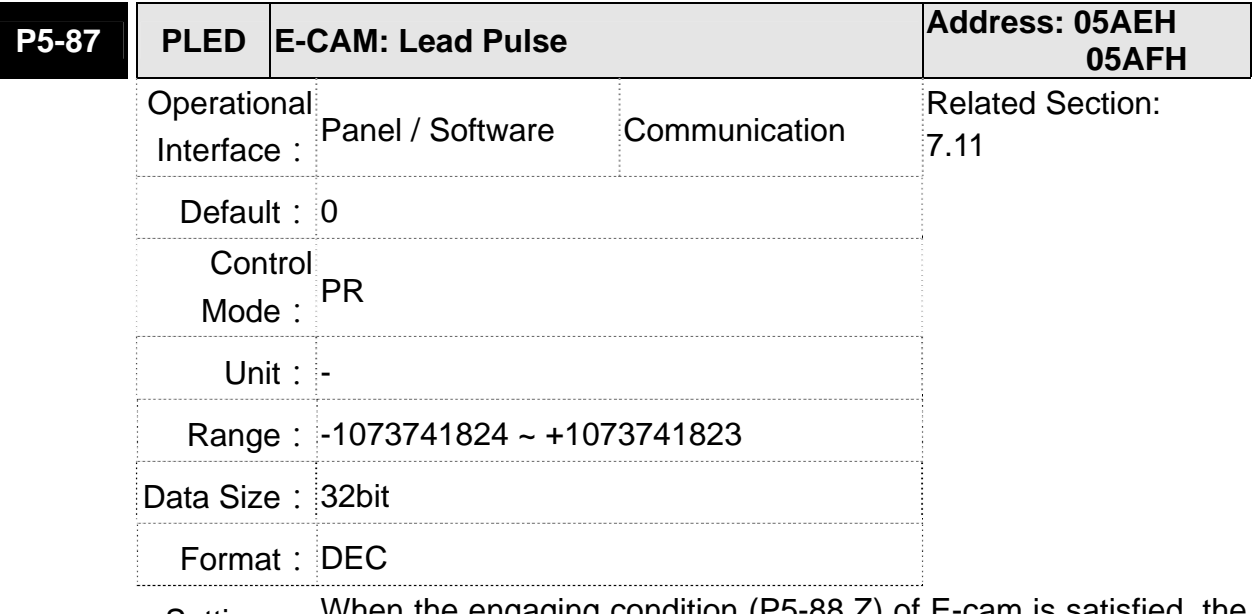

Settings: When the engaging condition (P5-88.Z) of E-cam is satisfied, the pulse number from the master has to exceed the setting value of this parameter, so that E-cam is fully engaged.

> In other words, E-cam engages after neglecting the lead pulse specified by this parameter.

If the symbol of this parameter is + , it means the received forward pulse is regarded as the lead pulse.

If the symbol of this parameter is - , it means the received reverse pulse is regarded as the lead pulse.

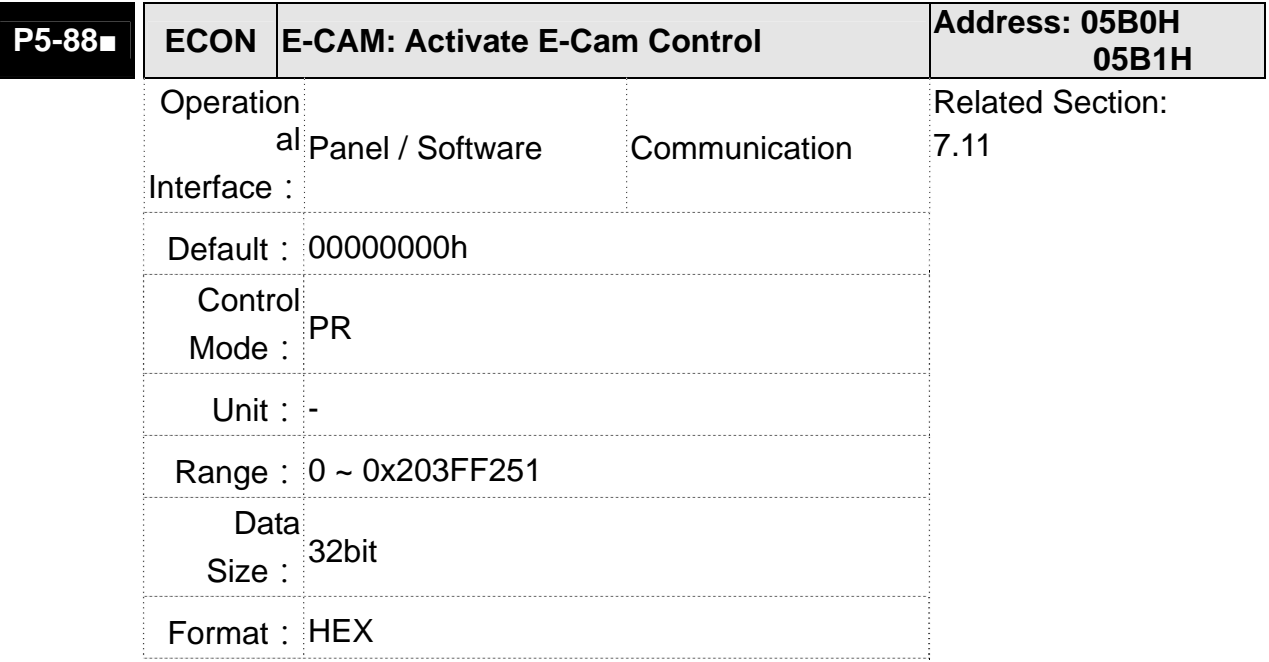

Settings: The format of this parameter: (High word h) S0BA: (Low word L) **UZYX** 

Definition of each column is as follows:

● X: E-Cam command

Description of each bit:

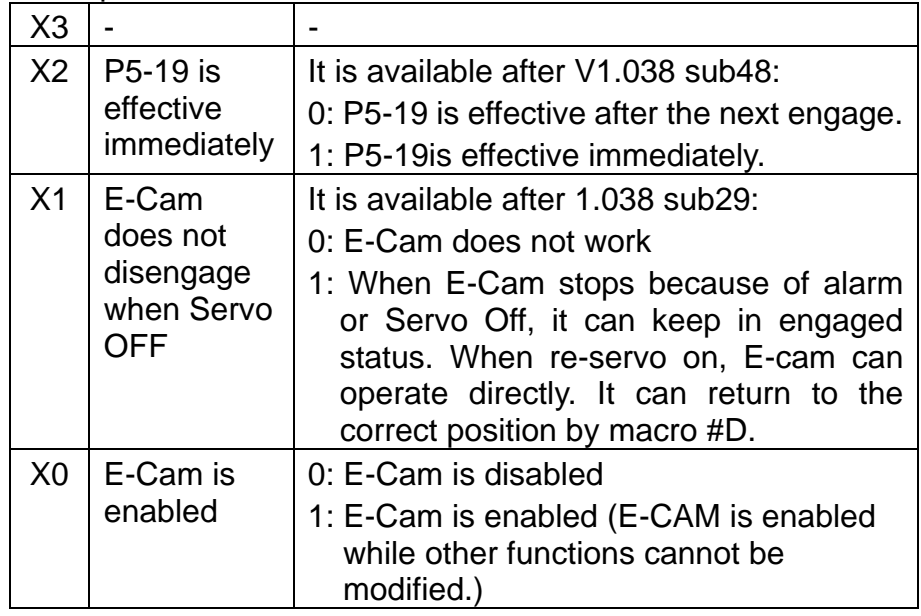

- Y: Command source
	- 0: CAP axis
	- 1: AUX ENC
	- 2: Pulse Cmd
	- 3: PR command
	- 4: Time Axis (1ms)
	- 5: Synchronous Capture Axis (P5-77)
	- 6: Analog channel 1 (virtual axis, Unit: 1M pulse/s /10V)
- Z: Engaging Time (No multiple choice)
	- 0: Immediately
	- 1: DI.CAM ON
	- 2: Any one of the Capture

 U: Disengaging Condition (2, 4 and 6 cannot be selected at the same time)

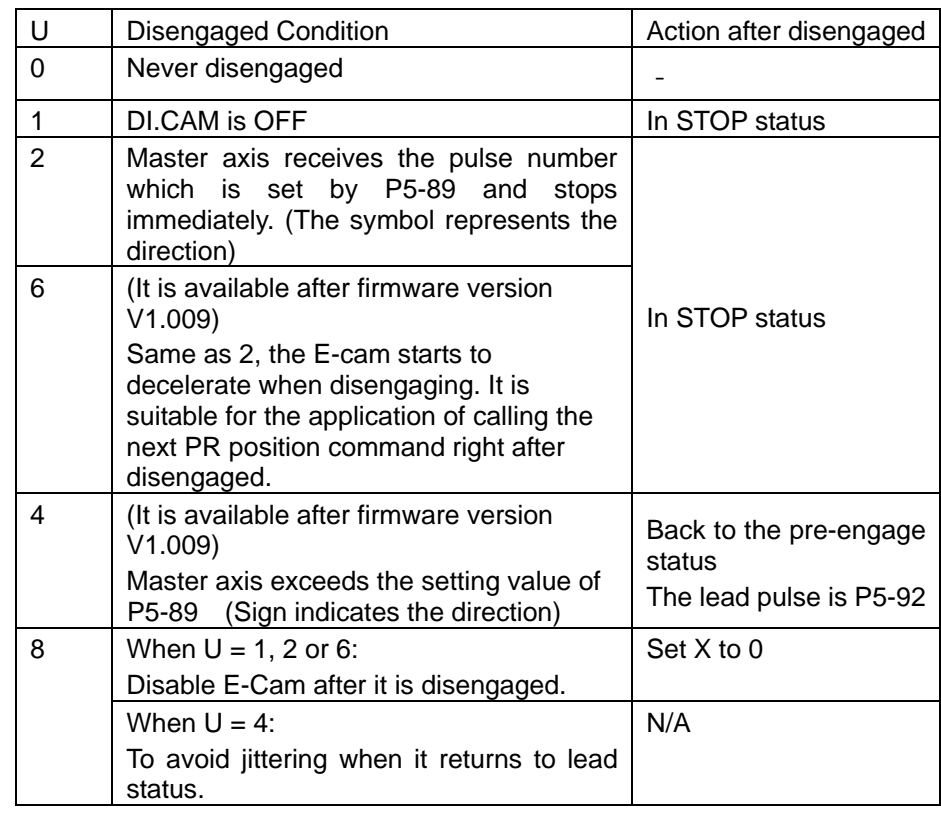

**NOTE** The servo is Off, when ALM or forward/reverse limit occur or PR is doing homing procedure, it disengages (P5-88,  $X = 0$ )

- $\bullet$  BA: When disengaging condition is statisfied (P5-88, U = 2, 4, 6), a PR 00~63 (hexadecimal; 00 means no action) will automatically be executed.
- S: Shows the engage status (Read-only, the setting is invalid) 0: Stop
	-
	- 1: Engage status
	- 2: Pre-engage status

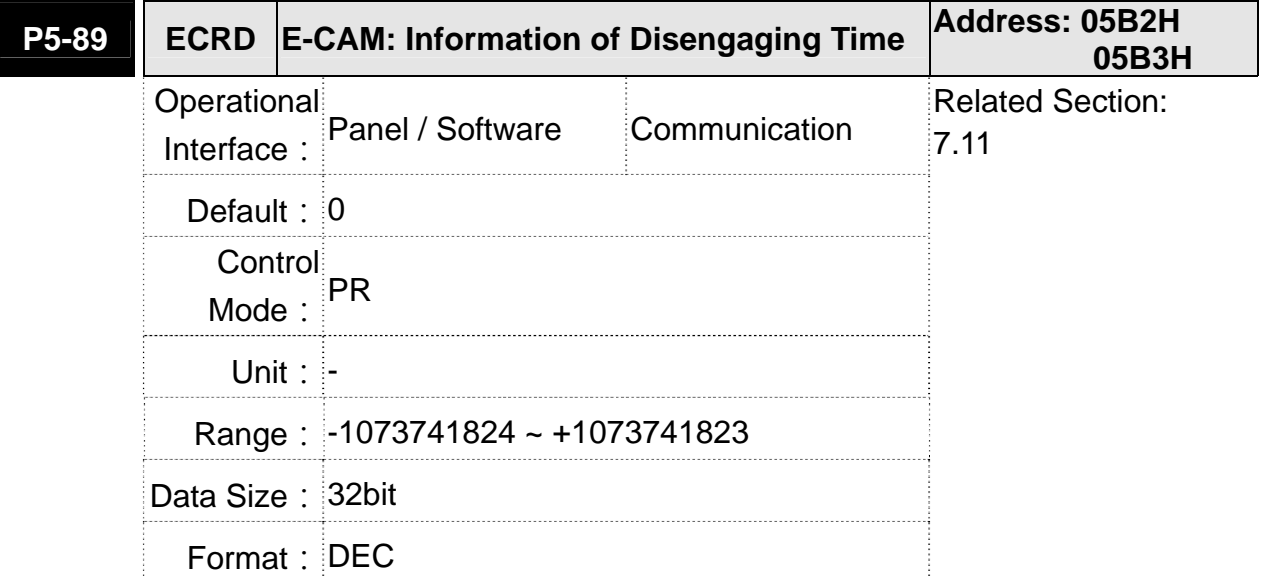

ш

Settings: (Please refer to the definition of P5-88 U setting value 2)

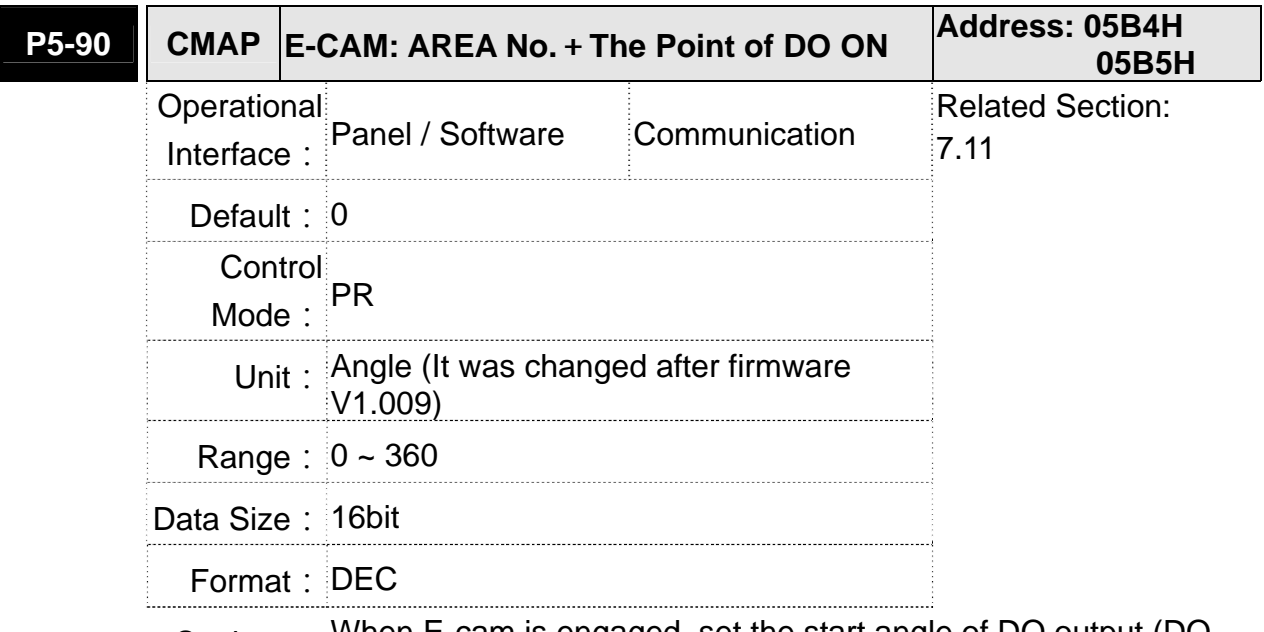

Settings: When E-cam is engaged, set the start angle of DO output (DO. CAM\_AREA).

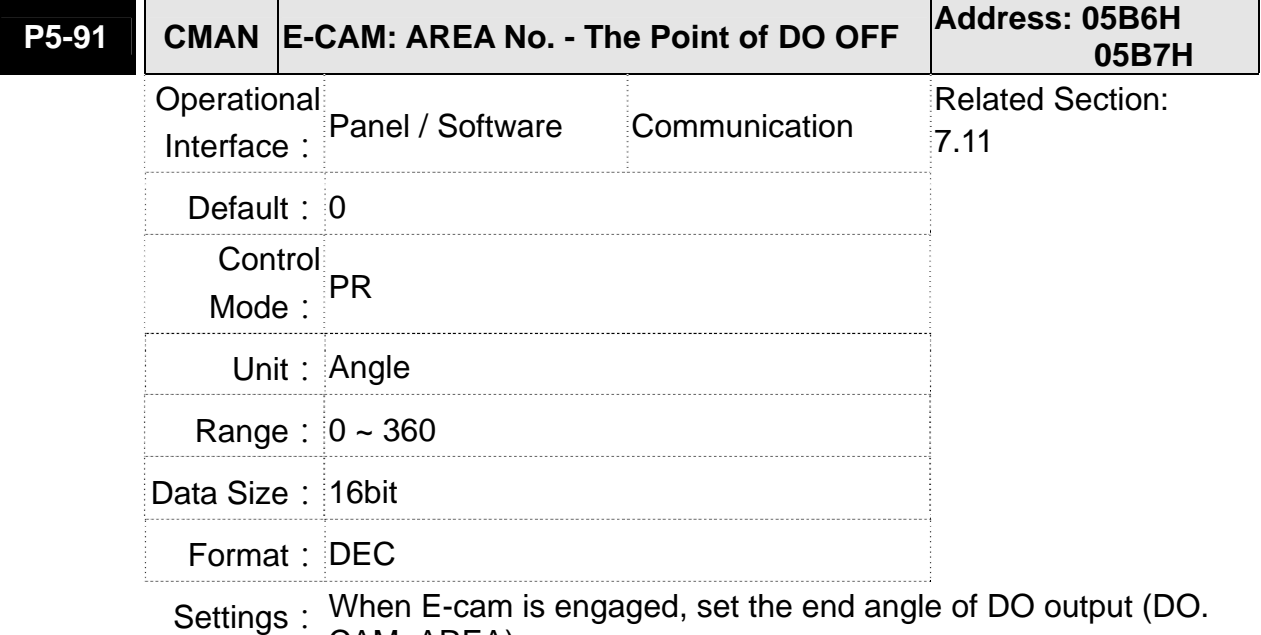

CAM\_AREA).

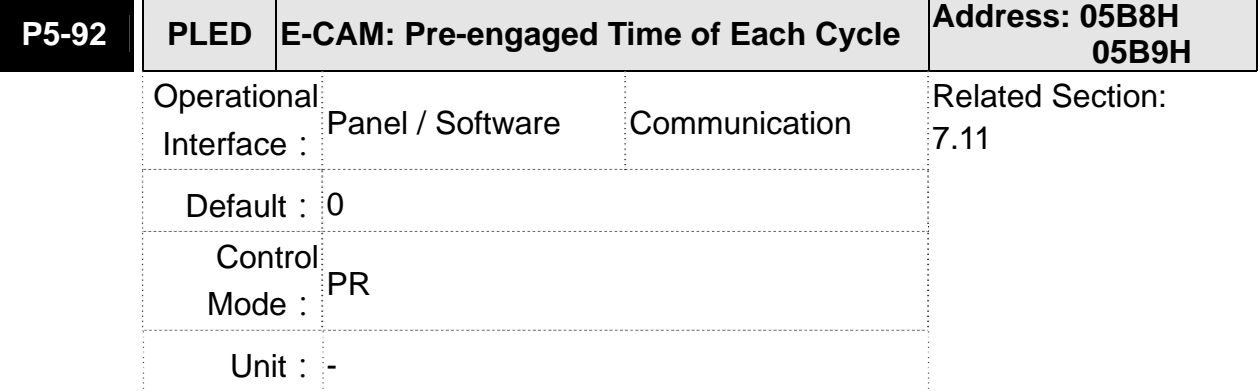

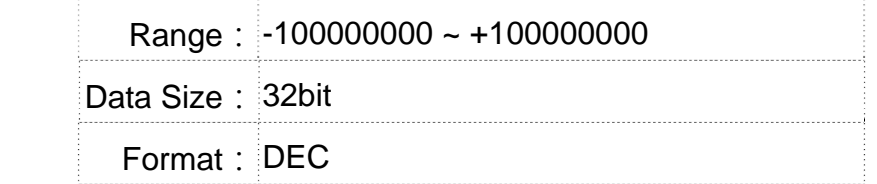

Settings: This parameter goes with the selection of P5-88, U=4 (E-cam will disengage if it exceeds the moving distance):

> After disengaging, it does not enter the Stop status but pre-engaged status. The lead pulse is determined by this parameter.

> The pulse number sent by the Master must exceed the setting value of this parameter so that E-cam will engage again.

> In other words, E-cam will engage not until the lead pulse is ignored.

> If the symbol of this parameter is  $+$ , it means the received positive pulse will be regarded as the lead pulse.

> If the symbol of this parameter is  $-$ , it means the received negative pulse will be regarded as the lead pulse.

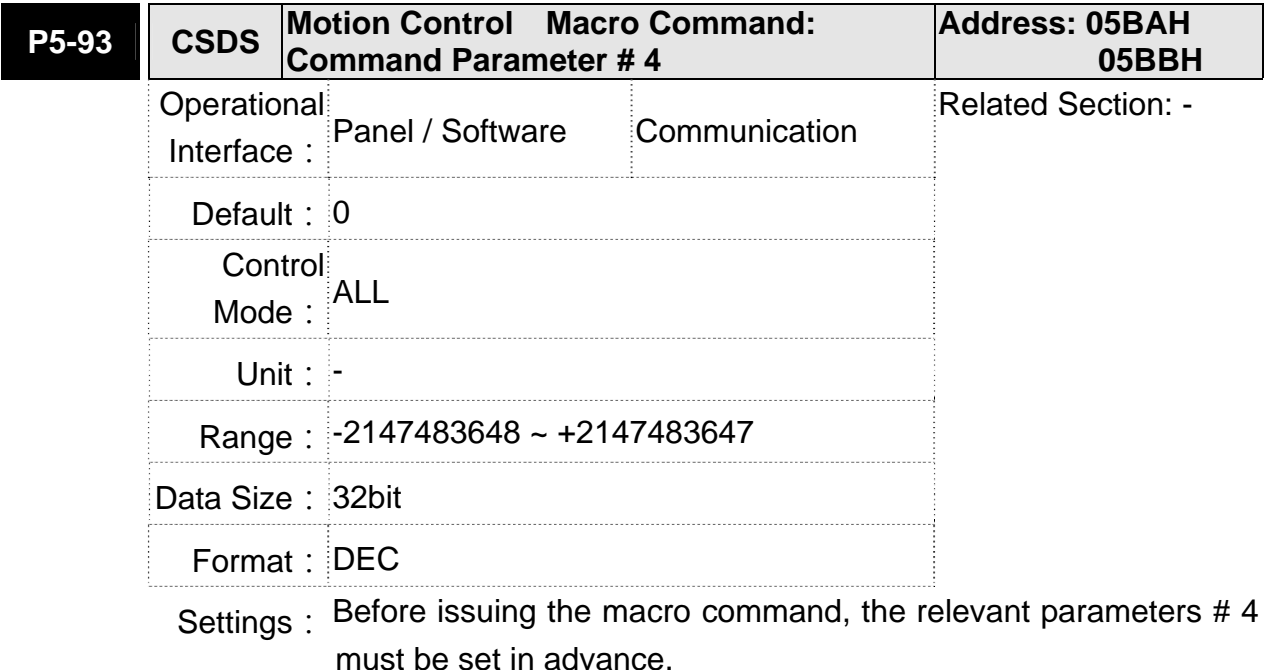

The function of the parameter is determined by the macro command. Not every macro command has its relevant parameters.

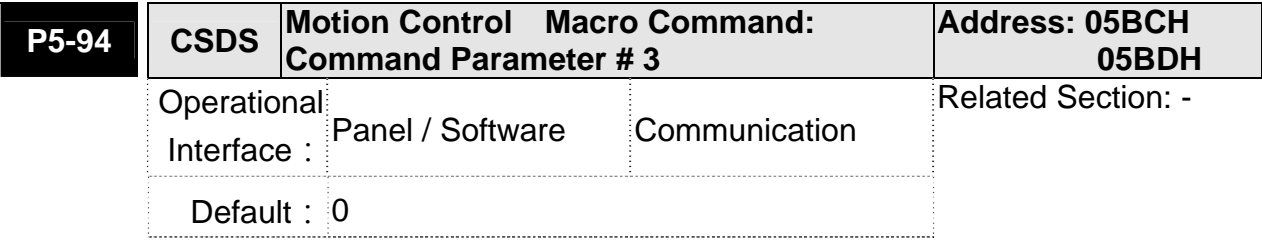

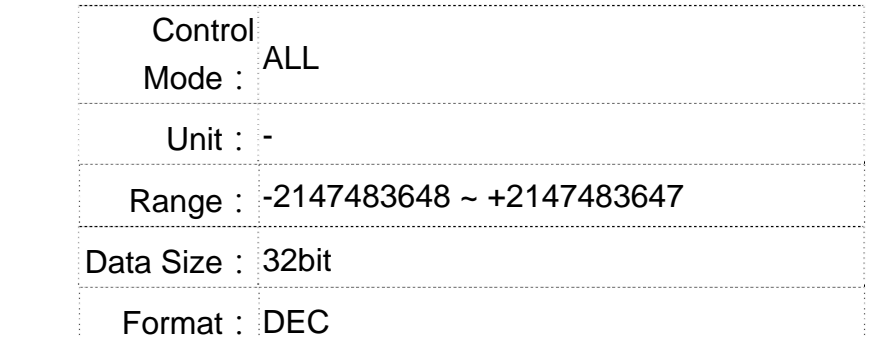

Settings: Before issuing the macro command, the relevant parameters # 3 must be set in advance.

> The function of the parameter is determined by the macro command. Not every macro command has its relevant parameters.

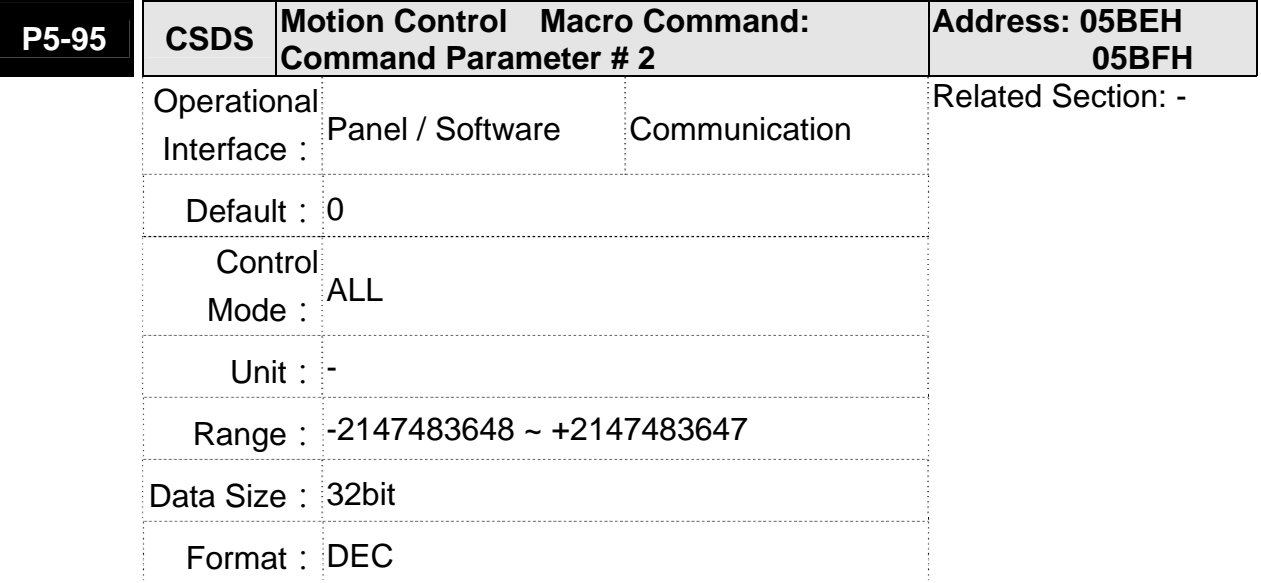

Settings: Before issuing the macro command, the relevant parameters # 2 must be set in advance.

> The function of the parameter is determined by the macro command. Not every macro command has its relevant parameters.

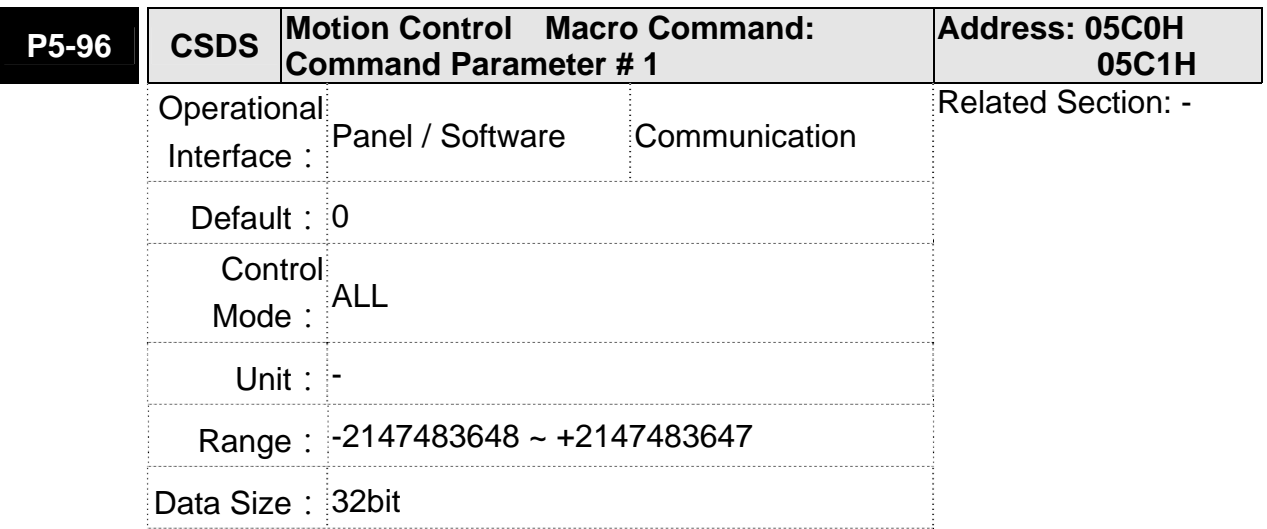

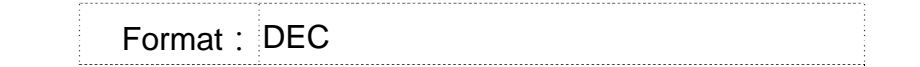

Settings: Before issuing the macro command, the relevant parameters # 1 must be set in advance.

> The function of the parameter is determined by the macro command. Not every macro command has its relevant parameters.

## **P5-97■ CSDS Motion Control Macro Command: Issue Address: 05C2H <b>Command / Executing Posult Command / Executing Result 05C3H** Operational Interface : Panel / Software Communication Related Section: - Default: 100 Control Mode: ALL Unit: Pulse Range: 0 ~ 0x0999 Data Size: 16 bit Format: HEX

Settings: Write-in: It is used to issue the macro command (OCBAh)

Read: It is used to examine the execution result of macro command (If success, the result will be sent back to

1CBAh).

If the command issues 0001, 1001h will be sent back when success; and Fxxxh when failed (depending on the command description).

If issuing the command that is not supported, the failure code F001h will be sent back.

## **Chapter 8 Parameters | ASDA-A2R Series**

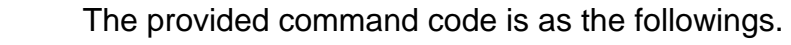

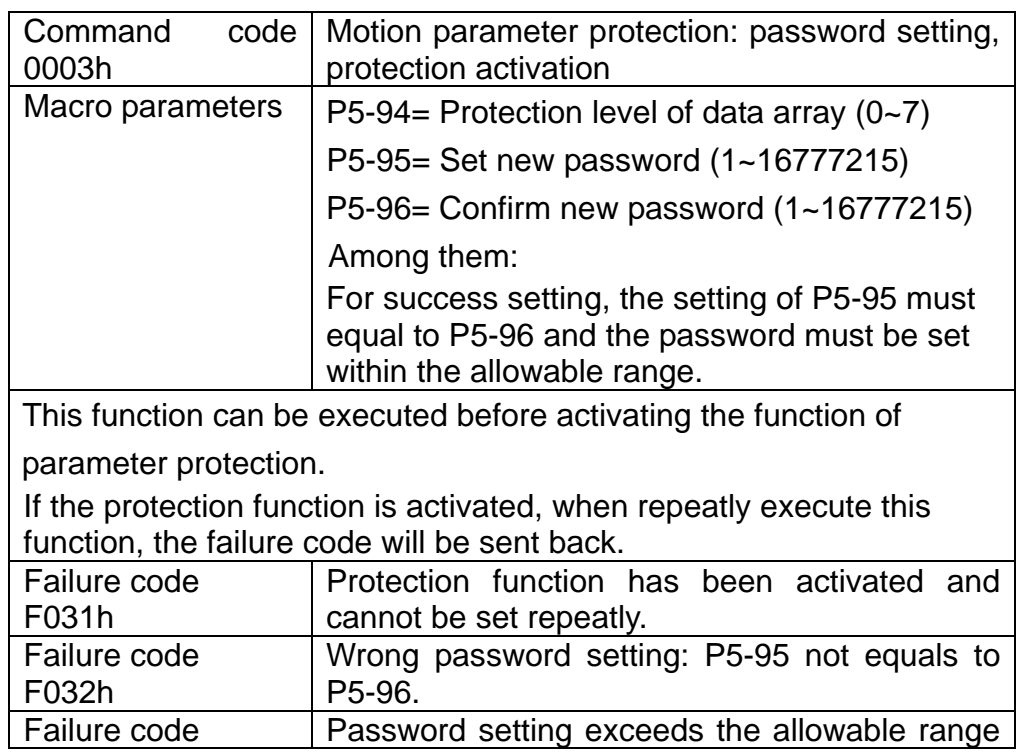

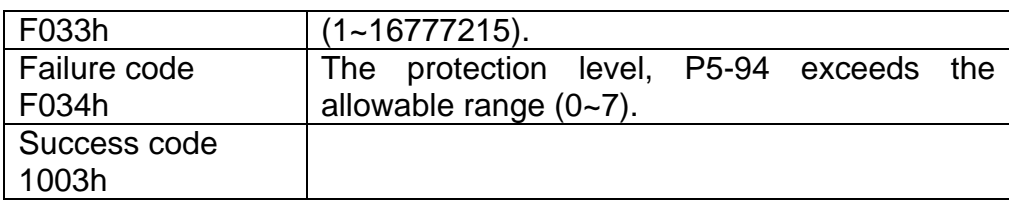

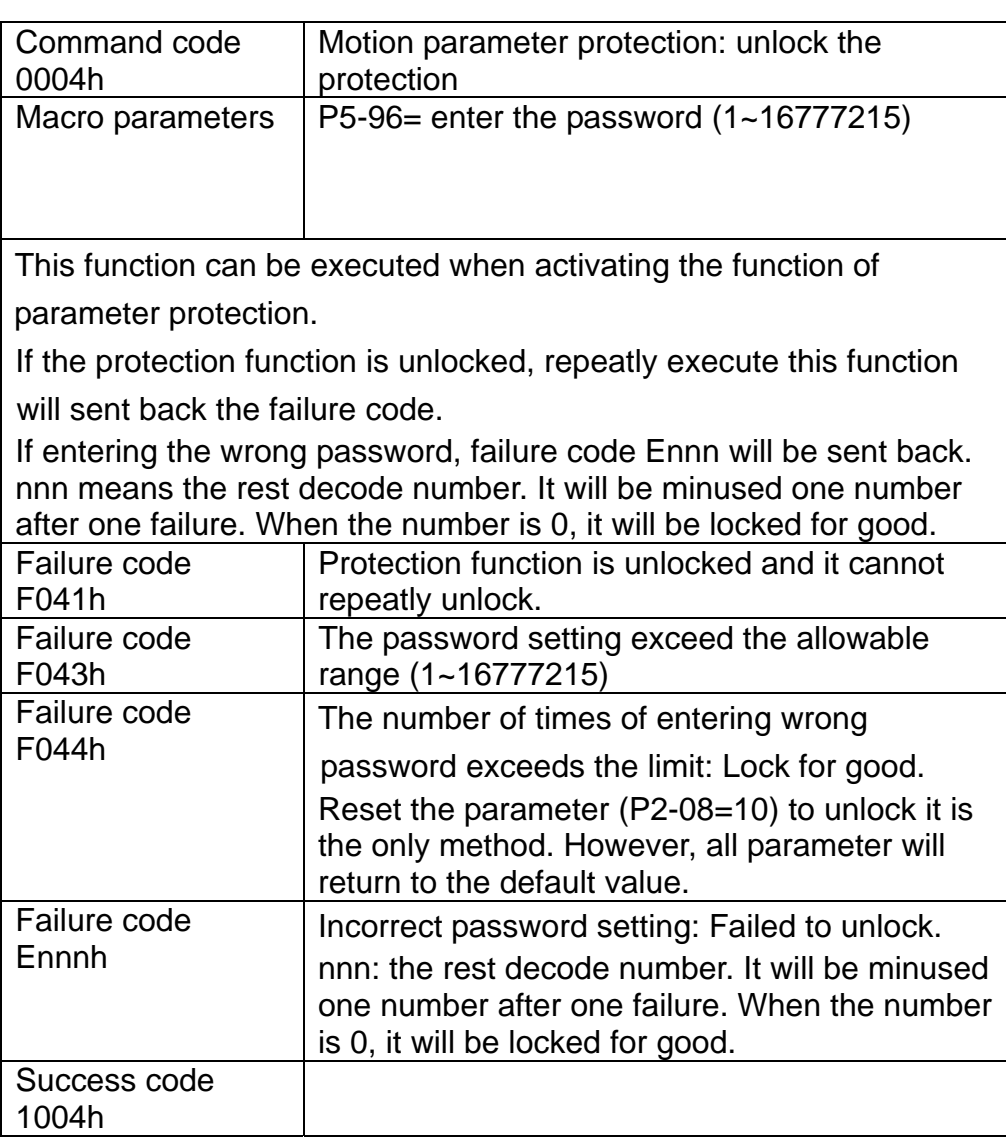

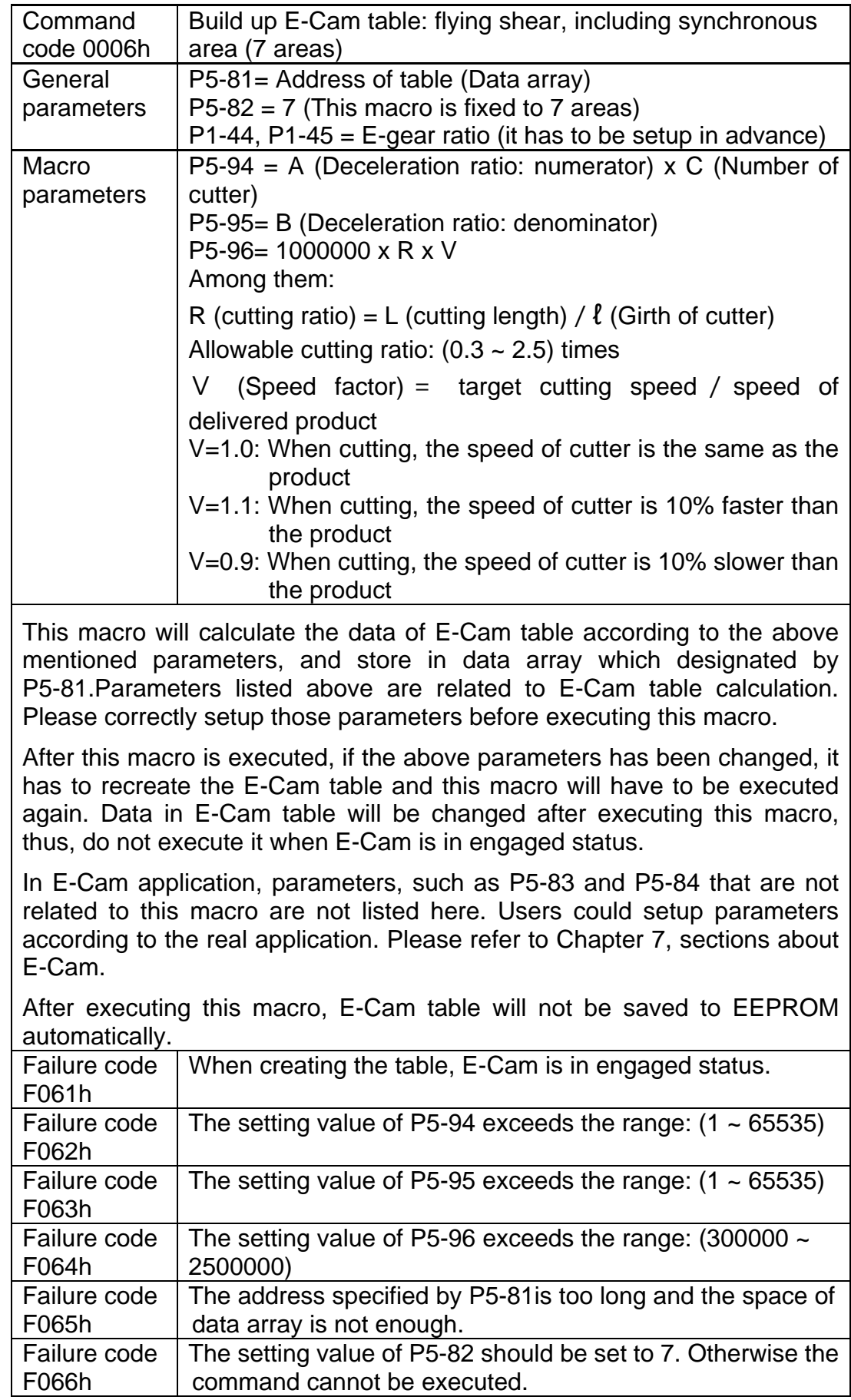

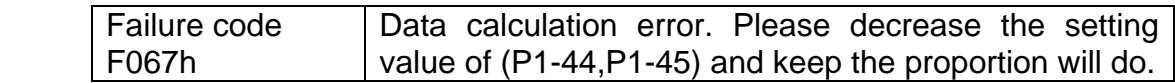

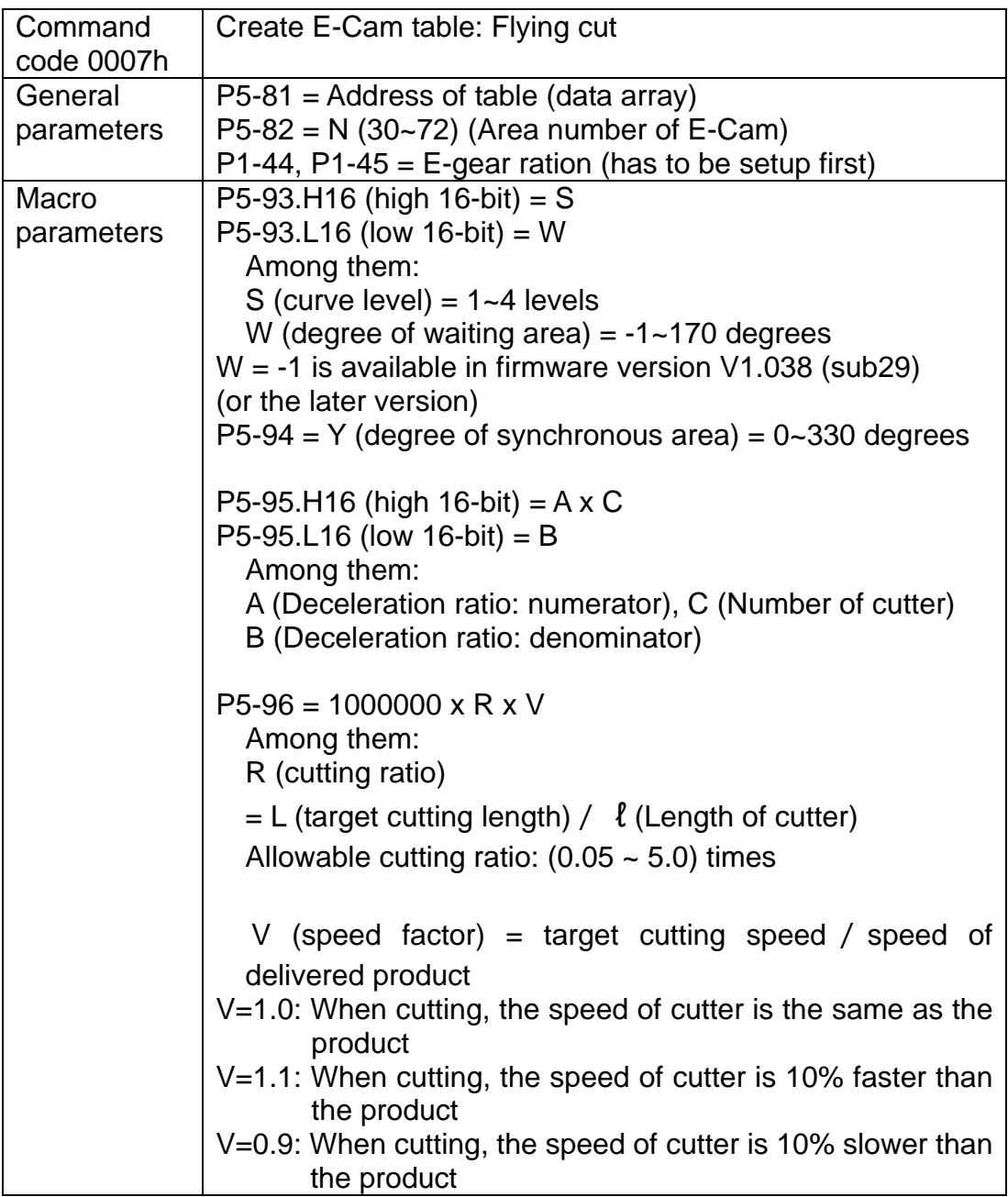

Note:

W**´** = 180 + 360/N – 360/R + Y/2

When

- 1. P5-93.L16 < W**´,** E-cam table is in error (failure code F07Ah)
- 2. P5-93.L16 = W**´**, the initial speed is 0 in E-Cam table
- 3. P5-93.L16 > W**´**, the initial speed > 0 in E-Cam table

This macro will calculate the data of E-Cam table according to the above mentioned parameters, and store in data array which designated by P5-81.Parameters listed above are related to E-Cam table calculation. Please correctly setup those parameters before executing this macro.

After this macro is executed, if the above parameters have been changed, it has to recreate the E-Cam table and this macro will have to be executed again. Data in E-Cam table will be changed after executing this macro, thus, do not execute it when E-Cam is in engaged status.

In E-Cam application, parameters, such as P5-83 and P5-84 that are not related to this macro are not listed here. Users could setup parameters according to the real application. Please refer to Chapter 7, sections about

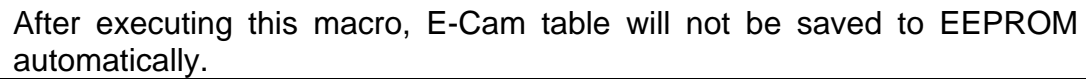

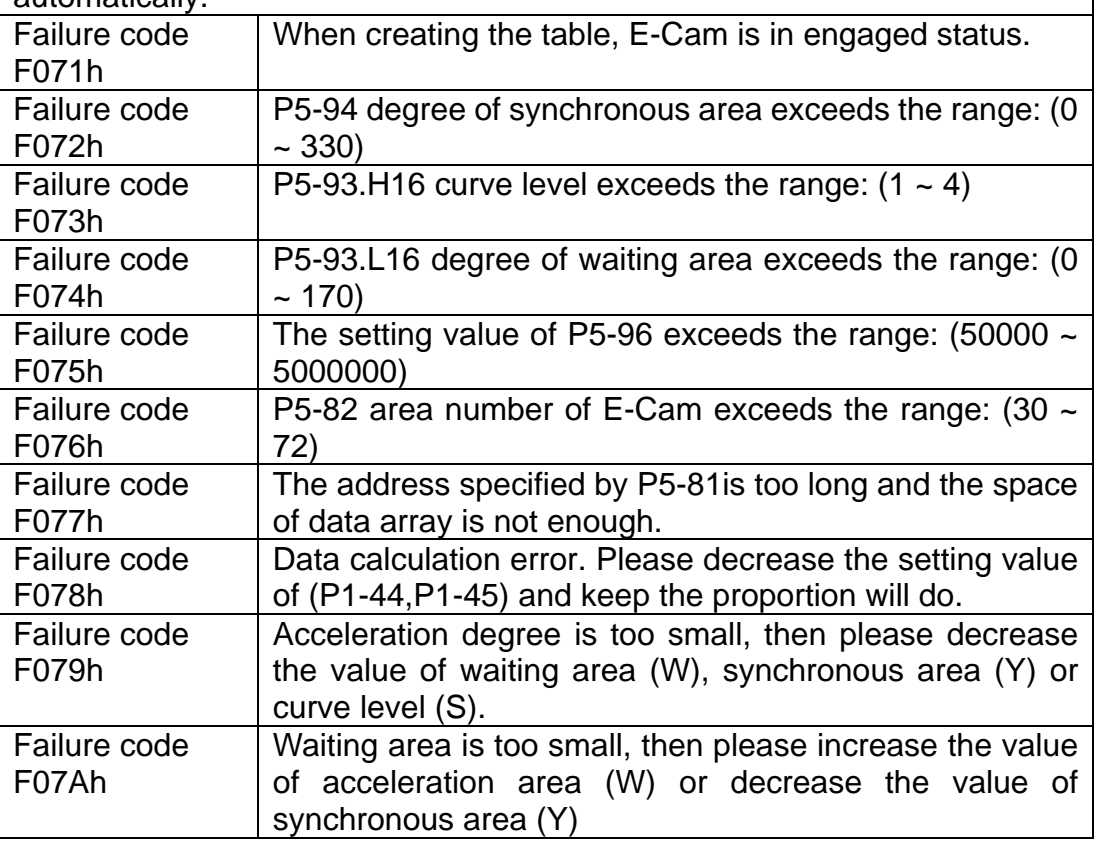

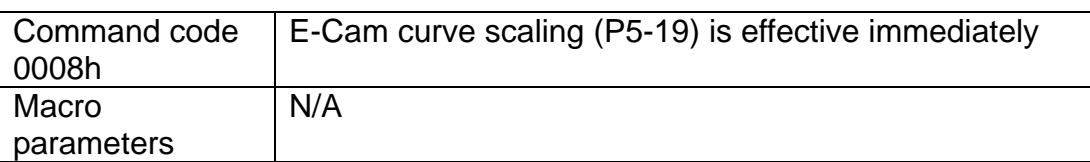

This macro can be triggered when E-cam is engaged. P5-19 is effective immediately.

Usually, E-Cam scaling is only changed by P5-19 when it entering the engaged condition (see transition 3). It cannot be changed in engaged condition. E-Cam scaling only can be changed after one E-Cam cycle so as to make sure the E-Cam can return to the original position without accumulative error.

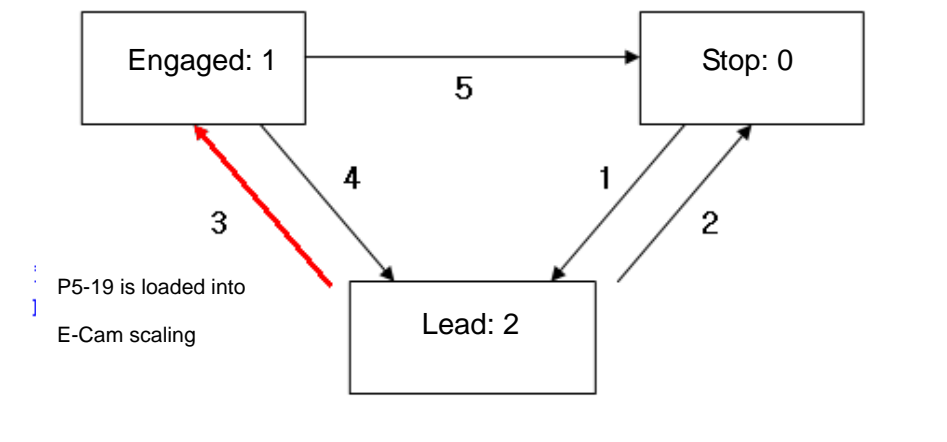

In application, two ways can change the setting of E-Cam curve scaling. 1. **P5-88.X2 = 1**:

When E-Cam is engaged, setup this bit at the same time. Function of P5-19 will be enabled immediately.

2. Use macro#8:

Everytime when this macro command is triggered, function of P5-19 will be enabled. However, if the value of P5-19 is changed and this marco is not triggered, function of P5-19 will not be enabled. This macro command has to be triggered again. Failure code N/A

Revision December, 2014 **8-195** 

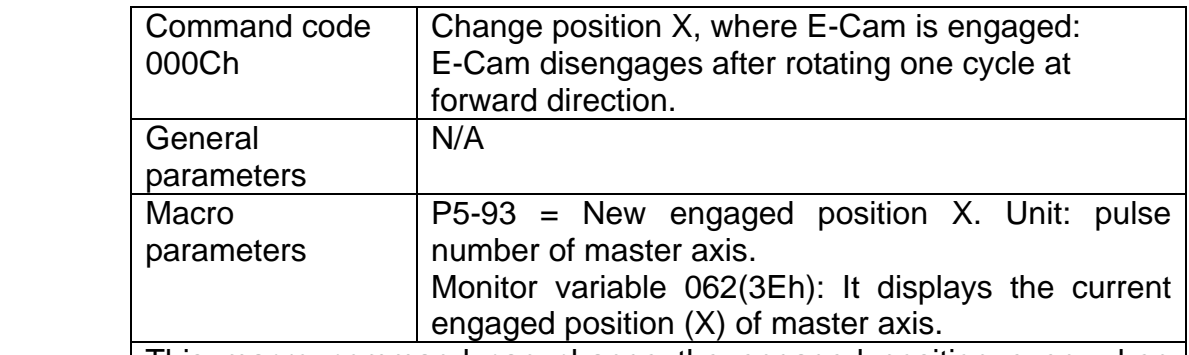

This macro command can change the engaged position even when E-Cam is engaged. It will automatically calculate the residual engaged length. E-Cam will disengage after rotating one cycle at forward direction. Users have to set P5-88.U to 2, 4, 6, otherwise, the E-cam will not disengage.

E-Cam will disengage when alarm occurs or the power supply is cut off. If users desire E-Cam to re-engage at the last disengaged position and continue its operation, it is recommended to record the disengaged position (X) and resume the operation by this macro command. Please note that when E-Cam is disengaged, the servo position might slightly shift and therefore cause position error when E-Cam re-engages again.

The Engaged direction is in forward direction (Master axis operates at forward direction):

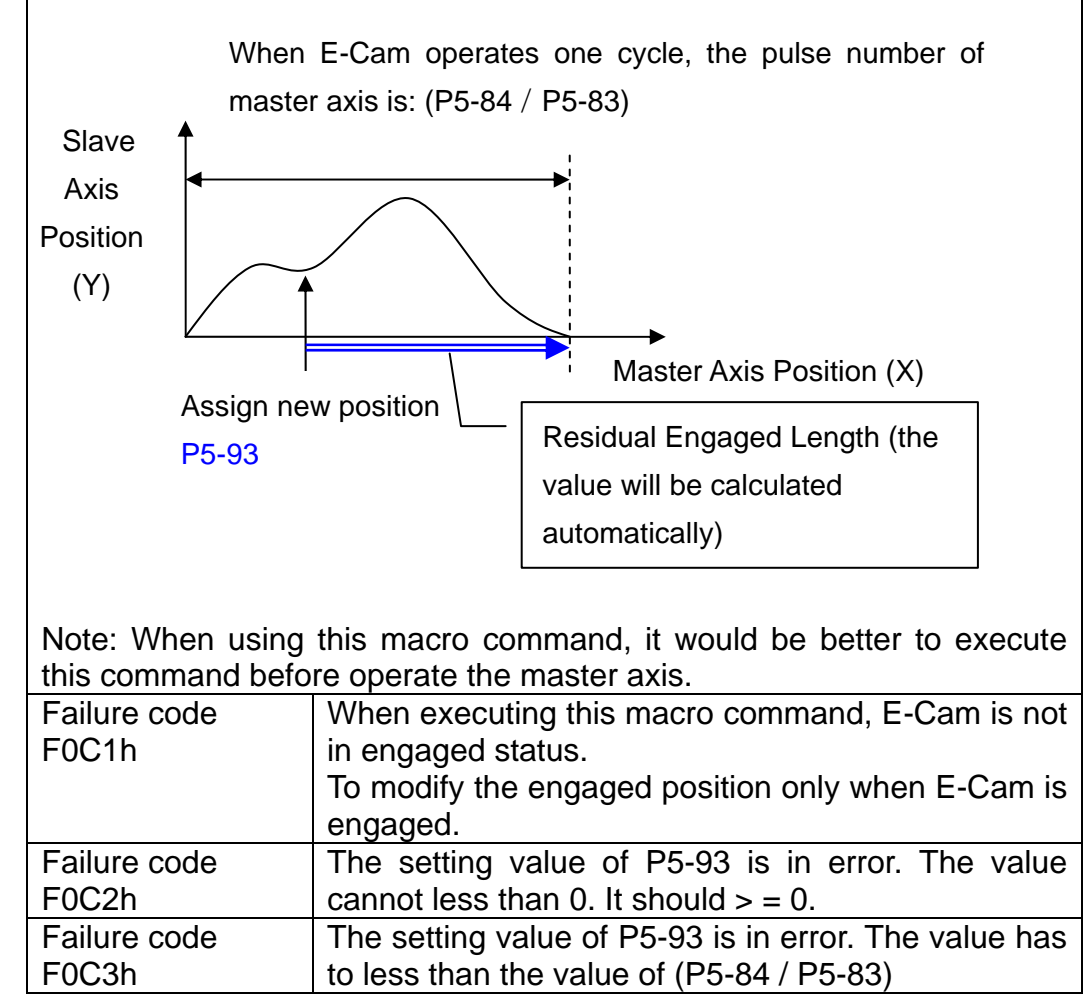

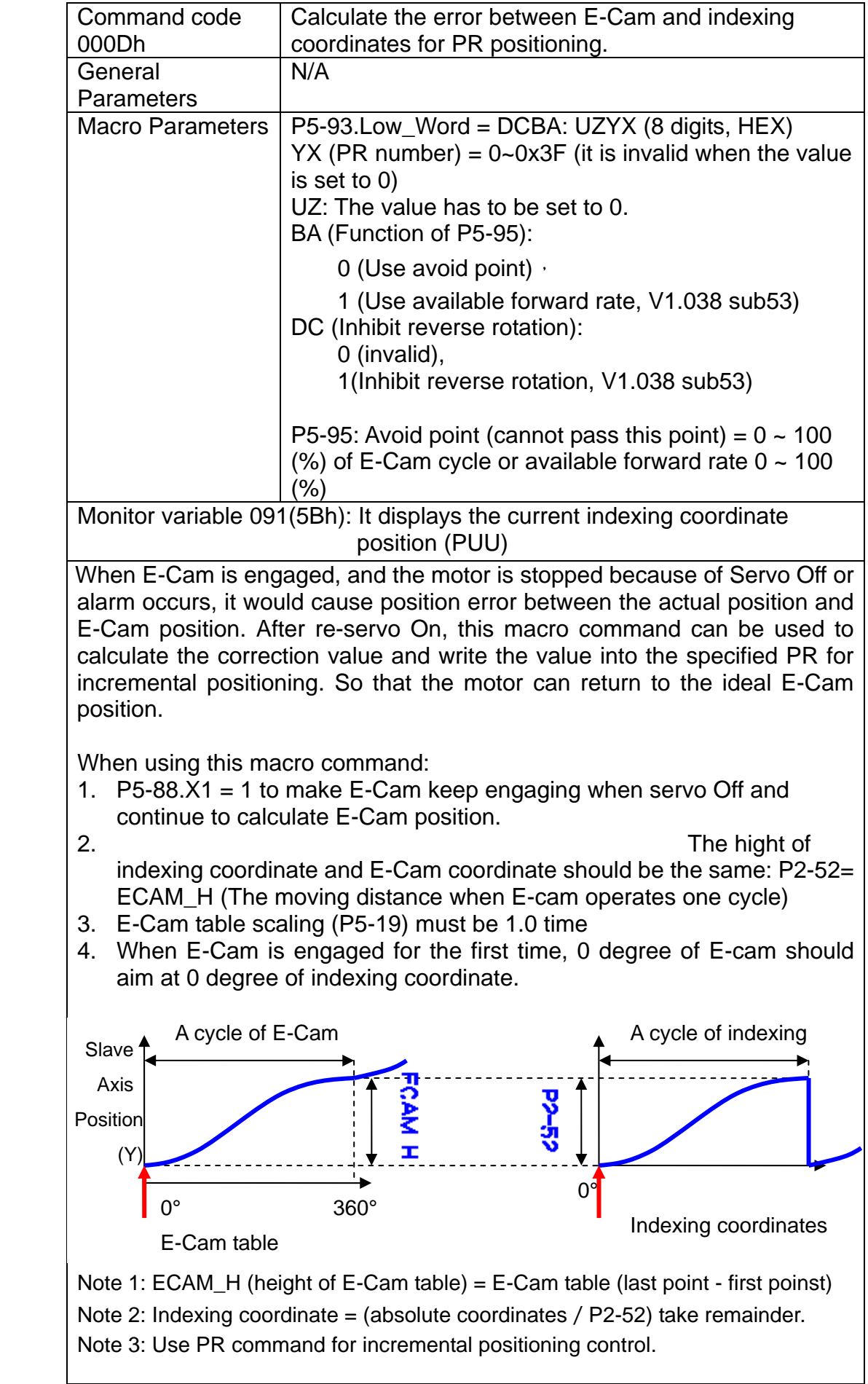

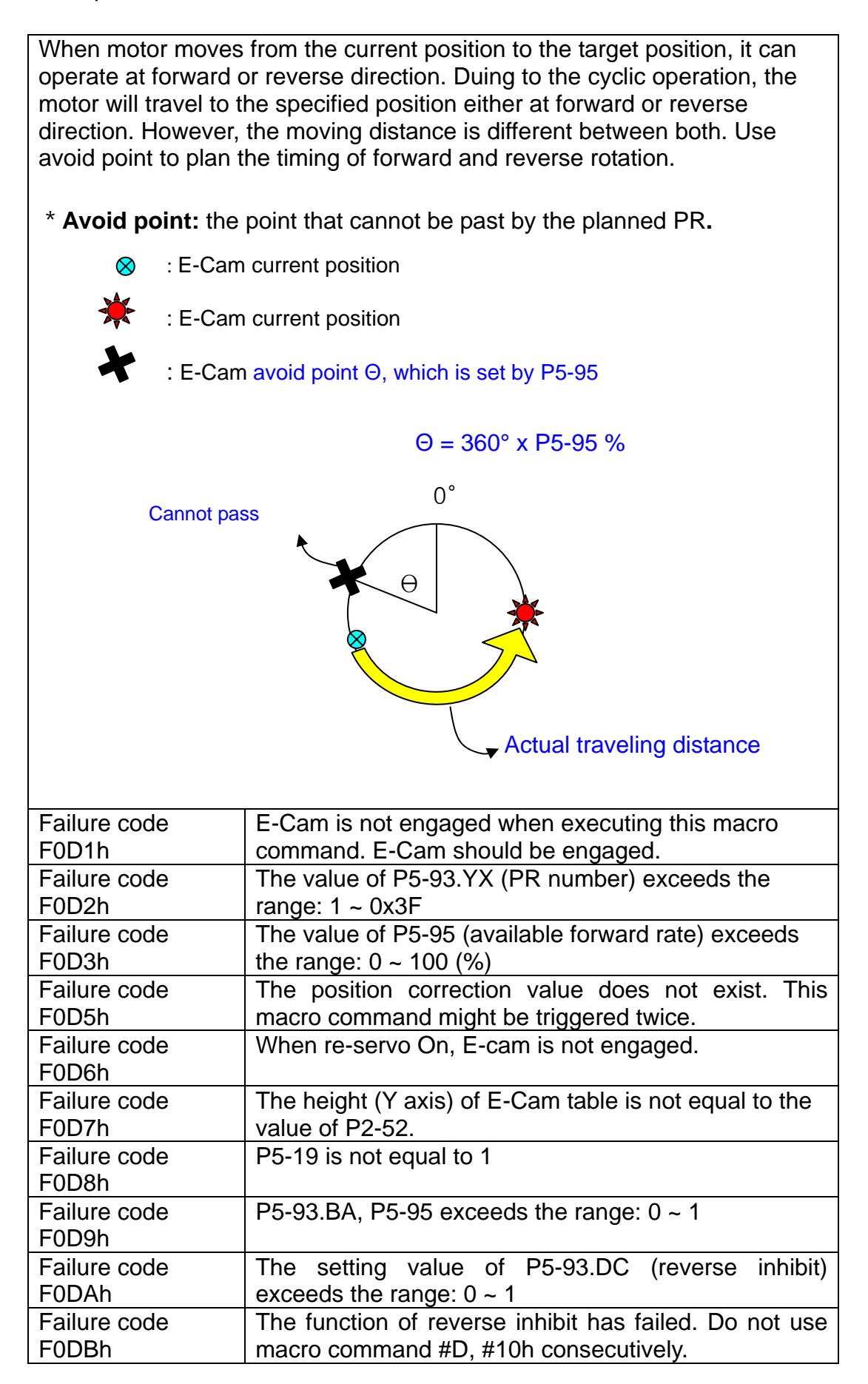

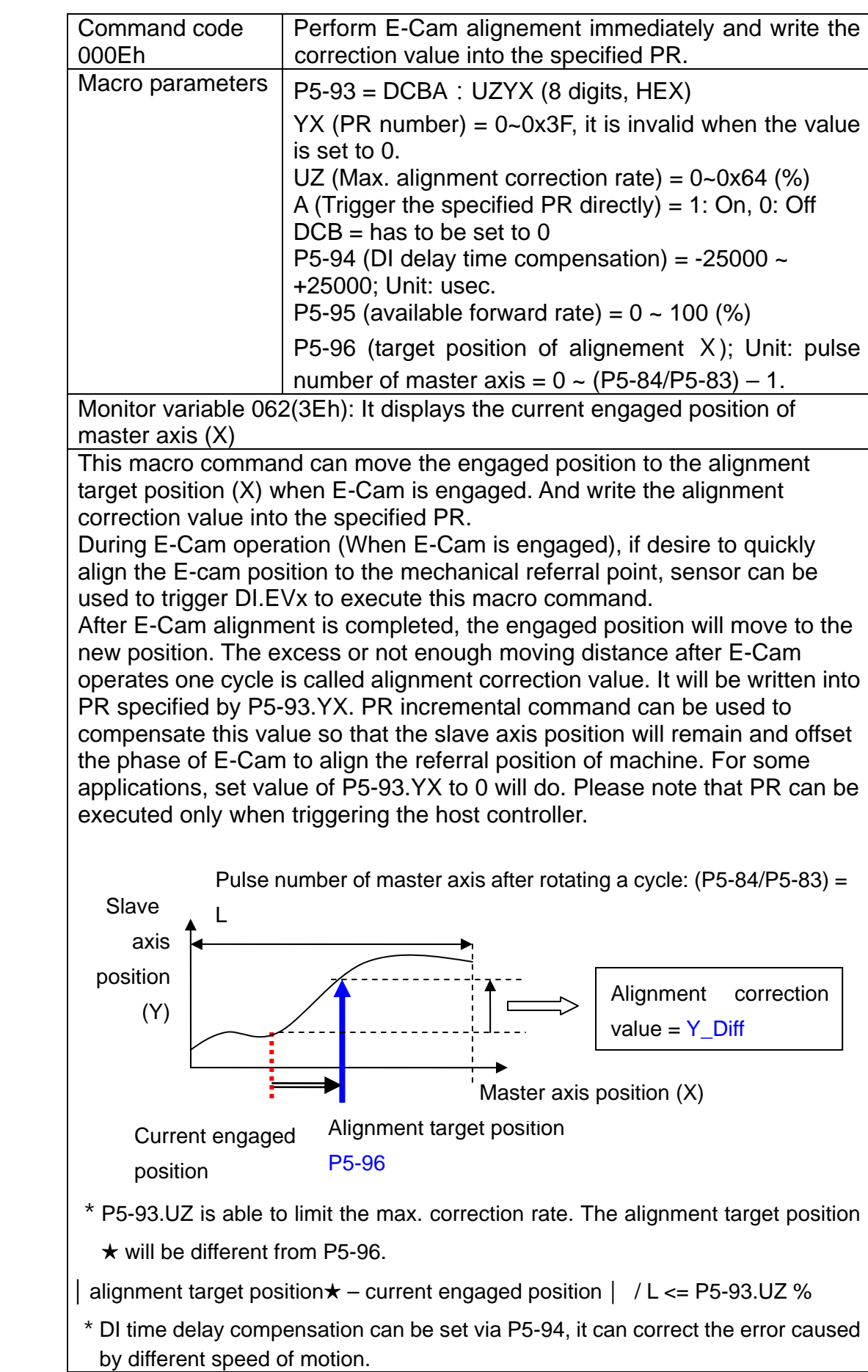

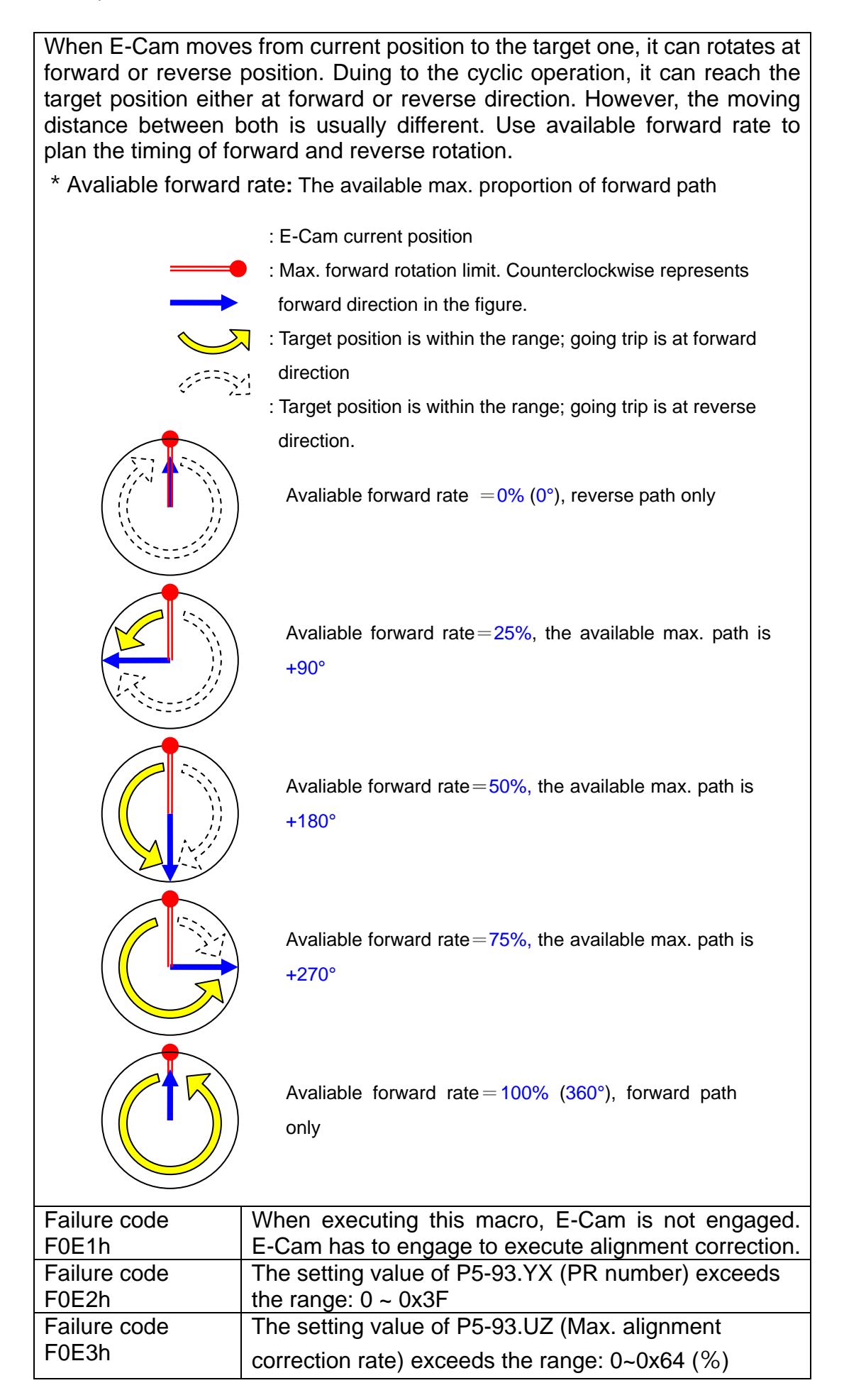
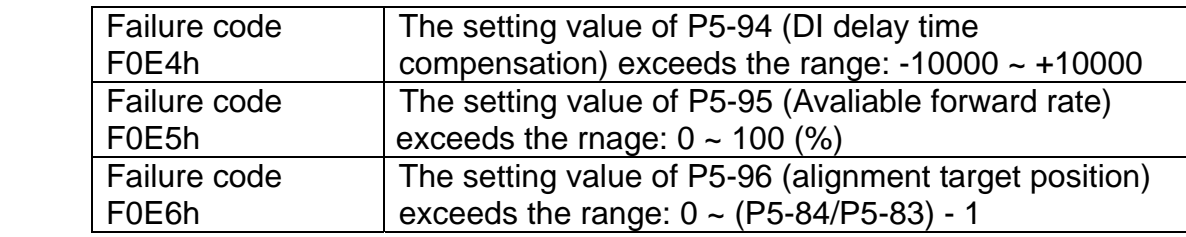

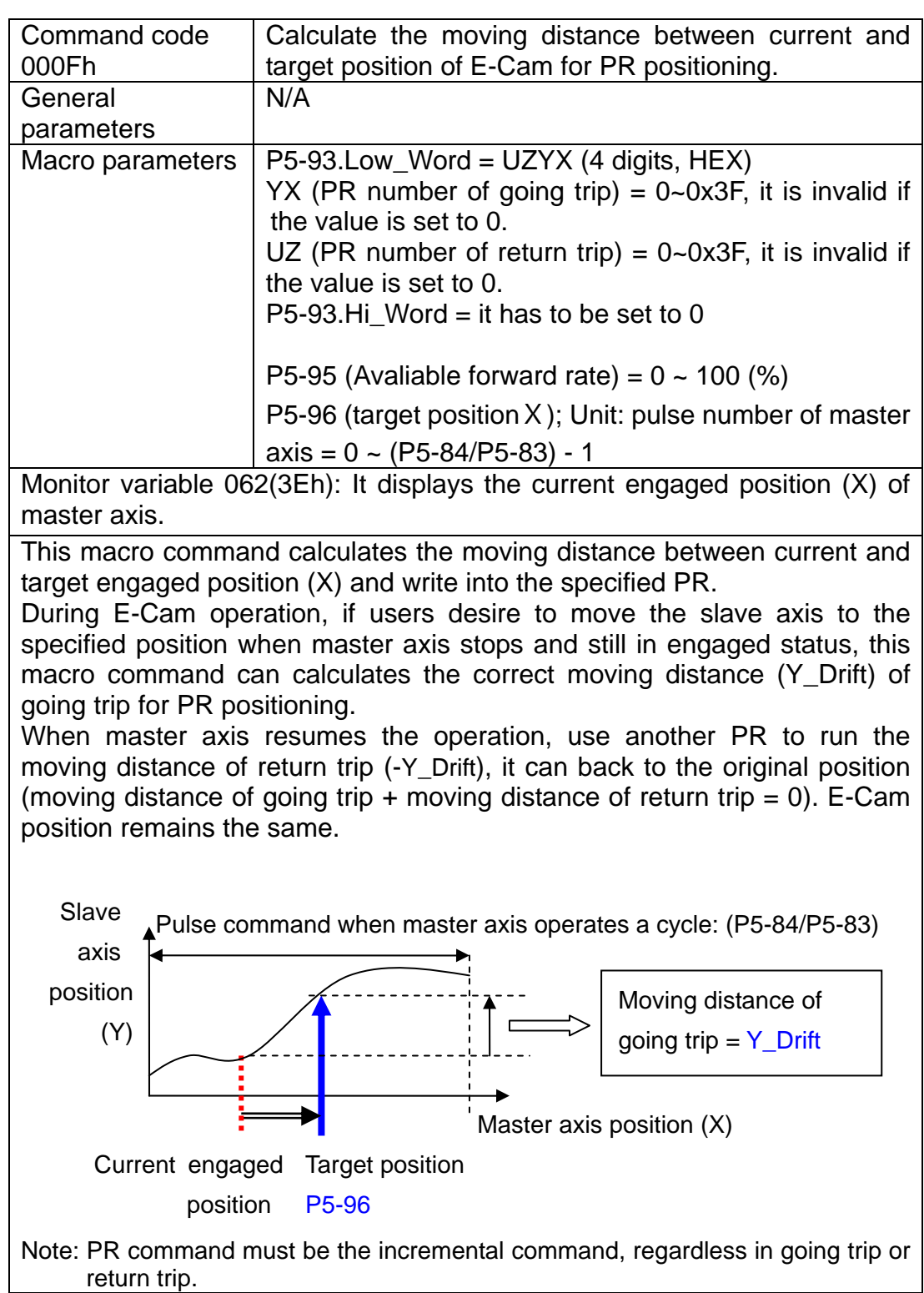

When E-Cam moves from current position to the target one, it can rotates at forward or reverse position. Duing to the cyclic operation, it can reach the target position either at forward or reverse direction. However, the moving distance between both is usually different. Use available forward rate to plan the timing of forward and reverse rotation.

\*Avaliable forward rate**:** The available max. proportion of forward path

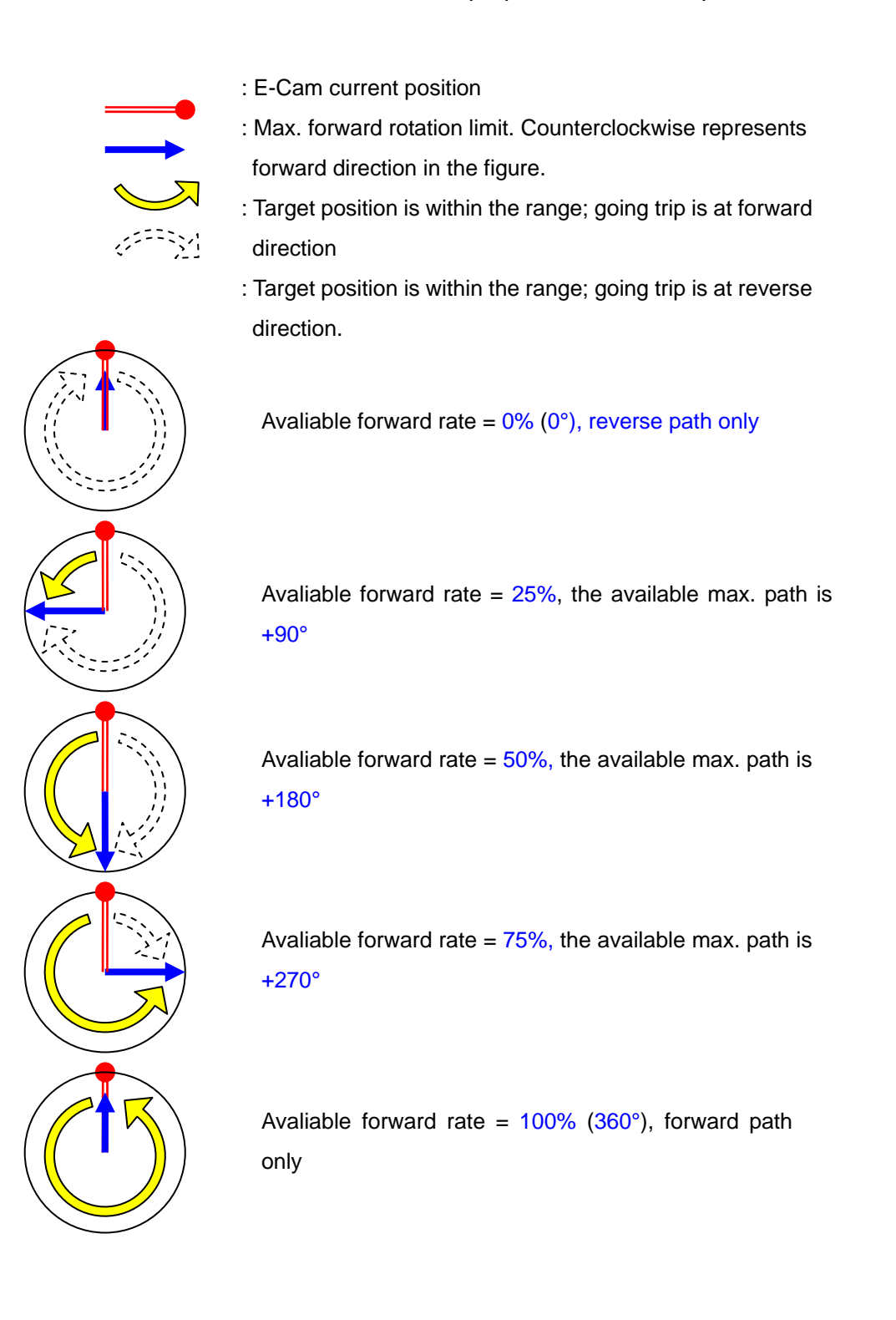

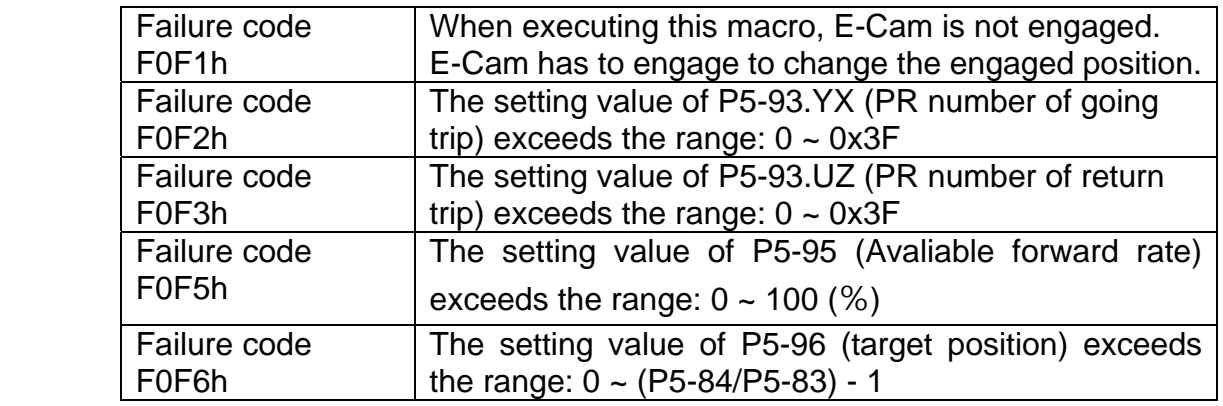

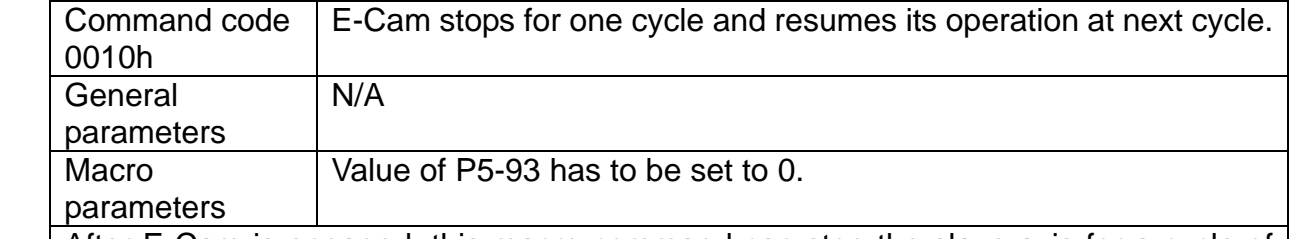

After E-Cam is engaged, this macro command can stop the slave axis for a cycle of distance regardless the E-Cam degree.

The following conditions have to be established when using this macro command.

- 1. E-Cam must be in engaged status.
- 2. E-Cam must be the forward operation curve (including straight line) so it can stop temporally.

Refer to the figure below, triggering this macro command, E-Cam will stop for one cycle regardless the degree (X) where E-Cam is.

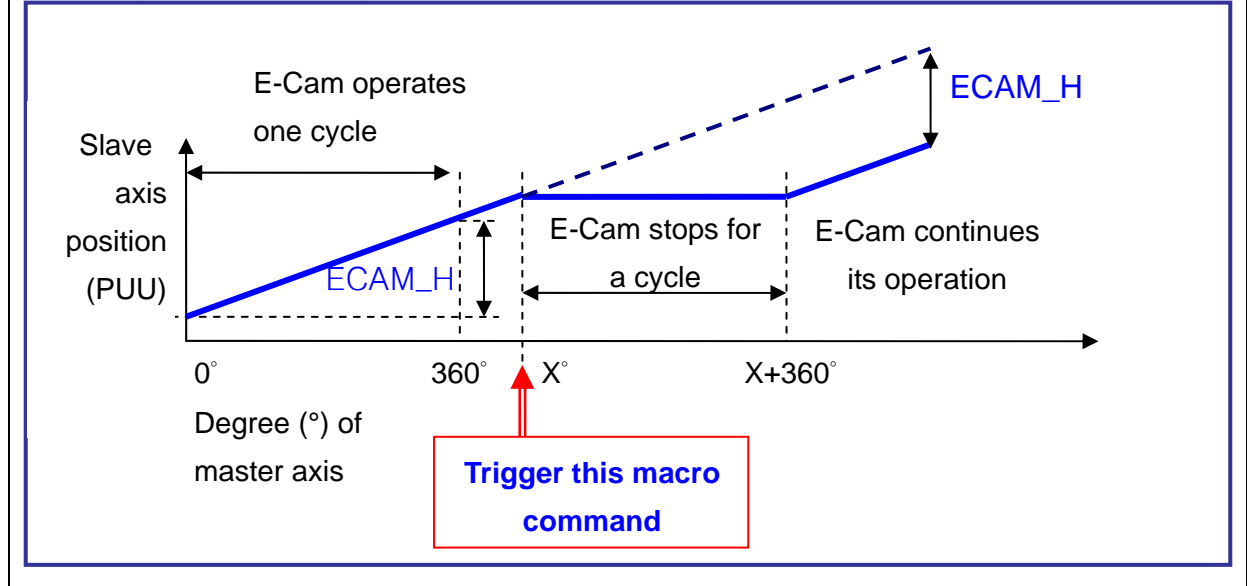

Note 1: ECAM H (E-Cam pause distance) = table (last point – first point) x P5-19 (the effective scaling)

Note 2: This function can accumulate times. If the command is triggered for N times consecutively, it will stop the E-Cam for N cycles. The accumulated pause distance cannot exceed (>2^31), or the macro command will be disabled.

Note 3: When E-Cam resumes the operation, the accumulated pause distance will be cleared to  $\Omega$ 

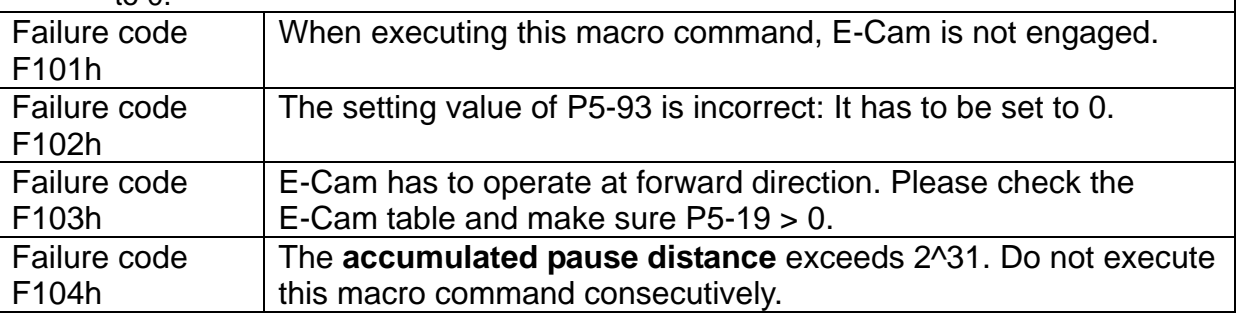

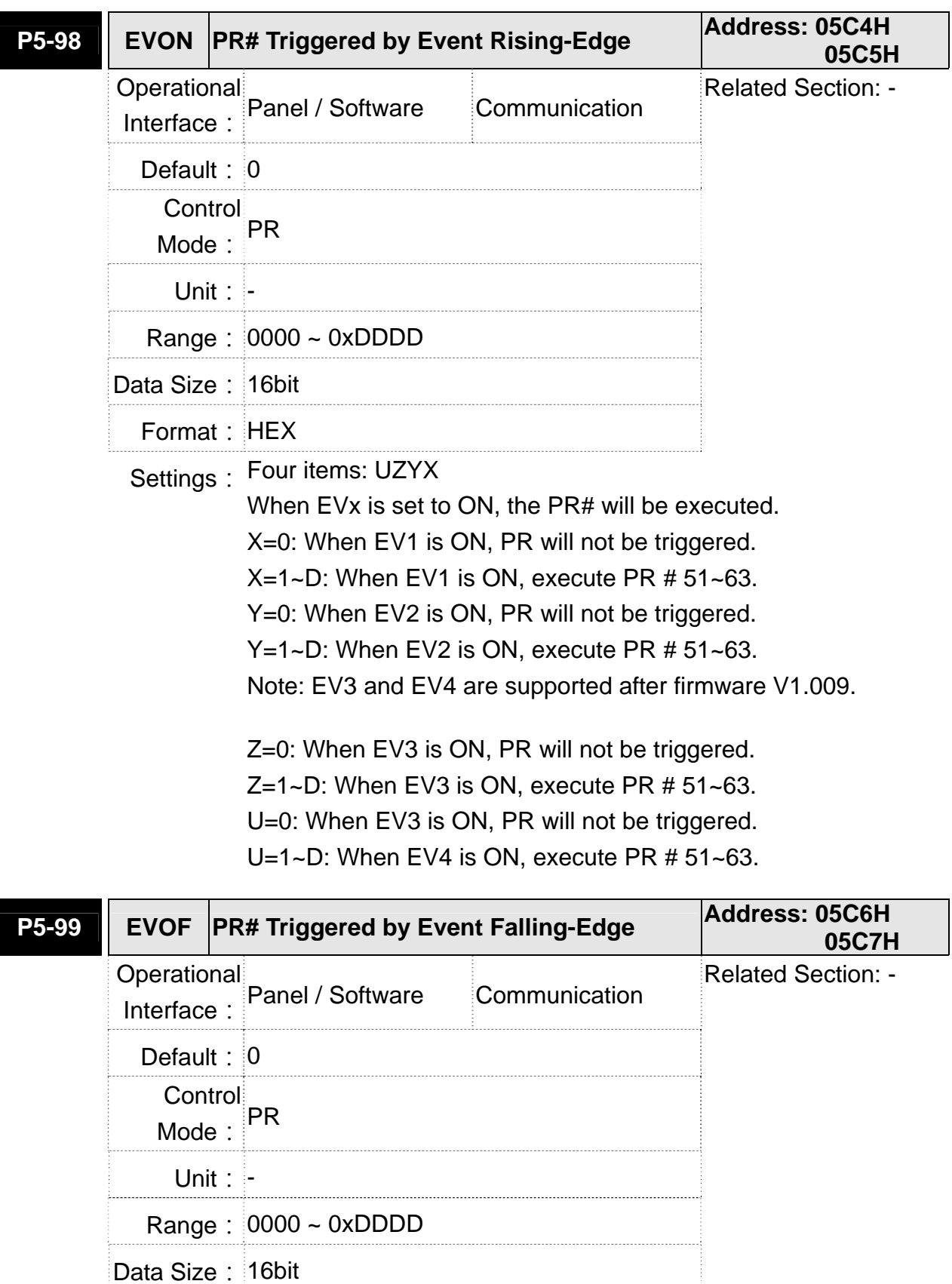

Format: HEX

Settings: Four items: UZYX

When EVx is set to OFF, the PR# will be executed. X=0: When EV1 is OFF, PR will not be triggered. X=1~D: When EV1 is OFF, execute PR # 51~63. Y=0: When EV2 is OFF, PR will not be triggered. Y=1~D: When EV2 is OFF, execute PR # 51~63. Note: EV3 and EV4 are supported after firmware V1.009. Z=0: When EV3 is OFF, PR will not be triggered. Z=1~D: When EV3 is OFF, execute PR # 51~63. U=0: When EV4 is OFF, PR will not be triggered. U=1~D: When EV4 is OFF, execute PR # 51~63.

## **P6-xx PR Parameters (Please refer to Chapter 7 for detailed setting)**

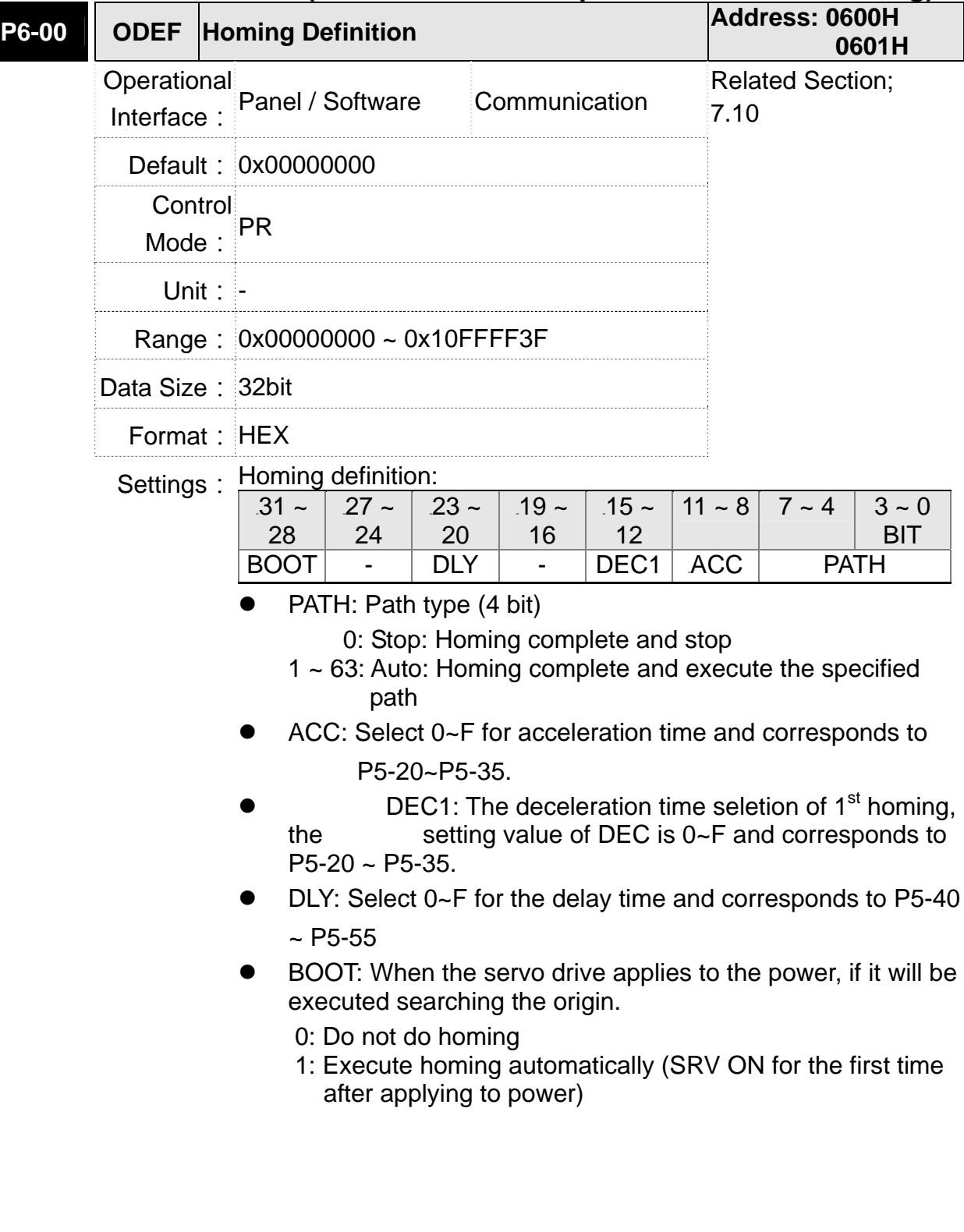

- Apart from the above mentioned definition, the related setting of homing also includes:
	- 1. P5-04 Homing mode
	- 2. P5-05 ~ P5-06 Speed setting of searching the origin
	- 3. P6-01: ORG\_DEF is the location of the origin. It may not be 0. This function is the offset of coordinate system.
	- A. After the origin is found (Sensor or Z), it has to decelerate to stop. The stop position will exceed the origin for a short distanct.

If it does not return to the origin, set PATH to 0.

If it needs to return to the origin, set PATH to non-zero value and set PABS = ORG\_DEF.

B. If the origin is found (Sensor or Z), desire to move an offset S and define the coordinate as P after moving, then PATH = non-zero and set ORG  $DEF = P-S$ . The absolute position command = P.

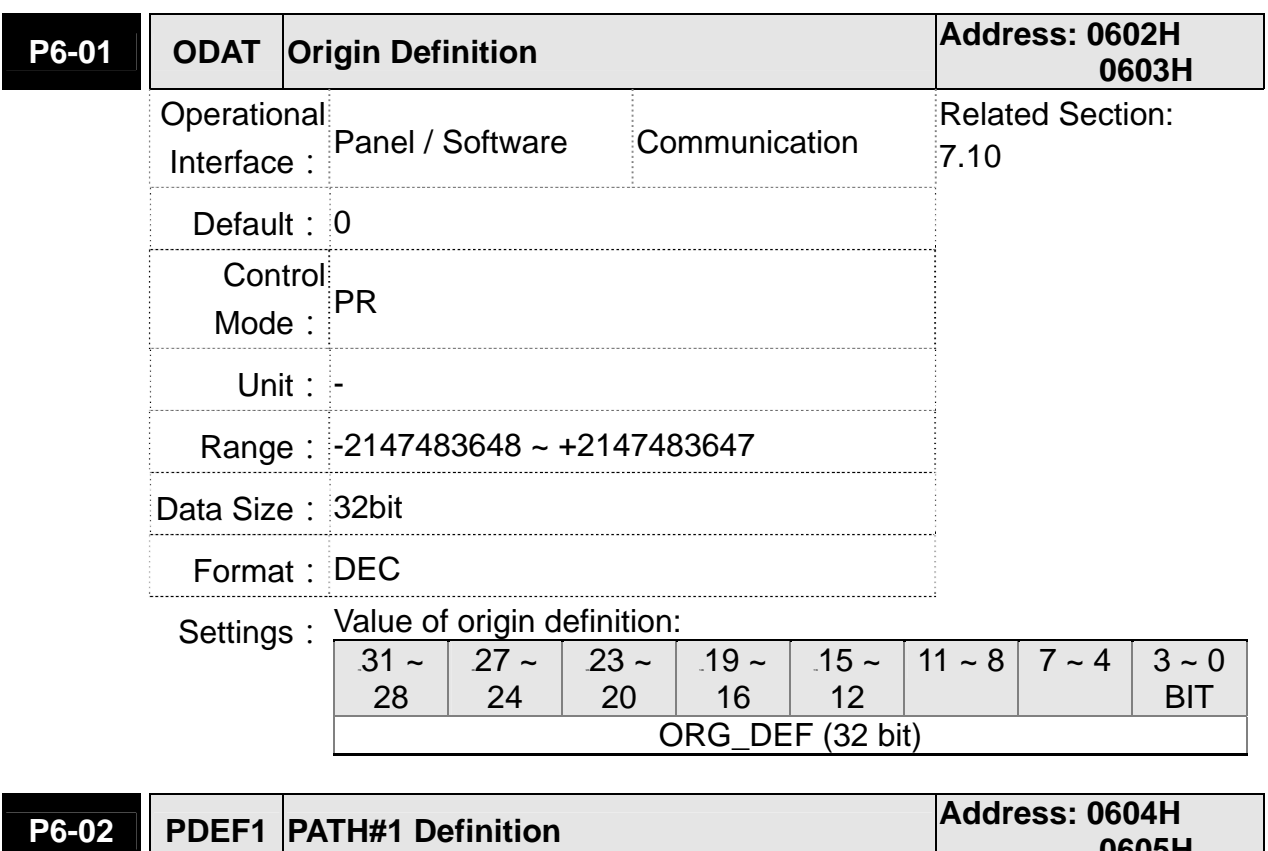

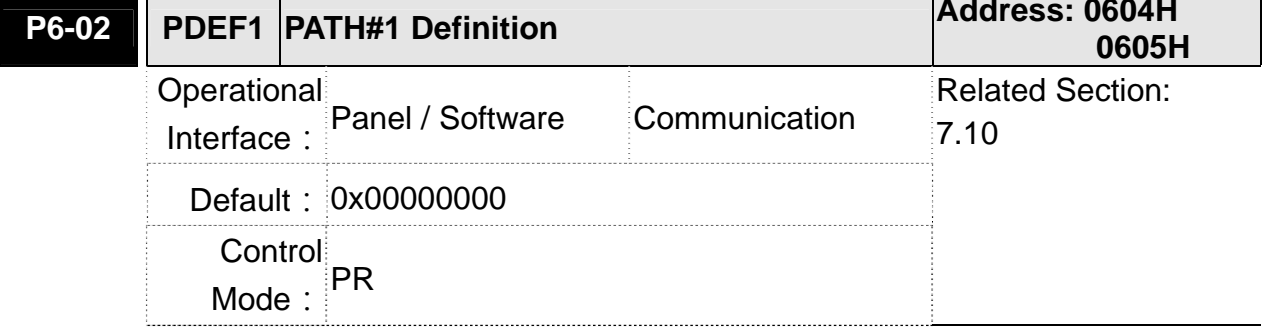

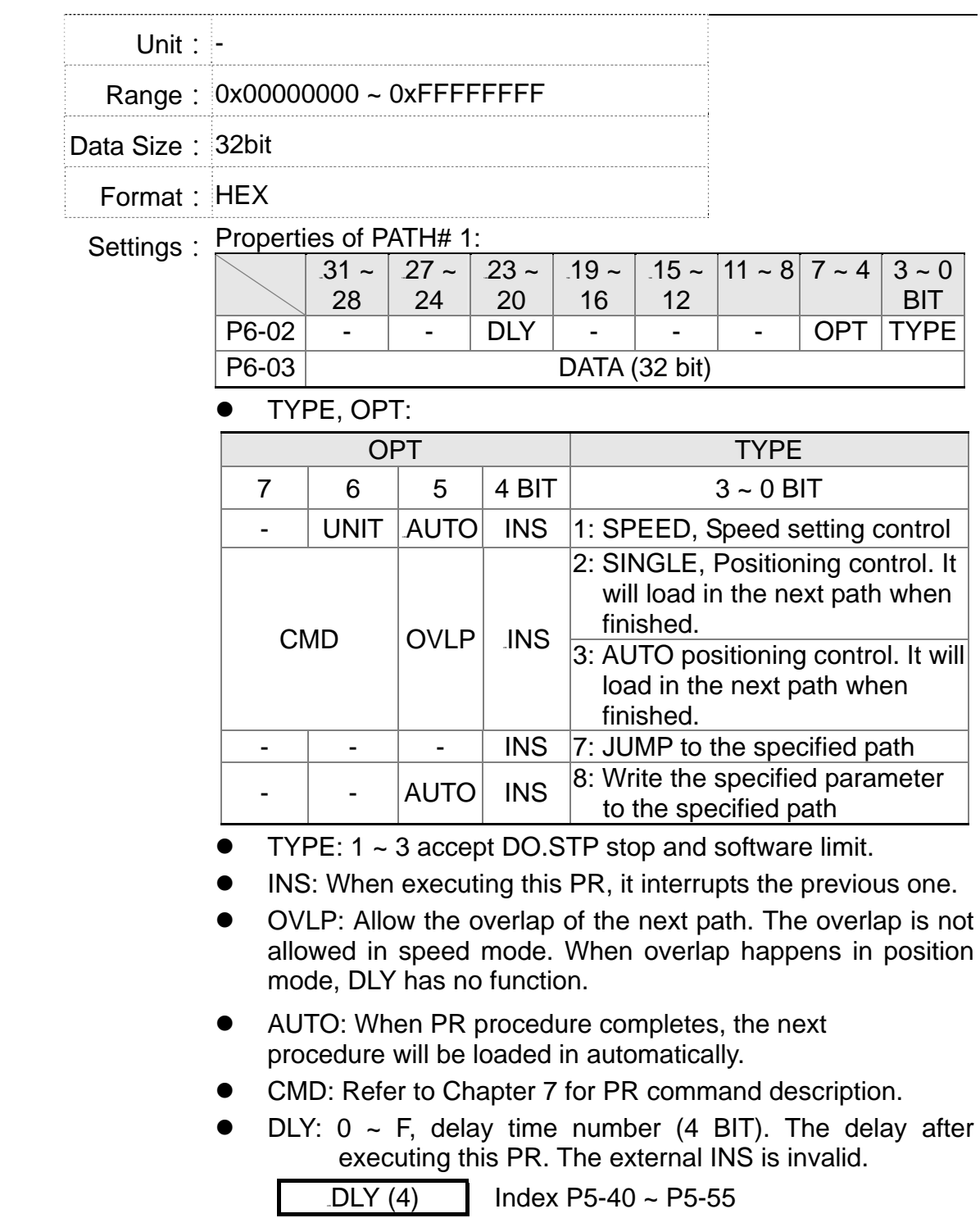

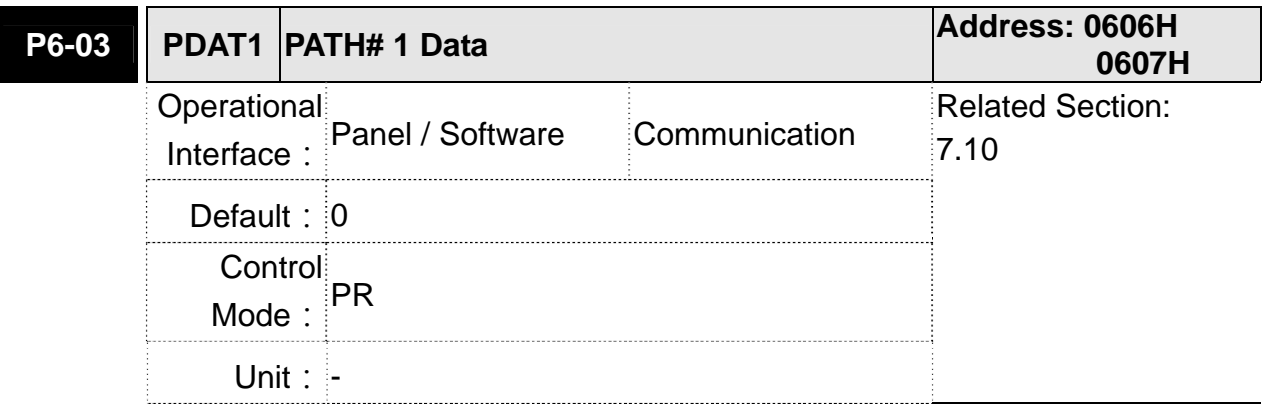

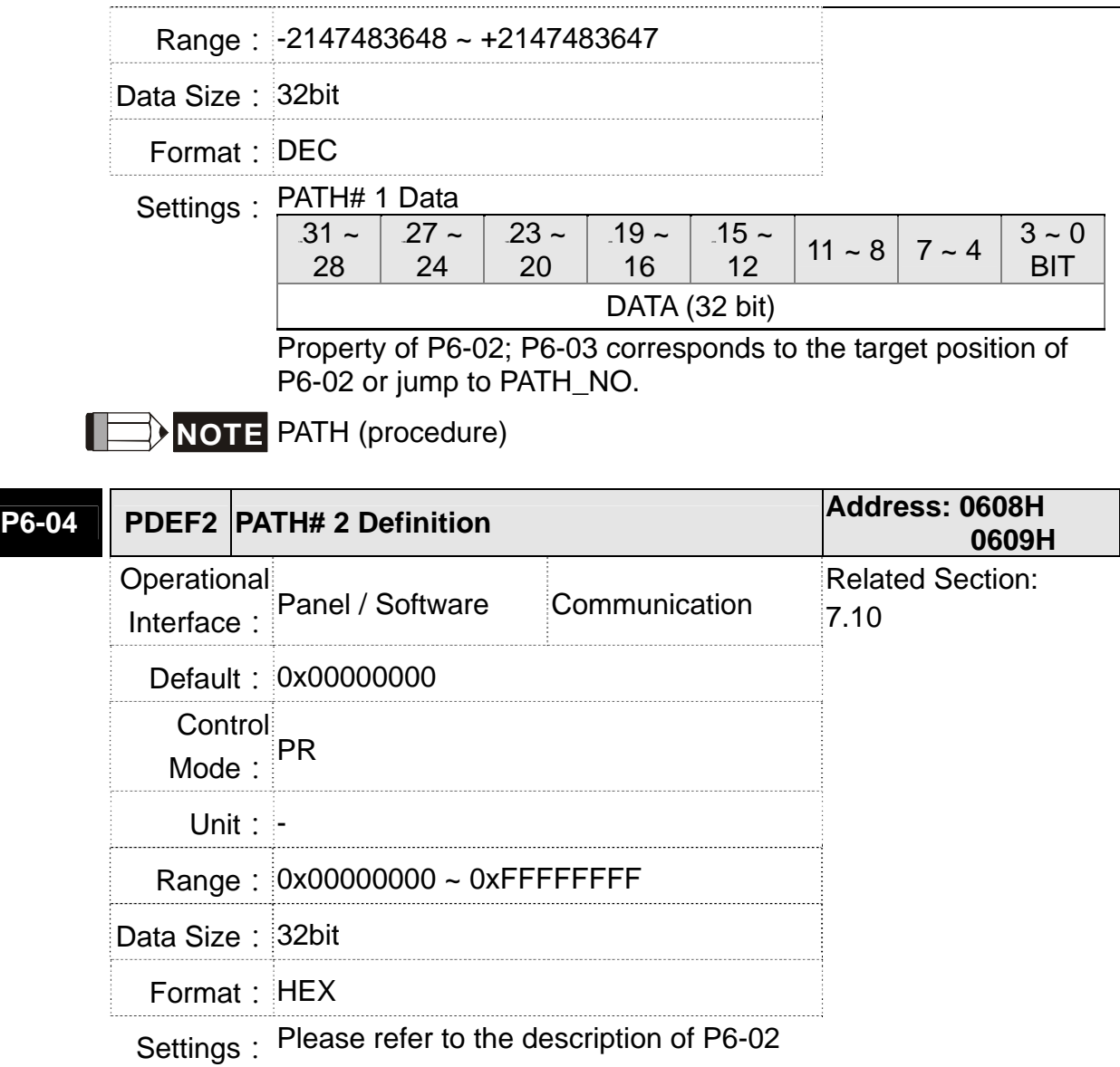

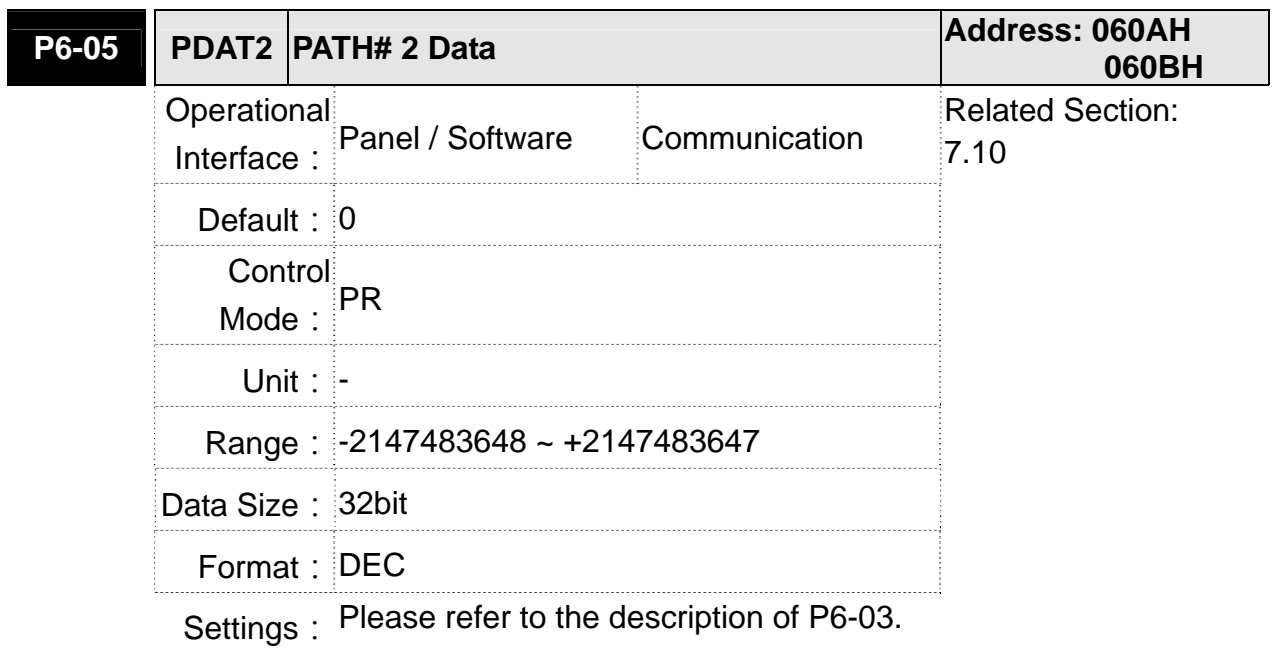

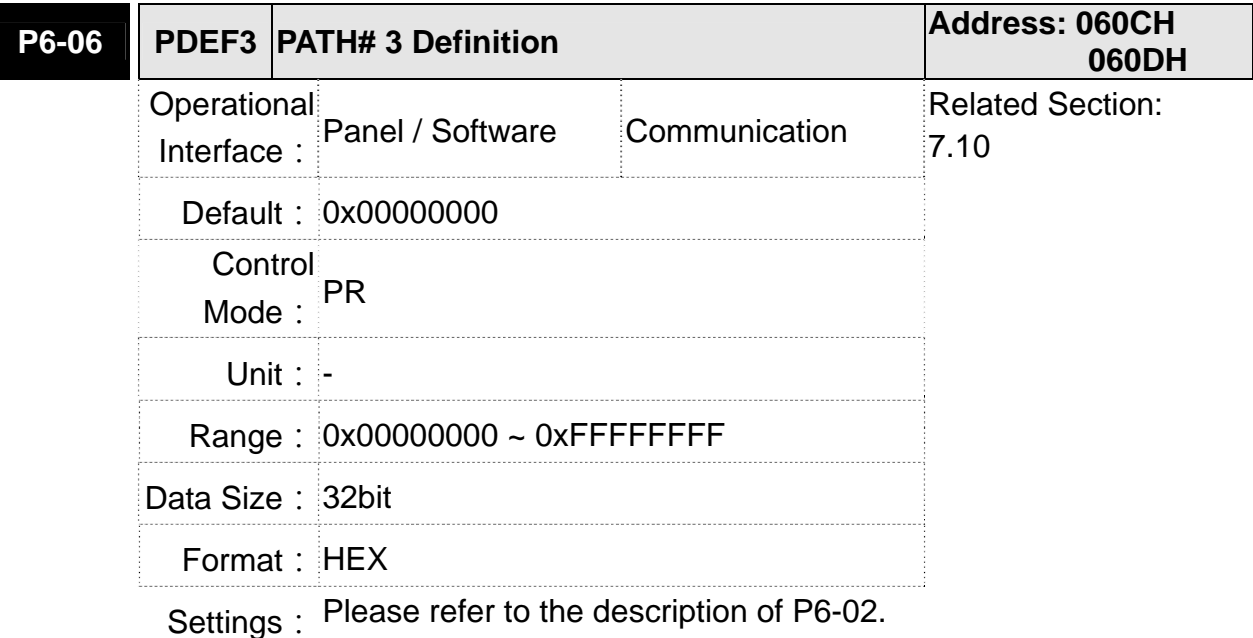

**P6-07 PDAT3 PATH# 3 Data Address: 060EH 060FH**  *Derational* Interface: Panel / Software Communication Related Section:  $7.10$ **Default: 0** Control Mode:  $PR$ **Unit: -** Range: -2147483648 ~ +2147483647 Data Size: 32bit Format: DEC

Settings: Please refer to the description of P6-03.

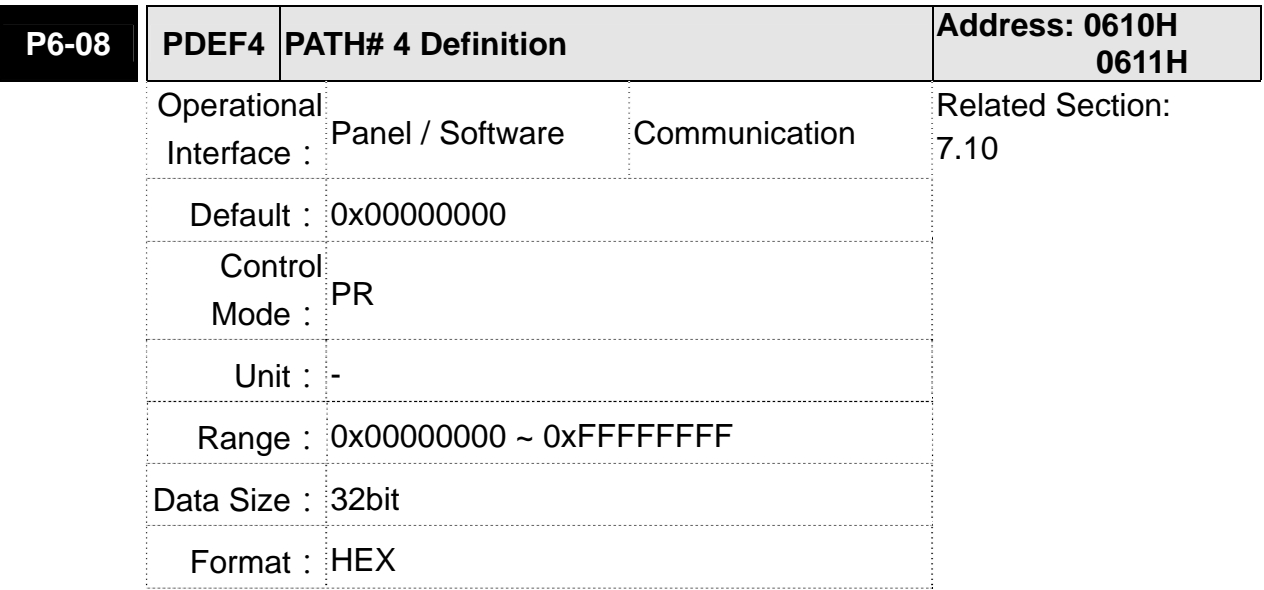

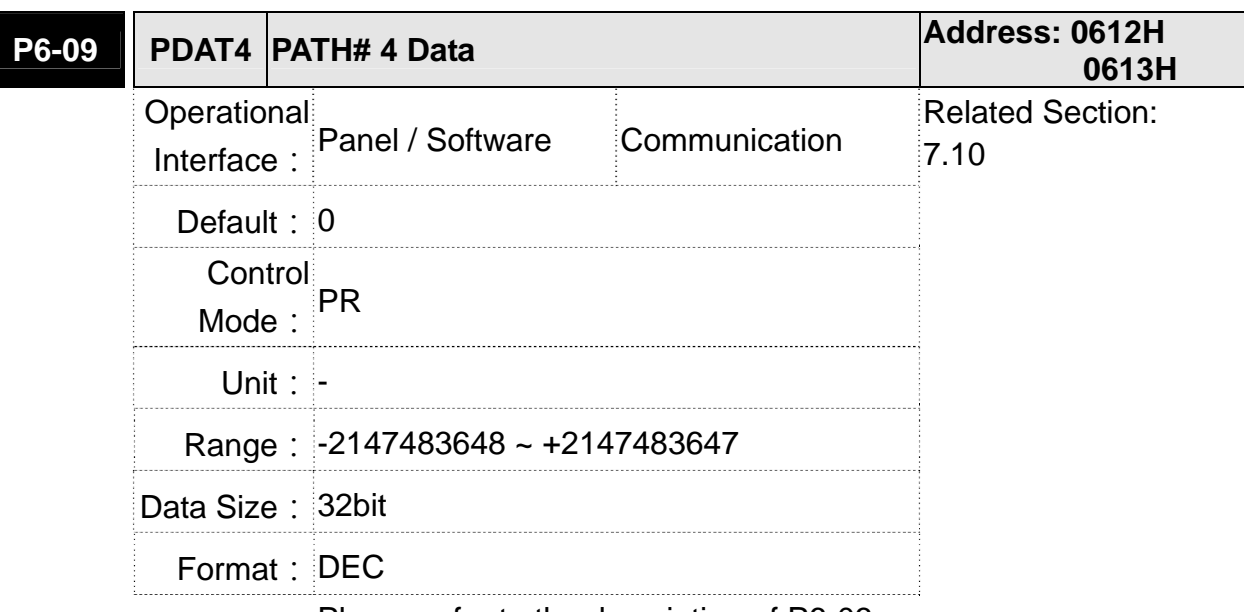

Settings: Please refer to the description of P6-02.

Settings: Please refer to the description of P6-03.

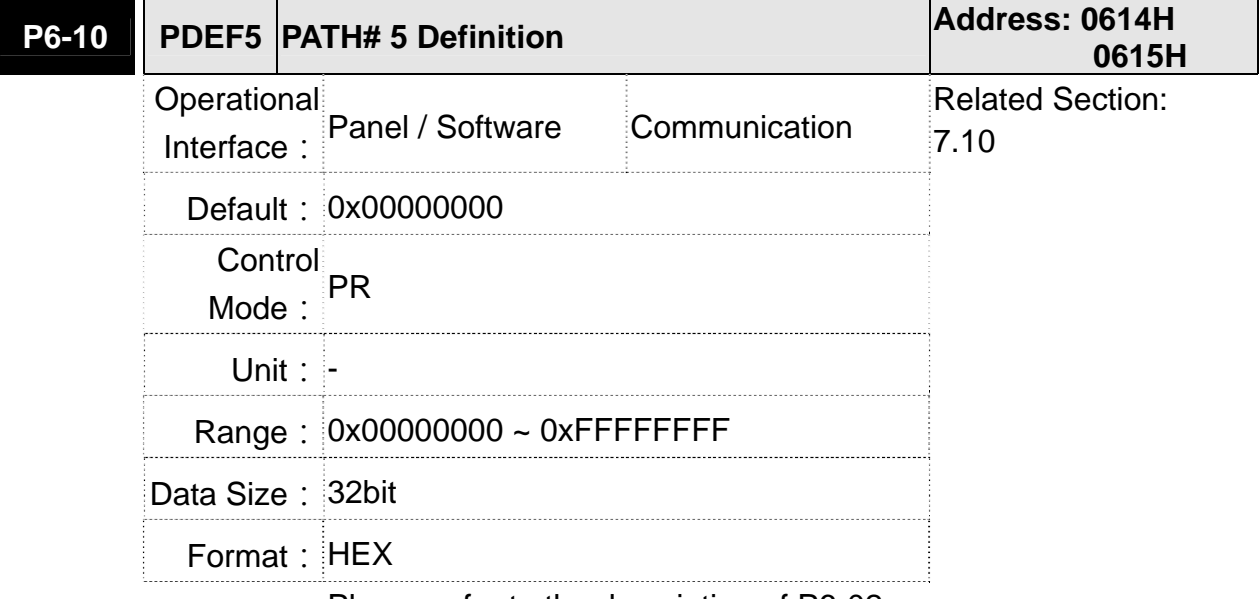

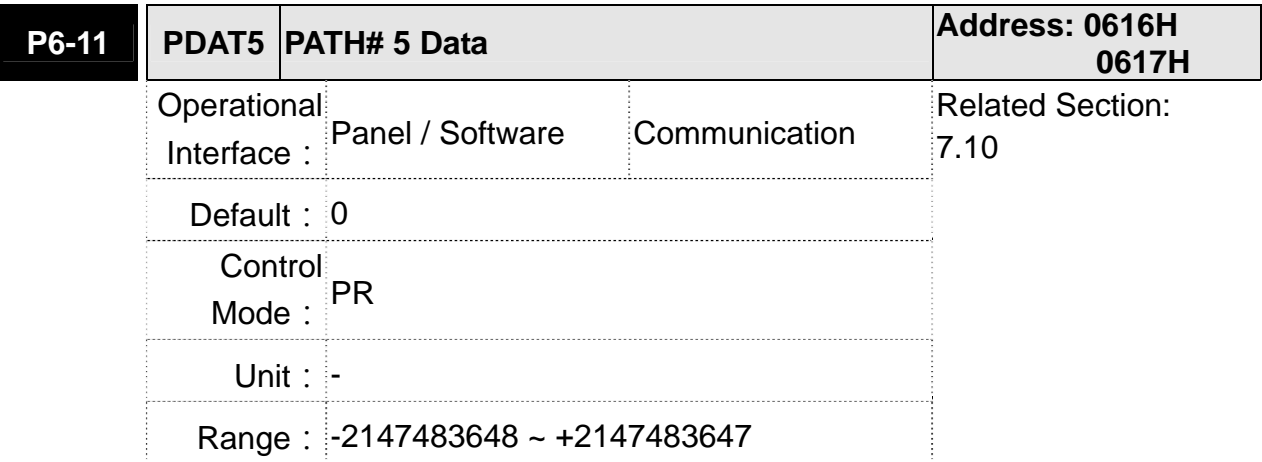

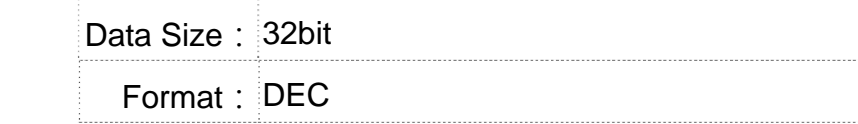

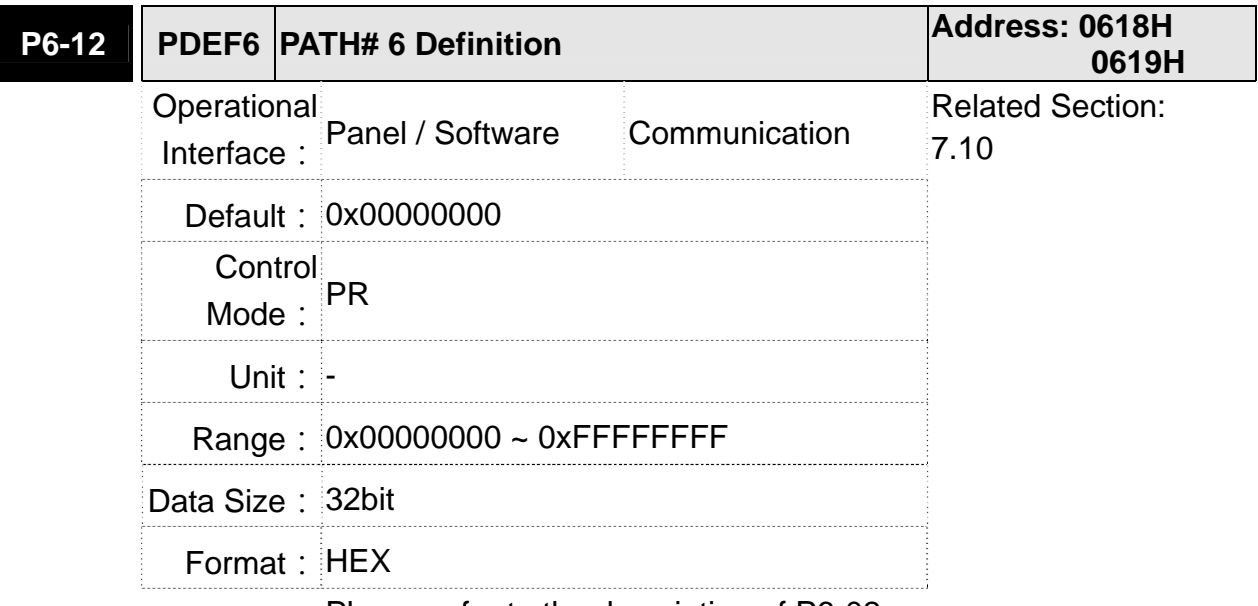

Settings: Please refer to the description of P6-02.

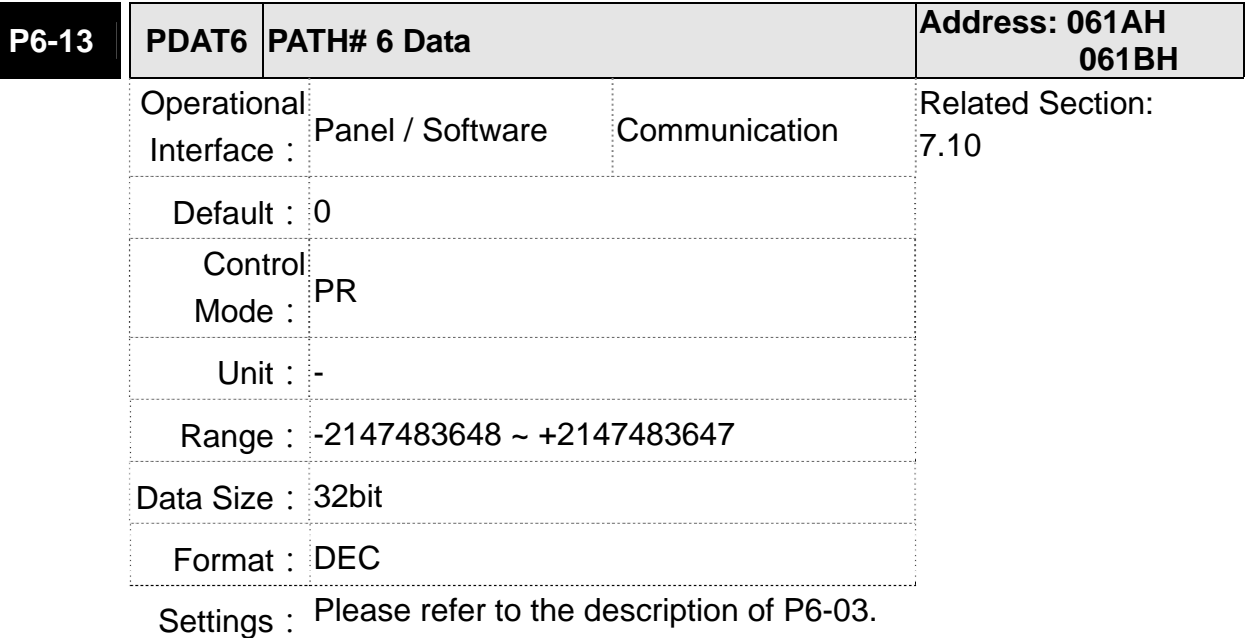

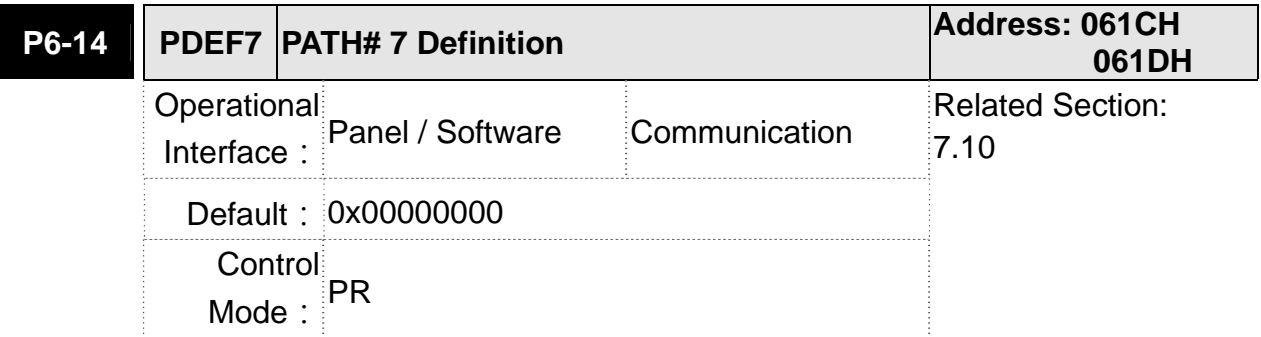

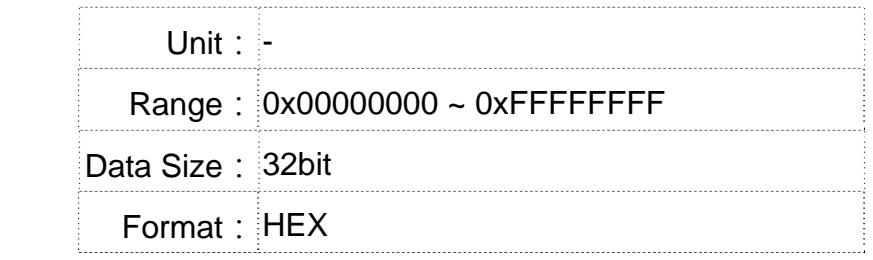

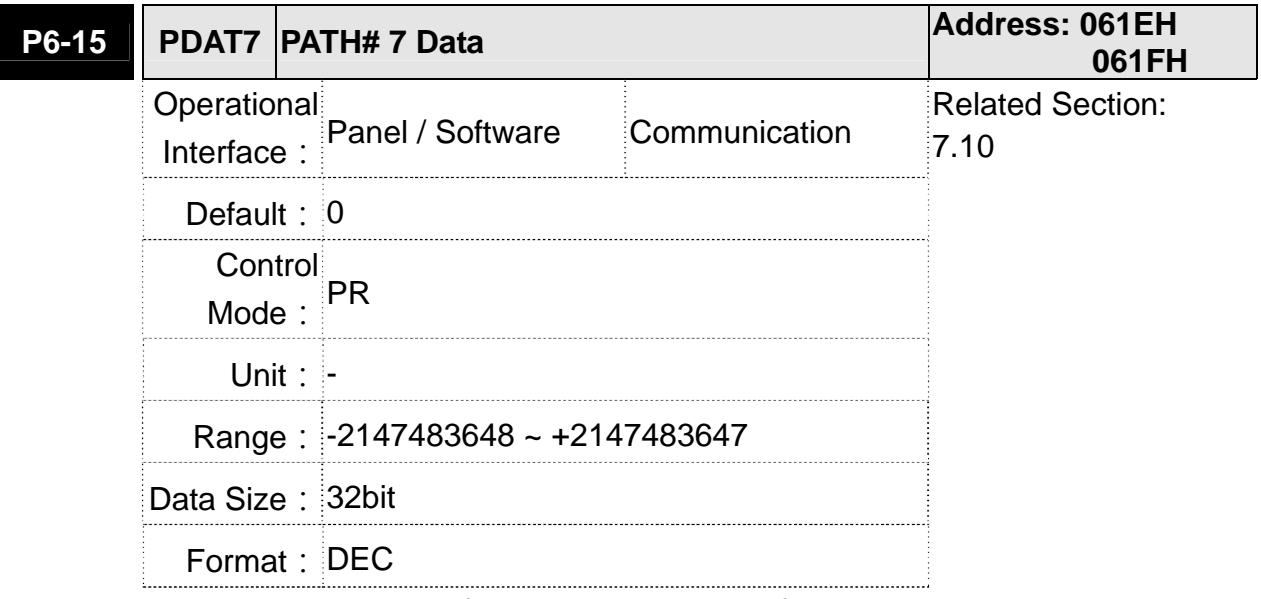

Settings: Please refer to the description of P6-03.

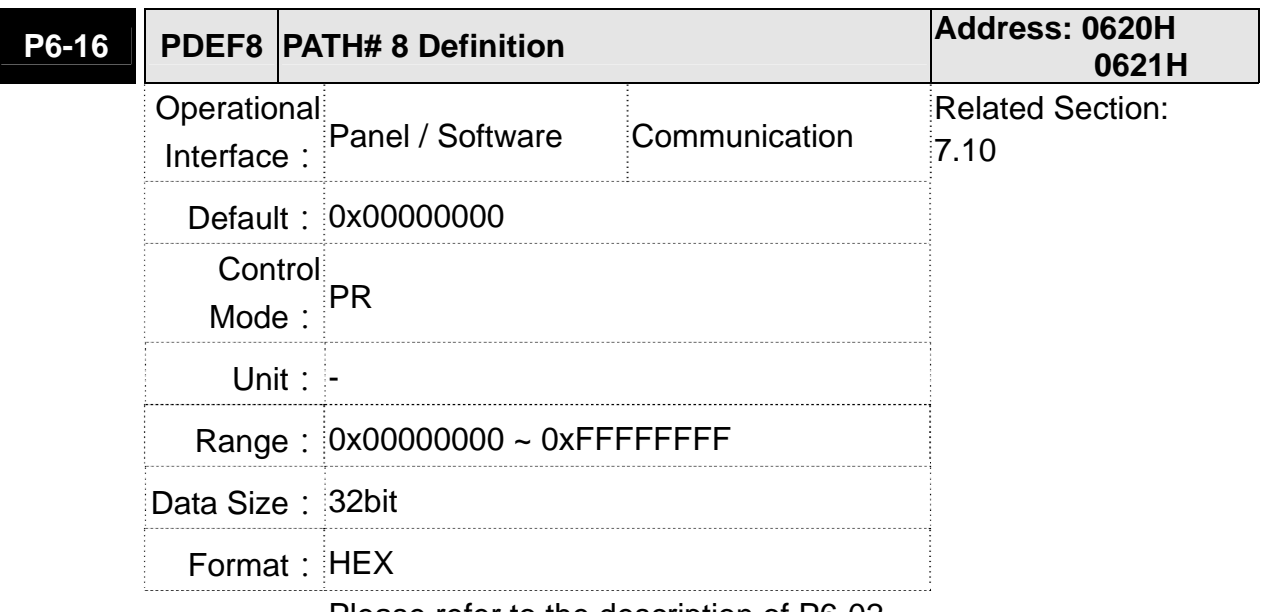

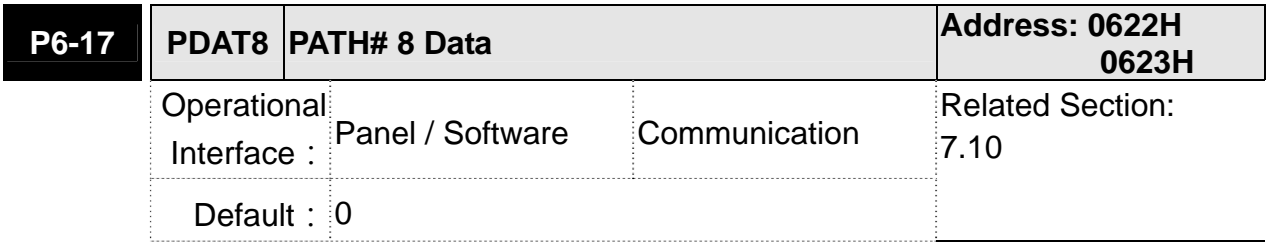

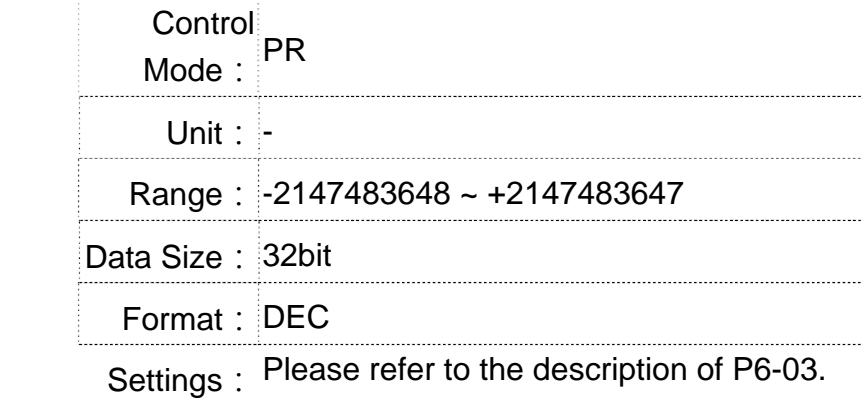

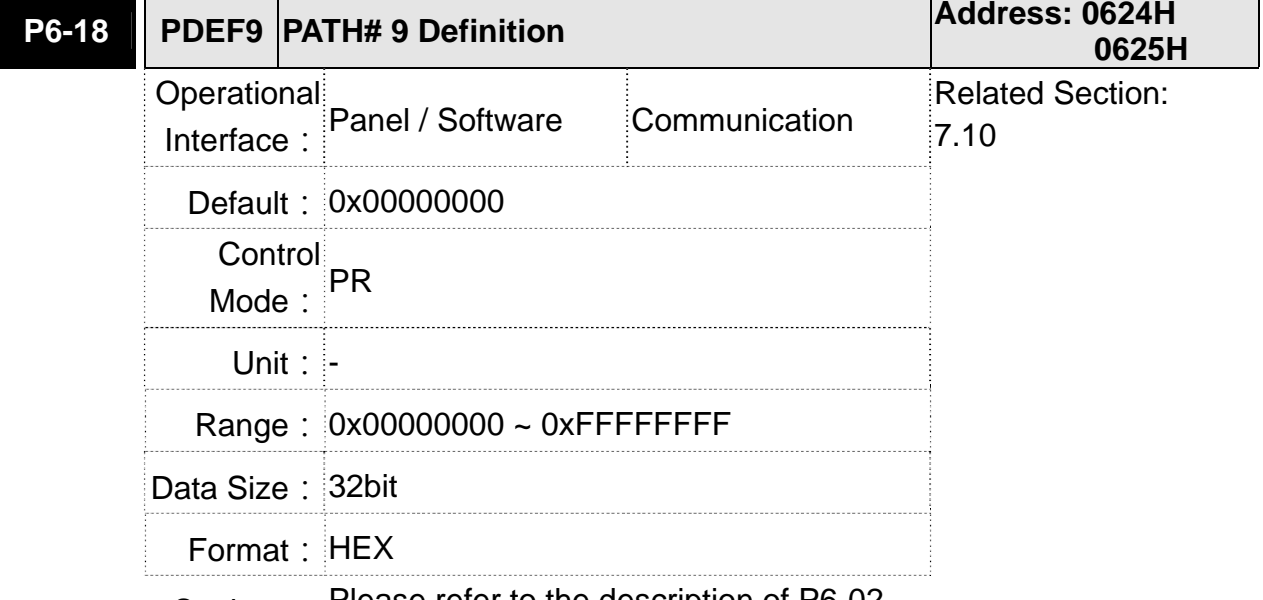

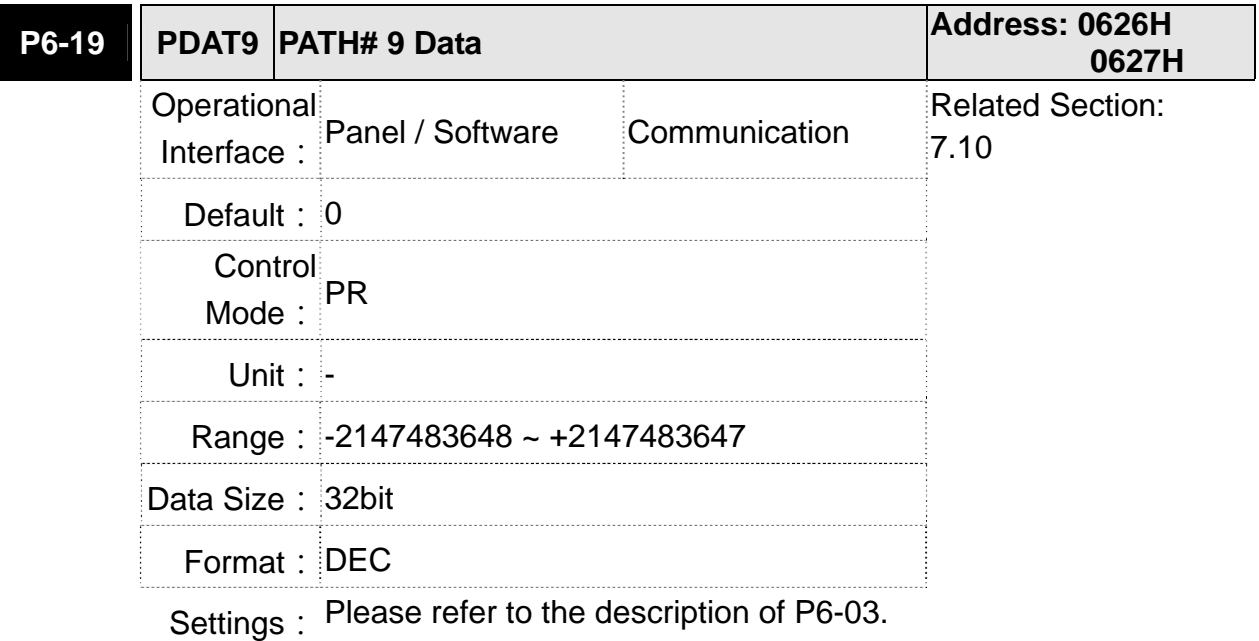

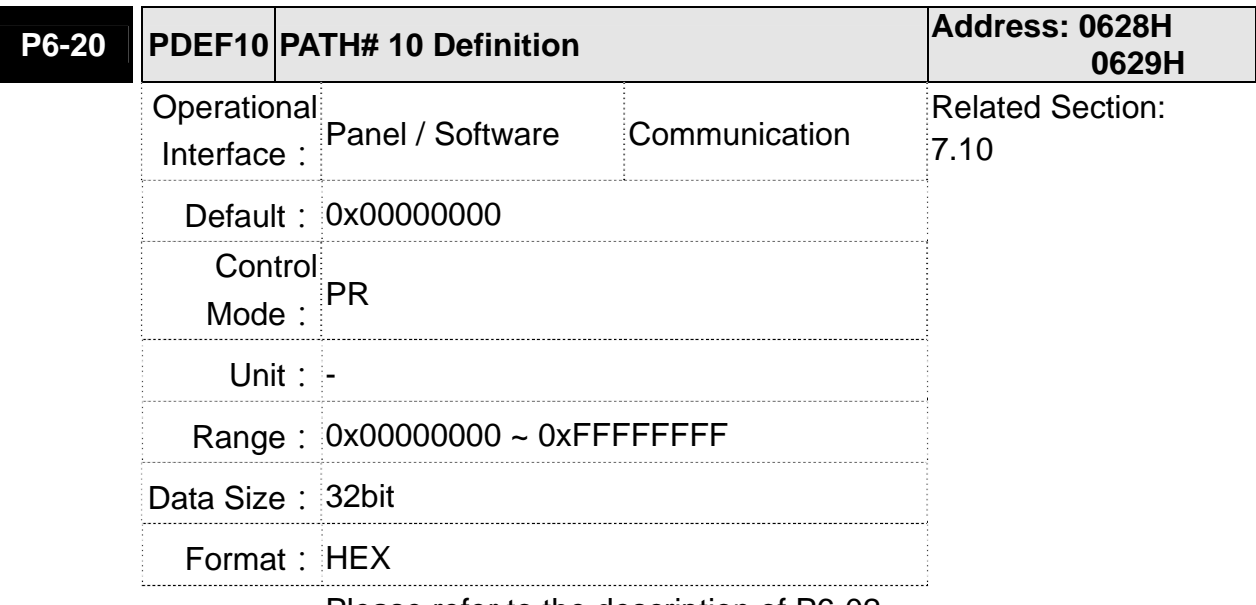

**P6-21 PDAT10 PATH# 10 Data Address: 062AH 062BH** Operational Interface: Panel / Software Communication Related Section: 7.10 **Default: 0** Control Mode:  $PR$ Range: -2147483648 ~ +2147483647 Data Size: 32bit Format: DEC

Settings: Please refer to the description of P6-03

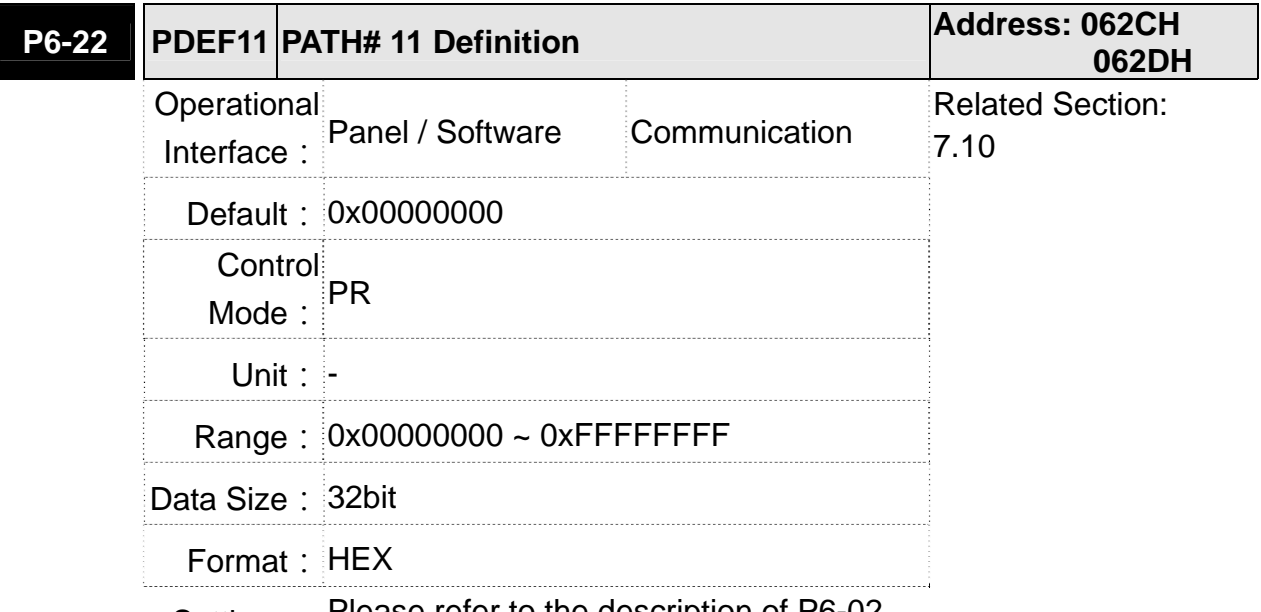

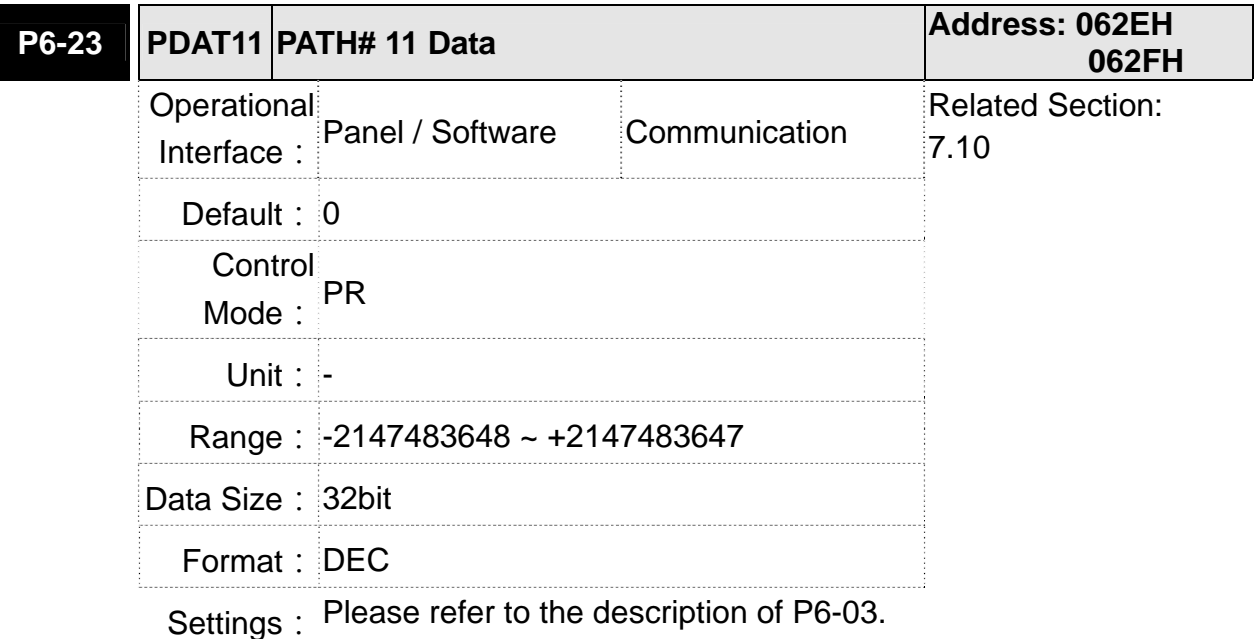

**P6-24 PDEF12 PATH# 12 Definition Address: 0630H 0631H** Operational Interface: Panel / Software Communication Related Section:  $7.10$ Default: 0x00000000 Control Mode: PR **Unit: -** Range: 0x00000000 ~ 0xFFFFFFFF Data Size: 32bit Format: HEX

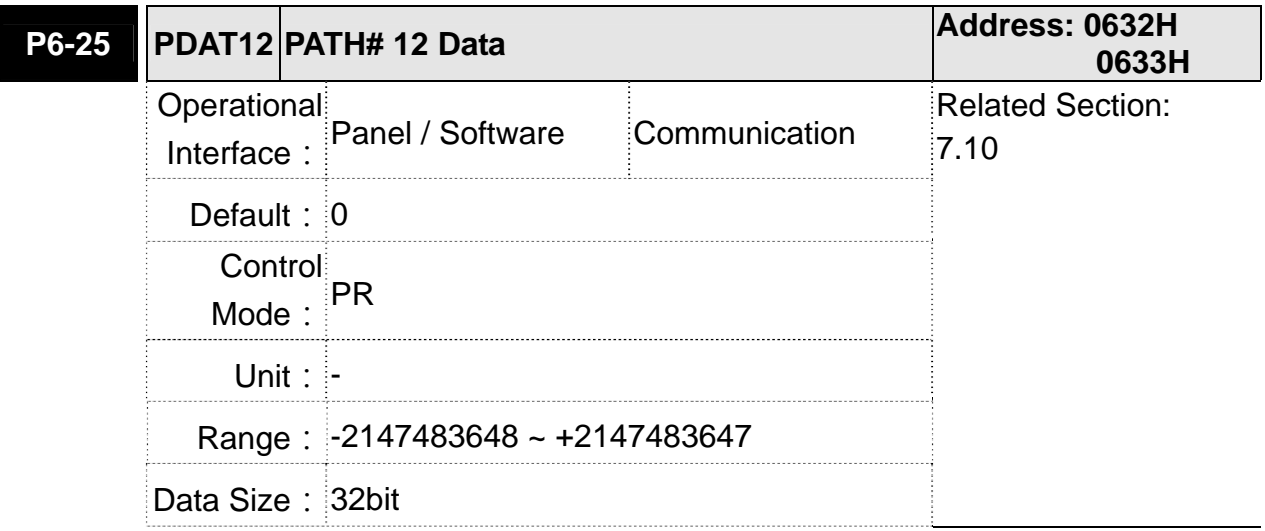

Format: DEC

Settings: Please refer to the description of P6-03.

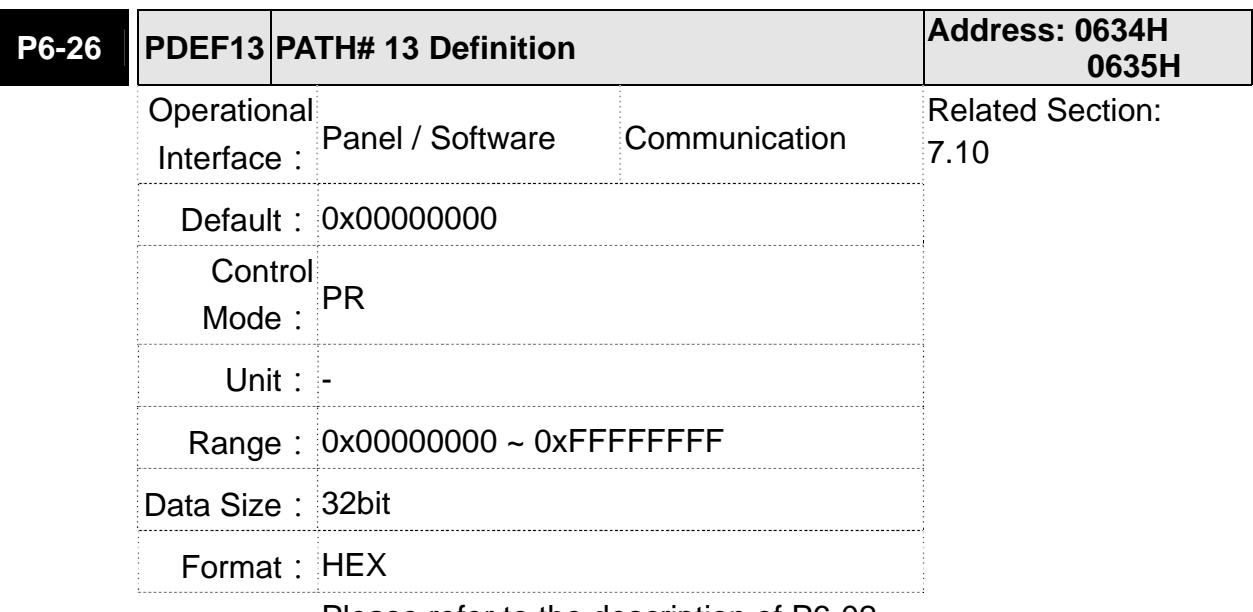

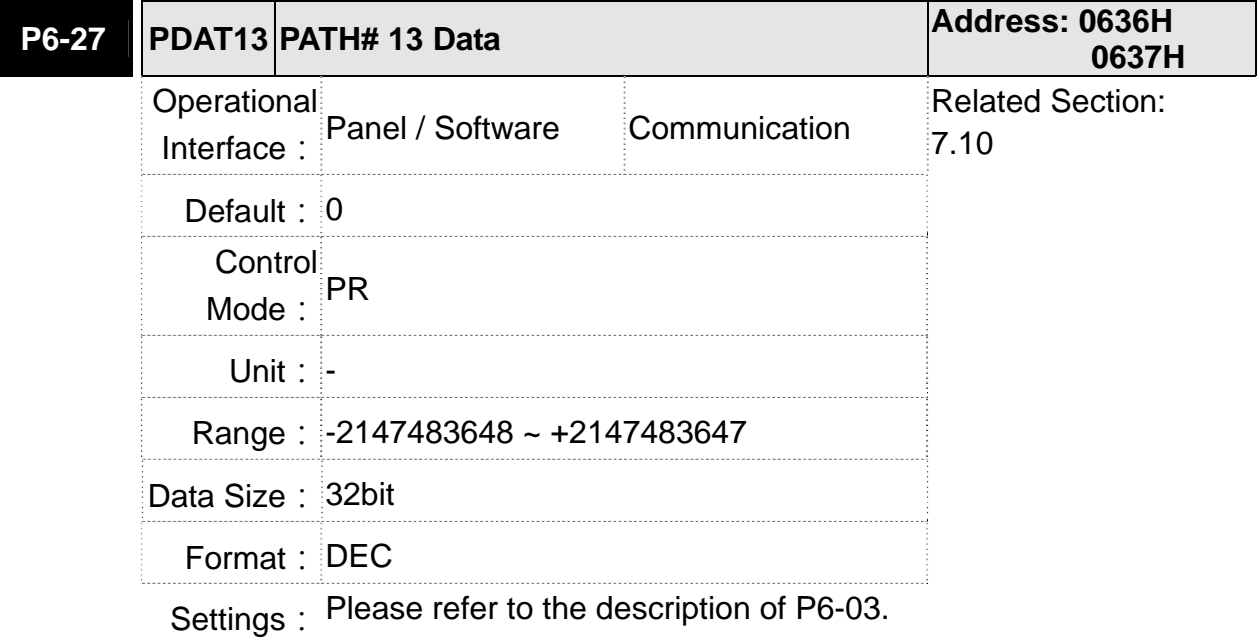

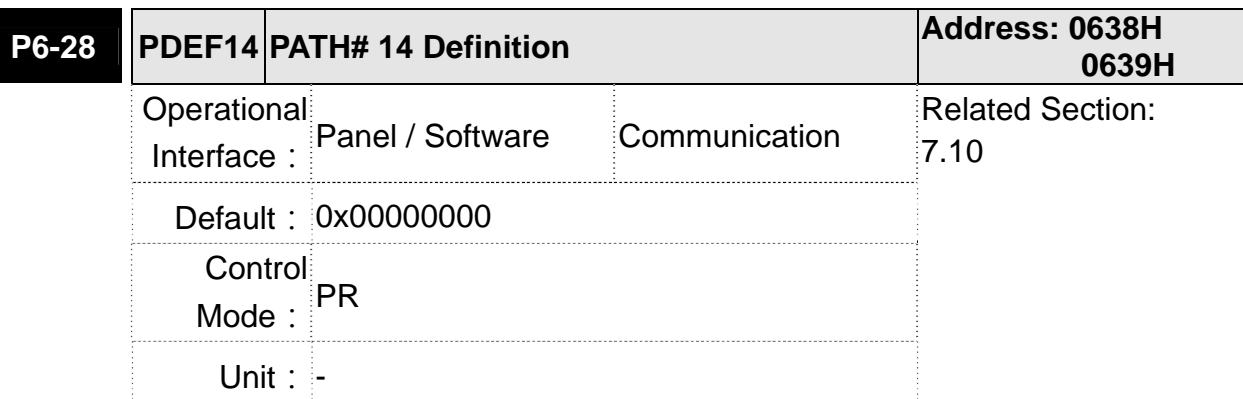

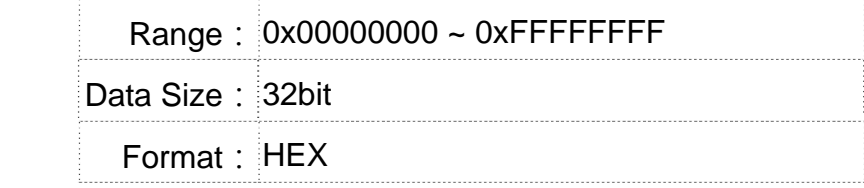

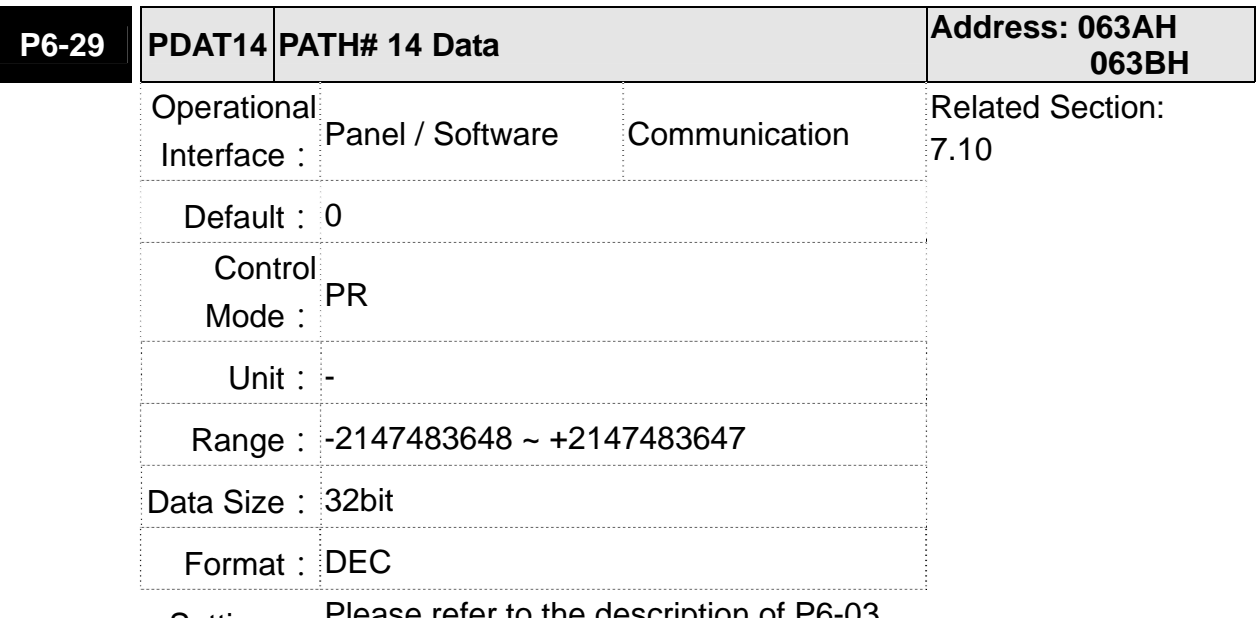

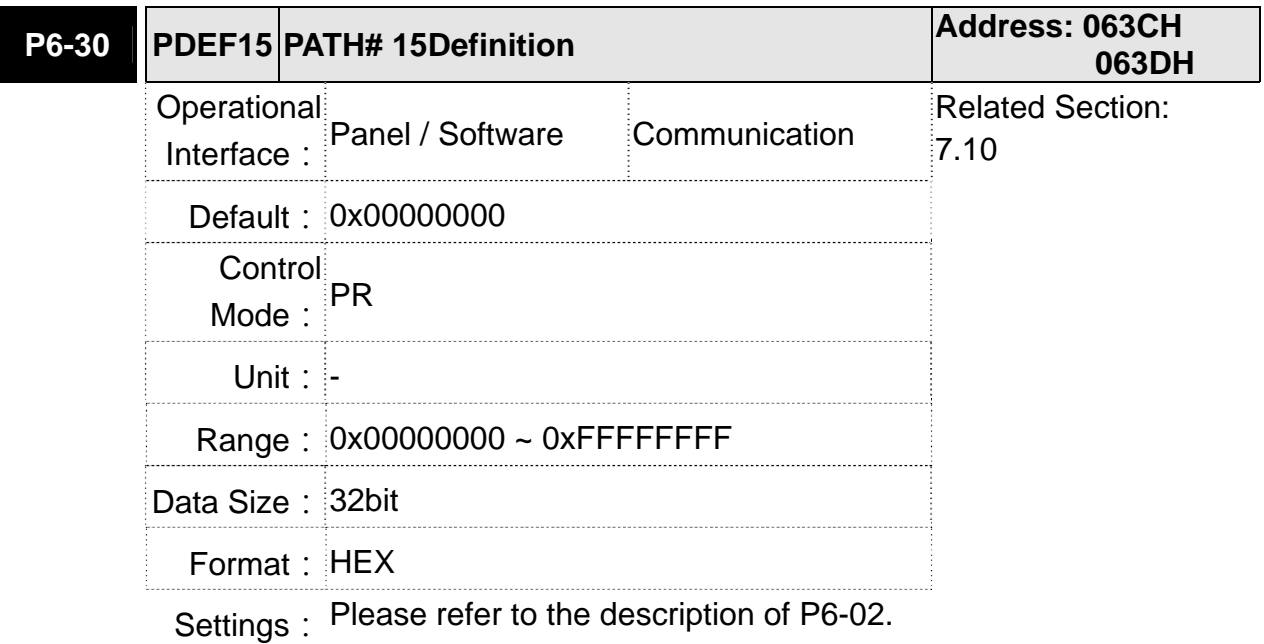

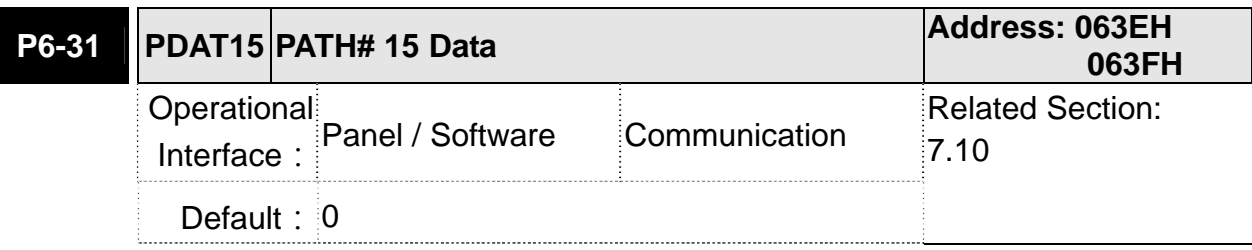

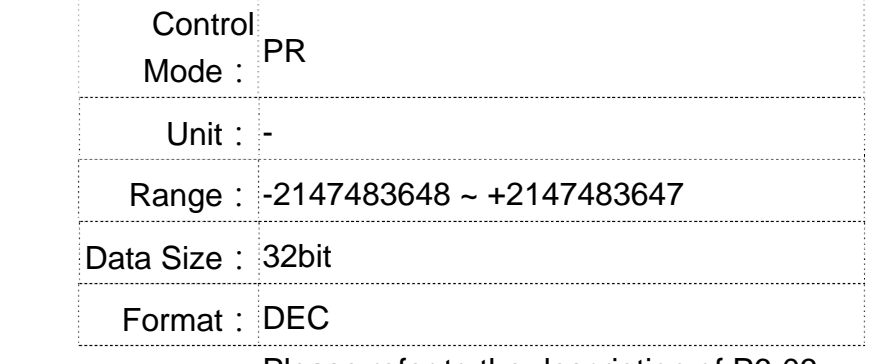

Settings: Please refer to the description of P6-03.

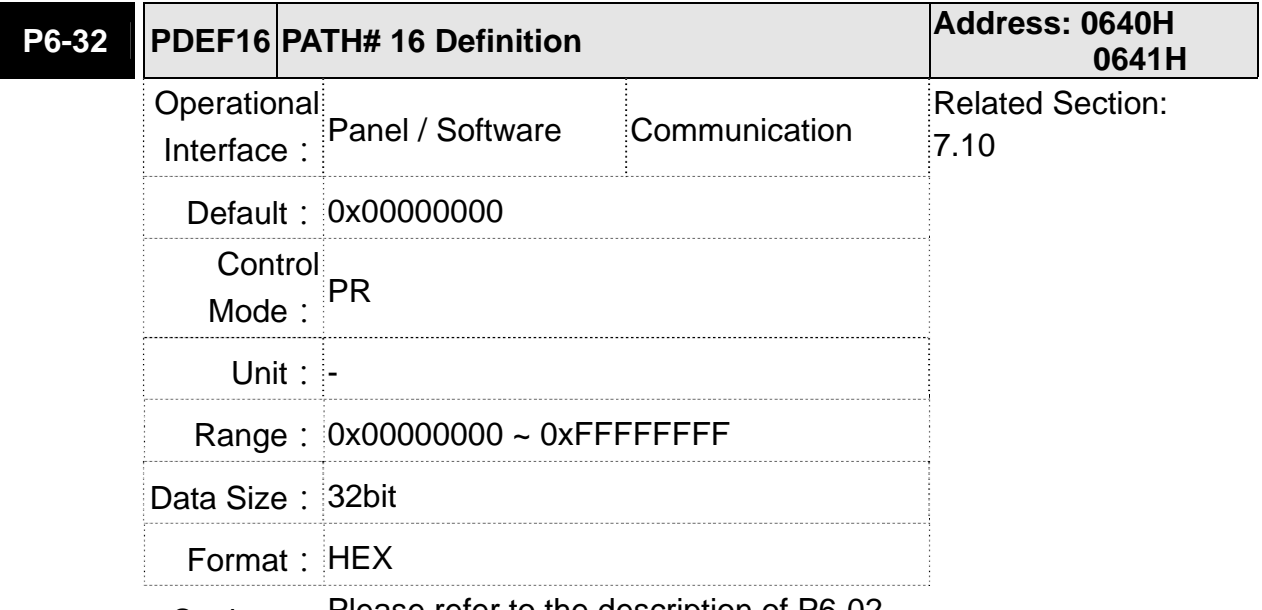

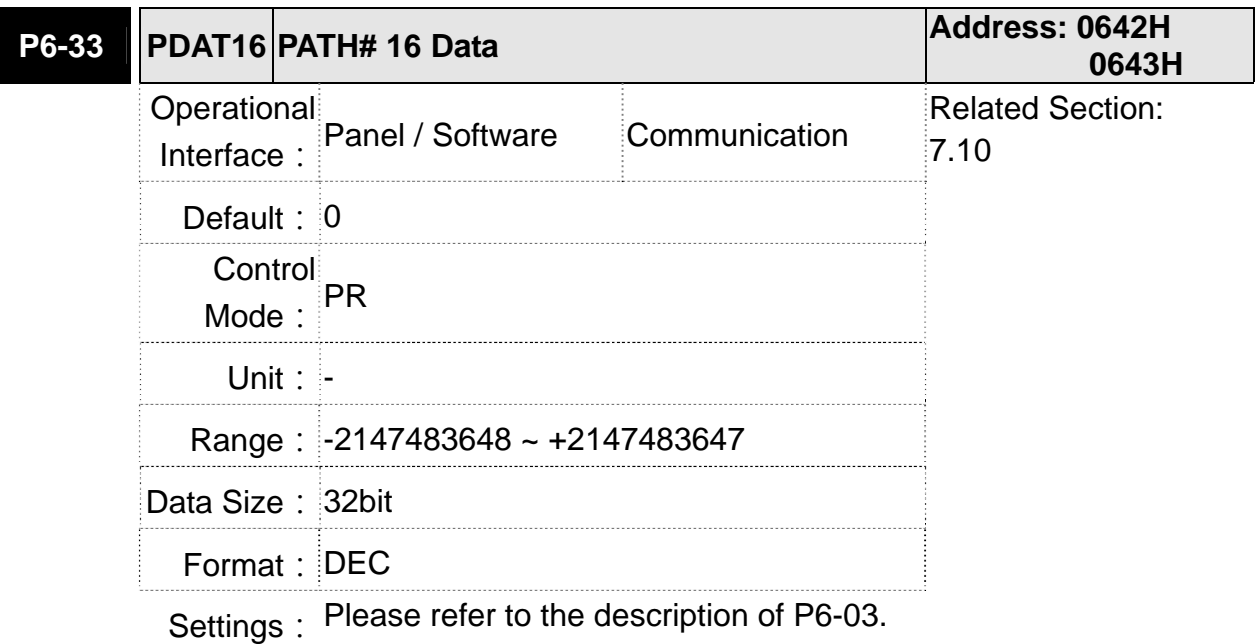

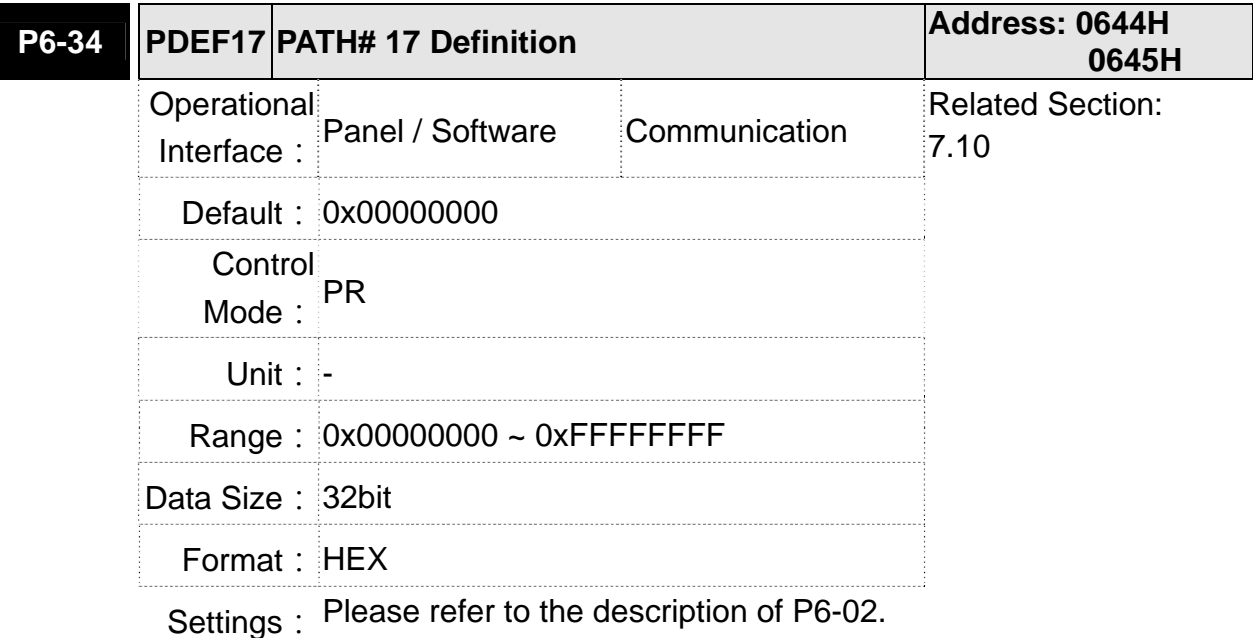

**P6-35 PDAT17 PATH# 17 Data Address: 0646H 0647H**  *Derational* Interface: Panel / Software Communication Related Section:  $7.10$ **Default: 0** Control Mode:  $PR$ **Unit: -** Range: -2147483648 ~ +2147483647 Data Size: 32bit Format: DEC

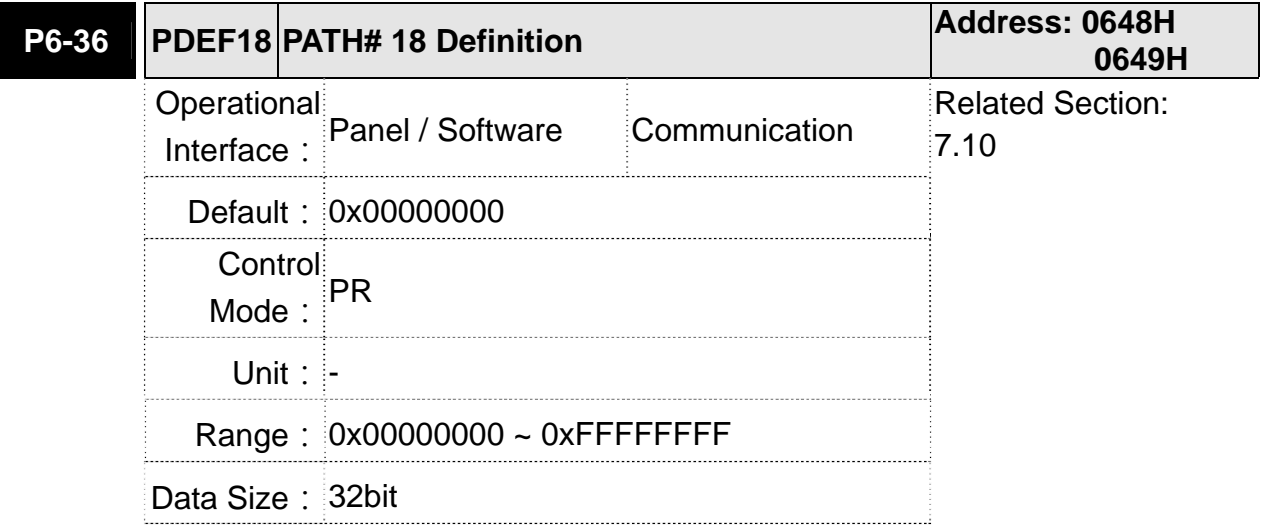

Format: HEX

Settings: Please refer to the description of P6-02.

................................

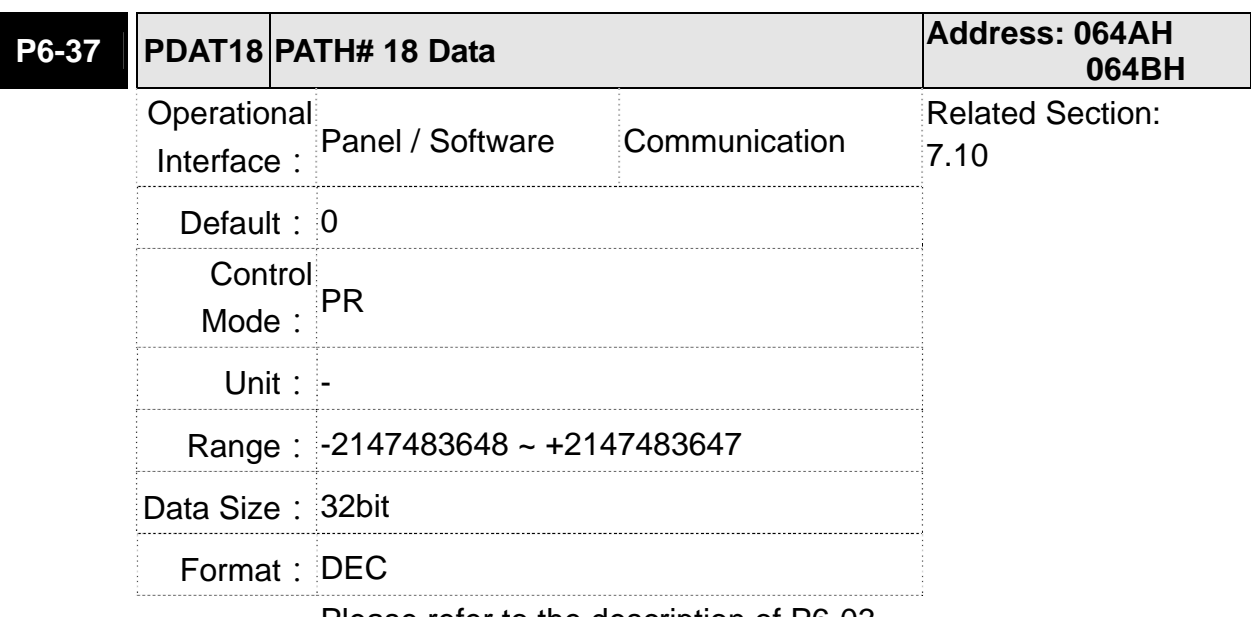

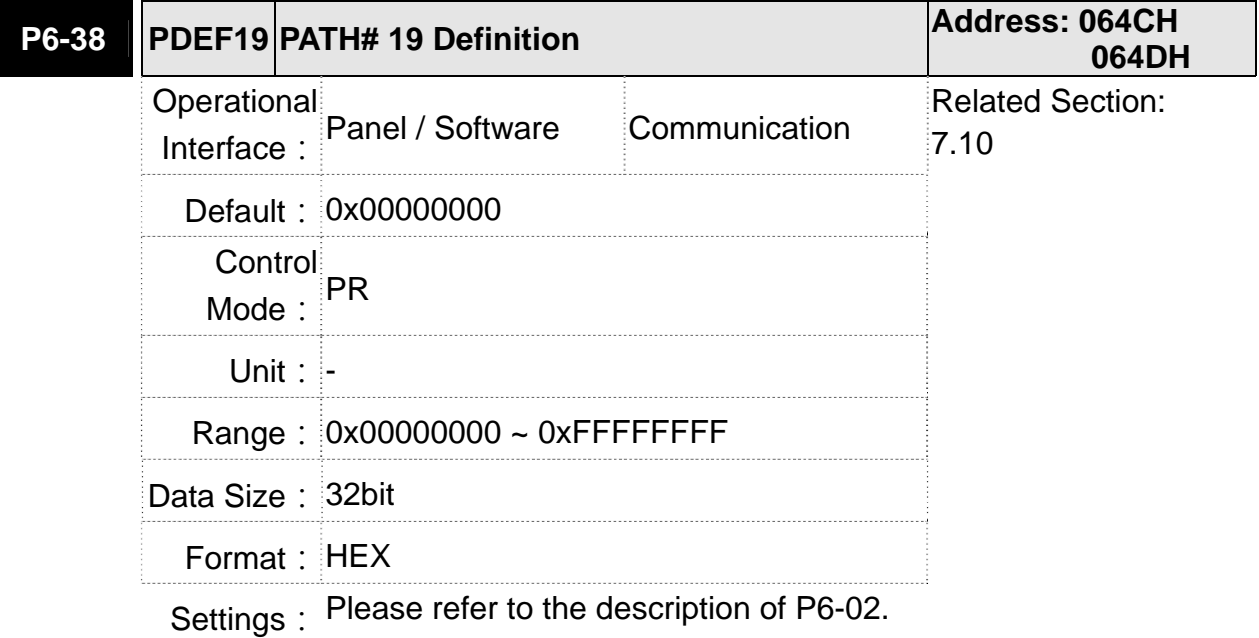

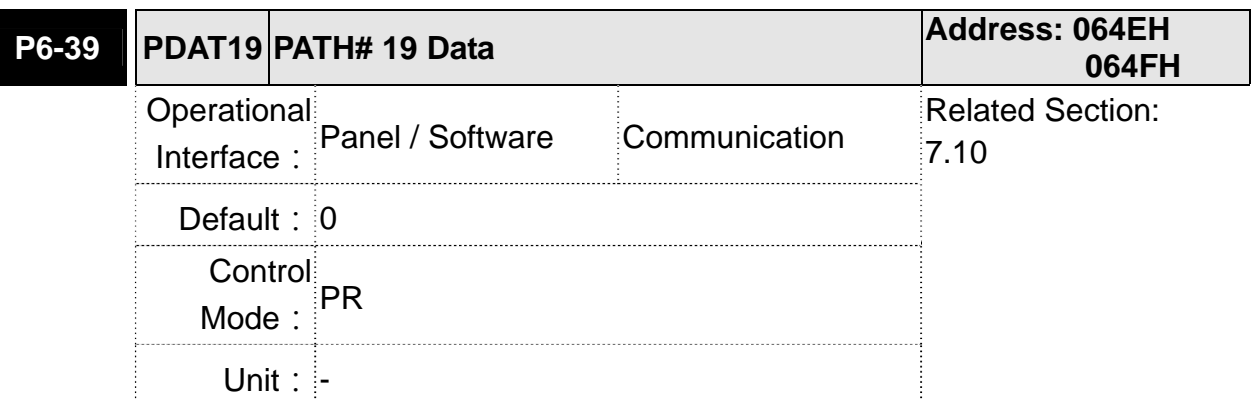

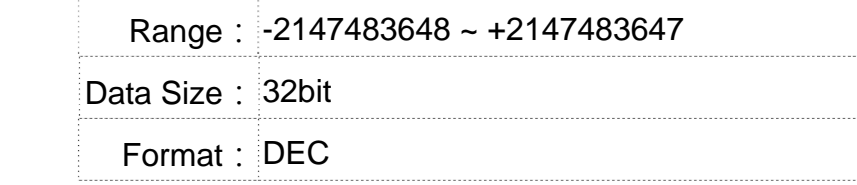

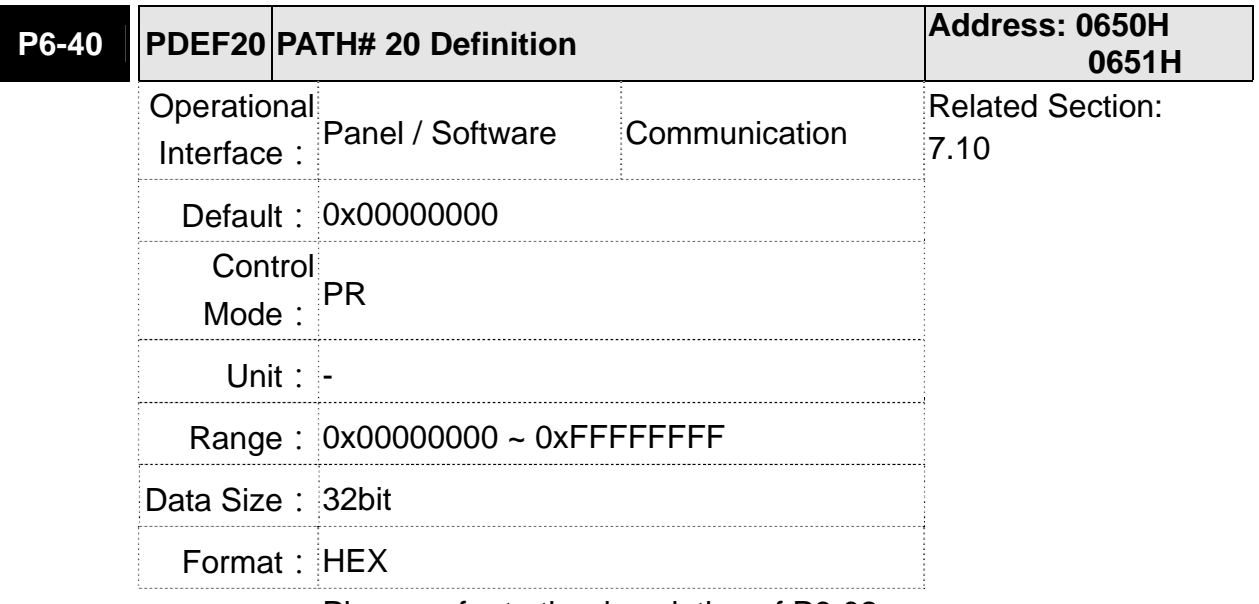

Settings: Please refer to the description of P6-02.

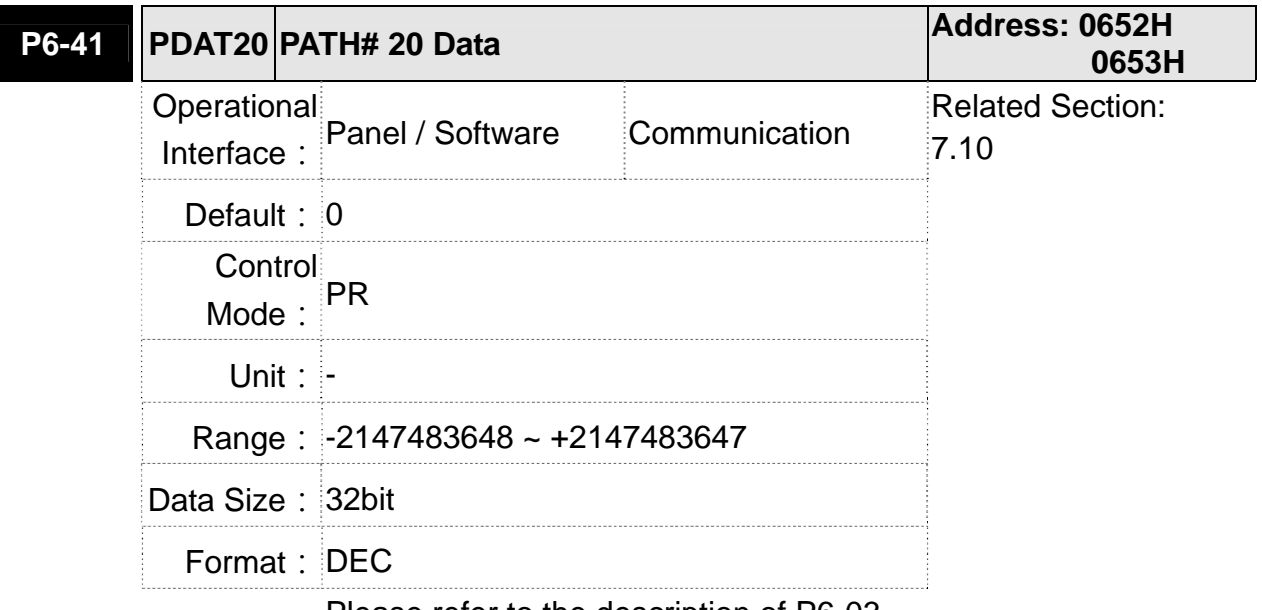

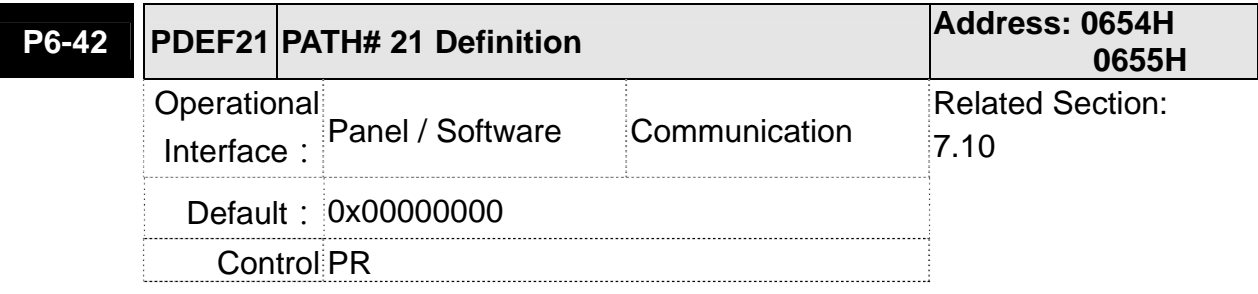

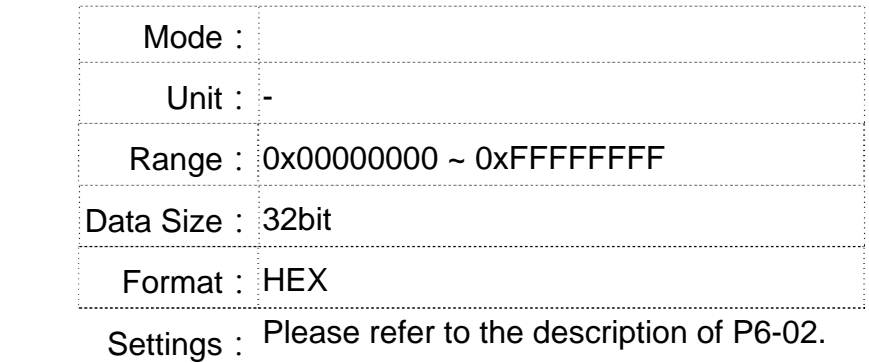

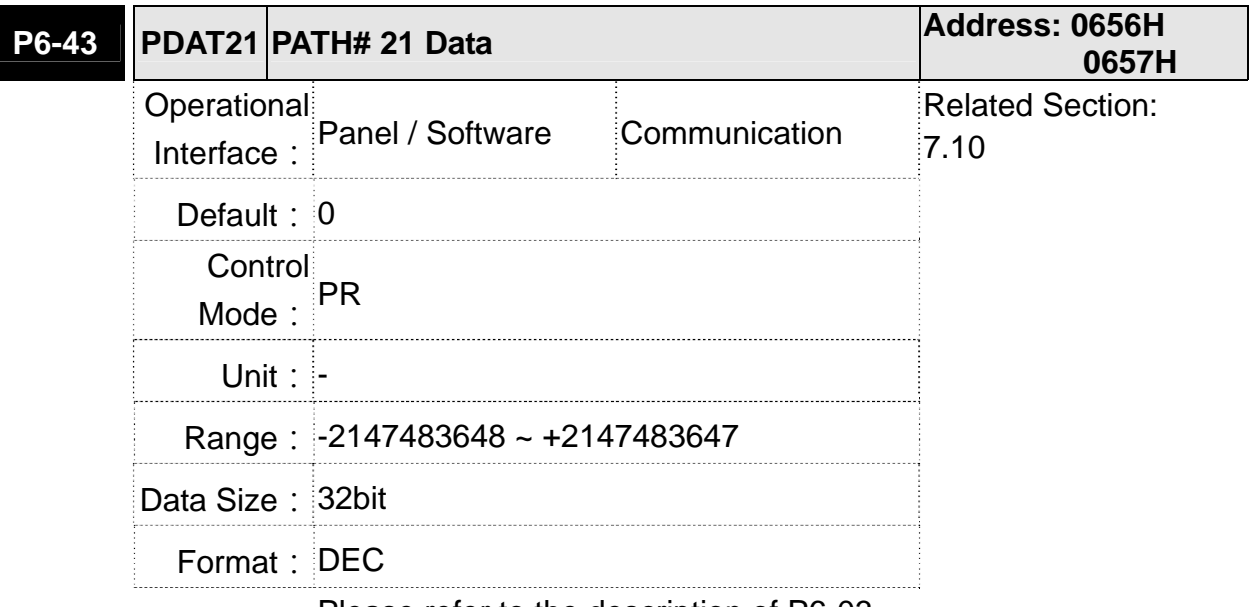

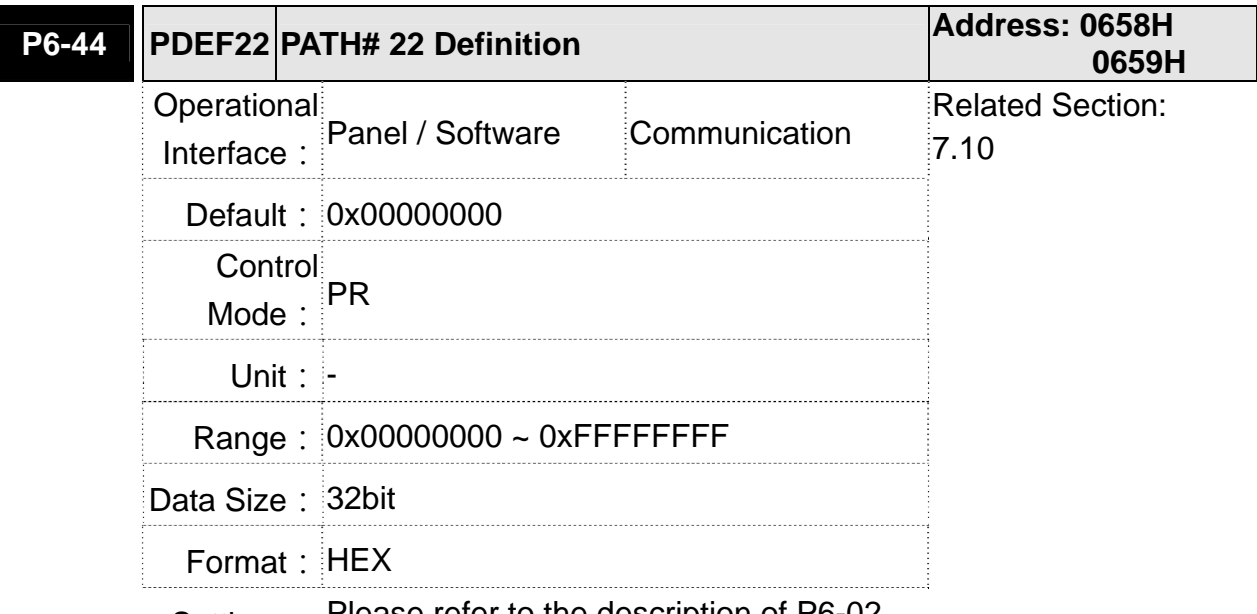

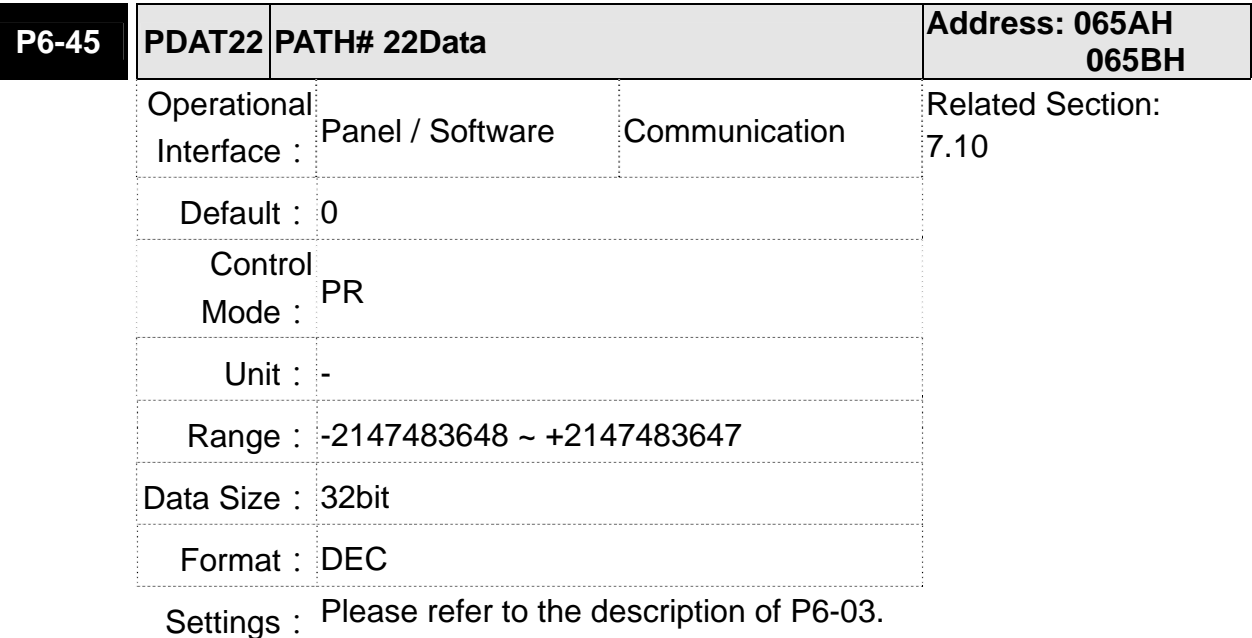

**P6-46 PDEF23 PATH# 23Definition Address: 065CH 065DH** Operational Interface: Panel / Software Communication Related Section:  $7.10$ Default: 0x00000000 Control Mode: PR Unit: - Range: 0x00000000 ~ 0xFFFFFFFF Data Size: 32bit Format: HEX

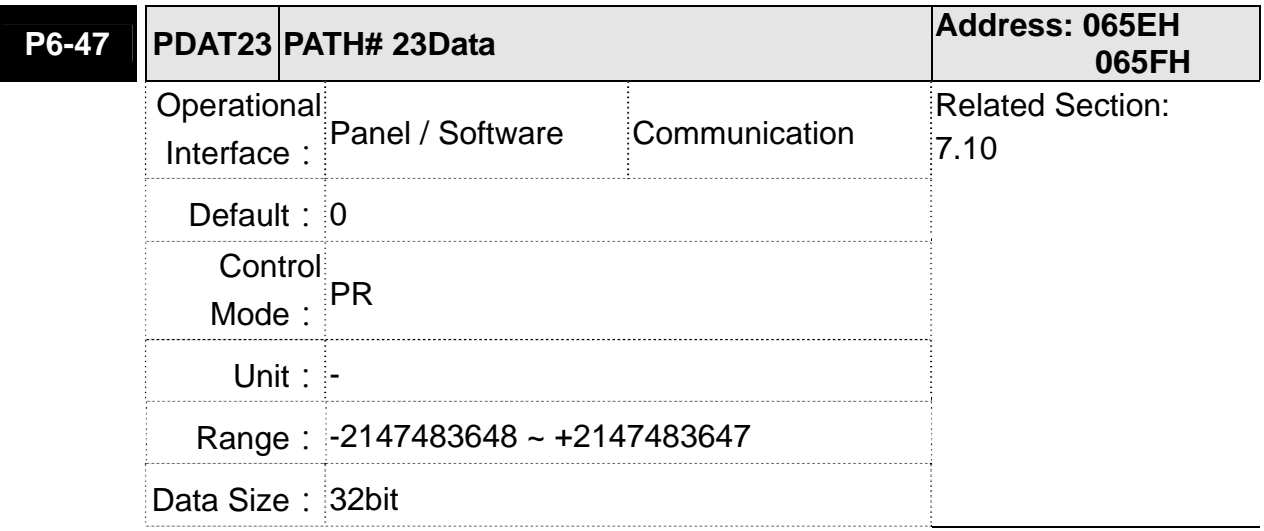

▎

Format: DEC

Settings: Please refer to the description of P6-03.

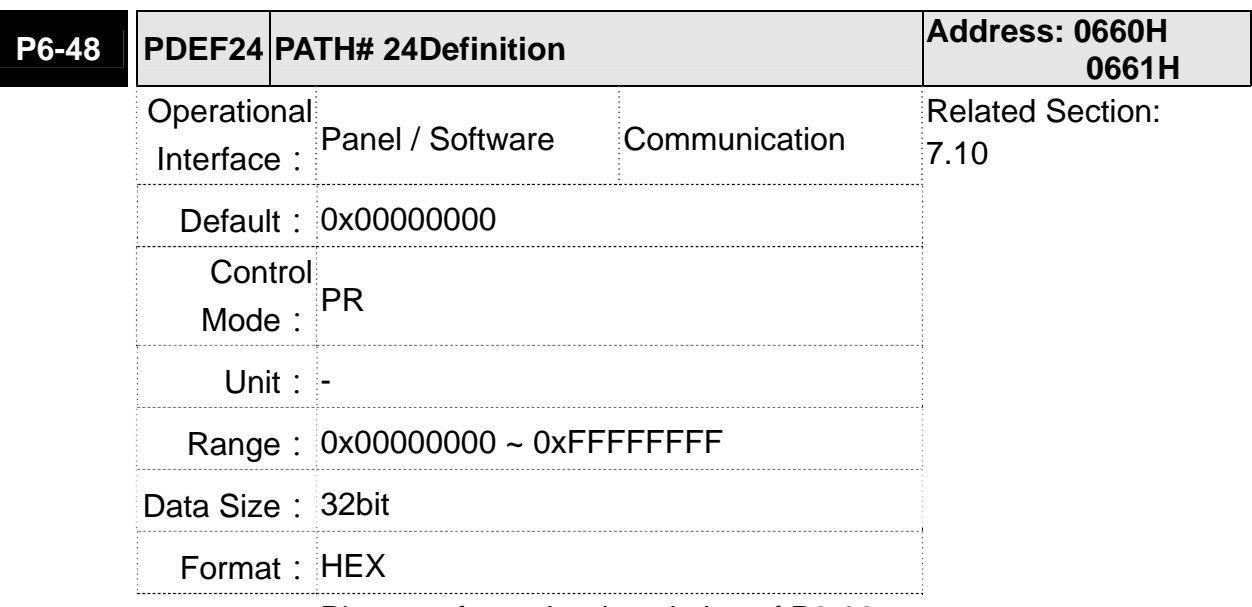

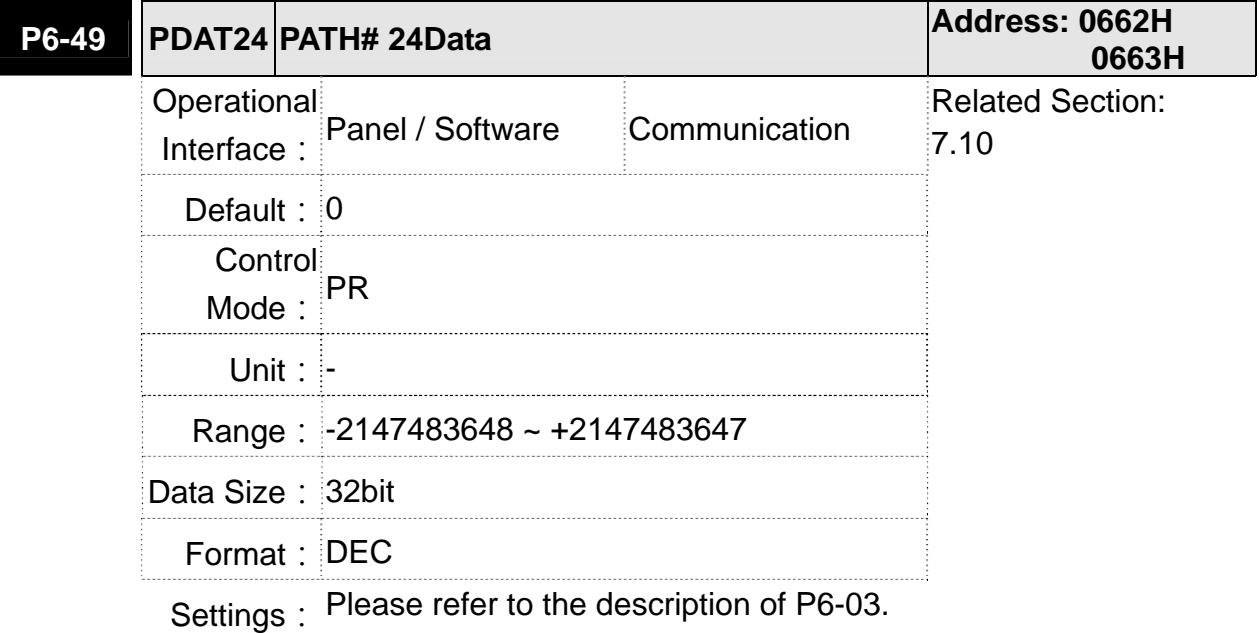

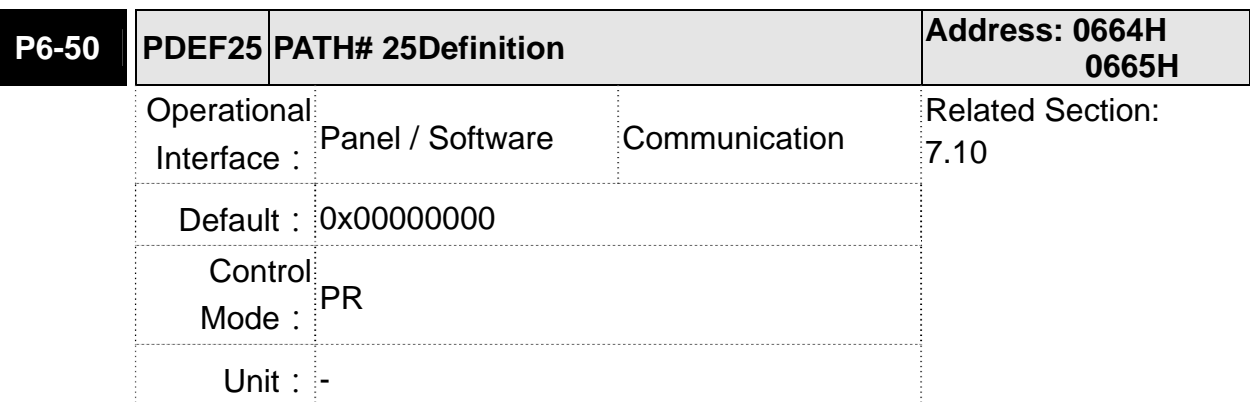

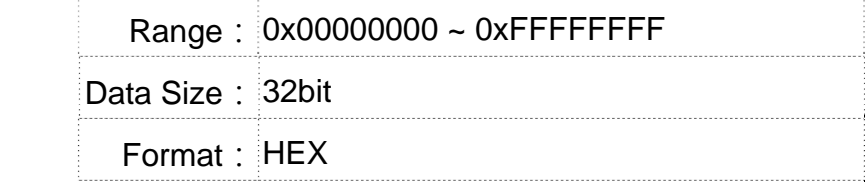

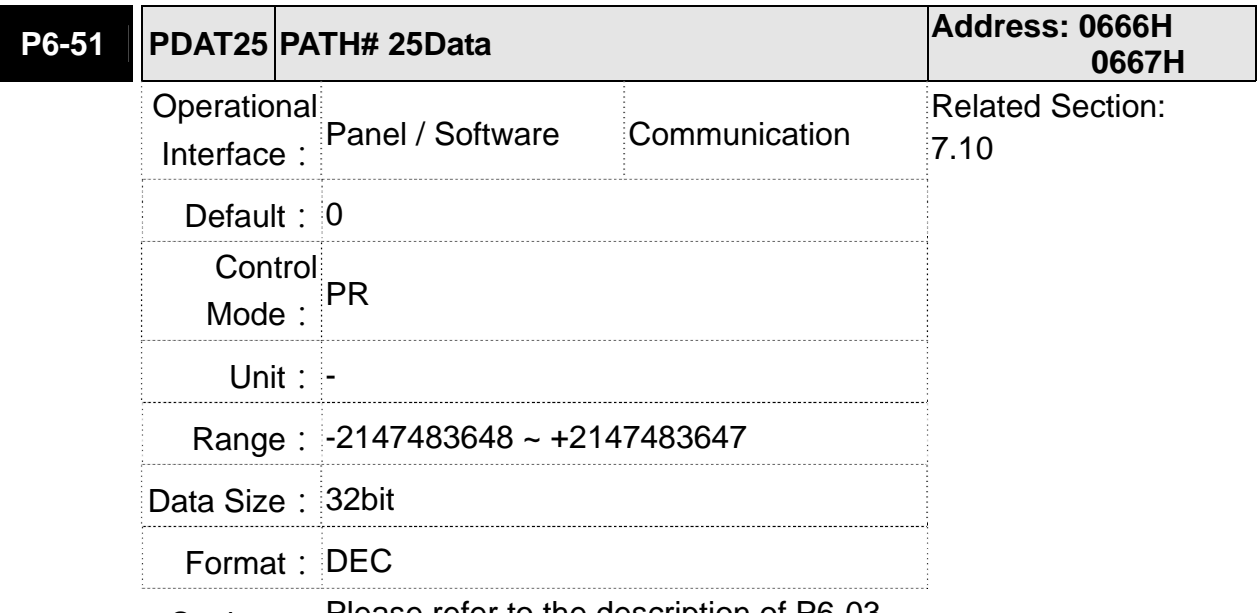

Settings: Please refer to the description of P6-03

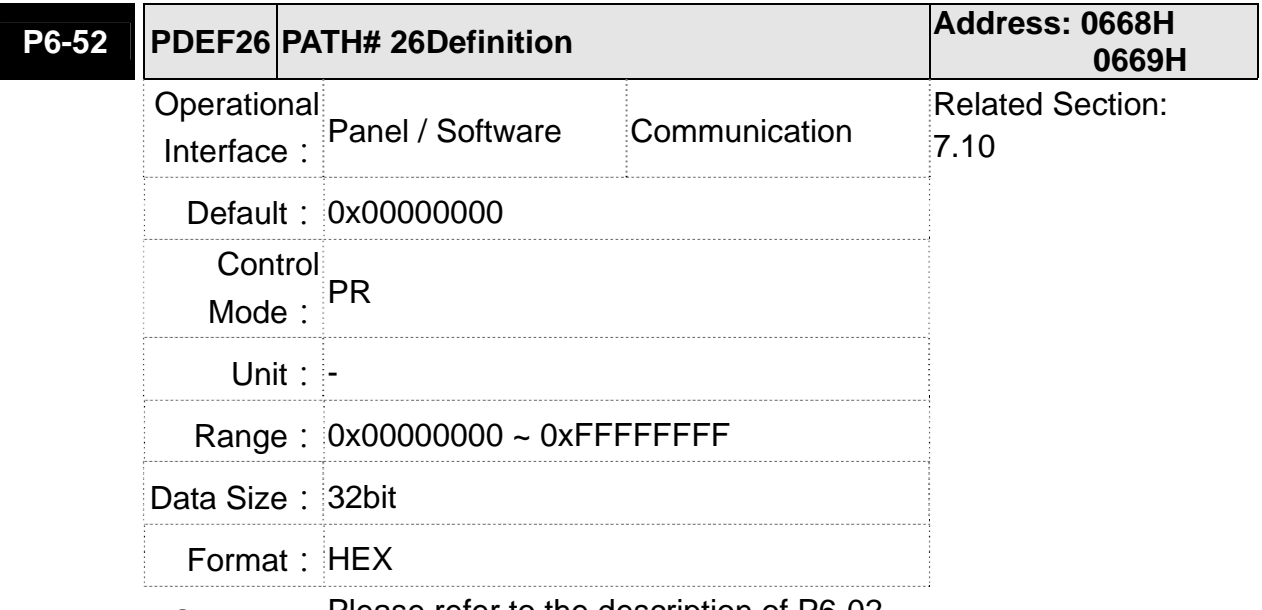

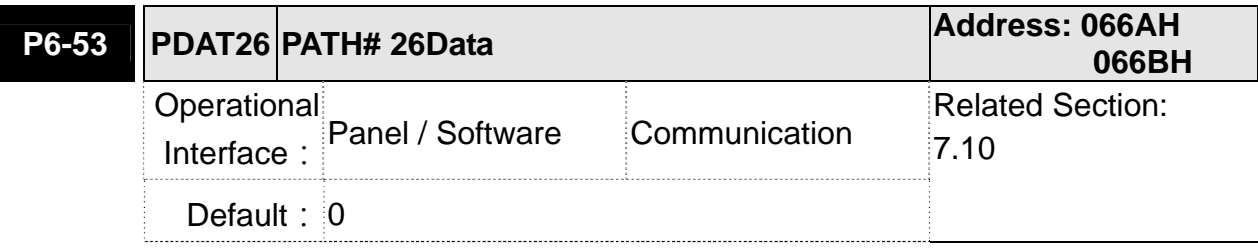

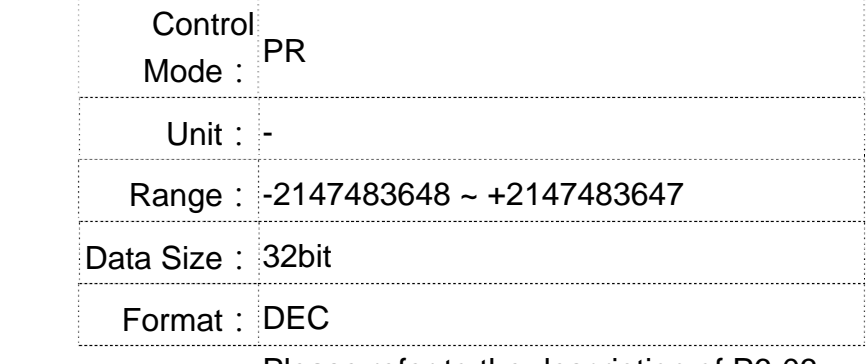

Settings: Please refer to the description of P6-03.

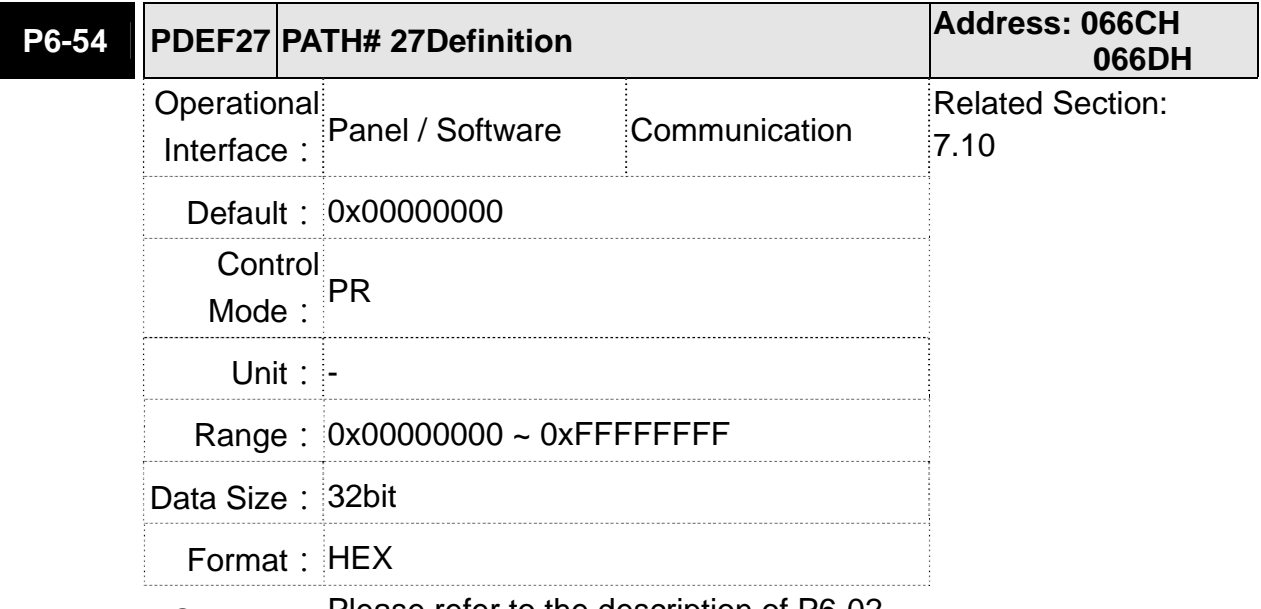

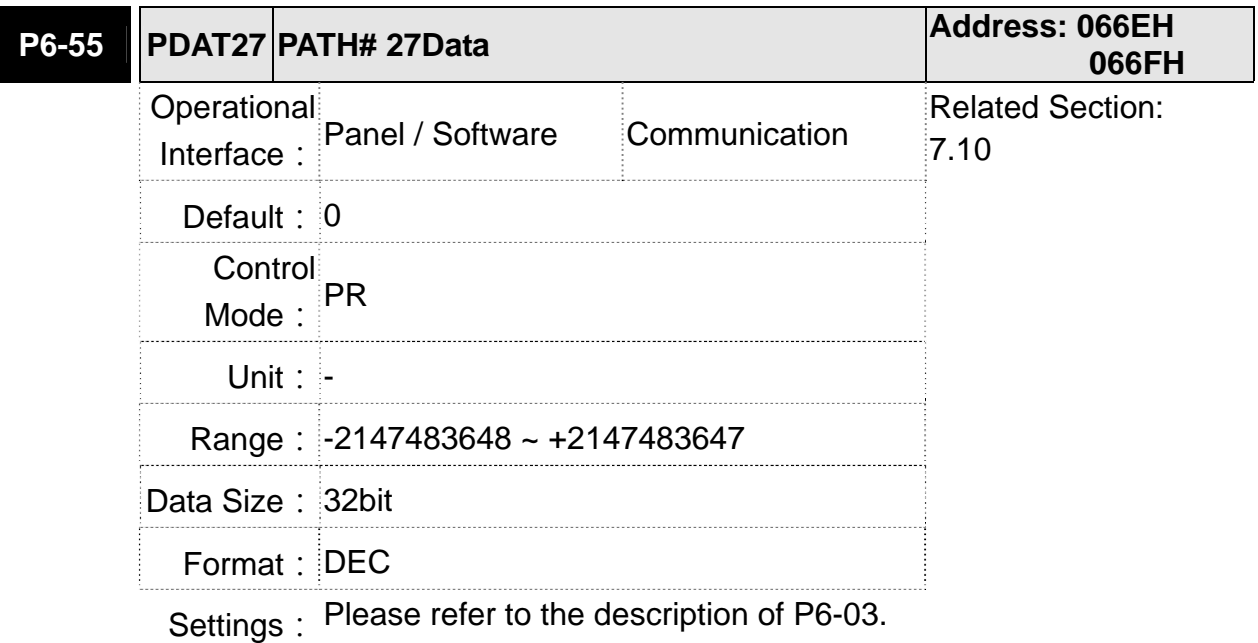

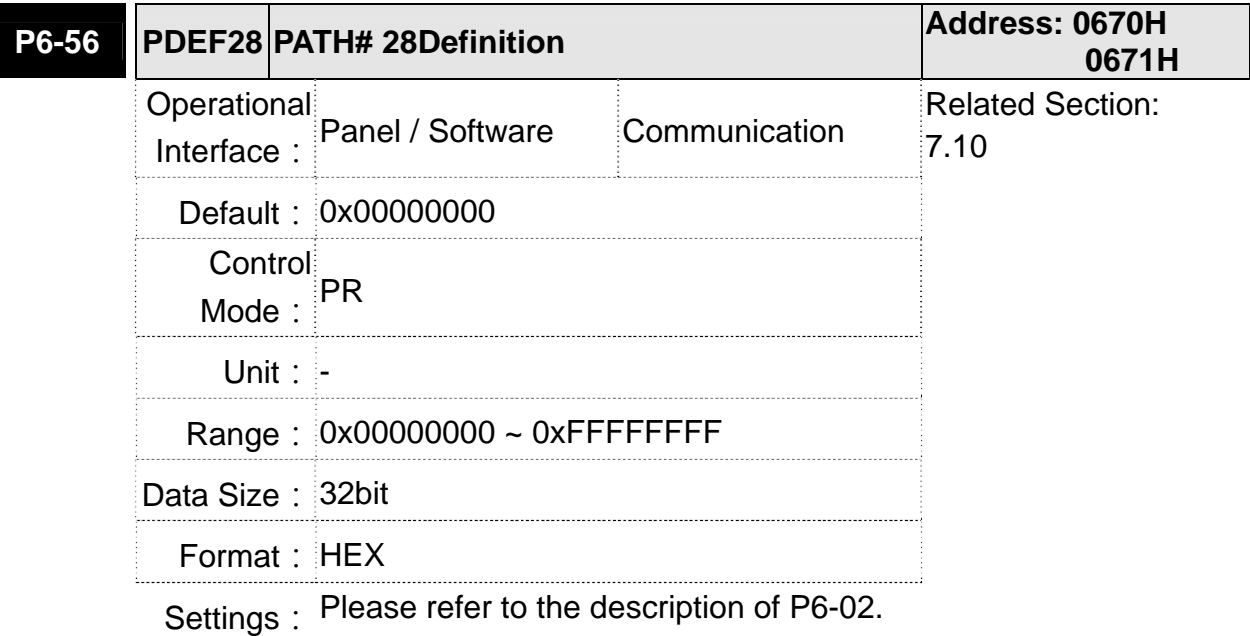

**P6-57 PDAT28 PATH# 28Data Address: 0672H 0673H** Operational Interface: Panel / Software Communication Related Section: 7.10 **Default: 0** Control Mode: **PR** Unit: - Range: -2147483648 ~ +2147483647 Data Size: 32bit Format: DEC

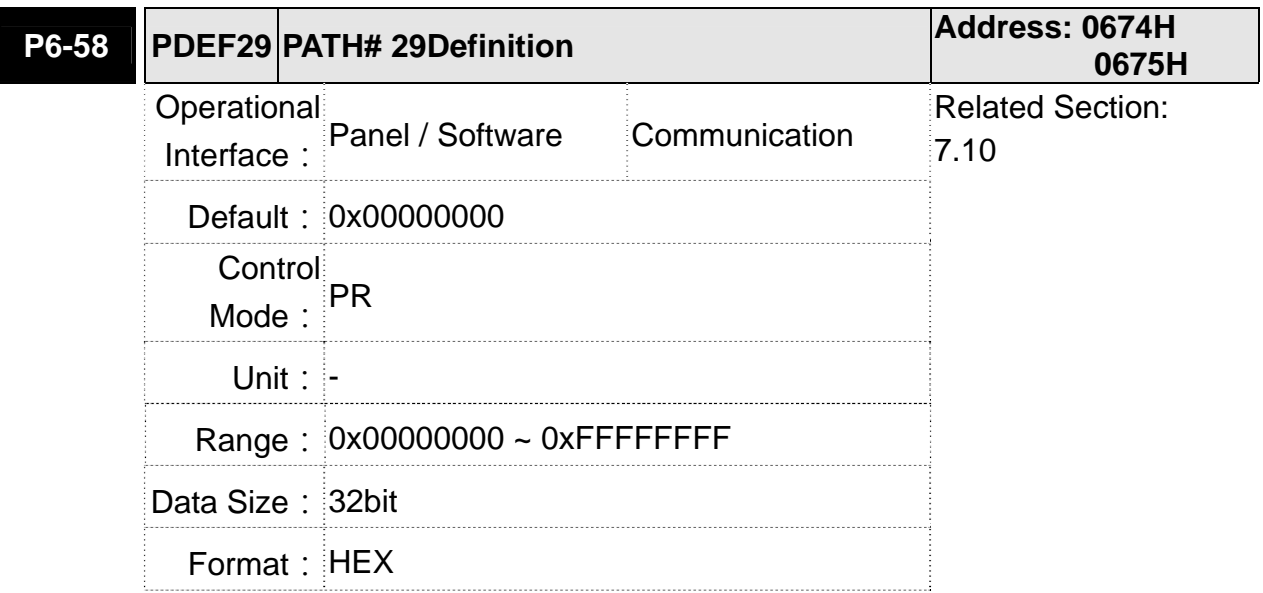

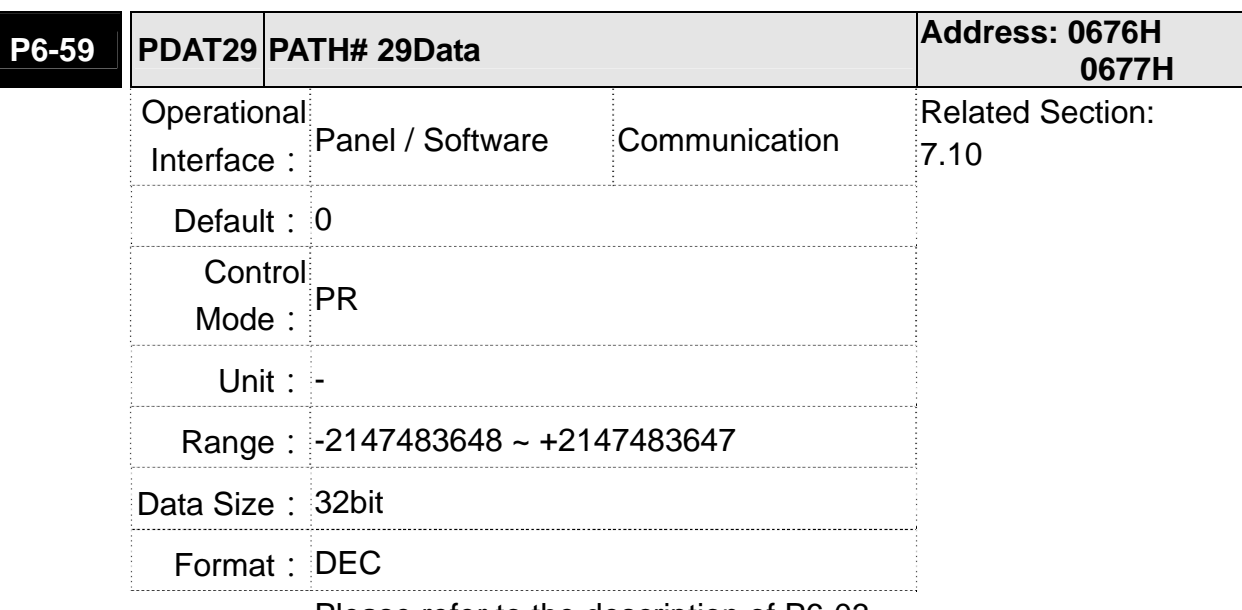

Settings: Please refer to the description of P6-03.

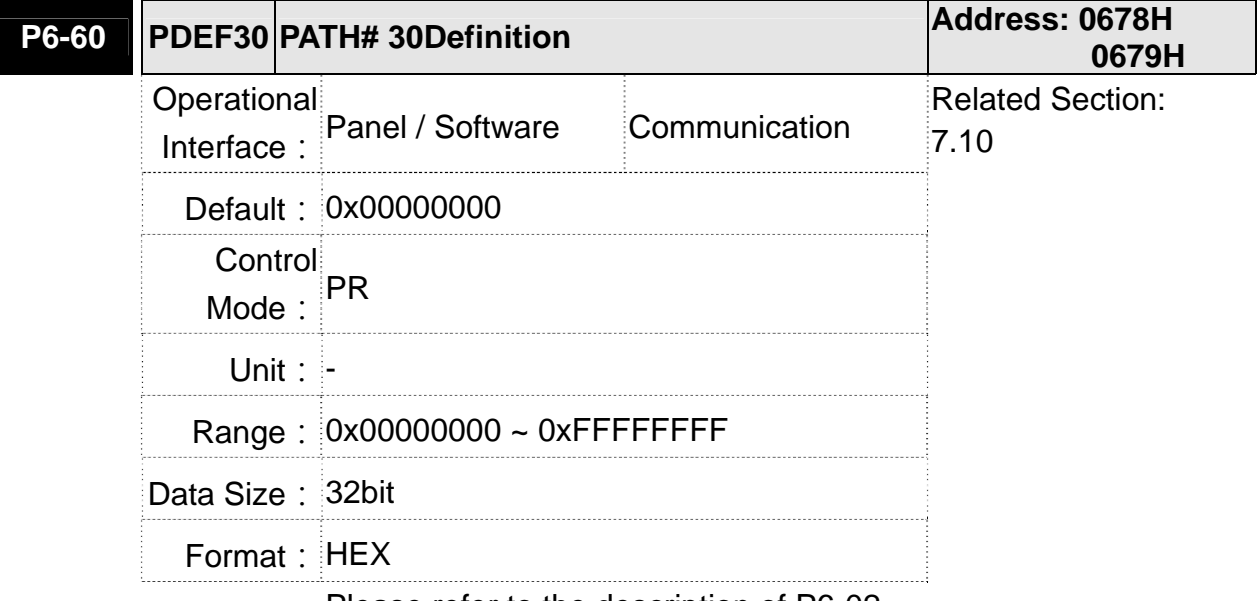

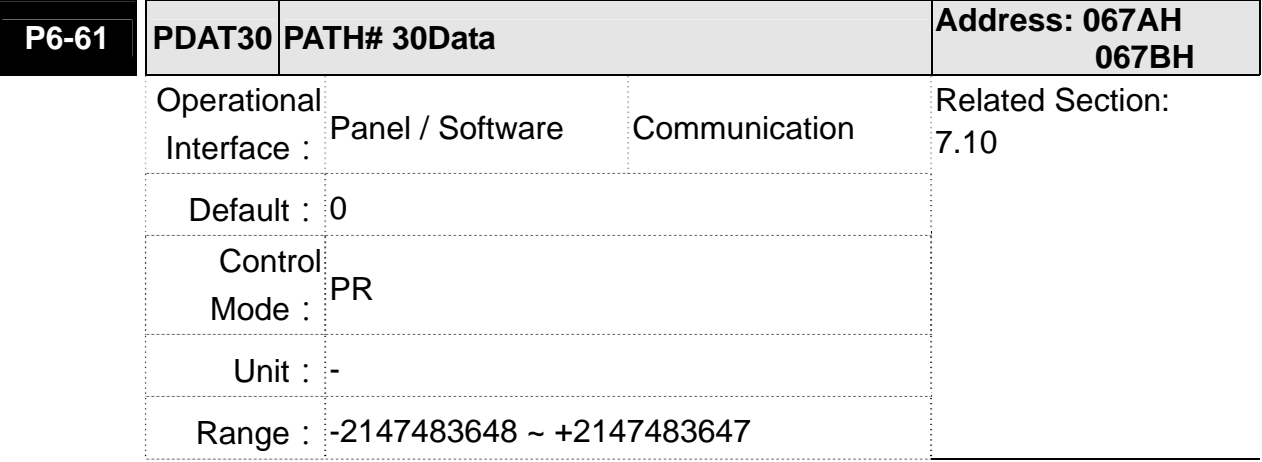

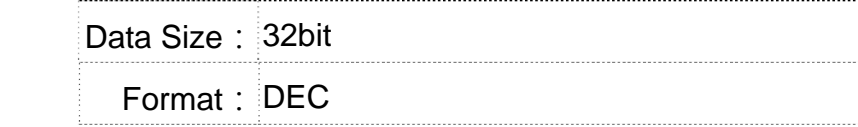

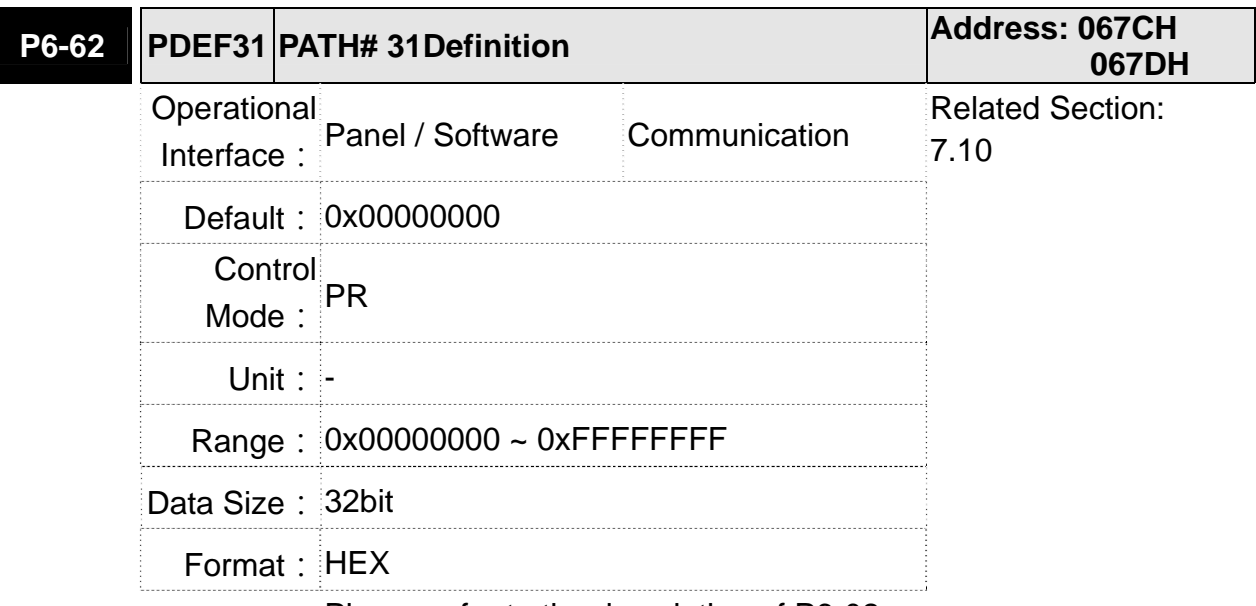

Settings: Please refer to the description of P6-02.

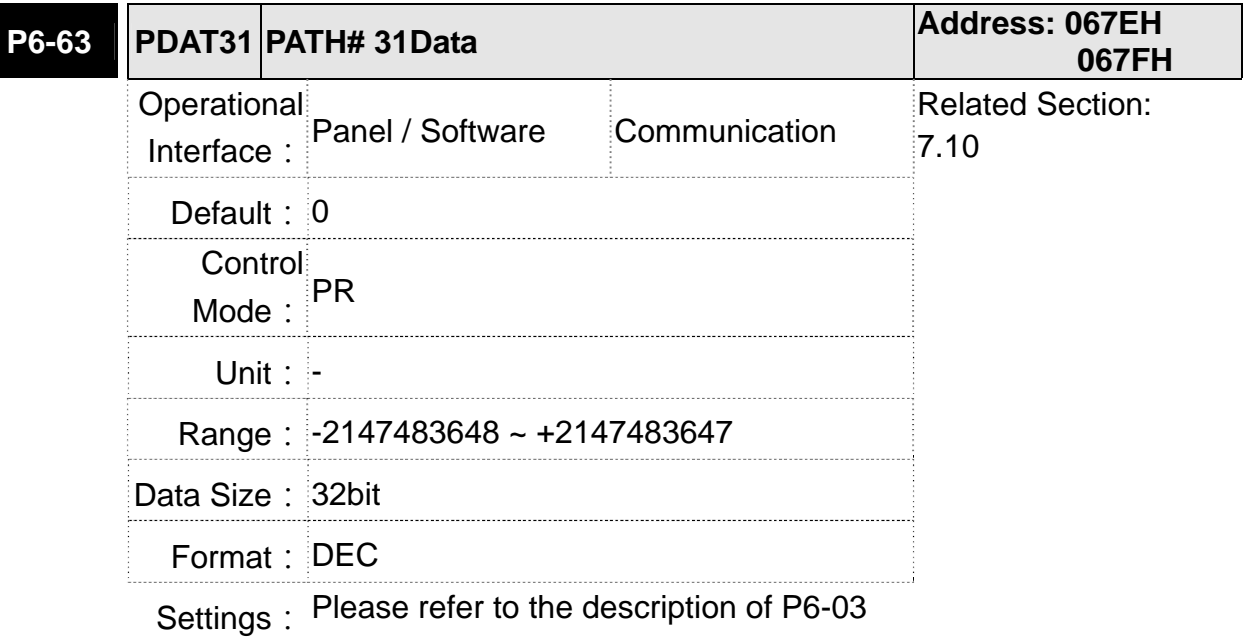

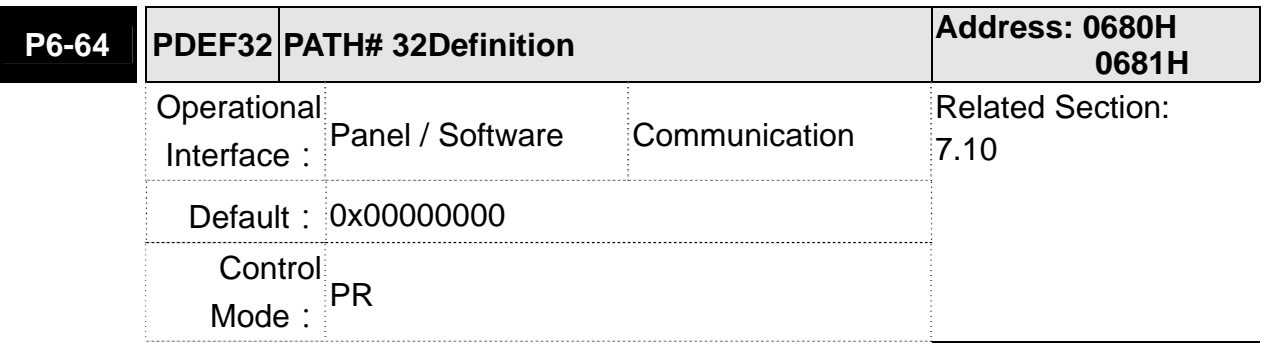

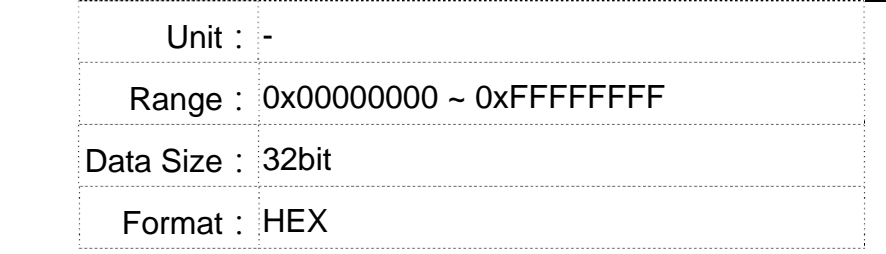

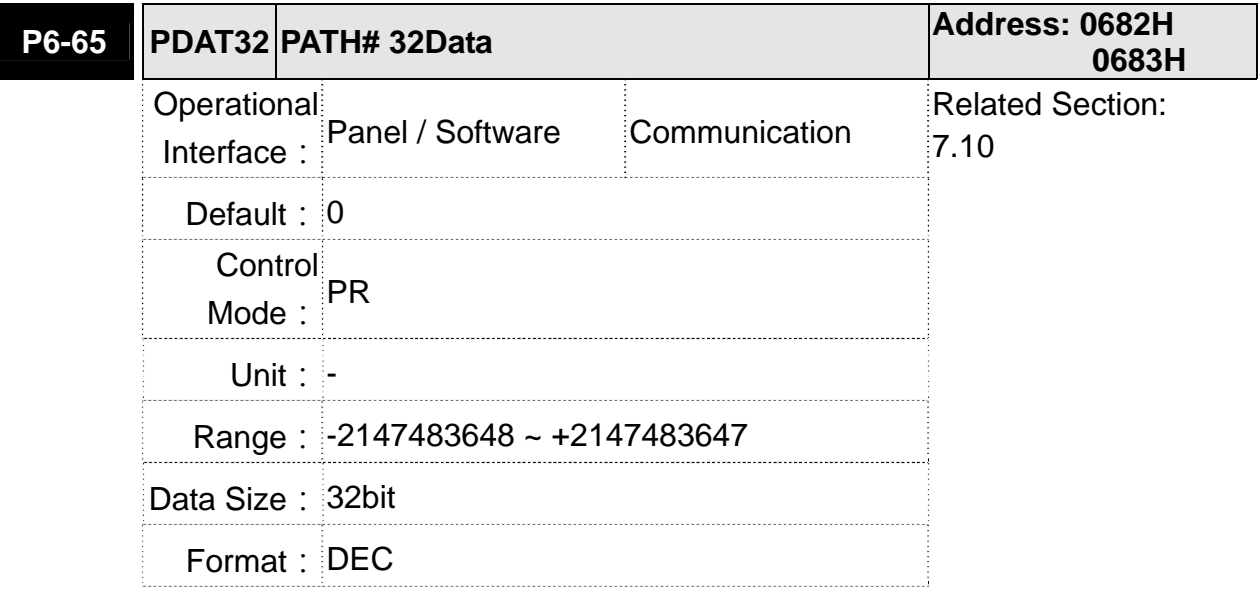

Settings: Please refer to the description of P6-03.

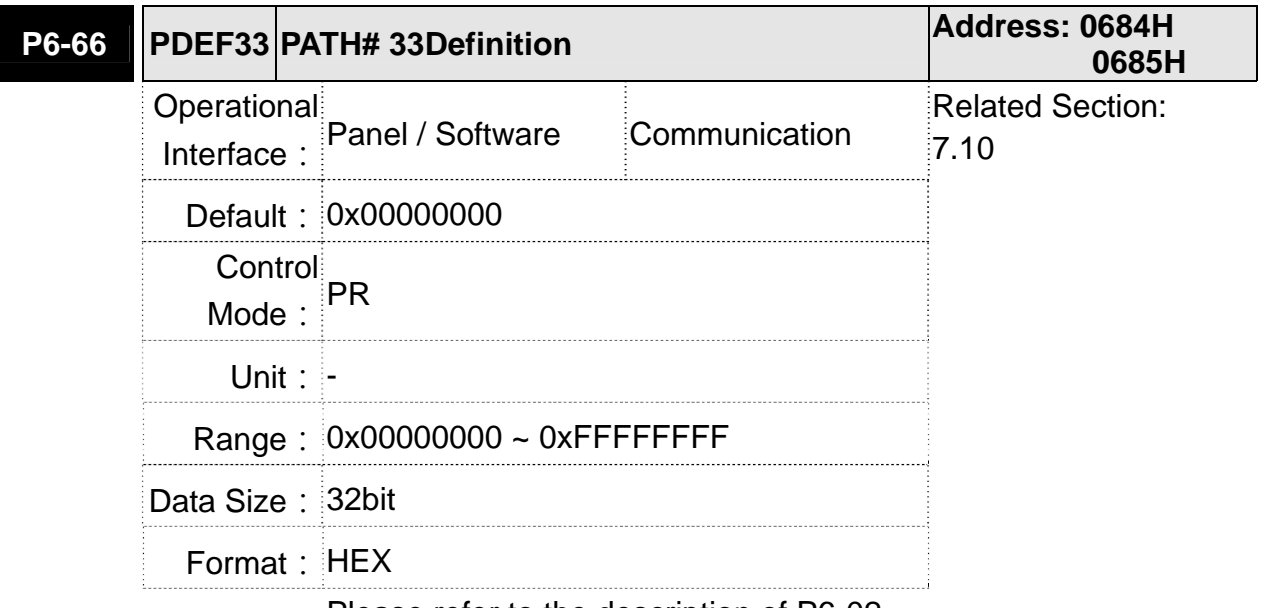

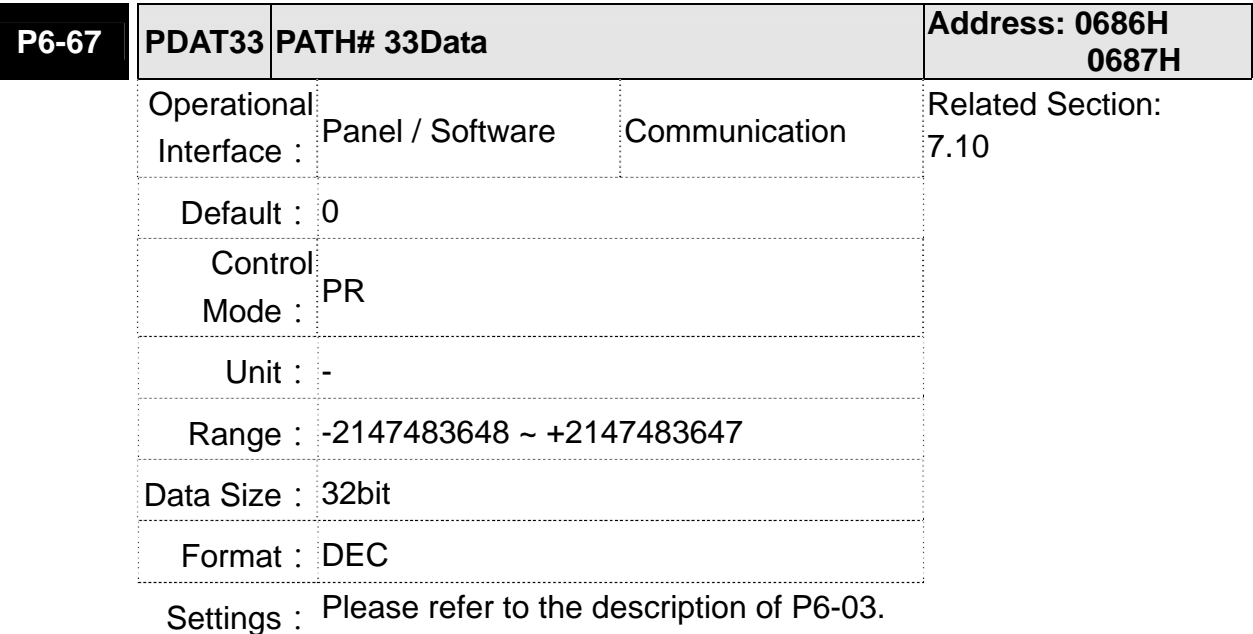

**P6-68 PDEF34 PATH# 34Definition Address: 0688H 0689H**  *Derational* Interface: Panel / Software Communication Related Section:  $7.10$ Default: 0x00000000 Control Mode:  $\overline{P}R$ **Unit: -** Range: 0x00000000 ~ 0xFFFFFFFF Data Size: 32bit Format: HEX

Settings: Please refer to the description of P6-02.

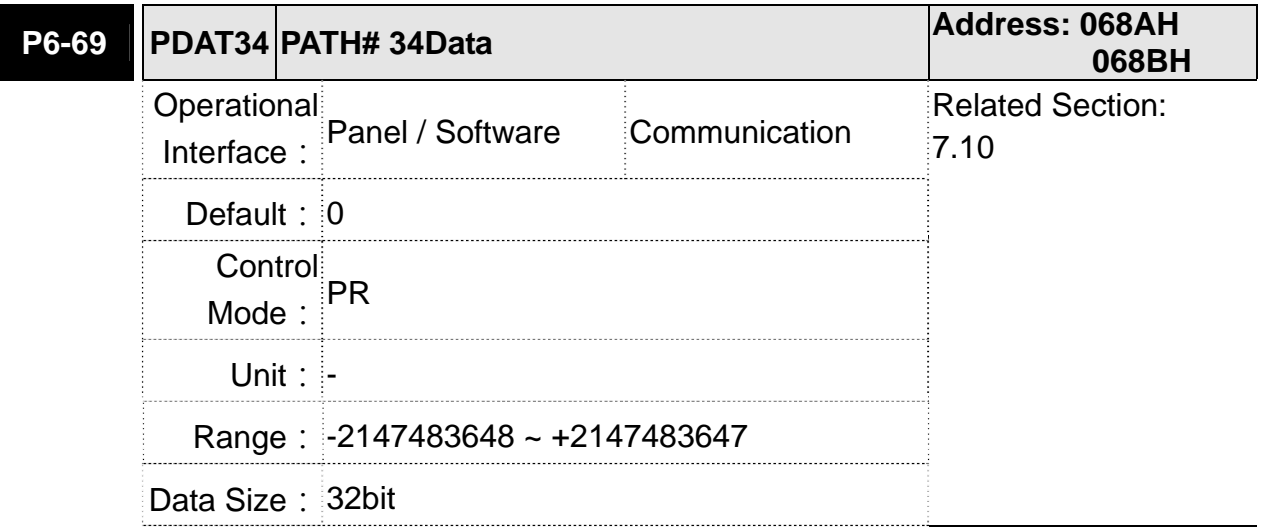

Format: DEC

Settings: Please refer to the description of P6-03.

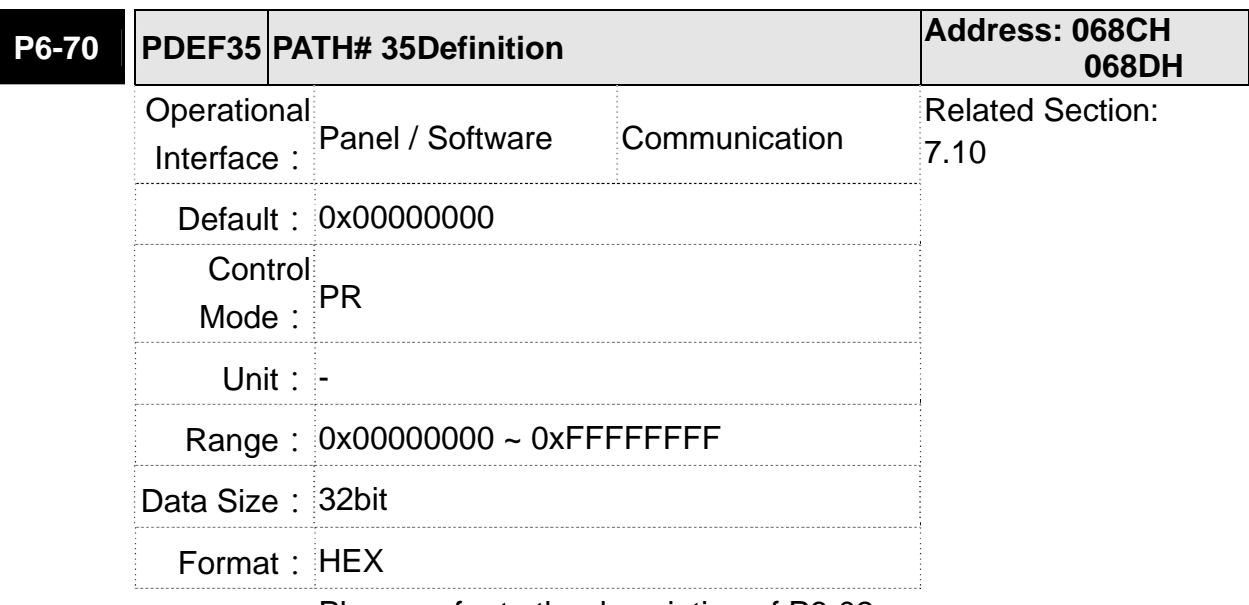

Settings: Please refer to the description of P6-02.

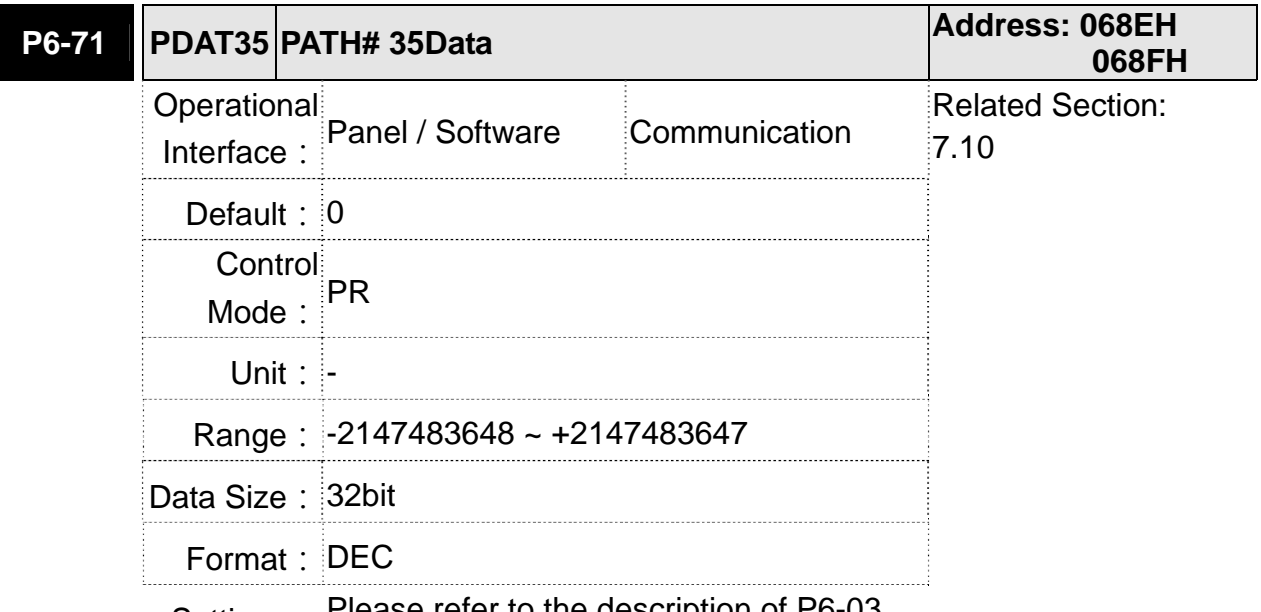

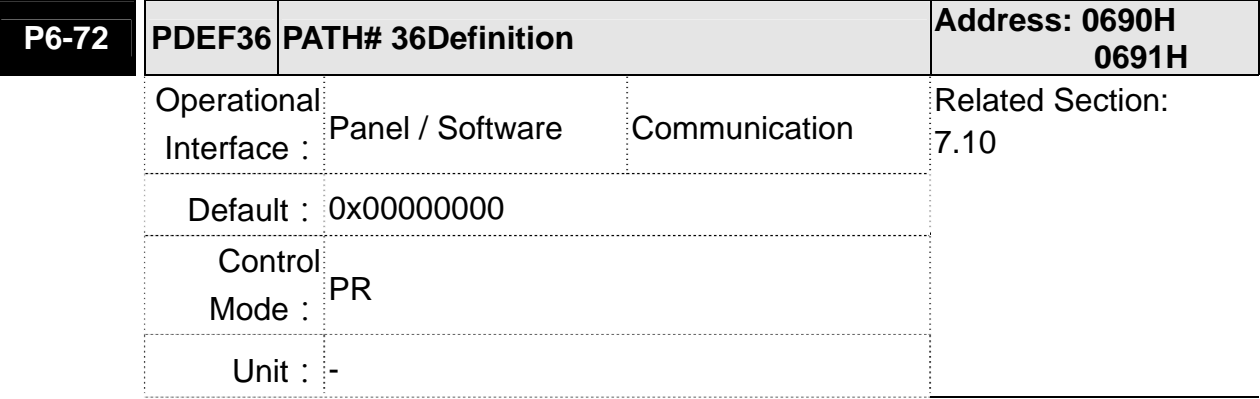

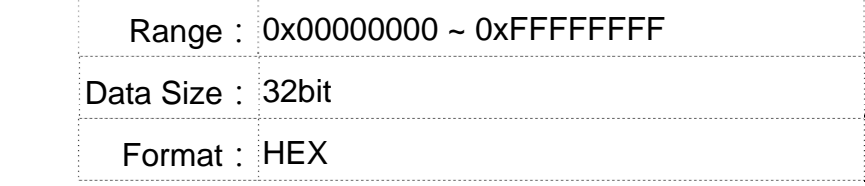

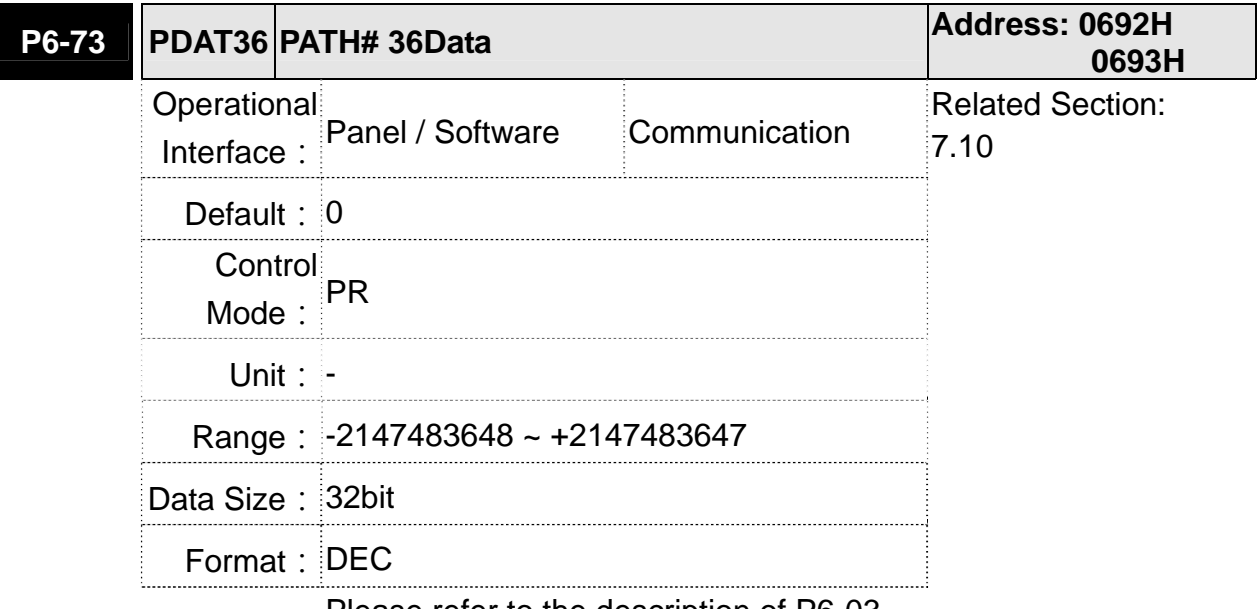

Settings: Please refer to the description of P6-03.

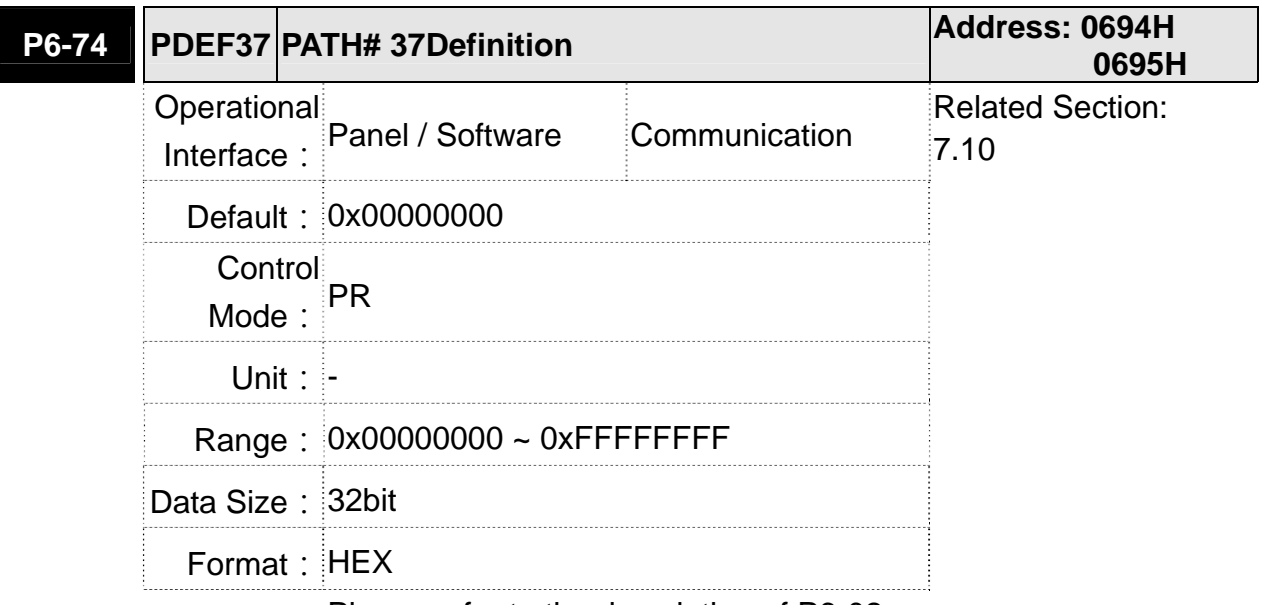

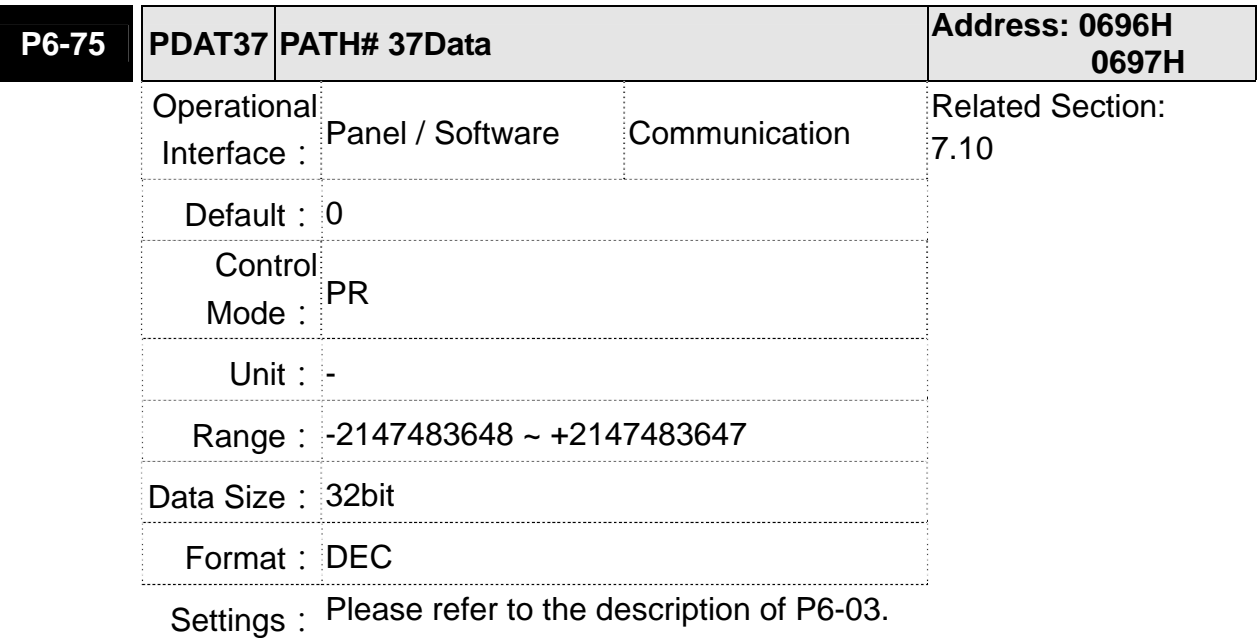

**P6-76 PDEF38 PATH# 38Definition Address: 0698H 0699H** Operational Interface: Panel / Software Communication Related Section:  $7.10$ Default: 0x00000000 Control Mode:  $\overline{P}$ PR **Unit: -** Range: 0x00000000 ~ 0xFFFFFFFF Data Size: 32bit Format: HEX Settings: Please refer to the description of P6-02.

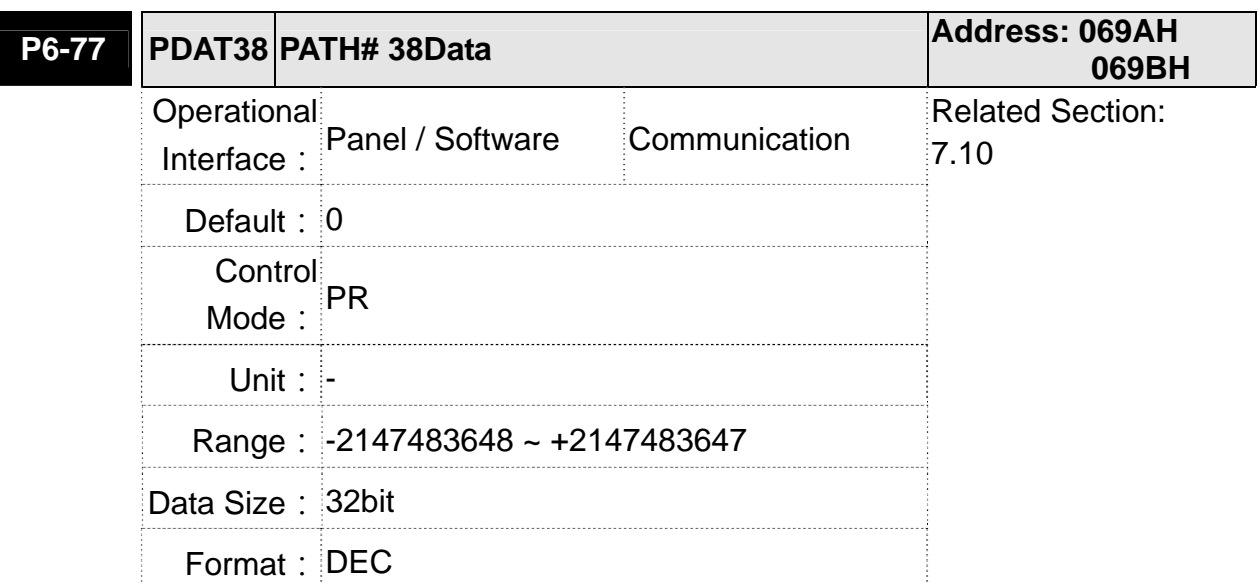
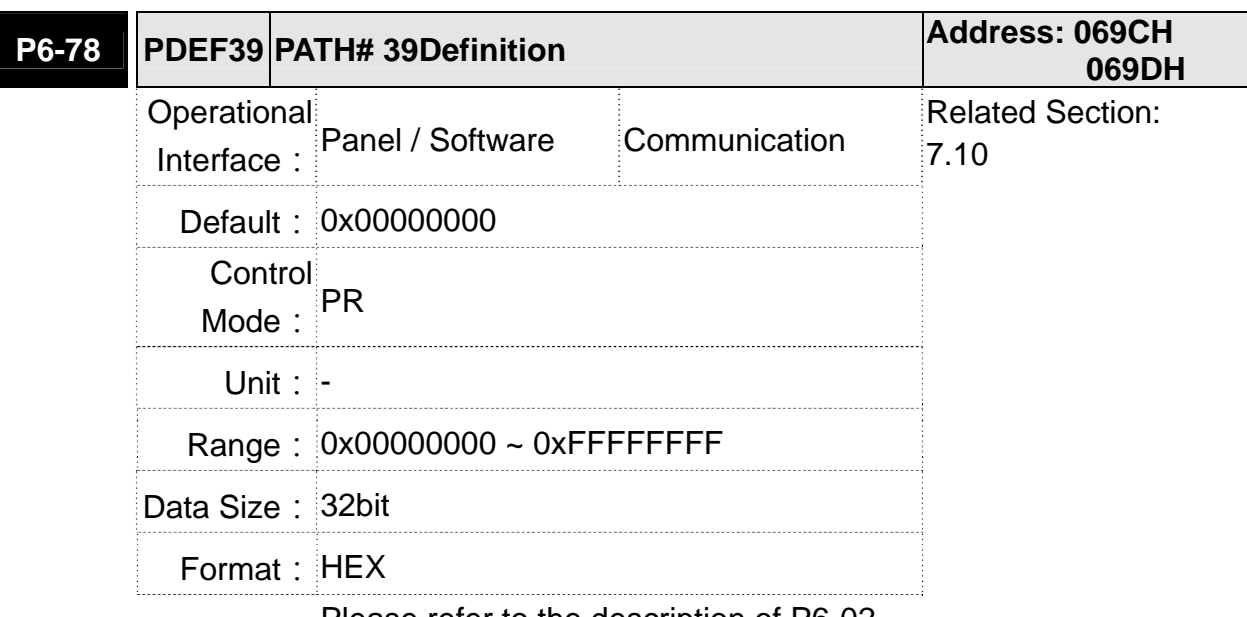

Settings: Please refer to the description of P6-02.

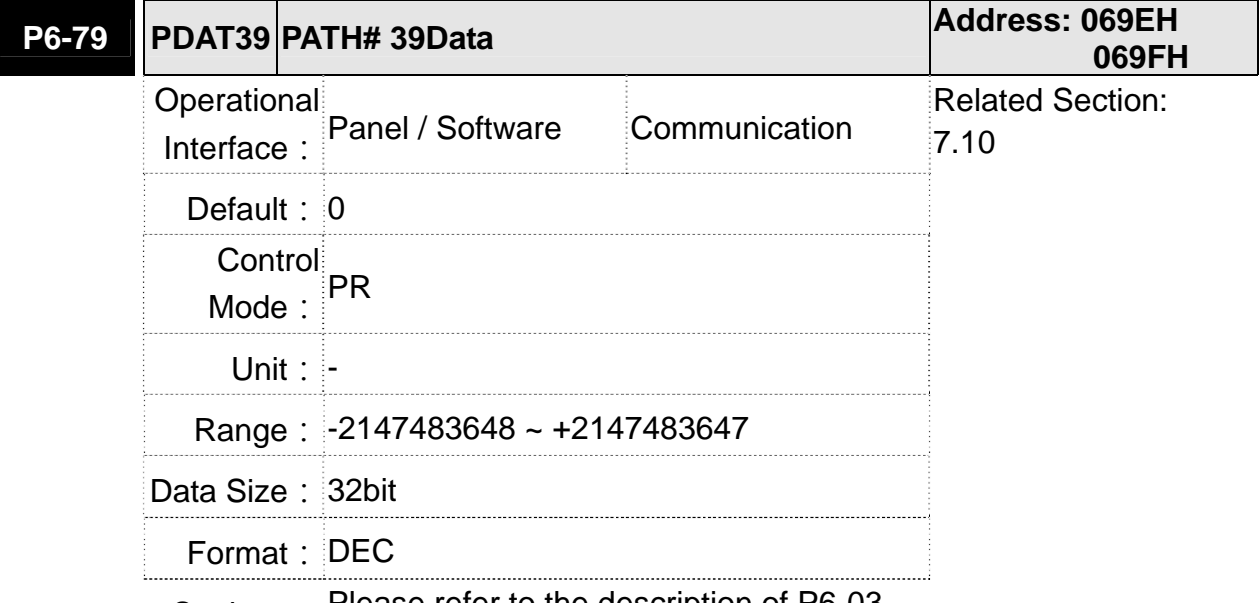

Settings: Please refer to the description of P6-03.

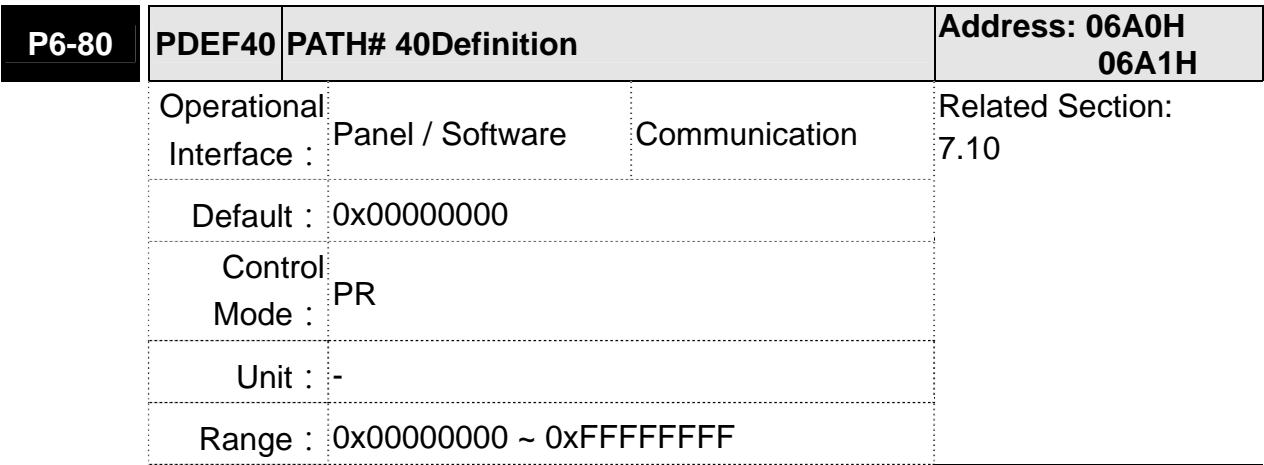

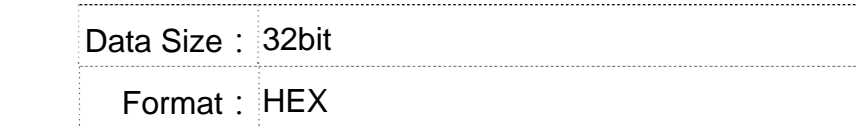

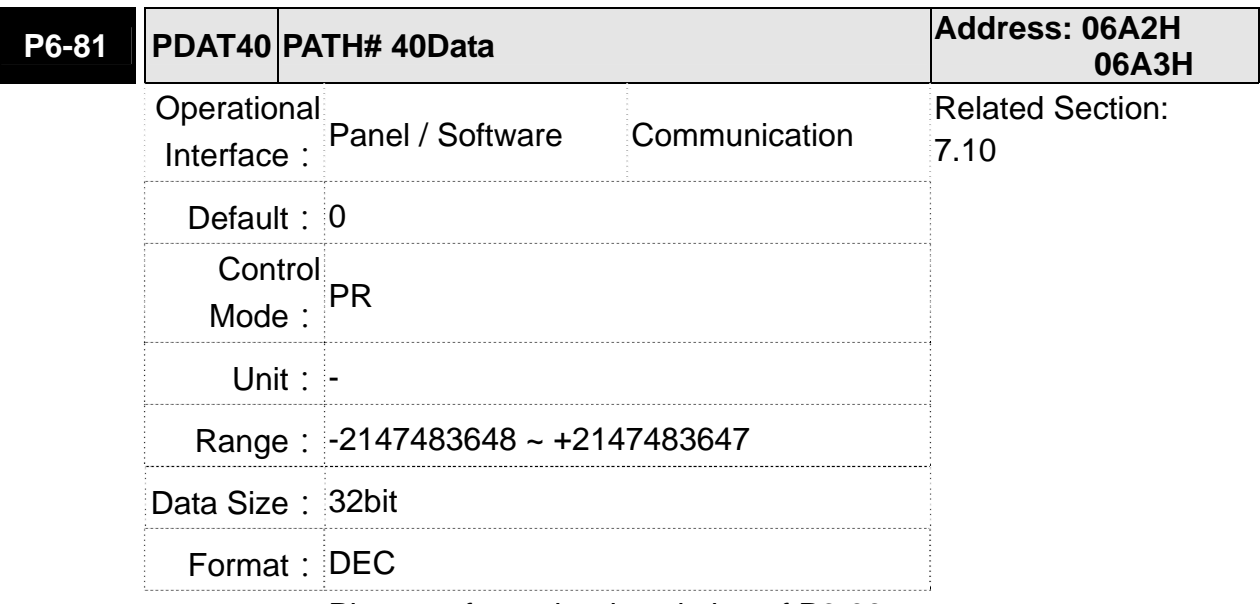

Settings: Please refer to the description of P6-03.

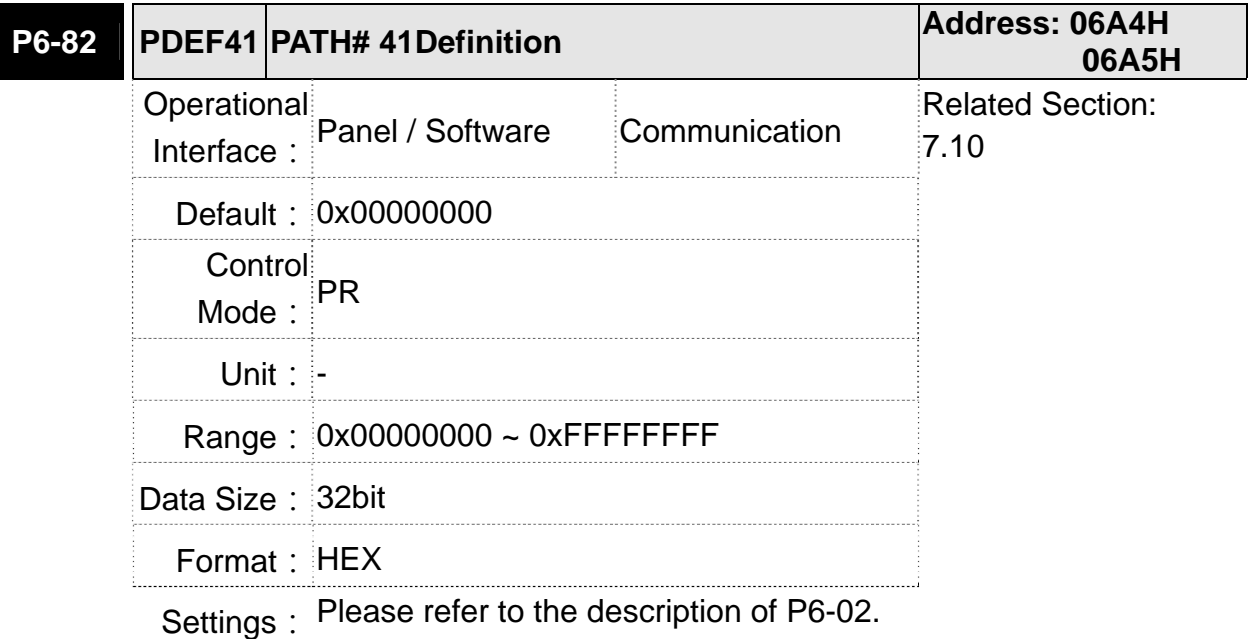

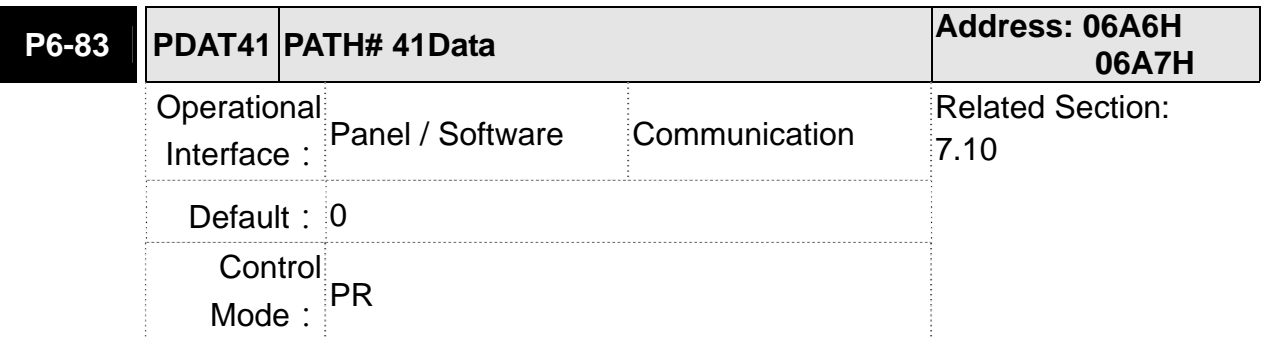

I

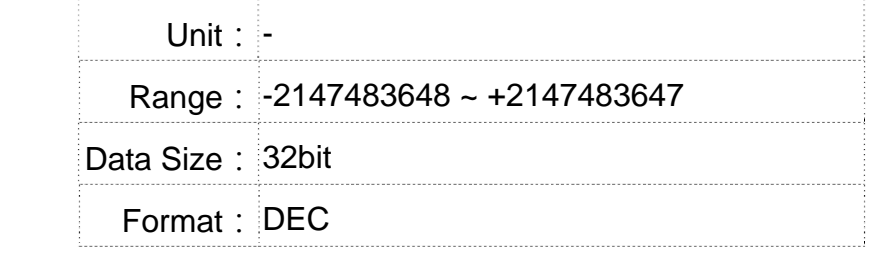

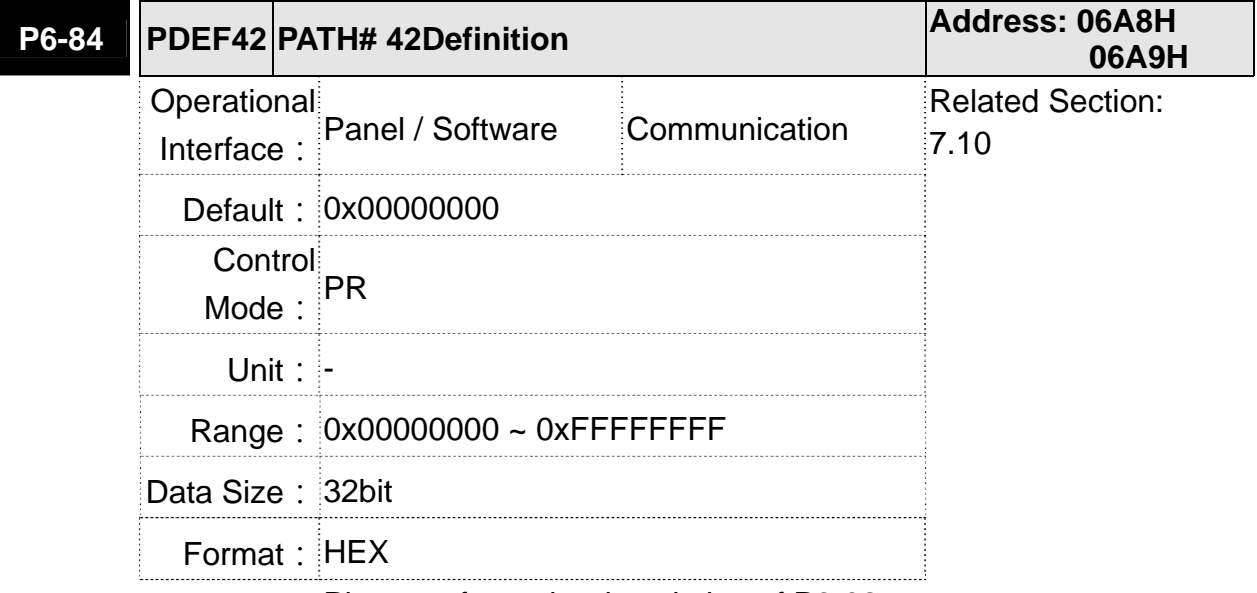

Settings: Please refer to the description of P6-02.

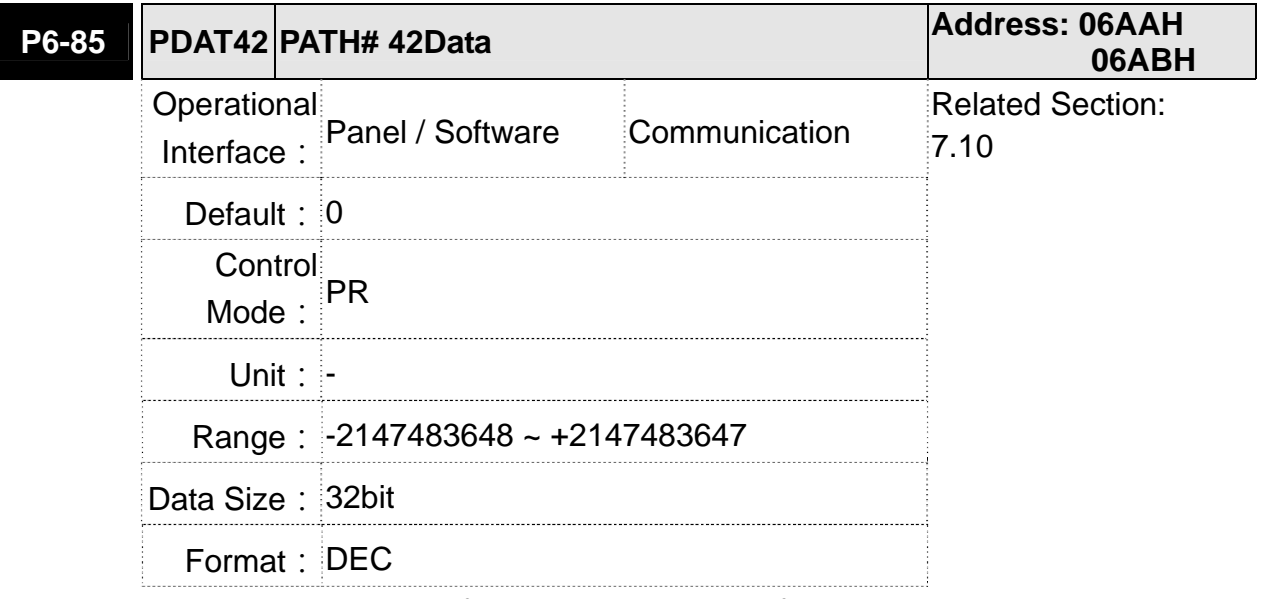

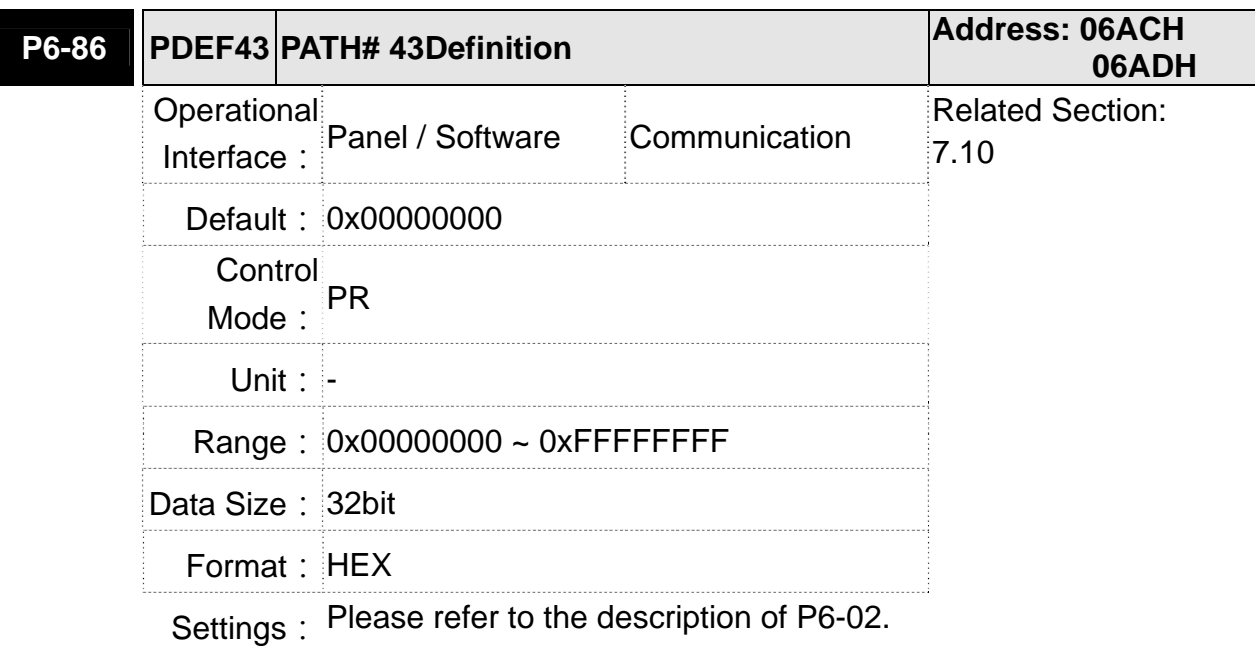

**P6-87 PDAT43 PATH# 43Data Address: 06AEH 06AFH** Operational Interface: Panel / Software Communication Related Section: 7.10 **Default: 0** Control Mode: PR **Unit: -** Range: -2147483648 ~ +2147483647 Data Size: 32bit Format: DEC

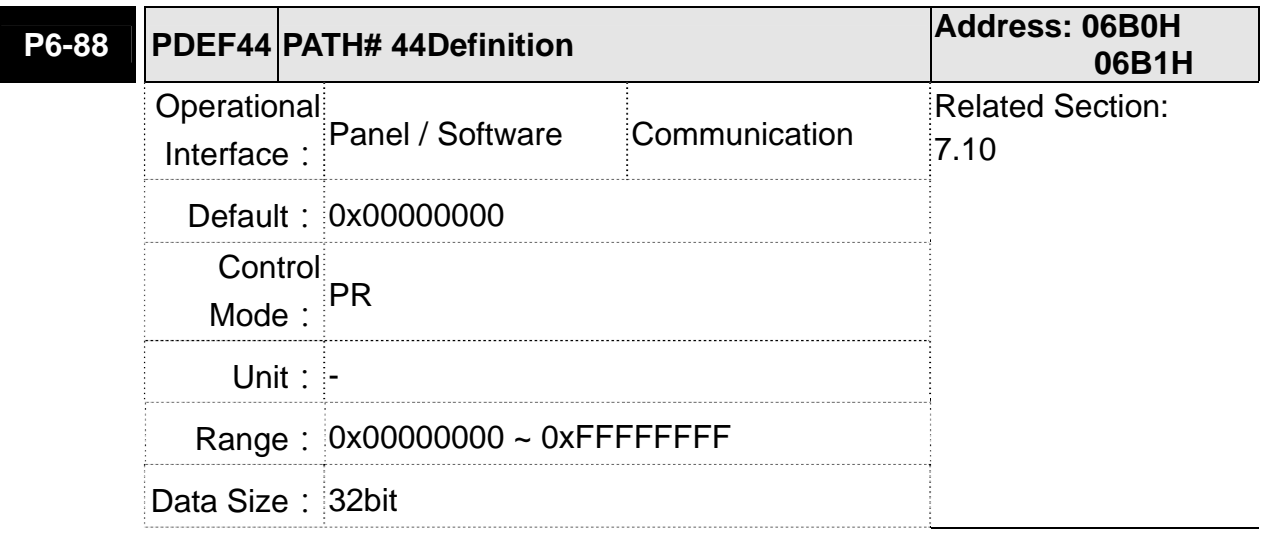

Format: HEX

Settings: Please refer to the description of P6-02.

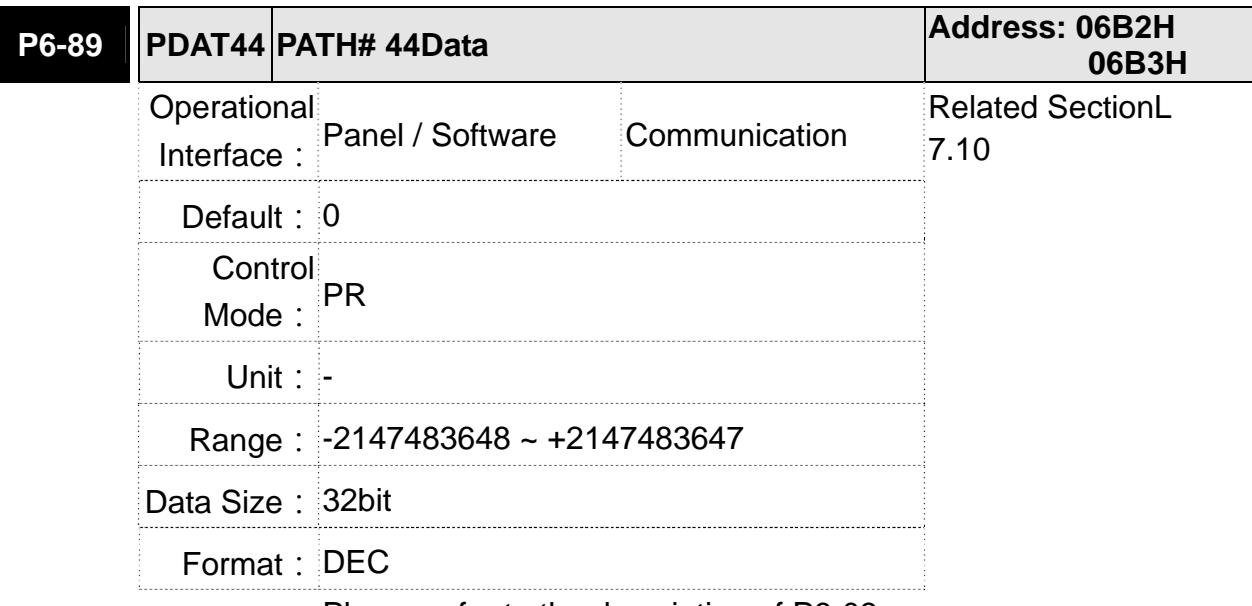

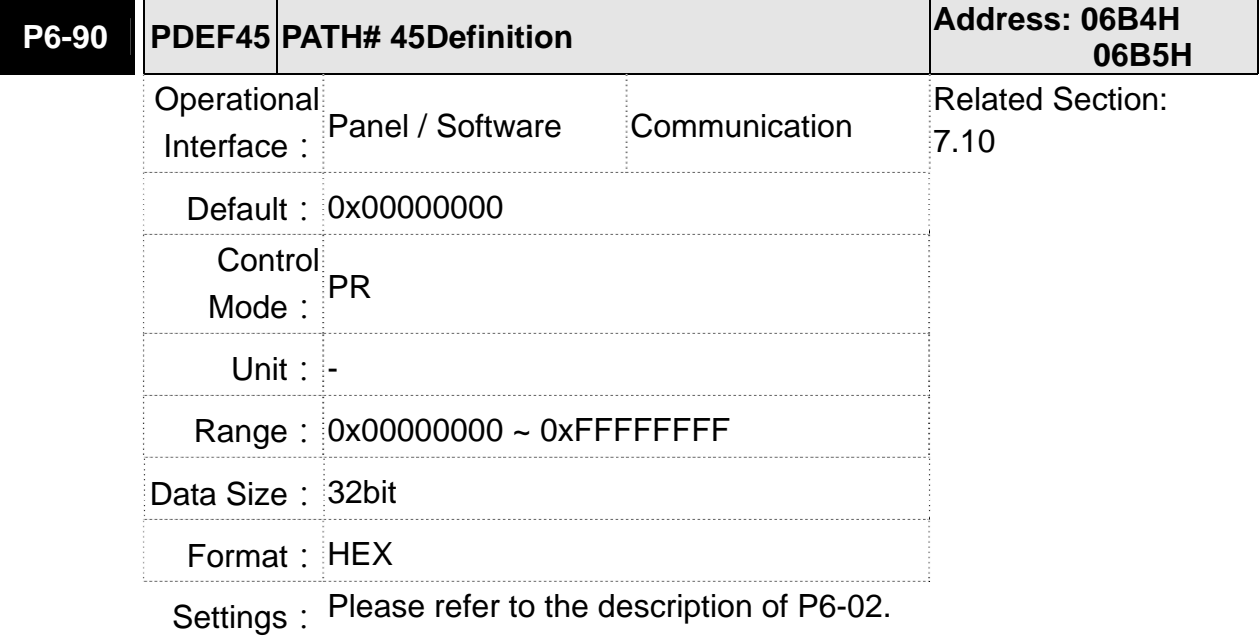

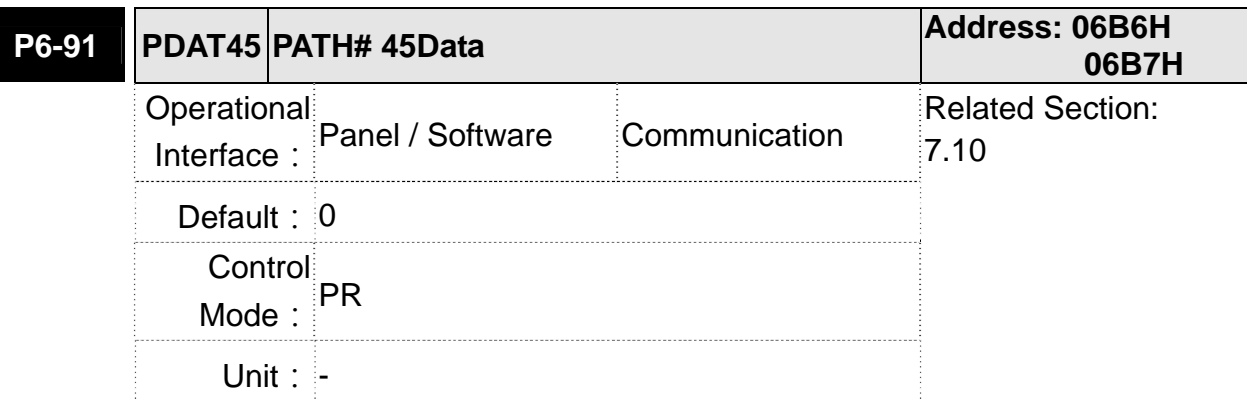

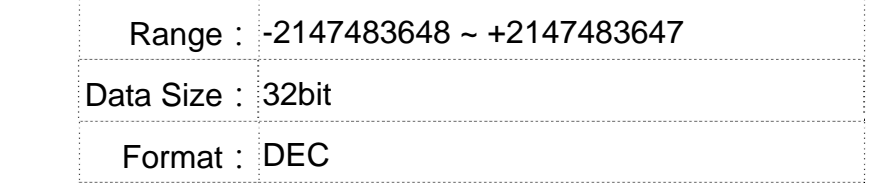

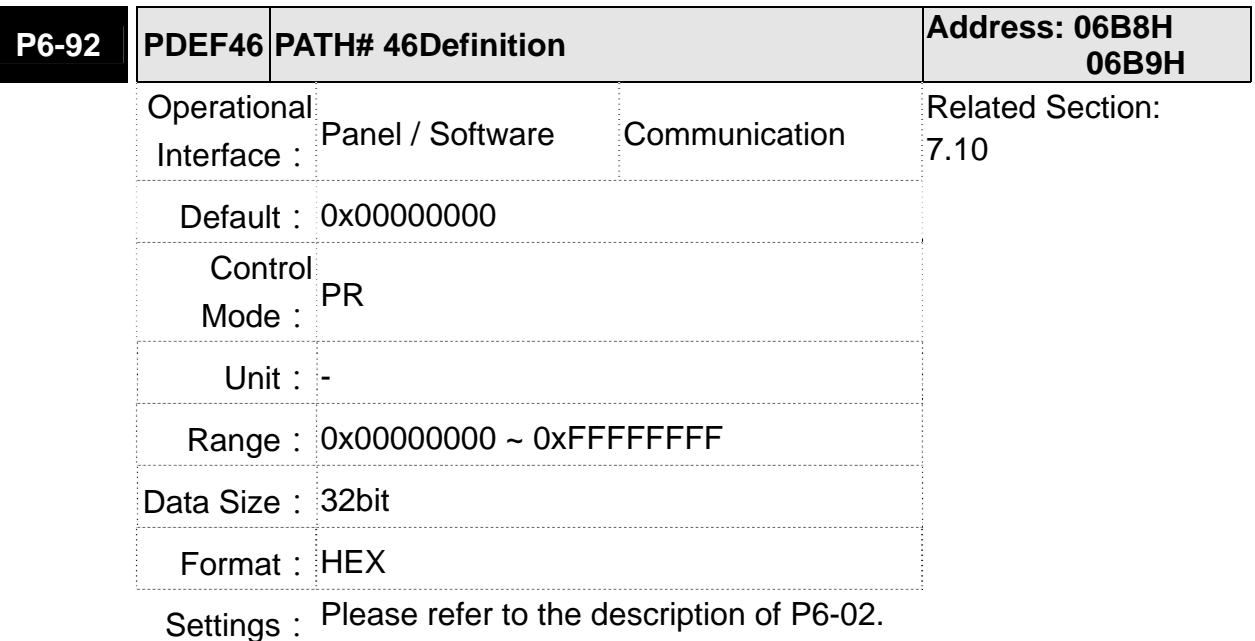

**P6-93 PDAT46 PATH# 46Data Address: 06BAH 06BBH** Operational Interface: Panel / Software Communication Related Section:  $7.10$ **Default: 0** Control Mode: PR Unit: - Range: -2147483648 ~ +2147483647 Data Size: 32bit Format: DEC Settings: Please refer to the description of P6-03.

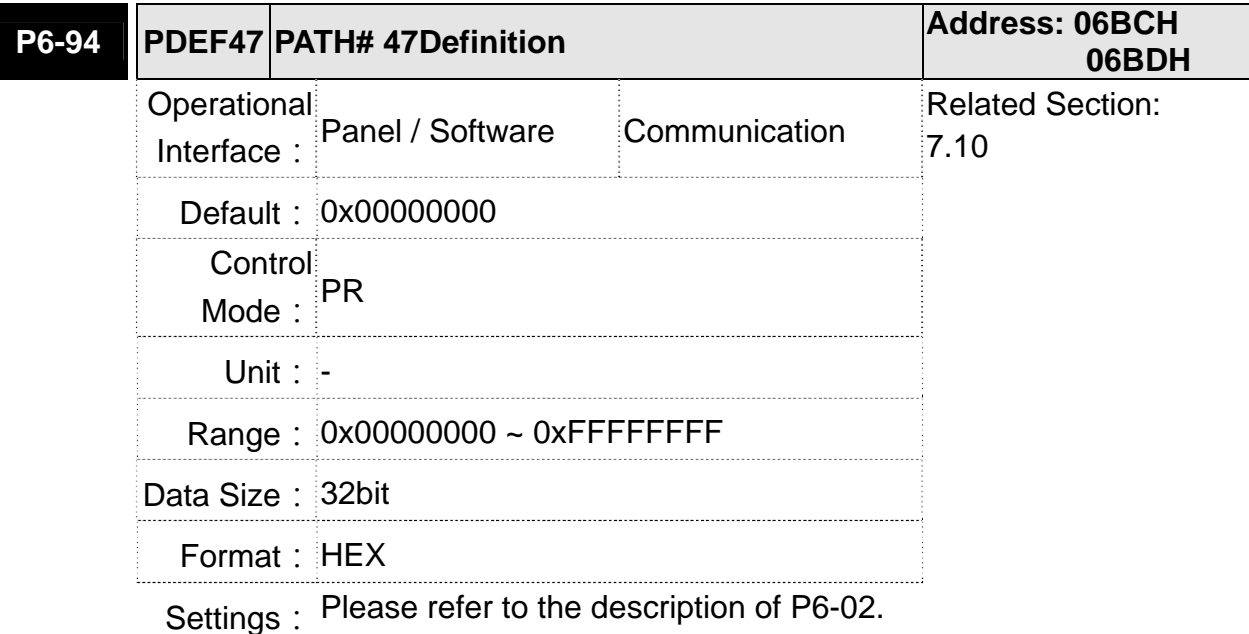

**P6-95 PDAT47 PATH# 47Data Address: 06BEH 06BFH** Operational Interface: Panel / Software Communication Related Section: 7.10 **Default: 0** Control Mode:  $PR$ Unit: - Range: -2147483648 ~ +2147483647 Data Size: 32bit Format: DEC Settings: Please refer to the description of P6-03.

**P6-96 PDEF48 PATH# 48Definition Address: 06C0H 06C1H** Operational Interface: Panel / Software Communication Related Section: 7.10 Default: 0x00000000 Control Mode:  $\mathsf{P} \mathsf{R}$ **Unit: -** Range: 0x00000000 ~ 0xFFFFFFFF Data Size: 32bit Format: HEX

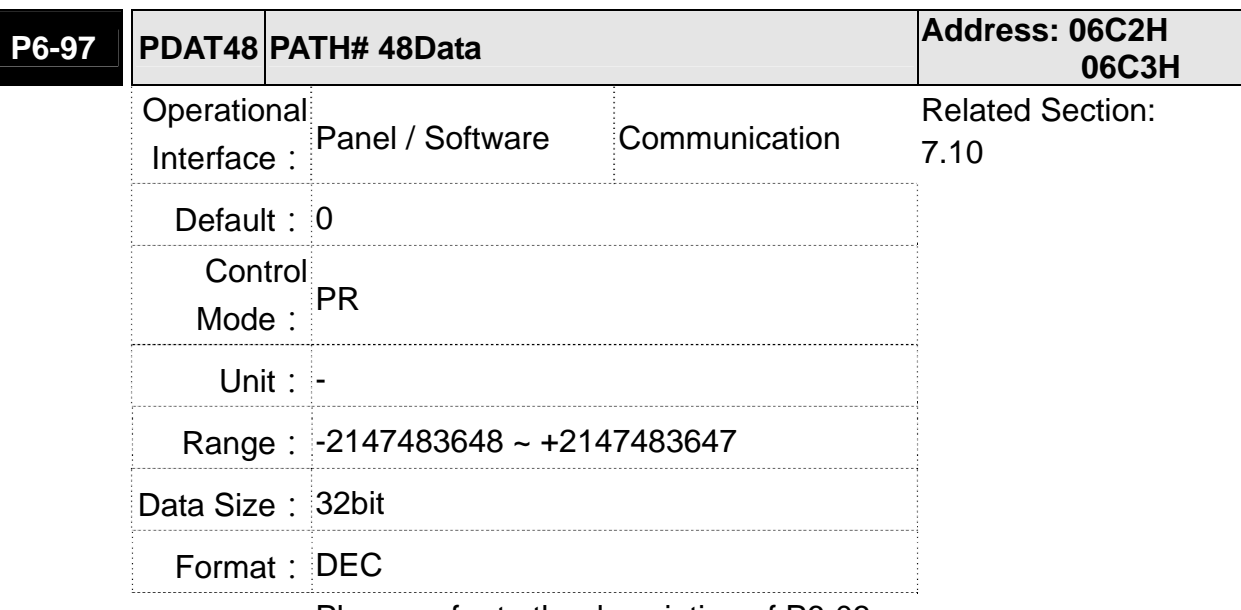

Settings: Please refer to the description of P6-03.

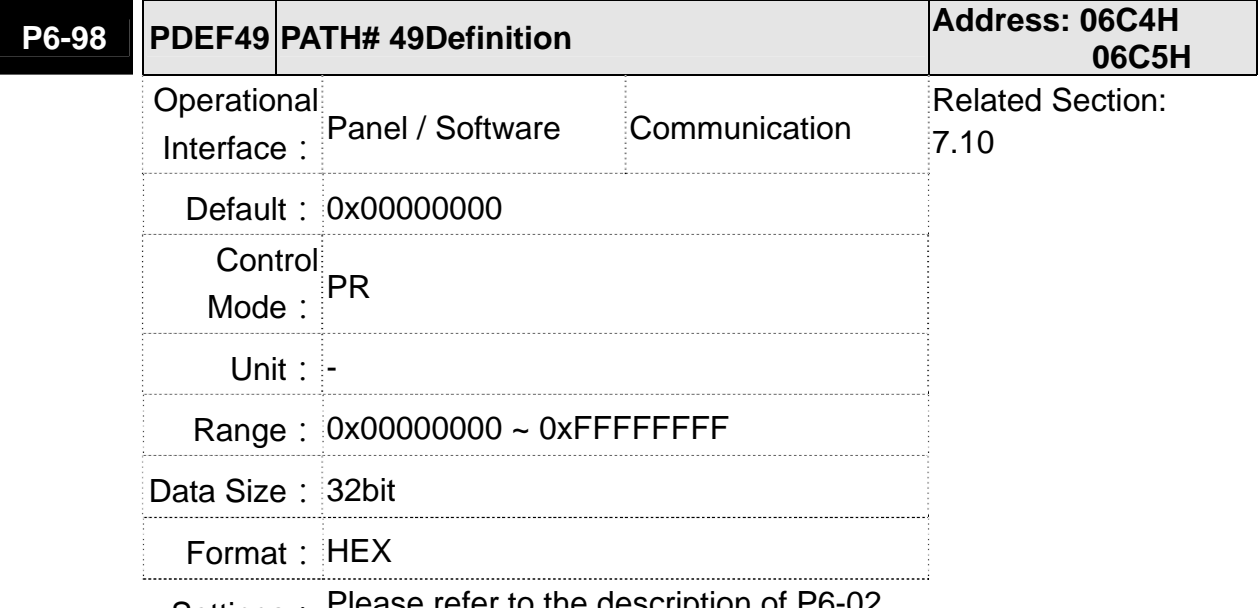

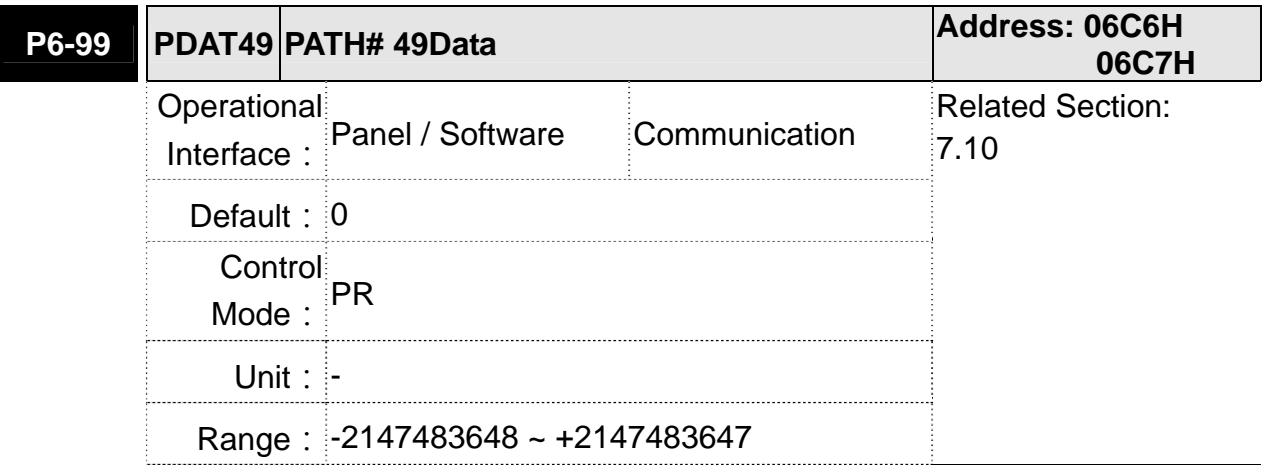

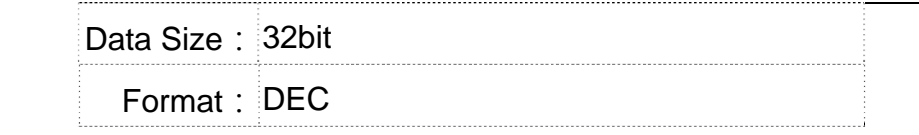

## **P7-xx** PR Parameters (Please refer to Chapter 7 for detailed setting)<br>Address: 0700H **P7-00 PDEF50 PATH# 50 Definition 0701H** Operational Interface: Panel / Software Communication Related Section: 7.10 Default: 0x00000000 Control Mode: PR **Unit: -** Range: 0x00000000 ~ 0xFFFFFFFF Data Size: 32bit Format: HEX

Settings: Please refer to the description of P6-02

**NOTE** PATH (procedure)

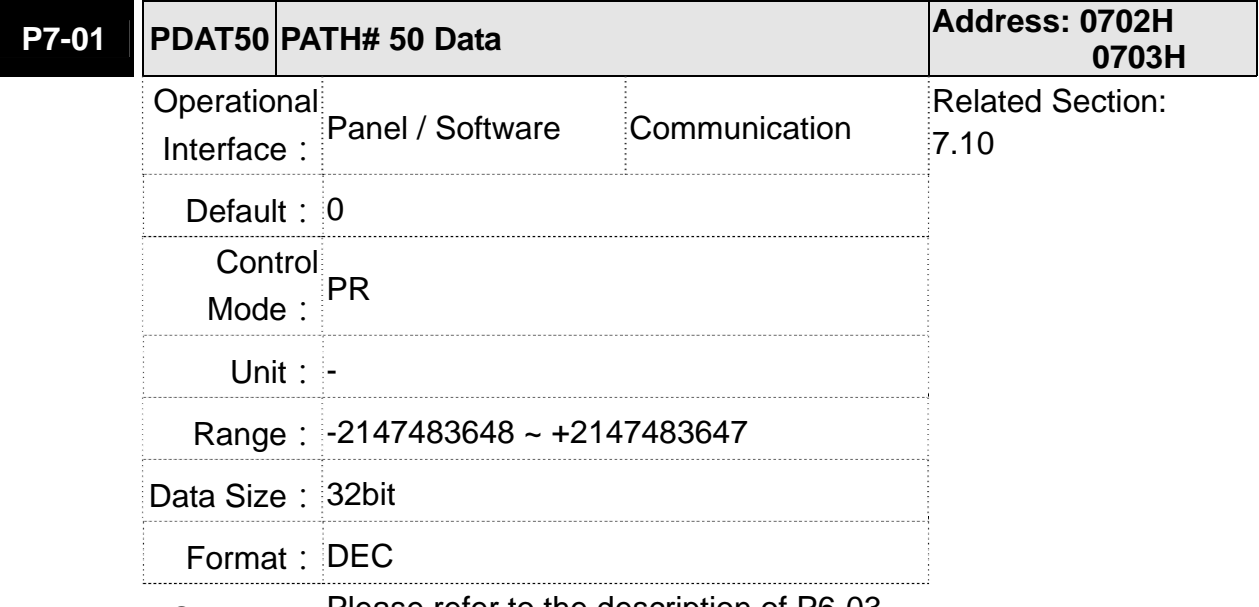

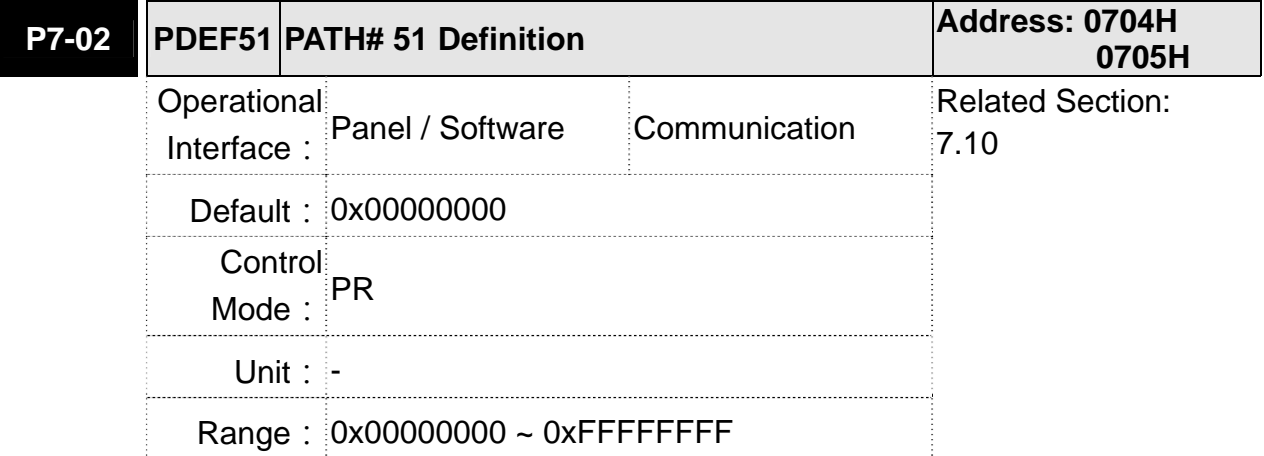

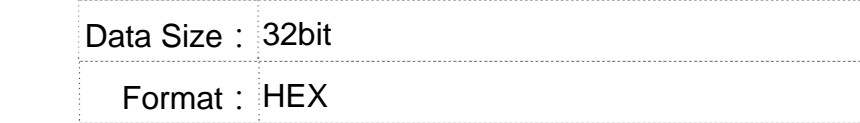

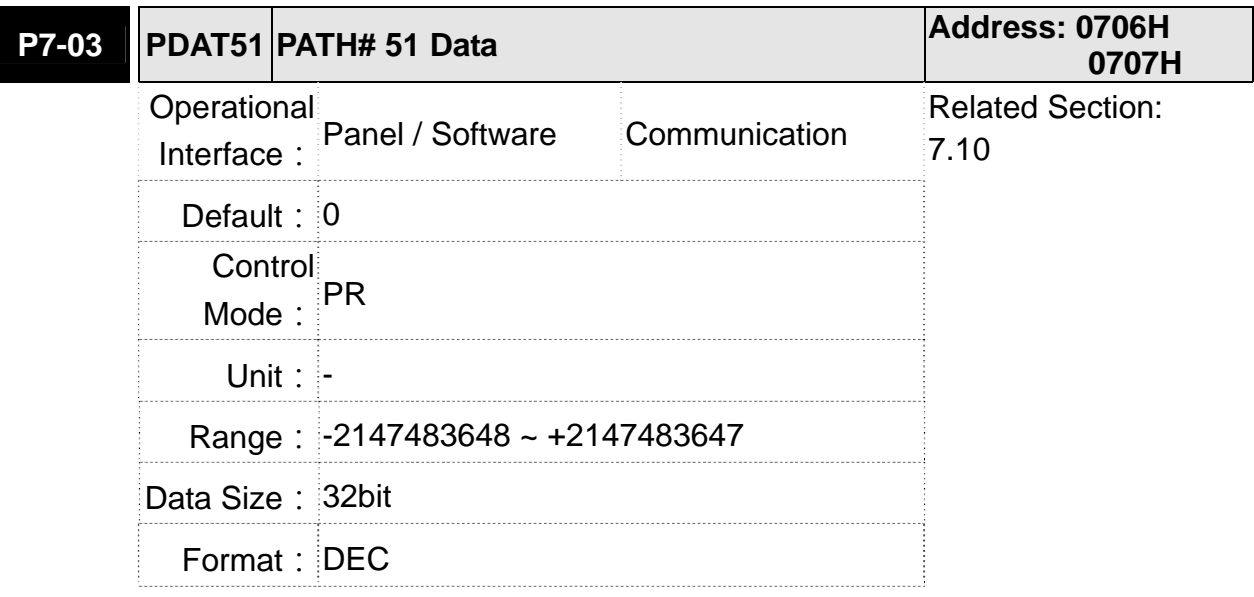

Settings: Please refer to the description of P6-03.

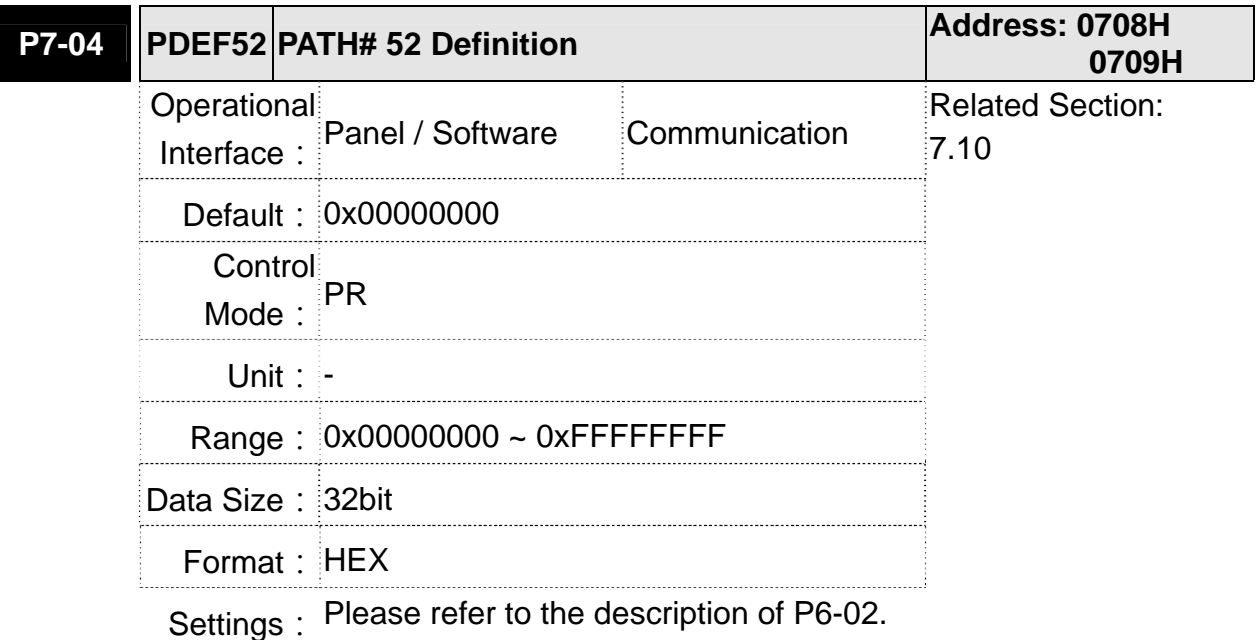

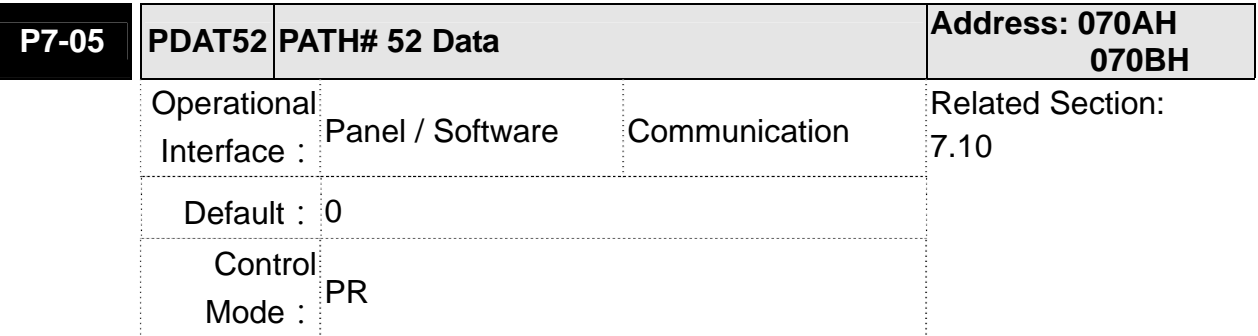

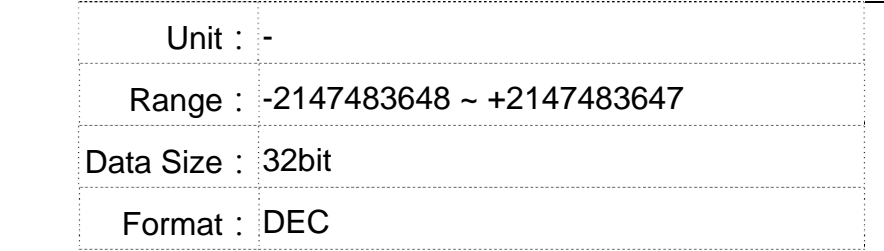

## **P7-06** PDEF53 PATH# 53 Definition **P7-06** Address: 070CH **070DH** Operational Interface: Panel / Software Communication Related Section: 7.10 Default: 0x00000000 Control Mode: PR Unit: - Range: 0x00000000 ~ 0xFFFFFFFF Data Size: 32bit Format: HEX

Settings: Please refer to the description of P6-02.

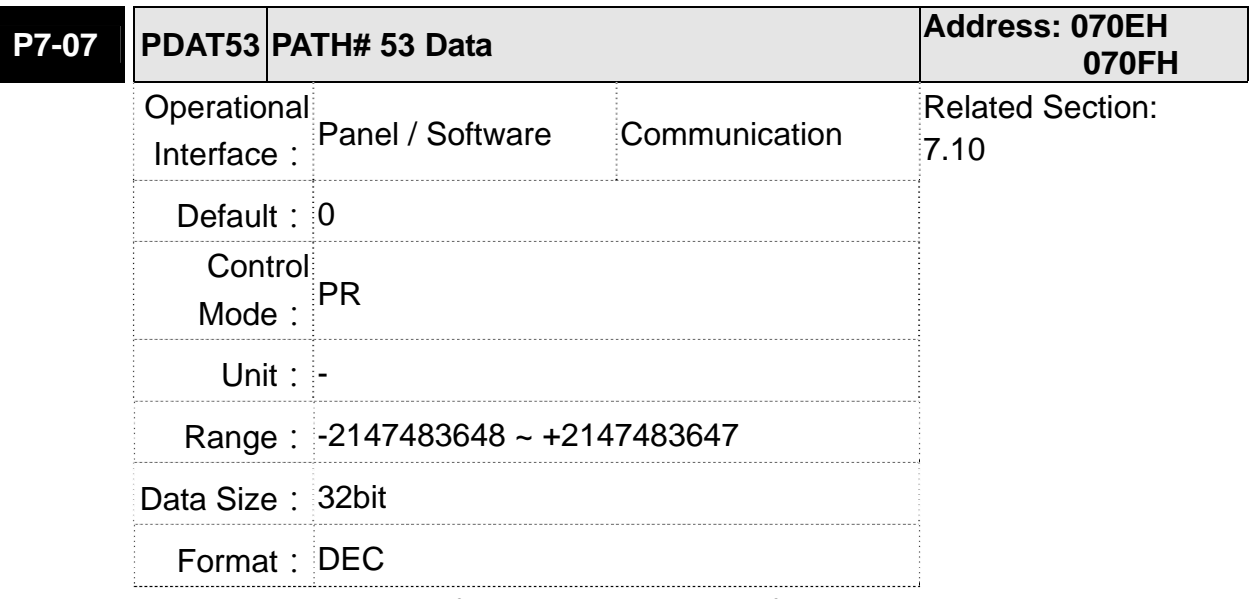

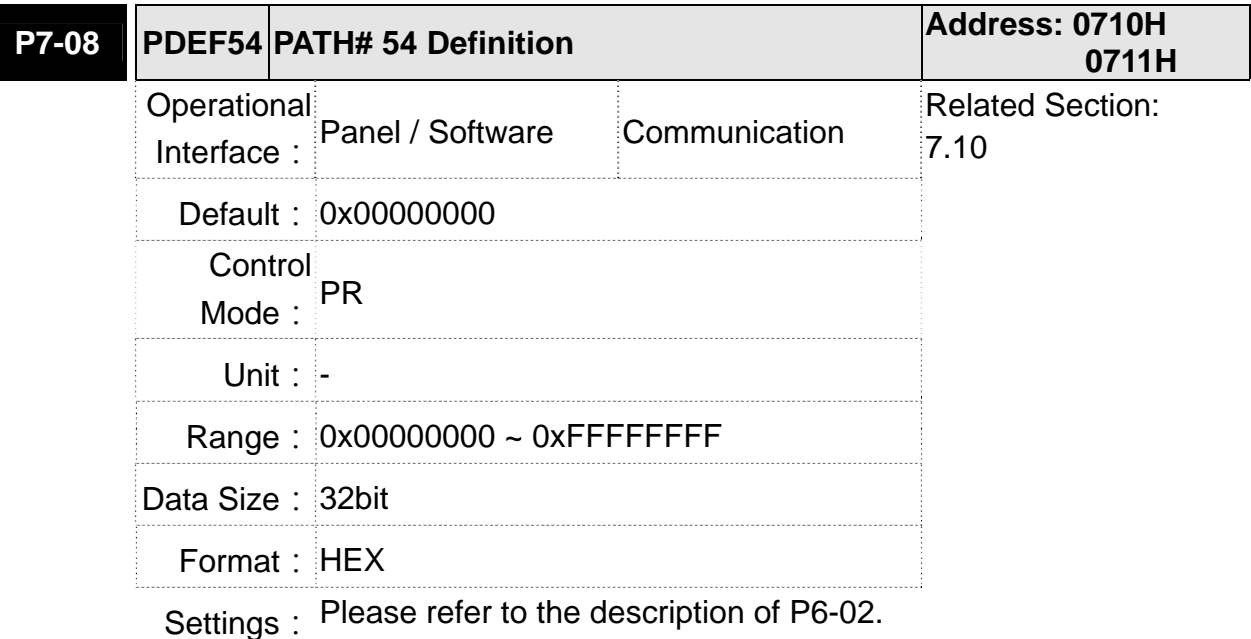

**P7-09 PDAT54 PATH# 54 Data Address: 0712H 0713H** Operational Interface: Panel / Software Communication Related Section: 7.10 **Default: 0** Control Mode: PR **Unit: -** Range: -2147483648 ~ +2147483647 Data Size: 32bit Format: DEC

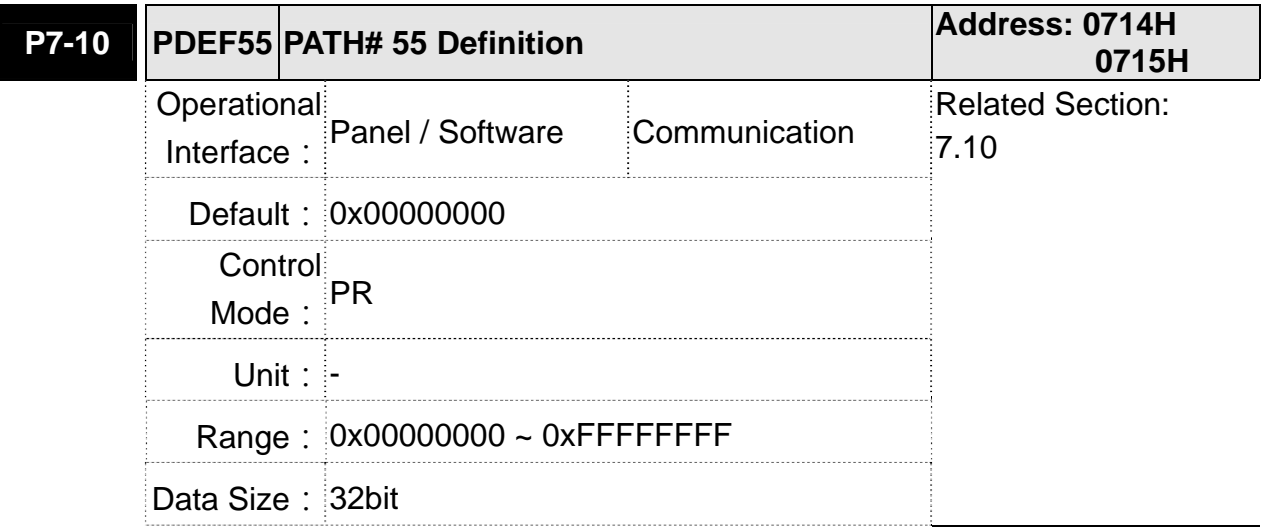

Format: HEX

Settings: Please refer to the description of P6-02.

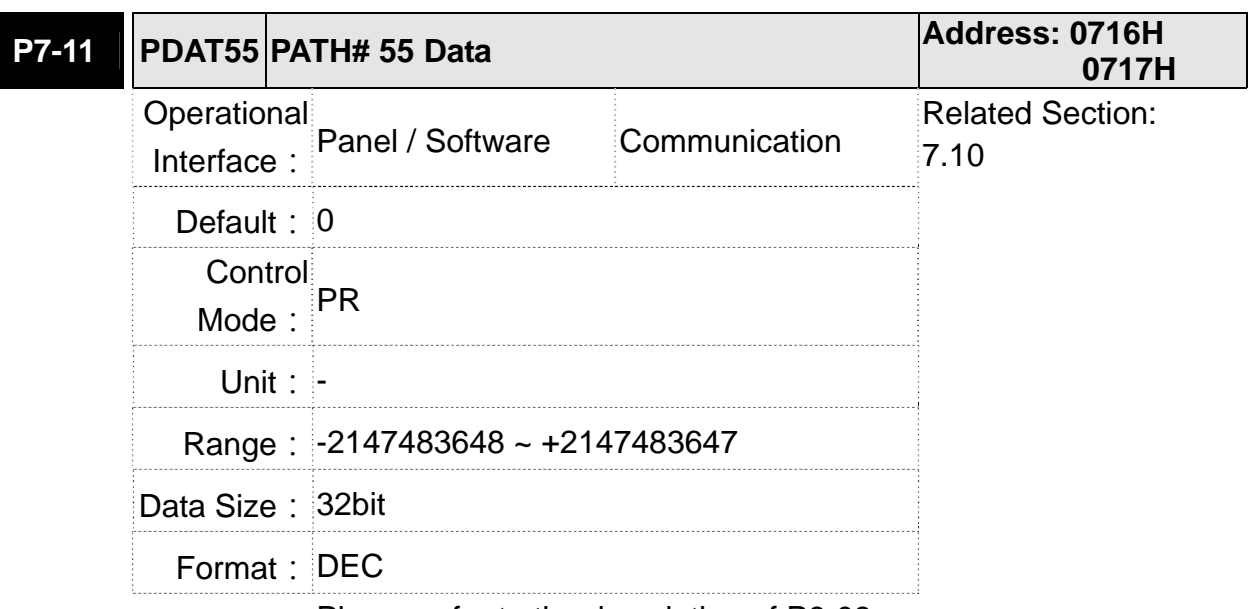

Settings: Please refer to the description of P6-03.

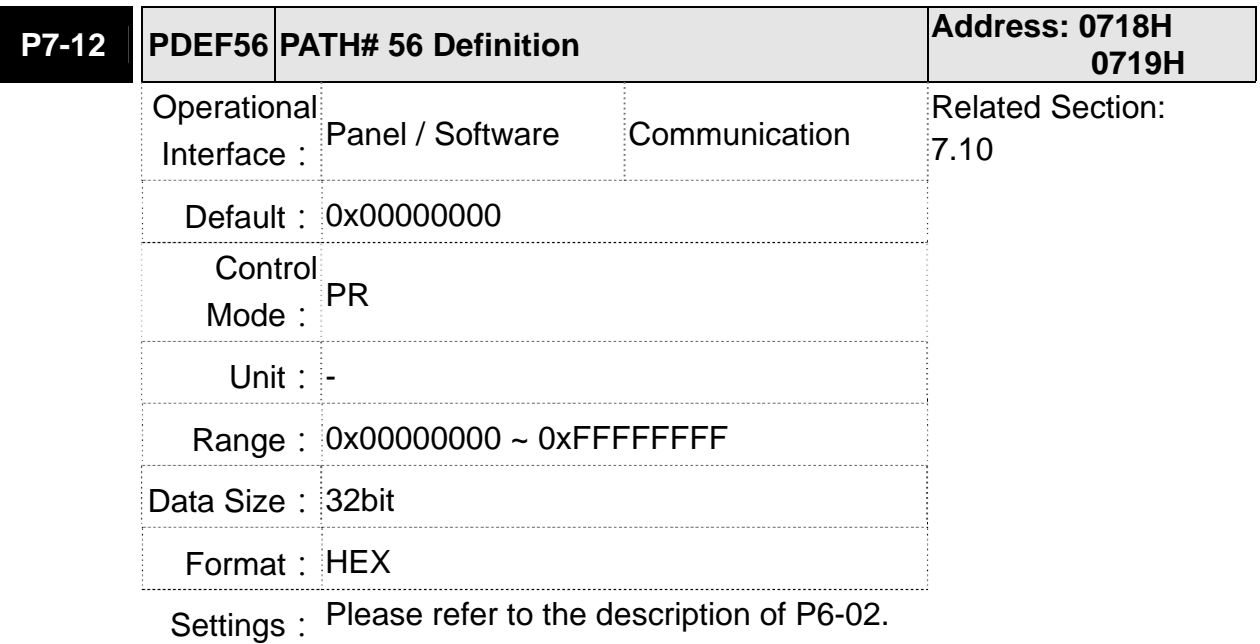

**P7-13 PDAT56 PATH# 56 Data Address: 071AH 071BH** Operational Interface: Panel / Software Communication Related Section: 7.10 **Default: 0** Control Mode: **PR Unit: -**

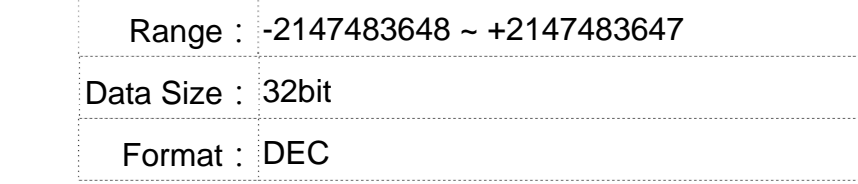

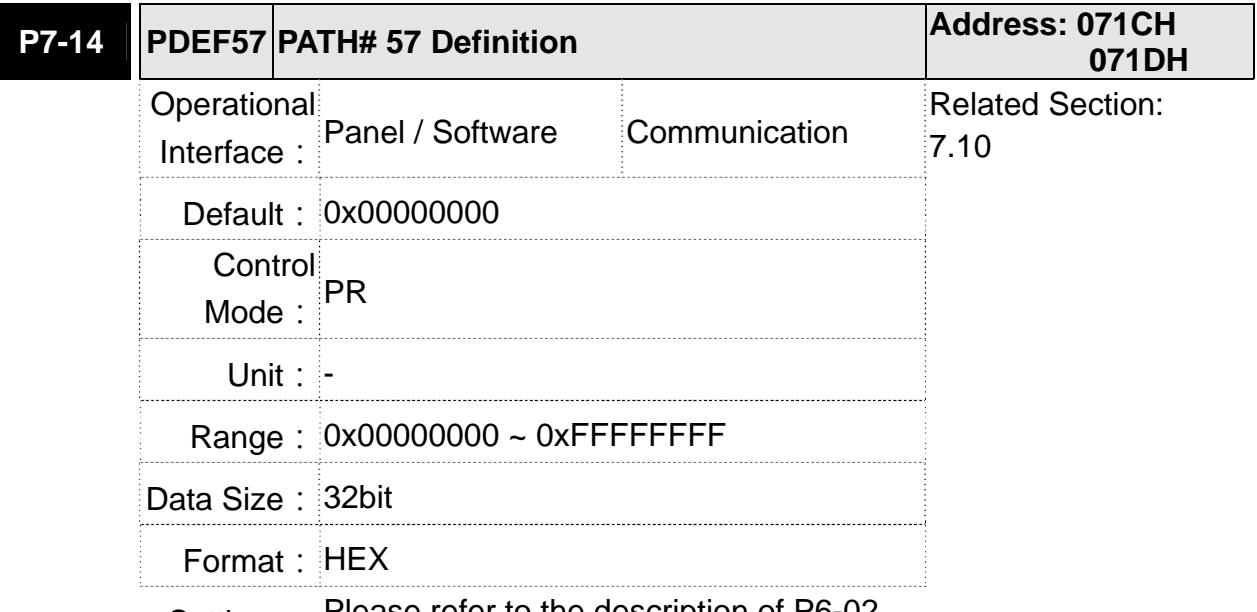

Settings: Please refer to the description of P6-02.

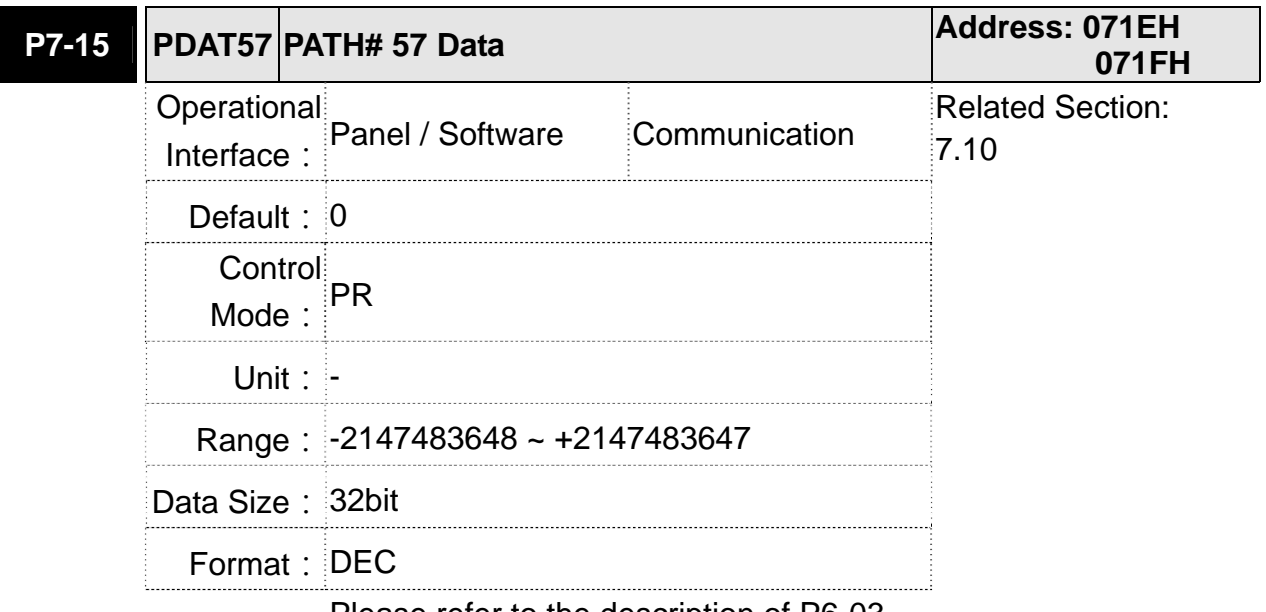

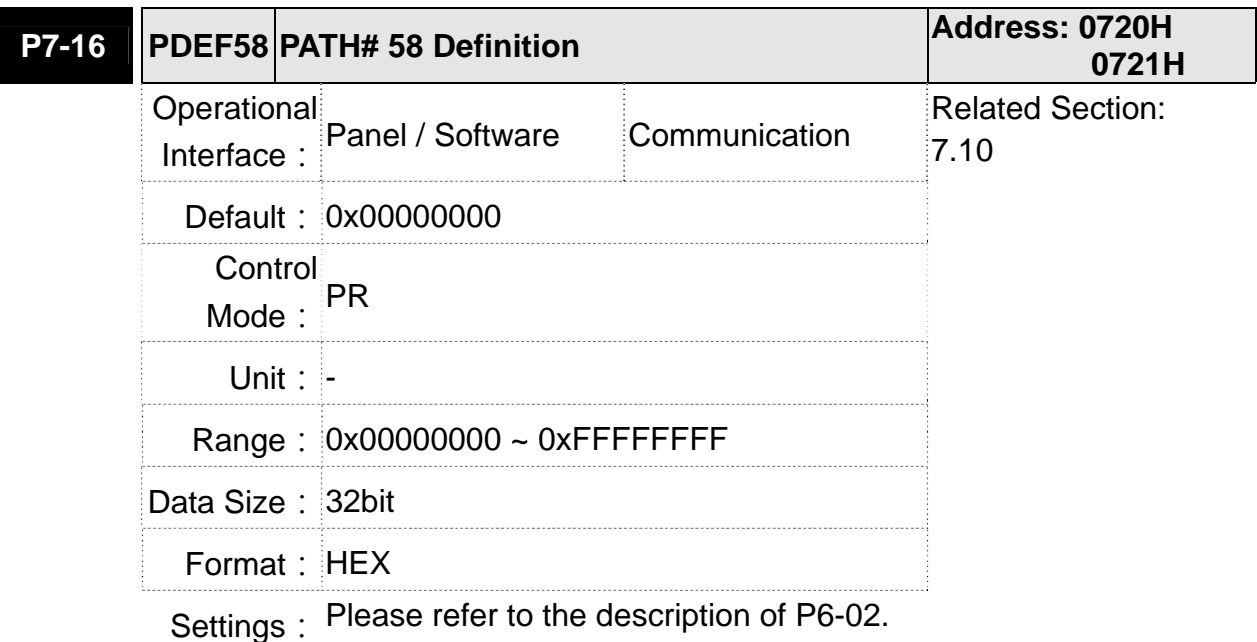

**P7-17 PDAT58 PATH# 58 Data Address: 0722H 0723H** Operational Interface: Panel / Software Communication Related Section: 7.10 **Default: 0** Control Mode: PR **Unit: -** Range: -2147483648 ~ +2147483647 Data Size: 32bit Format: DEC

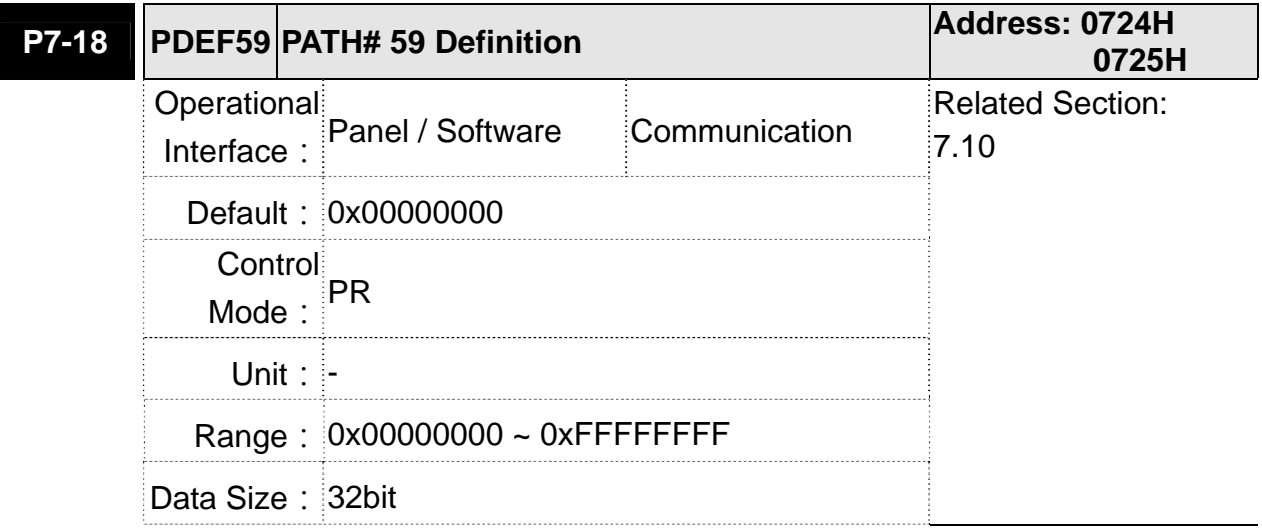

Format: HEX

Settings: Please refer to the description of P6-02.

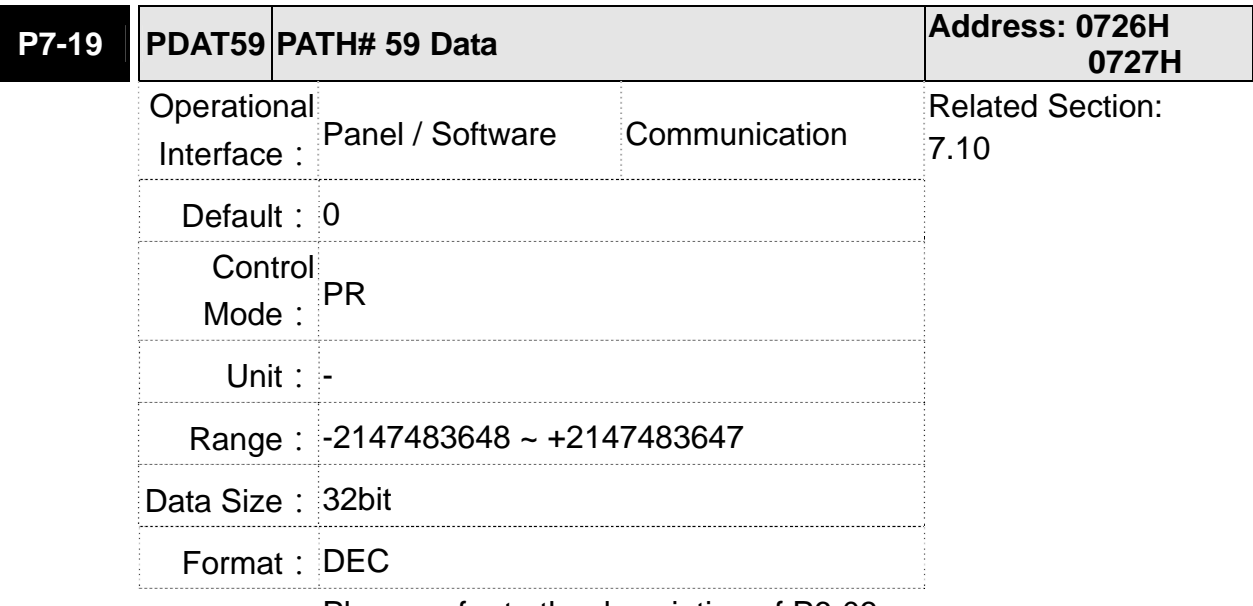

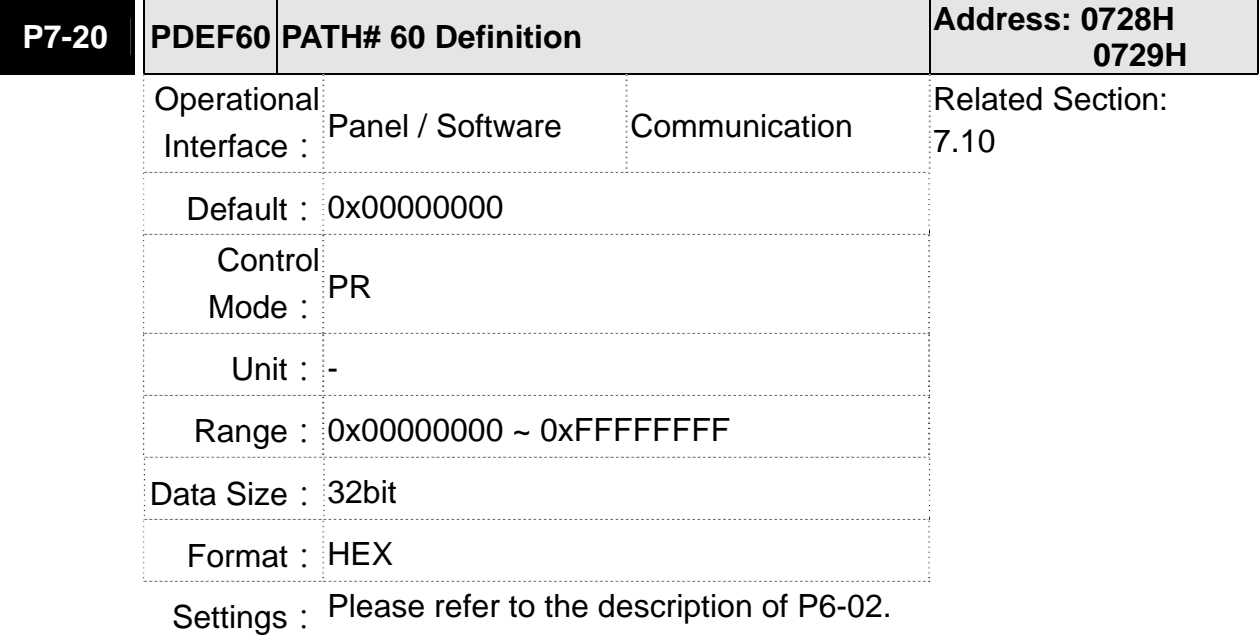

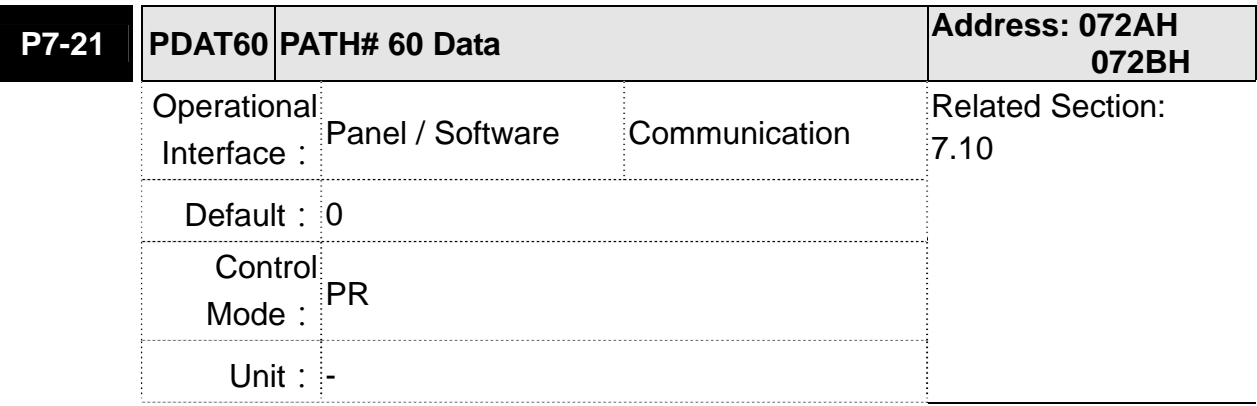

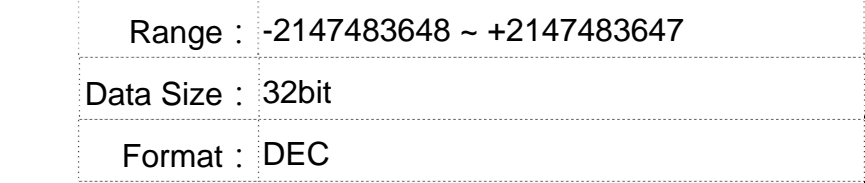

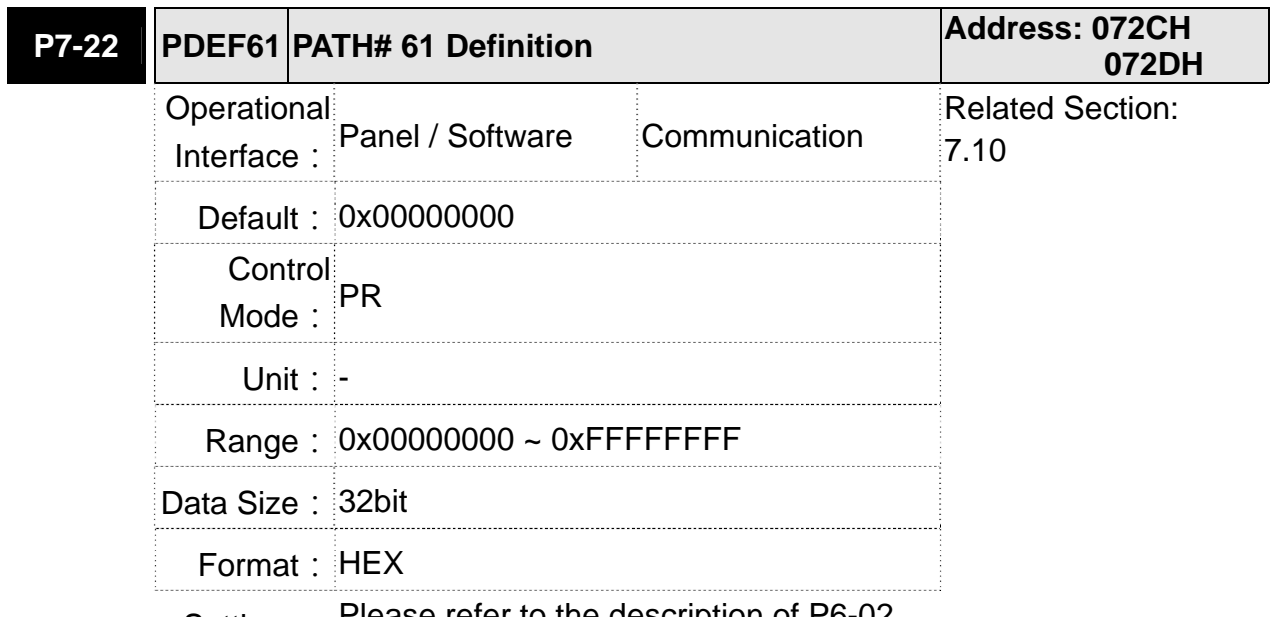

Settings: Please refer to the description of P6-02.

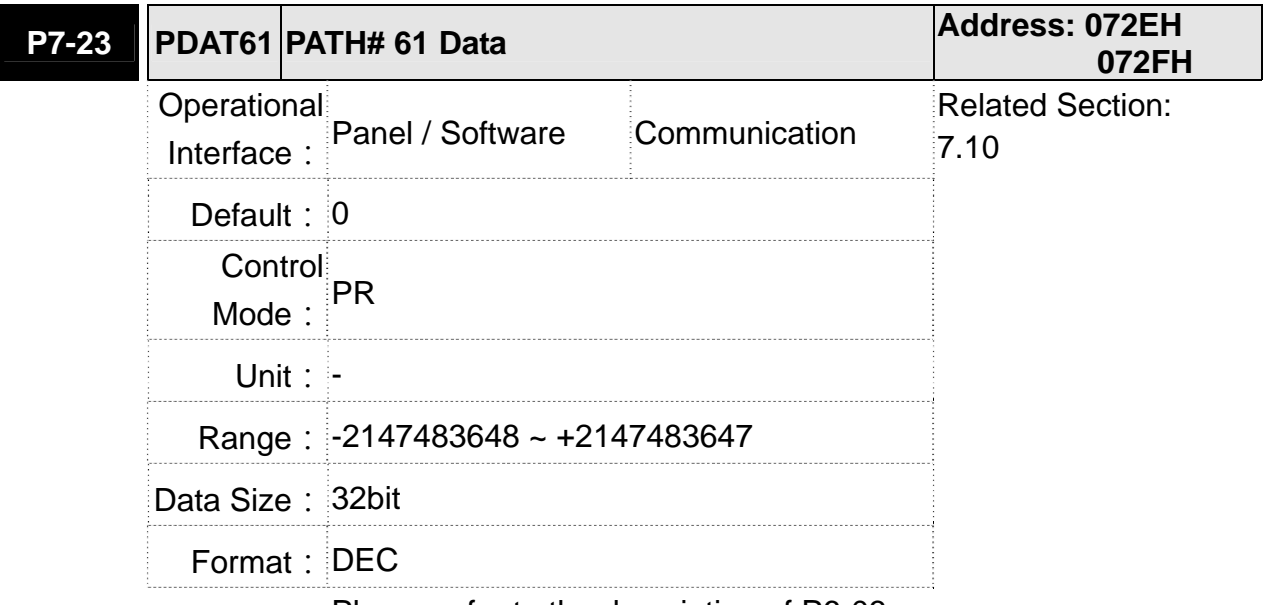

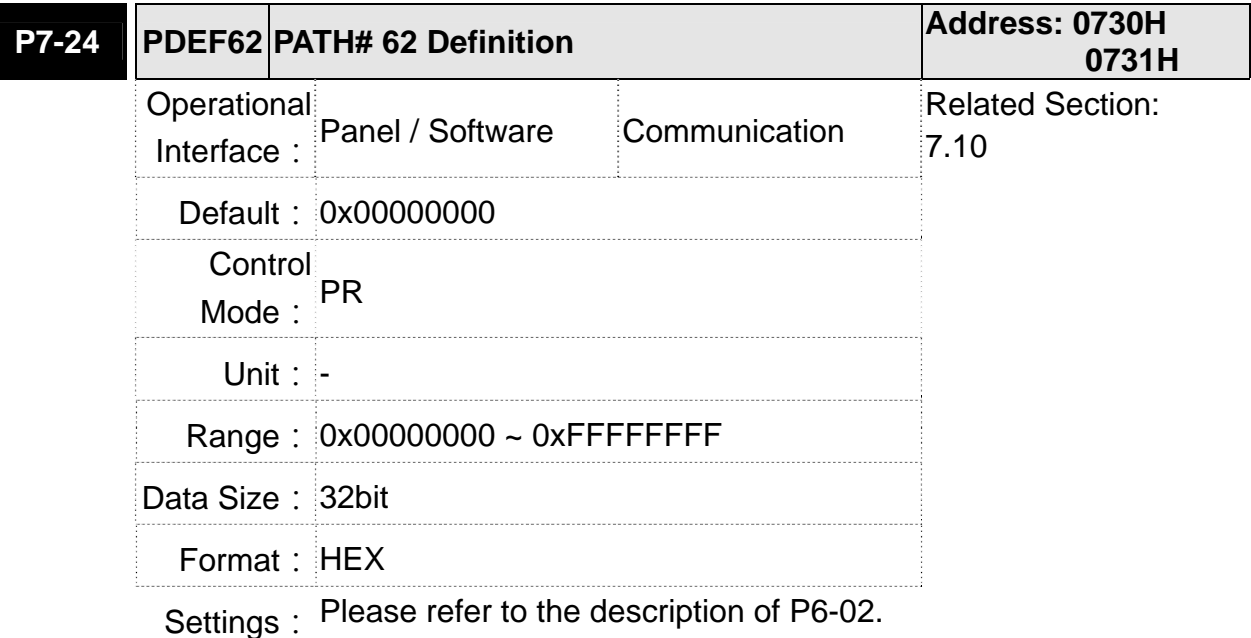

**P7-25 PDAT62 PATH# 62 Data Address: 0732H 0733H** Operational Interface: Panel / Software Communication Related Section: 7.10 **Default: 0** Control Mode: PR **Unit: -** Range: -2147483648 ~ +2147483647 Data Size: 32bit Format: DEC

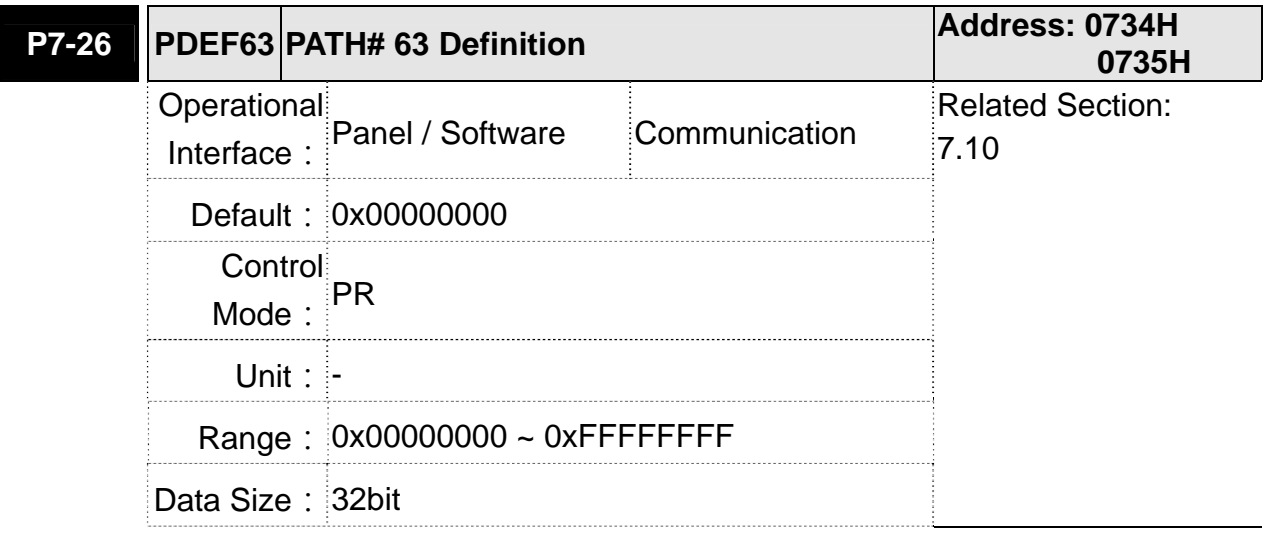

Format: HEX

Settings: Please refer to the description of P6-02.

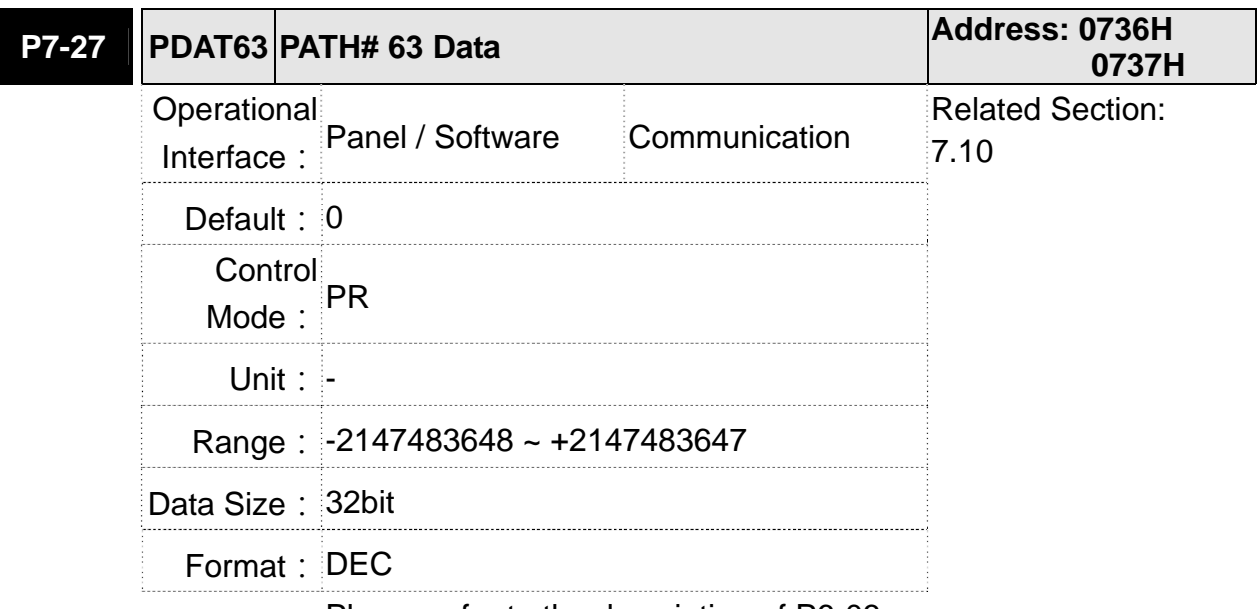

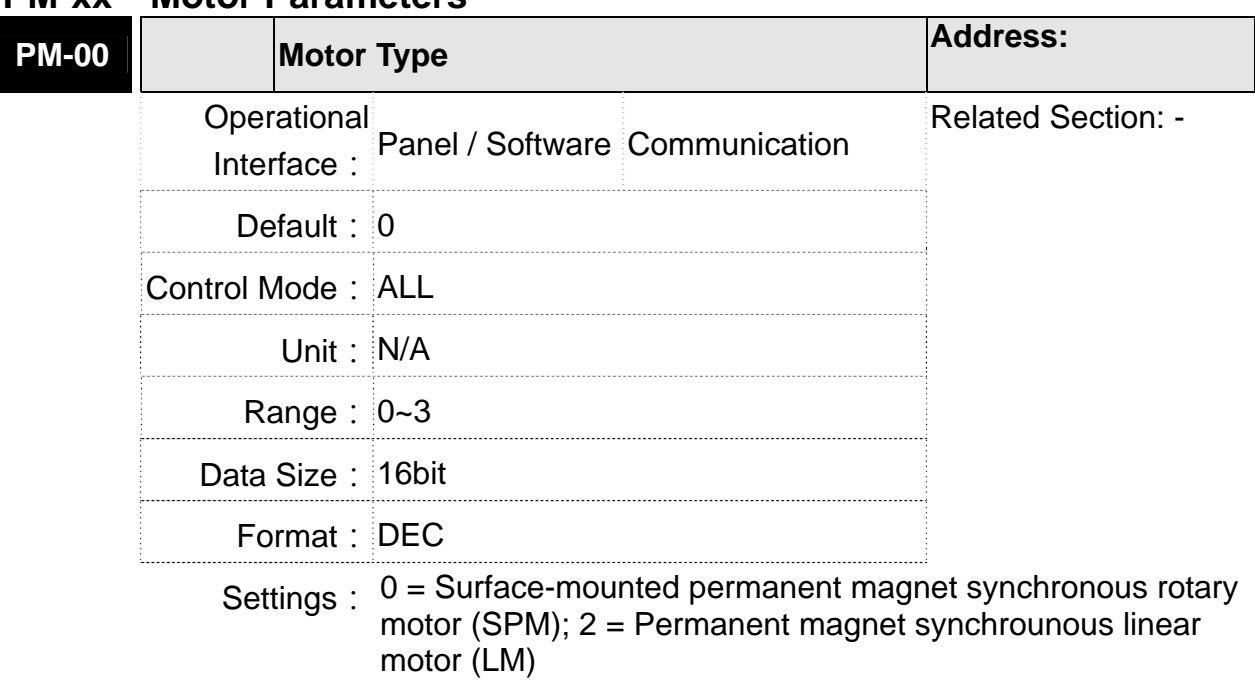

## **PM-xx Motor Parameters**

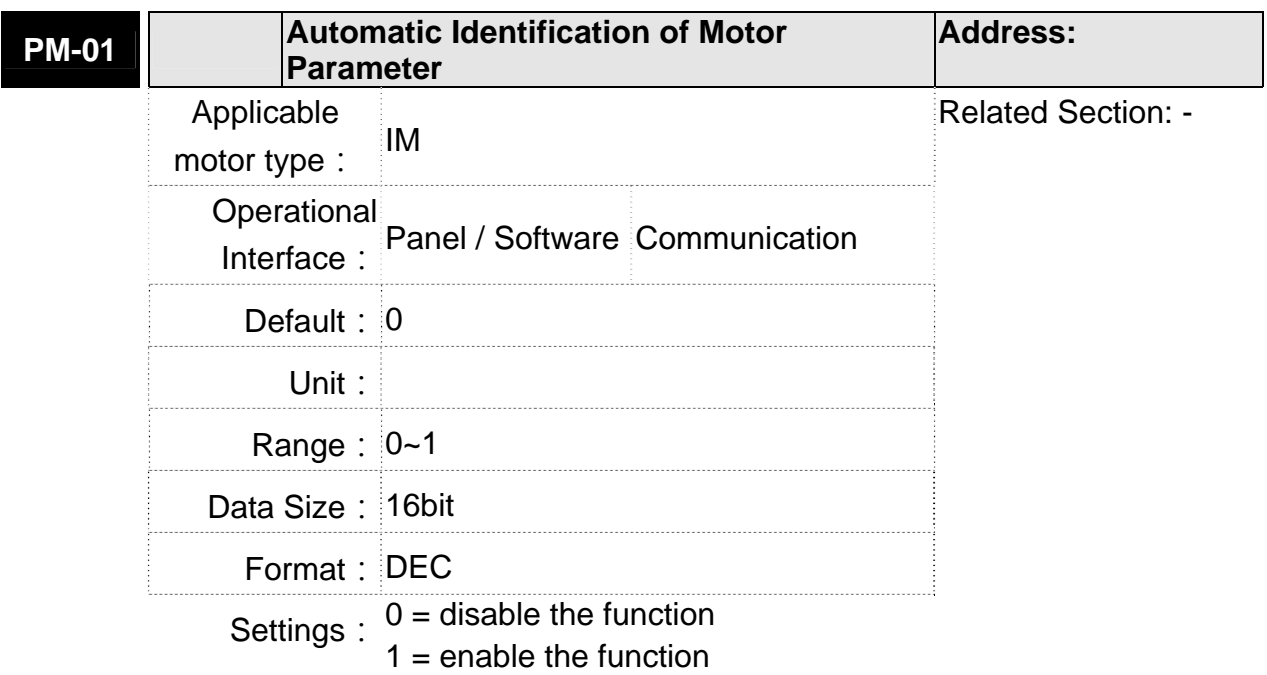

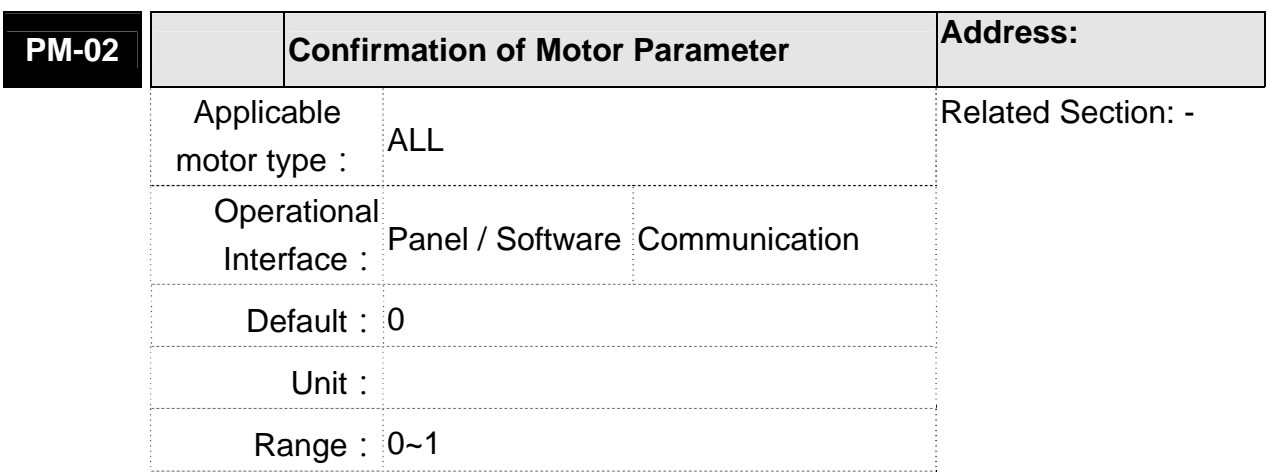

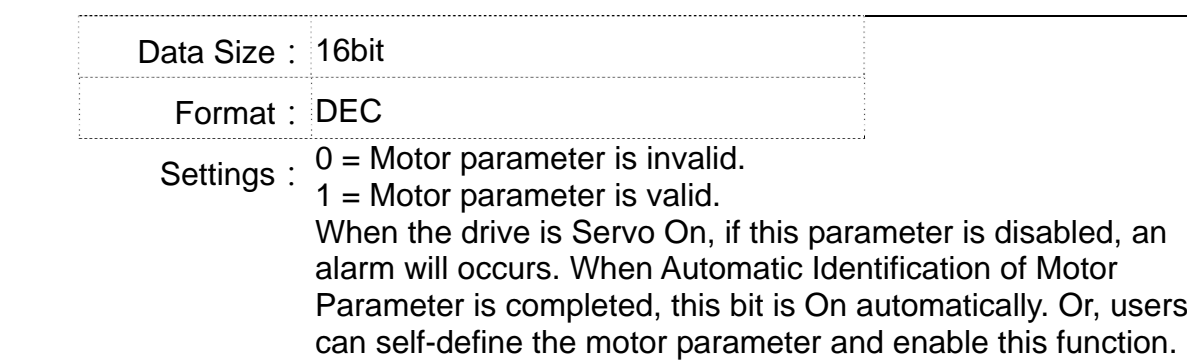

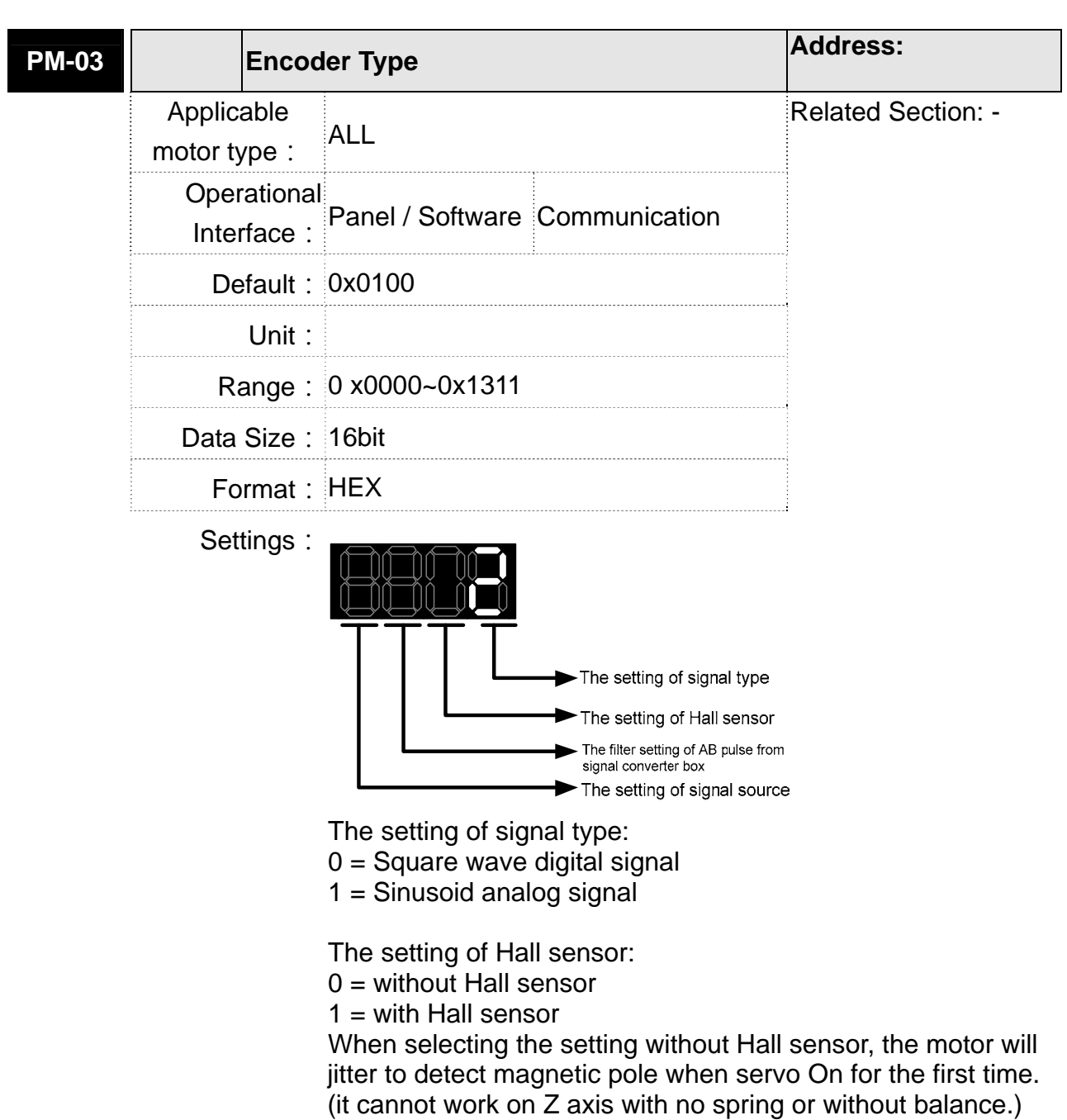

The filter setting of AB pulse from signal converter box:

- $0 = BYPASS$
- $1 = 16M$
- $2 = 8M$
- $3 = 3M$

Take pulse width 16Mhz(62.5ns) as the example,

 $\overline{62.5}$ ns  $\overline{62.5}$ ns

When the width of single-phase pulse is smaller than 62.5ns, the signal will be filtered.

The setting of signal source:

- $0 = \text{comes from CN2}$
- $1 = \text{comes from} \, \text{CN}$

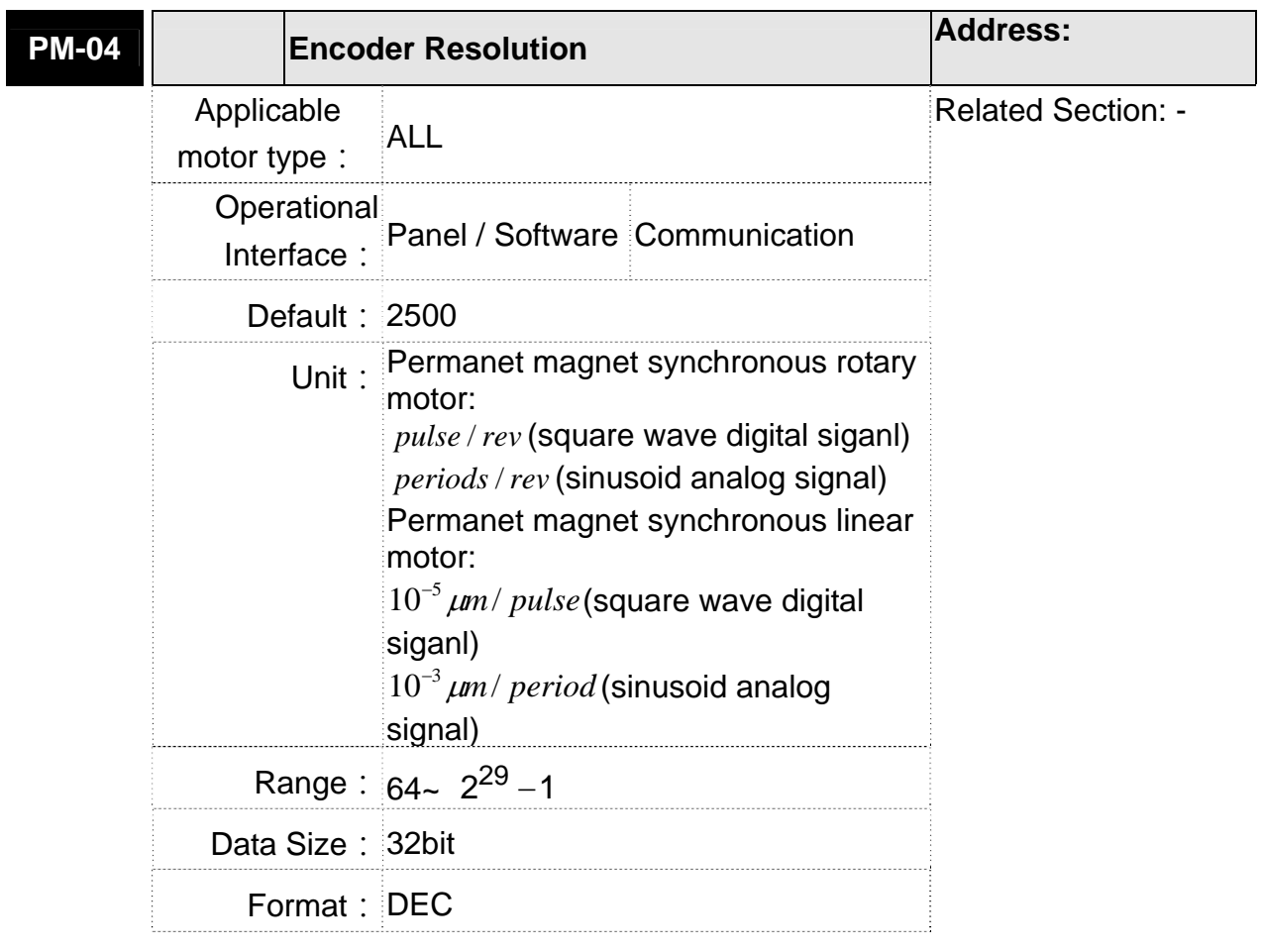

**Settings:** 

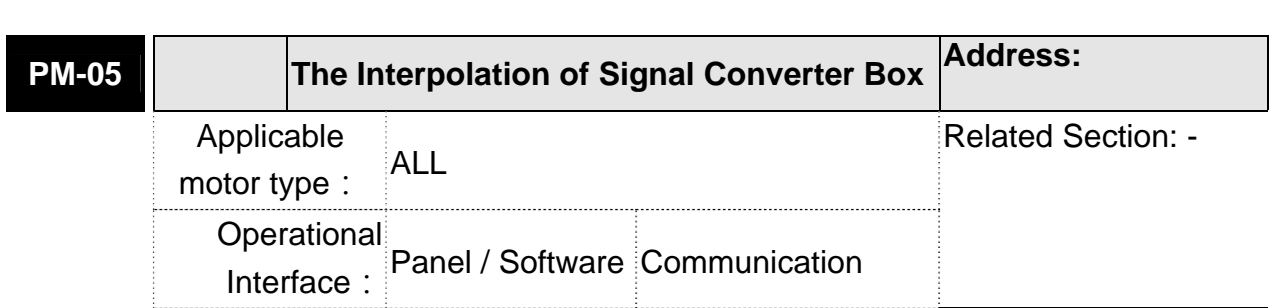

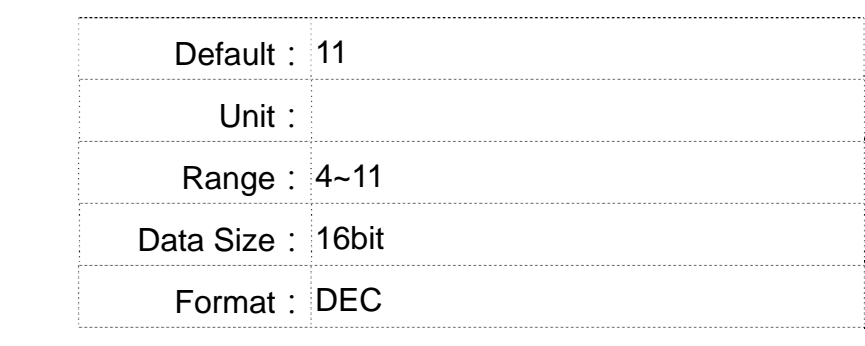

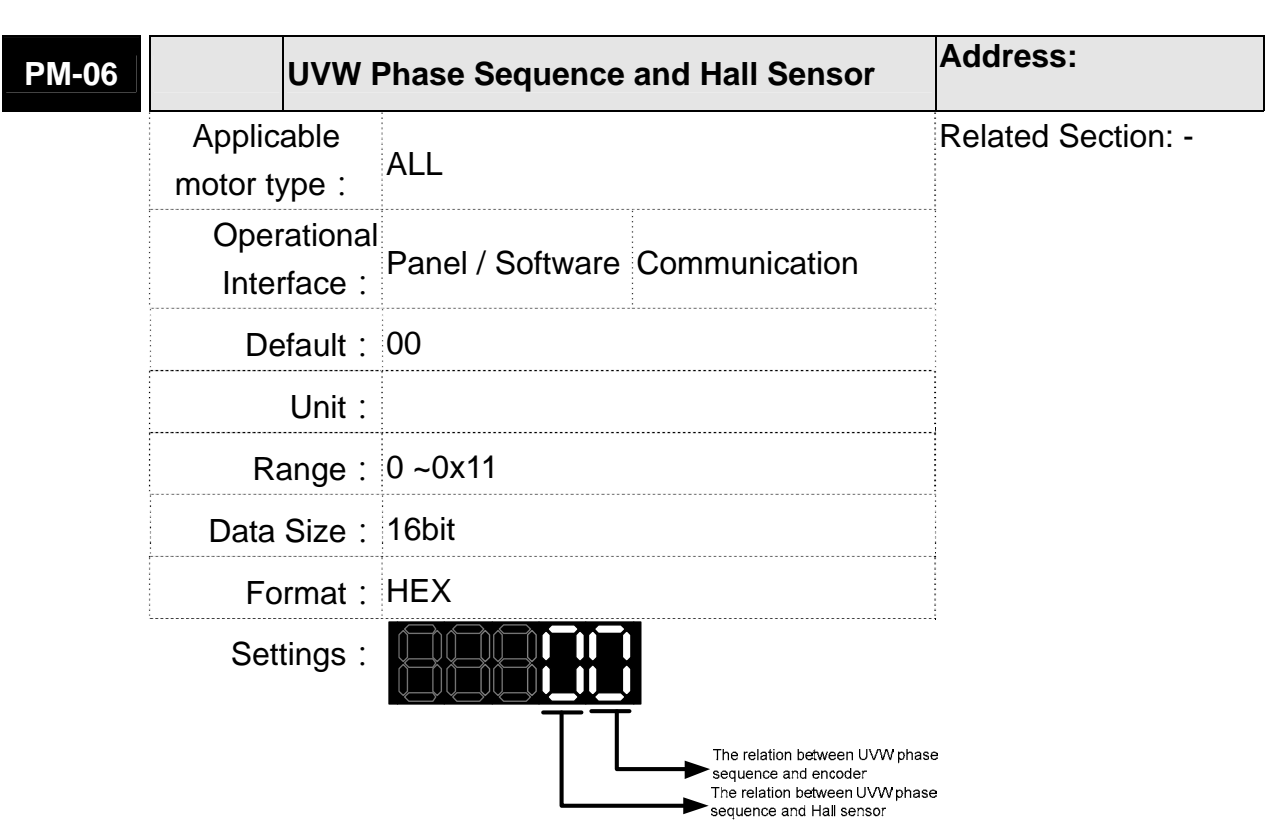

The relation between UVW phase sequence and encoder

U phase V phase W phase Motor three phase back **EMF** A phase of encoder B phase of encoder

0 = The scale direction and phase sequence of each U/V/W is the same (see diagram below)

## 1 = The scale direction is opposite to UVW phase sequence

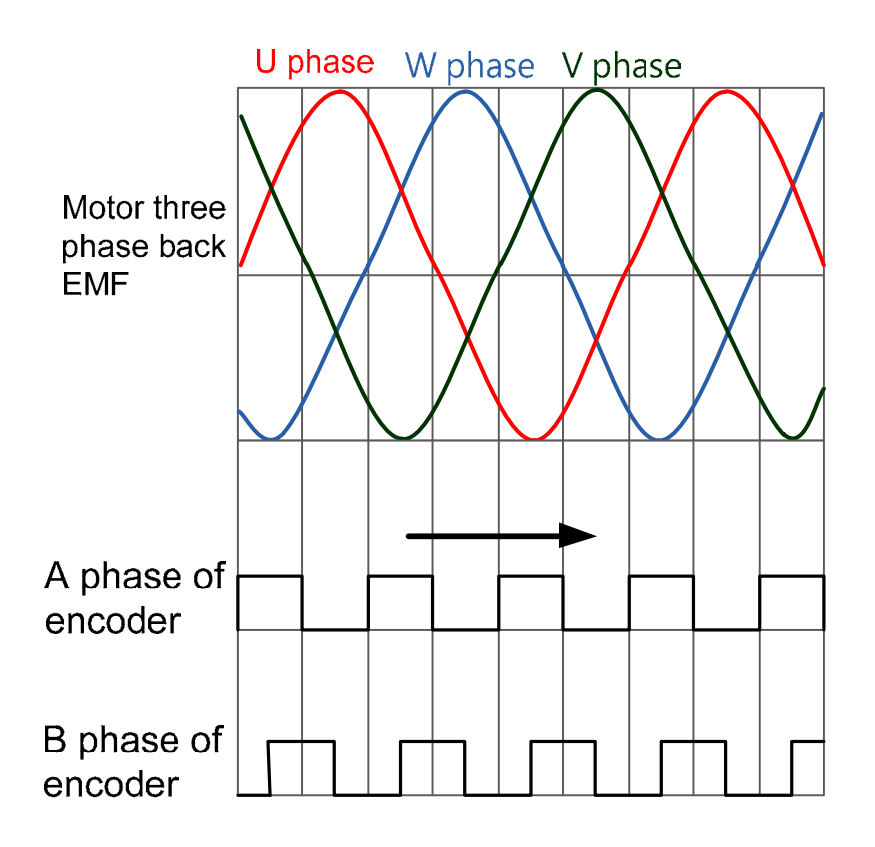

The relation between UVW phase sequence and Hall sensor 0: UVW phase sequence of Hall sensor is the same as the motor's.

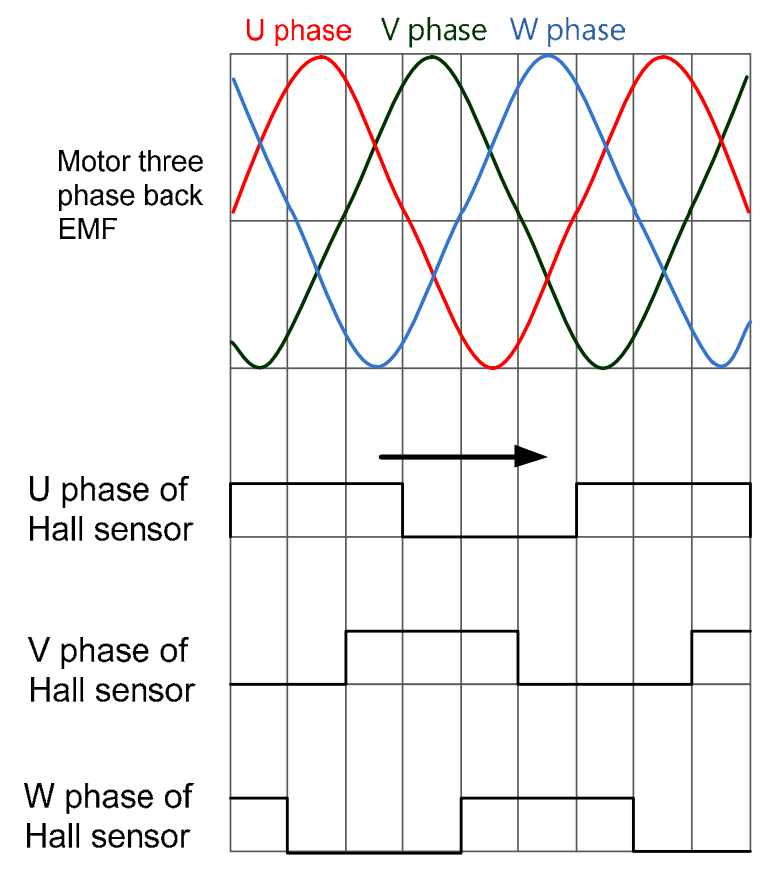

1: UVW phase sequence of Hall sensor is opposite to the motor's

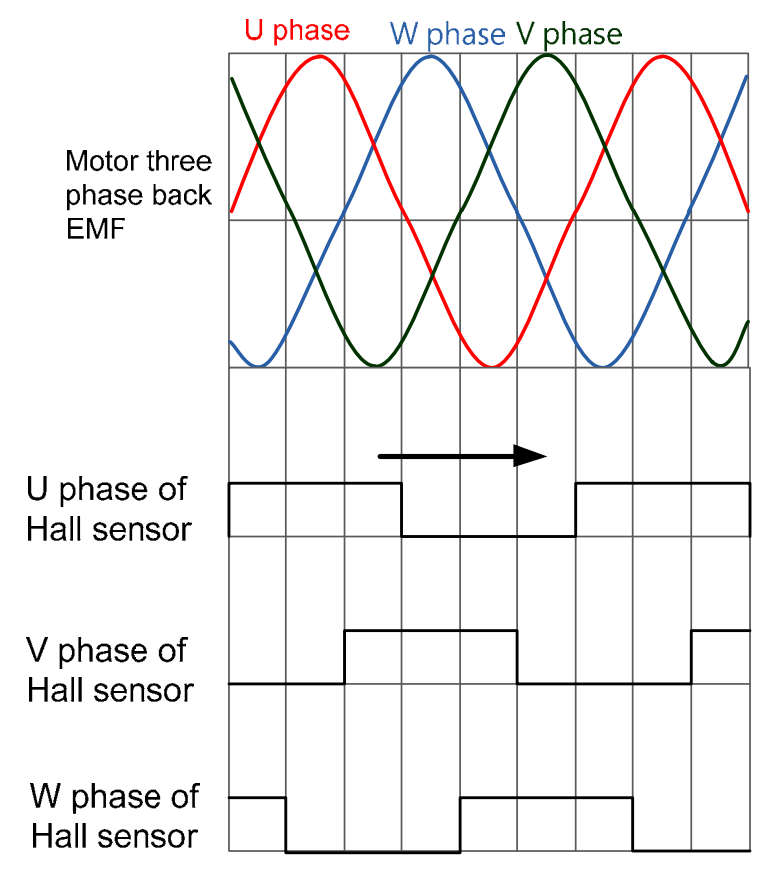

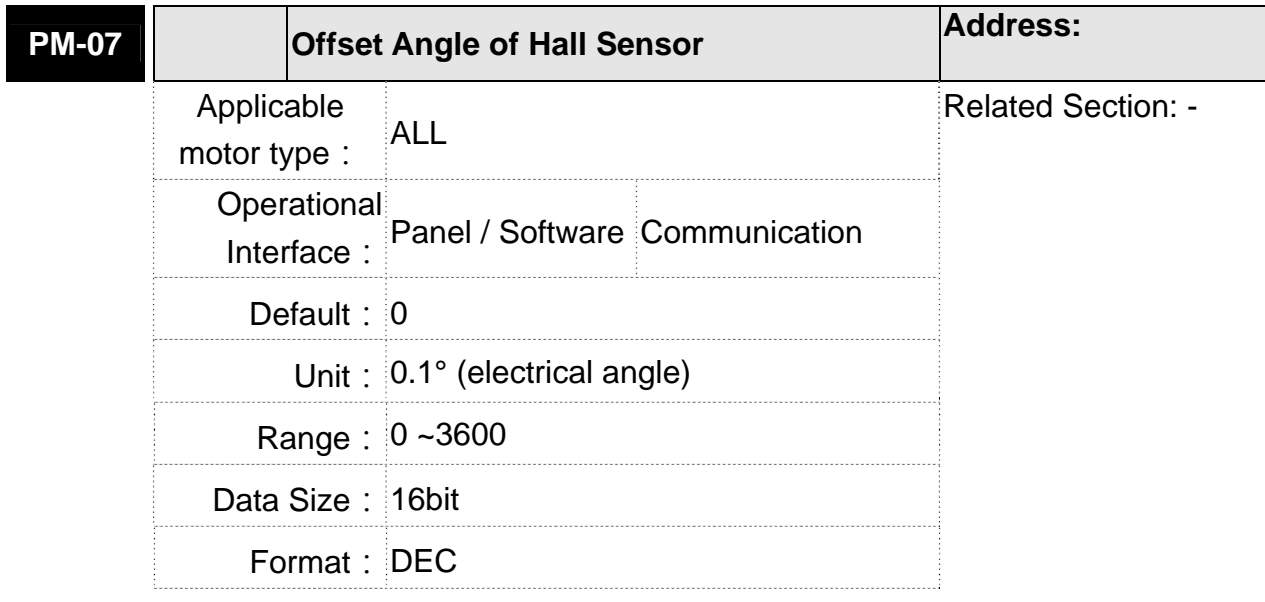

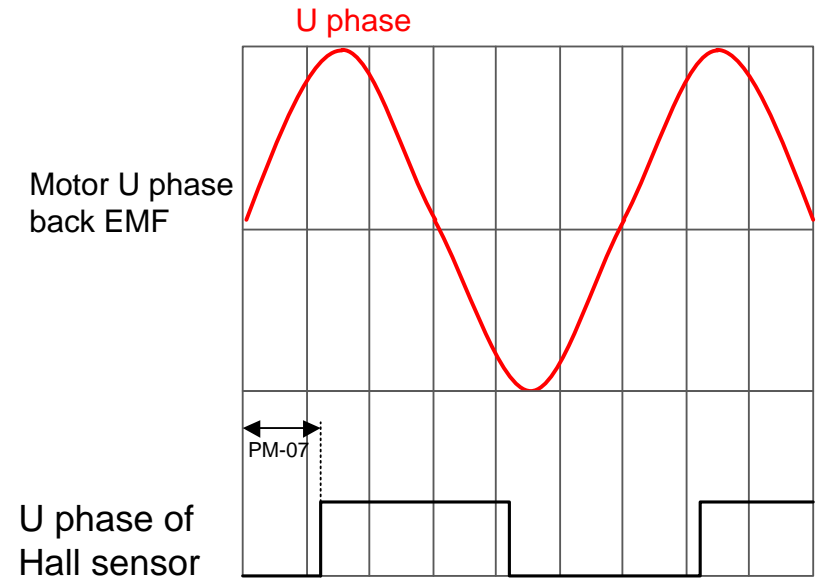

When hysteresis is caused by different moving direction of motor, the original point of U phase of Hall sensor will base on the center angle of hysteresis. (please refer to PM-08 for the description of hysteresis).

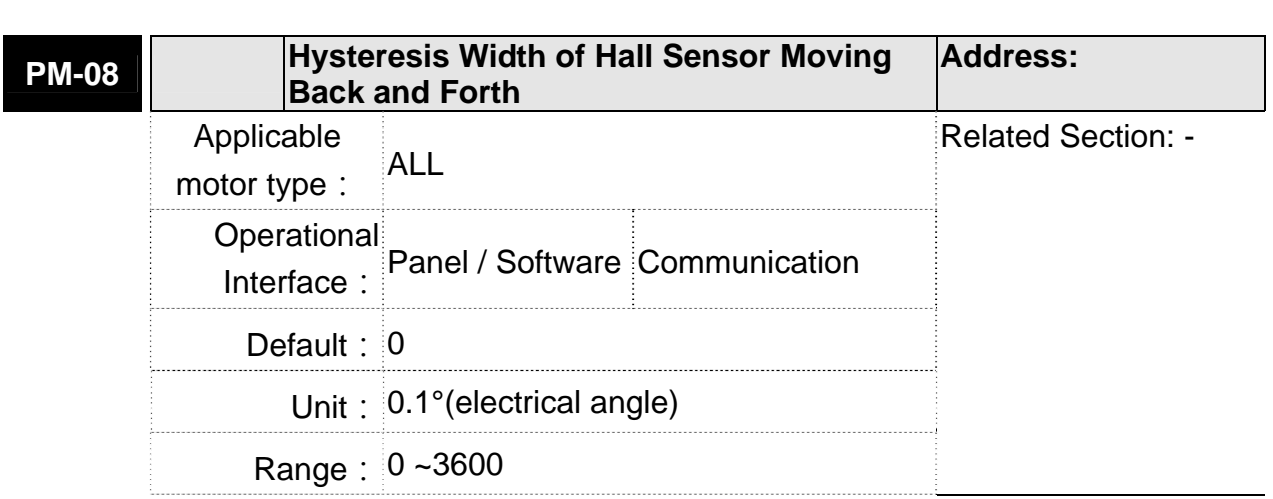

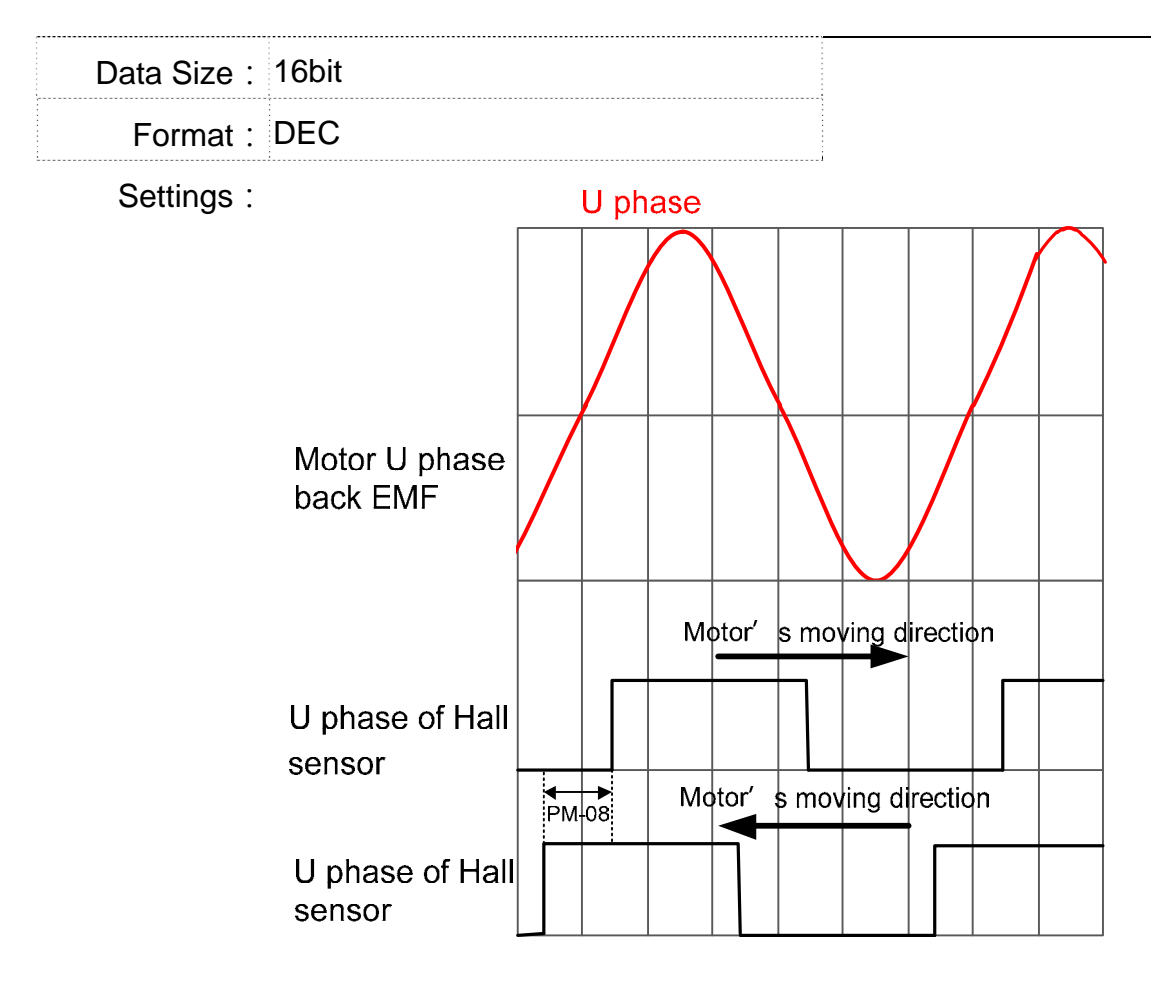

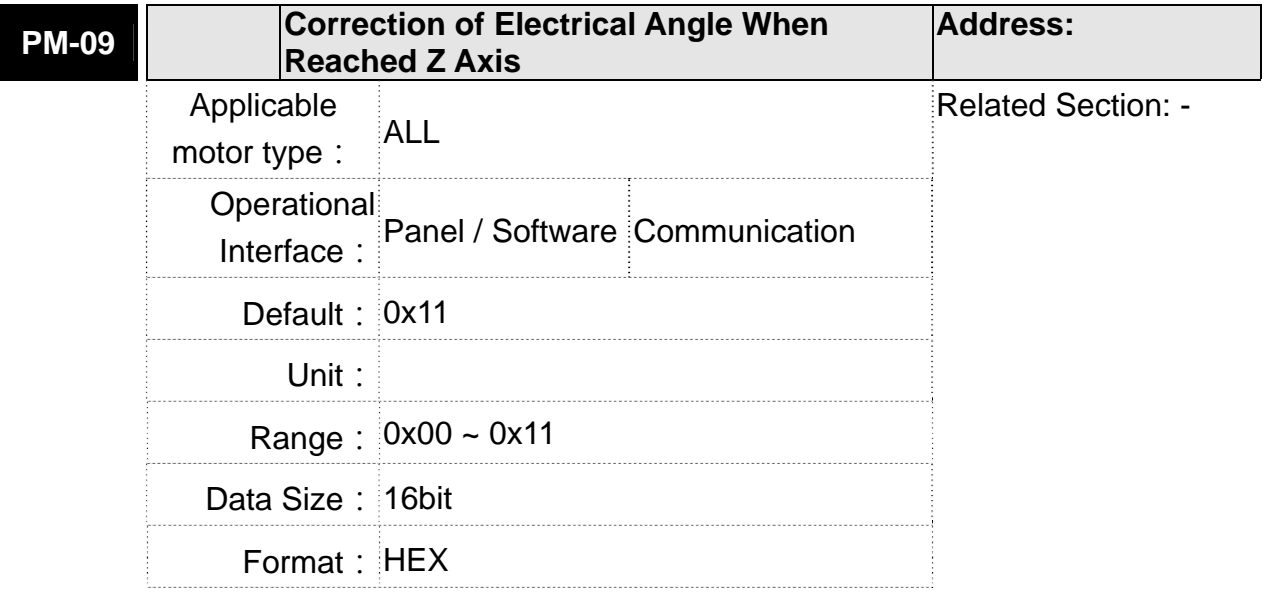

X:

- 0: Disable the function of adjusting magnetic field via Z phase
- 1: Enable the function of adjusting magnetic field via Z phase Y:
- 0: Disable the function. Use hall sensor to see if motor magnetic field is deviated.

 $\overline{\mathsf{X}}$ Ý

1: Enable the function. Use hall sensor to see if motor magnetic field is deviated.

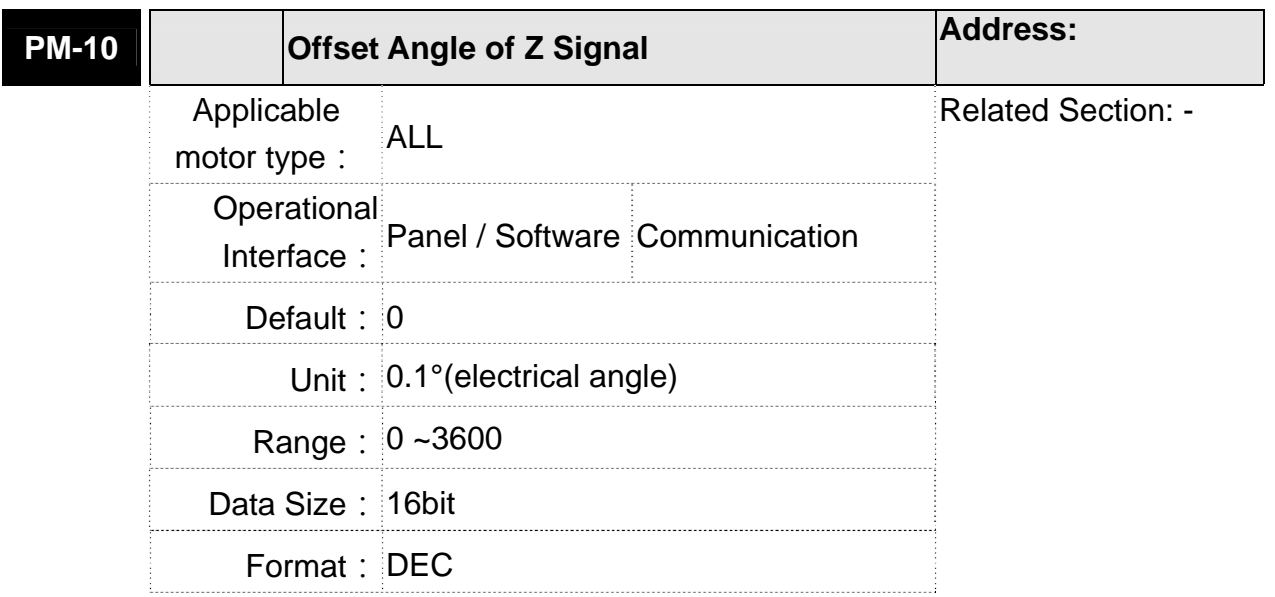

**Settings:** 

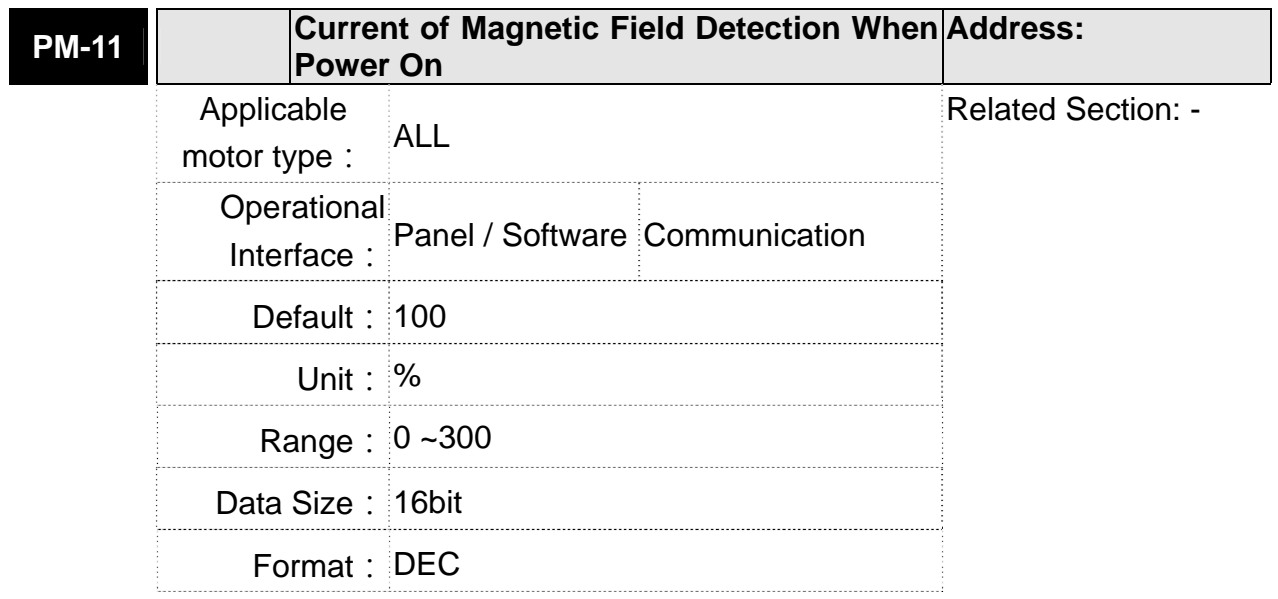

- Settings: When PM-03.Y = 0, motor will detect motor magnetic field automatically when applying to the power. The amount of current is the same as the setting value. Followings are the adjusting condition:
	- 1. When the motor friction is too excessive, it easily cause AL.052 duing to the wrong detection of magnetic field. Increase the value can reduce the occurrence of Alarm 52.。
	- 2. During the magnetic field detection, if the vibration is too excessive, reduce the value of this parameter could reduce the vibration.

※Please note that the magnetic field detection does not work if Z axis has no spring or balance.

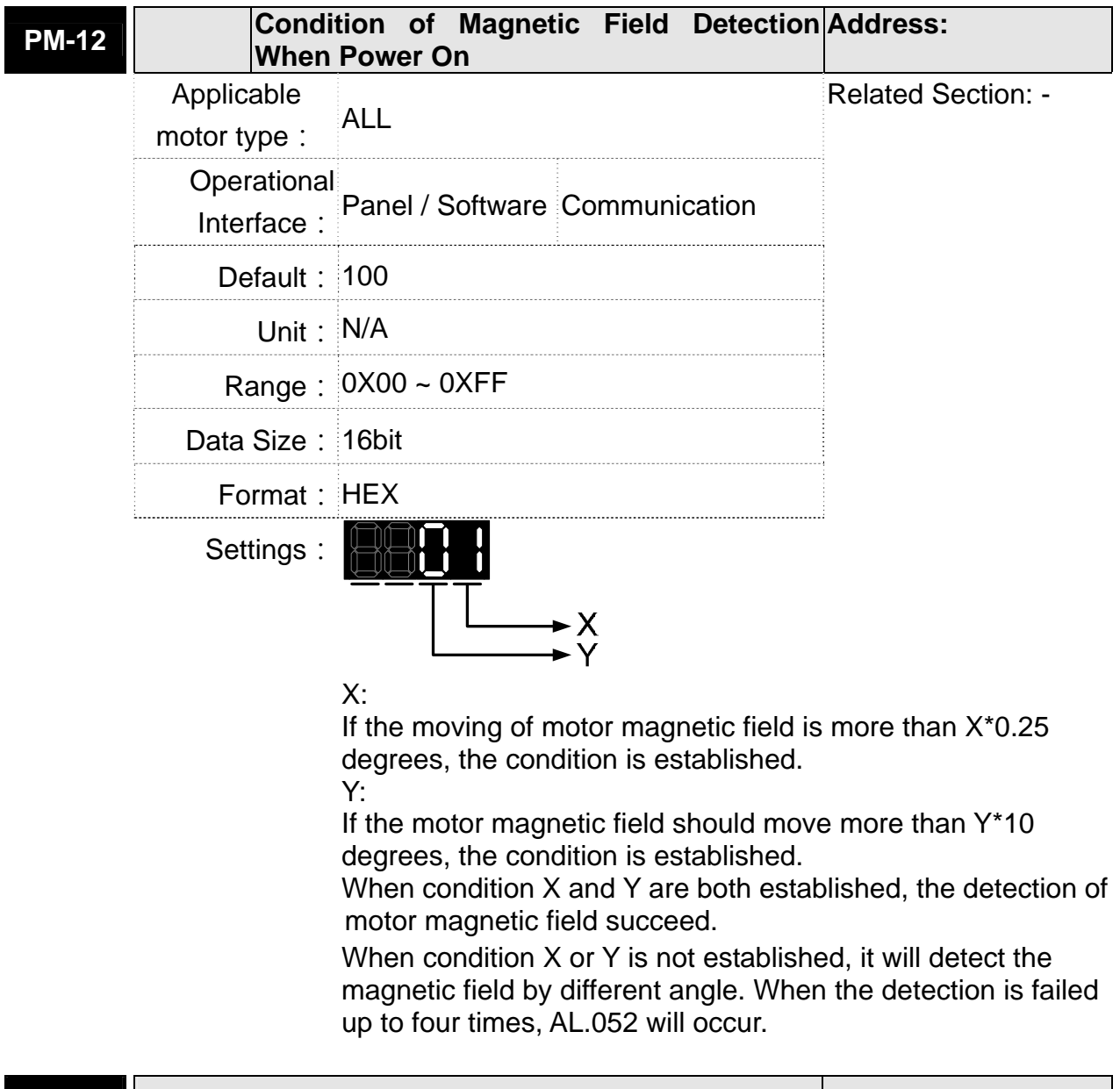

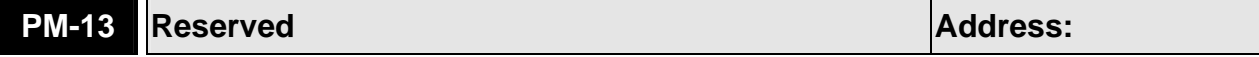

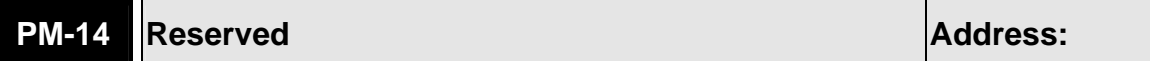

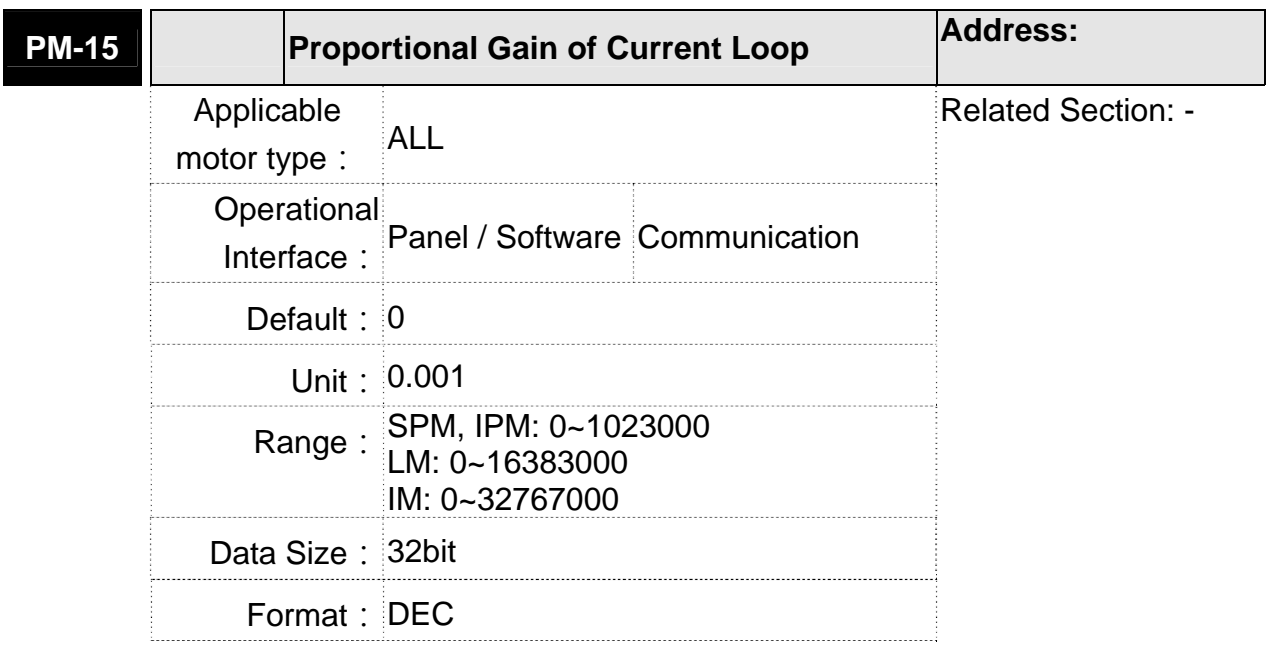

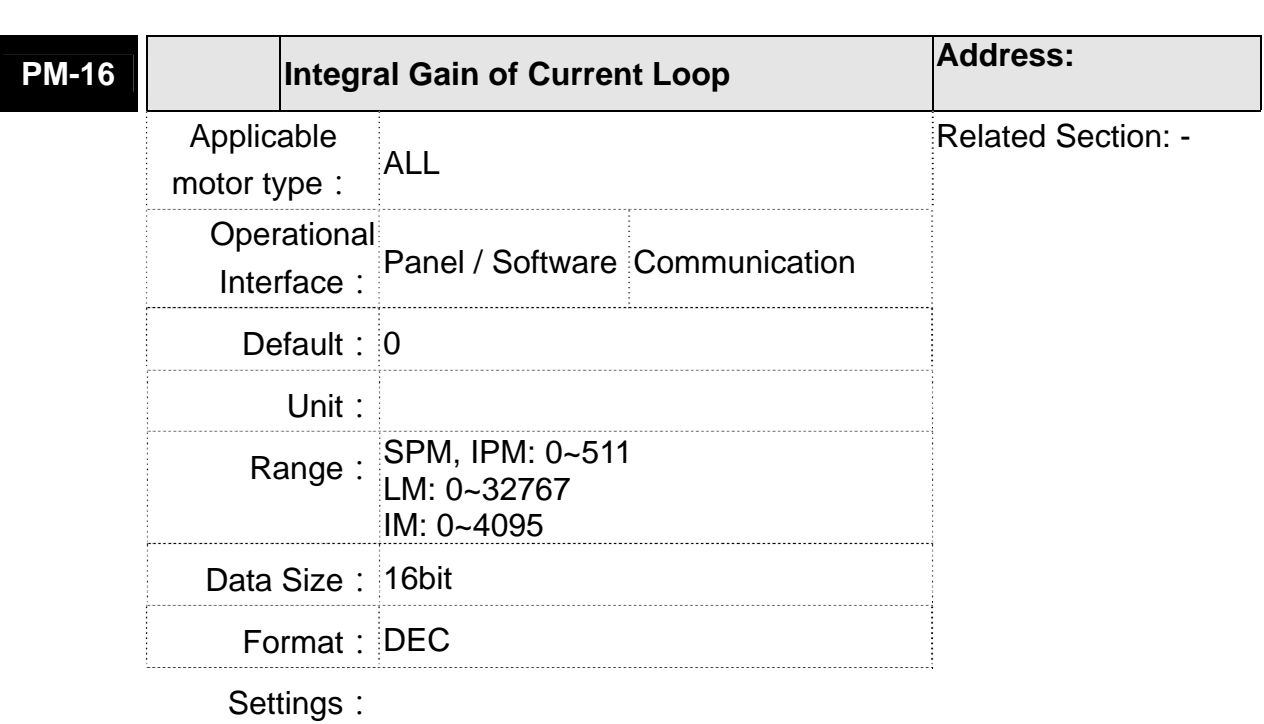

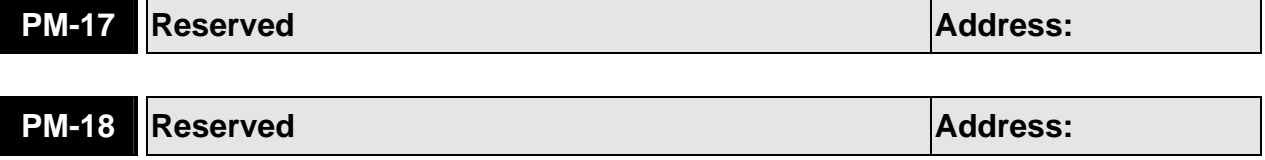

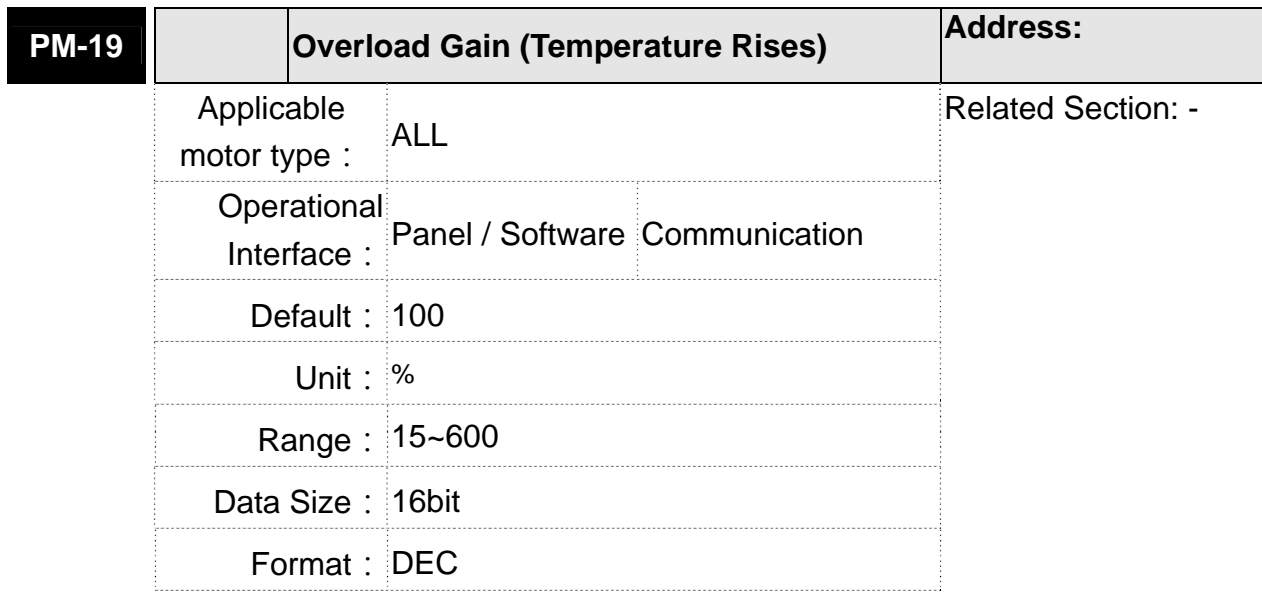

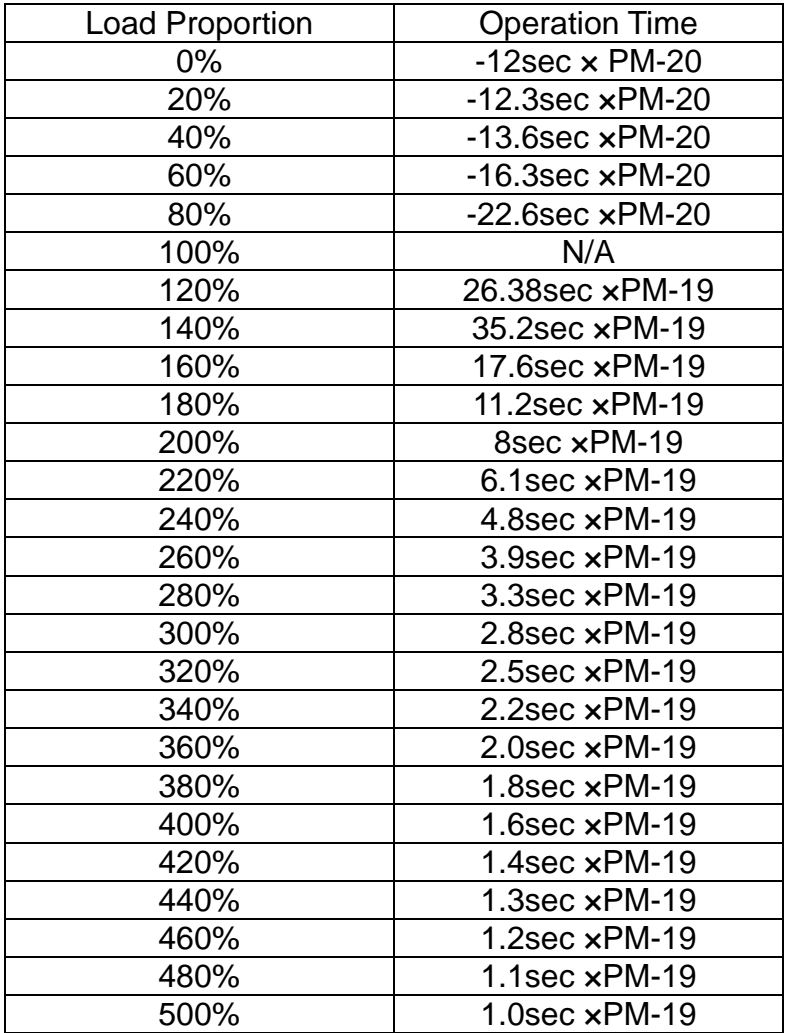

Operation time indicates the time that protection level turns to overload level from the normal one. When it turns to overload level, the function of overload protection will be triggered. Following is the example with 200% of current:

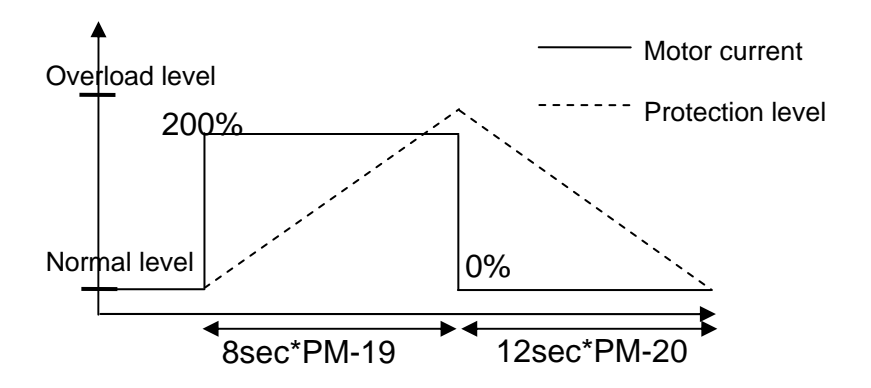

From the above figure, when motor outputs 200% of current, the protection level will trun to overload level from the normal one in 8\*PM-19 seconds (the setting is accoding to the motor that users select). When motor outputs no current, the motor temperature drops to the normal level within 12\*PM-20 seconds. That is to say, if users operate the motor by the above pattern, it will not exceed the protection level. However, if motor only generates no current in a short time, it will exceed the protection level.

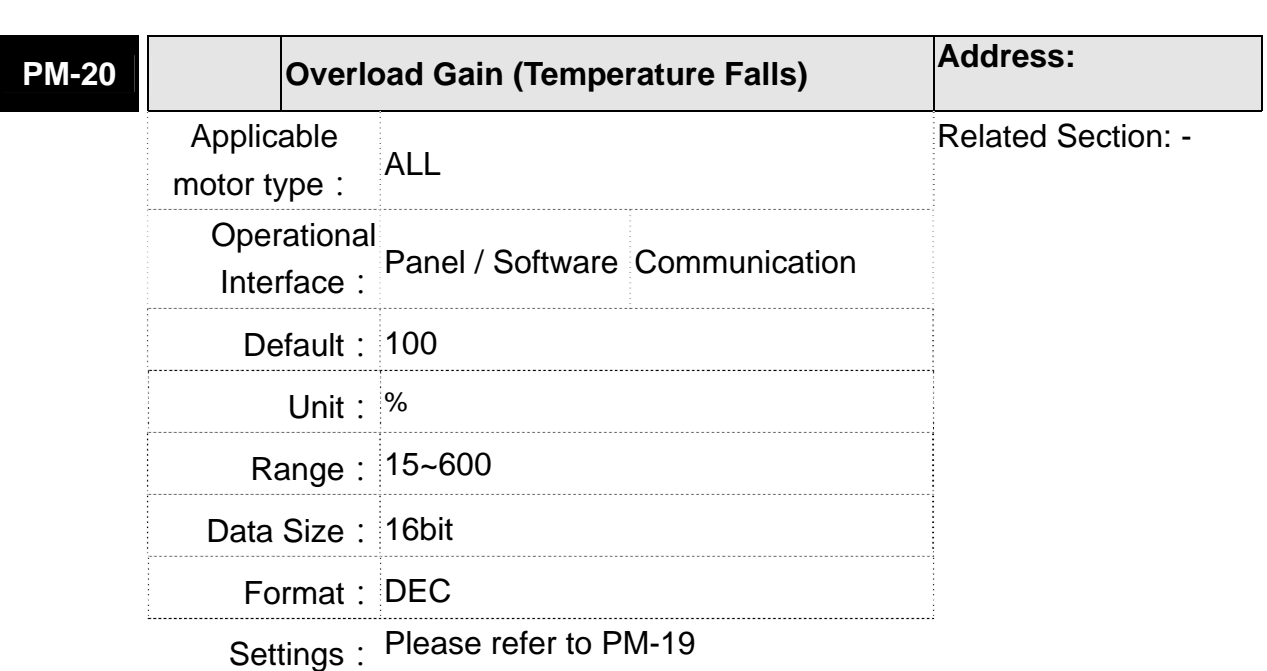

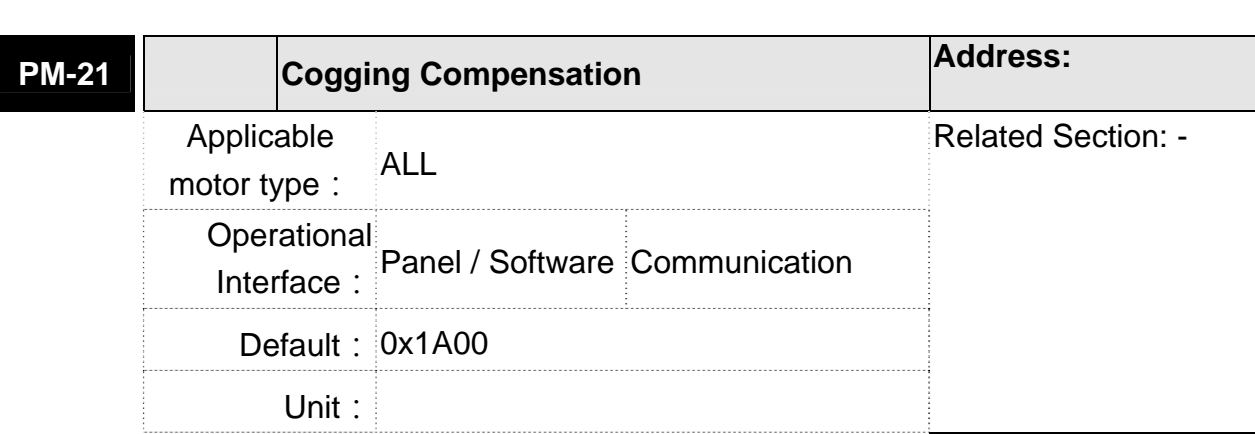

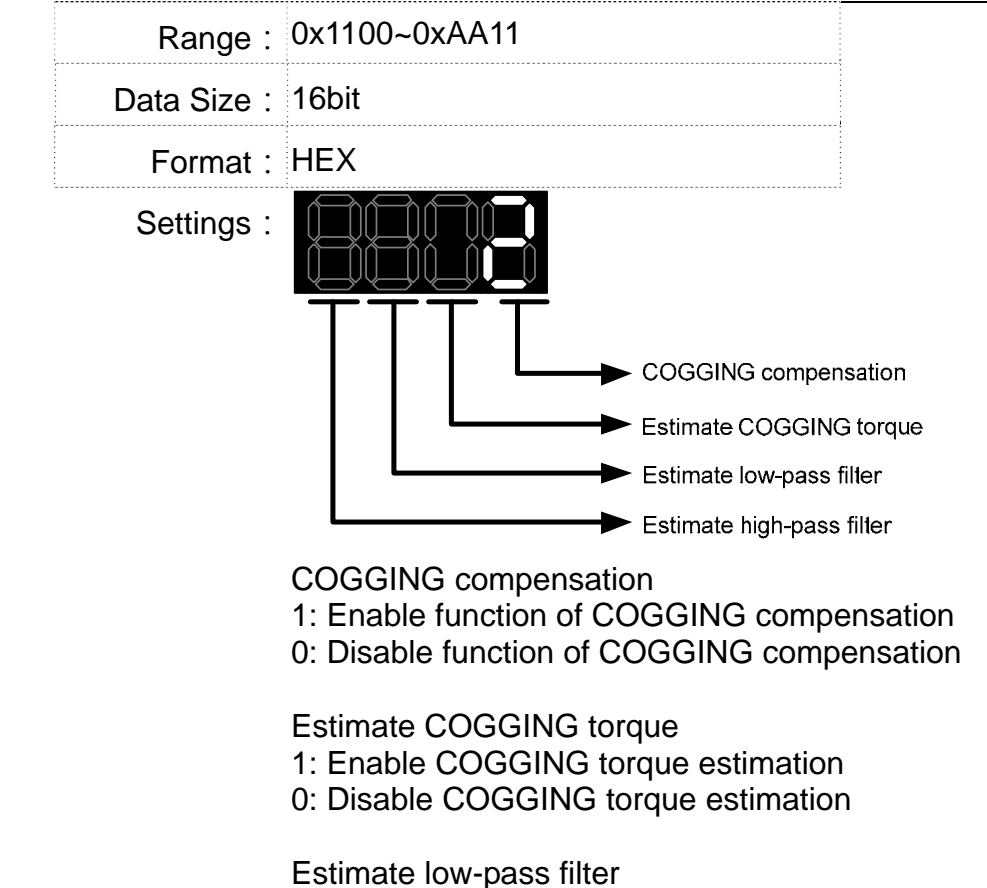

1~A: 30~300HZ

Estimate high-pass filter 1~A: 0.5~5HZ

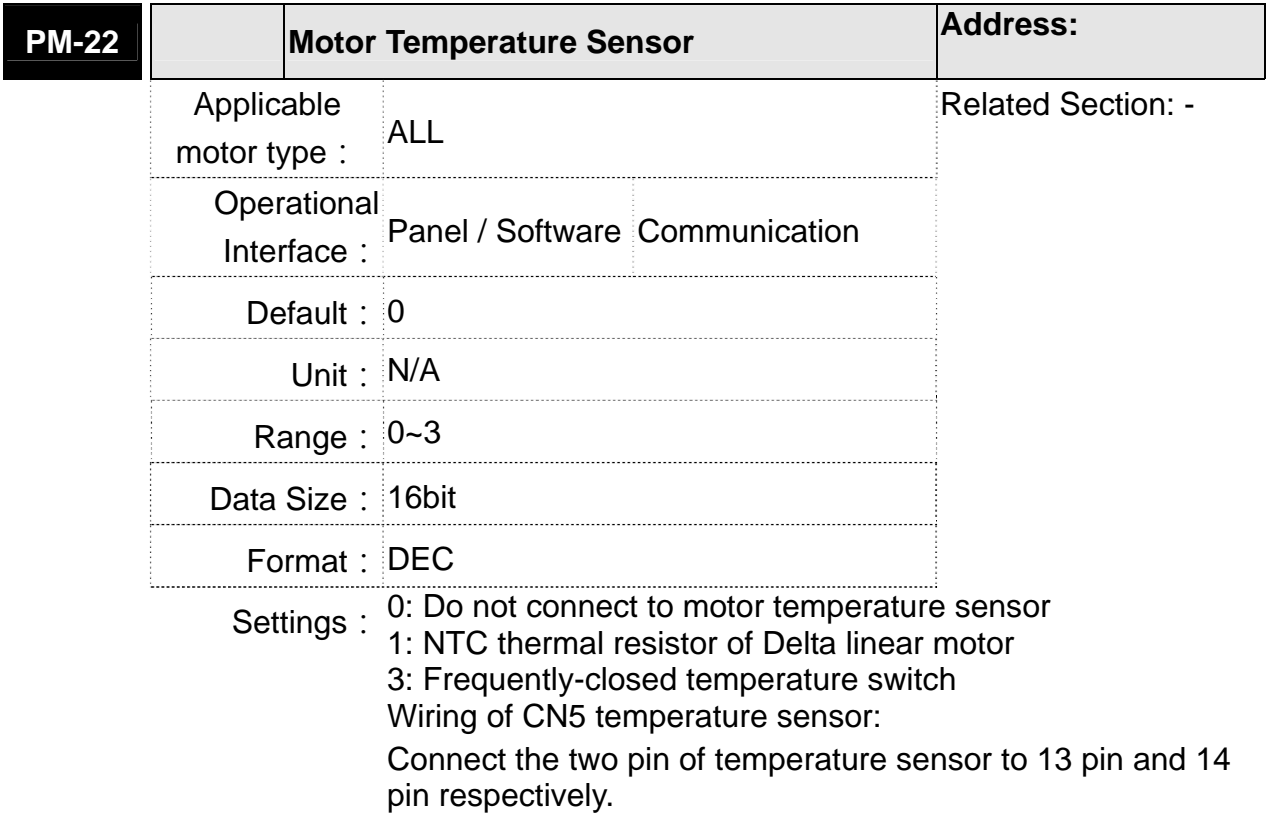

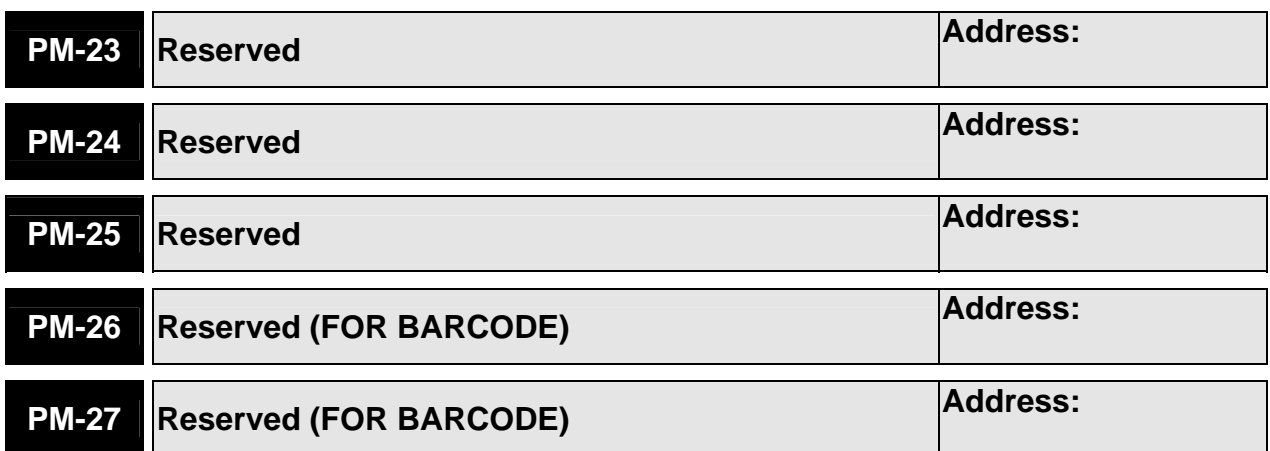

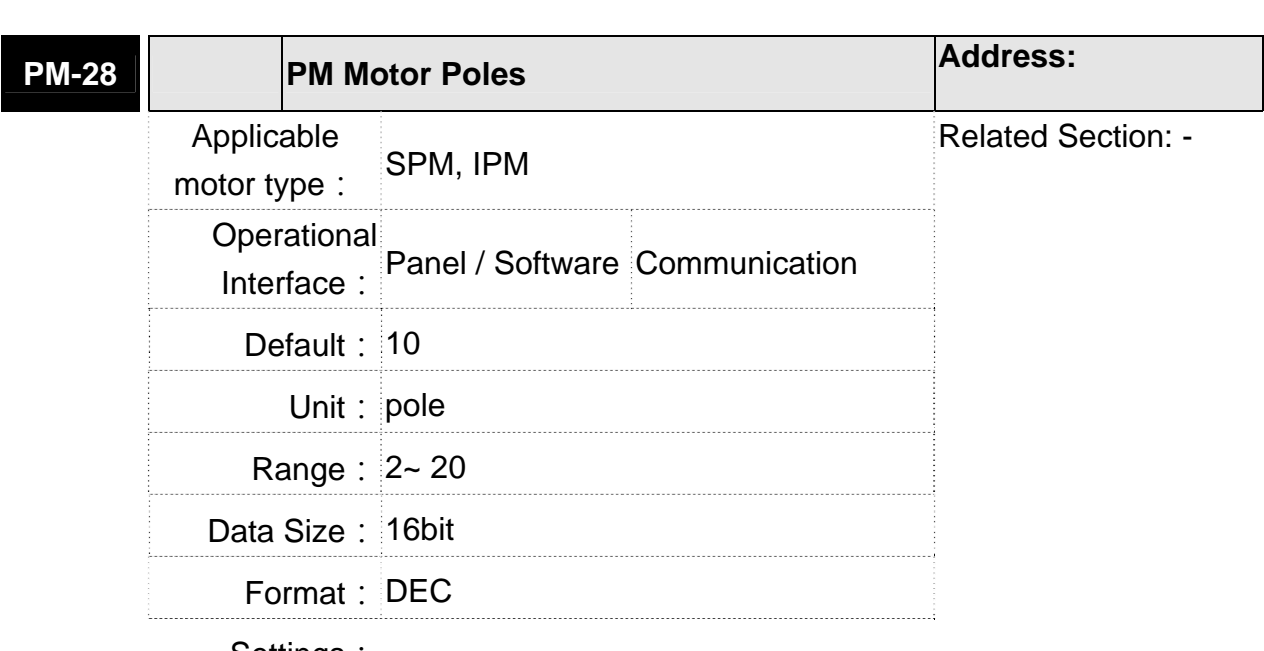

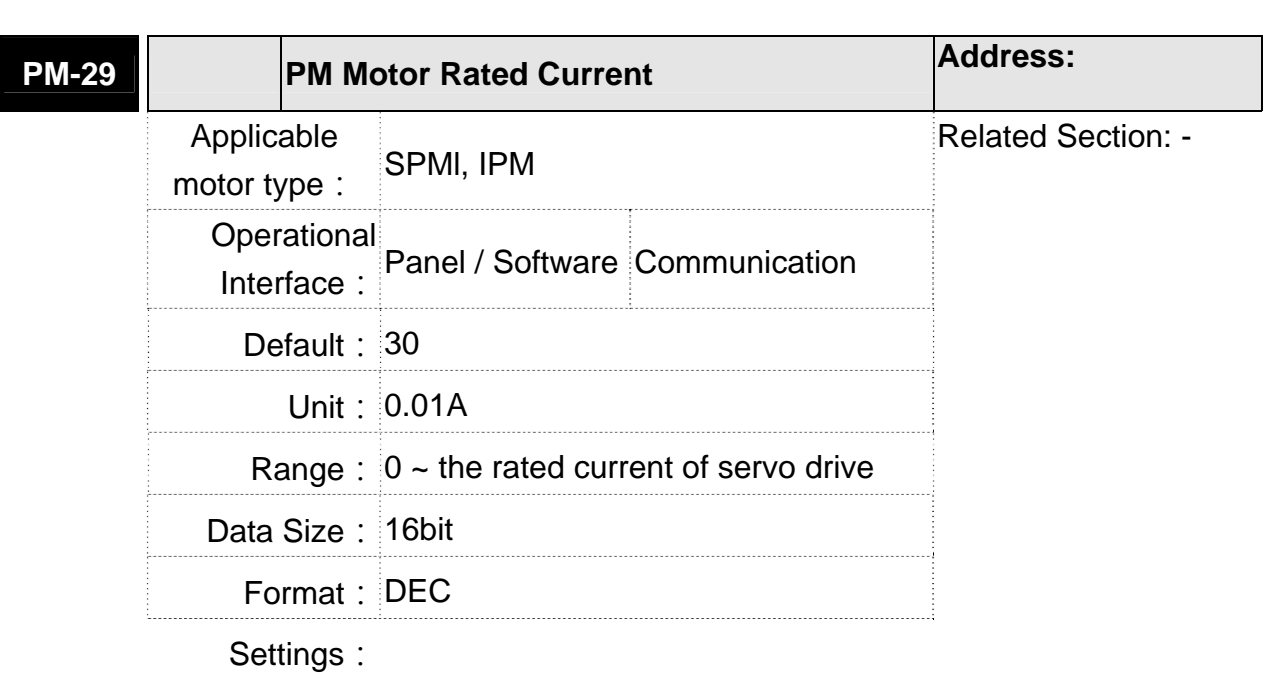

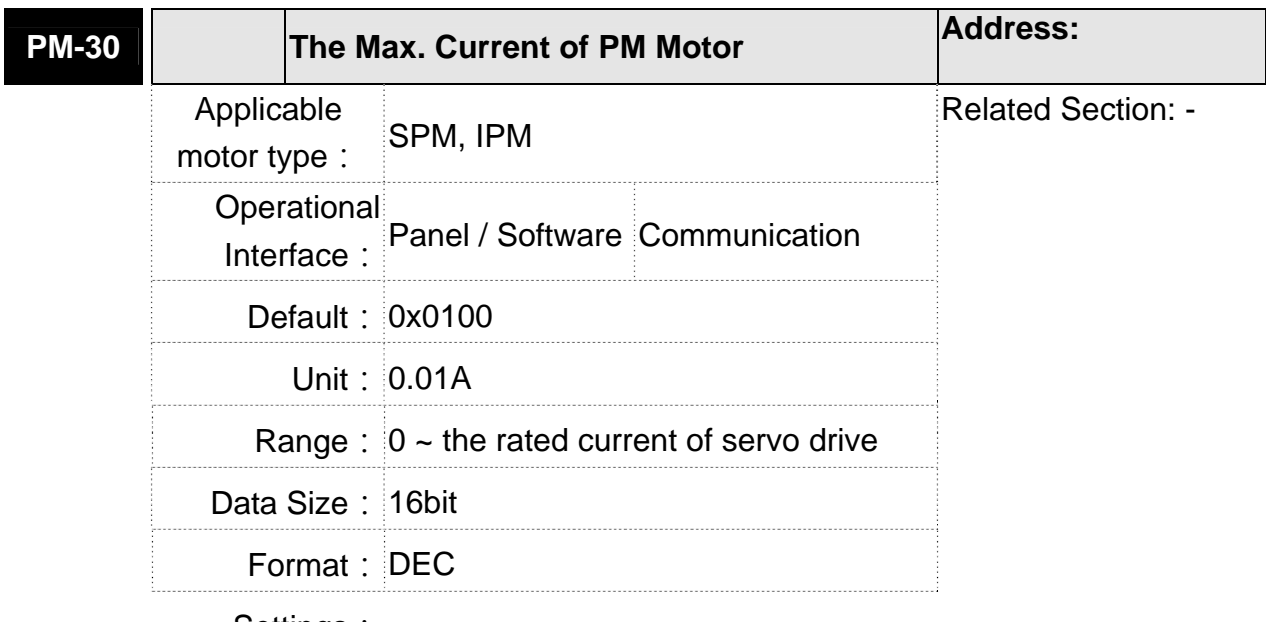

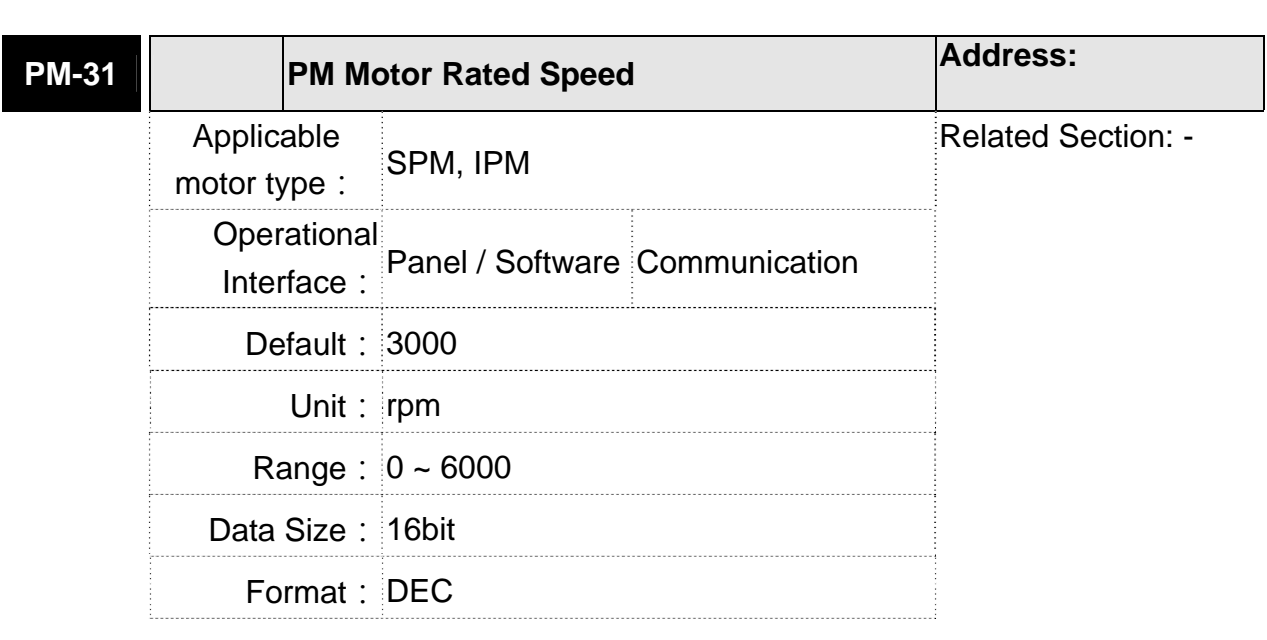

**Settings:** 

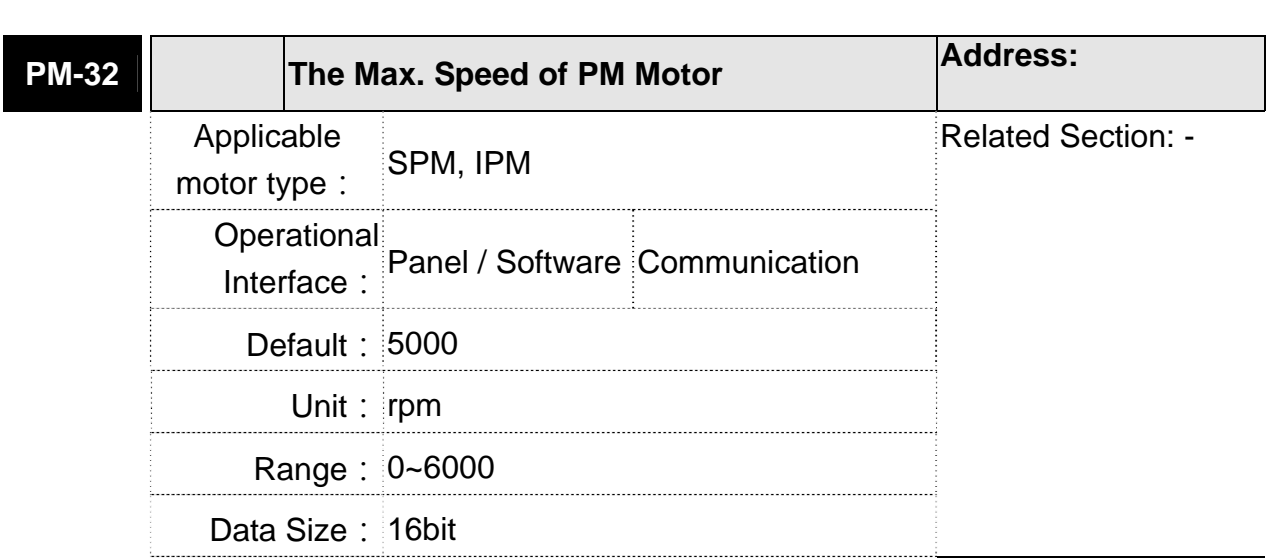
. . . . . . . . . . .

Format: DEC

. . . . . . . .

**Settings:** 

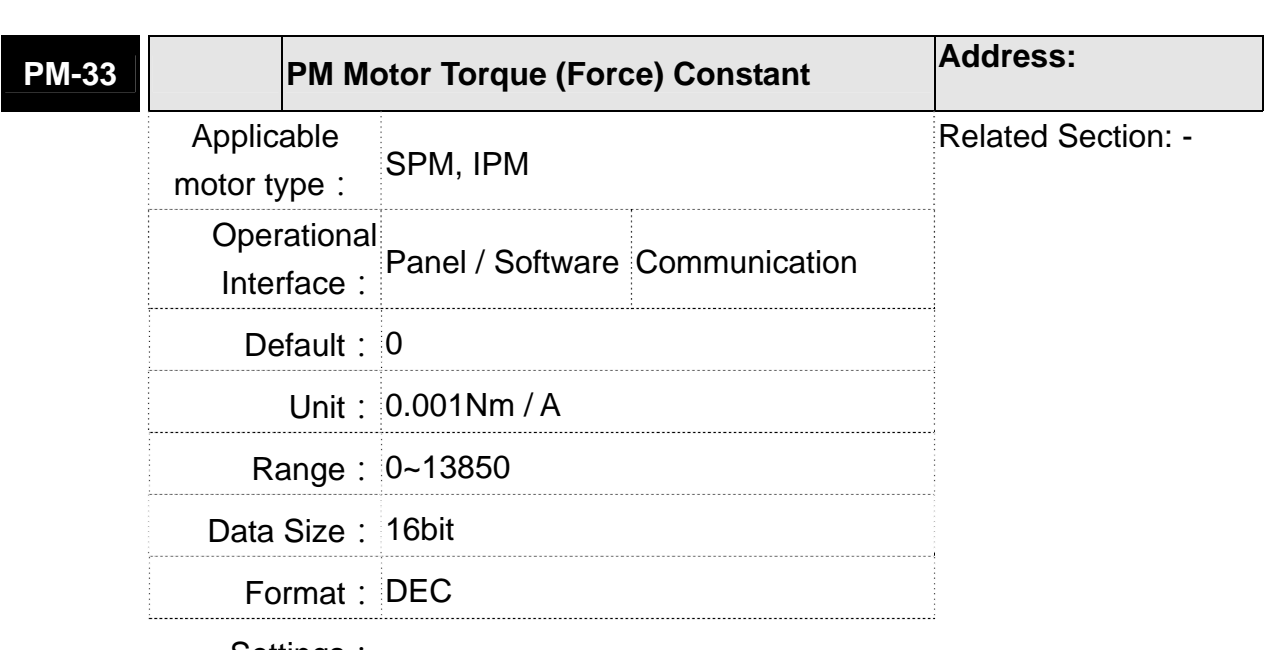

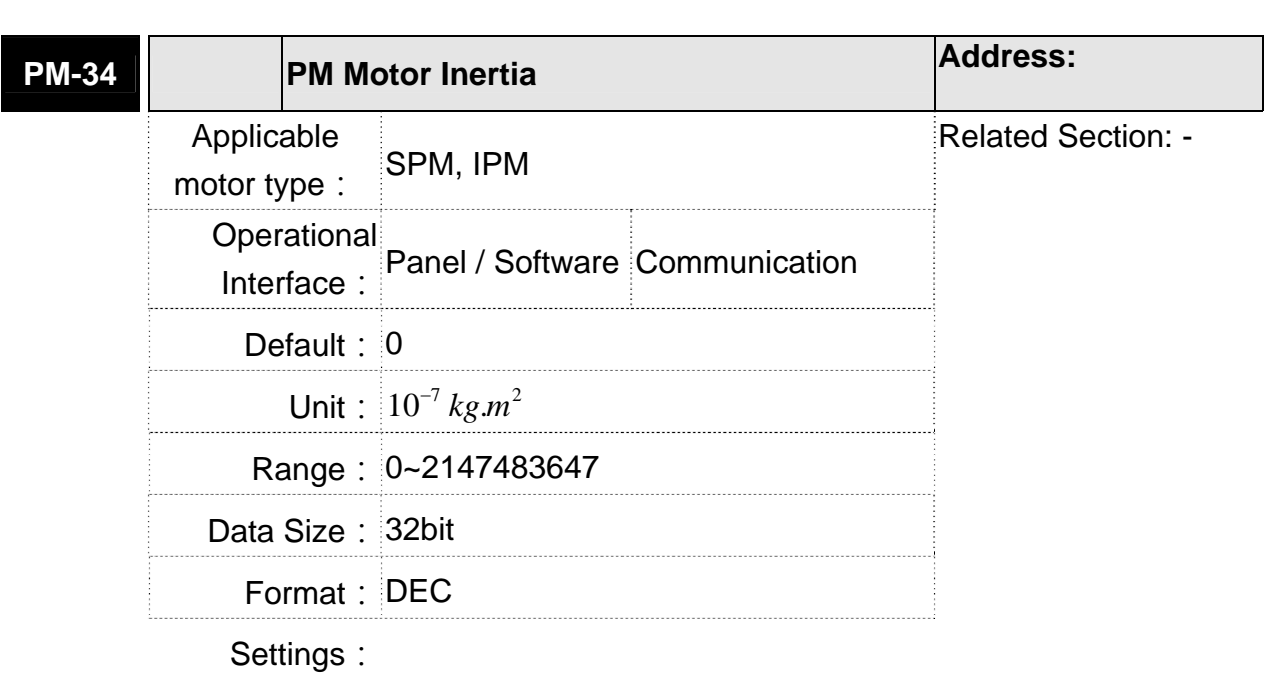

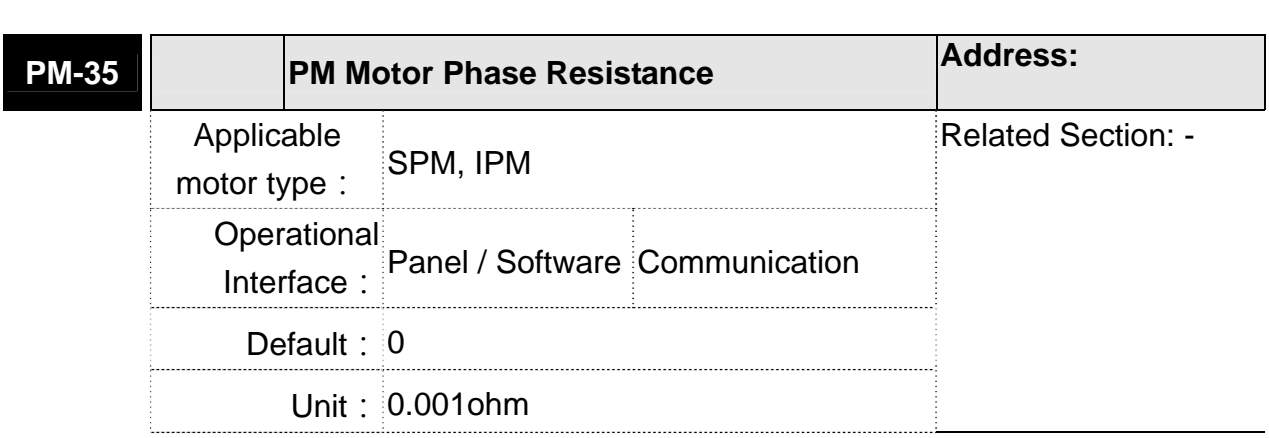

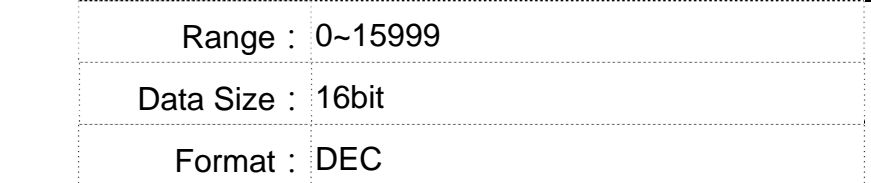

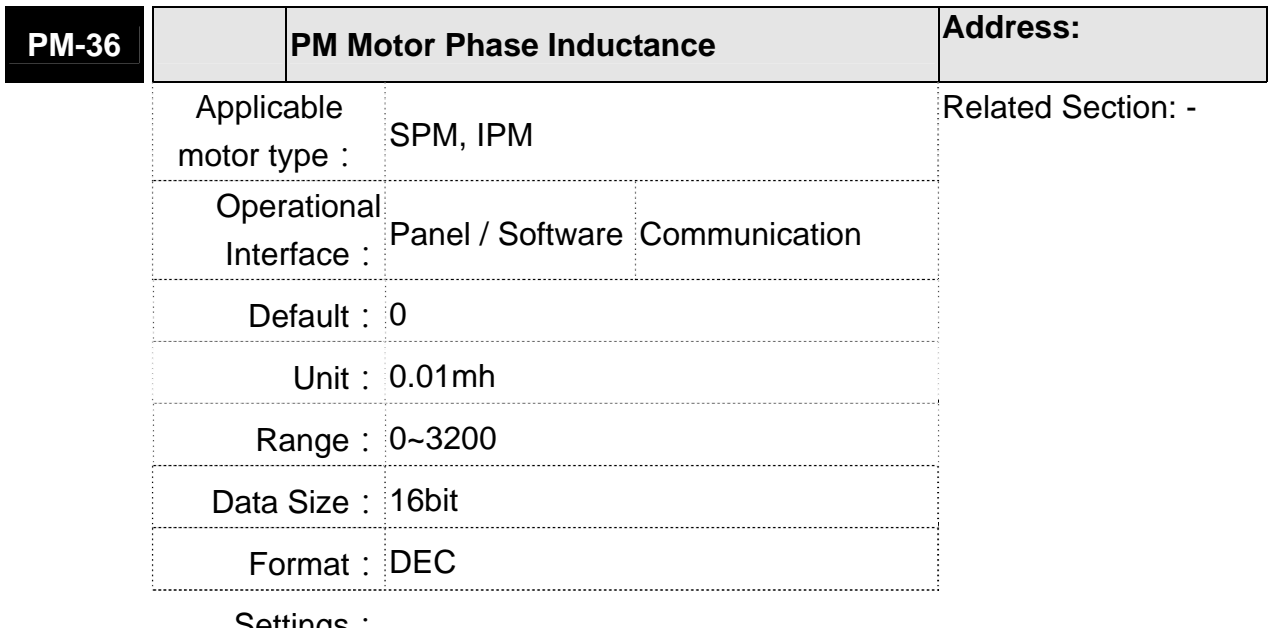

Settings:

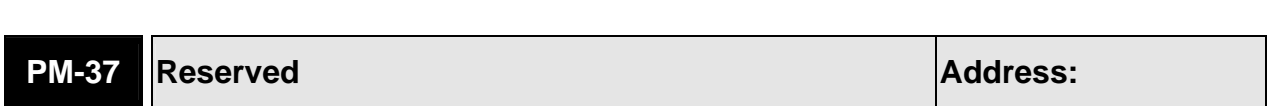

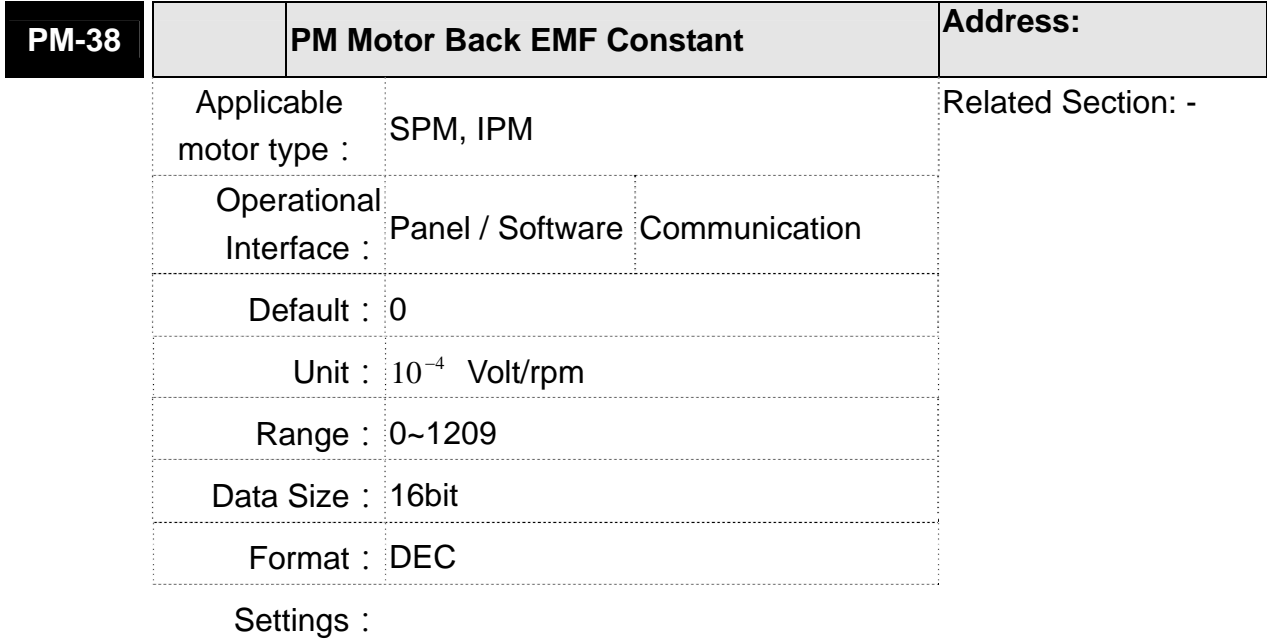

 **PM-39** Reserved *Address:* 

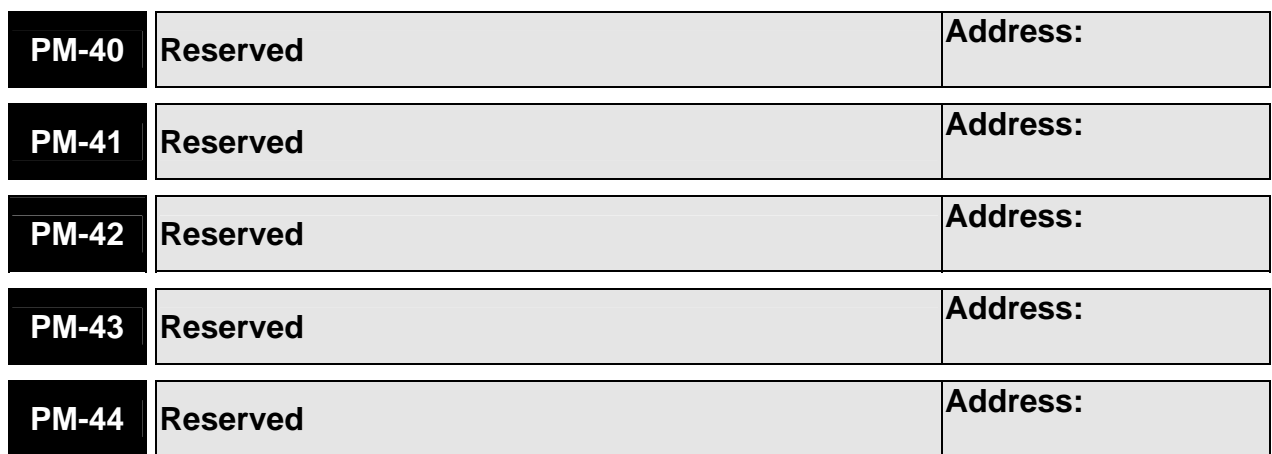

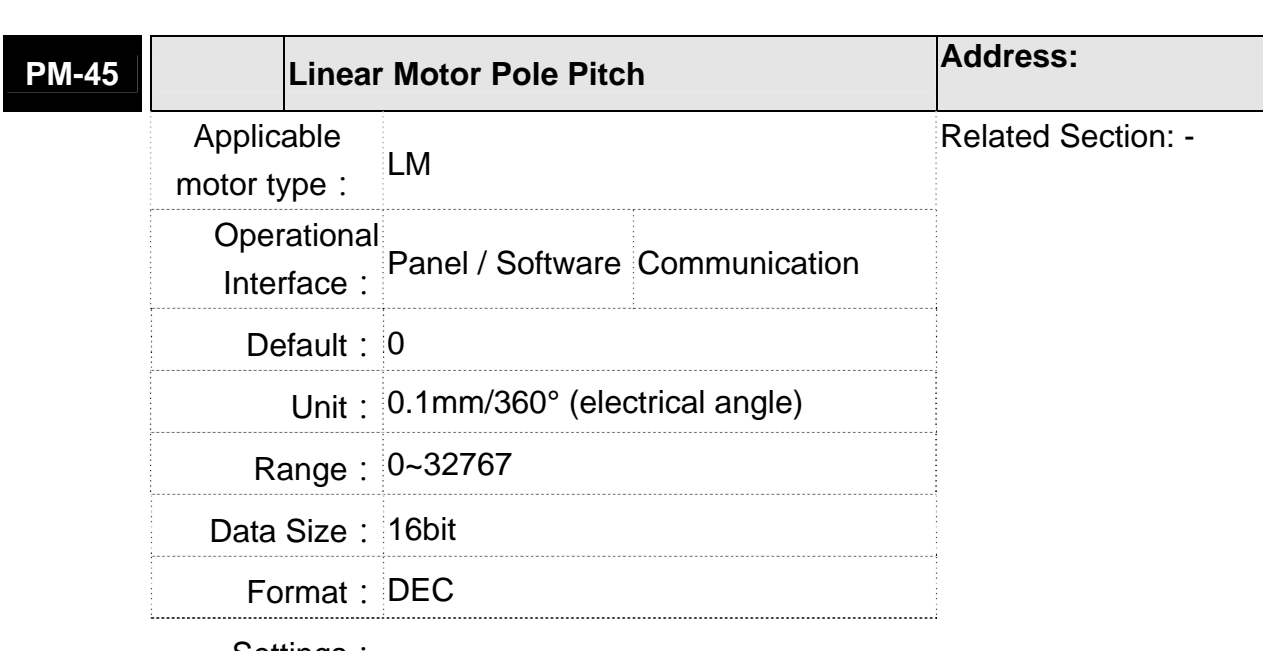

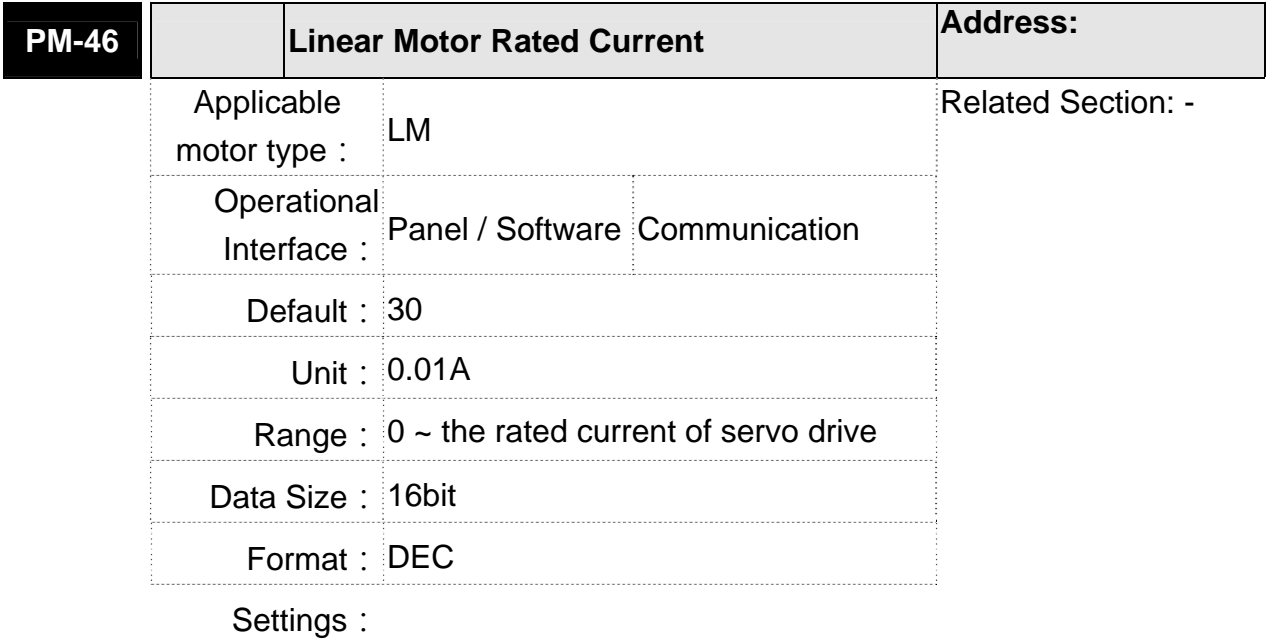

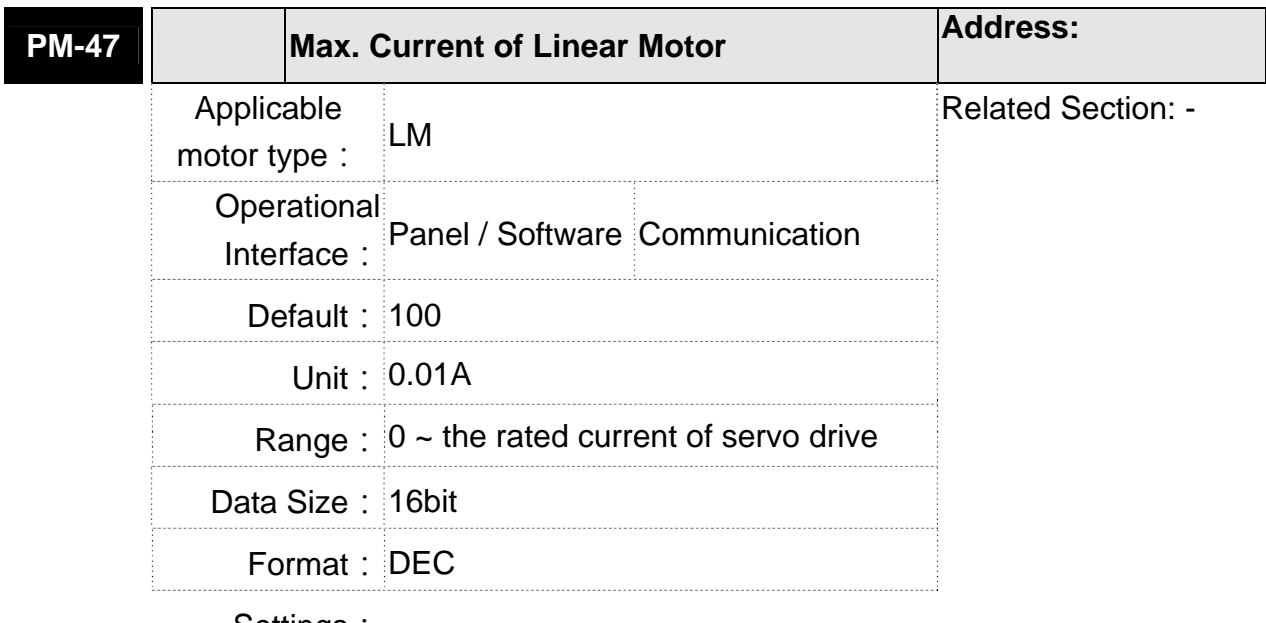

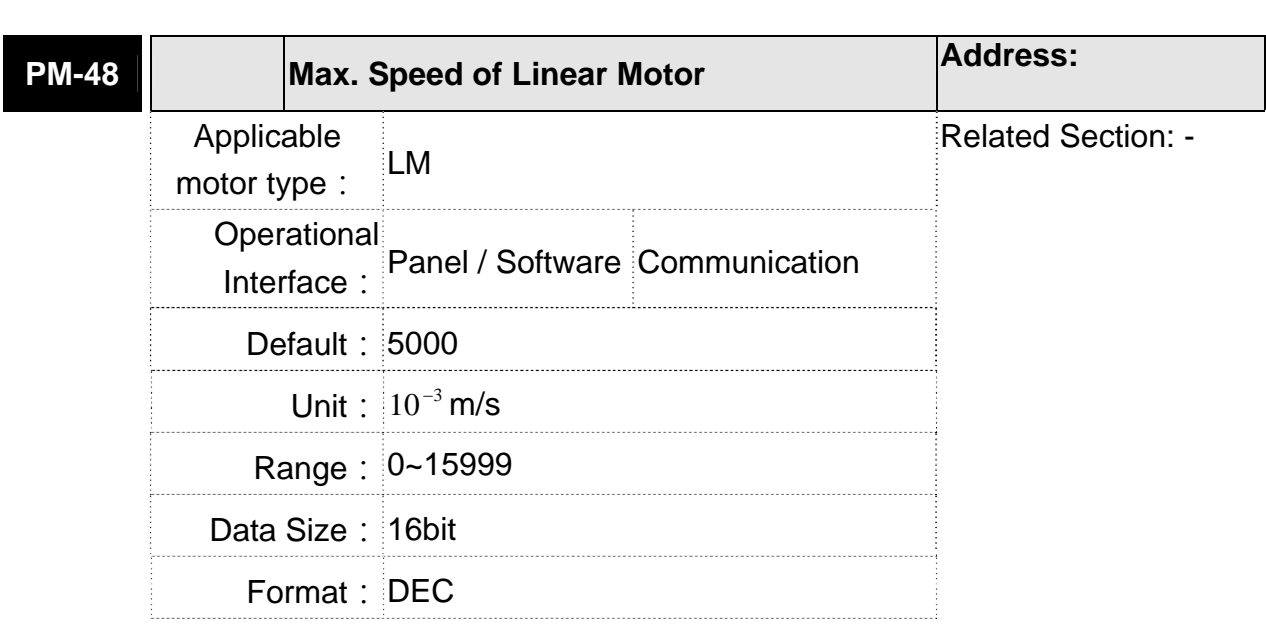

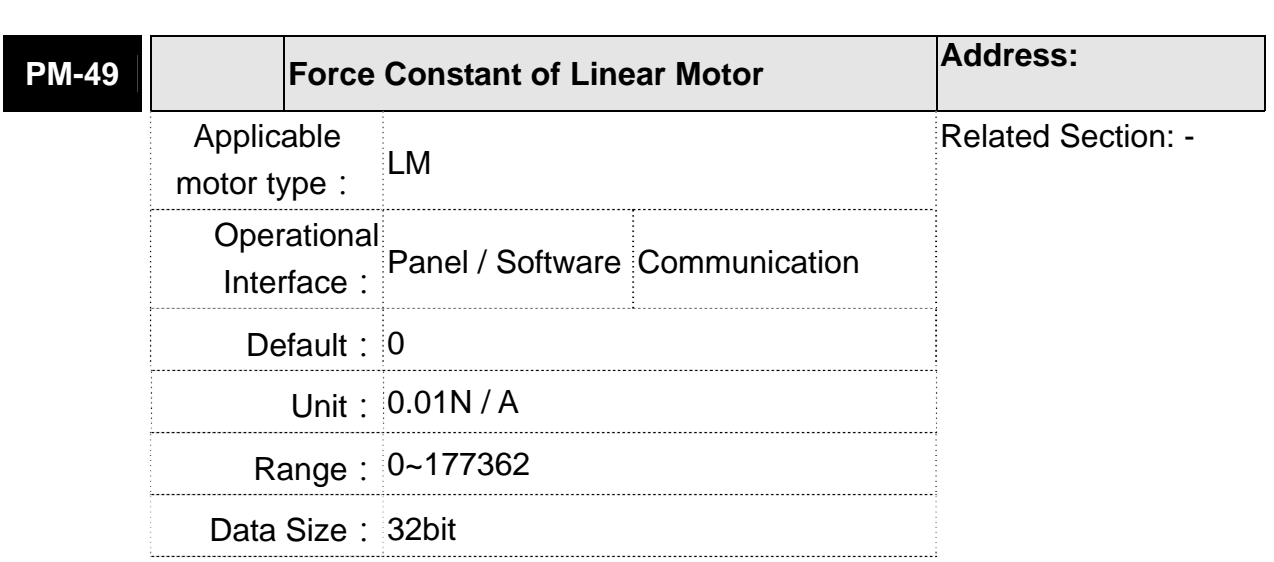

Format: DEC

**Settings:** 

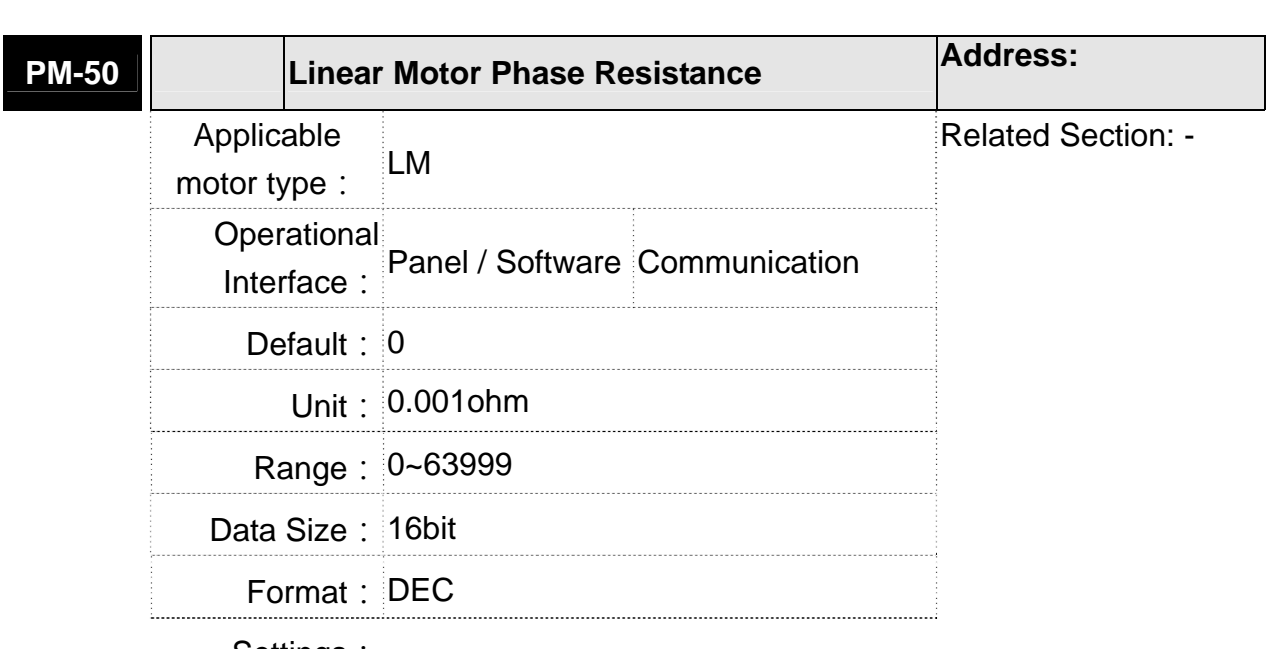

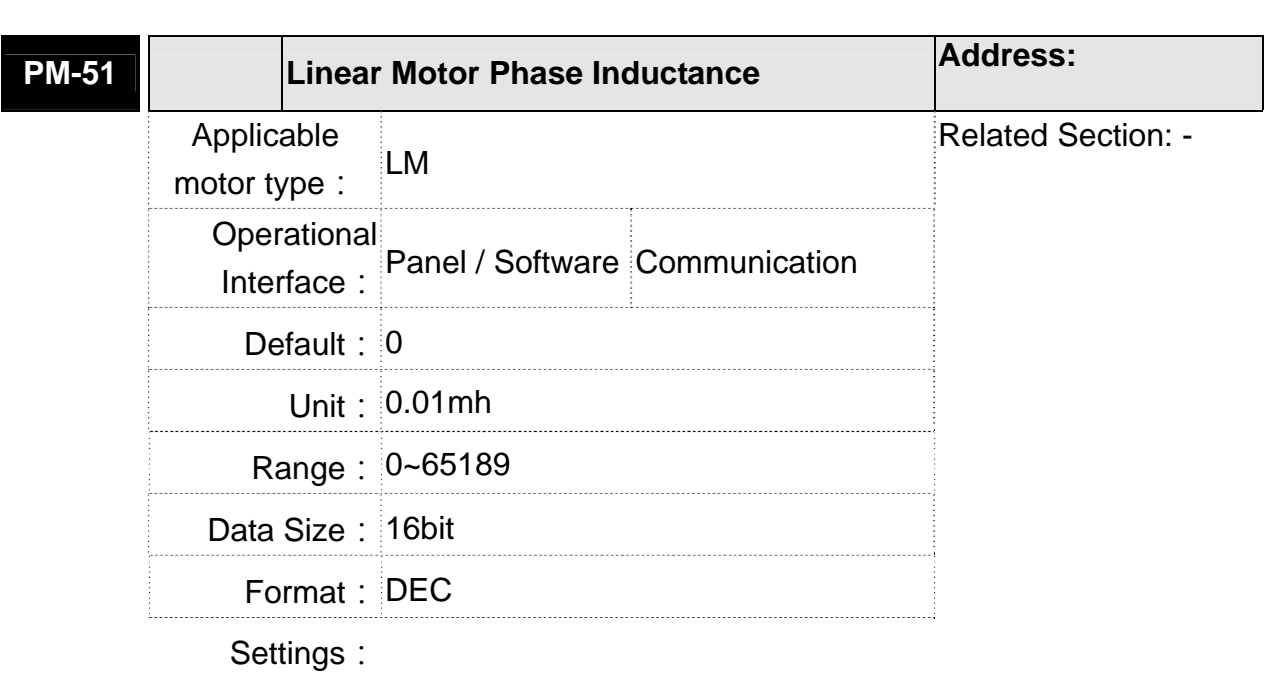

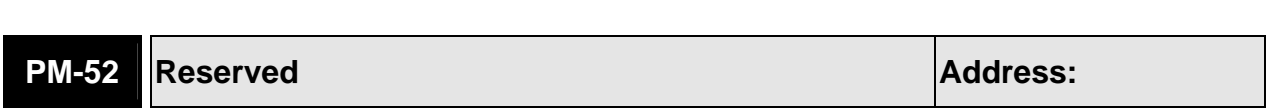

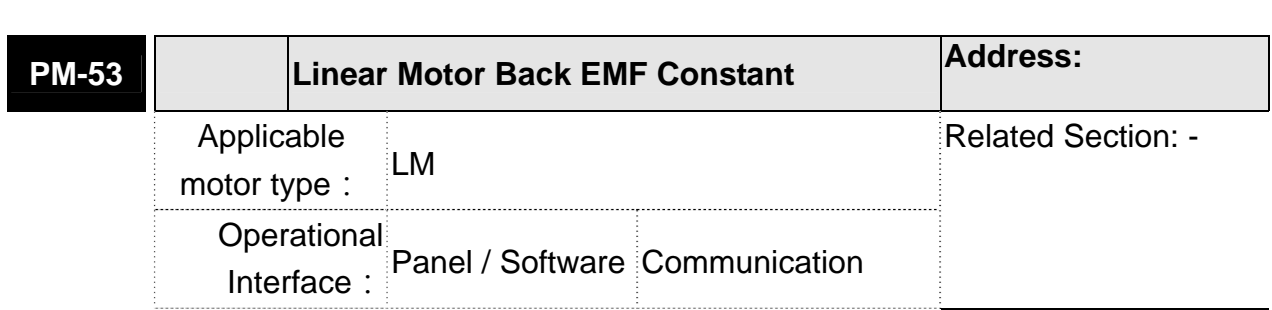

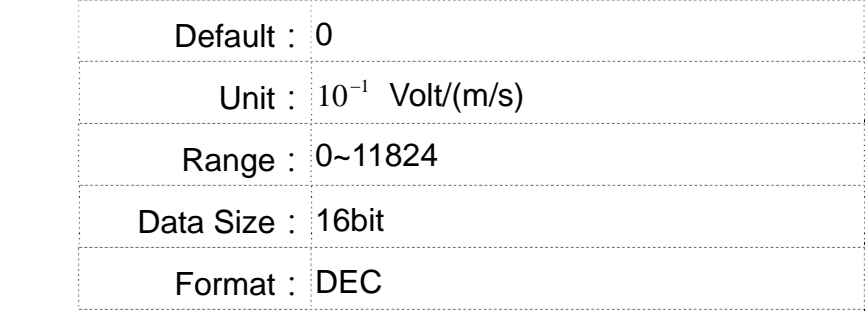

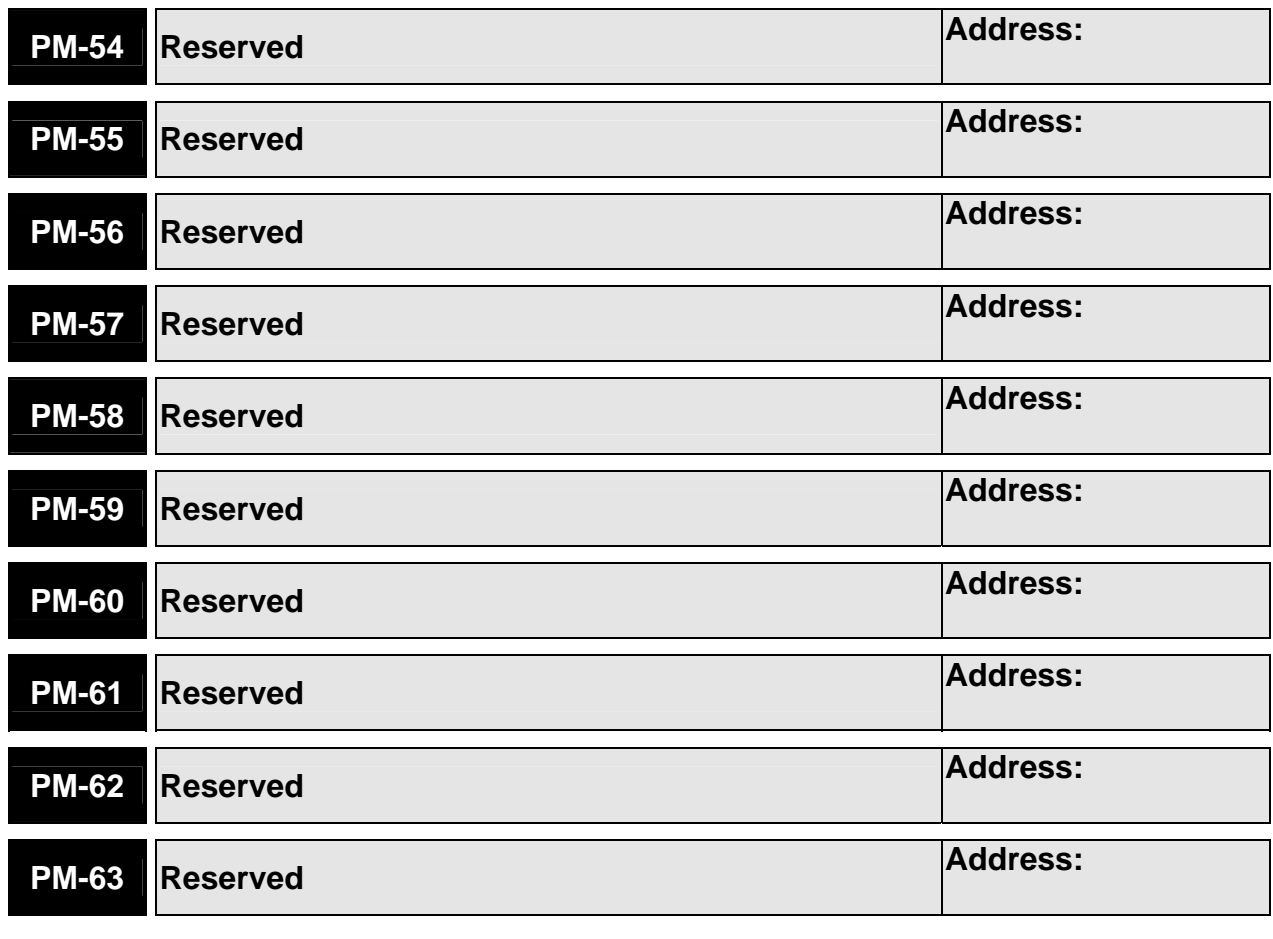

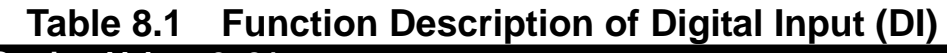

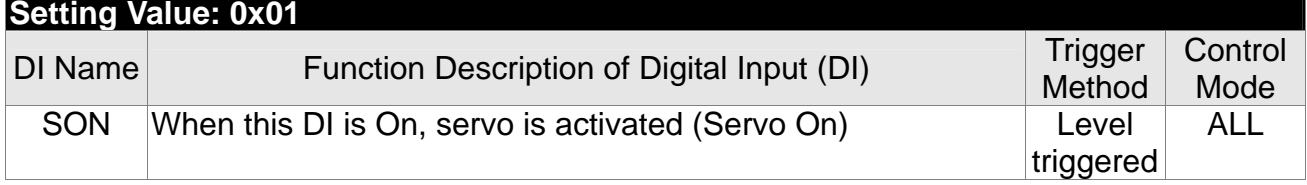

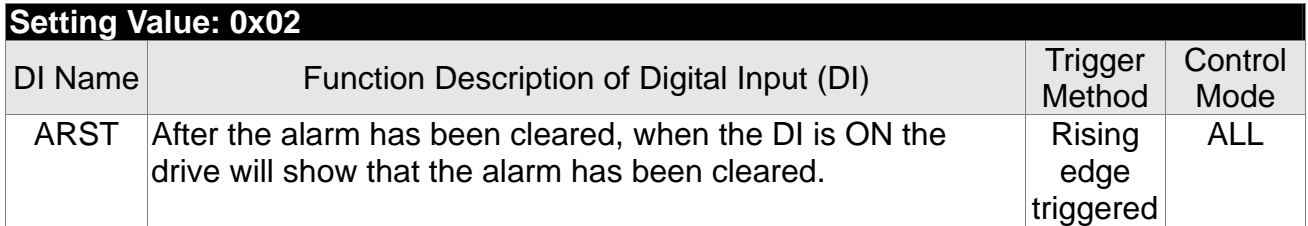

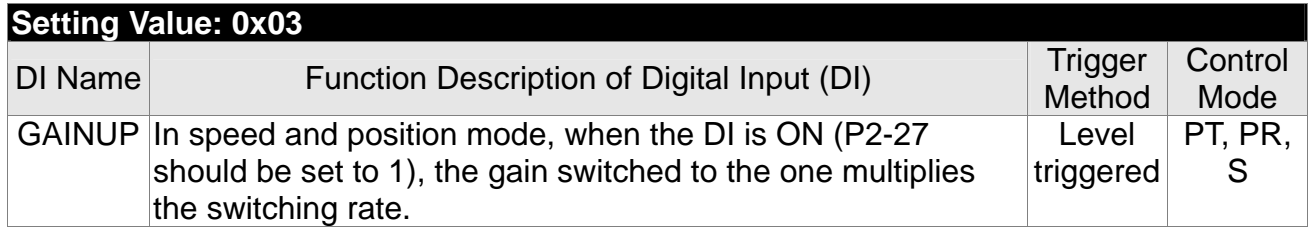

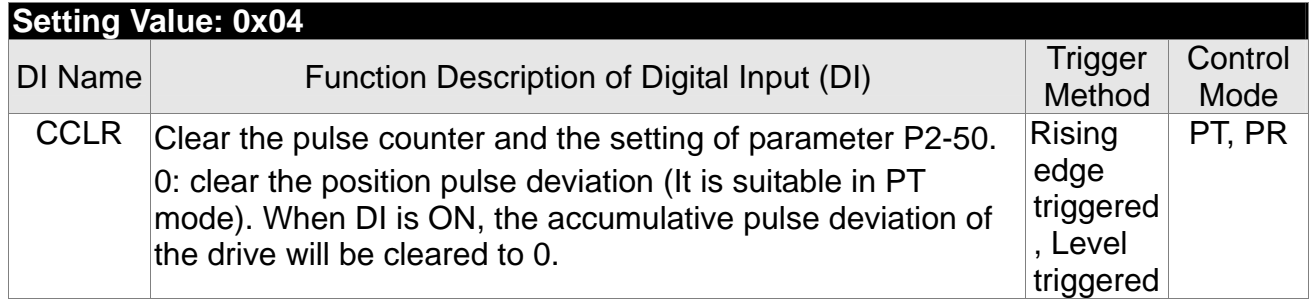

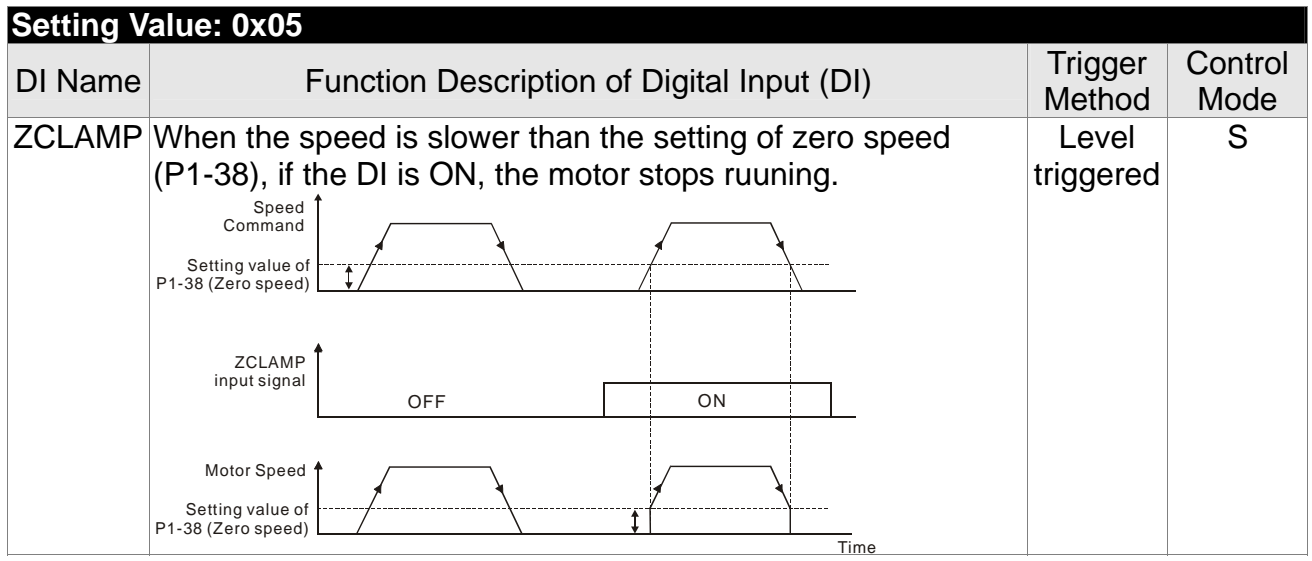

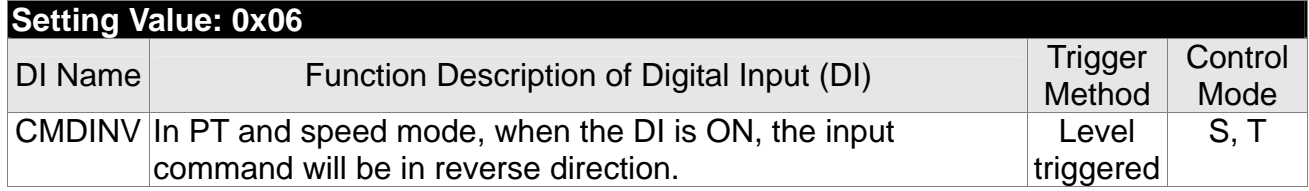

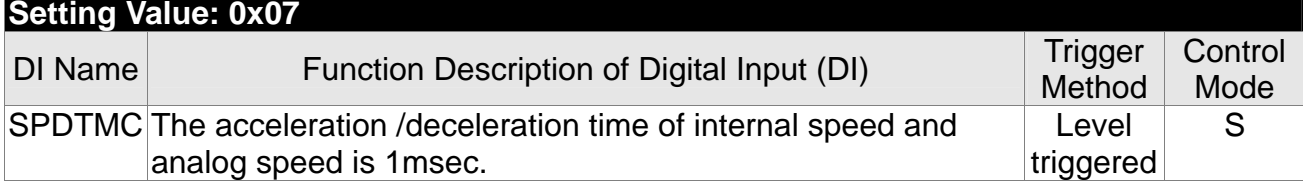

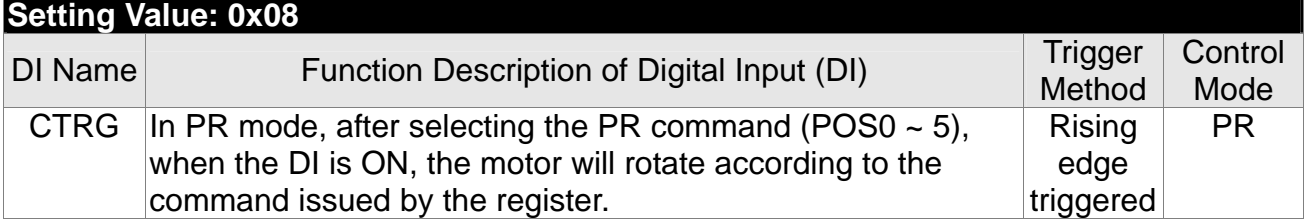

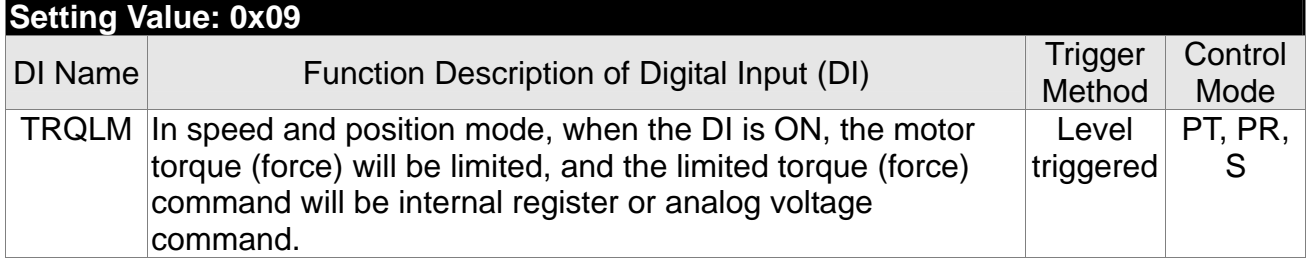

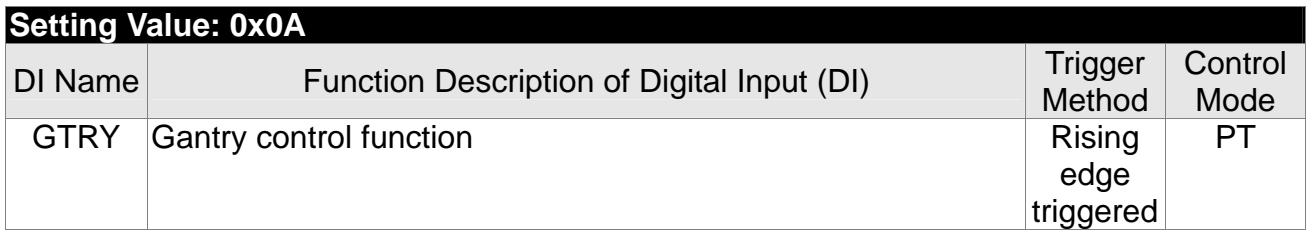

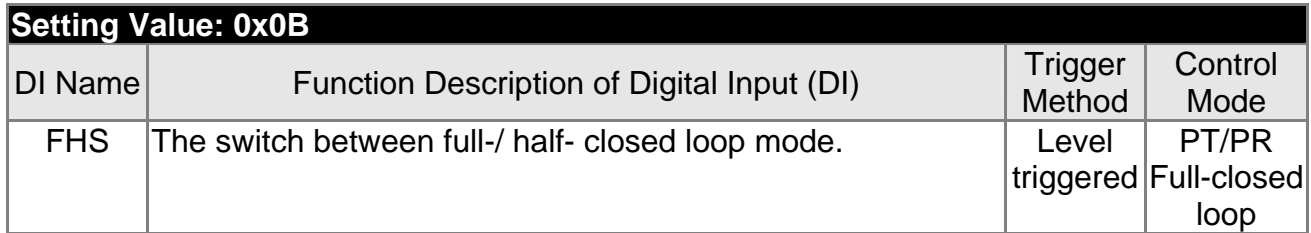

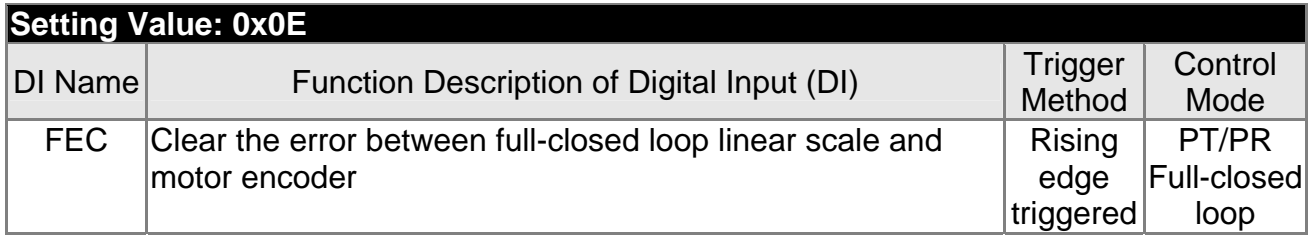

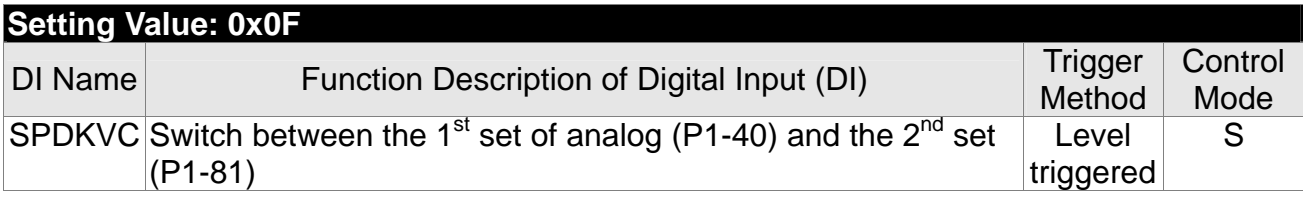

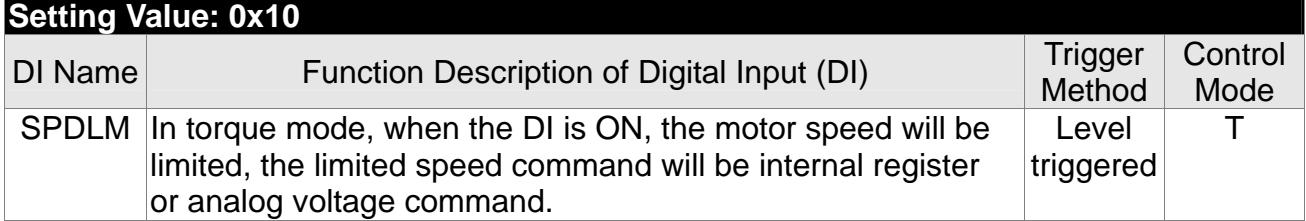

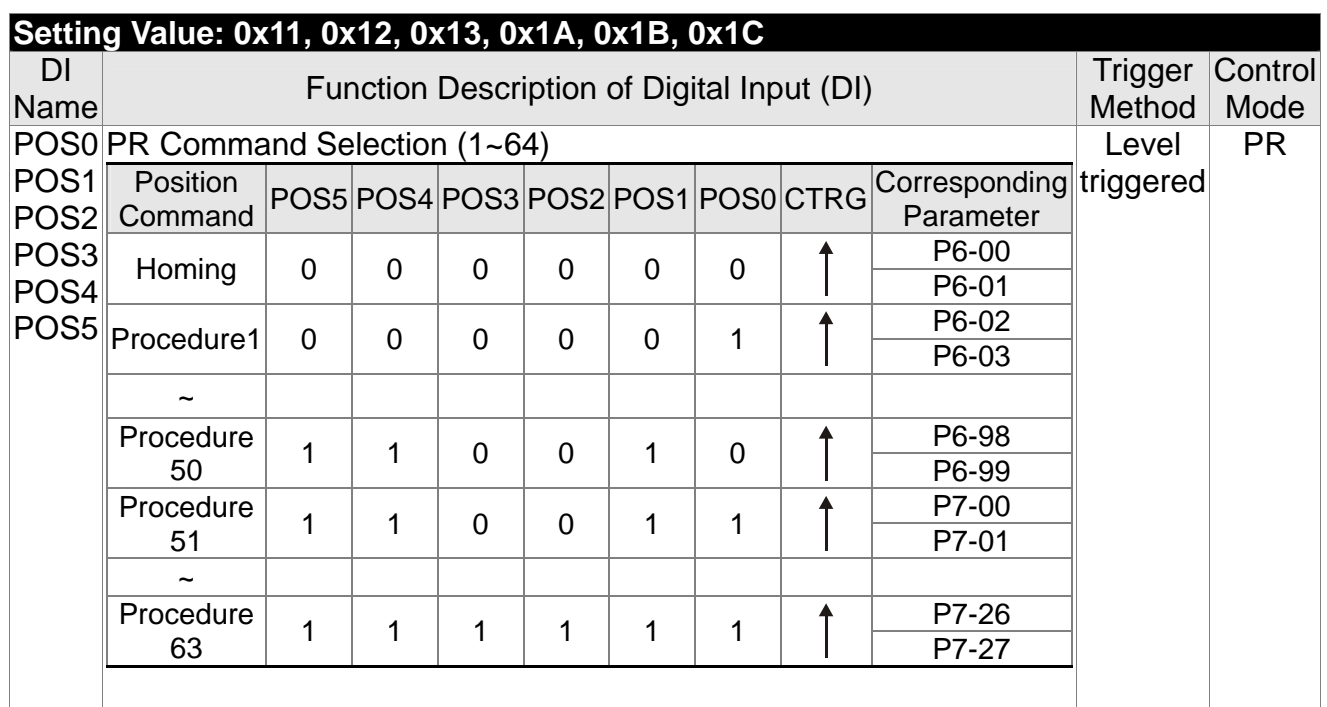

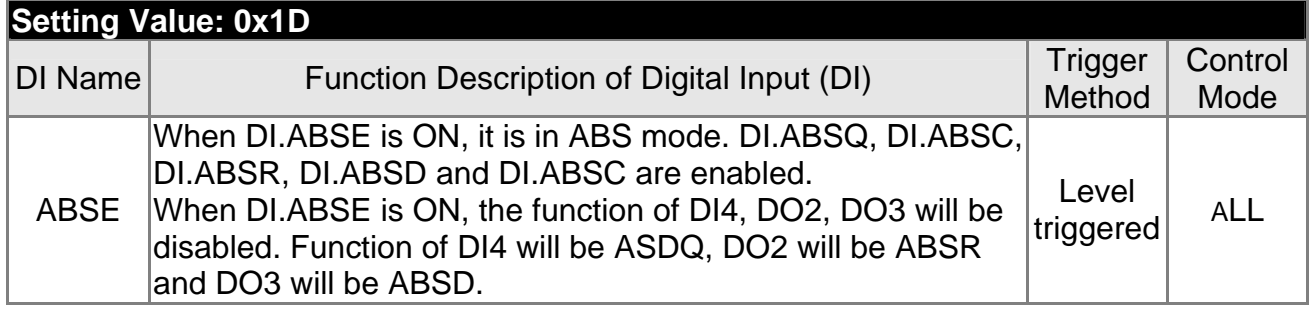

# **Setting Value**

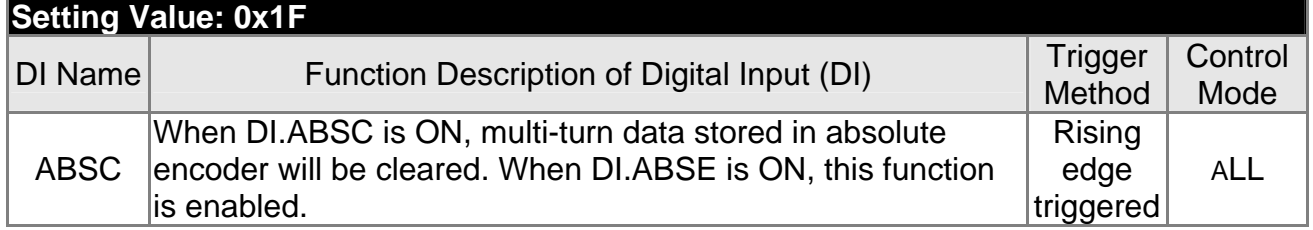

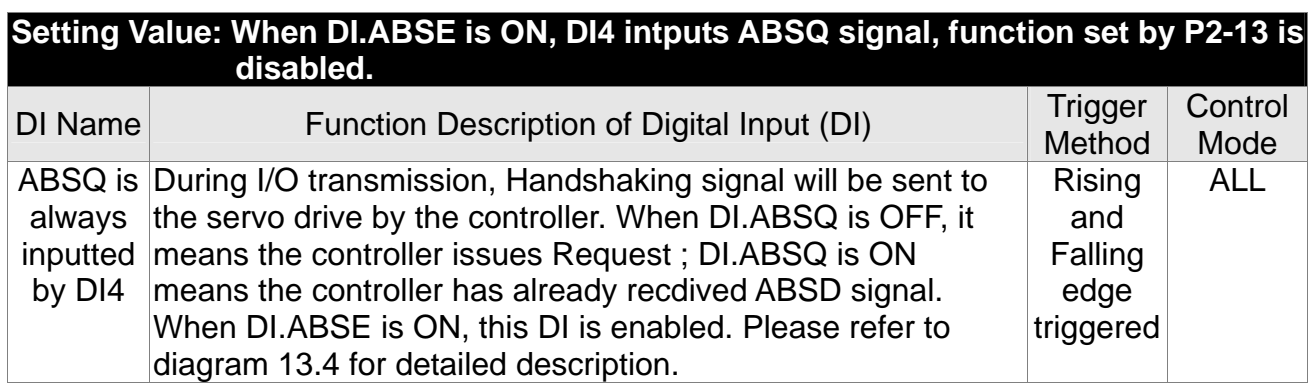

# **Setting Value: 0x14, 0x15**

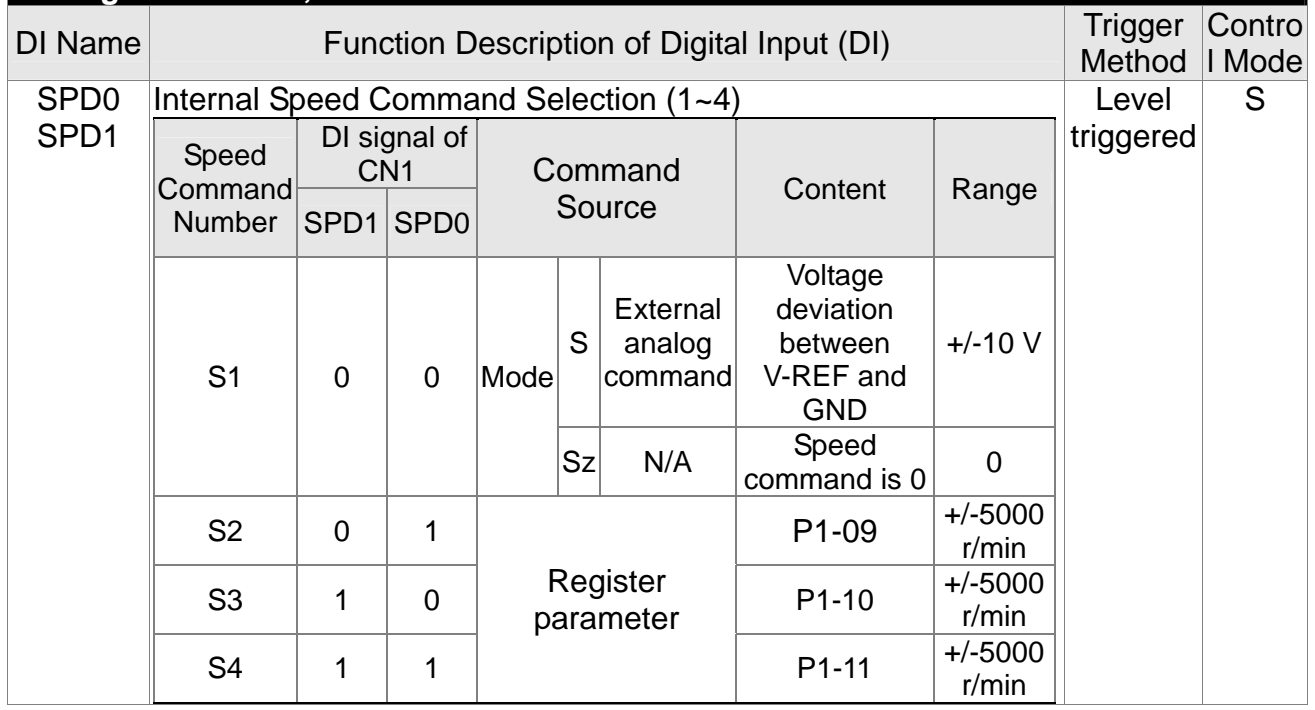

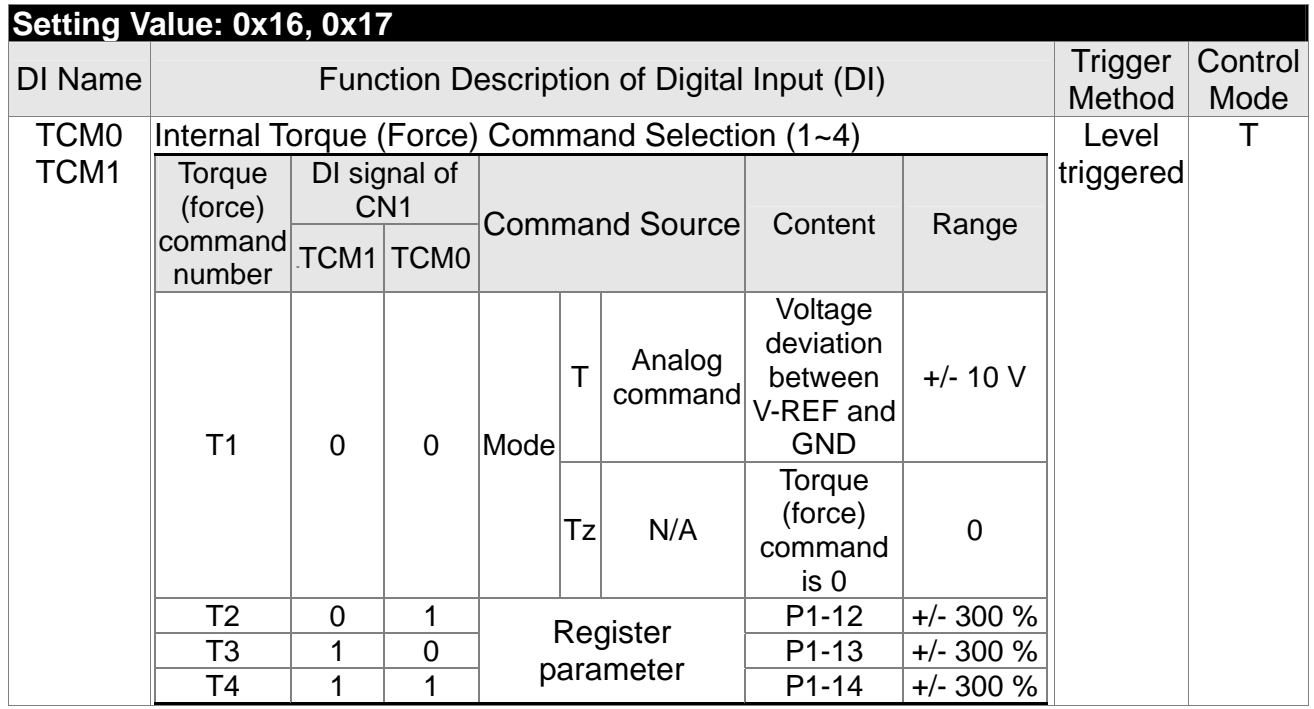

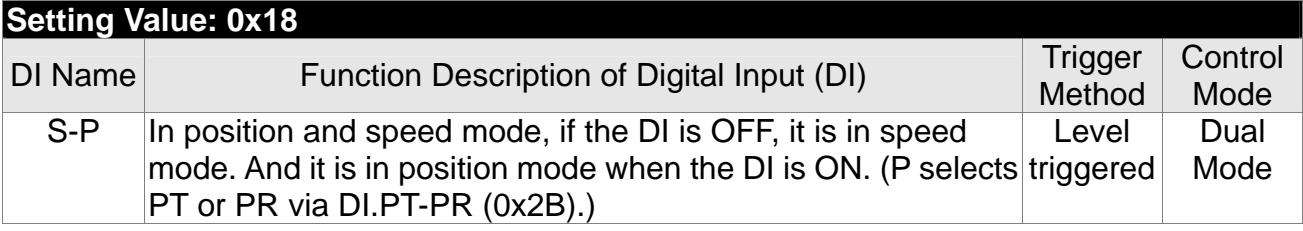

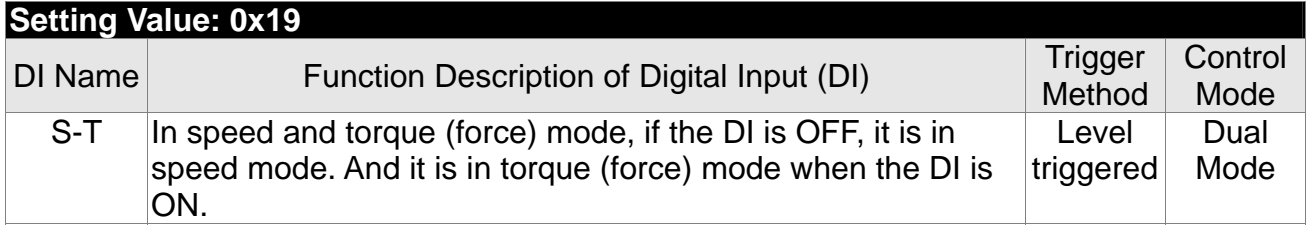

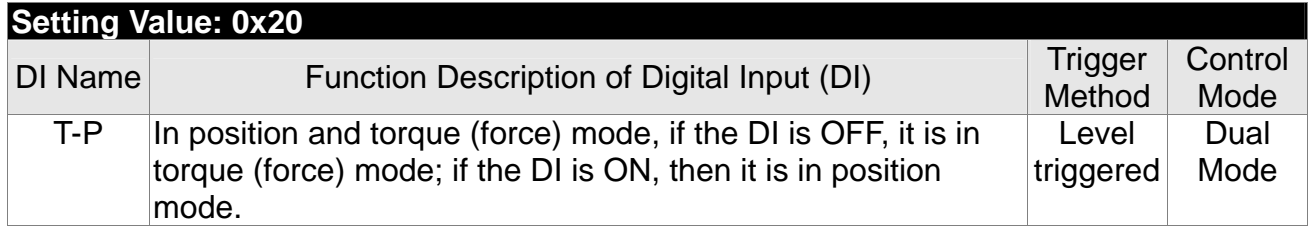

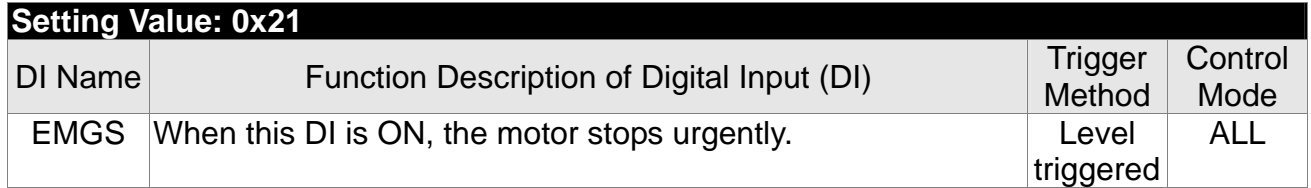

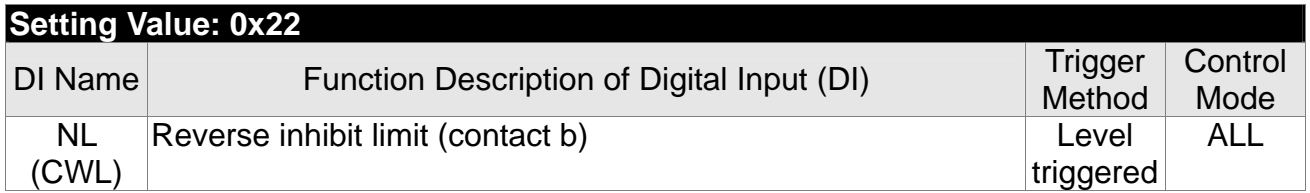

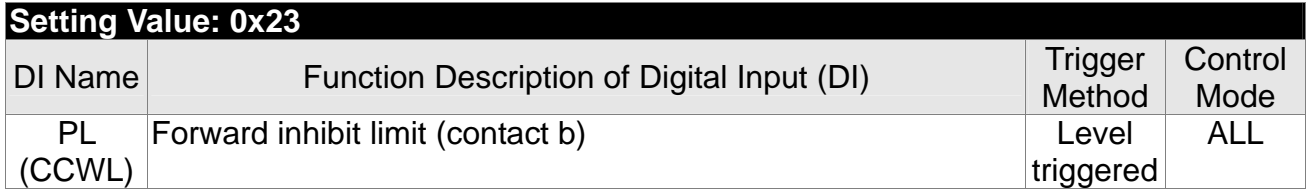

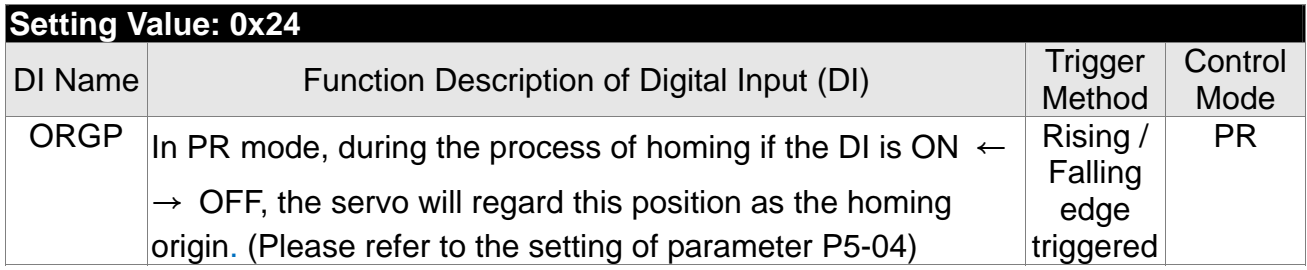

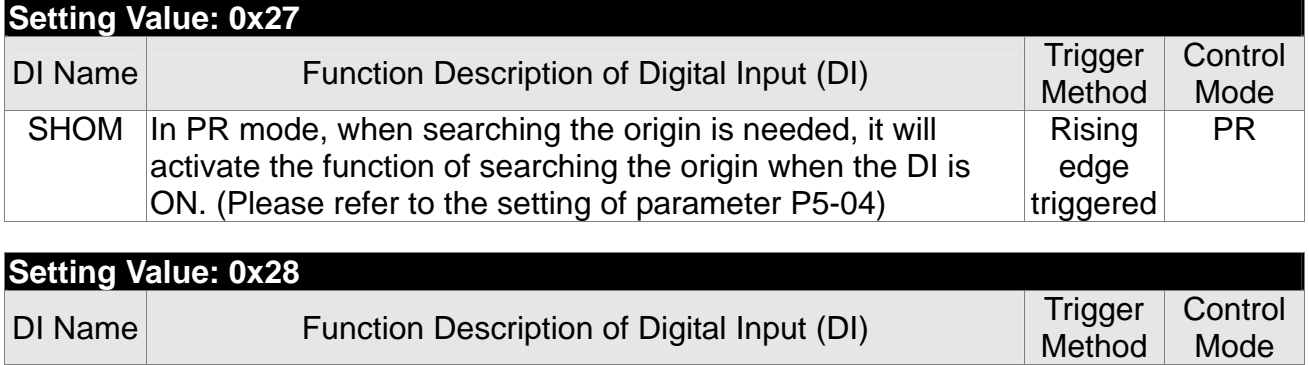

Reserved

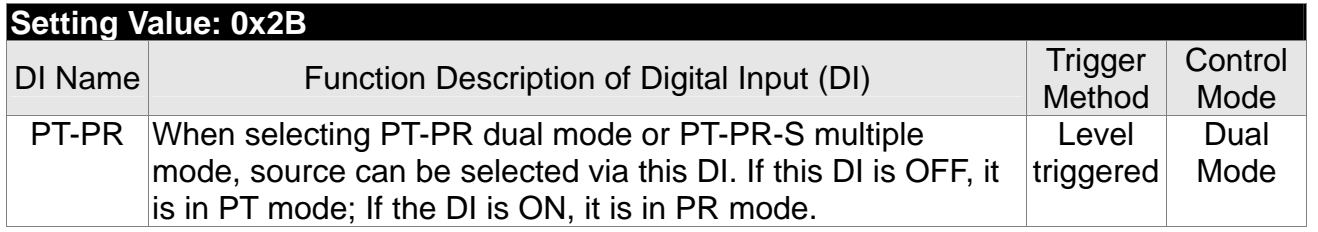

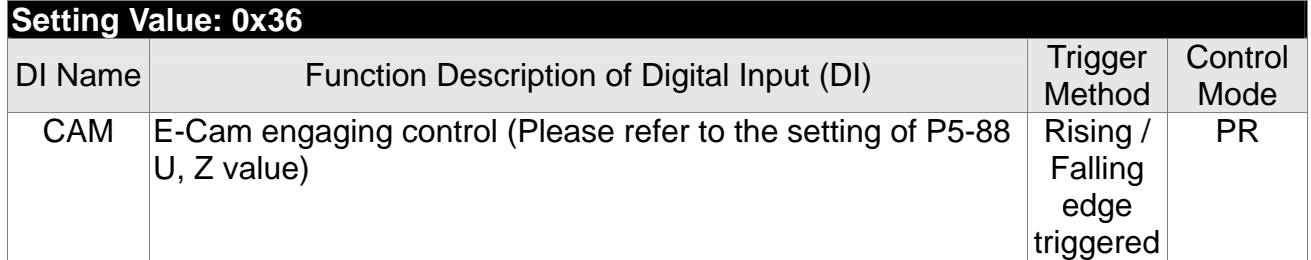

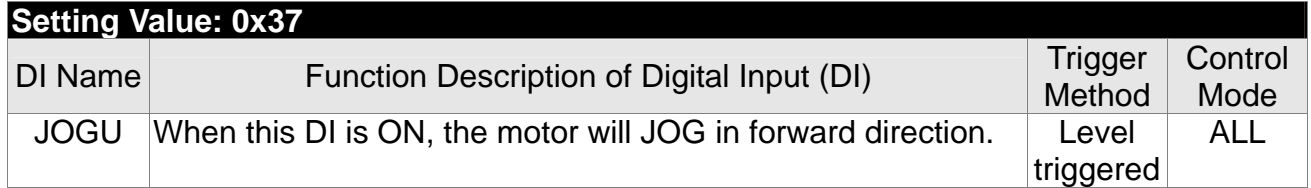

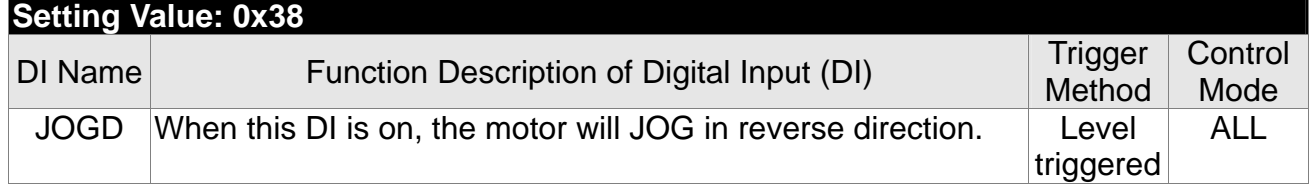

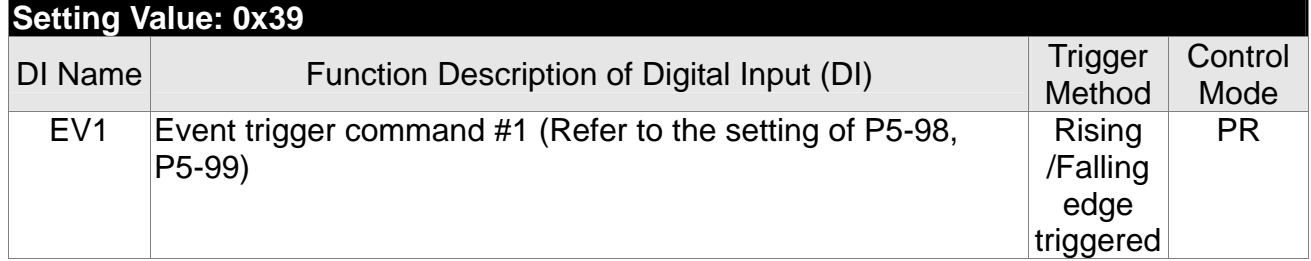

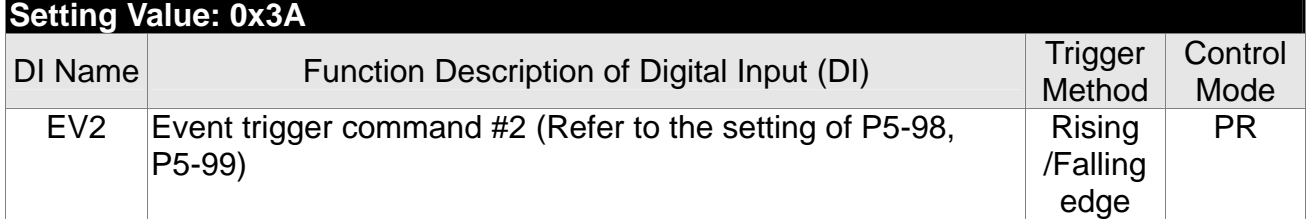

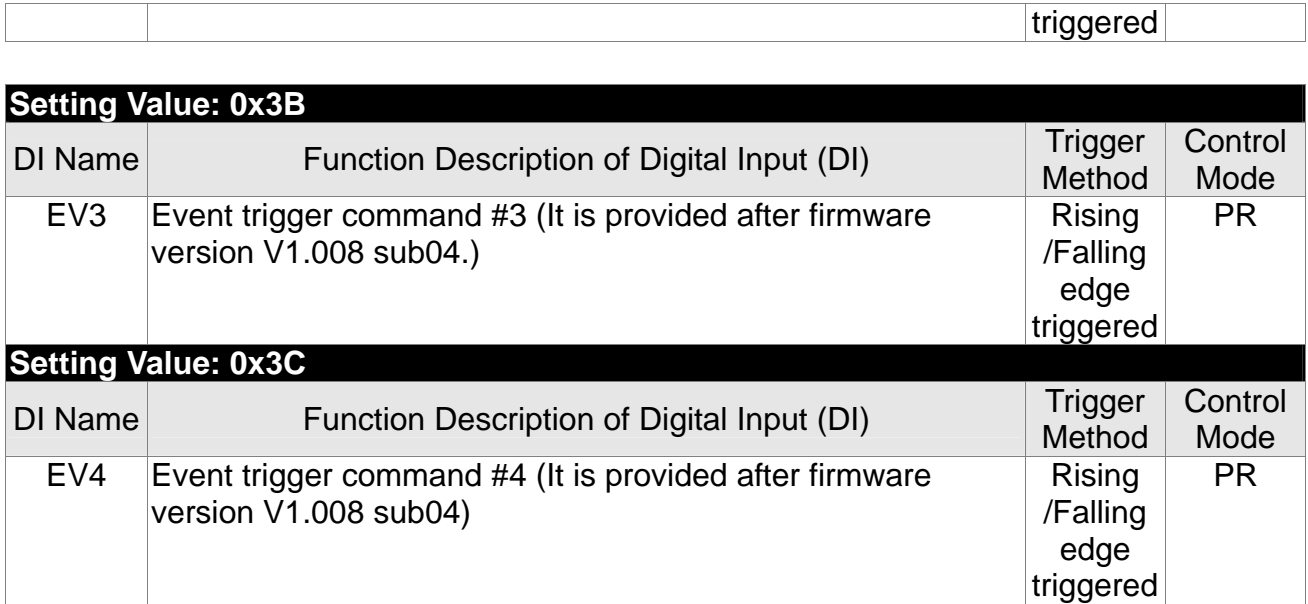

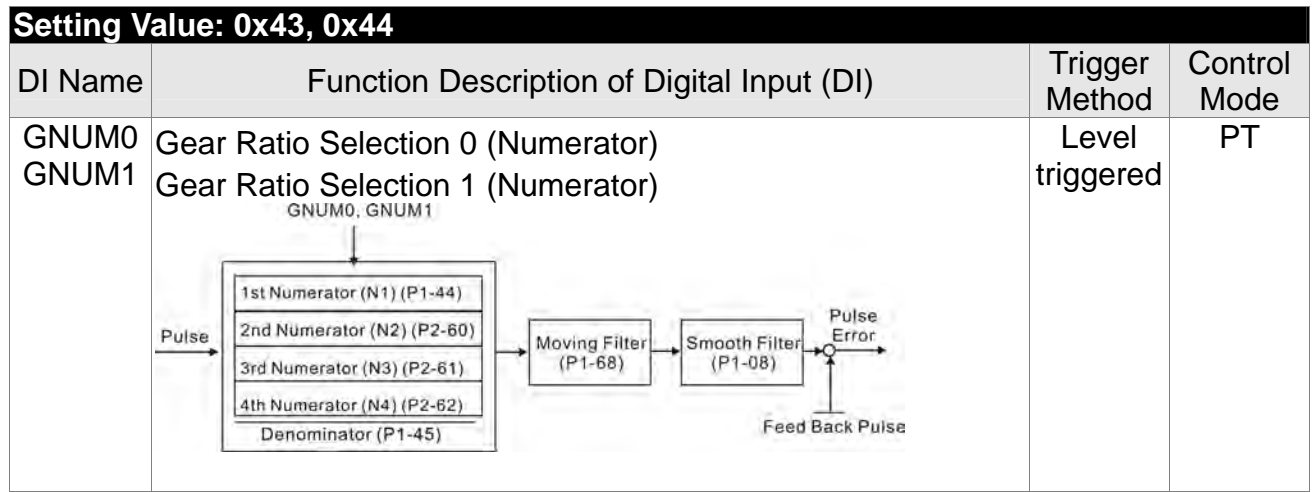

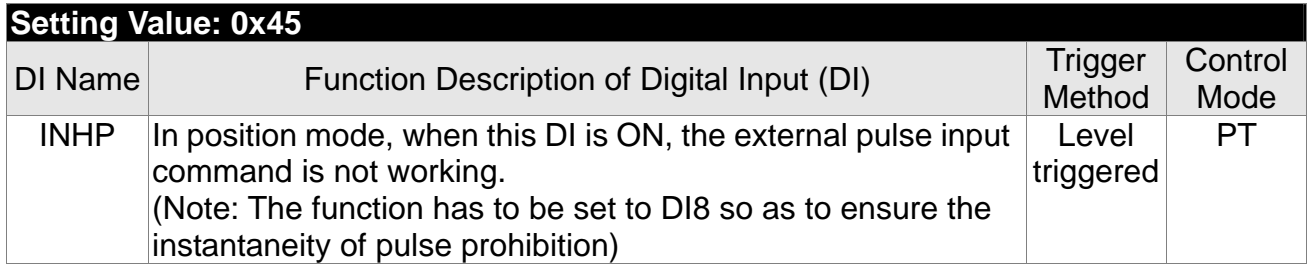

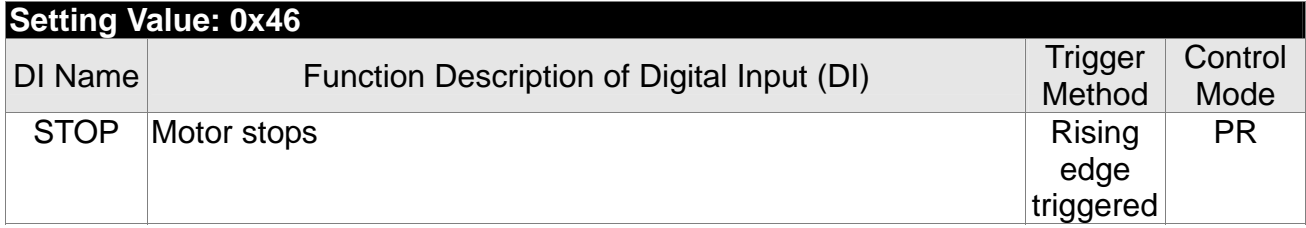

NOTE 1) 11~17 Single control mode; 18~20 Dual control mode.

2) When P2-10  $\sim$  P2-17 is set to 0, DI has no function.

# **Table 8.2 Function Description of Digital Output (DO)**

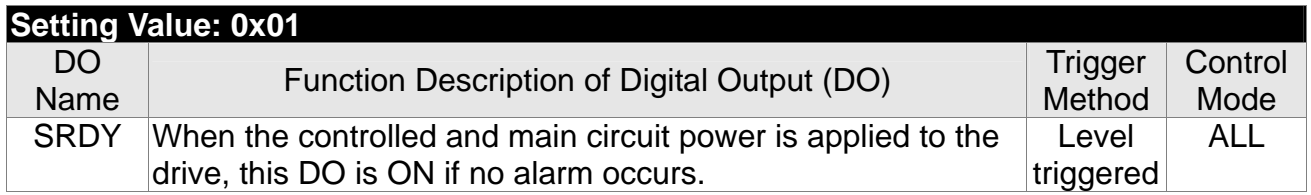

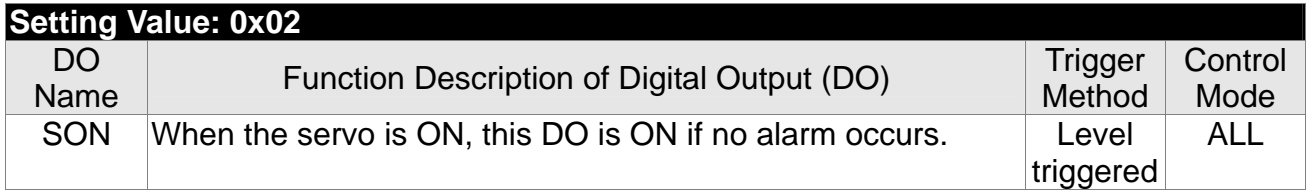

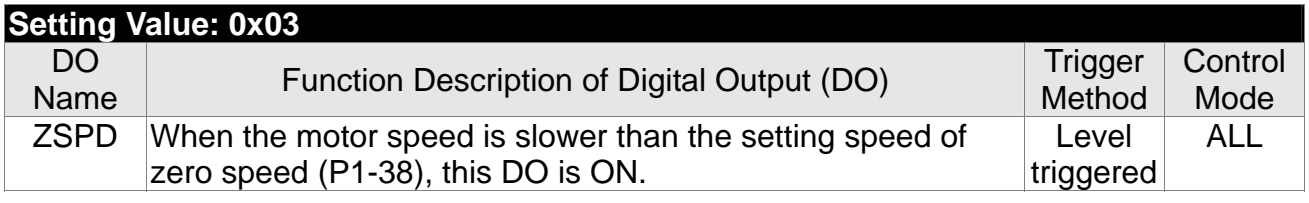

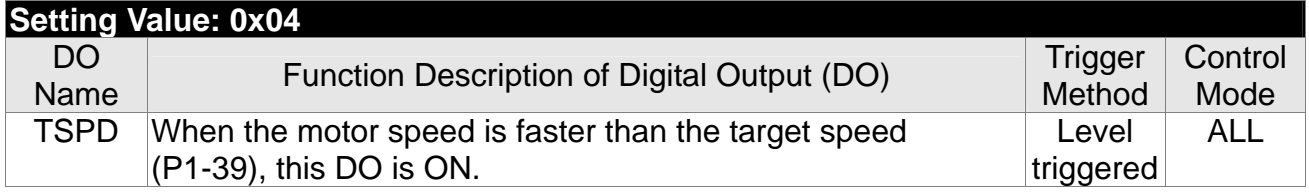

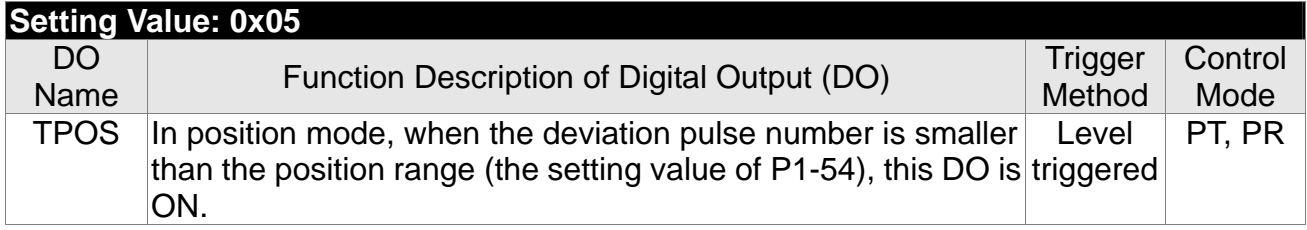

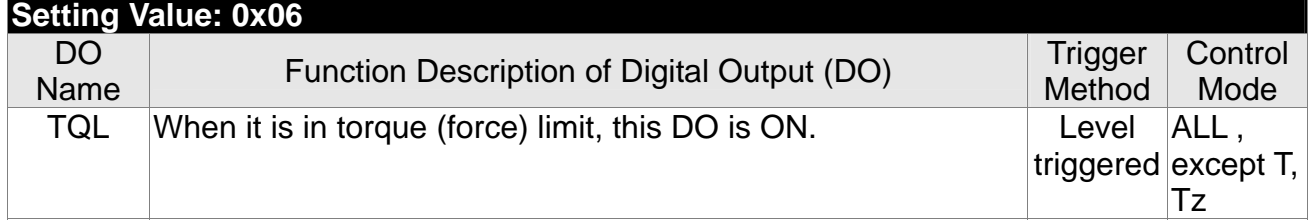

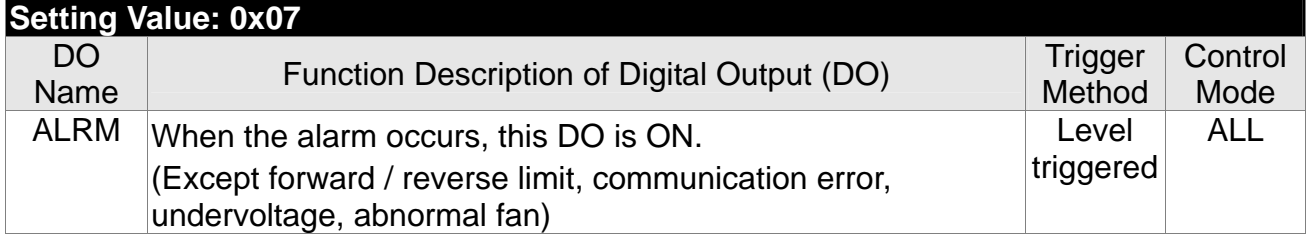

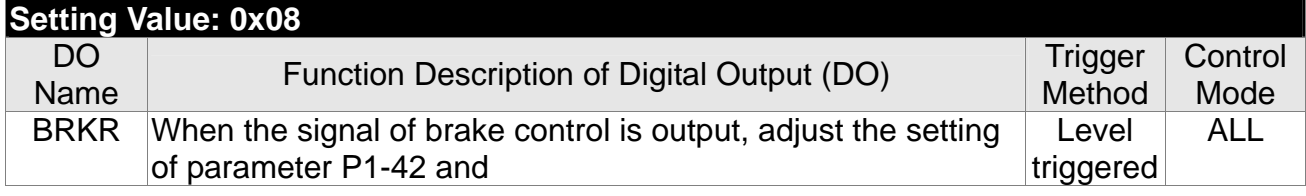

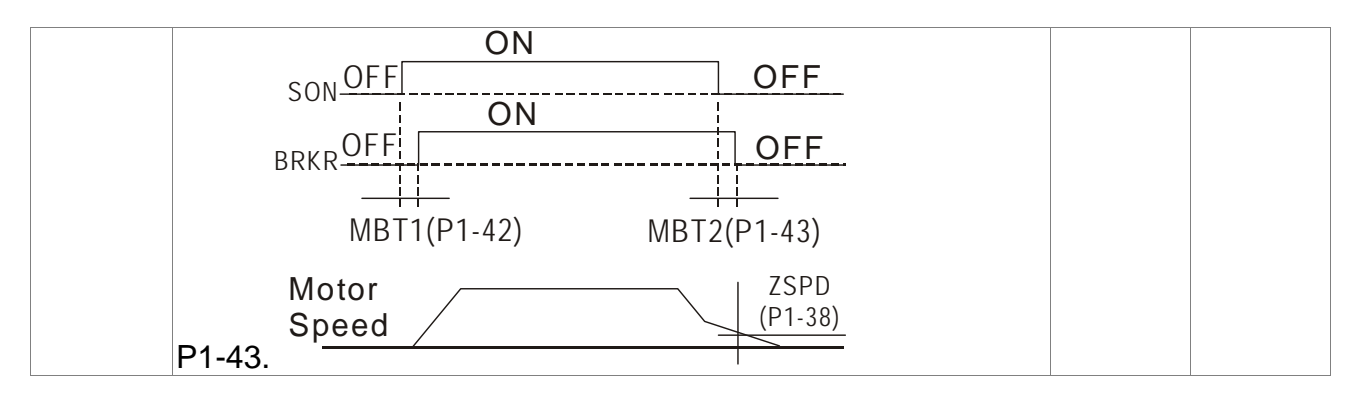

# **Setting Value: 0x09**

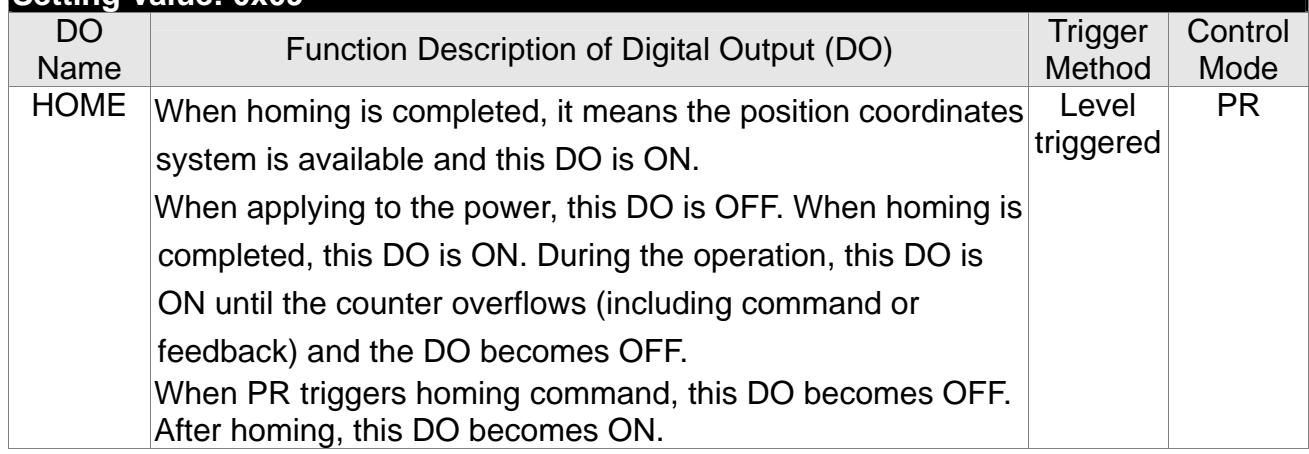

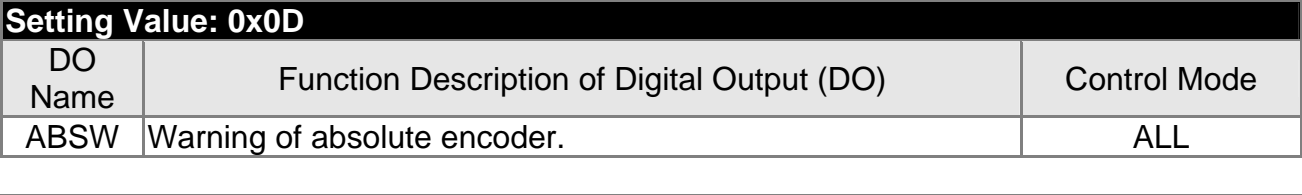

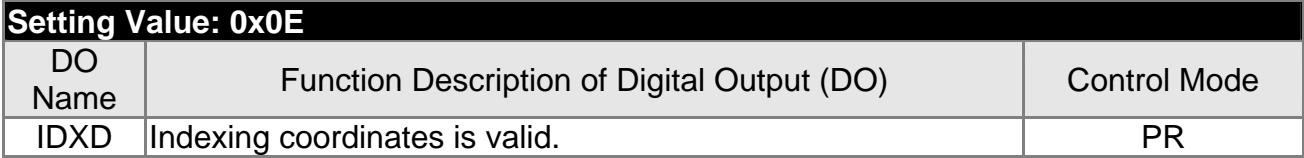

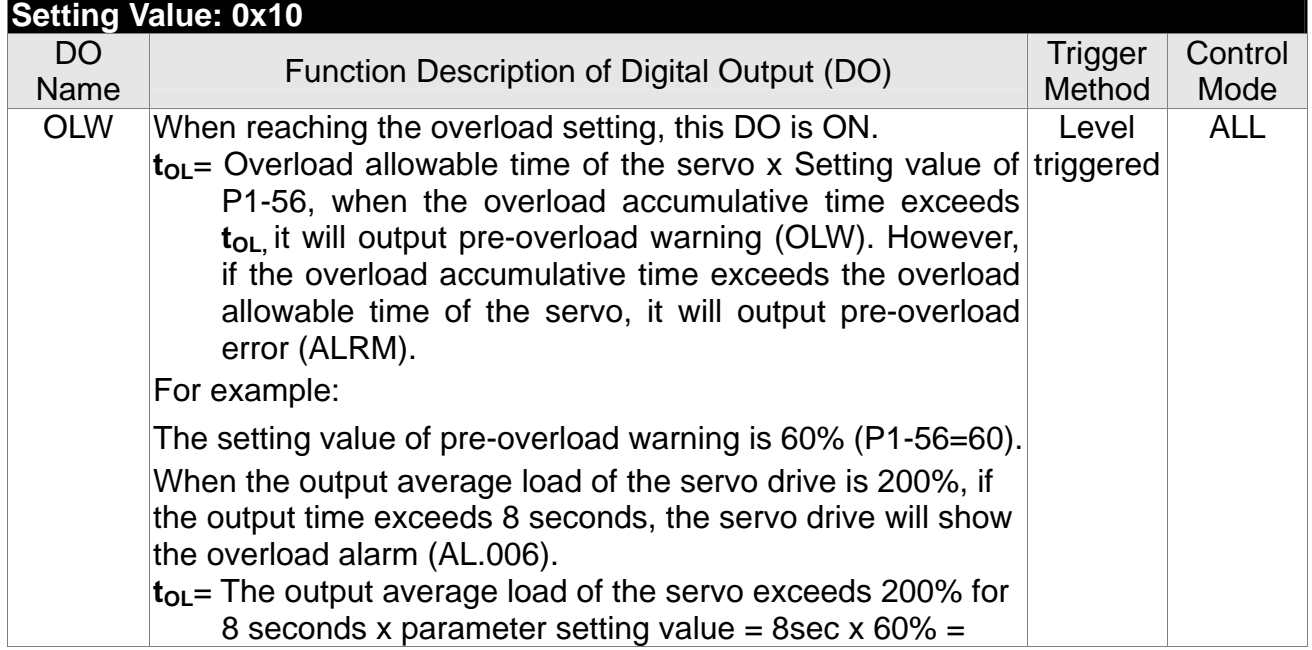

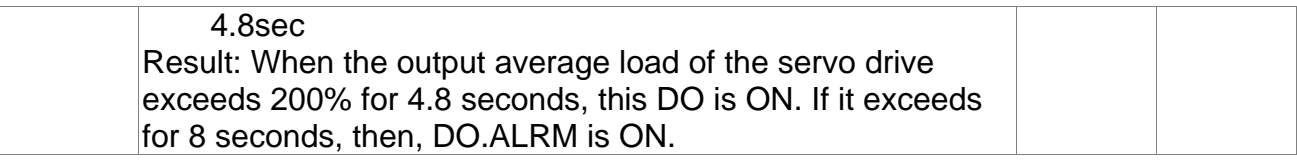

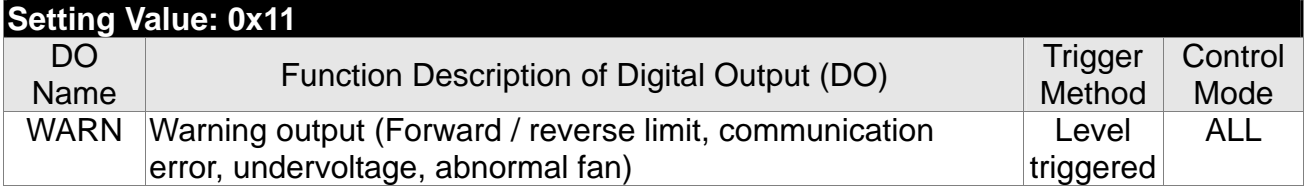

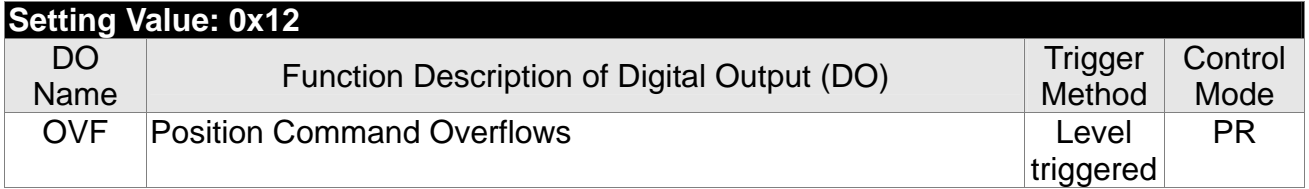

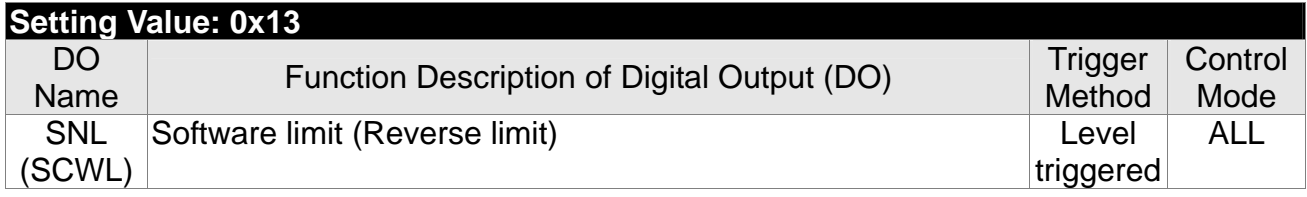

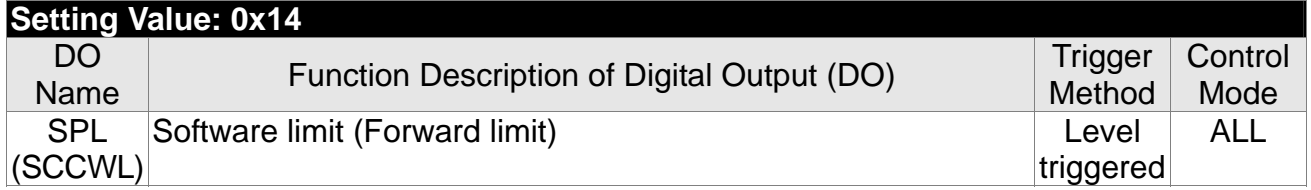

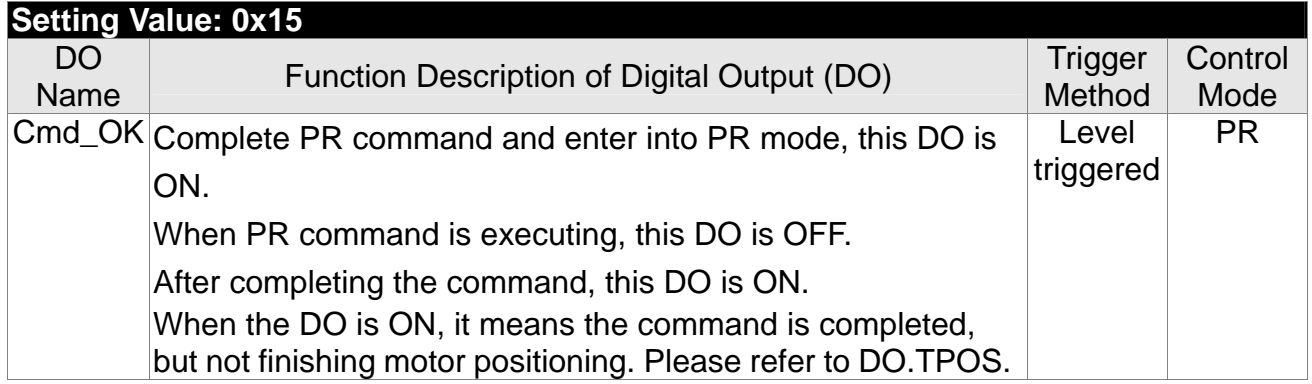

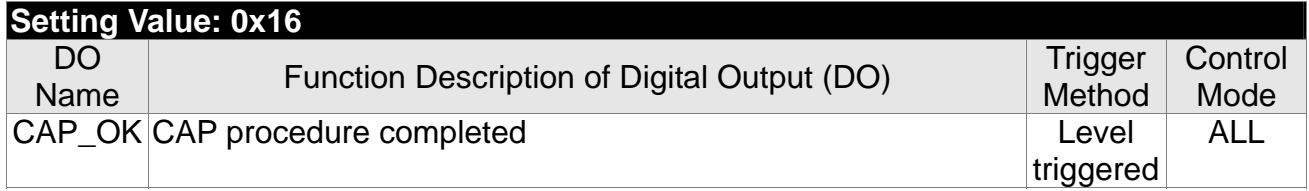

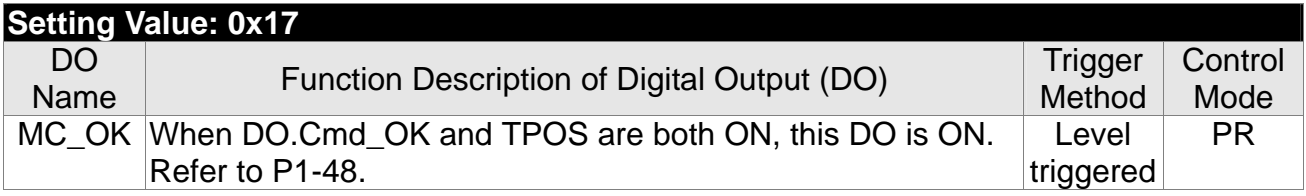

# *Chapter 8 Parameters* | ASDA-A2R Series

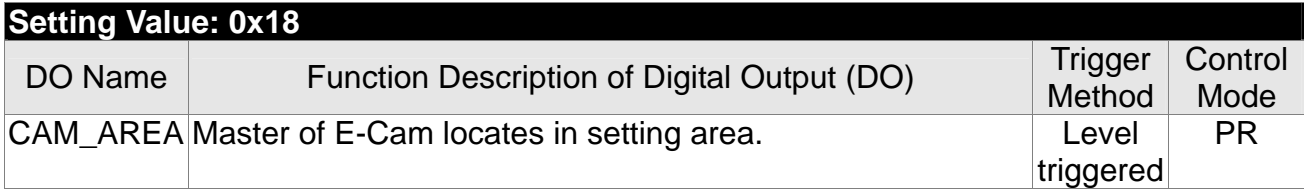

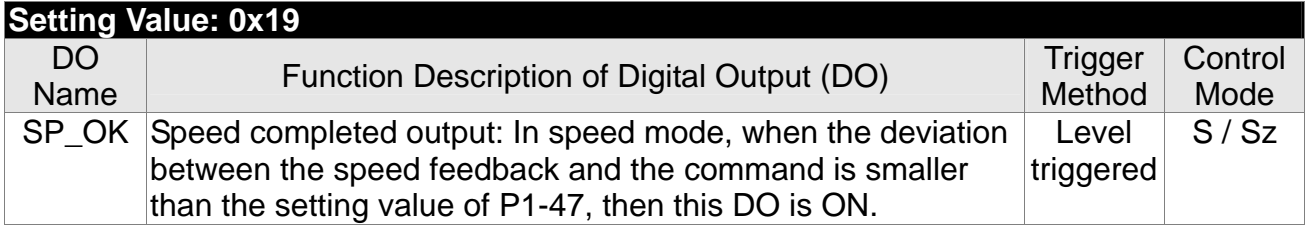

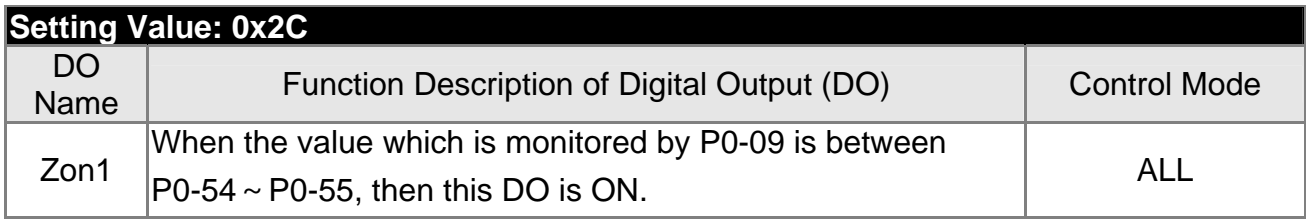

# **Setting Value: When DI.ABSE is ON, DO2 outputs ABSR signal, function set by P2-19 is disabled.**

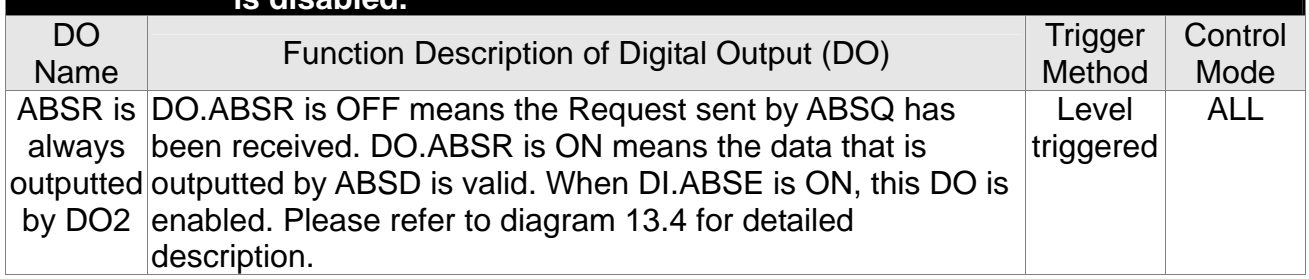

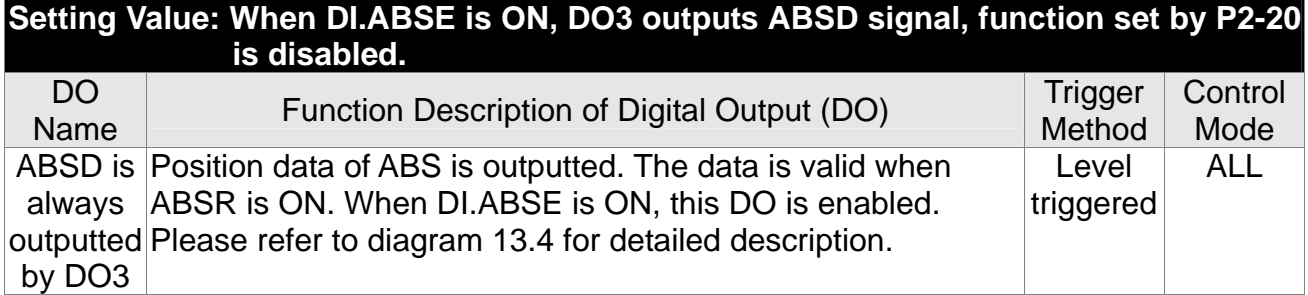

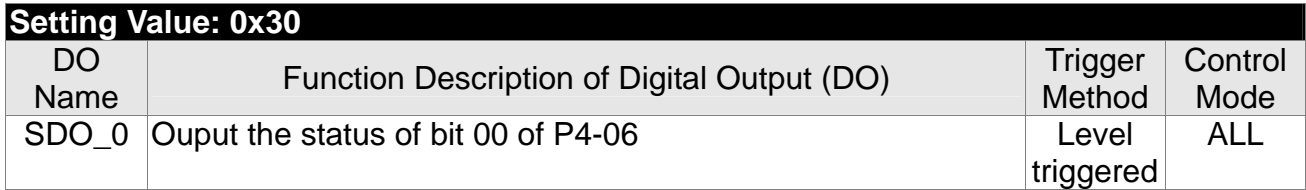

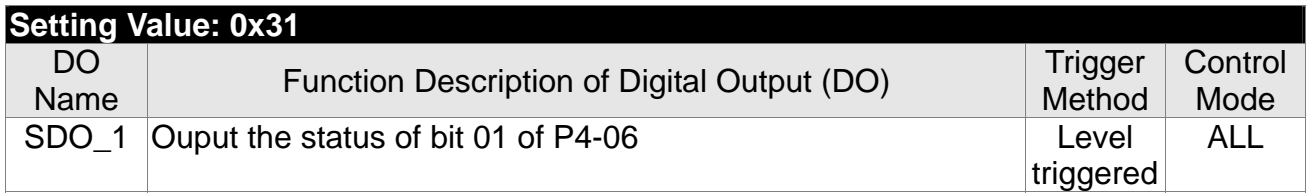

# **Chapter 8 Parameters | ASDA-A2R Series**

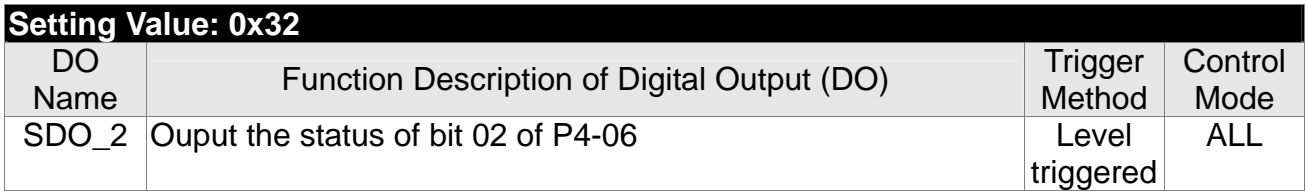

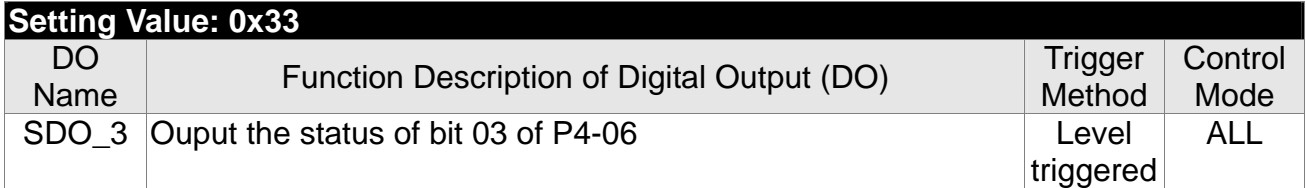

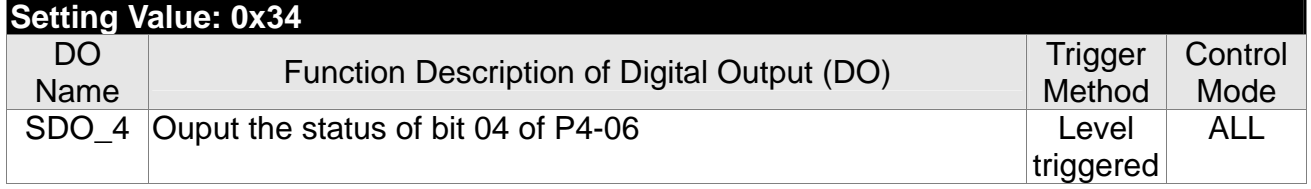

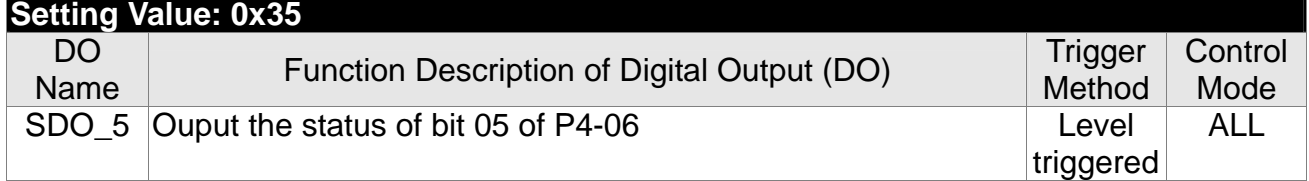

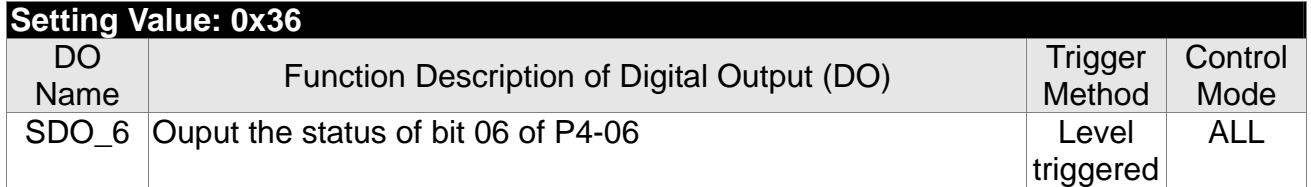

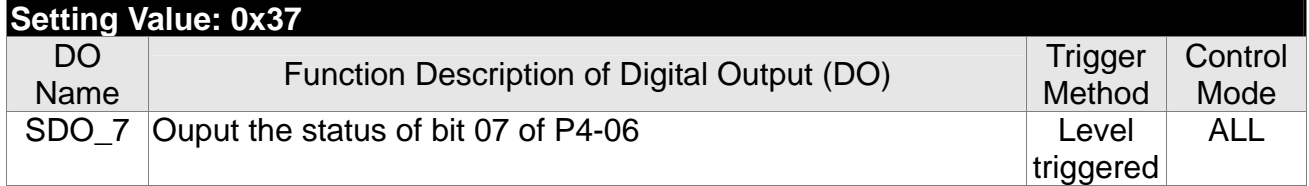

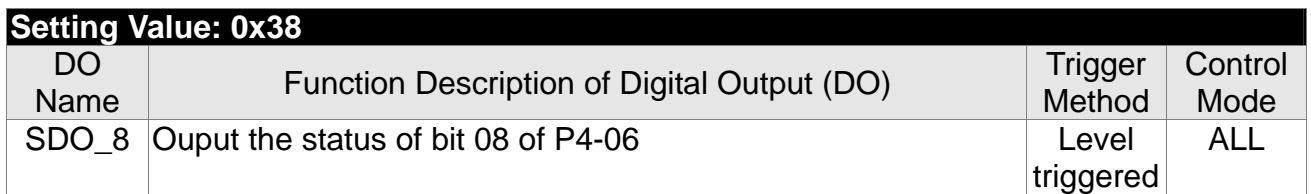

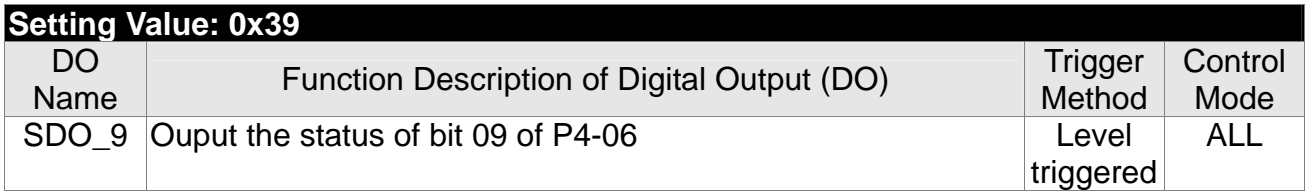

# **Chapter 8 Parameters | ASDA-A2R Series**

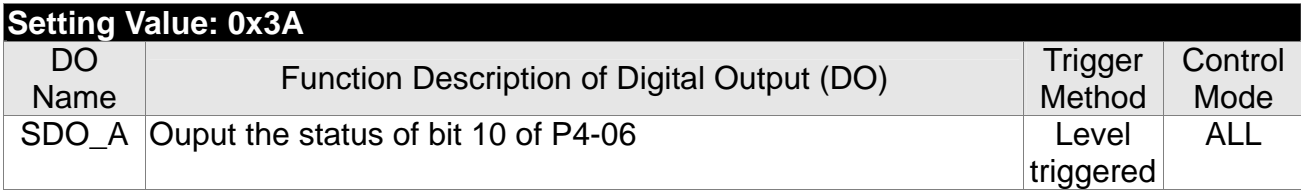

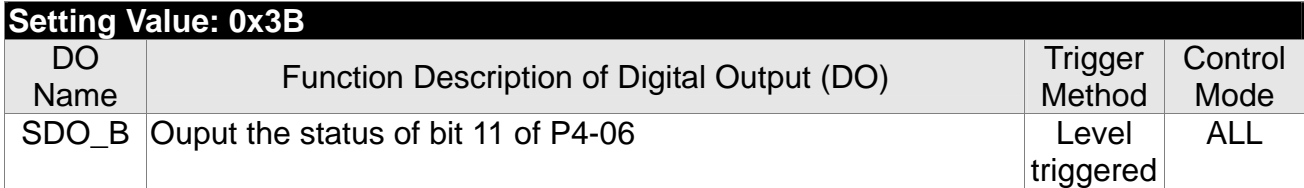

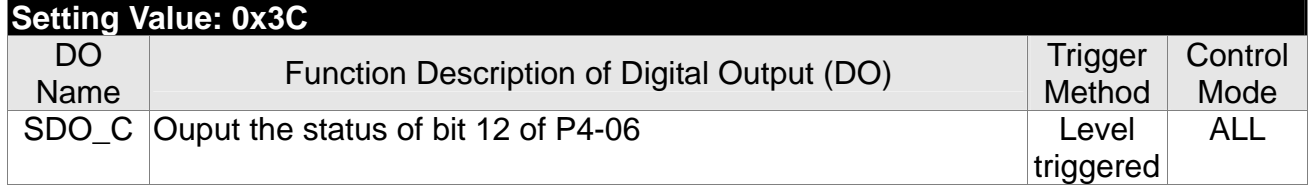

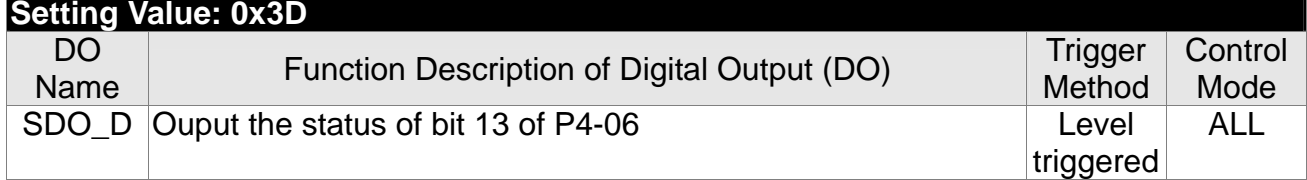

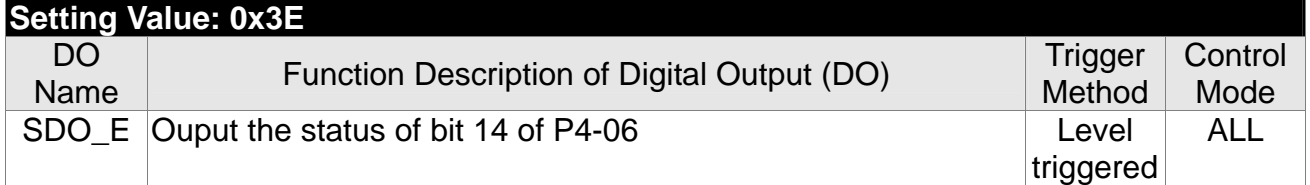

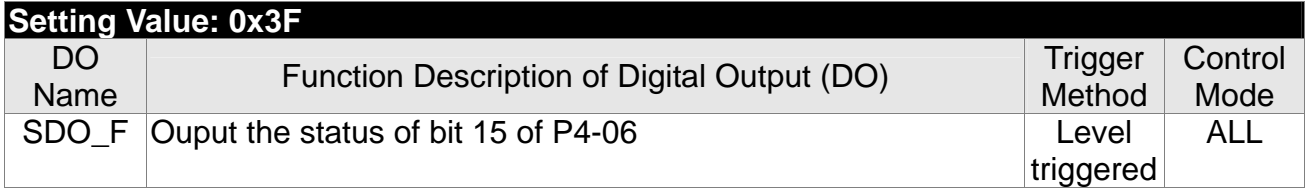

**NOTE** 1) When P2-18 ~ P2-22 is set to 0, DO has no function.

(This page is intentionally left blank.)

# **Chapter 9 Communication**

# **9.1 RS-485 / RS-232 Communication Hardware Interface**

This servo drive supports the serial communication of RS-485 and RS-232. Communication function enables the servo drive to access and change parameters inside the system. However, RS-485 and RS-232 cannot be used at the same time. Parameter P3-05 can use RS-485 and RS-232 as the communication protocol. Followings are the wiring description.

# **RS-232**

**Configuration** 

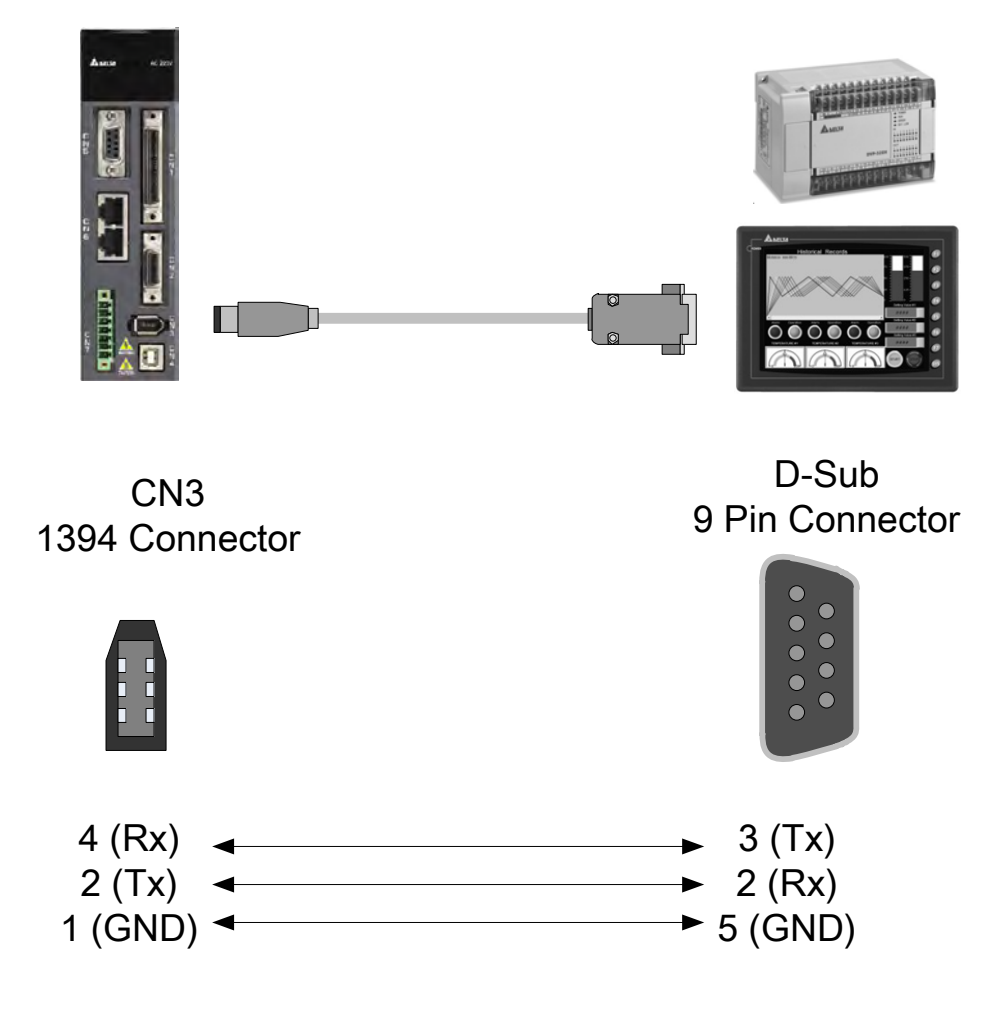

- **NOTE** 1) 15-meter communication cable is suitable for less interference environment. If the transmission speed is over 38400bps, the length of communication cable should be shorter than 3 meters so as to ensure the accuracy of transmission.
	- 2) Numbers shown in the above diagram represent the pin number of each connector.

#### **RS-485**

■ Configuration

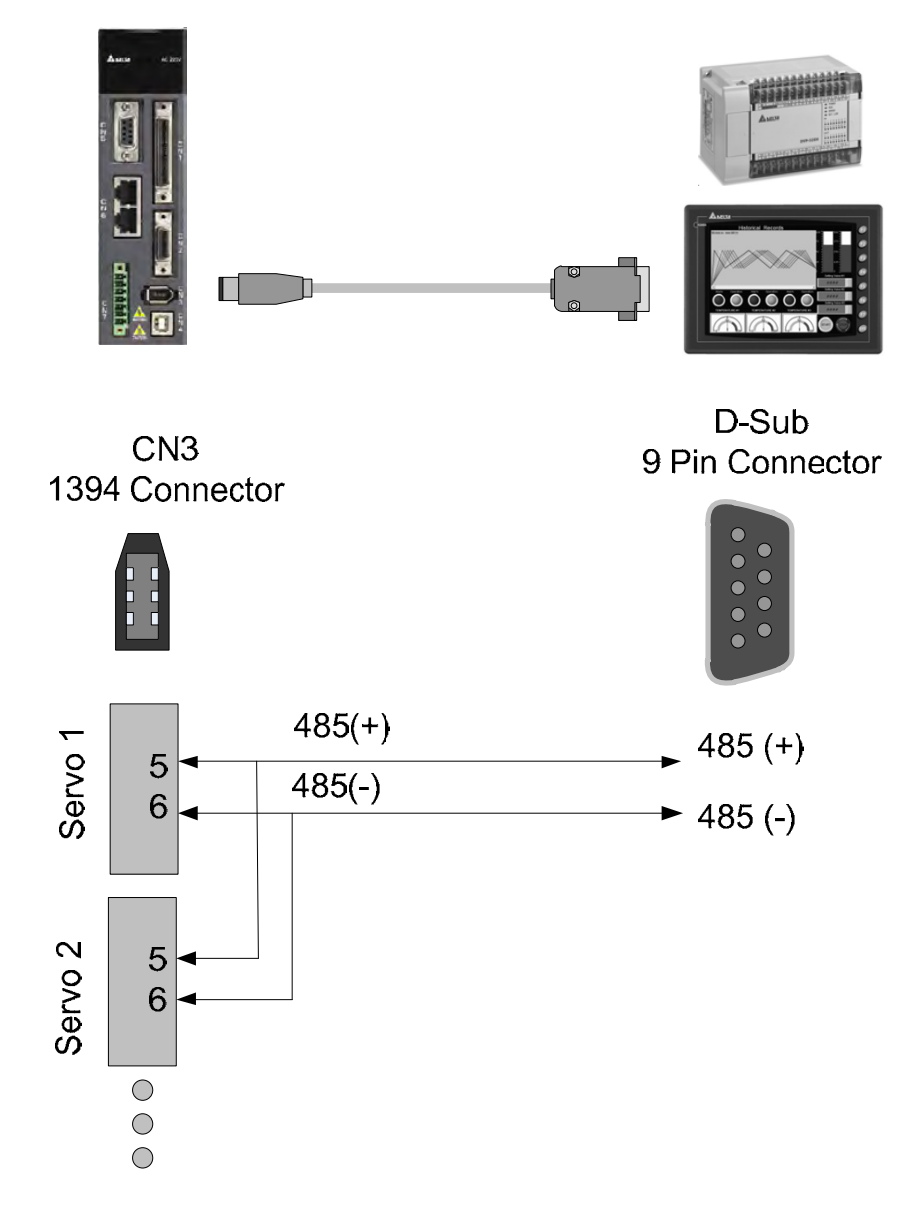

- **NOTE** 1) 100 meters of communication cable is suitable for less interference environment. If the transmission speed is over 38400bps, the length of communication cable should not longer than 15 meters so as to ensure the accuracy of transmission.
	- 2) Numbers shown in the above diagram represent the pin number of each connector.
	- 3) Please use the power supply unit whose direct current is over 12 volt.
	- 4) Using RS-485 can connect up to 32 servo drives at the same time. REPEATER can be used to connect more servo drives. 127 is the maximum.
	- 5) Please refer to Chapter 3.6 for CN3 Pin Definition.

# **9.2 RS-485 / RS-232 Communication Parameters Setting**

The following four parameters, P3-00 (Address Setting), P3-01 (Transmission Speed), P3-02 (Communication Protocol) and P3-05 (Communication Mechanism), are essential and must be set for the communication of the servo drive. The rest, such as P3-03 (Communication Error Disposal), P3-04 (Communication Timeout), P3-06 (Control Switch of Digital Input), P3-07 (Communication Response Delay Time) and P3-08 (Monitor Mode) is optional. Please refer to Chapter 8 of this user manual.

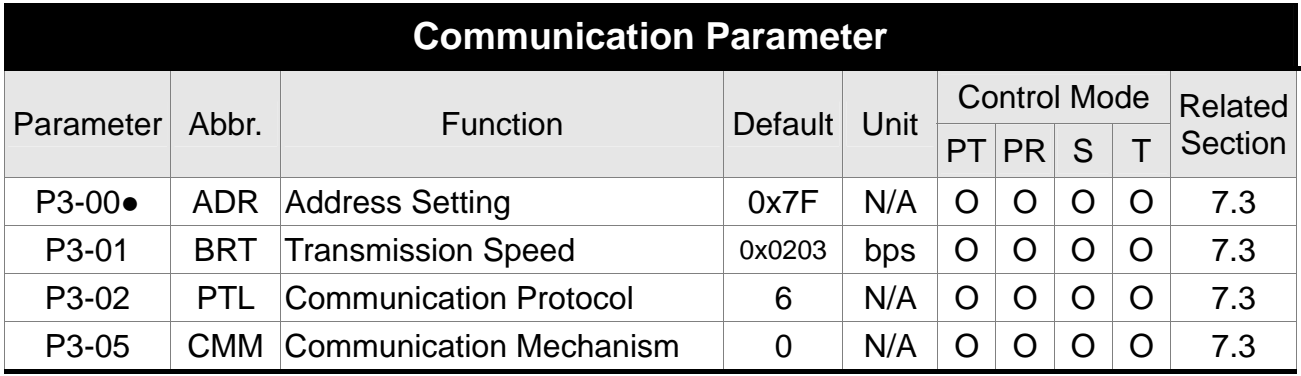

(★) Read-only register, can only read the status. For example: parameter P0-00, P0-10 and P4-00, etc.

- (▲) Setting is unable when Servo On, e.g. parameter P1-00, P1-46 and P2-33, etc.
- (●) Not effective until re-power on or off the servo drive, e.g. parameter P1-01 and P3-00.

(■) Parameters of no data retained setting, e.g. parameter P2-30 and P3-06.

# **9.3 MODBUS Communication Protocol**

There are two modes of MODBUS networks communication, ASCII (American Standard Code for information interchange) mode and RTU (Remote Terminal Unit) mode. Users could set the needed communication protocol via parameter P3-02. Apart from these two communication modes, this servo drive also supports function of 03H to access more than one data, 06H to write one character and 10H to write multiple characters. Please refer to the following descriptions.

# **Code Description ASCII Mode:**

The so-called ASCII mode is using American Standard Code for Information Interchange (ASCII) to transmit the data. Between two stations (Master and Slave) to transmit data 64H, the master will send'6'which represented by 36H of ASCII code and '4' represented by 34H of ASCII code.

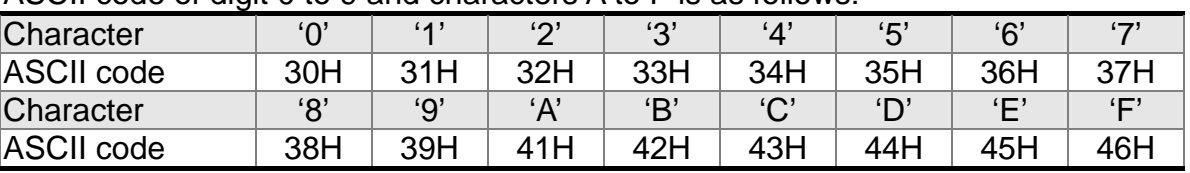

ASCII code of digit 0 to 9 and characters A to F is as follows:

# **RTU Mode:**

Every 8-bit of data is constituted by two 4-bits hexadecimal characters. If data 64H is transmitted between two stations, it will be transmitted directly, which is more efficient than ASCII mode.

# **Character Structure**

Characters will be encoded into the following framing and transmitted in serial. The checking method of different bit is as the following.

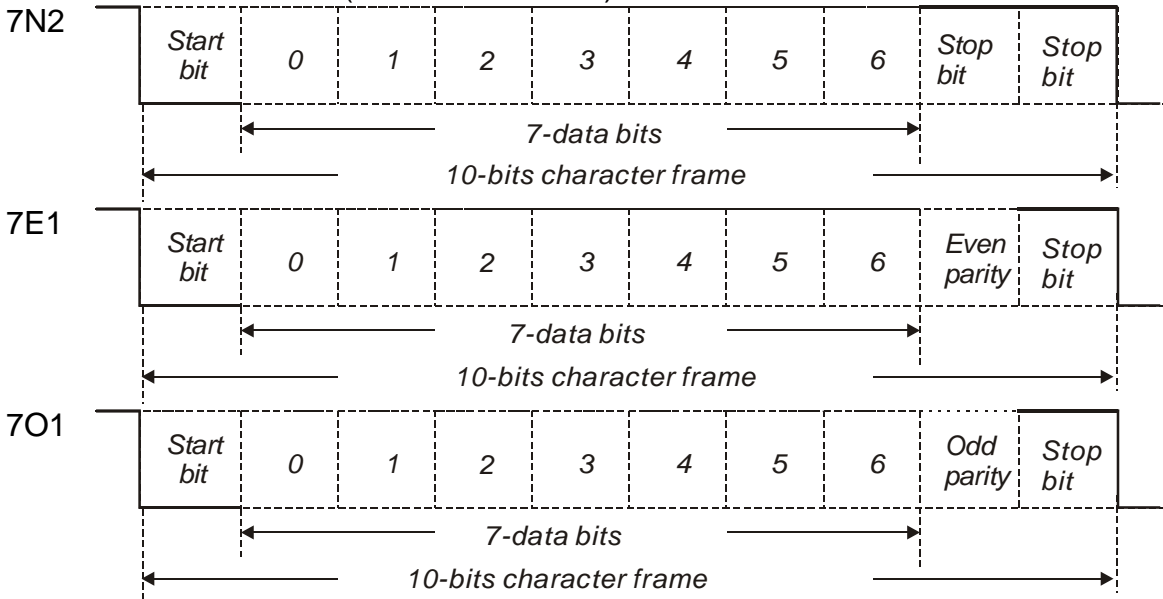

10 bits character frame (for 7-bit character)

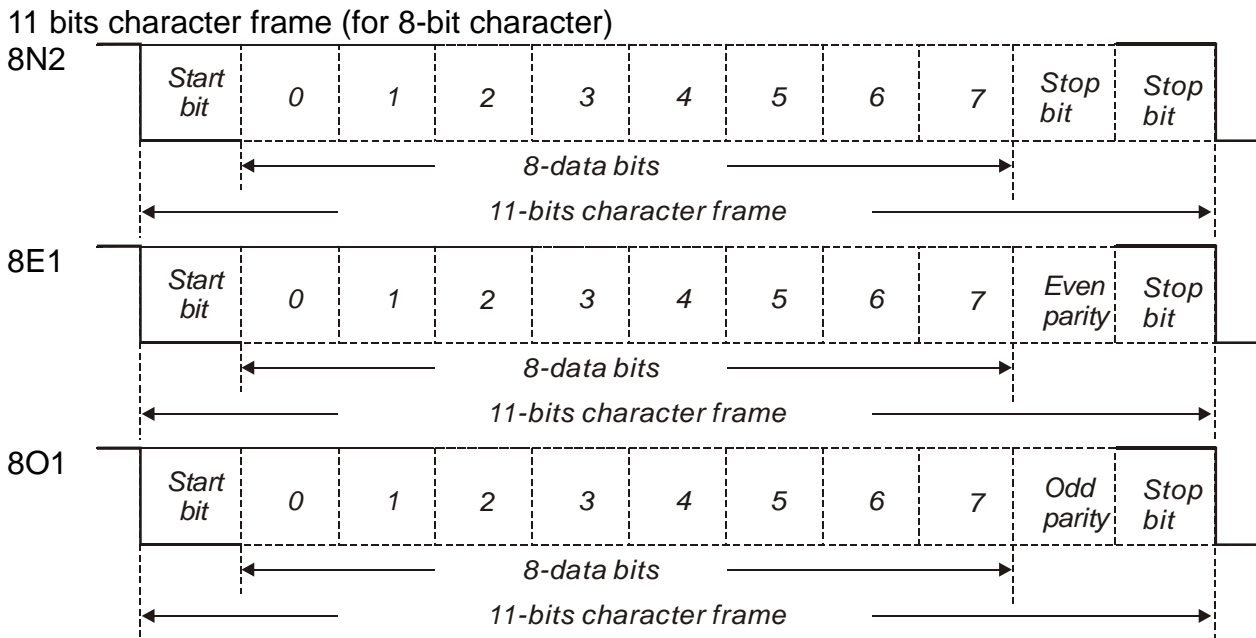

# ■ Communication Data Structure

The Data Frame in two different communication modes:

ASCII mode:

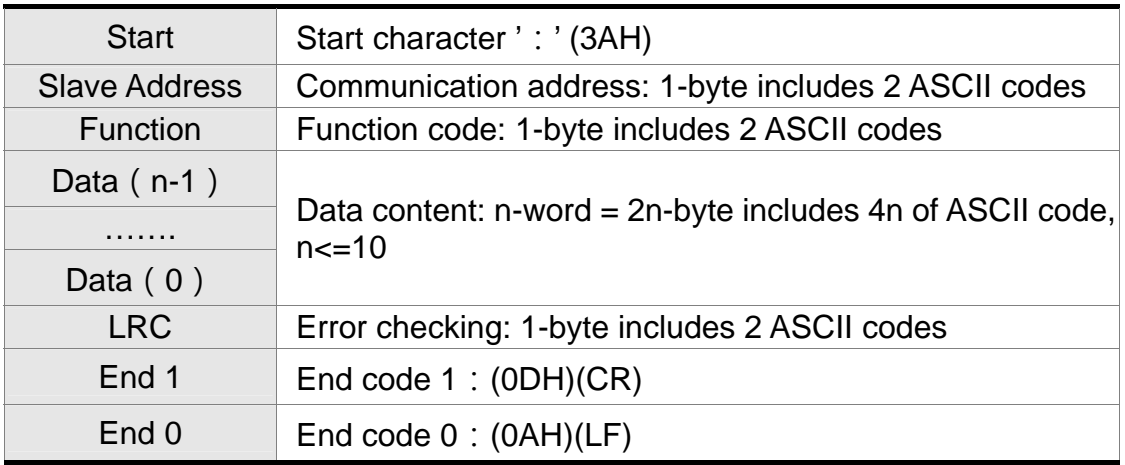

The start character of communication in ASCII mode is colon ': '(ASCII is 3AH), ADR is the ASCII code of two characters. The end code is CR (Carriage Return) and LF (Line Feed). And the communication address, function code, data content, error checking LRC (Longitudinal Redundancy Check), etc are between the start character and end code.

# RTU mode:

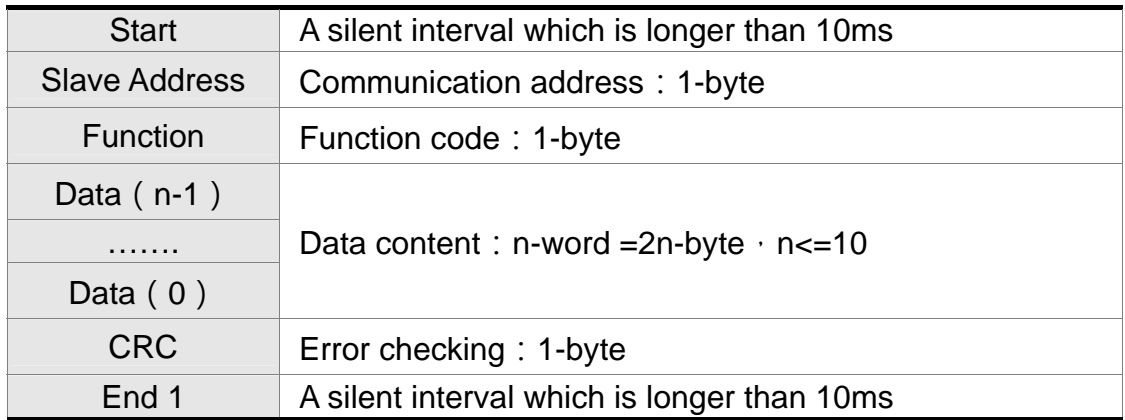

The start of communication in RTU (Remote Terminal Unit) mode is a silent interval. The end of it is another silent interval. The communication address, function code, data content, error checking CRC (Cyclical Redundancy Check), etc are between the start and the end.

Example 1: function code 03H, access multiple words:

The Master issues the command to the 1<sup>st</sup> Slave and reads the continuous 2 words starting from the start address 0200H. In response message from the Slave, the content of starting address 0200H is 00B1H and the content of the 2<sup>nd</sup> data address 0201H is 1F40H. The maximum allowable data in one single access is 10. The calculation of LRC and CRC will be described in next chapter.

#### ASCII mode

Command message from the Master: Response message from the Slave:

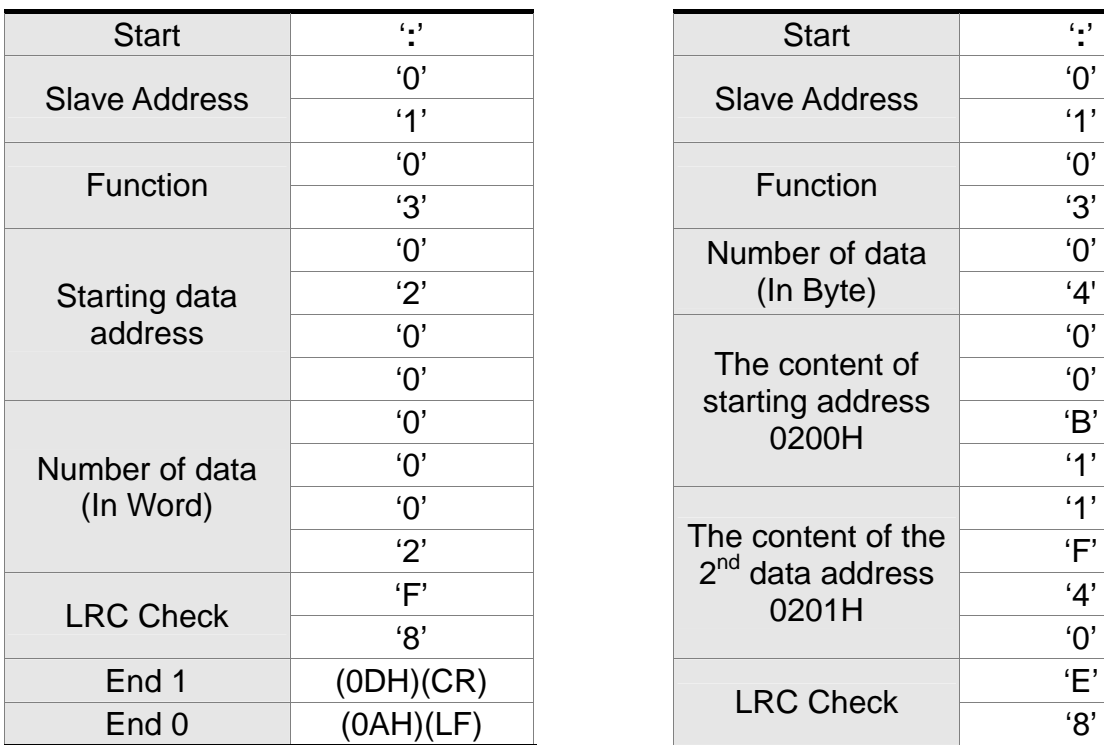

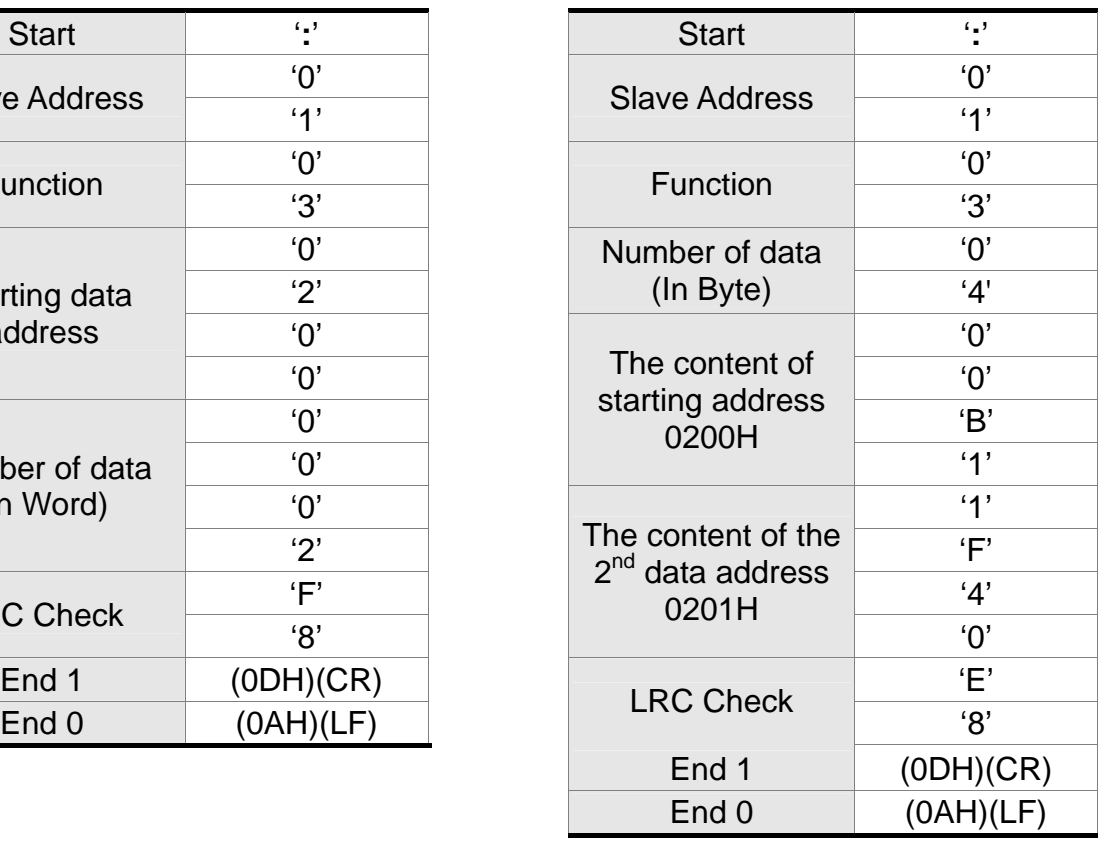

#### *Chapter 9 Communication ASDA-A2R Series*

# RTU mode:

Command message (Master): Response message (Slave):

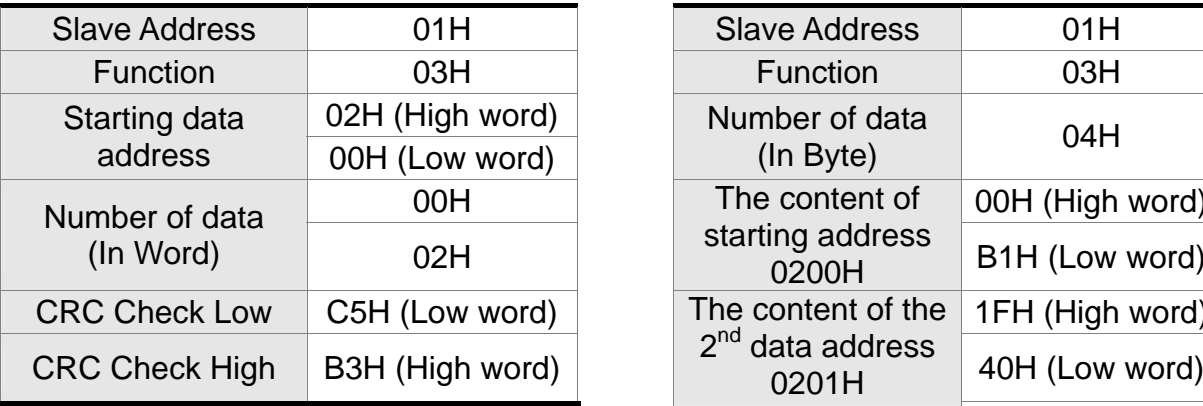

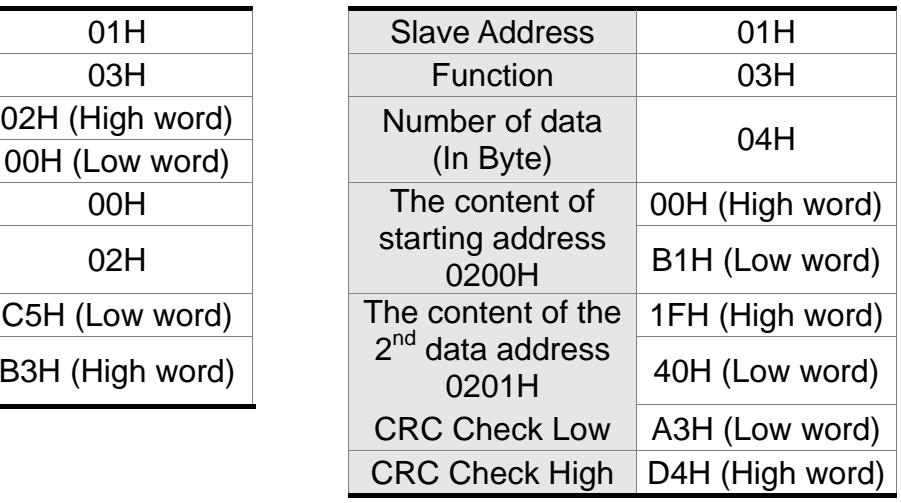

Note: Before and after the transmission in RTU mode, 10ms of silent interval is needed.

Example 2: function code 06H, write single word:

The Master issues command to the 1<sup>st</sup> Slave and writes data 0064H to address 0200H. The Slave sends the response message to the Master after the writing is completed. The calculation of LRC and CRC will be described in next chapter.

ASCII mode:

Command message from the Master: Response message from the Slave:

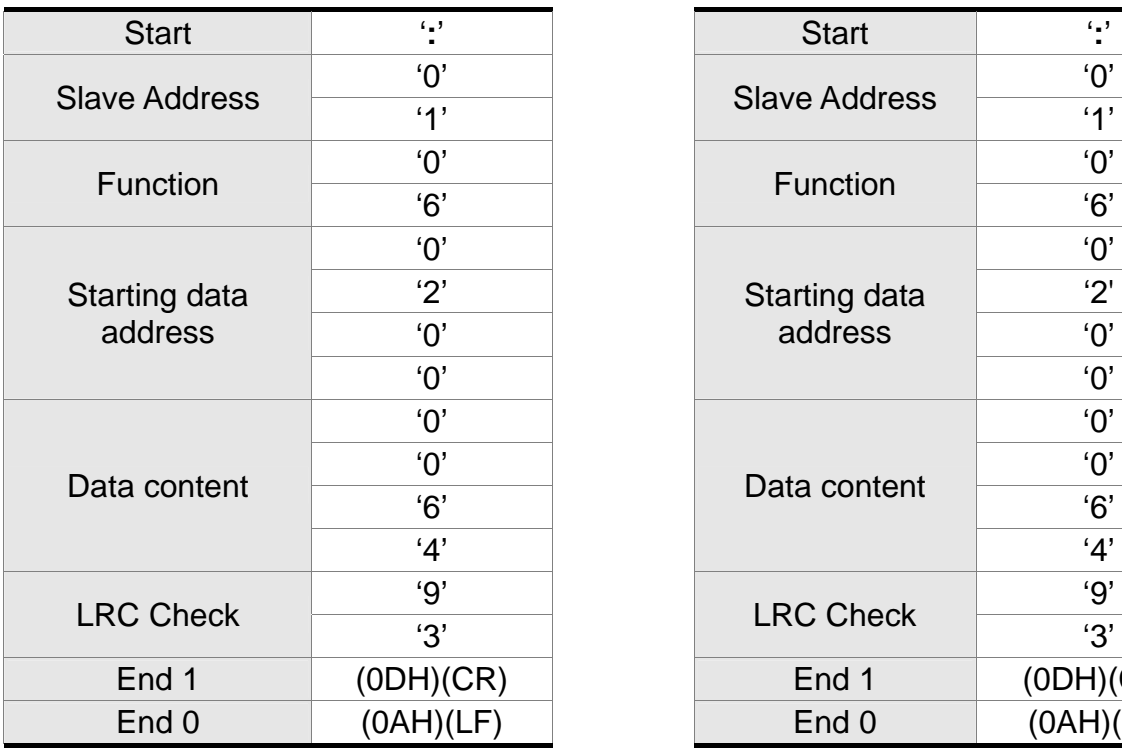

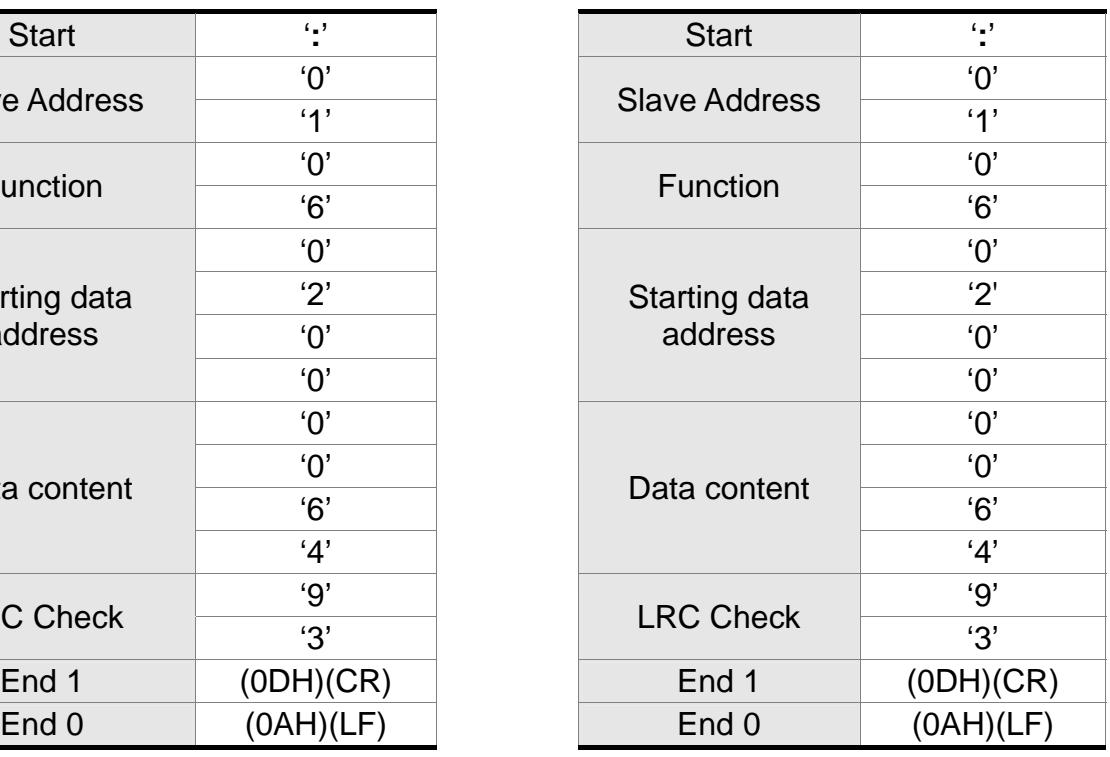

RTU mode:

Command message from the Master: Response message from the Slave:

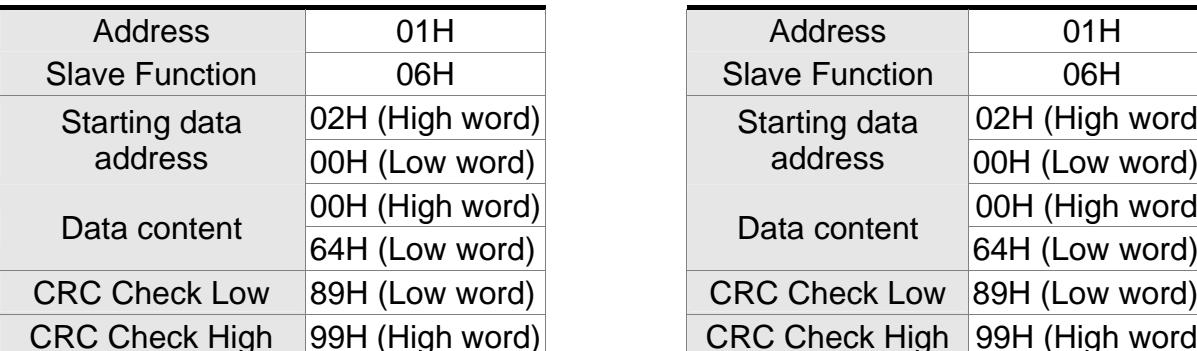

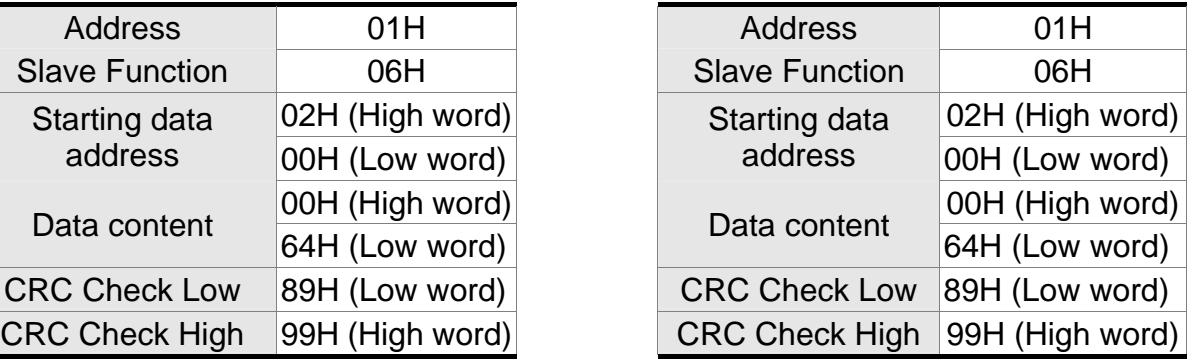

Note: Before and after the transmission in RTU mode, 10ms of silent interval is needed.

Example 3: function code 10H, write multiple words:

The Master issues command to the 1<sup>st</sup> Slave and writes 0BB8H and 0000H to the starting address 0112H. That is to say, 0112H is written into 0BB8H and 0113H is written into 0000H. The maximum allowable data in one single access is 10. The Slave sends the response message to the Master after the writing is completed. The calculation of LRC and CRC will be described in next chapter.

ASCII mode:

Command message from the Master: Response message from the Slave:

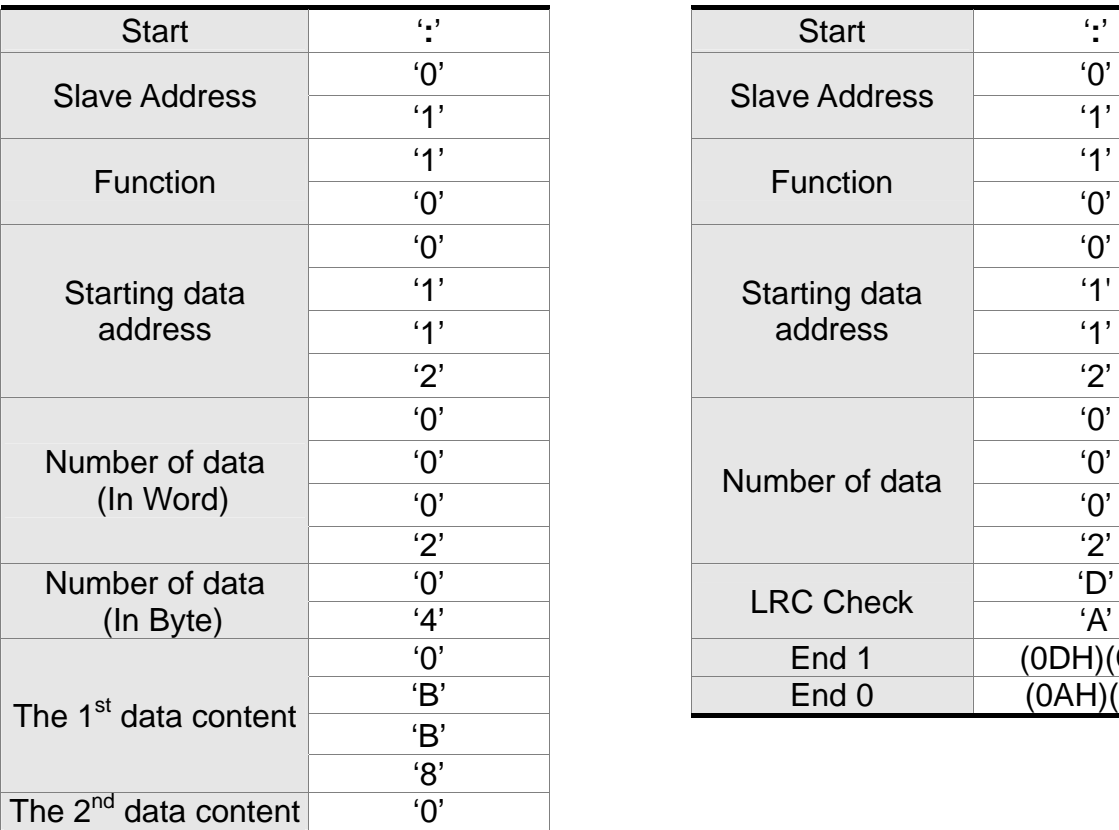

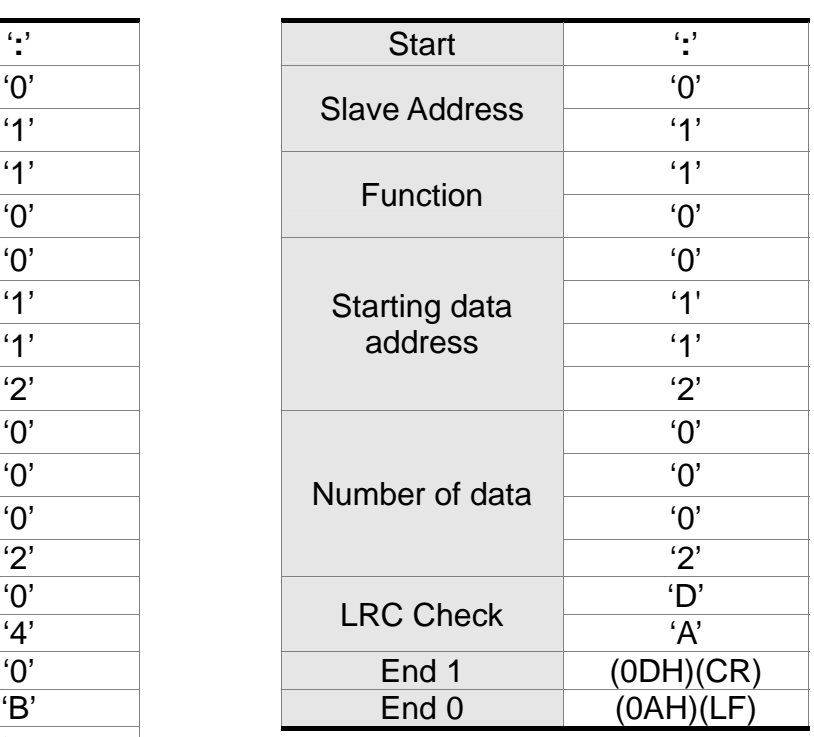

# *Chapter 9 Communication ASDA-A2R Series*

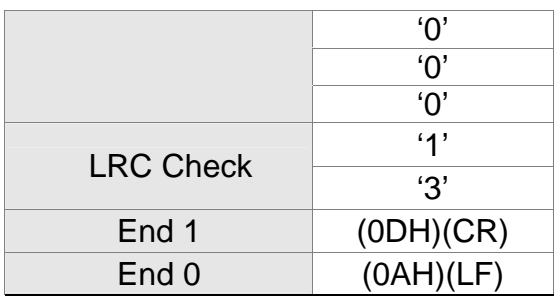

# RTU mode:

Command message from the Master: Response message from the Slave:

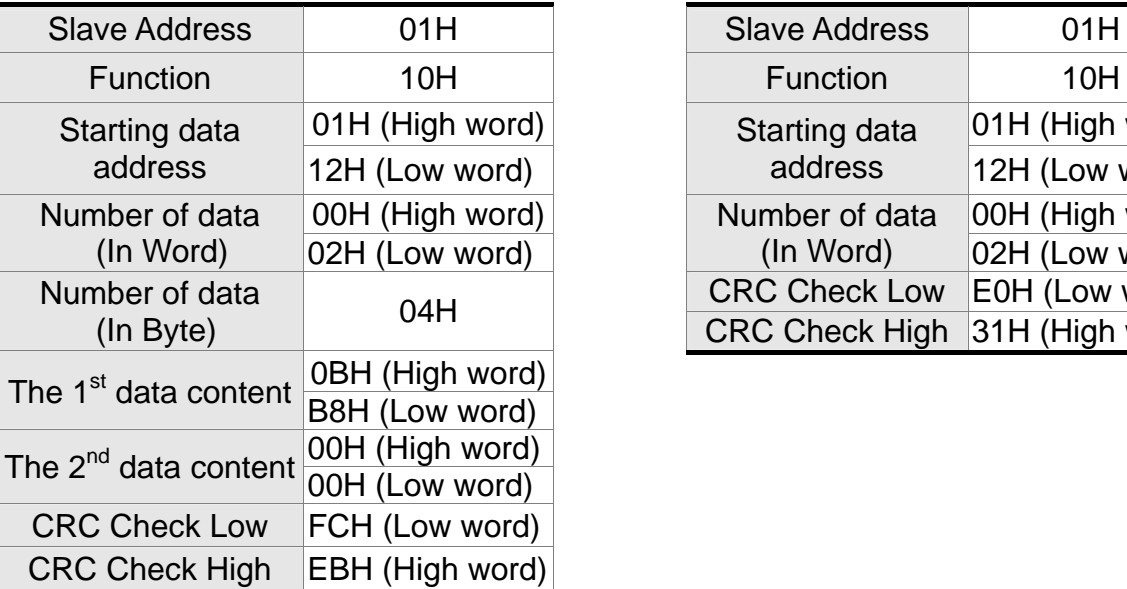

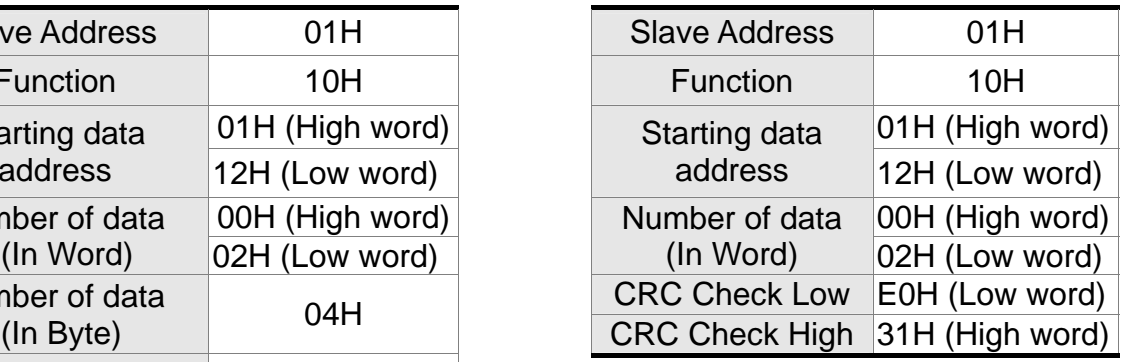

Note: Before and after the transmission in RTU mode, 10ms of silent interval is needed.

# ■ LRC and CRC transmission error checking

The error checking in ASCII communication mode is LRC (Longitudinal Redundancy Check); CRC (Cyclical Redundancy Check) is for RTU communication mode. The algorithm of both is as the following.

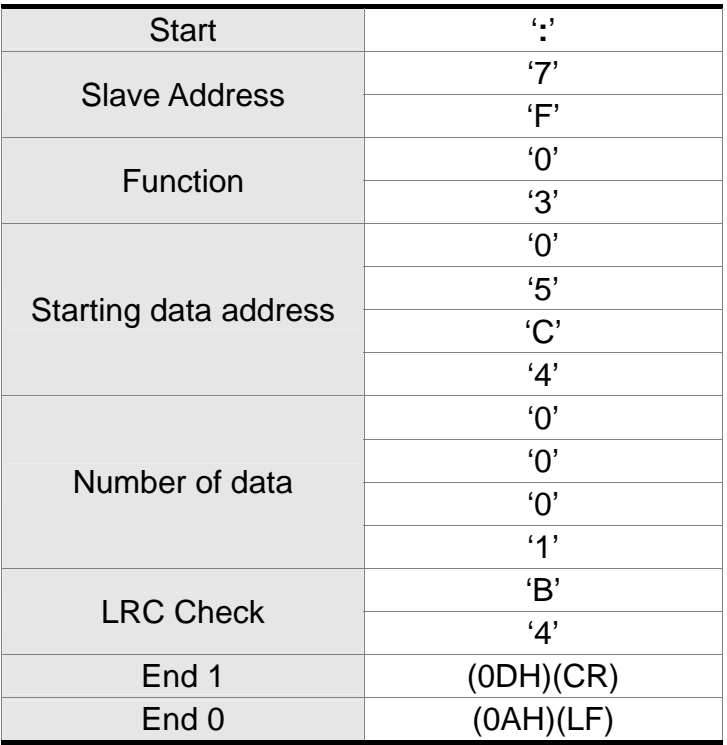

LRC (ASCII mode):

The LRC algorithm is: add all byte, round down the carry and take 2' s complement. For example,  $7FH + 03H + 05H + C4H + 00H + 01H = 14CH$ , round down carry 1 and take 4CH.

2's complement of 4CH is B4H.

#### CRC (RTU mode):

The description of CRC is as the followings:

- Step 1: Load a 16-bits register of FFFFH, which is called **CRC** register.
- Step 2: (The low byte of CRC register) XOR (The first byte of command), and save the result in CRC register.
- Step 3: Right move one bit. Check the least significant bit (LSB) of CRC register. If the bit is 1, then (CRC register) XOR (A001H).
- Step 4: Return to Step 3 until Step 3 has been executed for 8 times. Go to Step 5.
- Step 5: Repeat the procedure from Step 2 to Step 4 until all byte is processing. Get the result of CRC value.

#### *Chapter 9 Communication ASDA-A2R Series*

Description: After calculating CRC value, fill in the low word of CRC first in command message, and then fill in the high word of CRC. For example, if the result of CRC algorithm is 3794H, fill in 94H in low word and then 37H in high word.

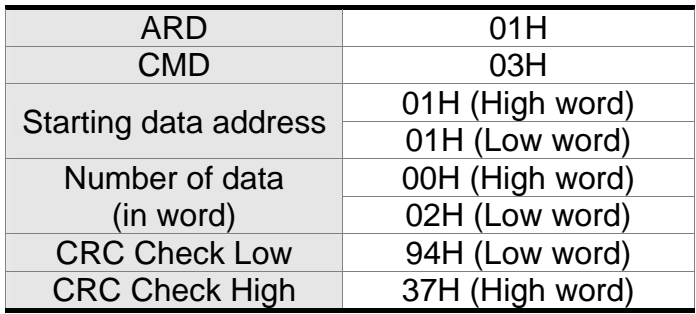

#### **Example of CRC program:**

Produce CRC in C language. This function needs two parameters:

```
unsigned char* data; 
unsigned char length 
This function returns CRC of unsigned integer. 
unsigned int crc_chk(unsigned char* data, unsigned char length) {
    int j; 
    unsigned int reg_crc=0xFFFF;
    while( length-- ) { 
         reg_crc\wedge= *data++;
         for (i=0; i<8; i++) {
              if( reg_crc & 0x01 ) { /* LSB(bit 0 ) = 1 */reg_crc = (\text{reg\_crc} >> 1)^0xA001;
              } else { 
                  reg \text{crc} = (\text{req} \text{ crc} > 1);} 
         } 
    } 
    return reg_crc; 
} 
Example of personal computer procedure: 
#include<stdio.h> 
#include<dos.h> 
#include<conio.h> 
#include<process.h> 
#define PORT 0x03F8/* the address of COM 1 */
#define THR 0x0000 
#define RDR 0x0000 
#define BRDL 0x0000 
#define IER 0x0001 
#define BRDH 0x0001 
#define LCR 0x0003 
#define MCR 0x0004 
#define LSR 0x0005 
#define MSR 0x0006 
unsigned char rdat[60]; 
/* read 2 data from address 0200H of ASD with address 1 */ 
unsigned char tdat[60]={":','0','1','0','3','0','2','0','0','0','0','0','2','F','8','\r','\n'};
void main() { 
int I; 
outportb(PORT+MCR,0x08); /* interrupt enable */ 
outportb(PORT+IER,0x01); /* interrupt as data in */ 
outportb(PORT+LCR,( inportb(PORT+LCR) | 0x80 ) ); 
/* the BRDL/BRDH can be access as LCR.b7 == 1 \frac{*}{ }outportb(PORT+BRDL,12); 
outportb(PORT+BRDH,0x00); 
outportb(PORT+LCR,0x06); /* set prorocol 
                                \langle 7, E, 1 \rangle = 1AH, \langle 7, O, 1 \rangle = 0AH
                                < 8. N. 2 > 07H < 8. E. 1 > 18H
```

$$
\langle 8,0,1 \rangle = 0 \text{BH}
$$

```
for(I = 0; I \le 16; I + 1) {
    while( !(inportb(PORT+LSR) & 0x20) ); /* wait until THR empty */ 
    outportb(PORT+THR,tdat[I]); /* send data to THR */ 
} 
I = 0;
while(!kbhit()) {
    if( inportb(\overrightarrow{P}ORT+LSR)&0x01 ) { /* b0==1, read data ready */
        rad[I+1] = input(PORT+RDR); /* read data from RDR */
    } 
} 
}
```
# **9.4 Write-in and Read-out Communication Parameters**

Please refer to Chapter 8, Parameters for all parameter details. And the descriptions of parameters which can be wrote or read through communication are as follows.

Parameters are divided into 8 groups, Group 0: Monitor Parameters, Group 1: Basic Parameters, Group 2: Extension Parameters, Group 3: Communication Parameters, Group 4: Diagnosis Parameters, Group 5: Motion Setting, Group 6 and Group 7: PR Definition.

#### **Write parameters via communication:**

Parameters which can be written through communication include: Group 0, except (P0-00~P0-01), (P0-08~P0-13) and (P0-46) Group 1 (P1-00~P1-76)

Group 2 (P2-00~P2-67)

Group 3 (P3-00~P3-11)

Group 4, except (P4-00~P4-04) and (P4-08~P4-09)

Group 5 (P5-00~P5-99), except P5-10, P5-16 and P5-76

Group 6 (P6-00~P6-99)

Group 7 (P7-00~P7-27)

# **Please note that:**

- (P3-01) When change to a new communication speed, the next data will be written in a new transmission speed after setting the new value.
- (P3-02) When change to the new communication protocol, the next data will be written with the new communication protocol after setting the new value.
- (P4-05) JOG controls parameters of the servo. Please refer to Chapter 8, Parameters for the description.
- (P4-06) Force to control output contact. This parameter is for DO (Digital Output) testing. Users can write 1, 2, 4, 8 and 16 to test DO1, DO2, DO3, DO4 and DO5 respectively. Please write 0 after the test so as to inform the servo drive that the test has been completed.
- (P4-10) Adjustment function selection. Write 20 (= 14H in hexadecimal format) in parameter P2-08 first to enable the adjustment so as to change the value of P4-10.
- (P4-11 ~ P4-21) This parameter is Offset Adjustment. Do not change the setting unless it is necessary. If it is necessary, please write  $22$  (= 16H, in hexadecimal format) in parameter P2-08 first to enable the function so as to change the value of  $(P4-11 \sim P4-21)$

# *Chapter 9 Communication ASDA-A2R Series*

# **Read parameters through communication:**

Parameters can be read through communication include:

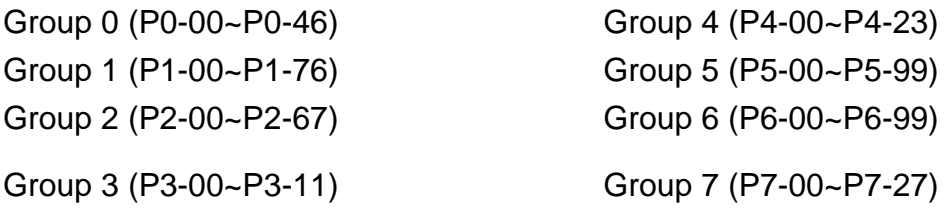
# **Chapter 10 Troubleshooting**

### **10.1 Alarm of Servo Drive**

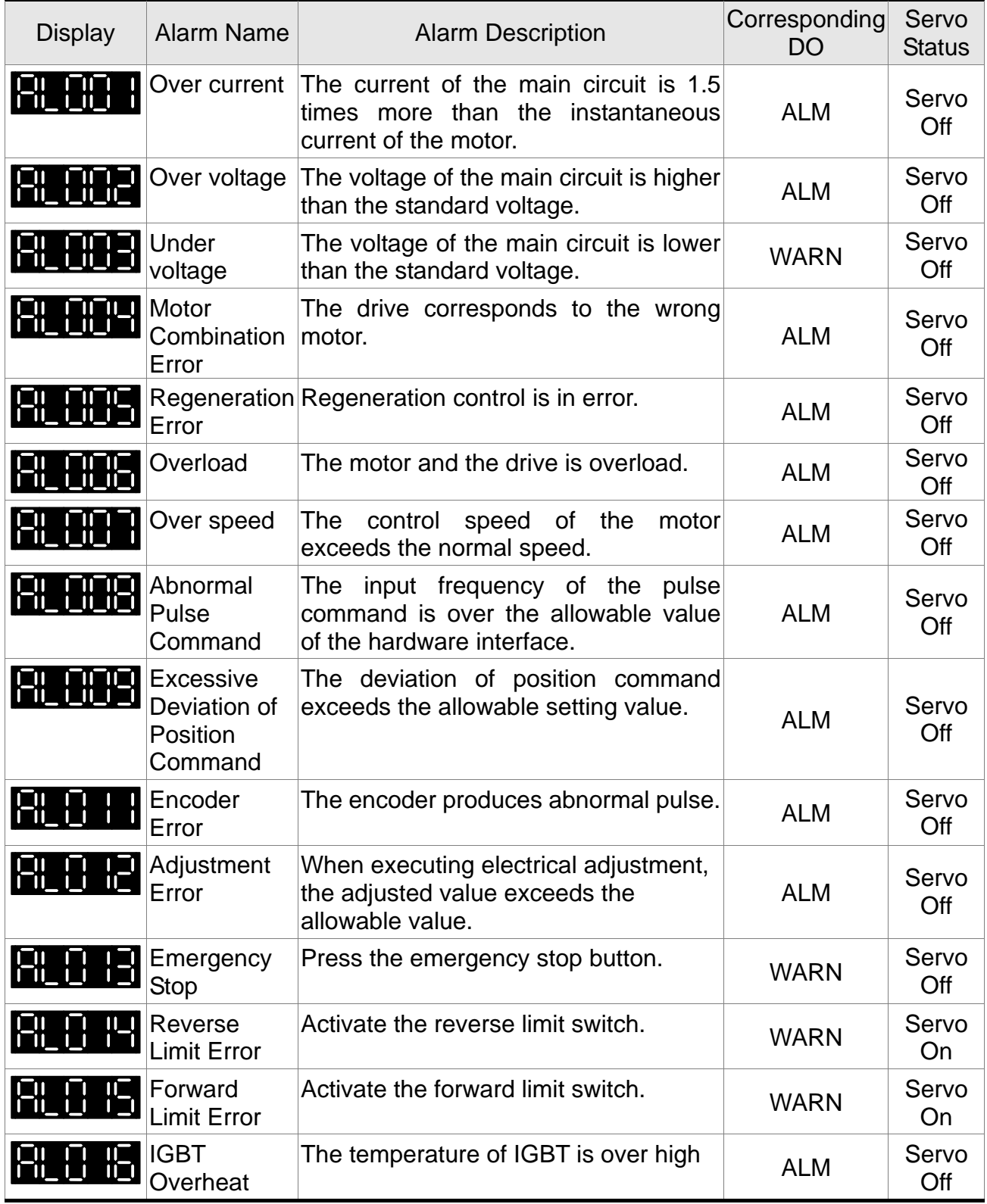

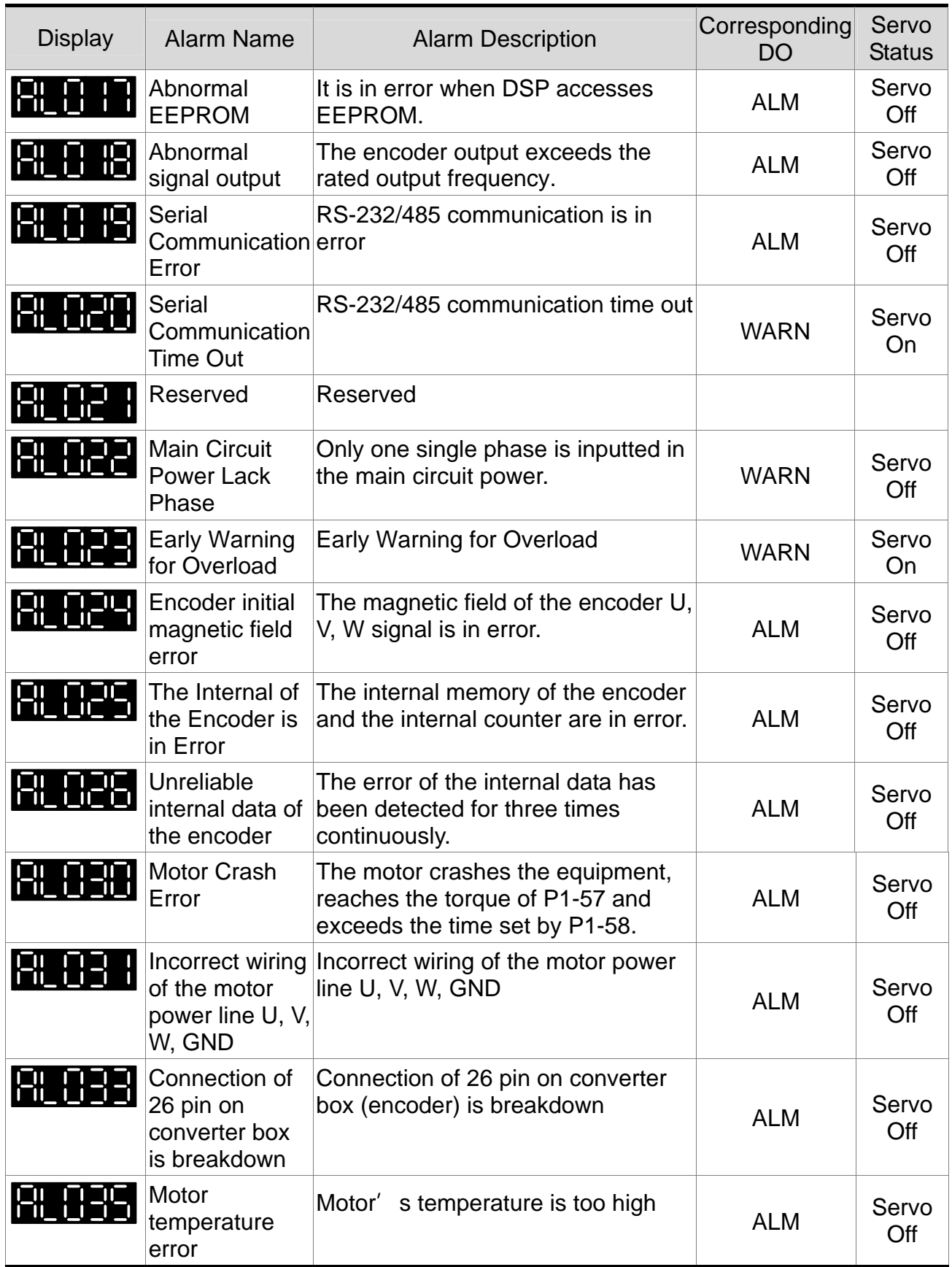

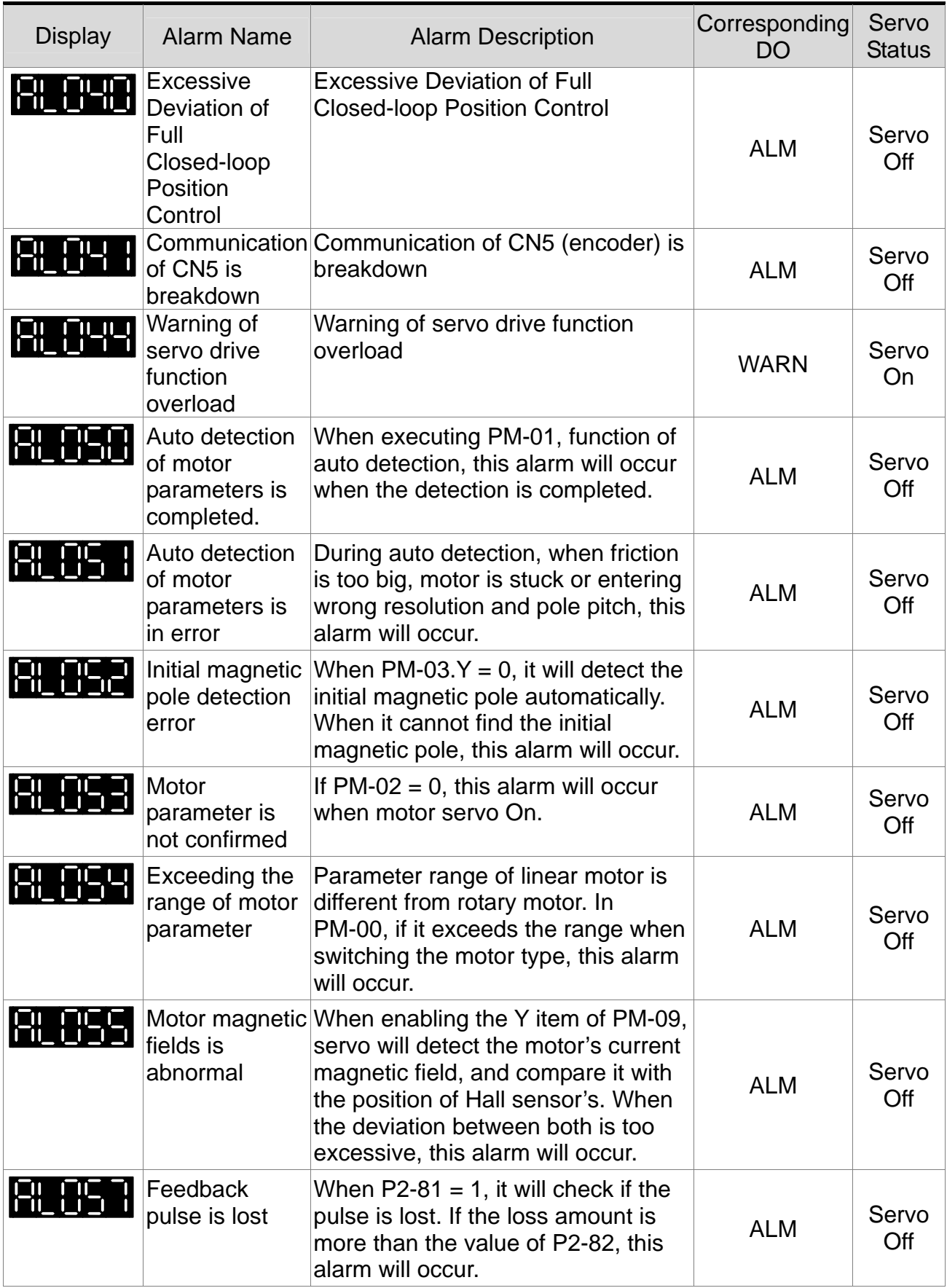

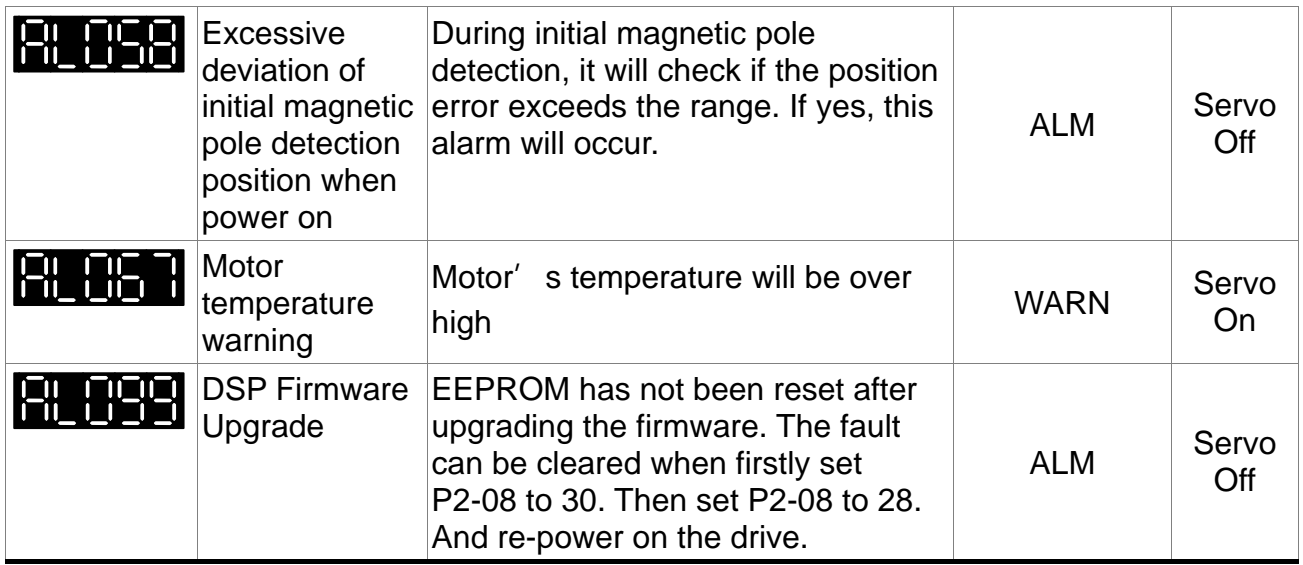

### **10.2 Alarm of CANopen Communication**

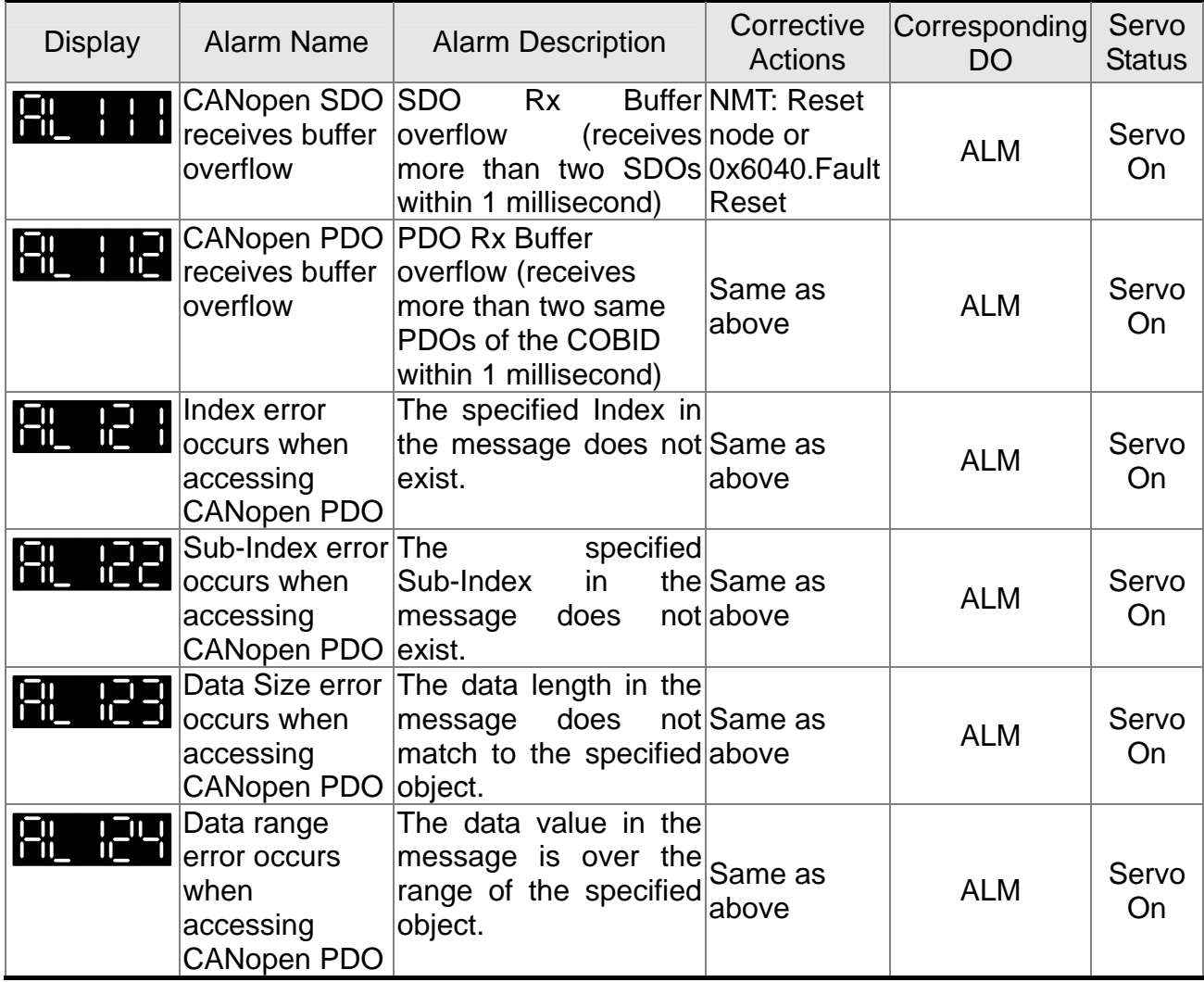

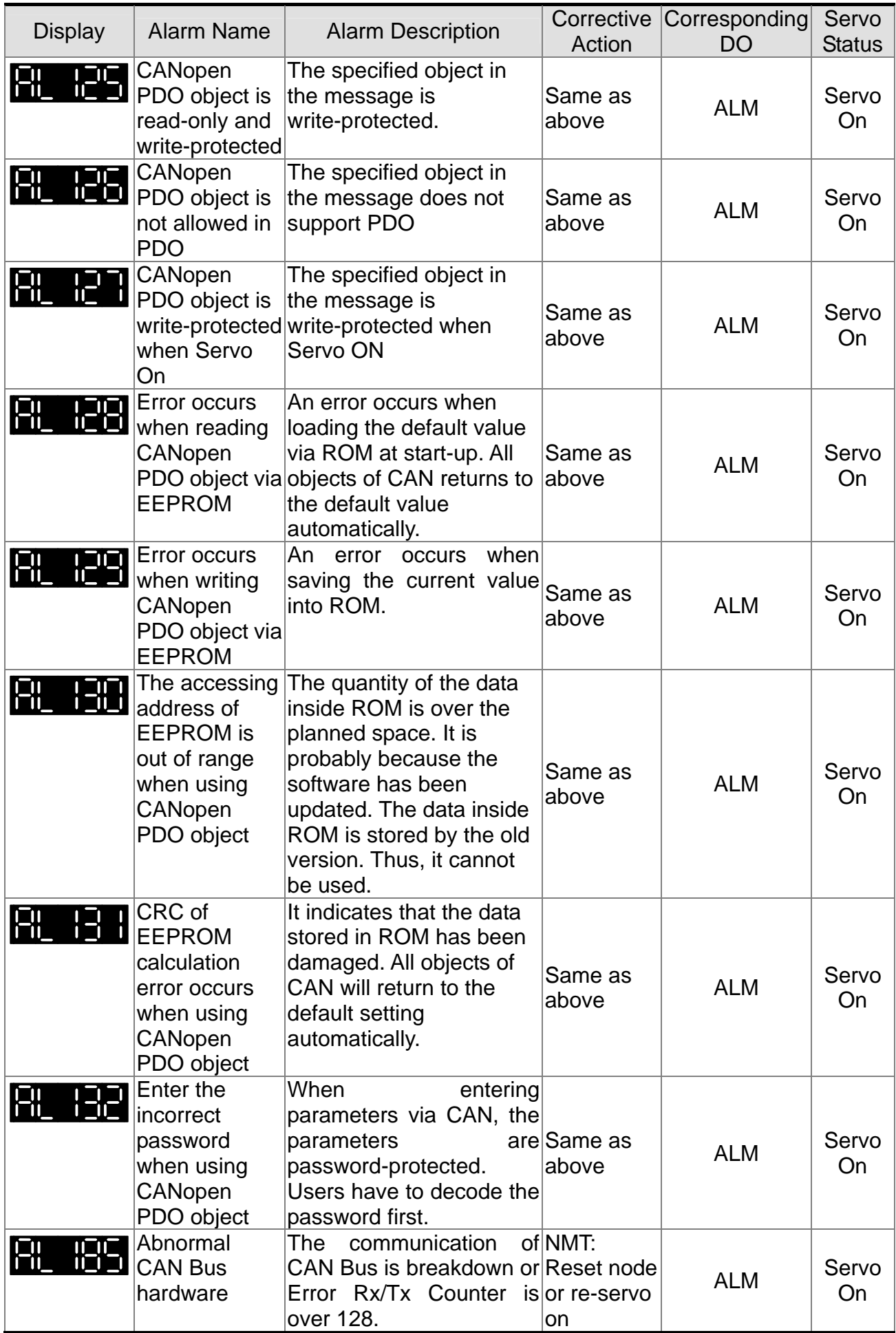

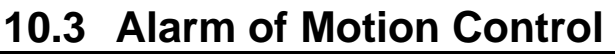

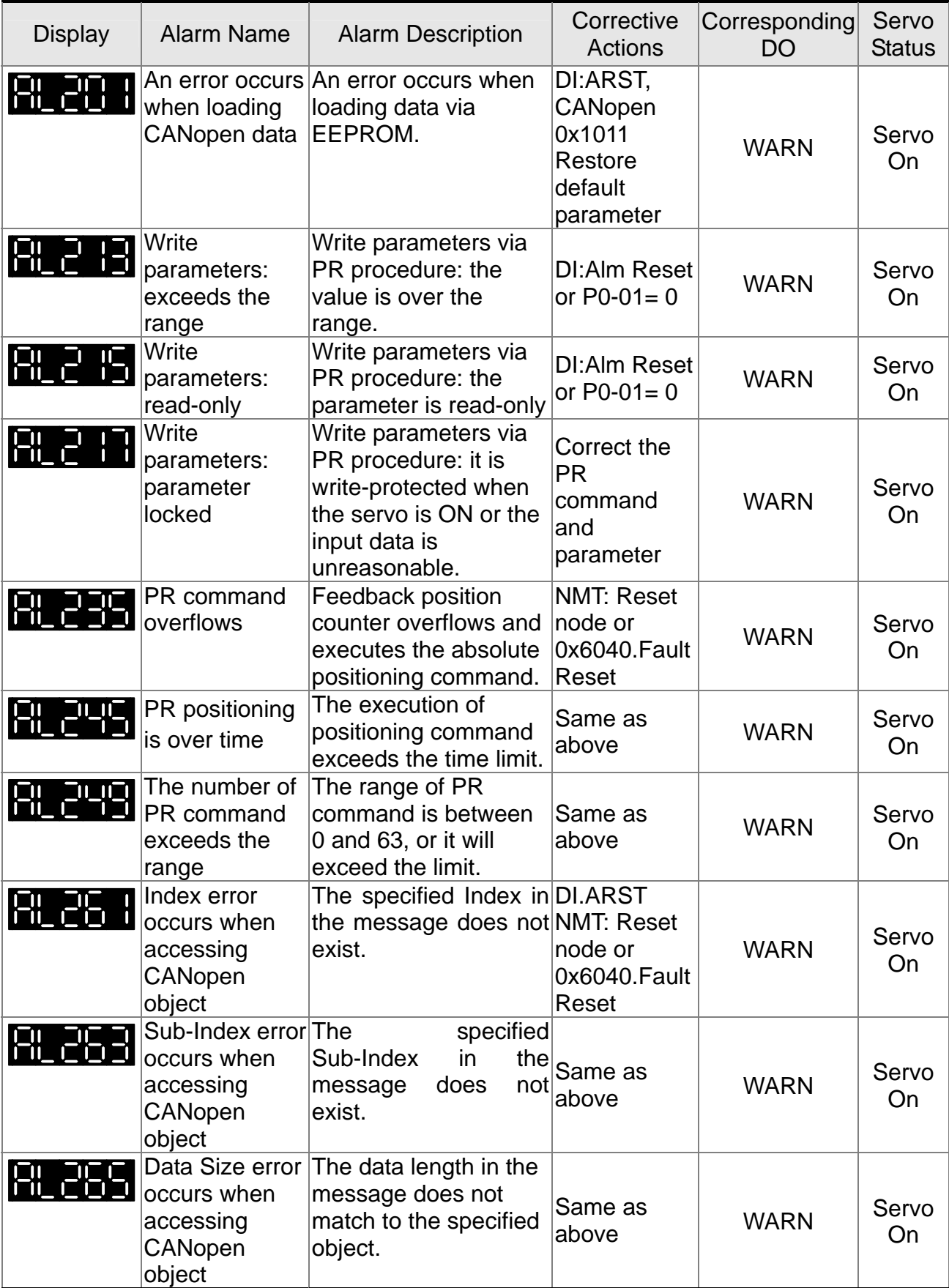

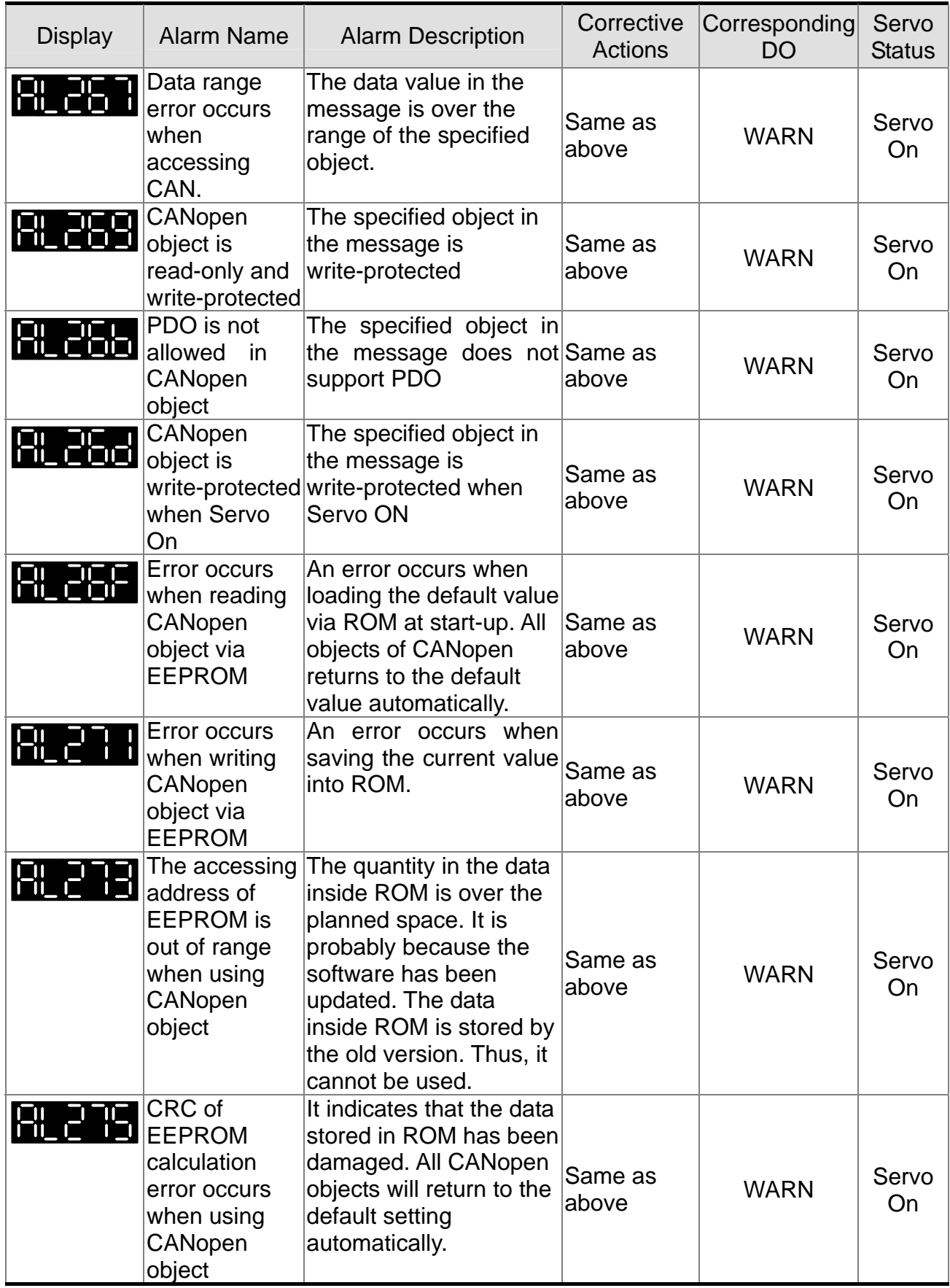

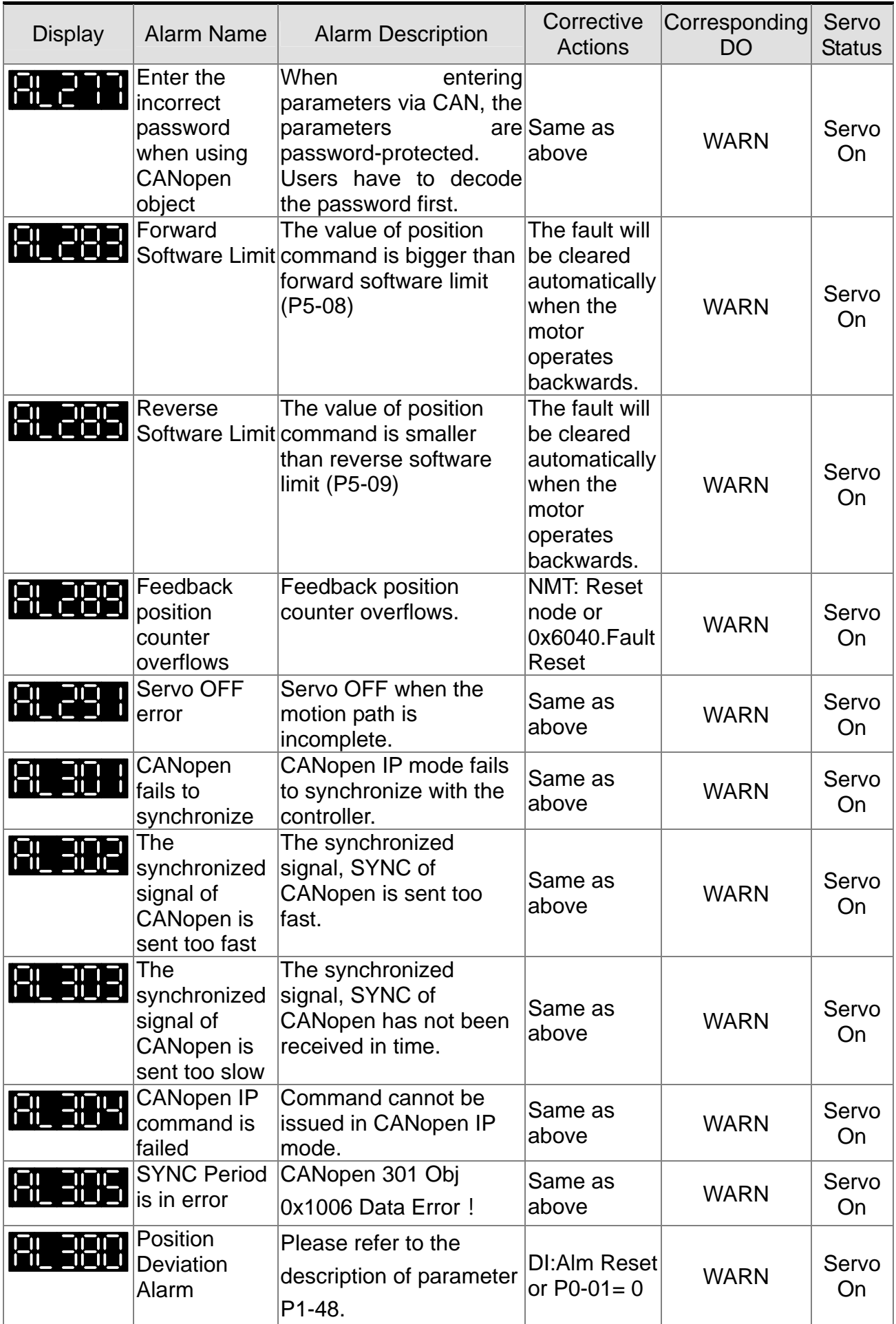

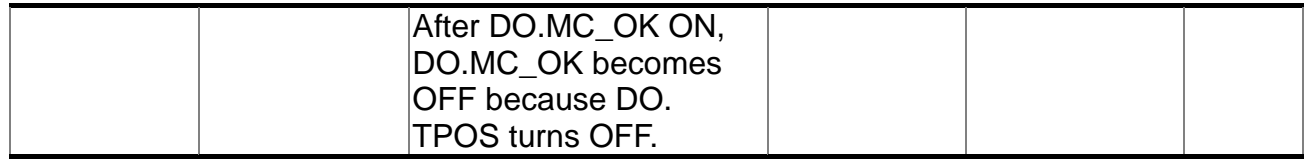

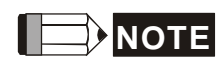

**NOTE** If the alarm occurs and is different from the alarm showed in **Alarm of Servo Drive**, **Alarm of CANopen Communication** and **Alarm of Motion Control**, please contact with distributors or technical personnel.

### **10.4 Causes and Corrective Actions Alarm Display**

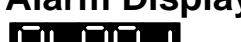

**:Over current**

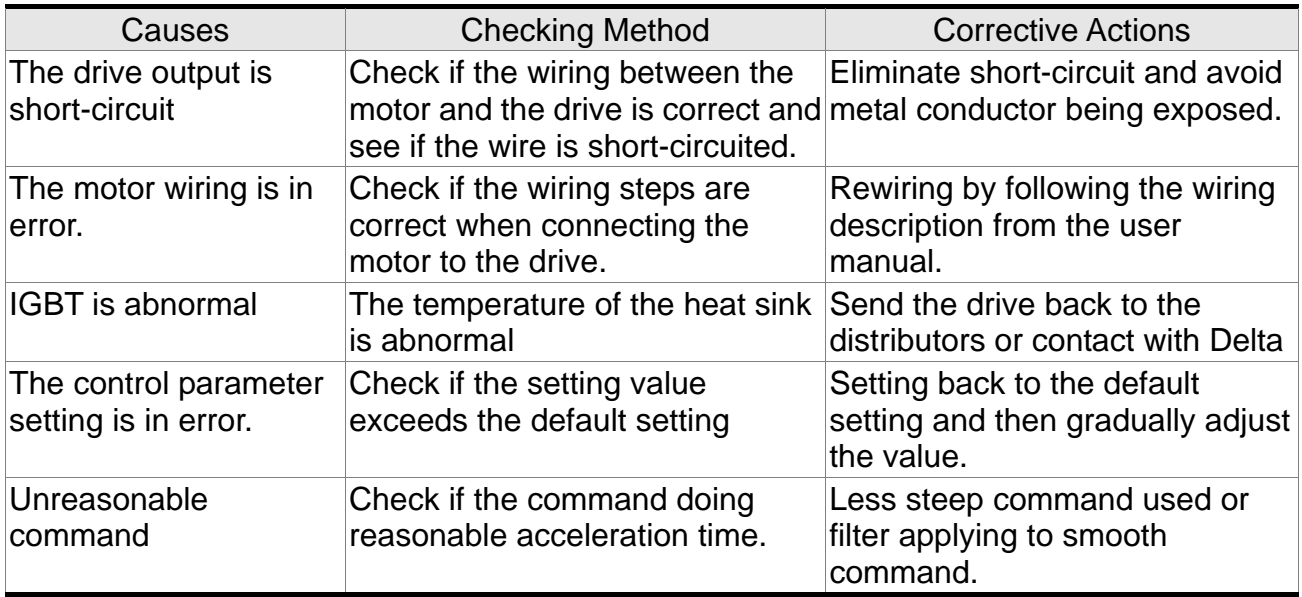

## **:Over voltage**

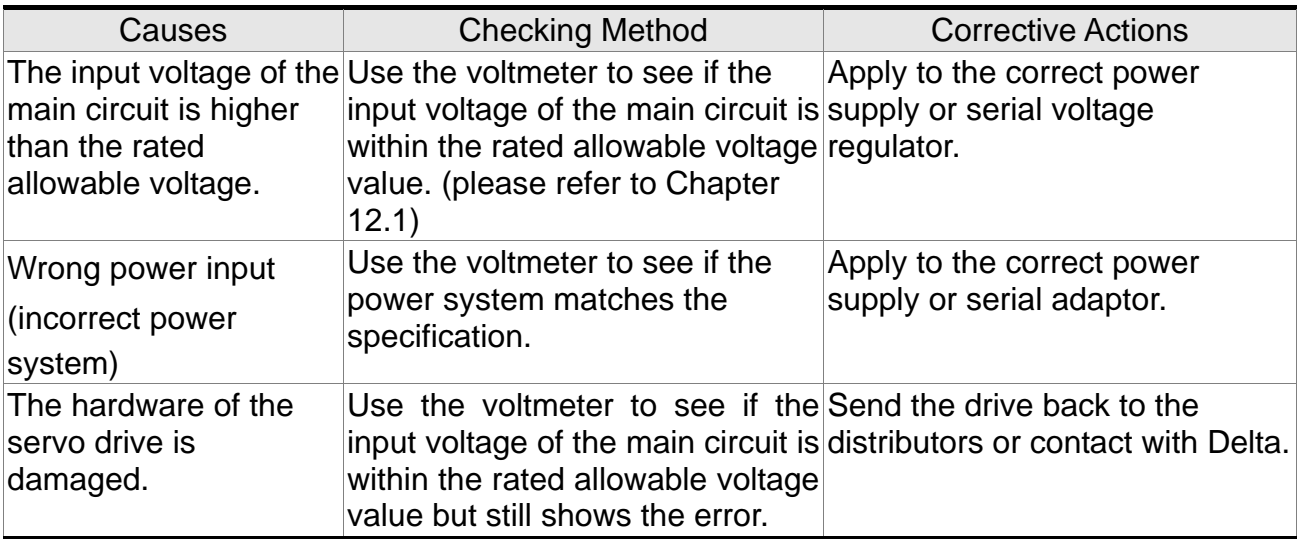

# **:Under voltage**

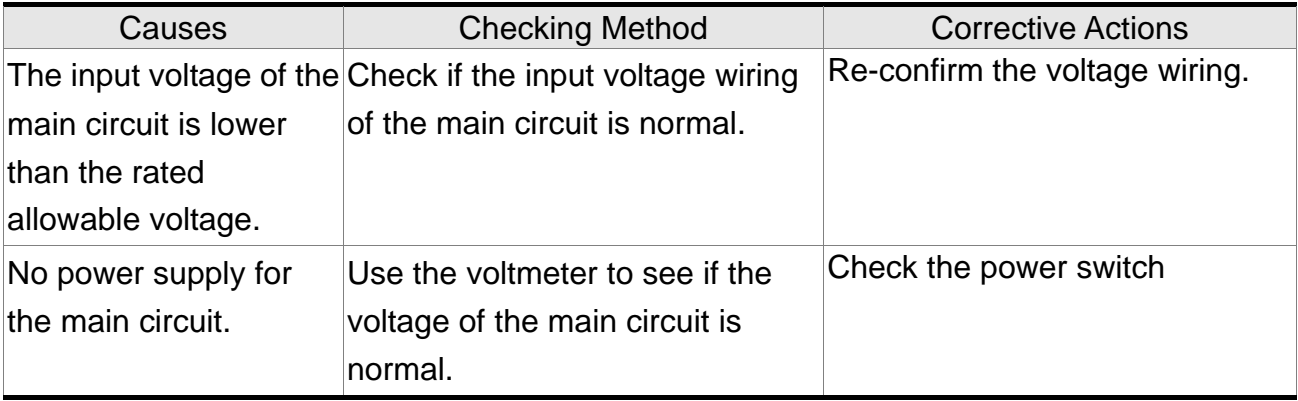

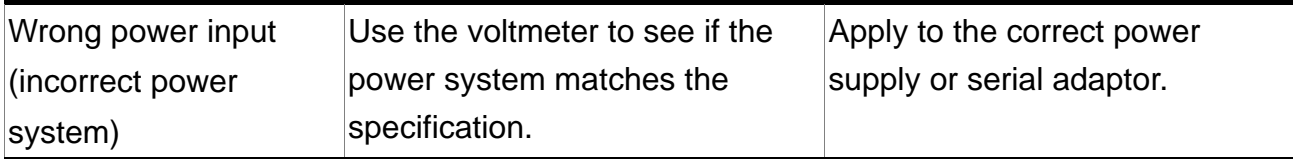

# :**Motor Combination Error**

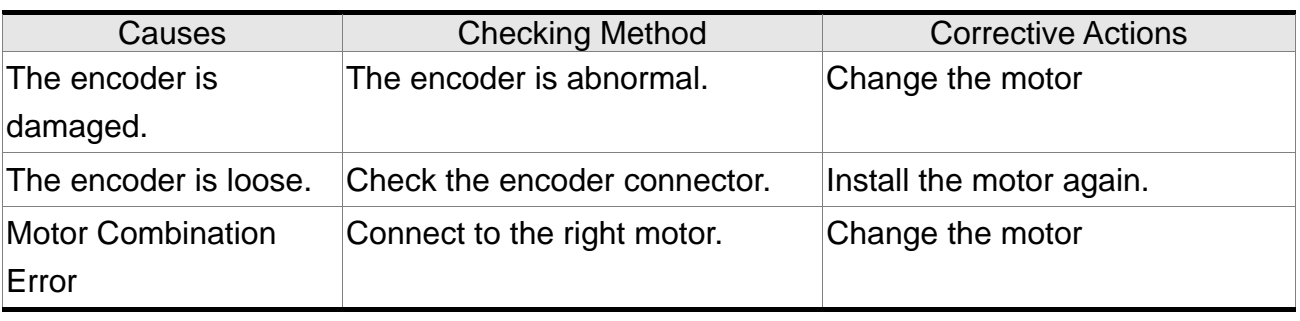

# :**Regeneration Error**

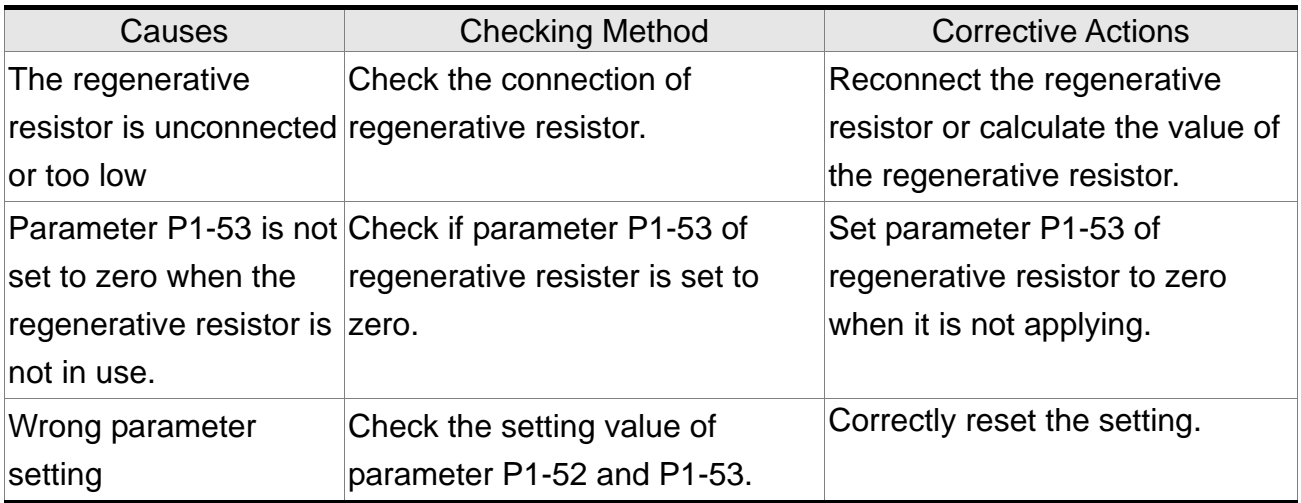

## **:Overload**

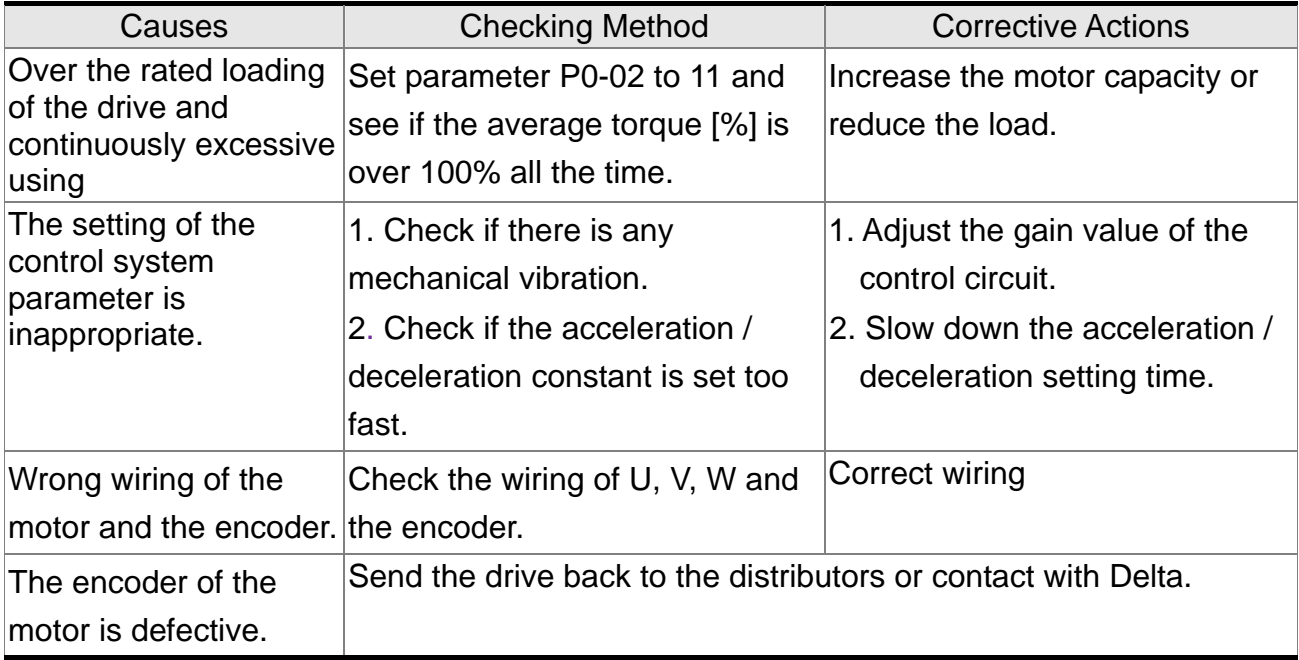

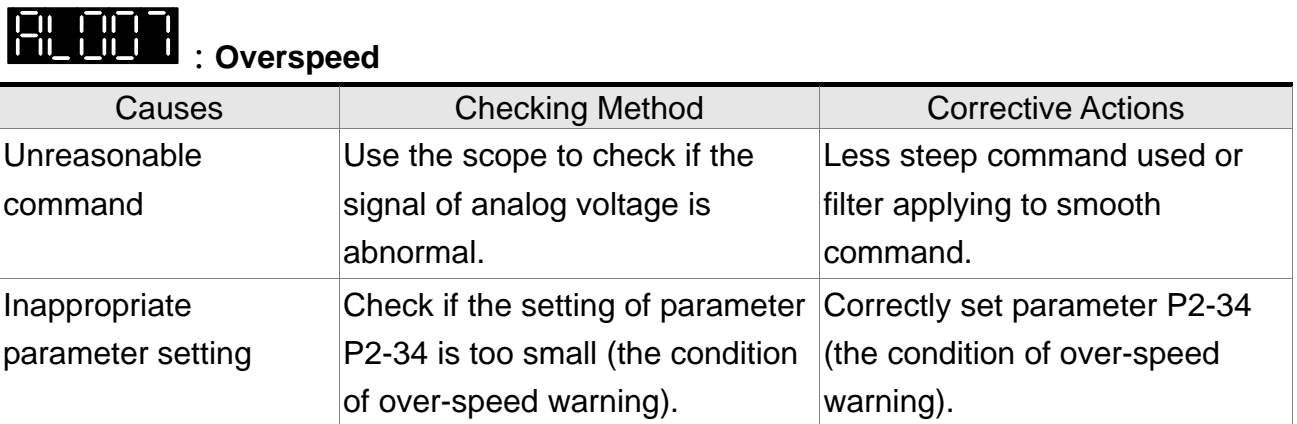

## **:Abnormal Pulse Command**

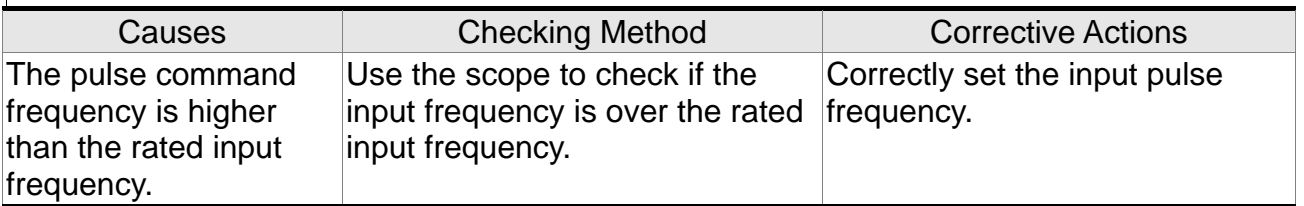

### **:Excessive Deviation of Position Command**

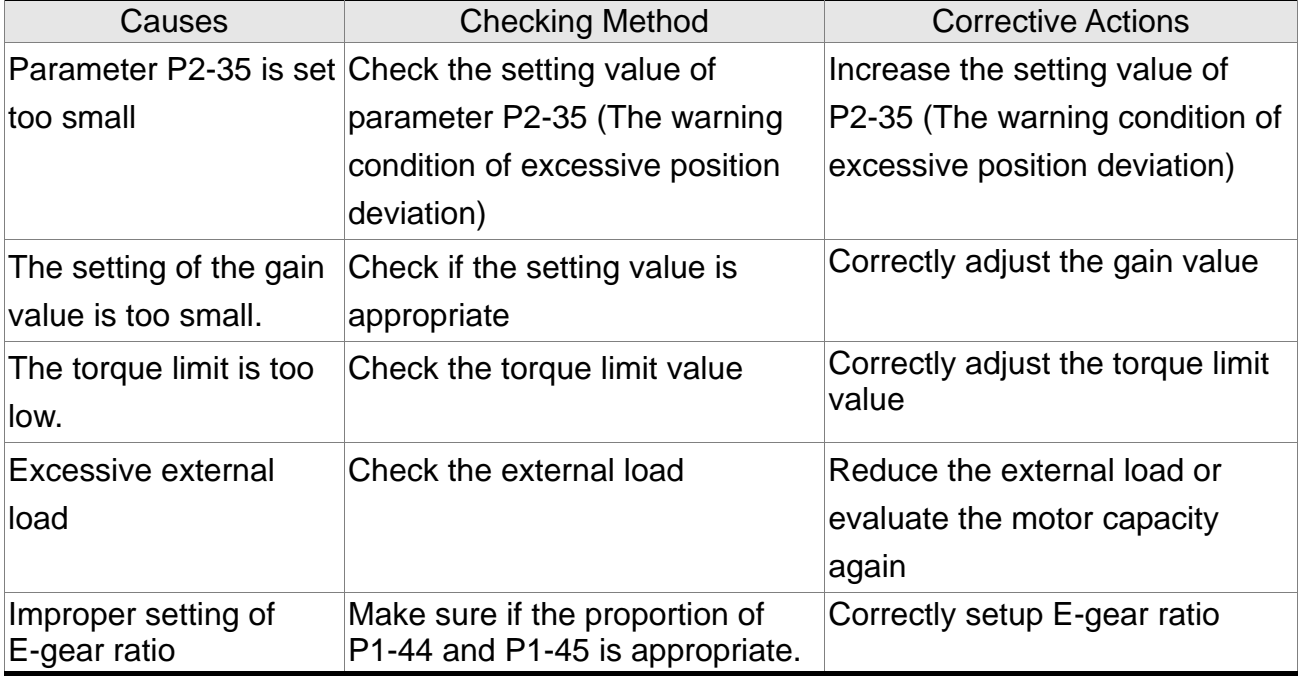

## **:Encoder Error**

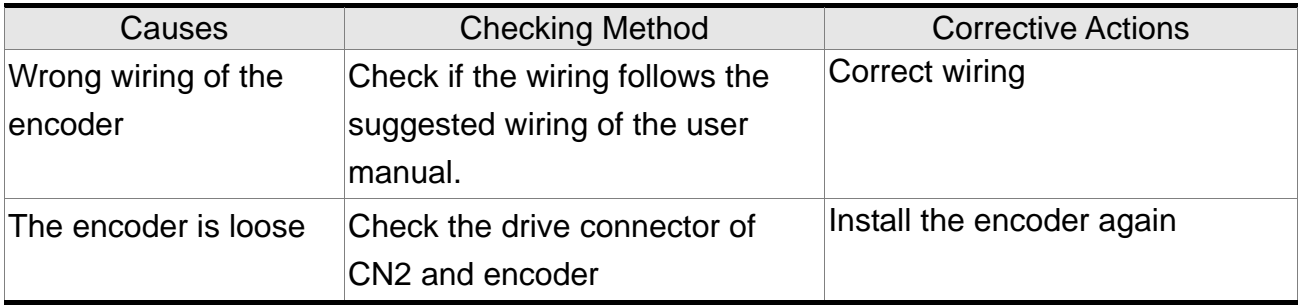

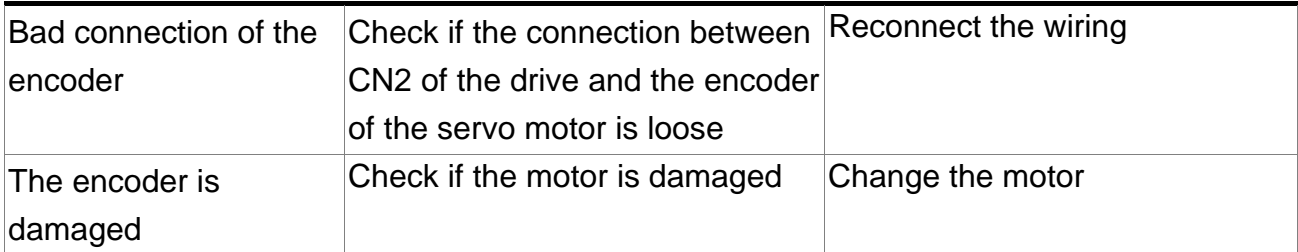

# **:Adjustment Error**

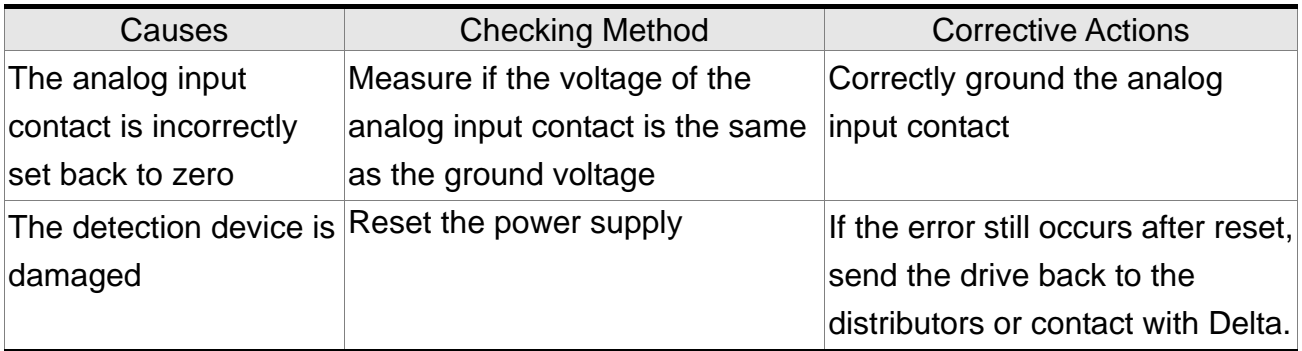

# **:Emergency Stop**

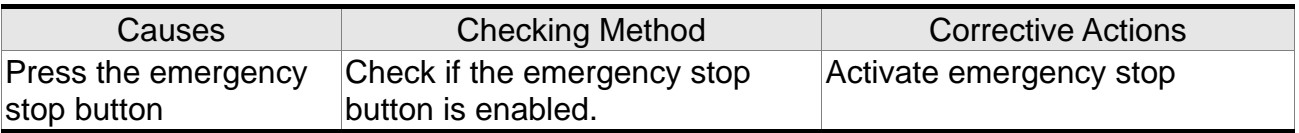

## **:Reverse Limit Error**

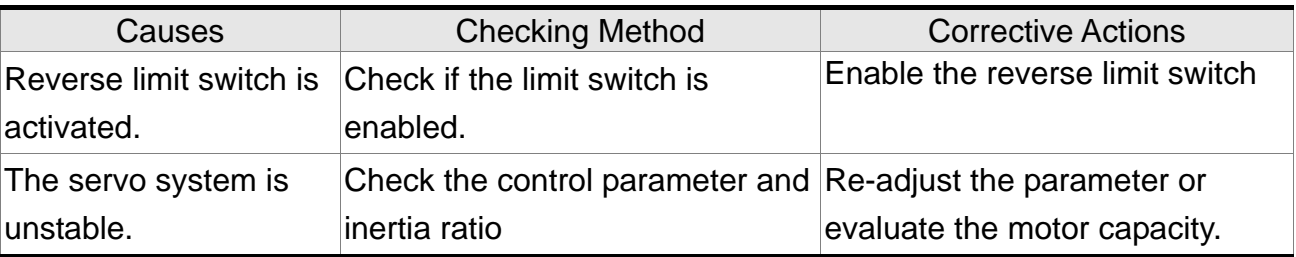

## **:Forward Limit Error**

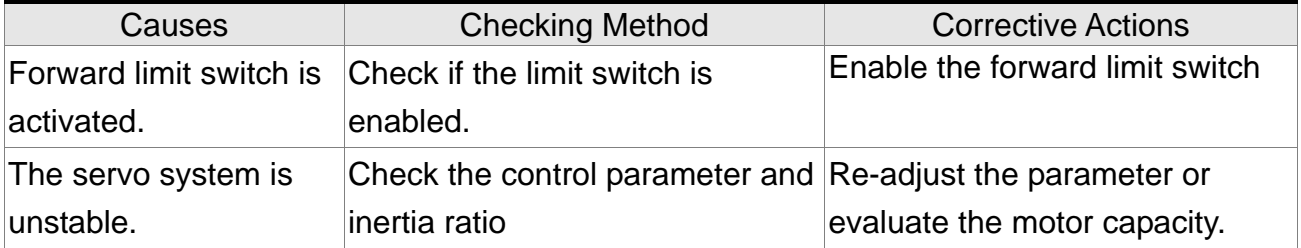

## **:IGBT Overheat**

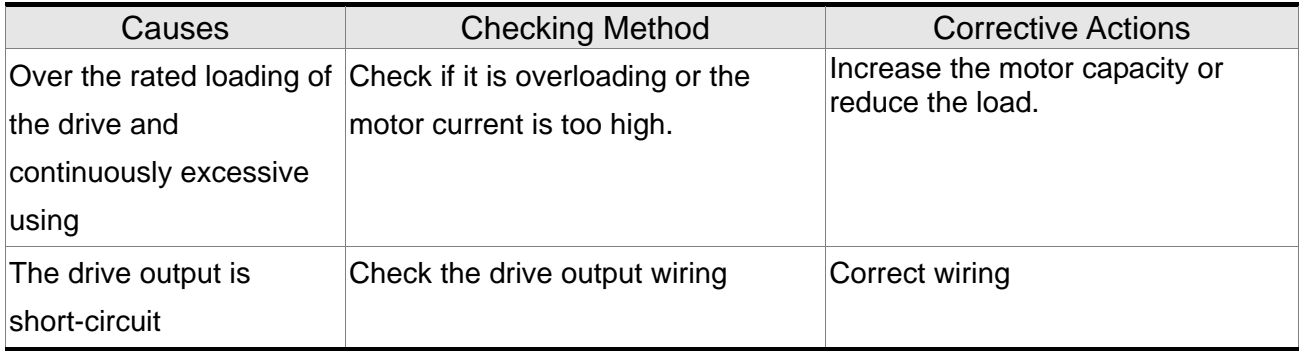

## **:Abnormal EEPROM**

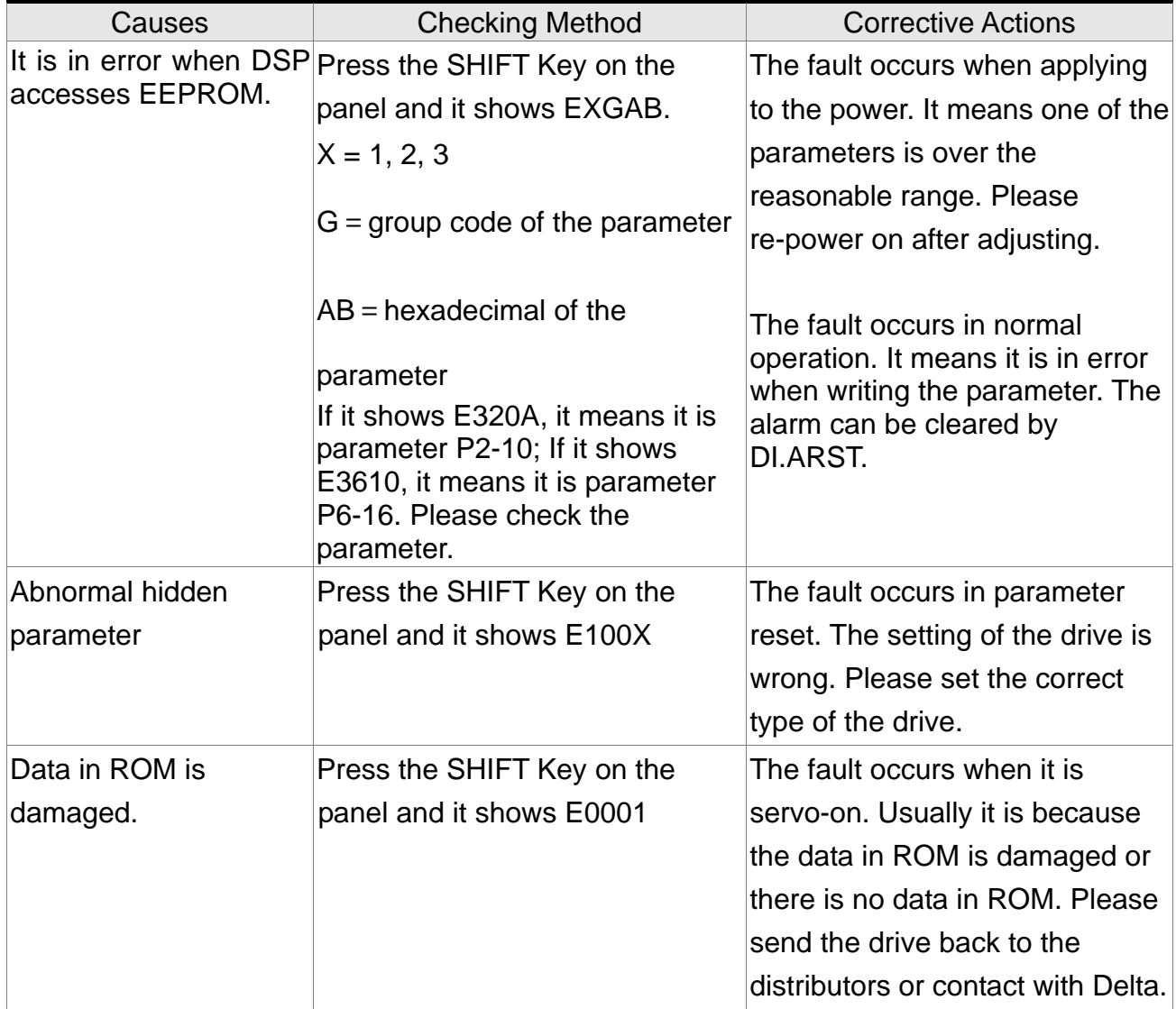

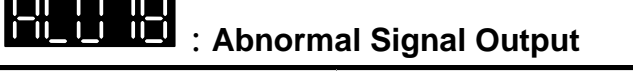

\_\_\_

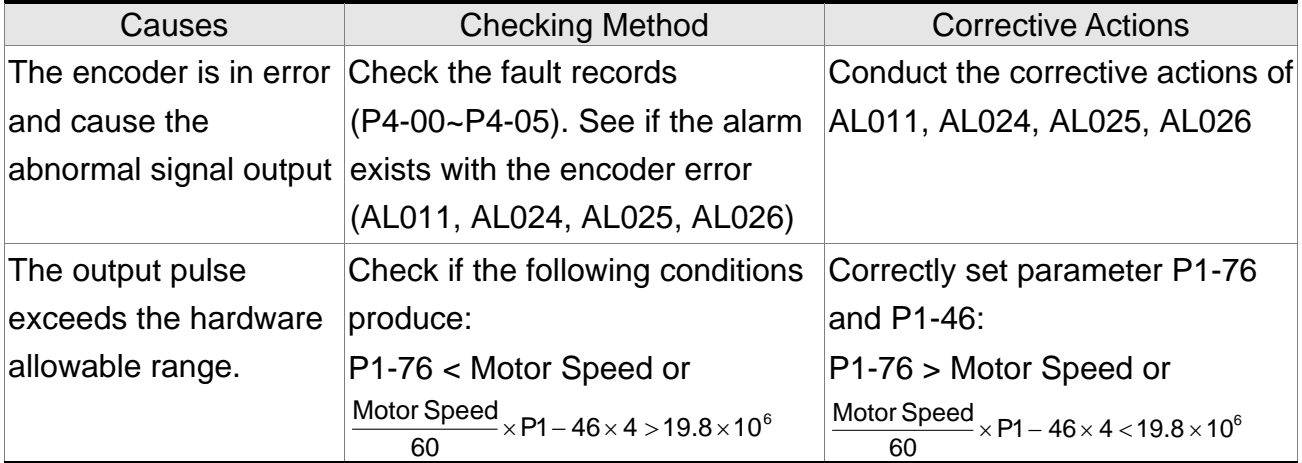

# **:Serial Communication Error**

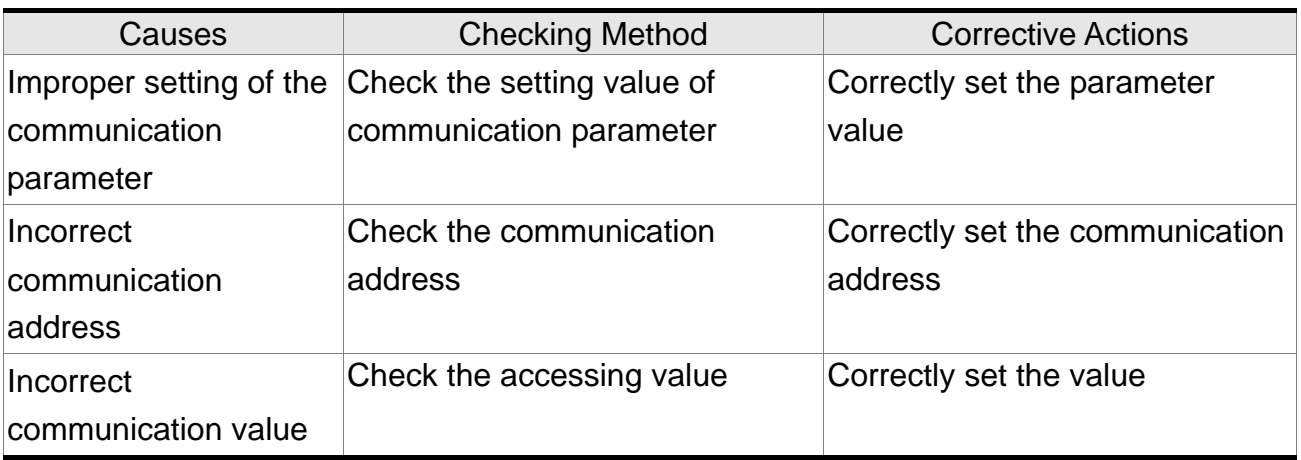

# **:Serial Communication Time Out**

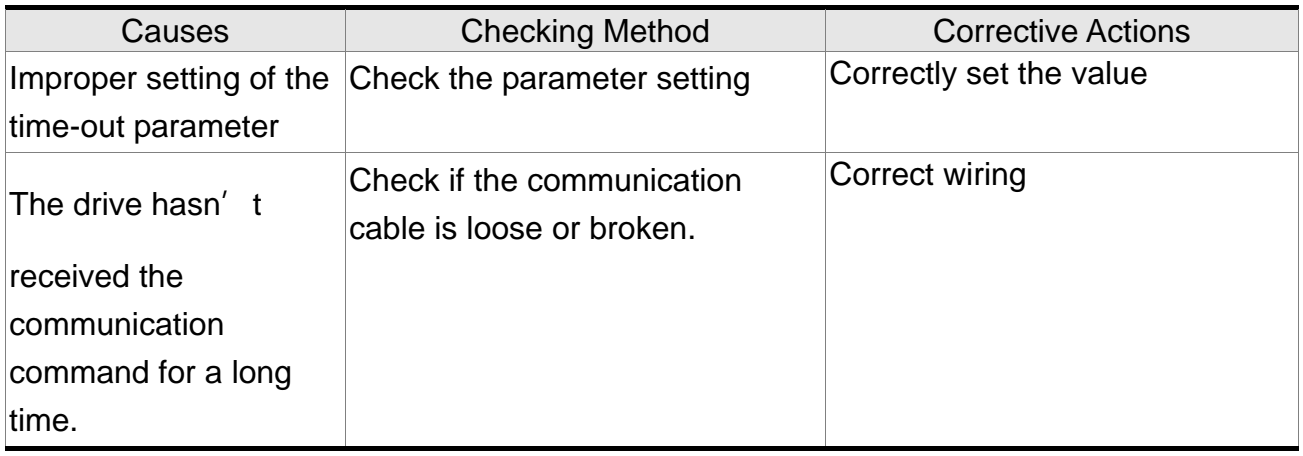

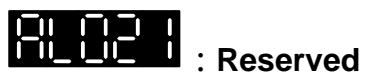

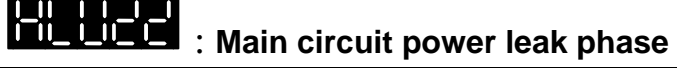

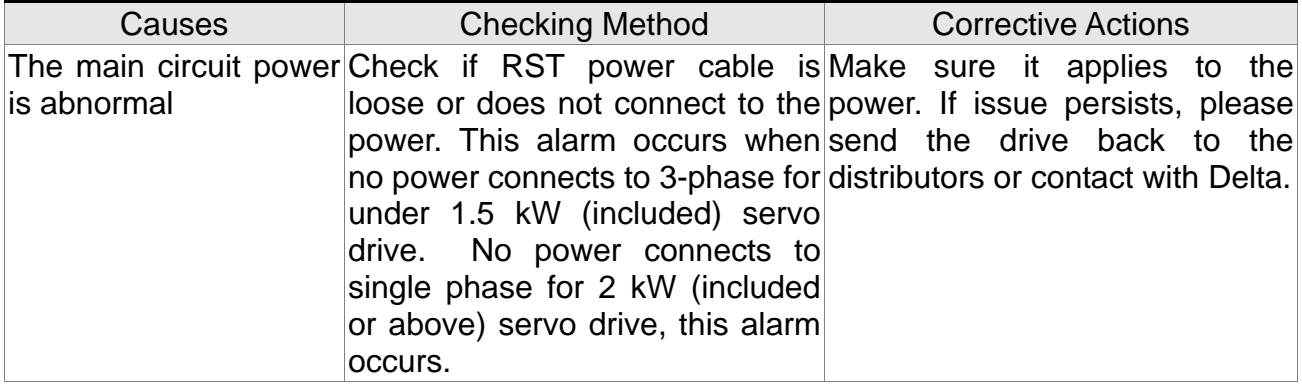

# **Early warning for overload**<br> **Early warning for overload**

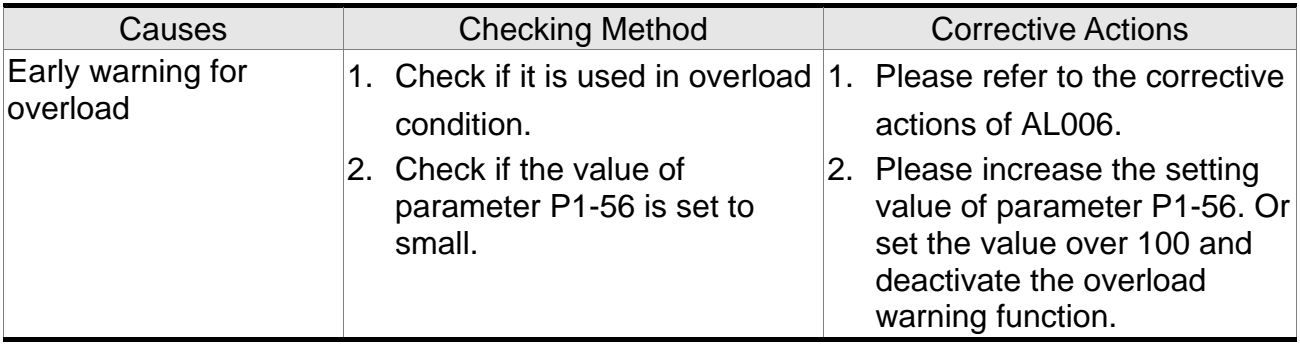

### :**Encoder initial magnetic field error**

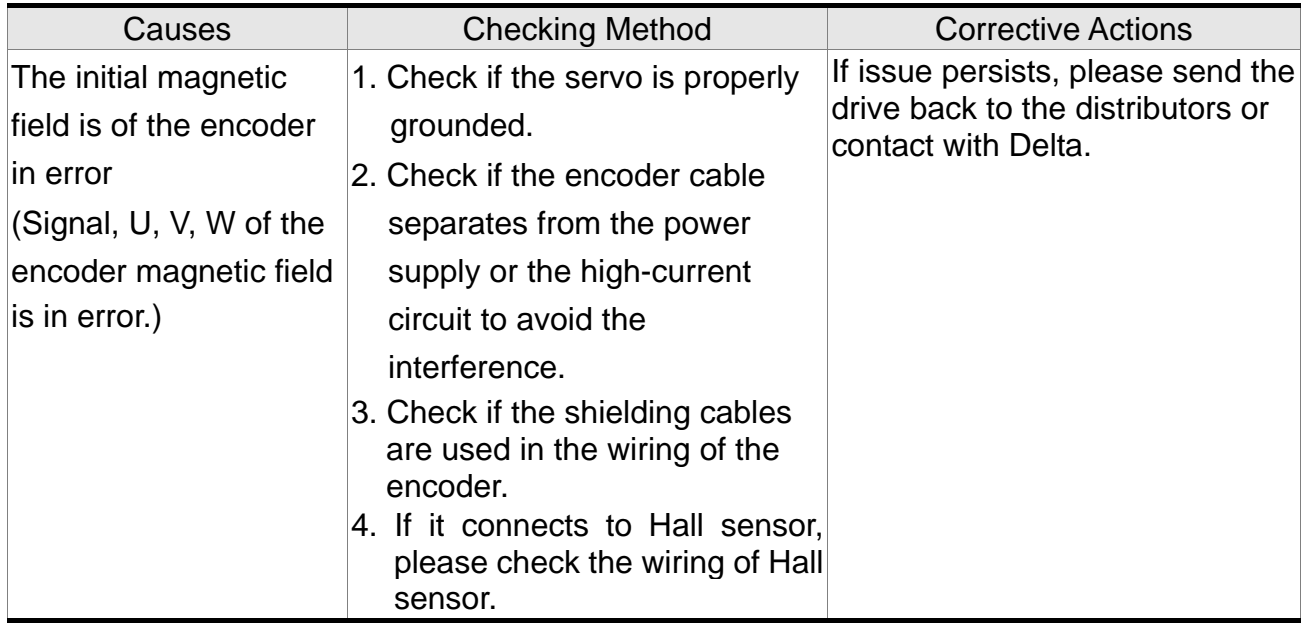

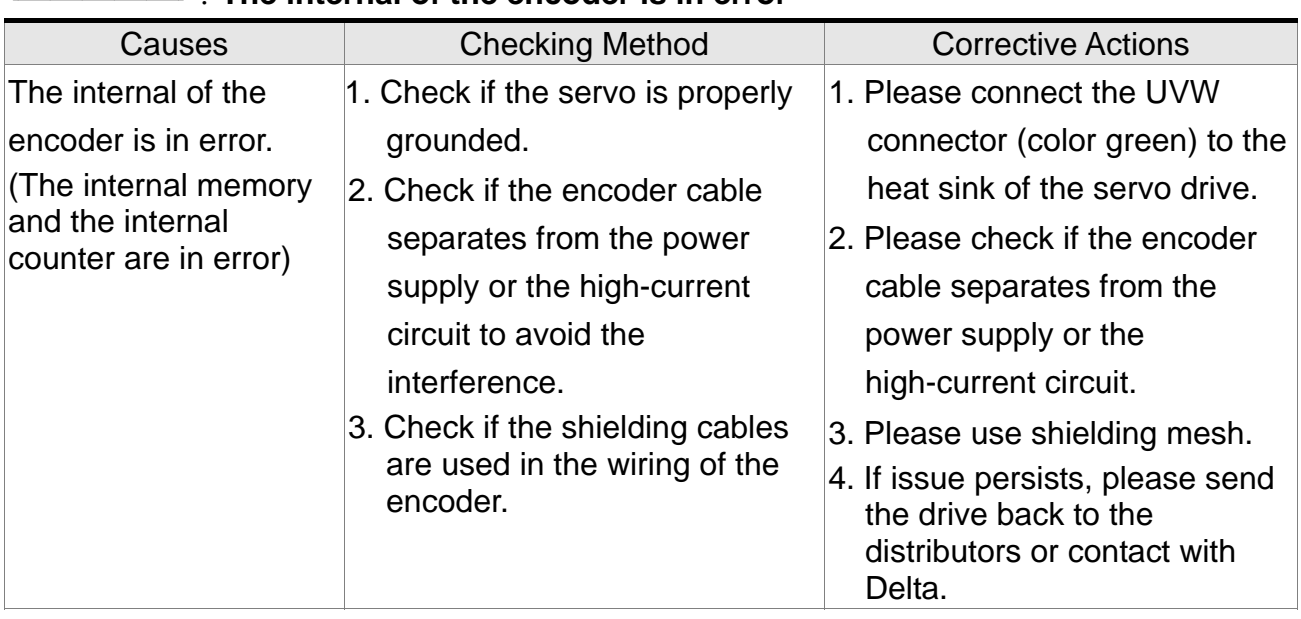

## :**The internal of the encoder is in error**

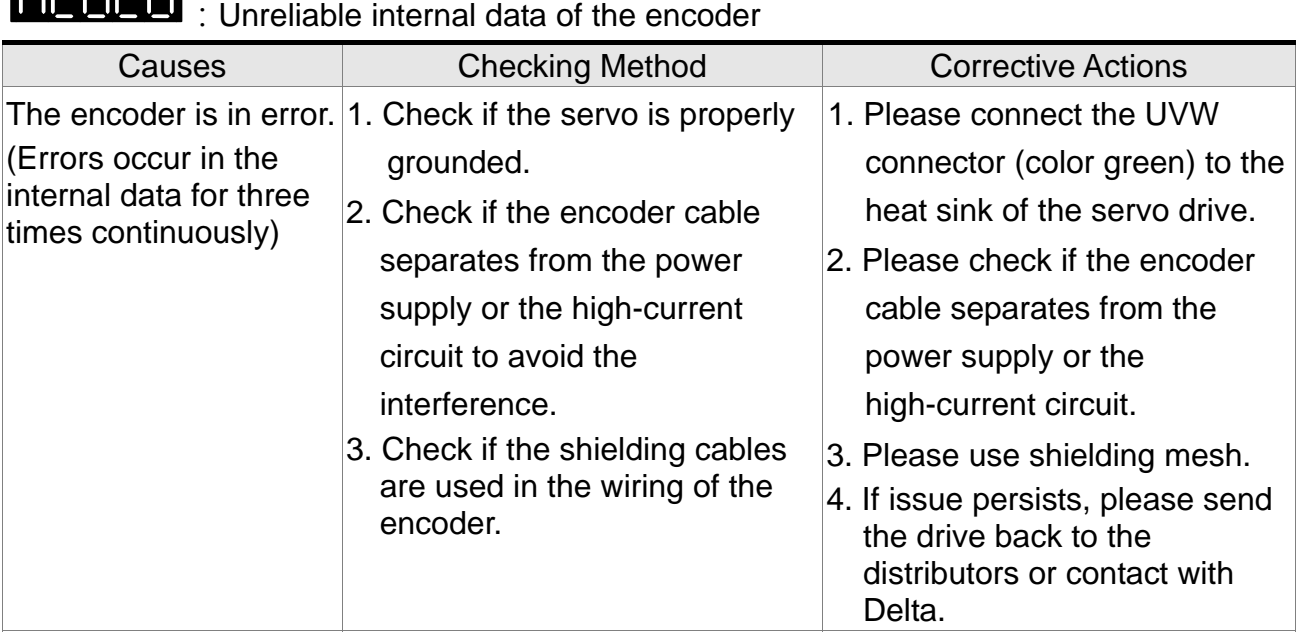

## **:**Encoder reset error

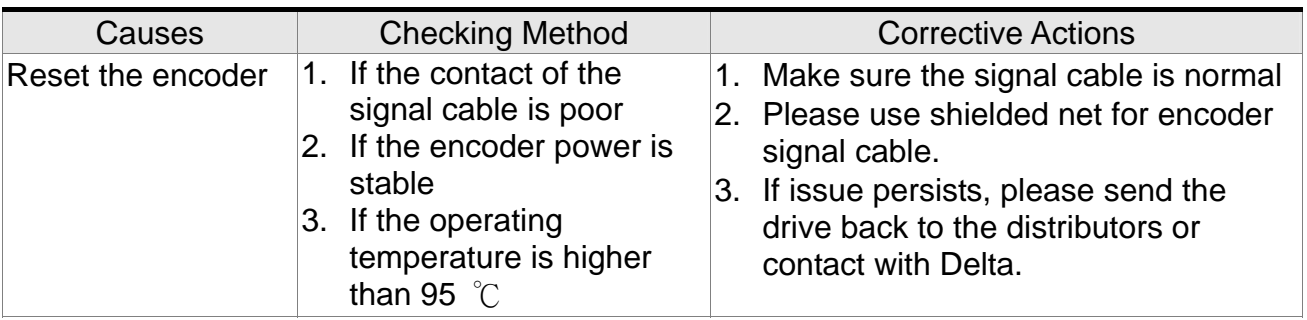

**CURRENT** 

# **:Motor Crash Error**

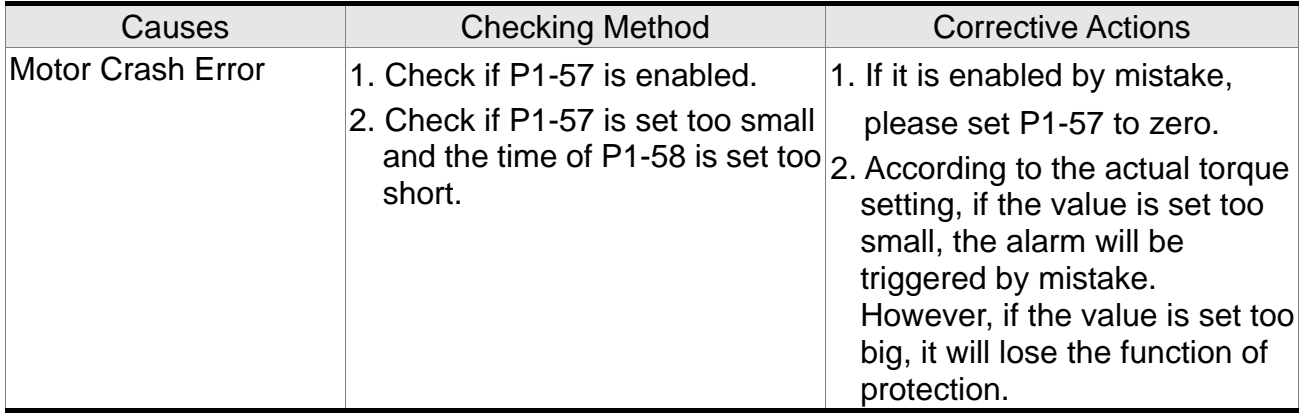

### **:Incorrect wiring of the motor power line U, V, W, GND**

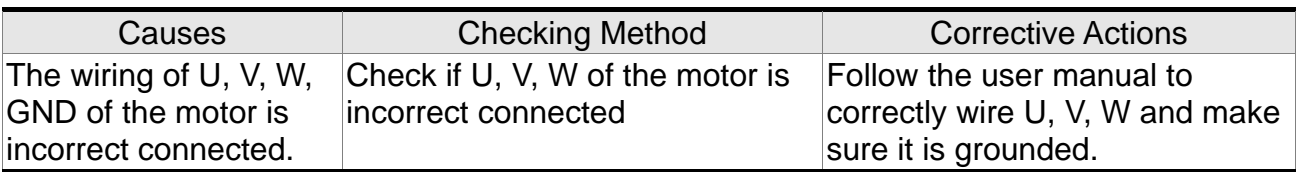

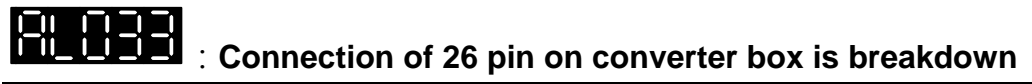

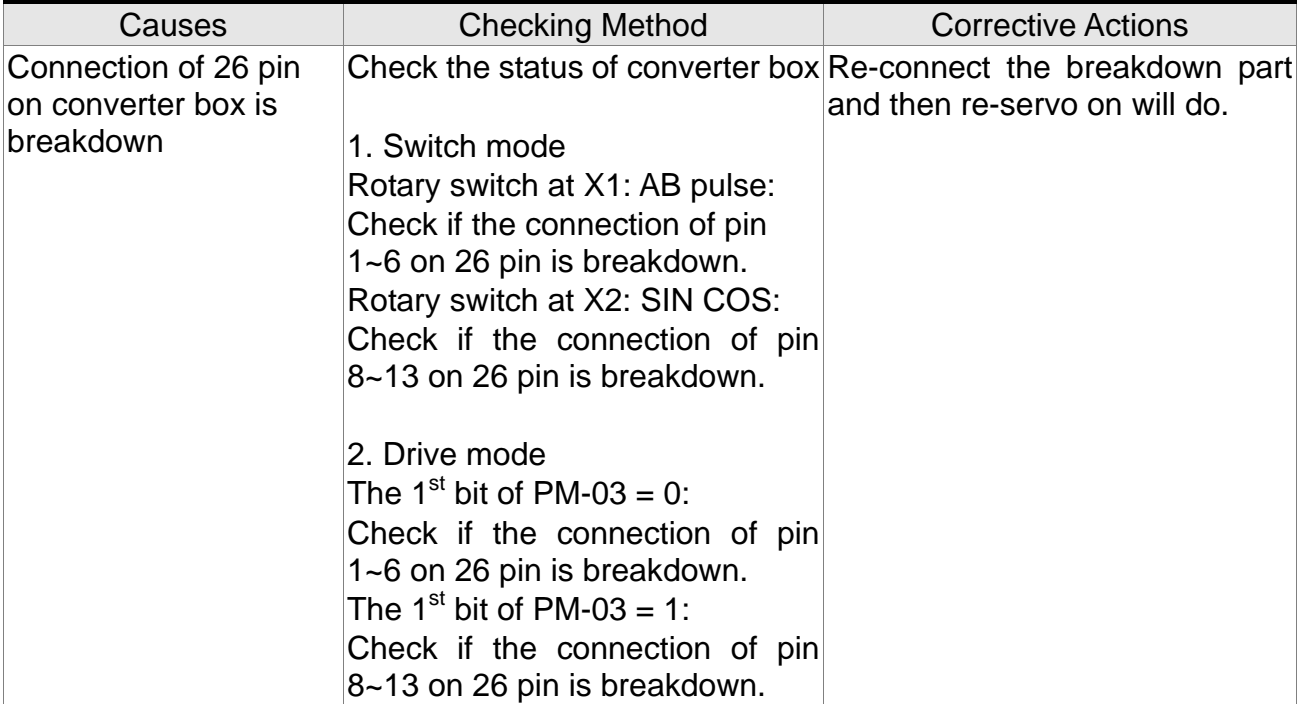

# :**Motor Temperature Error**

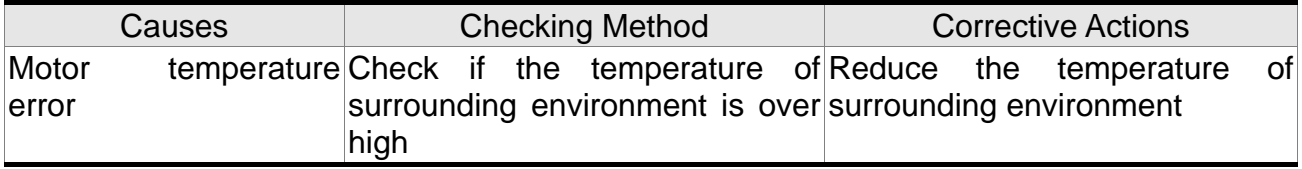

## **:Excessive deviation of full-closed loop position control**

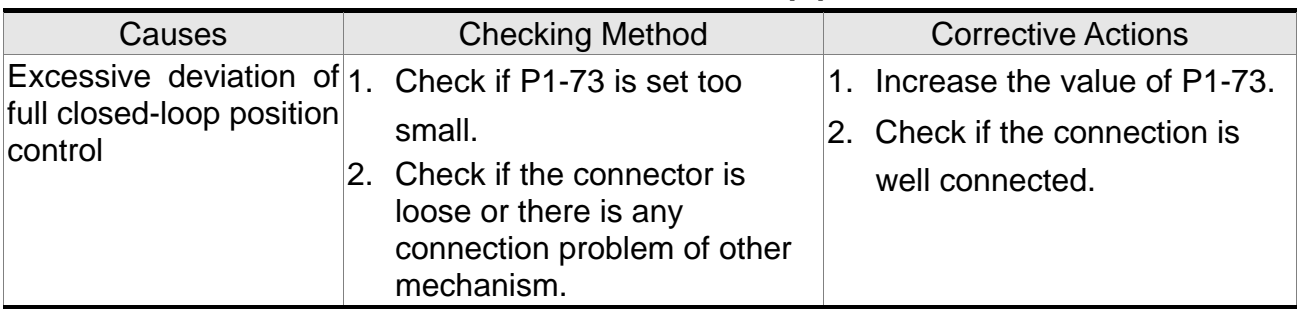

## **:Communication of CN5 is breakdown**

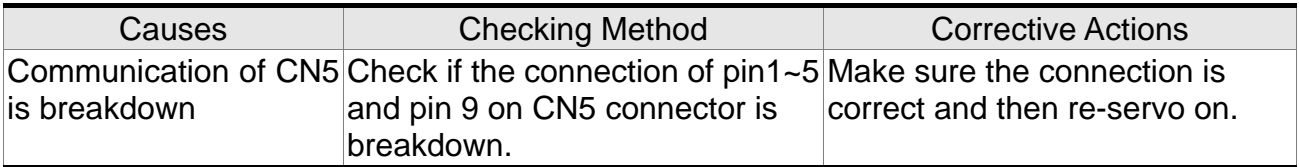

# **:Warning of servo drive function overload**

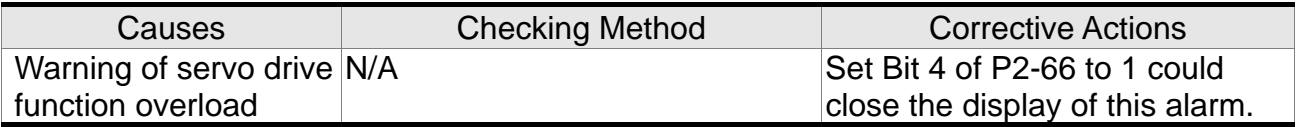

# :**Auto detection of motor parameters is completed**

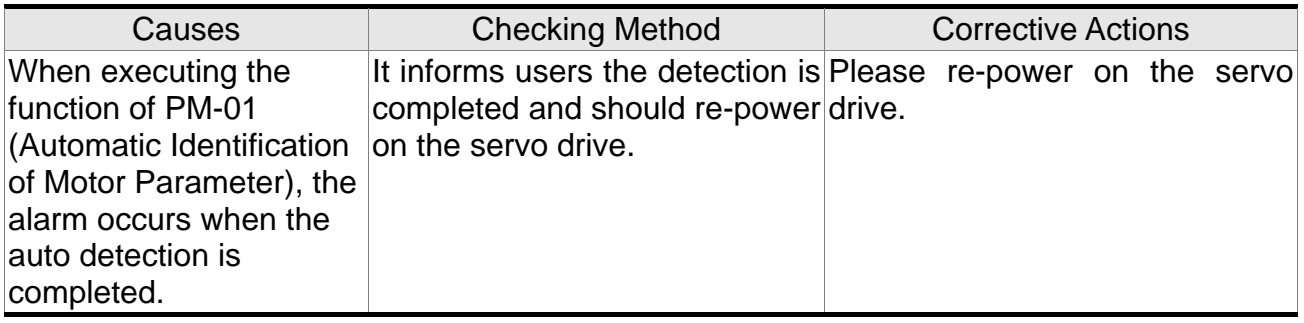

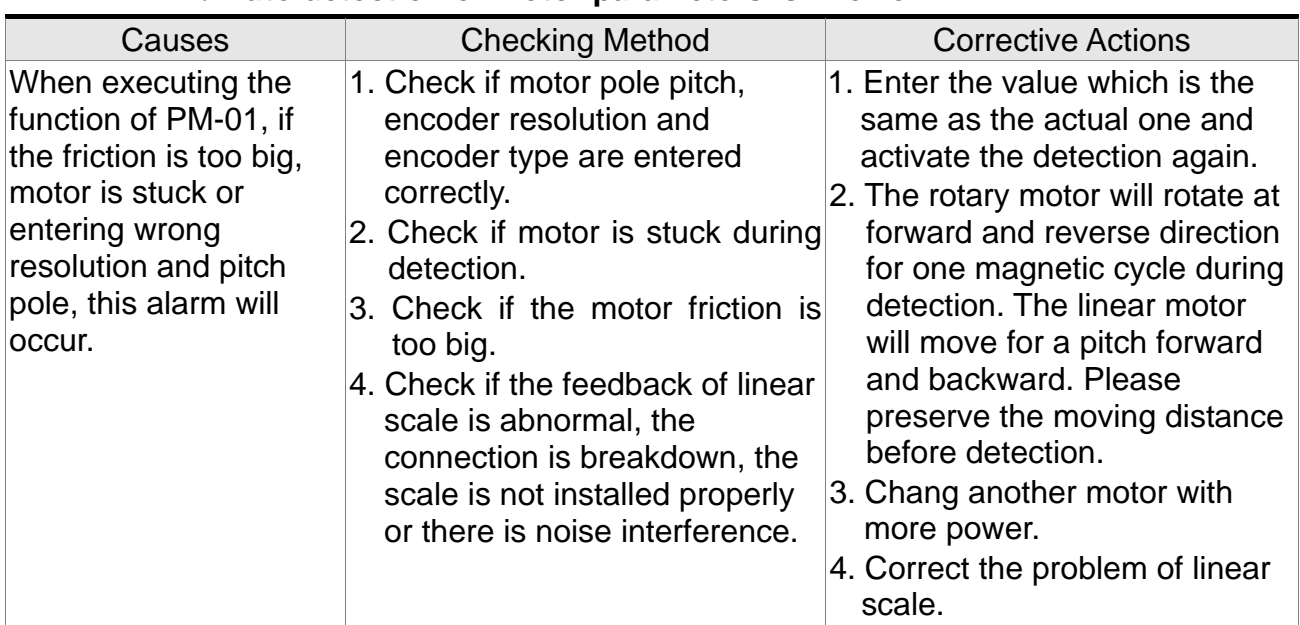

# :**Auto detection of motor parameters is in error**

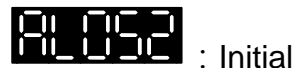

### $\blacksquare$ : Initial magnetic pole detection error

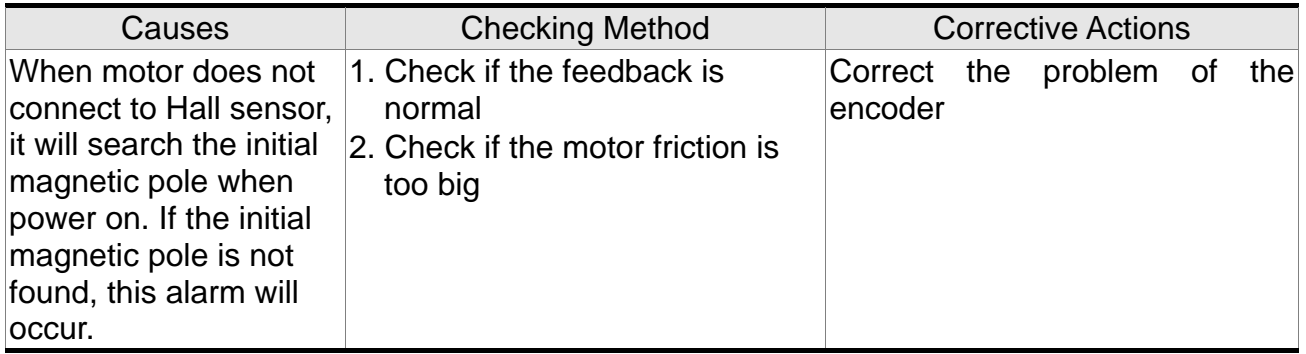

**ETTER :**<br>Motor parameter is not confirmed<br>All the state of the state of the state of the state of the state of the state of the state of the state of the state of the state of the state of the state of the state of the st

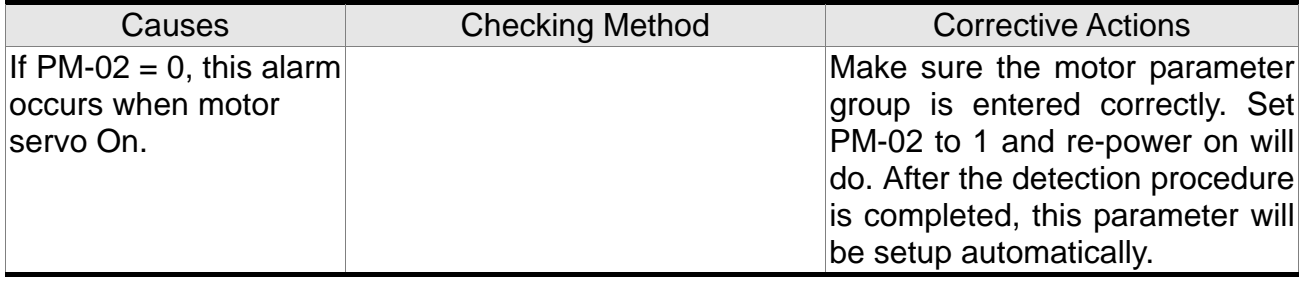

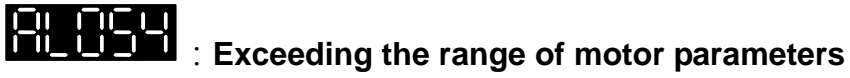

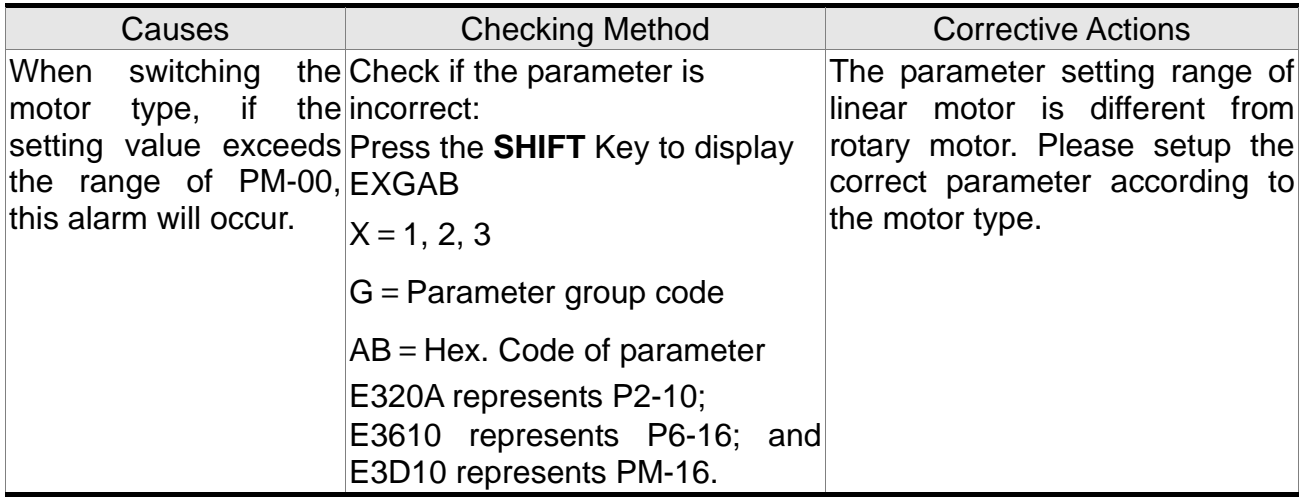

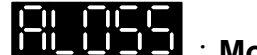

### :**Motor parameter is not confirmed**

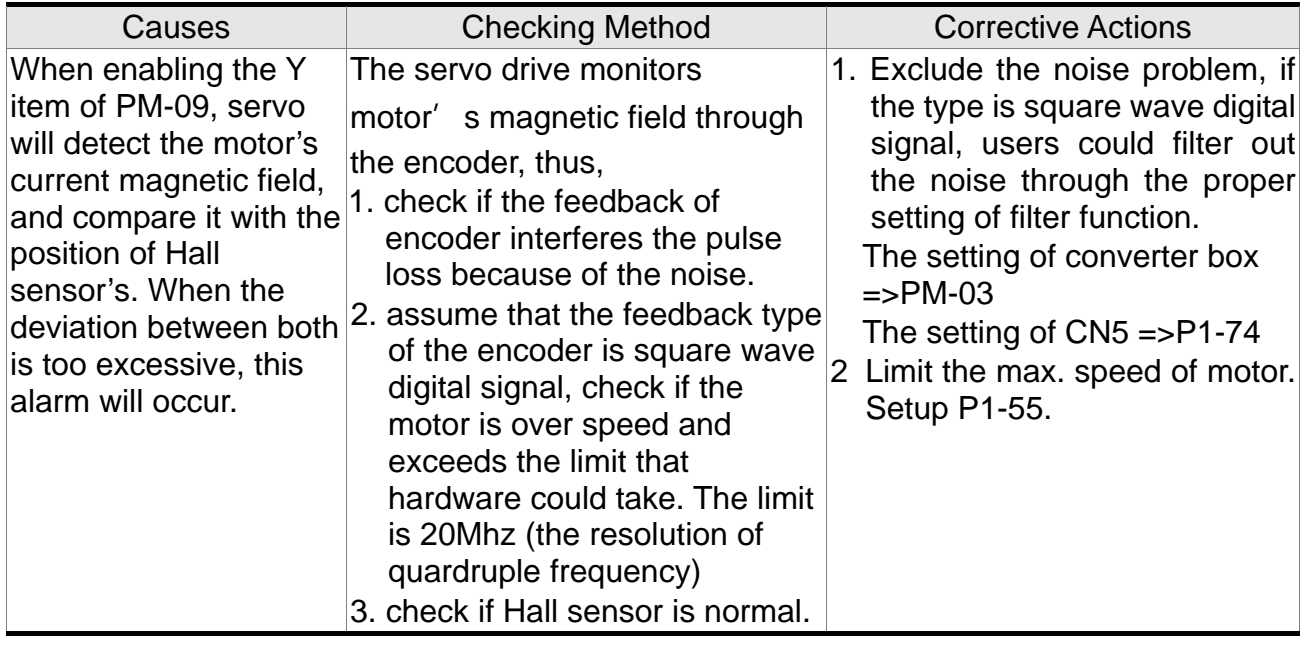

# **FIL FILT**: Feedback pulse is lost

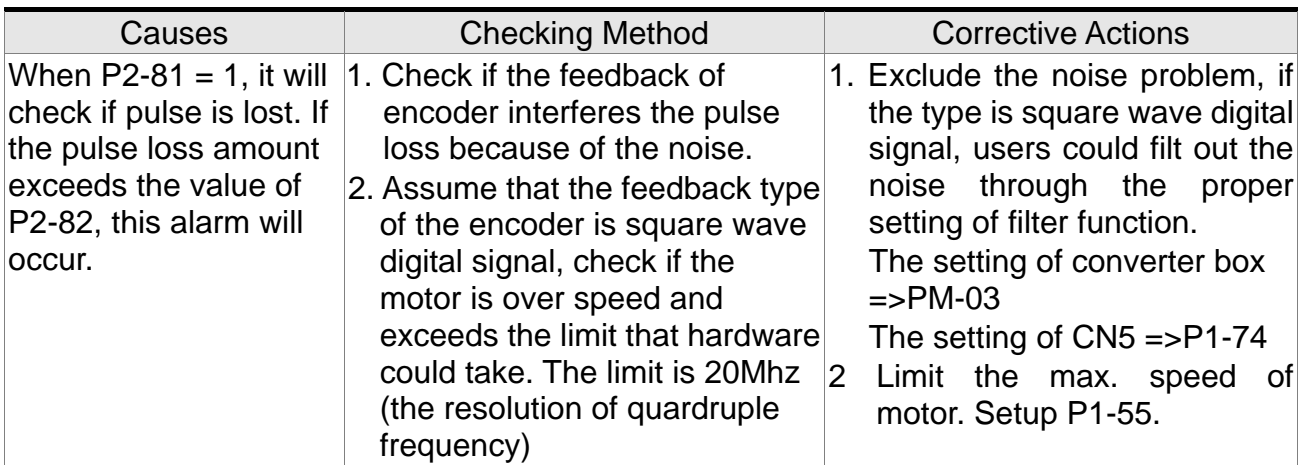

## :**Excessive deviation of initial magnetic pole detection position when**

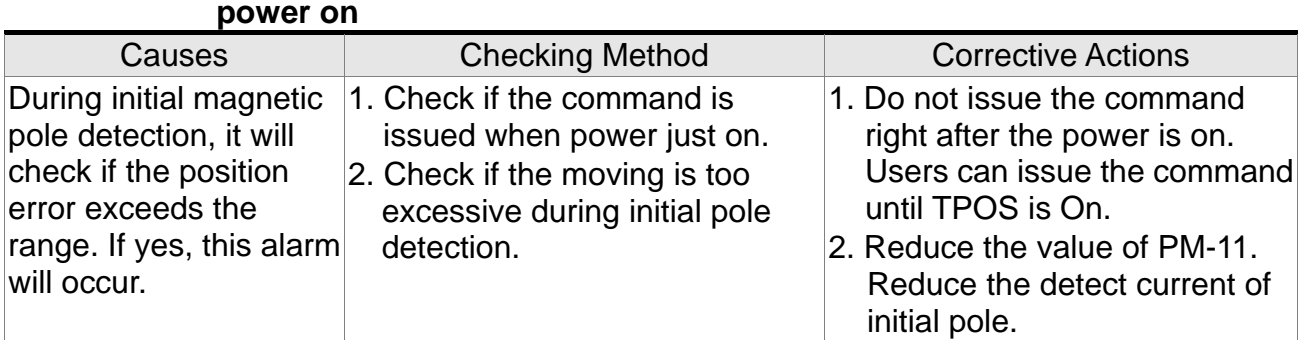

# :**Motor Temperature Warning**

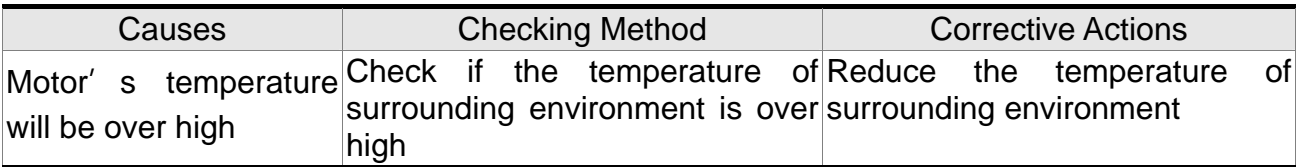

# **ET FIFTH**<br>
DSP firmware upgrade<br>
DSP firmware upgrade

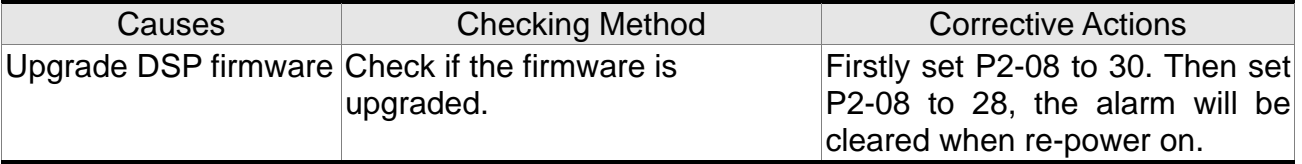

### :**CANopen SDO receives overflow**

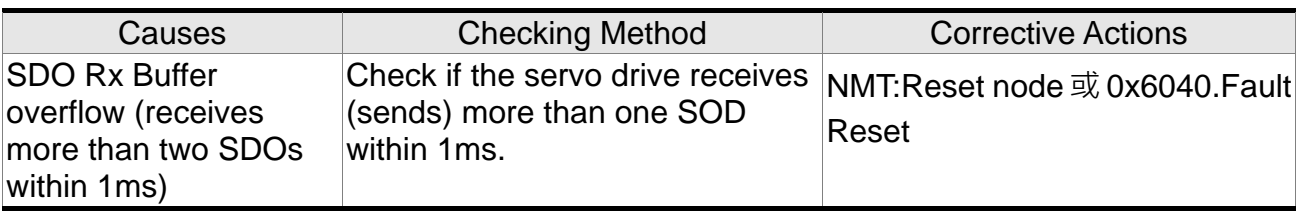

## :**CANopen PDO receives overflow**

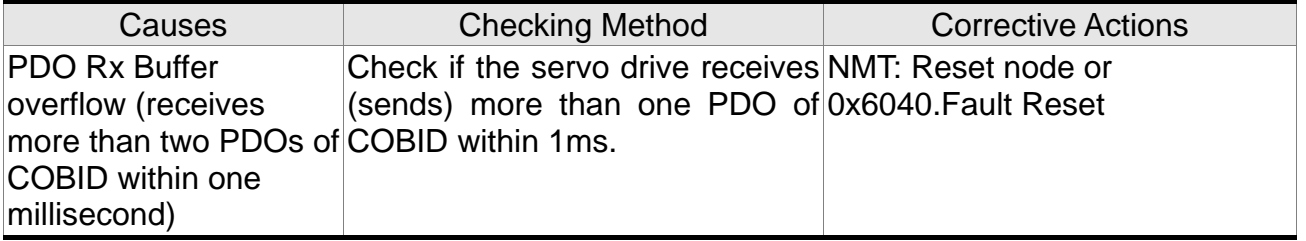

## :**Index error occurs when accessing CANopen PDO**

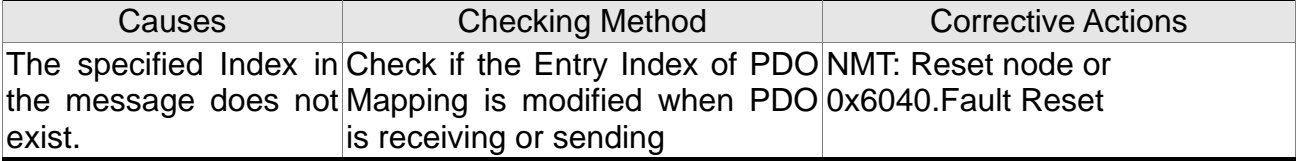

# :**Sub-Index error occurs when accessing CANopen PDO**

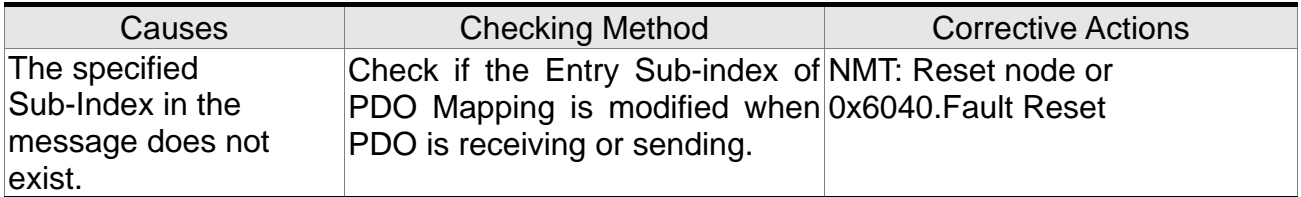

### :**Data Size error occurs when accessing CANopen PDO**

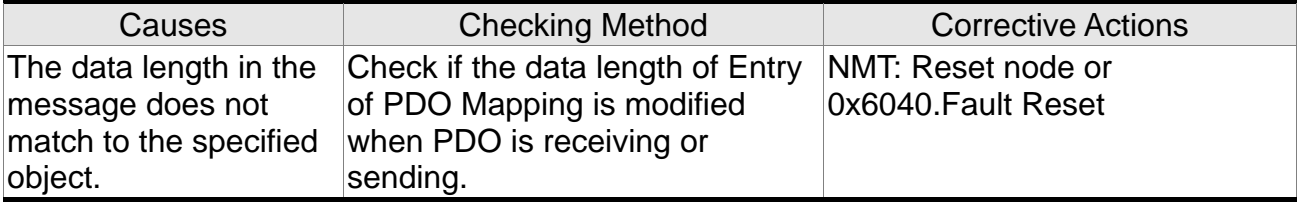

# :**Data range error occurs when accessing CANopen PDO**

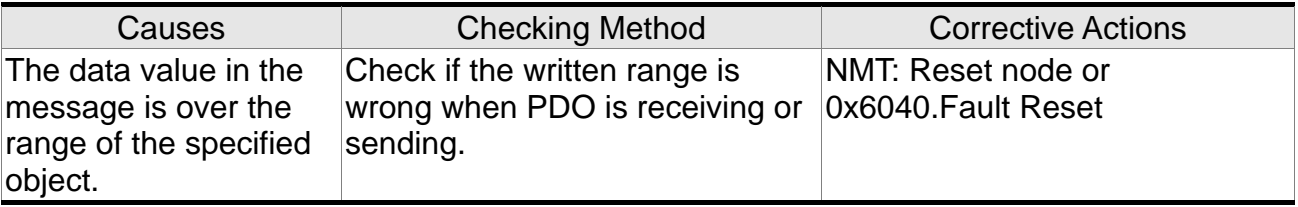

## :**CANopen PDO Object is read-only and write-protected**

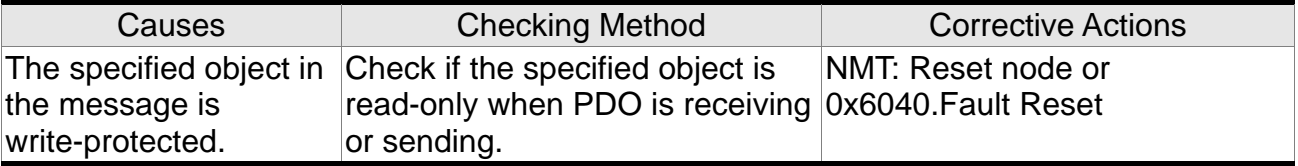

## :**CANopen PDO Object is not allowed in PDO**

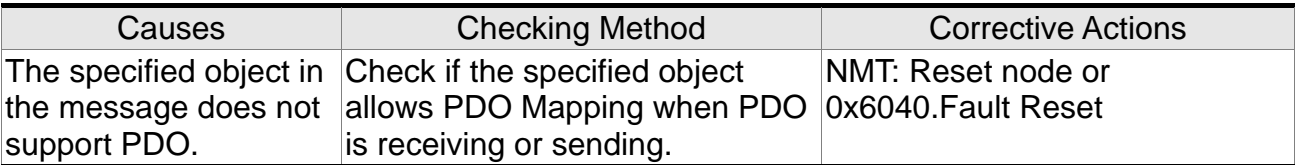

## :**CANopen PDO Object is write-protected when Servo On**

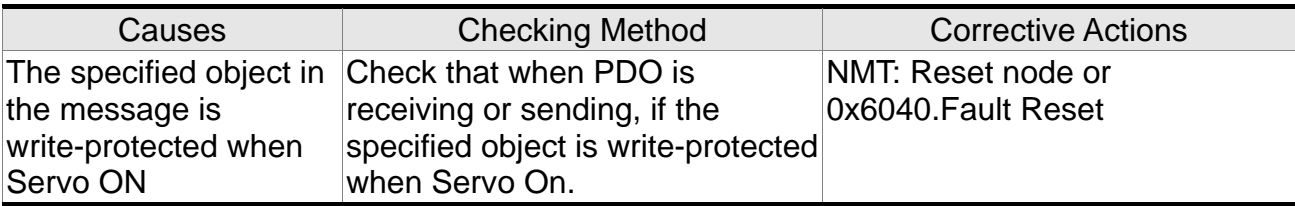

### :**Error occurs when reading CANopen PDO object via EEPROM**

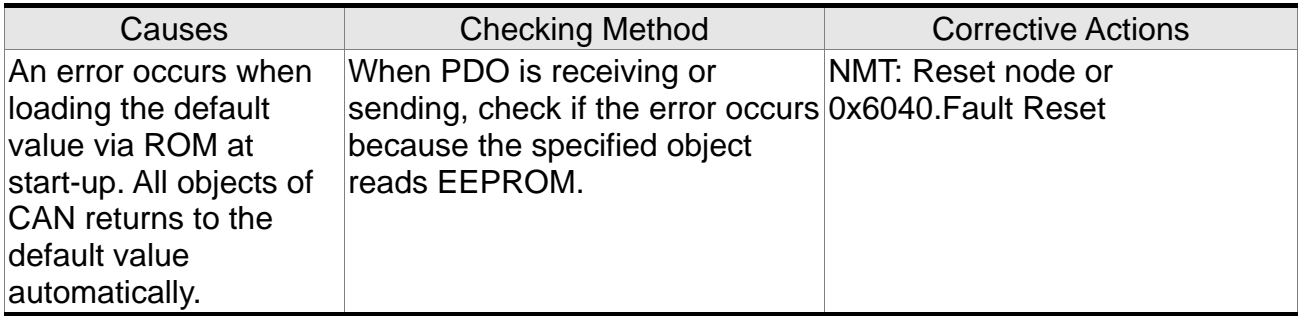

### **RI**

## :**Error occurs when writing CANopen PDO object via EEPROM**

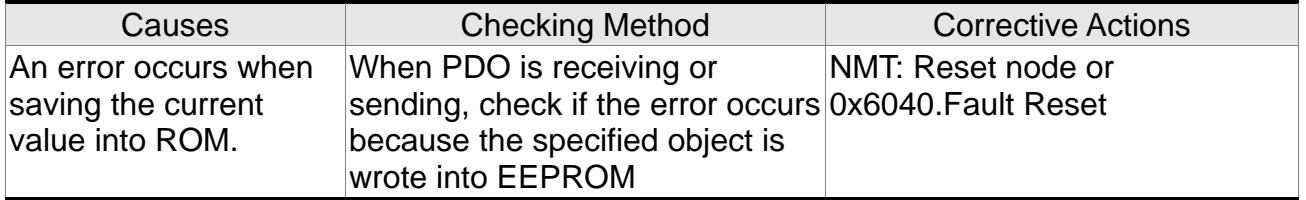

### :**The accessing address of EEPROM is out of range when using CANopen PDO object**

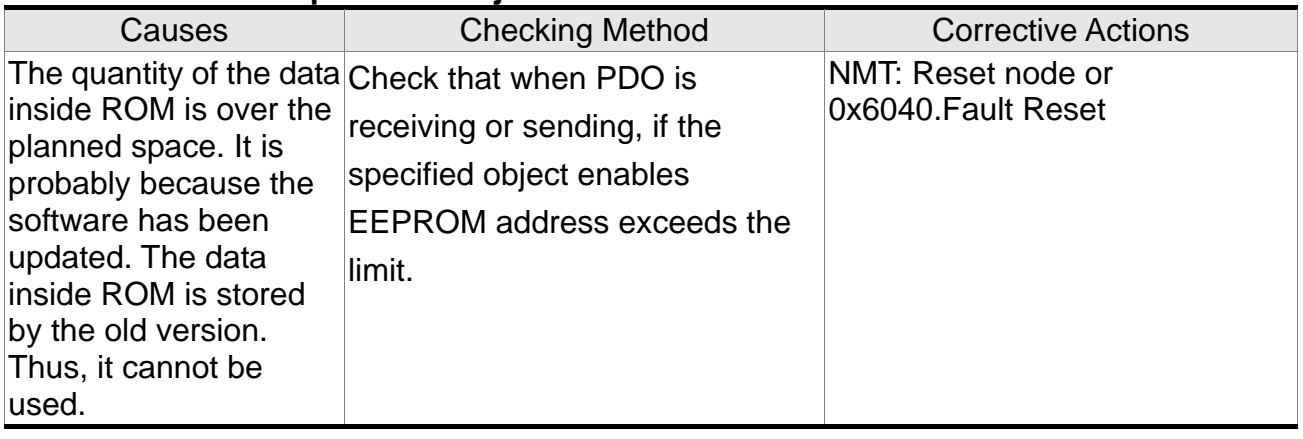

:**CRC of EEPROM calculation error occurs when using CANopen PDO** 

**object**

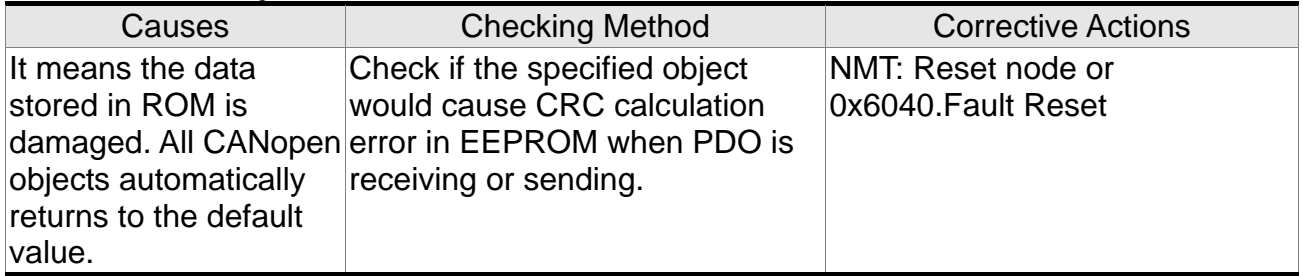

## :**Enter the incorrect password when using CANopen PDO object**

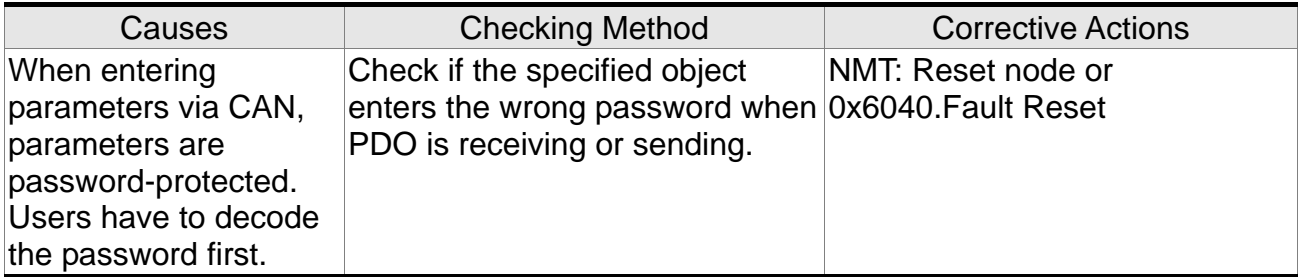

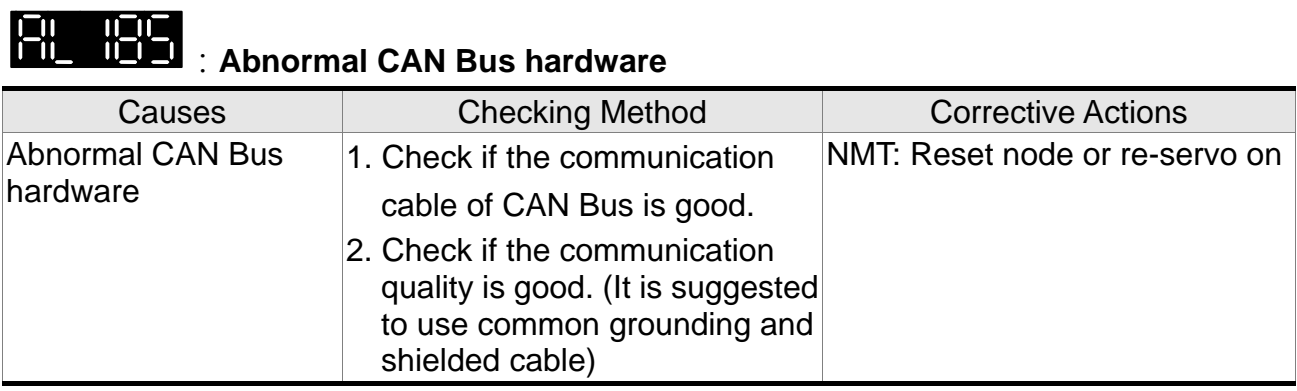

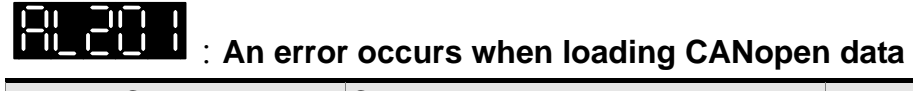

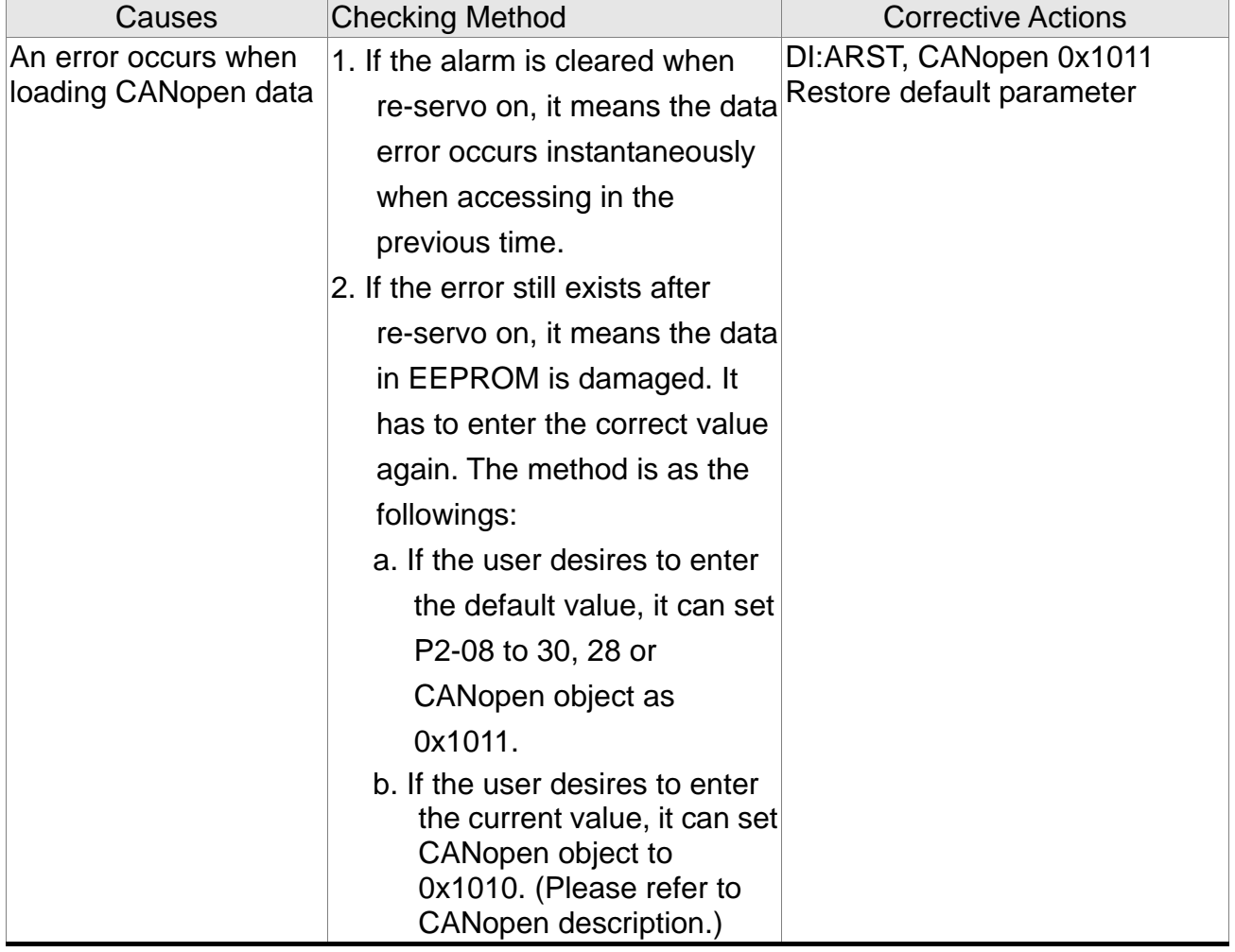

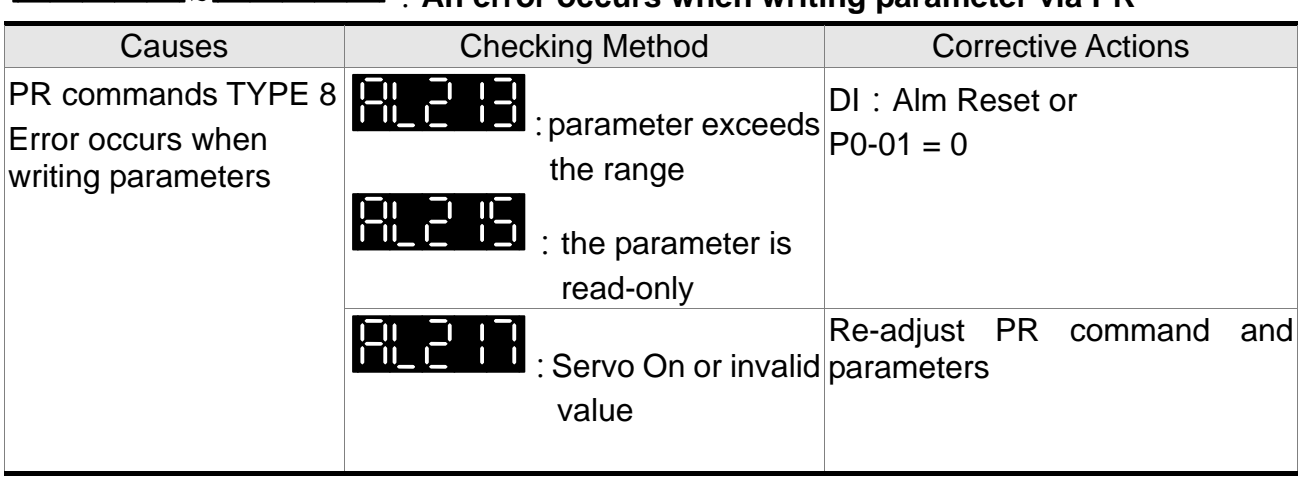

## ~ :**An error occurs when writing parameter via PR**

## :**PR command overflows**

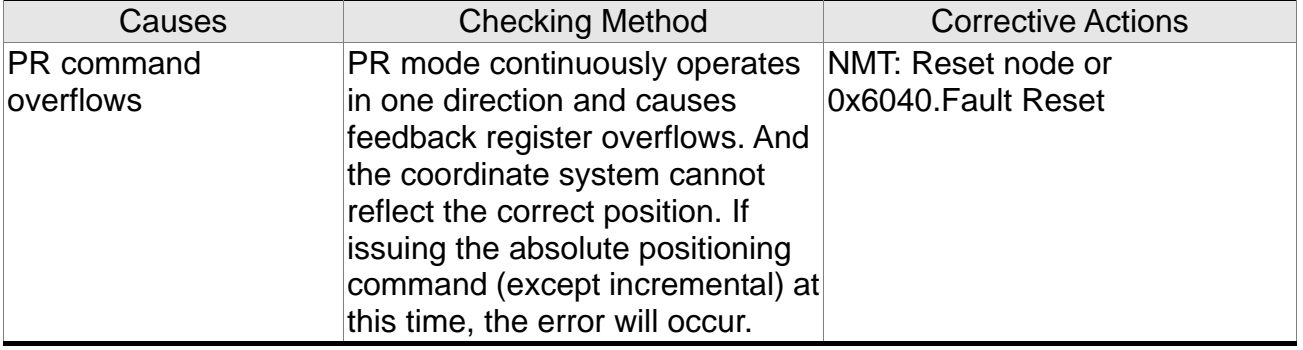

# :**PR positioning is over time**

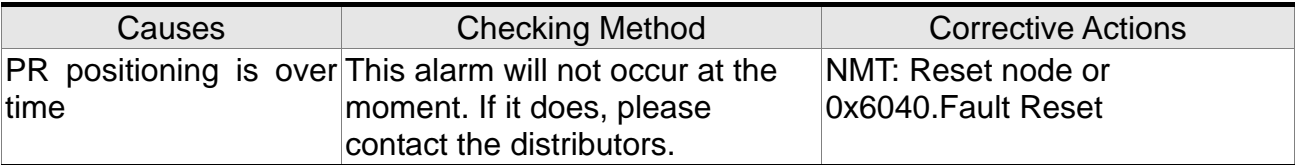

### :**The number of PR command exceeds the range**

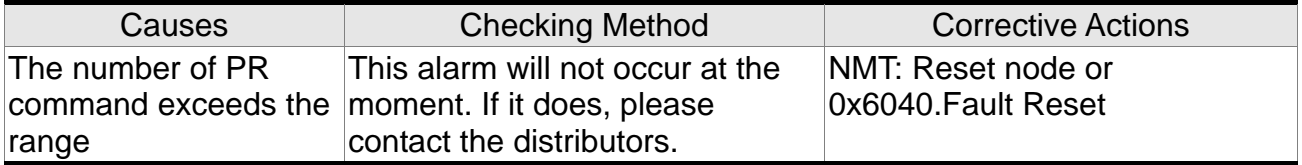

## :**Index error occurs when accessing CANopen object**

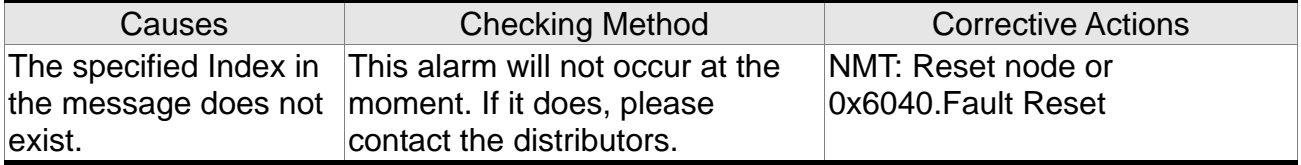

## :**Sub-Index error occurs when accessing CANopen object**

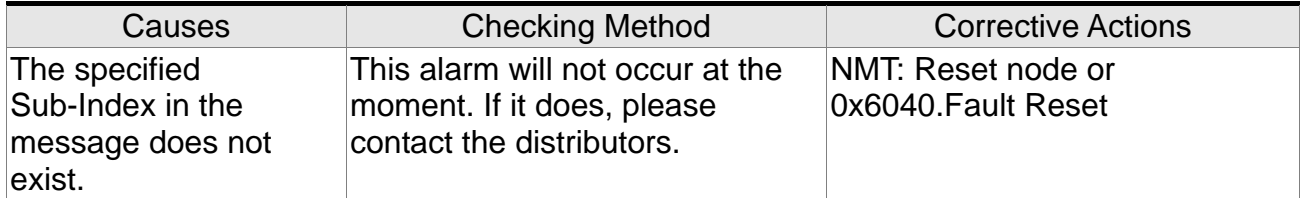

# :**Data size error occurs when accessing CANopen object**

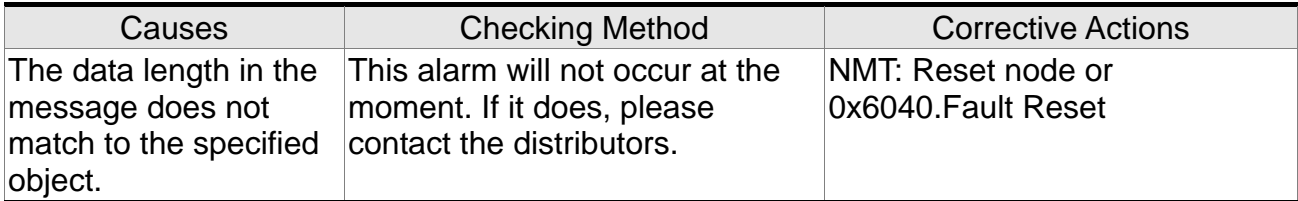

### :**Data range error occurs when accessing CANopen object**

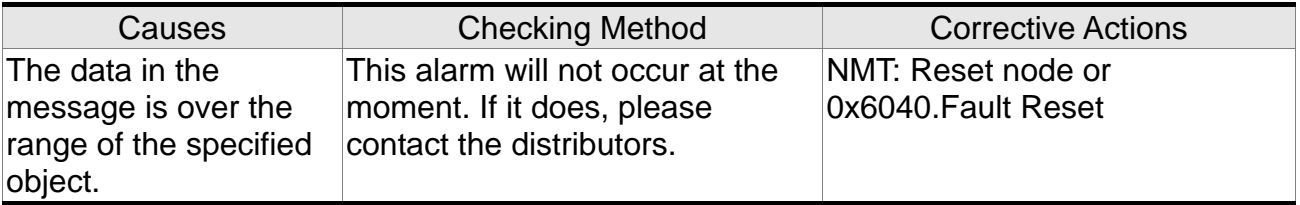

### :**CANopen object is read-only and write-protected**

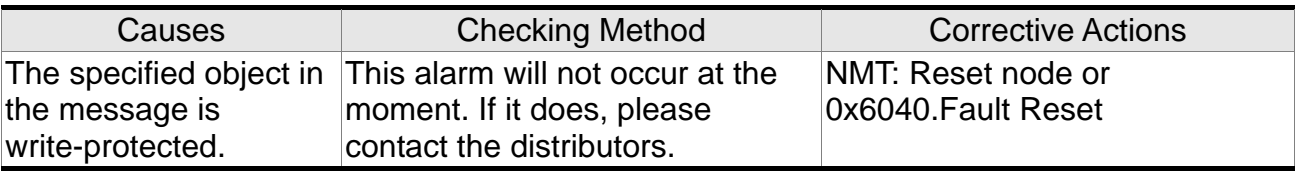

## :**CANopen PDO Object is not allowed in PDO**

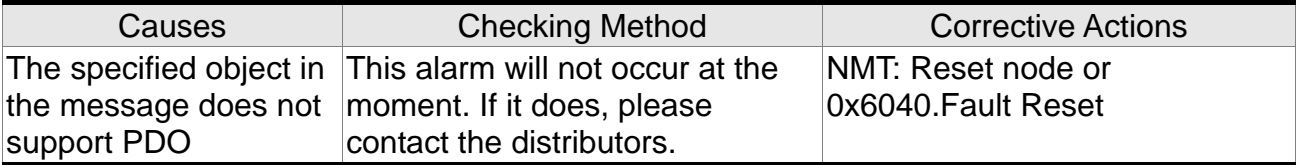

### :**CANopen object is write-protected when Servo On**

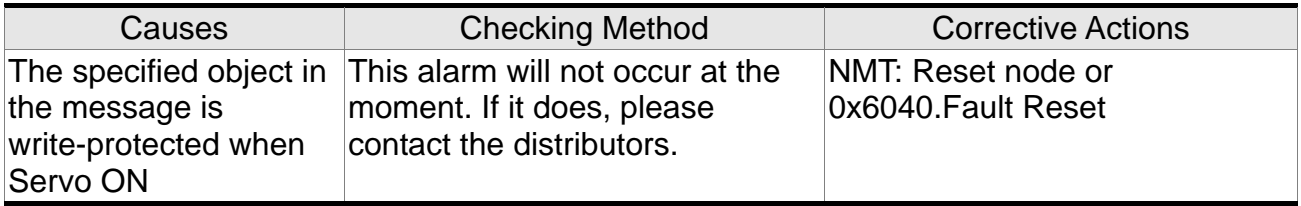

### :**Error occurs when reading CANopen object via EEPROM**

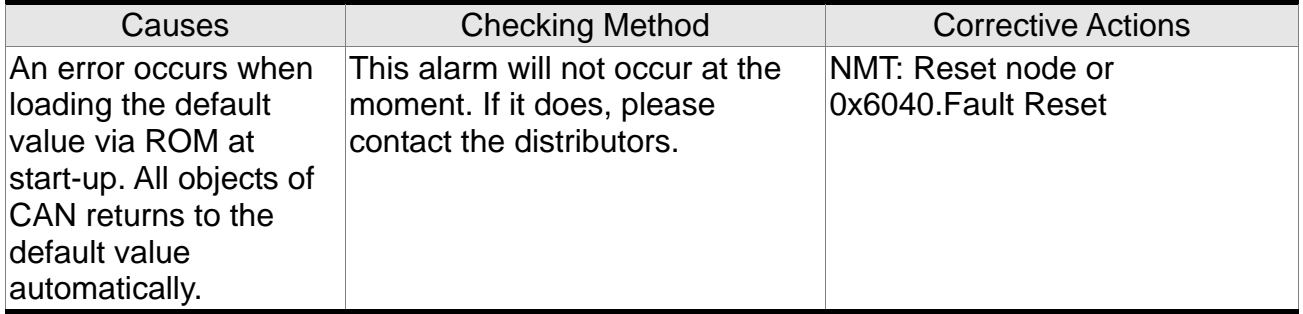

### :**Error occurs when writing CANopen object via EEPROM**

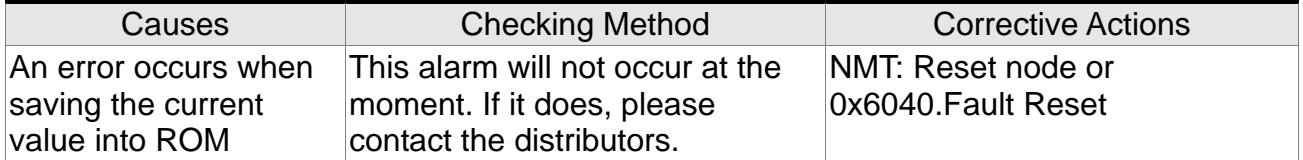

### :**The accessing address of EEPROM is out of range when using CANopen object**

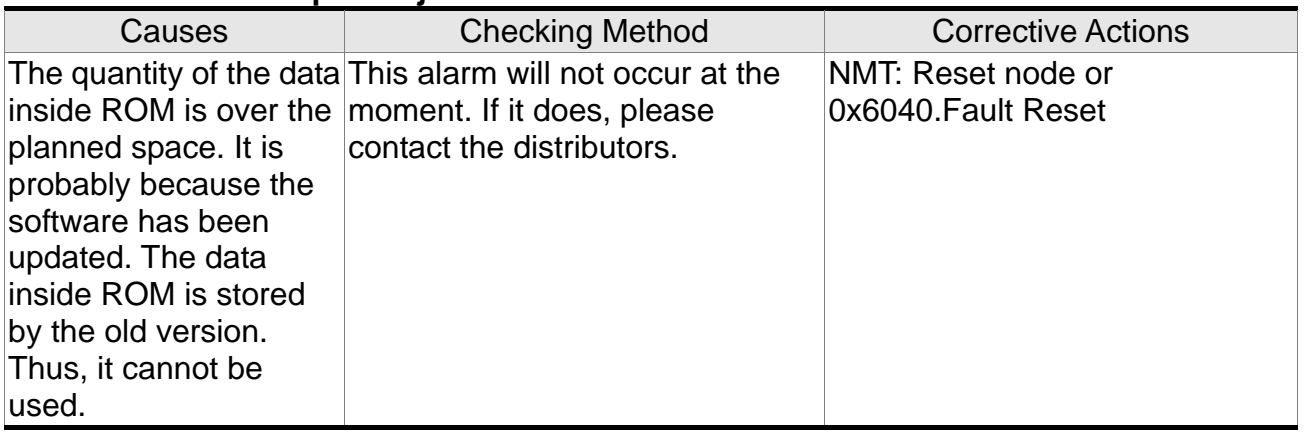

### :**CRC of EEPROM calculation error occurs when using CANopen object**

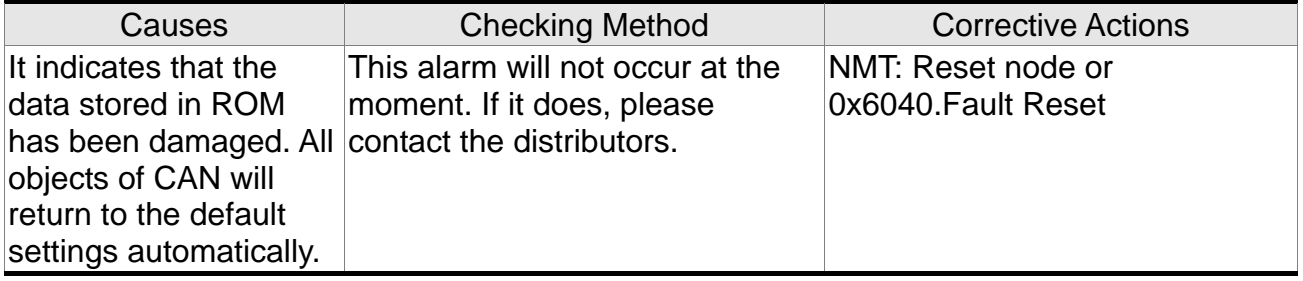

## :**Enter the incorrect password when using CANopen object**

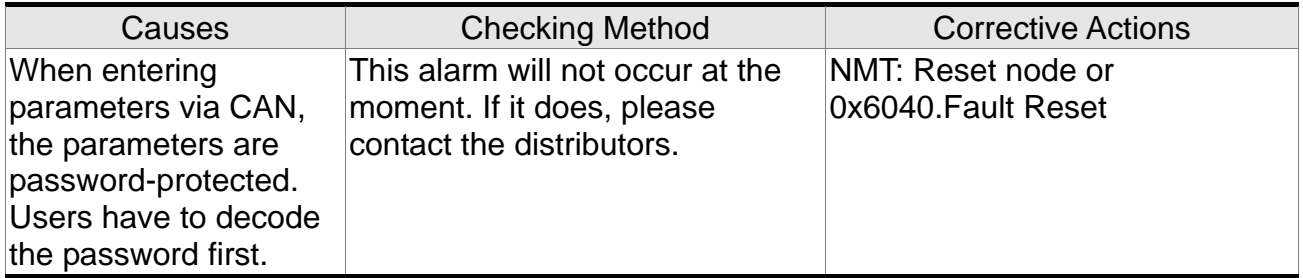

## :**Forward Software Limit**

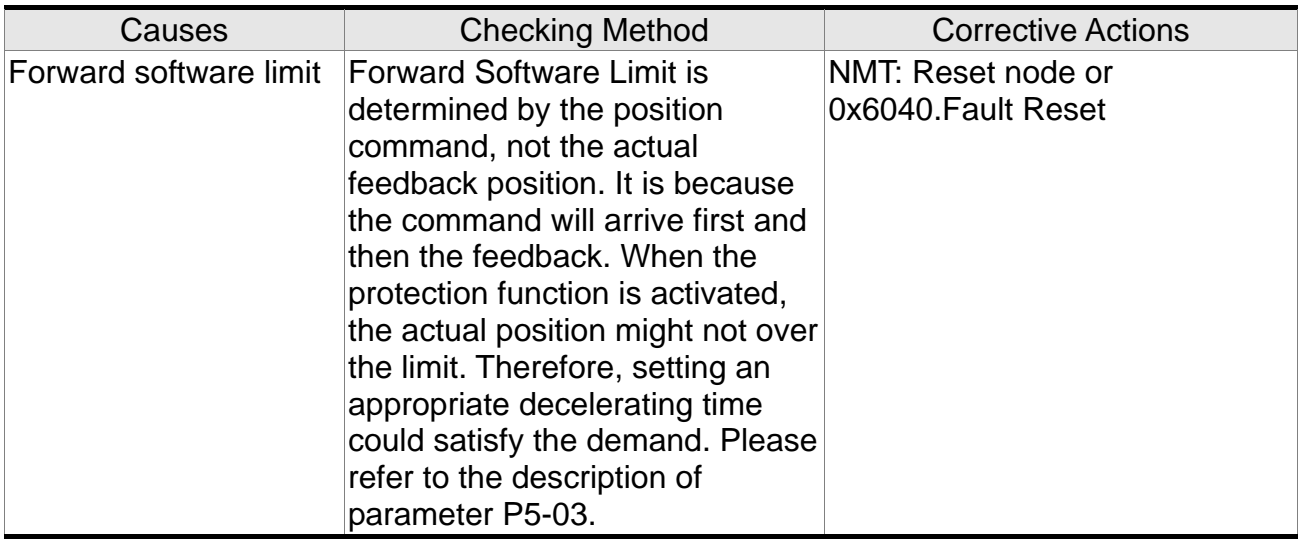

# :**Reverse Software Limit**

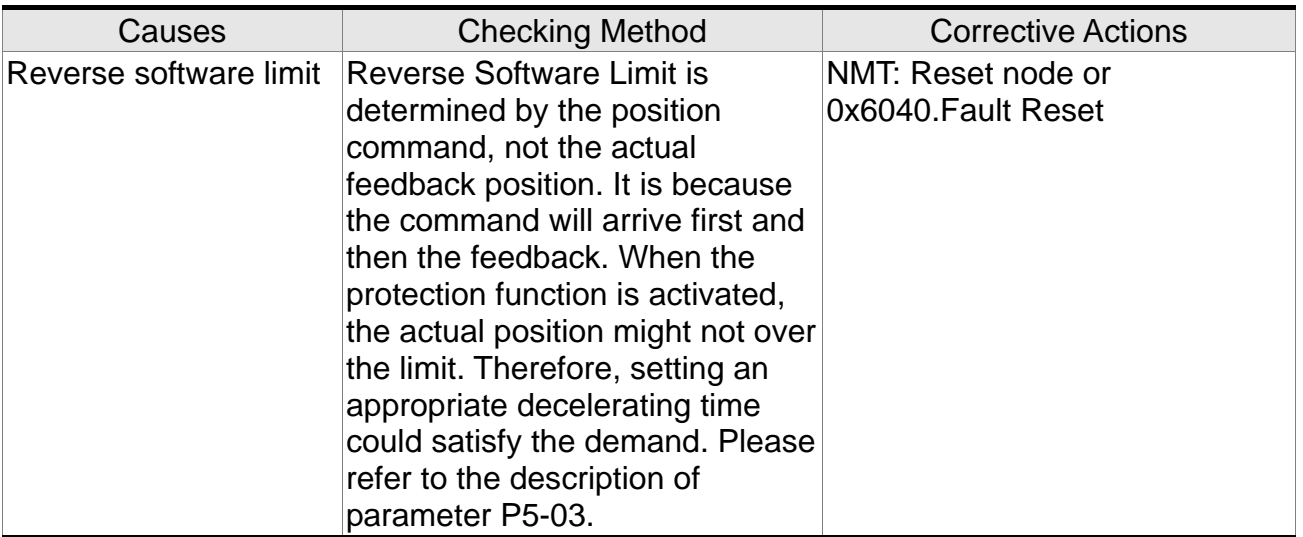

### :**Feedback position counter overflows**

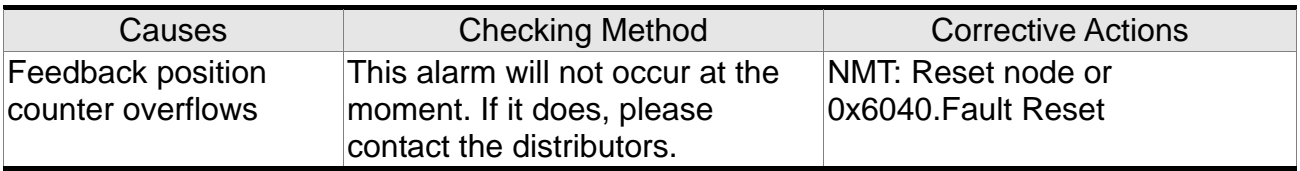

## :**Servo Off error**

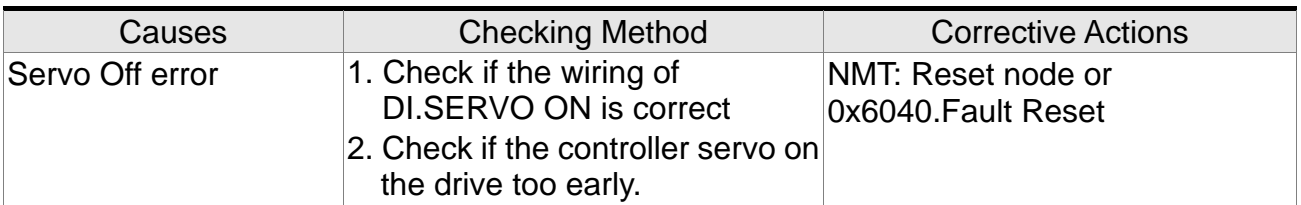

# :**CANopen fails to synchronize**

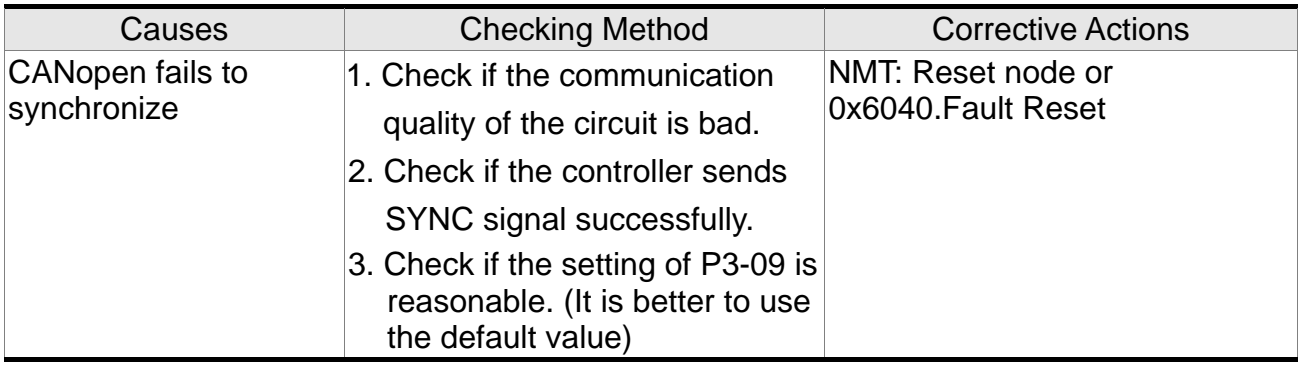

### :**The synchronized signal of CANopen is sent too fast**

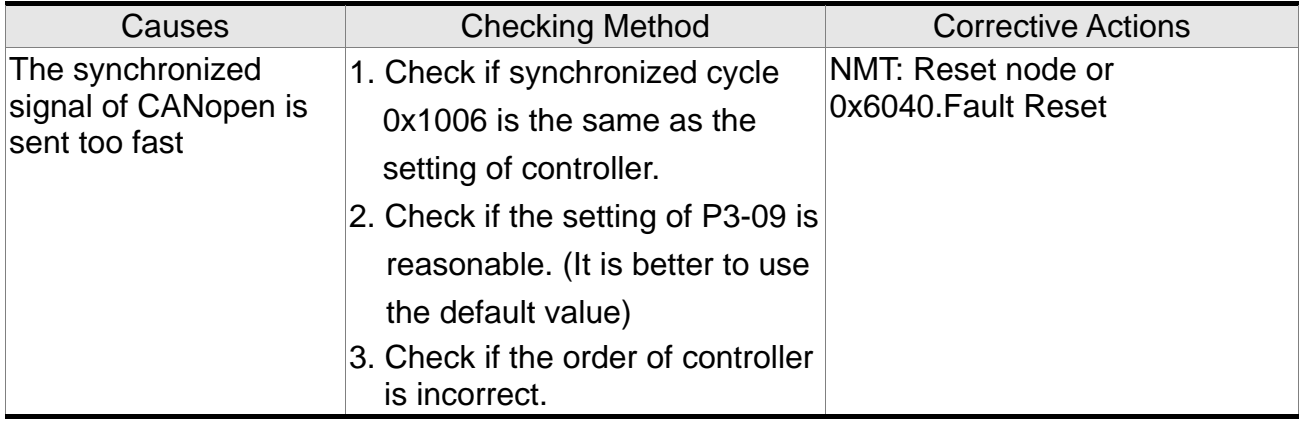

### :**The synchronized signal of CANopen is sent too slow**

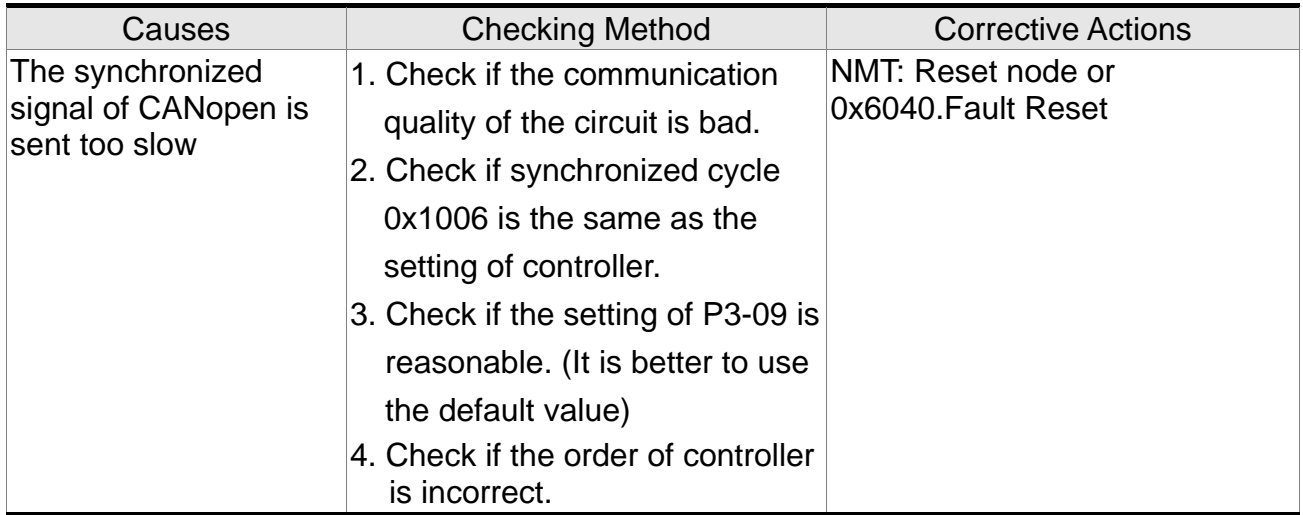

# :**CANopen IP command fails**

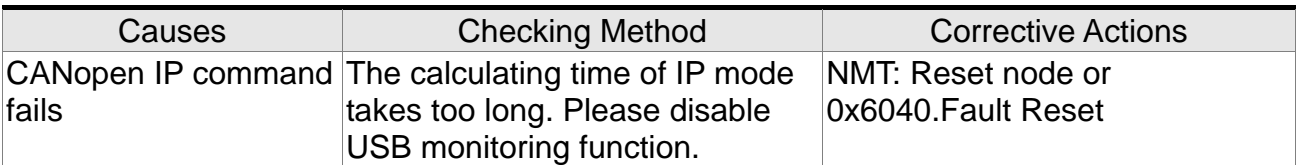

# :**SYNC Period is in error**

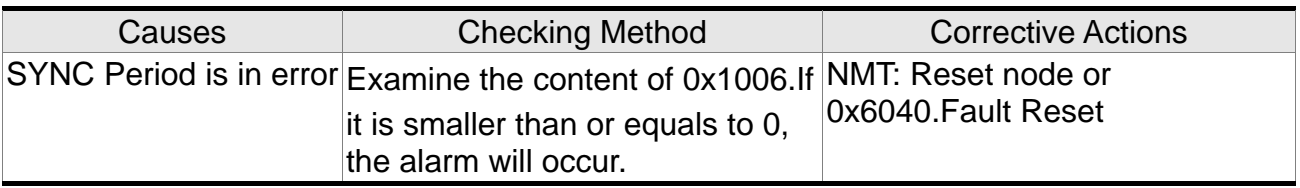

**:Position Deviation Alarm**

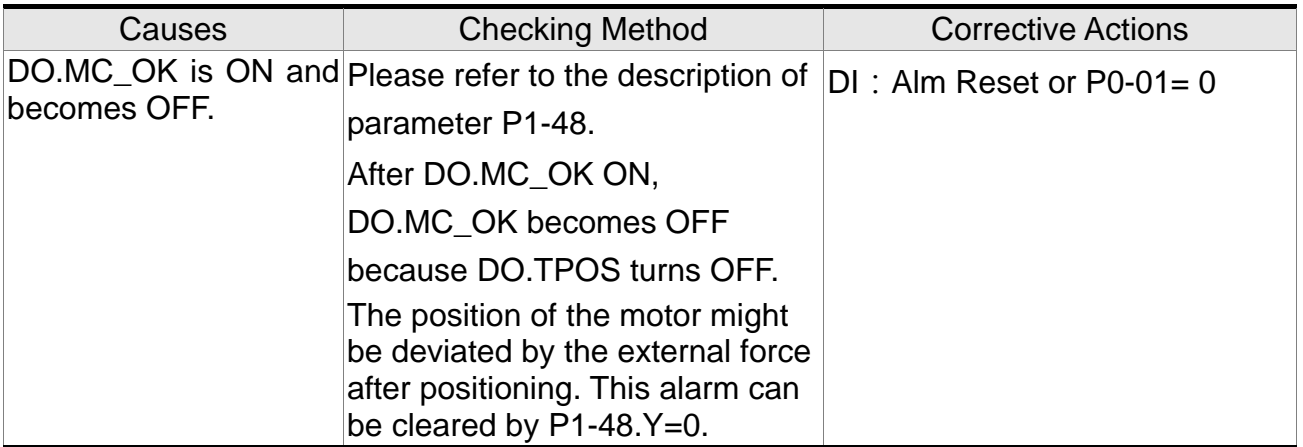

### **10.5 Corrective Actions after the Alarm Occurs**

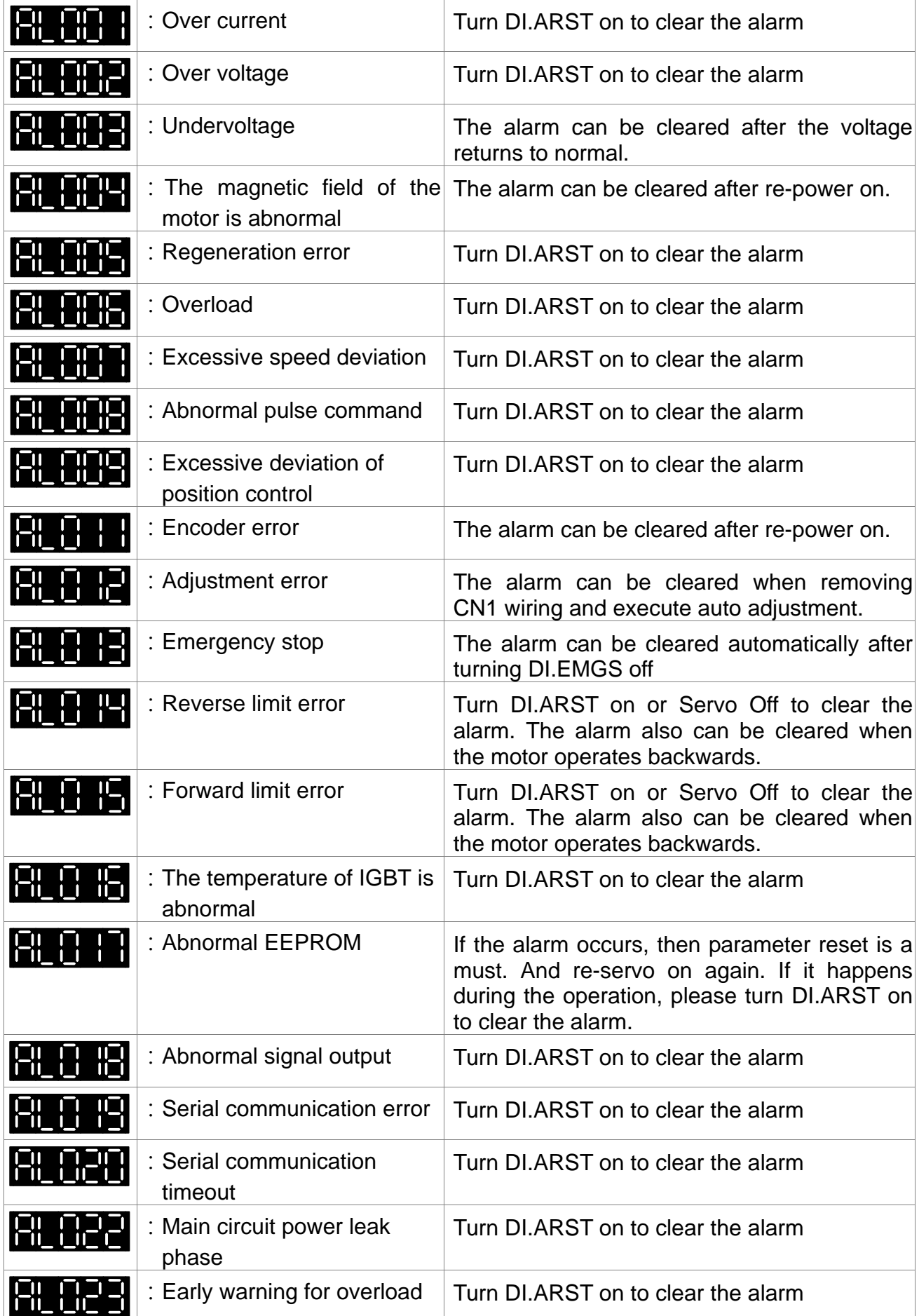

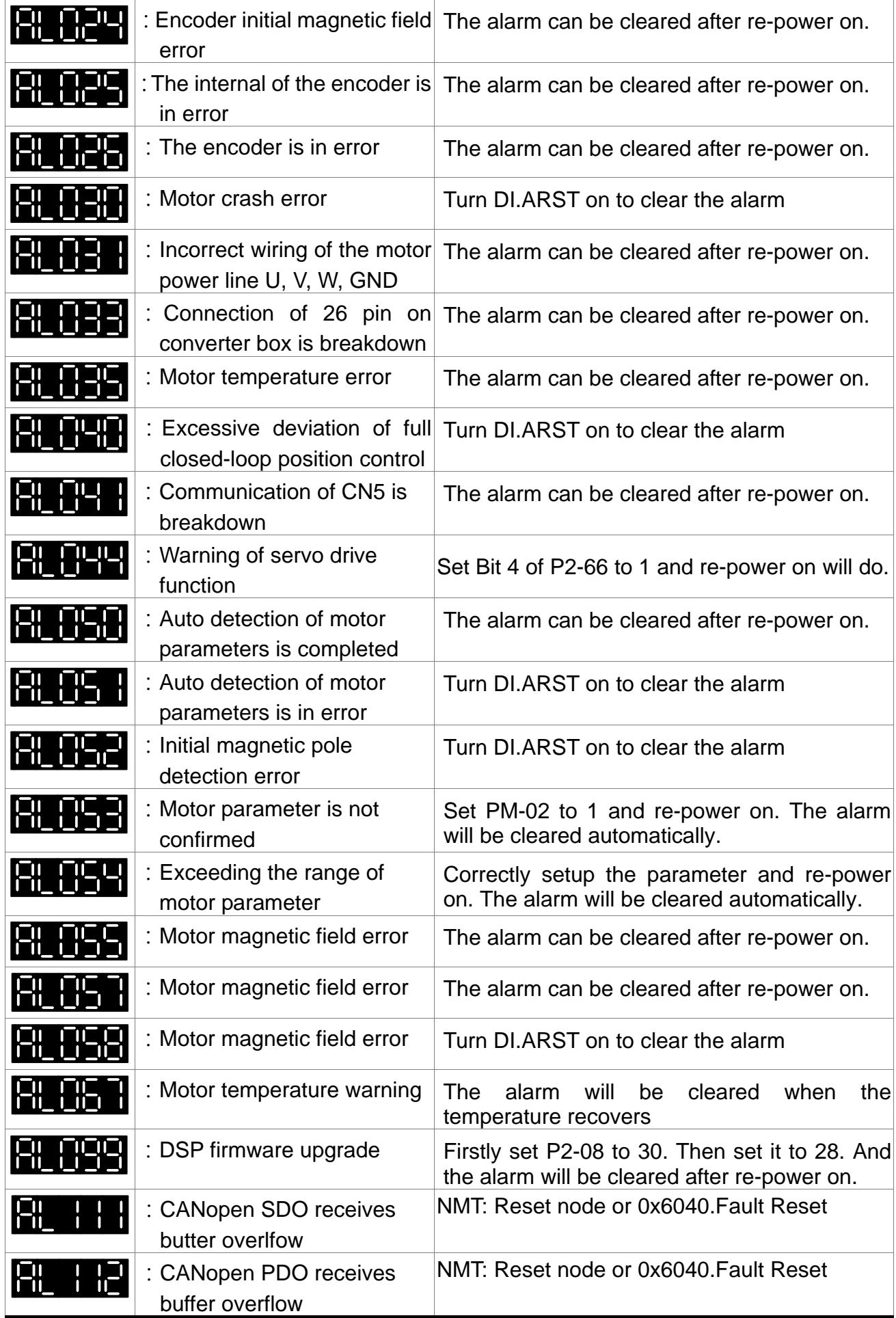

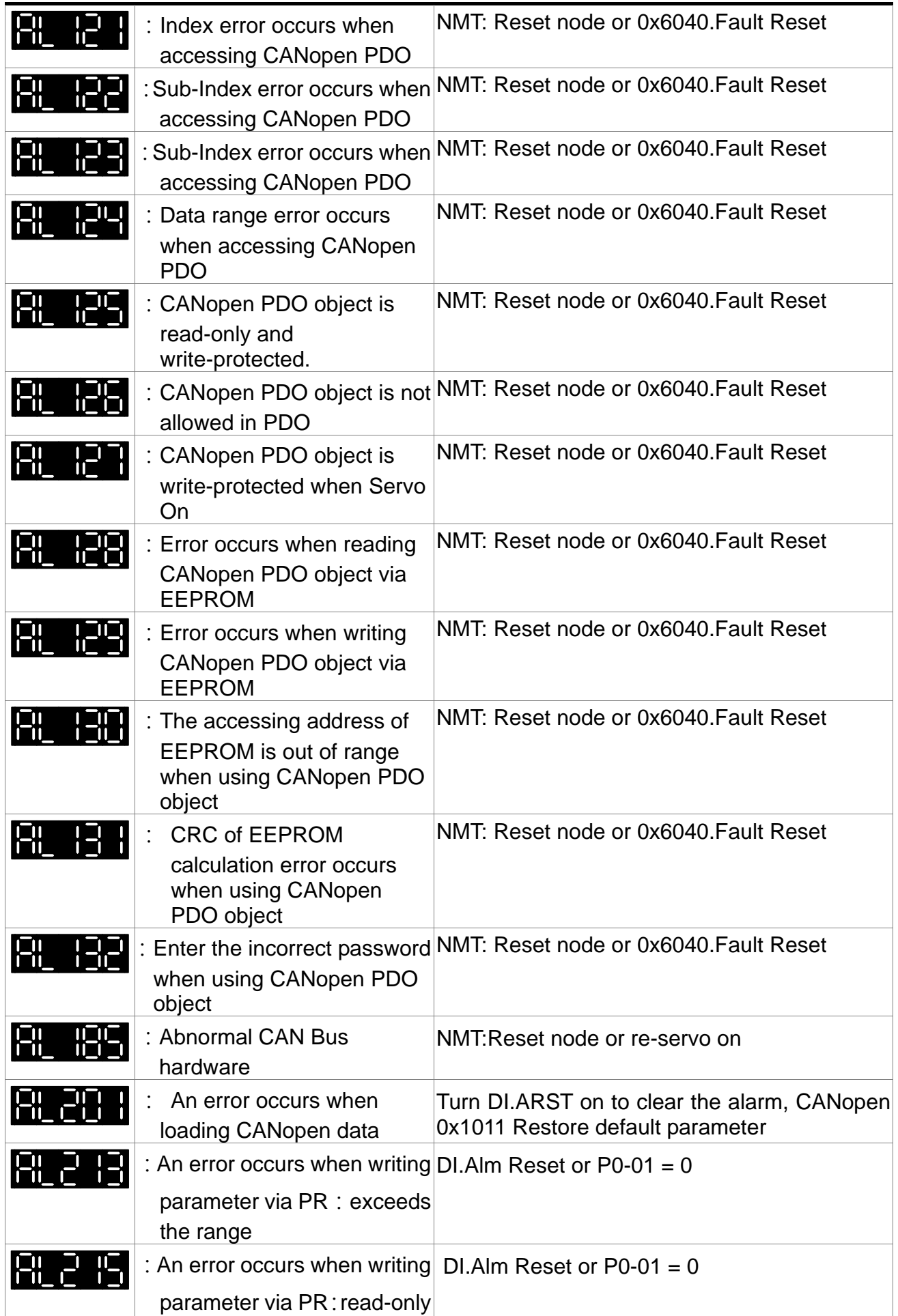

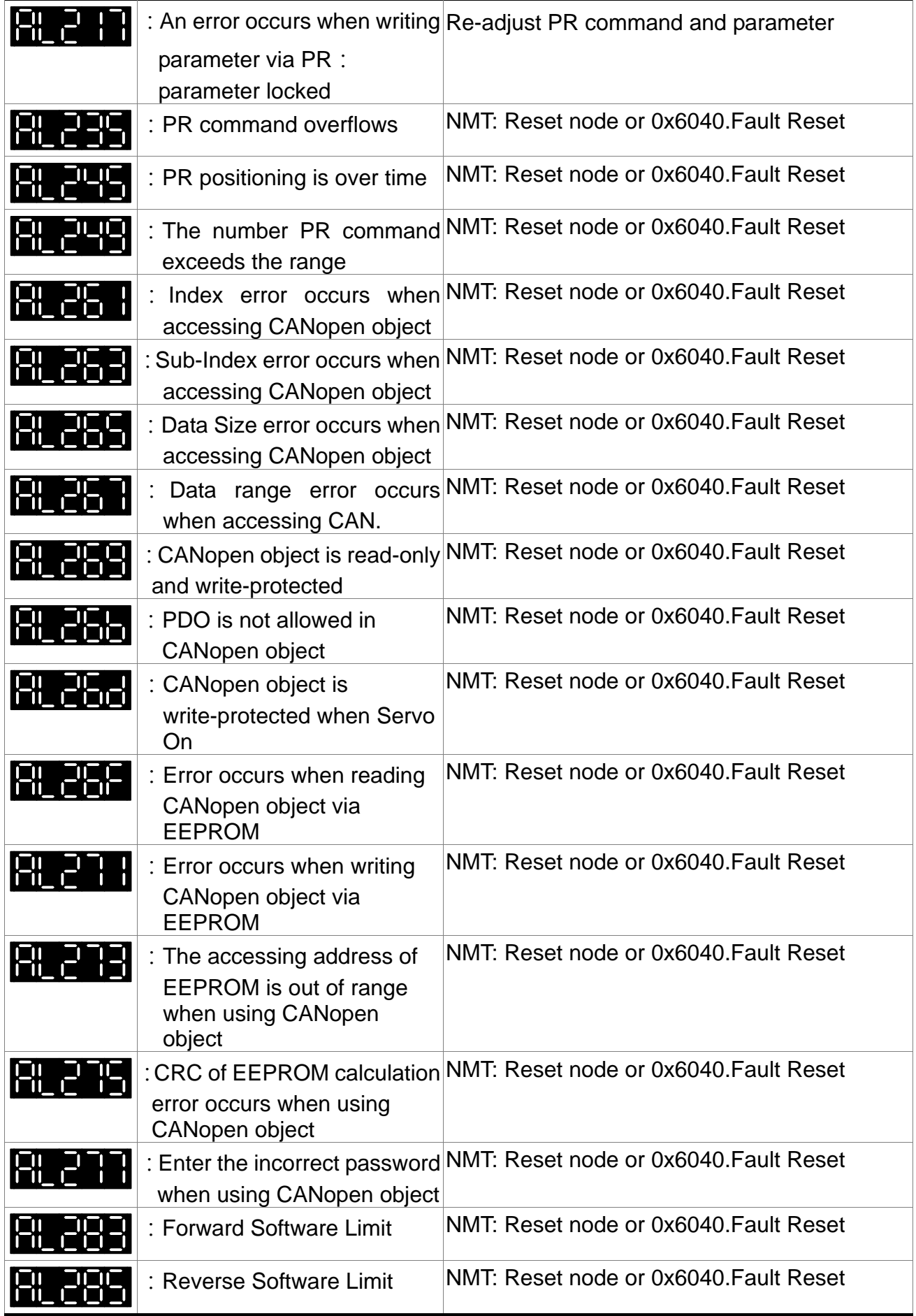

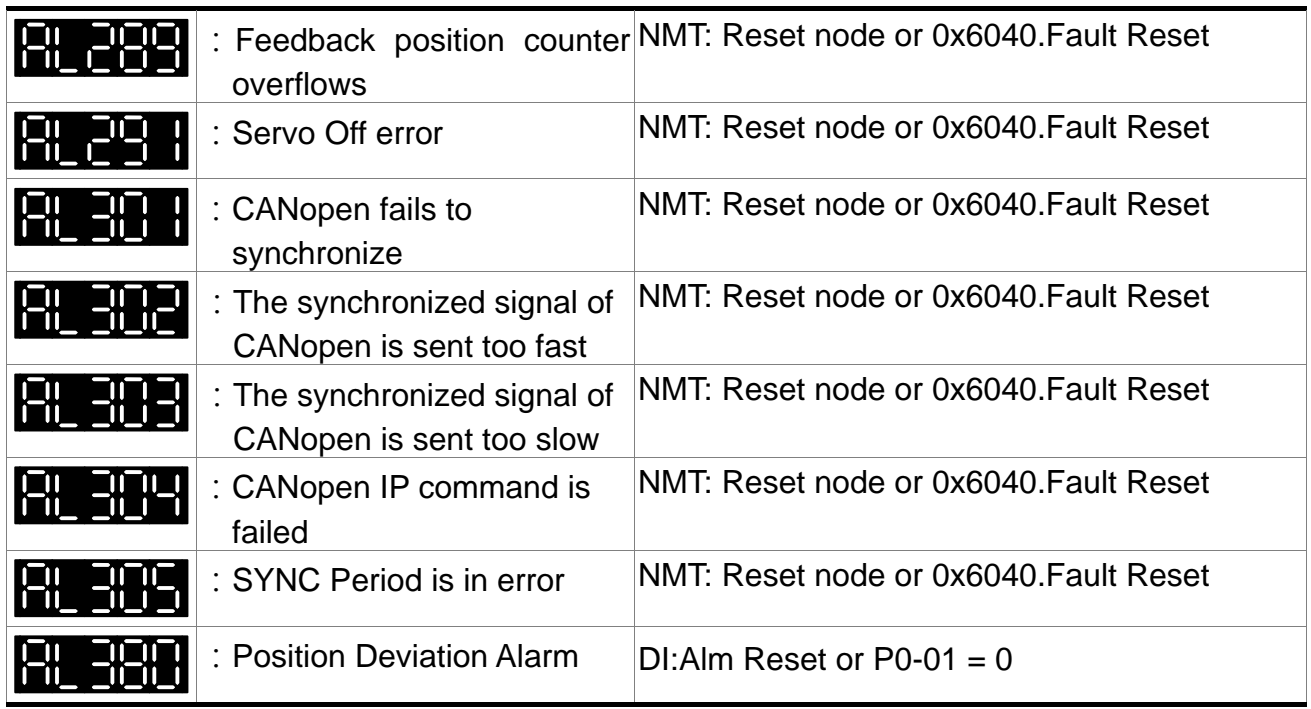
# **11.1 Specifications of Servo Drive**

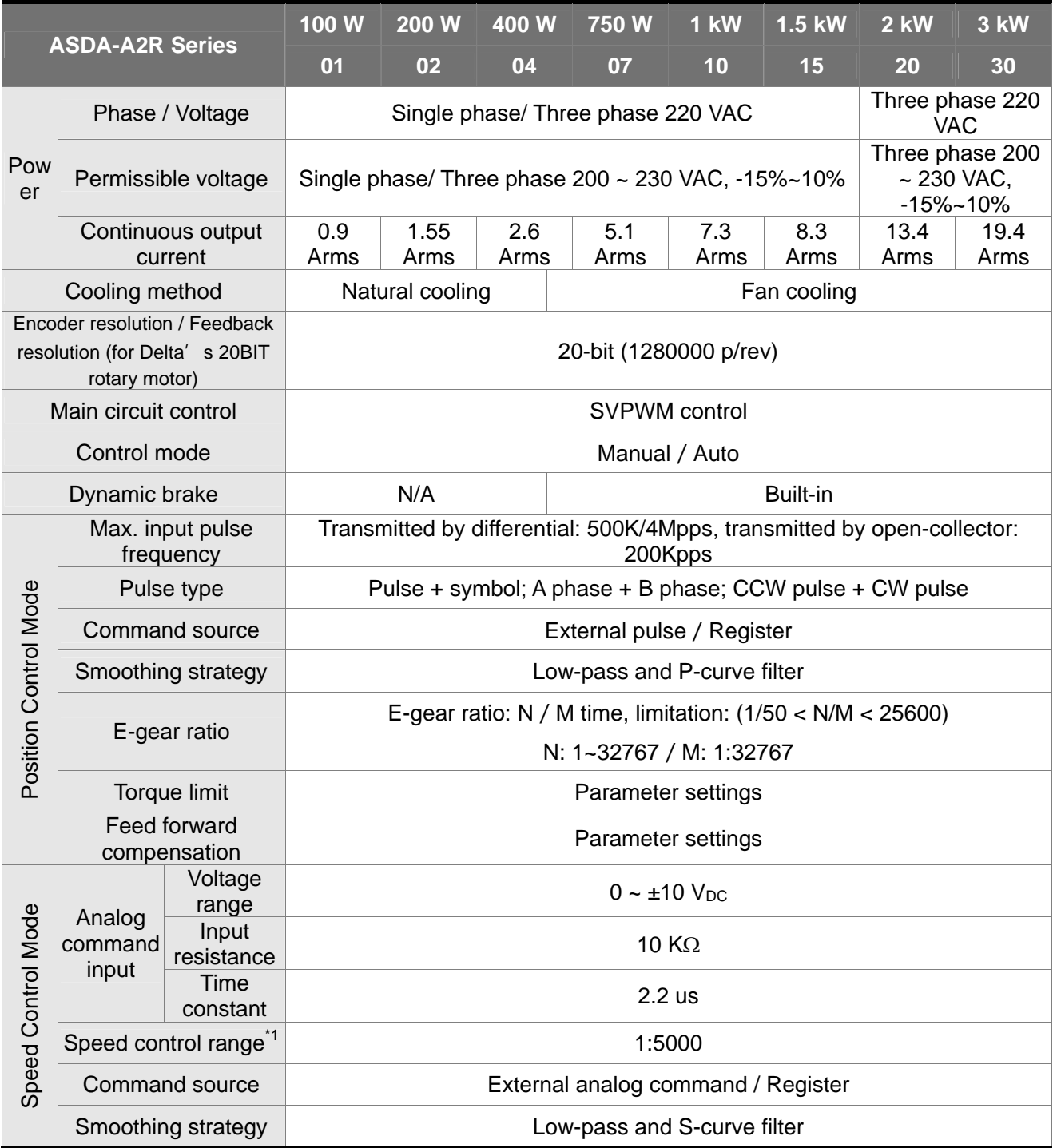

#### *Chapter 11 Specifications ASDA-A2R Series*

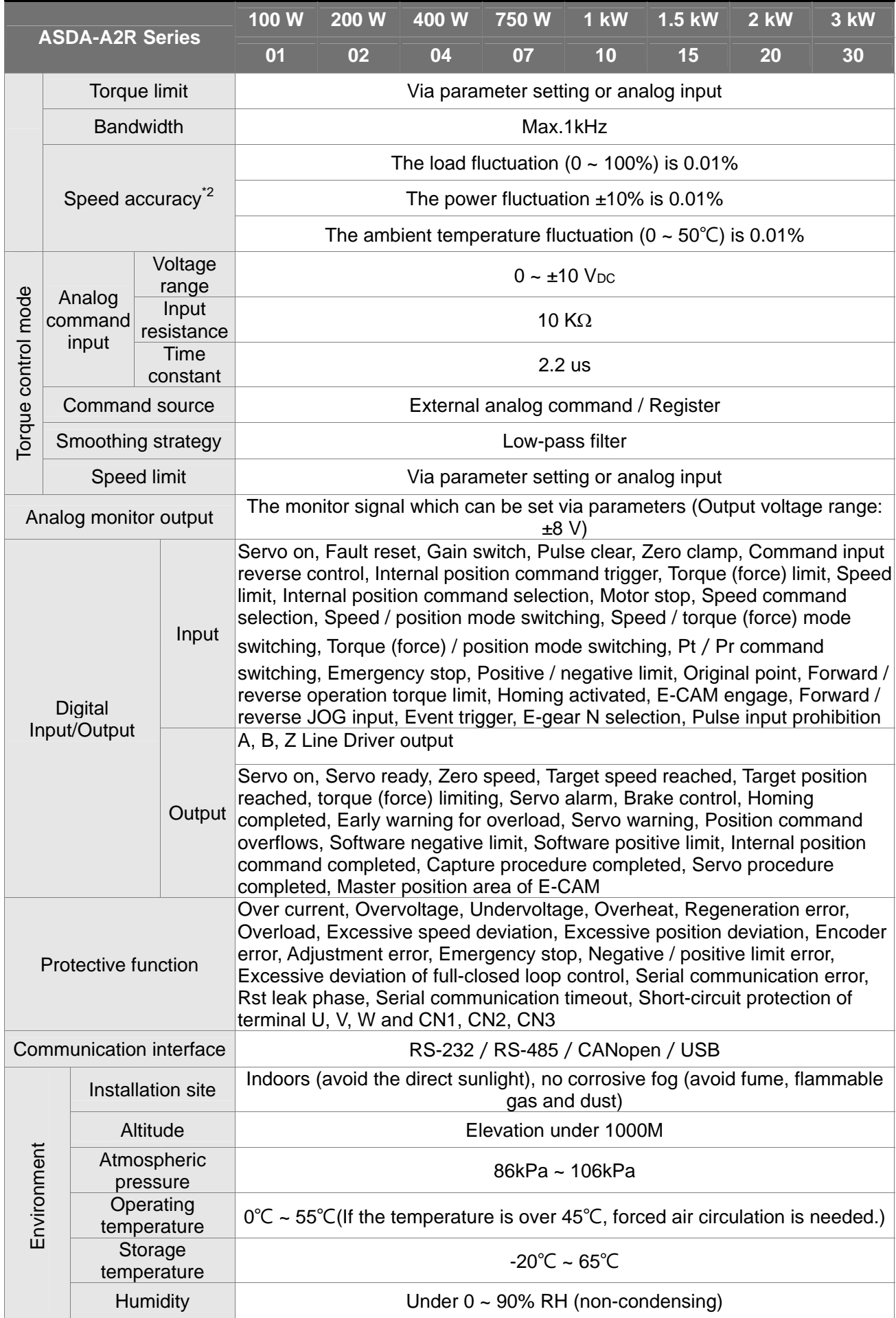

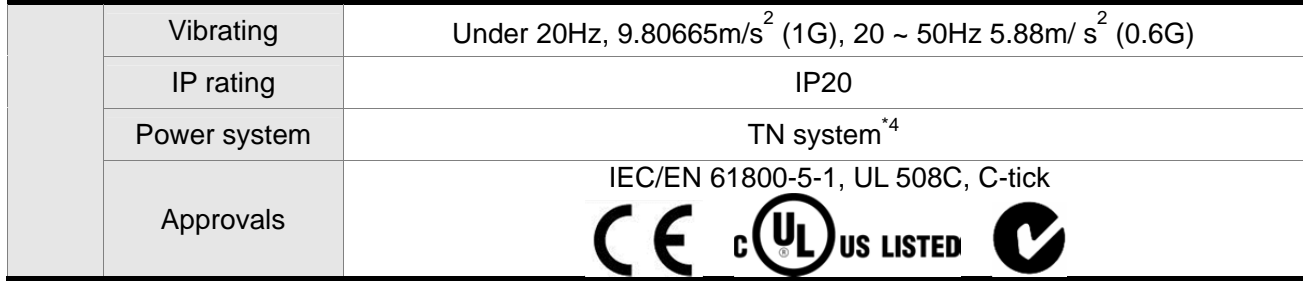

Note:

- \*1 When it is in rated load, the speed ratio is: the minimum speed (smooth operation) /rated speed.
- \*2 When the command is the rated speed, the velocity correction ratio is: (rotational speed with no load rotational speed with full load) / rated speed.
- \*3 Please refer to section 11.6 for overload features.
- \*4 TN system: The neutral point of the power system connects to the ground directly. The exposed metal components connect to the ground via the protective earth conductor.

## **11.2 Specifications of Servo Motor (ECMA Series) Low inertia series**

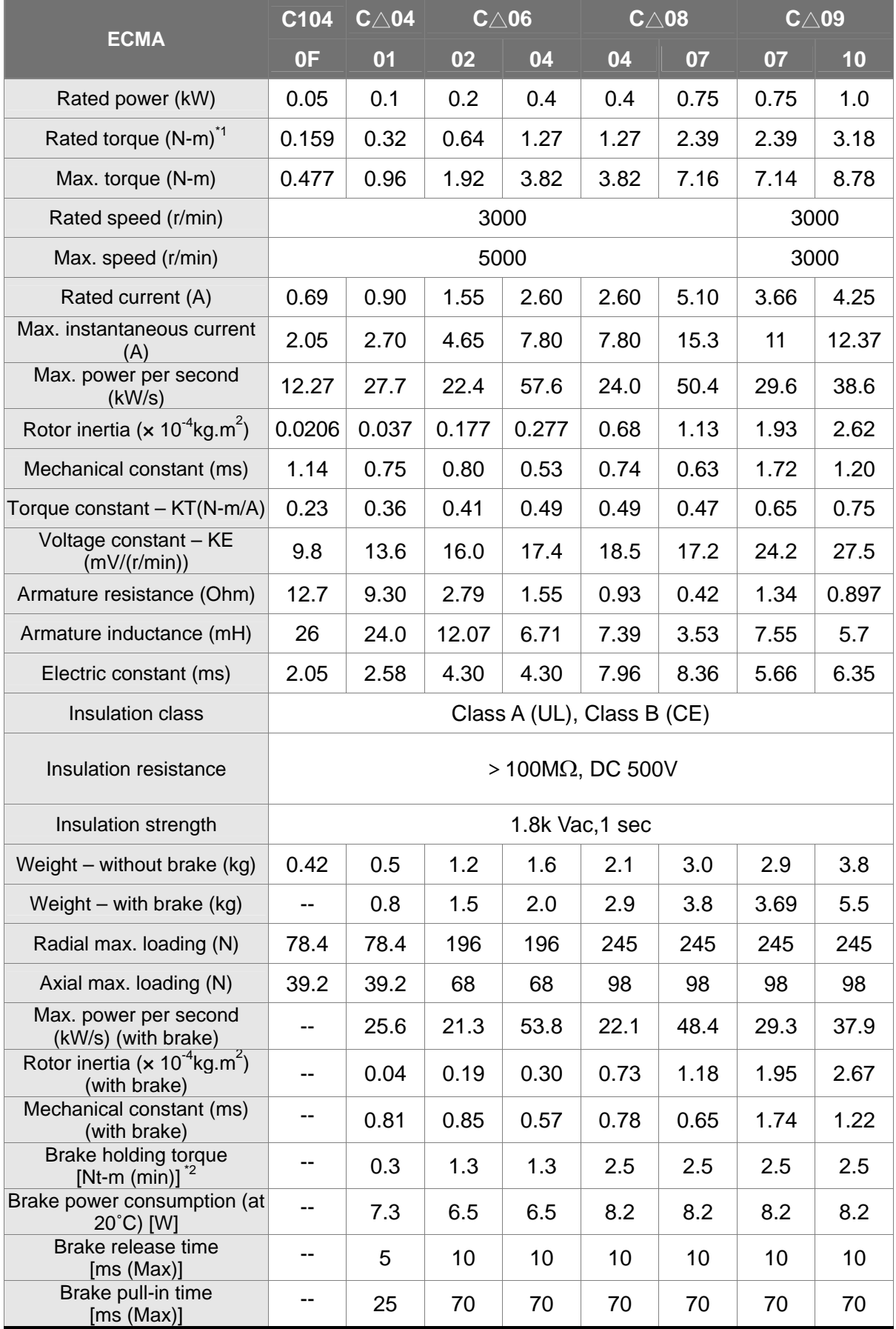

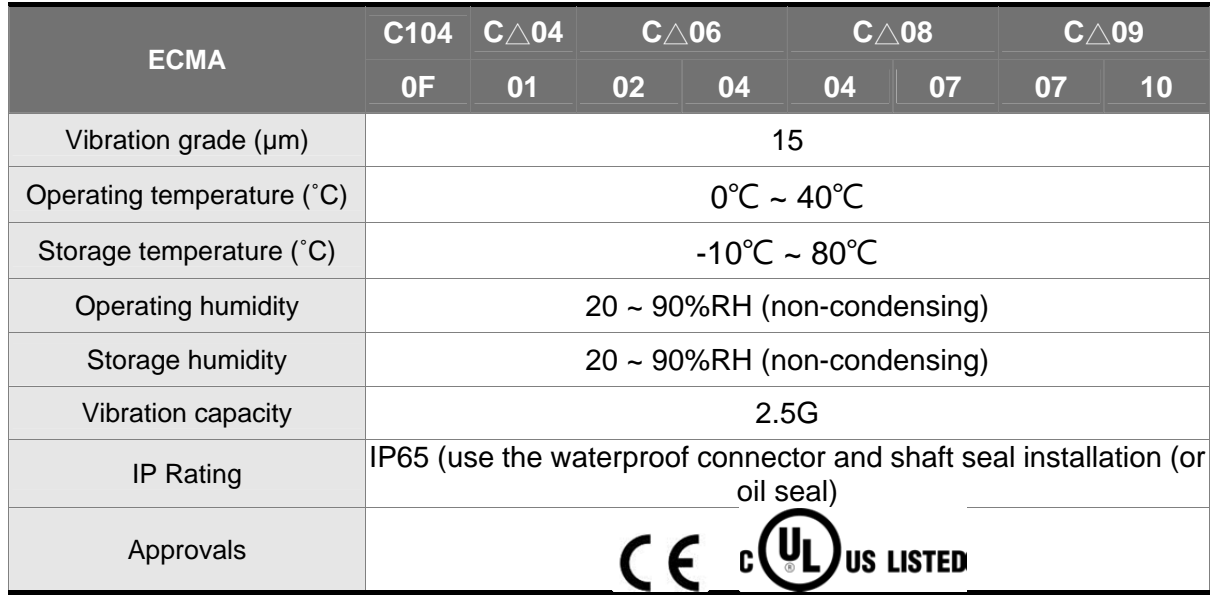

Note:

\*1 The rated torque is the continuous permissible torque between 0~40˚C operating temperature which is suitable for the following heat sink dimension.

ECMA-\_ \_ 04 / 06 / 08:250mm x 250mm x 6mm

ECMA-\_ \_ 10:300mm x 300mm x 12mm

ECMA-\_ \_ 13:400mm x 400mm x 20mm

ECMA-\_ \_ 18:550mm x 550mm x 30mm

Material: Aluminum – F40, F60, F80, F100, F130, F180

\*2 The built-in brake of the servo motor is for remaining the item in stop status. Do not use it to decelerate or as the dynamic brake.

## **Low inertia series**

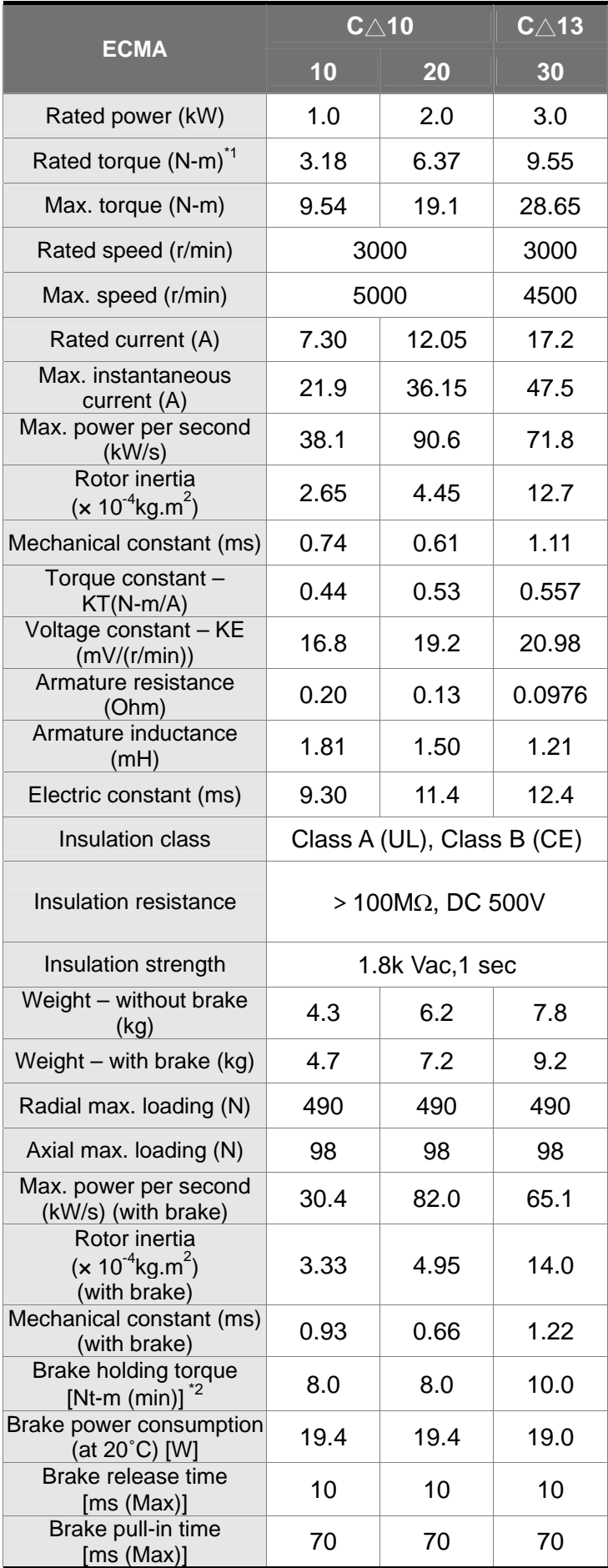

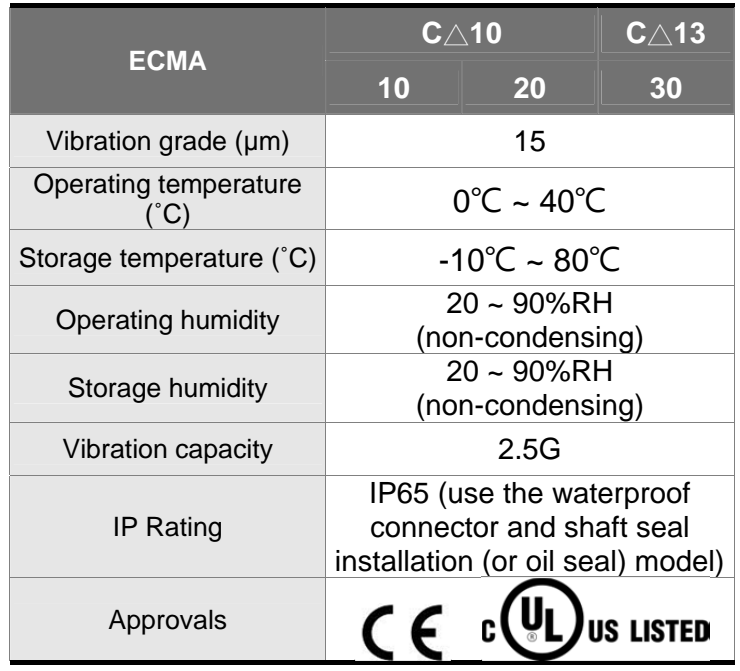

Note:

\*1 The rated torque is the continuous permissible torque between 0~40˚C operating temperature which is suitable for the following heat sink dimension.

ECMA-\_ \_ 04 / 06 / 08:250mm x 250mm x 6mm

ECMA-\_ \_ 10:300mm x 300mm x 12mm

ECMA-\_ \_ 13:400mm x 400mm x 20mm

ECMA-\_ \_ 18:550mm x 550mm x 30mm

Material: Aluminum – F40, F60, F80, F100, F130, F180

\*2 The built-in brake of the servo motor is for remaining the item in stop status. Do not use it to decelerate or as the dynamic brake.

# **Medium/High inertia series**

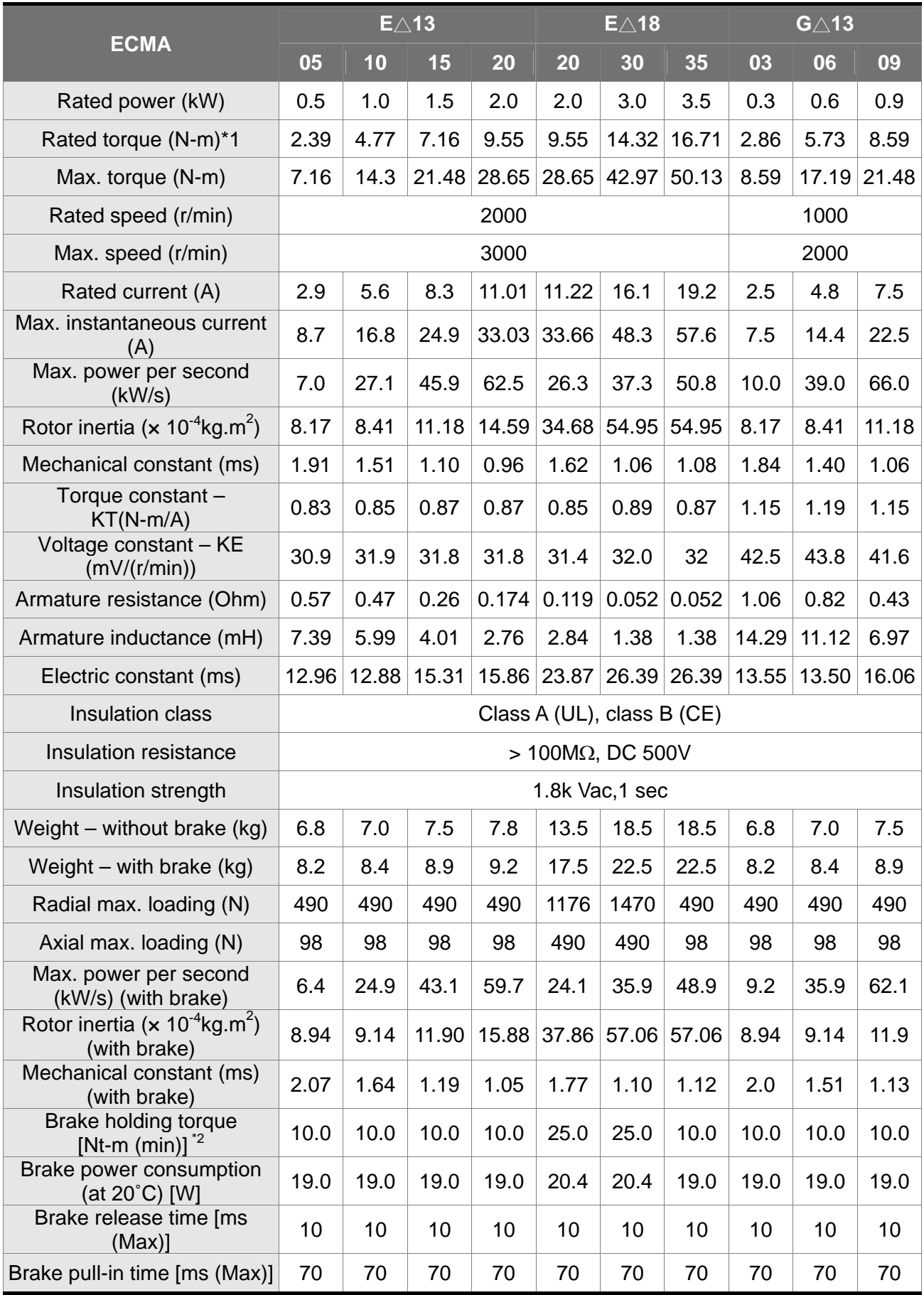

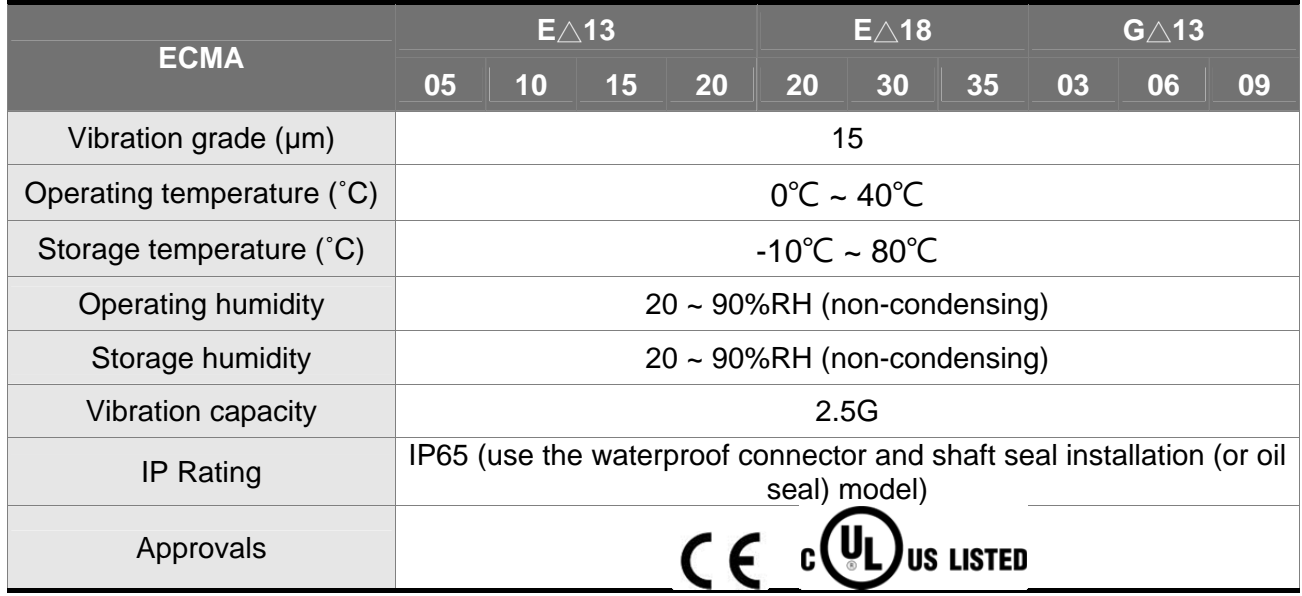

Note:

\*1 The rated torque is the continuous permissible torque between 0~40˚C operating temperature which is suitable for the following heat sink dimension.

ECMA-\_ \_ 04 / 06 / 08:250mm x 250mm x 6mm

ECMA-\_ \_ 10:300mm x 300mm x 12mm

ECMA-\_ \_ 13:400mm x 400mm x 20mm

ECMA-\_ \_ 18:550mm x 550mm x 30mm

Material: Aluminum – F40, F60, F80, F100, F130, F180

\*2 The built-in brake of the servo motor is for remaining the item in stop status. Do not use it to decelerate or as the dynamic brake.

# **Medium/High inertia series**

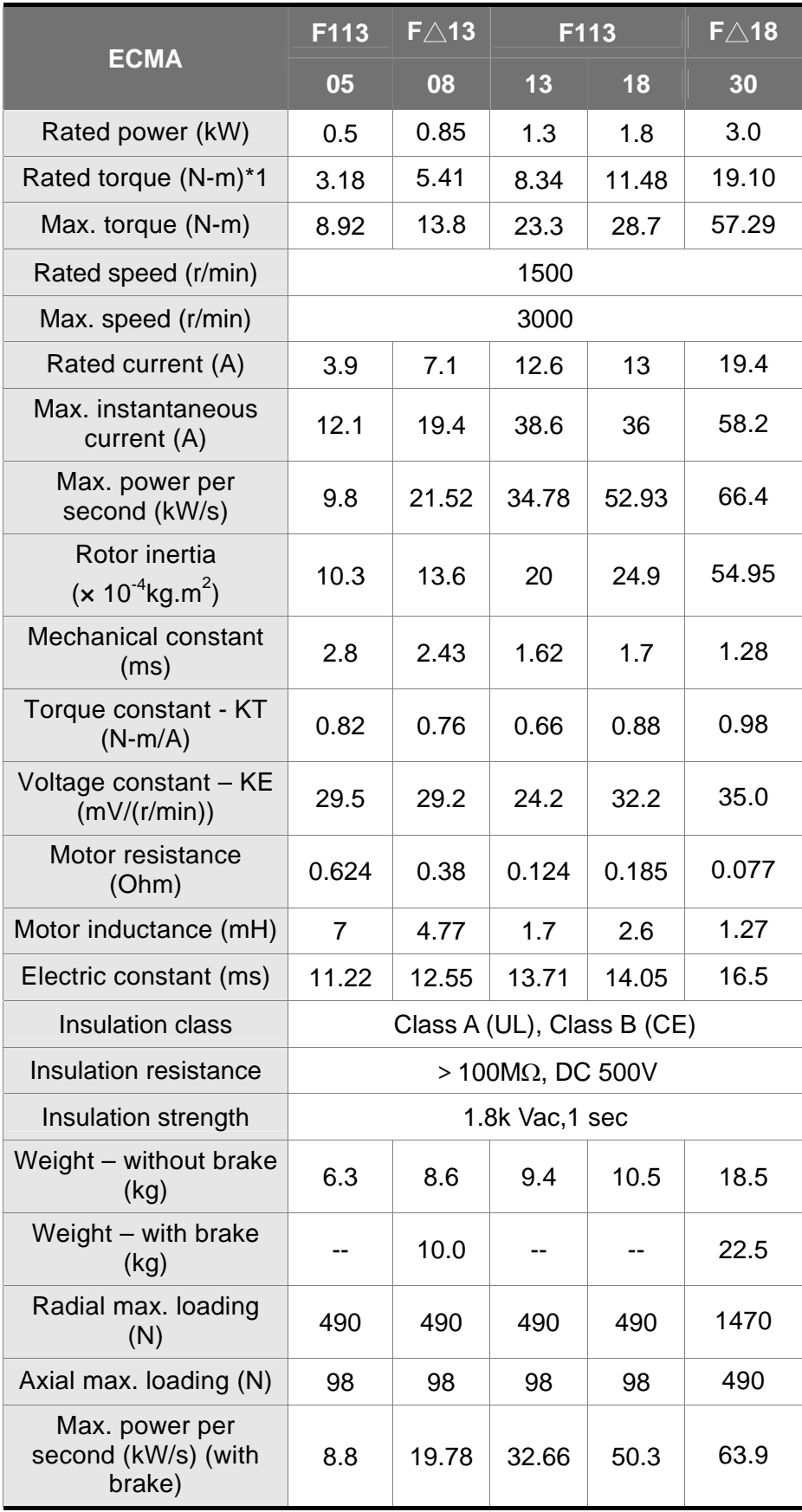

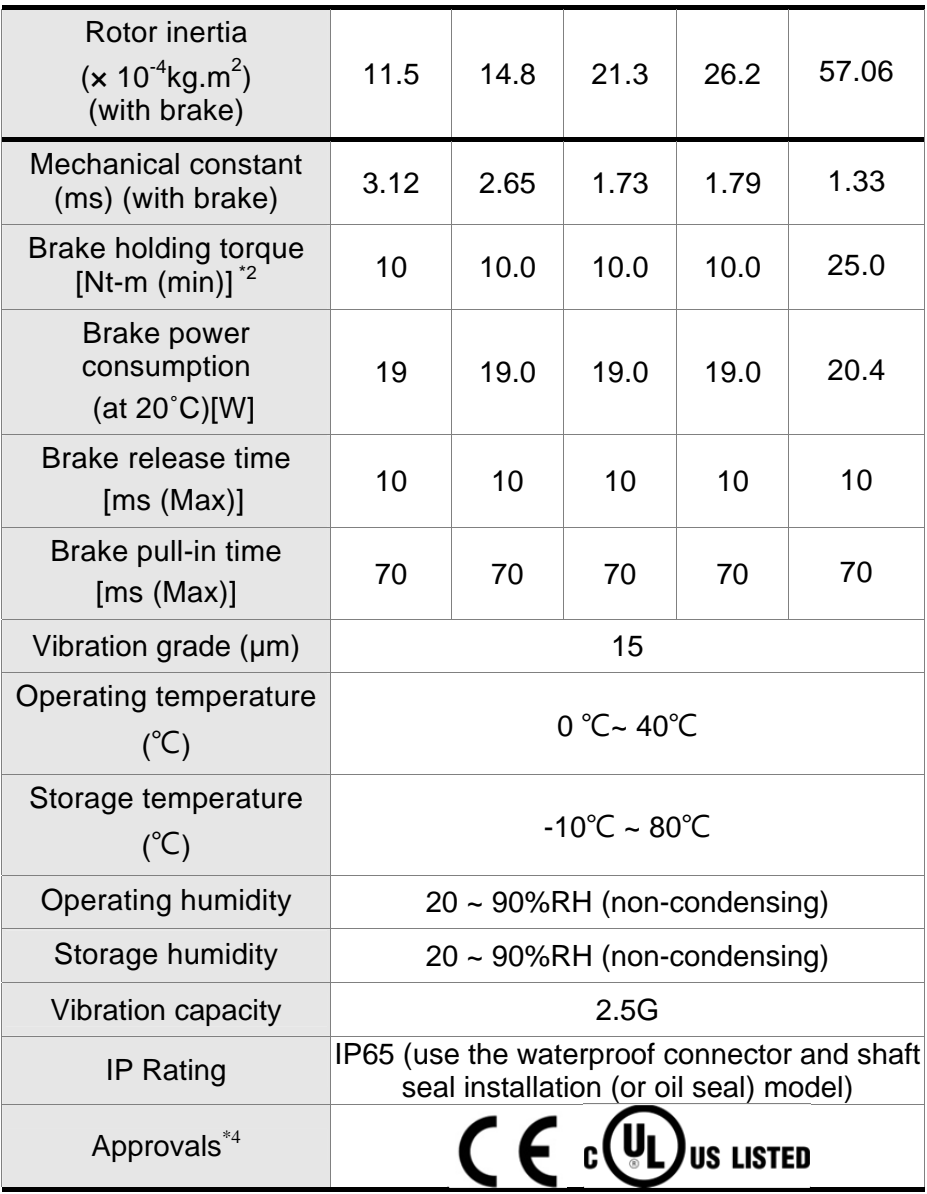

Note:

\*1 The rated torque is the continuous permissible torque between 0~40˚C operating temperature which is suitable for the following heat sink dimension.

ECMA-\_ \_ 04 / 06 / 08:250mm x 250mm x 6mm

ECMA-\_ \_ 10:300mm x 300mm x 12mm

ECMA-\_ \_ 13:400mm x 400mm x 20mm

ECMA-\_ \_ 18:550mm x 550mm x 30mm

ECMA-\_ \_ 22:650mm x 650mm x 35mm

Material: Aluminum – F40, F60, F80, F100, F130, F180, F220

- \*2 The built-in brake of the servo motor is for remaining the item in stop status. Do not use it to decelerate or as the dynamic brake.
- \*3 If desire to reach the max. torque limit of motor 250%, it is suggest to use the servo drive with higher watt.
- \*4 The application of UL safety compliance for ECMA-F11305, ECMA-F11308, ECMA-F11313, ECMA-F11318 is under processing.

# **11.3 Specifications of Servo Motor (ECML series)**

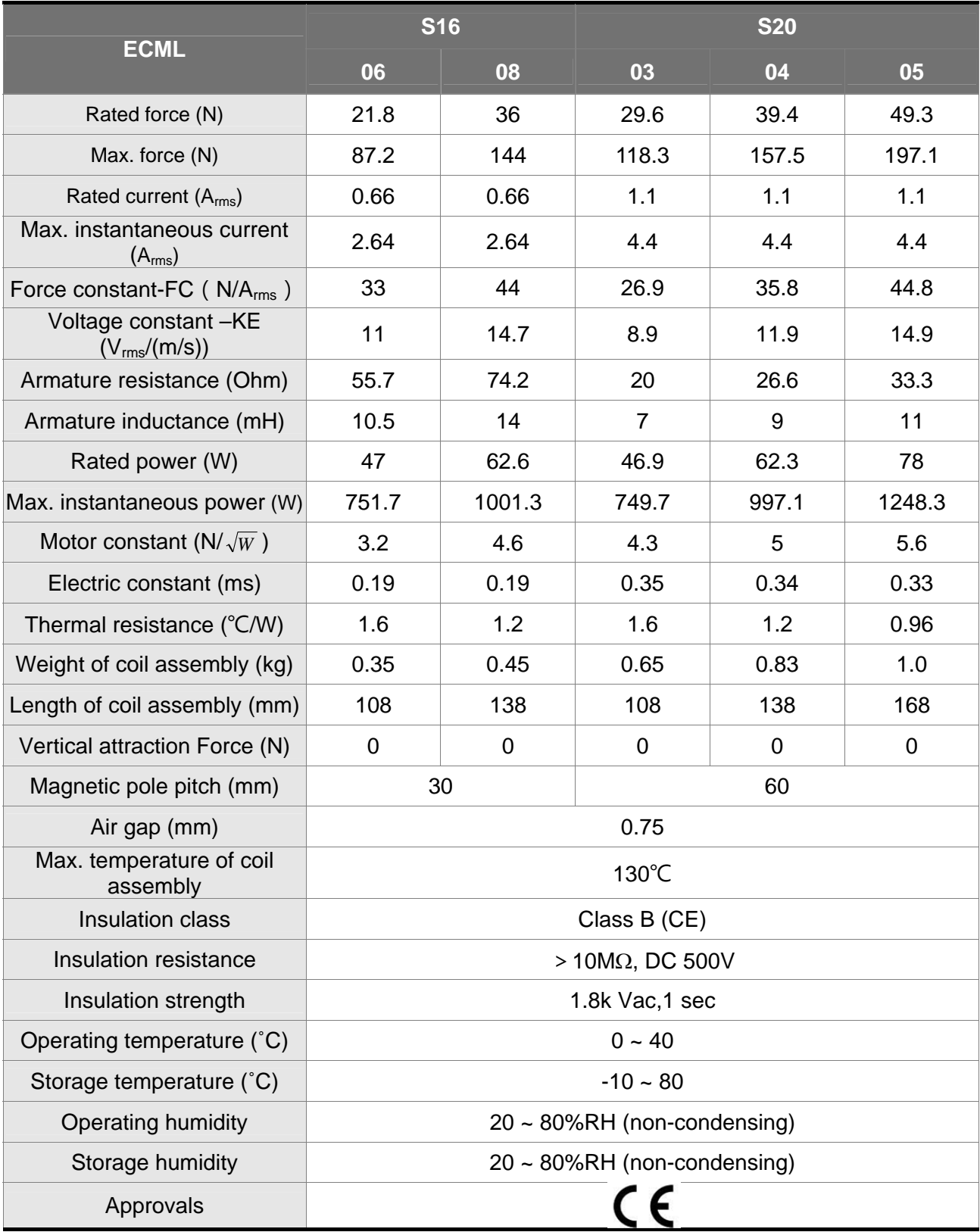

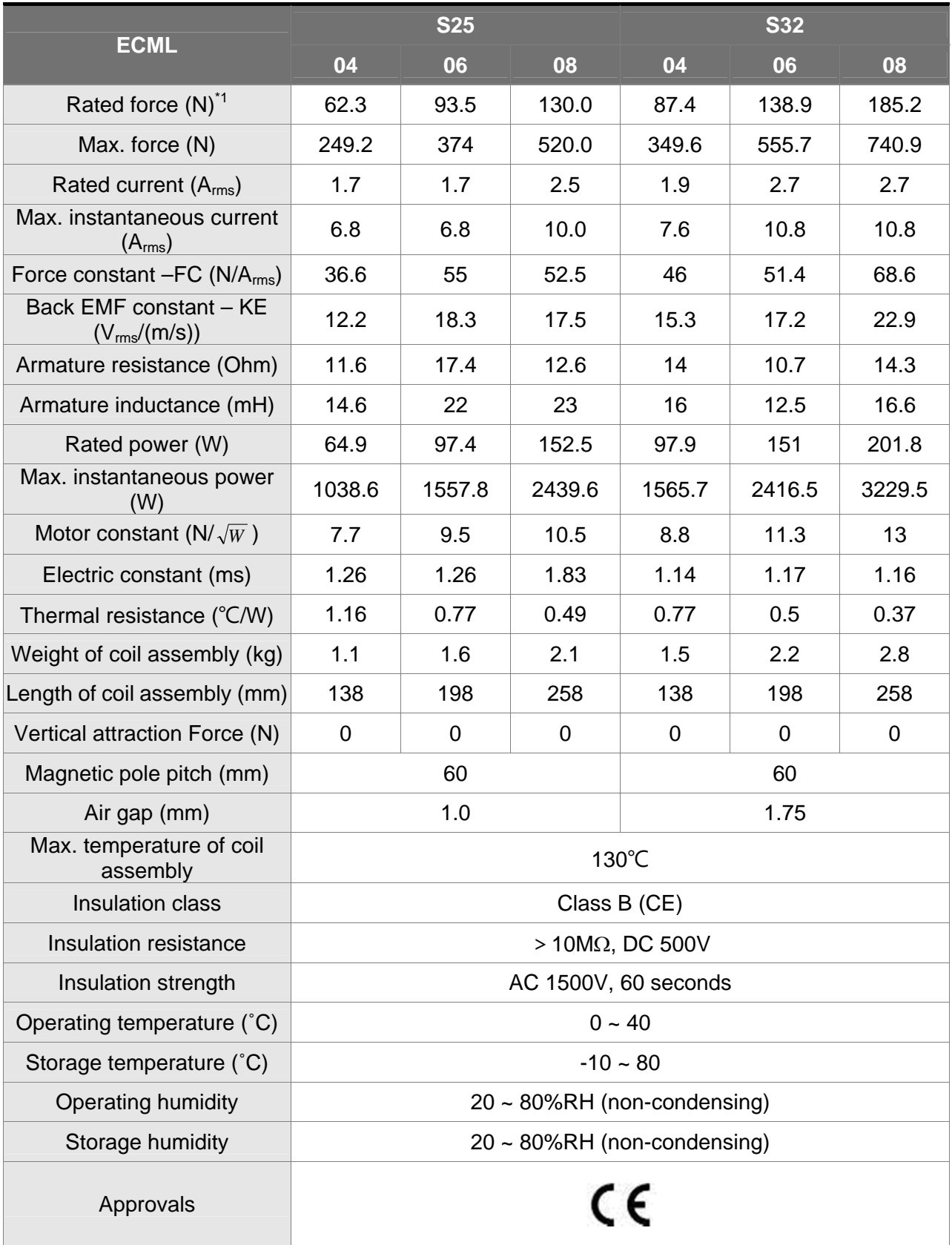

## **11.4 Torque Features (T-N curve)**

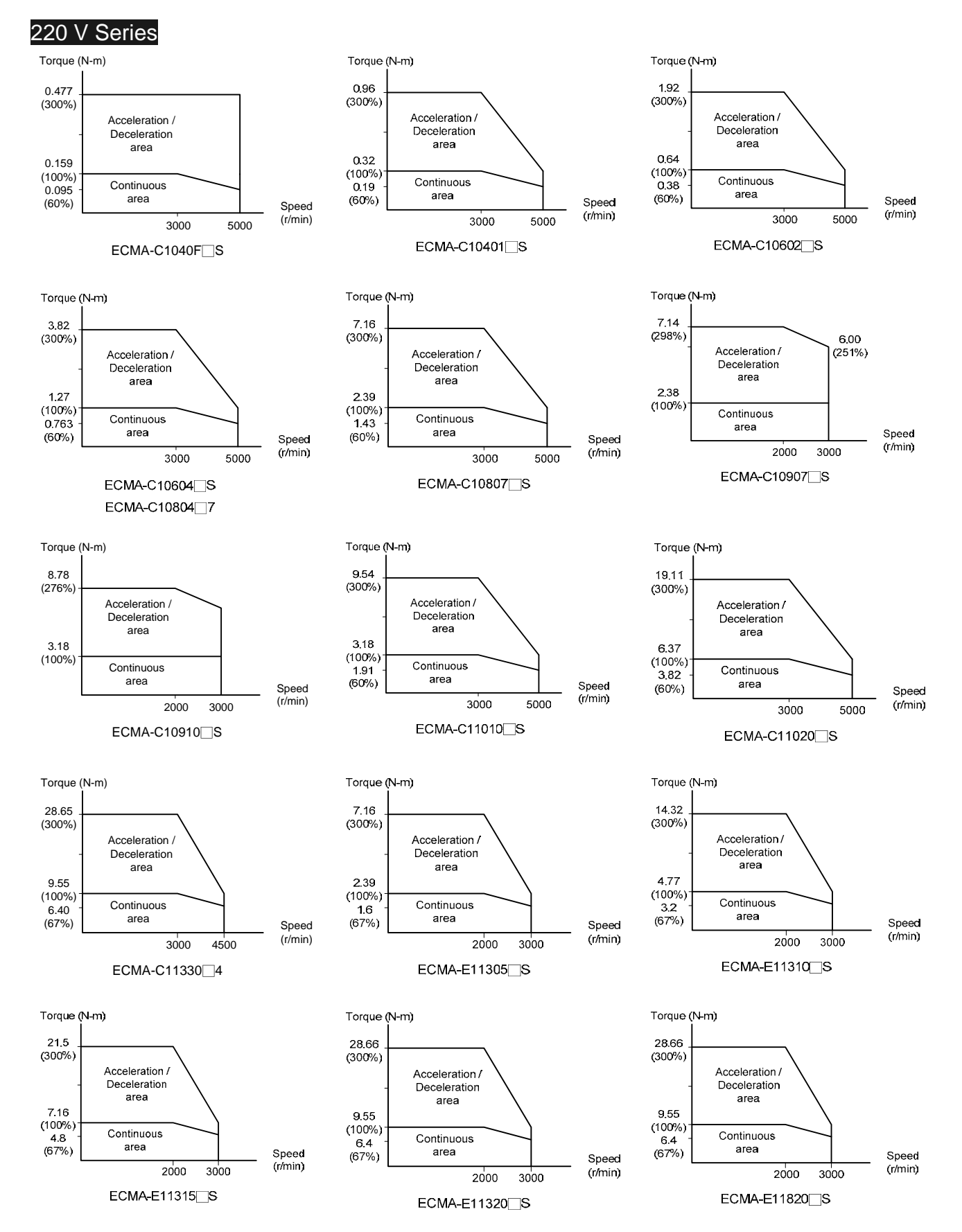

#### *Chapter 11 Specifications ASDA-A2R Series*

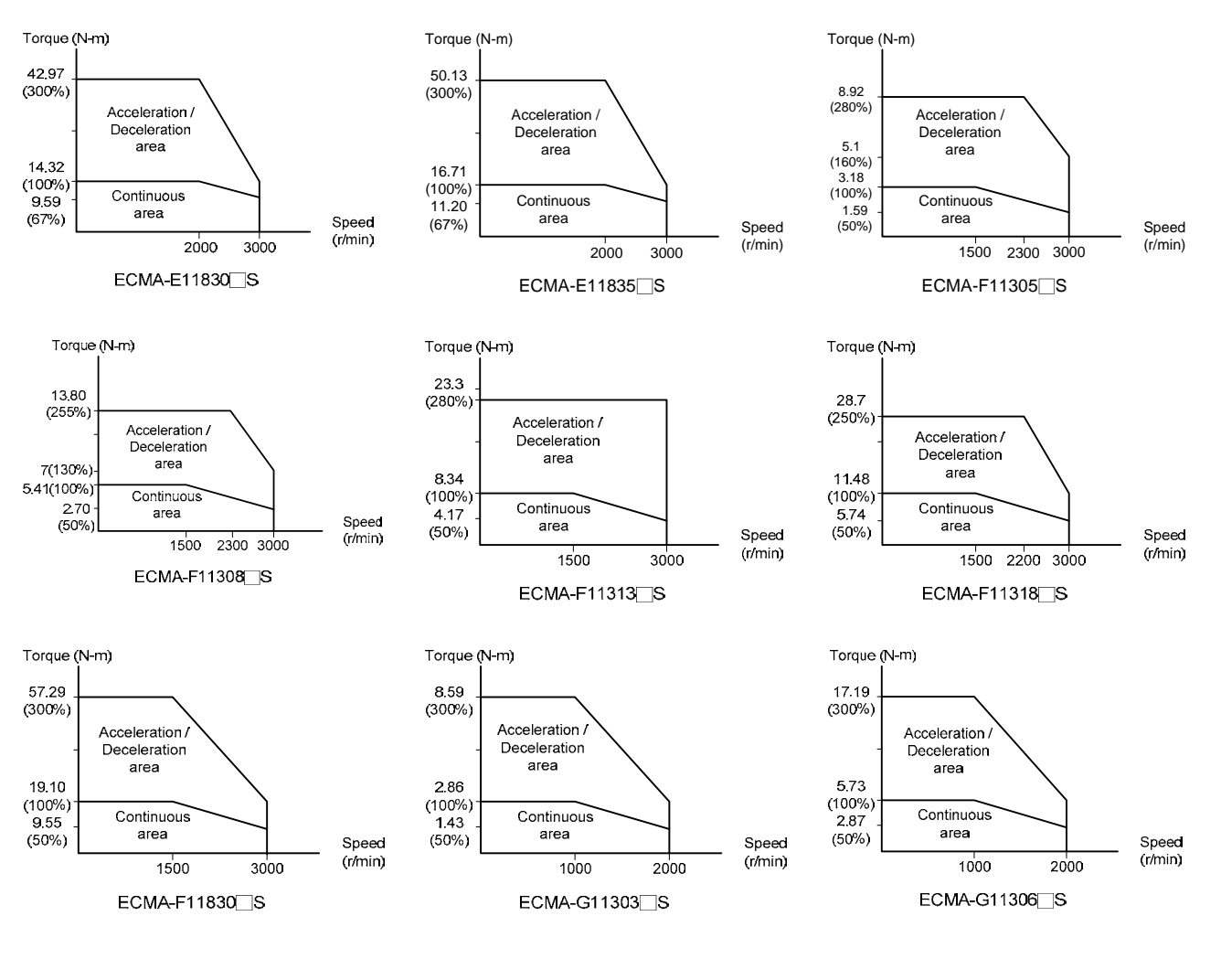

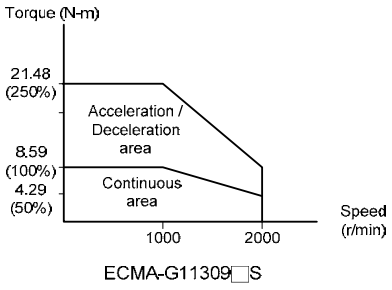

## **11.5 Force and Speed Features (F-S curve)**

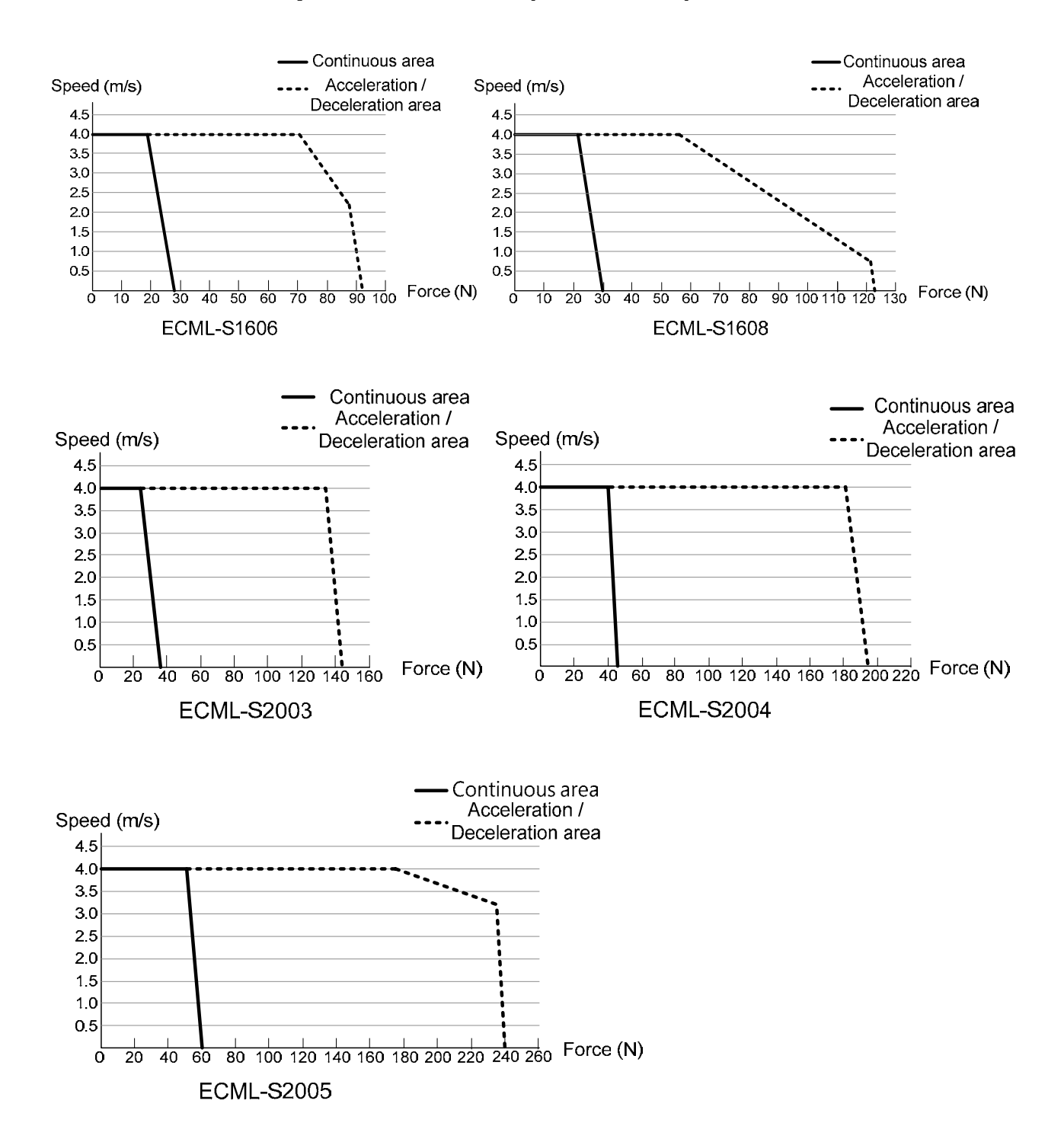

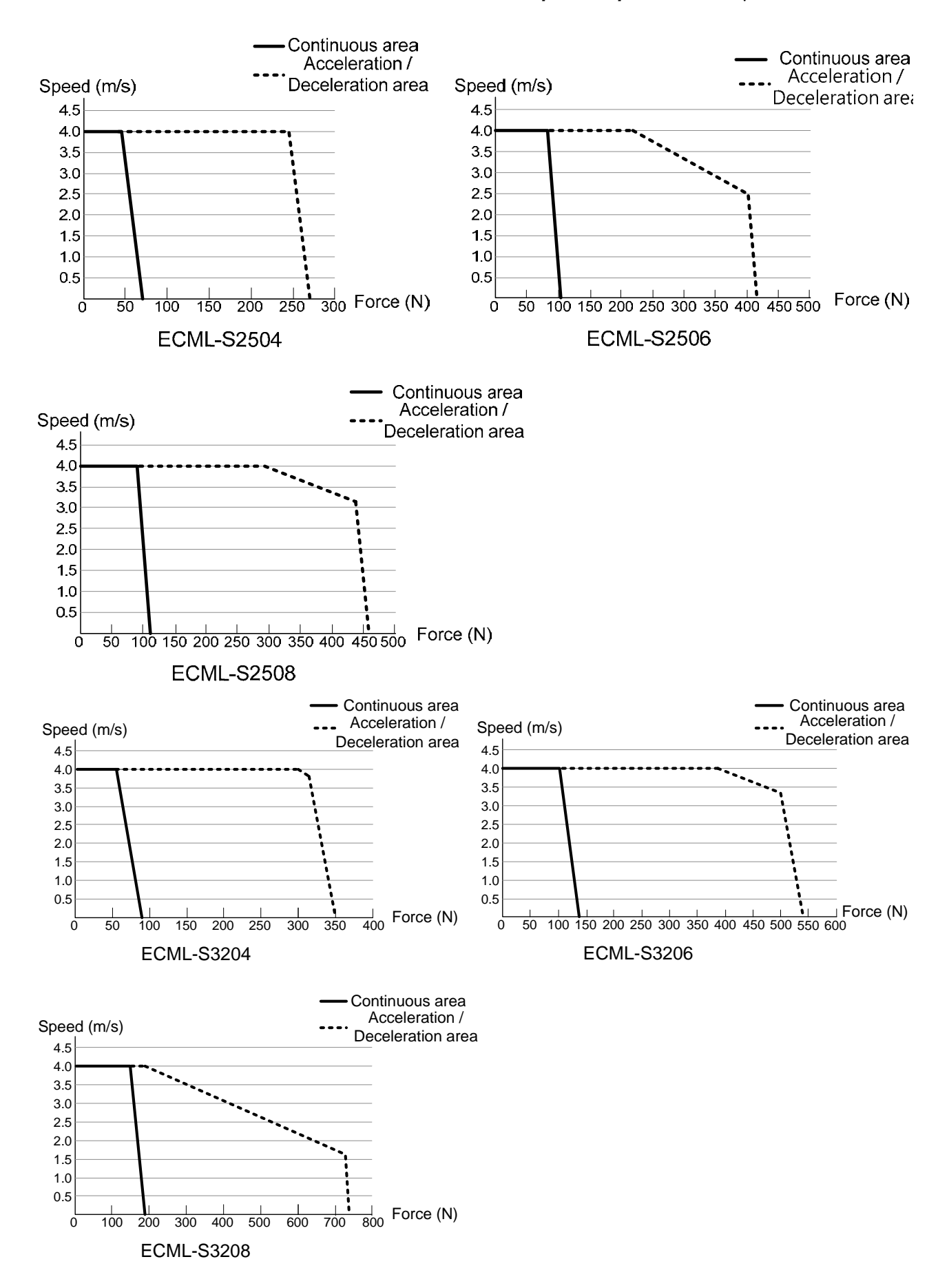

# **11.6 Overload Features**

#### **Definition of overload protection**

The overload protection is to prevent the motor in overheat status.

#### **Cause of overload**

- 1) When the motor operates over the rated torque, the operation time is too long
- 2) The inertia ratio is set too big and frequently accelerate / decelerate
- 3) Connection error between the power cable and encoder wiring
- 4) Servo gain setting error and cause resonance of the motor
- 5) The motor with brake operates without releasing the brake

## **The graph of load and operating time Low inertia (ECMA C1, J1 series)**

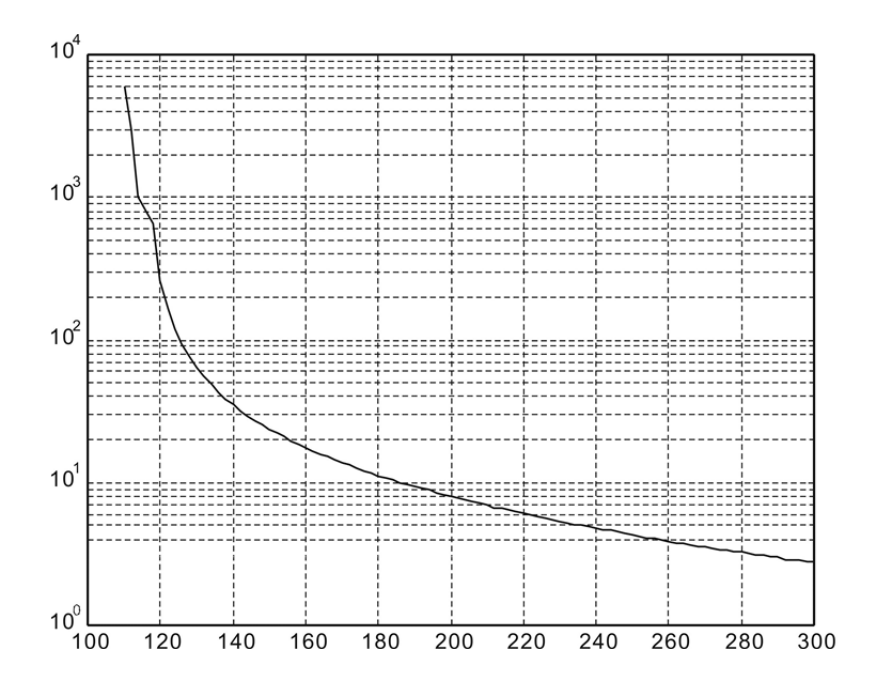

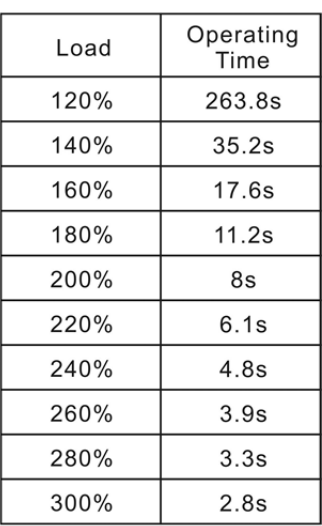

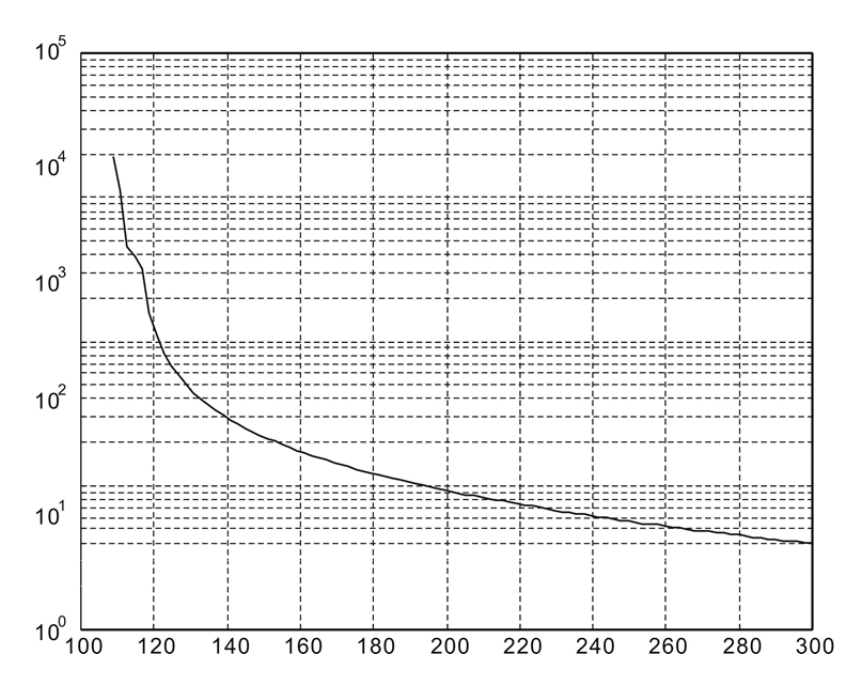

## **Medium and Medium-high inertia (ECMA E1, F1 series)**

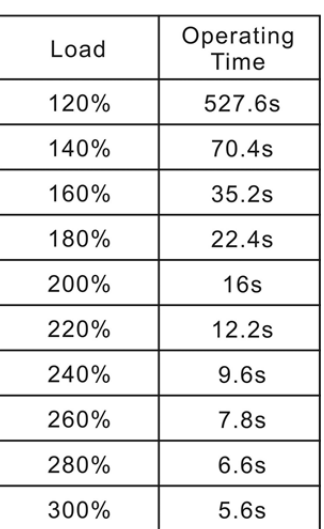

## **High inertia (ECMA G1 series)**

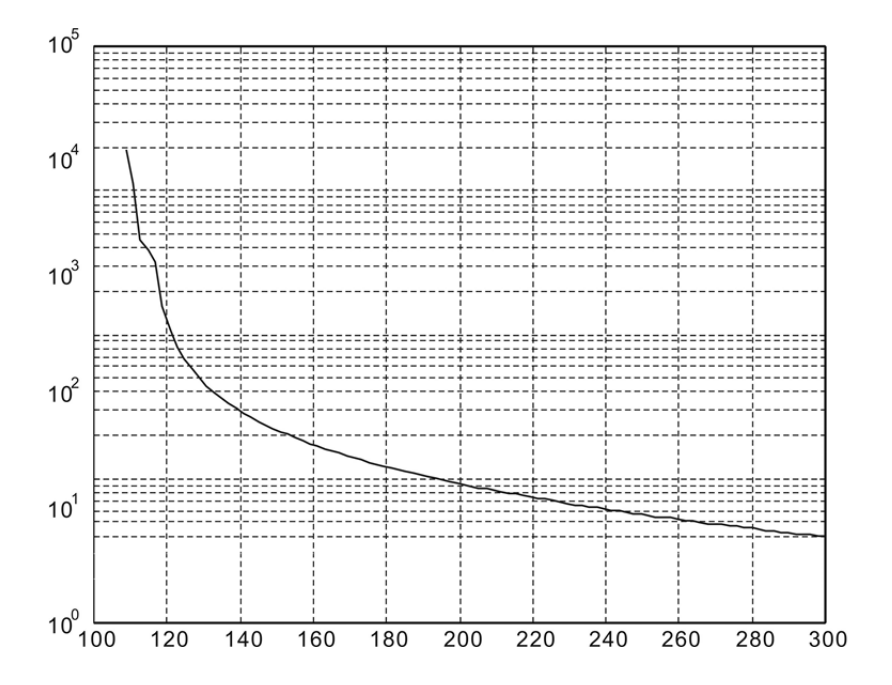

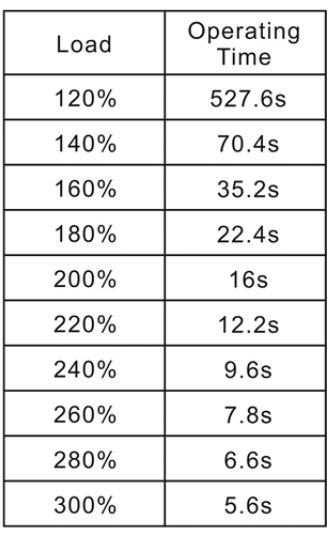

# **11.7 Dimensions of the Servo Drive ASD-A2R-0121; ASD-A2R-0221; ASD-A2R-0421 (100W ~ 400W)**

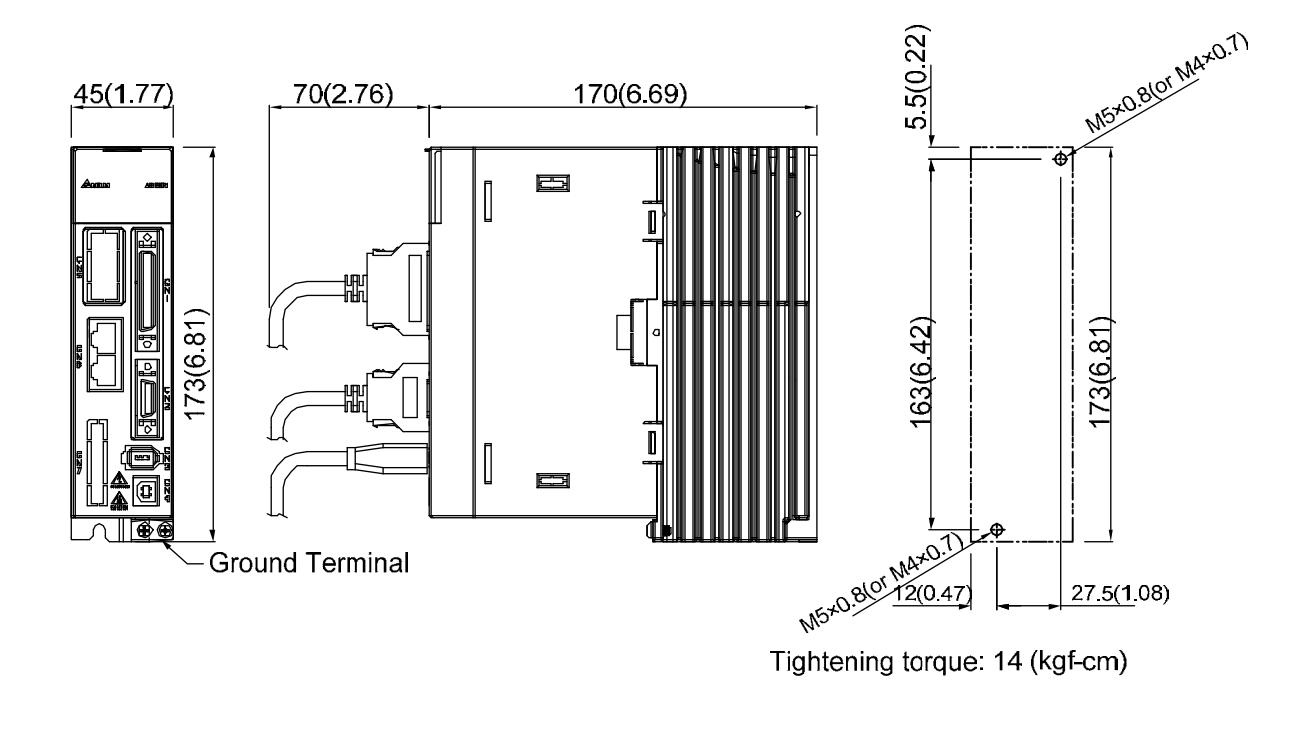

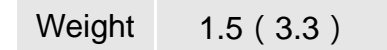

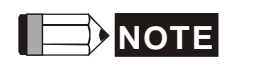

- **NOTE** 1) Dimensions are in millimeters (inches); Weights are in kilograms (pounds).
	- 2) Dimensions and weights might be revised without prior notice.

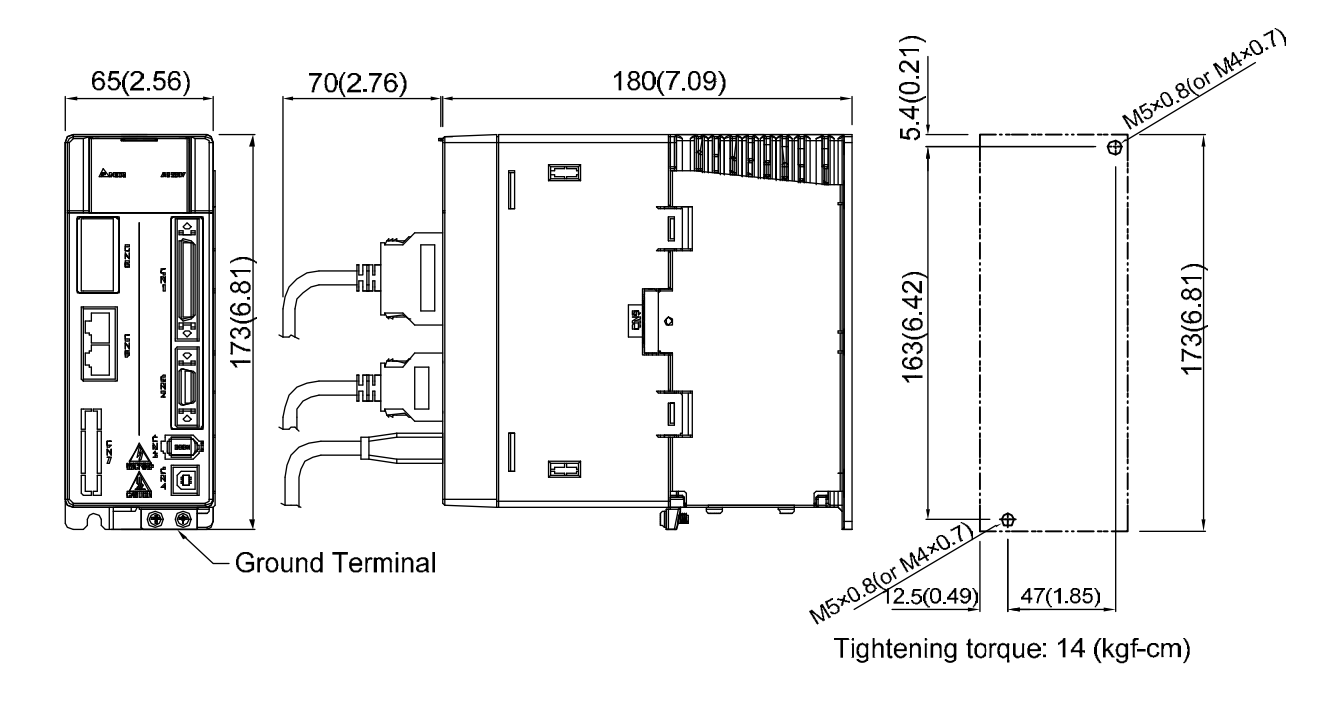

#### **ASD-A2R-0721; ASD-A2R-1021; ASD-A2R-1521 (750W ~ 1.5kW)**

Weight 2.0 (4.4)

- **NOTE** 1) Dimensions are in millimeters (inches); Weights are in kilograms (pounds).
	- 2) Dimensions and weights might be revised without prior notice.

#### **ASD-A2R-2023; ASD-A2R-3023 (2kW ~ 3kW)**

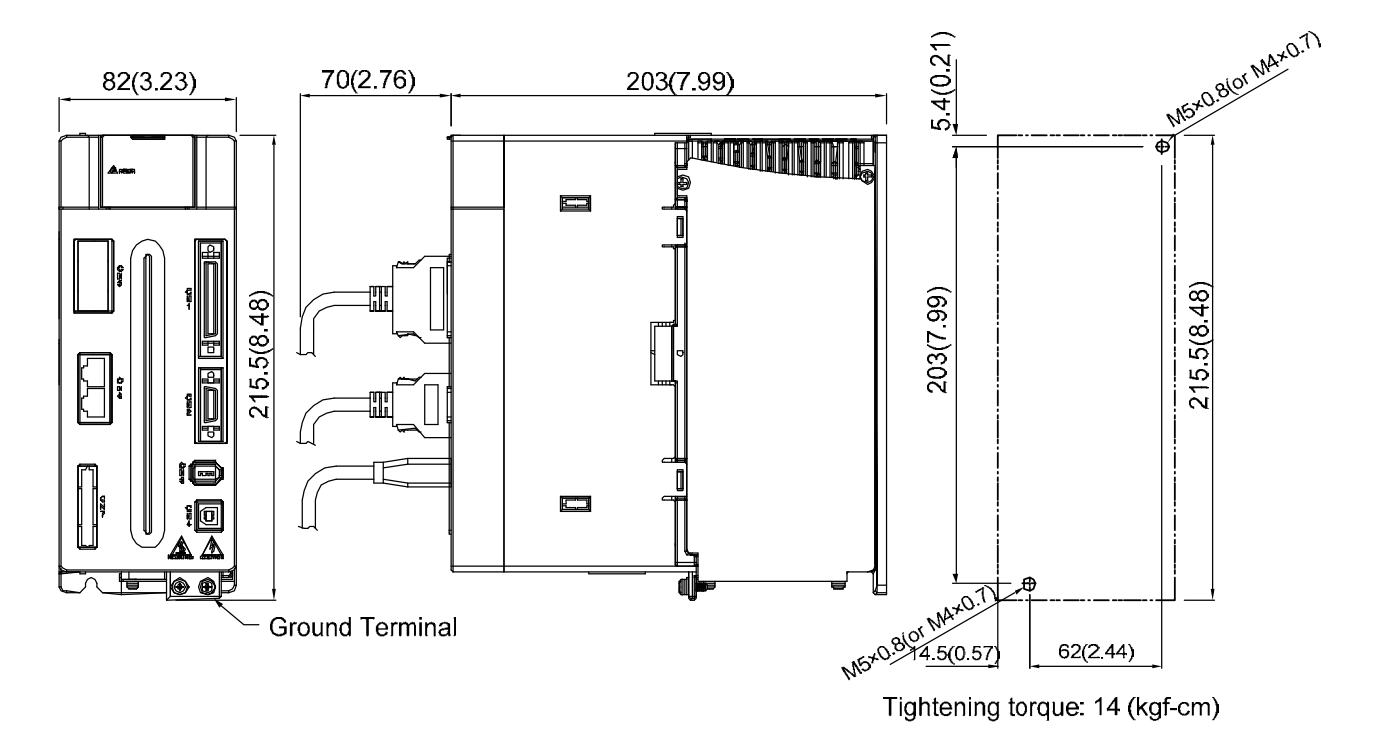

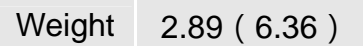

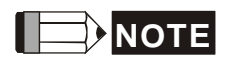

- **NOTE** 1) Dimensions are in millimeters (inches); Weights are in kilograms (pounds).
	- 2) Dimensions and weights might be revised without prior notice.

#### **11.8 Dimensions of ECMA Series Servo Motor Motor Frame Size: 86 or below (Units: mm)**

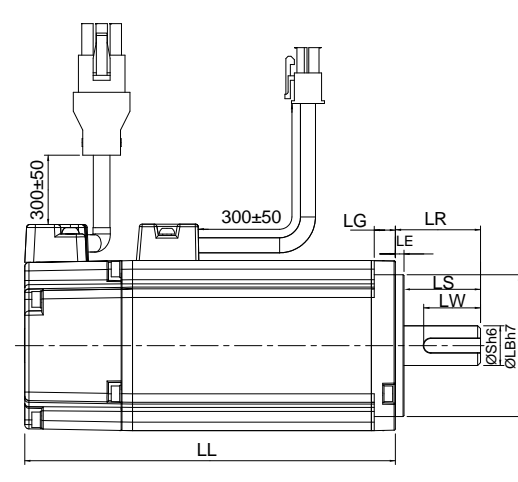

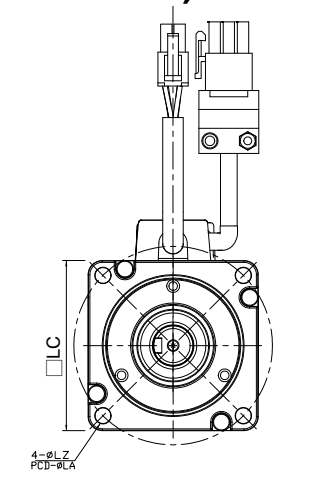

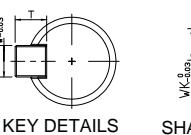

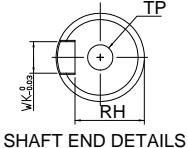

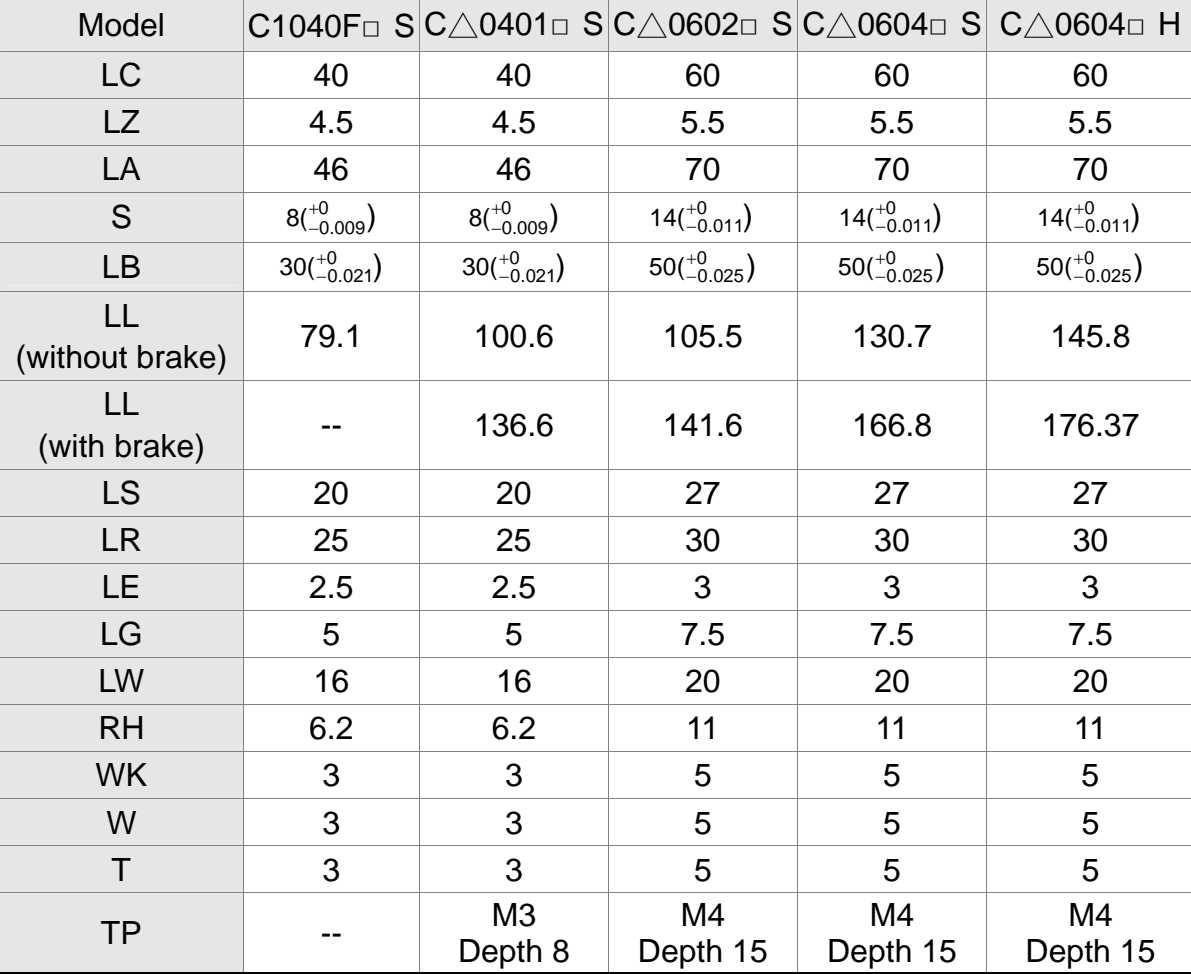

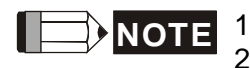

- 
- **NOTE** 1) Dimensions are in millimeters.<br>2) Dimensions and weights might 2) Dimensions and weights might be revised without prior notice.<br>3) Box,  $\left(\Box\right)$  represents the shaft end/ brake or the number of oil se
	- Box,  $(\Box)$  represents the shaft end/ brake or the number of oil seal.
	- 4) The boxes  $(\triangle)$  in the model names are for encoder resolution types  $(\triangle = 1$ : Incremental encoder, 20-bit; ᇞ=2: Incremental encoder, 17-bit).

#### **Motor Frame Size: 86 or below (Units: mm)**

ØLBh7

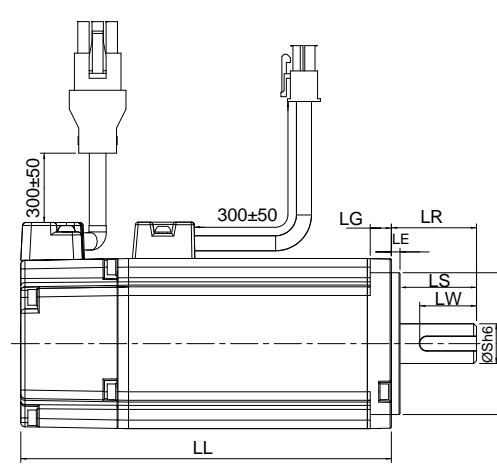

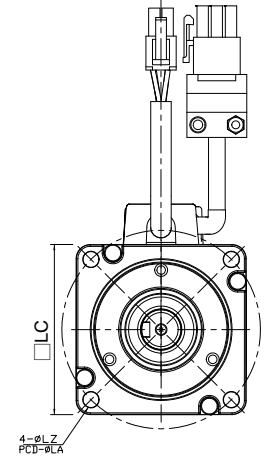

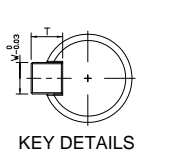

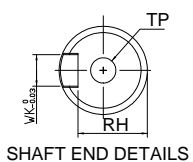

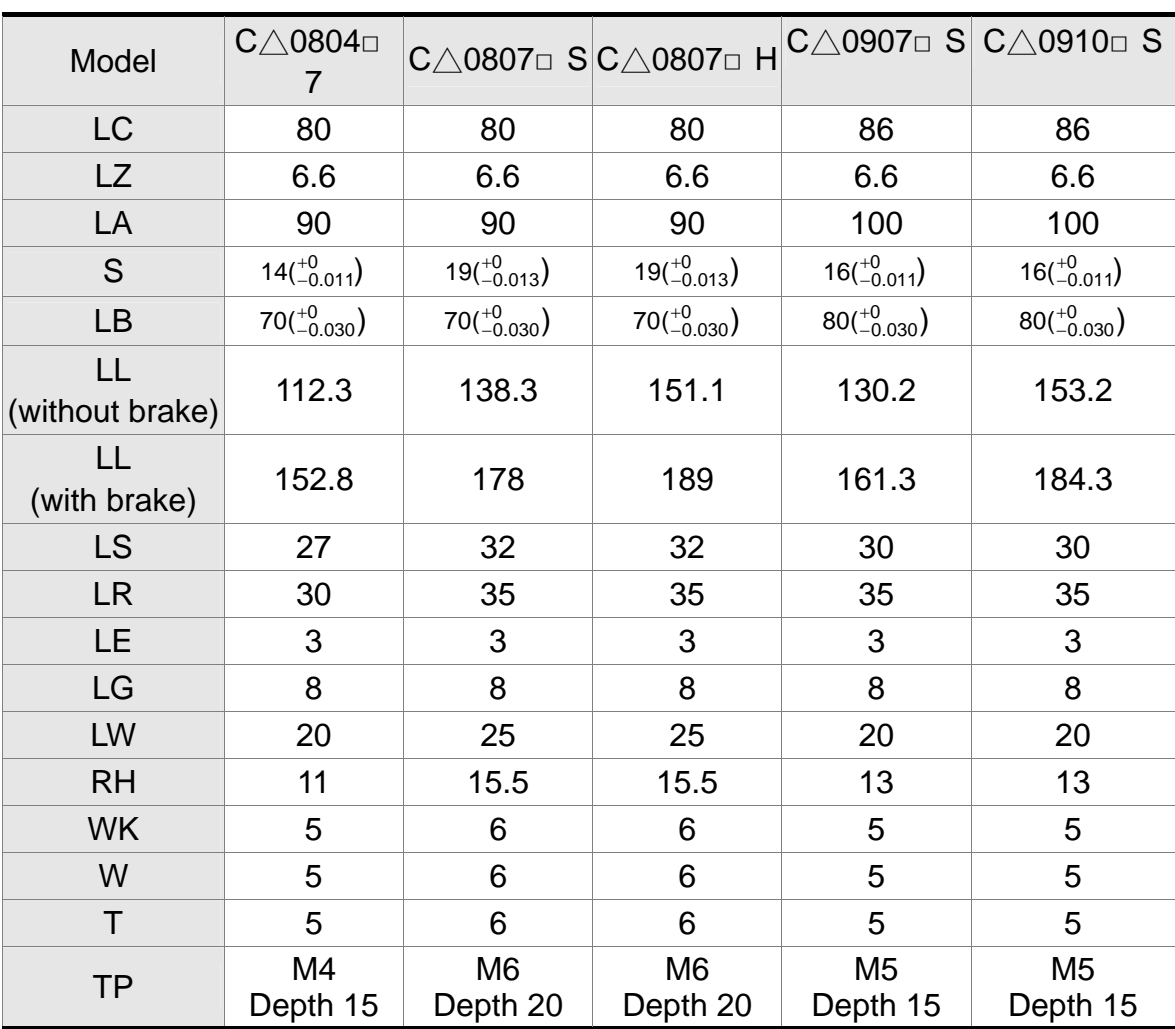

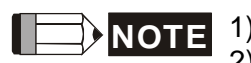

- **NOTE** 1) Dimensions are in millimeters.<br>2) Dimensions and weights might 2) Dimensions and weights might be revised without prior notice.<br>3) Box,  $(\square)$  represents the shaft end/ brake or the number of oil se
	- 3) Box,  $(\square)$  represents the shaft end/ brake or the number of oil seal.<br>4) The boxes  $(\triangle)$  in the model names are for encoder resolution
	- The boxes ( $\triangle$ ) in the model names are for encoder resolution types ( $\triangle$ =1: Incremental encoder, 20-bit; ᇞ=2: Incremental encoder, 17-bit).

#### **Motor Frame Size: 100 ~ 130 (Units: mm)**

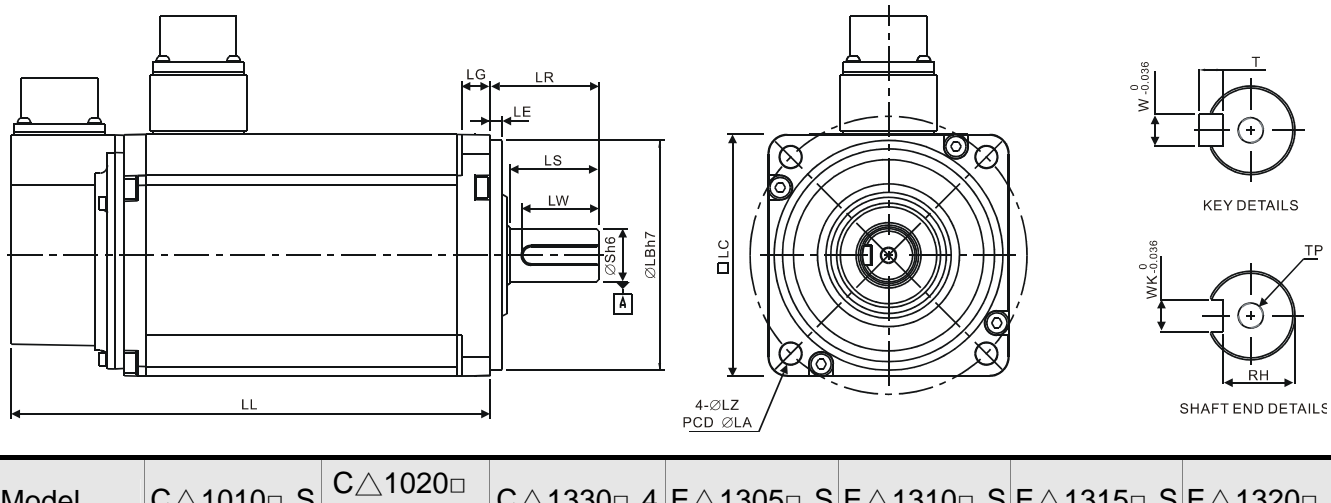

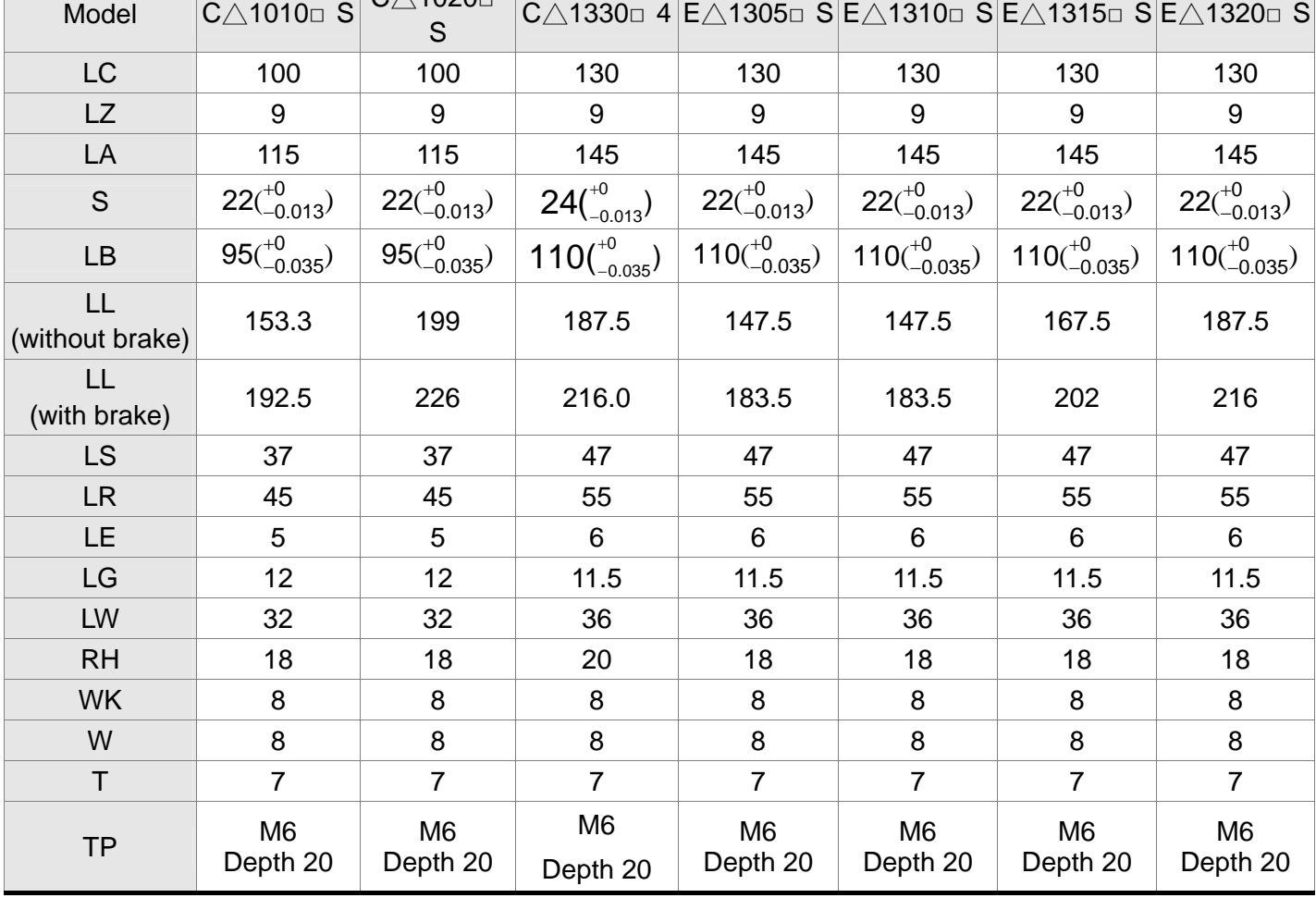

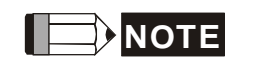

**NOTE** 1) Dimensions are in millimeters.<br>2) Dimensions and weights might

- 2) Dimensions and weights might be revised without prior notice.<br>3) Box,  $\left(\Box\right)$  represents the shaft end/ brake or the number of oil se
- 3) Box,  $(\square)$  represents the shaft end/ brake or the number of oil seal.<br>4) The boxes  $(\triangle)$  in the model names are for encoder resolution
	- The boxes  $(\triangle)$  in the model names are for encoder resolution types (ᇞ=1: Incremental encoder, 20-bit; ᇞ=2: Incremental encoder, 17-bit).

#### **Motor Frame Size: 100 ~ 130 (Units: mm)**

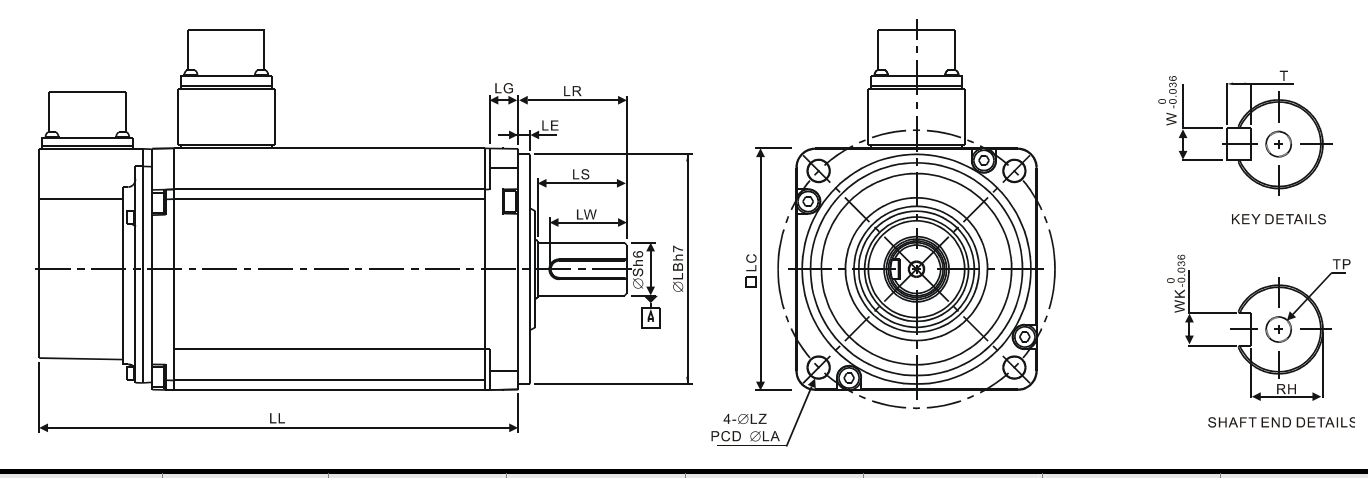

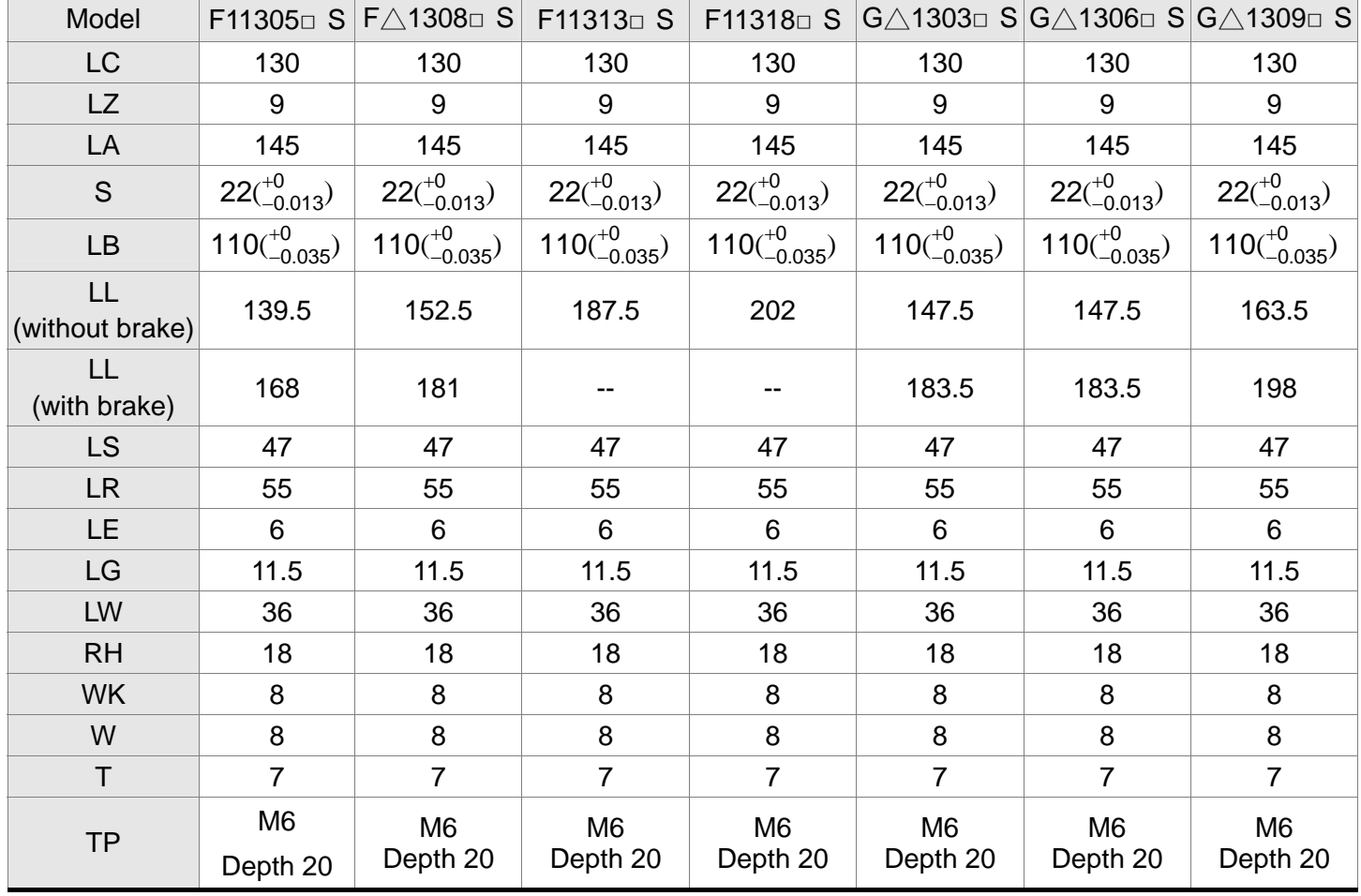

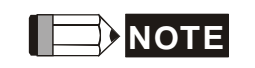

**NOTE** 1) Dimensions are in millimeters.<br>2) Dimensions and weights might

- 2) Dimensions and weights might be revised without prior notice.<br>3) Box,  $\left(\Box\right)$  represents the shaft end/ brake or the number of oil se
- 3) Box,  $(\square)$  represents the shaft end/ brake or the number of oil seal.<br>4) The boxes  $(\triangle)$  in the model names are for encoder resolution
	- The boxes  $(\triangle)$  in the model names are for encoder resolution types  $(\Delta=1:$  Incremental encoder, 20-bit;  $\Delta=2:$  Incremental encoder, 17-bit).

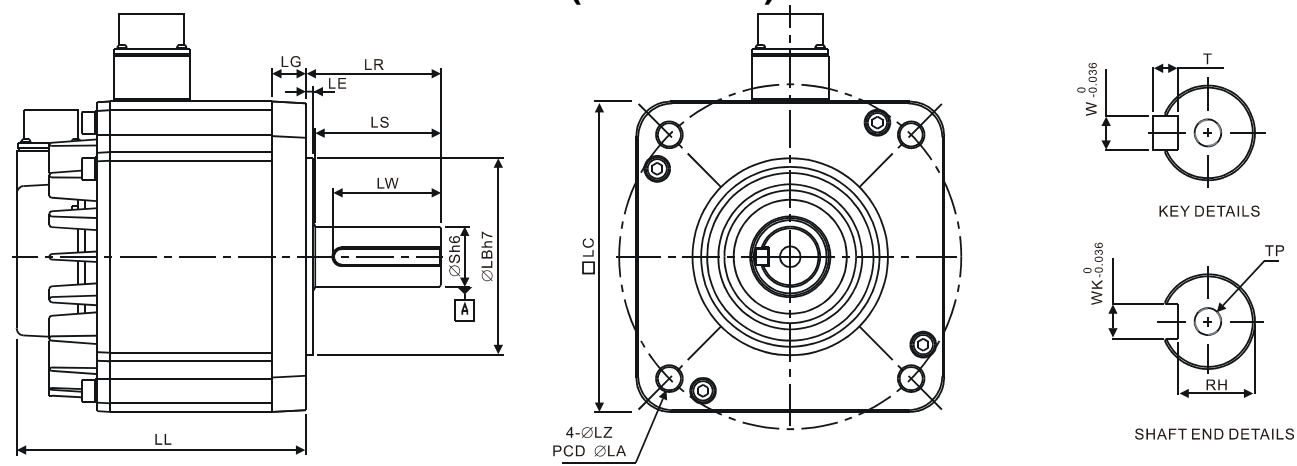

#### **Motor Frame Size: 180 or above (Units: mm)**

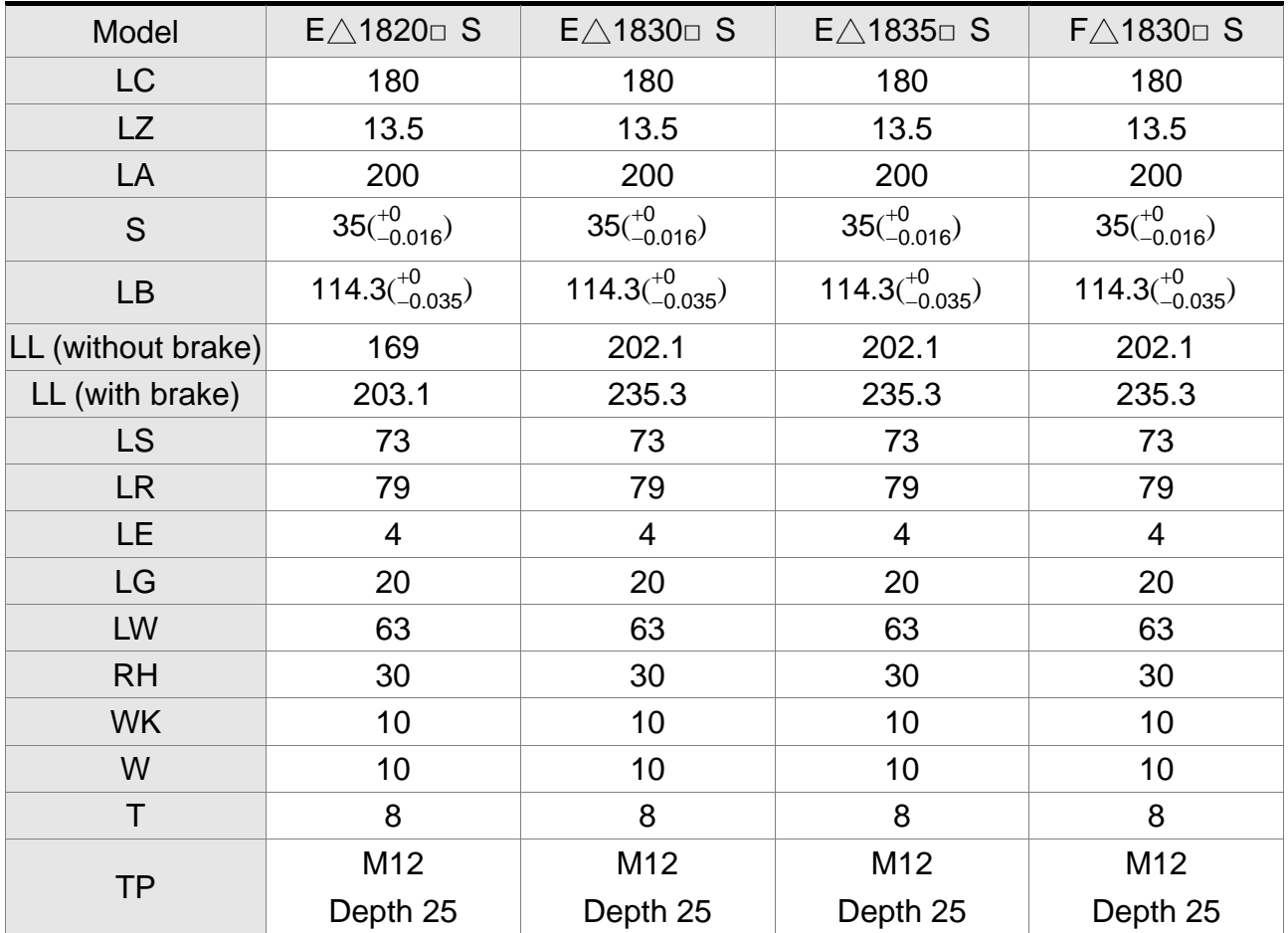

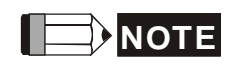

**NOTE** 1) Dimensions are in millimeters.<br>2) Dimensions and weights might

2) Dimensions and weights might be revised without prior notice.

- 3) Box,  $(\square)$  represents the shaft end/ brake or the number of oil seal.<br>4) The boxes  $(\triangle)$  in the model names are for encoder resolution
- The boxes  $(\triangle)$  in the model names are for encoder resolution types  $(\Delta=1:$  Incremental encoder, 20-bit;  $\Delta=2:$  Incremental encoder, 17-bit).

# **11.9 Dimensions of ECML Series Servo Motor**

#### **Coreless (Units: mm) Coil Assembly**

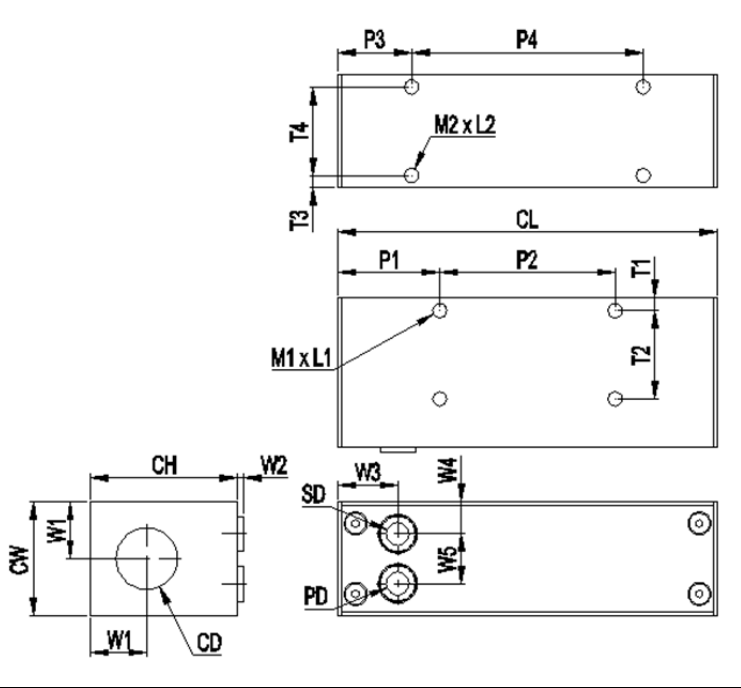

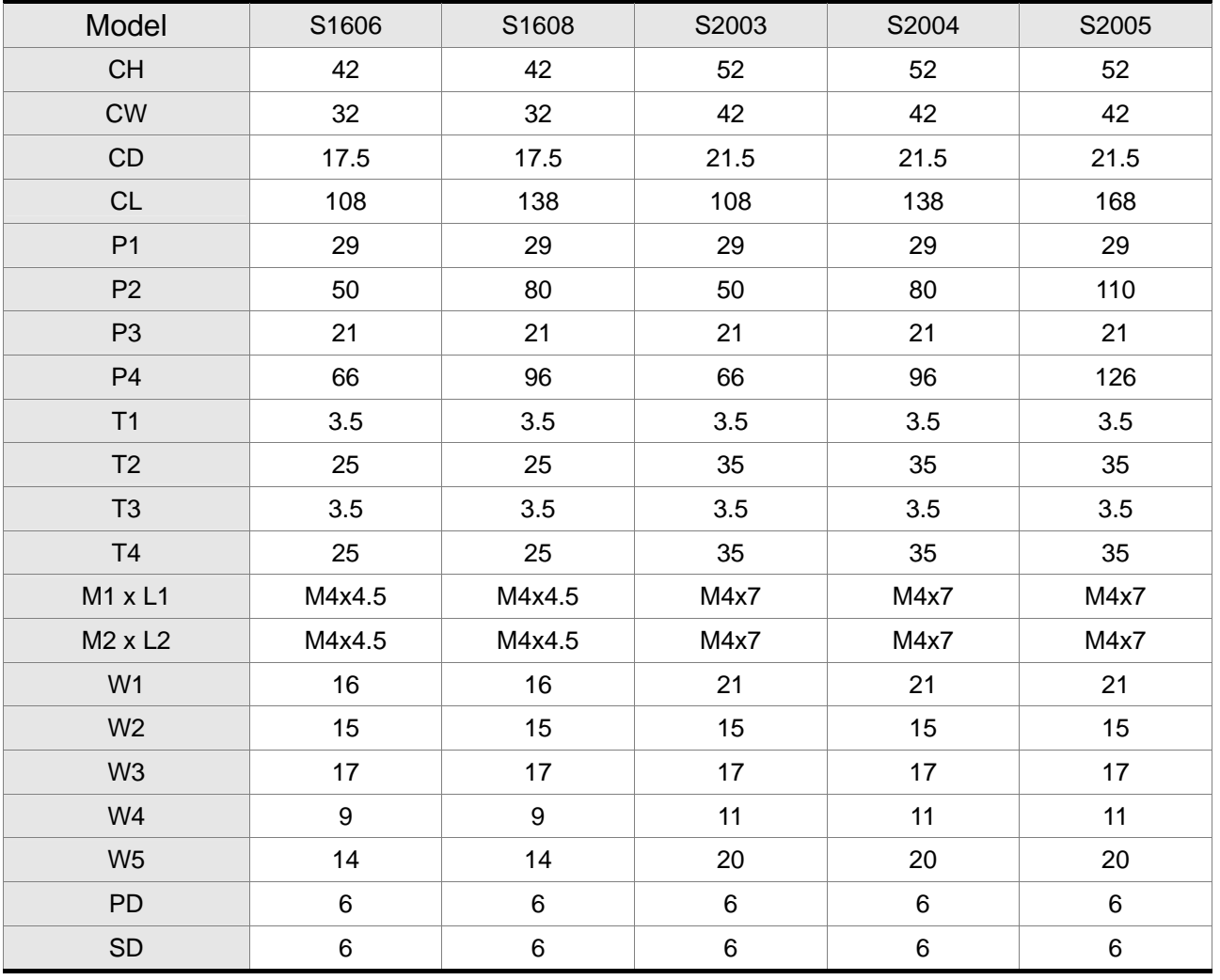

## **Coil Assembly**

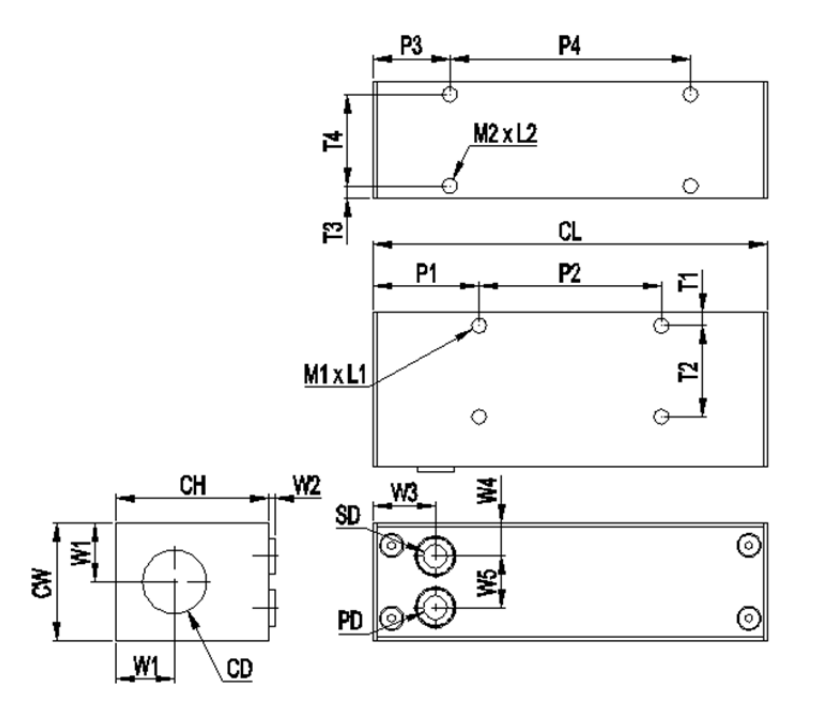

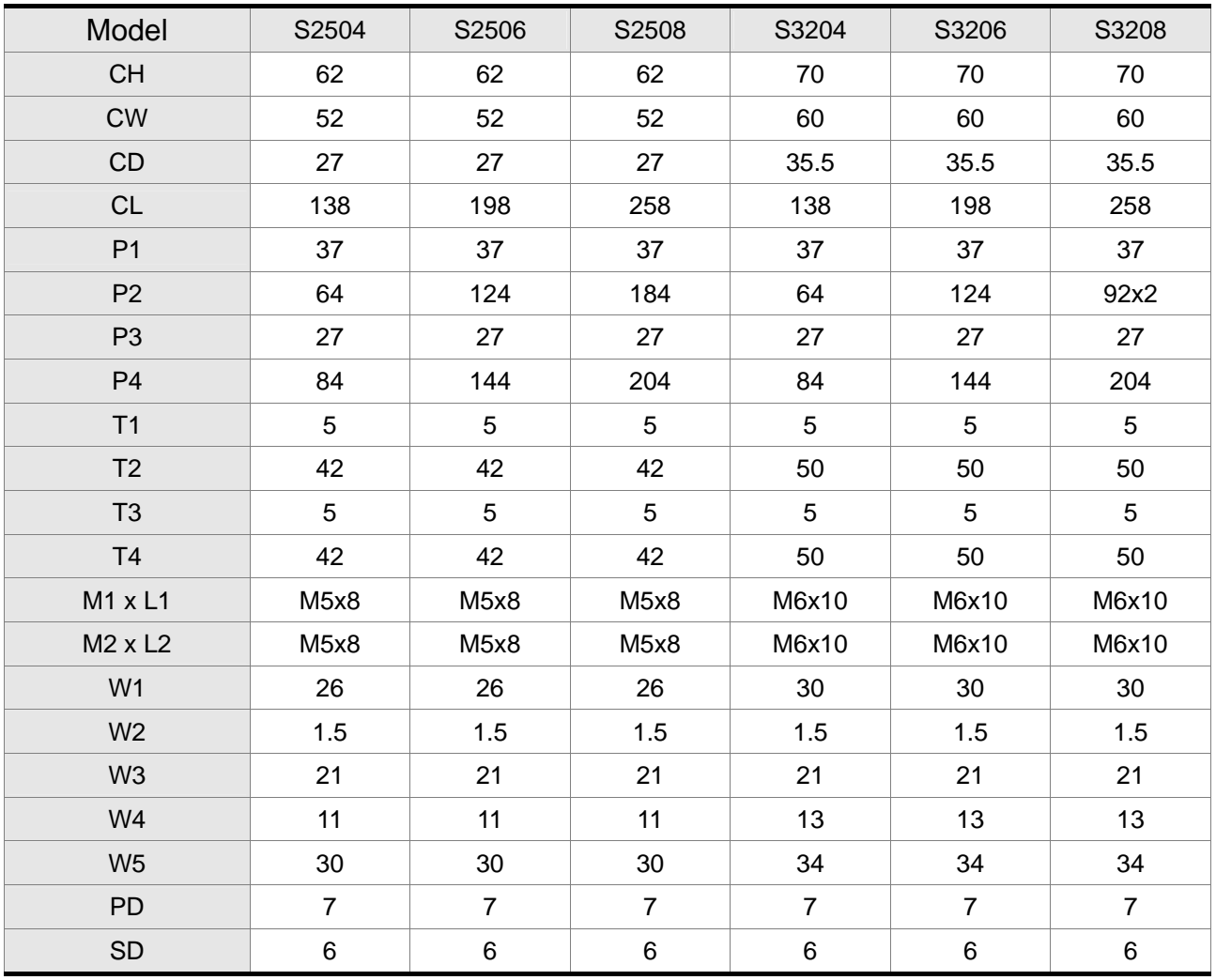

#### **Magnet Shaft**

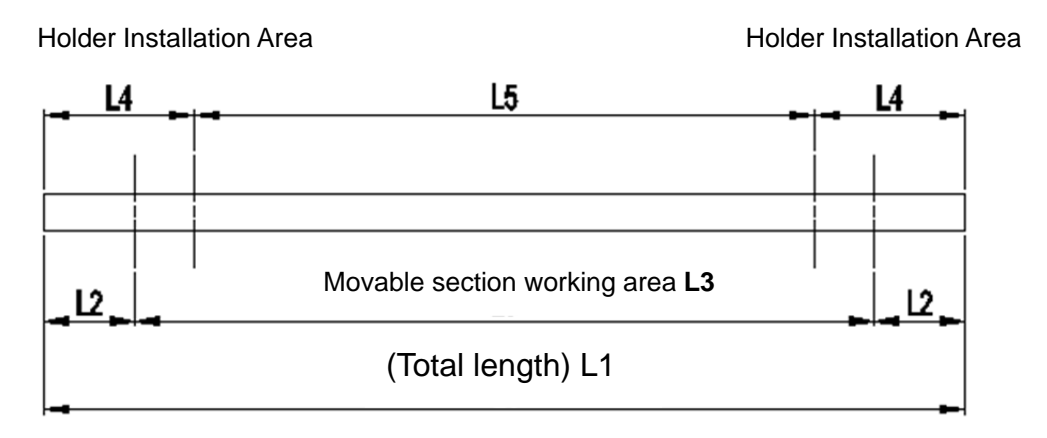

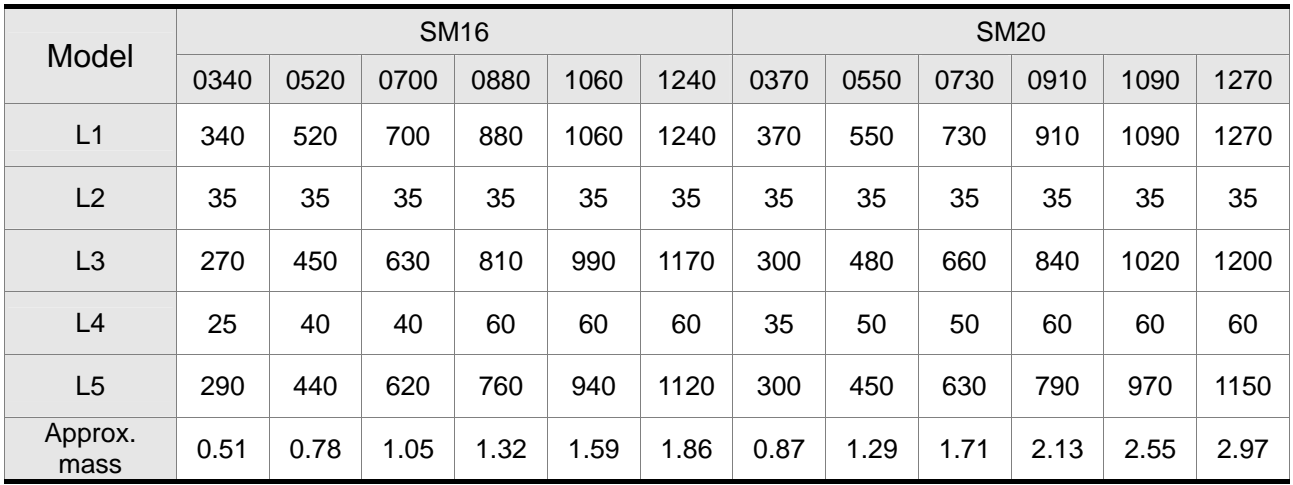

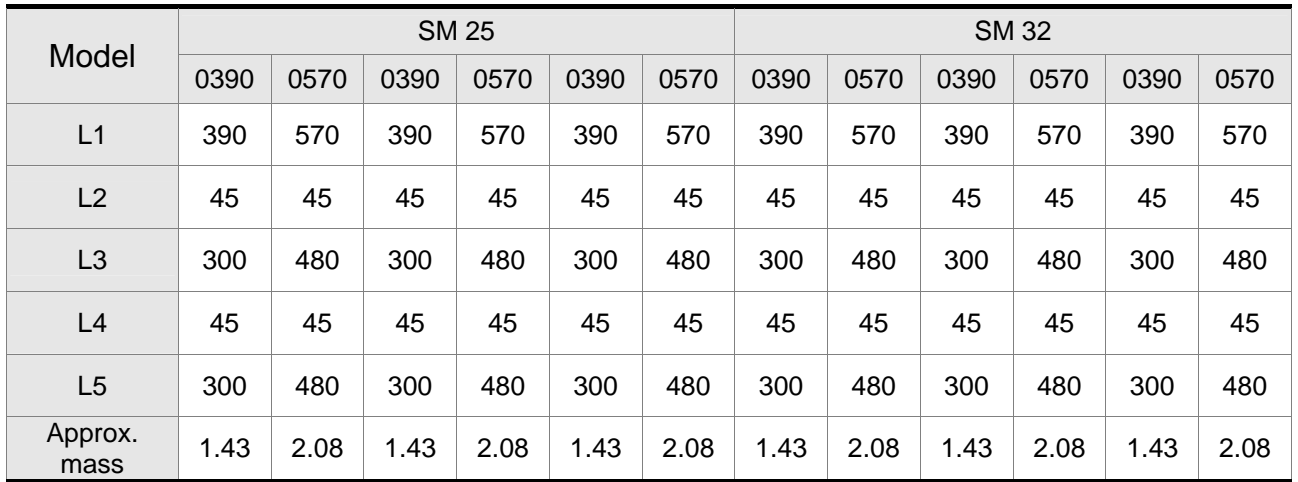

# **Chapter 12 Setting of Motor Parameters**

## **12.1 Tuning Procedure of Motor Parameters**

Delta ASDA-A2R Servo Drive provides a more flexible option for selecting servo drive and motor. Once the system is properly set through the tuning procedure, it can go with the permanent magnet synchronous linear motor and permanent magnet synchronous rotary motor of other brands.

Users can setup motor parameters through the software or panel. For safety reasons, please Servo OFF the servo drive beforehand.

The tuning procedures are as follows.

**STEP 1: Open PC software. Click the motor system setting from parameter function** 

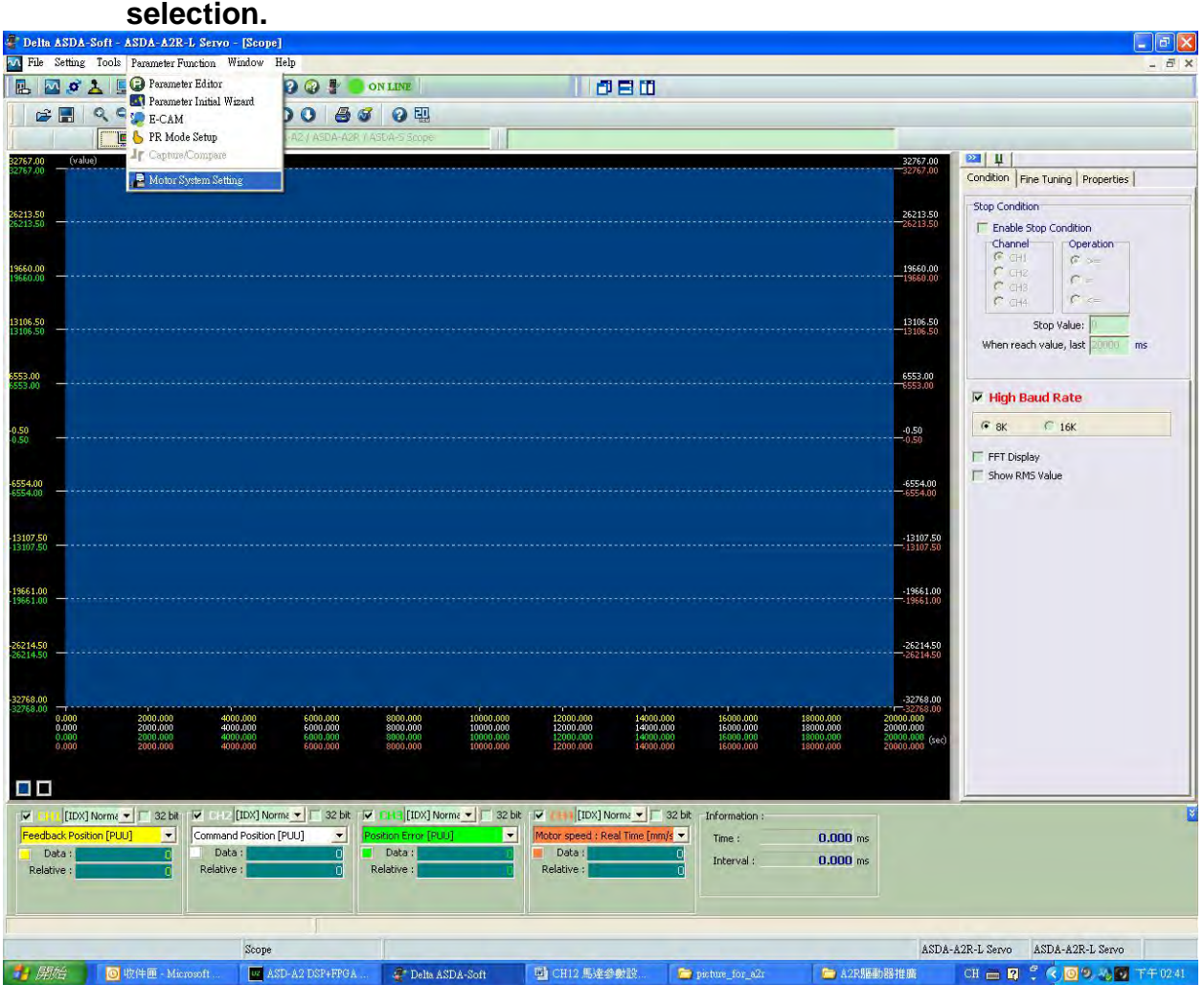

#### **STEP 2: Setup motor parameters**

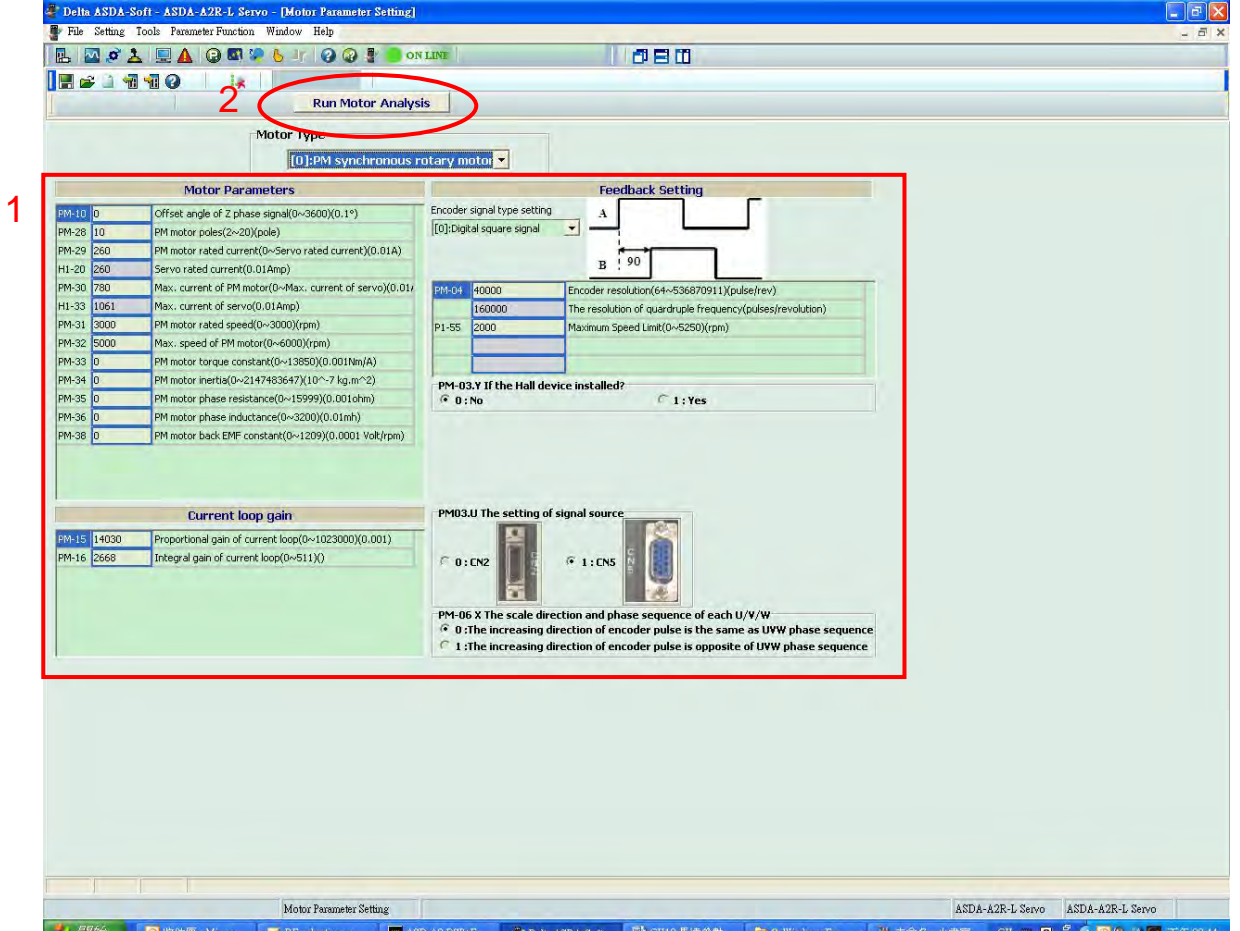

Two methods can setup motor parameters:

1. Directly edit motor parameters:

If users already know all motor parameters, please directly enter the value of each parameter for editing. Please refer to Chapter 8, PM Parameter Groups for relevant motor parameters. After editing, download the parameter to the servo drive and set PM-02 to 1. Then, re-servo ON the servo drive to enable the setting.

#### 2. Run Motor Analysis:

Users can follow the instructions of Motor Analysis to finish the setting of motor parameters. The following steps detail the function of Motor Analysis.

#### **STEP 3: Setup the parameter initial value**

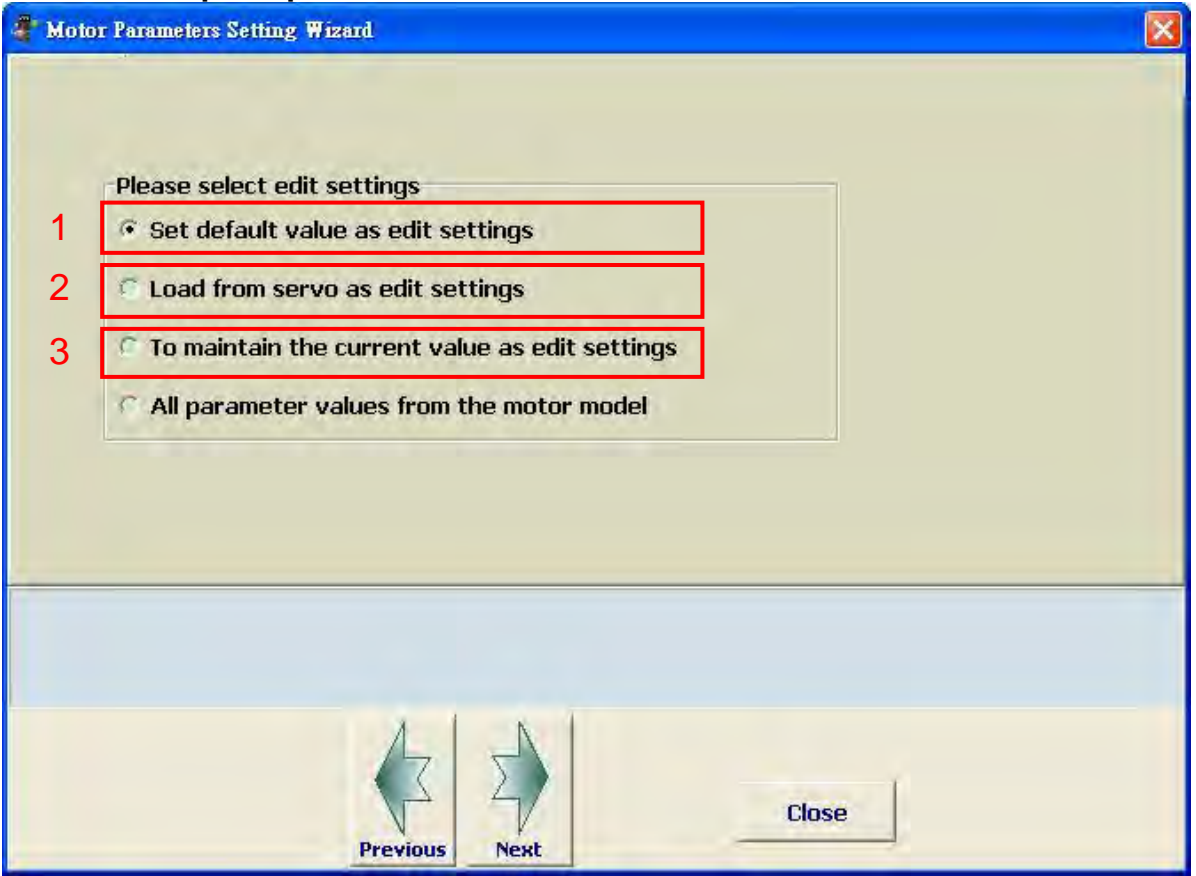

This page is for setting up the initial value of parameter editing.

- 1. Set default value as edit settings: the initial value of parameter editing = The initial value of the parameter
- 2. Load from servo as edit settings: the initial value of parameter editing = Servo parameter value
- 3. To maintain the current value as edit settings: the initial value of parameter editing = The parameter value edited in STEP 2.

#### **STEP 4: The setting of motor basic parameters**

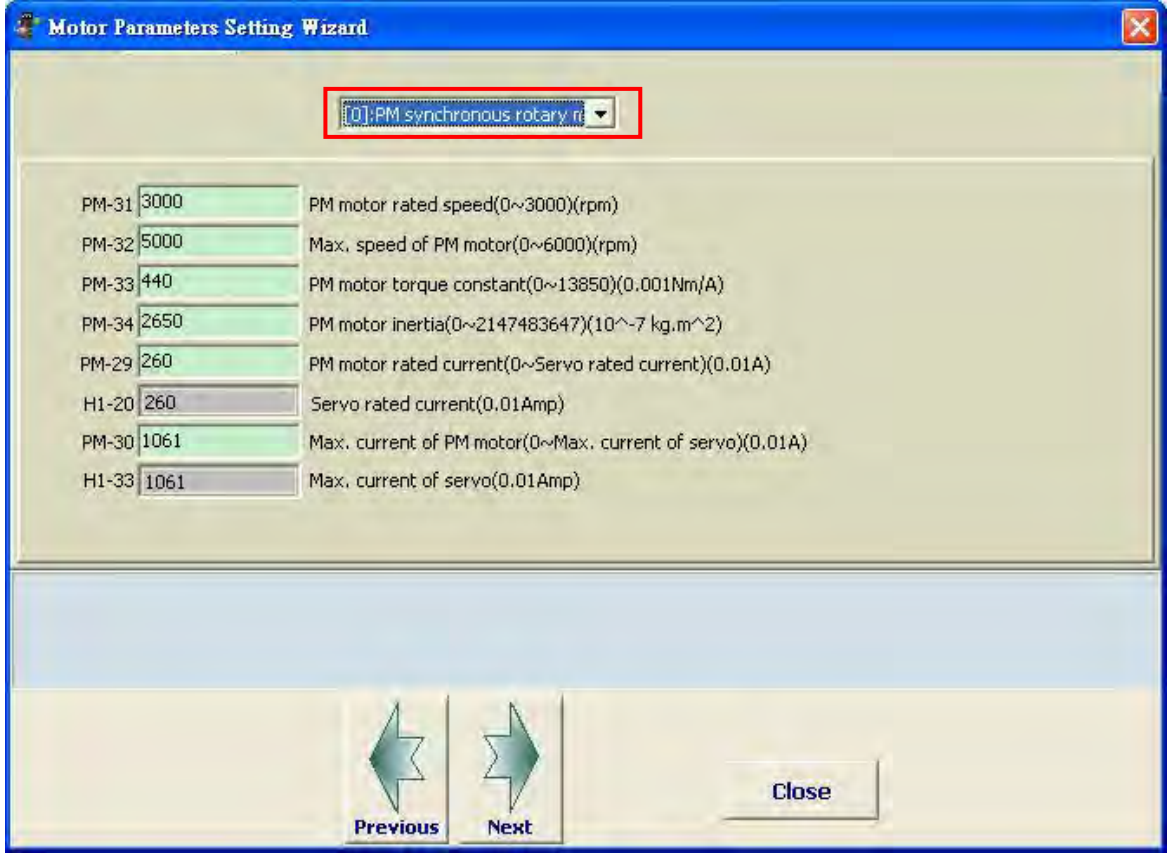

Select the motor type:

Permanent magnet synchronous linear motor or permanent magnet synchronous rotary motor

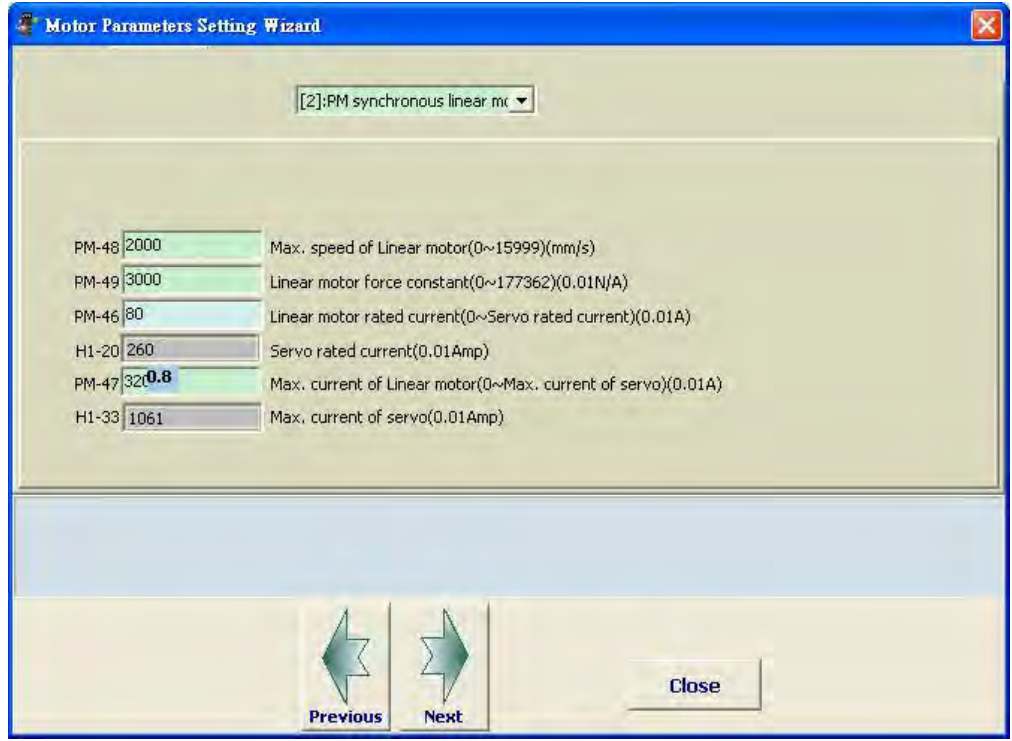

When editing parameters, if the selected parameter has decimal point, the software will show the result after computing.

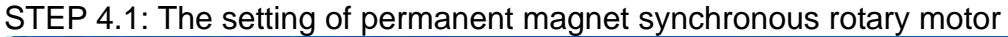

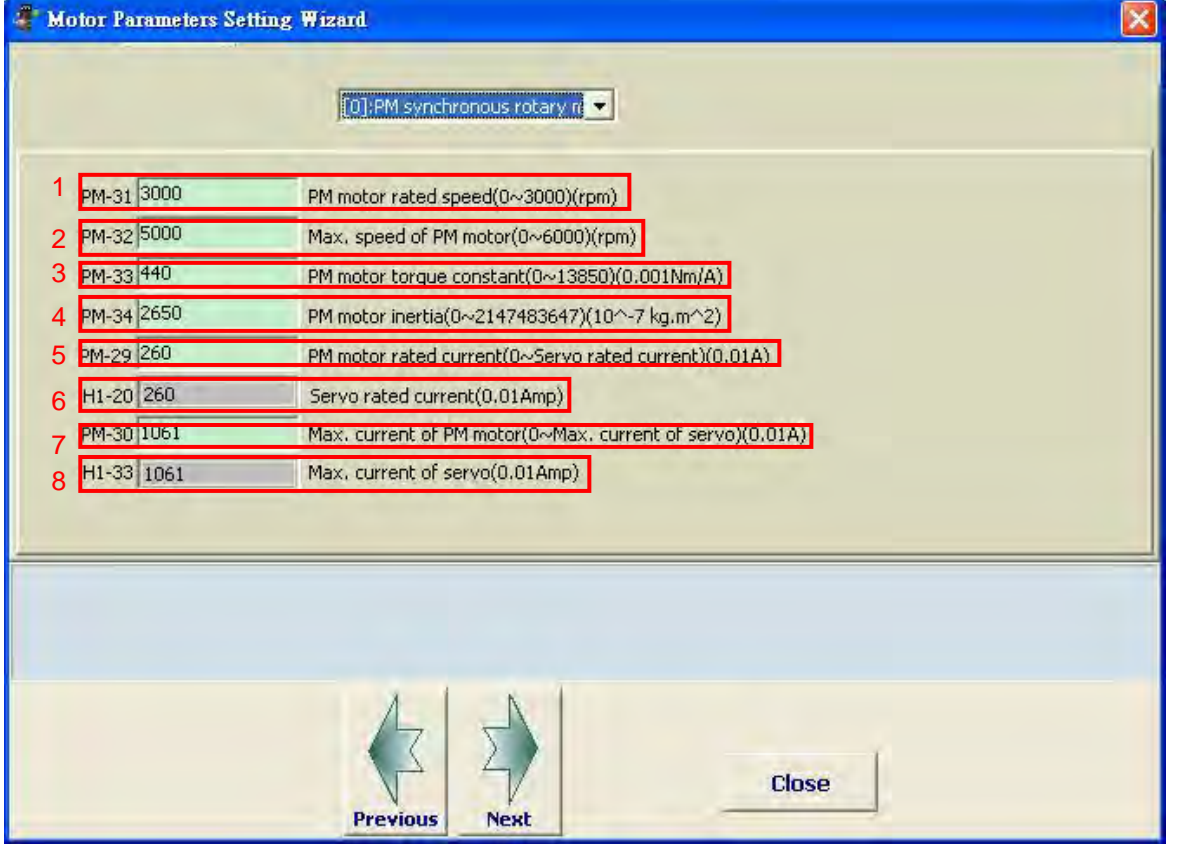

- 1. The rated speed of PM synchronous rotary motor: range: 0~3000; unit: rpm
- 2. The maximum speed of PM synchronous rotary motor: range: 0~6000; unit: rpm
- 3. The torque constant of PM synchronous rotary motor: range: 0~13850; unit: 0.001Nm/A (ampere)
- 4. The inertia of PM synchronous rotary motor: unit:  $10^{-7}\, kg \cdot m^2$
- 5. The rated current of PM synchronous rotary motor: range: 0~the rated current of the servo; unit: 0.01A (ampere); the input value cannot exceed the rated current of the servo.
- 6. The rated current of the servo: It is the read-only value
- 7. The maximum current of PM synchronous rotary motor: input the maximum current of the motor; range: 0~the maximum current of the servo; unit: 0.01A (ampere)
- 8. The maximum current of the servo: It is the read-only value

STEP 4.2: The setting of permanent magnet synchronous linear motor

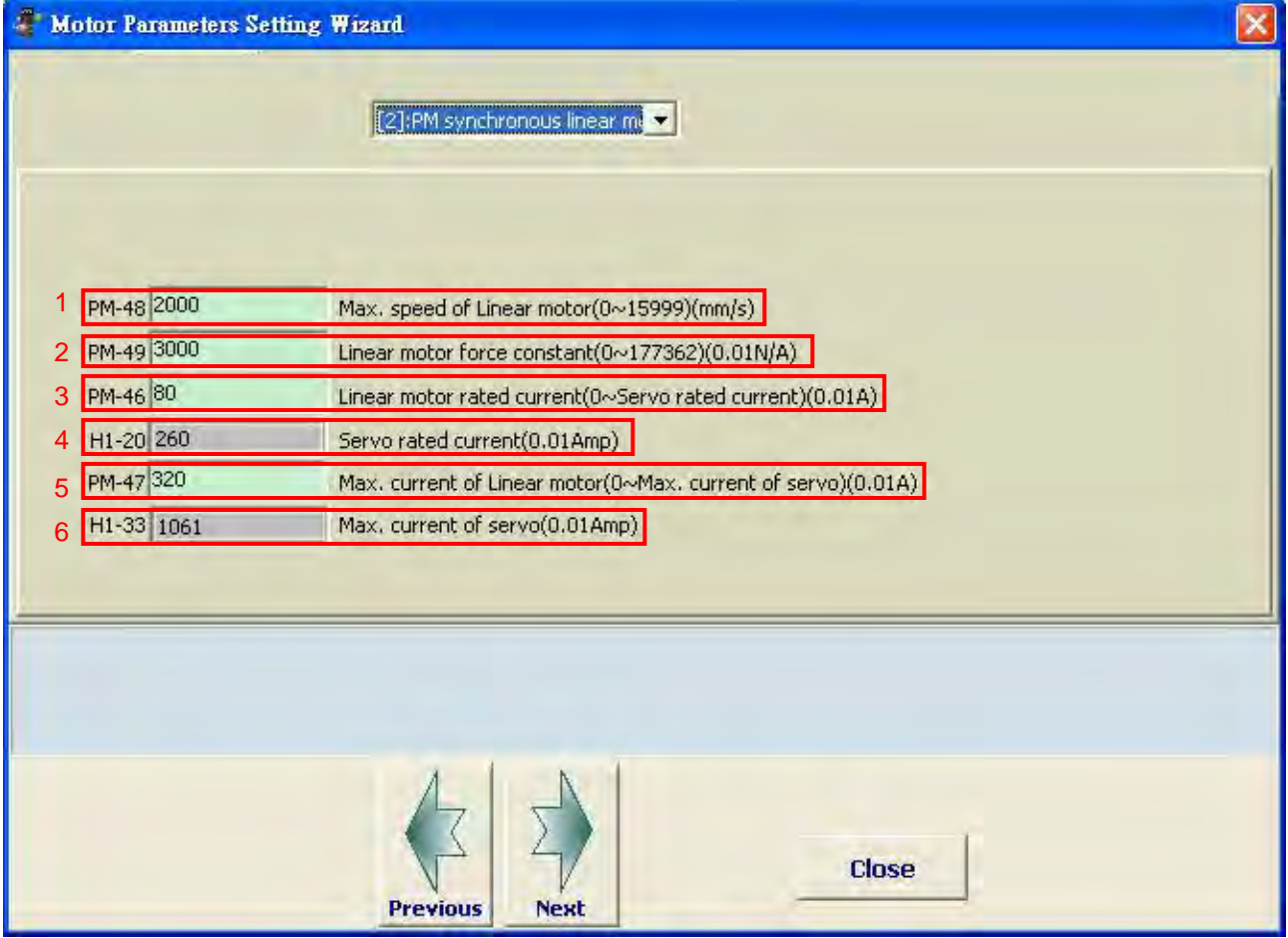

- 1. The maximum speed of PM synchronous linear motor: range:  $0$ ~15999; unit:  $10^{-3}m/s$
- 2. The force constant of PM synchronous linear motor: range: 0~177362; unit: 0.01N/A (ampere)
- 3. The rated current of PM synchronous linear motor: range: 0~the rated current of the servo; unit: 0.01A (ampere); the input value cannot exceed the rated current of the servo.
- 4. The rated current of the servo: It is the read-only value
- 5. The maximum current of PM synchronous linear motor: input the maximum current of linear motor; range: 0~the maximum current of the servo; unit: 0.01A (ampere)
- 6. The maximum current of the servo: It is the read-only value.
### **STEP 5: The setting of feedback signal type**

STEP 5.1: The setting of permanent magnet synchronous rotary motor

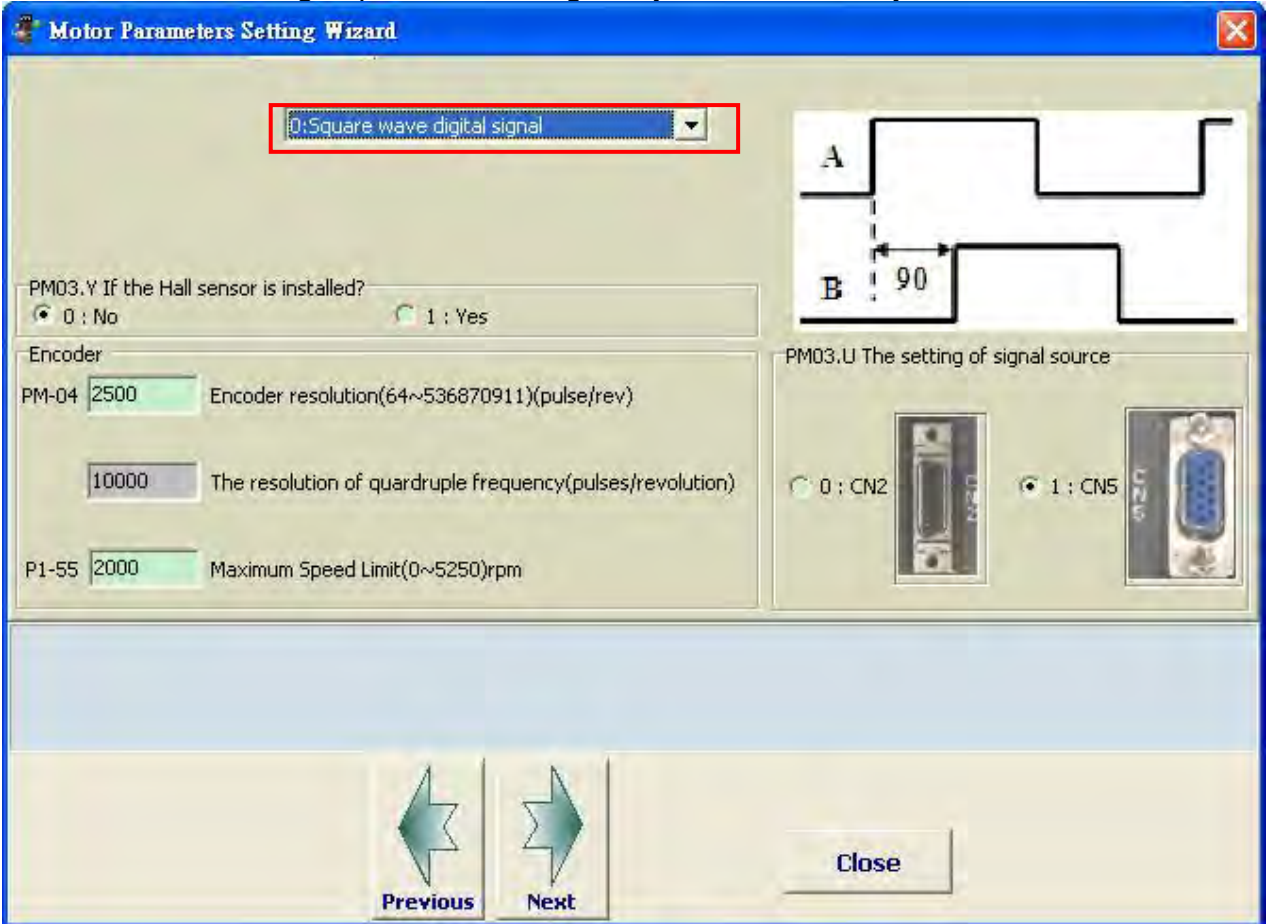

Select the encoder feedback signal type: square wave digital signal or sinusoid analog signal

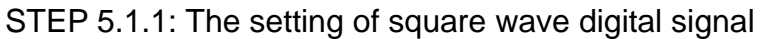

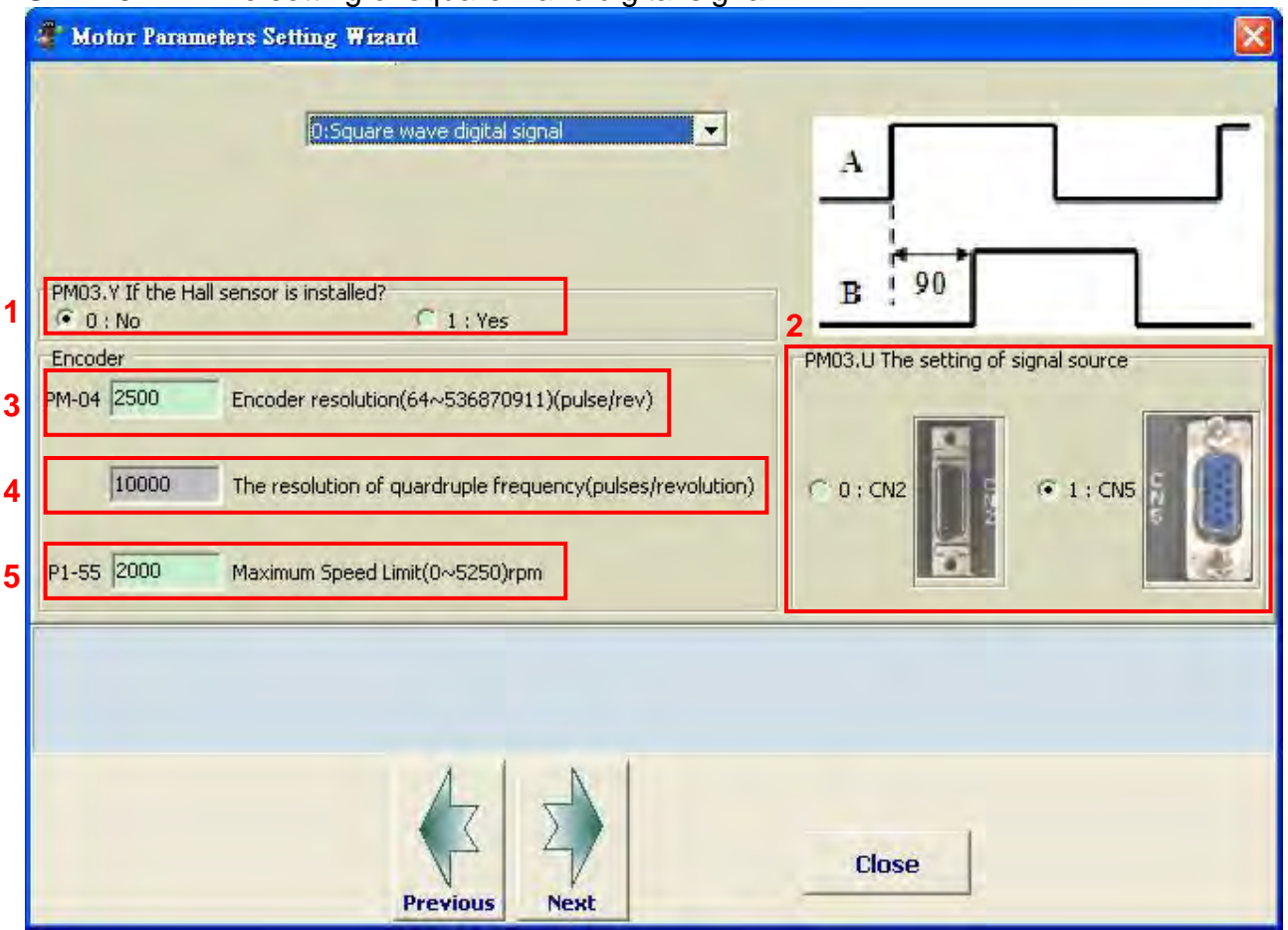

- 1. If the Hall sensor is installed: Select if the motor is installed Hall sensor.
- 2. The setting of signal source: Select the feedback signal source, CN2 or CN5
- 3. Encoder resolution (signal before quadrature process): The pulse number in one cycle of motor feedback; unit: pulse/rev
- 4. The resolution of quadruple frequency: It is the read-only value. Value = PM-04\*4; Unit: *count* / *rev*
- 5. The maximum speed limit: The maximum speed limit of mechanism. Unite: rpm; range:

 $5*10^6*60$ 

0~PM-32 (motor maximum speed)\*1.05 or  $PM - 04$  (take the minimum value)

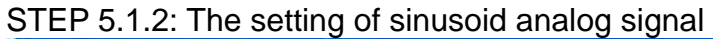

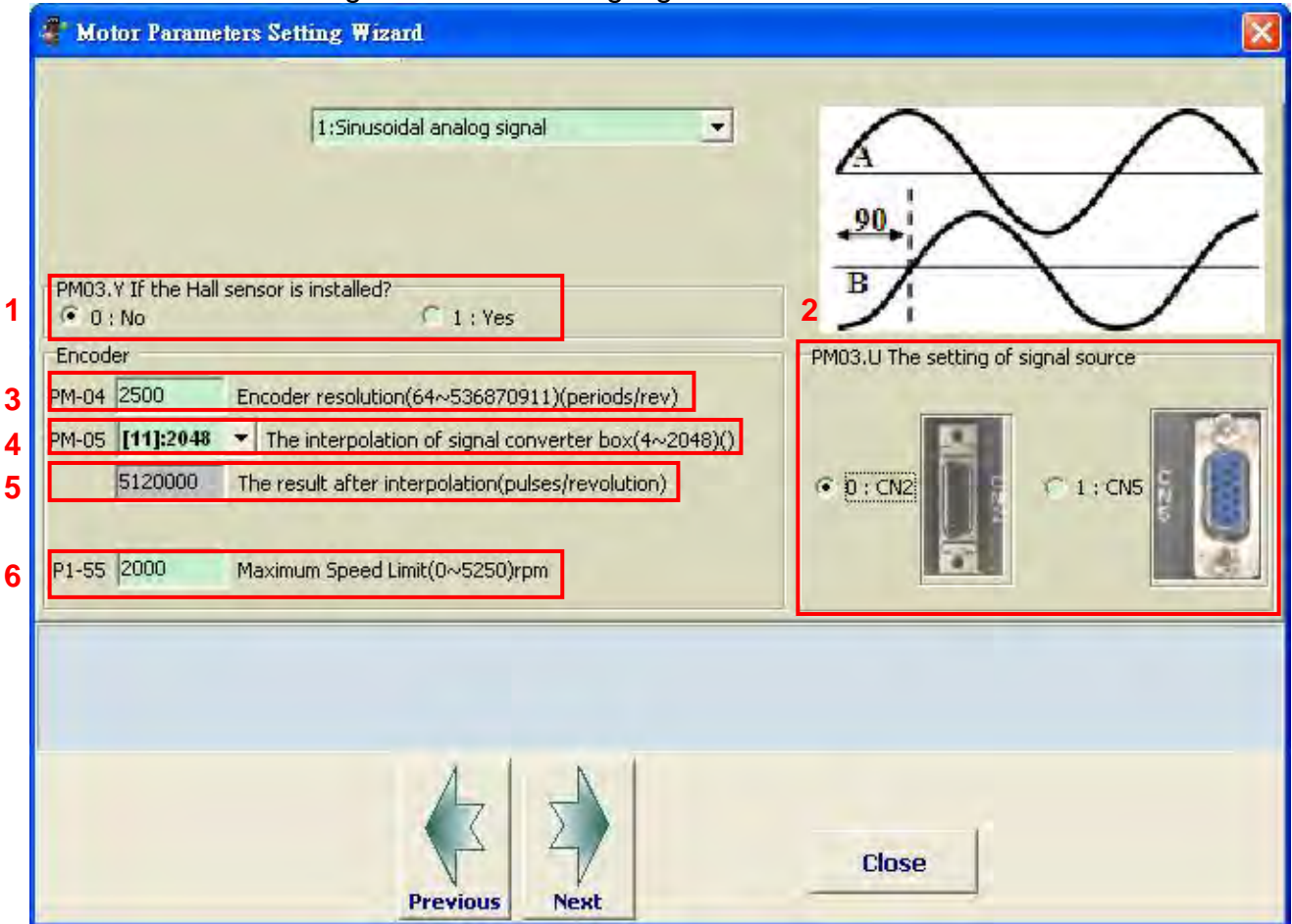

- 1. If the Hall sensor is installed: Select if the motor is installed Hall sensor.
- 2. The setting of signal source: Its signal source is from CN2 port.
- 3. Encoder resolution (signal before quadrature process): The pulse number in one cycle of motor feedback; unit: *period* / rev
- 4. The interpolation of signal converter box: Setup the interpolation of signal converter box. It fine-cuts the sinusoid analog signal and transforms the signal into square wave signal which also enhances the resolution.
- 5. The result after interpolation: It is the read-only value. Value = PM-04\*PM-05; unit: *count* / *rev*
- 6. The maximum speed limit: The maximum speed limit of mechanism. Range: 0~6000; unit: rpm

STEP 5.2: The setting of permanent magnet synchronous linear motor STEP 5.2.1: The setting of square wave digital signal

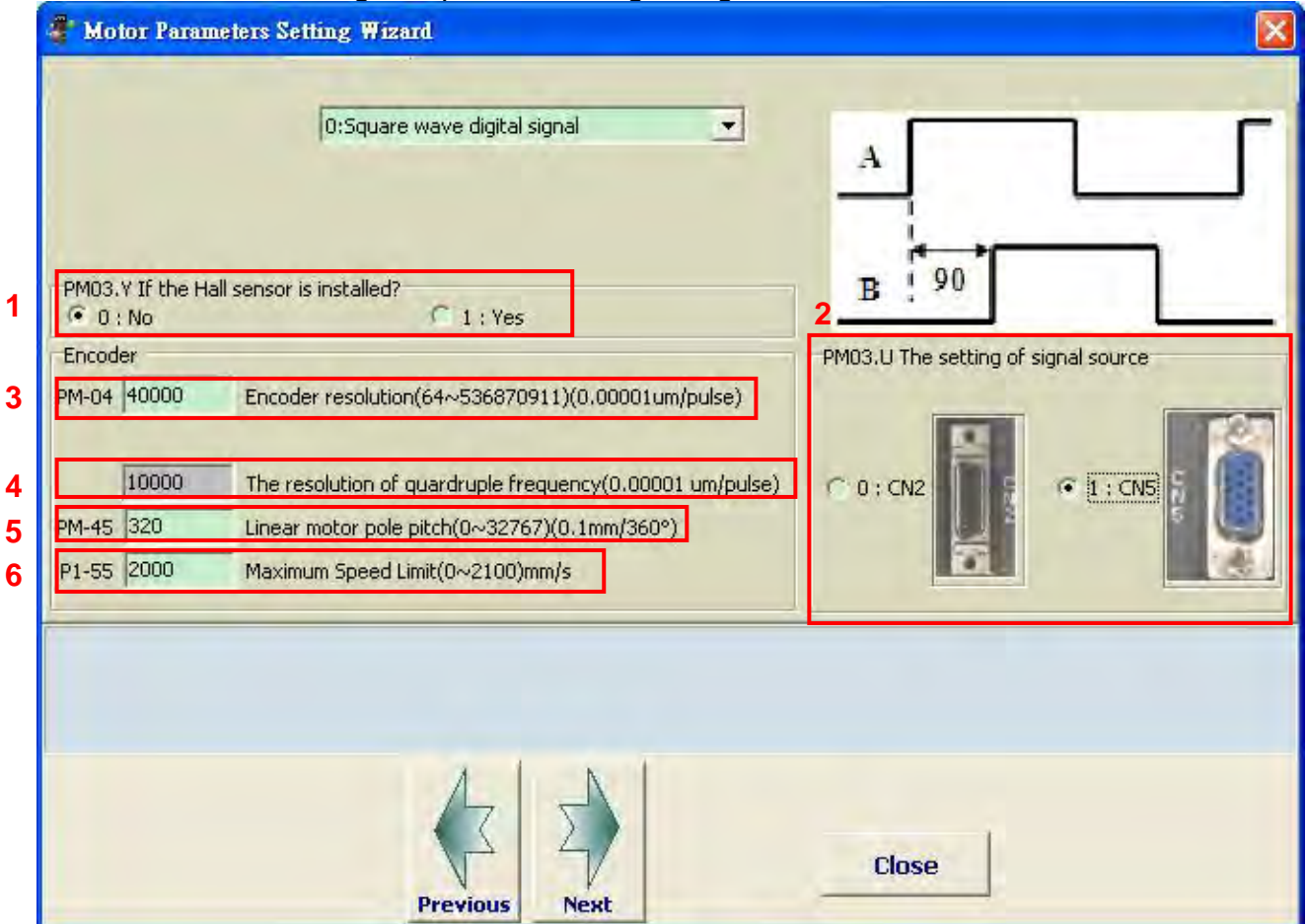

- 1. If the Hall sensor is installed: Select if the motor is installed Hall sensor.
- 2. The setting of signal source: Select the feedback signal source, CN2 or CN5
- 3. Encoder resolution (signal before quadrature process): The length of one pulse of linear scale feedback; unit:  $10^{-5}$   $\mu$ m/ pulse

For example, if the resolution of linear scale is 1um (signal after quadrature process), users should enter 400000 in the table; if it is 0.5um, then users should enter 200000.

- 4. The resolution of quadruple frequency: It is the read-only value. Value = PM-04/4; Unit:  $10^{-5}$  *count*
- 5. The pole pitch of permanent magnet synchronous linear motor. Range: 0~32767; unit: 0.1mm
- 6. The maximum speed limit: The maximum speed limit of mechanism. Range: 0~ PM-48  $5 * PM - 04$

motor maximum speed\*1.05 or  $10^2$ (take the minimum value); unit:  $10^{-3} m/s$ .

#### STEP 5.2.2: The setting of sinusoid analog signal

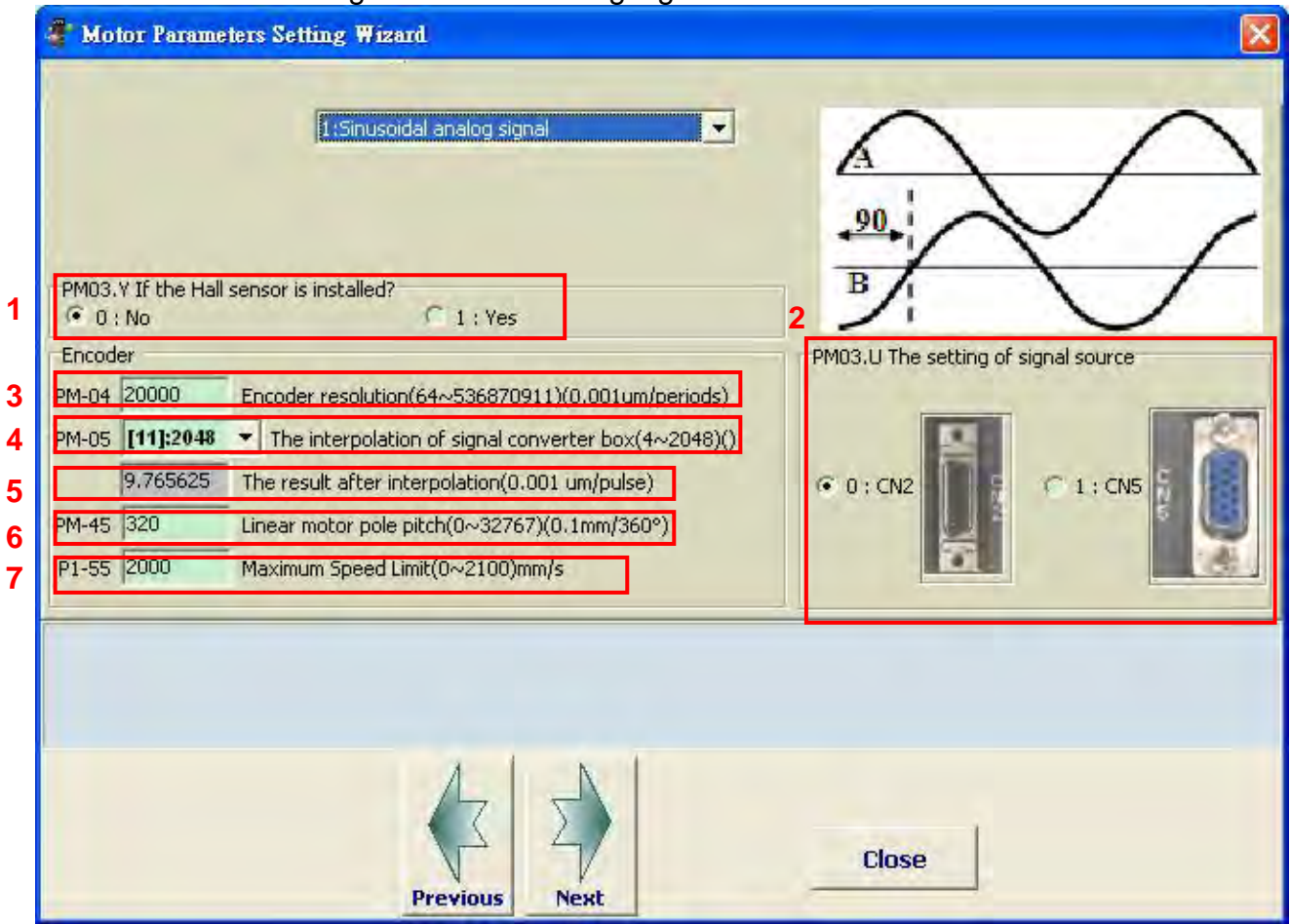

- 1. If the Hall sensor is installed: Select if the motor is installed Hall sensor.
- 2. The setting of signal source: Its signal source is from CN2 port only.
- 3. Encoder resolution: The length of one sinusoid cycle of linear scale feedback; unit:  $10^{-3}$   $\mu$ m / period
- 4. The interpolation of signal converter box: Setup the interpolation of signal converter box. It fine-cuts the sinusoid analog signal and transforms the signal into square wave signal which also enhances the resolution.
- 5. The result after interpolation: It is the read-only value. Value = PM-04/PM-05\*100; unit:  $10^{-5}$   $\mu$ m / count
- 6. The pole pitch of permanent magnet synchronous linear motor. Input the pole pitch of permanent magnet synchronous linear motor. Range: 0~32767; unit: 0.1 mm
- 7. The maximum speed limit: input the maximum speed limit of mechanism; range:

```
0~15999; unit: 10^{-3} m/s
```
#### **STEP 6: Automatically detect parameters**  STEP 6.1

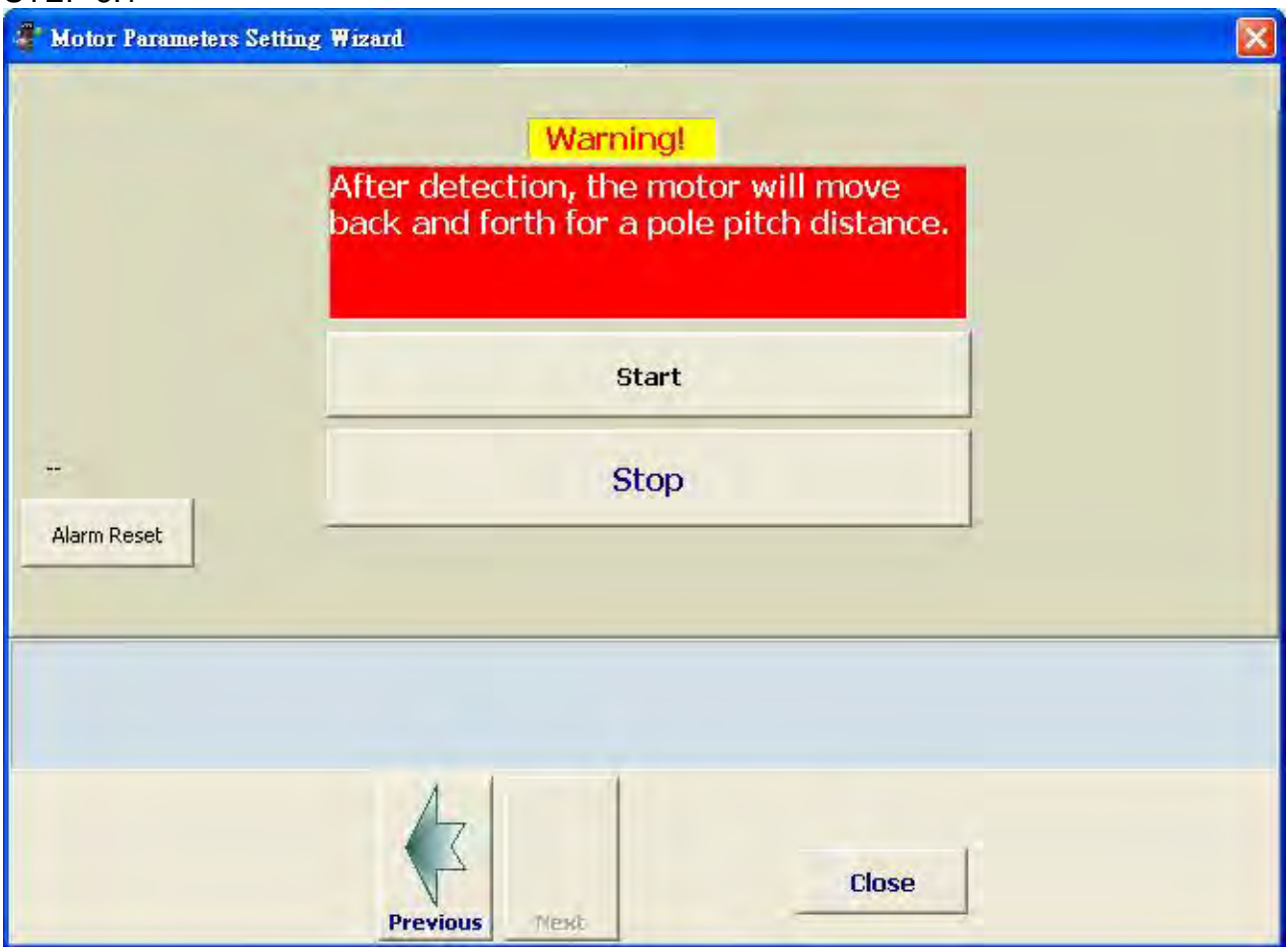

Press **START**, the software starts to detect electrical parameters of the motor. The motor will slightly wobble at first. Then, the linear motor moves back and forth for one pole pitch and the rotary motor rotates one cycle. Users shall pay attention to the direction the motor moves at the moment as it can be used to setup the definition of motor's moving direction.

Before the detection, please reserve the motor's moving distance in advance.

During the detection, if an alarm occurs, please refer to Chapter 10 for troubleshooting. After conducting the corrective active, press **Previous** and then **Next** to clear the alarm.

The following common alarms are for reference.

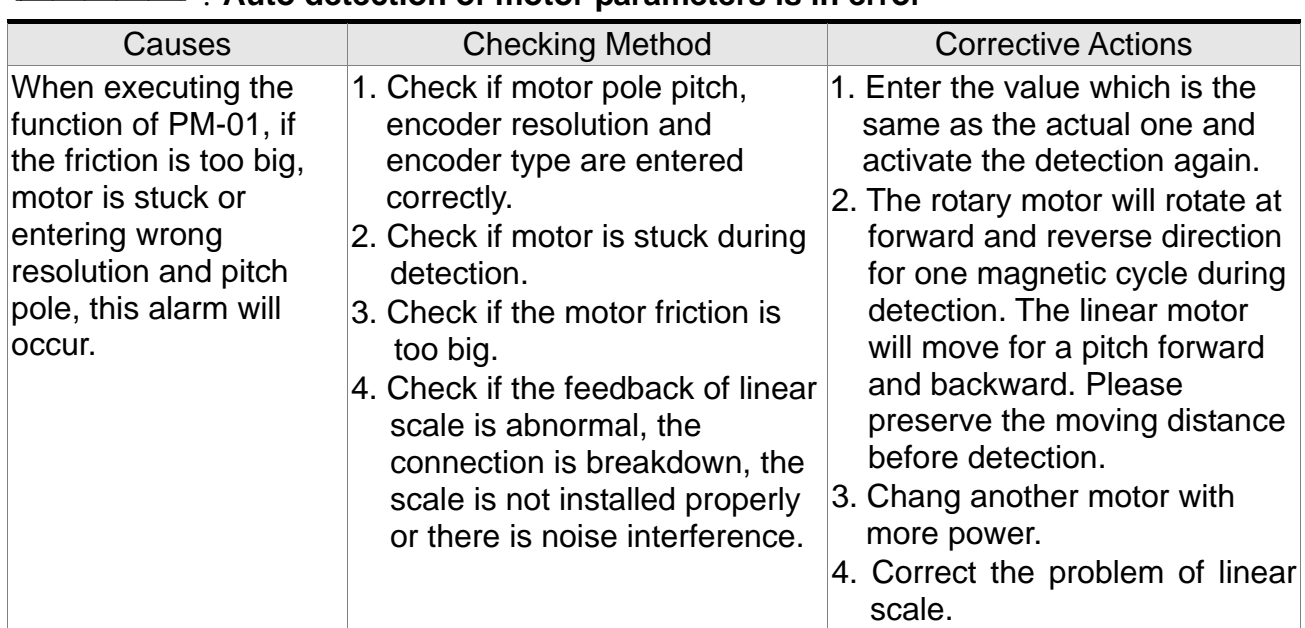

# **EU COL BREAD :**<br>Auto detection of motor parameters is in error

Check if the feedback of linear scale works properly through PC software.

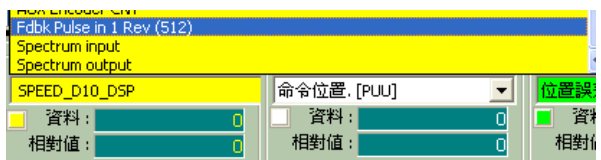

In monitor variable mode, press the **SHIFT** Key to pop up the menu. Select FDBK PULSE IN 1REV (512) and check 32BIT. This is the actual feedback pulse of linear scale (quardruple frequency). Manually move the fixed distance of linear motor. Observe the change of variables to see if the moving distance matches the linear scale resolution. For example, the linear scale resolution is 1um. If the linear motor is moved for 0.1m, the

$$
\frac{0.1}{10^{-6}} = 100000
$$

value of FDBK PULSE IN 1REV (512) will be  $\frac{0.1}{1*10^{-6}}$  = pulse number. If it has excessive error, please check if the linear scale has the problem that mentioned above.

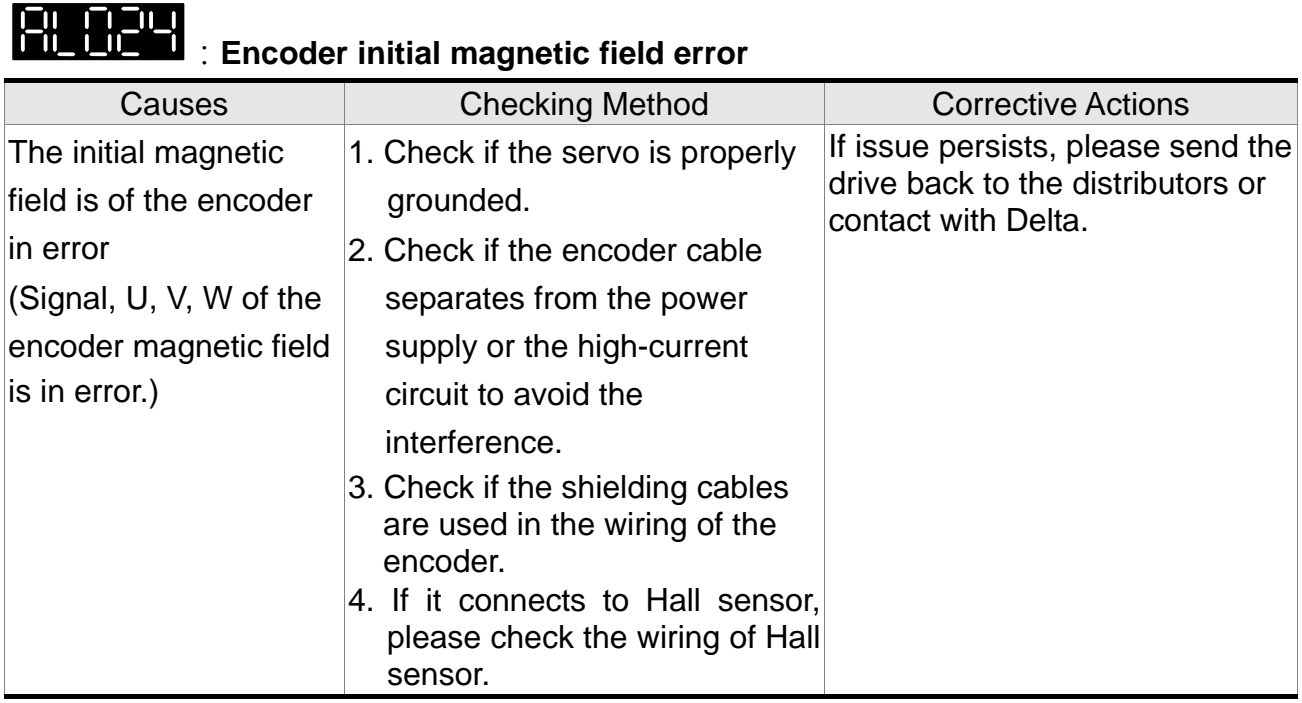

- Judge the causes of alarm from Hall sensor. The followings are the description. 1. Check if the wiring of Hall sensor is correct.
- 2. If the motor connects to digital Hall sensor, the following methods can help to identify if digital Hall sensor can work properly.

In PC software, enter address 0xe37b and the value is 16bit. Bit1, bit2 and bit3 of this variable corresponds to the three-phase U, V and W of Hall sensor respectively. Move the motor will change the value.

The normal value changes regularly includes two situation mentioned below.

- i.  $(1,0,1) =>(1,0,0) =>(1,1,0) =>(0,1,0) =((0,1,1) =)(0,0,1)$
- ii.  $(0,0,1) =>(0,1,1) =((0,1,0) =)(1,1,0) =((1,0,0) =)(1,0,1)$

If the value irregular changes, it means Hall sensor might have the problem that mentioned below.

- 1. The problem of interference: The value irregular changes.
- 2. If one of the following situations is established, such as the connection between Hall sensor and servo drive is broken, broken Hall sensor, wrong wiring, one of the value remains or the value changes but out of order, e.g. the value shows (1, 1, 1) and (0, 0, 0), the alarm (AL.024) occurs.

# **:Incorrect wiring of the motor power line U, V, W, GND**

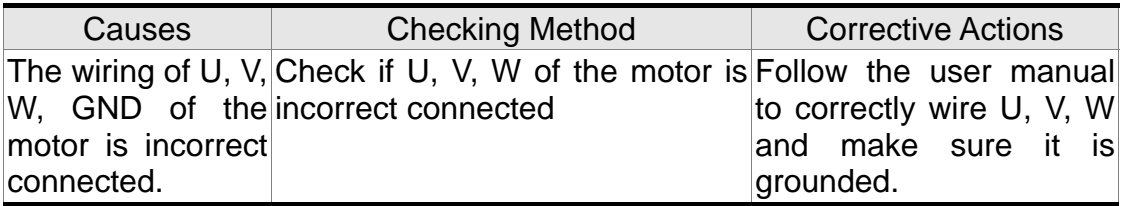

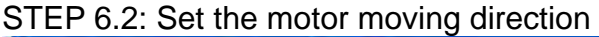

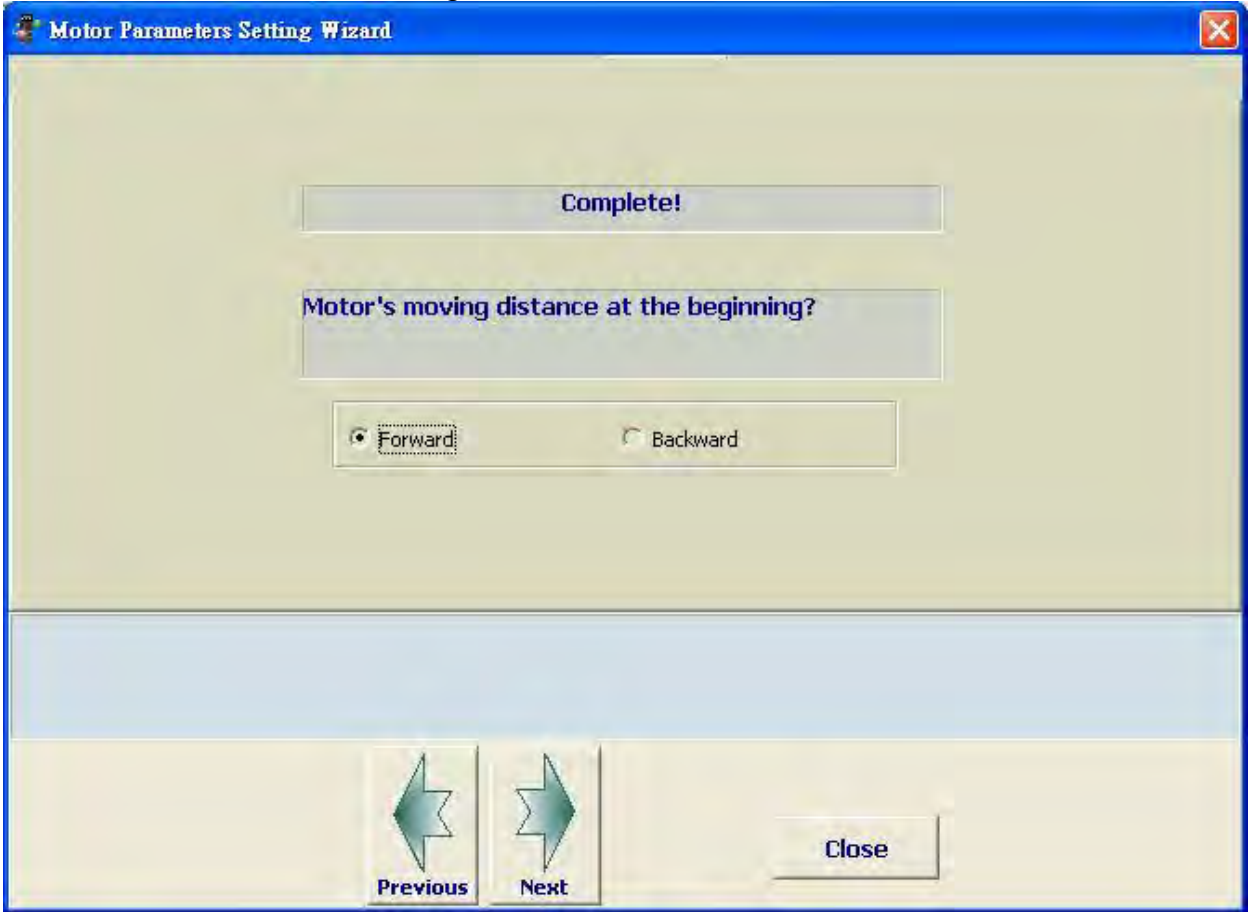

When the detection is completed, the above page pops up. Users self-define the first moving direction as backward or forward direction. The setting value is saved in Z item of P1-01.

*Chapter 12 Setting of Motor Parameters ASDA-A2R Series* 

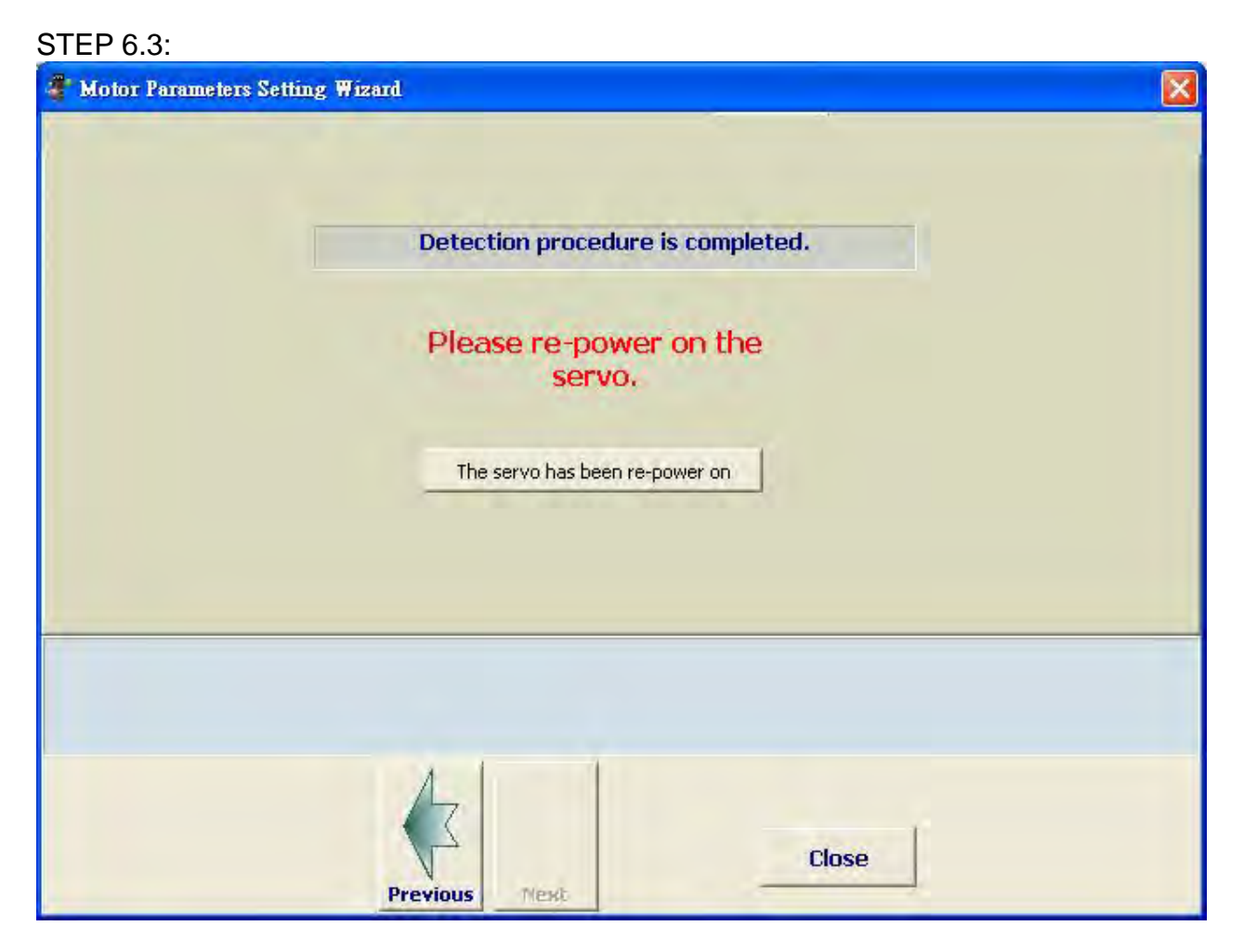

After the auto detection procedure is completed and re-servo on the servo drive, please press **The servo has been re-power on** and proceed to the next step.

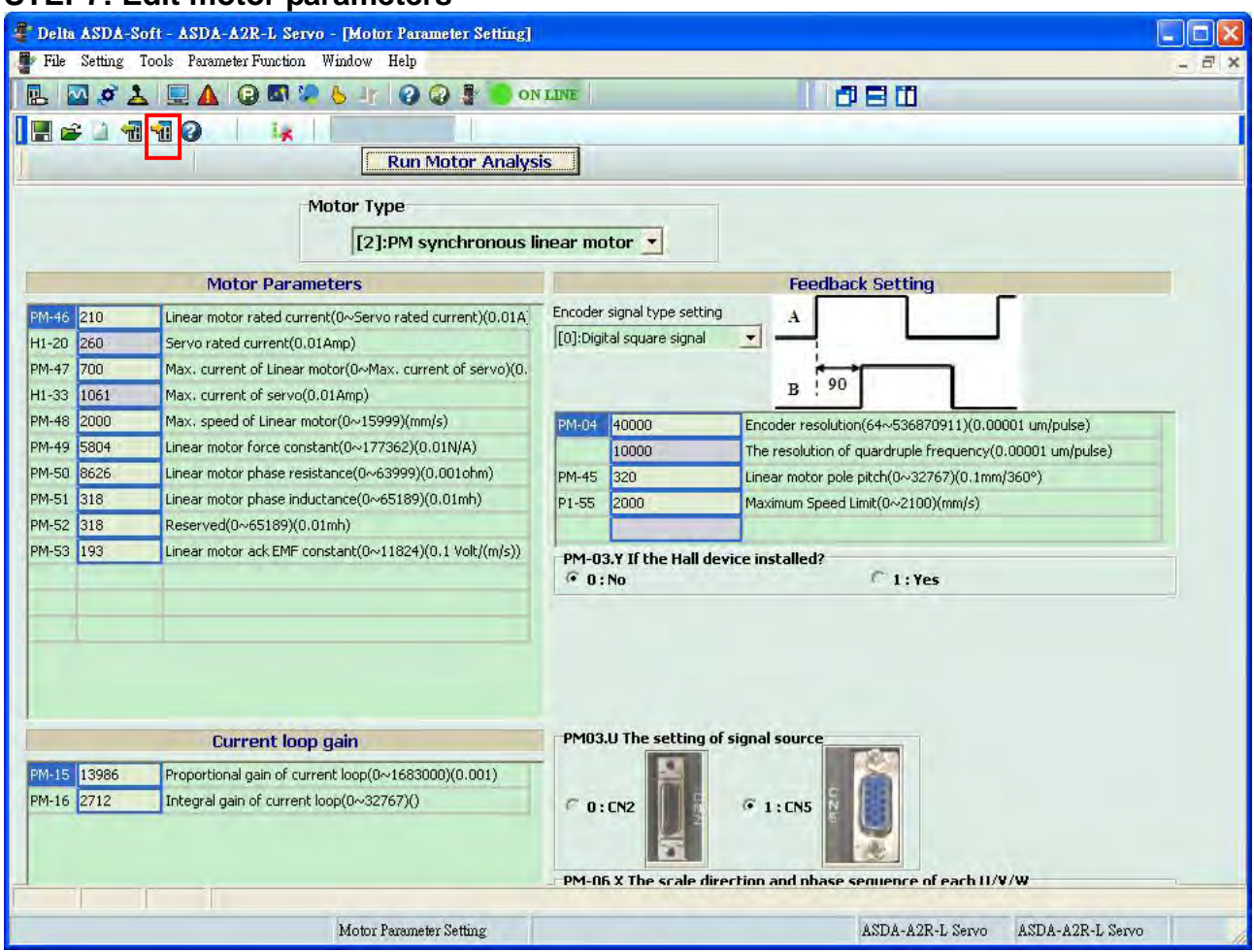

This page shows motor parameters and the value from auto-detection. The listed parameters are effective. If users desire to change the motor parameter, simply enter the value and press **Write into the Servo** will do.

#### **STEP7: Edit motor parameters**

#### **STEP8: Gain adjustment of linear motor**  Open PC software and select **Auto Gain Tuning**.

ASDA-A2R-L Servo - [So **Ita ASDA-Se** and File Setting Tools Pa ter Europian Window Hale **SI \* 6 T | 0 0 5 ONLINE BM** 1080 | B | Auto Gain Tuning| **H H Q O O O O | 4 G | O H E21 | U |**<br>Condition | Fine Tuning | Properties | **Ston Condition** 26213.50 213 SI Enable Stop Condition  $\begin{array}{c}\n\text{Operation} \\
\hline\n\end{array}$ Channel 560.00 19660.00 106.50 13106.50 Stop Value: When reach value, last ...  $rac{6553.00}{6552.00}$ 53.00<br>53.00 **Ⅳ** High Baud Rate  $\approx 8K$  $C_{16K}$  $-0.50$  $\frac{1}{2}$ F FFT Displa Show RMS Value -6554.00 54.0 13107.5 107.5 661.0  $-19661.0$ 145  $-26214.$ '68.0  $\begin{smallmatrix} 0.00 \\ 0.00 \\ 0.00 \\ 0.00 \\ 0.00 \\ 0.00 \\ 0.00 \\ 0.00 \\ 0.00 \\ 0.00 \\ 0.00 \\ 0.00 \\ 0.00 \\ 0.00 \\ 0.00 \\ 0.00 \\ 0.00 \\ 0.00 \\ 0.00 \\ 0.00 \\ 0.00 \\ 0.00 \\ 0.00 \\ 0.00 \\ 0.00 \\ 0.00 \\ 0.00 \\ 0.00 \\ 0.00 \\ 0.00 \\ 0.00 \\ 0.00 \\ 0.00 \\ 0.00 \\ 0.00 \\ 0.0$ 12000.000<br>12000.000<br>12000.000  $\begin{array}{c} 18000.000 \\ 18000.000 \\ 18000.000 \end{array}$ 20000.000 2000.001<br>2000.001<br>2000.001<br>2000.001 6000.000<br>6000.000<br>6000.000 4000.000<br>4000.000<br>4000.000 8000.000<br>8000.000<br>8000.000 10000.00<br>10000.00<br>10000.00 14000.000<br>14000.000<br>14000.000  $\blacksquare$ [IDX] Norma v | 1 32 bit V CEN [IDX] Norma V | 32 bit **IV DH3** [IDX] Norma • | 32 bit  $\overline{N}$  f  $\blacksquare$  [IDX] Norma $\blacksquare$   $\blacksquare$  32 bit Information Command Pos<br>
Data :<br>
Relative : Ŀ sition [PUU]  $0.000$  ms Time : Data : Data  $0.000$  ms Interval Scope  ${\tt ASDA\text{-}AZR\text{-}L\text{ Servo}} \qquad {\tt ASDA\text{-}AZR\text{-}L\text{ Servo}}$ Auto Gain Tuning 青開始  $\overline{oz}$  asp- $k$ ● CHI2馬達參數  $\frac{m}{2}$  Wi CHAR : 300 WO TT  $\blacksquare$  RH

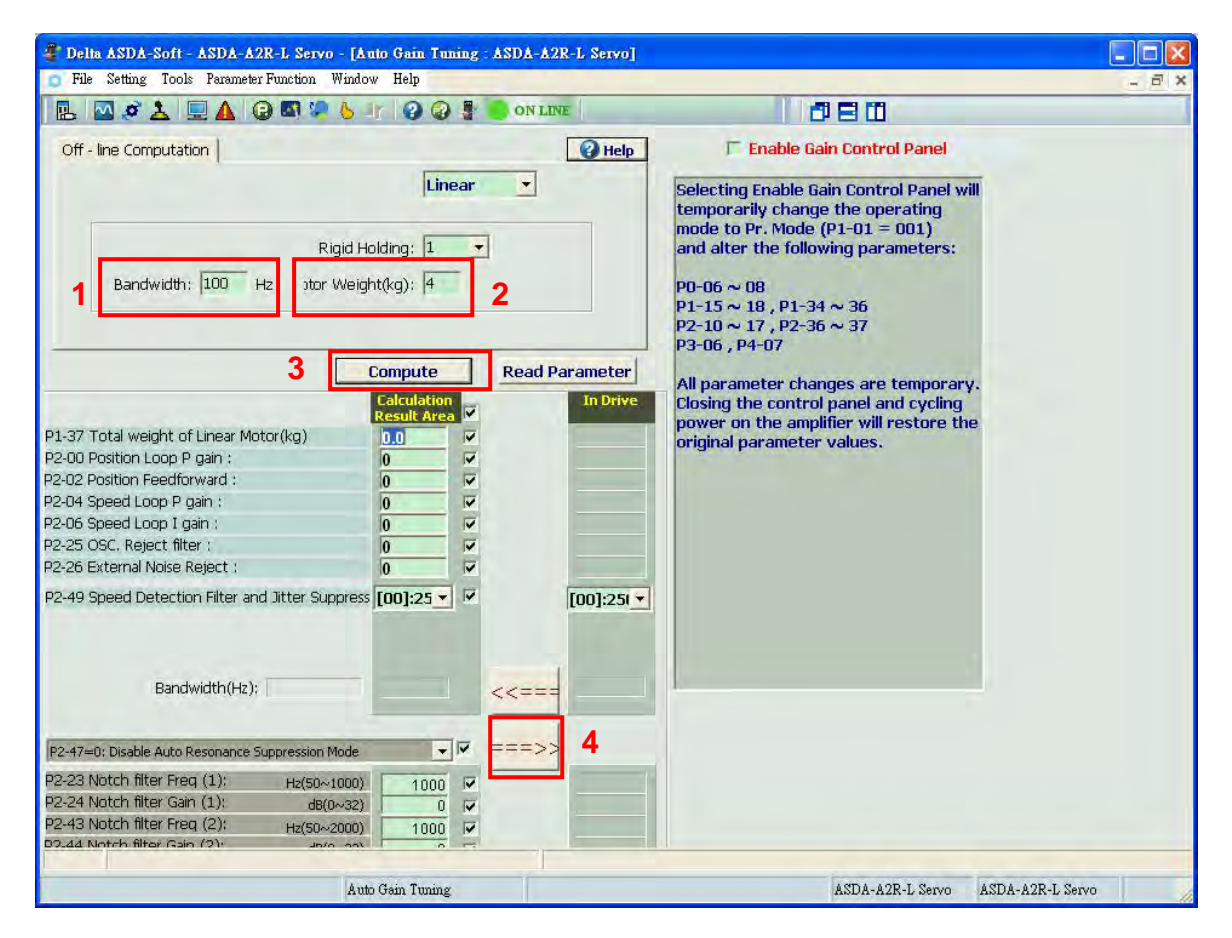

- 1. Set the proper bandwidth
- 2. Set the proper weight of linear motor and the total weight of system loading. Unit: kg The estimated input value should close to the actual weight. If the input value is much smaller than the actual one, the motor might tremble during the operation; if the input value is much bigger than the actual one, it might cause resonance.
- 3. Gain computing The software automatically computes the gain.
- 4. Download to servo drive The gain value is not effective until it is downloaded to servo drive.

#### **Estimate the actual weight of linear motor Enable Gain Control Panel**:

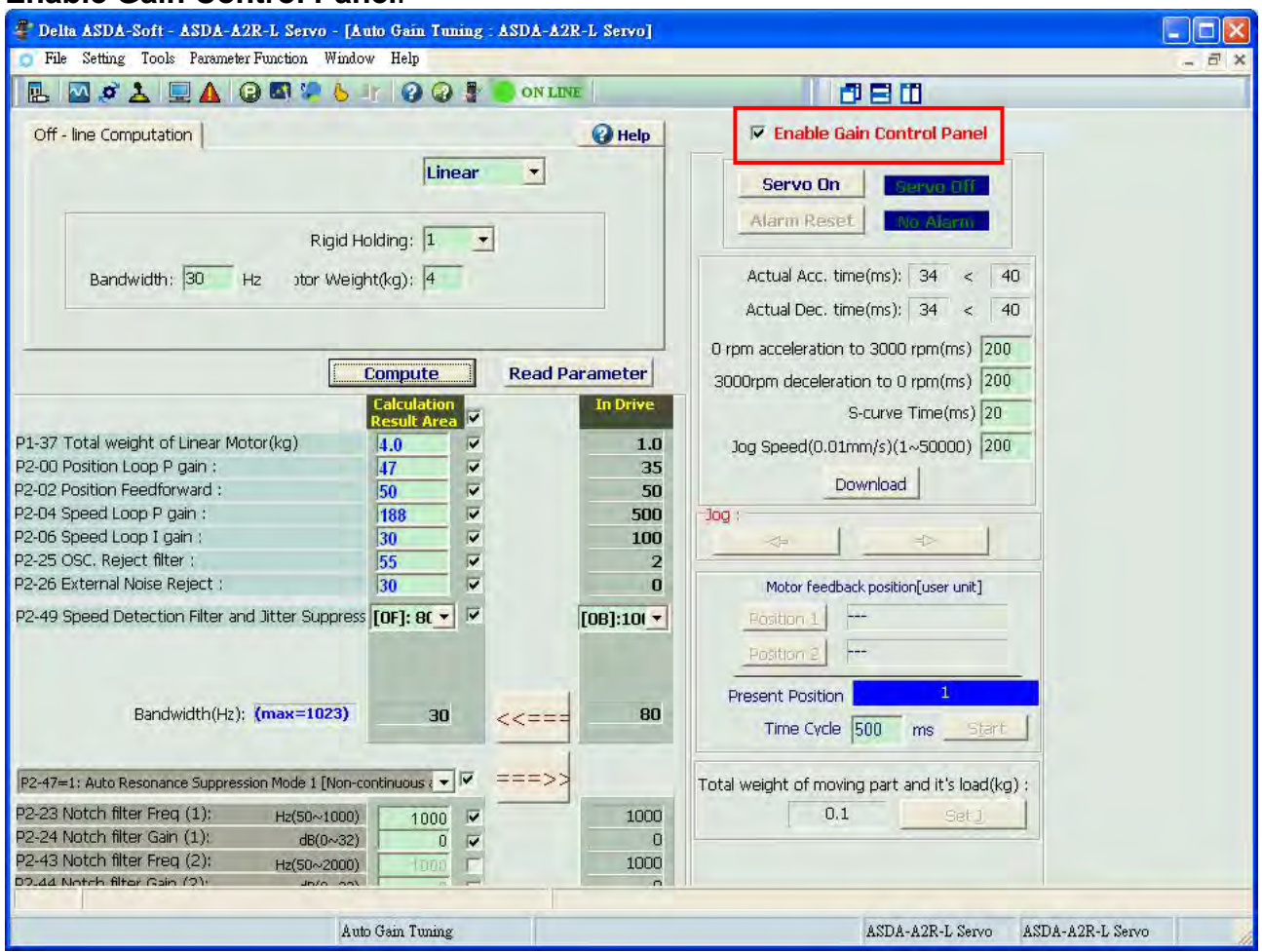

#### *Chapter 12 Setting of Motor Parameters ASDA-A2R Series*

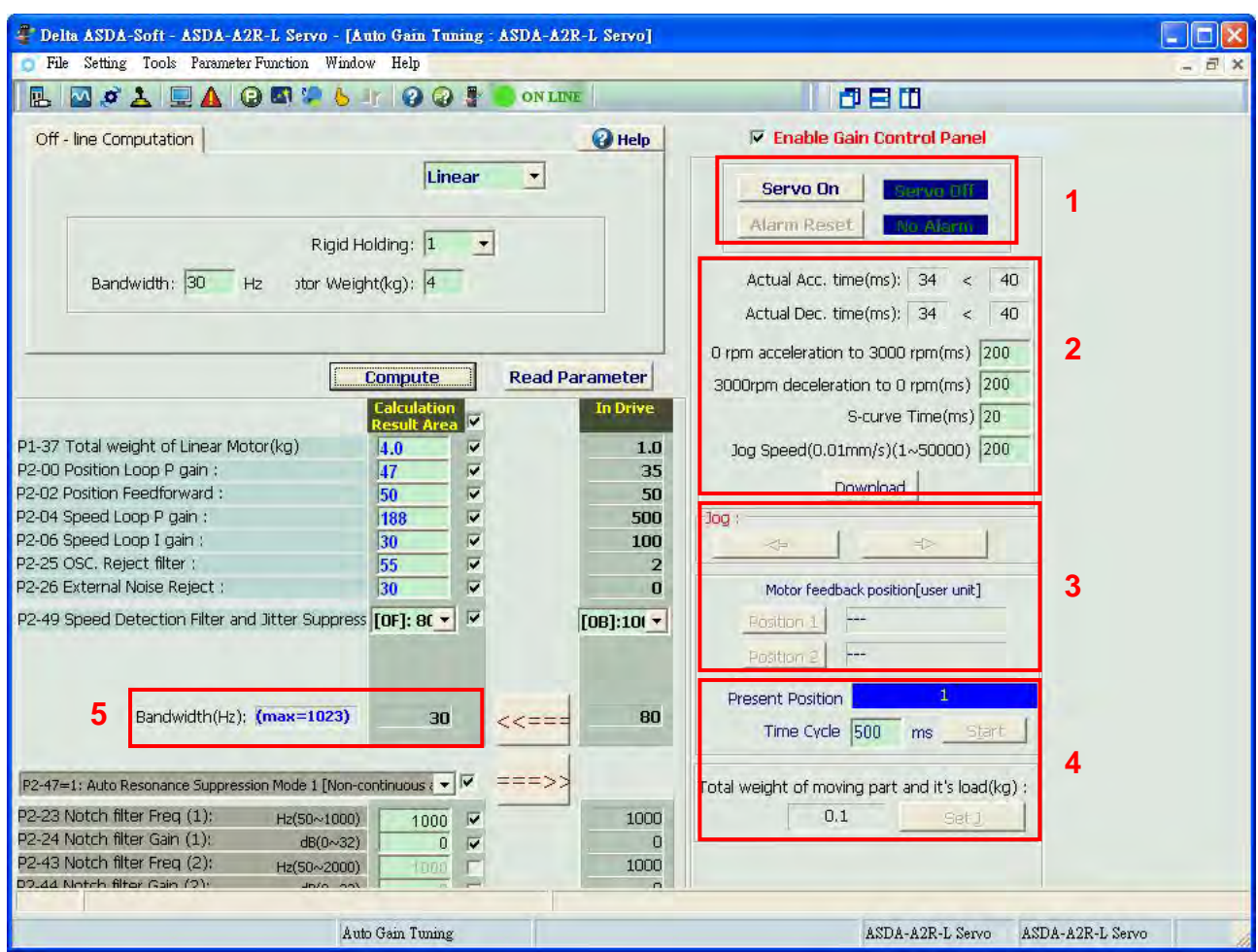

- 1. Activate the servo drive
- 2. Setup the speed curve of weight estimation and press **Download**. For example, set the Jog speed to 10000 which means the operation speed is 100mm/s.
- 3. Decide the back and forth moving distance

Use Jog function to enable the motor moves back and forth between two fixed points and estimate the weight. And the distance between two fixed points can be determined by Position 1 and 2.

4. Start

Press the **Start** Key and the motor starts to move back and forth. In the item of the **total weight of movable section and load**, users can see the value starts to change. It means it is in weight estimation. When the value is stable, it can stop the motor. Press **Set J** to complete the estimation.

If it is in weight estimation, but the value in **total weight of movable section and load** remains, the speed and acceleration / deceleration constant should be increased in STEP 2 before conducting the estimation.

5. Setup the bandwidth and gain.

**STEP9:** P2-35 (The setting of preventing excessive position error)

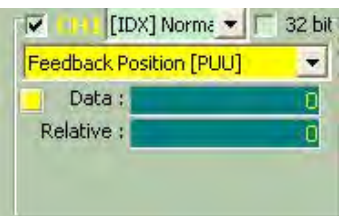

With the proper setting of P2-35, it can effectively prevent the sudden unintended acceleration.

The motor can run at the maximum speed within the maximum limit. Observe the variable which is the approximate value of encoder error through PC software and then set a buffer range to P2-35.

For example, when the motor runs to the maximum speed, the maximum encoder error is 25000, the range of P2-35 can be set between 35000 and 40000.

#### *Chapter 12 Setting of Motor Parameters ASDA-A2R Series*

**STEP10**: P1-74.U (The filter setting of CN5 linear scale) (digit in thousands) When the feedback signal of CN5 connector is the AB type square wave from motor encoder or the signal of linear scale, setup the proper digital filter can effectively suppress the noise. Users can refer to the maximum approximate value of feedback pulse and setup the buffer value of P1-74.U. The setting value of U and its corresponding filter frequency:  $U = 1$  (20Mhz)

 $U = 2 (10Mhz)$  $U = 3 (6.66 Mhz)$  $U = 4$  (1.66Mhz)  $U = 5 (833Khz)$  $U = 6$  (416Khz)

Take filter frequency 20MHz (50ns) as the example:

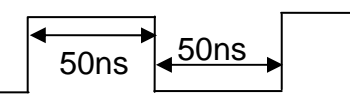

The single phase with the width smaller than 50ns will be filtered.

For example, when connecting to 1um of linear scale, the maximum speed of motor is 1m/s. At the moment, the maximum moving frequency of linear scale is 1MHz (quardruple frequency) and the minimum width of single phase pulse is 2us (= 500khz). Consider the

change of pulse width or the motor's moving speed might exceed the upper limit, thus, setup a buffer range (set U to 4).

**STEP11**: Output A/B pulse by pass from CN5: P1-74.Y (digit in tens)

When the feedback signal of CN5 connector is the AB type square wave from motor encoder or the signal of linear scale, output A/B pulse by pass from CN5 in order to transmit a more realistic signal to the controller. Set P1-74.Y to 1 will do.

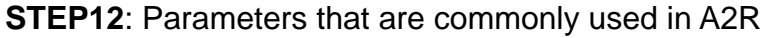

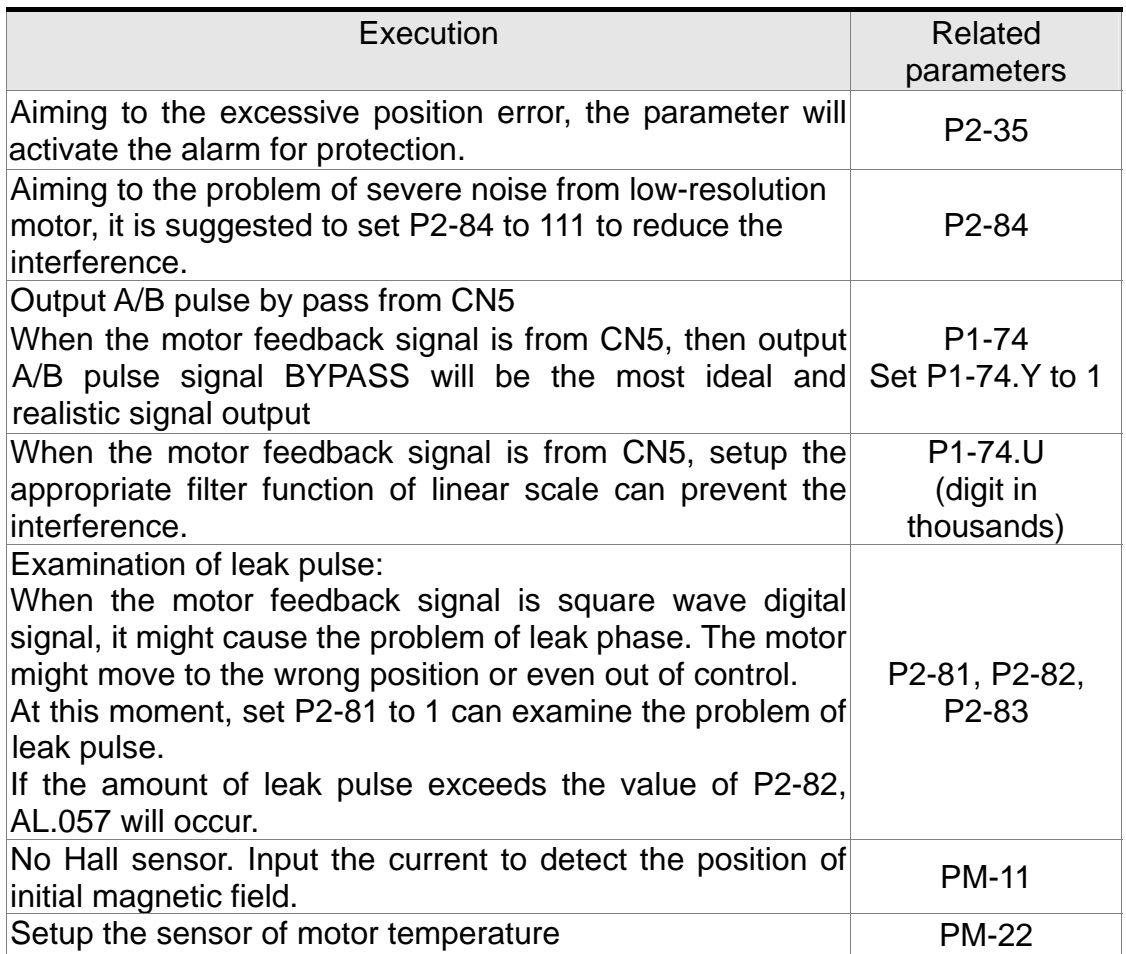

### **12.2 Panel Setup Procedure (without PC Software)**

The setting of permanent magnet synchronous rotary motor

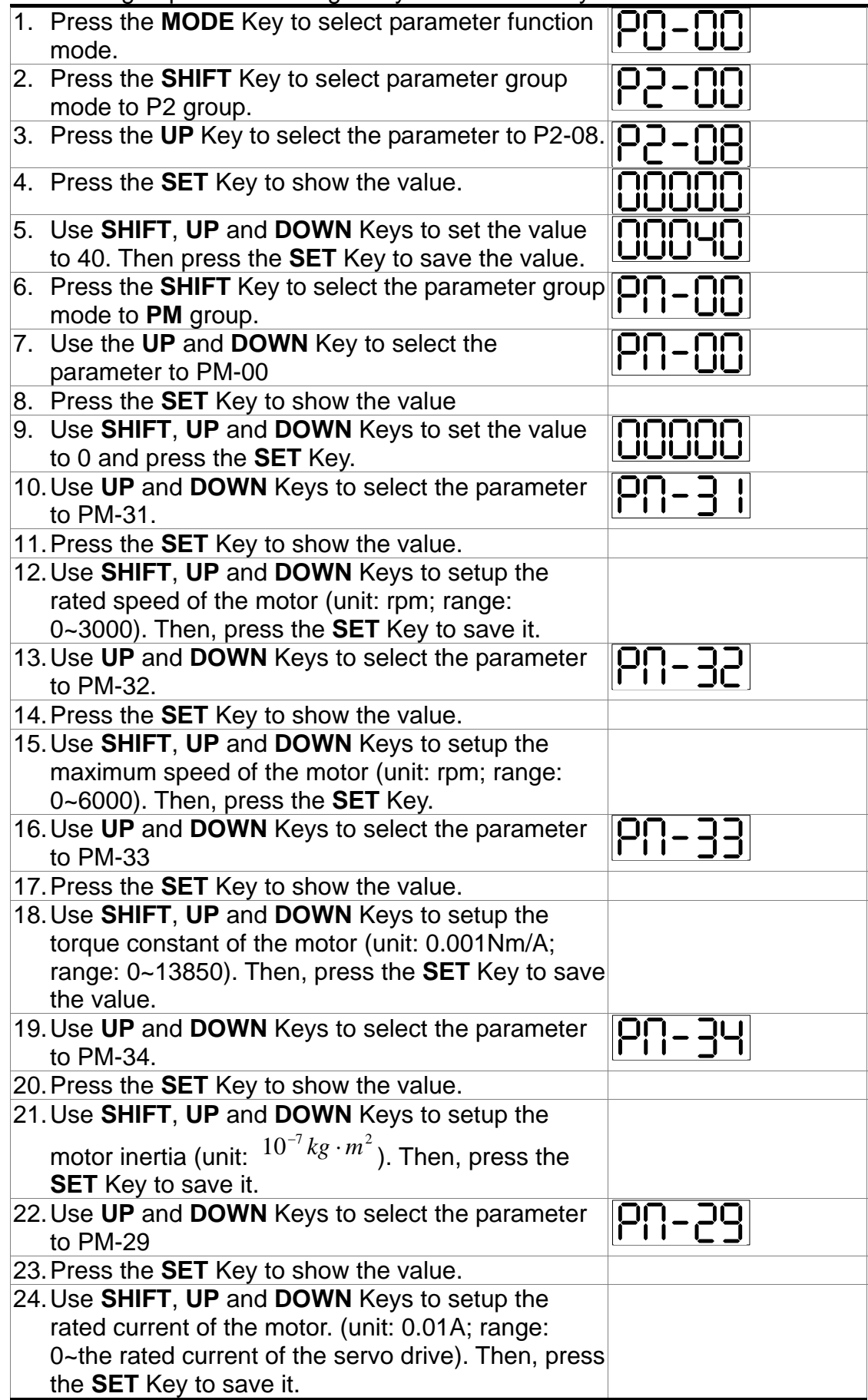

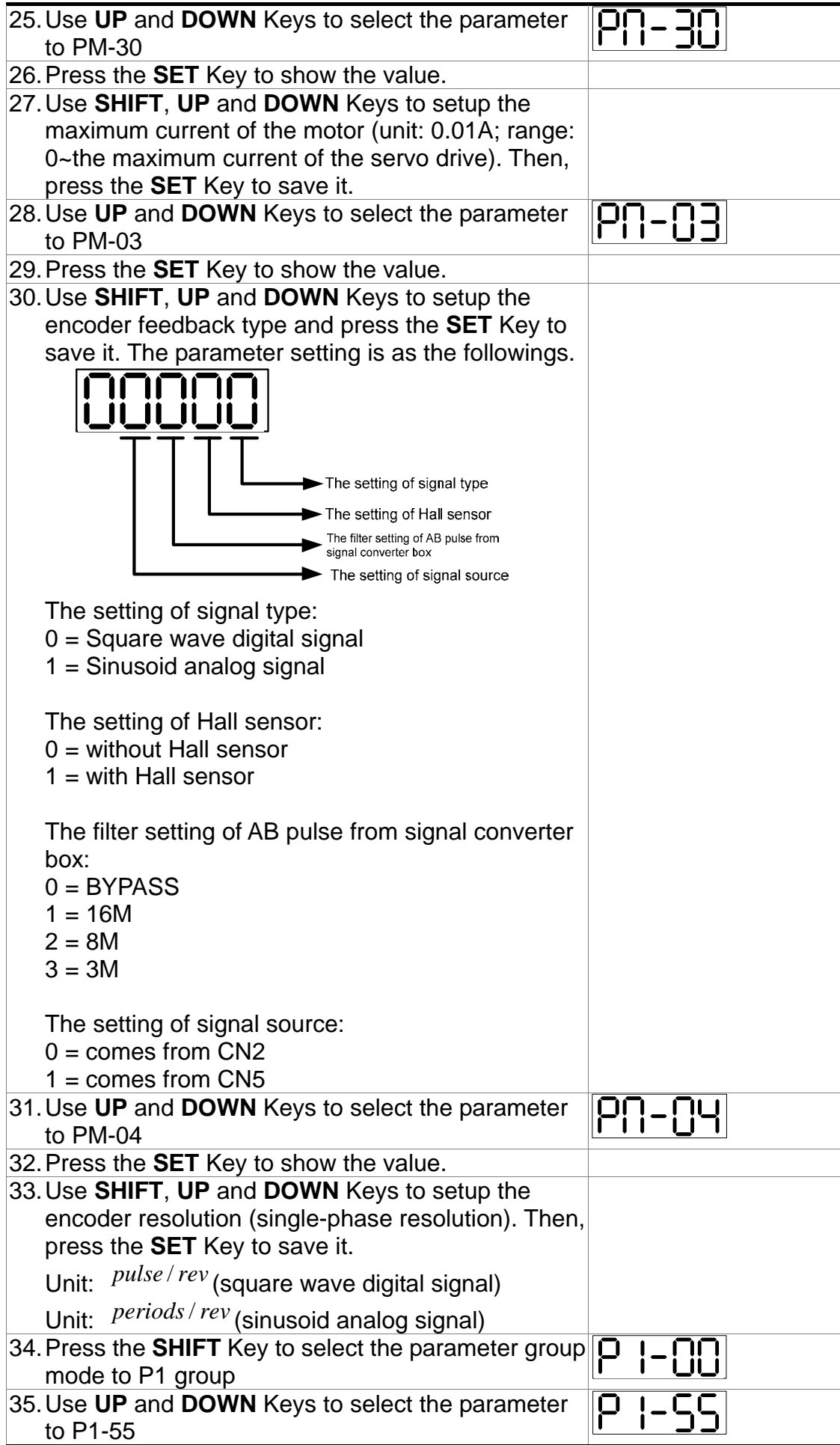

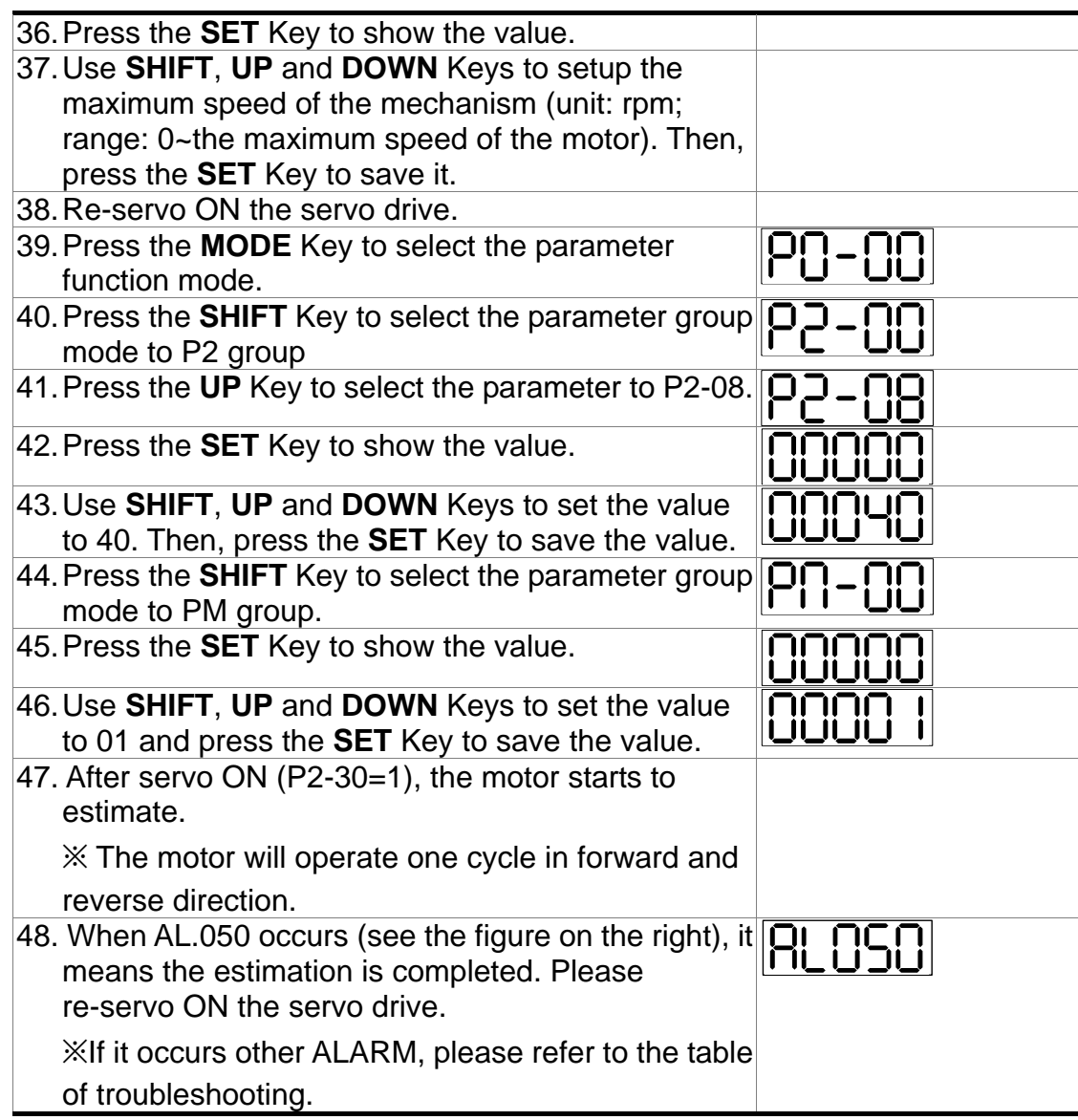

The setting of permanent magnet synchronous linear motor

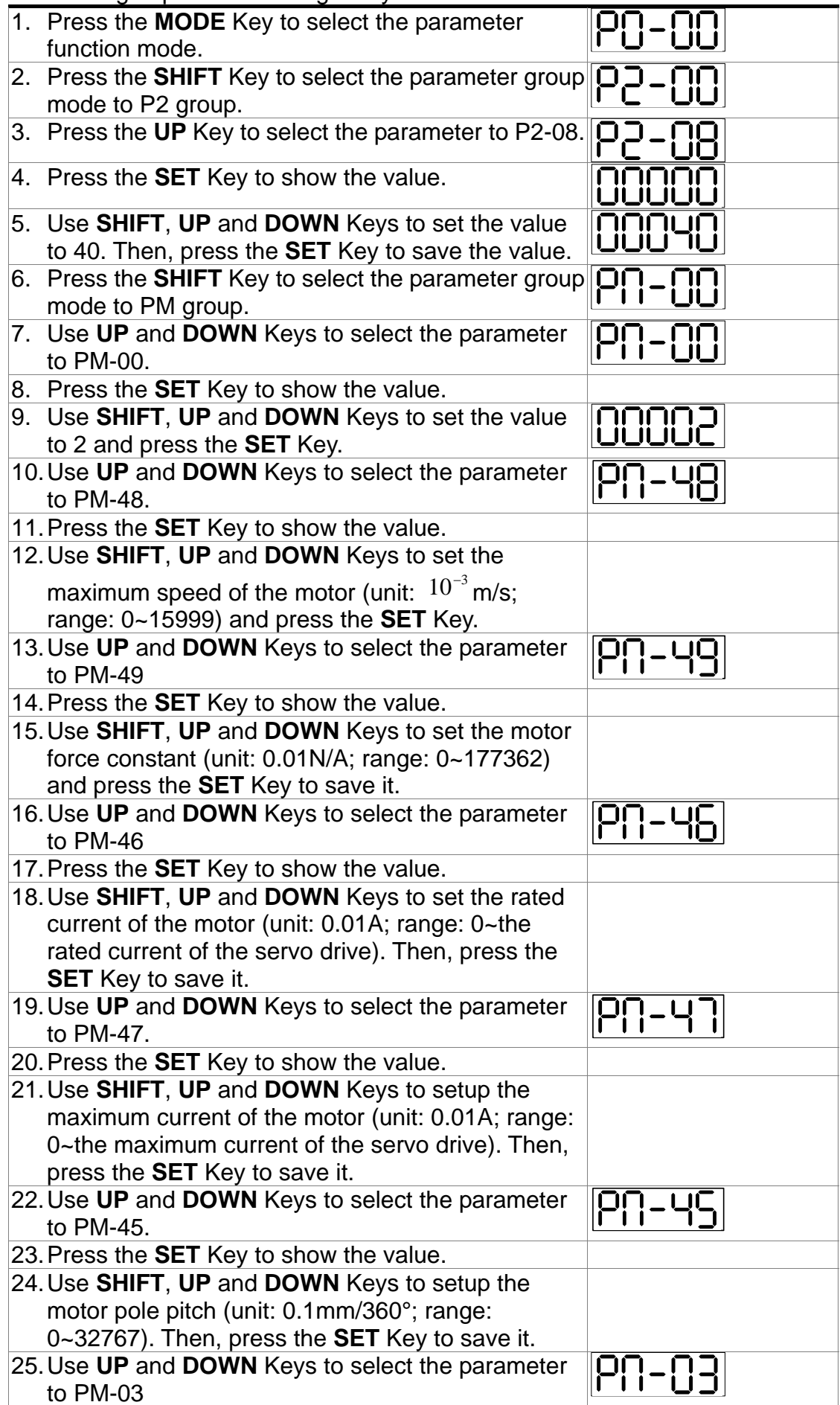

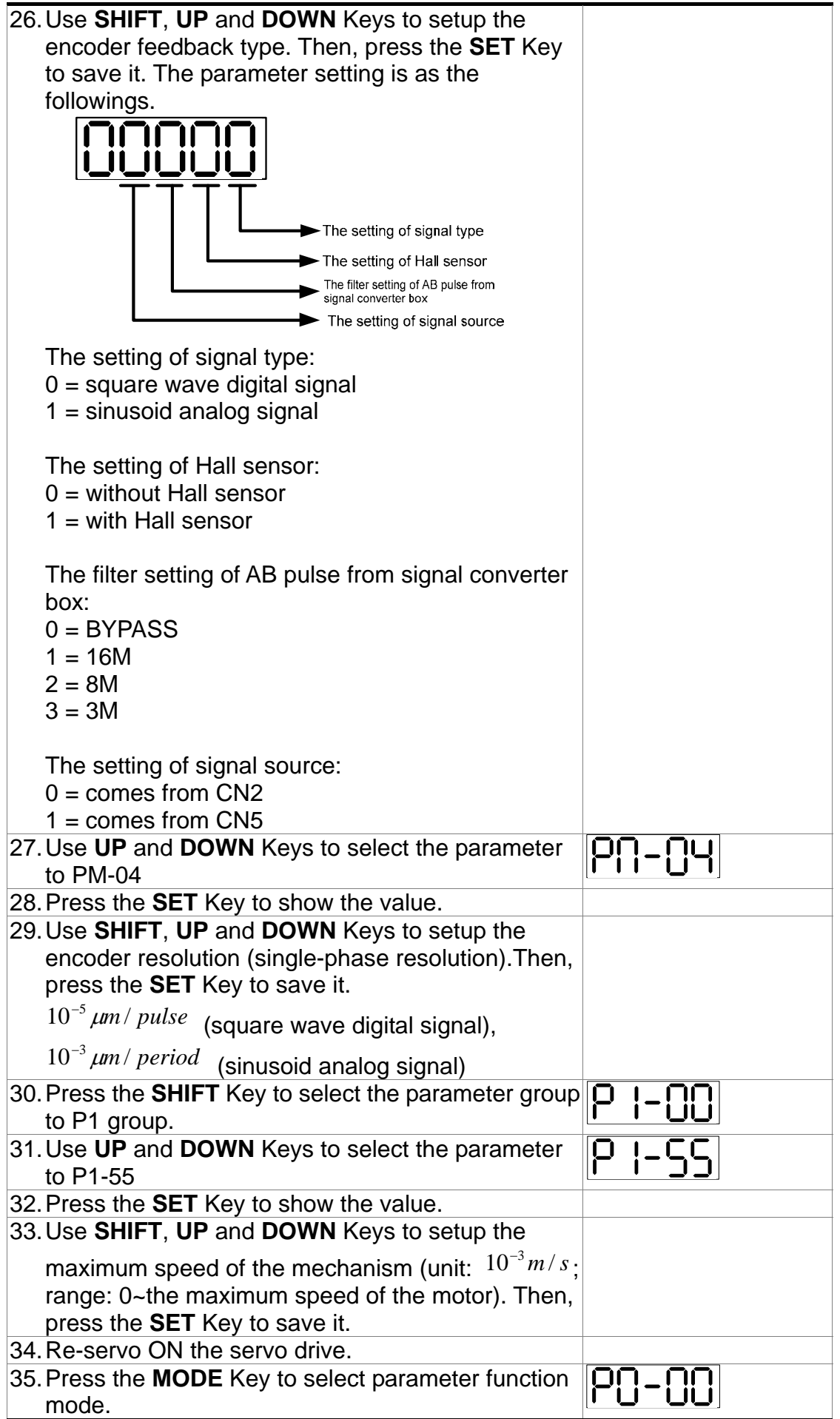

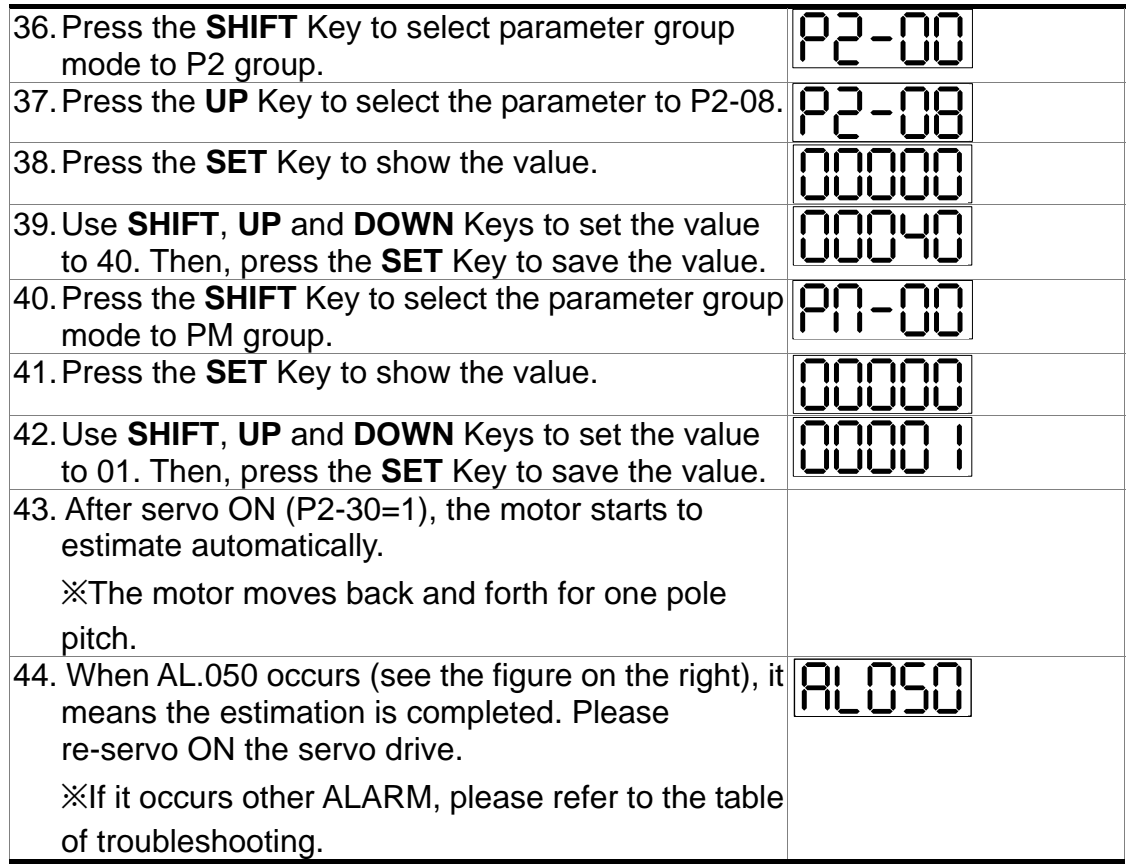

(This page is intentionally left blank.)

### ■ Power Connector

Delta Part Number: **ASDBCAPW0000** 

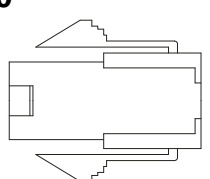

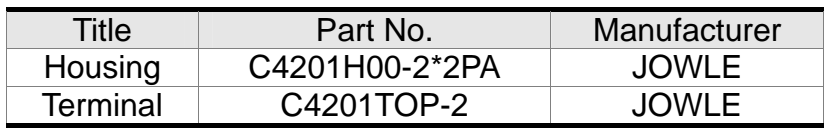

#### Delta Part Number: **ASDBCAPW0100**

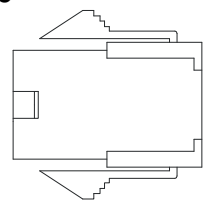

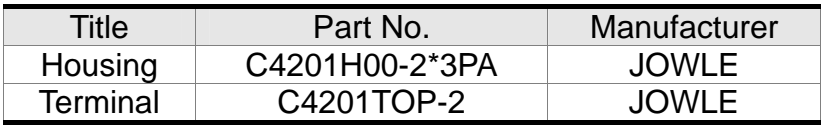

### Delta Part Number: **ASD-CAPW1000**

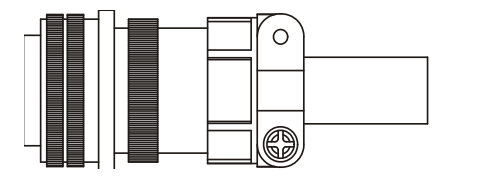

3106A-20-18S

Delta Part Number: **ASD-CAPW2000** 

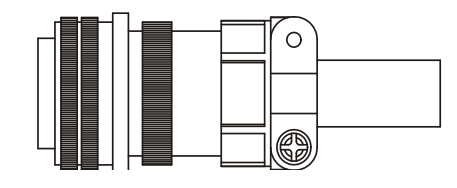

3106A-24-11S

### ■ Power Cable

#### Delta Part Number: **ASD-ABPW0003, ASD-ABPW0005**

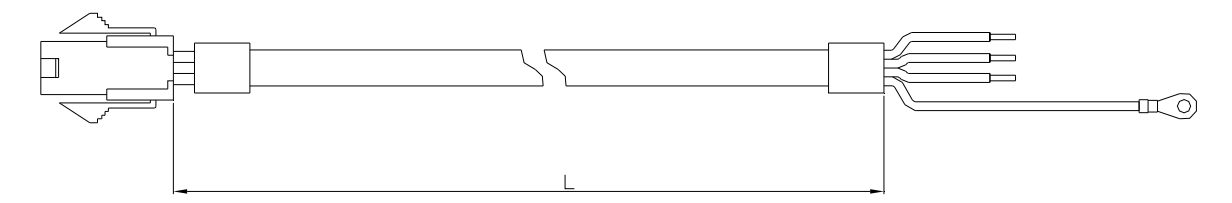

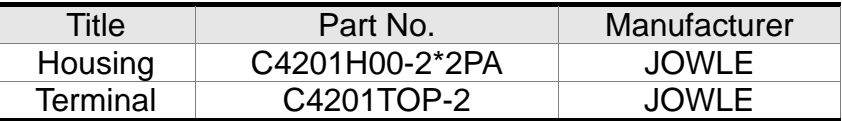

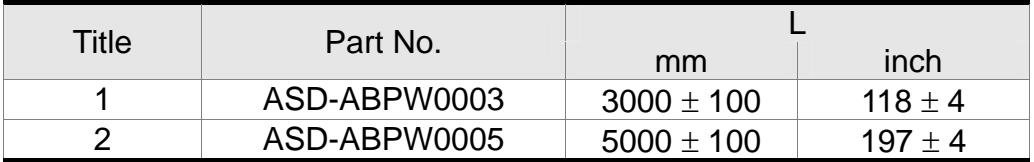

Delta Part Number: **ASD-ABPW0103, ASD-ABPW0105** 

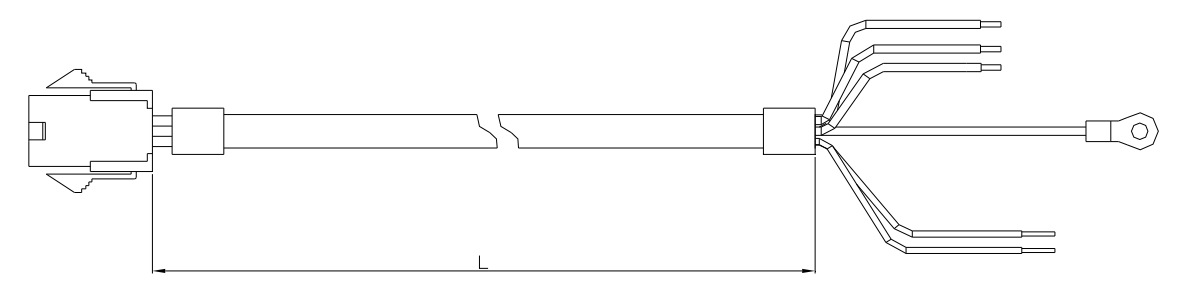

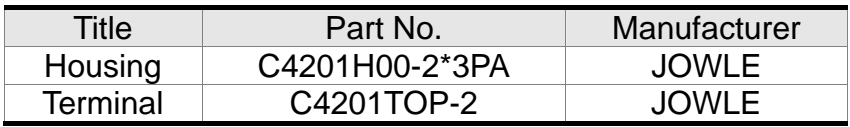

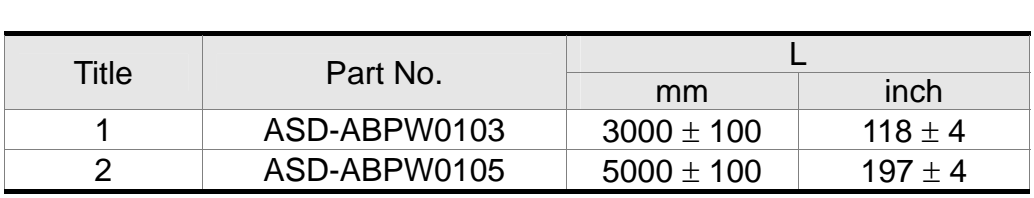

### Delta Part Number: **ASD-CAPW1003, ASD-CAPW1005**

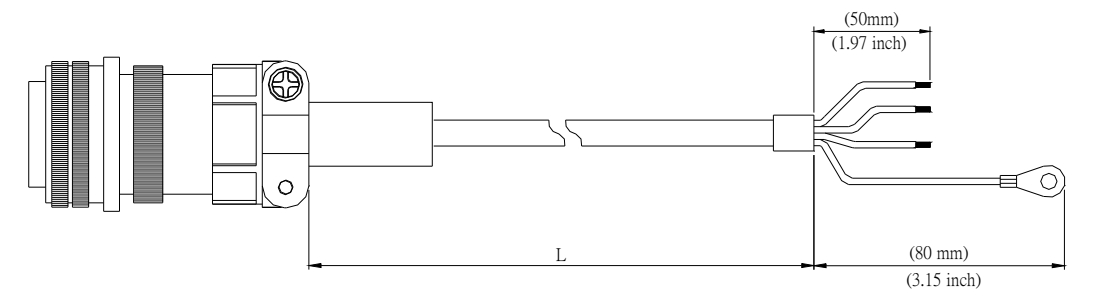

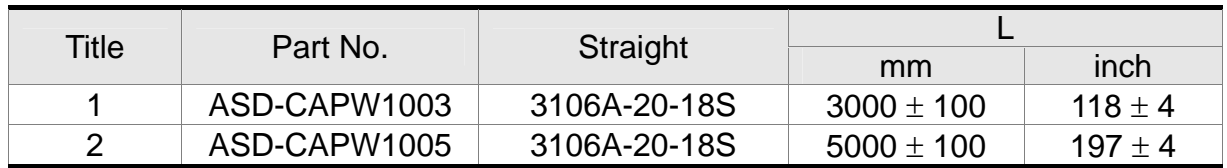

#### Delta Part Number: **ASD-CAPW1103, ASD-CAPW1105**

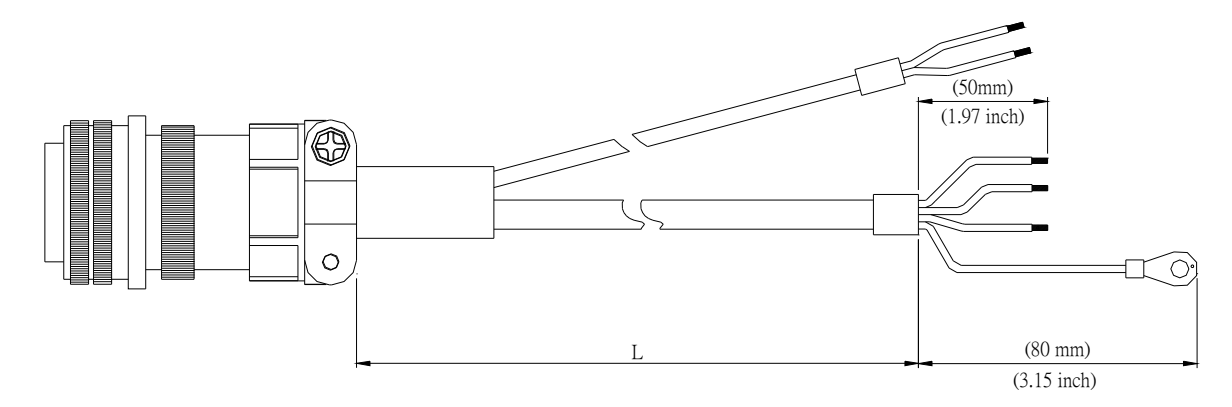

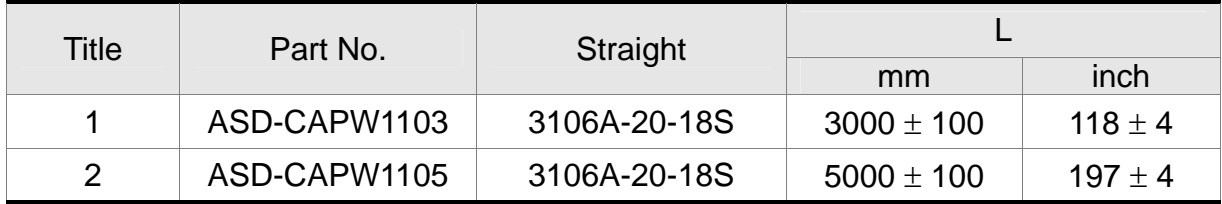

### Delta Part Number: **ASD-A2PW1003, ASD-A2PW1005**

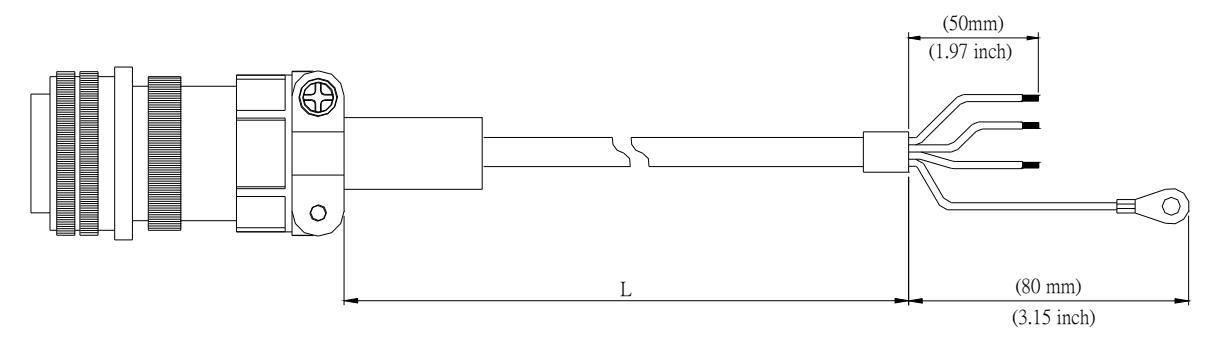

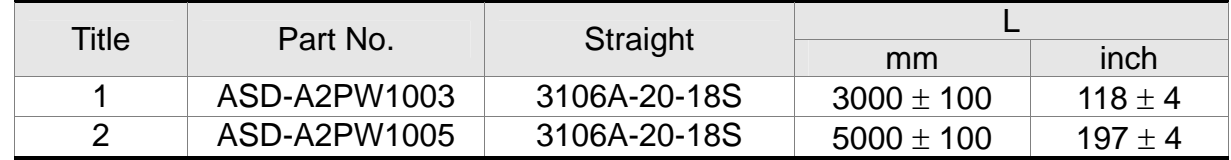

### Delta Part Number: **ASD-A2PW1103, ASD-A2PW1105**

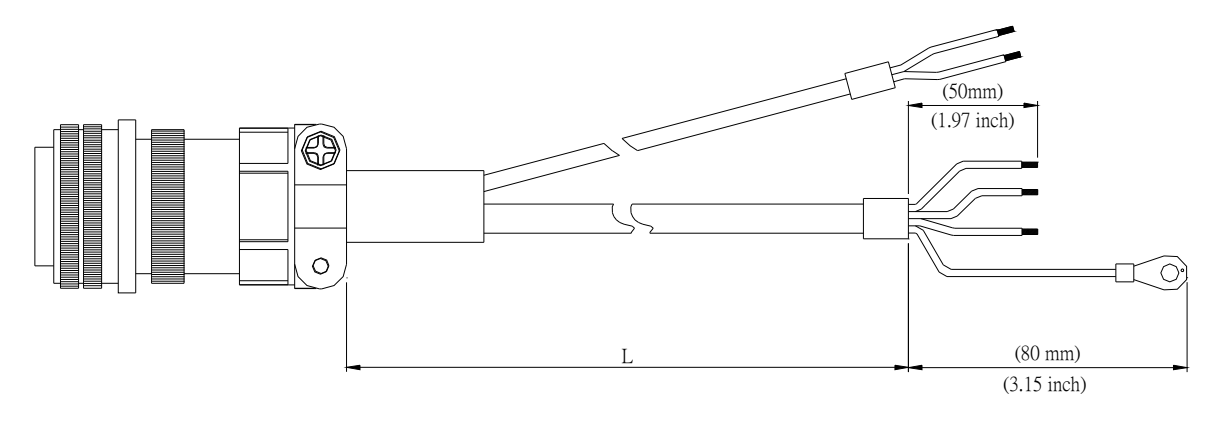

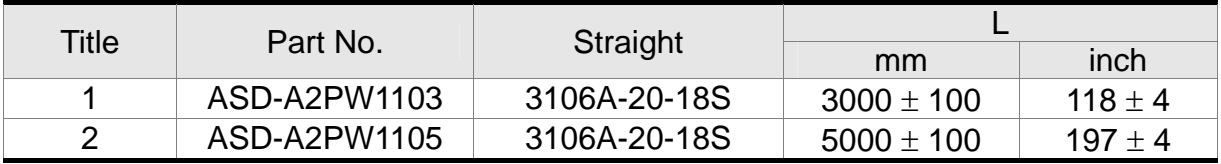

Delta Part Number: **ASD-CAPW2003, ASD-CAPW2005** 

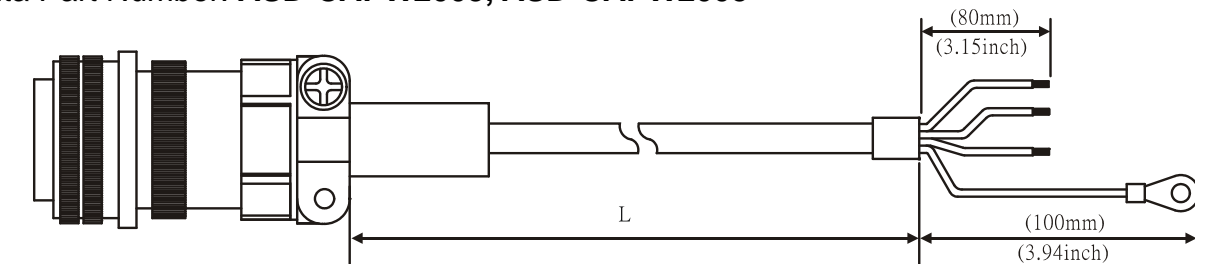

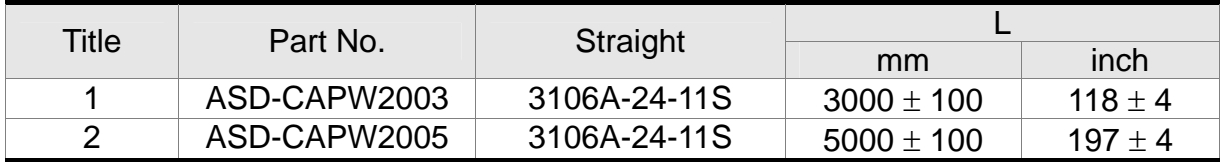

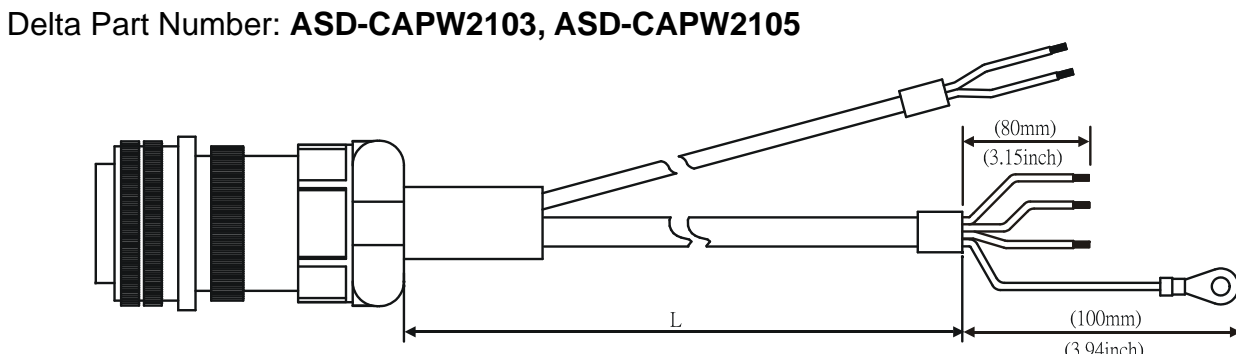

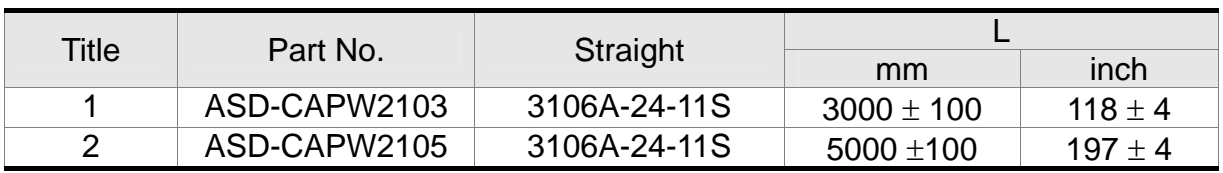

### **Encoder Connector**

Delta Part Number: **ASD-ABEN0000** 

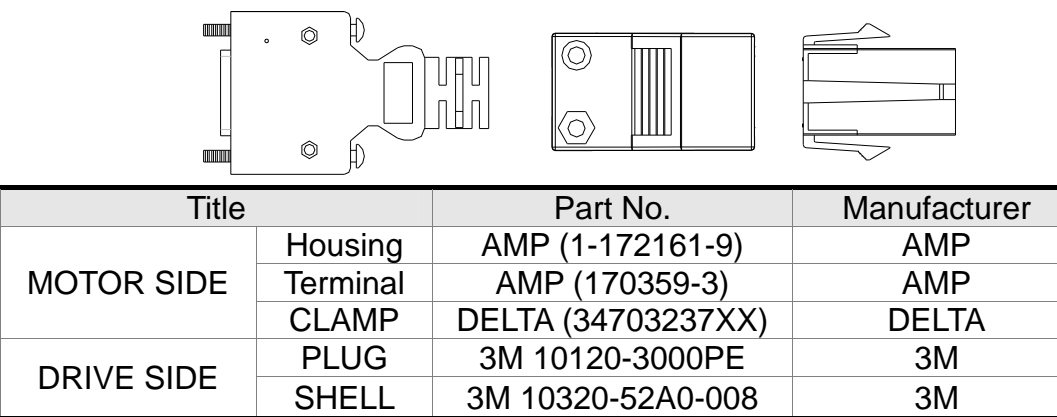

Delta Part Number: **ASD-CAEN1000** 

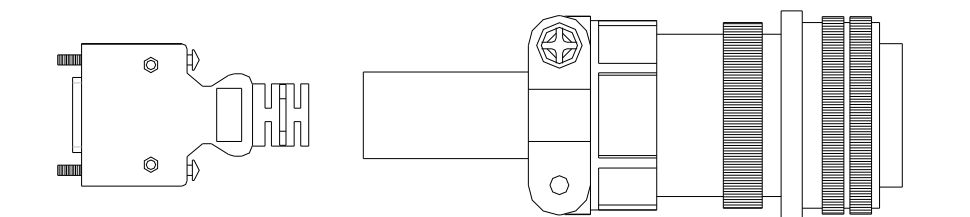

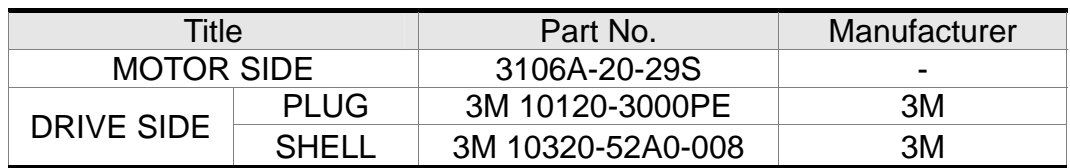

### **Encoder Cable (Incremental type)**

### Delta Part Number: **ASD-ABEN0003, ASD-ABEN0005**

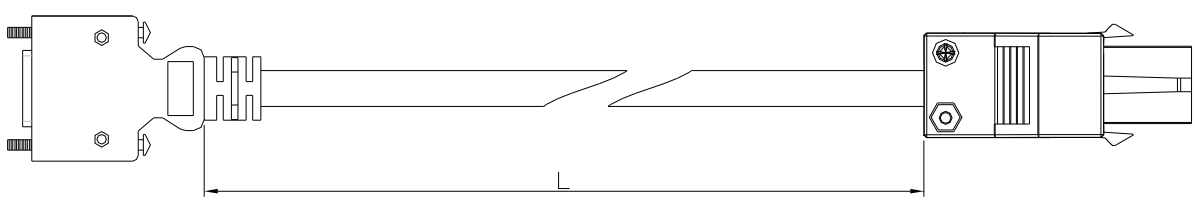

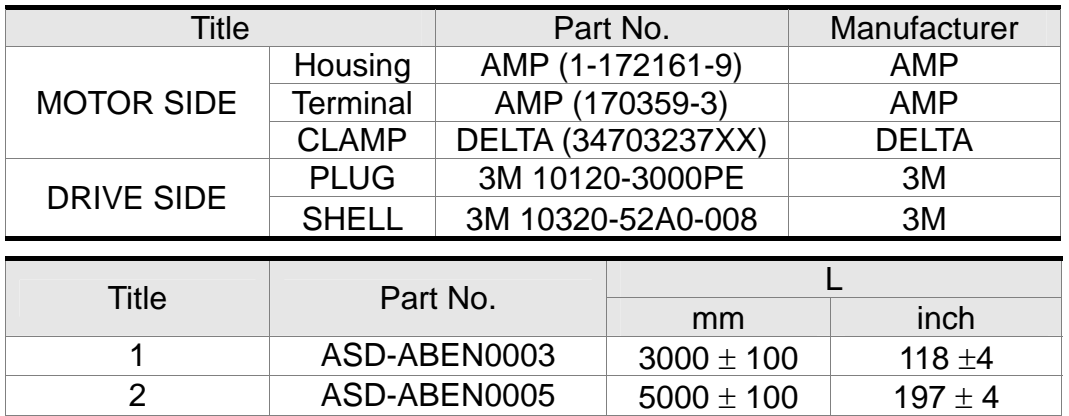

### Delta Part Number: **ASD-CAEN1003, ASD-CAEN1005**

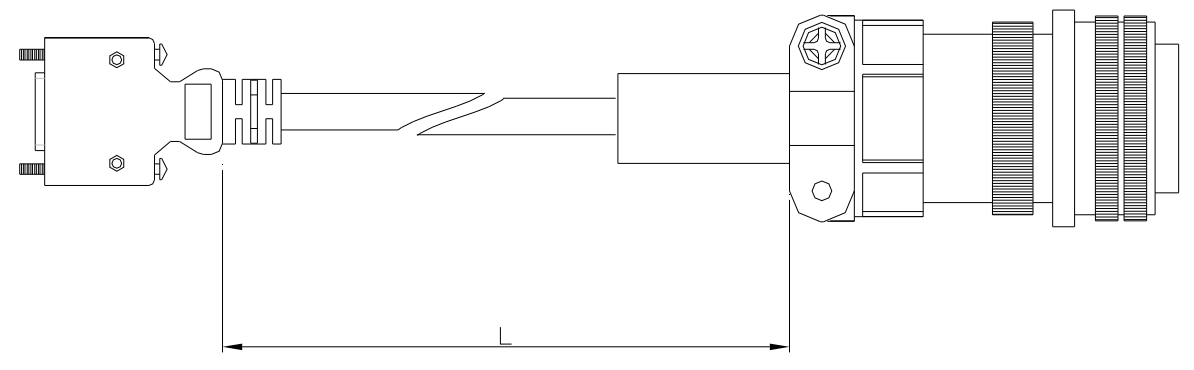

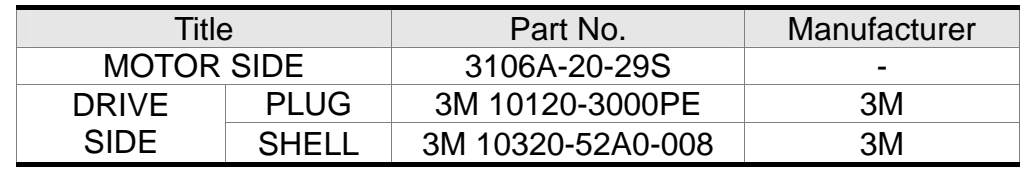

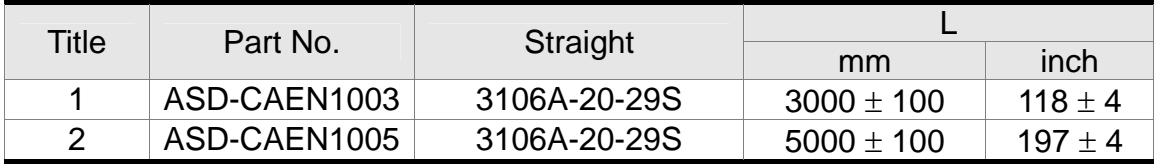

### **Encoder Cable (Absolute type)**

### Delta Part Number: **ASD-A2EB0003, ASD-A2EB0005**

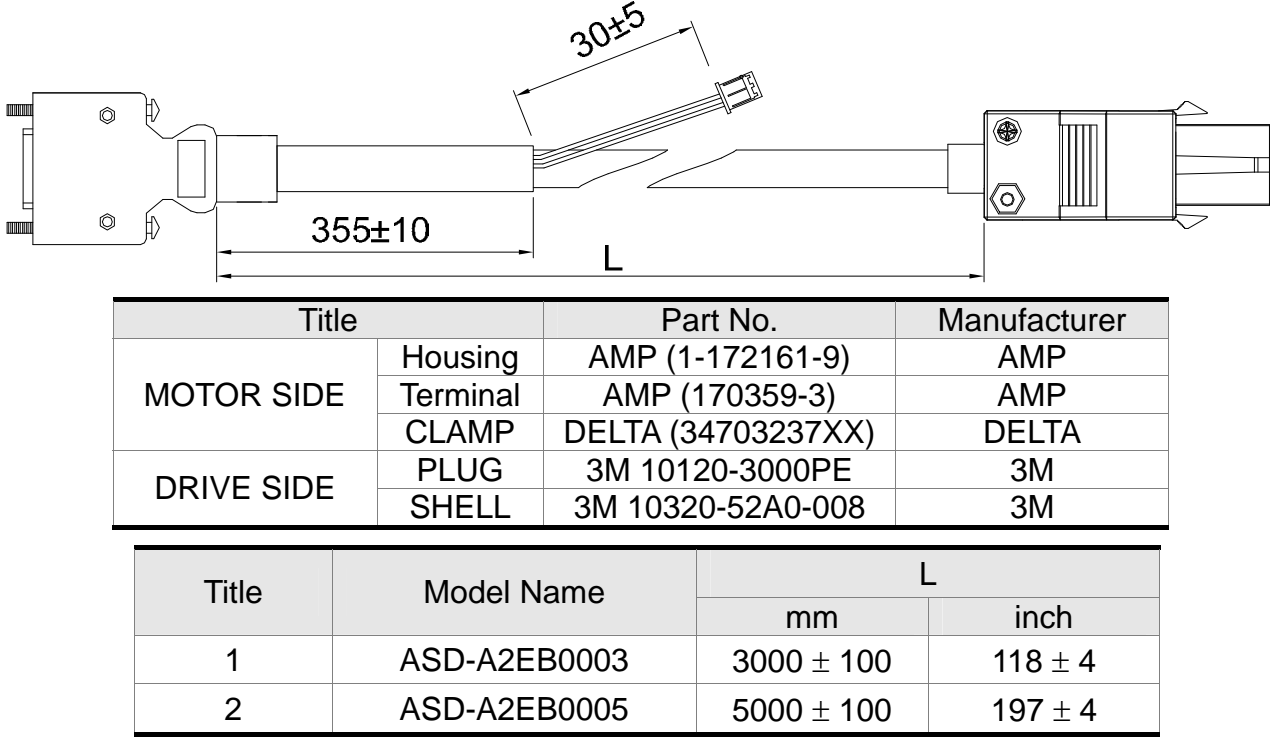

### Delta Part Number: **ASD-A2EB1003, ASD-A2EB1005**

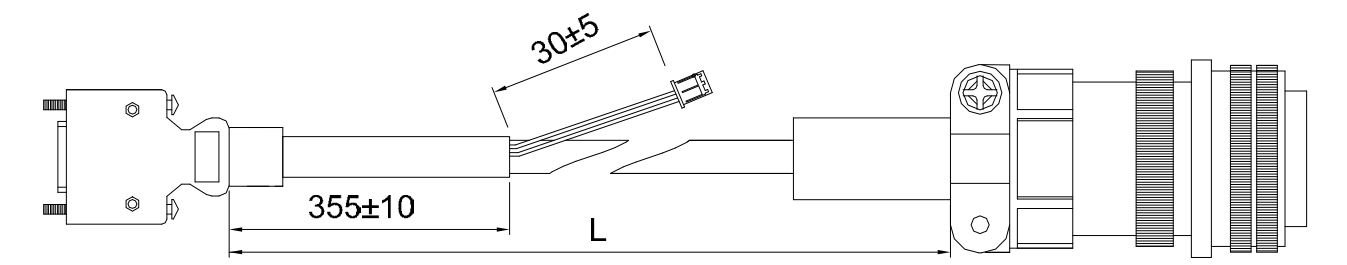

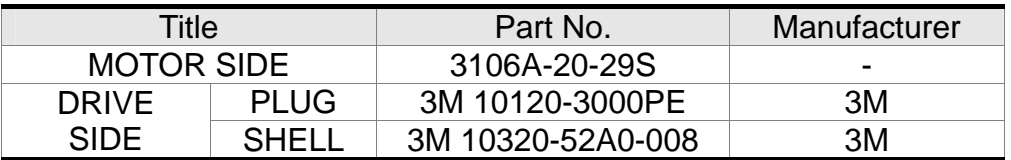

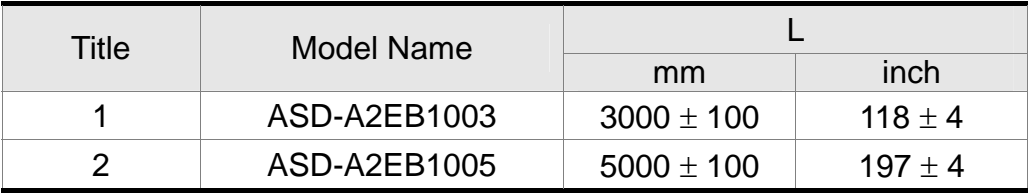

### **Signal Converter Box**

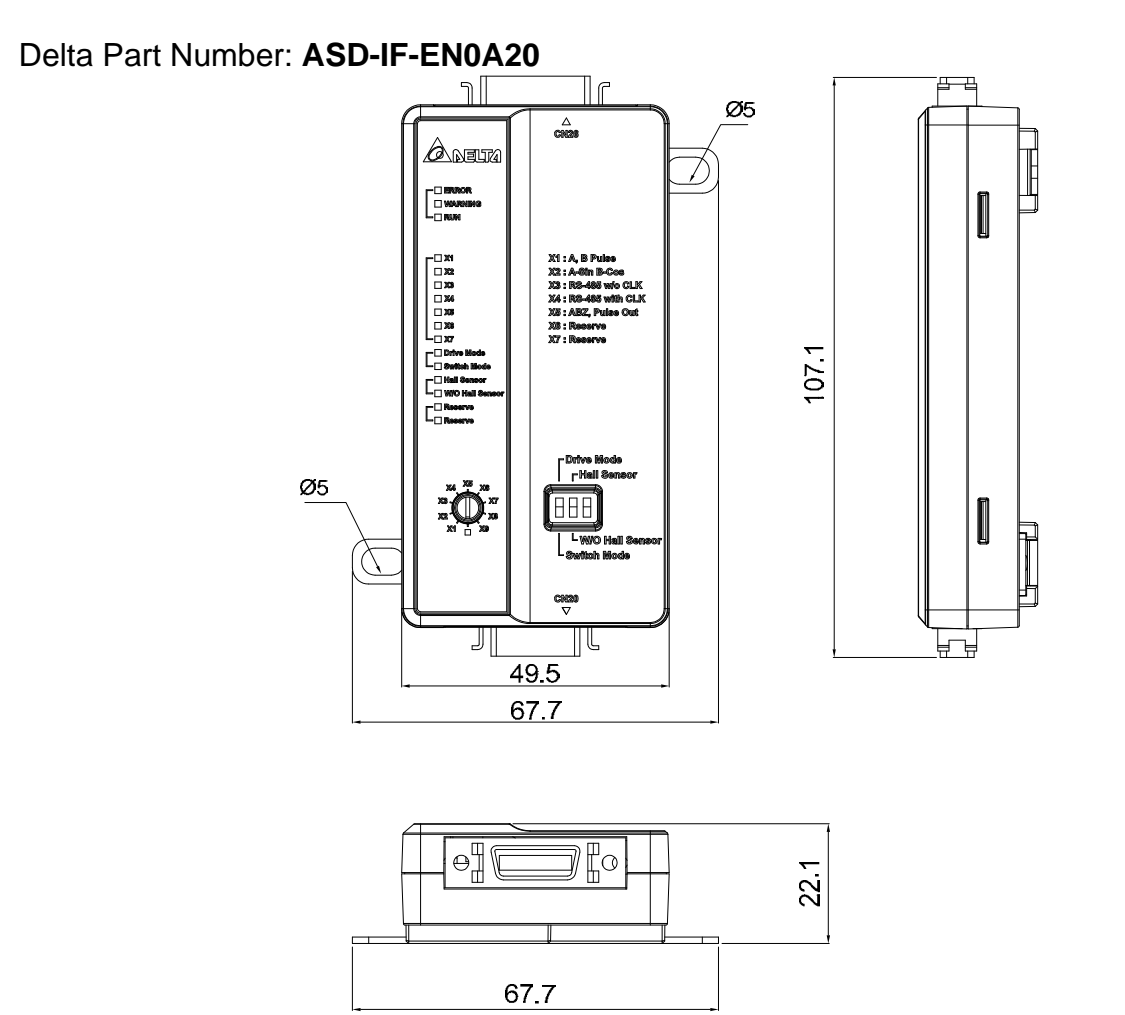

### **SCSI 26 pin Connector**

#### Delta Part Number: **ASD-CNSC0026**

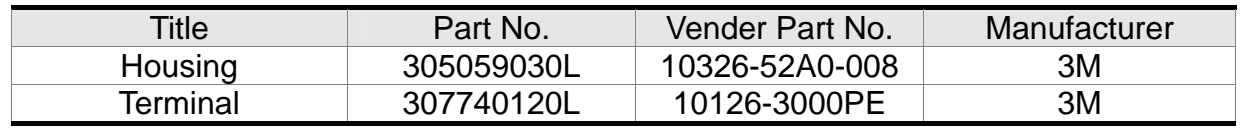

### **SCSI 20 pin Connector**

Delta Part Number: **ASD-CNSC0020**

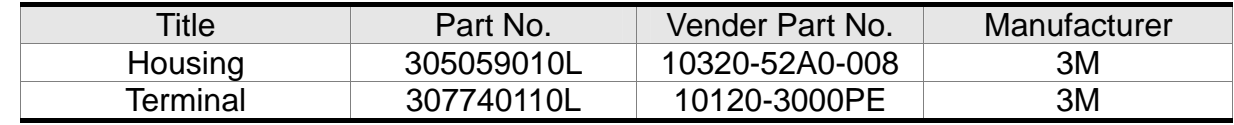

### **Signal Converter Box Cable**

Delta Part Number: **ASD-CASC2003, ASD-CASC2005** 

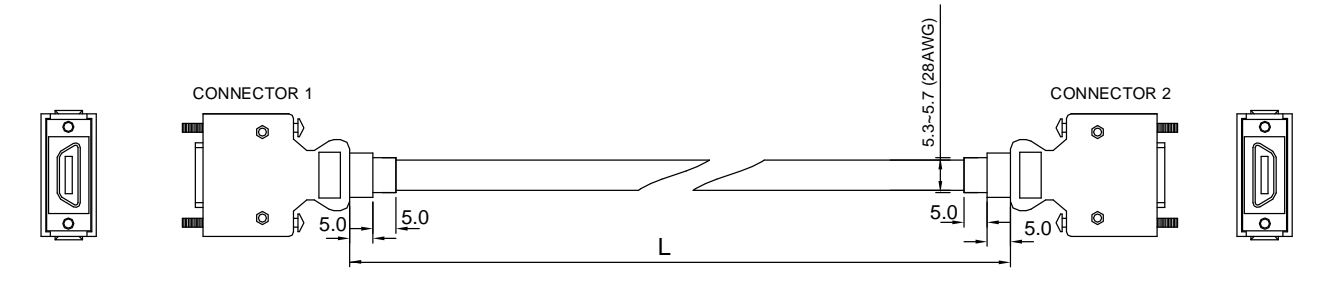

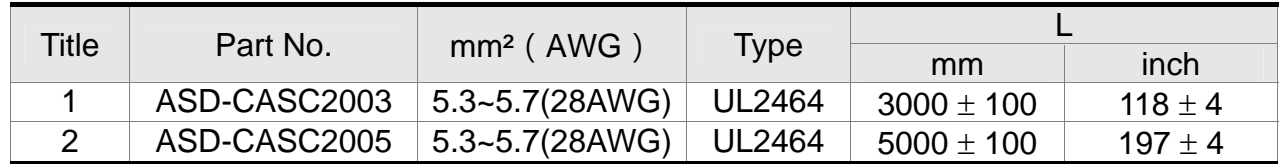

### **I/O Connector**

Delta Part Number: **ASD-CNSC0050** 

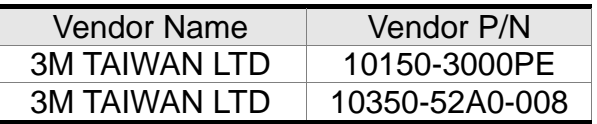

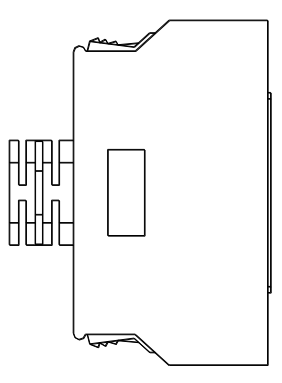

### **Terminal Block Module**

Delta Part Number: **ASD-BM-50A** 

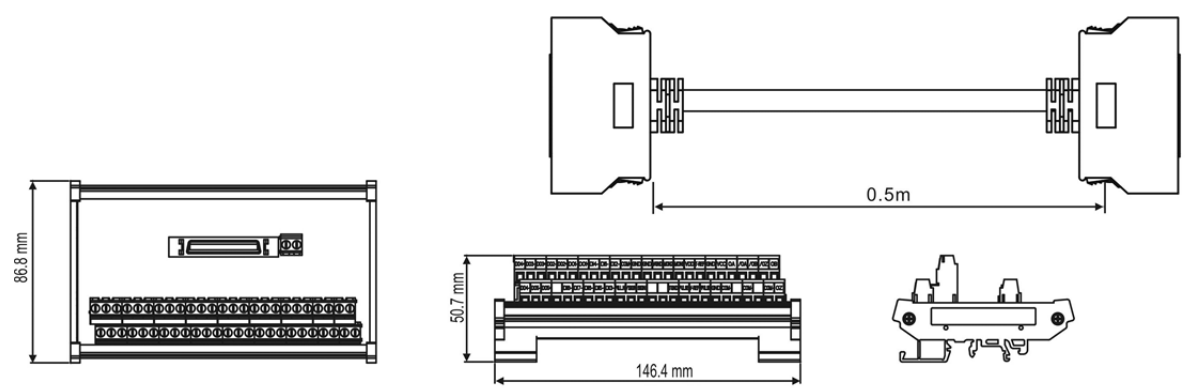

### ■ RS-232 Communication Cable

Delta Part Number: **ASD-CARS0003** 

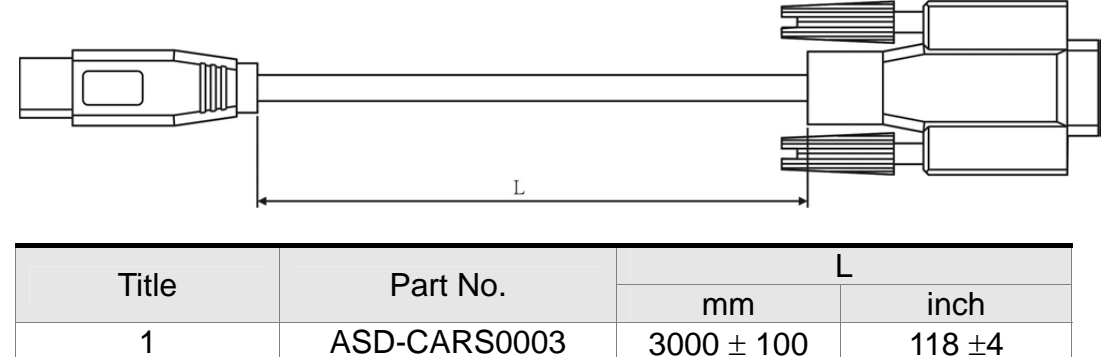

### ■ Software Communication Cable

Delta Part Number: **DOP-CAUSBAB**   $\mathsf{D}'$  $\Box$  $\overline{0}$  $\mathsf{p}$ CONDUCTOR INSULATOR ALUMINUM TINNED COPPER BRAID<br>PVC JACKET

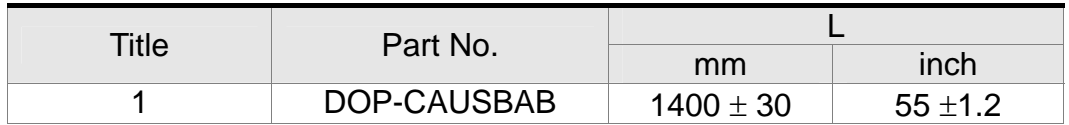

## **CANopen Communication Cable**

Delta Part Number: **TAP-CB03, TAP-CB04** 

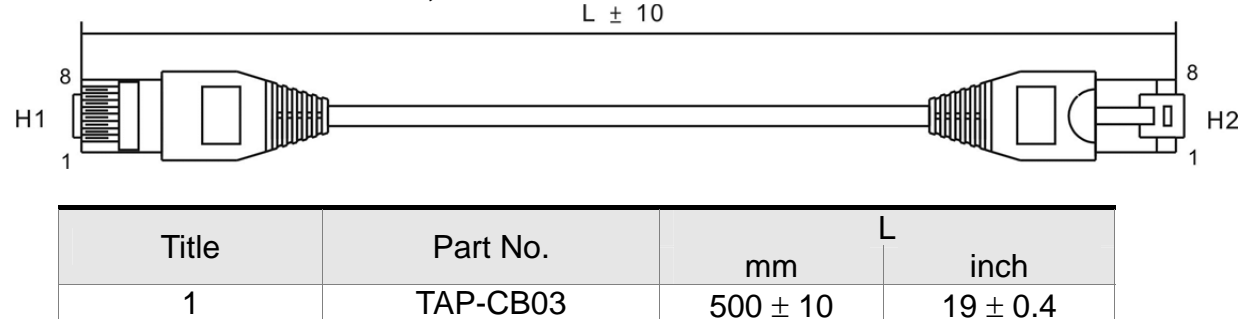

2 TAP-CB04  $1000 \pm 10$   $39 \pm 0.4$ 

B

P3

 $\overline{D}$ 

## **CANopen Distribution Box**

Delta Part Number: **TAP-CN03** 

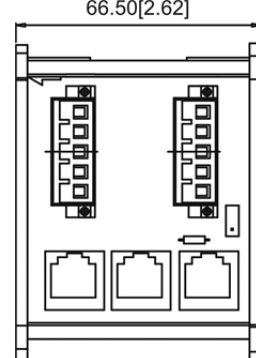

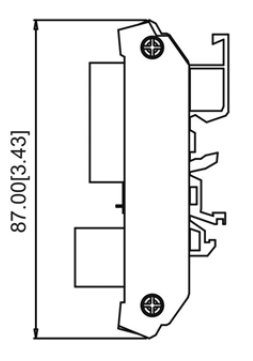

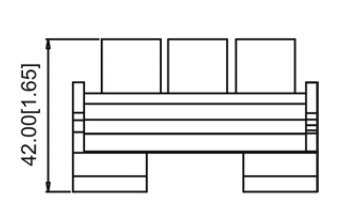

### **RS-485 Connector**

Delta Part Number: **ASD-CNIE0B06** 

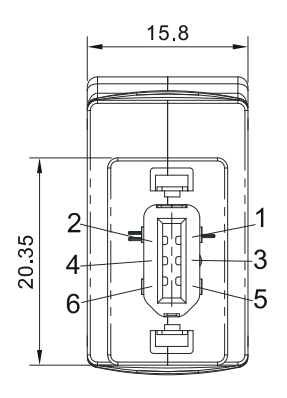

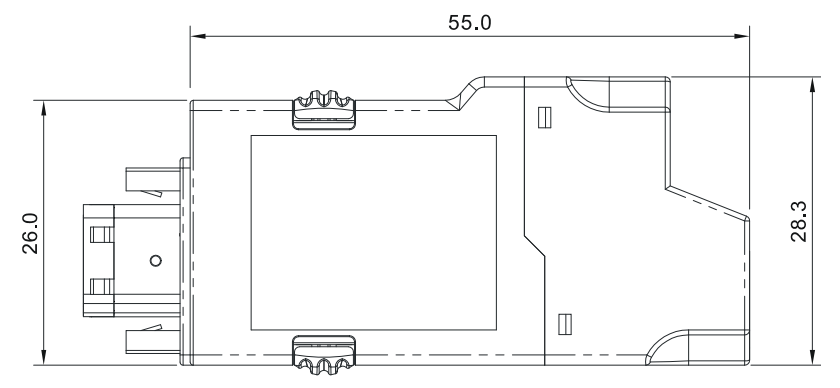

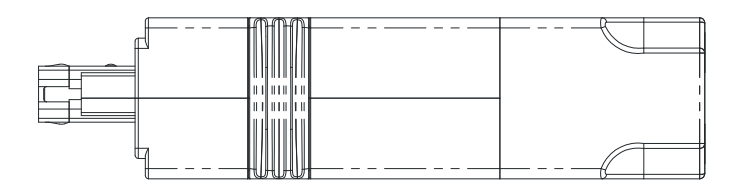

### **CN1 Quick Connector**

### Delta Part Number: **ASD-IF-SC5020**

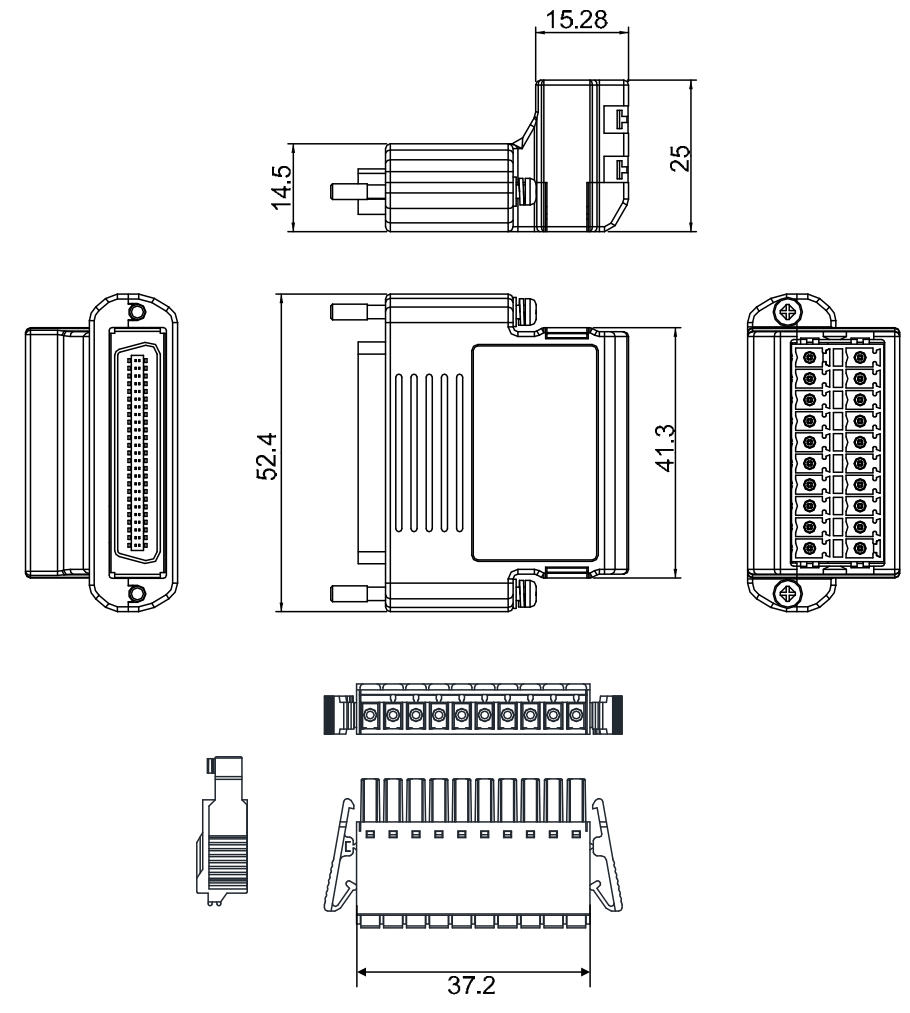
# **Optional Accessories**

## **100W servo drive and 50W low-inertia motor**

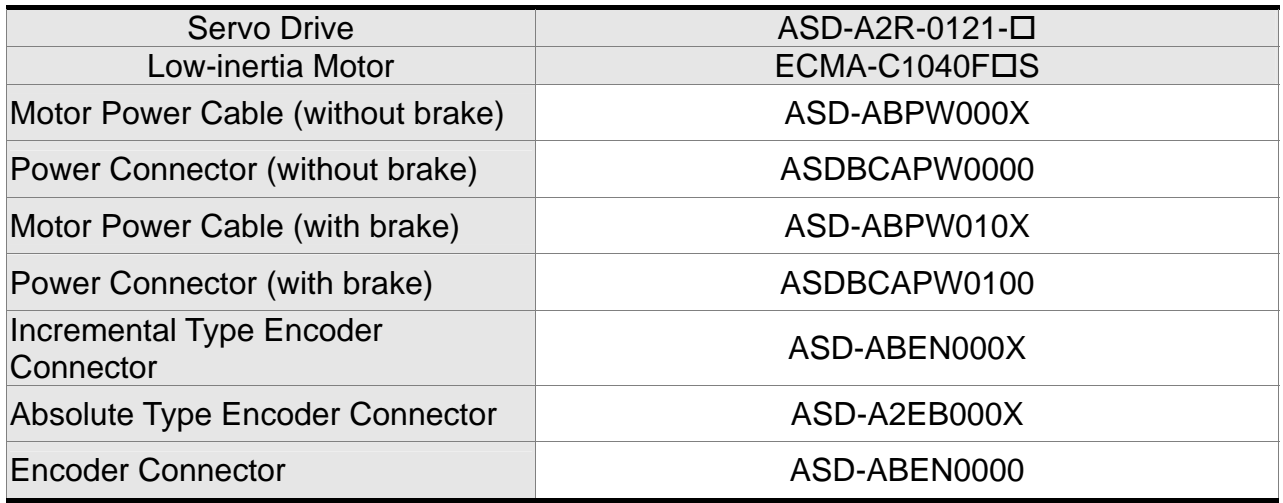

(X=3 indicates that the cable length is 3m; X=5 indicates that the cable length is 5m)

# **100W servo drive and 100W low-inertia Motor**

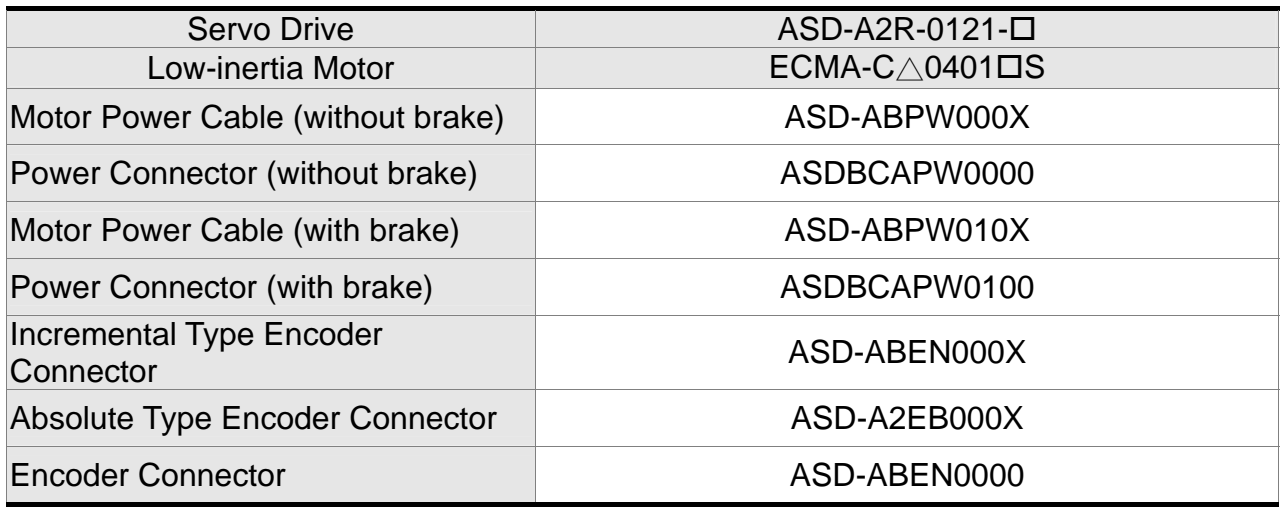

## **200W servo drive and 200W low-inertia Motor**

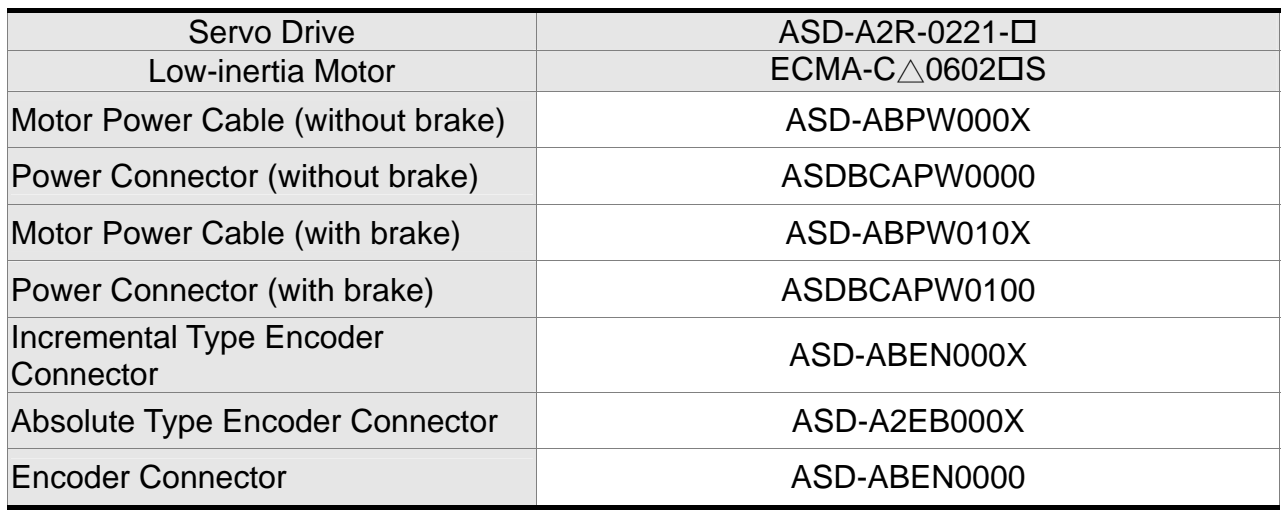

(X=3 indicates that the cable length is 3m; X=5 indicates that the cable length is 5m)

## **400W servo drive and 400W low-inertia Motor**

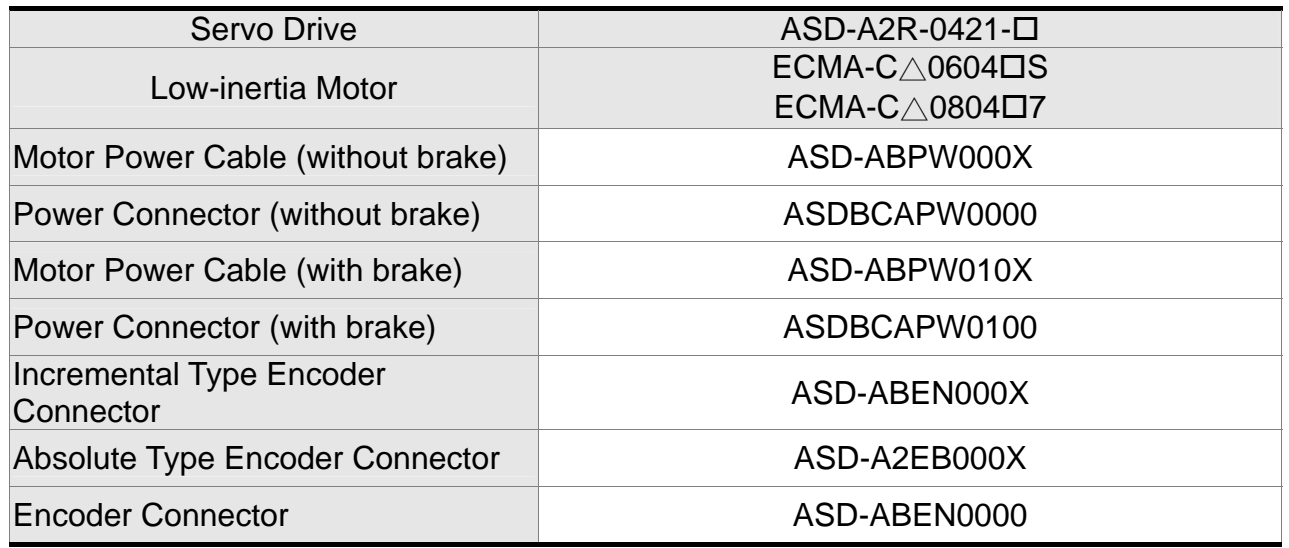

(X=3 indicates that the cable length is 3m; X=5 indicates that the cable length is 5m)

# **400W servo drive and 500W medium-inertia Motor**

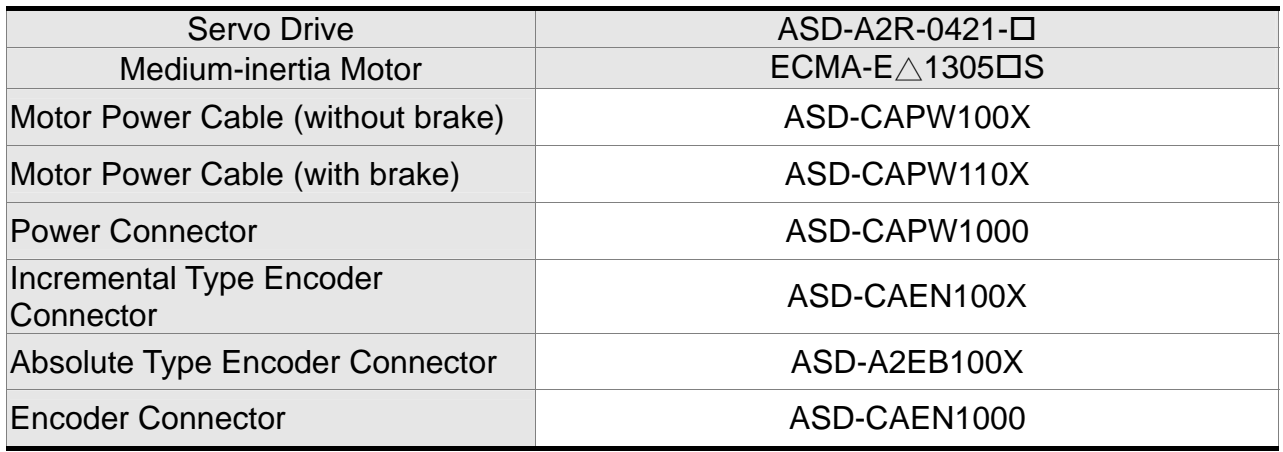

# Servo Drive ASD-A2R-0421-High-inertia Motor **ECMA-G**∆1303DS Motor Power Cable (without brake) ASD-CAPW100X Motor Power Cable (with brake) ASD-CAPW110X Power Connector **ASD-CAPW1000** Incremental Type Encoder Connector Connector Connector Connector Connector Absolute Type Encoder Connector | ASD-A2EB100X Encoder Connector **ASD-CAEN1000**

#### **400W servo drive and 300W high-inertia Motor**

(X=3 indicates that the cable length is 3m; X=5 indicates that the cable length is 5m)

## **750W servo drive and 500W high-inertia Motor**

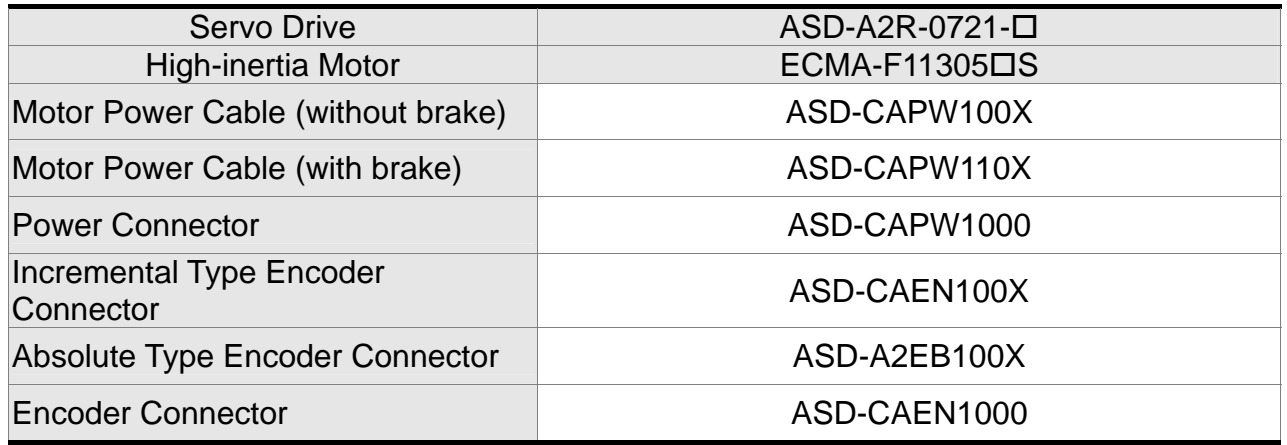

(X=3 indicates that the cable length is 3m; X=5 indicates that the cable length is 5m)

## **750W servo drive and 750W low-inertia Motor**

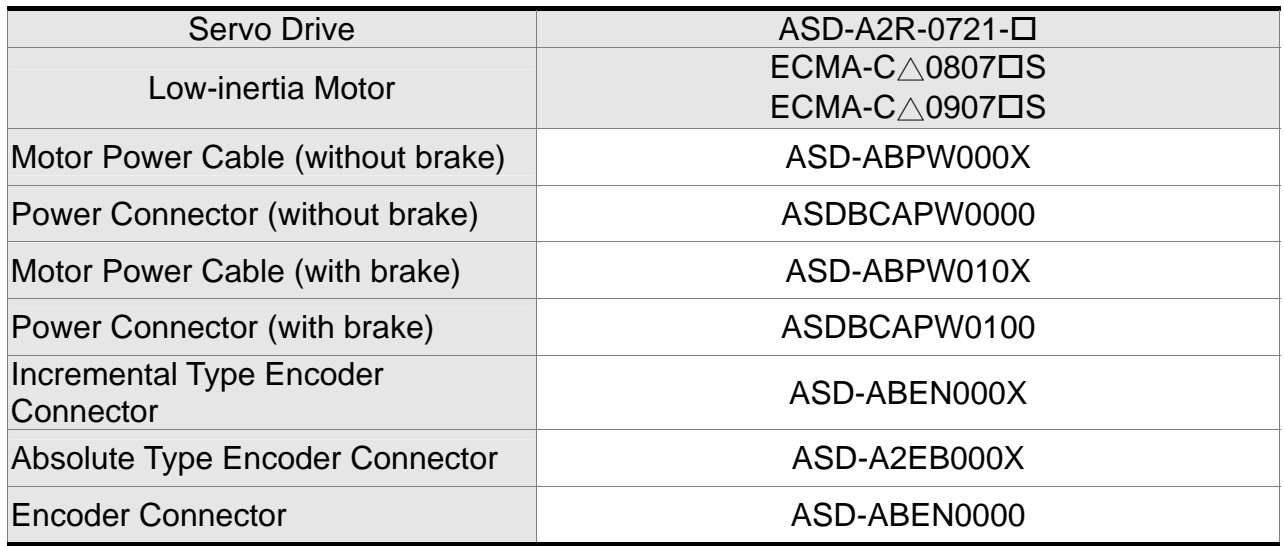

#### **750W servo drive and 600W high-inertia Motor**

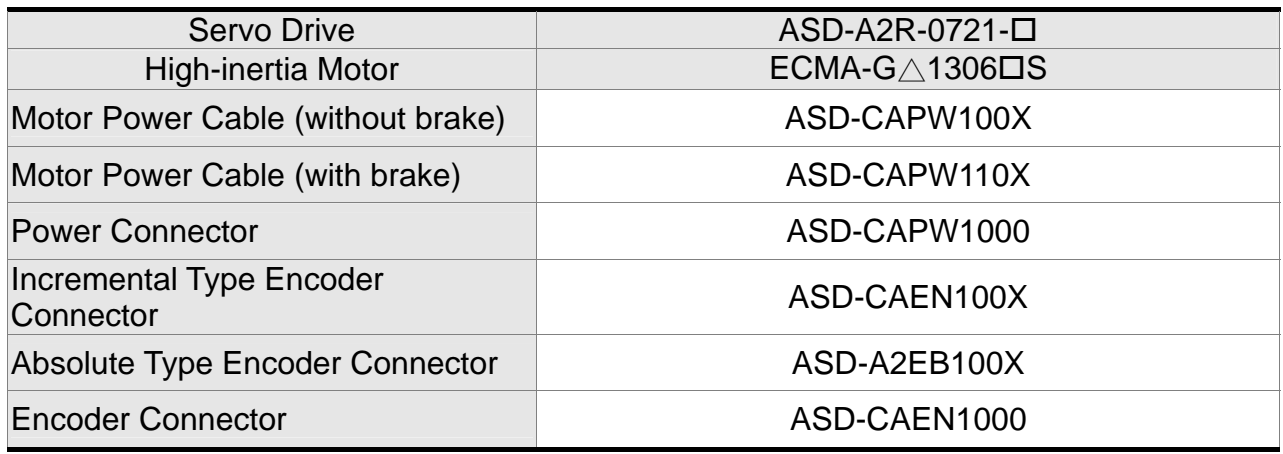

(X=3 indicates that the cable length is 3m; X=5 indicates that the cable length is 5m)

## **1kW servo drive and 1kW low-inertia Motor**

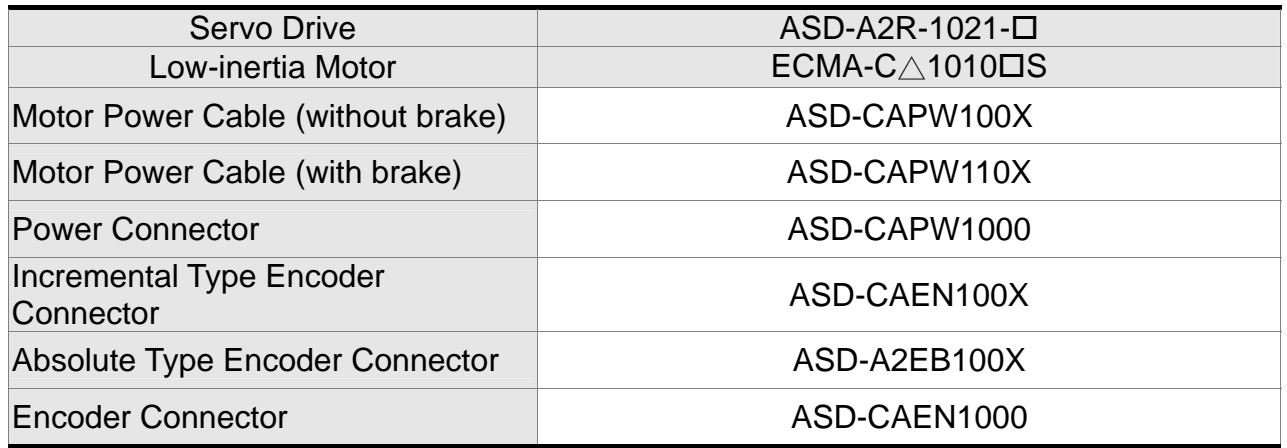

(X=3 indicates that the cable length is 3m; X=5 indicates that the cable length is 5m)

## **1kW servo drive and 1kW low-inertia Motor**

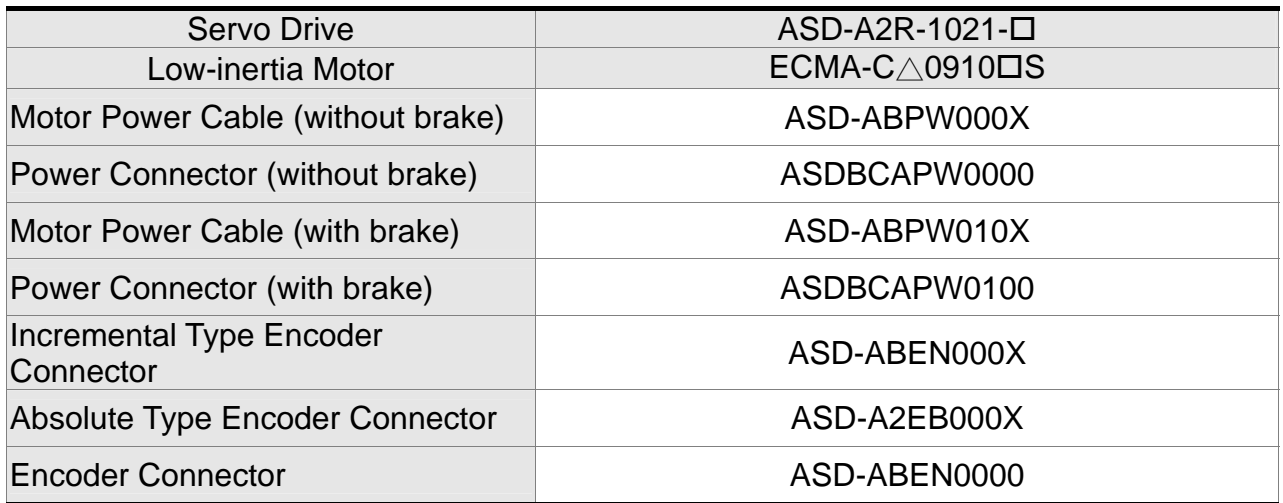

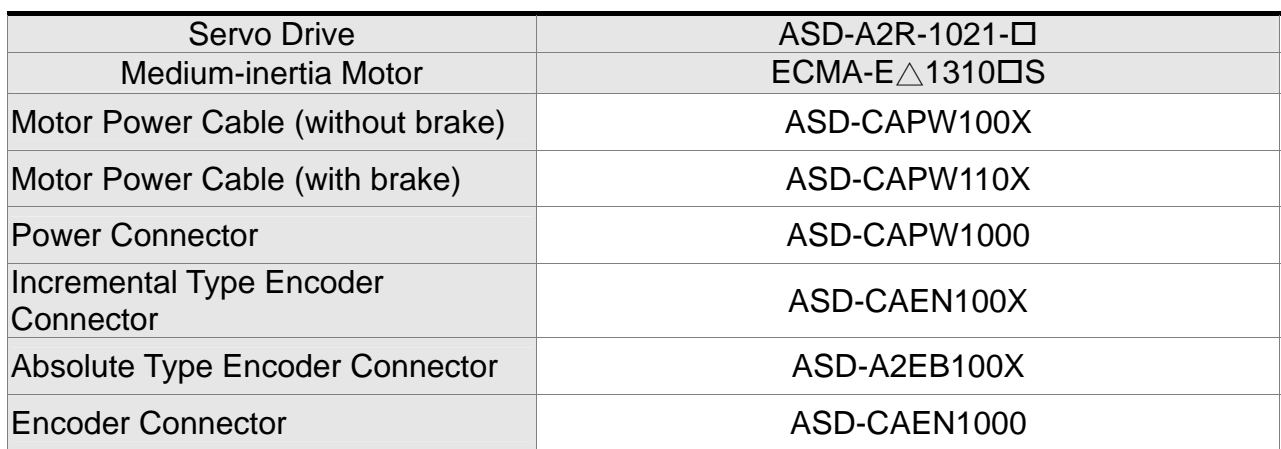

#### **1kW servo drive and 1kW medium-inertia Motor**

(X=3 indicates that the cable length is 3m; X=5 indicates that the cable length is 5m)

# **1kW servo drive and 850W medium-high-inertia Motor**

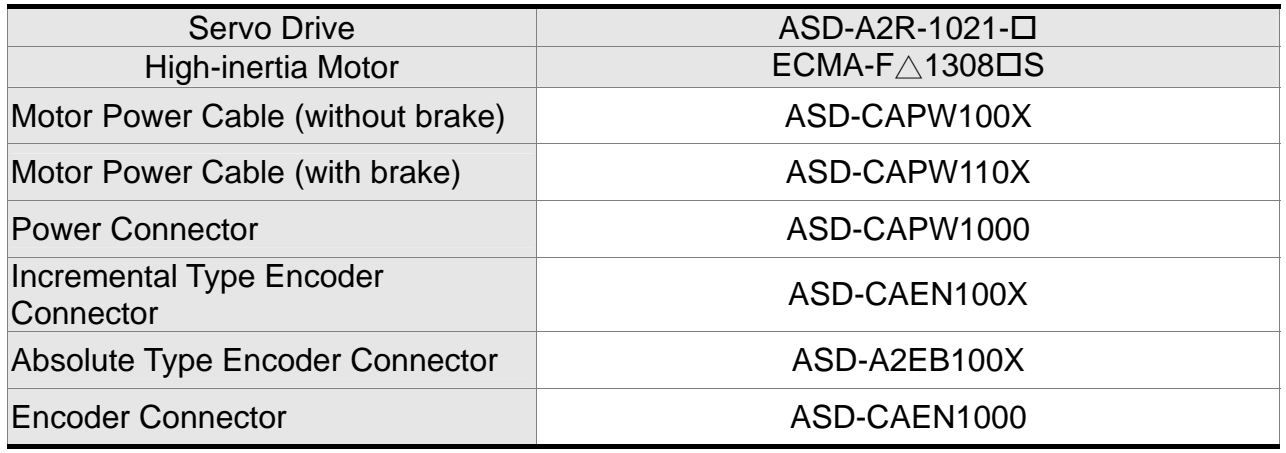

(X=3 indicates that the cable length is 3m; X=5 indicates that the cable length is 5m)

## **1kW servo drive and 900W high-inertia Motor**

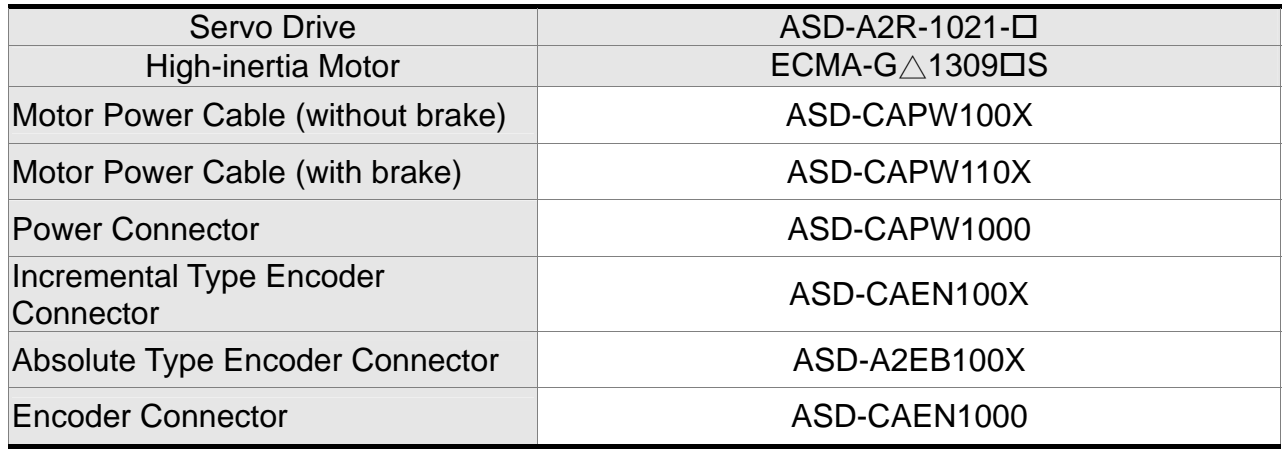

## **1.5kW servo drive and 1.5kW medium-inertia Motor**

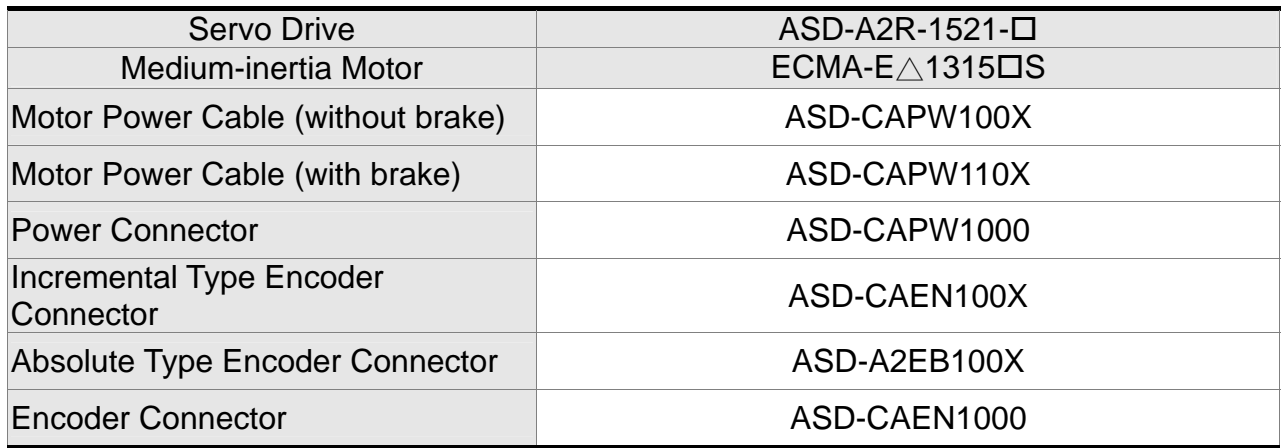

(X=3 indicates that the cable length is 3m; X=5 indicates that the cable length is 5m)

# **2kW servo drive and 2kW low-inertia Motor**

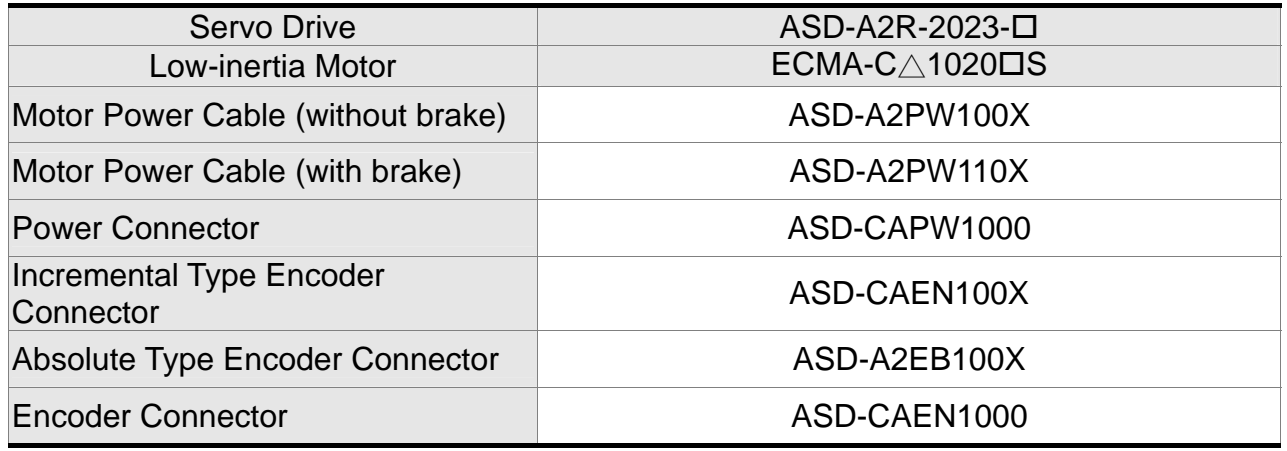

(X=3 indicates that the cable length is 3m; X=5 indicates that the cable length is 5m)

# **2kW servo drive and 2kW medium-inertia Motor**

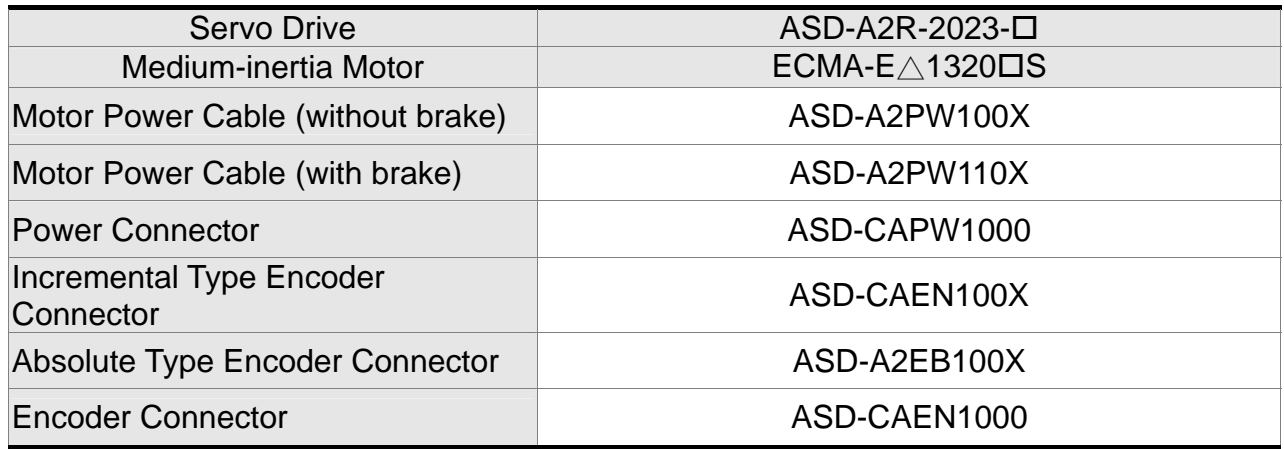

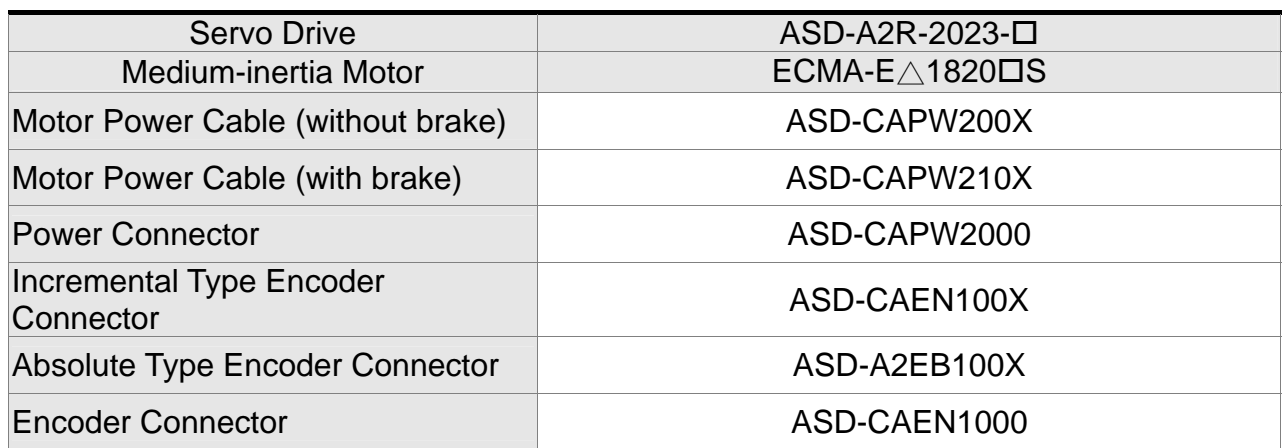

#### **2kW servo drive and 2kW medium-inertia Motor**

(X=3 indicates that the cable length is 3m; X=5 indicates that the cable length is 5m)

# **2kW servo drive and 1.3kW Medium-high-inertia Motor**

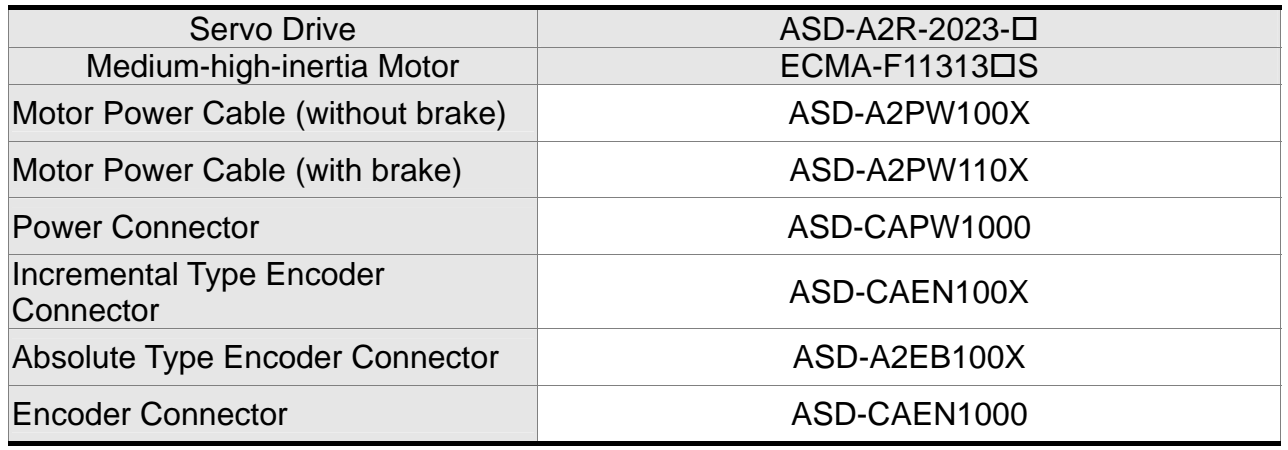

(X=3 indicates that the cable length is 3m; X=5 indicates that the cable length is 5m)

#### **2kW servo drive and 1.8kW Medium-high-inertia Motor**

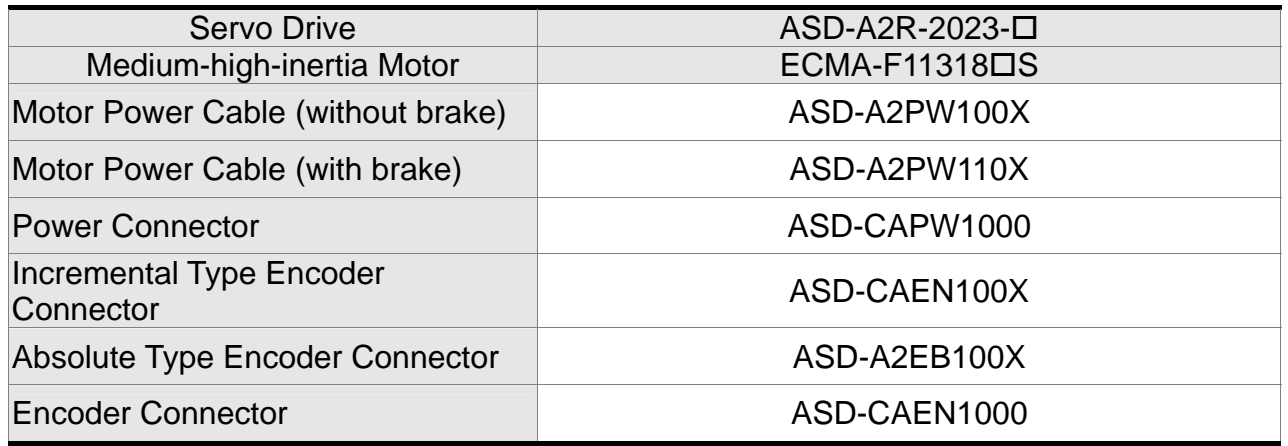

#### **3kW servo drive and 3kW low-inertia Motor**

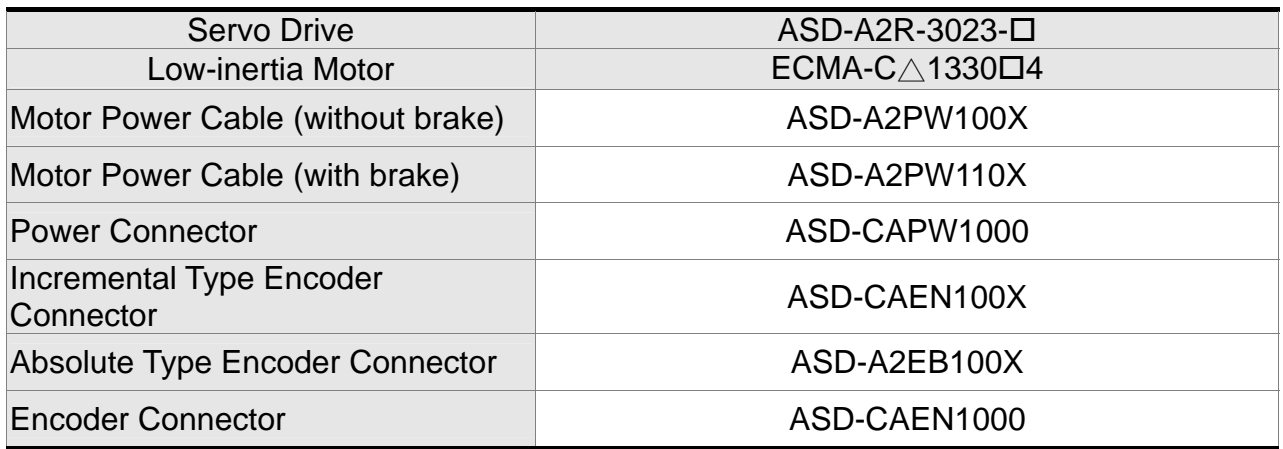

(X=3 indicates that the cable length is 3m; X=5 indicates that the cable length is 5m)

# **3kW servo drive and 3kW medium-inertia Motor**

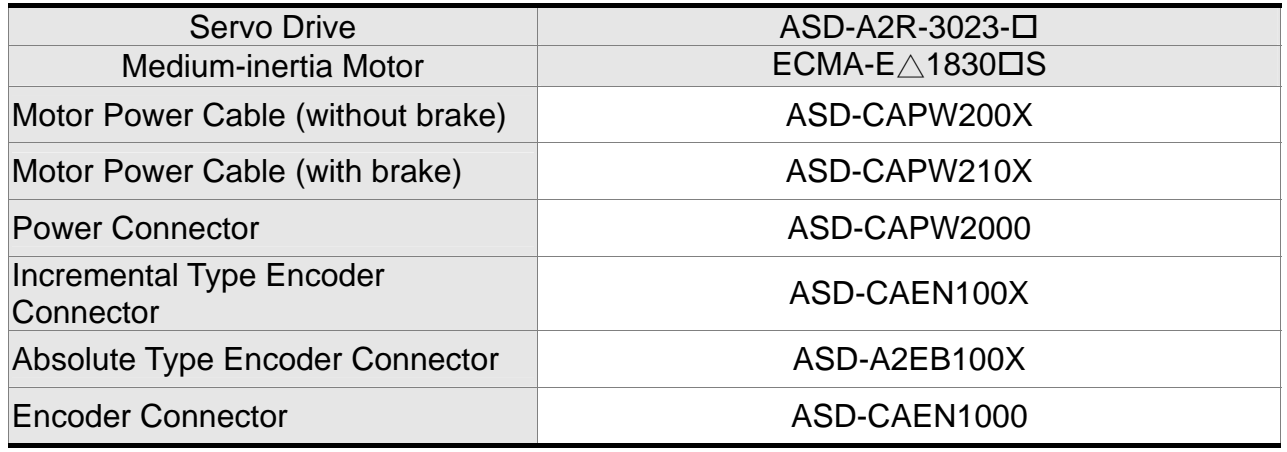

(X=3 indicates that the cable length is 3m; X=5 indicates that the cable length is 5m)

# **3kW servo drive and 3.5kW medium-inertia Motor**

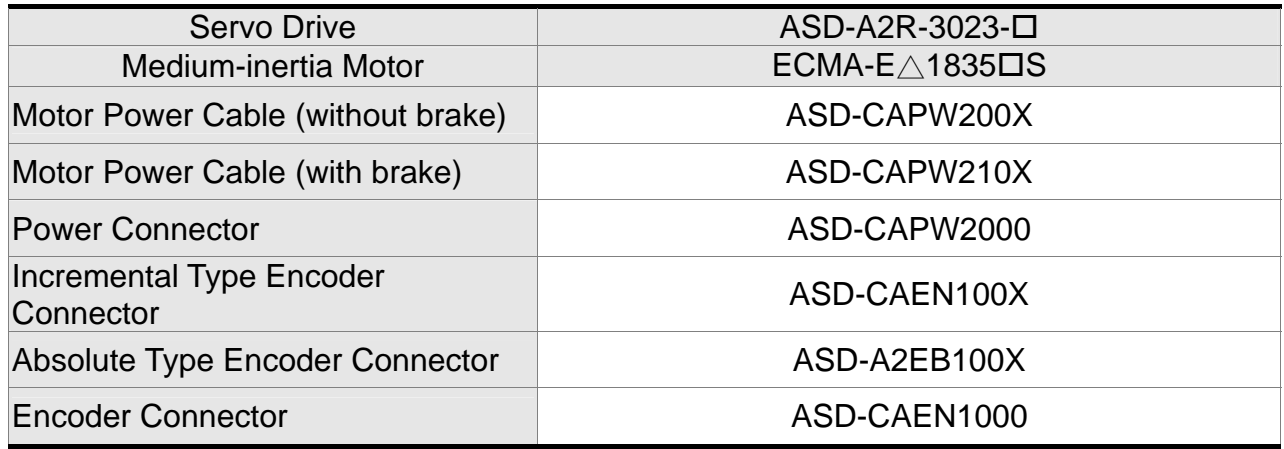

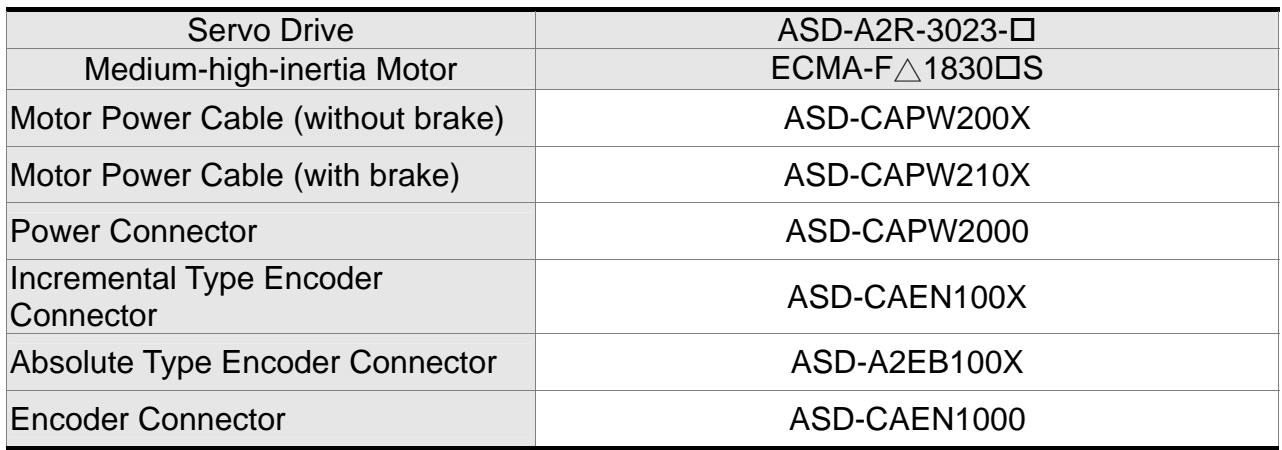

# **3kW servo drive and 3kW Medium-high-inertia Motor**

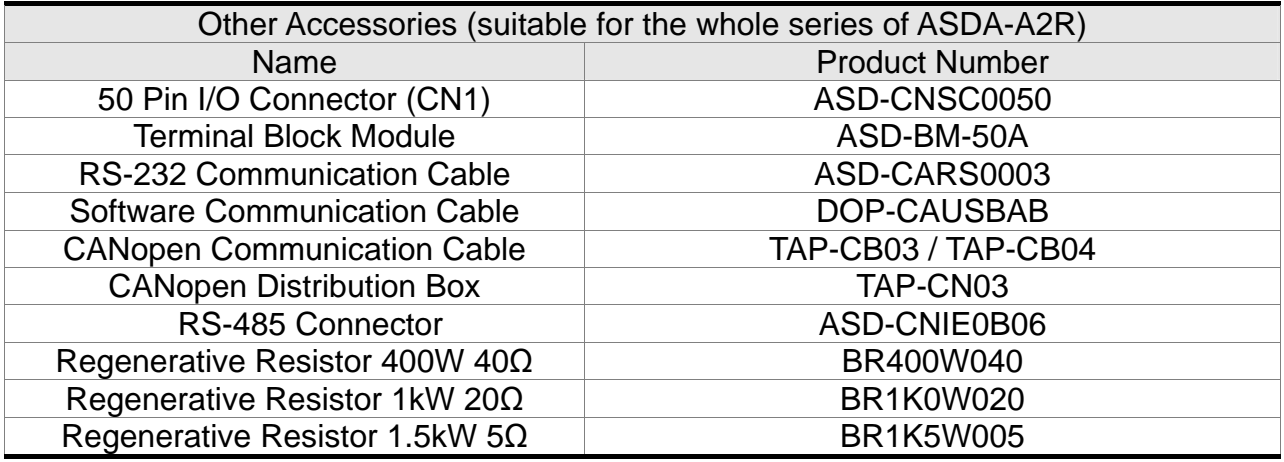

(This page is intentionally left blank.)

# **Appendix B Maintenance and Inspection**

# ■**Basic Inspection**

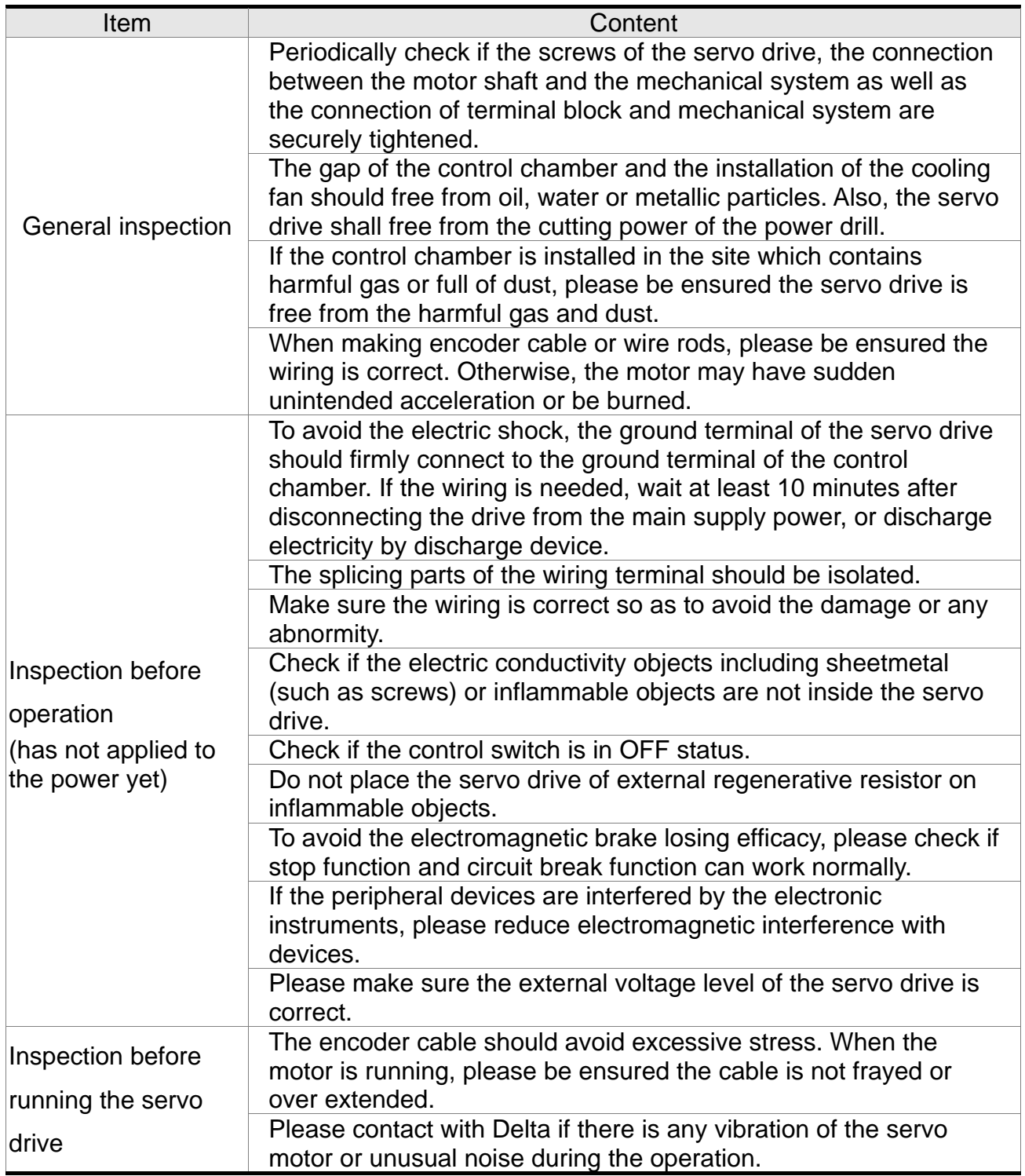

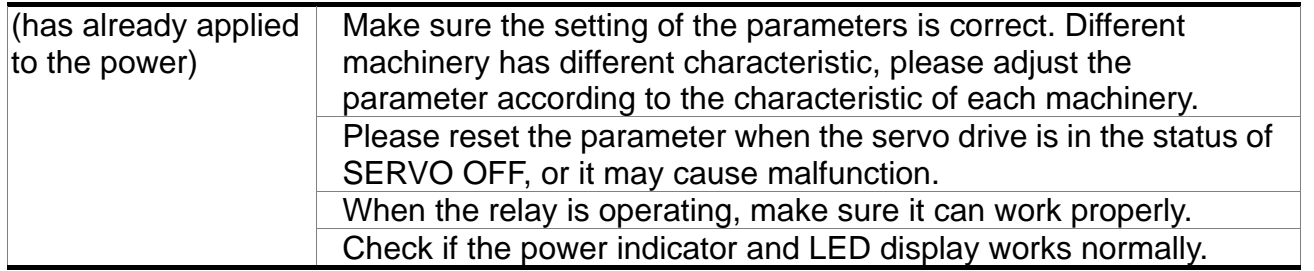

# **Maintenance**

- Please use and store the product in a proper site.
- Periodically clean the surface of the servo drive and servo motor so as to avoid the dust and dirt.
- Do not disassemble any mechanical part when in maintenance.
- Periodically clean the ventilation ports of the servo drive and do not use the product in a high-temperature site for a long time so as to avoid the malfunction.

# **The lifetime of machinery parts**

Dc Bus Capacitor

DC Bus Capacitor will be deteriorated by the affection of ripple current. Its lifetime is determined by the surrounding temperature and operating conditions. If it is operating in an air-conditioned site, its lifetime can up to 10 years.

**Relay** 

The contact of switching power supply will wear and leads to poor contact. The lifetime of relay is influenced by the power supply capacity; thus, the accumulative time of switching power supply is about 100,000 times.

■ Cooling Fan

In continuous operation, the lifetime of the cooling fan is 2 to 3 years. However, if there is any unusual noise or vibration during inspection, place a new one is a must.